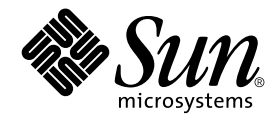

# man pages section 4: File Formats

Sun Microsystems, Inc. 901 San Antonio Road Palo Alto, CA 94303-4900 U.S.A.

Part No: 816–0219–06 December 2001

Copyright 2001 Sun Microsystems, Inc. 901 San Antonio Road Palo Alto, CA 94303-4900 U.S.A. All rights reserved.

This product or document is protected by copyright and distributed under licenses restricting its use, copying, distribution, and decompilation. No part of this product or document may be reproduced in any form by any means without prior written authorization of Sun and its licensors, if any.<br>Third-party software, including font technology, is copyrighted and licensed

Parts of the product may be derived from Berkeley BSD systems, licensed from the University of California. UNIX is a registered trademark in the U.S. and other countries, exclusively licensed through X/Open Company, Ltd.

Sun, Sun Microsystems, the Sun logo, docs.sun.com, AnswerBook, AnswerBook2, and Solaris are trademarks, registered trademarks, or service marks<br>of Sun Microsystems, Inc. in the U.S. and other countries. All SPARC trademark Microsystems, Inc.

The OPEN LOOK and Sun™ Graphical User Interface was developed by Sun Microsystems, Inc. for its users and licensees. Sun acknowledges the pioneering efforts of Xerox in researching and developing the concept of visual or graphical user interfaces for the computer industry. Sun holds a<br>non-exclusive license from Xerox to the Xerox Graphical User Interface, wh and otherwise comply with Sun's written license agreements.

Federal Acquisitions: Commercial Software–Government Users Subject to Standard License Terms and Conditions.

DOCUMENTATION IS PROVIDED "AS IS" AND ALL EXPRESS OR IMPLIED CONDITIONS, REPRESENTATIONS AND WARRANTIES,<br>INCLUDING ANY IMPLIED WARRANTY OF MERCHANTABILITY, FITNESS FOR A PARTICULAR PURPOSE OR NON-INFRINGEMENT, ARE<br>DISCLAIM

Copyright 2001 Sun Microsystems, Inc. 901 San Antonio Road Palo Alto, CA 94303-4900 U.S.A. Tous droits réservés

Ce produit ou document est protégé par un copyright et distribué avec des licences qui en restreignent l'utilisation, la copie, la distribution, et la décompilation. Aucune partie de ce produit ou document ne peut être reproduite sous aucune forme, par quelque moyen que ce soit, sans<br>l'autorisation préalable et écrite de Sun et de ses bailleurs de licence, s'il y en a. L aux polices de caractères, est protégé par un copyright et licencié par des fournisseurs de Sun.

Des parties de ce produit pourront être dérivées du système Berkeley BSD licenciés par l'Université de Californie. UNIX est une marque déposée aux Etats-Unis et dans d'autres pays et licenciée exclusivement par X/Open Company, Ltd.

Sun, Sun Microsystems, le logo Sun, docs.sun.com, AnswerBook, AnswerBook2, et Solaris sont des marques de fabrique ou des marques déposées, ou<br>marques de service, de Sun Microsystems, Inc. aux Etats-Unis et dans d'autres p

L'interface d'utilisation graphique OPEN LOOK et Sun™ a été développée par Sun Microsystems, Inc. pour ses utilisateurs et licenciés. Sun reconnaît les efforts de pionniers de Xerox pour la recherche et le développement du concept des interfaces d'utilisation visuelle ou graphique pour l'industrie de l'informatique. Sun détient une licence non exclusive de Xerox sur l'interface d'utilisation graphique Xerox, cette licence couvrant également les<br>licenciés de Sun qui mettent en place l'interface d'utilisation graphiqu

CETTE PUBLICATION EST FOURNIE "EN L'ETAT" ET AUCUNE GARANTIE, EXPRESSE OU IMPLICITE, N'EST ACCORDEE, Y COMPRIS DES GARANTIES CONCERNANT LA VALEUR MARCHANDE, L'APTITUDE DE LA PUBLICATION A REPONDRE A UNE UTILISATION PARTICULIERE, OU LE FAIT QU'ELLE NE SOIT PAS CONTREFAISANTE DE PRODUIT DE TIERS. CE DENI DE GARANTIE NE S'APPLIQUERAIT PAS, DANS LA MESURE OU IL SERAIT TENU JURIDIQUEMENT NUL ET NON AVENU.

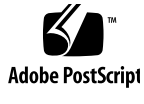

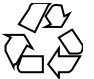

011030@2471

## **Contents**

## **Preface 9 Introduction 15** Intro(4)  $16$ **File Formats 17**  $admin(4)$  18 alias(4) 21 aliases(4) 22 a.out(4) 26 archives(4) 28 asetenv $(4)$  31 asetmasters(4) 33 au(4) 36 audit\_class(4) 39 audit\_control(4) 41 audit\_data(4) 44 audit\_event(4) 45 audit.log(4) 46 audit\_user(4) 52 auth\_attr(4) 53

bootparams(4) 57  $cdtoc(4) 60$ clustertoc(4) 63 compver(4) 67

copyright(4) 68  $core(4)$  69 dacf.conf(4) 74 defaultdomain(4) 75 default\_fs(4) 76 defaultrouter(4) 77 depend $(4)$  78 device\_allocate(4) 80 device\_maps(4) 82  $dfstab(4)$  84 dhcp\_inittab(4) 85 dhcp\_network(4) 92 dhcpsvc.conf(4) 95 dhcptab(4) 98 dialups(4) 102 dir\_ufs(4) 103 d\_passwd(4) 104 driver.conf(4) 106 environ(4) 109 ethers(4) 111  $exec\_attr(4) 112$ fd(4) 114 flash\_archive(4) 115 format.dat(4) 123 fspec(4) 127 fstypes(4) 129 fs\_ufs(4) 130 ftpaccess(4) 133 ftpconversions(4) 149 ftpgroups(4) 151 ftphosts(4) 152 ftpservers(4) 153 ftpusers(4) 155 fx\_dptbl(4) 157 geniconvtbl(4) 163 group(4) 181 holidays(4) 183

**4** man pages section 4: File Formats • December 2001 (Beta)

hosts(4) 184 hosts.equiv(4) 186 ike.con fig(4) 189 ike.preshared(4) 198 inetd.conf(4) 200 inet\_type(4) 203 init.d(4) 204 inittab(4) 206 ipnodes(4) 209 issue(4) 211 kadm5.acl(4) 212 kdc.conf(4) 215 keytables(4) 220 krb5.conf(4) 227 ldap filter.conf(4) 236 ldapsearchprefs.conf(4) 238 ldaptemplates.conf(4) 242 limits(4) 246 llc2(4) 250 logindevperm(4) 256  $loginlog(4)$  257 lutab(4) 258 magic(4) 259 mddb.cf(4) 261 md.tab(4) 262 mech(4) 267 meddb(4) 268 mipagent.conf(4) 269  $mnttab(4)$  275 named.conf(4) 278 ncad\_addr(4) 305 nca.if(4) 306 ncakmod.conf(4) 308 ncalogd.conf(4) 310 ndpd.conf(4) 312 netcon fig(4) 316 netgroup(4) 321

Contents **5**

netid(4) 323 netmasks(4) 325 netrc(4) 327 networks(4) 329 nfslog.conf(4) 330 nisfiles(4) 333 NIS+LDAPmapping(4) 336 nodename(4) 354 nologin(4) 355 note(4) 356 nscd.conf(4) 357 nss(4) 359 nsswitch.conf(4) 360 order(4) 368 ott(4) 369 packagetoc(4) 370 packingrules(4) 374 pam.conf(4) 377 passwd(4) 381 pathalias(4) 384 path\_to\_inst(4) 385 pci(4) 387 pcmcia(4) 391 phones(4) 392 pkginfo(4) 393 pkgmap(4) 399 platform(4) 402 plot(4B) 406 policy.conf(4) 408 power.conf(4) 409 printers(4) 417 printers.conf(4) 421 proc(4) 427 prof\_attr(4) 455 profile(4) 457 project(4) 458 protocols(4) 460

**6** man pages section 4: File Formats • December 2001 (Beta)

prototype(4) 462  $pseudo(4)$  467 publickey(4) 468 queuedefs(4) 469 rcmscript(4) 471 remote(4) 481 resolv.conf(4) 485 rmmount.conf(4) 488 rmtab(4) 492 rpc(4) 493 rpc.nisd(4) 494  $rpld.config(4)$  507 rt\_dptbl(4) 509 sbus(4) 514 sccs file(4) 517 scsi(4) 520 securenets(4) 522 services(4) 524 shadow $(4)$  525 sharetab(4) 527 shells(4) 528 slp.conf(4) 529 slpd.reg(4) 537 sock2path(4) 539 space(4) 540 ssh\_con fig(4) 541 sshd\_con fig(4) 546 sulog(4) 550 sysbus(4) 551 sysidcfg(4) 554 syslog.conf(4) 559 system(4) 562  $t$ elnetrc $(4)$  566 term $(4)$  567 terminfo(4) 570 TIMEZONE(4) 625 timezone(4) 626

Contents **7**

```
tnf_kernel_probes(4) 627
ts_dptbl(4) 634
ttydefs(4) 641
ttysrch(4) 642
ufsdump(4) 644
updaters(4) 650
user_attr(4) 651
utmp(4) 654
utmpx(4) 655
vfstab(4) 656
vold.conf(4) 659
warn.conf(4) 663
xferlog(4) 664
ypfiles(4) 666
zoneinfo(4) 668
```
**Index 669**

**8** man pages section 4: File Formats • December 2001 (Beta)

## Preface

Both novice users and those familar with the SunOS operating system can use online man pages to obtain information about the system and its features. A man page is intended to answer concisely the question "What does it do?" The man pages in general comprise a reference manual. They are not intended to be a tutorial.

## Overview

The following contains a brief description of each man page section and the information it references:

- Section 1 describes, in alphabetical order, commands available with the operating system.
- Section 1M describes, in alphabetical order, commands that are used chiefly for system maintenance and administration purposes.
- Section 2 describes all of the system calls. Most of these calls have one or more error returns. An error condition is indicated by an otherwise impossible returned value.
- Section 3 describes functions found in various libraries, other than those functions that directly invoke UNIX system primitives, which are described in Section 2.
- Section 4 outlines the formats of various files. The C structure declarations for the file formats are given where applicable.
- Section 5 contains miscellaneous documentation such as character-set tables.
- Section 6 contains available games and demos.
- Section 7 describes various special files that refer to specific hardware peripherals and device drivers. STREAMS software drivers, modules and the STREAMS-generic set of system calls are also described.
- Section 9 provides reference information needed to write device drivers in the kernel environment. It describes two device driver interface specifications: the Device Driver Interface (DDI) and the Driver⁄Kernel Interface (DKI).
- Section 9E describes the DDI/DKI, DDI-only, and DKI-only entry-point routines a developer can include in a device driver.
- Section 9F describes the kernel functions available for use by device drivers.
- Section 9S describes the data structures used by drivers to share information between the driver and the kernel.

Below is a generic format for man pages. The man pages of each manual section generally follow this order, but include only needed headings. For example, if there are no bugs to report, there is no BUGS section. See the intro pages for more information and detail about each section, and man(1) for more information about man pages in general.

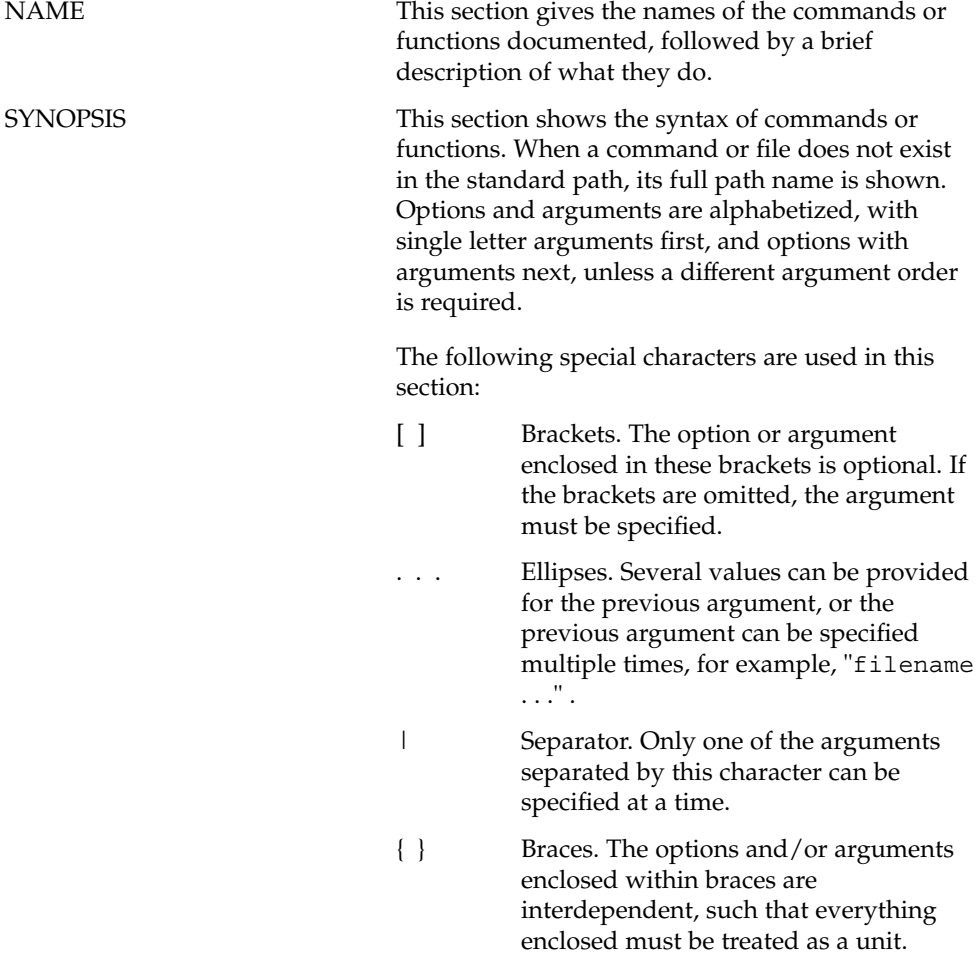

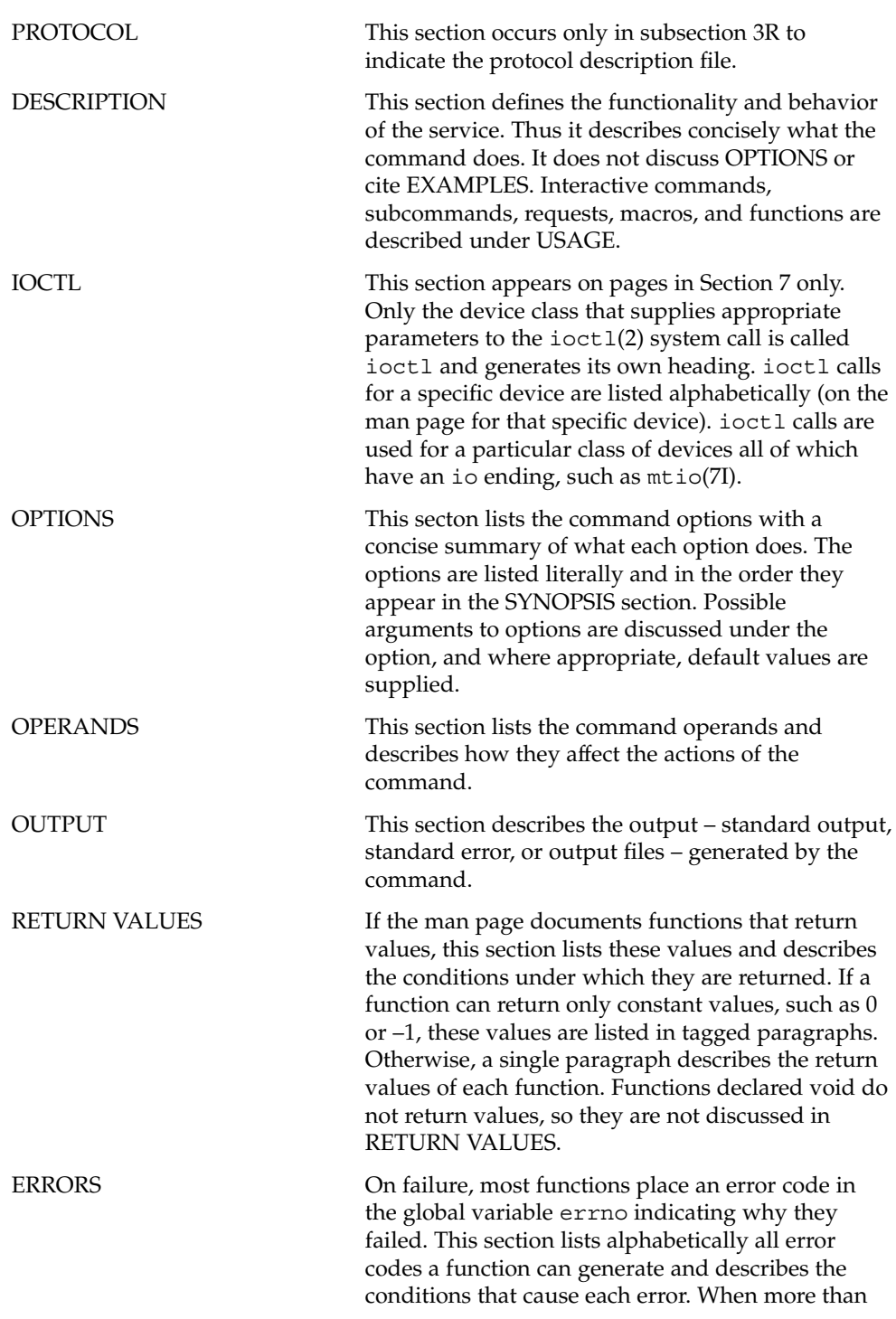

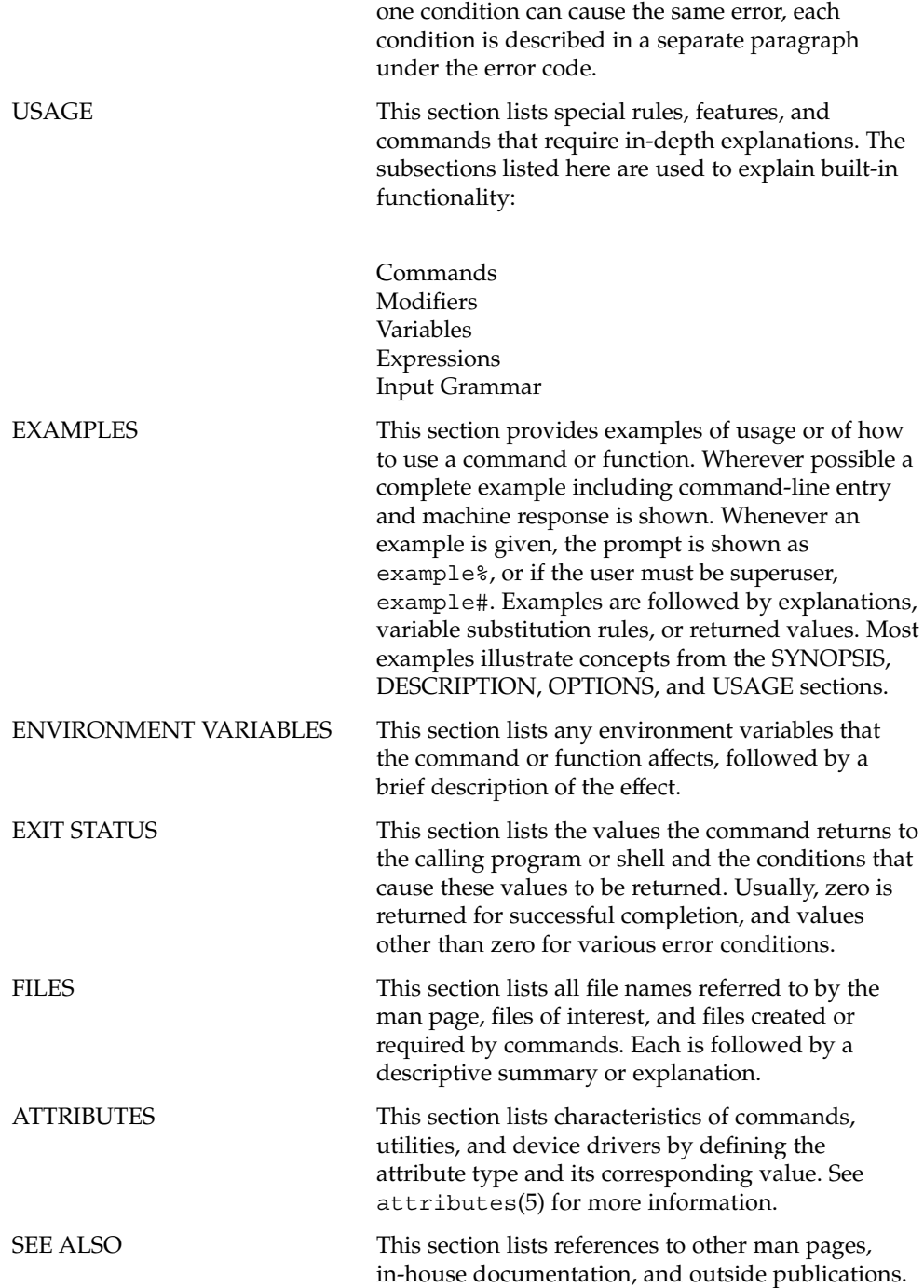

**12** man pages section 4: File Formats • December 2001 (Beta)

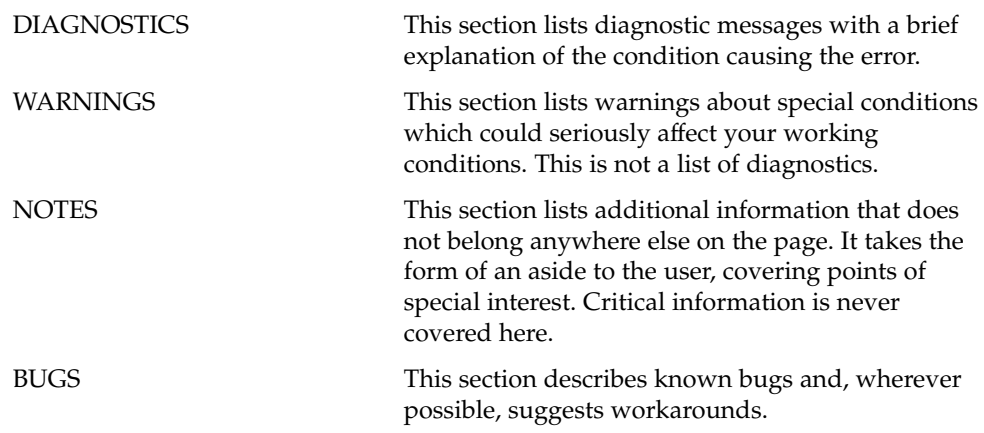

man pages section 4: File Formats • December 2001 (Beta)

Introduction

## $Intro(4)$

#### Intro – introduction to file formats **NAME**

## **DESCRIPTION**

This section outlines the formats of various files. The C structure declarations for the file formats are given where applicable. Usually, the headers containing these structure declarations can be found in the directories /usr/include or /usr/include/sys. For inclusion in C language programs, however, the syntax #include <*filename.h*> or #include <sys/*filename.h*> should be used.

Because the operating system now allows the existence of multiple file system types, there are several instances of multiple manual pages with the same name. These pages all display the name of the FSType to which they pertain, in the form name\_ *fstype* at the top of the page. For example, fs\_ufs(4).

File Formats

### admin(4)

#### admin – installation defaults file **NAME**

## **DESCRIPTION**

admin is a generic name for an ASCII file that defines default installation actions by assigning values to installation parameters. For example, it allows administrators to define how to proceed when the package being installed already exists on the system.

/var/sadm/install/admin/default is the default admin file delivered with this release. The default file is not writable, so to assign values different from this file, create a new admin file. There are no naming restrictions for admin files. Name the file when installing a package with the  $-$ a option of pkgadd(1M). If the  $-$ a option is not used, the default admin file is used.

Each entry in the admin file is a line that establishes the value of a parameter in the following form:

*param*=*value*

Eleven parameters can be defined in an admin file, but it is not required to assign values to all eleven parameters. If a value is not assigned, pkgadd(1M) asks the installer how to proceed.

The eleven parameters and their possible values are shown below except as noted. They may be specified in any order. Any of these parameters (except the mail parameter) can be assigned the value ask, which means that if the situation occurs the installer is notified and asked to supply instructions at that time (see NOTES).

- basedir Indicates the base directory where relocatable packages are to be installed. If there is no basedir entry in the file, the installer will be prompted for a path name, as if the file contained the entry basedir=ask. This parameter can also be set to default (entry is basedir=default). In this instance, the package is installed into the base directory specified by the BASEDIR parameter in the pkginfo(4) file.
- mail Defines a list of users to whom mail should be sent following installation of a package. If the list is empty, no mail is sent. If the parameter is not present in the admin file, the default value of root is used. The ask value cannot be used with this parameter.
- runlevel Indicates resolution if the run level is not correct for the installation or removal of a package. Options are:
- nocheck Do not check for run level. quit Abort installation if run level is not met. conflict Specifies what to do if an installation expects to overwrite a previously installed file, thus creating a conflict between packages. Options are:

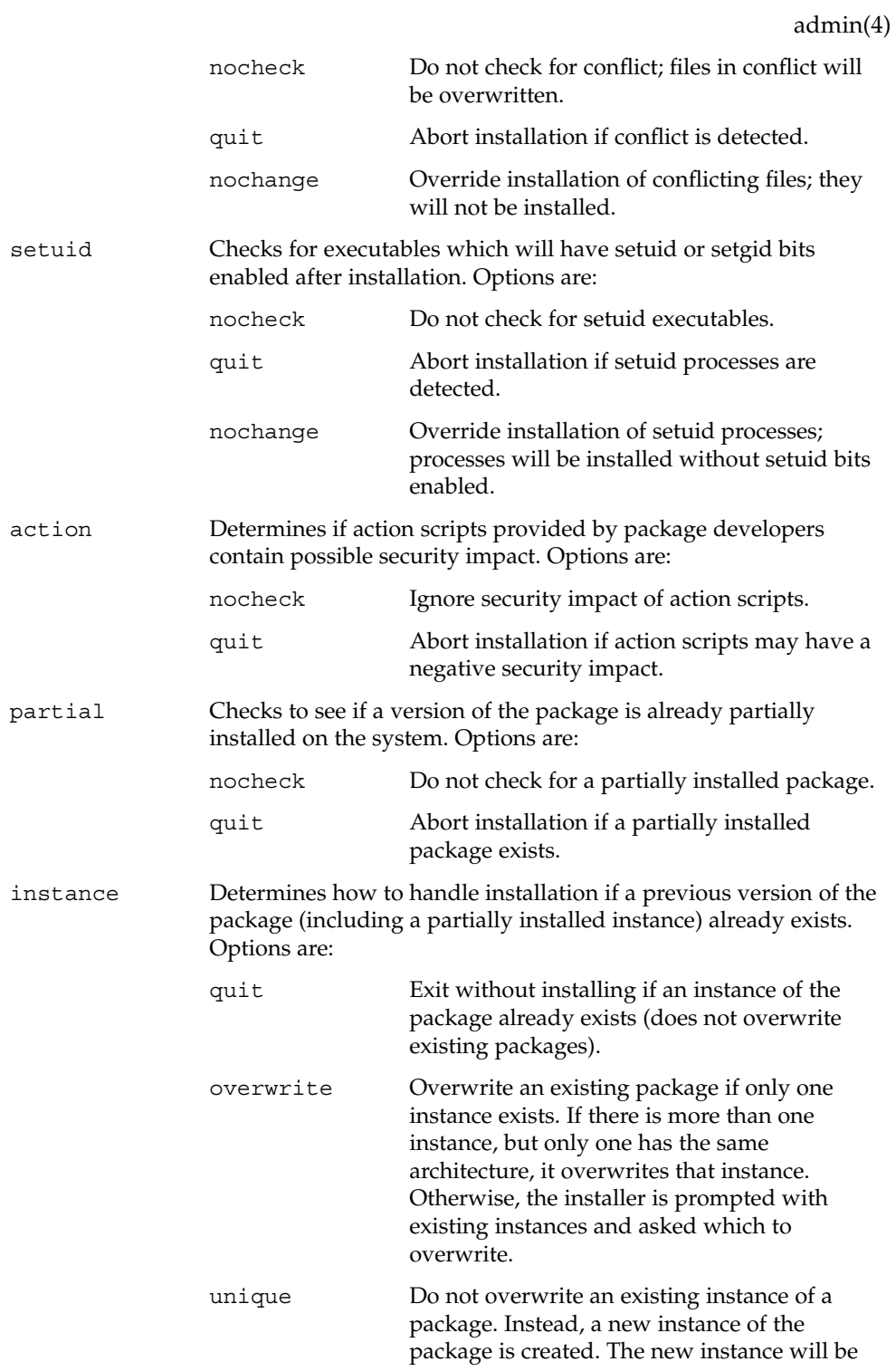

File Formats **19**

admin(4)

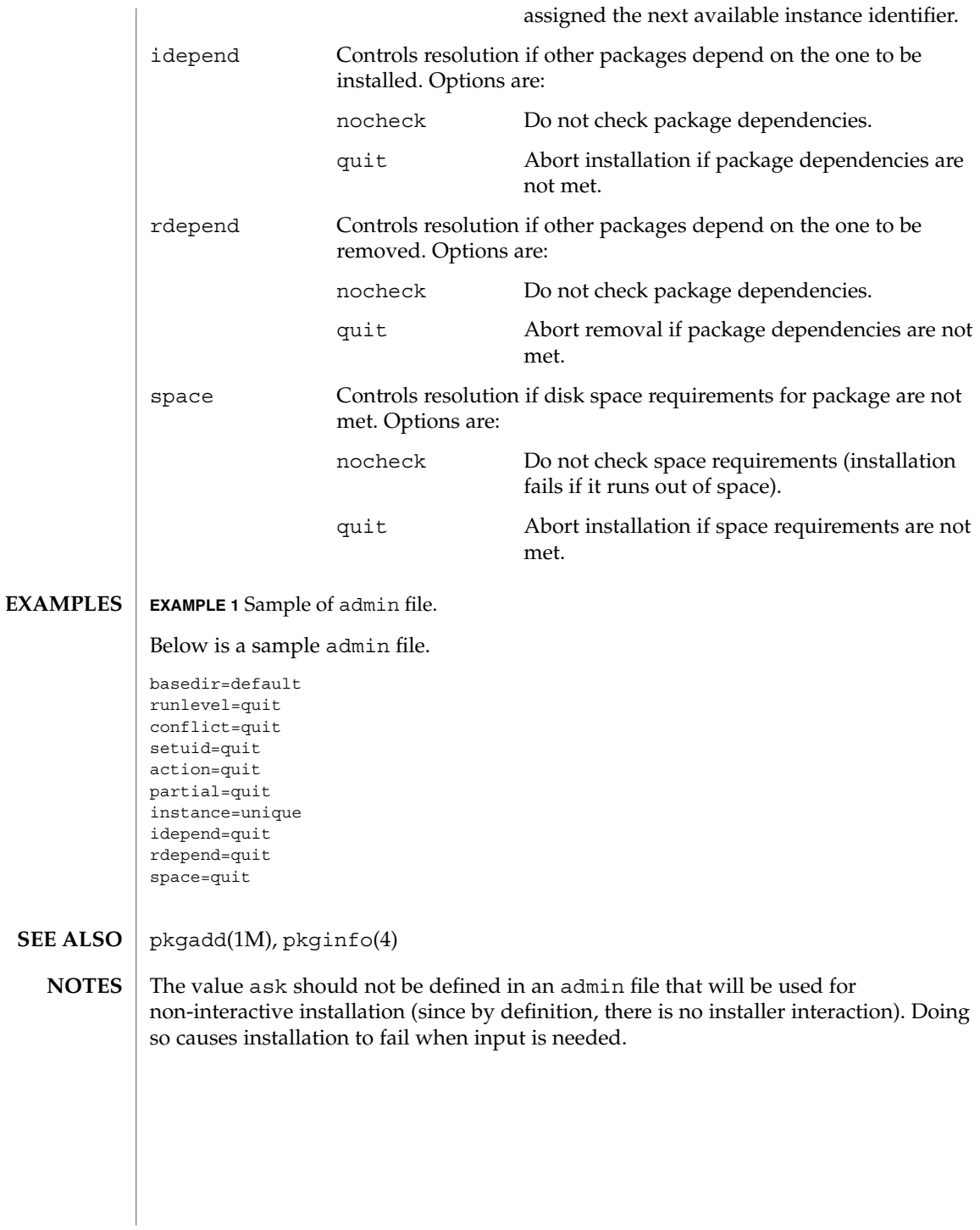

**20** man pages section 4: File Formats • Last Revised 7 Feb 1997

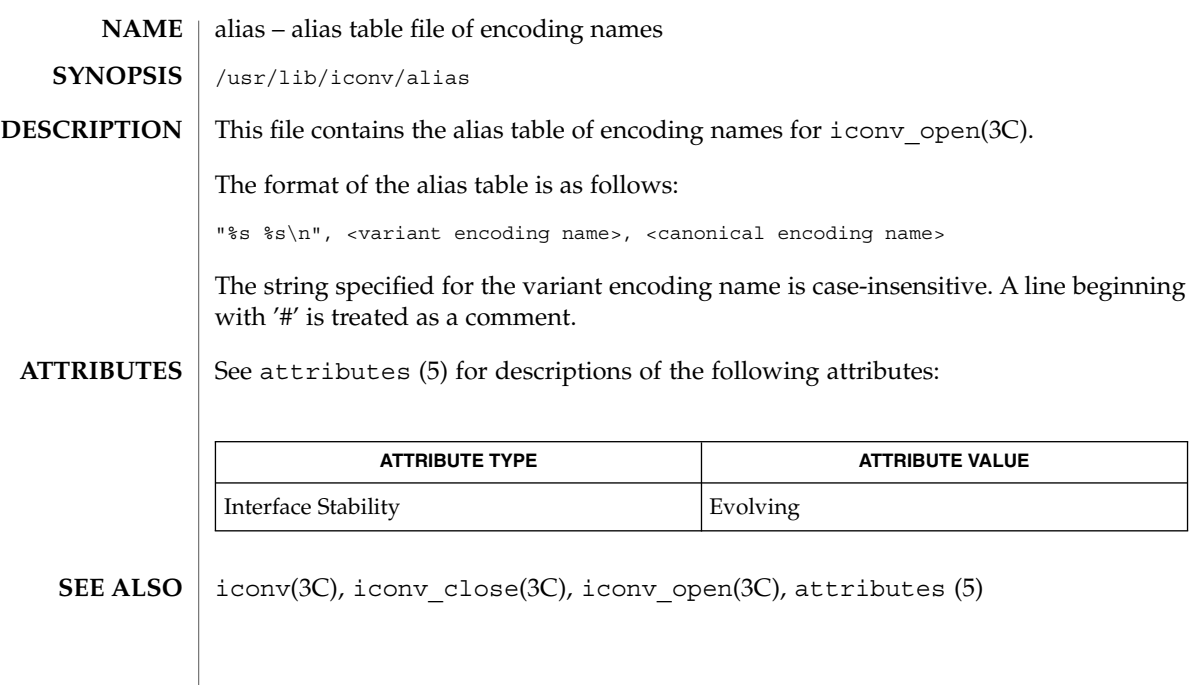

alias(4)

aliases(4)

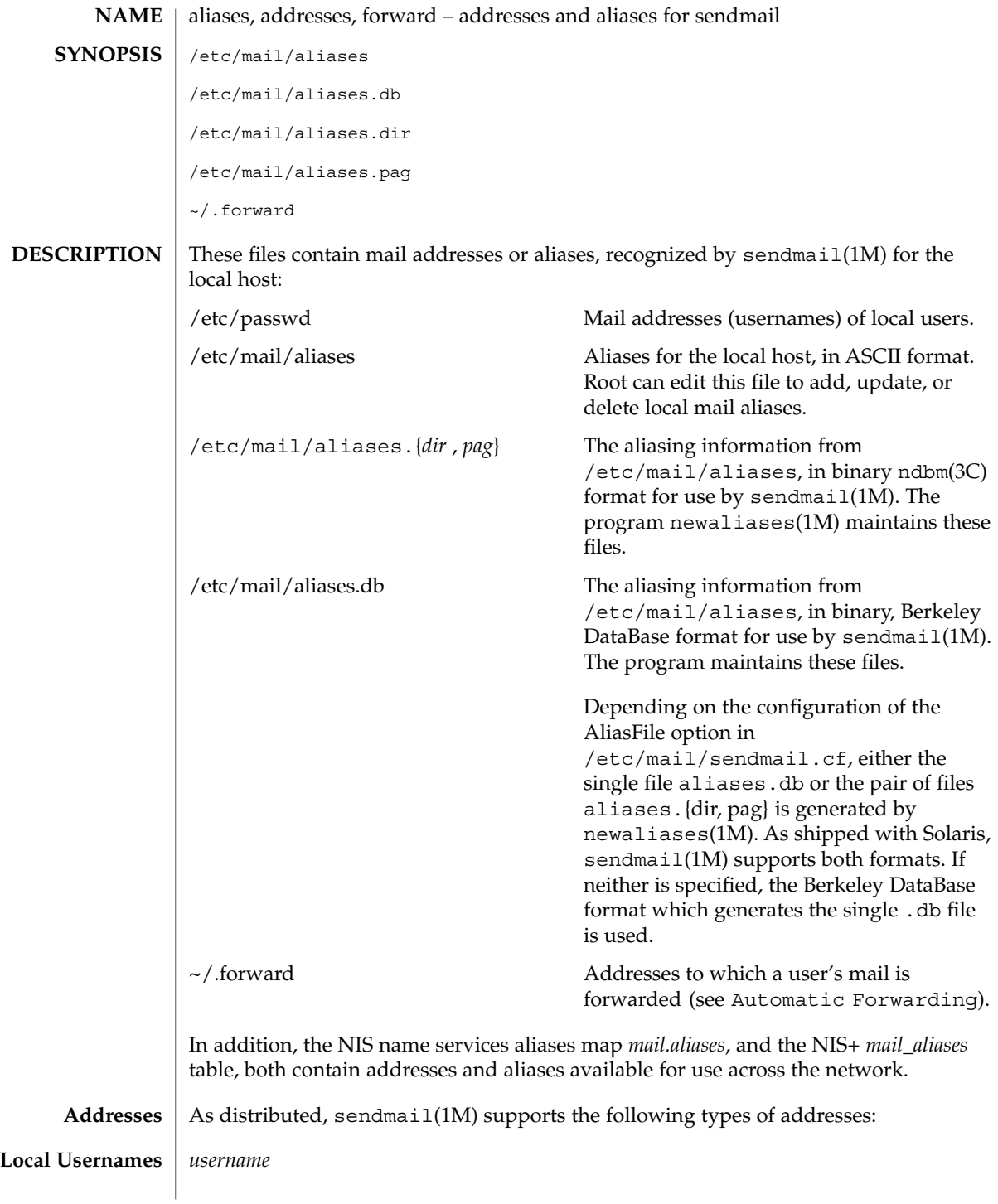

**22** man pages section 4: File Formats • Last Revised 18 Sept 2001

## aliases(4)

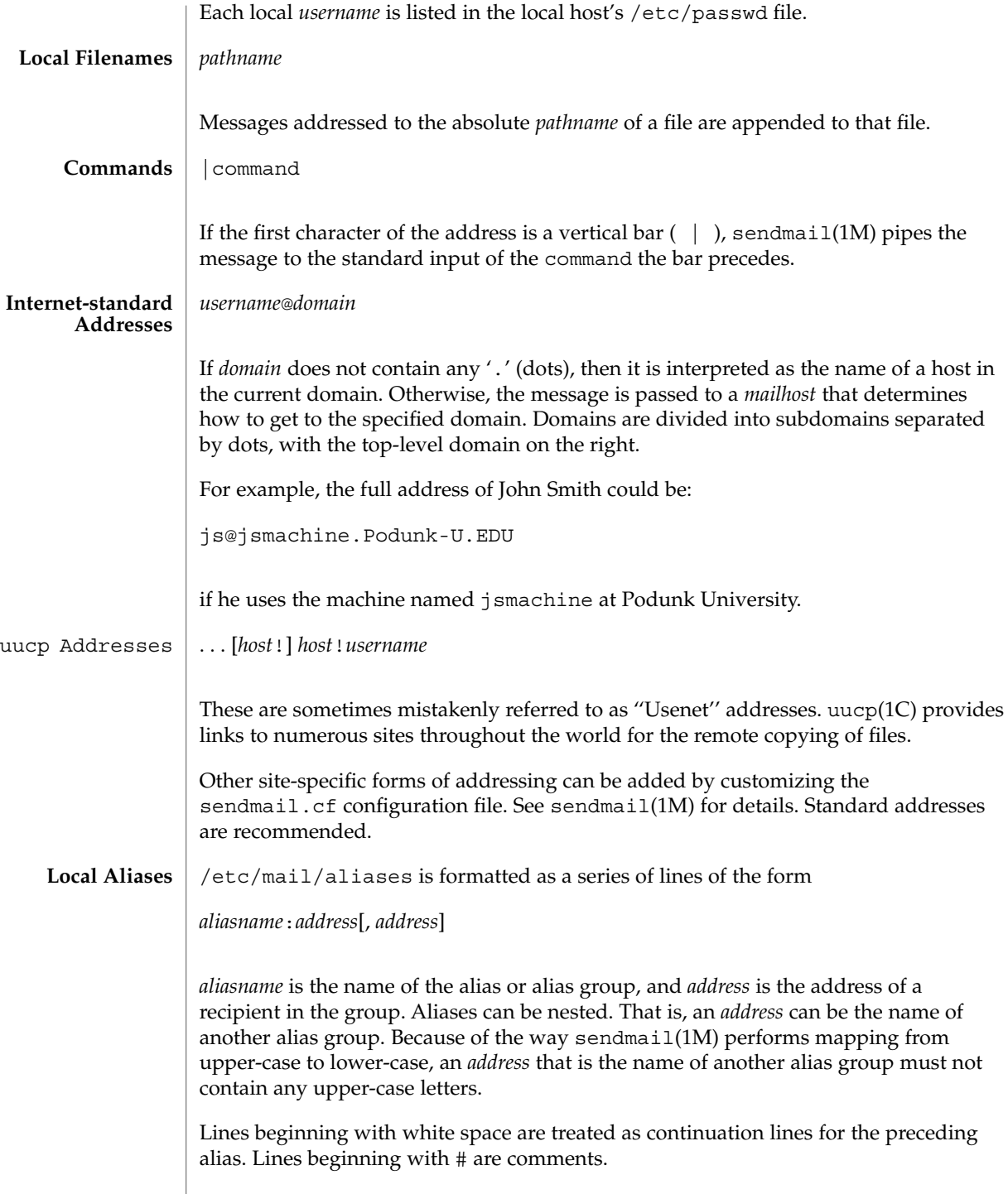

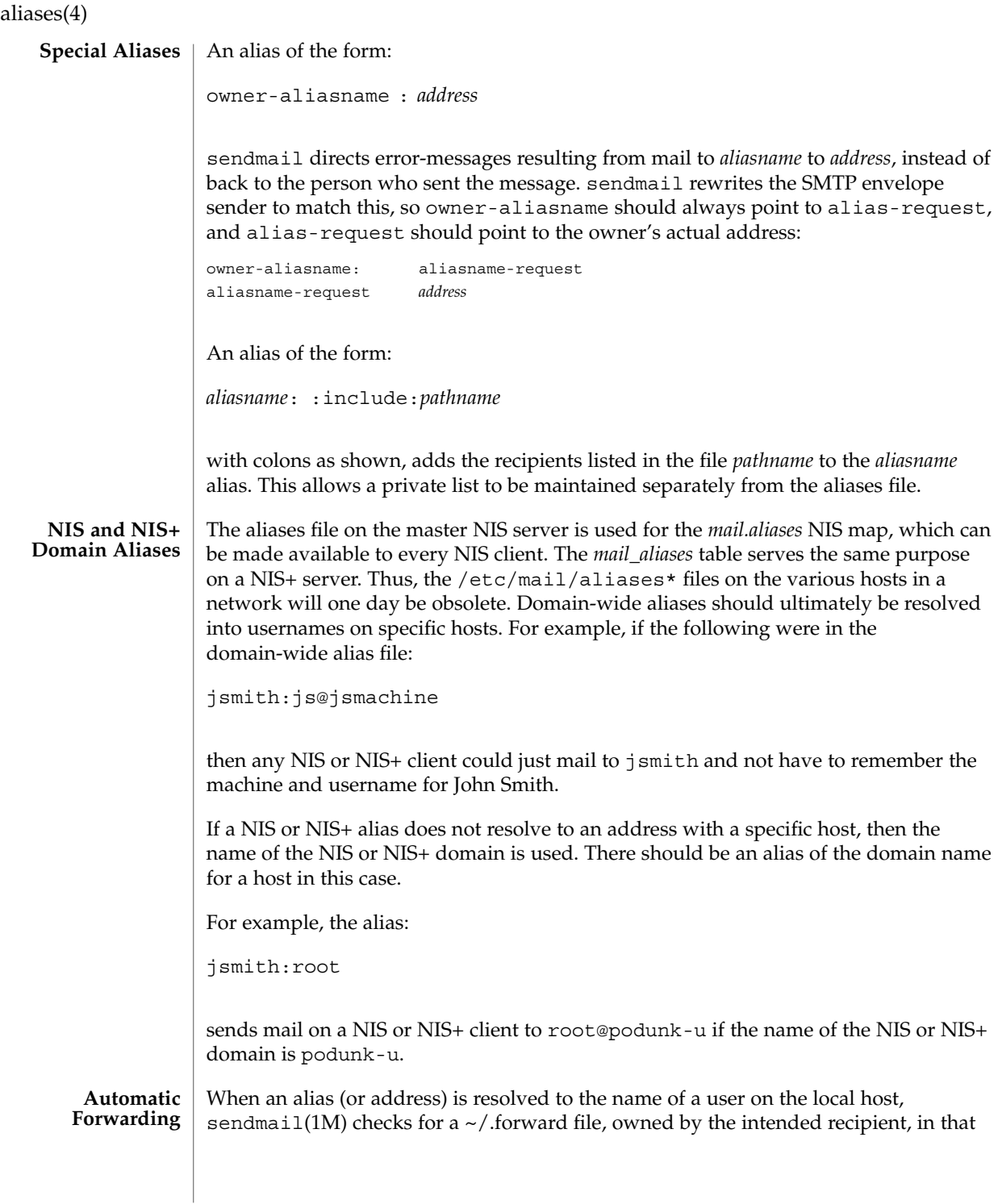

**24** man pages section 4: File Formats • Last Revised 18 Sept 2001

user's home directory, and with universal read access. This file can contain one or more addresses or aliases as described above, each of which is sent a copy of the user's mail.

Care must be taken to avoid creating addressing loops in the  $\sim$  /. forward file. When forwarding mail between machines, be sure that the destination machine does not return the mail to the sender through the operation of any NIS aliases. Otherwise, copies of the message may "bounce." Usually, the solution is to change the NIS alias to direct mail to the proper destination.

A backslash before a username inhibits further aliasing. For instance, to invoke the vacation program, user js creates a  $\sim$  /. forward file that contains the line:

\js, "|/usr/ucb/vacation js"

so that one copy of the message is sent to the user, and another is piped into the vacation program.

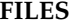

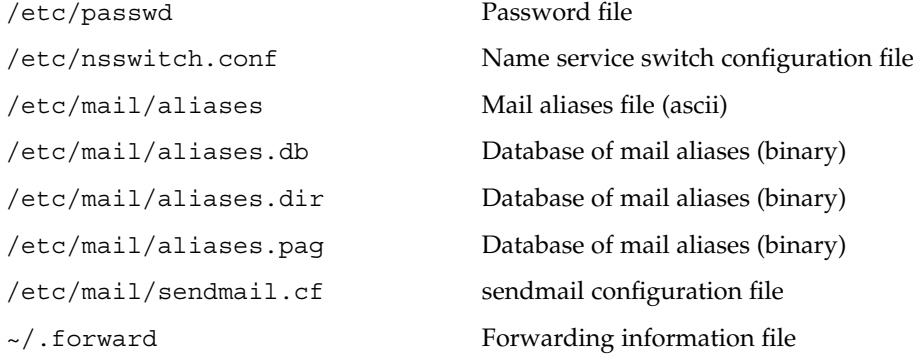

## **ATTRIBUTES**

See attributes(5) for descriptions of the following attributes:

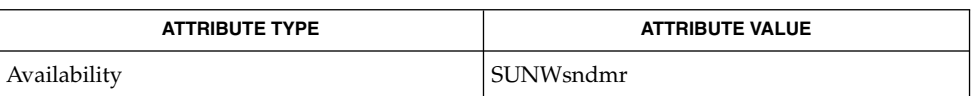

 $passwd(1)$ ,  $uucp(1C)$ ,  $vacation(1)$ ,  $newaliases(1M)$ ,  $semain(1M)$ ,  $ndbm(3C)$ , getusershell(3C), passwd(4), shells(4), attributes(5) **SEE ALSO**

Because of restrictions in ndbm(3C), a single alias cannot contain more than about 1000 characters (if this format is used). The Berkeley DataBase format does not have any such restriction. Nested aliases can be used to circumvent this limit. **NOTES**

> For aliases which result in piping to a program or concatenating a file, the shell of the controlling user must be allowed. Which shells are and are not allowed are determined by getusershell(3C).

### $a.out(4)$

a.out – Executable and Linking Format (ELF) files #include <elf.h> The file name  $a$  out is the default output file name from the link editor,  $1d(1)$ . The **NAME SYNOPSIS DESCRIPTION**

link editor will make an a. out executable if there were no errors in linking. The output file of the assembler,  $as(1)$ , also follows the format of the a. out file although its default file name is different.

> Programs that manipulate ELF files may use the library that elf(3ELF) describes. An overview of the file format follows. For more complete information, see the references given below.

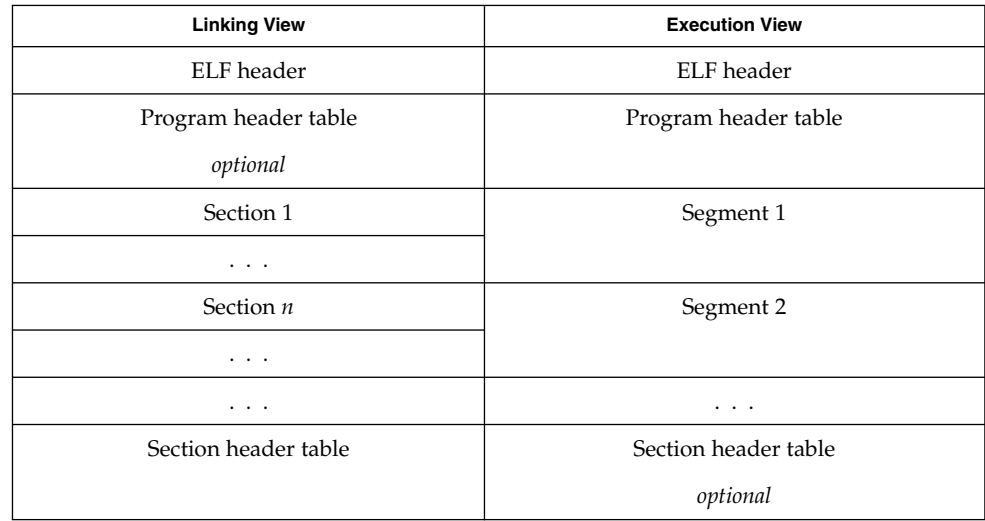

An ELF header resides at the beginning and holds a ''road map'' describing the file's organization. Sections hold the bulk of object file information for the linking view: instructions, data, symbol table, relocation information, and so on. Segments hold the object file information for the program execution view. As shown, a segment may contain one or more sections.

A program header table, if present, tells the system how to create a process image. Files used to build a process image (execute a program) must have a program header table; relocatable files do not need one. A section header table contains information describing the file's sections. Every section has an entry in the table; each entry gives information such as the section name, the section size, etc. Files used during linking must have a section header table; other object files may or may not have one.

### $a.out(4)$

Although the figure shows the program header table immediately after the ELF header, and the section header table following the sections, actual files may differ. Moreover, sections and segments have no specified order. Only the ELF header has a fixed position in the file.

When an a out file is loaded into memory for execution, three logical segments are set up: the text segment, the data segment (initialized data followed by uninitialized, the latter actually being initialized to all 0's), and a stack. The text segment is not writable by the program; if other processes are executing the same a . out file, the processes will share a single text segment.

The data segment starts at the next maximal page boundary past the last text address. If the system supports more than one page size, the ''maximal page'' is the largest supported size. When the process image is created, the part of the file holding the end of text and the beginning of data may appear twice. The duplicated chunk of text that appears at the beginning of data is never executed; it is duplicated so that the operating system may bring in pieces of the file in multiples of the actual page size without having to realign the beginning of the data section to a page boundary. Therefore, the first data address is the sum of the next maximal page boundary past the end of text plus the remainder of the last text address divided by the maximal page size. If the last text address is a multiple of the maximal page size, no duplication is necessary. The stack is automatically extended as required. The data segment is extended as requested by the brk(2) system call.

 $as(1), cc(1B), 1d(1), brk(2), e1f(3ELF)$ **SEE ALSO**

*ANSI C Programmer's Guide*

archives(4)

## **NAME** | archives – device header

```
/* Magic numbers */
                 #define CMN_ASC 0x070701 /* Cpio Magic Number for −c header */
                                          /* Cpio Magic Number for Binary header */
                 #define CMN BBS 0143561 /* Cpio Magic Number for Byte-Swap header */
                 #define CMN_CRC 0x070702 /* Cpio Magic Number for CRC header */
                 #define CMS_ASC "070701" /* Cpio Magic String for −c header */
                 #define CMS_CHR "070707" /* Cpio Magic String for odc header */
                 #define CMS CRC "070702" /* Cpio Magic String for CRC header */
                 #define CMS_LEN 6 /* Cpio Magic String length */
                 /* Various header and field lengths */
                 #define CHRSZ 76 /* −H odc size minus filename field */
                 #define ASCSZ 110 /* −c and CRC hdr size minus filename field */<br>#define TARSZ 512 /* TAR hdr size */
                                          /* TAR hdr size */#define HNAMLEN 256 /* maximum filename length for binary and
                                          odc headers */
                 #define EXPNLEN 1024 /* maximum filename length for −c and
                                          CRC headers */
                 #define HTIMLEN 2 /* length of modification time field */
                 #define HSIZLEN 2 /* length of file size field */
                 /* cpio binary header definition */
                 struct hdr_cpio {
                        short h_magic, \frac{1}{2} /* magic number field */<br>h dev; /* file system of file *
                                                      /* file system of file */
                        ushort_t h_ino, /* inode of file */
                                h_mode, \frac{1}{\sqrt{2}} /* modes of file */
                                h uid, /* uid of file */h_gid; /* gid of file */
                         short h_nlink, \frac{1}{\sqrt{2}} /* number of links to file */
                                 h_rdev, \hspace{1cm} /* maj/min numbers for special files */
                                 h mtime[HTIMLEN], \frac{1}{\sqrt{2}} modification time of file */
                                h_namesize, /* length of filename */
                        h_filesize[HSIZLEN]; /* size of file */
                     char h name [HNAMLEN];
                 } ;
                 /* cpio −H odc header format */
                 struct c hdr {
                        char c_magic[CMS_LEN],
                             c_dev[6],
                             c_ino[6],
                             c_mode[6],
                             c_uid[6],
                             c_gid[6],
                             c_nlink[6],
                             c_rdev[6],
                             c_mtime[11],
                             c_namesz[6],
                             c_filesz[11],
                             c_name[HNAMLEN];
                 } ;
                 /* −c and CRC header format */
                 struct Exp_cpio_hdr {
                    char E_magic[CMS_LEN],
                        E ino[8],
                        E_mode[8],
                        E_uid[8],
DESCRIPTION
```
archives(4)

```
E qid[8],
        E_nlink[8],
        E mtime[8],
        E_filesize[8],
        E maj[8],
        E_min[8],
        E rmaj[8],
        E rmin[8],
        E_namesize[8],
        E_chksum[8],
        E_name[EXPNLEN];
} ;
/* Tar header structure and format */
#define TBLOCK 512 /* length of tar header and data blocks */
#define TNAMLEN 100 /* maximum length for tar file names */
#define TMODLEN 8 /* length of mode field */<br>#define TUIDLEN 8 /* length of uid field */<br>#define TGIDLEN 8 /* length of gid field */
#define TUIDLEN 8 /* length of uid field */
#define TGIDLEN 8 /* length of gid field */
#define TSIZLEN 12 /* length of size field */
#define TTIMLEN 12 /* length of modification time field */<br>#define TCRCLEN 8 /* length of header checksum field */
                  8 /* length of header checksum field */
/* tar header definition */
union tblock {
    char dummy[TBLOCK];
    struct header {
            char t name [TNAMLEN]; /* name of file */
            char t_mode[TMODLEN]; /* mode of file */
            char t<sup>-</sup>uid[TUIDLEN]; /* uid of file */
            char t qid[TGIDLEN]; /* qid of file */
            \begin{tabular}{ll} char & t_size[TSIZLEN] {\it ;} & {\it /* size of file in bytes */} \\ char & t_matrix[TTIMLEN] {\it ;} & {\it /* modification time of file} \\ \end{tabular}char t_mtime[TTIMLEN]; /* modification time of file */
            char t chksum [TCRCLEN]; /* checksum of header */
            char t_typeflag; /* flag to indicate type of file */
            char t_linkname[TNAMLEN]; /* file this file is linked with */char t_magic[6]; \angle /* magic string always "ustar" */<br>char t_version[2]; \angle /* version strings always "00" */
            char t_version[2]; /* version strings always "00" */
            char t uname [32]; / owner of file in ASCII */
            char t_{g} t<sub>grame</sub> [32]; \frac{1}{2} /* group of file in ASCII */
            char t_devmajor[8]; /* major number for special files */
            char t devminor[8]; /* minor number for special files */
            char t_prefix[155]; /* pathname prefix */
    } tbuf;
}
/* volcopy tape label format and structure */
#define VMAGLEN 8
#define VVOLLEN 6
#define VFILLEN 464
struct volcopy_label {
    char v magic [VMAGLEN],
        v_volume[VVOLLEN],
        v reels,
        v_reel;
    long v_time,
        v_length,
        v_dens,
        v_reelblks, /* u370 added field */
        v blksize, /* u370 added field */
```

```
archives(4)
```

```
v_nblocks; /* u370 added field */
    char v fill[VFILLEN];
    long v offset; /* used with -e and -reel options */
    int v type; /* does tape have nblocks field? */
} ;
```
## **NAME** | asetenv – ASET environment file

**SYNOPSIS**

/usr/aset/asetenv

**DESCRIPTION**

The asetenv file is located in /usr/aset, the default operating directory of the Automated Security Enhancement Tool (ASET). An alternative working directory can be specified by the administrators through the aset -d command or the ASETDIR environment variable. See aset(1M). asetenv contains definitions of environment variables for ASET.

There are 2 sections in this file. The first section is labeled *User Configurable Parameters*. It contains, as the label indicates, environment variables that the administrators can modify to customize ASET behavior to suit their specific needs. The second section is labeled *ASET Internal Environment Variables* and should not be changed. The configurable parameters are explained as follows:

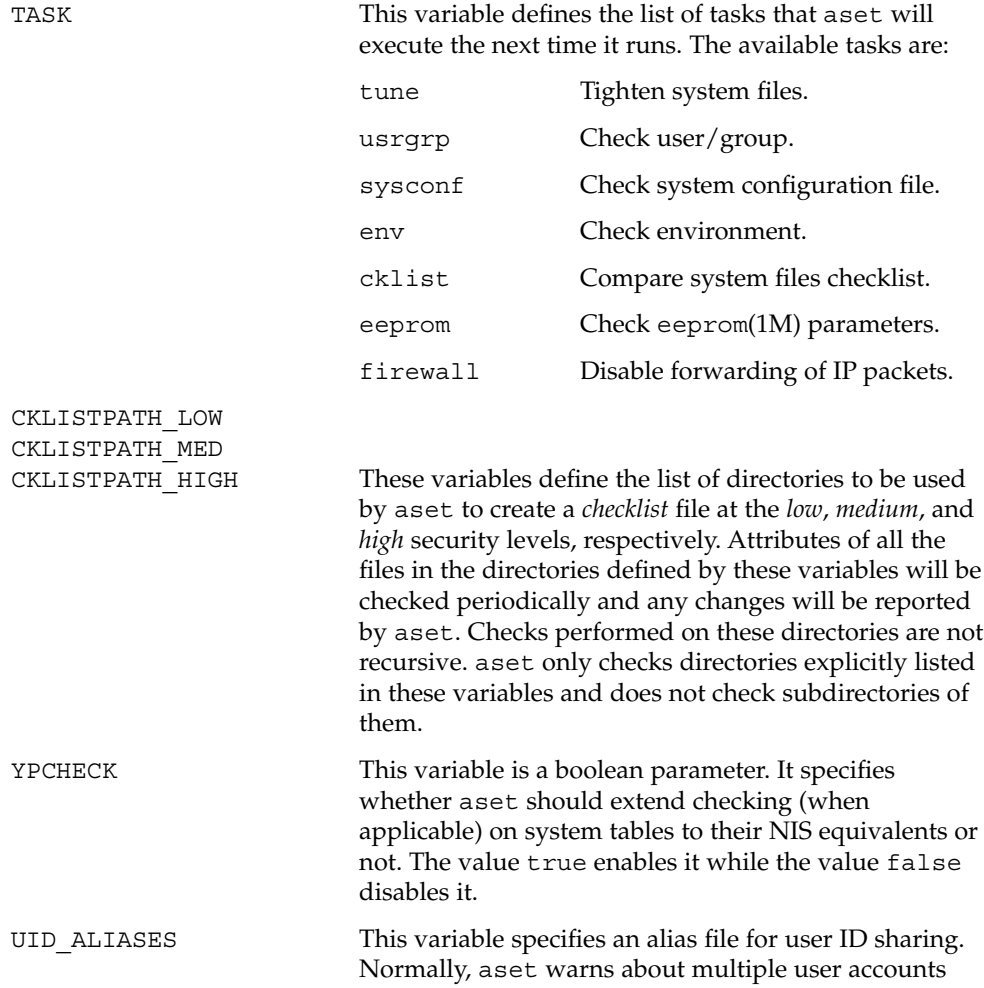

File Formats **31**

asetenv(4)

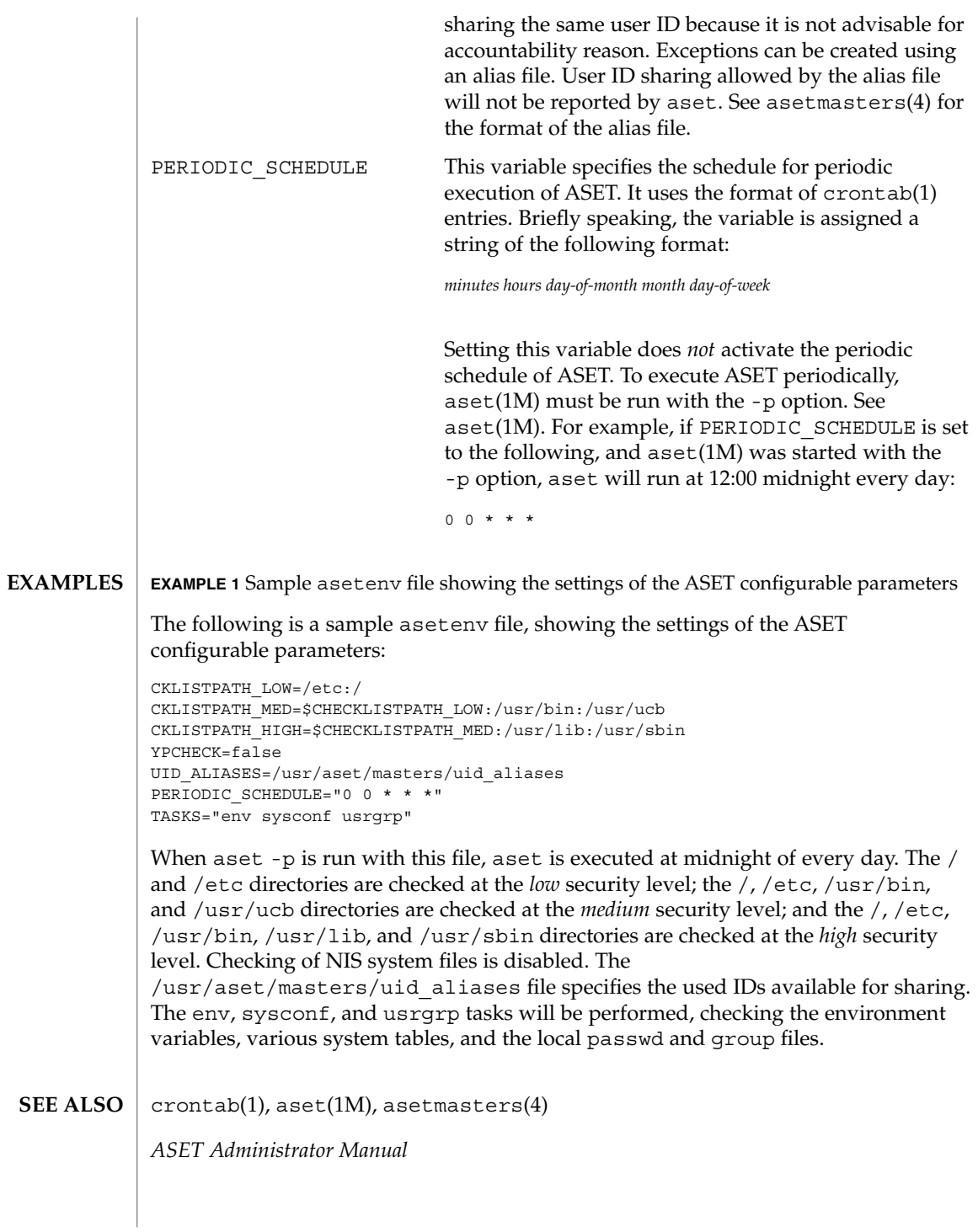

**32** man pages section 4: File Formats • Last Revised 13 Sep 1991

asetmasters(4)

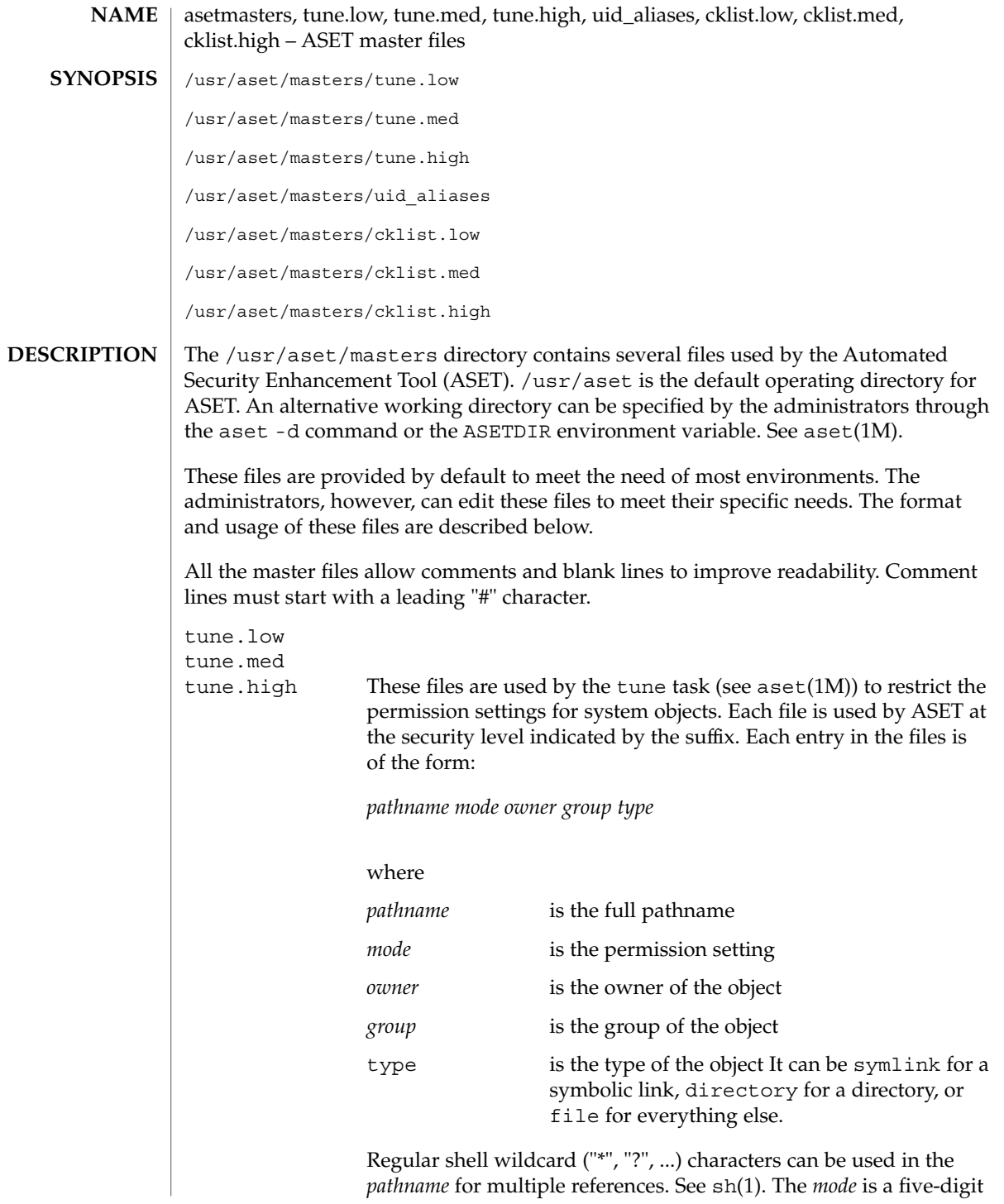

File Formats **33**

## asetmasters(4)

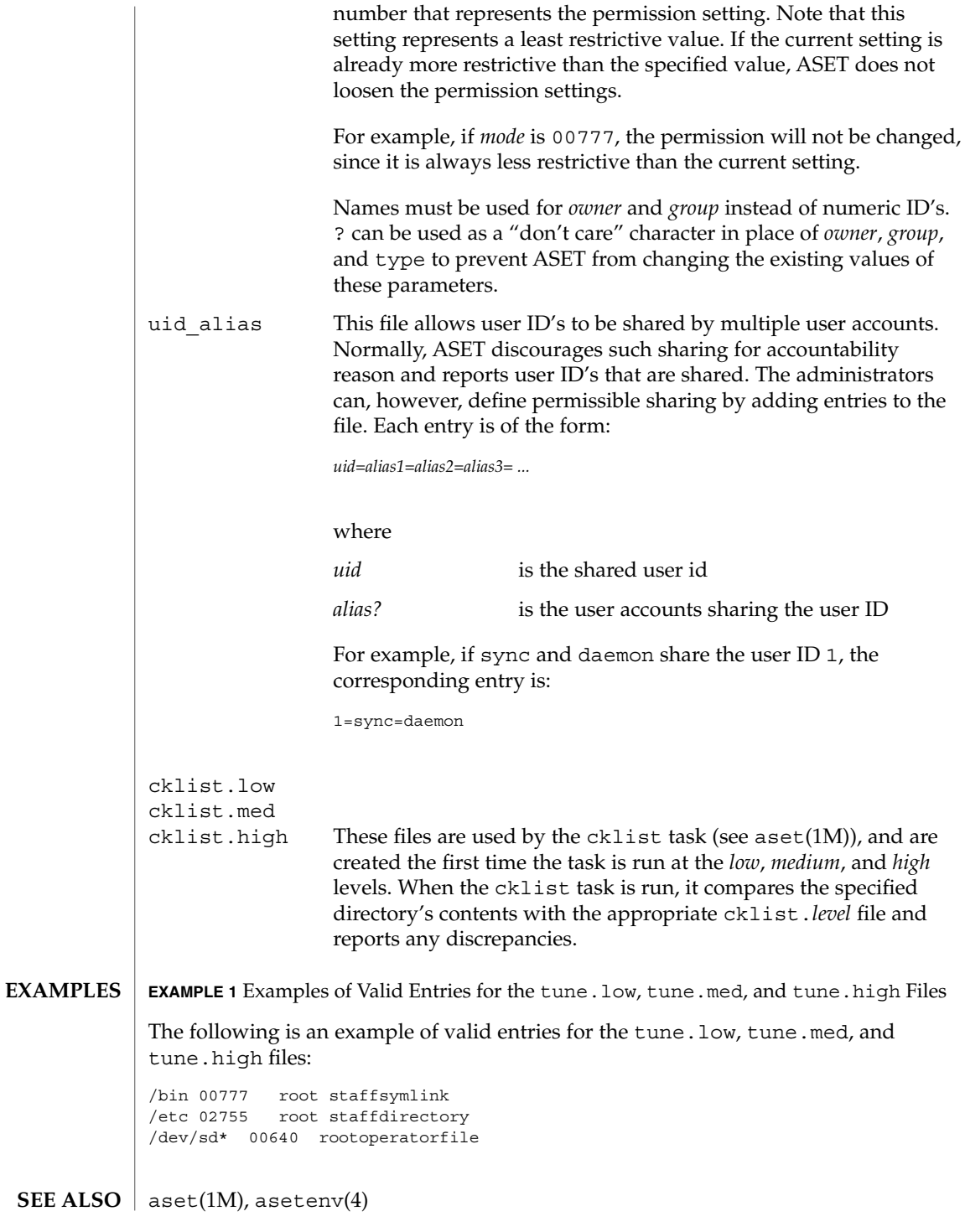

**34** man pages section 4: File Formats • Last Revised 13 Sep 1991

asetmasters(4)

*ASET Administrator Manual*

```
au – AU audio file format
                   #include <audio/au.h>
                   An AU audio file is composed of three parts: a header, an optional description field,
                   and a contiguous segment of audio data. The header is 24 bytes, and the description
                   field is at least 4 bytes. Therefore, the offset for most AU files is 28 bytes. However,
                   some people store additional data in the AU header.
                   The AU audio structure members and audio data are stored big endian. That is, it
                   starts with the most significant byte, regardless of the native byte order of the machine
                   architecture on which an application may be running. Therefore, multi-byte audio data
                   may require byte reversal for proper playback on different processor architectures. See
                   the macro section for properly reading and writing the AU audio structure members.
                   The AU header is defined by the following structure:
                   struct au_filehdr {
                      uint32 t au magic; \frac{1}{x} magic number (.snd) */
                      uint32 t au offset; /* byte offset to start of audio data */
                      uint32_t au_data_size; /* data length in bytes */
                      uint32 t au encoding; /* data encoding */
                      uint32_t au_sample_rate; /* samples per second */
                      uint32 t au channels; /* number of interleaved channels */
                   };
                   typedef struct au_filehdr au_filehdr_t;
                   The au magic field always contains the following constant for an AU audio file:
                   AUDIO_AU_FILE_MAGIC ( 0x2e736e64 ) /* ".snd" */
                   The au offset field contains the length of the audio file header plus the variable
                   length info field. Consequently, it can be interpreted as the offset from the start of the
                   file to the start of the audio data.
                   The au data size field contains the length, in bytes, of the audio data segment. If
                   this length is not known when the header is written, it should be set to
                   AUDIO_AU_UNKNOWN_SIZE, defined as follows:
                   AUDIO AU UNKNOWN SIZE ( ~0 ) /* (unsigned) -1 */
                   When the au_data_size field contains AUDIO_AU_UNKNOWN_SIZE, the length of
                   the audio data can be determined by subtracting au_offset from the total length of
                   the file.
                   The encoding field contains one of the following enumerated keys:
                   AUDIO_AU_ENCODING_ULAW /* 8-bit u-law */<br>AUDIO_AU_ENCODING_LINEAR_8 /* 8-bit linear PCM */<br>AUDIO_AU_ENCODING_LINEAR_16 /* 16-bit linear PCM */
                   AUDIO AU ENCODING LINEAR 8
                   AUDIO AU ENCODING LINEAR 16
                   AUDIO AU ENCODING LINEAR 24 /* 24-bit linear PCM */
        NAME
    SYNOPSIS
DESCRIPTION
```
 $au(4)$
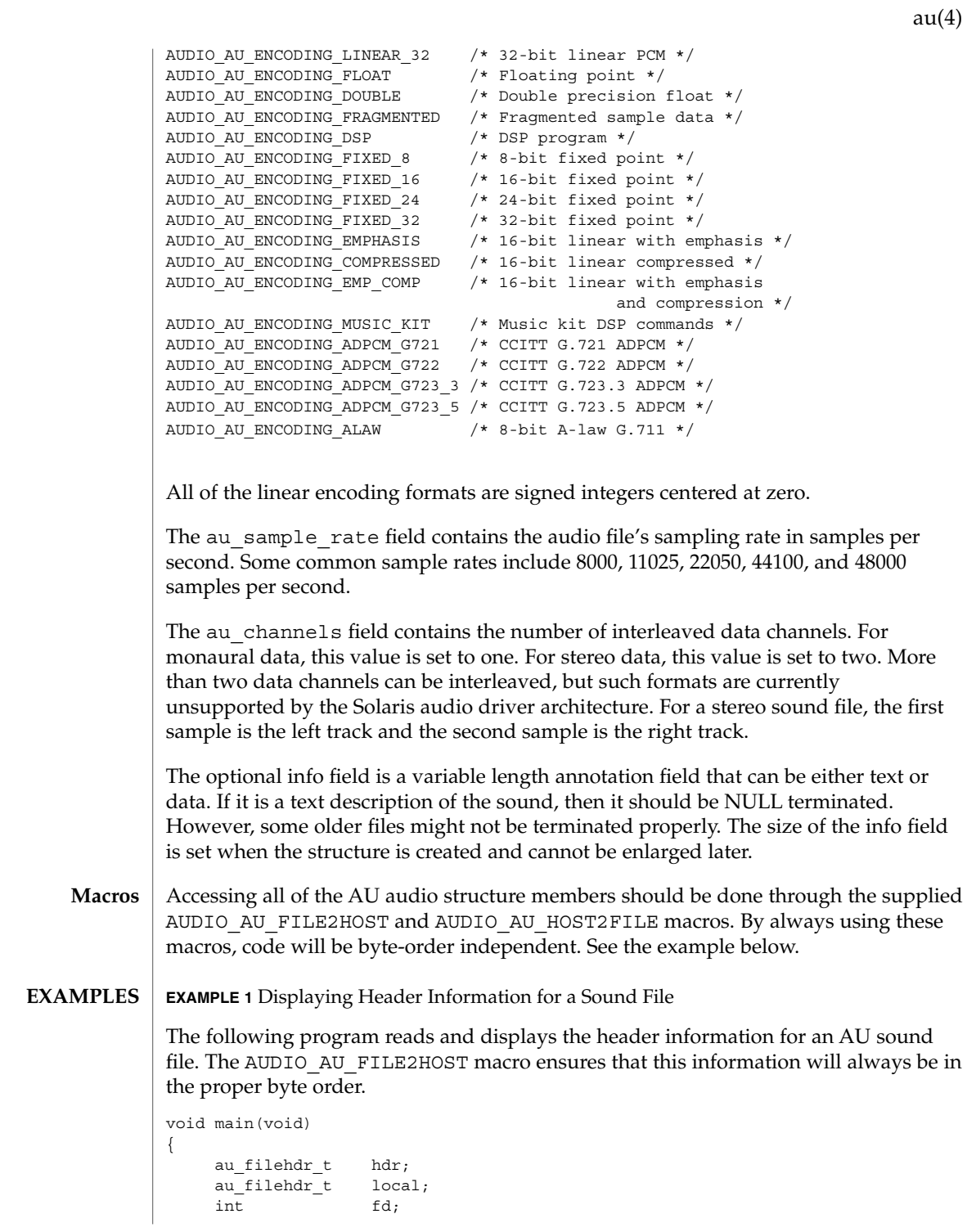

File Formats **37**

**EXAMPLE 1** Displaying Header Information for a Sound File *(Continued)*

```
char *name = "bark.au";
if ((fd = open(name, O_RDOMLY)) < 0) {
    printf("can't open file %s\n", name);
exit(1);}
(void) read(fd, &hdr, sizeof (hdr));
AUDIO AU FILE2HOST(&hdr.au magic, &local.au magic);
AUDIO_AU_FILE2HOST(&hdr.au_offset, &local.au_offset);
AUDIO AU FILE2HOST(&hdr.au data size, &local.au data size);
AUDIO AU FILE2HOST(&hdr.au encoding, &local.au encoding);
AUDIO_AU_FILE2HOST(&hdr.au_sample_rate, &local.au_sample_rate);
AUDIO AU FILE2HOST(&hdr.au channels, &local.au channels);
printf("Magic = x\n", local.au magic);
printf("Offset = %d\n", local.au_offset);
printf("Number of data bytes = %d\n", local.au_data_size);
printf("Sound format = %d\n", local.au_encoding);
printf("Sample rate = %d\n", local.au sample rate);
printf("Number of channels = d\nu, local.au channels);
(void) close(fd);
```
### **ATTRIBUTES**

See attributes(5) for descriptions of the following attributes:

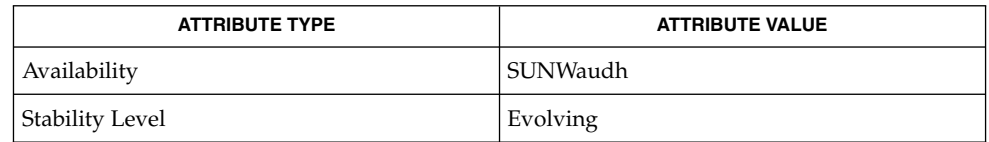

#### attributes(5) **SEE ALSO**

}

Some older AU audio files are incorrectly coded with info strings that are not properly NULL–terminated. Thus, applications should always use the au\_offset value to find the end of the info data and the beginning of the audio data. **NOTES**

**38** man pages section 4: File Formats • Last Revised 15 Jan 2001

 $au(4)$ 

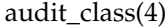

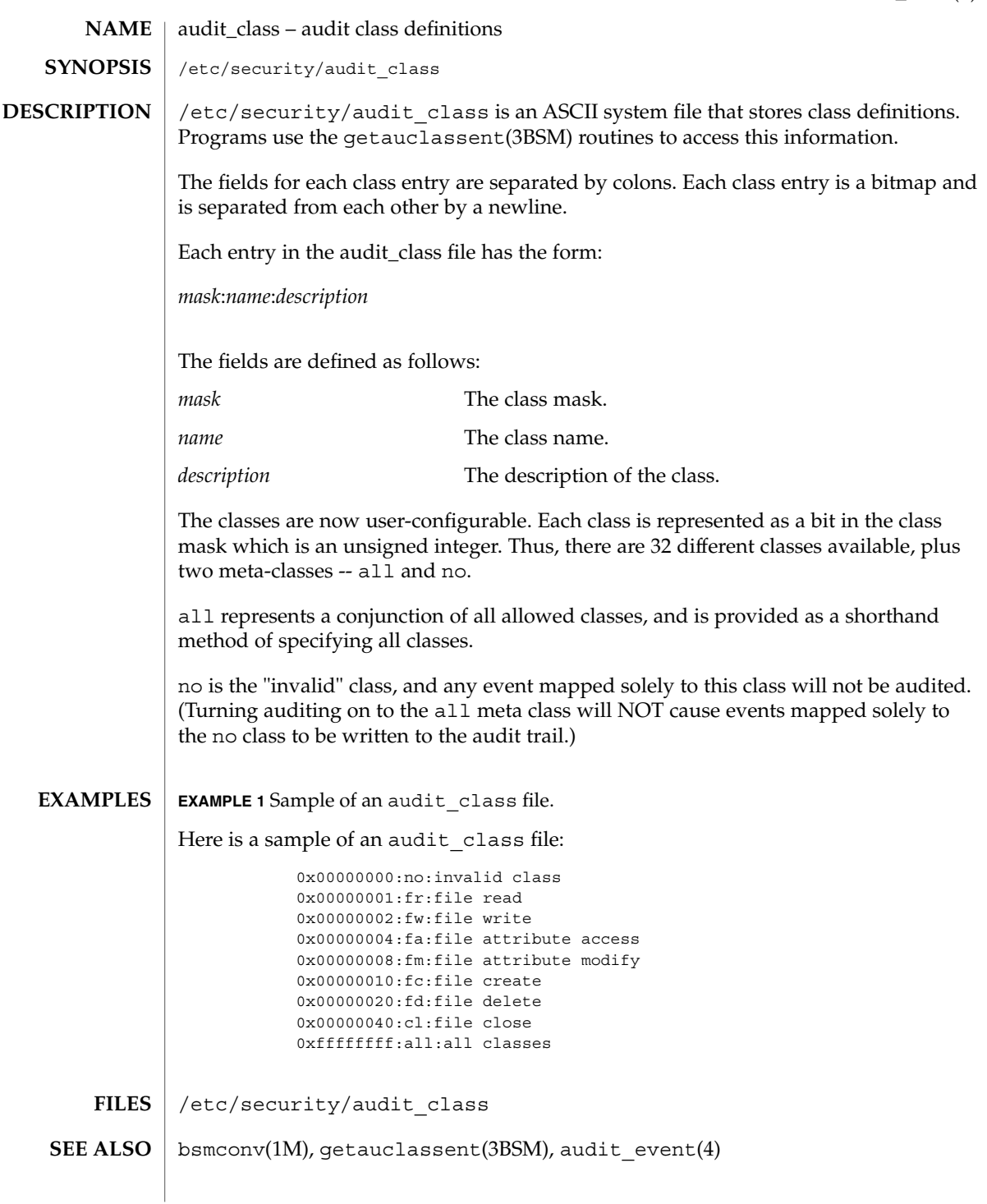

audit\_class(4)

It is possible to deliberately turn on the no class in the kernel, in which case the audit trail will be flooded with records for the audit event AUE\_NULL. **NOTES**

> The functionality described in this man page is available only if the Basic Security Module (BSM) has been enabled. See bsmconv(1M) for more information.

### audit control(4)

audit\_control – control information for system audit daemon **NAME**

**SYNOPSIS**

/etc/security/audit\_control

**DESCRIPTION**

The audit control file contains audit control information used by auditd(1M). Each line consists of a title and a string, separated by a colon. There are no restrictions on the order of lines in the file, although some lines must appear only once. A line beginning with '#' is a comment.

Directory definition lines list the directories to be used when creating audit files, in the order in which they are to be used. The format of a directory line is:

dir:*directory-name*

*directory-name* is where the audit files will be created. Any valid writable directory can be specified.

The following configuration is recommended:

/etc/security/audit/*server*/files

where *server* is the name of a central machine, since audit files belonging to different servers are usually stored in separate subdirectories of a single audit directory. The naming convention normally has *server* be a directory on a server machine, and all clients mount /etc/security/audit/*server* at the same location in their local file systems. If the same server exports several different file systems for auditing, their *server* names will, of course, be different.

There are several other ways for audit data to be arranged: some sites may have needs more in line with storing each host's audit data in separate subdirectories. The audit structure used will depend on each individual site.

The audit threshold line specifies the percentage of free space that must be present in the file system containing the current audit file. The format of the threshold line is:

minfree:*percentage*

where *percentage* is indicates the amount of free space required. If free space falls below this threshold, the audit daemon auditd $(1M)$  invokes the shell script audit warn(1M). If no threshold is specified, the default is  $0\%$ .

The audit flags line specifies the default system audit value. This value is combined with the user audit value read from audit  $user(4)$  to form a user's process preselection mask.

The algorithm for obtaining the process preselection mask is as follows: the audit flags from the flags: line in the audit\_control file are added to the flags from the

### audit\_control(4)

always-audit field in the user's entry in the audit\_user file. The flags from the never-audit field from the user's entry in the audit\_user file are then subtracted from the total:

user's process preselection mask = (flags: line + always audit flags) - never audit flags

The format of a flags line is:

flags:*audit-flags*

where *audit-flags* specifies which event classes are to be audited. The character string representation of *audit-flags* contains a series of flag names, each one identifying a single audit class, separated by commas. A name preceded by '−' means that the class should be audited for failure only; successful attempts are not audited. A name preceded by '+' means that the class should be audited for success only; failing attempts are not audited. Without a prefix, the name indicates that the class is to be audited for both successes and failures. The special string all indicates that all events should be audited; −all indicates that all failed attempts are to be audited, and +all all successful attempts. The prefixes ^, ^−, and ^+ turn off flags specified earlier in the string (^− and ^+ for failing and successful attempts, ^ for both). They are typically used to reset flags.

The non-attributable flags line is similar to the flags line, but this one contain the audit flags that define what classes of events are audited when an action cannot be attributed to a specific user. The format of a naflags line is:

naflags:*audit-flags*

The flags are separated by commas, with no spaces.

The following table lists the predefined audit classes:

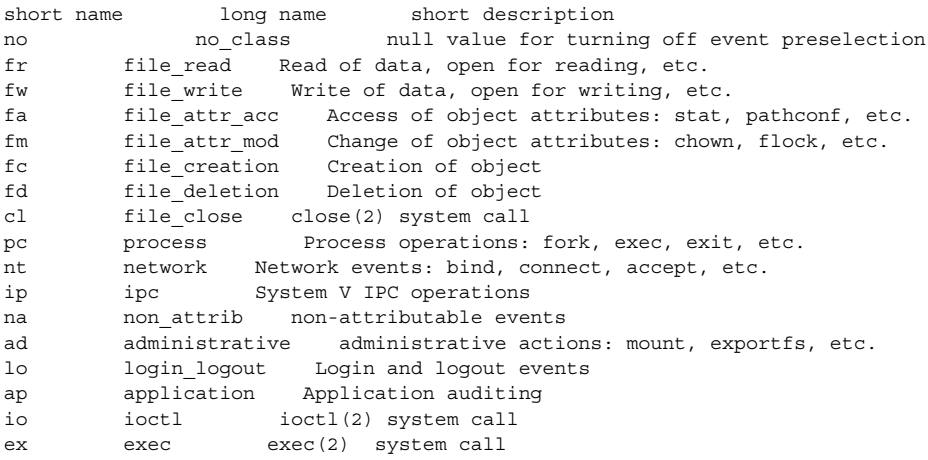

audit\_control(4)

```
ot other Everything else
             all all All flags set
             Note that the classes are configurable, see audit class(4).
             EXAMPLE 1 Sample /etc/security/audit_control file for the machine eggplant.
             Here is a sample /etc/security/audit_control file for the machine eggplant:
             dir: /etc/security/jedgar/eggplant
             dir: /etc/security/jedgar.aux/eggplant
             #
             # Last-ditch audit file system when jedgar fills up.
              #
             dir: /etc/security/global/eggplant
             minfree: 20
             flags: lo,ad,-all,^-fm
             naflags: lo,ad
             This identifies server jedgar with two file systems normally used for audit data,
             another server global used only when jedgar fills up or breaks, and specifies that
             the warning script is run when the file systems are 80% filled. It also specifies that all
             logins, administrative operations are to be audited (whether or not they succeed), and
             that failures of all types except failures to access object attributes are to be audited.
             /etc/security/audit_control
             /etc/security/audit_warn
             /etc/security/audit/*/*/*
             /etc/security/audit_user
             audit(1M), audit warn(1M), auditd(1M), bsmconv(1M), audit(2),
             getfauditflags(3BSM), audit.log(4), audit_class(4), audit_user(4)
             The functionality described in this man page is available only if the Basic Security
             Module (BSM) has been enabled. See bsmconv(1M) for more information.
EXAMPLES
     FILES
 SEE ALSO
   NOTES
```
audit\_data(4)

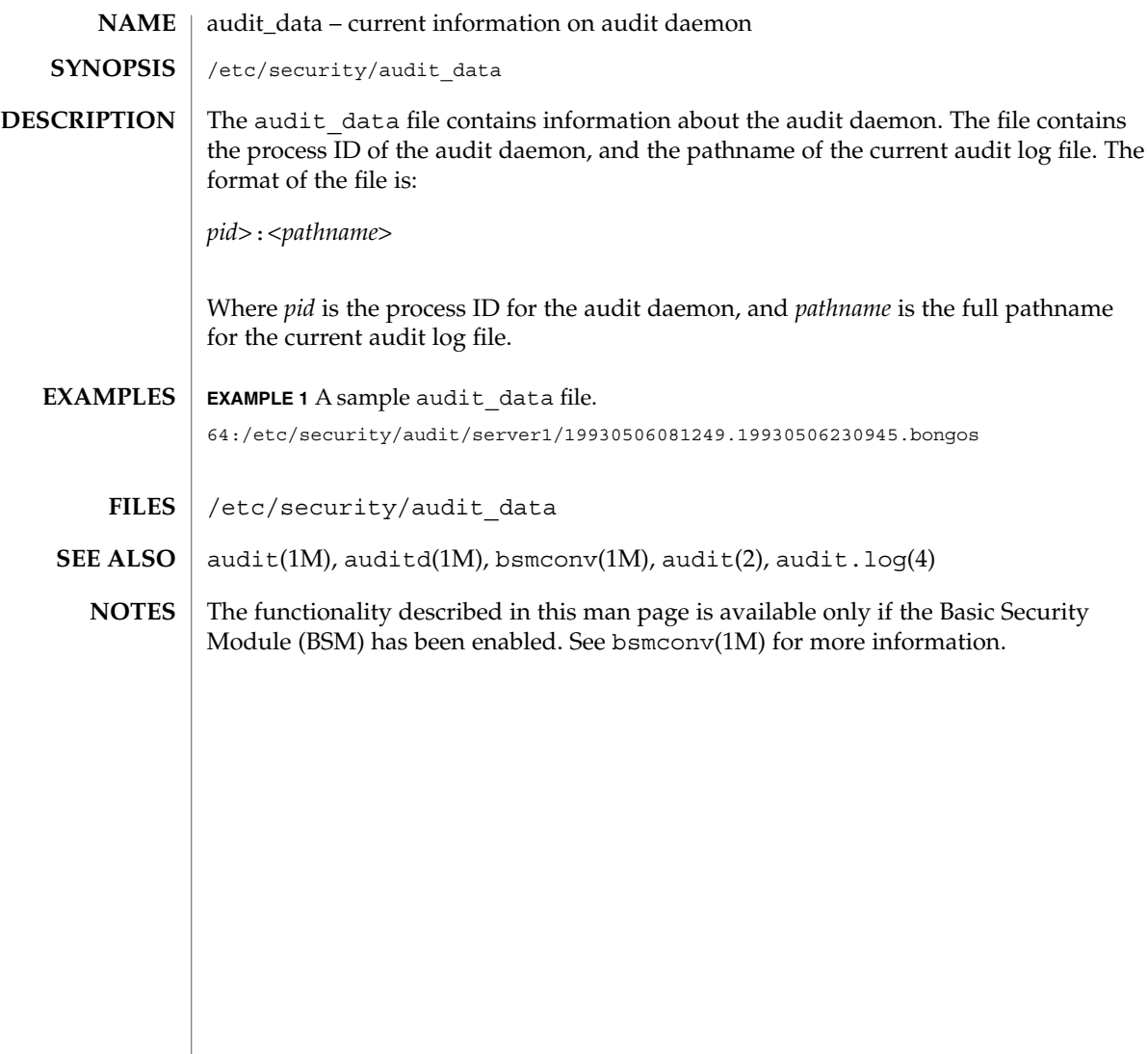

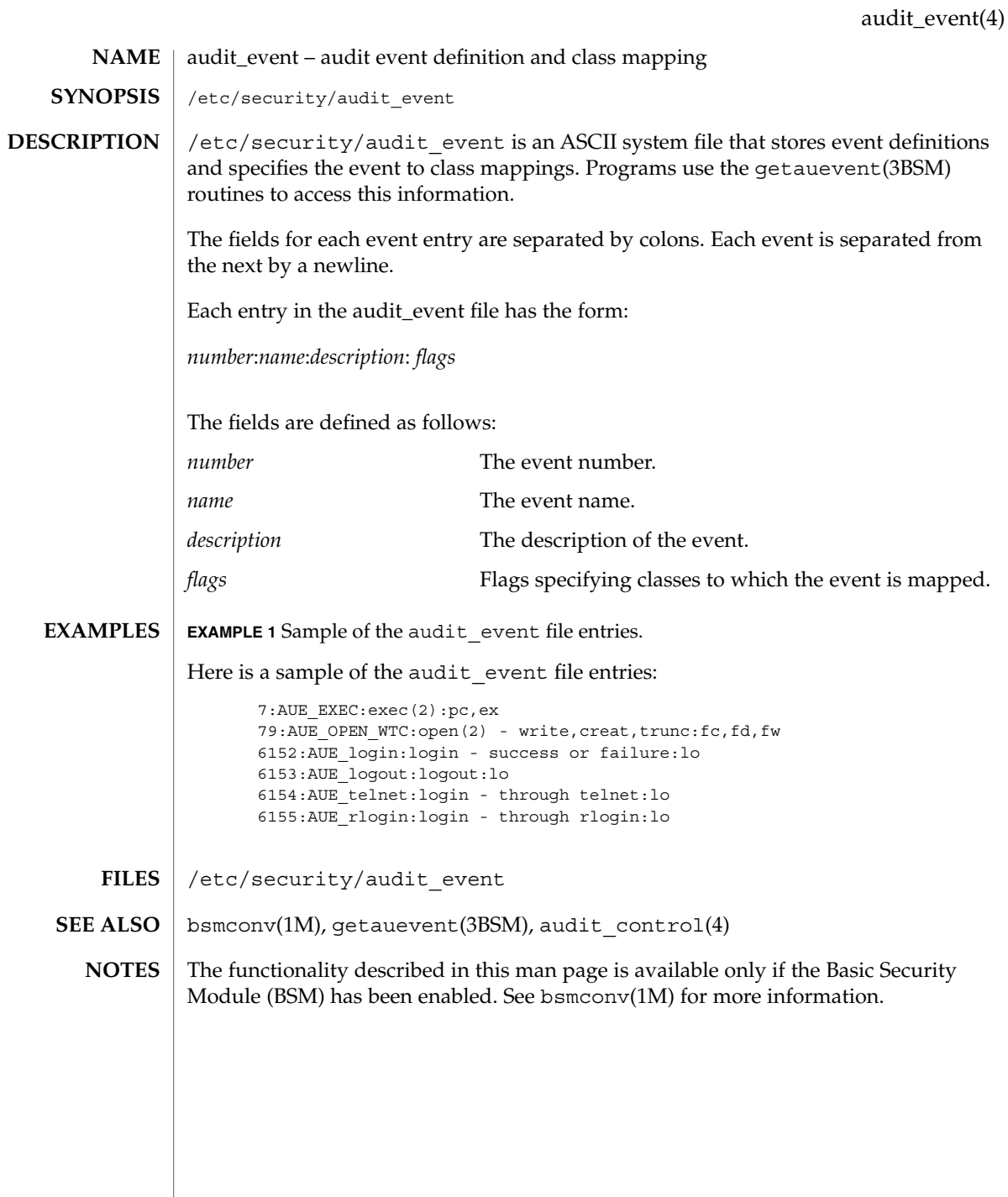

File Formats **45**

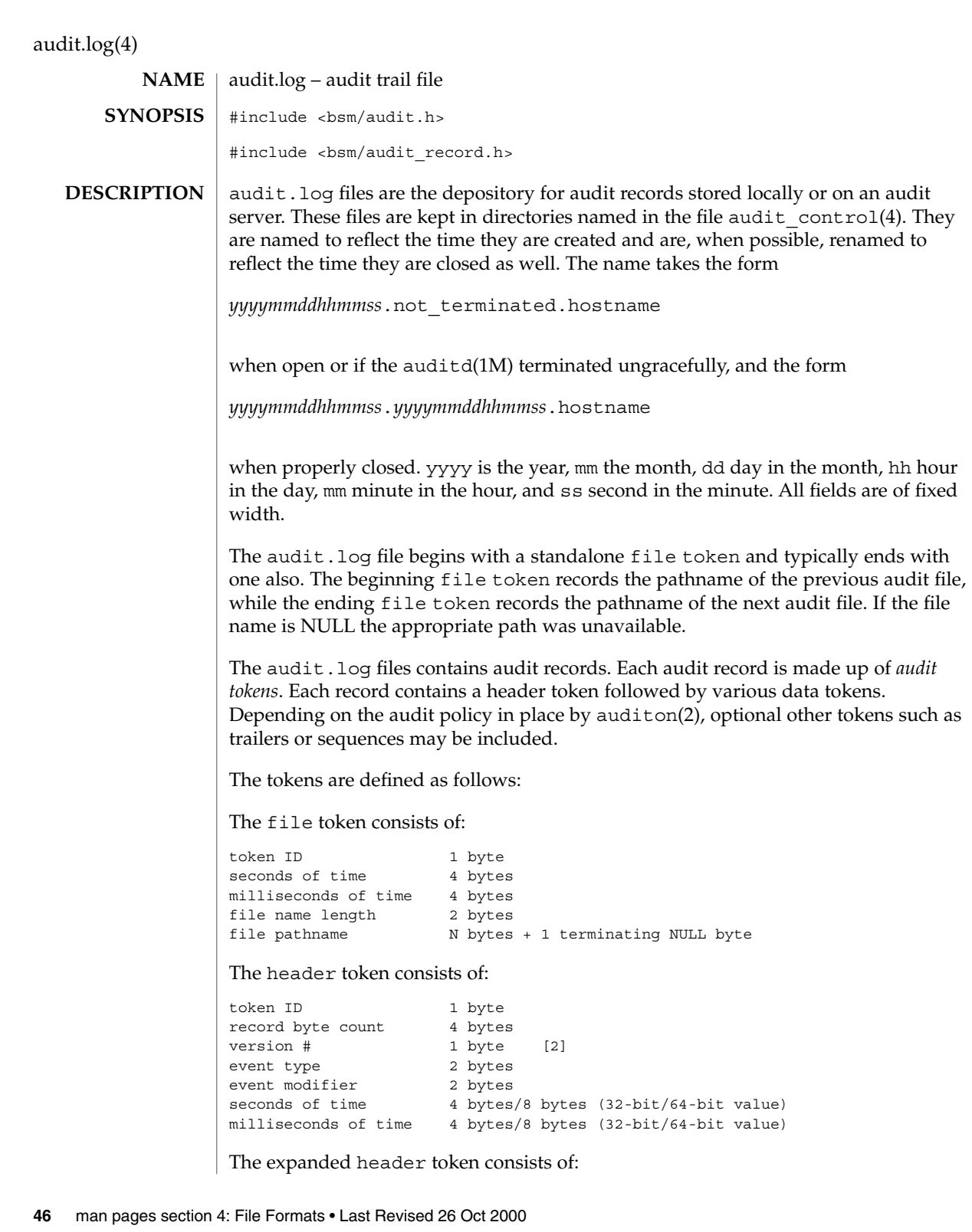

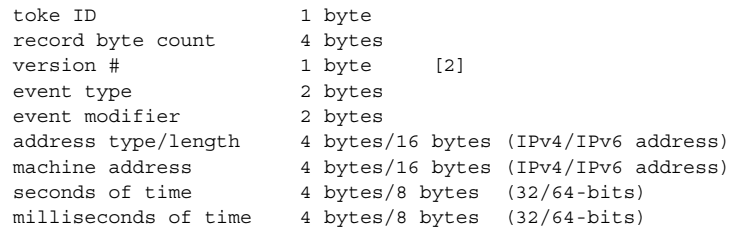

# The trailer token consists of:

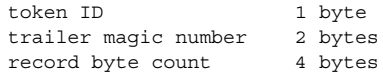

# The arbitrary data token is defined:

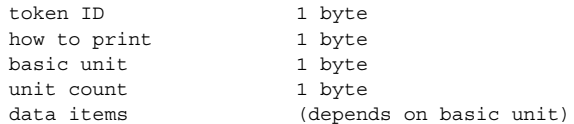

# The in addr token consists of:

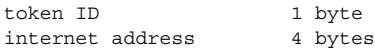

# The expanded in\_addr token consists of:

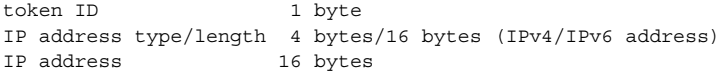

# The ip token consists of:

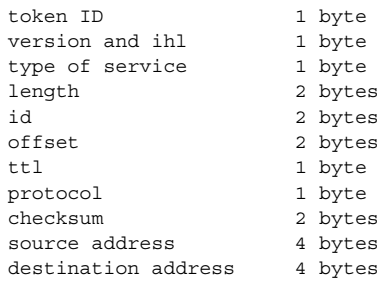

# The expanded ip token consists of:

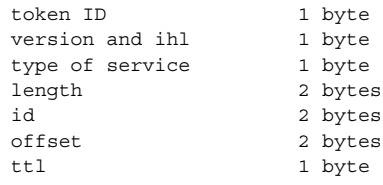

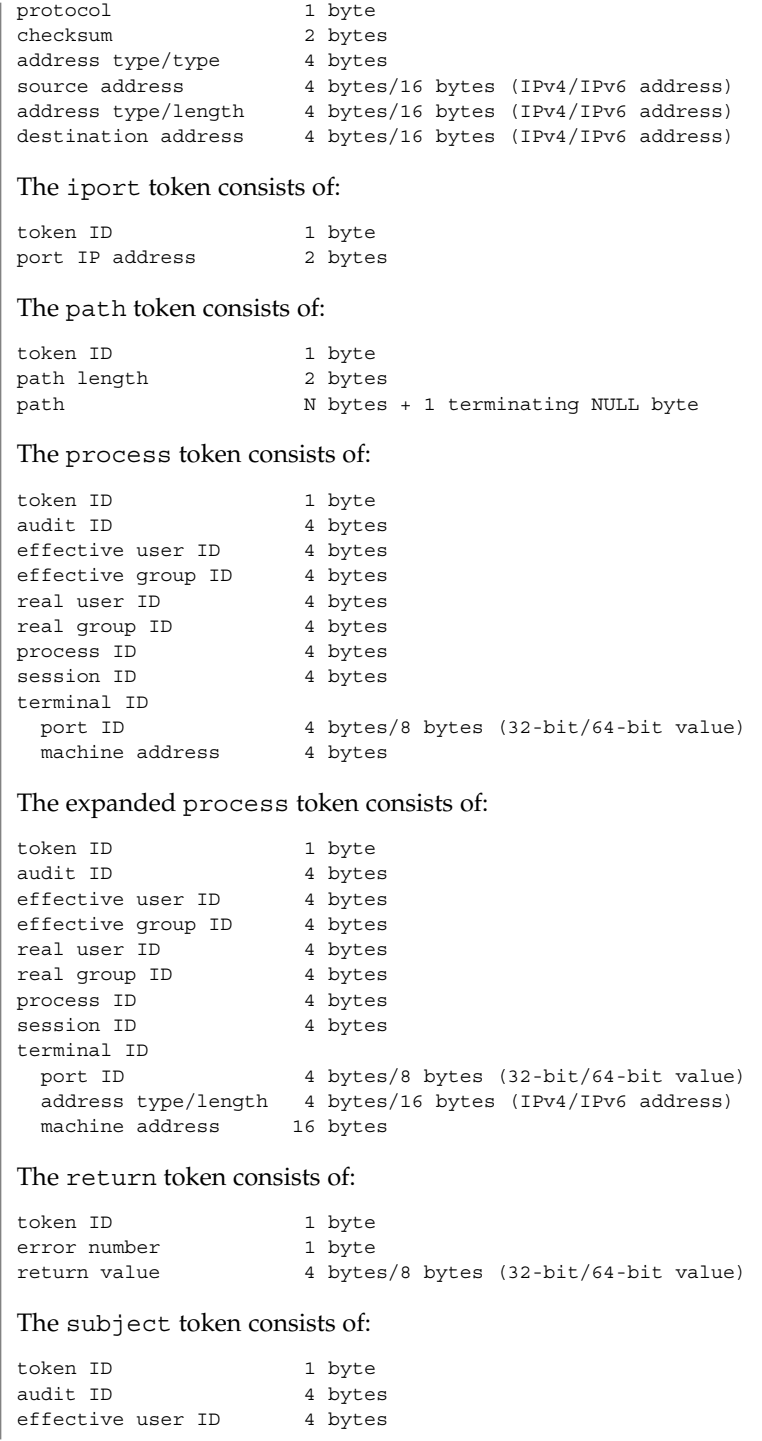

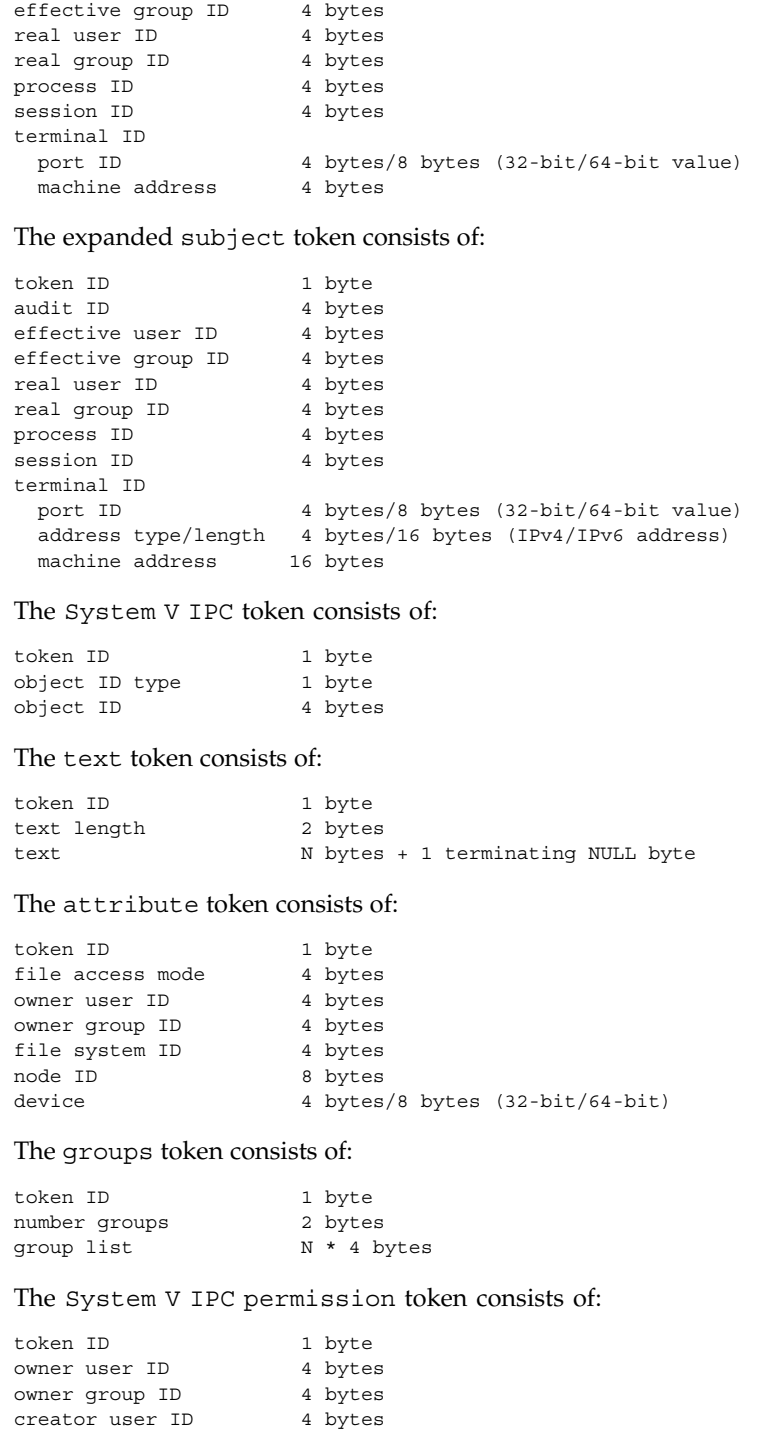

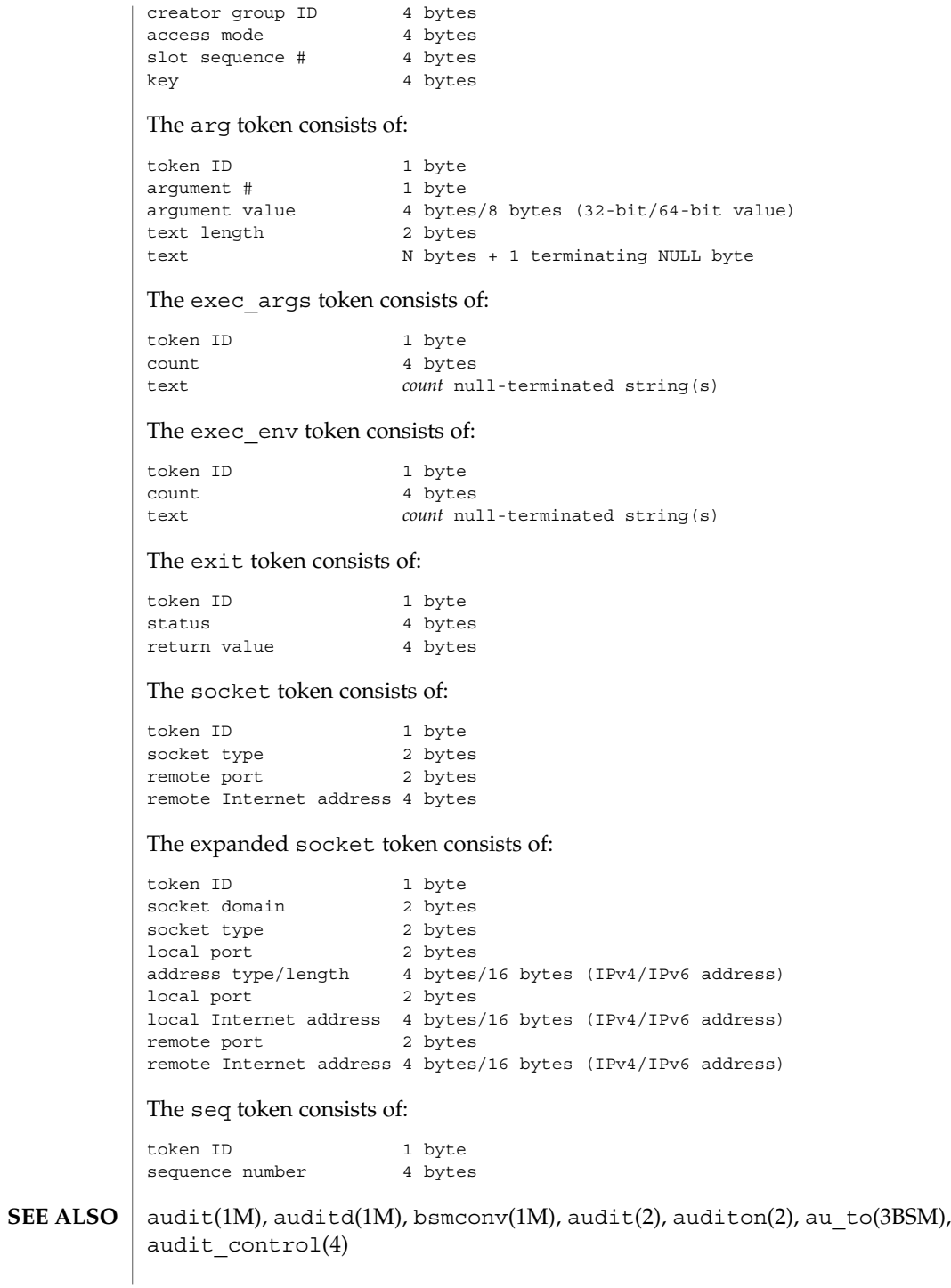

**50** man pages section 4: File Formats • Last Revised 26 Oct 2000

Each token is generally written using the au\_to(3BSM) family of function calls. **NOTES**

> The functionality described in this man page is available only if the Basic Security Module (BSM) has been enabled. See bsmconv(1M) for more information.

audit\_user(4)

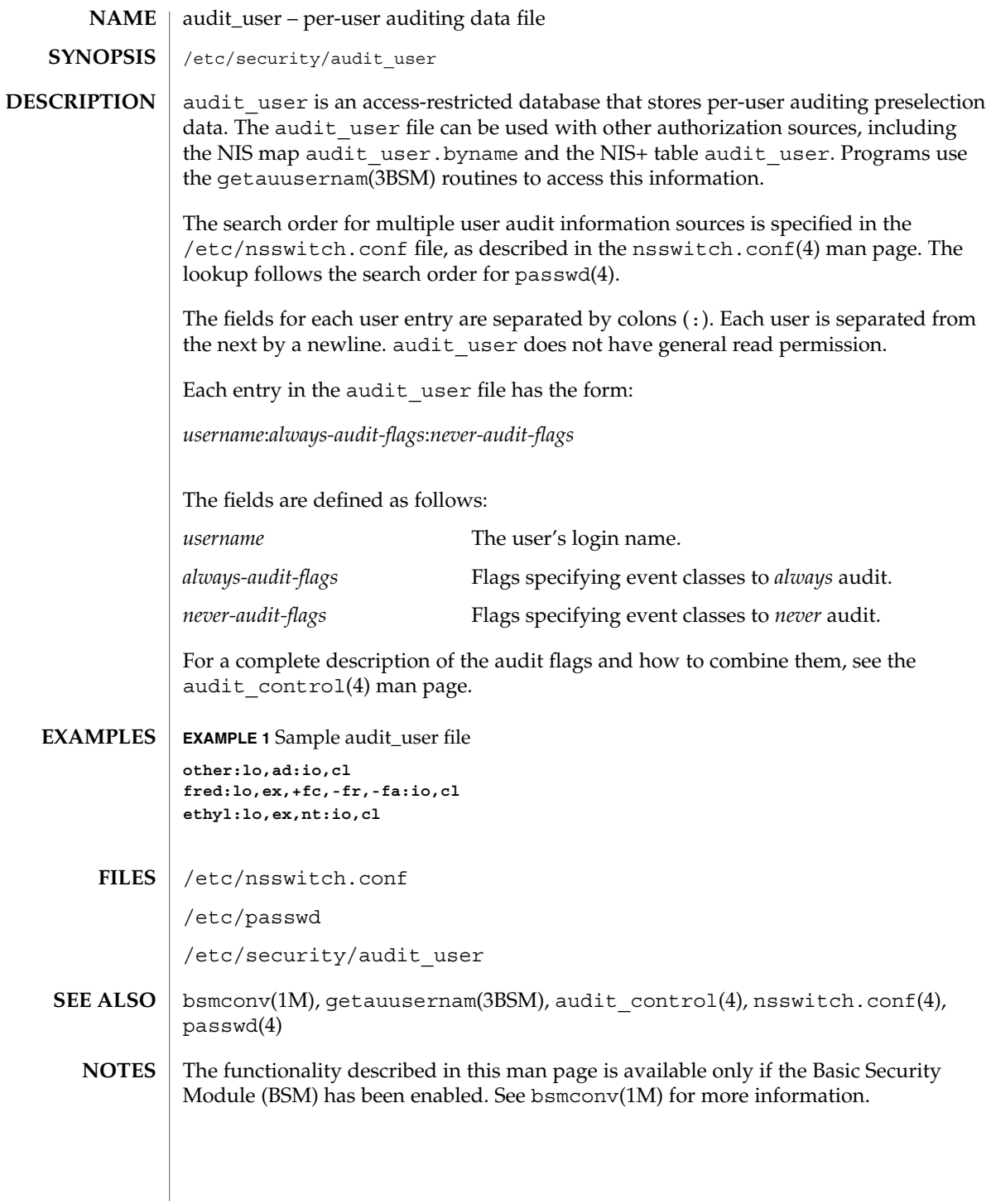

**52** man pages section 4: File Formats • Last Revised 26 Oct 1999

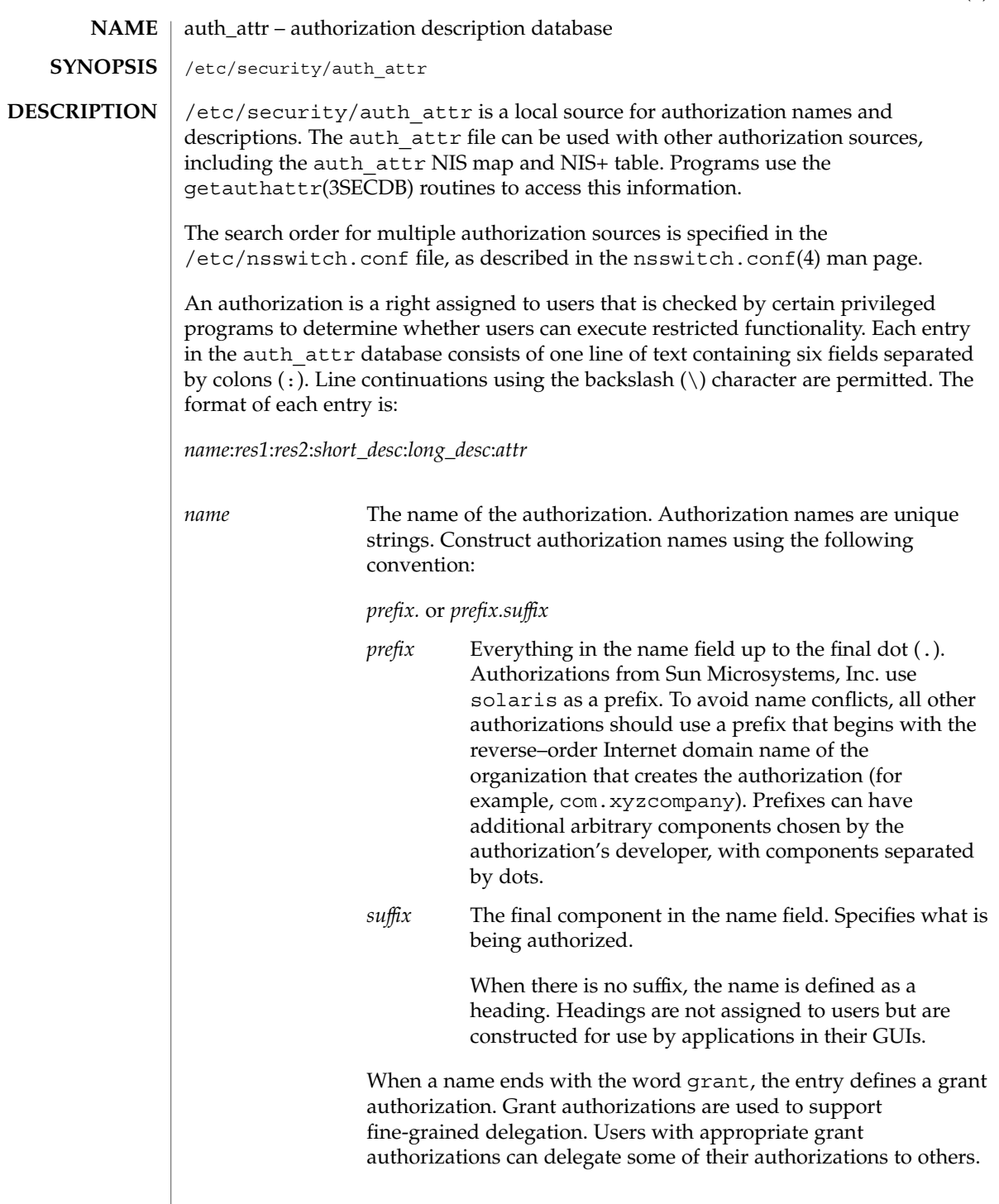

auth\_attr(4)

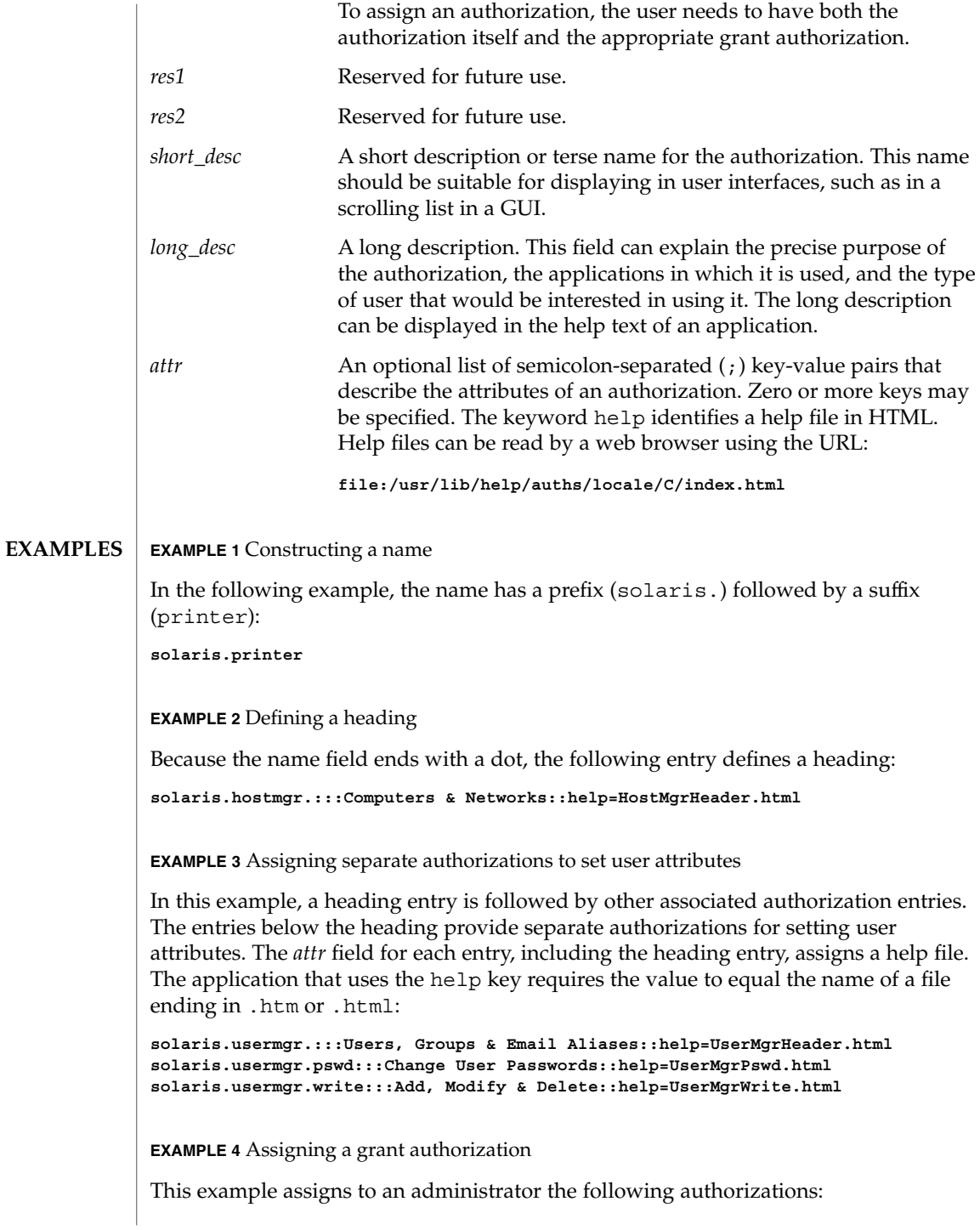

# auth  $attr(4)$

**EXAMPLE 4** Assigning a grant authorization *(Continued)*

**solaris.printmgr.grant solaris.printmgr.admin solaris.printmgr.nobanner solaris.login.enable**

With the above authorizations, the administrator can assign to others the solaris.printmgr.admin and solaris.printmgr.nobanner authorizations, but not the solaris.login.enable authorization. If the administrator has both the grant authorization, solaris.printmgr.grant, and the wildcard authorization, solaris.printmgr.\*, the administrator can grant to others any of the printer authorizations. See user  $attr(4)$  for more information about how wildcards can be used to assign multiple authorizations whose names begin with the same components.

**EXAMPLE 5** Authorizing the ability to assign other authorizations

The following entry defines an authorization that grants the ability to assign any authorization created with a solaris prefix, when the administrator also has either the specific authorization being granted or a matching wildcard entry:

**solaris.grant:::Grant All Rights::help=PriAdmin.html**

**EXAMPLE 6** Consulting the local authorization file ahead of the NIS table

With the following entry from /etc/nsswitch.conf, the local auth attr file is consulted before the NIS table:

**auth\_attr:files nisplus**

#### /etc/nsswitch.conf **FILES**

/etc/user\_attr

/etc/security/auth\_attr

When deciding which authorization source to use (see DESCRIPTION), keep in mind that NIS+ provides stronger authentication than NIS. **NOTES**

> Because the list of legal keys is likely to expand, any code that parses this database must be written to ignore unknown key-value pairs without error. When any new keywords are created, the names should be prefixed with a unique string, such as the company's stock symbol, to avoid potential naming conflicts.

Each application has its own requirements for whether the help value must be a relative pathname ending with a filename or the name of a file. The only known requirement is for the name of a file.

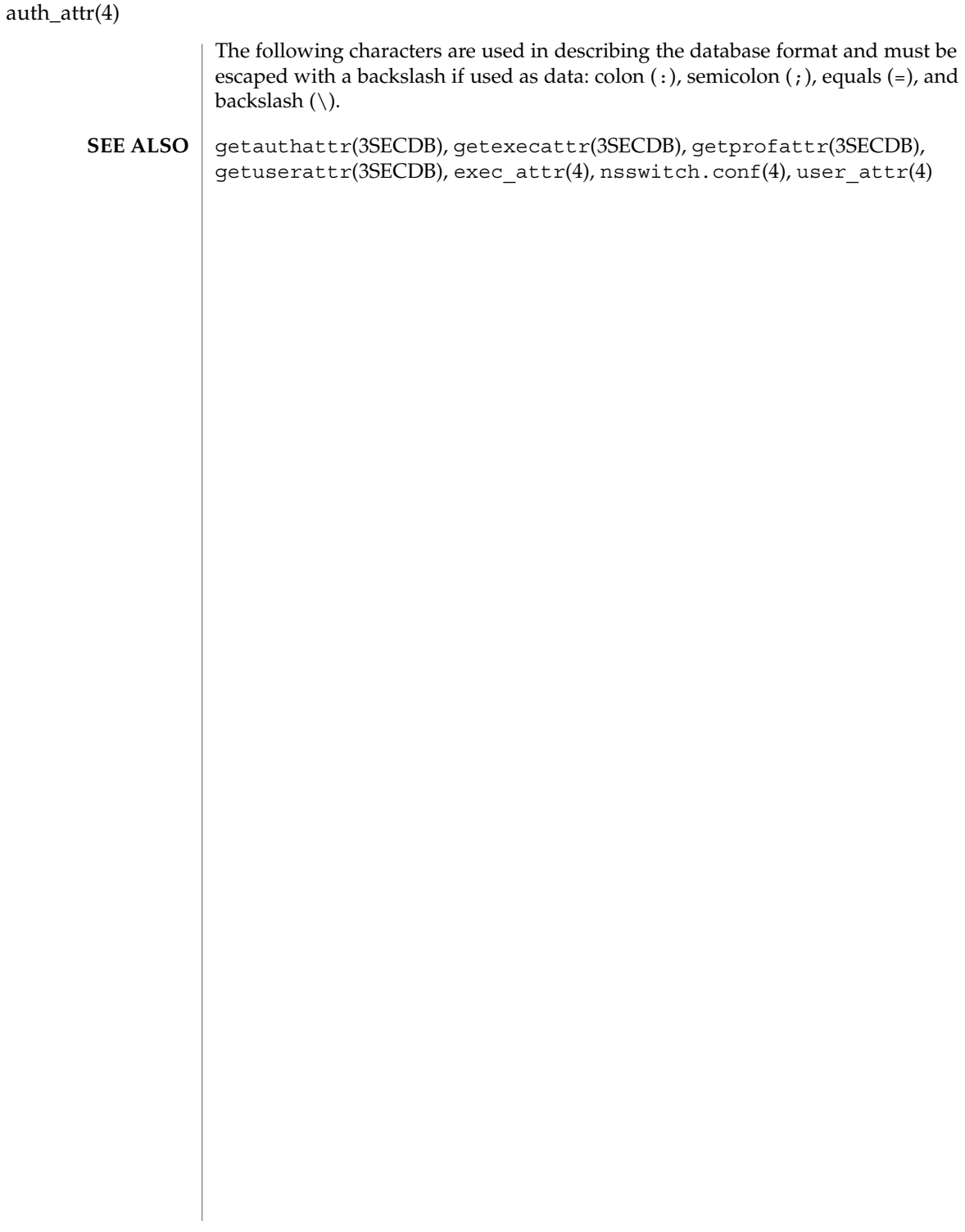

## bootparams(4)

bootparams – boot parameter data base /etc/bootparams The bootparams file contains a list of client entries that diskless clients use for booting. Diskless booting clients retrieve this information by issuing requests to a server running the rpc.bootparamd(1M) program. The bootparams file may be used in conjunction with or in place of other sources for the bootparams information. See nsswitch.conf(4). For each client the file contains an entry with the client's name and a list of boot parameter values for that client. Each entry has the form: *clientname keyword=value*... The first item of each entry is the host name of the diskless client. You can use the asterisk ('\*') character as a "wildcard" in place of the client name in a single entry. A wildcard entry applies to all clients for which there is not an entry that specifically names them. In a given entry, the host name or asterisk is followed by one or more whitespace characters and a series of keyword—value pairs separated by whitespace characters. There must not be any whitespace within a keyword—value pair. Each keyword—value pair has the syntax: *keyword*=*value* The preceding form breaks out further as: *keyword*=*server*:*value*Where *server* can be null and *value* can be a pathname. An example that includes a server is: client1 root=server1:/export/client1/root An example where *server* is null is: client1 rootopts=:vers2 A minor variation of the *keyword=value* syntax is used for the domain keyword. Unlike the forms shown above, this syntax does not use a colon. For example: client1 domain=bldg1.workco.com Entries can span multiple lines. Use the backslash  $('\'')$  character as the last character of a line to continue the entry to the following line. For multiple-line entries, you can **NAME SYNOPSIS DESCRIPTION**

# bootparams(4)

split a line only in places where whitespace is allowed. For example, you can use a backslash to split the following entry between the end of the path (root) and the keyword domain:

client1 root=server1:/export/client1/root domain=bldg1.workco.com

In entries that specify a server, *server* is the name of the server that will provide the file or filesystem to the diskless client and *value* is the pathname of the exported file or filesystem on that server.

In entries that use the domain keyword, the domain name specified must be the client's domain name. The algorithm for determining a client's domain name is to first check for a domain keyword in the client-specific entry and then in "wildcard" entry. If none is found, the server's domain name is used.

For the JumpStart installation of machines that do not have video displays, use the term keyword to identify the terminal type of the boot server. Terminal types are listed in /usr/share/lib/terminfo (see terminfo(4)).

An entry with the ns keyword associates a server (a name server) with, instead of a pathname, a specific name service (NIS+, NIS, or none) and, if that server is not on a local subnet, the netmask needed to reach it. For example:

ns=hoot:nisplus(255.255.255.0)

An ns entry forces sysidtool(1M) to use the specified name service. By default, sysidtool uses NIS+ in preference to NIS if it can find an NIS+ server for the system's domain on the subnet. An ns entry might be necessary if you are trying to set up a hands-off installation, or if the name server is on a different subnet, which is common with NIS+.

If an ns keyword is not used, sysidtool uses broadcast to attempt to bind to either a NIS+ or NIS server. If a name server is not on the local subnet, which is possible for NIS+, the bind will fail, automatic configuration of the name service will fail, and an interactive screen is displayed, prompting the user to specify the name service.

The ns keyword can be set in add install client or by Host Manager.

**EXAMPLE 1** Example bootparams Entry **EXAMPLES**

Here is an example of an entry in the bootparams file:

client1 root=server1:/export/client1/root rootopts=:vers=2 \ domain=bldg1.workco.com client2 root=server2:/export/client2/root ns=:nis client3 root=server2:/export/client3/root ns=watson: client4 root=server2:/export/client4/root \ ns=mach:nisplus(255.255.255.0)

**58** man pages section 4: File Formats • Last Revised 13 Jan 1995

# bootparams(4)

**EXAMPLE 1** Example bootparams Entry *(Continued)*

**EXAMPLE 2** Entry for JumpStart

The following is an example of an entry that might be used for the JumpStart installation of diskless clients that do not have displays.

 $\verb|mozart root=haydn://export/install/sparc/os/latest/Solaris_8/boot \setminus$ install=haydn:/export/install/sparc/os/8.1/latest boottype=:in \  $\verb|install.config=haydn://usr/local/share/library-net \ \backslash$ ns=otis:nisplus(255.255.255.0) term=:xterms domain=eu.cte.work.com

- /etc/bootparams **FILES**
- rpc.bootparamd(1M), sysidtool(1M), nsswitch.conf(4) **SEE ALSO**
	- Solaris diskless clients use the keywords root and rootopts to look up the pathname for the root filesystem and the mount options for the root filesystem (see mount  $\text{ufs}(1\text{M})$ , respectively. These are the only keywords meaningful for diskless booting clients. **NOTES**

### cdtoc(4)

#### cdtoc – CD-ROM table of contents file **NAME**

The table of contents file, .cdtoc, is an ASCII file that describes the contents of a CD-ROM or other software distribution media. It resides in the top-level directory of the file system on a slice of a CD-ROM. It is independent of file system format, that is, the file system on the slice can be either UFS or HSFS. **DESCRIPTION**

> Each entry in the .cdtoc file is a line that establishes the value of a parameter in the following form:

*PARAM*=*value*

Blank lines and comments (lines preceded by a pound-sign, ''#'') are also allowed in the file. Parameters are grouped by product, with the beginning of a product defined by a line of the form:

*PRODNAME*=*value*

Each product is expected to consist of one or more software packages that are stored together in a subdirectory on the distribution media. There can be any number of products described within the file. There is no required order in which the parameters must be specified, except that the parameters must be grouped by product and the *PRODNAME* parameter must appear first in the list of parameters for each product specified. Each parameter is described below. All of the parameters are required for each product.

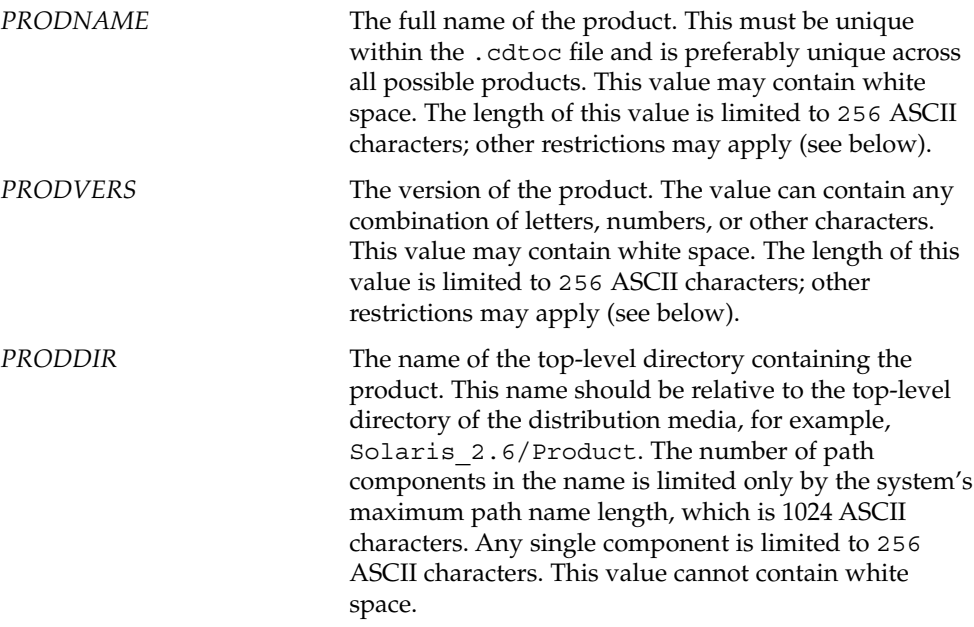

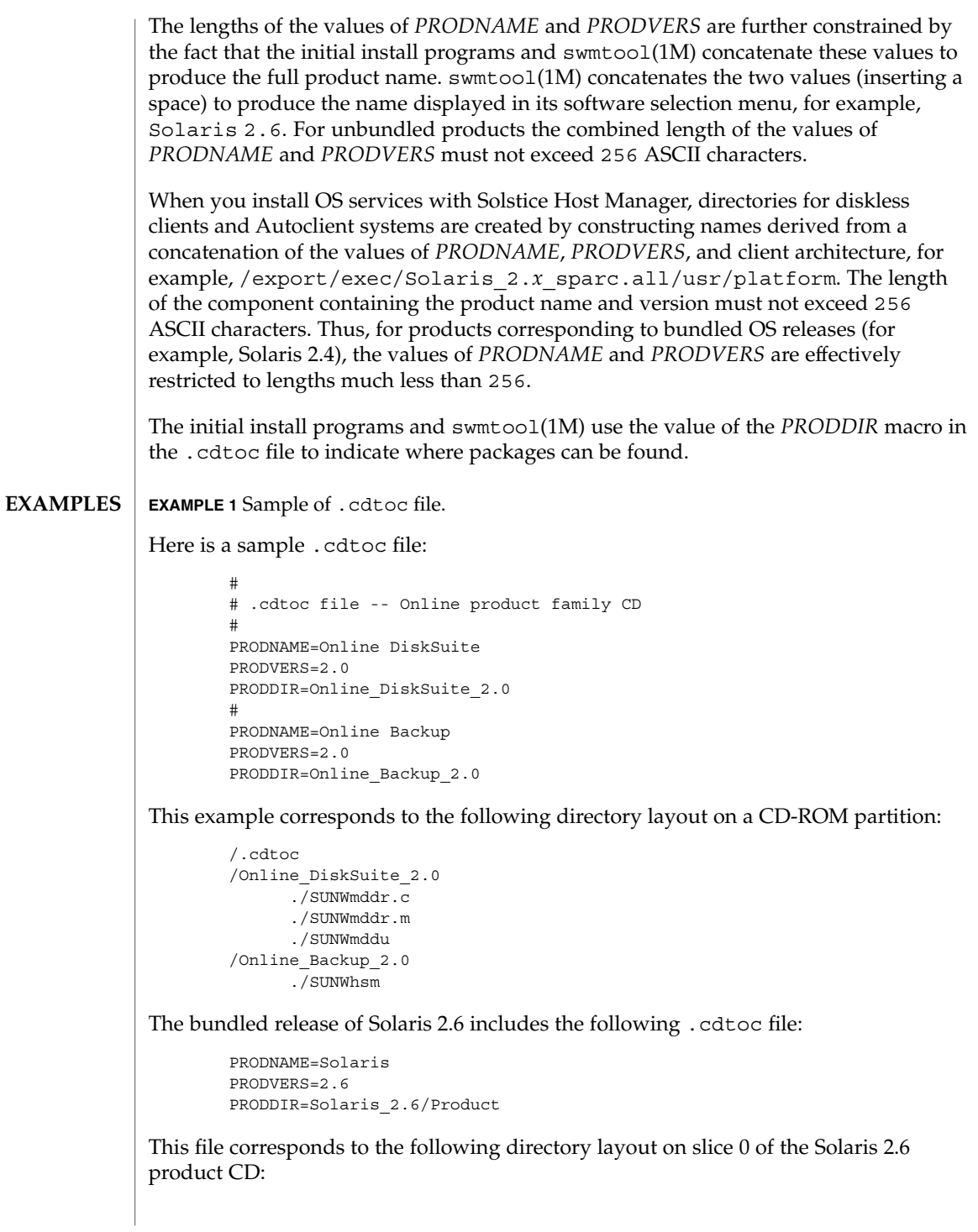

cdtoc(4)

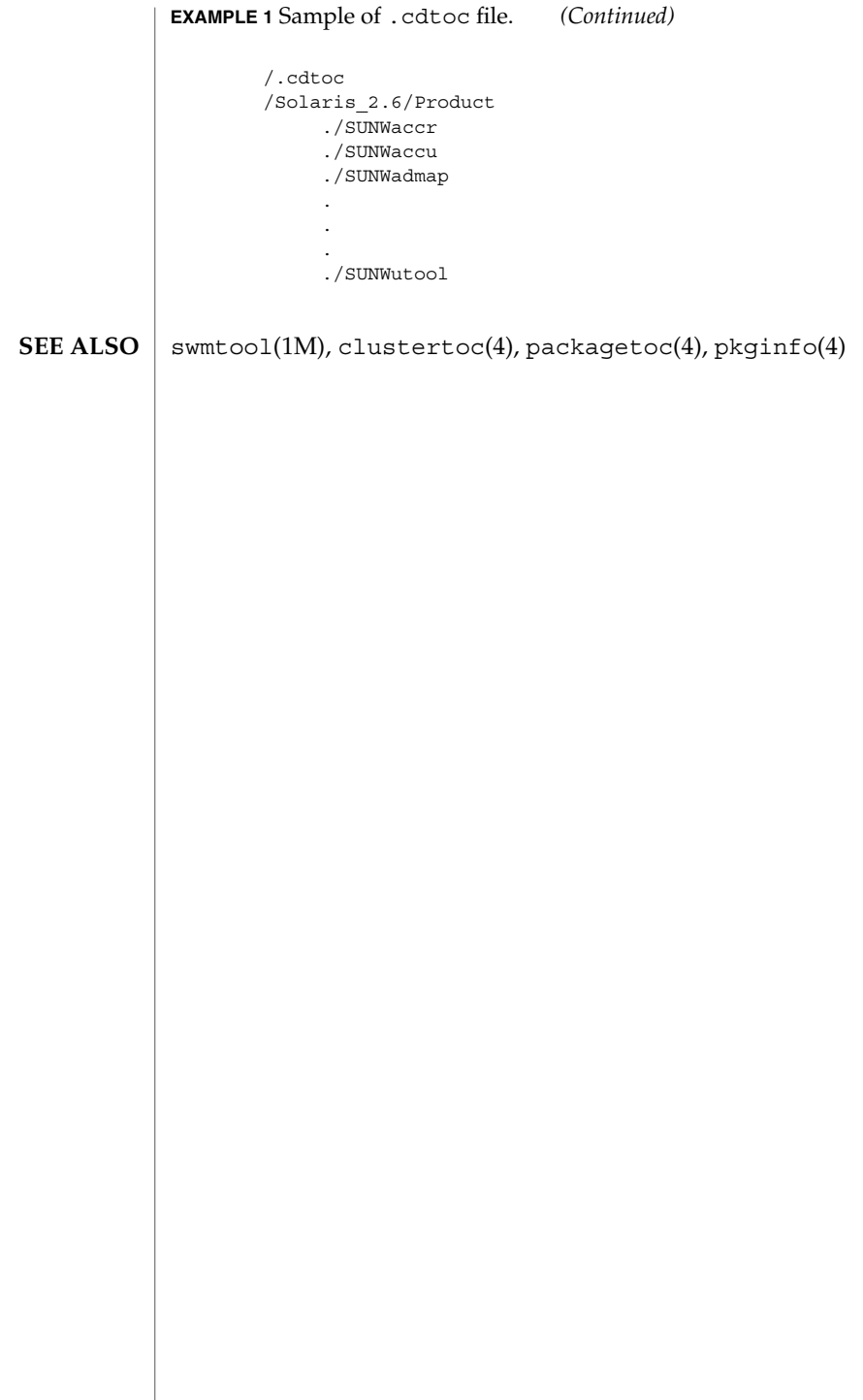

# **NAME**

clustertoc – cluster table of contents description file

#### **DESCRIPTION**

The cluster table of contents file, .clustertoc, is an ASCII file that describes a hierarchical view of a software product. A .clustertoc file is required for the base OS product. The file resides in the top-level directory containing the product.

The hierarchy described by .clustertoc can be of arbitrary depth, although the initial system installation programs assume that it has three levels. The hierarchy is described bottom-up, with the packages described in .packagetoc at the lowest layer. The next layer is the *cluster* layer which collects packages into functional units. The highest layer is the *meta-cluster* layer which collects packages and clusters together into typical configurations.

The hierarchy exists to facilitate the selection or deselection of software for installation at varying levels of granularity. Interacting at the package level gives the finest level of control over what software is to be installed.

Each entry in the .clustertoc file is a line that establishes the value of a parameter in the following form:

*PARAM*=*value*

A line starting with a pound-sign, "#", is considered a comment and is ignored.

Parameters are grouped by cluster or meta-cluster. The start of a cluster description is defined by a line of the form:

CLUSTER=*value*

The start of a meta-cluster description is defined by a line of the form:

METACLUSTER=*value*

There is no order implied or assumed for specifying the parameters for a (meta-)cluster with the exception of the CLUSTER or METACLUSTER parameter, which must appear first and the END parameter which must appear last.

The following parameters are mandatory:

#### CLUSTER

The cluster identifier (for example, SUNWCacc). The identifier specified must be unique within the package and cluster identifier namespace defined by a product's .packagetoc and .clustertoc files. The identifiers used are subject to the same constraints as those for package identifiers. These constraints are (from pkginfo(4)):

All characters in the abbreviation must be alphanumeric and the first may not be numeric. The abbreviation is limited to a maximum length of nine characters. install, new, and all are reserved abbreviations.

clustertoc(4)

A cluster must be described before another cluster or meta-cluster may refer to it.

### DESC

An informative textual description of the (meta-)cluster's contents. The length of the description supplied may not exceed 256 characters. The text should contain no newlines.

# METACLUSTER

The metacluster identifier (for example, SUNWCprog). The identifier specified must be unique within the package and cluster identifier namespace defined by a product's .packagetoc and .clustertoc files. The identifiers used are subject to the same constraints as those for package identifiers. These constraints are (from pkginfo(4)):

All characters in the abbreviation must be alphanumeric and the first may not be numeric. The abbreviation is limited to a maximum length of nine characters. install, new, and all are reserved abbreviations.

Meta-clusters can not contain references to other meta-clusters.

### NAME

The full name of the (meta-)cluster. The length of the name string supplied may not exceed 256 characters.

# SUNW\_CSRMEMBER

Indicates that the package or cluster is a part of the (meta-) cluster currently being described. The value specified is the identifier of the package or cluster. There may be an arbitrary number of SUNW\_CSRMEMBER parameters per (meta-)cluster.

### VENDOR

The name of the (meta-)cluster's vendor. The length of the vendor string supplied may not exceed 256 characters.

### VERSION

The version of the (meta-)cluster. The length of the version string supplied may not exceed 256 characters.

The following parameters are optional:

# DEFAULT

Specifies which metacluster within a .clustertoc file should be selected or installed by default. Only one metacluster can be the default.

### **HIDDEN**

Specifies whether a metacluster should be hidden by applications. A hidden metacluster cannot be DEFAULT.

# REQUIRED

Specifies which metacluster is required. A required metacluster implies that all of its cluster and package members are not de-selectable (must be installed).

## SUNW\_CSRMBRIFF

Indicates that the package is to be included dynamically in the (meta-)cluster currently being described. The value of this parameter must follow the following format:

SUNW\_CSRMBRIFF=(test *test\_arc*)*package*

This line is converted into a SUNW\_CSRMEMBER entry at media installation time if the test provided matches the platform on which the media is being installed. There may be zero or more SUNW\_CSRMBRIFF parameters per (meta-)cluster.

#### SUNW\_CSRMBRIFF=(*test value*)*package*

where the the *test* is either the builtin test of "platform" or a shell script which returns shell true (0) or shell false (1) depending on the tests being performed in the script. *value* is passed to the test as the first argument and can be used to create a script that tests for multiple hardware objects. Finally *package* is the package that is included in the final .clustertoc file as a SUNW\_CSRMEMBER. See parse dynamic clustertoc(1M) for more information about the scripts.

## **EXAMPLES**

#### **EXAMPLE 1** A Cluster Description

The following is an example of a cluster description in a .clustertoc file.

CLUSTER=SUNWCacc NAME=System Accounting DESC=System accounting utilities VENDOR=Sun Microsystems, Inc. VERSION=7.2 SUNW\_CSRMEMBER=SUNWaccr SUNW\_CSRMEMBER=SUNWaccu END

#### **EXAMPLE 2** A Meta-cluster Description

The following is an example of a meta-cluster description in a .clustertoc file.

METACLUSTER=SUNWCreq NAME=Core System Support DESC=A pre-defined software configuration consisting of the minimum required software for a standalone, non-networked workstation. VENDOR=Sun Microsystems, Inc. VERSION=2.*x* SUNW\_CSRMEMBER=SUNWadmr SUNW\_CSRMEMBER=SUNWcar SUNW\_CSRMEMBER=SUNWCcs SUNW\_CSRMEMBER=SUNWCcg6 SUNW\_CSRMEMBER=SUNWCdfb SUNW\_CSRMEMBER=SUNWkvm SUNW\_CSRMEMBER=SUNWCnis SUNW\_CSRMEMBER=SUNWowdv SUNW\_CSRMEMBER=SUNWter END

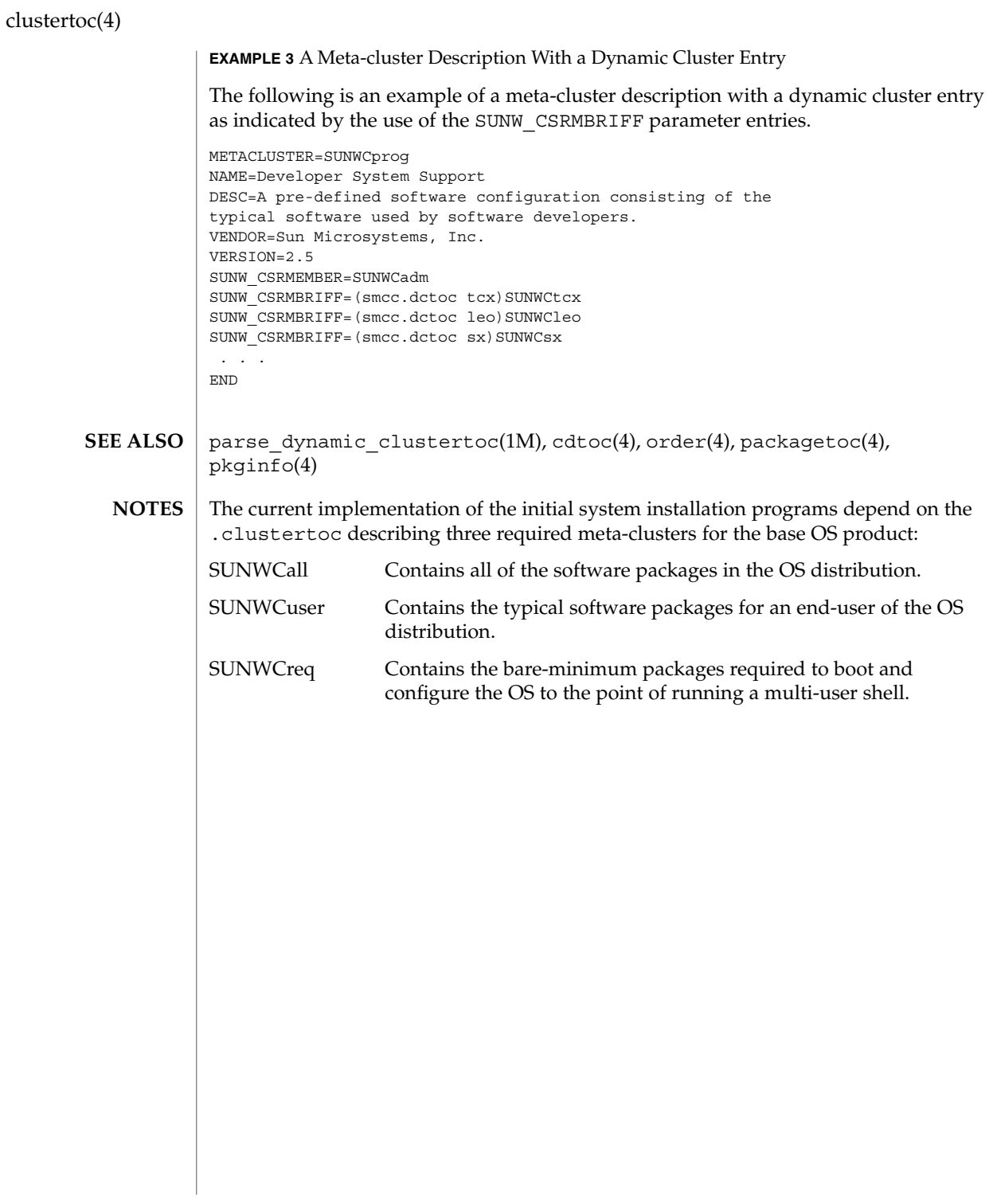

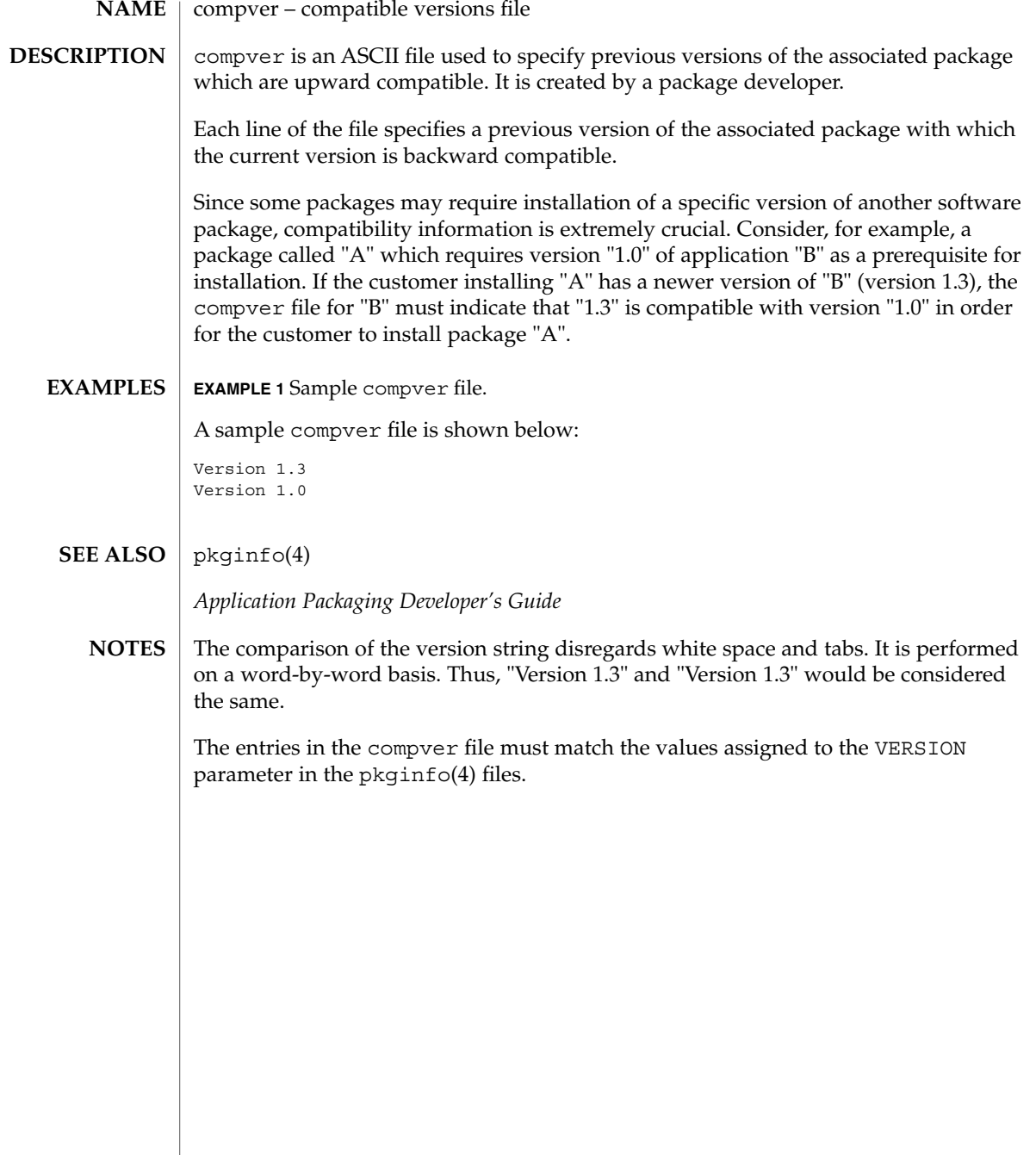

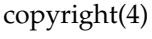

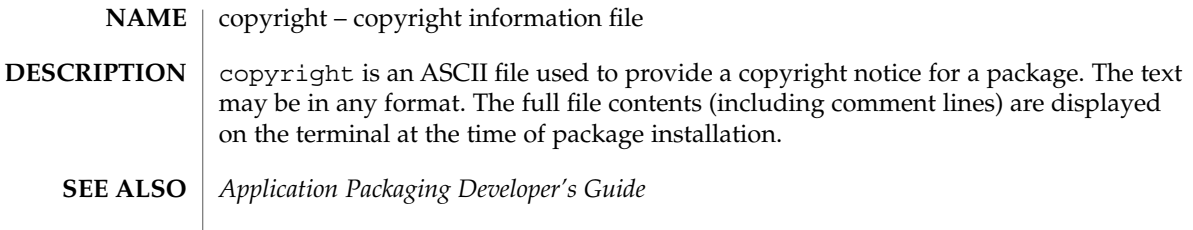

#### core(4)

#### core – process core file **NAME**

### **DESCRIPTION**

The operating system writes out a core file for a process when the process is terminated due to the receipt of certain signals. A core file is a disk copy of the contents of the process address space at the time the process received the signal, along with additional information about the state of the process. This information can be consumed by a debugger. Core files can also be generated by applying the gcore(1) utility to a running process.

Typically, core files are produced following abnormal termination of a process resulting from a bug in the corresponding application. Whatever the cause, the core file itself provides invaluable information to the programmer or support engineer to aid in diagnosing the problem. The core file can be inspected using a debugger such as  $dbx(1)$  or mdb(1) or by applying one of the proc(1) tools.

The operating system attempts to create up to two core files for each abnormally terminating process, using a global core file name pattern and a per-process core file name pattern. These patterns are expanded to determine the pathname of the resulting core files, and can be configured by coreadm(1M). By default, the global core file pattern is disabled and not used, and the per-process core file pattern is set to core. Therefore, by default, the operating system attempts to create a core file named core in the process's current working directory.

A process will terminate and produce a core file whenever it receives one of the signals whose default disposition is to cause a core dump. The list of signals that result in generating a core file is shown in signal(3HEAD). Therefore, a process might not produce a core file if it has blocked or modified the behavior of the corresponding signal. Additionally, no core dump can be created under the following conditions:

- If normal file and directory access permissions prevent the creation or modification of the per-process core file pathname by the current process user and group ID. This test does not apply to the global core file pathname because the global core file is always written as the super-user.
- If the core file pattern expands to a pathname that contains intermediate directory components that do not exist. For example, if the global pattern is set to  $\sqrt{var/core/\n$ n/core.  $\phi$ , and no directory  $\sqrt{var/core/\nu}$  uname -n' has been created, no global core files will be produced.
- If the destination directory is part of a filesystem that is mounted read-only.
- If the resource limit RLIMIT\_CORE has been set to 0 for the process. Refer to setrlimit(2) and ulimit(1) for more information on resource limits.
- If the core file name already exists in the destination directory and is not a regular file (that is, is a symlink, block or character special-file, and so forth).
- If the kernel cannot open the destination file O\_EXCL, which can occur if same file is being created by another process simultaneously.
- If the process's effective user ID is different from its real user ID or if its effective group ID is different from its real group ID. Similarly, set-user-ID and set-group-ID

core(4)

programs do not produce core files as this could potentially compromise system security. These processes can be explicitly granted permission to produce core files using coreadm(1M), at the risk of exposing secure information.

The core file contains all the process information pertinent to debugging: contents of hardware registers, process status, and process data. The format of a core file is object file specific.

For ELF executable programs (see a  $.out(4)$ ), the core file generated is also an ELF file, containing ELF program and file headers. The  $e_{\text{type}}$  field in the file header has type ET CORE. The program header contains an entry for every segment that was part of the process address space, including shared library segments. The contents of the writable segments are also part of the core image.

The program header of an ELF core file also contains entries for two NOTE segments, each containing several note entries as described below. The note entry header and core file note type (n\_type) definitions are contained in  $\langle syst/eff.h\rangle$ . The first NOTE segment exists for binary compatibility with old programs that deal with core files. It contains structures defined in <sys/old\_procfs.h>. New programs should recognize and skip this NOTE segment, advancing instead to the new NOTE segment. The old NOTE segment will be deleted from core files in a future release.

The old NOTE segment contains the following entries. Each has entry name "CORE" and presents the contents of a system structure:

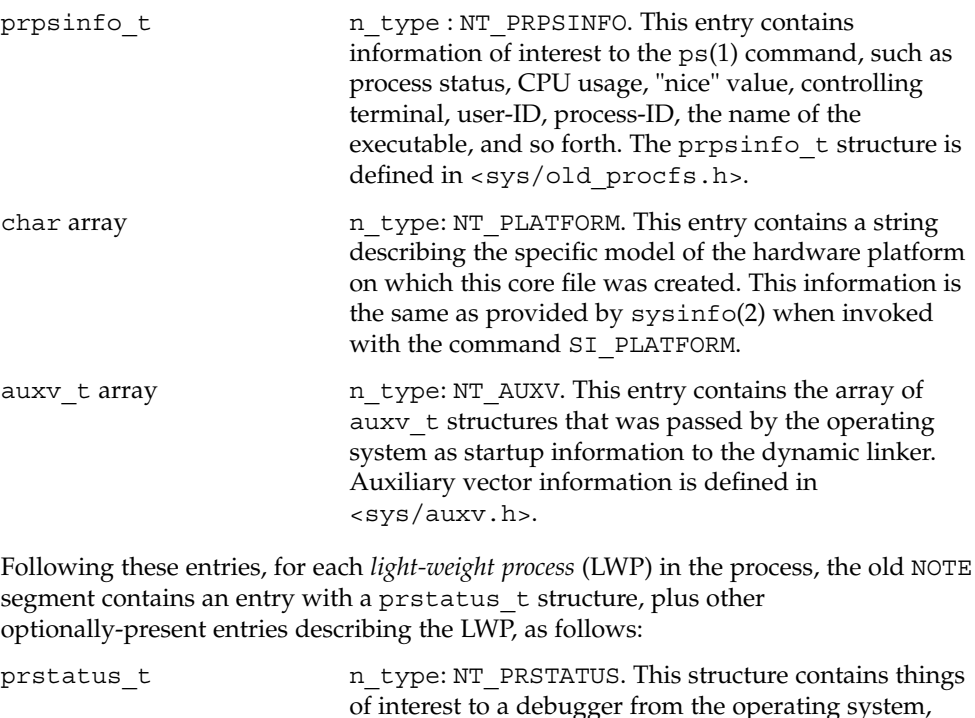

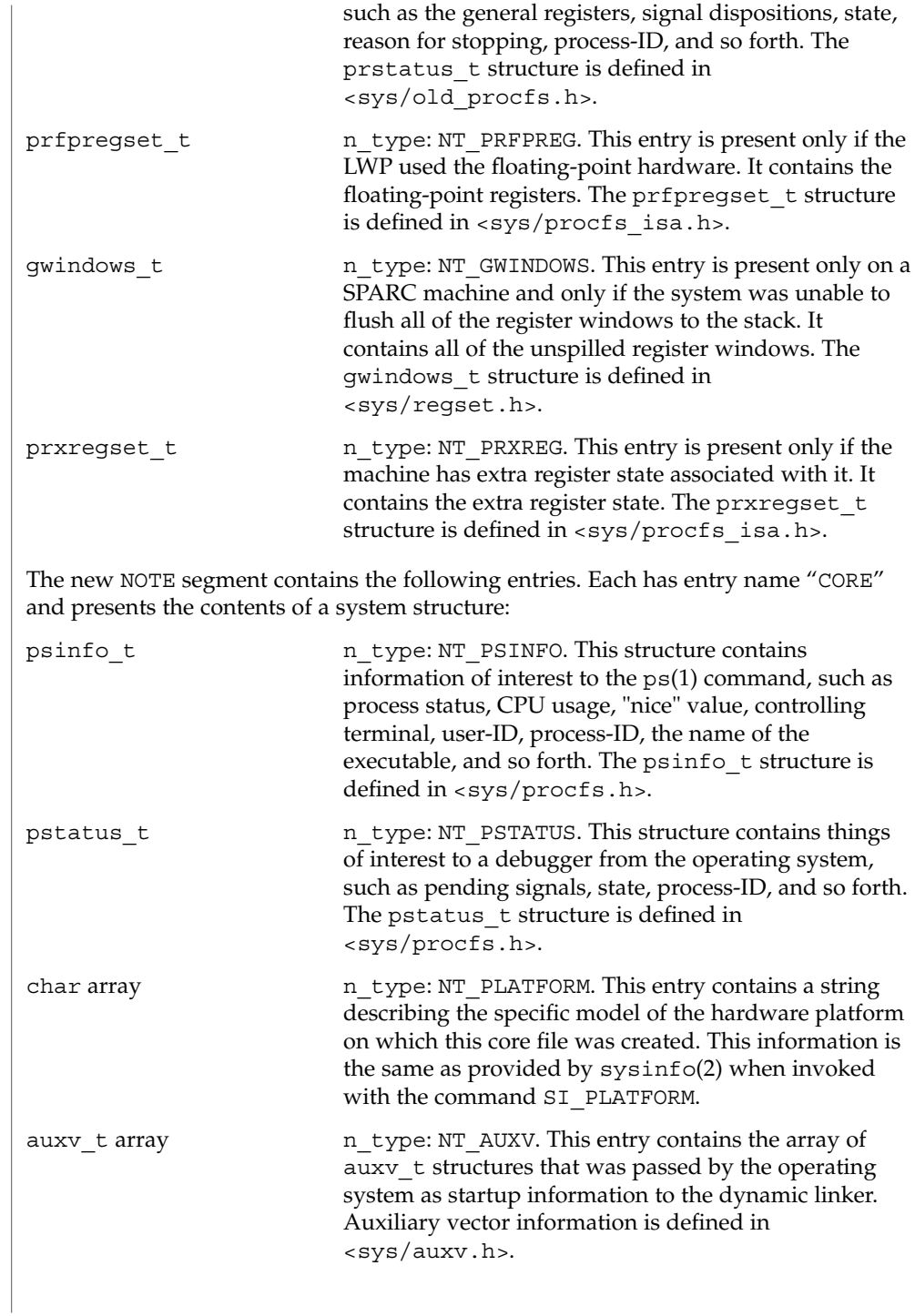

```
core(4)
```
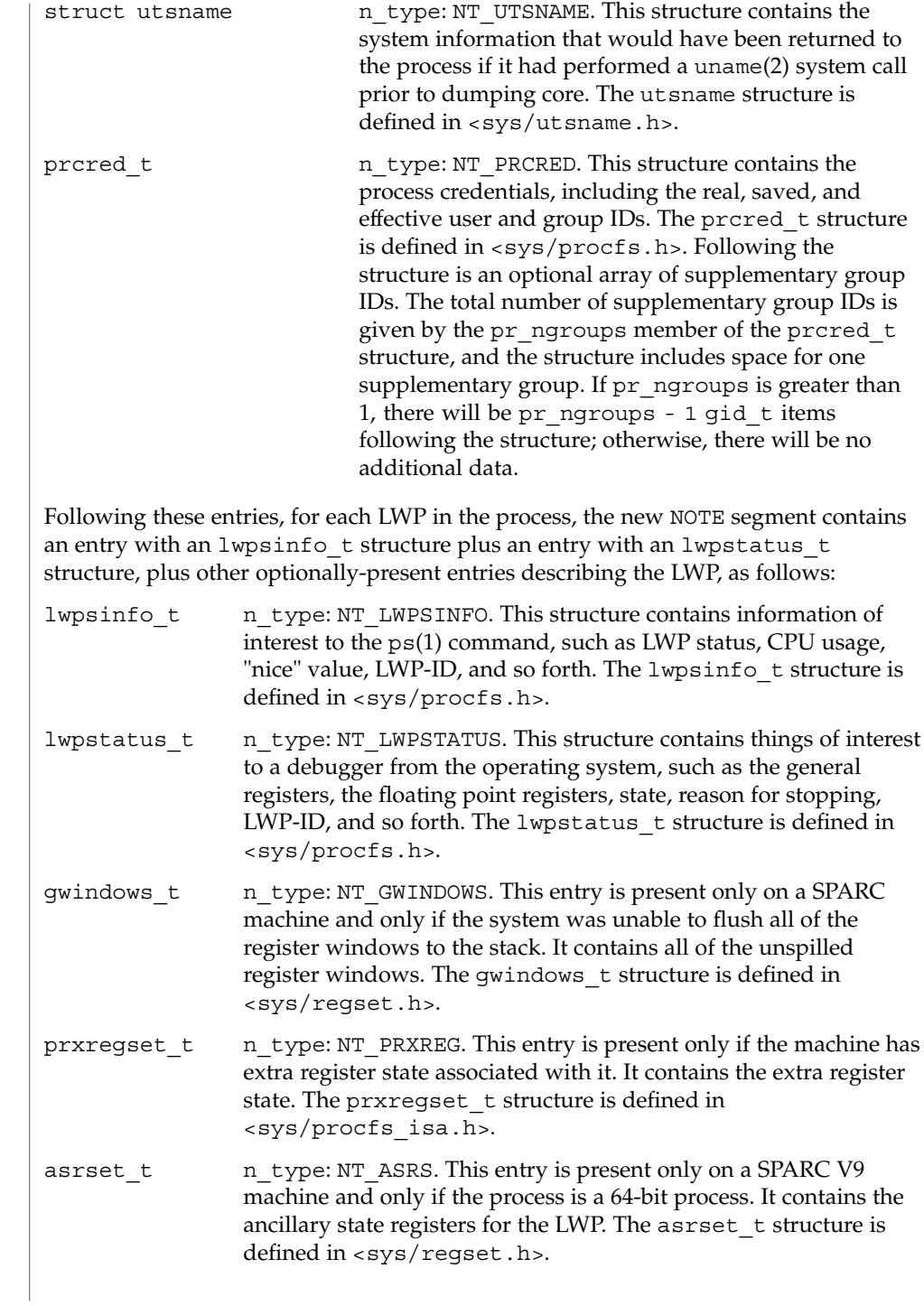
The size of the core file created by a process may be controlled by the user (see getrlimit(2)).

 $\texttt{gcore}(1)$ , mdb $(1)$ ,  $\texttt{proc}(1)$ ,  $\texttt{ps}(1)$ ,  $\texttt{coreadm}(1M)$ ,  $\texttt{getrlimit}(2)$ ,  $\texttt{setrlimit}(2)$ , setuid(2), sysinfo(2), uname(2), elf(3ELF), a.out(4), proc(4), signal(3HEAD) **SEE ALSO**

*ANSI C Programmer's Guide*

core(4)

# dacf.conf(4)

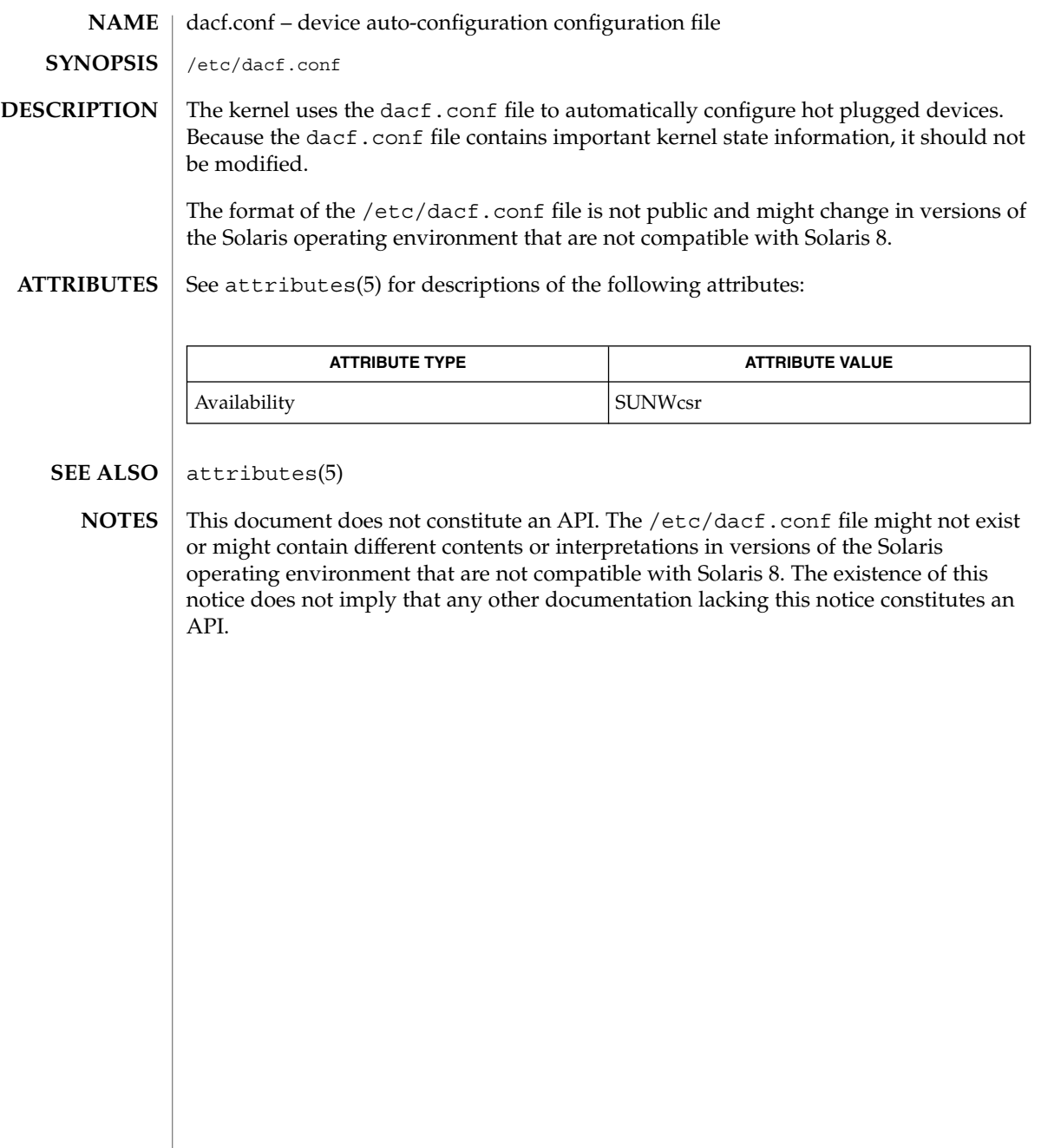

**74** man pages section 4: File Formats • Last Revised 15 May 2001

# defaultdomain(4)

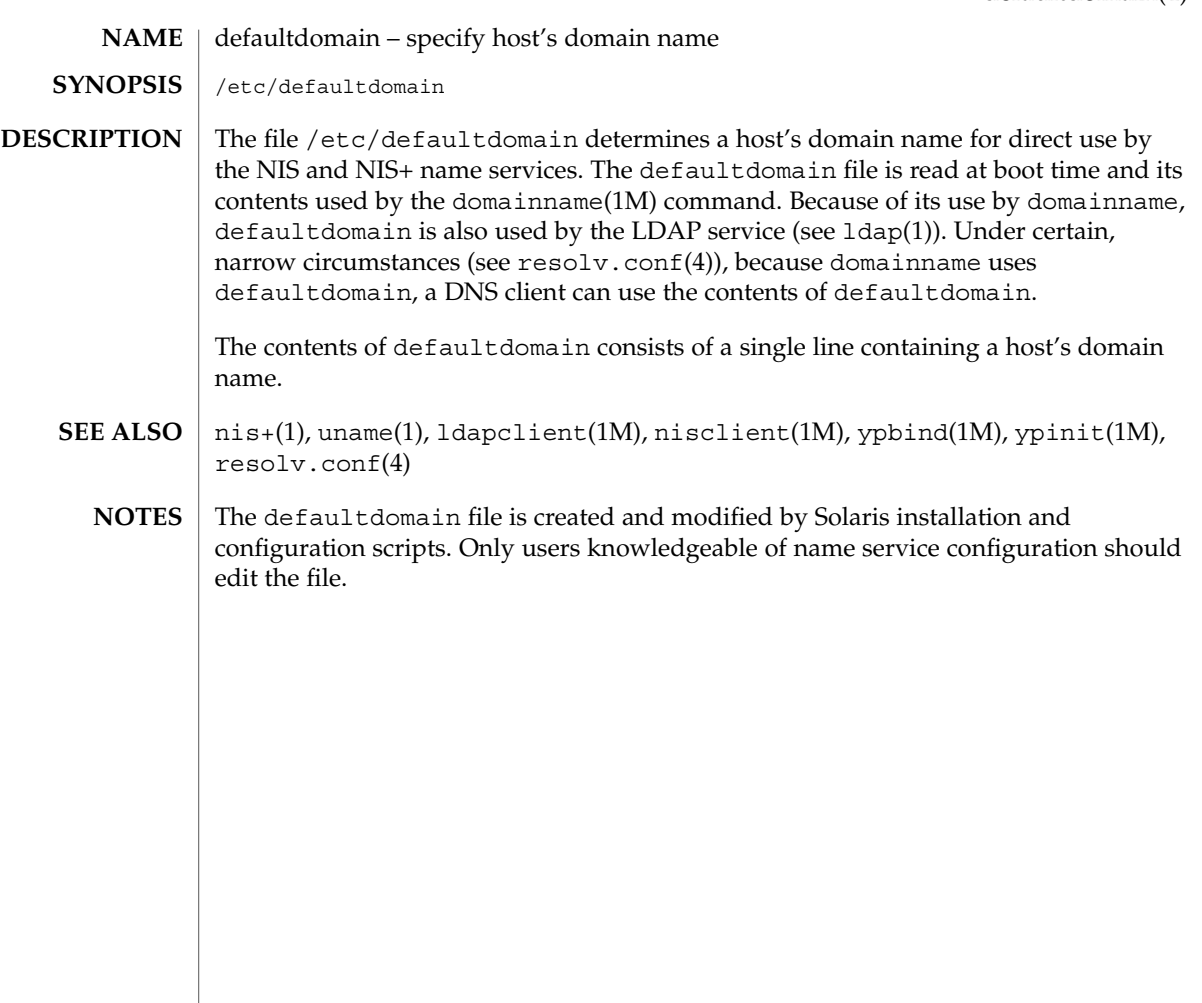

default\_fs(4)

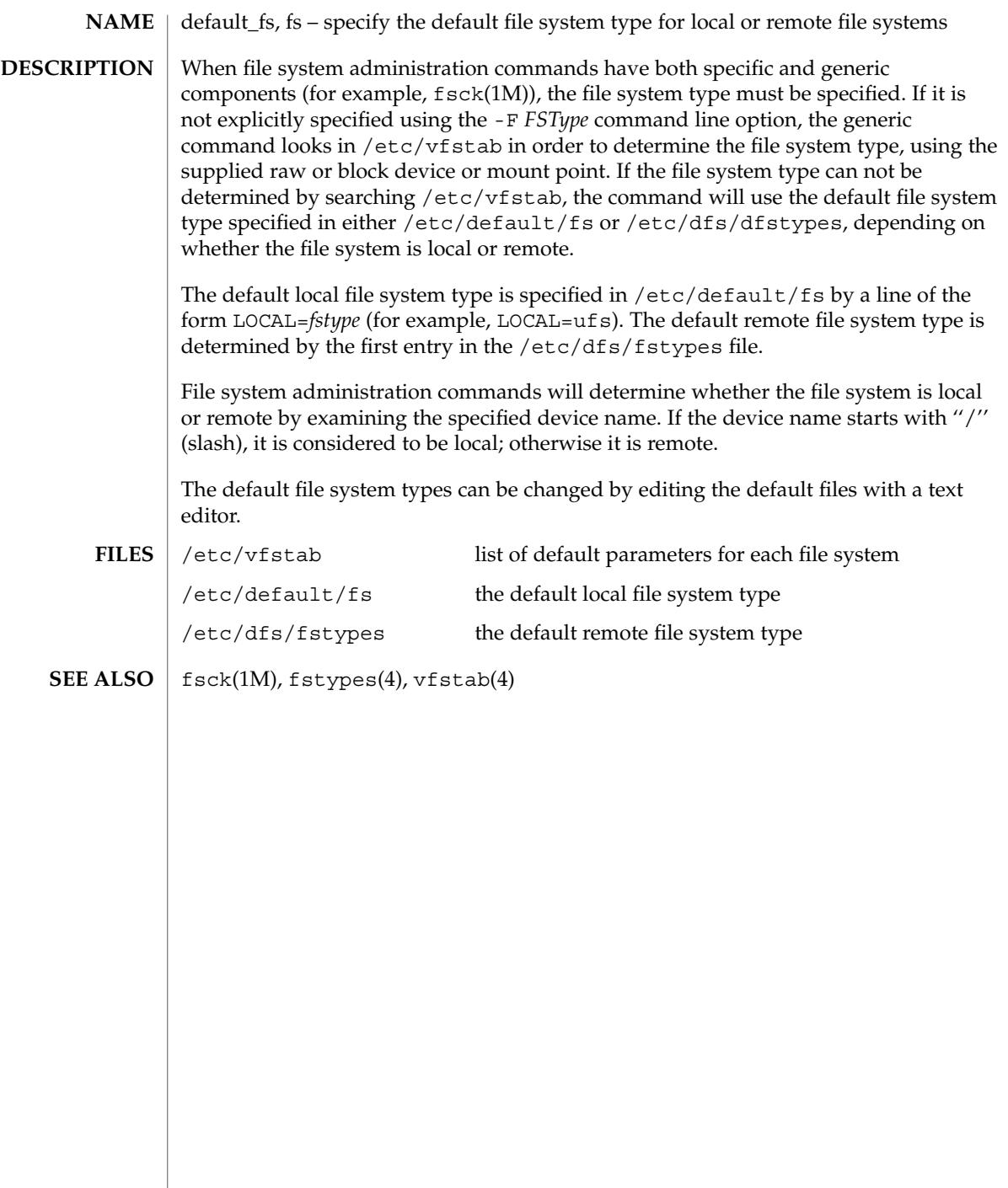

**76** man pages section 4: File Formats • Last Revised 20 Mar 1992

# defaultrouter(4)

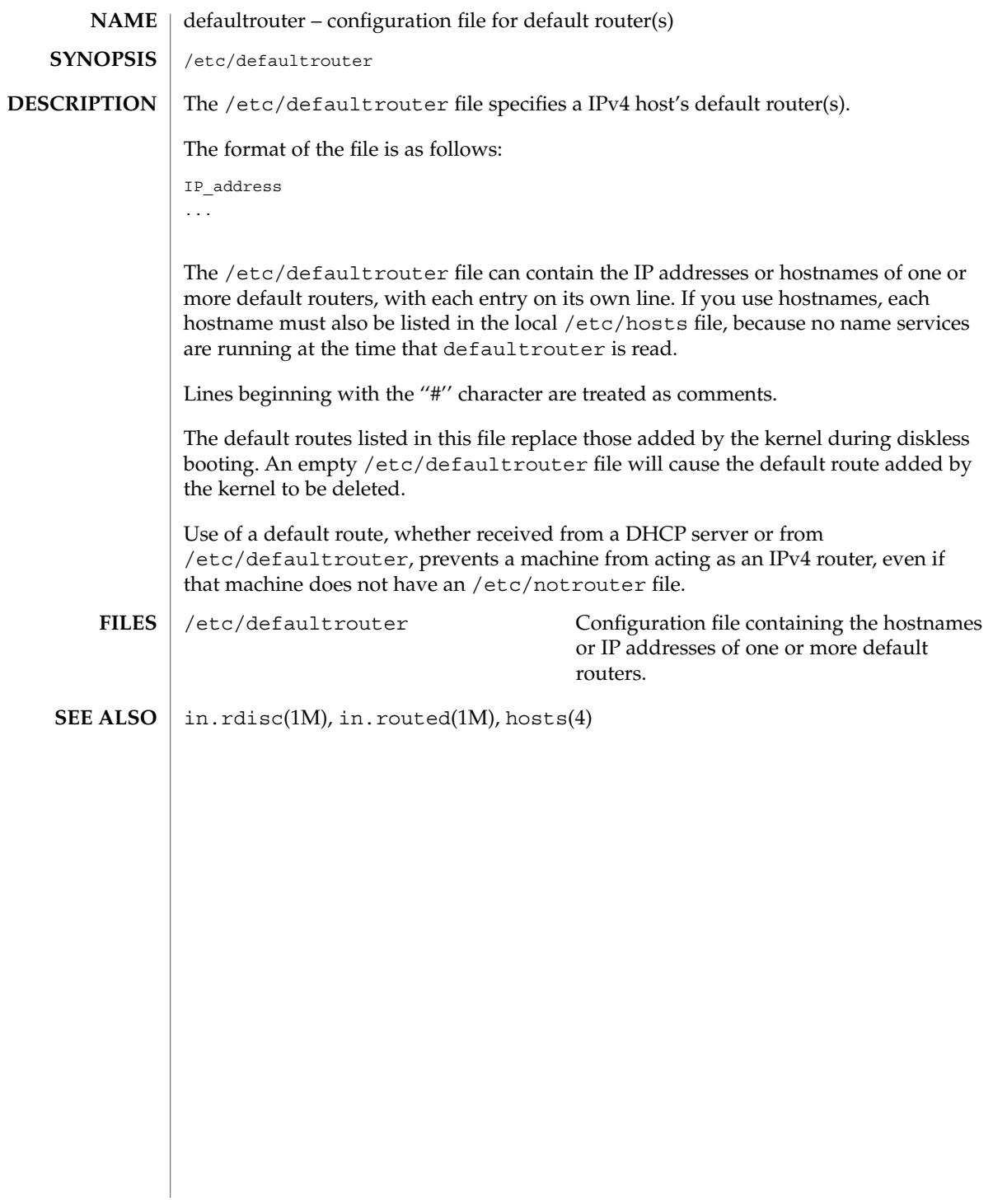

depend(4)

depend – software dependencies file **NAME**

**DESCRIPTION**

depend is an ASCII file used to specify information concerning software dependencies for a particular package. The file is created by a software developer.

Each entry in the depend file describes a single software package. The instance of the package is described after the entry line by giving the package architecture and/or version. The format of each entry and subsequent instance definition is:

*type pkg name (arch)version (arch)version ...*

The fields are:

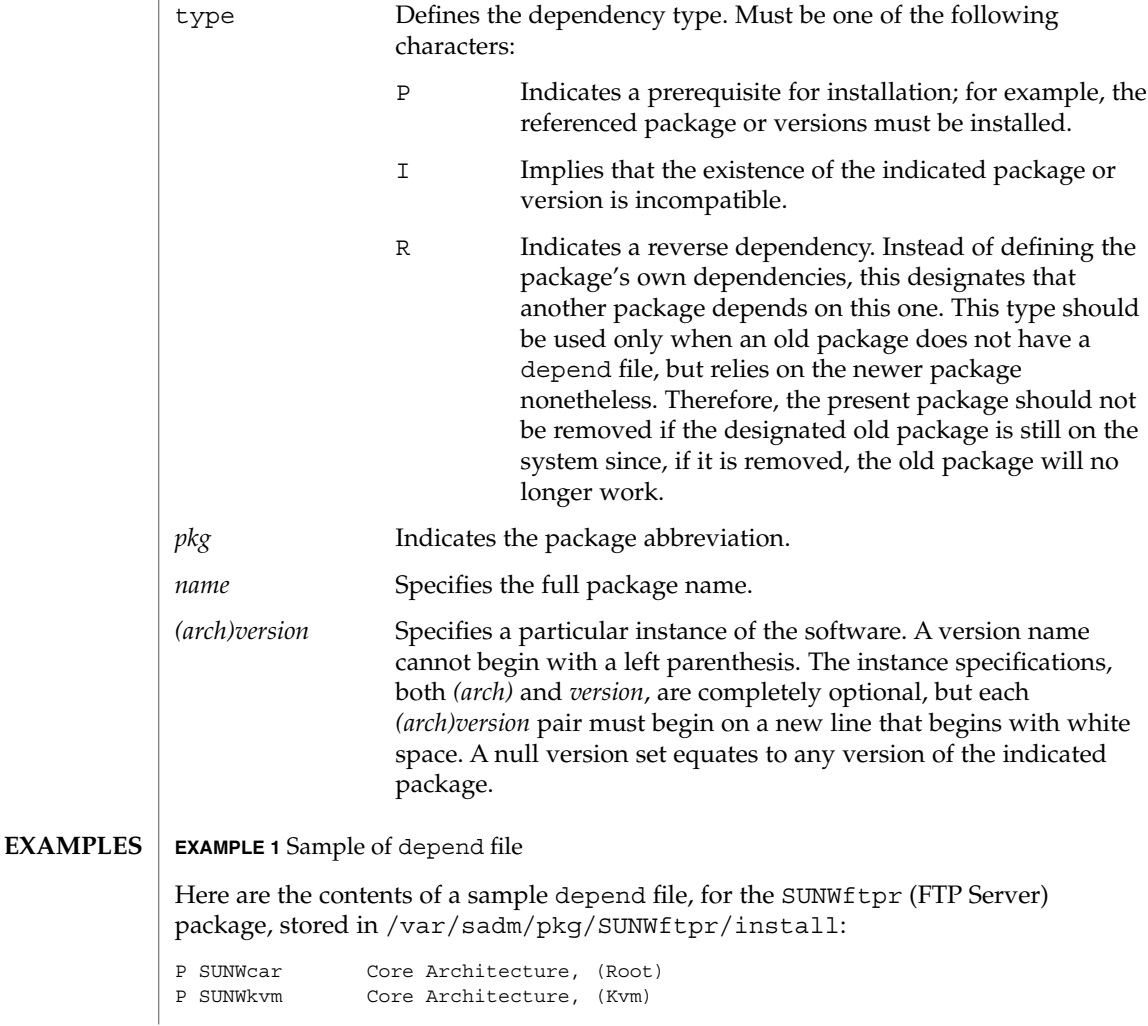

**78** man pages section 4: File Formats • Last Revised 4 Oct 1996

# depend(4)

# **EXAMPLE 1** Sample of depend file *(Continued)*

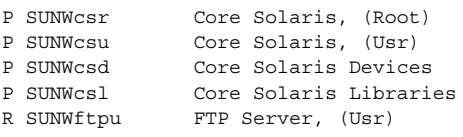

#### pkginfo(4) **SEE ALSO**

*Application Packaging Developer's Guide*

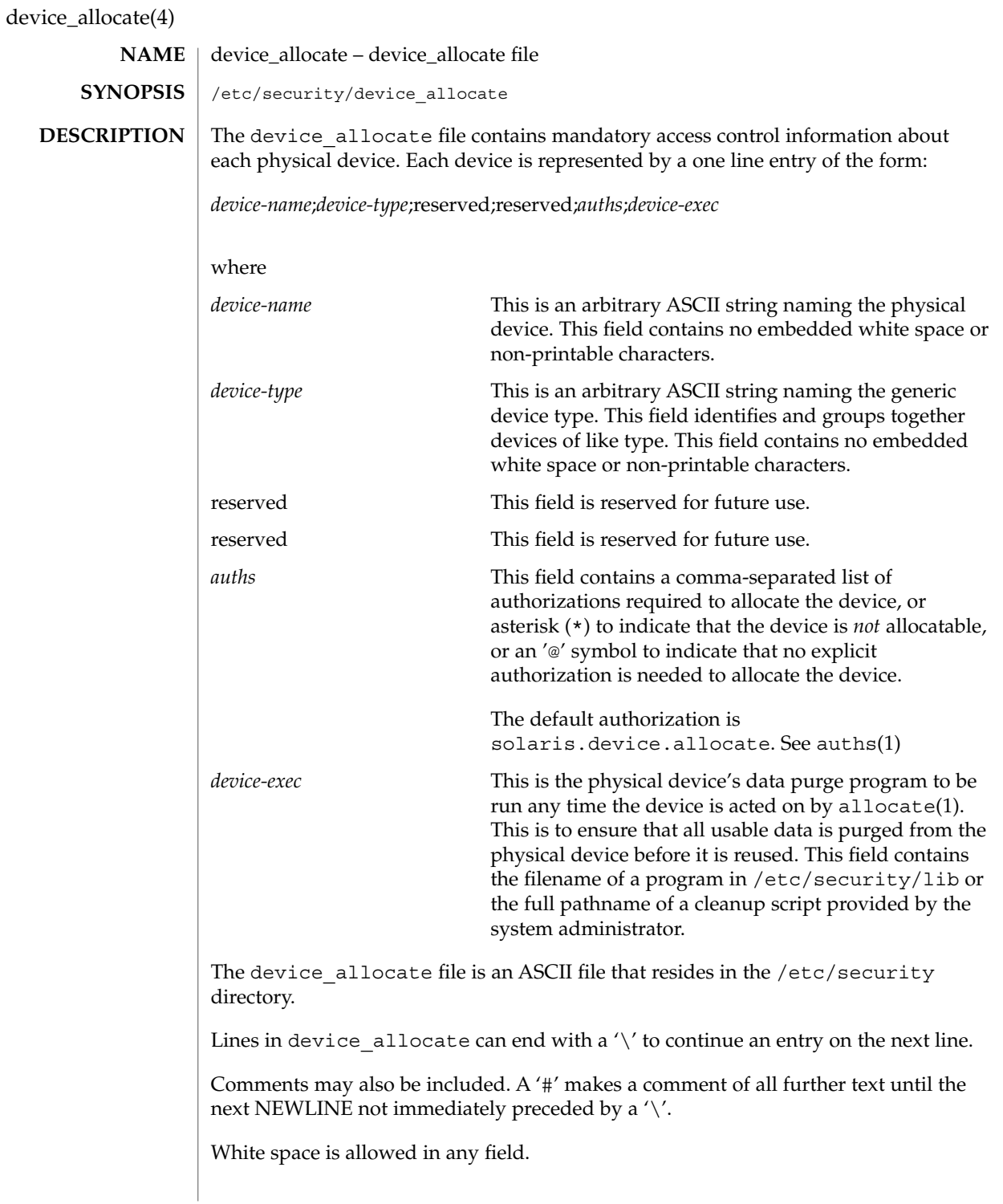

device\_allocate(4)

The device allocate file must be created by the system administrator before device allocation is enabled.

The device allocate file is owned by root, with a group of sys, and a mode of 0644.

#### **EXAMPLES**

**EXAMPLE 1** Declaring an allocatable device

Declare that physical device st0 is a type st. st is allocatable, and the script used to clean the device after running deallocate(1) is named /etc/security/lib/st\_clean.

```
# scsi tape
st0;st:reserved;\
    reserved;\
    solaris.device.allocate;\
    /etc/security/lib/st_clean;\
```
**EXAMPLE 2** Declaring an allocatable device with authorizations

Declare that physical device fd0 is of type fd. fd is allocatable by users with the solaris.device.allocate authorization, and the script used to clean the device after running deallocate(1) is named /etc/security/lib/fd\_clean.

```
# floppy drive
fd0;\
     fd:reserved;\
     reserved;\
     \&: \
     /etc/security/lib/fd_clean;\
```
Notice that making a device allocatable means that you need to allocate and deallocate it to use it (with allocate(1) and deallocate(1)). If a device is not allocatable, there will be an asterisk (\*) in the *auths* field, and no one can use the device.

- /etc/security/device\_allocate Contains list of allocatable devices **FILES**
- $auths(1), allocate(1), bsmconv(1M), deallocate(1), list devices(1),$ auth  $attr(4)$ **SEE ALSO**
	- The functionality described in this man page is available only if the Basic Security Module (BSM) has been enabled. See bsmconv(1M) for more information. **NOTES**

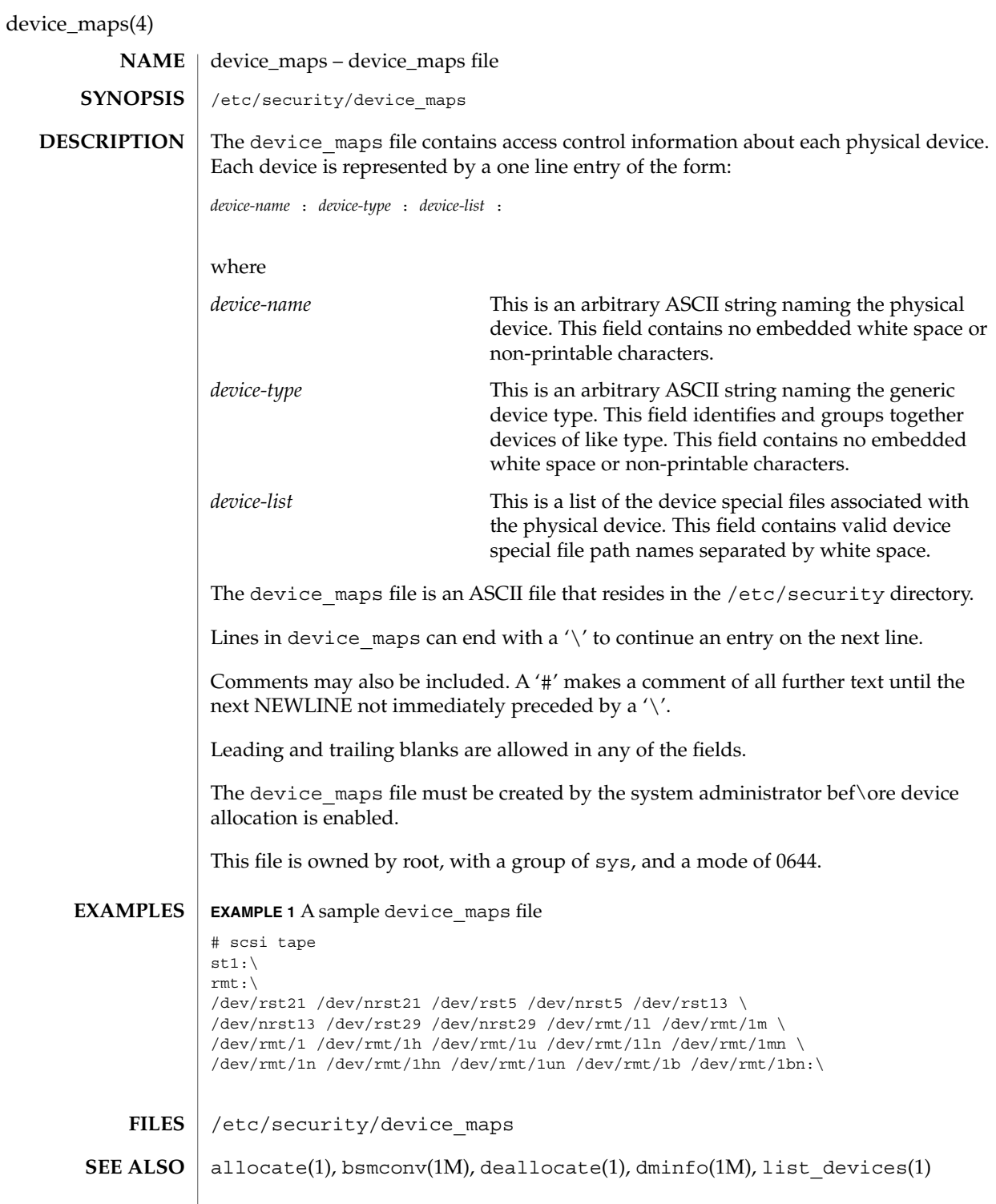

device\_maps(4)

The functionality described in this man page is available only if the Basic Security Module (BSM) has been enabled. See bsmconv(1M) for more information. **NOTES**

# dfstab(4)

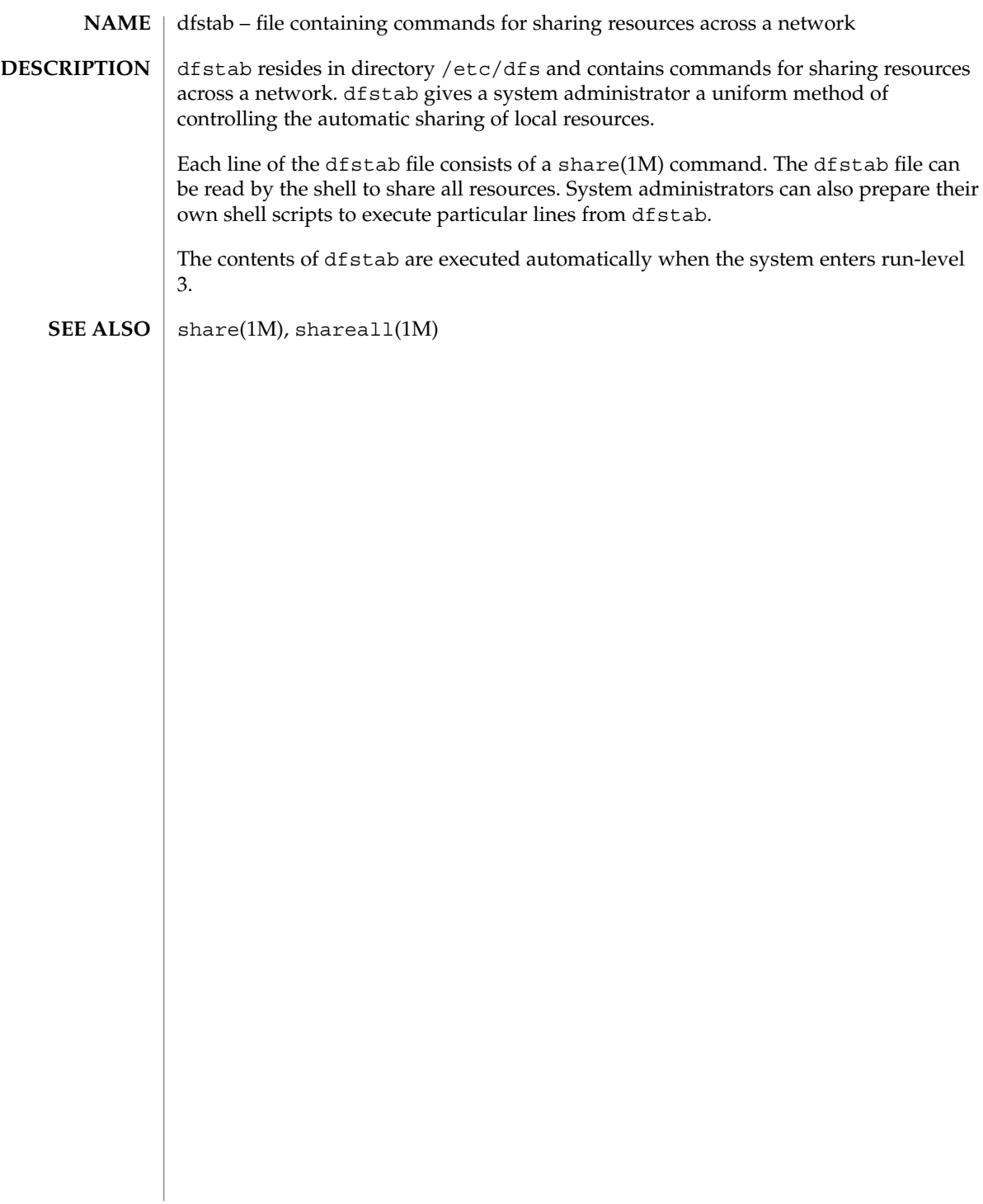

#### dhcp\_inittab – information repository for DHCP options **NAME**

### **DESCRIPTION**

The /etc/dhcp/inittab file contains information about the Dynamic Host Configuration Protocol (DHCP) options, which are network configuration parameters passed from DHCP servers to DHCP clients when a client machine uses DHCP. Since many DHCP-related commands must parse and understand these DHCP options, this file serves as a central location where information about these options may be obtained.

The DHCP inittab file provides three general pieces of information:

- A mnemonic alias, or symbol name, for each option number. For instance, option 12 is aliased to the name Hostname. This is useful for DHCP-related programs that require human interaction, such as dhcpinfo(1).
- Information about the syntax for each option. This includes information such as the type of the value, for example, whether it is a 16-bit integer or an IP address.
- The policy for what options are visible to which DHCP-related programs.

The dhcp inittab file can only be changed upon system upgrade. Only additions of SITE options (or changes to same) will be preserved during upgrade.

The VENDOR options defined here are intended for use by the Solaris DHCP client and DHCP management tools. The SUNW vendor space is owned by Sun, and changes are likely during upgrade. If you need to configure the Solaris DHCP server to support the vendor options of a different client, see dhctab(4) for details.

Each DHCP option belongs to a certain category, which roughly defines the scope of the option; for instance, an option may only be understood by certain hosts within a given site, or it may be globally understood by all DHCP clients and servers. The following categories are defined; the category names are not case-sensitive:

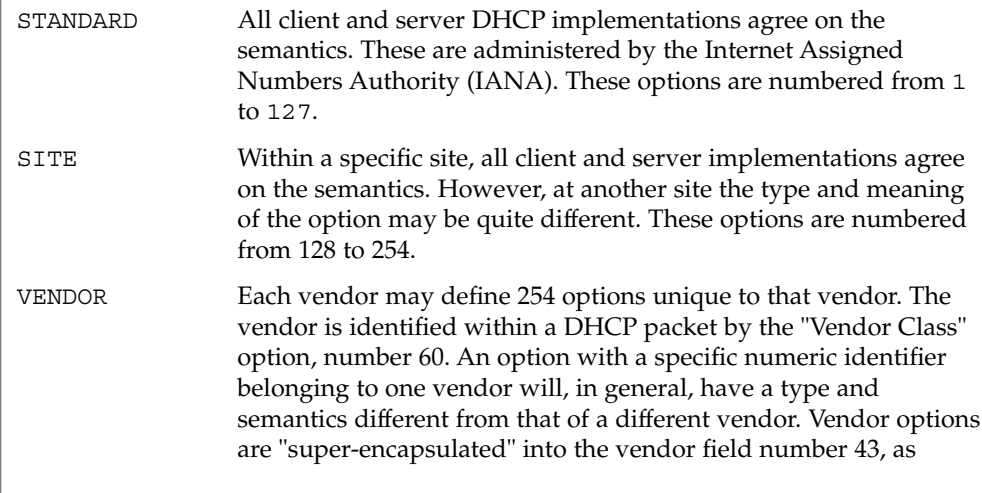

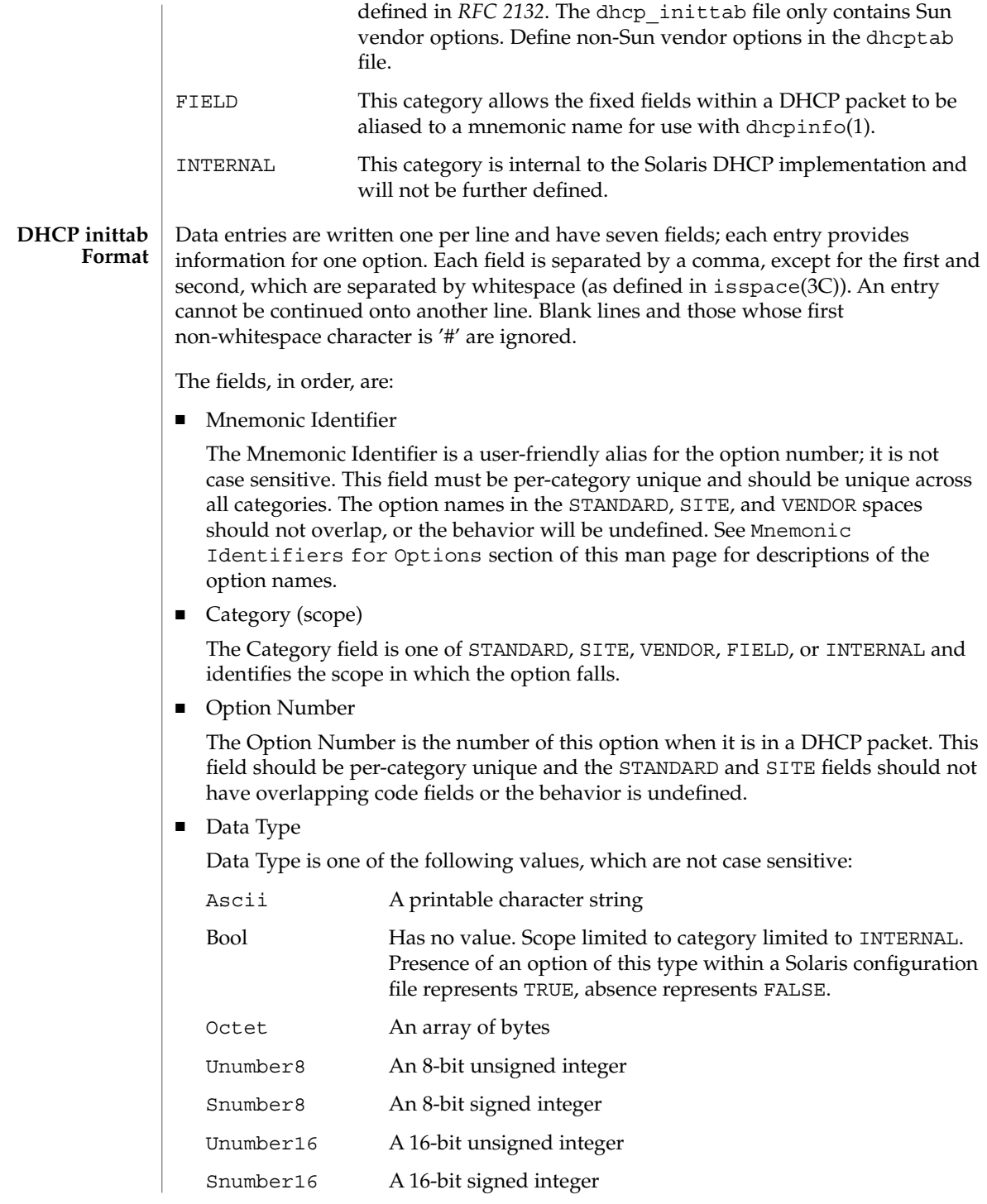

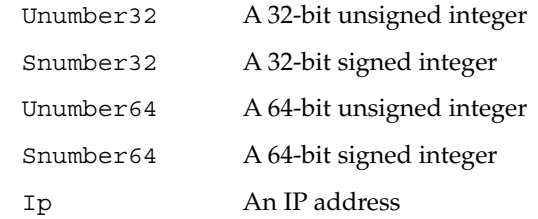

The data type field describes an indivisible unit of the option payload, using one of the values listed above.

■ Granularity

The Granularity field describes how many "indivisible units" in the option payload make up a whole value or item for this option. The value must be greater than zero (0) for any data type other than Bool, in which case it must be zero (0).

■ Maximum Number Of Items

This value specifies the maximum items of Granularity which are permissible in a definition using this symbol. For example, there can only be one IP address specified for a subnet mask, so the Maximum number of items in this case is one (1). A Maximum value of zero (0) means that a variable number of items is permitted.

■ Visibility

The Visibility field specifies which DHCP-related programs make use of this information, and should always be defined as "sdmi" for newly added options.

The following table maps the mnemonic identifiers used in Solaris DHCP to *RFC 2132* options:

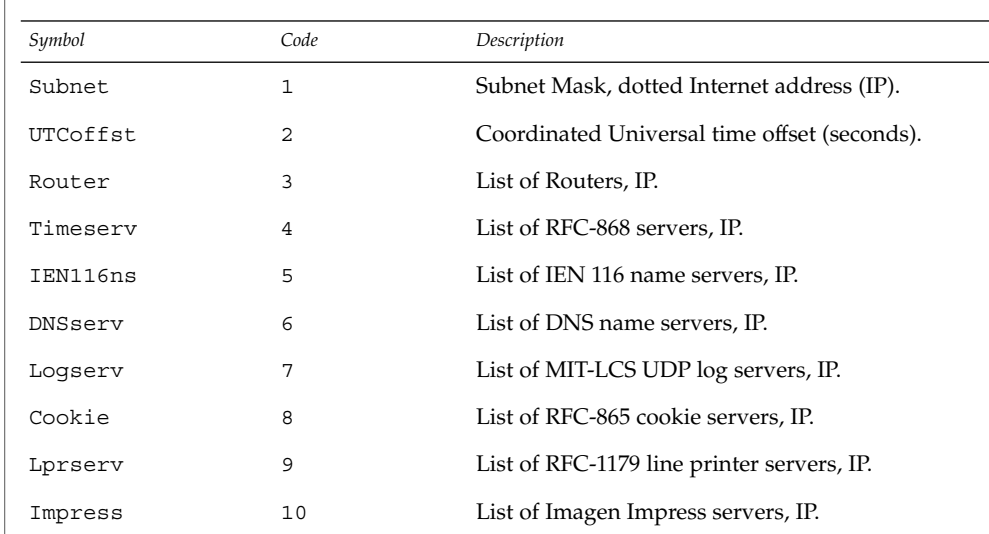

**Mnemonic Identifiers for Options**

File Formats **87**

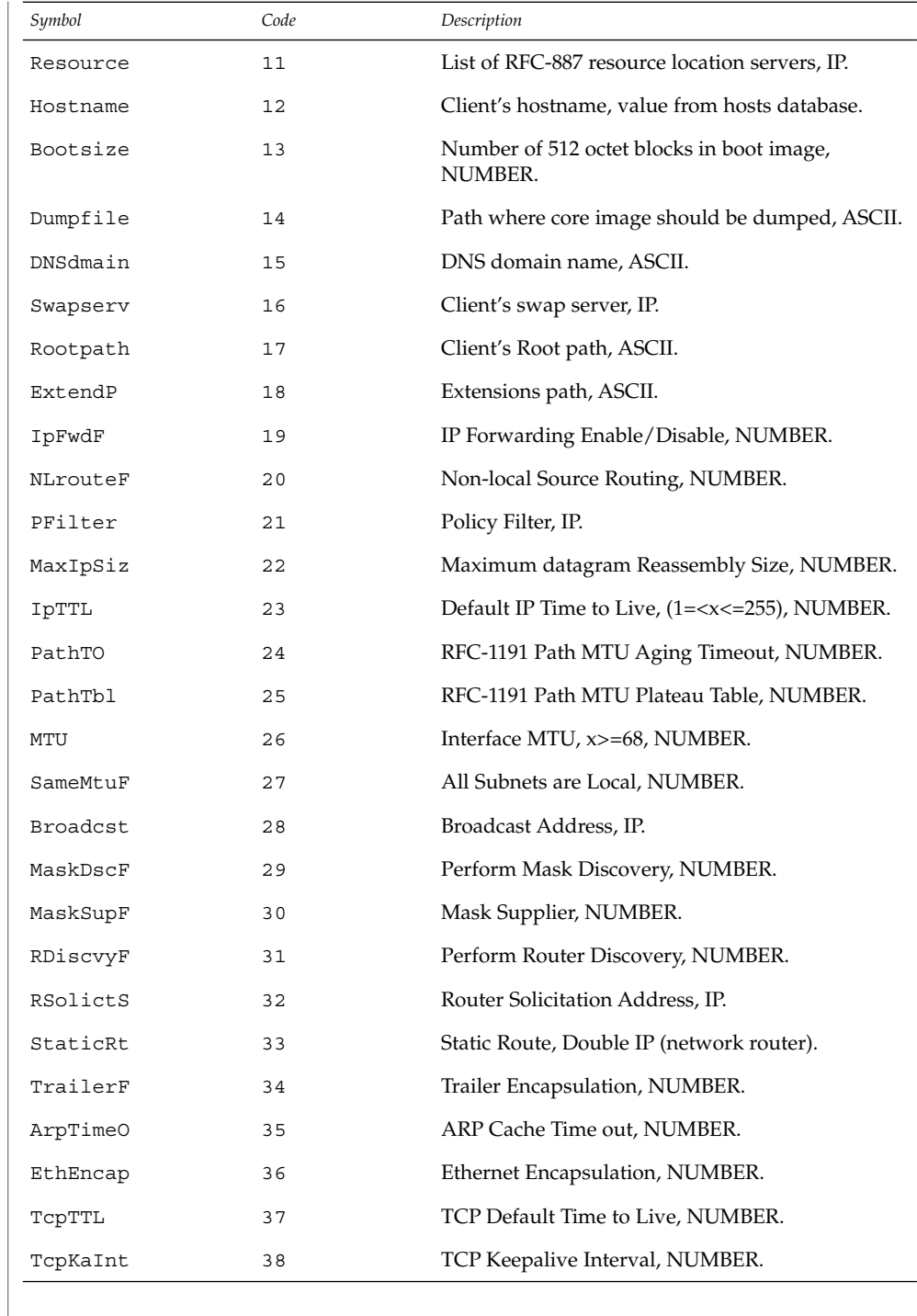

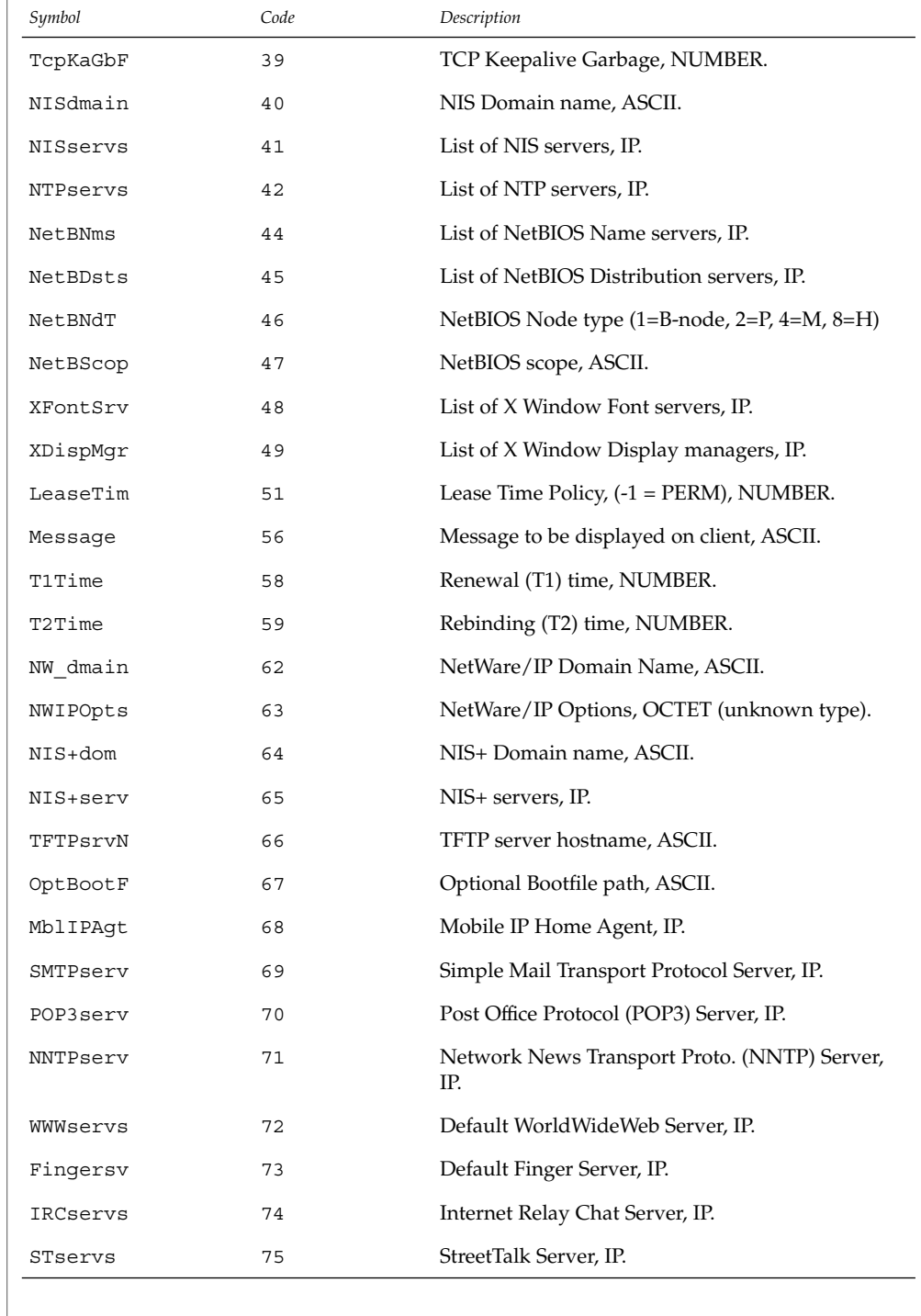

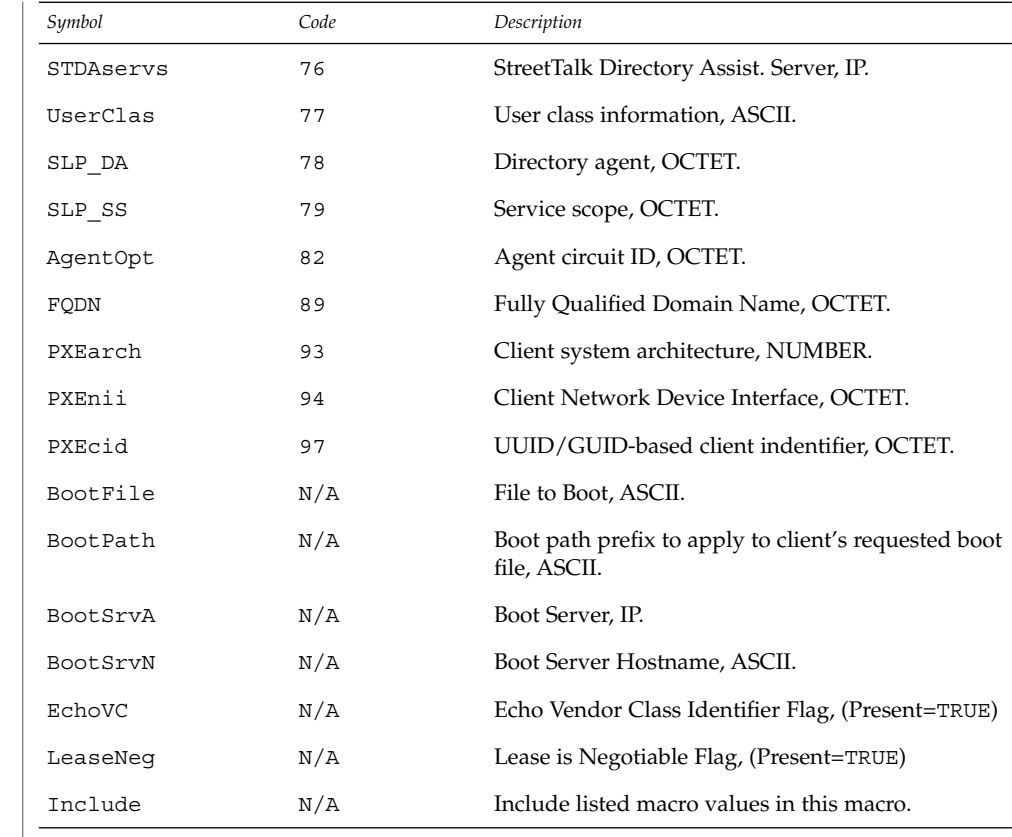

## **EXAMPLES**

# **EXAMPLE 1** Altering the DHCP inittab File

In general, the DHCP inittab file should only be altered to add SITE options. If other options are added, they will not be automatically carried forward when the system is upgraded. For instance:

ipPairs SITE, 132, IP, 2, 0, sdmi

describes an option named ipPairs, that is in the SITE category. That is, it is defined by each individual site, and is option code 132, which is of type IP Address, consisting of a potentially infinite number of pairs of IP addresses.

#### /etc/dhcp/inittab **FILES**

See attributes(5) for descriptions of the following attributes: **ATTRIBUTES**

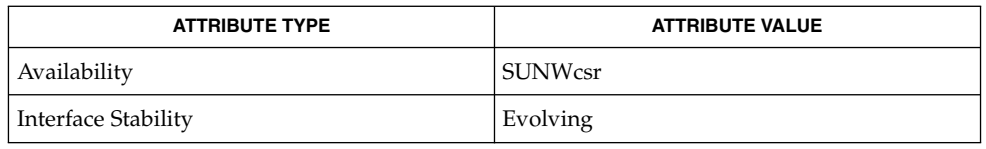

#### dhcpinfo(1),dhcpagent(1M), isspace(3C), dhctab(4), attributes(5), dhcp(5), dhcp\_modules(5) **SEE ALSO**

*System Administration Guide: IP Services*

Alexander, S., and R. Droms. *RFC 2132, DHCP Options and BOOTP Vendor Extensions*. Network Working Group. March 1997.

Droms, R. *RFC 2131, Dynamic Host Configuration Protocol*. Network Working Group. March 1997.

dhcp\_network(4)

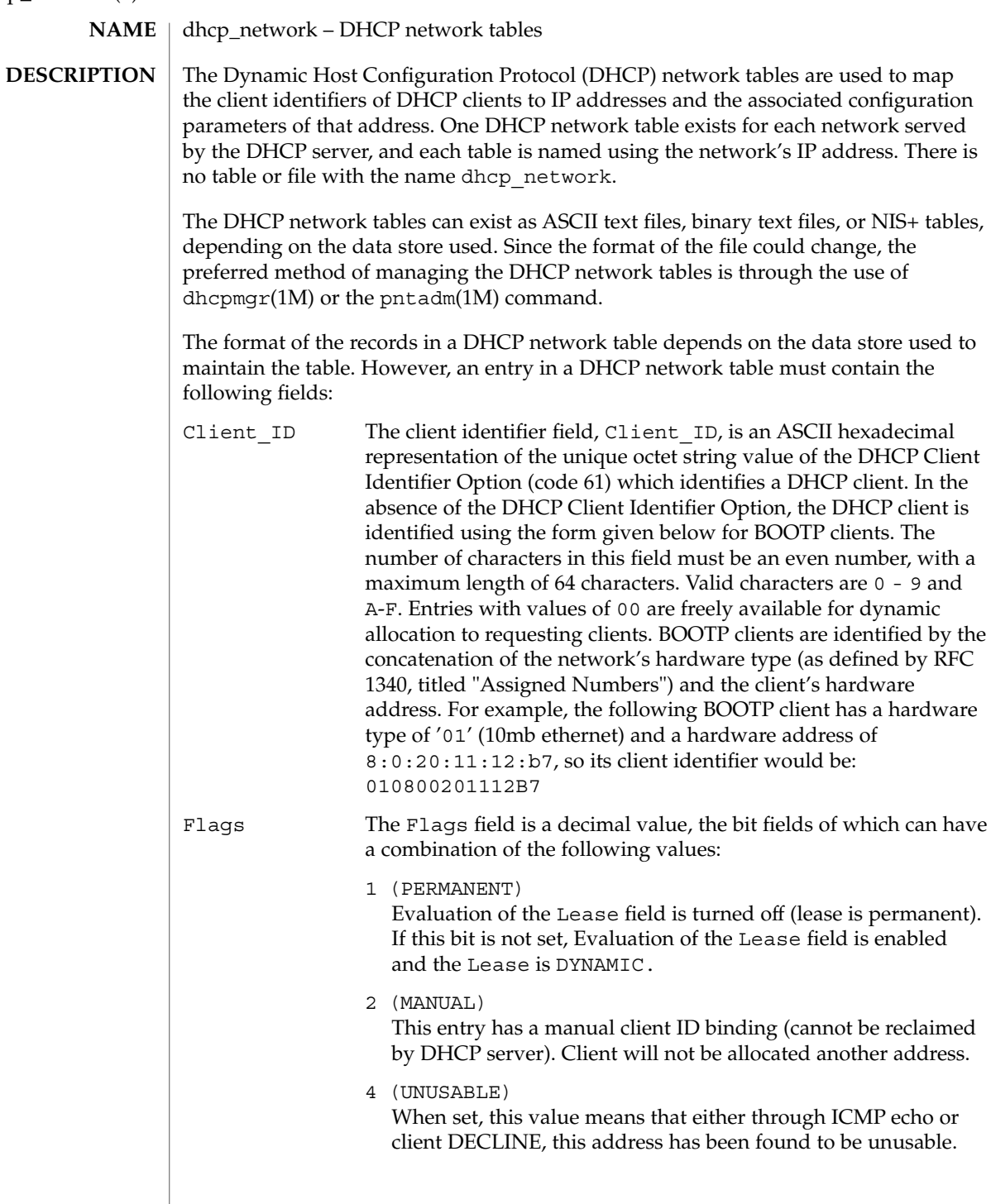

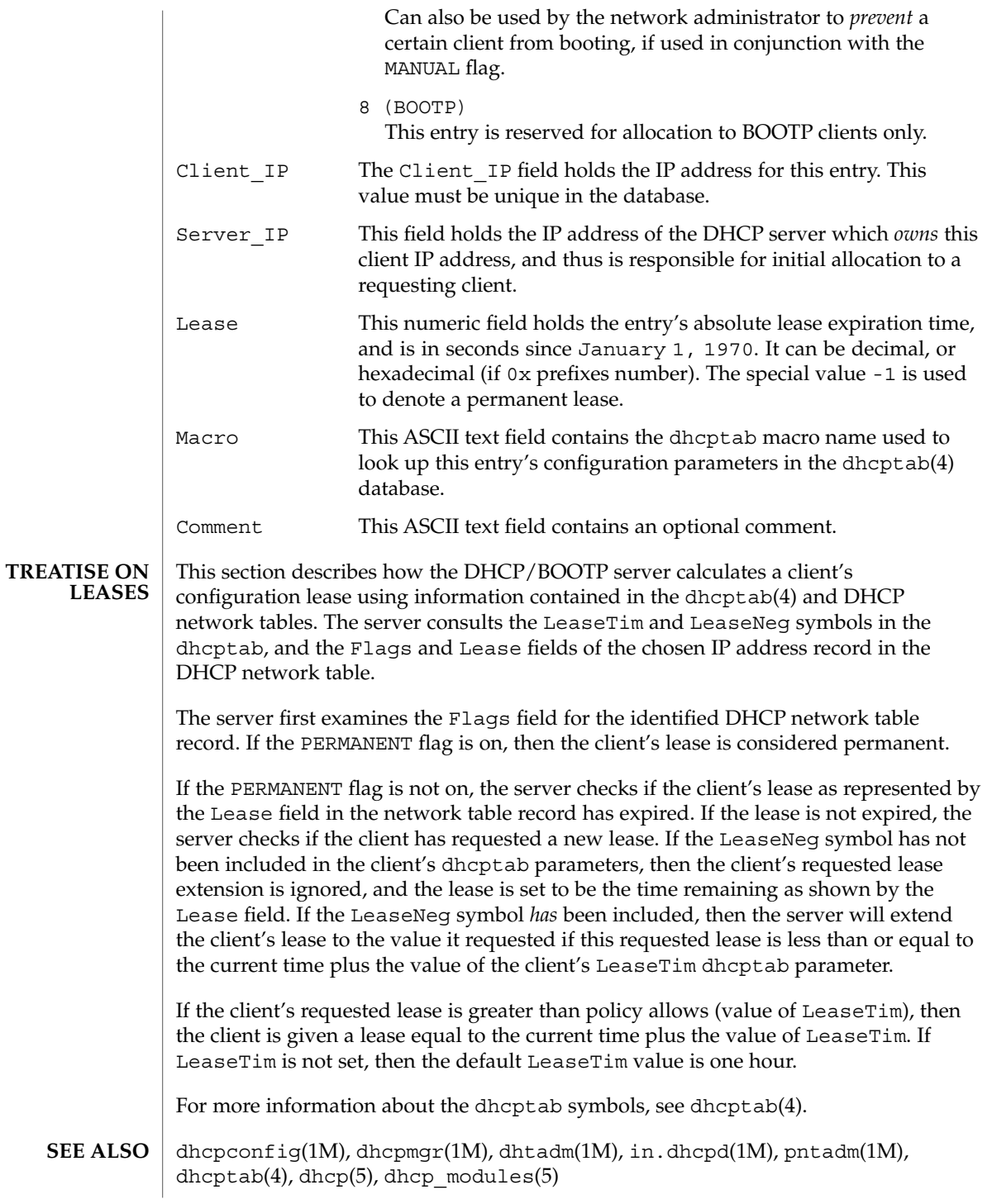

# dhcp\_network(4)

*Solaris DHCP Service Developer's Guide*

*System Administration Guide: IP Services*

Reynolds, J. and J. Postel, *Assigned Numbers*, STD 2, RFC 1340, USC/Information Sciences Institute, July 1992.

## **NAME**

### **DESCRIPTION**

The dhcpsvc.conf file resides in directory /etc/inet and contains parameters for specifying Dynamic Host Configuration Protocol (DHCP) service configuration settings, including the type and location of DHCP data store used.

dhcpsvc.conf – file containing service configuration parameters for the DHCP service

The description of the dhcpsvc.conf file in this man page is informational only. The preferred method of setting or modifying values within the dhcpsvc.conf file is by using dhcpconfig(1M) or the dhcpmgr(1M) utility. Do not edit the dhcpsvc.conf file.

The dhcpsvc.conf file format is ASCII; comment lines begin with the crosshatch (#) character. Parameters consist of a keyword followed by an equals (=) sign followed by the parameter value, of the form:

*Keyword*=*Value*

The following *Keyword* and *Value* parameters are supported:

#### BOOTP\_COMPAT

String. automatic or manual. Enables support of BOOTP clients. Default is no BOOTP. Value selects BOOTP address allocation method. automatic to support all BOOTP clients, manual to support only registered BOOTP clients. server mode only parameter.

#### CACHE\_TIMEOUT

Integer. Number of seconds the server will cache data from data store. Used to improve performance. Default is 10 seconds. server mode only parameter.

#### CONVER

Integer. Container version. Used by DHCP administrative tools to identify which version of the public module is being used to administer the data store. CONVER should *not* be changed manually.

### DAEMON\_ENABLED

TRUE/FALSE. If TRUE, the DHCP daemon can be run. If FALSE, DHCP daemon process will exit immediately if the daemon is started. Default is TRUE. Generic parameter.

#### HOSTS\_DOMAIN

String. Defines name service domain that DHCP administration tools use when managing the hosts table. Valid only when HOSTS\_RESOURCE is set to nisplus or dns.

#### HOSTS\_RESOURCE

String. Defines what name service resource should be used by the DHCP administration tools when managing the hosts table. Current valid values are files, nisplus, and dns.

#### ICMP\_VERIFY

TRUE/FALSE. Toggles ICMP echo verification of IP addresses. Default is TRUE. server mode only parameter.

#### dhcpsvc.conf(4)

### INTERFACES

String. Comma-separated list of interface names to listen to. Generic parameter.

### LOGGING\_FACILITY

Integer. Local facility number (0–7 inclusive) to log DHCP events to. Default is not to log transactions. Generic parameter.

### OFFER\_CACHE\_TIMEOUT

Integer. Number of seconds before OFFER cache timeouts occur. Default is 10 seconds. server mode only parameter.

### PATH

Path to DHCP data tables within the data store specified by the RESOURCE parameter. The value of the PATH keyword is specific to the RESOURCE.

#### RELAY\_DESTINATIONS

String. Comma-separated list of host names and/or IP addresses of relay destinations. relay mode only parameter.

### RELAY\_HOPS

Integer. Max number of BOOTP relay hops before packet is dropped. Default is 4. Generic parameter.

### RESCAN\_INTERVAL

Integer. Number of minutes between automatic dhcptab rescans. Default is not to do rescans. server mode only parameter.

#### RESOURCE

Data store resource used. Use this parameter to name the public module. See the PATH keyword in dhcp modules(5).

### RESOURCE\_CONFIG

String. This might be used for a database account name or other authentication or authorization parameters required by a particular data store. dhcp  $modules(5)$ .

Providers can use the RESOURCE CONFIG known as configure by specifying an optional service provider layer API function:

int configure(const char \*configp);

If this function is defined by the public module provider, it is called during module load time by the private layer, with the contents of the RESOURCE\_CONFIG string acquired by the administrative interface (in the case of the dhcpmgr, through the use of a public module-specific java bean extending the dhcpmgr to provide a configuration dialog for this information.

#### RUN\_MODE

server or relay. Selects daemon run mode. Default is server.

### SECONDARY\_SERVER\_TIMEOUT

Integer. The number of seconds a secondary server will wait for a primary server to respond before responding itself. Default is 20 seconds. This is a server mode only parameter.

### UPDATE\_TIMEOUT

Integer. Number of minutes to wait for a response from the DNS server before timing out. If this parameter is present, the DHCP daemon will update DNS on behalf of DHCP clients, and will wait the number of seconds specified for a response before timing out. You can use UPDATE\_TIMEOUT without specifying a number to enable DNS updates with the default timeout of 15 seconds. If this parameter is not present, the DHCP daemon will not update DNS for DHCP clients.

### VERBOSE

TRUE/FALSE. Toggles verbose mode, determining amount of status and error messages reported by the daemon. Default is FALSE. Set to TRUE only for debugging. Generic parameter.

dhcpmqr(1M), in.dhcpd(1M), dhcp(5), dhcp\_modules(5) **SEE ALSO**

*System Administration Guide: IP Services*

dhcptab(4)

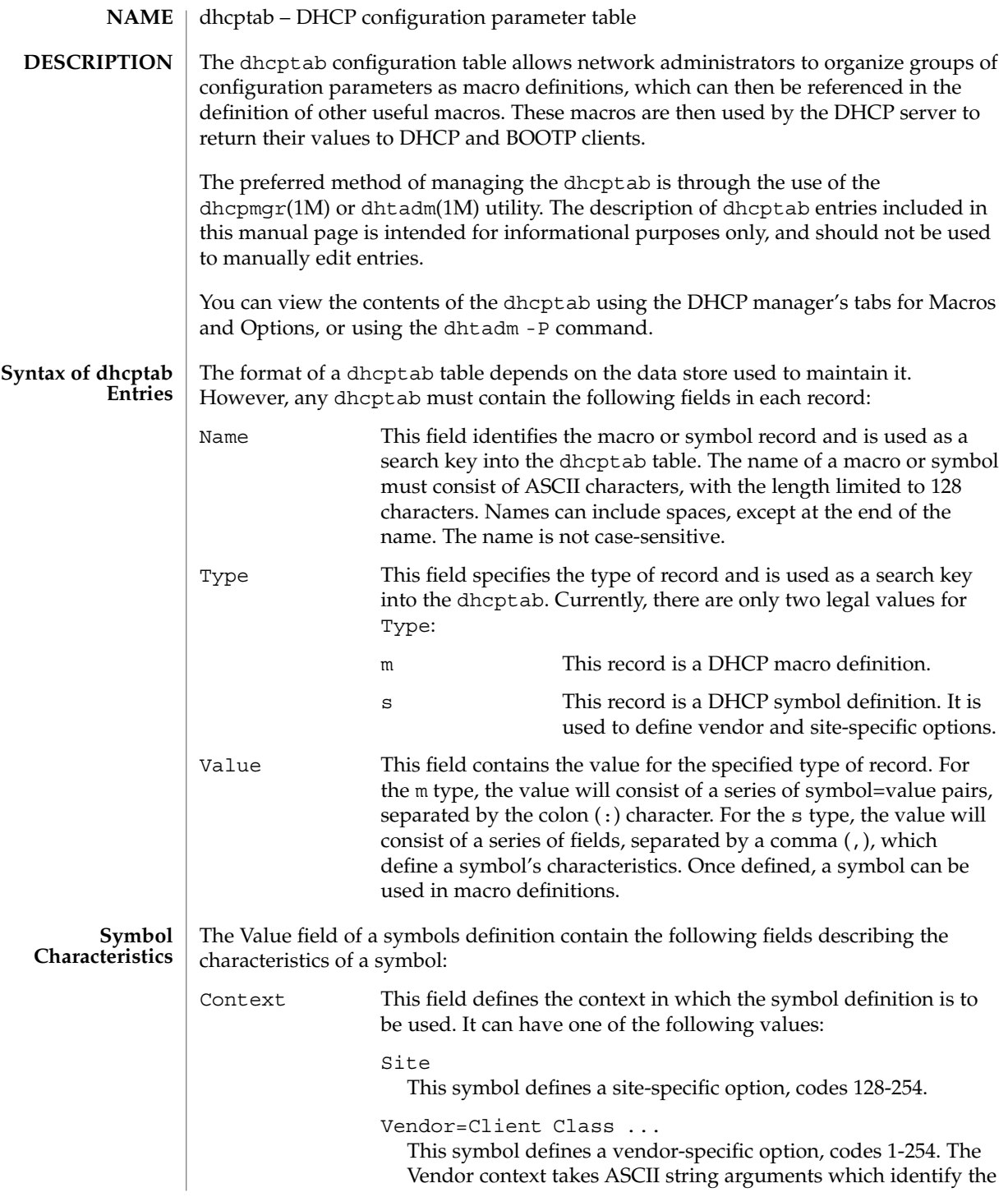

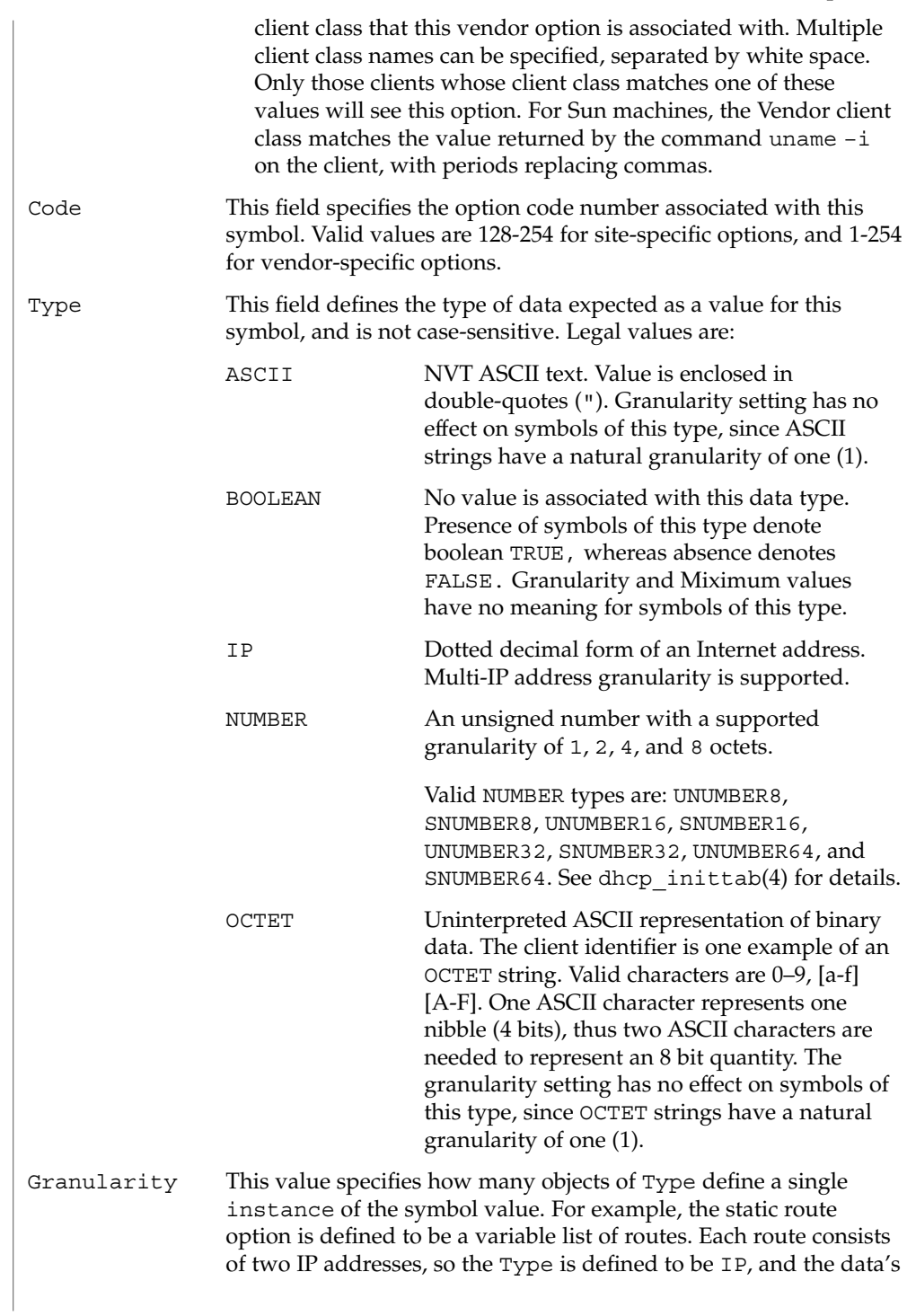

dhcptab(4)

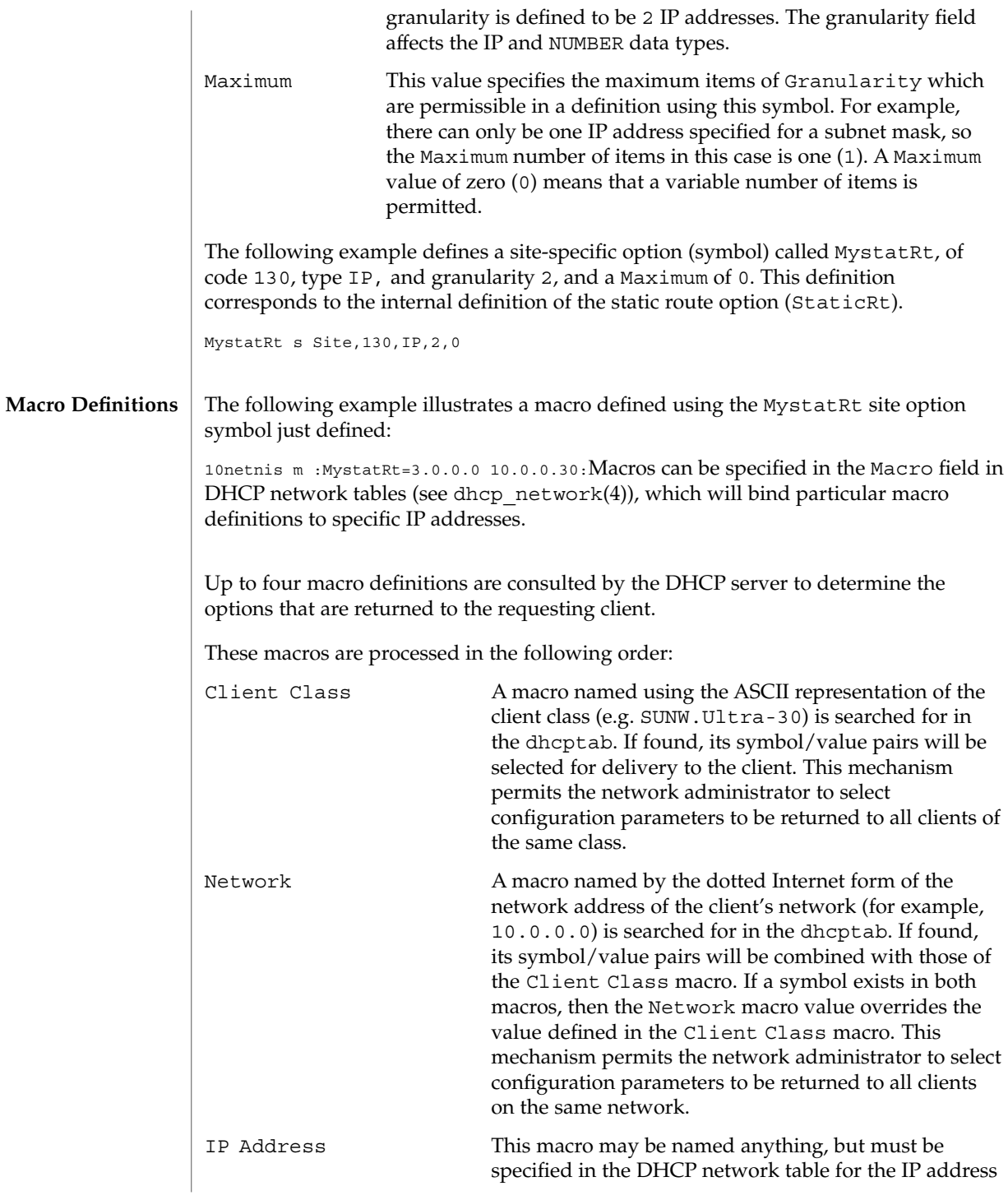

dhcptab(4)

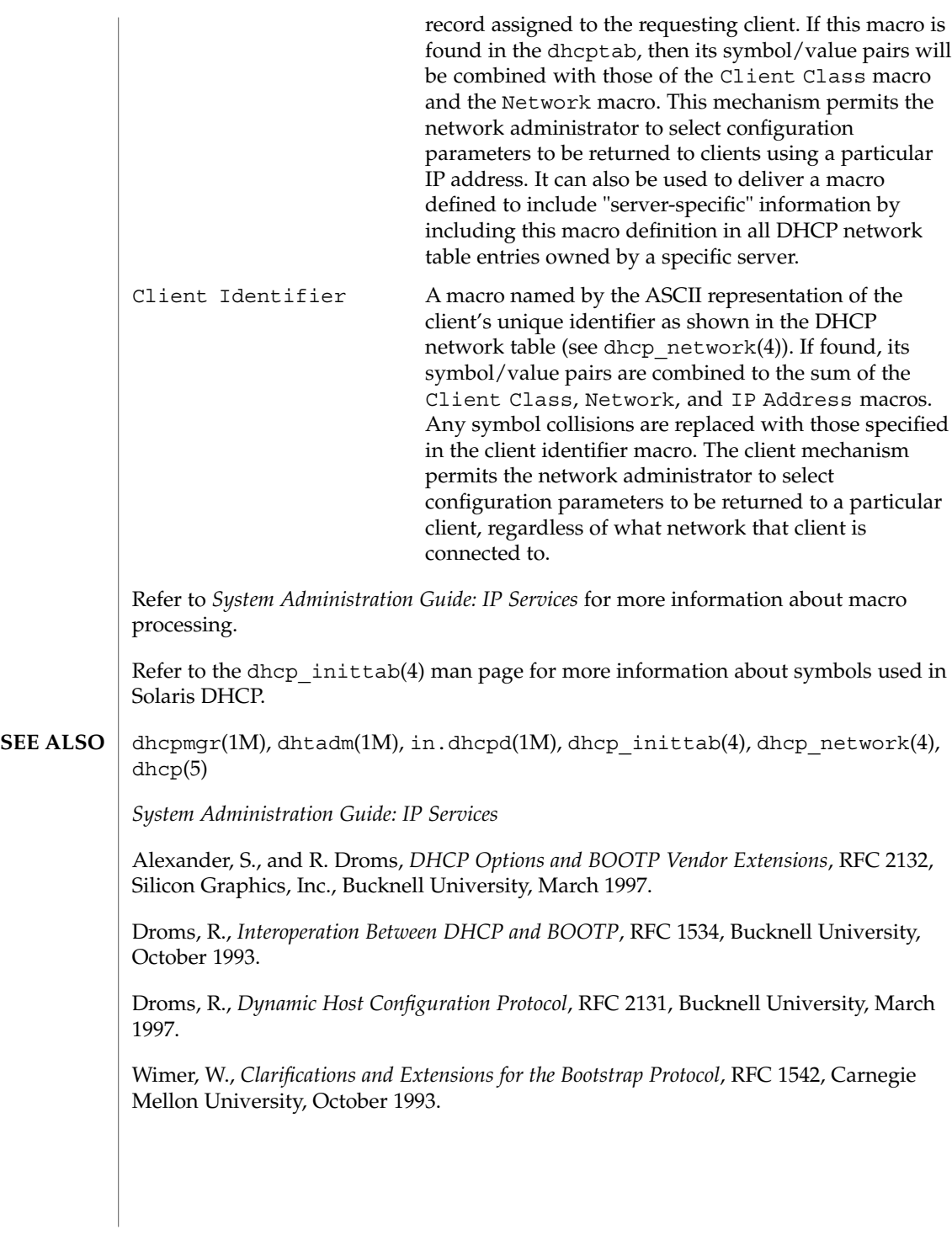

File Formats **101**

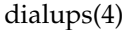

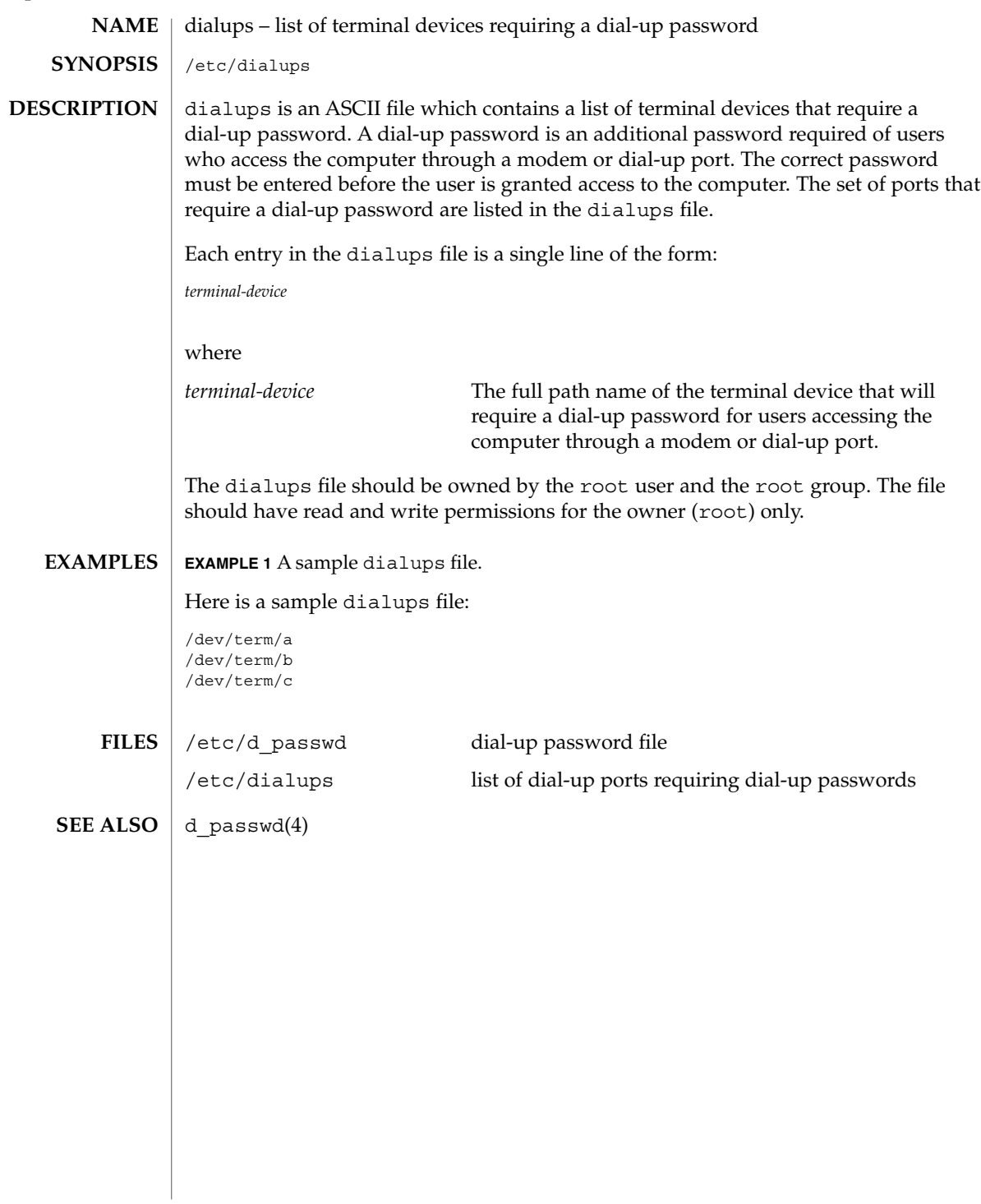

dir\_ufs(4)

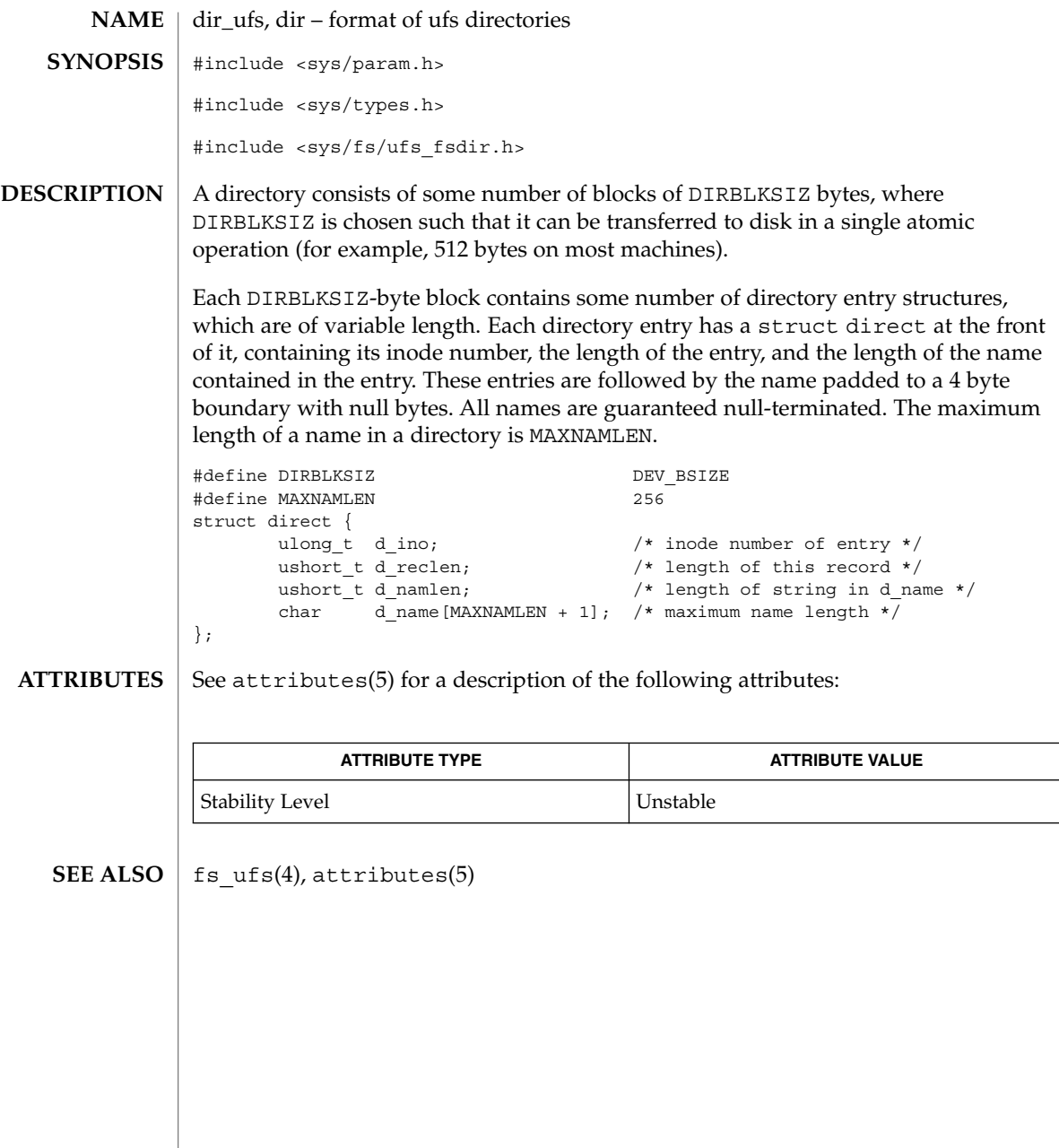

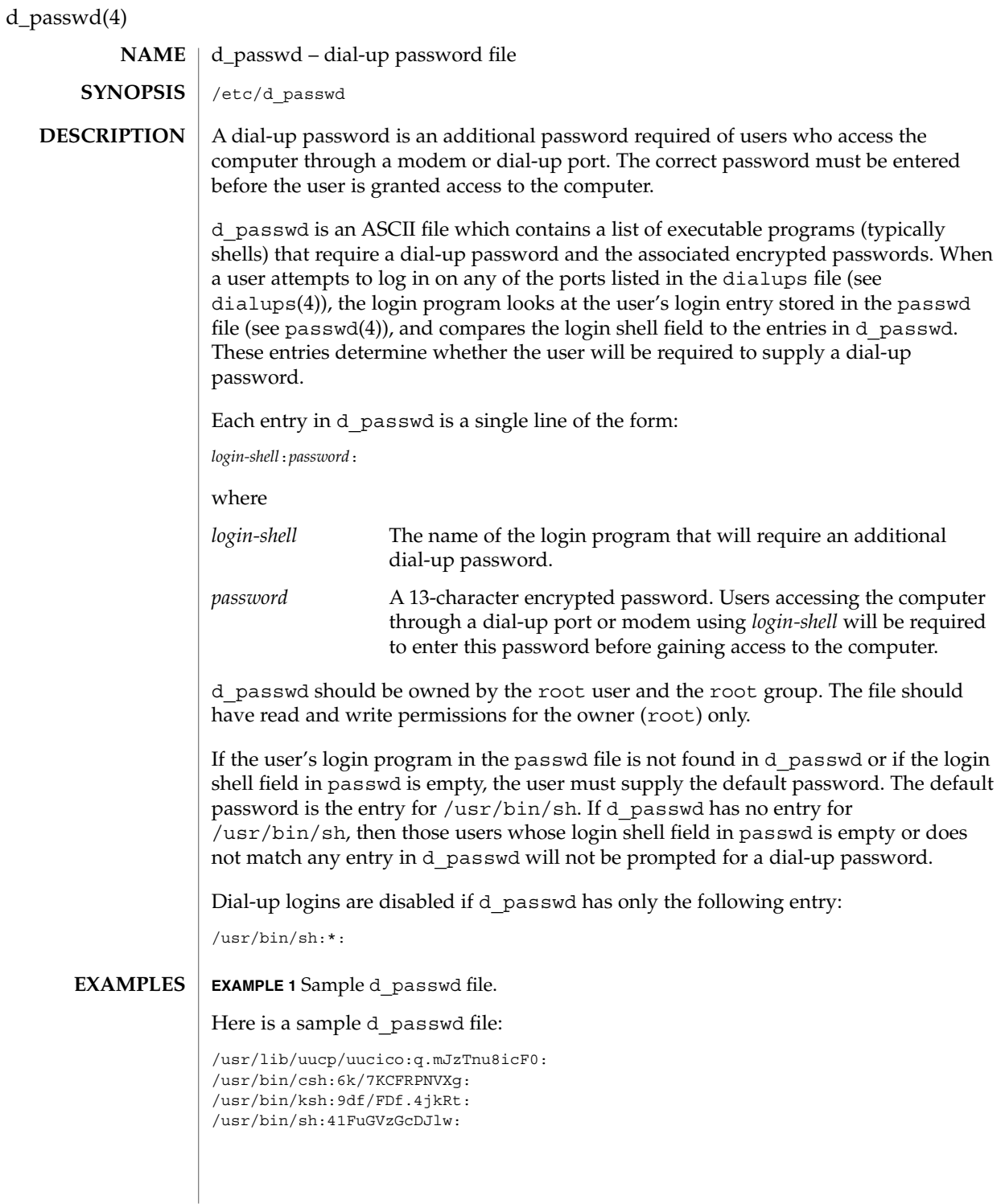

**104** man pages section 4: File Formats • Last Revised 4 May 1994

# d\_passwd(4)

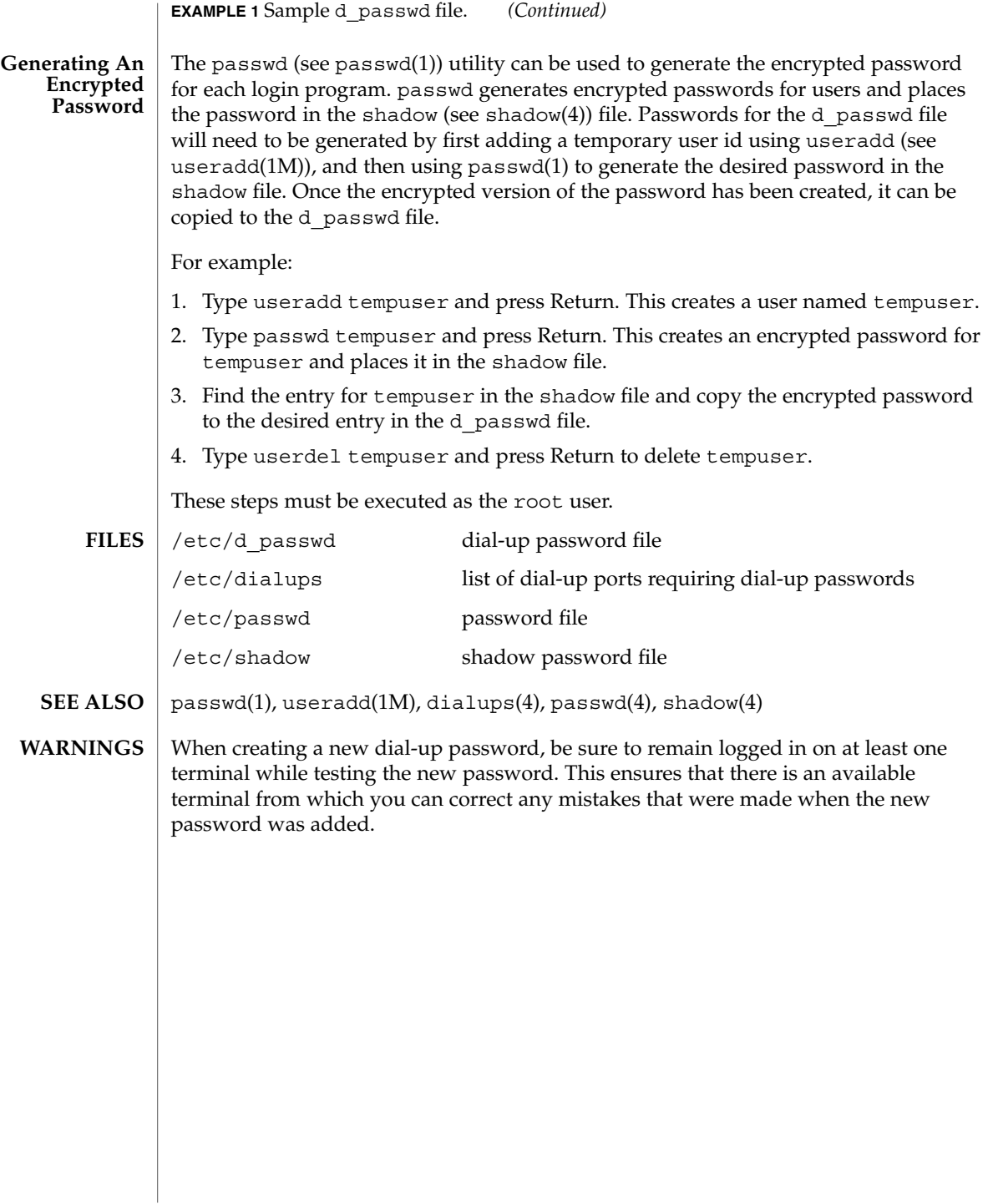

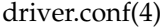

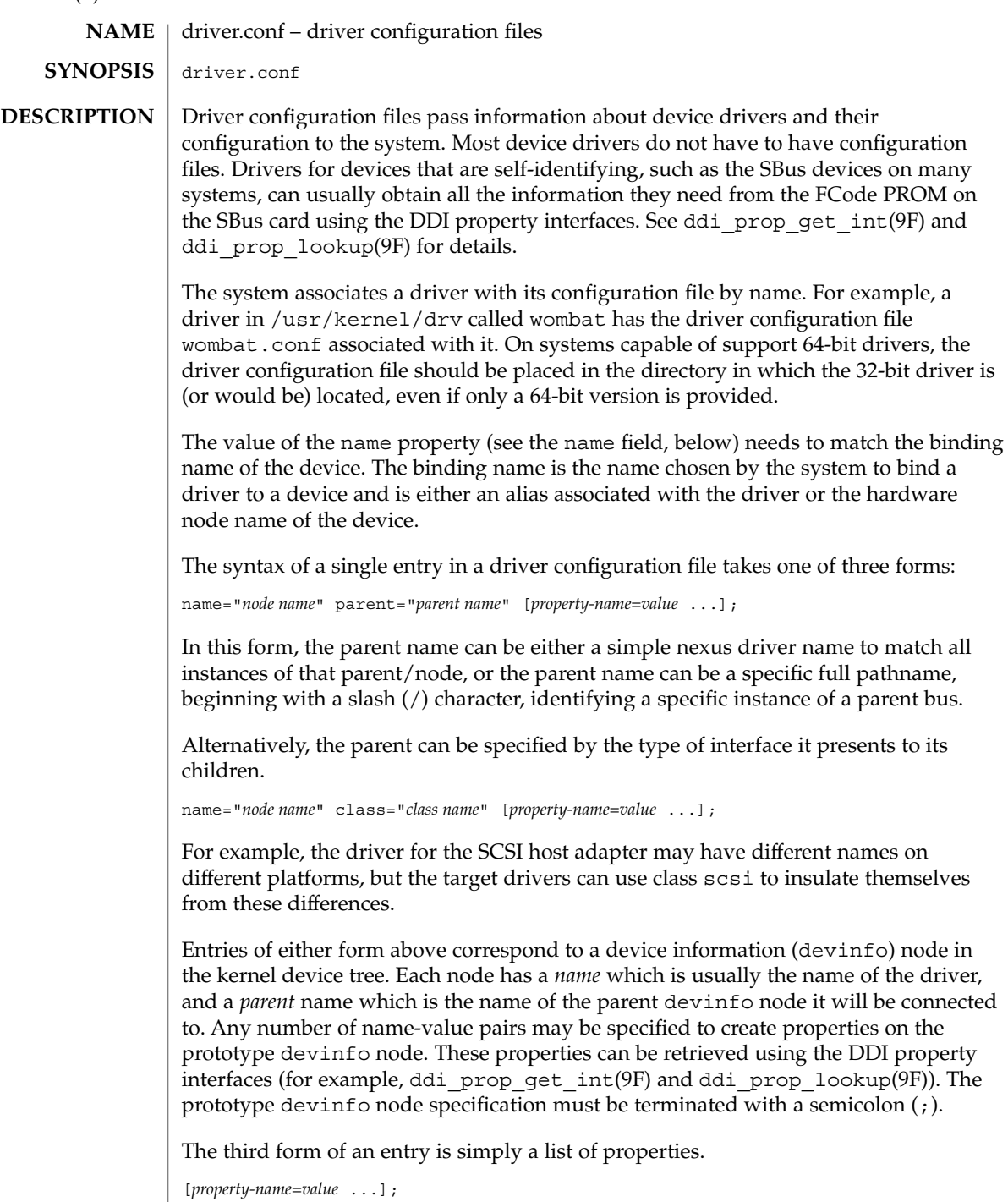

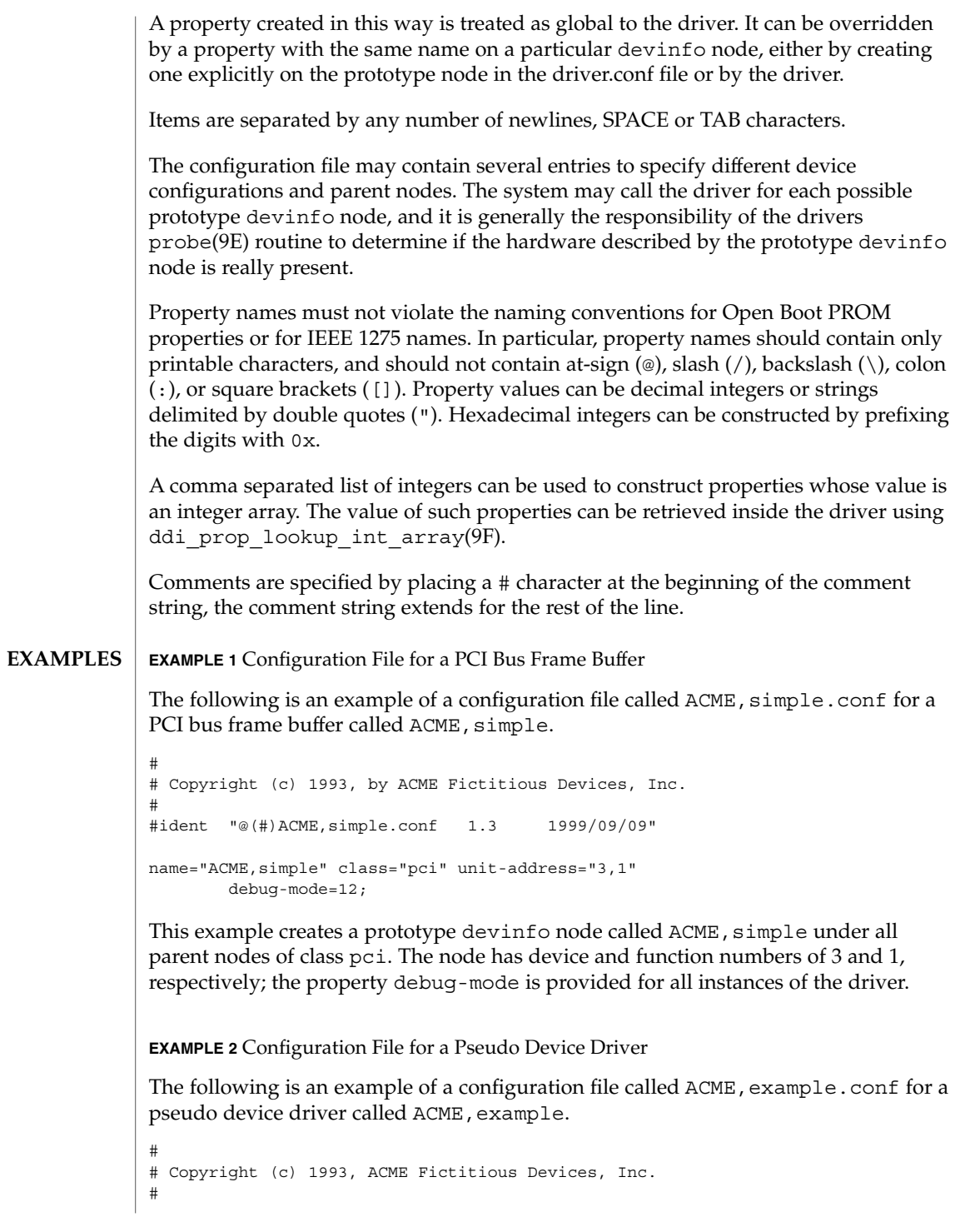

driver.conf(4)

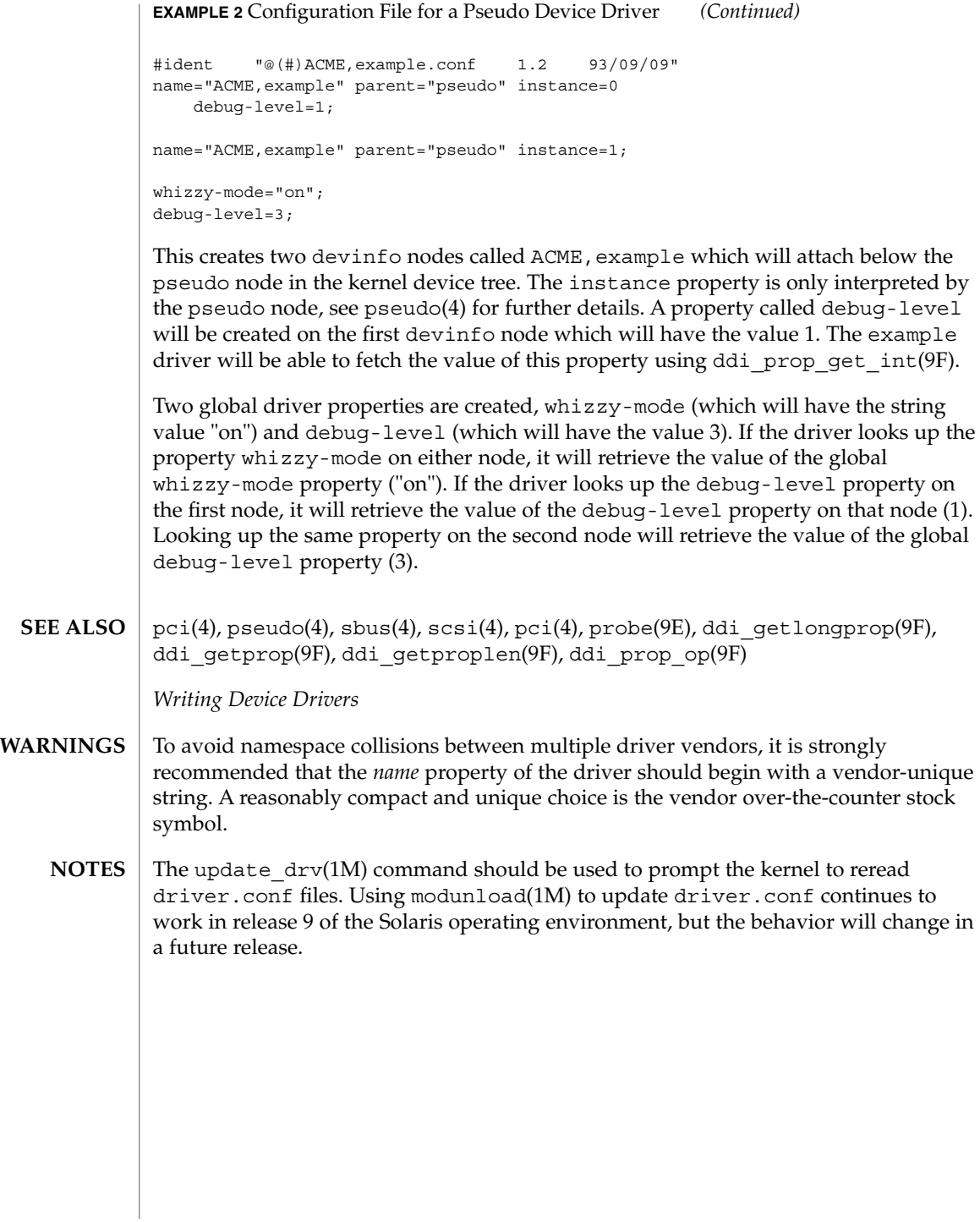
# environ(4)

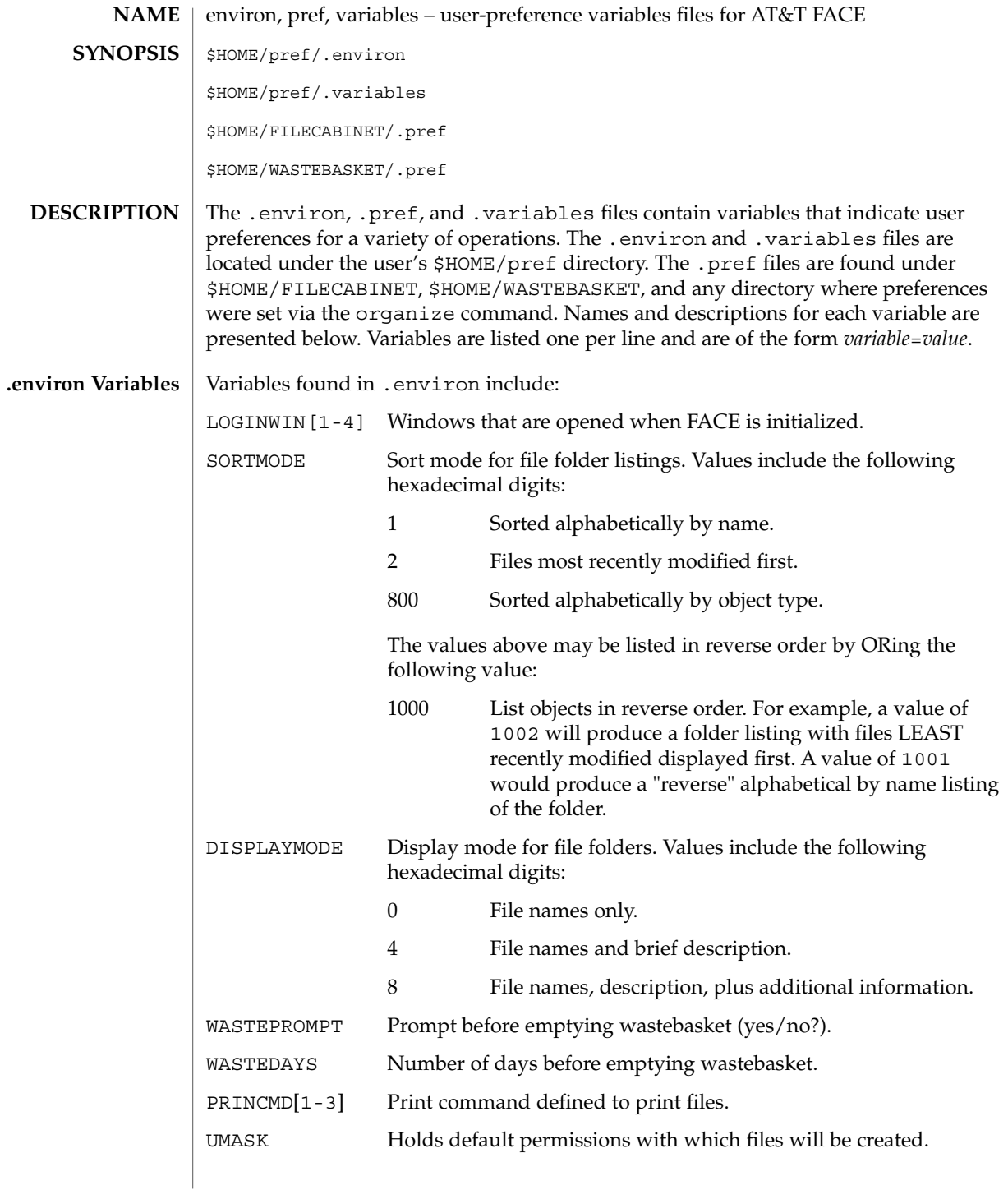

# environ(4)

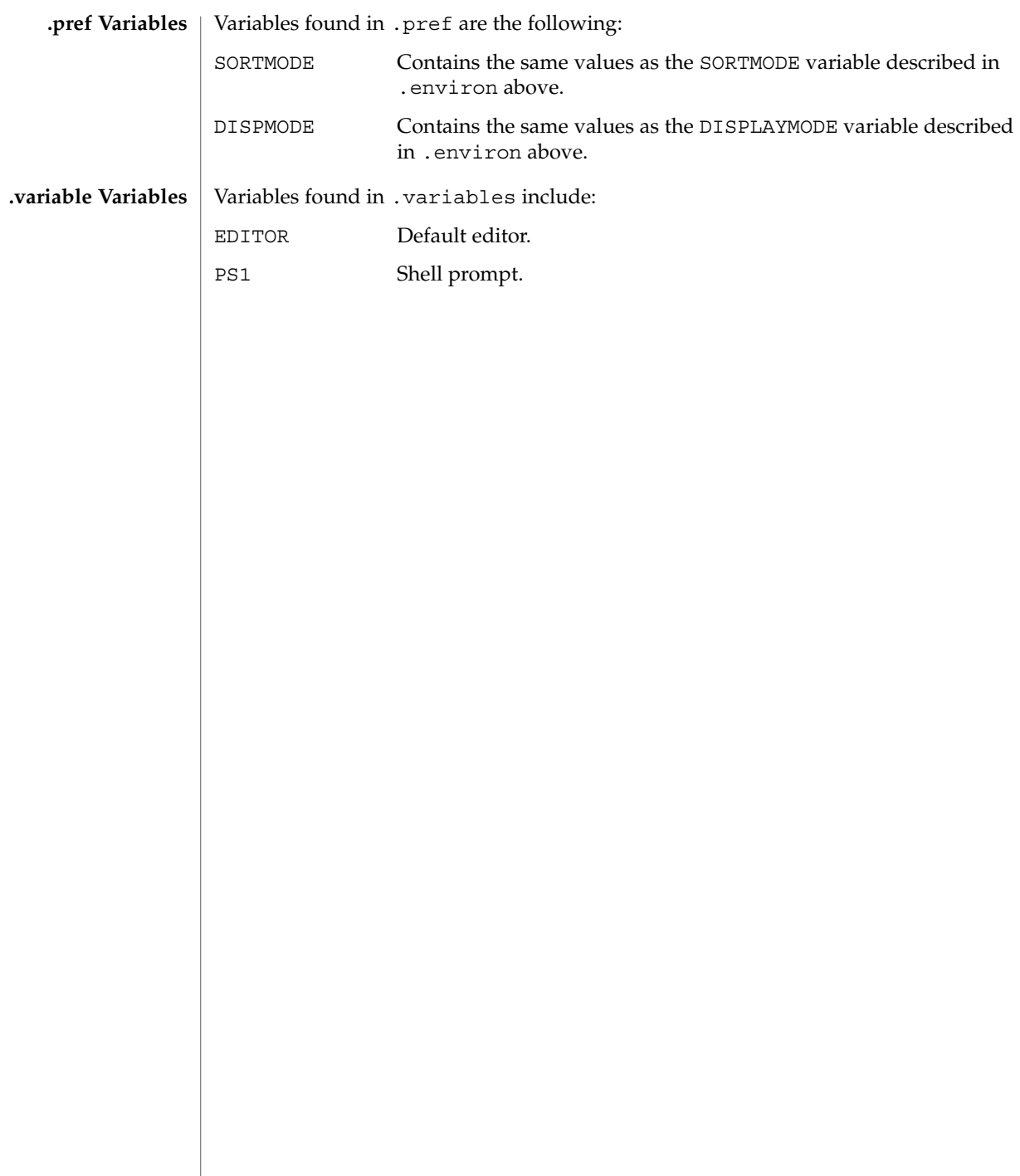

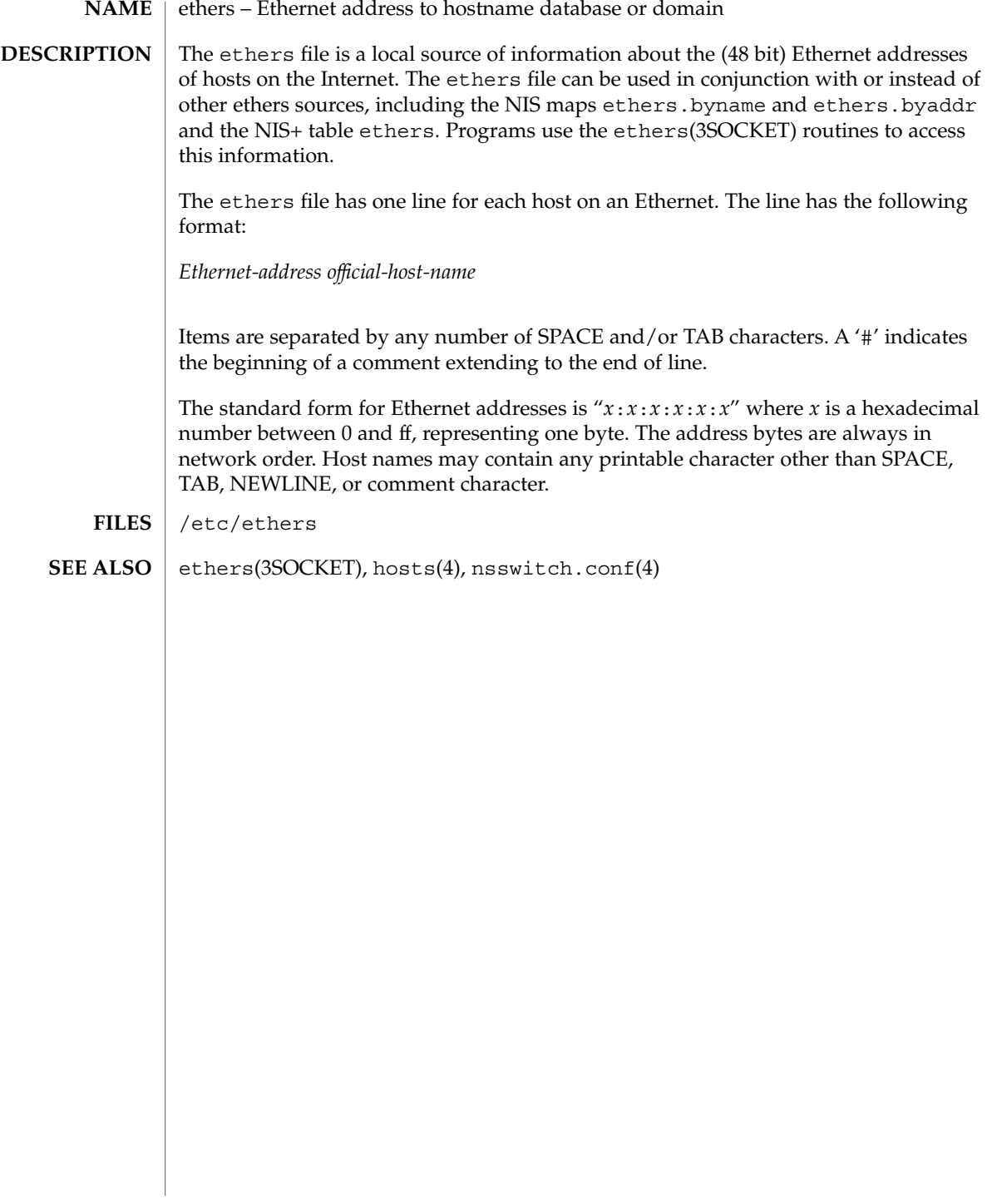

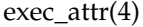

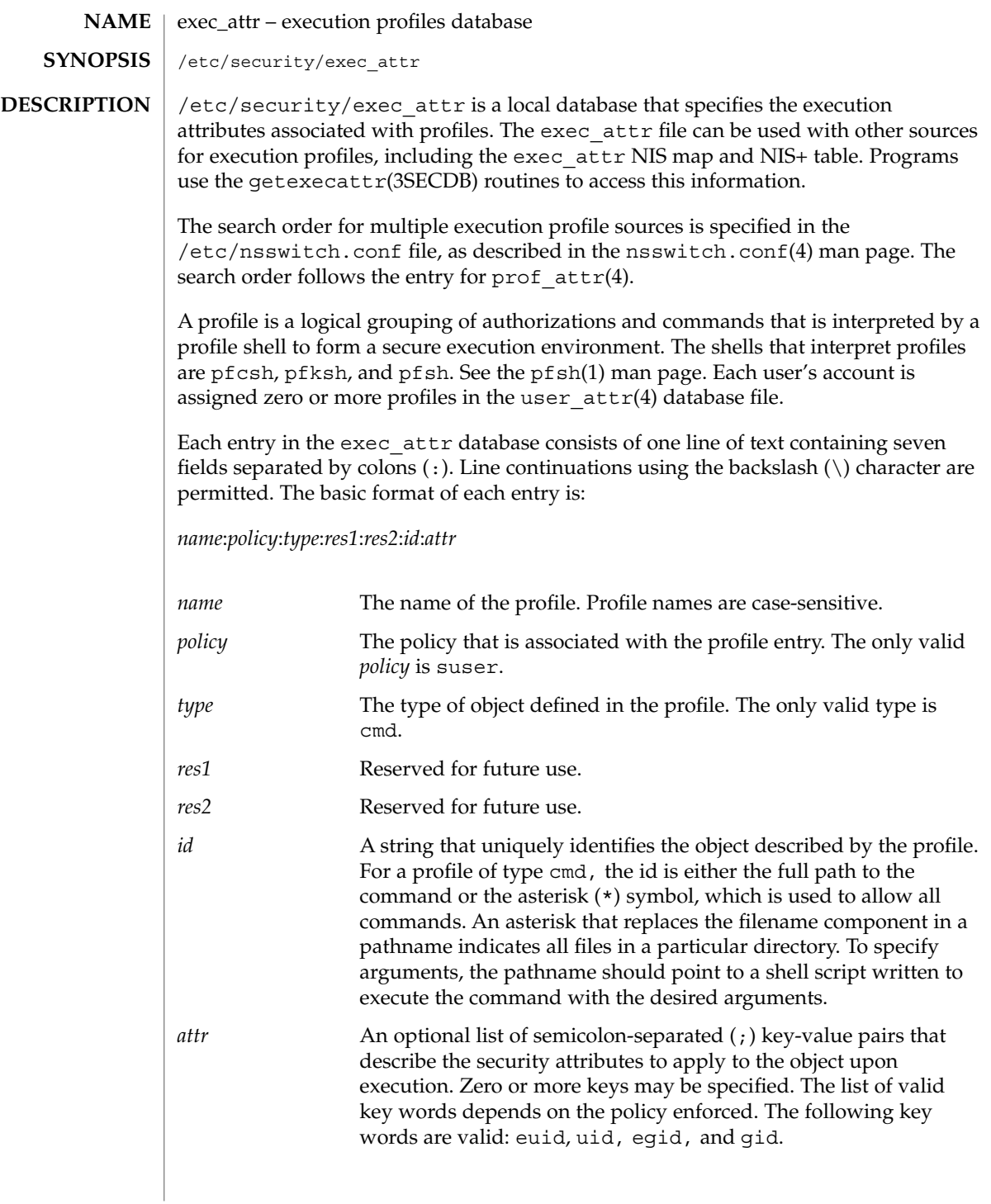

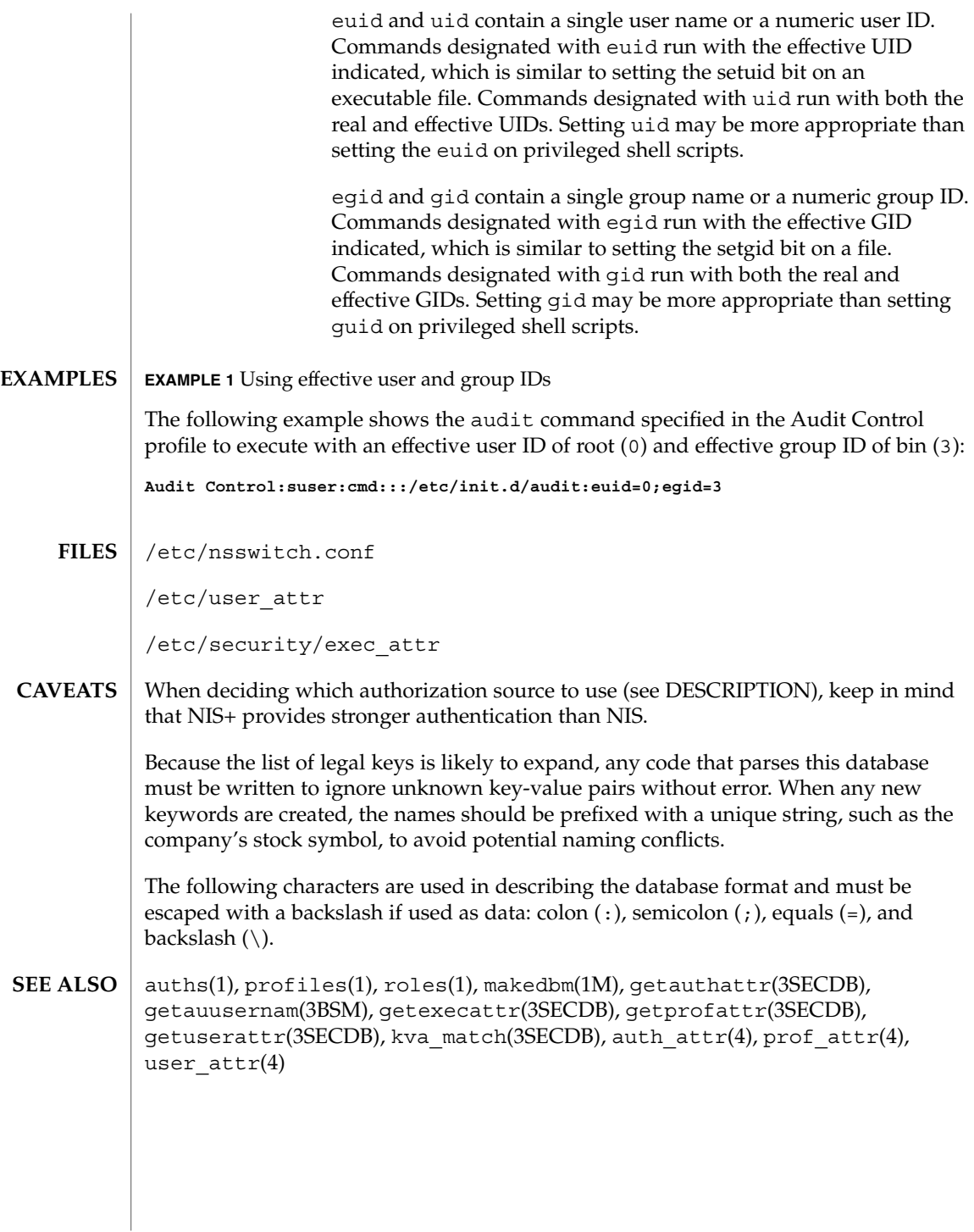

 $fd(4)$ 

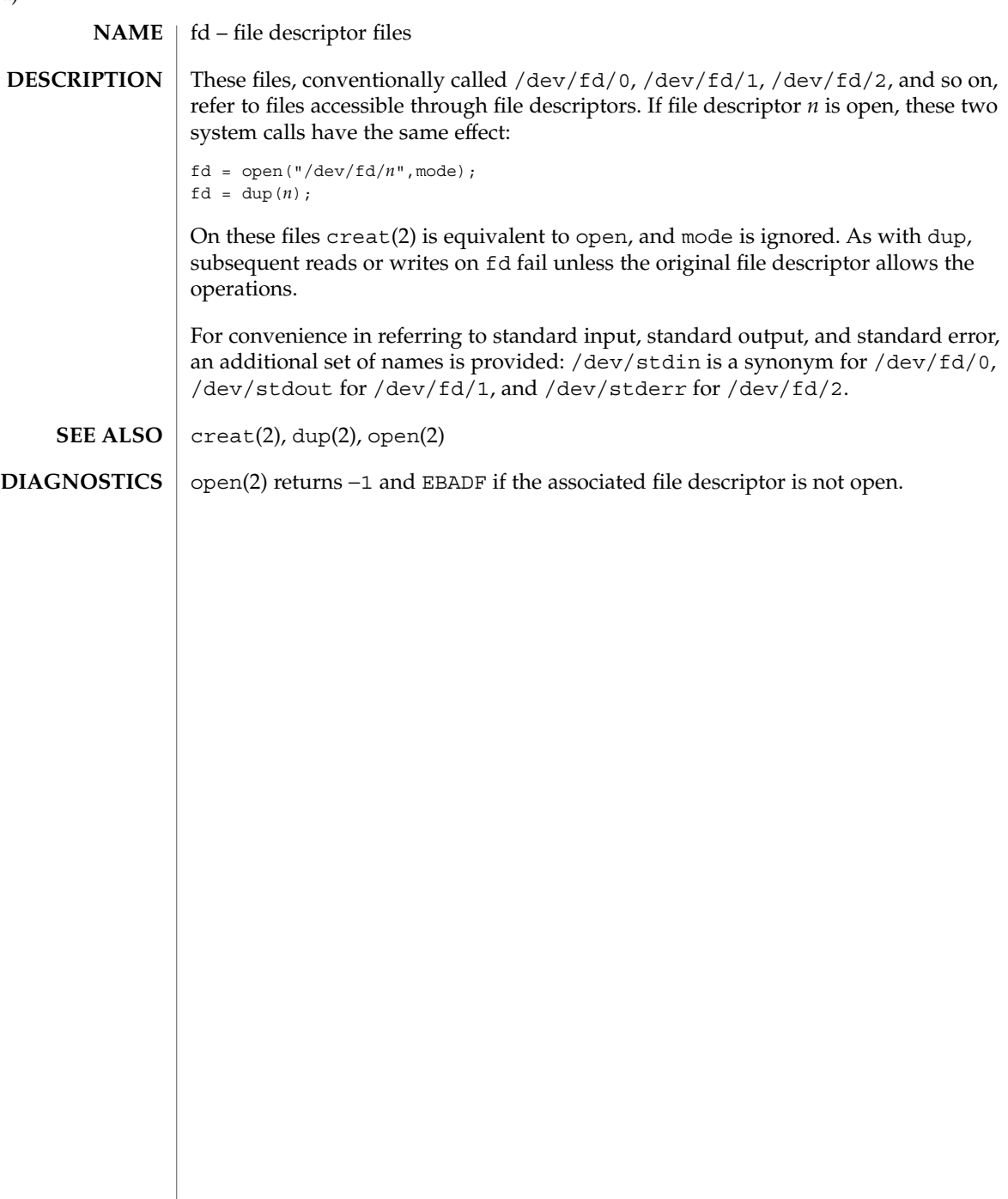

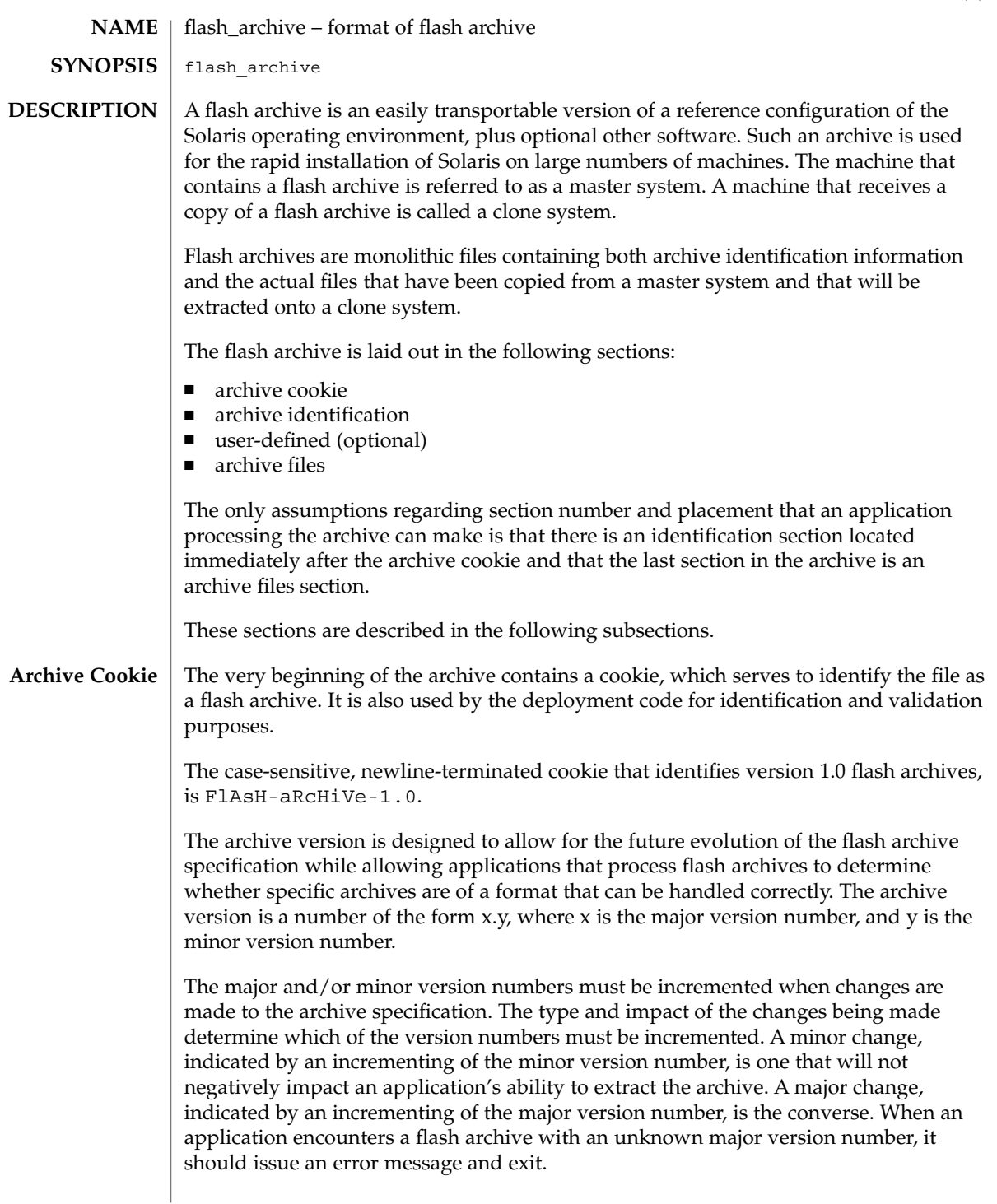

flash archive(4)

#### **Archive Identification Section**

The archive identification section is plain text, delimited with newline characters. It is composed of a series of keyword/value pairs, with one pair allowed per line. Keywords and values are separated by a single equal sign. There are no limits to the length of individual lines. Binary data to be included as the value to a keyword is base64 encoded. The keywords themselves are case-insensitive. The case-sensitivity of the values is determined by the definition of the keyword, though most are case-insensitive.

The global order of the keywords within the identification section is undefined, save for the section boundary keywords. The identification section must begin with section\_begin=*ident* and must end with section\_end=*ident*.

In addition to the keywords defined for the flash archive and enumerated below, users can define their own. These user-defined keywords are ignored by the flash mechanisms, but can be used by user-provided scripts or programs that process the identification section. User-defined keywords must begin with X, and contain characters other than linefeeds, equal signs, and null characters. For example, X-department is a valid user-defined keyword. department, which lacks the Xprefix, is not. Suggested naming conventions for user-defined keyword include the underscore-delimited descriptive method used for the pre-defined keywords, or a federated convention similar to that used to name Java packages.

Applications that process the identification section will process unrecognized non-user-defined keyword differently, depending on whether the archive version is known. If the application recognizes the archive specification version, it will reject any unrecognized non-user-defined keyword. If the application does not recognize the specification version, that is, if the minor version number is higher than the highest minor version it knows how to process, unrecognized non-user-defined keywords will be ignored. These ignored keyword are reported to the user by means of a non-fatal warning message.

**Keyword Value Required** section\_begin text yes section\_end text yes archive\_id text no files\_archived\_method text no files compressed method text no files\_archived\_size numeric no files\_unarchived\_size numeric no

The keywords defined for this version of the Flash archive specification are listed below.

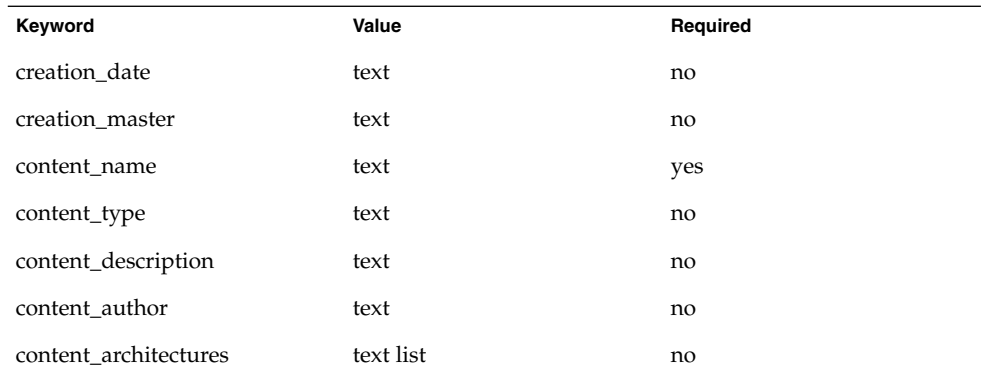

Note that future versions of the identification section might define additional keywords. The only guarantee regarding the new keywords is that they will not intrude upon the user-defined keyword namespace as given above.

The following is an example identification section:

```
section_begin=identification
files_archived_method=cpio
files_compressed_method=compress
files_archived_size=259323342
files_unarchived_size=591238111
creation_date=20000131221409
creation_master=pumbaa
content_name=Finance Print Server
content_type=server
content_description=Solaris 8 Print Server
content_author=Mighty Matt
content_architectures=sun4u,sun4m
x-department=Internal Finance
```
The following are descriptions of the identification section keywords:

section\_begin section\_end

These keywords are used to delimit sections in the archive and are not limited exclusively to the identification section. For example, the archive files section includes a section begin keyword, though with a different value. User-defined archive sections will be delimited by section\_begin and section\_end keywords, with values appropriate to each section. The currently defined section names are given in the table below. User-defined names should follow the same convention as user-defined identification sections, with the additional restriction that they not contain forward slashes ( / ).

File Formats **117**

flash archive(4)

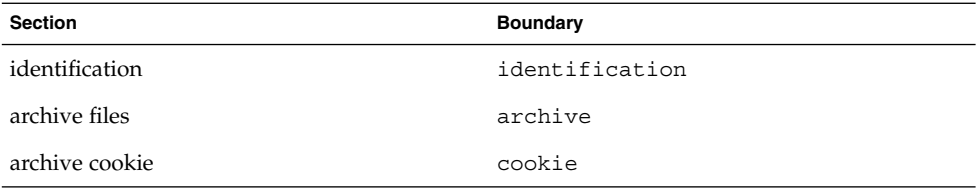

Note that while the archive cookie does not use section boundaries, and thus has no need for a section name within the archive itself, the  $flar(1M)$  command uses section names when splitting the archive, and thus requires a section name for the archive cookie. The name cookie is reserved for that purpose.

The following four keywords, used in the archive identification section, describe the contents of the archive files section.

```
archive_id
```
This optional keyword *uniquely* describes the contents of the archive. It is computed as a unique hash value of the bytes representing the archive. Currently this value is represented as an ASCII hexadecimal 128-bit MD5 hash of the archive contents. This value is used by the installation software only to validate the contents of the archive during archive installation.

If the keyword is present, the hash value is recomputed during extraction based on the contents of the archive being extracted. If the recomputed value does not match the stored value in the identification section, then the archive is deemed corrupt, and appropriate actions can be taken by the application.

If the keyword is not present, then no integrity check is performed.

files\_archived\_method

This keyword describes the archive method used in the files section. If this keyword is not present, the files section is assumed to be in CPIO format with ASCII headers (the -c option to cpio). If the keyword is present, it can have the following value:

cpio The archive format in the files section is CPIO with ASCII headers.

The compression method indicated by the files\_compressed\_method keyword (if present) is applied to the archive file created by the archive method.

The introduction of additional archive methods will require a change in the major archive specification version number, as applications aware only of cpio will be unable to extract archives that use other archive methods.

files\_compressed\_method

This keyword describes the compression algorithm (if any) used on the files section. If this keyword is not present, the files section is assumed to be uncompressed. If the keyword is present, it can have one of the following values:

none The files section is not compressed.

compress The files section is compressed using compress(1).

The compression method indicated by this keyword is applied to the archive file created by the archive method indicated by the value of the files\_archived\_method keyword (if any). gzip compression of the flash archive is not currently supported, as the gzip decompression program is not included in the standard miniroot.

Introduction of an additional compression algorithm would require a change in the major archive specification version number, as applications aware only of the above methods will be unable to extract archives that use other compression algorithms.

# files archived size

The value associated with this keyword is the size of the archived files section, in bytes. This value is used by the deployment software only to give extraction progress information to the user. While the deployment software can easily determine the size of the archived files section prior to extraction, it cannot do so in the case of archive retrieval via a stream. To determine the compressed size when extracting from a stream, the extraction software would have to read the stream twice. This double read would result in an unacceptable performance penalty compared to the value of the information gathered.

If the keyword is present, the value is used only for the provision of status information. Because this keyword is only advisory, deployment software must be able to handle extraction of archives for which the actual file section size does not match the size given in files archive size.

If files archive size is not present and the archive is being read from a stream device that does not allow the prior determination of size information, such as a tape drive, completion status information will not be generated. If the keyword is not present and the archive is being read from a random-access device such as a mounted filesystem, or from a stream that provides size information, the compressed size will be generated dynamically and used for the provision of status information.

## files unarchived size

This keyword defines the cumulative size in bytes of the extracted archive. The value is used for filesystem size verification. The following verification methods are possible using this approach:

No checking If the files unarchived size keyword is absent, no spacechecking will be performed.

flash archive(4)

Aggregate checking If the files unarchived size keyword is present and the associated value is an integer, the integer will be compared against the aggregate free space created by the requested filesystem configuration.

The following keywords provide descriptive information about the archive as a whole. They are generally used to assist the user in archive selection and to aid in archive management. These keywords are all optional and are used by the deployment programs only to assist the user in distinguishing between individual archives.

creation\_date

The value of the creation date keyword is a textual timestamp representing the time of creation for the archive. The value of this keyword can be overridden at archive creation time through the flarcreate(1M). The timestamp must be in ISO-8601 complete basic calendar format without the time designator (ISO-8601,  $\S5.4.1(a)$  as follows:

```
CCYYMMDDhhmmss
```
For example:

```
20000131221409
(January 31st, 2000 10:14:09pm)
```
The date and time included in the value should be in GMT.

```
creation_master
```
The value of the creation master keyword is the name of the master machine used to create the archive. The value can be overridden at archive creation time.

content\_name

The value of the content name keyword should describe the archive's function and purpose. It is similar to the NAME parameter found in Solaris packages.

The value of the content\_name keyword is used by the deployment utilities to identify the archive and can be presented to the user during the archive selection process and/or the extraction process. The value must be no longer than 256 characters.

# content\_type

The value of this keyword specifies a category for the archive. This category is defined by the user and is used by deployment software for display purposes. This keyword is the flash analog of the Solaris packaging CATEGORY keyword.

content\_description

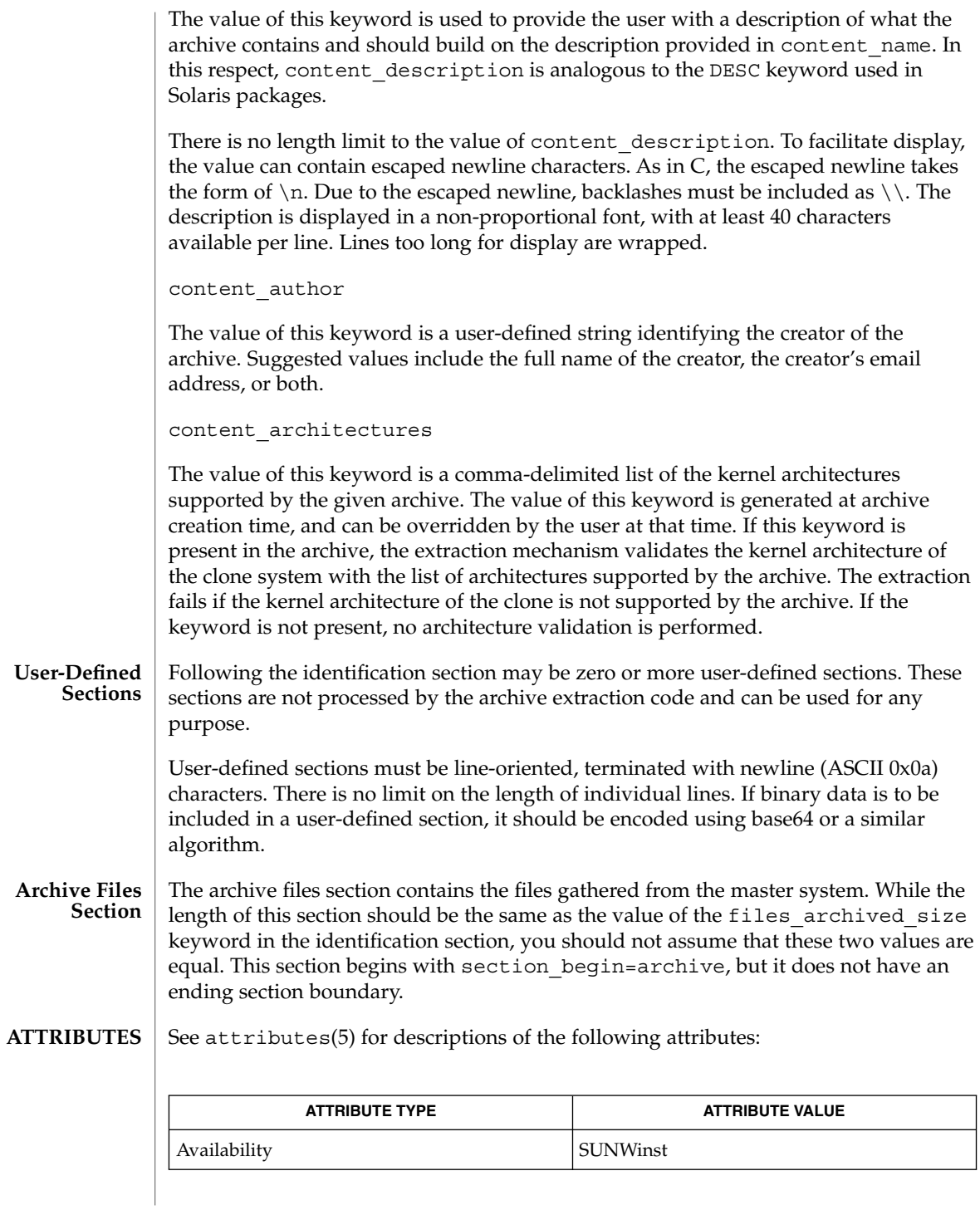

File Formats **121**

flash\_archive(4)

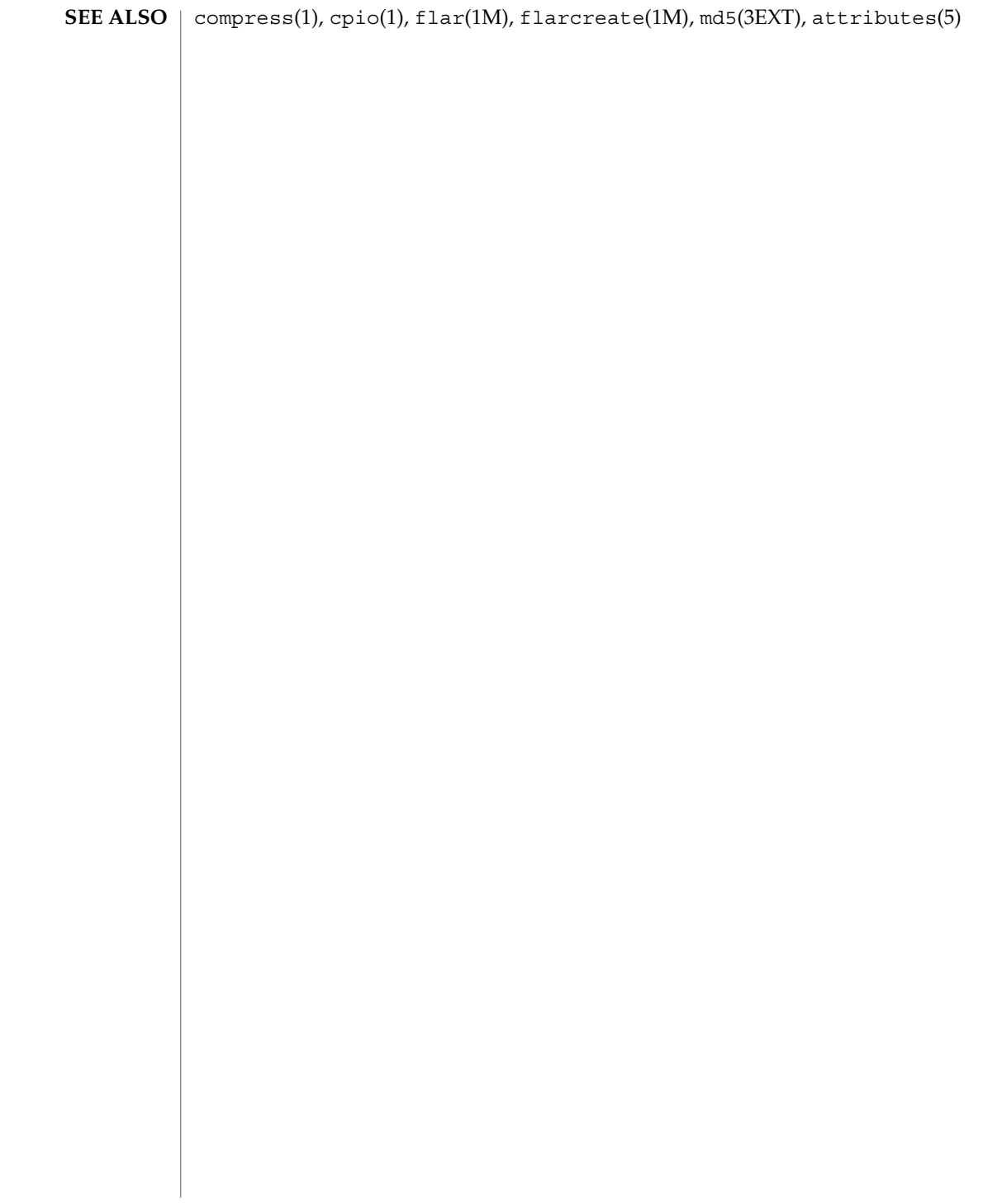

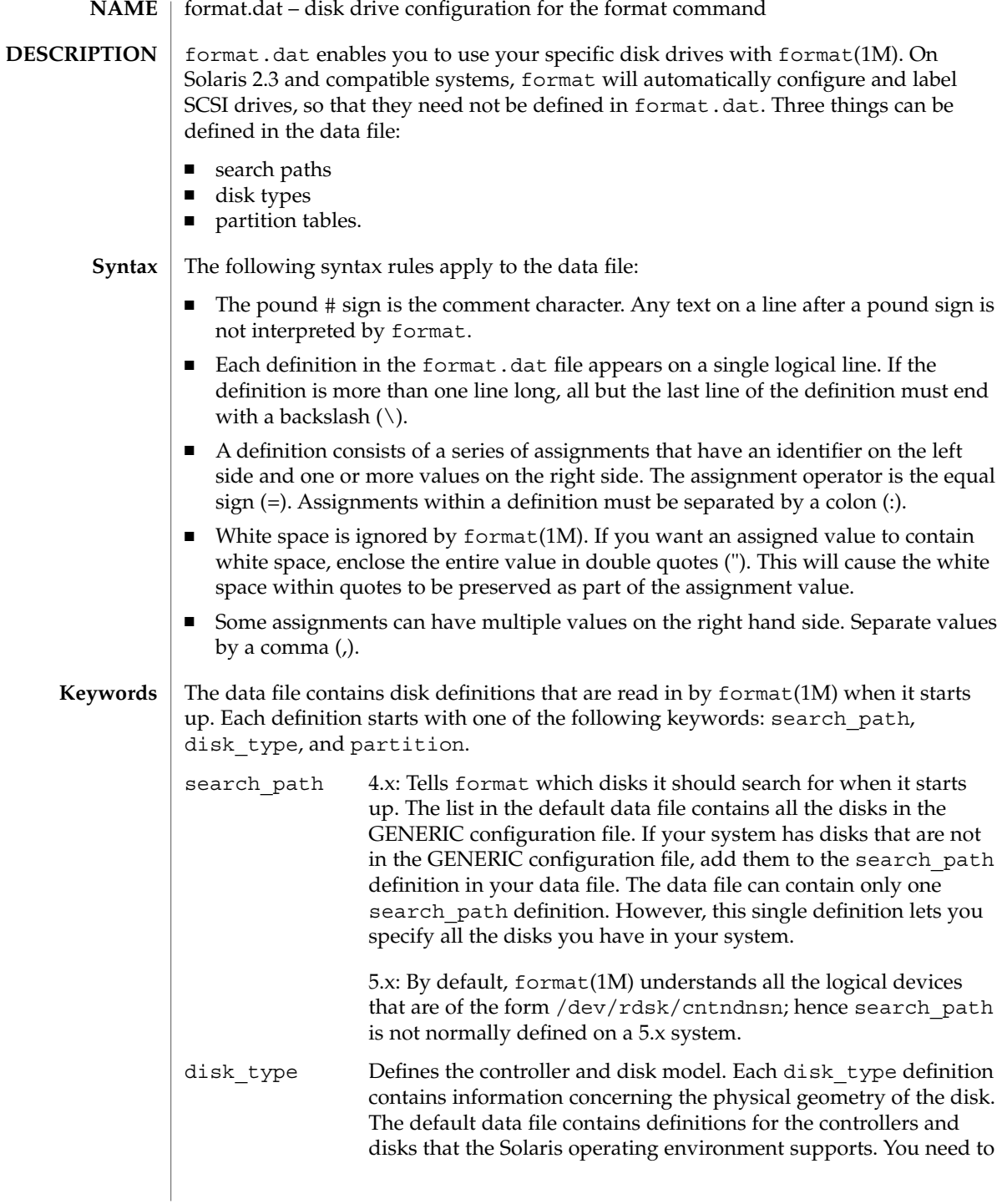

# format.dat(4)

add a new disk type only if you have an unsupported disk. You can add as many disk\_type definitions to the data file as you want.

The following controller types are supported by format(1M):

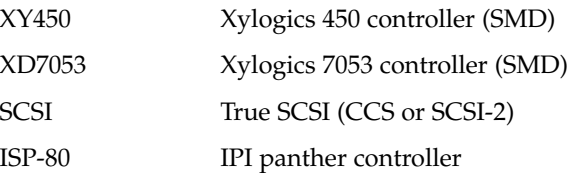

The keyword itself is assigned the name of the disk type. This name appears in the disk's label and is used to identify the disk type whenever format(1M) is run. Enclose the name in double quotes to preserve any white space in the name.

Below are lists of identifiers for supported controllers. Note that an asterisk ('\*') indicates the identifier is mandatory for that controller -- it is not part of the keyword name.

The following identifiers are assigned values in all disk\_type definitions:

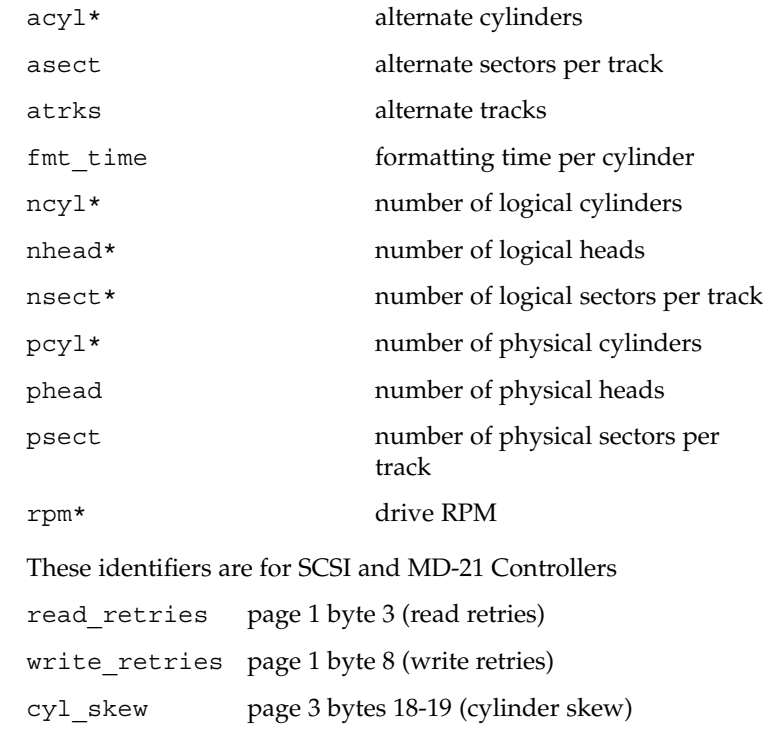

format.dat(4)

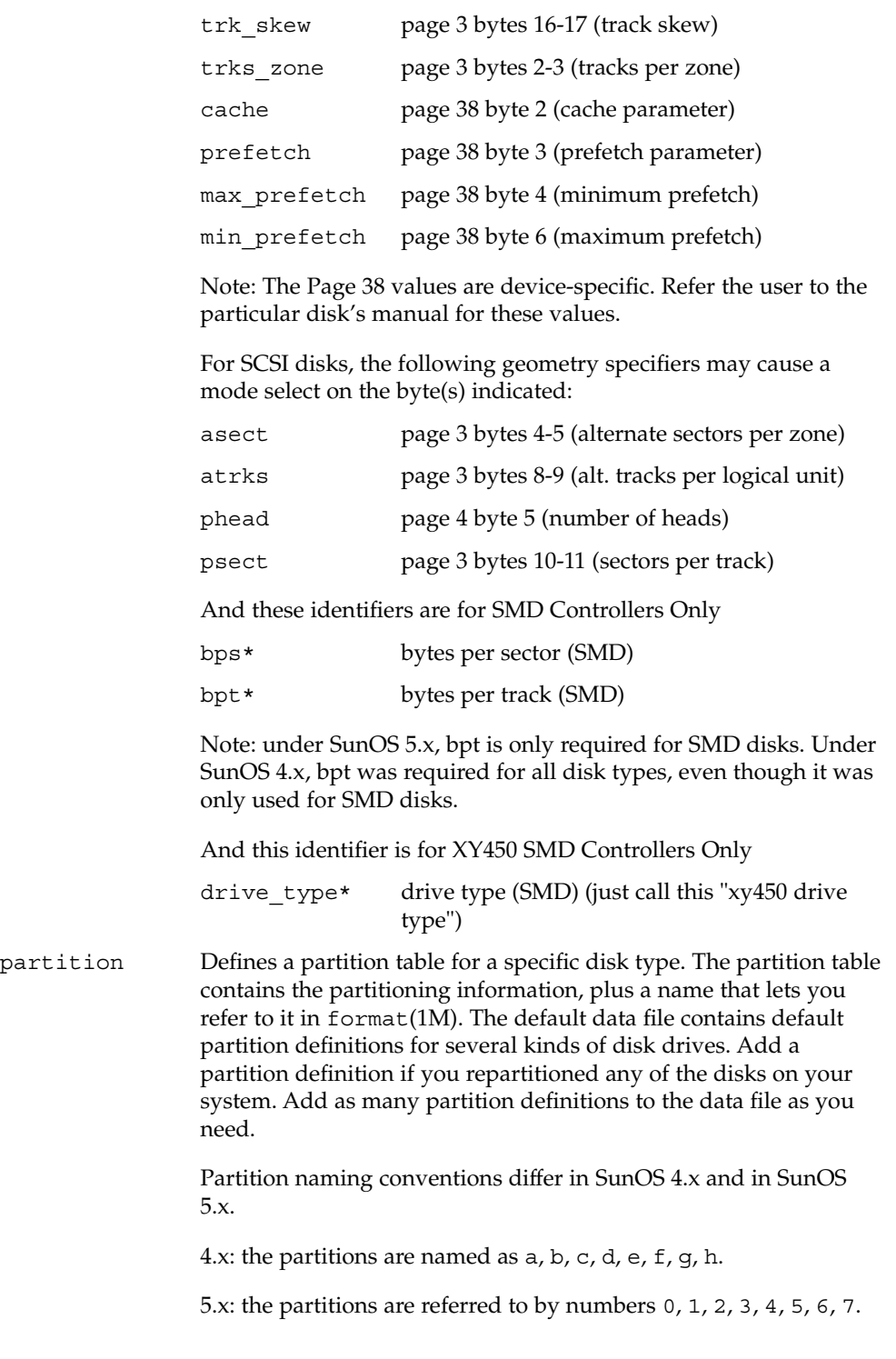

File Formats **125**

format.dat(4)

**EXAMPLE 1** A sample disk\_type and partition. Following is a sample disk\_type and partition definition in format.dat file for SUN0535 disk device. disk\_type = "SUN0535"  $\setminus$ :  $ctrlr = SCSI$  :  $fmt$  time = 4 \ : ncyl = 1866 : acyl = 2 : pcyl = 2500 : nhead = 7 : nsect = 80  $\setminus$ : rpm = 5400 partition = "SUN0535"  $\setminus$ : disk = "SUN0535" : ctlr = SCSI \ :  $0 = 0$ , 64400 : 1 = 115, 103600 : 2 = 0, 1044960 : 6 = 300, 876960 /etc/format.dat default data file if format -x is not specified, nor is there a format.dat file in the current directory. format(1M) *System Administration Guide: Basic Administration* **EXAMPLES FILES SEE ALSO**

# **NAME**

fspec – format specification in text files

# **DESCRIPTION**

It is sometimes convenient to maintain text files on the system with non-standard tabs, (tabs that are not set at every eighth column). Such files must generally be converted to a standard format, frequently by replacing all tabs with the appropriate number of spaces, before they can be processed by system commands. A format specification occurring in the first line of a text file specifies how tabs are to be expanded in the remainder of the file.

A format specification consists of a sequence of parameters separated by blanks and surrounded by the brackets <: and : >. Each parameter consists of a keyletter, possibly followed immediately by a value. The following parameters are recognized:

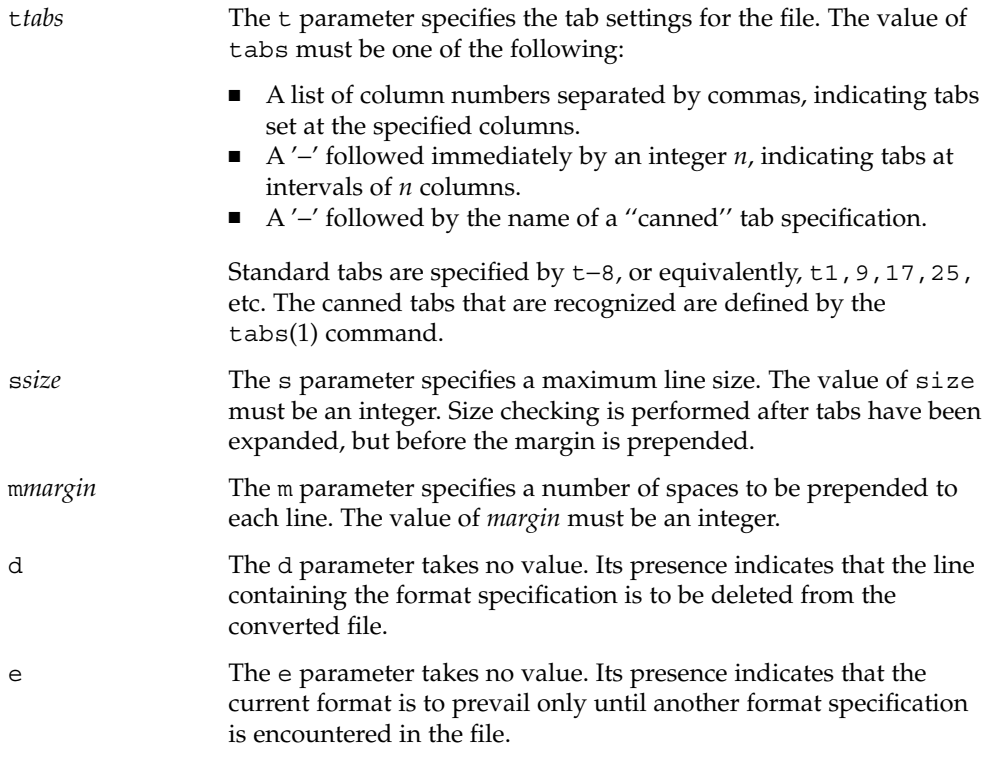

Default values, which are assumed for parameters not supplied, are t−8 and m0. If the s parameter is not specified, no size checking is performed. If the first line of a file does not contain a format specification, the above defaults are assumed for the entire file. The following is an example of a line containing a format specification:

 $*$  <: t5, 10, 15 s72:> \*

If a format specification can be disguised as a comment, it is not necessary to code the d parameter.

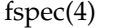

 $\textbf{SEE \, ALSO} \, \mid \, \text{ed}(1)$ ,  $\text{newform}(1)$ ,  $\text{tabs}(1)$ 

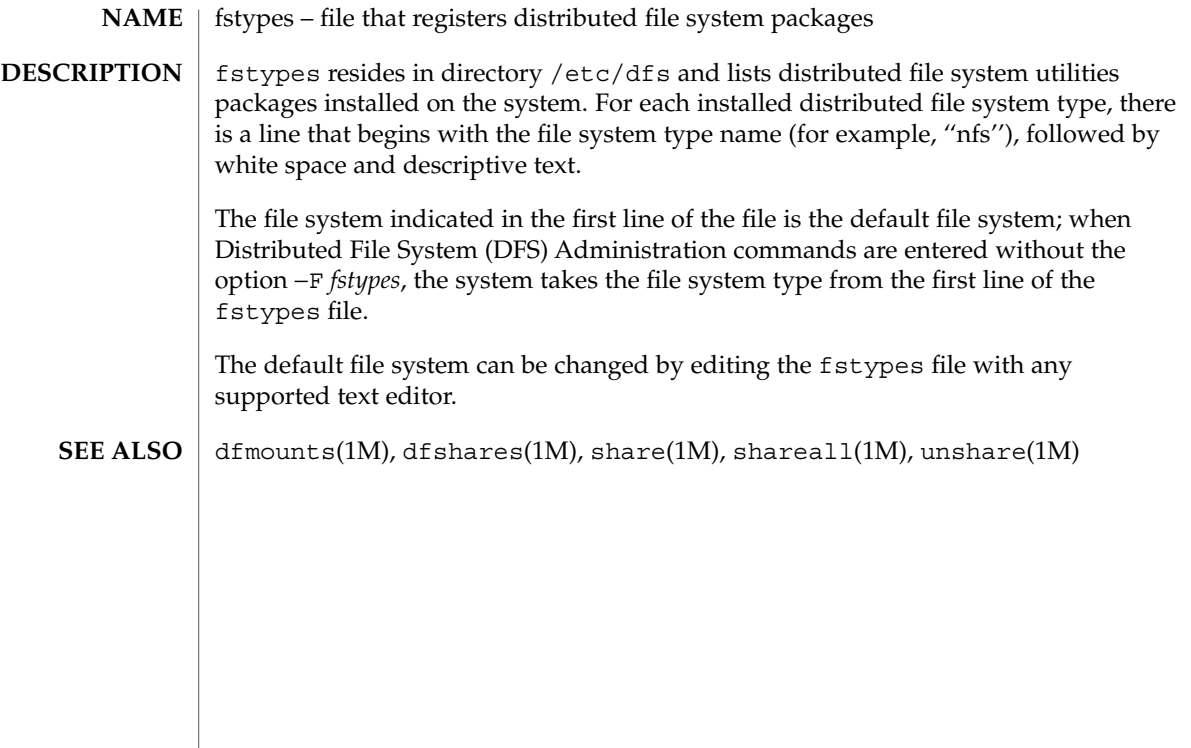

# $fs\_ufs(4)$

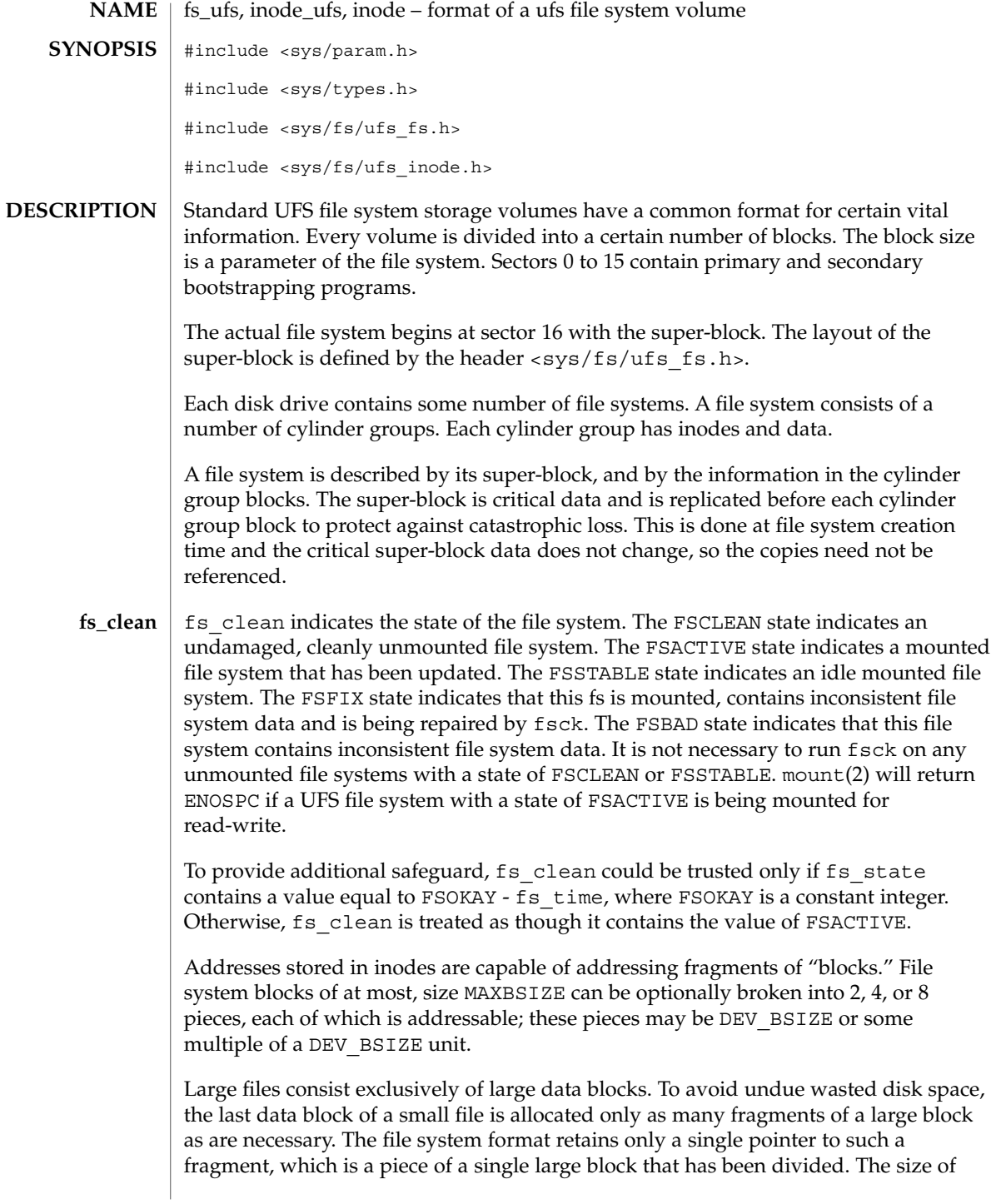

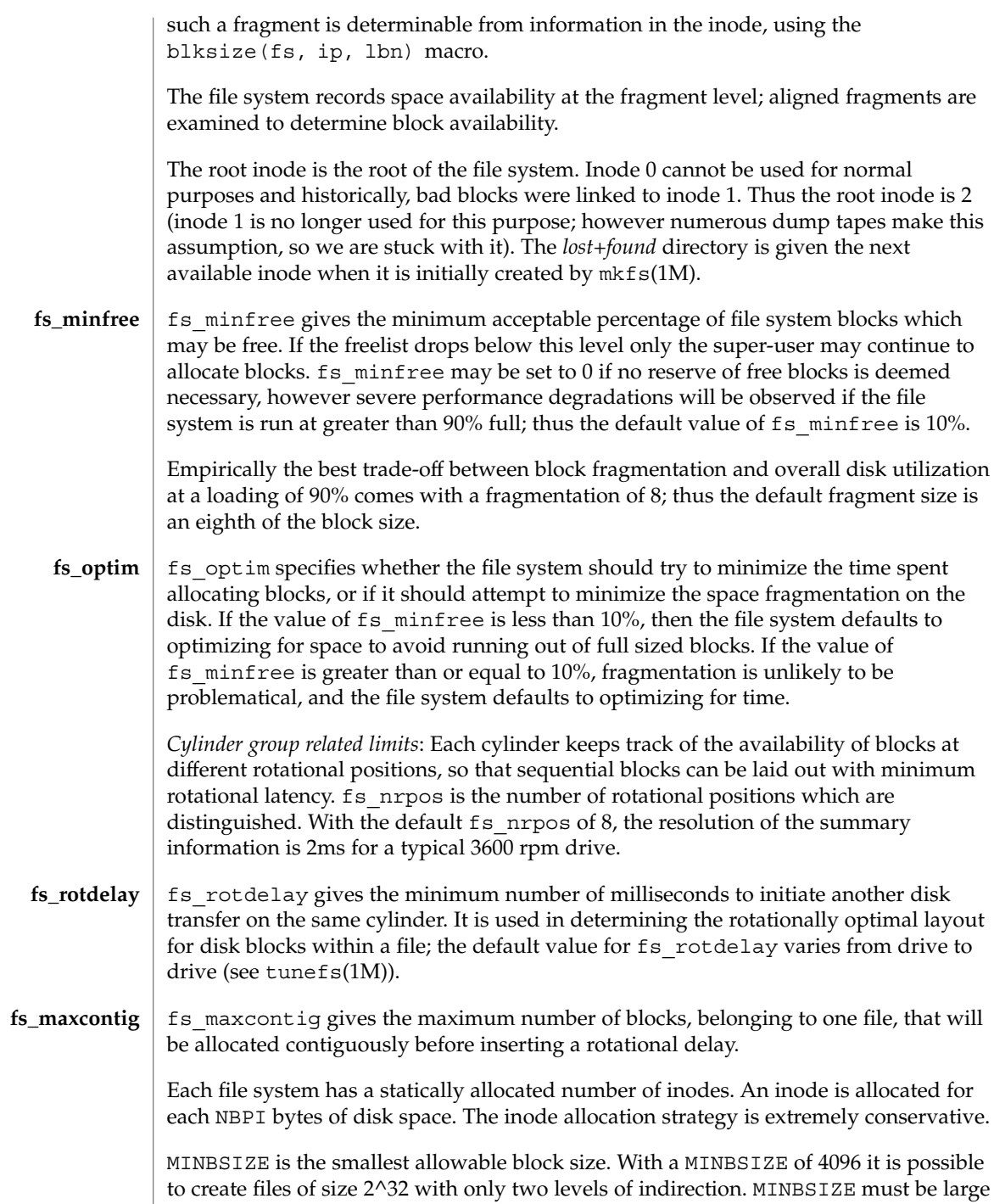

# $fs\_ufs(4)$

File Formats **131**

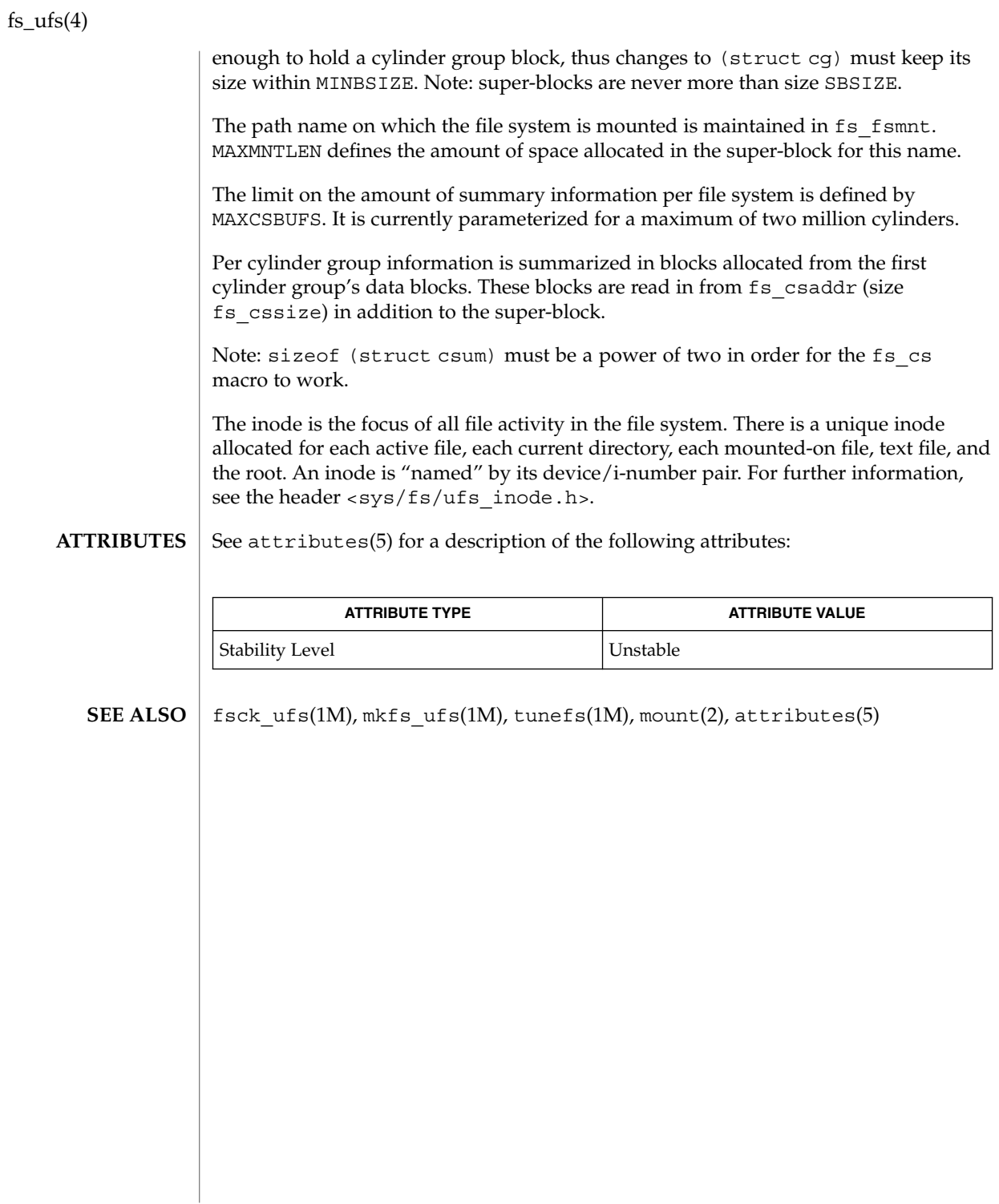

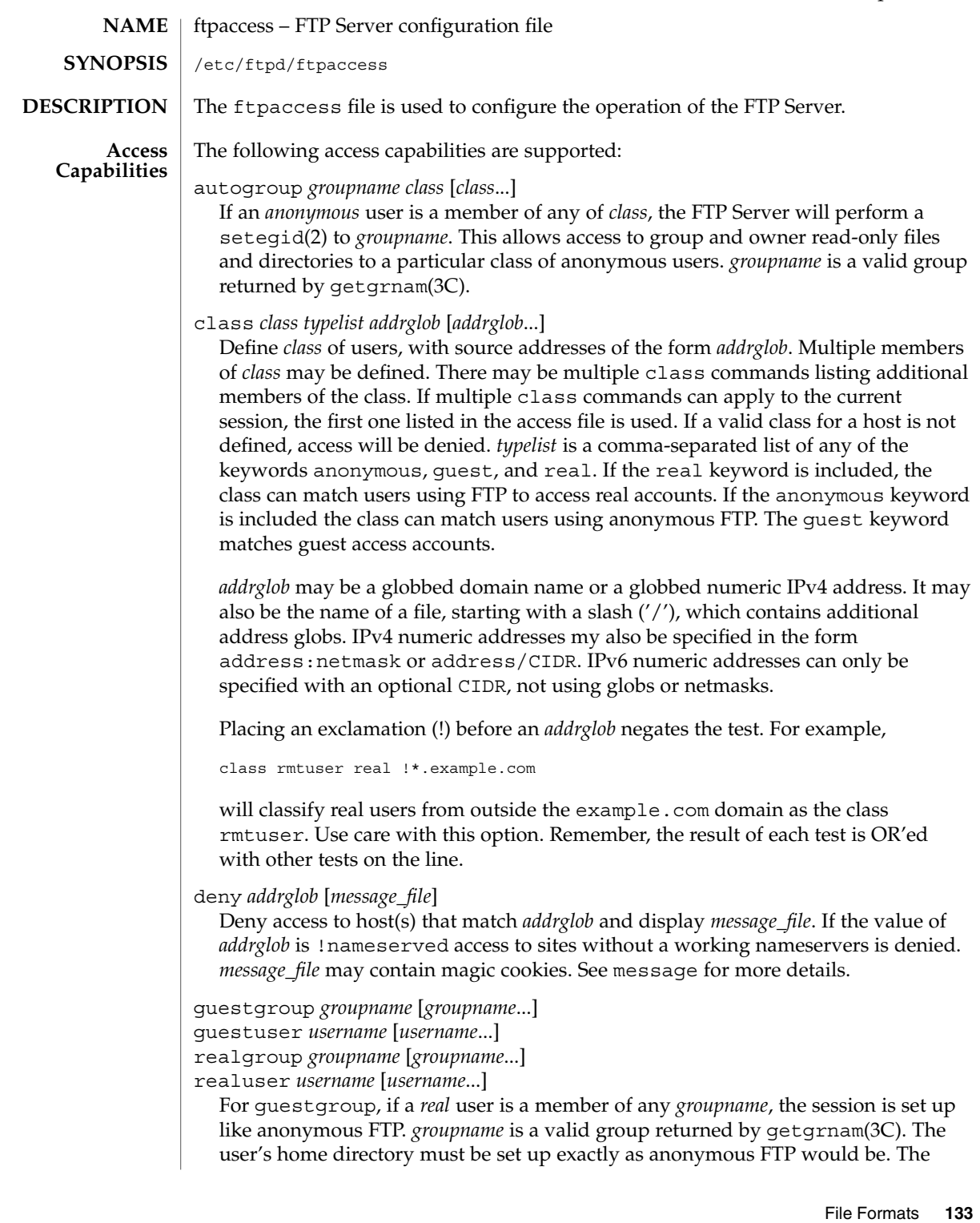

home directory field of the passwd entry is divided into two directories. The first field is the root directory that will be the argument to the chroot(2) call. The second field is the user's home directory, relative to the root directory. Use a "/./" to separate the two fields. For example, the following is the real entry in /etc/passwd:

guest1:x:100:92:Guest FTP:/export/home/guests/./guest1:/bin/true

When guest1 successfully logs in, the FTP Server will chroot () to /export/home/guests and then chdir(2) to /guest1. The guest user will only be able to access the directory structure under /export/home/guests, which will look and act as / to guest1, just as an anonymous FTP user would. The -d option to ftpconfig(1M) is useful when creating guest FTP user accounts. The group name may be specified by either name or numeric ID. To use a numeric group ID, place a '%' before the number. You can give ranges. Use an asterisk to indicate all groups. guestuser works like guestgroup, except that it uses the user name or numeric ID. realuser and realgroup have the same syntax, but they reverse the effect of guestuser and guestgroup. They allow real user access when the remote user would otherwise be determined a guest.

guestuser \* realgroup admin

causes all non-anonymous users to be treated as guest, with the sole exception of users in the admin group, who are granted real user access.

nice *nice-delta* [*class*]

Adjust the process nice value of the FTP server process by the indicated *nice-delta* value if the remote user is a member of the named *class*. If *class* is not specified, then use *nice-delta* as the default adjustment to the FTP server process nice value. This default nice value adjustment is used to adjust the nice value of the server process only for those users who do not belong to any class for which a class-specific nice directive exists in the ftpaccess file.

defumask *umask* [*class*]

Set the *umask* applied to files created by the FTP server if the remote user is a member of the named class. If *class* is not specified, then use the *umask* as the default for classes that do not have one specified.. The mode of files created may be specified by using the upload directive.

tcpwindow *size* [class]

Set the TCP window size (socket buffer size) for the data connection. Use this to control network traffic. For instance, slow PPP dialin links may need smaller TCP windows to speed up throughput. If you do not know what this does, do not set it.

keepalive yes|no

Set the TCP SO KEEPALIVE option for control and data sockets. This can be used to control network disconnect. If yes, then set it. If no, then use the system default (usually off). You probably want to set this.

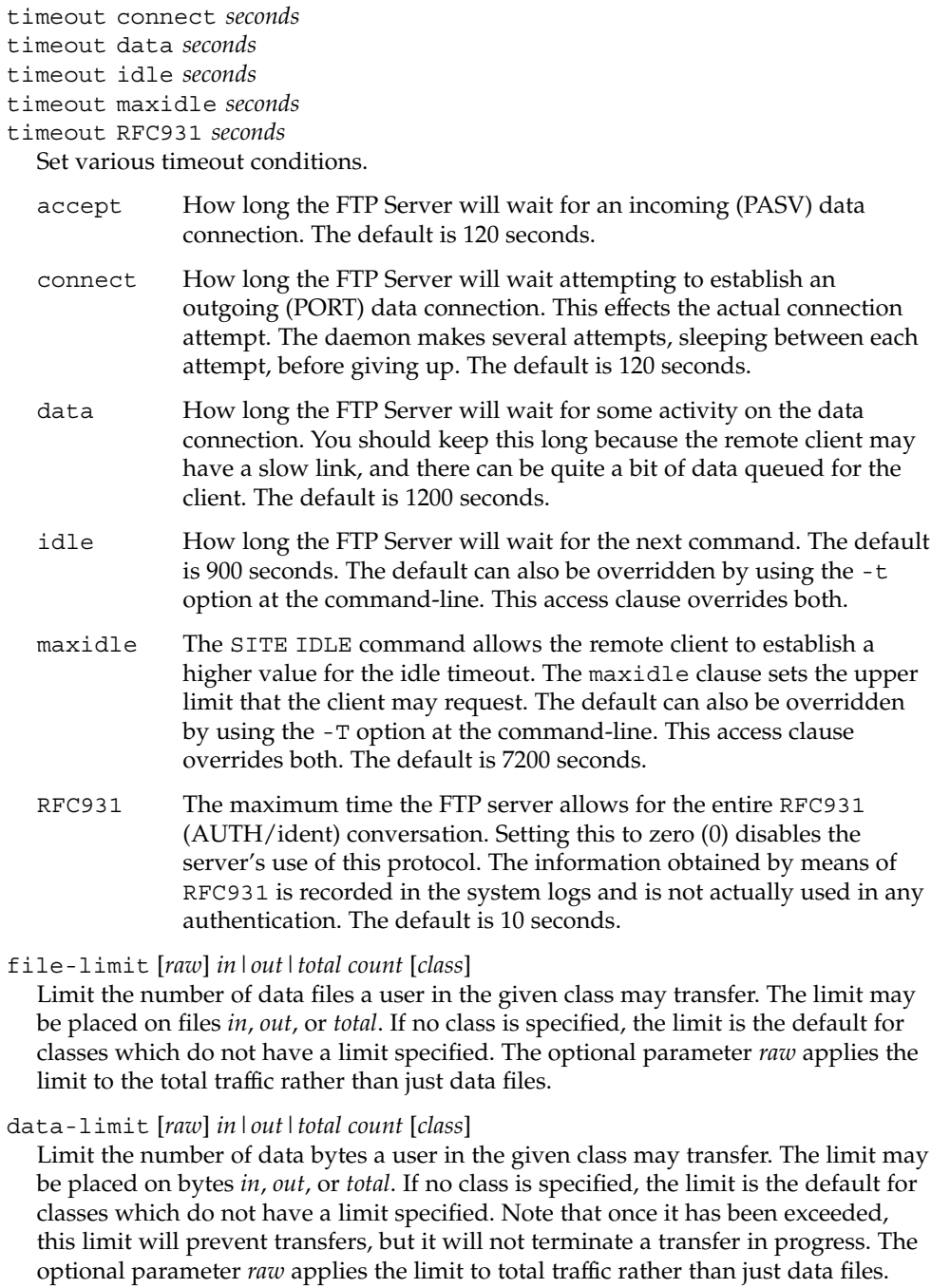

timeout accept *seconds*

#### limit-time *\**|*anonymous*|*guest minutes*

Limit the total time a session can take. By default, there is no limit. Real users are never limited.

guestserver [*hostname*...]

Control which hosts may be used for anonymous access. If used without *hostname*, all anonymous access is denied to this site. More than one *hostname* may be specified. Anonymous access will only be allowed on the named machines. If access is denied, the user will be asked to use the first *hostname* listed.

#### limit *class n times* [*message\_file*]

Limit *class* to *n* users at times *times*, displaying *message\_file* if the user is denied access. A limit check is performed at login time only. If multiple limit commands can apply to the current session, the first applicable one is used. Failing to define a valid limit, or a limit of -1, is equivalent to no limits. The format of *times* is¸:

*day*[*day*...][*time-range*][|*day*[*day*...][*time-range*]]...

The value of *day* can be Su, Mo, Tu, We, Th, Fr, Sa, Wk (for any weekday Monday through Friday), or Any. *time-range* is in 24–hour clock notation. If a time range is not specified, any time of the day is matched. Multiple *day* and *time-range* may be specified by the "|" symbol. For example, Wk1730-0900 | Sa | Su specifies 5:30 p.m. to 9:00 a.m., Monday through Friday, and anytime on weekends. *message\_file* may contain magic cookies. See message for more details.

noretrieve [absolute|relative]

[class=*classname*...][-] *filename* [*filename*...]

Always deny retrievability of these files. If *filename* specifies a pathname that begins with '/' character, then only those files are marked no retrieve. Otherwise all files that match the *filename* are refused transfer. For example, noretrieve /etc/passwd core specifies no one will be able to retrieve the /etc/passwd file. You will be allowed to transfer any file named passwd that is not in /etc.

On the other hand, no one will be able to get files named core, wherever they are. Directory specifications mark all files and subdirectories in the named directory unretrievable. The *filename* may be specified as a file glob. For example,

noretrieve /etc /home/\*/.htaccess

specifies that no files in /etc or any of its subdirectories may be retrieved. Also, no files named .htaccess anywhere under the /home directory may be retrieved. The optional first parameter selects whether names are interpreted as absolute or relative to the current chroot'd environment. The default is to interpret names beginning with a slash as absolute. The noretrieve restrictions may be placed upon members of particular classes. If any class= is specified, the named files cannot be retrieved only if the current user is a member of one of the given classes.

allow-retrieve [absolute relative] [class=*classname*...][-] *filename* [*filename*...]

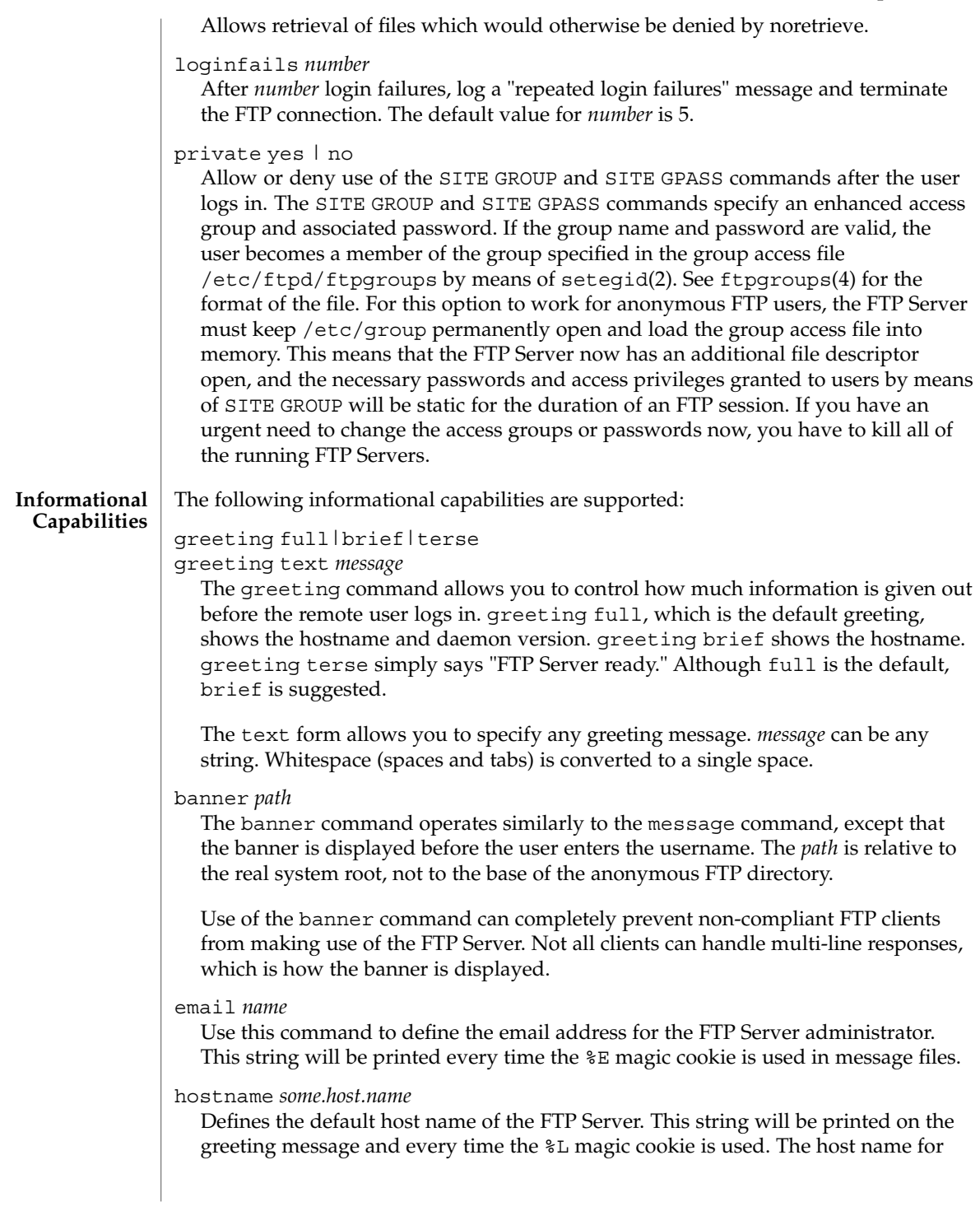

virtual servers overrides this value. If no host name is specified, the default host name for the local machine is used.

message *path* [*when* [*class*...]]

Define a file with *path* such that the FTP Server will display the contents of the file to the user at login time or upon using the change working directory command. The *when* parameter may be LOGIN or CWD=*dirglob*. If *when* is CWD=*dirglob*, *dirglob* specifies the new default directory that will trigger the notification. A *dirglob* of "\*" matches all directories.

The optional *class* specification allows the message to be displayed only to members of a particular class. More than one class may be specified.

"Magic cookies" can be present in *path* that cause the FTP Server to replace the cookie with a specified text string:

- %T Local time. For example, Thu Nov 15 17:12:42 1990.
- %F Free space in partition of CWD, in Kbytes.
- %C Current working directory.
- %E The email address for the FTP Server administrator.
- %R Remote host name.
- %L Local host name.
- %U Username given at login time.
- %u Username as defined by means of *RFC 931* authentication.
- %M Maximum allowed number of users in this class.
- %N Current number of users in this class.

The message is displayed only once to avoid annoying the user. Remember that when messages are triggered by an anonymous or guest FTP user, they must be relative to the base of the anonymous or guest FTP directory tree.

readme *pathglob* [*when* [*class*...]]

Define a file with *pathglob* such that the FTP Server will notify the user at login time or upon using the change working directory command that the file exists and the date that it was modified. The *when* parameter may be LOGIN or CWD=*dirglob*. If *when* is CWD=*dirglob*, *dirglob* specifies the new default directory that will trigger the notification. A *dirglob* of "\*" matches all directories. The message will only be displayed once, to avoid bothering users. Remember that when README messages are triggered by an anonymous or guest FTP user, the *pathglob* must be relative to the base of the anonymous or guest FTP directory tree.

The optional *class* specification allows the message to be displayed only to members of a particular class. You can specify more than one class.

The following logging capabilities are supported: **Logging**

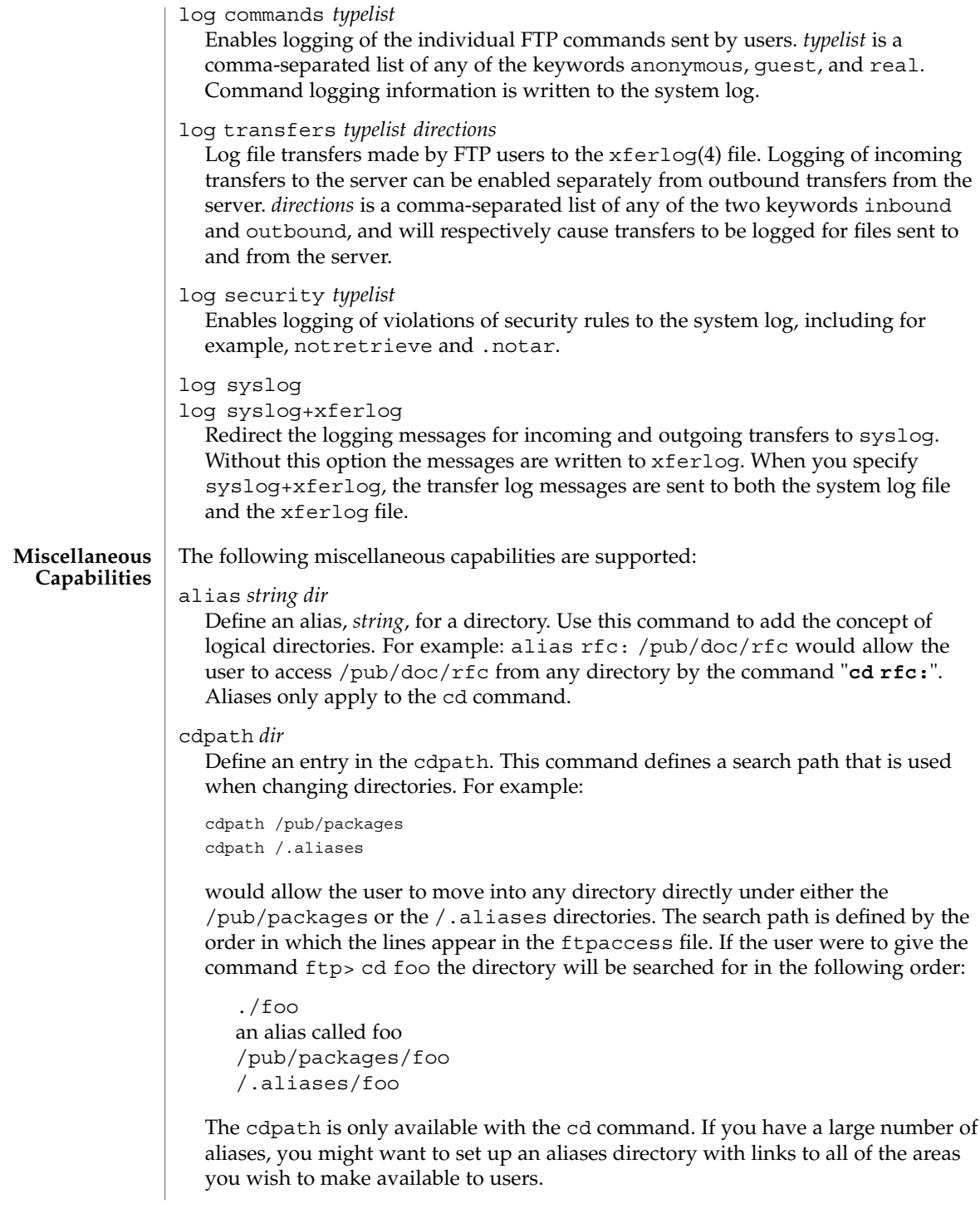

compress yes|no *classglob* [*classglob*...]

tar yes|no *classglob* [*classglob*...]

Enable the use of conversions marked with the O\_COMPRESS, O\_UNCOMPRESS, and O\_TAR options in /etc/ftpd/ftpconversions. See ftpconversions(4).

## shutdown *path*

If the file pointed to by *path* exists, the server will check the file regularly to see if the server is going to be shut down. If a shutdown is planned, the user is notified. New connections are denied after a specified time before shutdown. Current connections are dropped at a specified time before shutdown.

The format of the file specified by *path* is:

*year month day hour minute deny\_offset disc\_offset text*

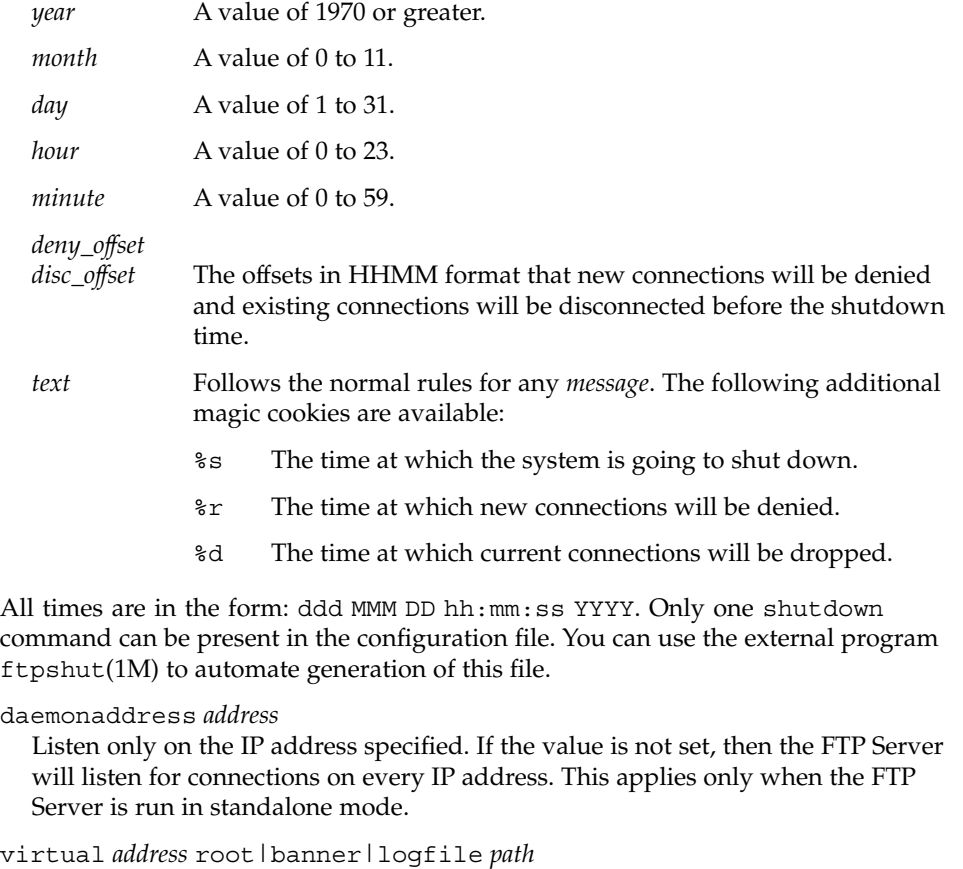

Enable the FTP Server limited virtual hosting capabilities. The *address* is the IP address of the virtual server. The second argument specifies that the *path* is either the path to the root of the filesystem for this virtual server, the banner presented to the user when connecting to this virtual server, or the logfile where transfers are recorded for this virtual server. If the logfile is not specified the default log

file will be used. All other message files and permissions as well as any other settings in this file apply to all virtual servers. The *address* may also be specified as a hostname rather than as an IP number. This is strongly discouraged since, if DNS is not available at the time the FTP session begins, the hostname will not be matched.

#### root|logfile *path*

In contrast to limited virtual hosting, complete virtual hosting allows separate configuration files to be virtual host specific. See ftpservers(4). The only additions that are necessary in a virtual host's ftpaccess file is the root directive that ensures the correct root directory is used for the virtual host. This only works with complete virtual hosting, which in contrast to limited virtual hosting, allows separate configuration files to be specified for each virtual host.

*path* is either the root of the filesystem for this virtual server or the logfile where transfers for this virtual server are recorded. root and logfile may only be specified when not preceded by virtual *address* in a virtual hosts's ftpaccess file.

#### virtual *address* hostname|email *string*

Set the hostname shown in the greeting message and status command, or the email address used in message files and on the HELP command, to the given *string*.

virtual *address* allow *username* [*username*...]

virtual *address* deny *username* [*username*...]

By default, real and guest users are not allowed to log in on the virtual server, unless they are guests that are chroot'd to the virtual root. The users listed on the virtual allow line(s) are granted access. You can grant access to all users by giving '\*' as the *username*. The virtual deny clauses are processed after the virtual allow clauses. Thus specific users can be denied access although all users were allowed in an earlier clause.

# virtual *address* private

Deny log in access to anonymous users on the virtual server. Anonymous users are generally allowed to log in on the virtual server if this option is not specified.

#### virtual *address* passwd *file*

Use a different passwd file for the virtual host.

virtual *address* shadow *file*

Use a different shadow file for the virtual host.

defaultserver deny *username* [*username*...]

defaultserver allow *username* [*username*...]

By default, all users are allowed access to the non-virtual FTP Server. Use defaultserver deny to revoke access for specific real and guest users. Specify '\*' to deny access to all users, except anonymous users. Specific real and guest users can then be allowed access by using defaultserver allow.

defaultserver private

By default, all users are allowed access to the non-virtual FTP Server. Use defaultserver private to revoke access for anonymous users.

The virtual and defaultserver allow, deny and private clauses provide a means to control which users are allowed access to which FTP Servers.

passive address *externalip cidr*

Allow control of the address reported in response to a passive command. When any control connection matching *cidr* requests a passive data connection (PASV), the *externalip* address is reported. This does not change the address that the daemon actually listens on, only the address reported to the client. This feature allows the daemon to operate correctly behind IP renumbering firewalls. For example:

passive address 10.0.1.15 10.0.0.0/8 passive address 192.168.1.5 0.0.0.0/0

Clients connecting from the class-A network 10 will be told the passive connection is listening on IP address 10.0.1.15 while all others will be told the connection is listening on 192.168.1.5 Multiple passive addresses may be specified to handle complex, or multi-gatewayed, networks.

passive ports *cidr min max*

Allows control of the TCP port numbers which may be used for a passive data connection. If the control connection matches the *cidr*, a port in the range *min* to *max* will be randomly selected for the daemon to listen on. This feature allows firewalls to limit the ports that remote clients may use to connect into the protected network.

*cidr* is shorthand for an IP address followed by a slash and the number of left-most bits that represent the network address, as opposed to the machine address. For example, if you are using the reserved class-A network 10, instead of a netmask of 255.0.0.0, use a CIDR of /8, as in 10.0.0.0/8, to represent your network.

```
pasv-allow class [addrglob...]
```
port-allow *class* [*addrglob*...]

Normally, the FTP Server does not allow a PORT command to specify an address different than that of the control connection. Nor does it allow a PASV connection from another address.

The port-allow clause provides a list of addresses that the specified class of user may give on a PORT command. These addresses will be allowed even if they do not match the IP address of the client-side of the control connection.

The pasv-allow clause provides a list of addresses that the specified class of user may make data connections from. These addresses will be allowed even if they do not match the IP address of the client-side of the control connection.

- lslong *command* [*options*...]
- lsshort *command* [*options*...]
- lsplain *command* [*options*...]

Use the lslong, lsshort, and lsplain clauses to specify the commands and options to use to generate directory listings. The options cannot contain spaces, and the default values for these clauses are generally correct. Use lslong, lsshort, or lsplain only if absolutely necessary.

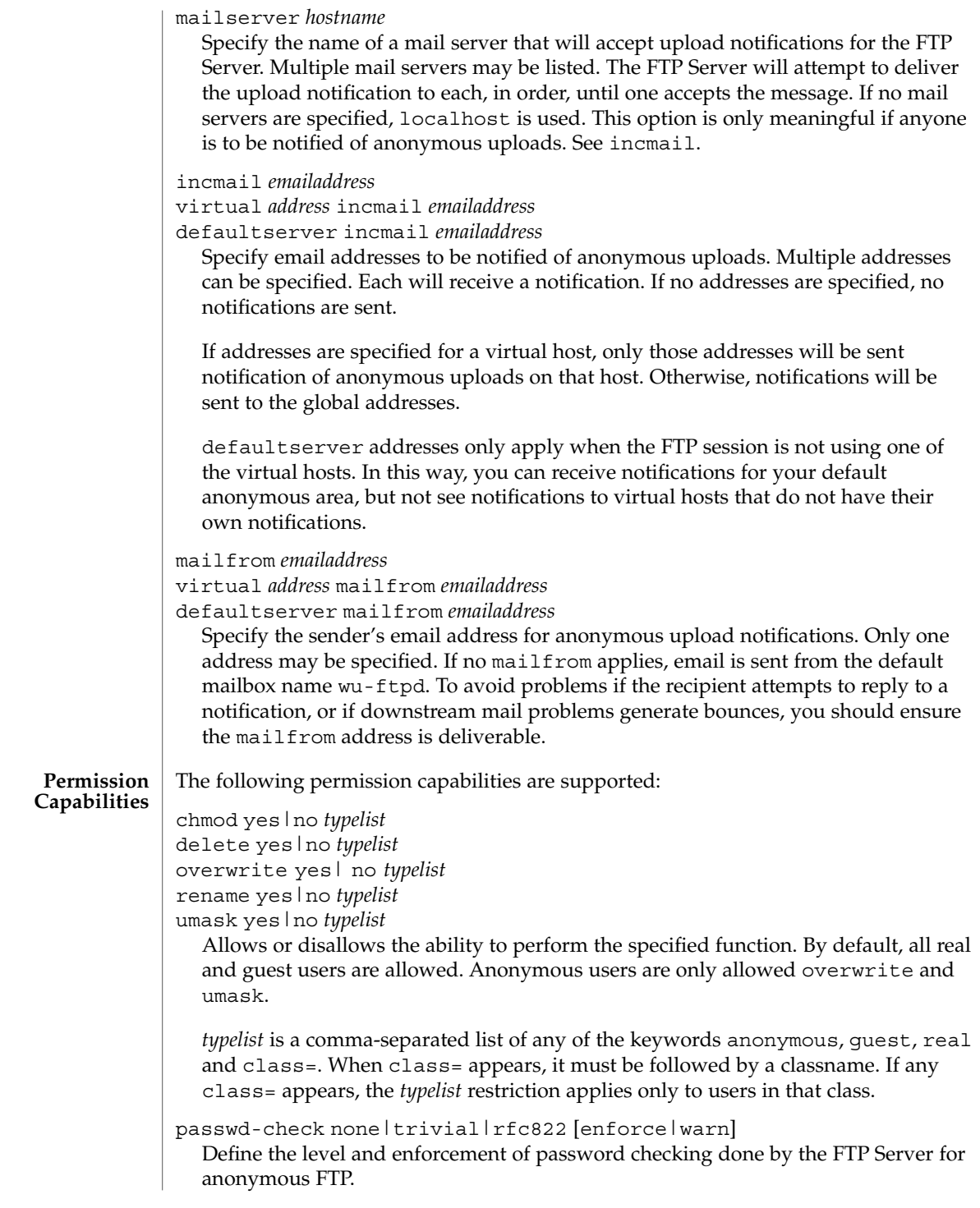

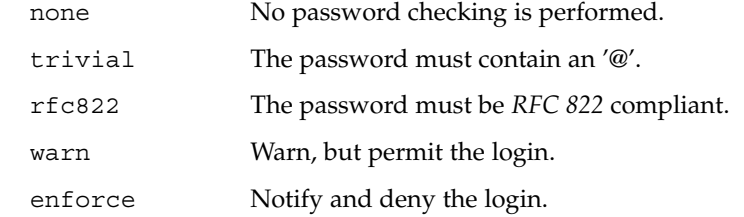

deny-email *case-insensitive-emailaddress*

Consider the email address given as an argument as invalid. If passwd-check is set to enforce, anonymous users giving this address as a password cannot log in. That way, you can stop users from having stupid WWW browsers use fake addresses like IE?0User@ or mozilla@. (by using this, you are not shutting out users using a WWW browser for ftp - you just make them configure their browser correctly.) Only one address is allowed per line, but you can have as many deny-email addresses as you like.

# path-filter *typelist message allowed\_regexp* [*disallowed\_regexp*...]

For users in *typelist*, path-filter defines regular expressions that control what characters can be used in the filename of an uploaded file or created directory. There may be multiple disallowed regular expressions. If a filename is invalid due to failure to match the regular expression criteria, *message* will be displayed to the user. For example:

```
path-filter anonymous /etc/pathmsg ^[-A-Za-z0-9. ]*$ ^\. ^-
```
specifies that all upload filenames for anonymous users must be made of only the characters A-Z, a-z, 0-9, and ".\_-" and may not begin with a "." or a "-". If the filename is invalid, /etc/pathmsg will be displayed to the user.

```
upload [absolute|relative] [class=classname]... [-]
root-dir dirglob yes| no owner group mode
```
[dirs|nodirs] [*d\_mode*]

Define a directory with *dirglob* that permits or denies uploads. If it does permit uploads, all newly created files will be owned by *owner* and *group* and will have their permissions set according to *mode*. Existing files that are overwritten will retain their original ownership and permissions. Directories are matched on a best-match basis. For example:

```
upload /var/ftp * no
upload /var/ftp /incoming yes ftp daemon 0666
upload /var/ftp /incoming/gifs yes jlc guest 0600 nodirs
```
would only allow uploads into /incoming and /incoming/gifs. Files that were uploaded to /incoming are owned by ftp/daemon and have permissions of 0666. Files uploaded to /incoming/gifs are owned by jlc/guest and have permissions of 0600. The optional "dirs" and "nodirs" keywords can be specified to allow or disallow the creation of new subdirectories using the mkdir command. If the upload command is used, directory creation is allowed by default. To turn it
ftpaccess(4)

off by default, you must specify a user, group and mode followed by the "nodirs" keyword as the first line where the upload command is used in this file. If directories are permitted, the optional *d\_mode* determines the permissions for a newly created directory. If *d\_mode* is omitted, the permissions are inferred from *mode*. The permissions are 0777 if *mode* is also omitted. The upload keyword only applies to users who have a home directory of *root-dir*. *root-dir* may be specified as "\*" to match any home directory. The *owner* or *group* may each be specified as "\*", in which case any uploaded files or directories will be created with the ownership of the directory in which they are created. The optional first parameter selects whether *root-dir* names are interpreted as absolute or relative to the current chroot'd environment. The default is to interpret <root-dir> names as absolute. You can specify any number of class=*classname* restrictions. If any are specified, this upload clause only takes effect if the current user is a member of one of the classes.

In the absence of any matching upload clause, real and guest users can upload files and make directories, but anonymous users cannot. The mode of uploaded files is 0666. For created directories, the mode is 0777. Both modes are modified by the current umask setting.

throughput *root-dir subdir-glob file-glob-list bytes-per-second bytes-per-second-multiply remote-glob-list*

Define files by means of a comma-separated *file-glob-list* in subdir matched by *subdir-glob* under *root-dir* that have restricted transfer throughput of *bytes-per-second* on download when the remote hostname or remote IP address matches the comma-separated *remote-glob-list*. Entries are matched on a best-match basis. For example:

throughput /e/ftp \* \* \* oo throughput  $/e/ftp$  /sw\* \* 1024 0.5 \* throughput /e/ftp /sw\* README oo throughput /e/ftp /sw\* \* oo - \*.foo.com

would set maximum throughput per default, but restrict download to 1024 bytes per second for any files under /e/ftp/sw/ that are not named README. The only exceptions are remote hosts from within the domain foo.com which always get maximum throughput. Every time a remote client has retrieved a file under /e/ftp/sw/ the bytes per seconds of the matched entry line are internally multiplied by a factor, here 0.5. When the remote client retrieves its second file, it is served with 512 bytes per second, the third time with only 256 bytes per second, the fourth time with only 128 bytes per second, and so on. The string "oo" for the bytes per second field means no throughput restriction. A multiply factor of 1.0 or "-" means no change of the throughput after every successful transfer. The *root-dir* here must match the home directory specified in the password database . The throughput keyword only applies to users who have a home directory of *root-dir*.

anonymous-root *root-dir* [*class*...]

*root-dir* specifies the chroot () path for anonymous users. If no anonymous-root is matched, the old method of parsing the home directory for the FTP user is used. If no *class* is specified, this is the root directory for anonymous users who do not

## ftpaccess(4)

match any other anonymous-root specification. Multiple classes may be specified on this line. If an anonymous-root is chosen for the user, the FTP user's home directory in the *root-dir*/etc/passwd file is used to determine the initial directory and the FTP user's home directory in the system-wide /etc/passwd is not used. For example:

anonymous-root /home/ftp anonymous-root /home/localftp localnet

causes all anonymous users to be chroot'd to the directory /home/ftp. If the FTP user exists in /home/ftp/etc/passwd, their initial CWD is that home directory. Anonymous users in the class localnet, however, are chroot'd to the directory /home/localftp and their initial CWD is taken from the FTP user's home directory in /home/localftp/etc/passwd.

guest-root *root-dir* [*uid-range*...]

*root-dir* specifies the chroot () path for guest users. If no guest-root is matched, the old method of parsing the user's home directory is used. If no *uid-range* is specified, this is the root directory for guestusers who do not match any other guest-root specification. Multiple UID ranges may be given on this line. If a guest-root is chosen for the user, the user's home directory in the *root-dir*/etc/passwd file is used to determine the initial directory and the home directory in the system-wide /etc/passwd is not used. *uid-range* specifies names or numeric UID values. To use numbers, put a % symbol before it or before the range. Ranges are specified by giving the lower and upper bounds (inclusive), separated by a dash. If the lower bound is omitted, it means "all up to." If the upper bound is omitted, it means "all starting from." For example:

```
guest-root /home/users
guest-root /home/staff %100-999 sally
guest-root /home/users/owner/ftp frank
```
causes all guest users to chroot() to /home/users then starts each user in the user's home directory, as specified in /home/users/etc/passwd. Users in the range 100 through 999, inclusive, and user sally, will be chroot'd to /home/staff and the CWD will be taken from their entries in /home/staff/etc/passwd. The single user frank will be chroot'd to /home/users/owner/ftp and the CWD will be from his entry in /home/users/owner/ftp/etc/passwd.

The order is important for both anonymous-root and guest-root. If a user would match multiple clauses, only the first applies; with the exception of the clause which has no *class* or *uid-range*, which applies only if no other clause matches.

deny-uid *uid-range* [*uid-range*...] deny-gid *gid-range* [*gid-range*...]

allow-uid *uid-range* [*uid-range*...]

allow-gid *gid-range* [*gid-range*...]

Use these clauses to specify UID and GID values that will be denied access to the FTP Server. The allow-uid and allow-gid clauses may be used to allow access for UID and GID values which would otherwise be denied. These checks occur before all others. deny is checked before allow. The default is to allow access. These clauses do not apply to anonymous users. Use defaultserver private to deny access to anonymous users. In most cases, these clauses obviate the need for an ftpusers(4) file. For example, the following clauses deny FTP Server access to all privileged or special users and groups, except the guest1 user or group.

```
deny-gid %-99 nobody noaccess nogroup
deny-uid %-99 nobody noaccess nobody4
allow-gid guest1
allow-uid guest1
```
Support for the ftpusers file still exists, so it may be used when changing the ftpaccess file is not desired. In any place a single UID or GID is allowed throughout the ftpaccess file, either names or numbers also may be used. To use a number, put a '%' symbol before it. In places where a range is allowed, put the '%' before the range. A "\*" matches all UIDs or GIDs.

```
restricted-uid uid-range [uid-range...]
restricted-gid gid-range [gid-range...]
unrestricted-uid uid-range [uid-range...]
unrestricted-gid gid-range [gid-range...]
```
These clauses control whether or not real or guest users will be allowed access to areas on the FTP site outside their home directories. These clauses are not meant to replace the use of questgroup and questuser. Instead, use these clauses to supplement the operation of guests. The unrestricted-uid and unrestricted-gid clauses may be used to allow users outside their home directories who would otherwise be restricted.

The following example shows the intended use for these clauses. Assume user dick has a home directory /home/dick and jane has a home directory /home/jane:

guest-root /home dick jane restricted-uid dick jane

While both dick and jane are chroot'd to /home, they cannot access each other's files because they are restricted to their home directories. However, you should not rely solely upon the FTP restrictions to control access. As with all other FTP access rules, you should also use directory and file permissions to support the operation of the ftpaccess configuration.

#### site-exec-max-lines *number* [*class*...]

The SITE EXEC feature traditionally limits the number of lines of output that may be sent to the remote client. Use this clause to set this limit. If this clause is omitted, the limit is 20 lines. A limit of 0 (zero) implies no limit. Be very careful if you choose to remove the limit. If a clause is found matching the remote user's class, that limit is used. Otherwise, the clause with class '\*', or no class given, is used. For example:

site-exec-max-lines 200 remote site-exec-max-lines 0 local

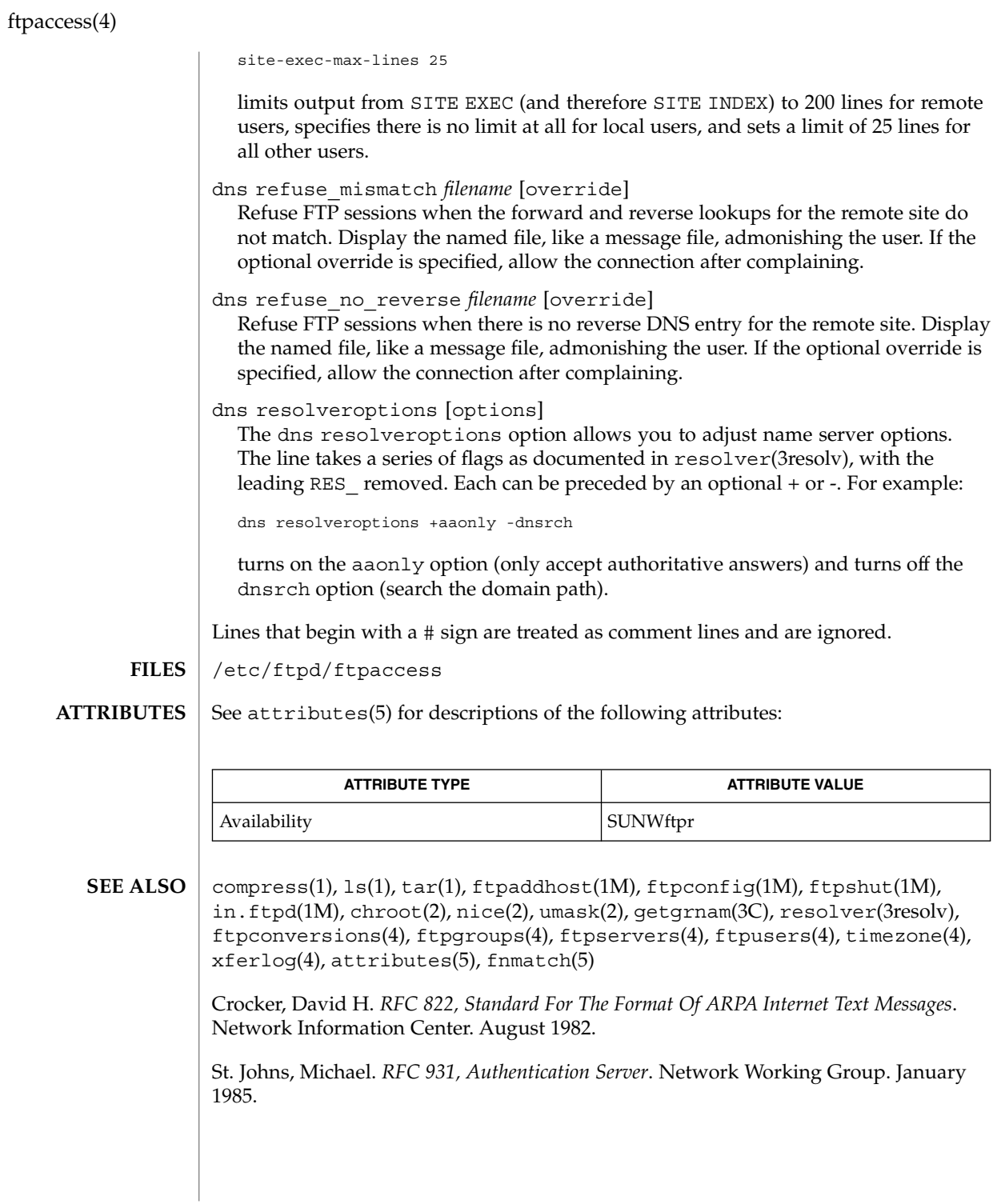

**148** man pages section 4: File Formats • Last Revised 16 Oct 2001

# ftpconversions(4)

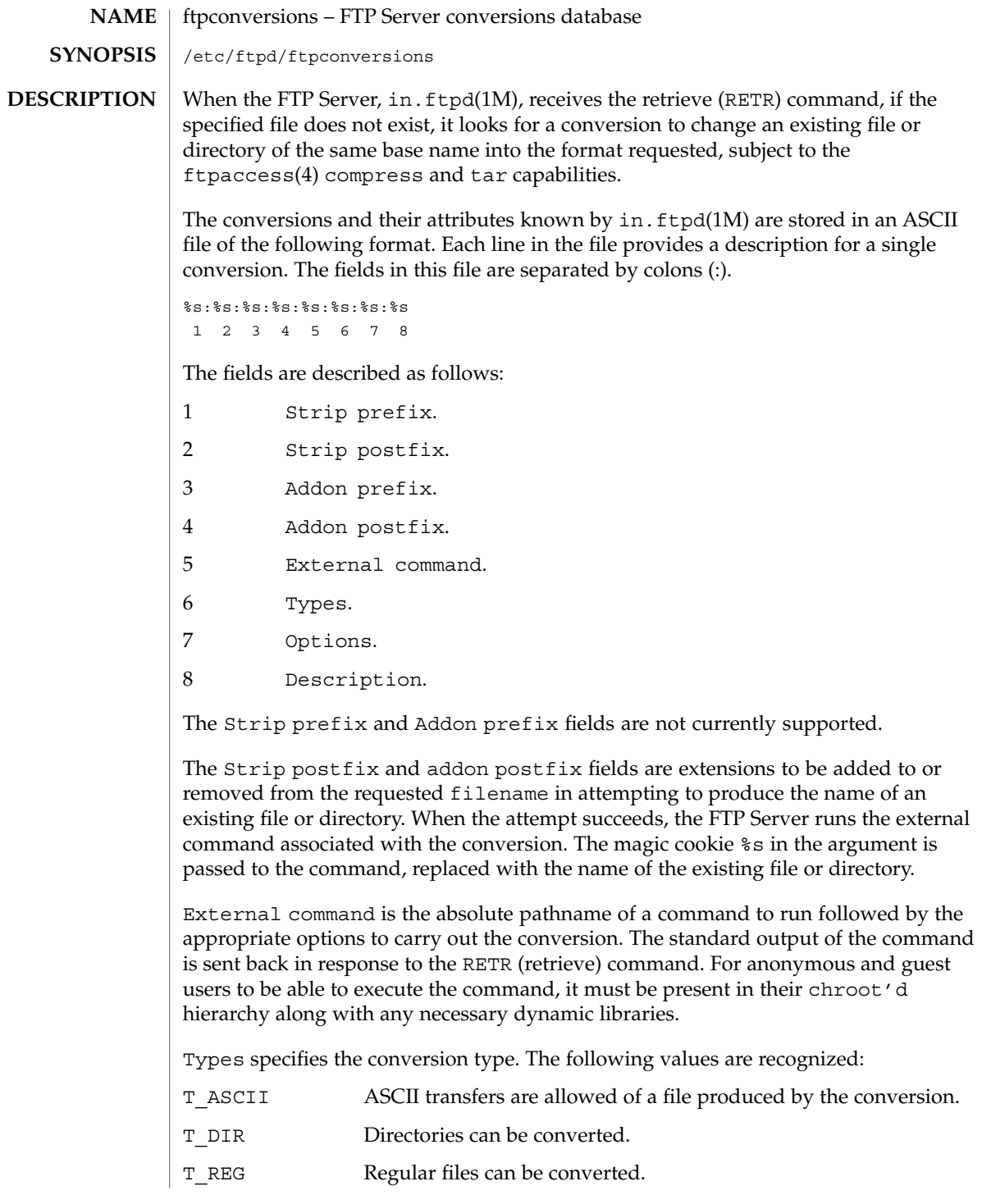

File Formats **149**

ftpconversions(4)

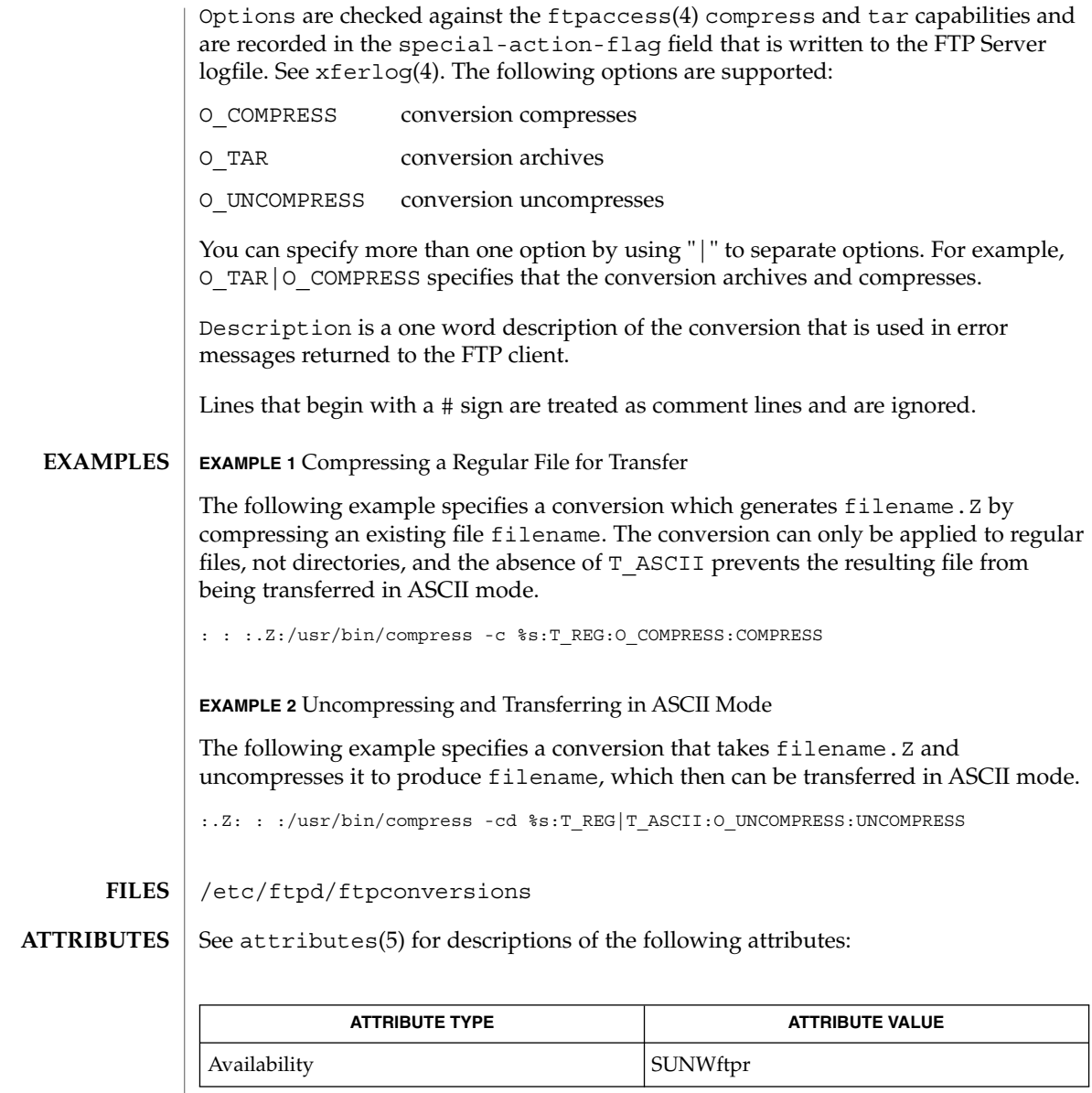

 $\textbf{SEE \, ALSO} \parallel \text{1dd(1)}, \text{in.ftpd(1M)}, \text{ftpaccess(4)}, \text{xferlog(4)}, \text{attributes(5)}$ 

**150** man pages section 4: File Formats • Last Revised 16 Oct 2001

ftpgroups(4)

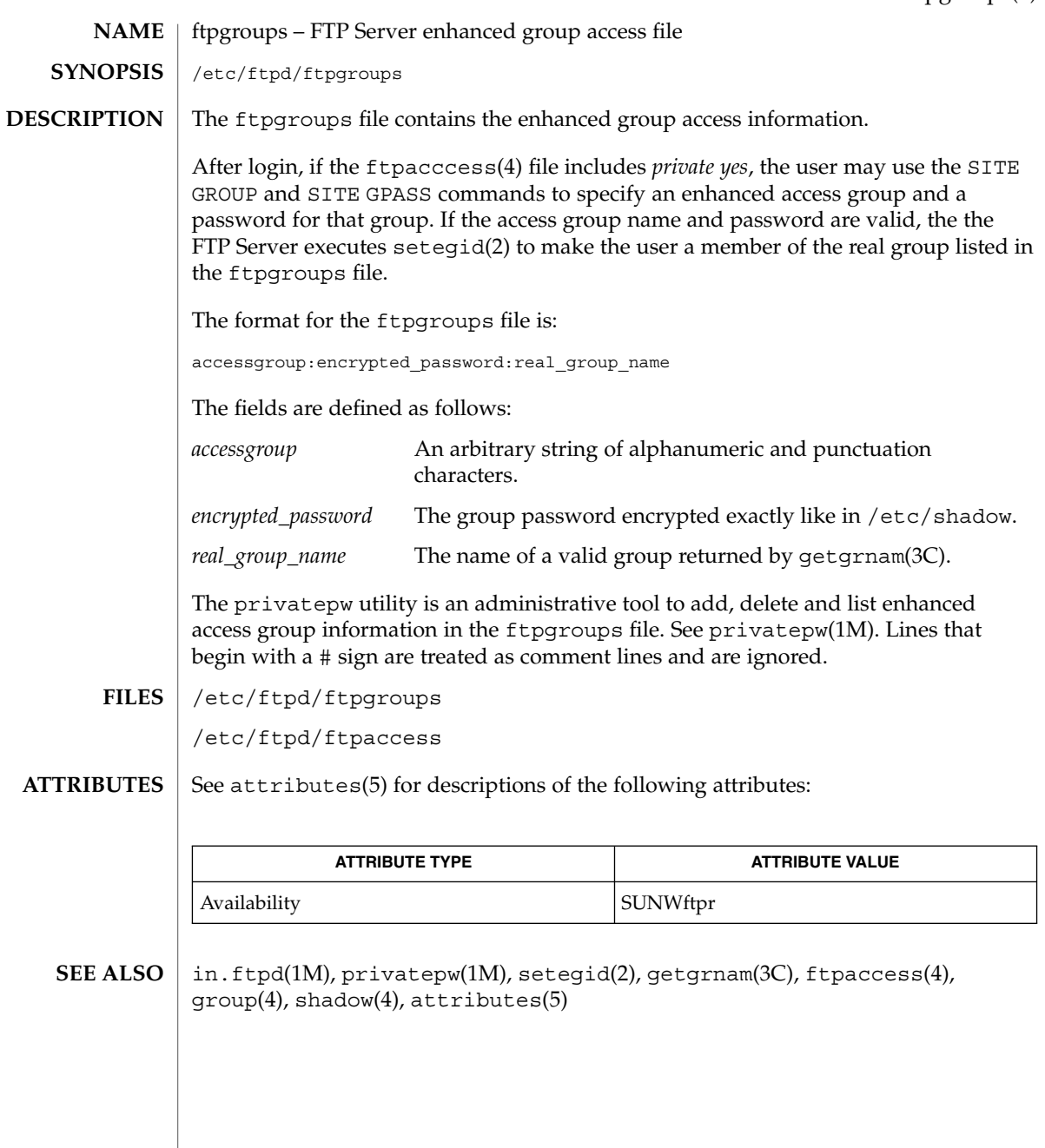

# ftphosts(4)

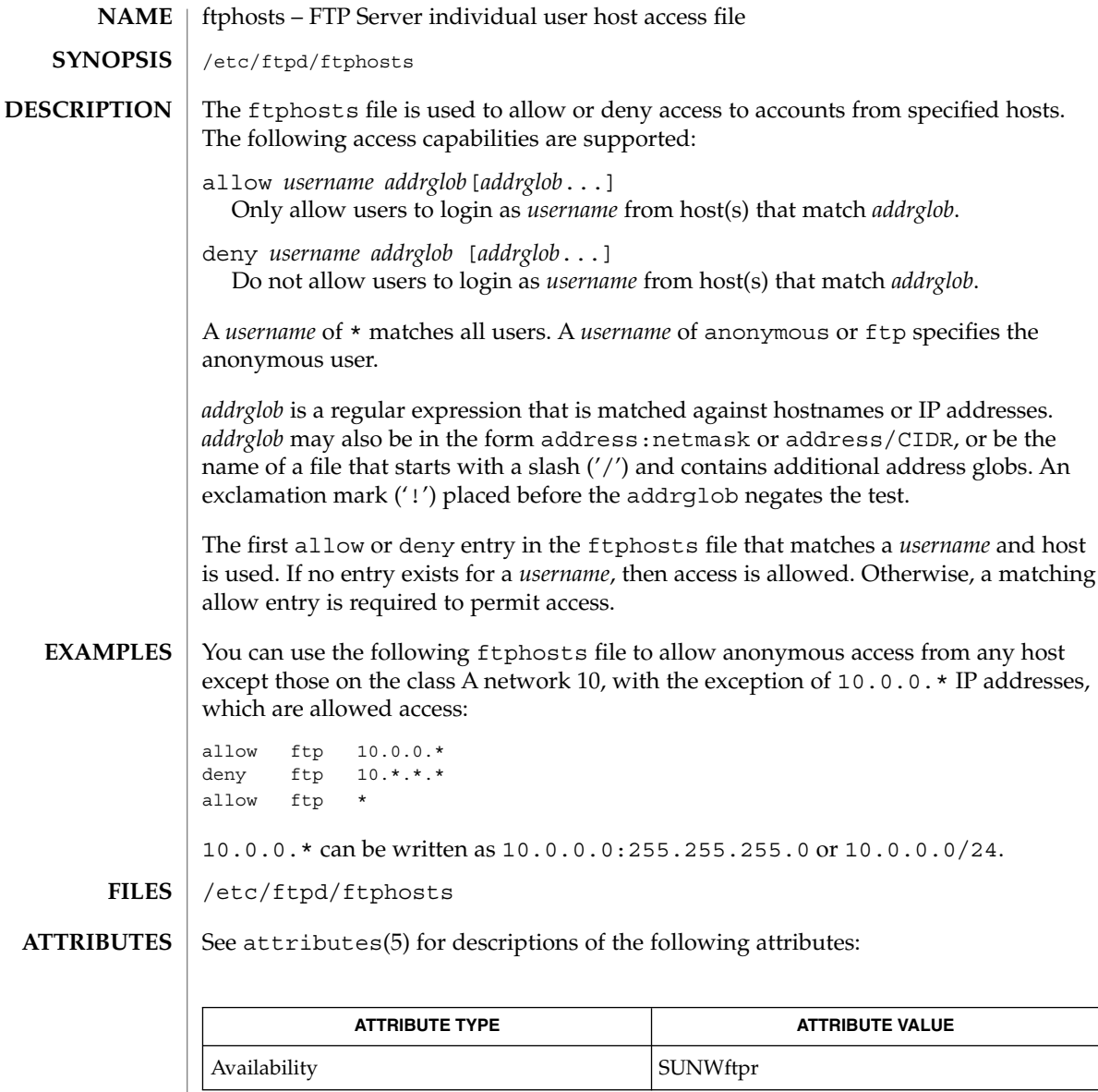

 $\textbf{SEE \, ALSO} \, \mid \, \text{in.ftpd(1M)}$ , <code>ftpaccess(4)</code>, <code>attributes(5)</code>

**152** man pages section 4: File Formats • Last Revised 5 Oct 2001

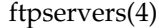

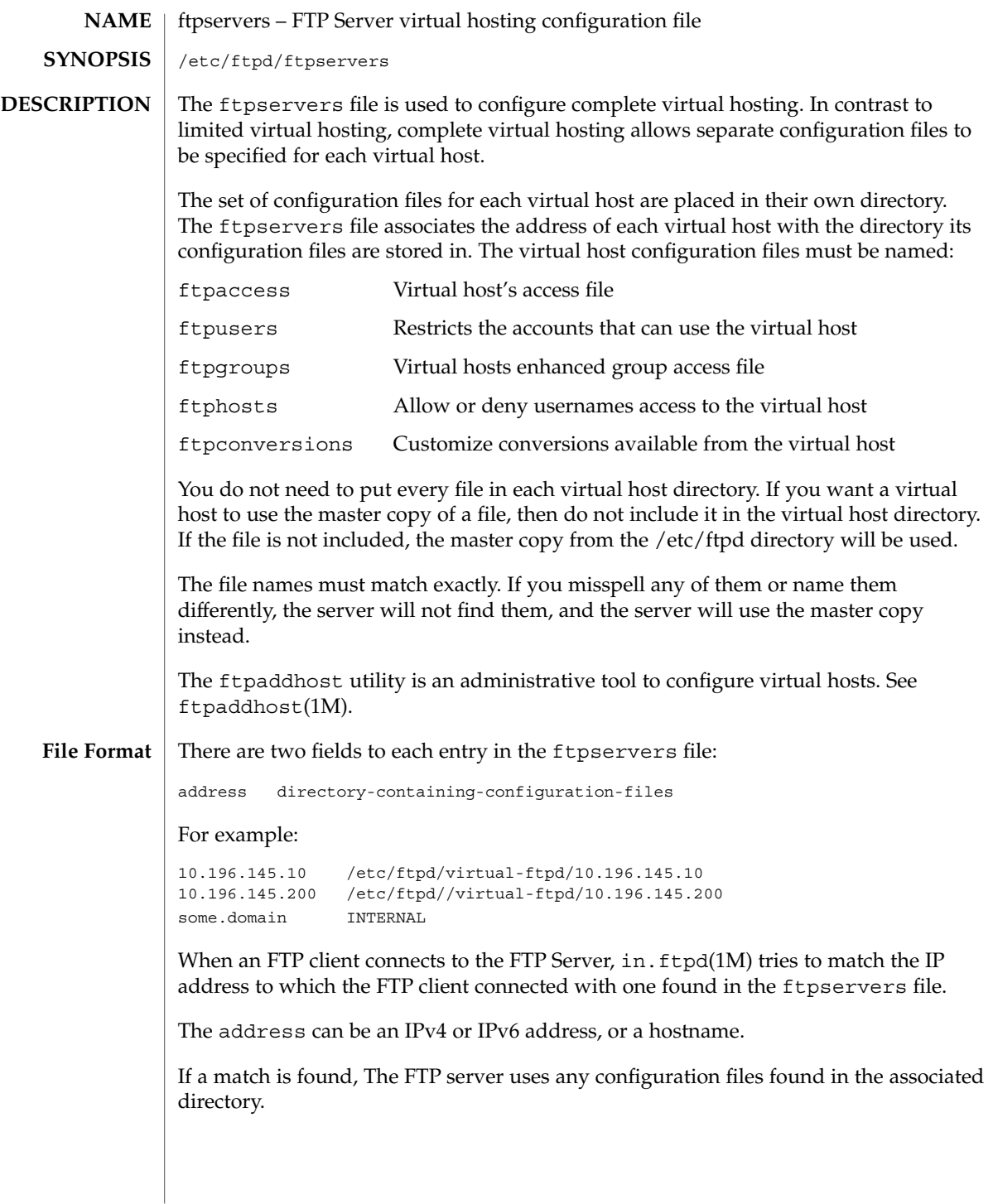

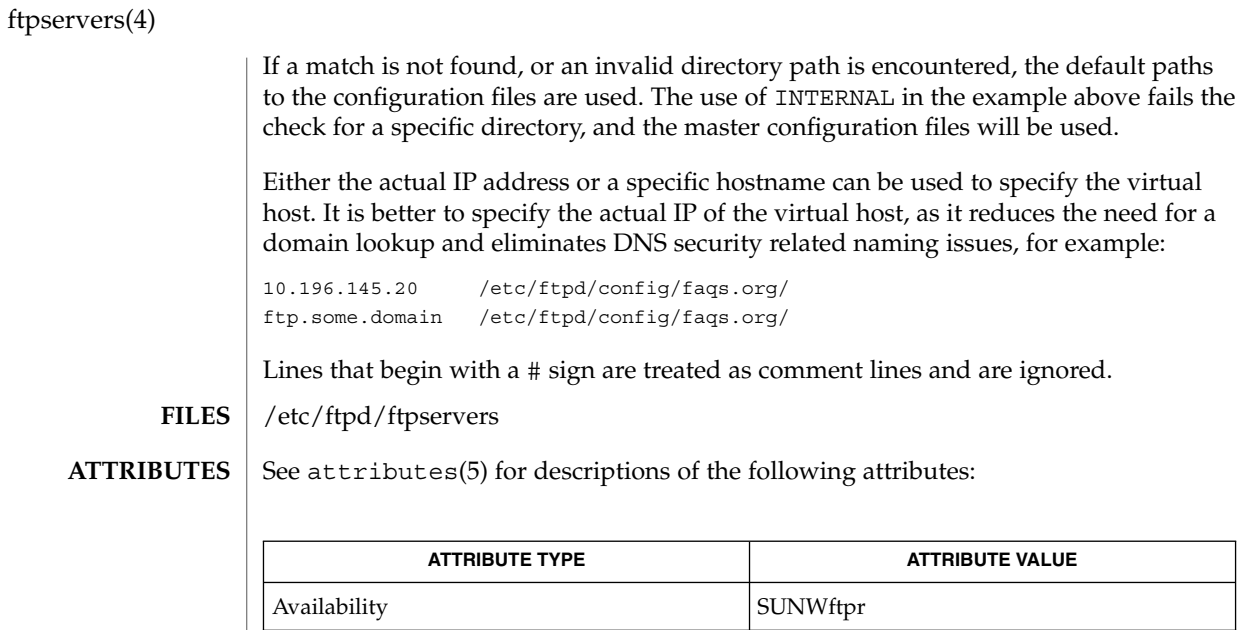

ftpaddhost(1M), in.ftpd(1M), ftpaccess(4), ftpconversions(4), ftpgroups(4), ftphosts(4), ftpusers(4), attributes(5) **SEE ALSO**

**154** man pages section 4: File Formats • Last Revised 16 Oct 2001

## ftpusers(4)

ftpusers – file listing users to be disallowed ftp login privileges /etc/ftpd/ftpusers The ftpusers file lists users for whom ftp login privileges are disallowed. Each ftpuser entry is a single line of the form: name where name is the user's login name. The FTP Server, in.ftpd(1M), reads the ftpusers file. If the login name of the user matches one of the entries listed, it rejects the login attempt. The ftpusers file has the following default configuration entries: root daemon bin sys adm lp uccp nuucp smmsp listen nobody noaccess nobody4 These entries match the default instantiated entries from passwd(4). The list of default entries typically contains the superuser root and other administrative and system application identities. The root entry is included in the ftpusers file as a security measure since the default policy is to disallow remote logins for this identity. This policy is also set in the the **NAME SYNOPSIS DESCRIPTION**

default value of the CONSOLE entry in the /etc/default/login file. See login(1). If you allow root login privileges by deleting the root entry in ftpusers, you should also modify the security policy in /etc/default/login to reflect the site security policy for remote login access by root.

Other default entries are administrative identities that are typically assumed by system applications but never used for local or remote login, for example sys and nobody. Since these entries do not have a valid password field instantiated in shadow(4), no login can be performed.

If a site adds similar administrative or system application identities in passwd(4) and shadow(4), for example, majordomo, the site should consider including them in the ftpusers file for a consistent security policy.

Lines that begin with # are treated as comment lines and are ignored.

# ftpusers(4)

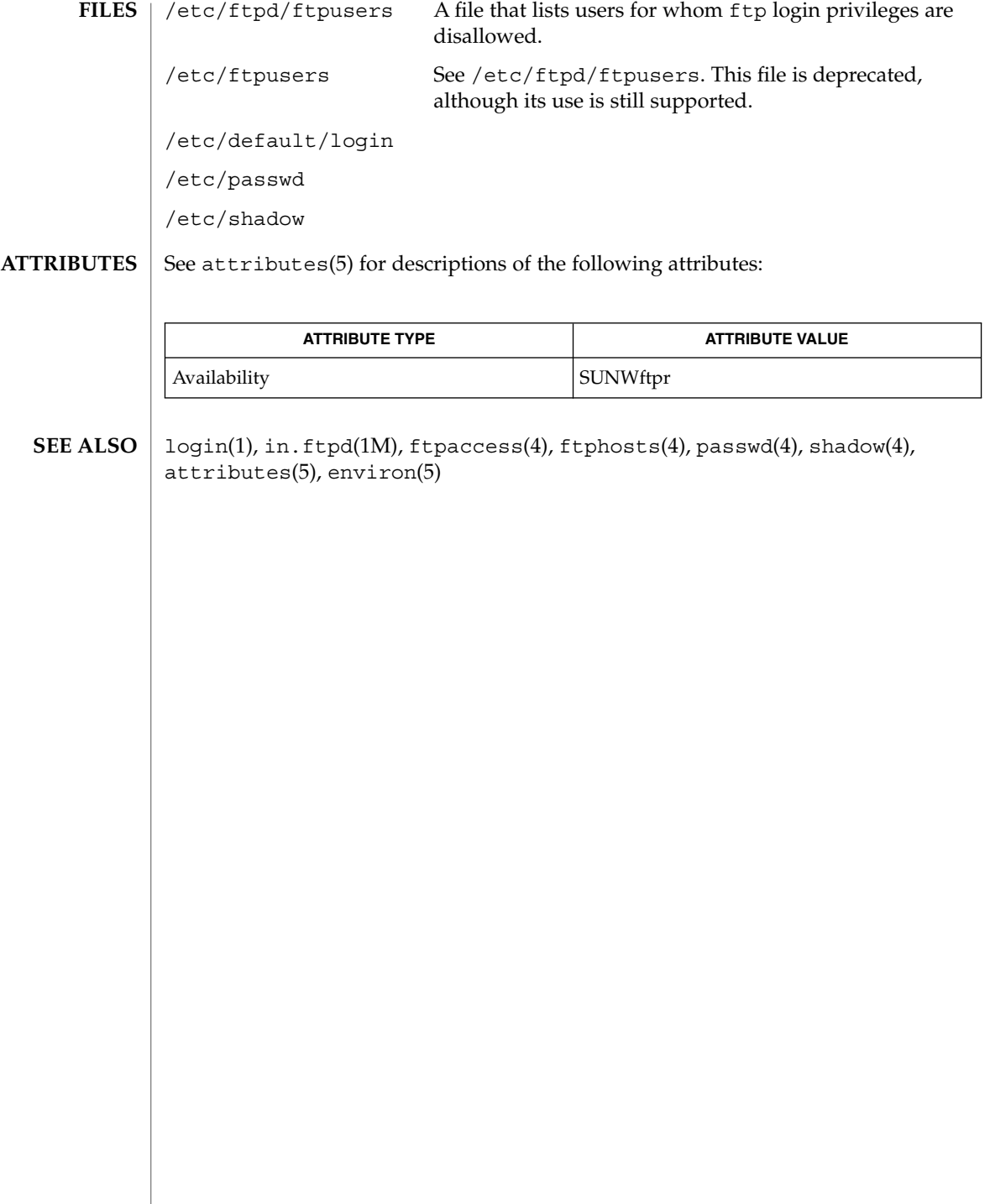

# **NAME** | fx\_dptbl – fixed priority dispatcher parameter table

fx\_dptbl **SYNOPSIS**

**DESCRIPTION**

The process scheduler (or dispatcher) is the portion of the kernel that controls allocation of the CPU to processes. The scheduler supports the notion of scheduling classes, where each class defines a scheduling policy used to schedule processes within that class. Associated with each scheduling class is a set of priority queues on which ready-to-run processes are linked. These priority queues are mapped by the system configuration into a set of global scheduling priorities, which are available to processes within the class. (The dispatcher always selects for execution the process with the highest global scheduling priority in the system.) The priority queues associated with a given class are viewed by that class as a contiguous set of priority levels numbered from 0 (lowest priority) to *n* (highest priority—a configuration-dependent value). The set of global scheduling priorities that the queues for a given class are mapped into might not start at zero and might not be contiguous, depending on the configuration.

Processes in the fixed priority class are scheduled according to the parameters in a fixed–priority dispatcher parameter table (fx\_dptbl). The fx\_dptbl table consists of an array (config  $fx\text{ dptbl}$ []) of parameter structures (struct fxdpent  $t$ ), one for each of the *n* priority levels used by fixed priority processes in user mode. The structures are accessed via a pointer, (fx\_dptbl), to the array. The properties of a given priority level *i* are specified by the *i*th parameter structure in this array (fx\_dptbl[*i*]).

A parameter structure consists of the following members. These are also described in the /usr/include/sys/fx.h header.

fx\_globpri

The global scheduling priority associated with this priority level. The mapping between fixed–priority priority levels and global scheduling priorities is determined at boot time by the system configuration. fx\_globpri can not be changed with dispadmin(1M).

fx\_quantum

The length of the time quantum allocated to processes at this level in ticks (Hz). The time quantum value is only a default or starting value for processes at a particular level, as the time quantum of a fixed priority process can be changed by the user with the  $prior1(1)$  command or the  $prior1(2)$  system call.

An administrator can affect the behavior of the fixed priority portion of the scheduler by reconfiguring the fx\_dptbl. There are two methods available for doing this: reconfigure with a loadable module at boot-time or by using dispadmin(1M) at run-time.

fx\_dptbl Loadable Module

The  $f$ x dptbl can be reconfigured with a loadable module that contains a new fixed priority dispatch table. The module containing the dispatch table is separate from the FX loadable module, which contains the rest of the fixed priority software. This is the

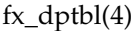

only method that can be used to change the number of fixed priority priority levels or the set of global scheduling priorities used by the fixed priority class. The relevant procedure and source code is described in "Replacing the fx\_dptbl Loadable Module," below.

dispadmin Configuration File

The fx quantum values in the fx dptbl can be examined and modified on a running system using the dispadmin(1M) command. Invoking dispadmin for the fixed-priority class allows the administrator to retrieve the current  $f \times \text{dptbl}$ configuration from the kernel's in-core table or overwrite the in-core table with values from a configuration file. The configuration file used for input to dispadmin must conform to the specific format described as follows:

- Blank lines are ignored and any part of a line to the right of a # symbol is treated as a comment.
- The first non-blank, non-comment line must indicate the resolution to be used for interpreting the time quantum values. The resolution is specified as:

### RES=*res*

where *res* is a positive integer between 1 and 1,000,000,000 inclusive and the resolution used is the reciprocal of *res* in seconds (for example, RES=1000 specifies millisecond resolution). Although you can specify very fine (nanosecond) resolution, the time quantum lengths are rounded up to the next integral multiple of the system clock's resolution.

The remaining lines in the file are used to specify the  $f_x$  quantum values for each of the fixed-priority priority levels. The first line specifies the quantum for fixed-priority level 0, the second line specifies the quantum for fixed-priority level 1, and so forth. There must be exactly one line for each configured fixed priority priority level. Each fx\_quantum entry must be a positive integer specifying the desired time quantum in the resolution given by *res*.

See EXAMPLES, below, for an example of an excerpt of a dispadmin configuration file.

#### **Replacing the** fx dptbl Loadable Module

To change the size of the fixed priority dispatch table, you must build the loadable module that contains the dispatch table information. Save the existing module before using the following procedure.

- 1. Place the dispatch table code shown below in a file called  $f(x \text{ dptb1.c.}$  See EXAMPLES, below, for an example of this file.
- 2. Compile the code using the given compilation and link lines supplied:

```
cc -c -0 -D_KERNEL fx_dptbl.c
ld -r -o FX_DPTBL fx_dptbl.o
```
- 3. Copy the current dispatch table in  $/usr/kernel/sched$  to FX\_DPTBL.bak.
- 4. Replace the current FX DPTBL in /usr/kernel/sched.
- 5. Make changes in the /etc/system file to reflect the changes to the sizes of the tables. See system(4). The variables affected is fx\_maxupri. The syntax for setting this is as follows:

set FX:fx\_maxupri=(*value for max fixed-priority user priority*)

6. Reboot the system to use the new dispatch table.

**Note –** Exercise great care in using the preceding method to replace the dispatch table. A mistake can result in panics, thus making the system unusable.

#### **EXAMPLE 1** Configuration File Excerpt **EXAMPLES**

The following excerpt from a dispadmin configuration file illustrates the correct format. Note that, for each line specifying a set of parameters, there is a comment indicating the corresponding priority level. These level numbers indicate priority within the fixed priority class; the mapping between these fixed-priority priorities and the corresponding global scheduling priorities is determined by the configuration specified in the FX\_DPTBL loadable module. The level numbers are strictly for the convenience of the administrator reading the file and, as with any comment, they are ignored by dispadmin. The dispadmin command assumes that the lines in the file are ordered by consecutive, increasing priority level (from 0 to the maximum configured fixed–priority priority). For the sake of someone reading the file, the level numbers in the comments should agree with this ordering. If for some reason they do not, dispadmin is unaffected.

# Fixed Priority Dispatcher Configuration File RES=1000

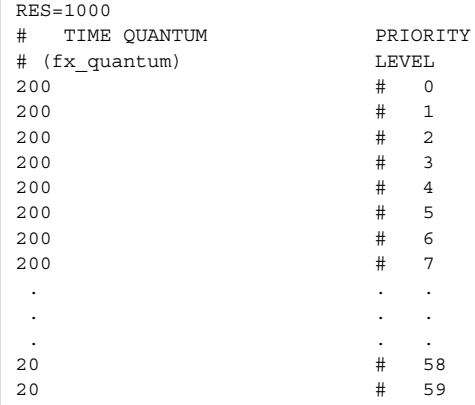

**EXAMPLE 2** fx\_dptbl.c File Used for Building the New fx\_dptbl

The following is an example of a  $f_x$  dptbl.c file used for building the new fx\_dptbl.

```
/* BEGIN fx_dptbl.c */
```

```
#include <sys/proc.h>
#include <sys/priocntl.h>
#include <sys/class.h>
#include <sys/disp.h>
#include <sys/fx.h>
#include <sys/fxpriocntl.h>
```
# fx\_dptbl(4)

```
EXAMPLE 2 fx_dptbl.c File Used for Building the New fx_dptbl (Continued)
/*
* This is the loadable module wrapper.
*/
#include <sys/modctl.h>
extern struct mod_ops mod_miscops;
/*
* Module linkage information for the kernel.
*/
static struct modlmisc modlmisc = {
   &mod_miscops, "Fixed priority dispatch table"
};
static struct modlinkage modlinkage = {
  MODREV_1, &modlmisc, 0
};
_init()
{
   return (mod_install(&modlinkage));
}
_info(modinfop)
  struct modinfo *modinfop;
{
   return (mod_info(&modlinkage, modinfop));
}
#define FXGPUP0 0 /* Global priority for FX user priority 0 */
fxdpent t config fx dptbl[] = {
/* glbpri qntm */FXGPUP0+0, 20,
  FXGPUP0+1, 20,
  FXGPUP0+2, 20,
  FXGPUP0+3, 20,
  FXGPUP0+4, 20,
  FXGPUP0+5, 20,
  FXGPUP0+6, 20,
  FXGPUP0+7, 20,
  FXGPUP0+8, 20,
   FXGPUP0+9, 20,
   FXGPUP0+10, 16,
  FXGPUP0+11, 16,
  FXGPUP0+12, 16,
  FXGPUP0+13, 16,
   FXGPUP0+14, 16,
   FXGPUP0+15, 16,
```
# fx\_dptbl(4)

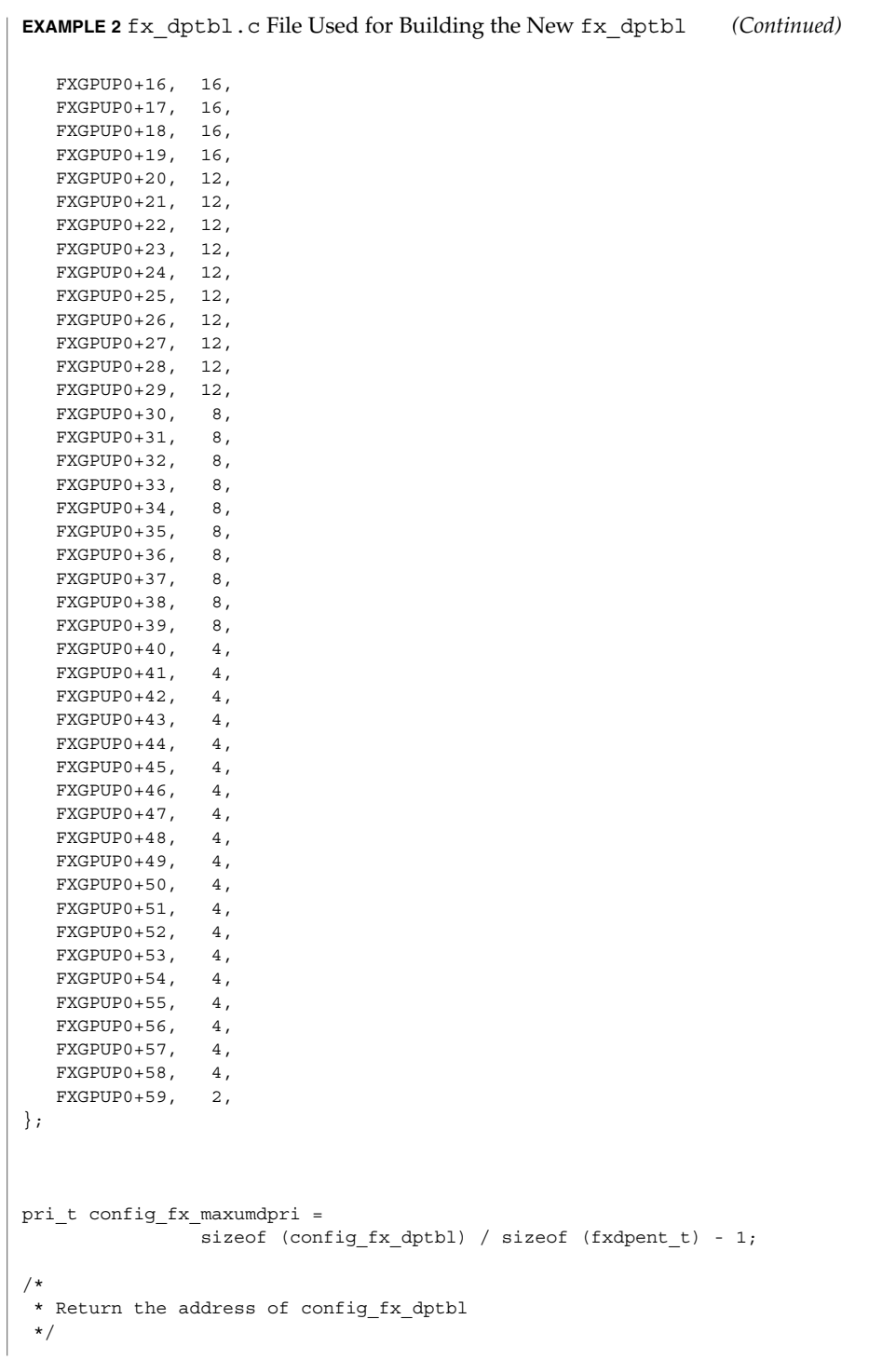

```
fx_dptbl(4)
```
**EXAMPLE 2** fx\_dptbl.c File Used for Building the New fx\_dptbl *(Continued)*

```
fxdpent_t *
             fx_getdptbl()
             {
                return (config_fx_dptbl);
             }
             /*
             * Return the address of fx_maxumdpri
             */
             pri_t
             fx_getmaxumdpri()
             {
             /*
             * the config_fx_dptbl table.
             */
                return (config_fx_maxumdpri);
             }
            priocntl(1), dispadmin(1M), priocntl(2), system(4)
             System Administration Guide, Volume 1, System Interface Guide
SEE ALSO
```
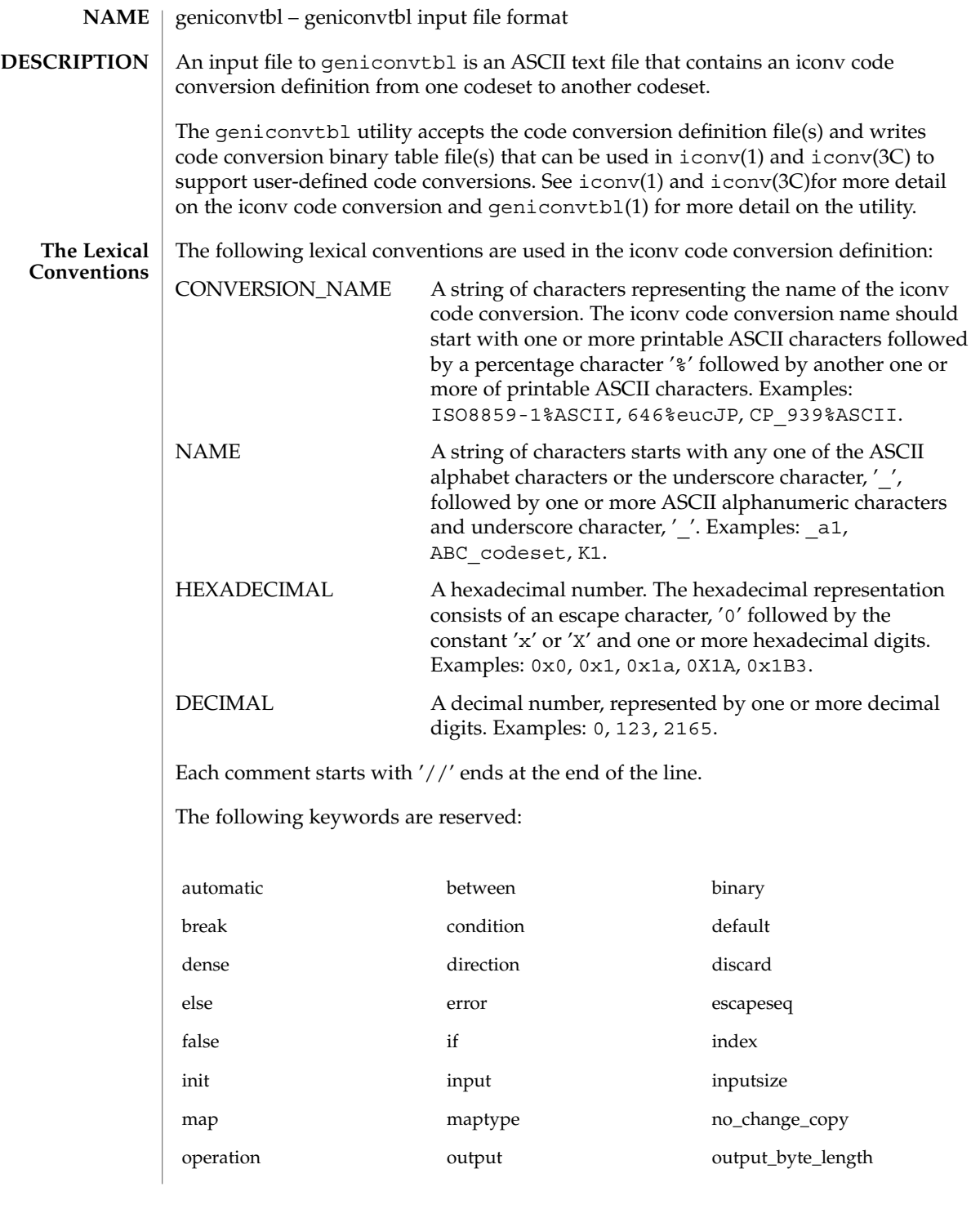

File Formats **163**

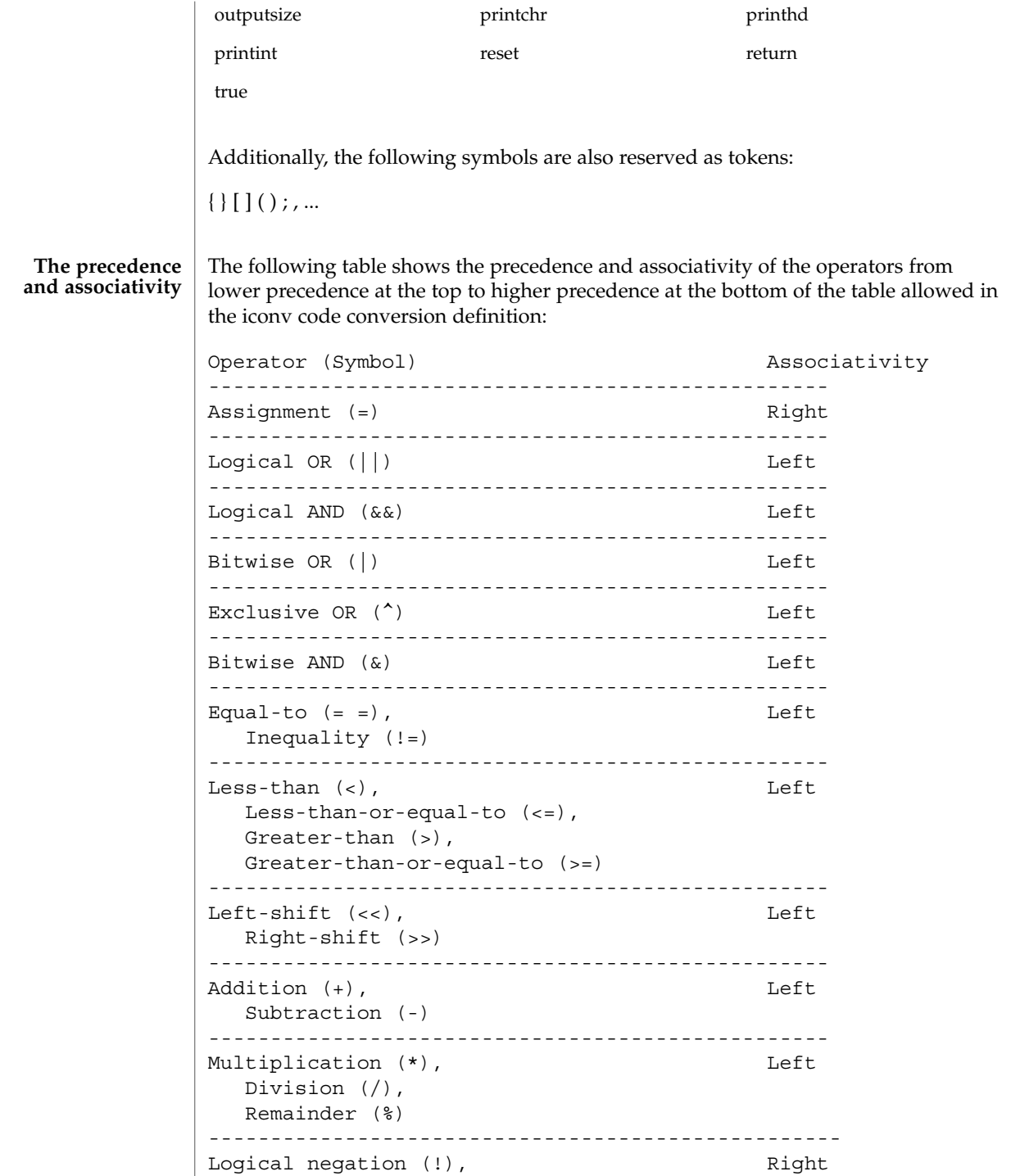

```
Bitwise complement (~),
                 Unary minus (-)
              ---------------------------------------------------
             Each iconv code conversion definition starts with CONVERSION_NAME followed by
             one or more semi-colon separated code conversion definition elements:
              // a US-ASCII to ISO8859-1 iconv code conversion example:
             US-ASCII%ISO8859-1 {
                  // one or more code conversion definition elements here.
                  :
                  :
             }
             Each code conversion definition element can be any one of the following elements:
             direction
             condition
             operation
             map
             To have a meaningful code conversion, there should be at least one direction,
             operation, or map element in the iconv code conversion definition.
             The direction element contains one or more semi-colon separated condition-action
             pairs that direct the code conversion:
             direction For US-ASCII 2 ISO8859-1 {
                 // one or more condition-action pairs here.
                  :
                  :
             }
             Each condition-action pair contains a conditional code conversion that consists of a
             condition element and an action element.
             condition action
             If the pre-defined condition is met, the corresponding action is executed. If there is no
The Syntax
```
pre-defined condition met, iconv(3C) will return -1 with errno set to EILSEQ. The condition can be a condition element, a name to a pre-defined condition element, or a condition literal value, true. The 'true' condition literal value always yields success and thus the corresponding action is always executed. The action also can be an action element or a name to a pre-defined action element.

The condition element specifies one or more condition expression elements. Since each condition element can have a name and also can exist stand-alone, a pre-defined condition element can be referenced by the name at any action pairs later. To be used in that way, the corresponding condition element should be defined beforehand:

```
condition For_US-ASCII_2_ISO8859-1 {
    // one or more condition expression elements here.
    :
    :
}
```
The name of the condition element in the above example is For US-ASCII 2 ISO8859-1. Each condition element can have one or more condition expression elements. If there are more than one condition expression elements, the condition expression elements are checked from top to bottom to see if any one of the condition expression elements will yield a true. Any one of the following can be a condition expression element:

between escapeseq expression

The between condition expression element defines one or more comma-separated ranges:

```
between 0x0...0x1f, 0x7f...0x9f ;
between 0xa1a1...0xfefe ;
```
In the first expression in the example above, the covered ranges are  $0 \times 0$  to  $0 \times 1$  f and 0x7f to 0x9f inclusively. In the second expression, the covered range is the range whose first byte is 0xa1 to 0xfe and whose second byte is between 0xa1 to 0xfe. This means that the range is defined by each byte. In this case, the sequence 0xa280 does not meet the range.

The escapeseq condition expression element defines an equal-to condition for one or more comma-separated escape sequence designators:

```
// ESC $ ) C sequence:
escapeseq 0x1b242943;
// ESC $ ) C sequence or ShiftOut (SO) control character code, 0x0e:
escapeseq 0x1b242943, 0x0e;
```
The expression can be any one of the following and can be surrounded by a pair of parentheses, '(' and ')':

// HEXADECIMAL: 0xa1a1

```
// DECIMAL
12
// A boolean value, true:
true
// A boolean value, false:
false
// Addition expression:
1+2
// Subtraction expression:
10 - 3
// Multiplication expression:
0x20 * 10
// Division expression:
20 / 10
// Remainder expression:
17 % 3
// Left-shift expression:
1 \leq \leq 4// Right-shift expression:
0xa1 >> 2
// Bitwise OR expression:
0x2121 | 0x8080
// Exclusive OR expression:
0xa1a1 ^ 0x8080
// Bitwise AND expression:
0xa1 & 0x80
// Equal-to expression:
0x10 == 16// Inequality expression:
0x10 := 10// Less-than expression:
0x20 < 25// Less-than-or-equal-to expression:
10 \leq x \leq 0 \times 10// Bigger-than expression:
0x10 > 12
// Bigger-than-or-equal-to expression:
0x10 >= 0xa
```

```
// Logical OR expression:
0x10 || false
// Logical AND expression:
0x10 && false
// Logical negation expression:
! false
// Bitwise complement expression:
\sim 0
// Unary minus expression:
-123
```
There is a single type available in this expression: integer. The boolean values are two special cases of integer values. The 'true' boolean value's integer value is 1 and the 'false' boolean value's integer value is 0. Also, any integer value other than 0 is a true boolean value. Consequently, the integer value 0 is the false boolean value. Any boolean expression yields integer value 1 for true and integer value 0 for false as the result.

Any literal value shown at the above expression examples as operands, that is, DECIMAL, HEXADECIMAL, and boolean values, can be replaced with another expression. There are a few other special operands that you can use as well in the expressions: 'input', 'inputsize', 'outputsize', and variables. input is a keyword pointing to the current input buffer. inputsize is a keyword pointing to the current input buffer size in bytes. outputsize is a keyword pointing to the current output buffer size in bytes. The NAME lexical convention is used to name a variable. The initial value of a variable is 0. The following expressions are allowed with the special operands:

// Pointer to the third byte value of the current input buffer: input[2] // Equal-to expression with the 'input': input == 0x8020 // Alternative way to write the above expression:  $0x8020 == input$ // The size of the current input buffer size: inputsize // The size of the current output buffer size: outputsize // A variable: saved second byte // Assignment expression with the variable: saved second byte = input [1]

#### **168** man pages section 4: File Formats • Last Revised 29 Oct 1999

The input keyword without index value can be used only with the equal-to operator,  $y'=-$ . When used in that way, the current input buffer is consecutively compared with another operand byte by byte. An expression can be another operand. If the input keyword is used with an index value  $n$ , it is a pointer to the  $(n+1)$ th byte from the beginning of the current input buffer. An expression can be the index. Only a variable can be placed on the left hand side of an assignment expression.

The action element specifies an action for a condition and can be any one of the following elements:

direction operation map

}

The operation element specifies one or more operation expression elements:

```
operation For_US-ASCII_2_ISO8859-1 {
```

```
// one or more operation expression element definitions here.
:
:
```
If the name of the operation element, in the case of the above example, For\_US -ASCII\_2\_ISO8859-1, is either init or reset, it defines the initial operation and the reset operation of the iconv code conversion:

```
// The initial operation element:
operation init {
    // one or more operation expression element definitions here.
    :
    :
}
// The reset operation element:
operation reset {
    // one or more operation expression element definitions here.
    :
    :
}
```
The initial operation element defines the operations that need to be performed in the beginning of the iconv code conversion. The reset operation element defines the operations that need to be performed when a user of the iconv(3) function requests a state reset of the iconv code conversion. For more detail on the state reset, refer to iconv(3C).

File Formats **169**

The operation expression can be any one of the following three different expressions and each operation expression should be separated by an ending semicolon:

if-else operation expression output operation expression control operation expression

The if-else operation expression makes a selection depend on the boolean expression result. If the boolean expression result is true, the true task that follows the 'if' is executed. If the boolean expression yields false and if a false task is supplied, the false task that follows the 'else' is executed. There are three different kinds of if-else operation expressions:

```
// The if-else operation expression with only true task:
if (expression) {
    // one or more operation expression element definitions here.
    :
    :
}
// The if-else operation expression with both true and false
// tasks:
if (expression) {
    // one or more operation expression element definitions here.
    :
    :
} else {
    // one or more operation expression element definitions here.
    :
    :
}
// The if-else operation expression with true task and
// another if-else operation expression as the false task:
if (expression) {
    // one or more operation expression element definitions here.
    :
    :
} else if (expression) {
    // one or more operation expression element definitions here.
    :
    :
} else {
```

```
// one or more operation expression element definitions here.
:
:
```
The last if-else operation expression can have another if-else operation expression as the false task. The other if-else operation expression can be any one of above three if-else operation expressions.

The output operation expression saves the right hand side expression result to the output buffer:

```
// Save 0x8080 at the output buffer:
output = 0x8080;
```
}

If the size of the output buffer left is smaller than the necessary output buffer size resulting from the right hand side expression, the iconv code conversion will stop with E2BIG errno and  $(size t) -1$  return value to indicate that the code conversion needs more output buffer to complete. Any expression can be used for the right hand side expression. The output buffer pointer will automatically move forward appropriately once the operation is executed.

The control operation expression can be any one of the following expressions:

// Return (size\_t)-1 as the return value with an EINVAL errno: error;

// Return (size\_t)-1 as the return value with an EBADF errno: error 9;

// Discard input buffer byte operation. This discards a byte from // the current input buffer and move the input buffer pointer to // the 2'nd byte of the input buffer: discard;

// Discard input buffer byte operation. This discards // 10 bytes from the current input buffer and move the input // buffer pointer to the 11'th byte of the input buffer: discard 10;

// Return operation. This stops the execution of the current // operation: return;

// Operation execution operation. This executes the init // operation defined and sets all variables to zero: operation init;

// Operation execution operation. This executes the reset // operation defined and sets all variables to zero: operation reset;

File Formats **171**

```
// Operation execution operation. This executes an operation
// defined and named 'ISO8859 1 to ISO8859 2':
operation ISO8859_1_to_ISO8859_2;
// Direction operation. This executes a direction defined and
// named 'ISO8859_1_to_KOI8_R:
direction ISO8859 1 to KOI8 R;
// Map execution operation. This executes a mapping defined
// and named 'Map_ISO8859 1 to US ASCII':
map Map ISO8859 1 to US ASCII;
// Map execution operation. This executes a mapping defined
// and named 'Map_ISO8859_1_to_US_ASCII' after discarding
// 10 input buffer bytes:
map Map ISO8859 1 to US ASCII 10;
```
In case of init and reset operations, if there is no pre-defined init and/or reset operations in the iconv code conversions, only system-defined internal init and reset operations will be executed. The execution of the system-defined internal init and reset operations will clear the system-maintained internal state.

There are three special operators that can be used in the operation:

printchr expression; printhd expression; printint expression;

The above three operators will print out the given expression as a character, a hexadecimal number, and a decimal number, respectively, at the standard error stream. These three operators are for debugging purposes only and should be removed from the final version of the iconv code conversion definition file.

In addition to the above operations, any valid expression separated by a semi-colon can be an operation, including an empty operation, denoted by a semi-colon alone as an operation.

The map element specifies a direct code conversion mapping by using one or more map pairs. When used, usually many map pairs are used to represent an iconv code conversion definition:

```
map For US-ASCII 2 ISO8859-1 {
     // one or more map pairs here
     :
     :
}
```
Each map element also can have one or two comma-separated map attribute elements like the following examples:

```
// Map with densely encoded mapping table map type:
map maptype = dense \{// one or more map pairs here
     :
     :
}
// Map with hash mapping table map type with hash factor 10.
// Only hash mapping table map type can have hash factor. If
// the hash factor is specified with other map types, it will be
// ignored.
map maptype = hash : 10 {
   // one or more map pairs here.
    :
    :
}
// Map with binary search tree based mapping table map type:
map maptype = binary {
   // one more more map pairs here.
    :
    :
}
// Map with index table based mapping table map type:
map maptype = index {
    // one or more map pairs here.
    :
    :
}
// Map with automatic mapping table map type. If defined,
// system will assign the best possible map type.
map maptype = automatic {
   // one or more map pairs here.
    :
    :
}
// Map with output_byte_length limit set to 2.
map output_byte_length=2{
    // one or more map pairs here.
    :
    :
}
```

```
// Map with densely encoded mapping table map type and
// output bute length limit set to 2:
map maptype = dense, output_byte_length=2{
   // one or more map pairs here.
   :
    :
}
If no maptype is defined, automatic is assumed. If no output_byte_length is defined,
the system figures out the maximum possible output byte length for the mapping by
scanning all the possible output values in the mappings. If the actual output byte
length scanned is bigger than the defined output_byte_length, the geniconvtbl
utility issues an error and stops generating the code conversion binary table(s).
The following are allowed map pairs:
// Single mapping. This maps an input character denoted by
// the code value 0x20 to an output character value 0x21:
0x20 0x21
// Multiple mapping. This maps 128 input characters to 128
// output characters. In this mapping, 0x0 maps to 0x10, 0x1 maps
// to 0x11, 0x2 maps to 0x12, ..., and, 0x7f maps to 0x8f:
0x0...0x7f 0x10
// Default mapping. If specified, every undefined input character
// in this mapping will be converted to a specified character
// (in the following case, a character with code value of 0x3f):
default 0x3f;
// Default mapping. If specified, every undefined input character
// in this mapping will not be converted but directly copied to
// the output buffer:
default no change copy;
// Error mapping. If specified, during the code conversion,
// if input buffer contains the byte value, in this case, 0x80,
// the iconv(3) will stop and return (size t)-1 as the return
// value with EILSEQ set to the errno:
0x80 error;
If no default mapping is specified, every undefined input character in the mapping
will be treated as an error mapping. and thus the iconv(3C) will stop the code
conversion and return (size_t) -1 as the return value with EILSEQ set to the errno.
The syntax of the iconv code conversion definition in extended BNF is illustrated
below:
 iconv_conversion_definition
```
: CONVERSION NAME '{' definition element list '}'

**174** man pages section 4: File Formats • Last Revised 29 Oct 1999

;

```
definition_element_list
        : definition element ';'
        | definition_element_list definition_element ';'
        ;
definition_element
       : direction
        | condition
        | operation
        | map
        ;
direction
        : 'direction' NAME '{' direction_unit_list '}'
        | 'direction' '{' direction_unit_list '}'
        ;
direction_unit_list
        : direction_unit
        | direction_unit_list direction_unit
        ;
direction unit
        : condition action ';'
        | condition NAME ';'
        | NAME action ';'
        | NAME NAME ';'
        | 'true' action ';'
        | 'true' NAME ';'
        ;
action
        : direction
        | map
        | operation
        ;
condition
       : 'condition' NAME '{' condition_list '}'
        | 'condition' '{' condition_list '}'
        ;
condition_list
        : condition_expr ';'
        | condition_list condition_expr ';'
        ;
condition_expr
       : 'between' range_list
        | expr
       | 'escapeseq' escseq_list ';'
        ;
range_list
       : range_pair
       | range_list ',' range_pair
        ;
```

```
range_pair
      : HEXADECIMAL '...' HEXADECIMAL
        ;
escseq_list
       : escseq
        | escseq_list ',' escseq
        ;
escseq : HEXADECIMAL
        ;
map : 'map' NAME '{' map_list '}'
        | 'map' '{' map_list '}'
        \frac{1}{\pi} 'map' NAME map attribute '{' map list '}'
        | 'map' map_attribute '{' map_list '}'
        ;
map_attribute
        : map_type ',' 'output_byte_length' '=' DECIMAL
        | map_type
        | 'output_byte_length' '=' DECIMAL ',' map_type
        | 'output_byte_length' '=' DECIMAL
        ;
map_type: 'maptype' '=' map_type_name : DECIMAL
       | 'maptype' '=' map_type_name
        ;
map_type_name
        : 'automatic'
        | 'index'
        | 'hash'
        | 'binary'
        | 'dense'
        ;
map_list
        : map_pair
        | map_list map_pair
        \mathbf{i}map_pair
        : HEXADECIMAL HEXADECIMAL
        | HEXADECIMAL '...' HEXADECIMAL HEXADECIMAL
        | 'default' HEXADECIMAL
        | 'default' 'no_change_copy'
        | HEXADECIMAL 'error'
        ;
operation
        : 'operation' NAME '{' op_list '}'
        | 'operation' '{' op_list '}'
        | 'operation' 'init' '{' op_list '}'
        | 'operation' 'reset' '{' op_list '}'
        ;
op_list : op_unit
```
**176** man pages section 4: File Formats • Last Revised 29 Oct 1999

```
| op_list op_unit
        ;
op_unit : ';'
        | expr ';'
        \vert \prime error<br>' \prime ; \prime| 'error' expr ';'
        | 'discard' ';'
         | 'discard' expr ';'
         | 'output' ' =' expr ';'
         | 'direction' NAME ';'
         | 'operation' NAME ';'
        | 'operation' 'init' ';'
         | 'operation' 'reset' ';'
         \int 'map' NAME ';'
         | 'map' NAME expr ';'
        | op_if_else
         | 'return' ';'
        | 'printchr' expr ';'
        | 'printhd' expr ';'
        | 'printint' expr ';'
        ;
op_if_else
         : 'if' '(' expr ')' '{' op_list '}'
         | 'if' '(' expr ')' '{' op_list '}' 'else' op_if_else
         | 'if' '(' expr ')' '{' op_list '}' 'else' '{' op_list '}'
        ;
expr : '(' expr ')'
        | NAME
        | HEXADECIMAL
        | DECIMAL
        | 'input' '[' expr ']'
         | 'outputsize'
         | 'inputsize'
         | 'true'
        | 'false'
         | 'input' '==' expr
         | expr '==' 'input'
         | '!' expr
         | '~' expr
         | '-' expr
         | expr '+' expr
         | expr '-' expr
         | expr '*' expr
          | expr '/' expr
         | expr '%' expr
         | expr '<<' expr
        | expr '>>' expr
         | expr '|' expr
         | expr '^' expr
         | expr '&' expr
         | expr '==' expr
        | expr '!=' expr
         | expr '>' expr
         | expr '>=' expr
```

```
geniconvtbl(4)
```
| expr '<' expr  $\vert$  expr ' <=' expr  $\overline{\phantom{a}}$  NAME '=' expr | expr '||' expr | expr '&&' expr ; **EXAMPLES** EXAMPLE 1 Code conversion from ISO8859-1 to ISO646 ISO8859-1%ISO646 { // Use dense-encoded internal data structure. map maptype = dense { default 0x3f 0x0...0x7f 0x0 }; } **EXAMPLE 2** Code conversion from eucJP to ISO-2022-JP // Iconv code conversion from eucJP to ISO-2022-JP #include <sys/errno.h> eucJP%ISO-2022-JP { operation init { codesetnum = 0; }; operation reset { if (codesetnum != 0) { // Emit state reset sequence, ESC ( J, for // ISO-2022-JP.  $output = 0x1b284a;$ } operation init; }; direction { condition { // JIS X 0201 Latin (ASCII) between 0x00...0x7f; } operation { if (codesetnum != 0) { // We will emit four bytes. if (outputsize <= 3) { error E2BIG; } // Emit state reset sequence, ESC ( J. output = 0x1b284a; codesetnum = 0; } else { if (outputsize <= 0) { error E2BIG; } } output = input[0];

**178** man pages section 4: File Formats • Last Revised 29 Oct 1999

```
EXAMPLE 2 Code conversion from eucJP to ISO-2022-JP (Continued)
                     // Move input buffer pointer one byte.
                     discard;
                };
                condition { // JIS X 0208
                    between 0xa1a1...0xfefe;
                } operation {
                     if (codesetnum != 1) {
                         if (outputsize <= 4) {
                                 error E2BIG;
                          }
                         // Emit JIS X 0208 sequence, ESC $ B.
                          output = 0x1b2442;codesetnum = 1;
                     } else {
                         if (outputsize <= 1) {
                                error E2BIG;
                          }
                     }
                     output = (input[0] & 0x7f);output = (input[1] & 0x7f);// Move input buffer pointer two bytes.
                     discard 2;
                };
                condition { // JIS X 0201 Kana
                    between 0x8ea1...0x8edf;
                } operation {
                    if (codesetnum != 2) {
                         if (outputsize <= 3) {
                                 error E2BIG;
                          }
                          // Emit JIS X 0201 Kana sequence,
                          // ESC ( I.
                         output = 0x1b2849;codesetnum = 2;
                     } else {
                         if (outputsize <= 0) {
                                 error E2BIG;
                          }
                     }
                     output = (input[1] & 127);// Move input buffer pointer two bytes.
                     discard 2;
                };
                condition { // JIS X 0212
                    between 0x8fa1a1...0x8ffefe;
                } operation {
                    if (codesetnum != 3) {
                         if (outputsize <= 5) {
                                 error E2BIG;
```
File Formats **179**

**EXAMPLE 2** Code conversion from eucJP to ISO-2022-JP *(Continued)* } // Emit JIS X 0212 sequence, ESC \$ ( D. output = 0x1b242844;  $codesetnum = 3;$ } else { if (outputsize <= 1) { -<br>error E2BIG; } }  $output = (input[1] & 127);$ output =  $(input[2] & 127);$ discard 3; }; true operation { // error error EILSEQ; }; }; } /usr/bin/geniconvtbl the utility geniconvtbl /usr/lib/iconv/geniconvtbl/binarytables/\*.bt conversion binary tables /usr/lib/iconv/geniconvtbl/srcs/\* conversion source files for user reference cpp(1), geniconvtbl(1), iconv(1), iconv(3C), iconv-close(3C), iconv-open(3C), attributes(5), environ(5) *International Language Environments Guide* The maximum length of HEXADECIMAL and DECIMAL digit length is 128. The maximum length of a variable is 255. The maximum nest level is 16. **FILES SEE ALSO NOTES**
## group(4)

#### group – group file **NAME**

### **DESCRIPTION**

The group file is a local source of group information. The group file can be used in conjunction with other group sources, including the NIS maps group.byname and group.bygid and the NIS+ table group. Programs use the getgrnam(3C) routines to access this information.

The group file contains a one-line entry for each group recognized by the system, of the form:

*groupname*:*password*: *gid*:*user-list*

where

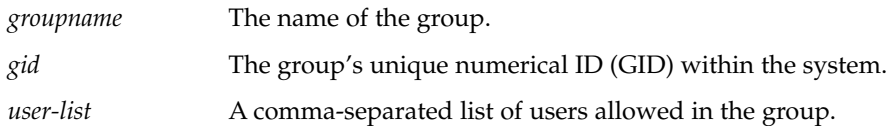

The maximum value of the *gid* field is 2147483647. To maximize interoperability and compatibility, administrators are recommended to assign groups using the range of GIDs below 60000 where possible.

If the password field is empty, no password is demanded. During user identification and authentication, the supplementary group access list is initialized sequentially from information in this file. If a user is in more groups than the system is configured for, {NGROUPS\_MAX}, a warning will be given and subsequent group specifications will be ignored.

Malformed entries cause routines that read this file to halt, in which case group assignments specified further along are never made. To prevent this from happening, use grpck(1B) to check the /etc/group database from time to time.

Previous releases used a group entry beginning with a '+' (plus sign) or '−' (minus sign) to selectively incorporate entries from NIS maps for group. If still required, this is supported by specifying group:compat in nsswitch.conf(4). The ''compat'' source may not be supported in future releases. The preferred sources are, ''files'' followed by ''nisplus''. This has the effect of incorporating the entire contents of the NIS+ group table after the group file.

#### **EXAMPLE 1** Sample of a group file. **EXAMPLES**

Here is a sample group file:

root::0:root stooges:q.mJzTnu8icF.:10:larry,moe,curly

and the sample group entry from nsswitch.conf:

group: files nisplus

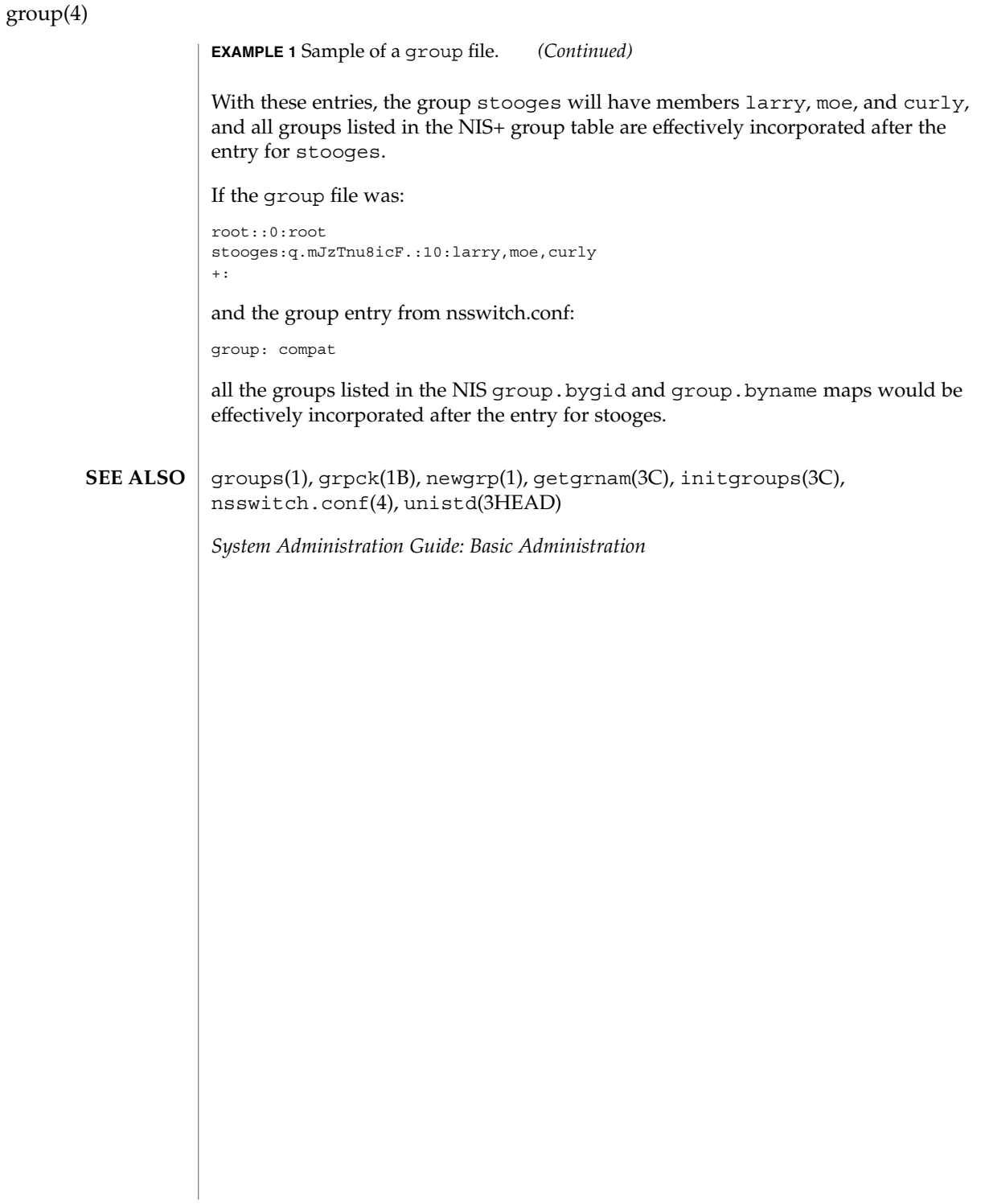

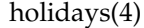

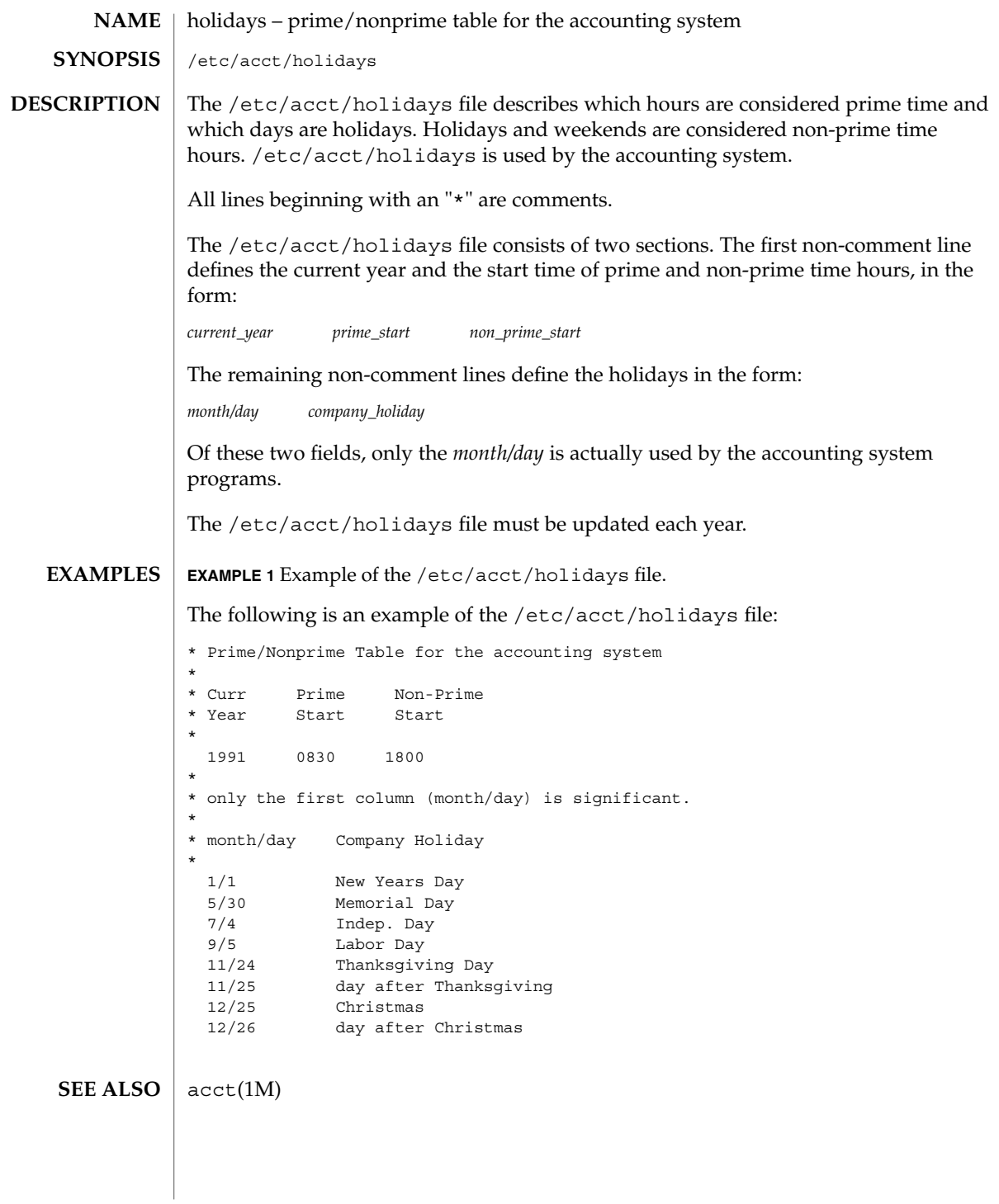

## hosts(4)

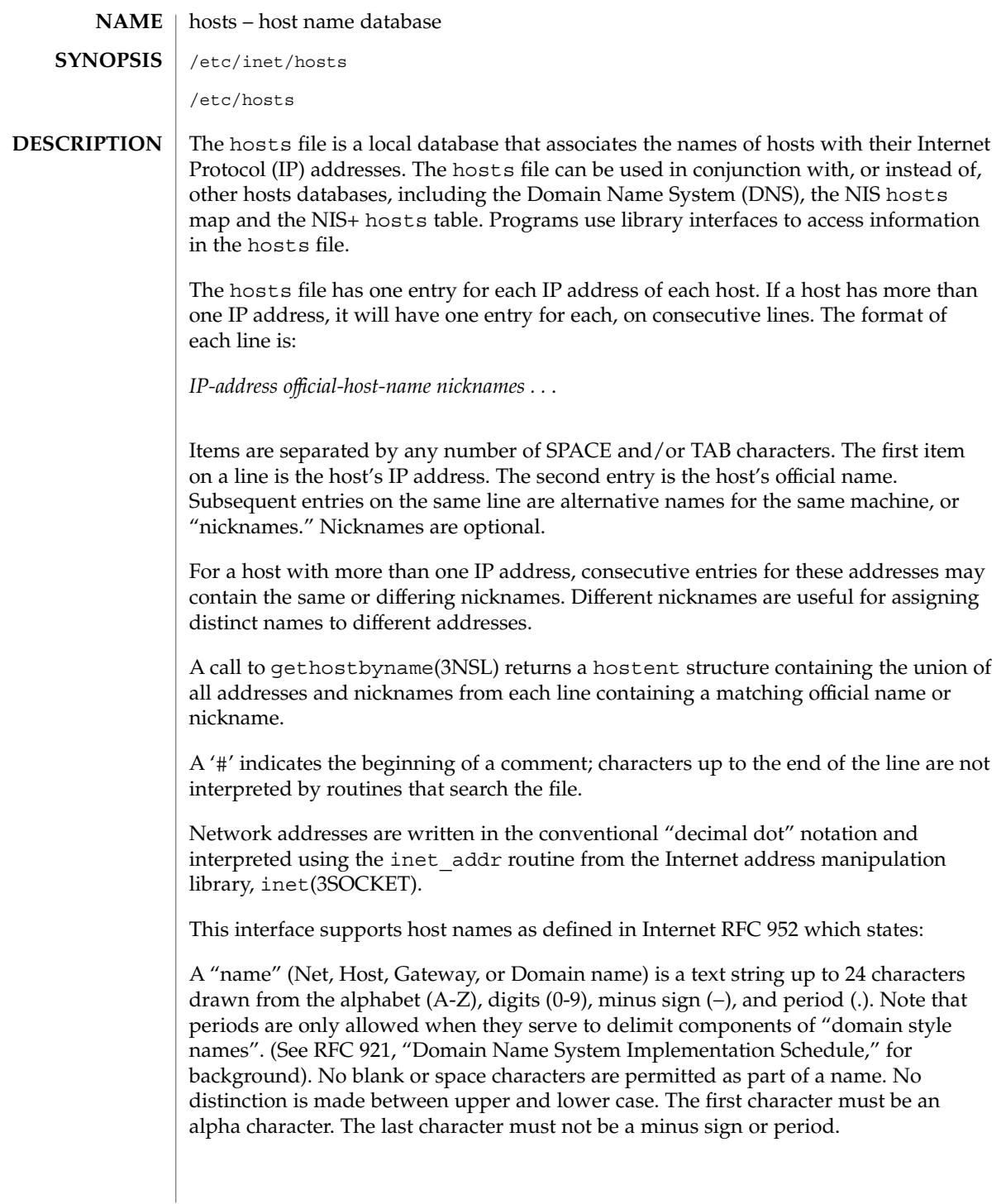

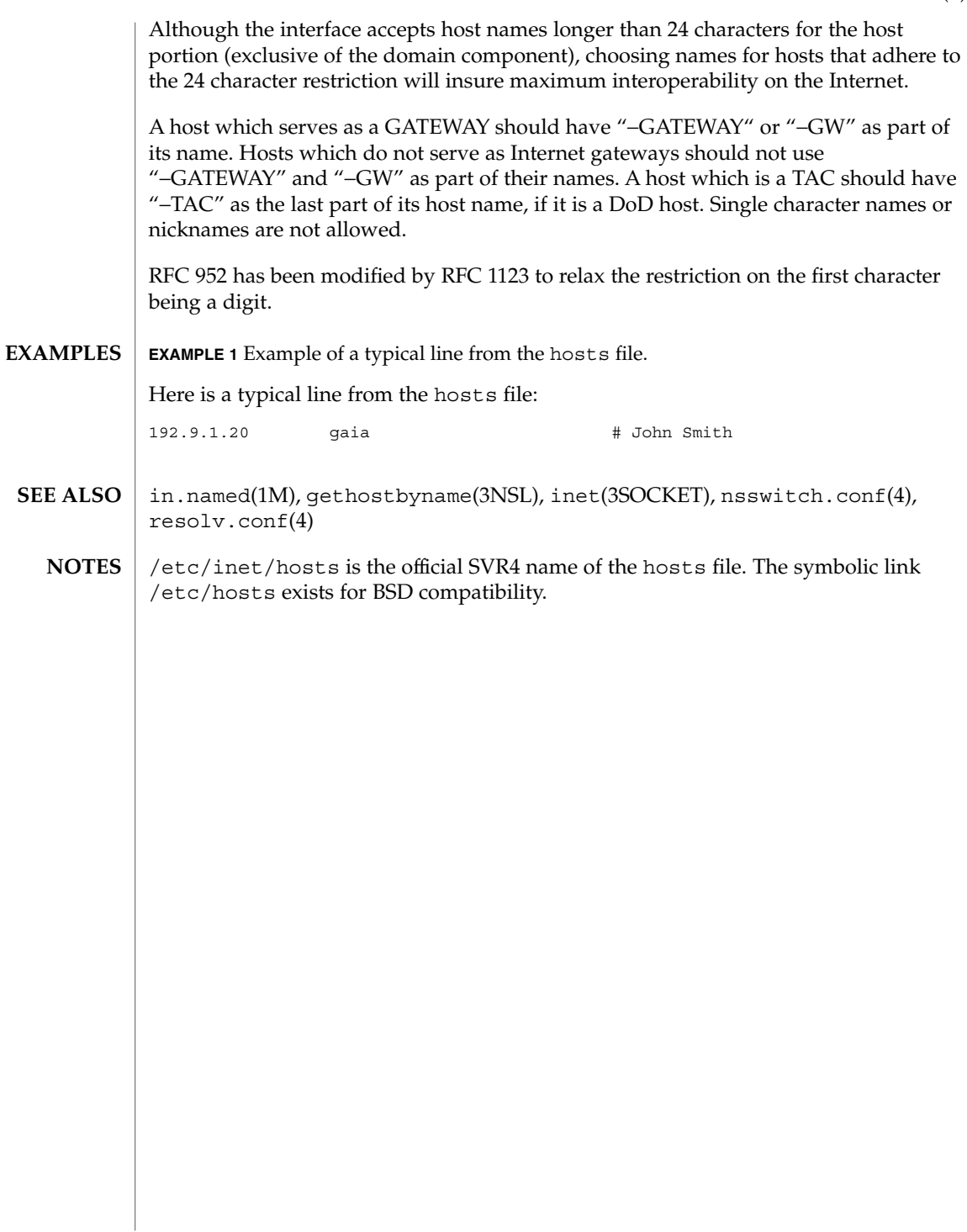

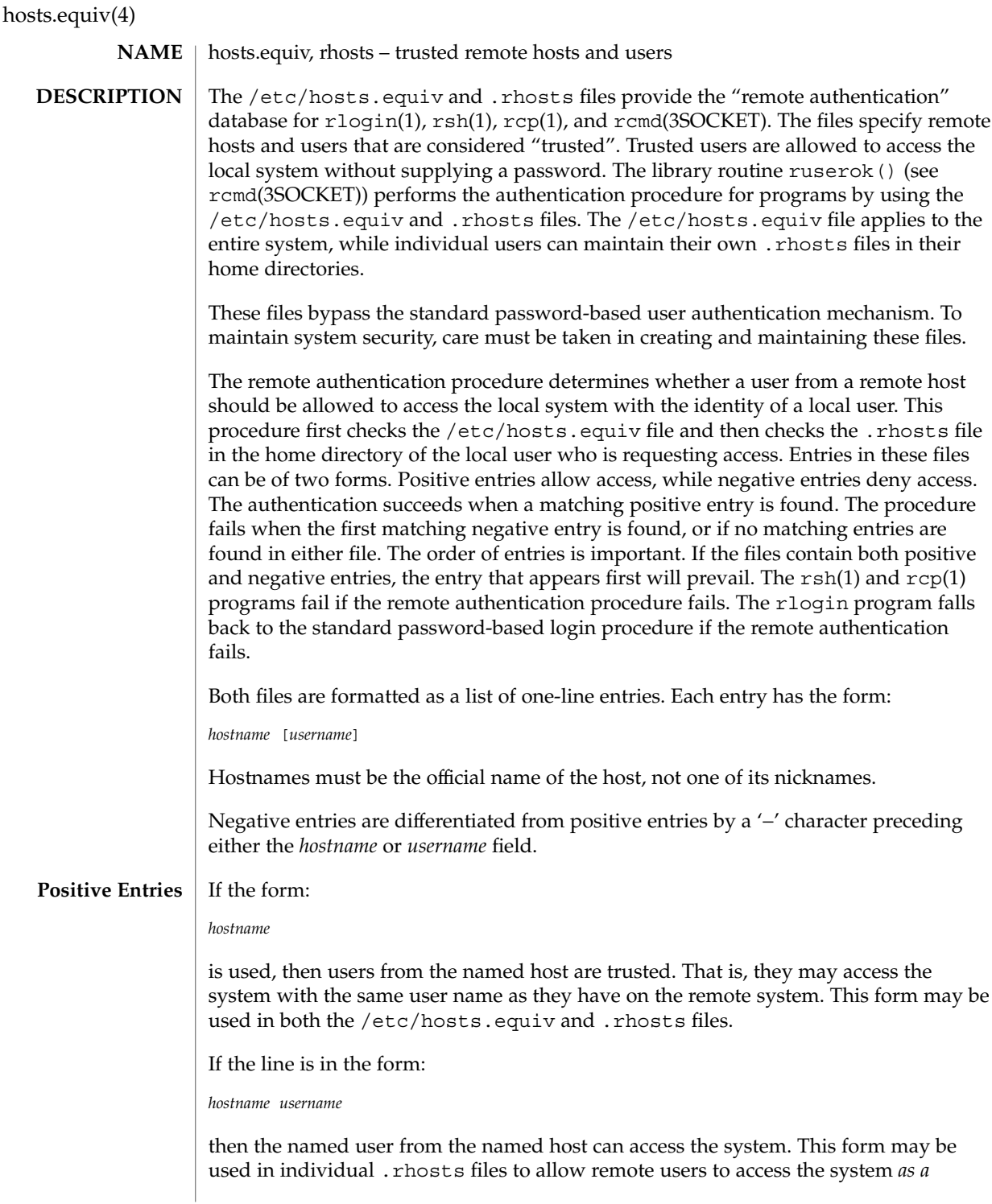

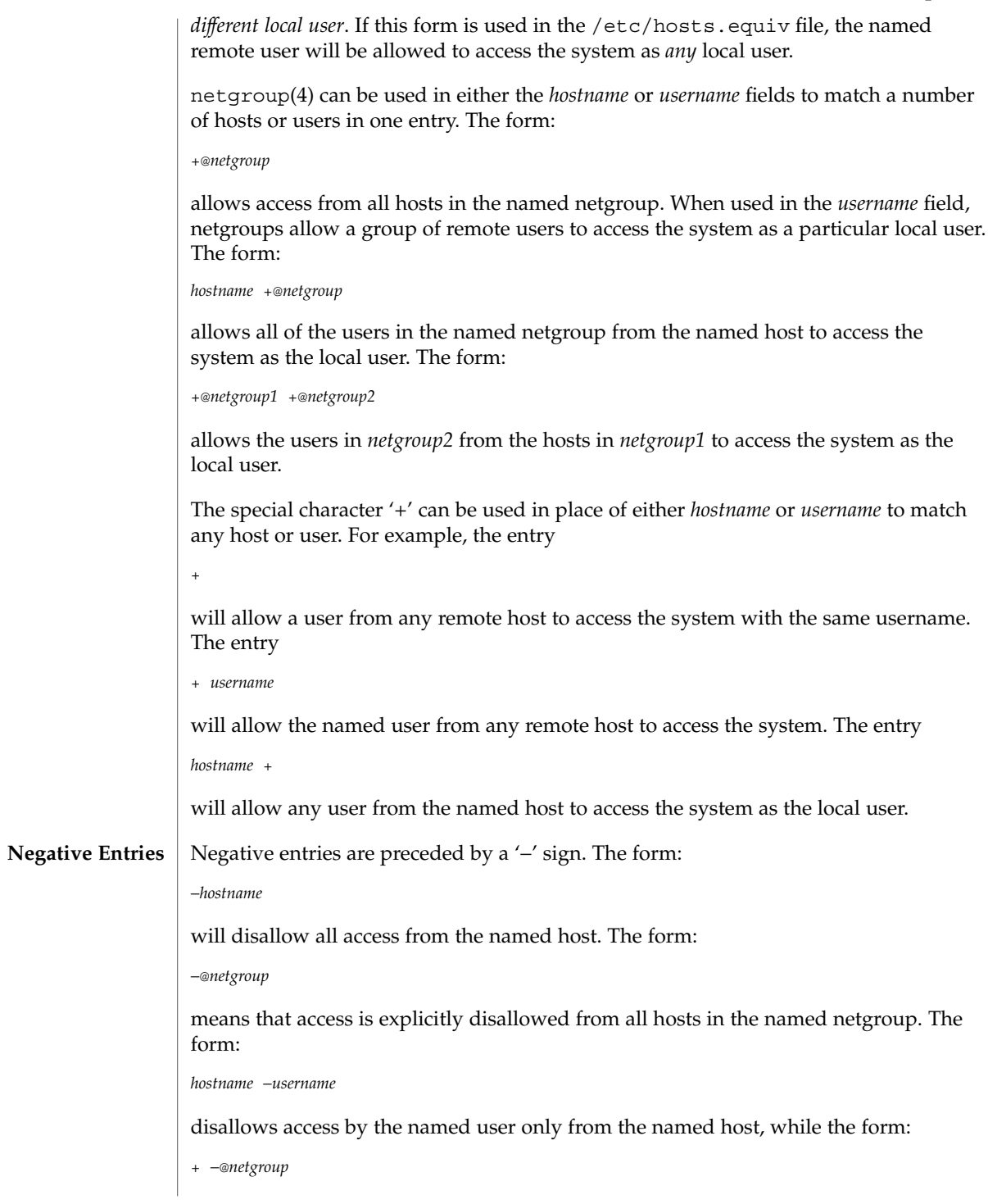

File Formats **187**

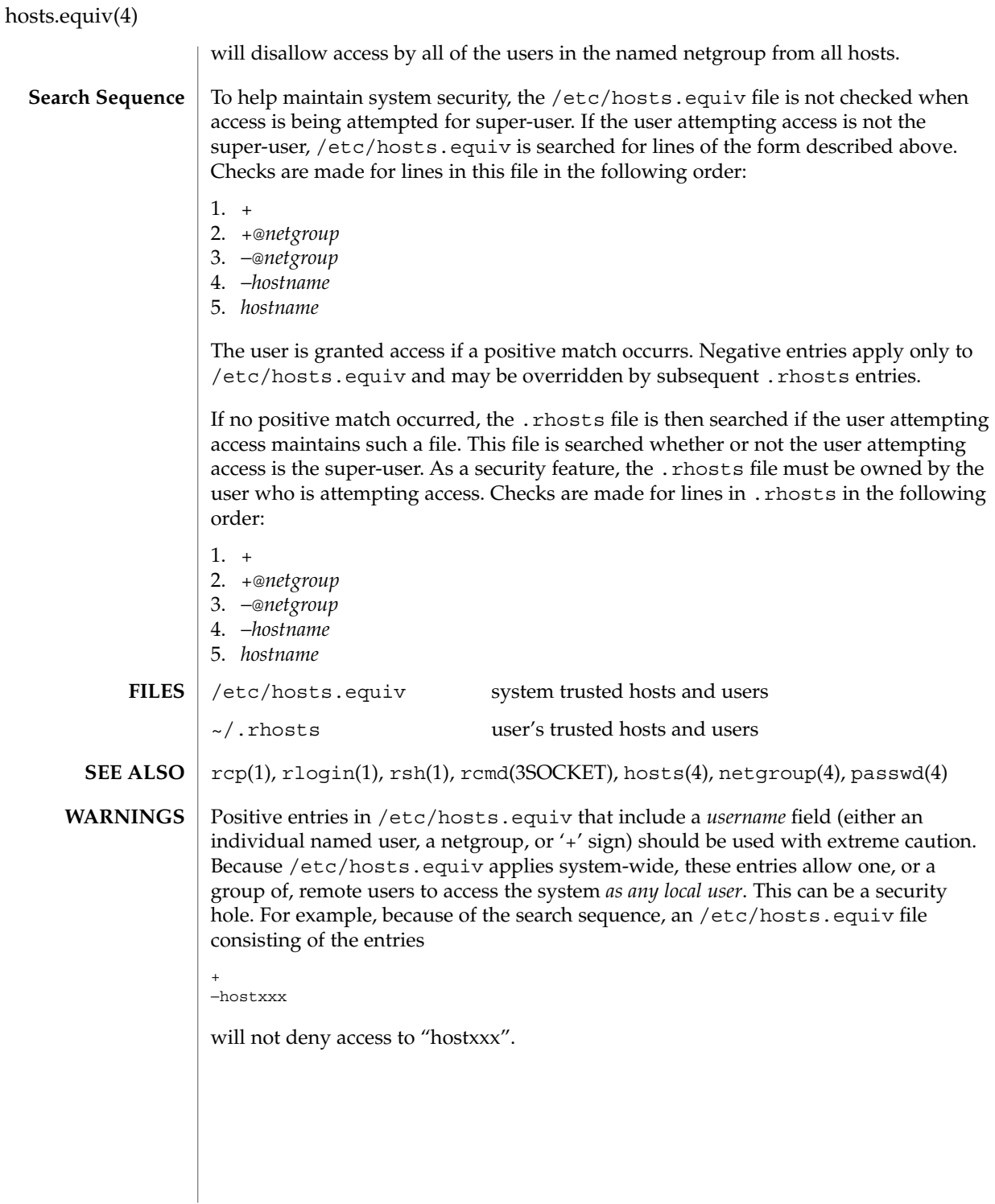

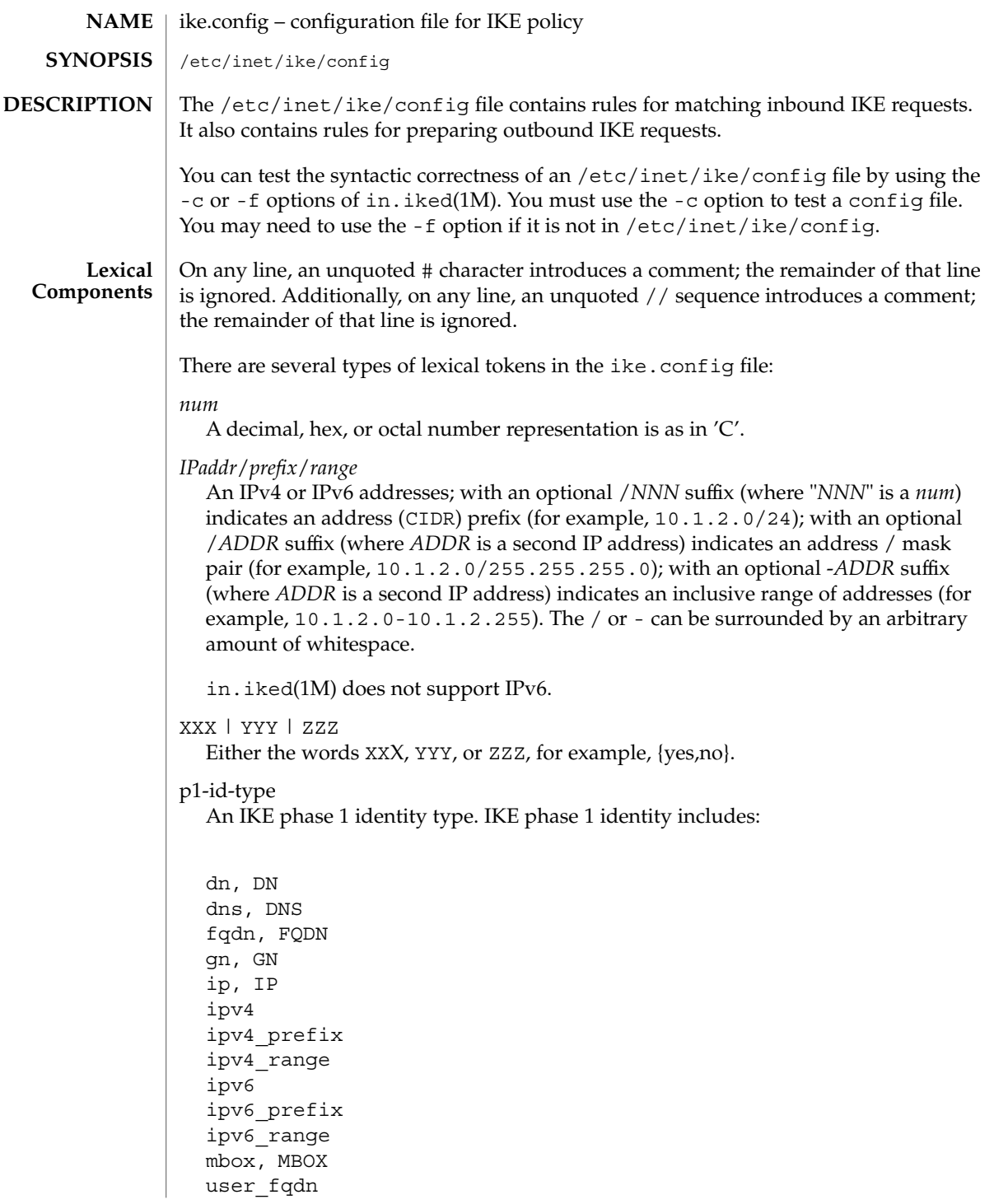

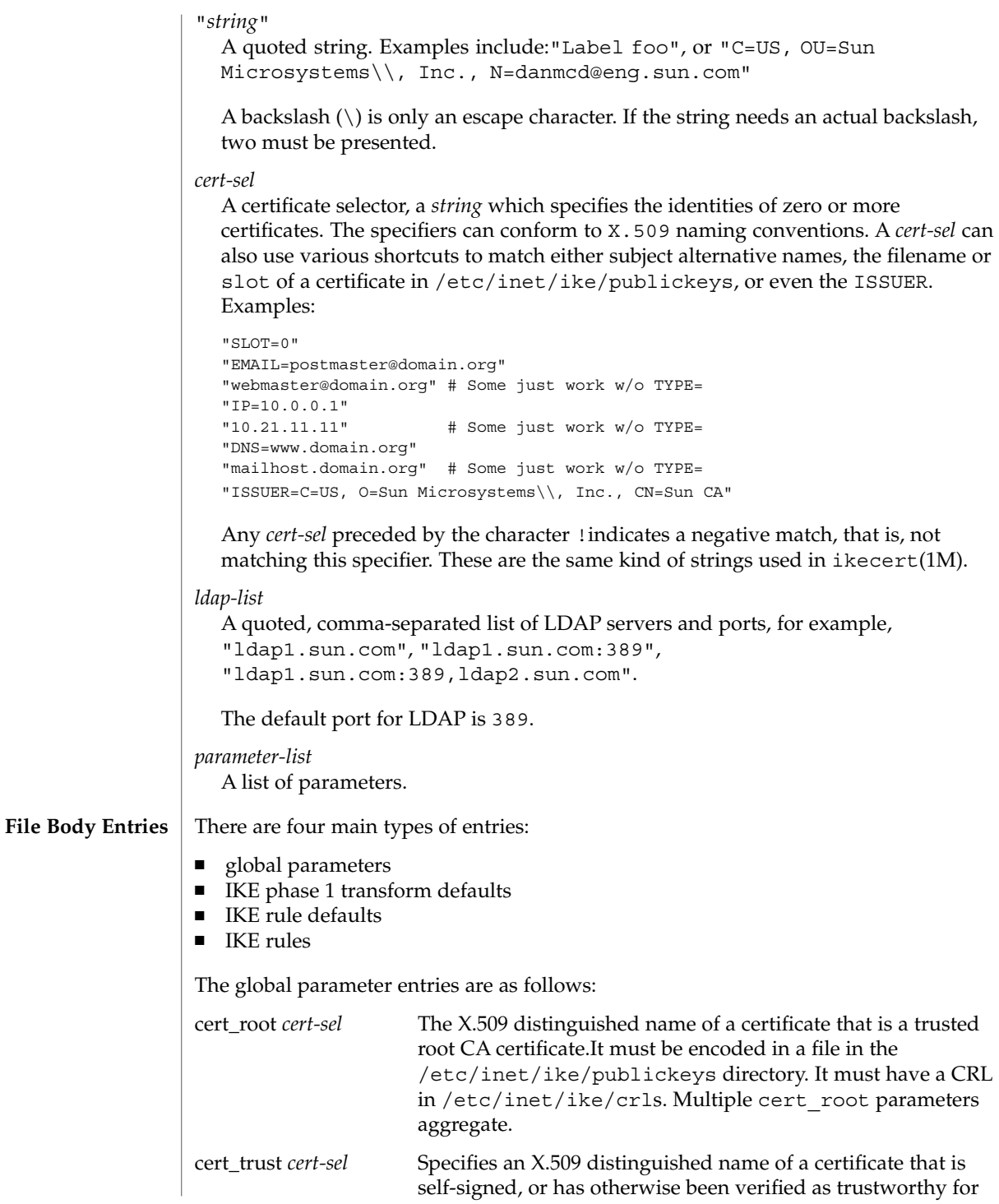

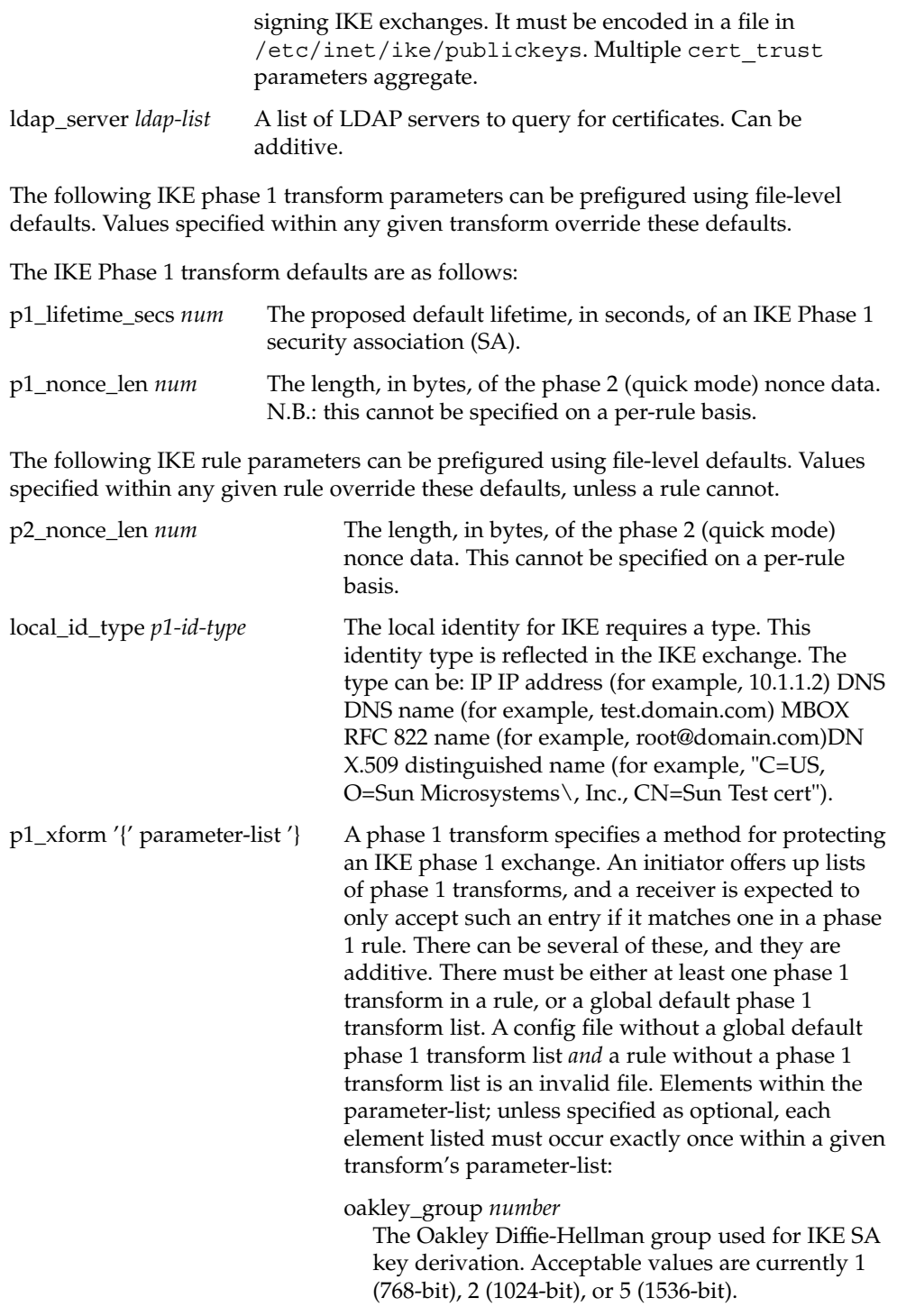

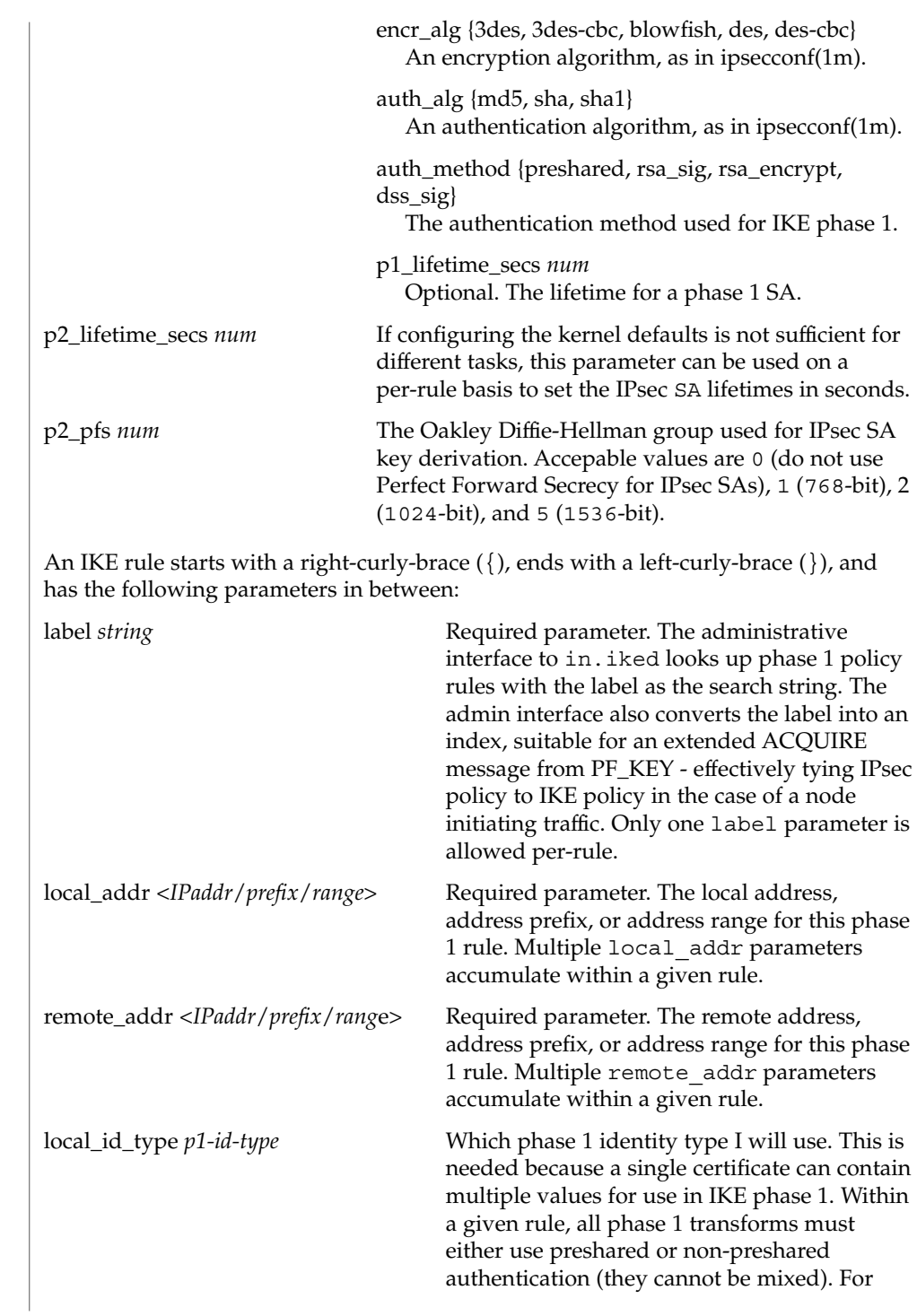

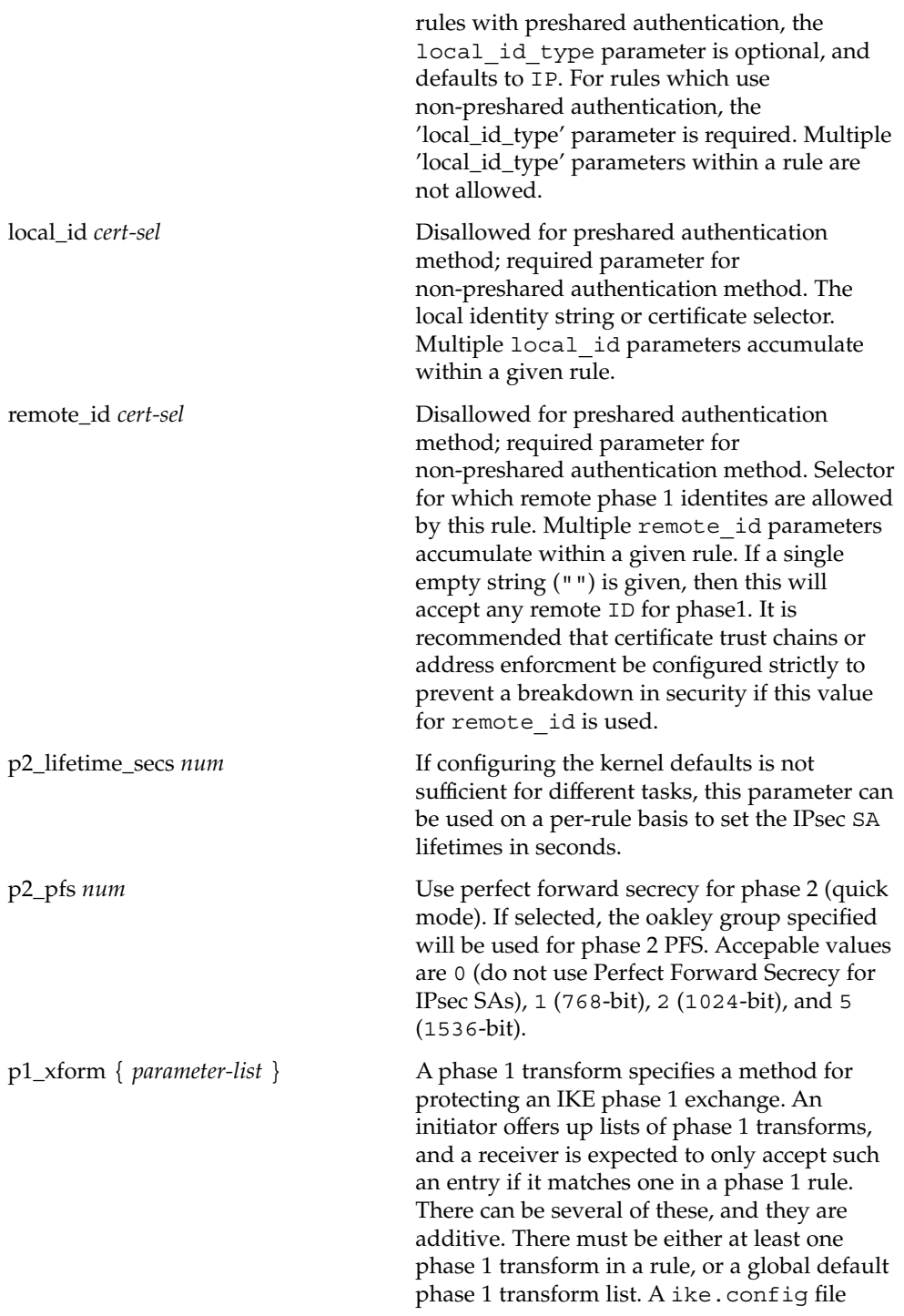

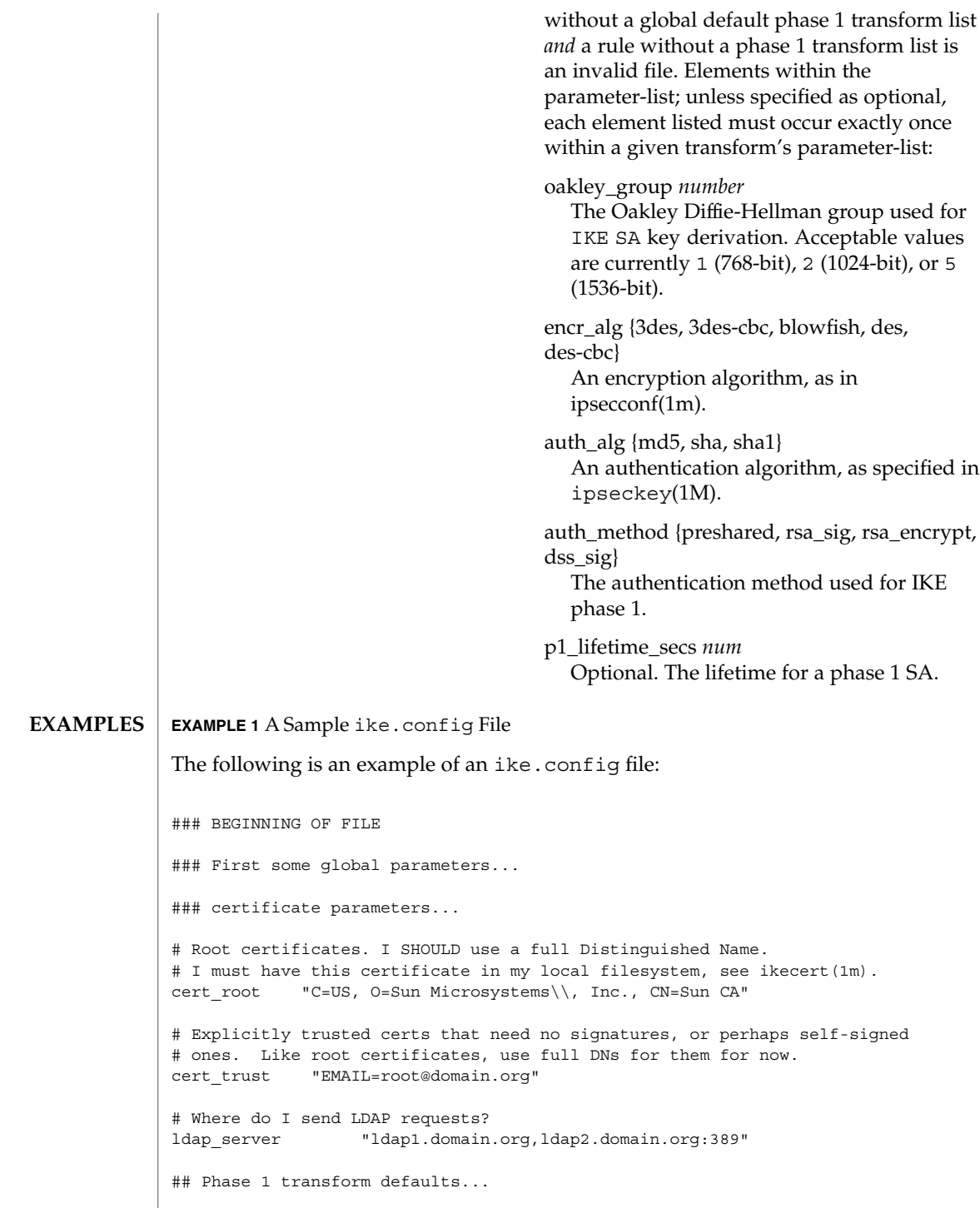

**194** man pages section 4: File Formats • Last Revised 15 Oct 2001

```
EXAMPLE 1 A Sample ike.config File (Continued)
p1_lifetime_secs 14400
p1_nonce_len 20
## Parameters that may also show up in rules.
p1_xform { auth_method preshared oakley_group 5 auth_alg sha
         encr_alg 3des }
p2_pfs 2
### Now some rules...
{
  label "simple inheritor"
  local_id_type ip
  local_addr 10.1.1.1
  remote_addr 10.1.1.2
}
{
   # an index-only rule. If I'm a receiver, and all I
   # have are index-only rules, what do I do about inbound IKE requests?
   # Answer: Take them all!
  label "default rule"
   # Use whatever "host" (e.g. IP address) identity is appropriate
  local_id_type ipv4
  local_addr 0.0.0.0/0
  remote_addr 0.0.0.0/0
  p2_pfs 5
   # Now I'm going to have the p1_xforms
  p1_xform
   {auth_method preshared oakley_group 5 auth_alg md5 encr_alg blowfish }
  p1_xform
   {auth method preshared oakley group 5 auth alg md5 encr alg 3des }
   # After said list, another keyword (or a '}') will stop xform parsing.
}
{
   # Let's try something a little more conventional.
  label "host to .80 subnet"
  local_id_type ip
  local_id "10.1.86.51"
  remote id "" # Take any, use remote addr for access control.
  local_addr 10.1.86.51
   remote_addr 10.1.80.0/24
   p1_xform
```
File Formats **195**

```
EXAMPLE 1 A Sample ike.config File (Continued)
                  { auth_method rsa_sig oakley_group 5 auth_alg md5 encr_alg 3des }
                  p1_xform
                  { auth_method rsa_sig oakley_group 5 auth_alg md5 encr_alg blowfish }
                  p1_xform
                  { auth_method rsa_sig oakley_group 5 auth_alg sha1 encr_alg 3des }
                  p1_xform
                  { auth_method rsa_sig oakley_group 5 auth_alg sha1 encr_alg blowfish }
                }
               {
                  # How 'bout something with a different cert type and name?
                  label "punchin-point"
                  local_id_type mbox
                  local_id "ipsec-wizard@domain.org"
                  remote_id "10.5.5.128"
                  local_addr 0.0.0.0/0
                  remote_addr 10.5.5.128
                  p1_xform
                  { auth_method rsa_sig oakley_group 5 auth_alg md5 encr_alg blowfish }
               }
               {
                  label "receiver side"
                  remote_id "ipsec-wizard@domain.org"
                  local_id_type ip
                  local_id "10.5.5.128"
                  local_addr 10.5.5.128
                  remote_addr 0.0.0.0/0
                  p1_xform
                  { auth method rsa sig oakley group 5 auth alg md5 encr alg blowfish }
                  # NOTE: Specifying pre-shared null-and-voids the remote id/local id
                  # fields.
                  p1_xform
                  { auth_method preshared oakley_group 5 auth_alg md5 encr_alg blowfish}
               }
               See attributes(5) for descriptions of the following attributes:
                             ATTRIBUTE TYPE \vert ATTRIBUTE VALUE
ATTRIBUTES
```
Availability SUNWcsr

ikeadm(1M), in.iked(1M), ikecert(1M), ipseckey(1M), ipsecconf(1M),attributes(5), random(7D) **SEE ALSO**

> Harkins, Dan and Carrel, Dave, *Internet Key Exchange (IKE)*, RFC 2409, Cisco Systems., November 1998.

Maughan, Douglas et. al, *Internet Security Association and Key Management Protocol (ISAKMP)*, RFC 2408, National Security Agency, Ft. Meade, MD, November 1998.

Piper, Derrell, *The Internet IP Security Domain of Interpretation for ISAKMP*, RFC 2407, Network Alchemy, Santa Cruz, California, November 1998.

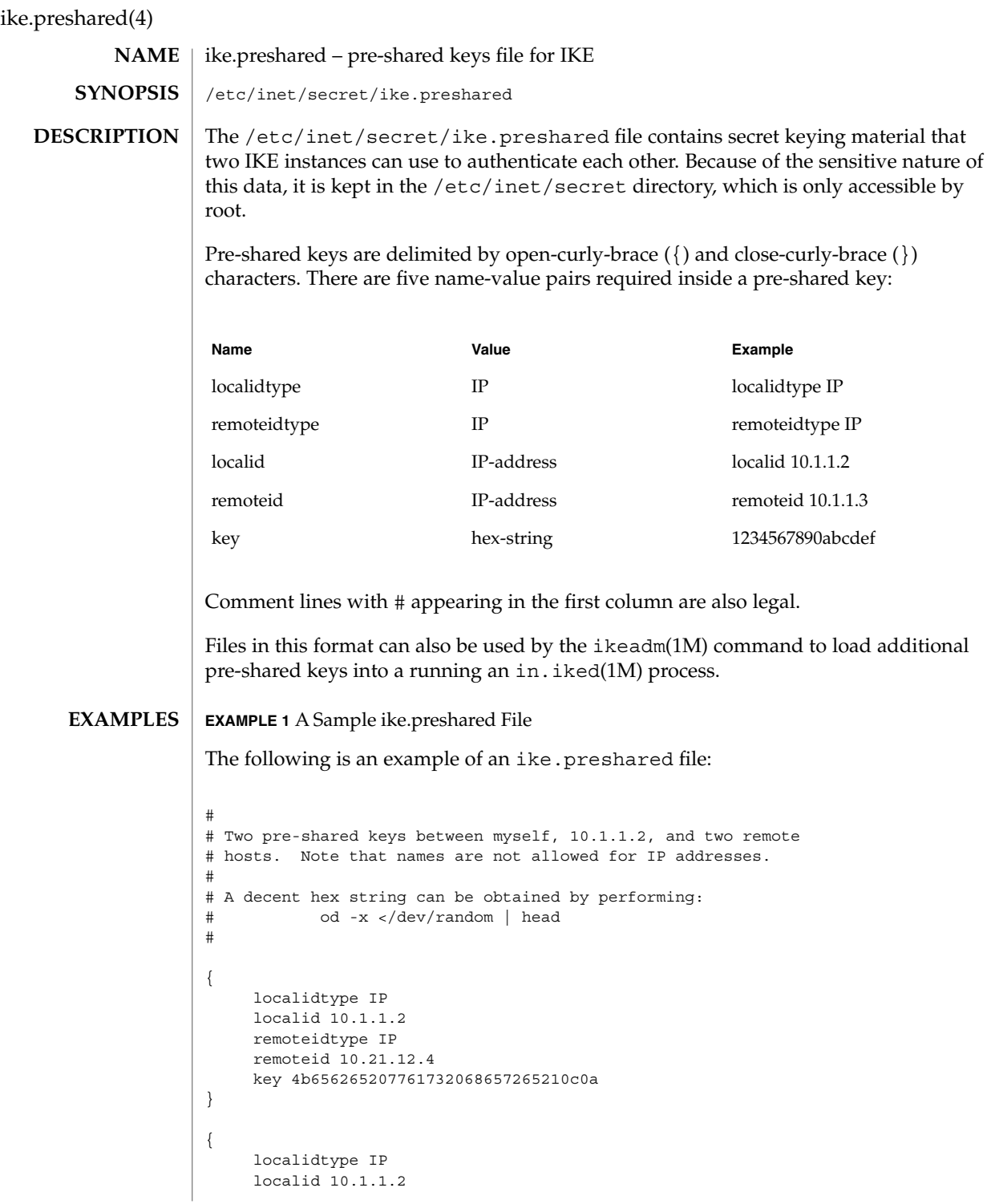

**198** man pages section 4: File Formats • Last Revised 15 Oct 2001

## ike.preshared(4)

```
EXAMPLE 1 A Sample ike.preshared File (Continued)
     remoteidtype IP
     remoteid 10.9.1.25
     key 536f20776572652042696c6c2c2052656e65652c20616e642043687269732e0a
}
```
If this file is compromised, all IPsec security associations derived from secrets in this file will be compromised as well. The default permissions on ike.preshared are 0600. They should stay this way. **SECURITY**

#### See attributes(5) for descriptions of the following attributes: **ATTRIBUTES**

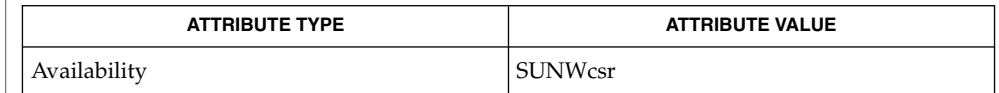

od(1), ikeadm(1M), in.iked(1M), ipseckey(1M), attributes(5), random(7D) **SEE ALSO**

# inetd.conf(4)

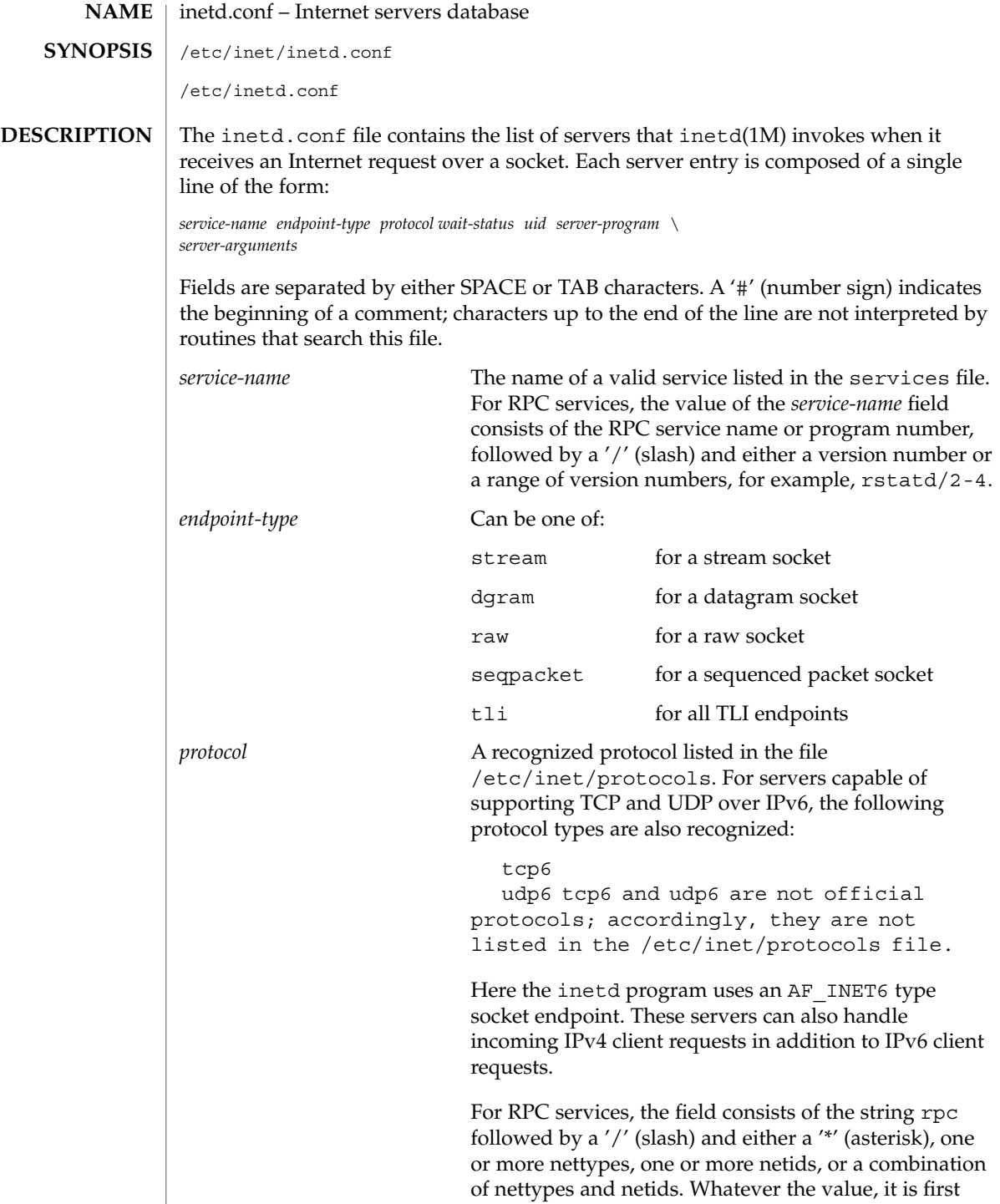

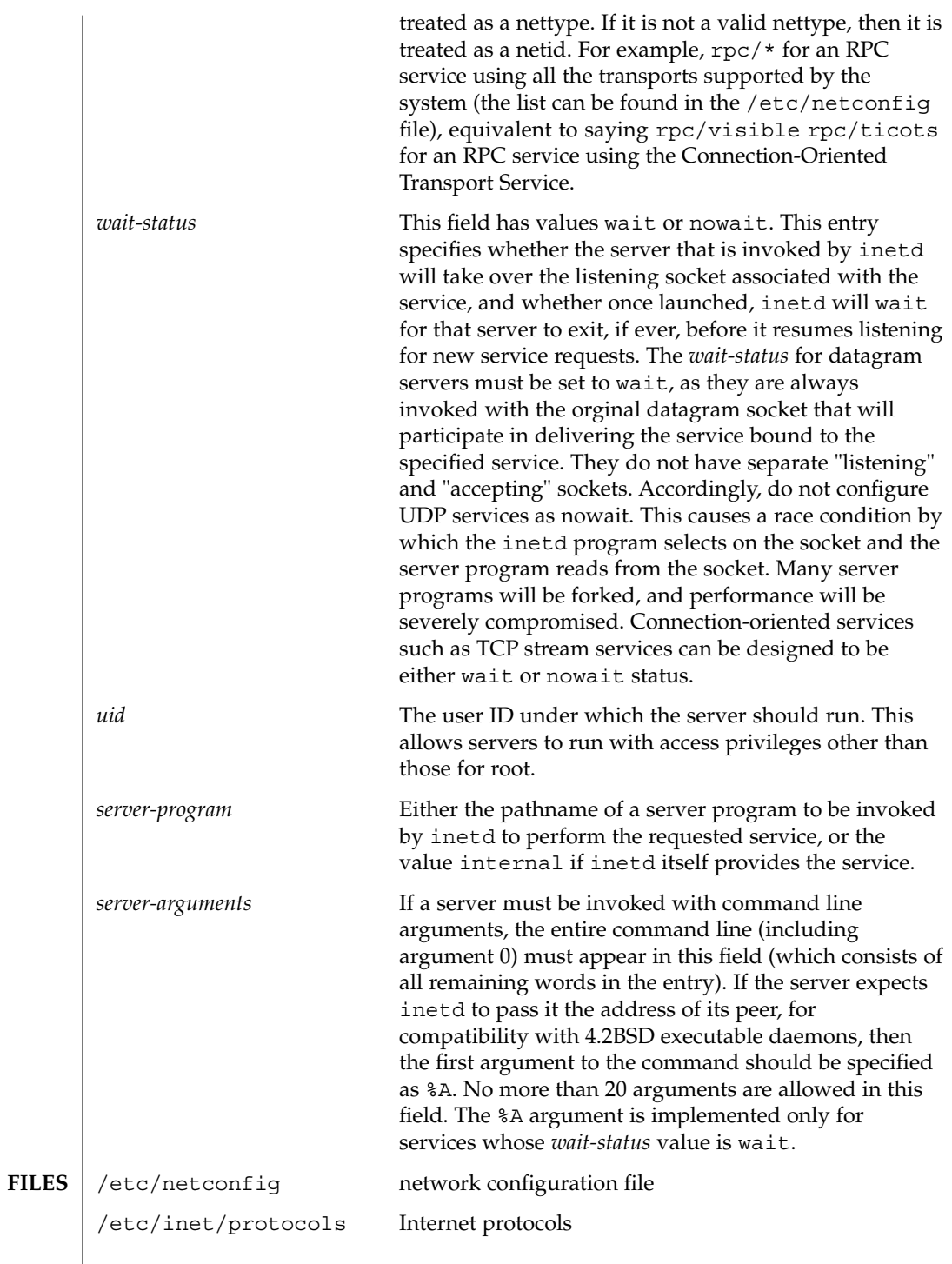

File Formats **201**

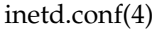

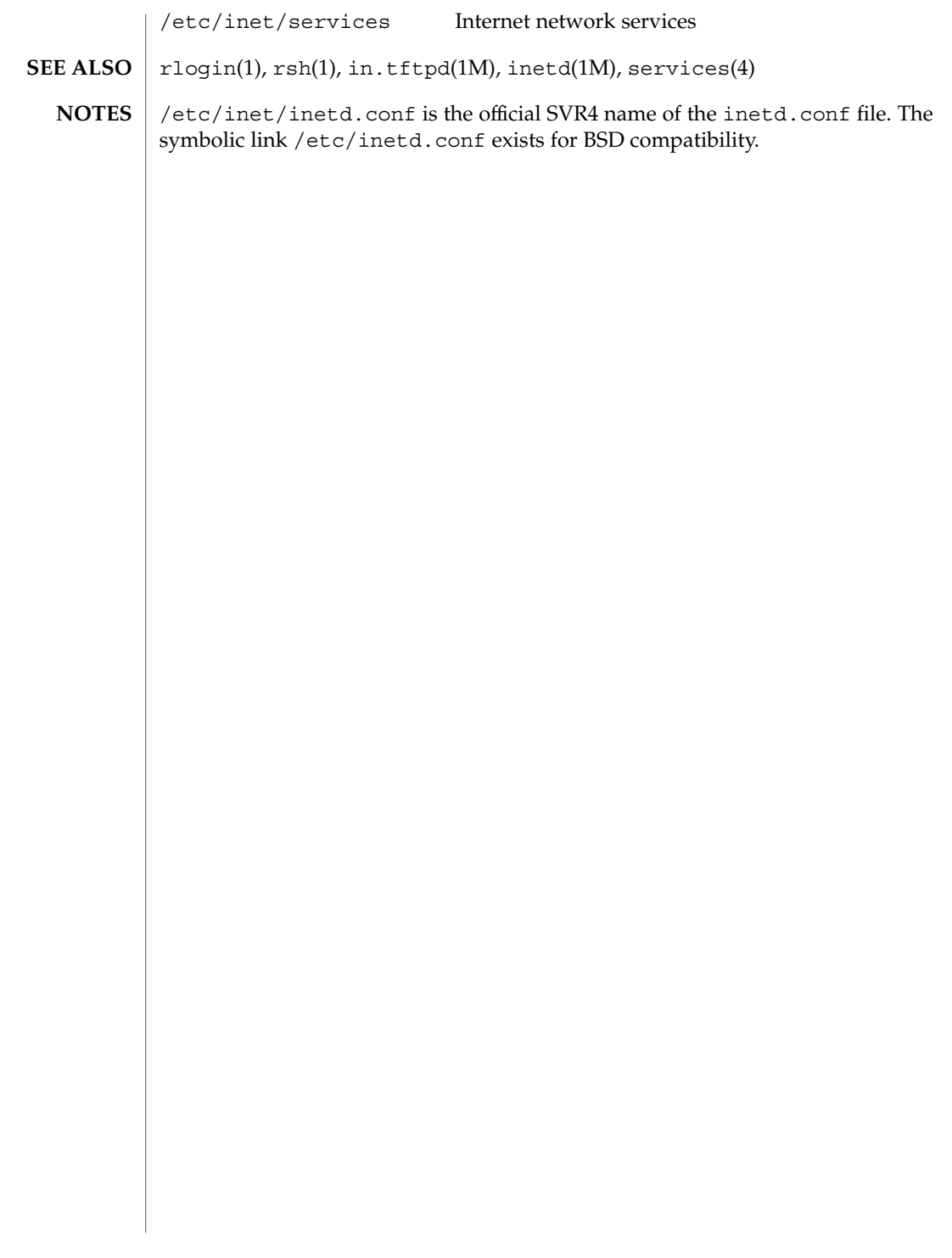

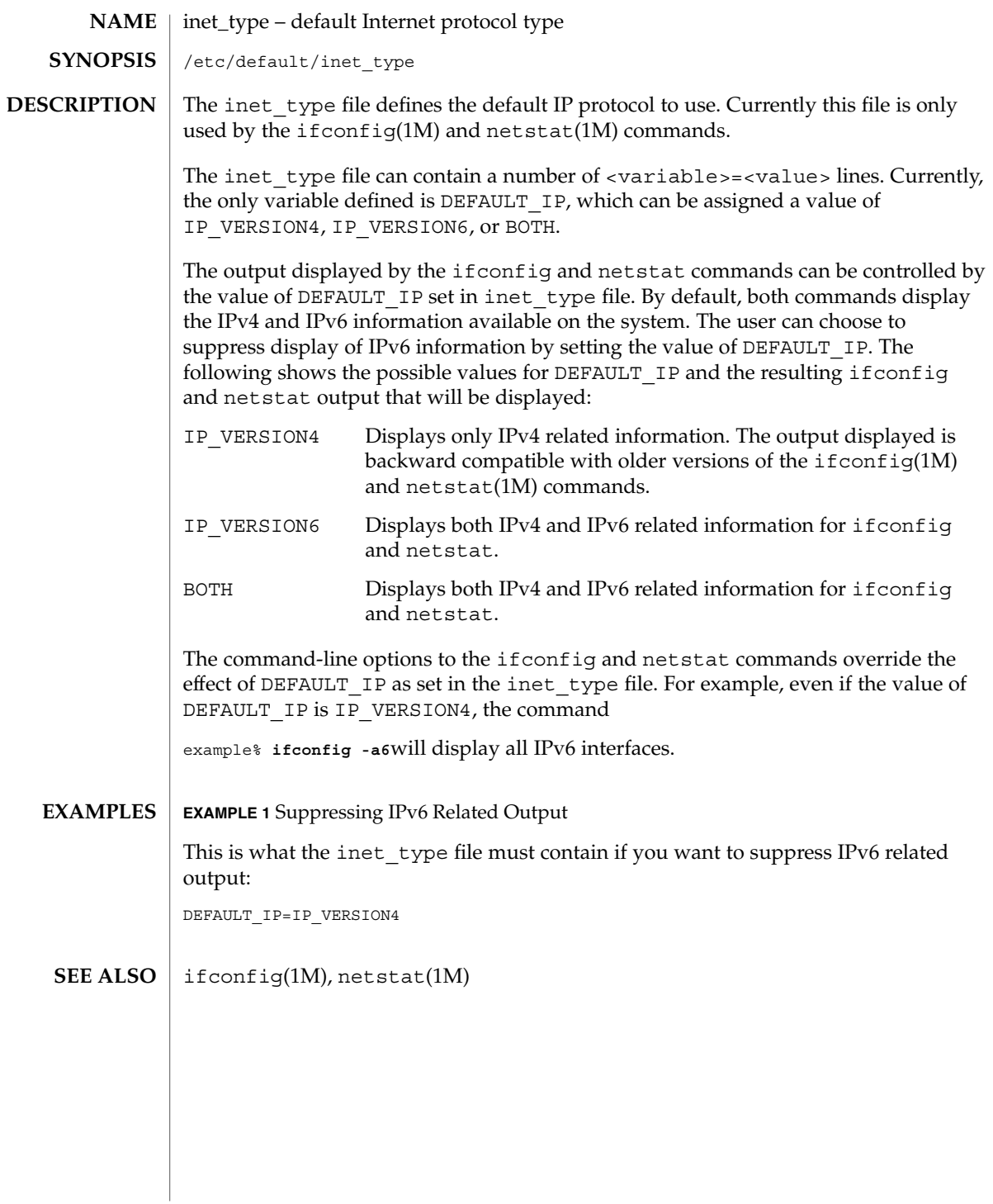

# init.d(4)

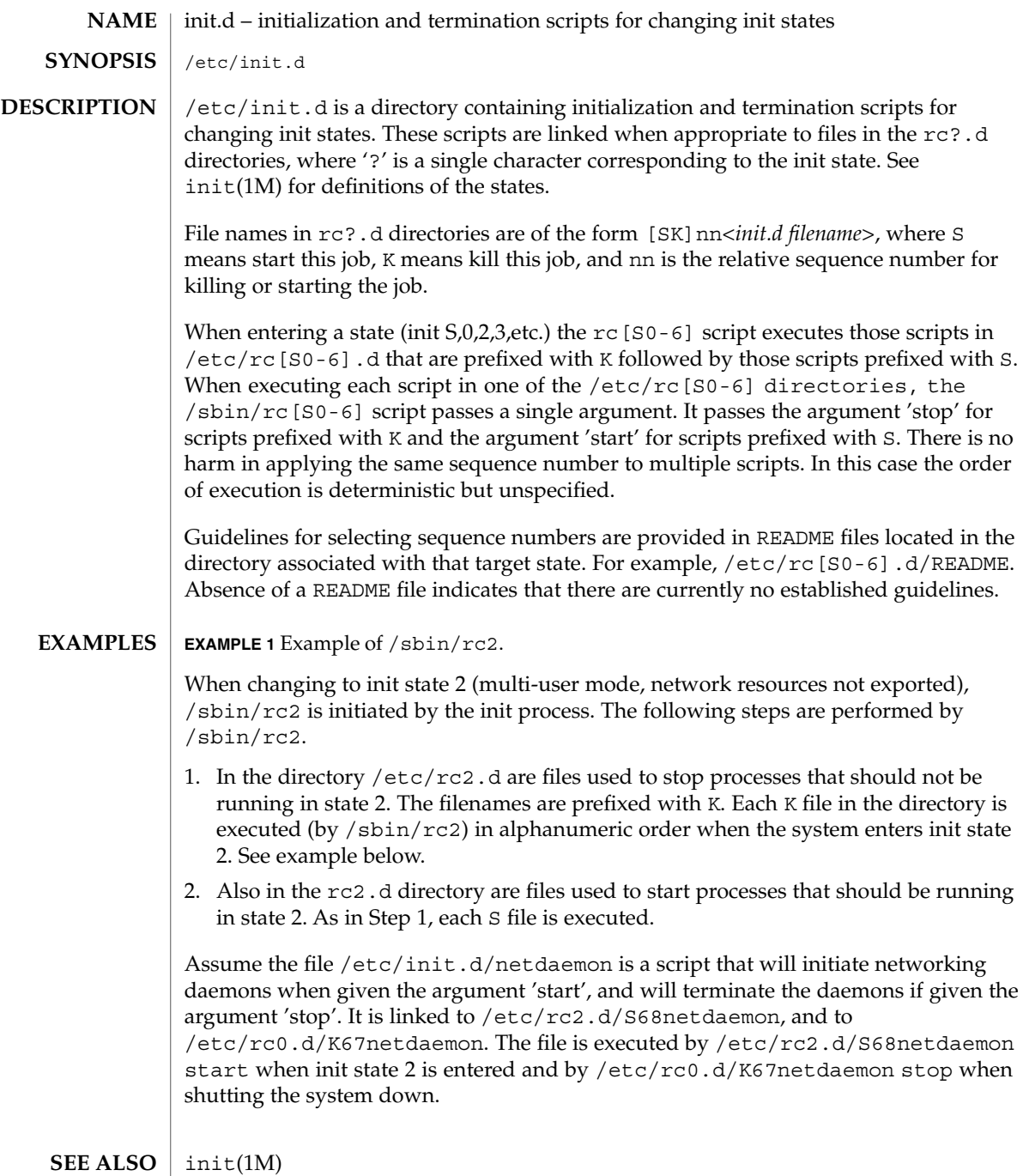

**204** man pages section 4: File Formats • Last Revised 07 July 2000

init.d(4)

 $/\!$ sbin $/\!$ rc2 has references to the obsolescent rc .d directory. These references are for compatibility with old INSTALL scripts. New INSTALL scripts should use the init.d directory for related executables. The same is true for the shutdown.d directory. **NOTES**

#### inittab(4)

inittab – script for init **NAME**

**DESCRIPTION**

The file /etc/inittab controls process dispatching by init. The processes most typically dispatched by init are daemons.

The inittab file is composed of entries that are position dependent and have the following format:

*id*:*rstate*:*action*:*process*

Each entry is delimited by a newline; however, a backslash  $(\cdot)$  preceding a newline indicates a continuation of the entry. Up to 512 characters for each entry are permitted. Comments may be inserted in the *process* field using the convention for comments described in sh(1). There are no limits (other than maximum entry size) imposed on the number of entries in the inittab file. The entry fields are:

*id*

One to four characters used to uniquely identify an entry. Do not use the characters "r" or "t" as the first or only character in this field. These characters are reserved for the use of rlogin(1) and telnet(1).

*rstate*

Define the run level in which this entry is to be processed. Run-levels effectively correspond to a configuration of processes in the system. That is, each process spawned by init is assigned a run level(s) in which it is allowed to exist. The run levels are represented by a number ranging from 0 through 6. For example, if the system is in run level 1, only those entries having a 1 in the *rstate* field are processed.

When init is requested to change run levels, all processes that do not have an entry in the *rstate* field for the target run level are sent the warning signal SIGTERM and allowed a 5-second grace period before being forcibly terminated by the kill signal SIGKILL. The *rstate* field can define multiple run levels for a process by selecting more than one run level in any combination from 0 through 6. If no run level is specified, then the process is assumed to be valid at all run levels 0 through 6.

There are three other values, a, b and c, which can appear in the *rstate* field, even though they are not true run levels. Entries which have these characters in the *rstate* field are processed only when an init or telinit process requests them to be run (regardless of the current run level of the system). See init(1M). These differ from run levels in that init can never enter run level a, b or c. Also, a request for the execution of any of these processes does not change the current run level. Furthermore, a process started by an a, b or c command is not killed when init changes levels. They are killed only if their line in inittab is marked off in the *action* field, their line is deleted entirely from inittab, or init goes into single-user state.

### *action*

Key words in this field tell init how to treat the process specified in the *process* field. The actions recognized by init are as follows:

### respawn

If the process does not exist, then start the process; do not wait for its termination (continue scanning the inittab file), and when the process dies, restart the process. If the process currently exists, do nothing and continue scanning the inittab file.

#### wait

When init enters the run level that matches the entry's *rstate*, start the process and wait for its termination. All subsequent reads of the inittab file while init is in the same run level cause init to ignore this entry.

#### once

When init enters a run level that matches the entry's *rstate*, start the process, do not wait for its termination. When it dies, do not restart the process. If init enters a new run level and the process is still running from a previous run level change, the program is not restarted.

#### boot

The entry is to be processed only at init's boot-time read of the inittab file. init is to start the process and not wait for its termination; when it dies, it does not restart the process. In order for this instruction to be meaningful, the *rstate* should be the default or it must match init's run level at boot time. This action is useful for an initialization function following a hardware reboot of the system.

## bootwait

The entry is to be processed the first time init goes from single-user to multi-user state after the system is booted. (If initdefault is set to 2, the process runs right after the boot.) init starts the process, waits for its termination and, when it dies, does not restart the process.

### powerfail

Execute the process associated with this entry only when init receives a power fail signal, SIGPWR (see signal(3C)).

#### powerwait

Execute the process associated with this entry only when init receives a power fail signal, SIGPWR, and wait until it terminates before continuing any processing of inittab.

#### off

If the process associated with this entry is currently running, send the warning signal SIGTERM and wait 5 seconds before forcibly terminating the process with the kill signal SIGKILL. If the process is nonexistent, ignore the entry.

### ondemand

This instruction is really a synonym for the respawn action. It is functionally identical to respawn but is given a different keyword in order to divorce its

inittab(4)

association with run levels. This instruction is used only with the a, b or c values described in the *rstate* field.

### initdefault

An entry with this action is scanned only when init is initially invoked. init uses this entry to determine which run level to enter initially. It does this by taking the highest run level specified in the *rstate* field and using that as its initial state. If the *rstate* field is empty, this is interpreted as 0123456 and init will enter run level 6. This will cause the system to loop (it will go to firmware and reboot continuously). Additionally, if init does not find an initdefault entry in inittab, it requests an initial run level from the user at reboot time.

### sysinit

Entries of this type are executed before init tries to access the console (that is, before the Console Login: prompt). It is expected that this entry will be used only to initialize devices that init might try to ask the run level question. These entries are executed and init waits for their completion before continuing.

### *process*

Specify a command to be executed. The entire process field is prefixed with exec and passed to a forked sh as sh −c 'exec command'. For this reason, any legal sh syntax can appear in the *process* field.

 $sh(1)$ , who $(1)$ , init $(1M)$ , ttymon $(1M)$ , exec $(2)$ , open $(2)$ , signal $(3C)$ **SEE ALSO**

### ipnodes(4)

#### ipnodes – local database associating names of nodes with IP addresses **NAME**

**SYNOPSIS**

/etc/inet/ipnodes

**DESCRIPTION**

The ipnodes file is a local database that associates the names of nodes with their Internet Protocol (IP) addresses. IP addresses can be either an IPv4 or an IPv6 address. The ipnodes file can be used in conjunction with, or instead of, other ipnodes databases, including the Domain Name System (DNS), the NIS ipnodes map, and the NIS+ ipnodes table. Programs use library interfaces to access information in the ipnodes file.

The ipnodes file has one entry for each IP address of each node. If a node has more than one IP address, it will have one entry for each, on consecutive lines. The format of each line is:

IP-address official-node-name nicknames...Items are separated by any number of SPACE and/or TAB characters. The first item on a line is the node's IP address. The second entry is the node's official name. Subsequent entries on the same line are alternative names for the same machine, or "nicknames." Nicknames are optional.

For a node with more than one IP address, consecutive entries for these addresses may contain the same or differing nicknames. Different nicknames are useful for assigning distinct names to different addresses.

A call to getipnodebyname(3SOCKET) returns a hostent structure containing the union of all addresses and nicknames from each line containing a matching official name or nickname.

A '#' indicates the beginning of a comment; characters up to the end of the line are not interpreted by routines that search the file.

Network addresses are written in one of two ways:

- The conventional "decimal dot" notation and interpreted using the inet addr routine from the Internet address manipulation library, inet(3SOCKET).
- The IP Version 6 protocol [IPV6], defined in *RFC 1884* and interpreted using the inet pton() routine from the Internet address manipulation library. See inet(3SOCKET).

These interfaces supports node names as defined in *Internet RFC 952* which states:

A "name" (Net, Host, Gateway, or Domain name) is a text string up to 24 characters drawn from the alphabet (A-Z), digits (0-9), minus sign (-), and period (.). Note that periods are only allowed when they serve to delimit components of "domain style names". (See *RFC 921, "Domain Name System Implementation Schedule,"* for background). No blank or space characters are permitted as part of a name. No distinction is made between upper and lower case. The first character must be an alpha character. The last character must not be a minus sign or period.

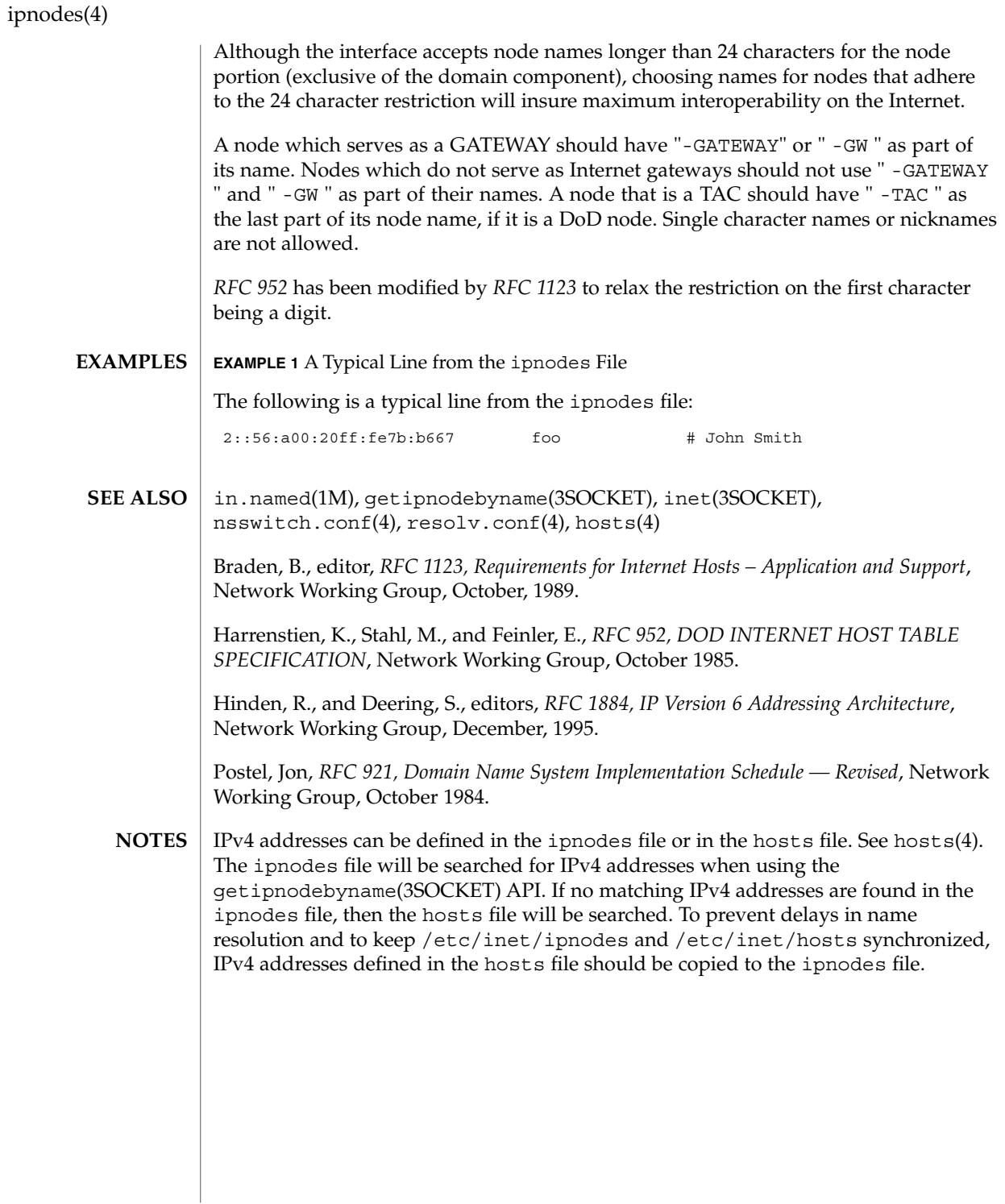

**210** man pages section 4: File Formats • Last Revised 25 Oct 1999

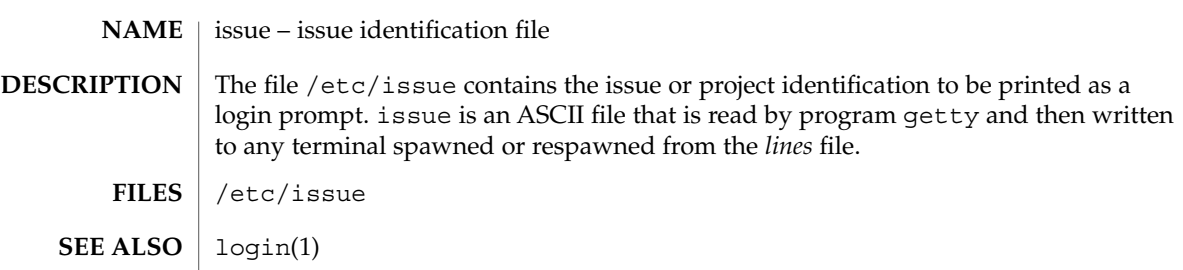

issue(4)

# kadm5.acl(4)

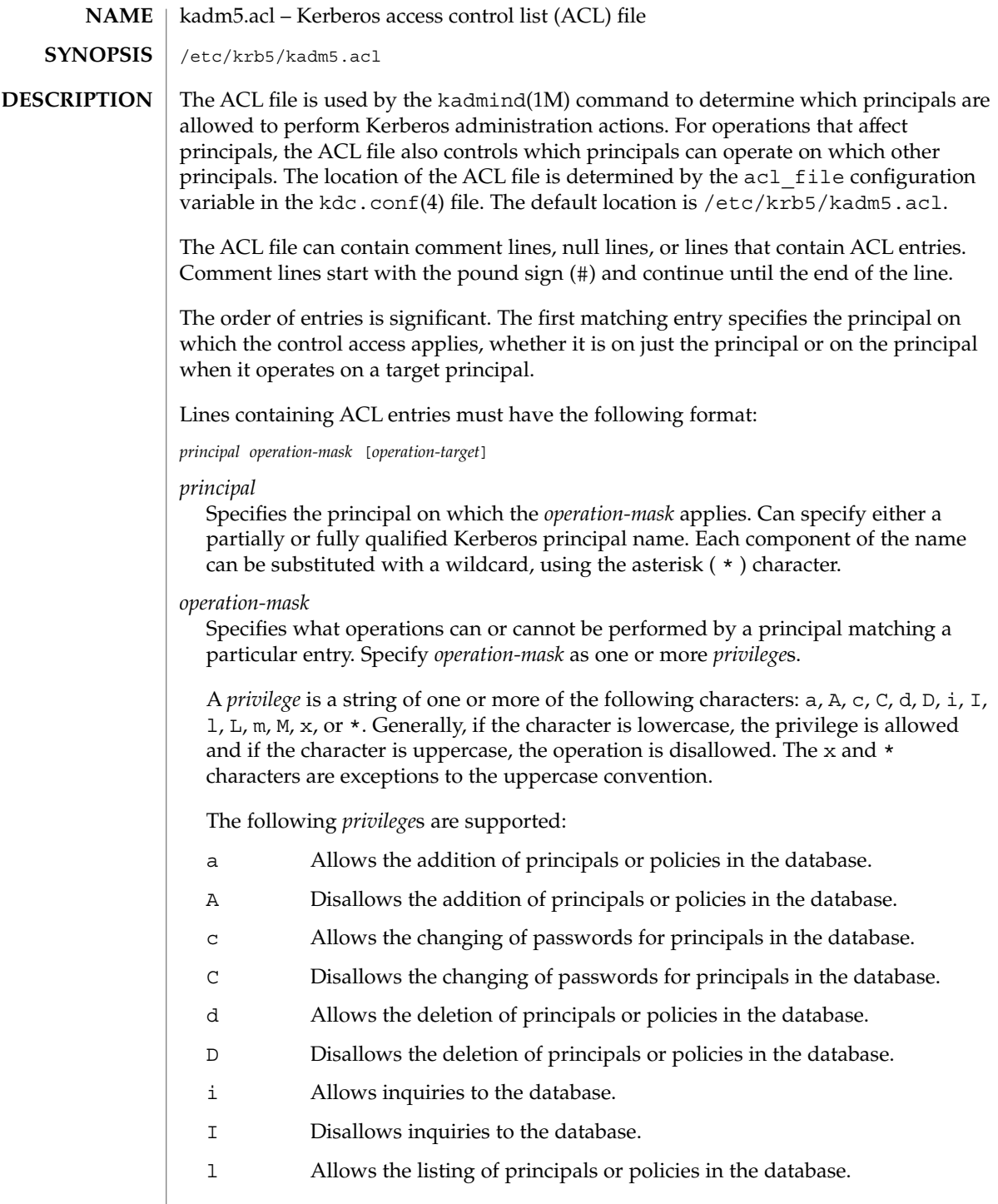

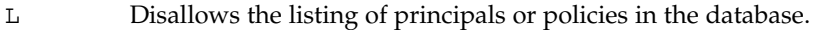

- m Allows the modification of principals or policies in the database.
- M Disallows the modification of principals or policies in the database.
- x Short for specifying privileges a, d,m,c,i, and l. The same as \*.
- Short for specifying privileges  $a$ ,  $d,m,c,i$ , and 1. The same as x.

### *operation-target*

Optional. When specified, the *privileges* apply to the *principal* when it operates on the *operation-target*. For the *operation-target*, you can specify a partially or fully qualified Kerberos principal name. Each component of the name can be substituted by a wildcard, using the asterisk ( \* ) character.

#### **EXAMPLE 1** Specifying a Standard, Fully Qualified Name **EXAMPLES**

The following ACL entry specifies a standard, fully qualified name:

user/instance@realm adm

The *operation-mask* applies only to the user/instance@realm principal and specifies that the principal can add, delete, or modify principals and policies, but it cannot change passwords.

**EXAMPLE 2** Specifying a Standard Fully Qualified Name and Target

The following ACL entry specifies a standard, fully qualified name:

user/instance@realm cim service/instance@realm

The *operation-mask* applies only to the user/instance@realm principal operating on the service/instance@realm target, and specifies that the principal can change the target's password, request information about the target, and modify it.

**EXAMPLE 3** Specifying a Name Using a Wildcard

The following ACL entry specifies a name using a wildcard:

user/\*@realm ac

The *operation-mask* applies to all principals in realm realm whose first component is user and specifies that the principals can add principals and change passwords.

**EXAMPLE 4** Specifying a Name Using a Wildcard and a Target

The following ACL entry specifies a name using a wildcard and a target:

user/\*@realm i \*/instance@realm

The *operation-mask* applies to all principals in realm realm whose first component is user and specifies that the principals can perform inquiries on principals whose

# kadm5.acl(4)

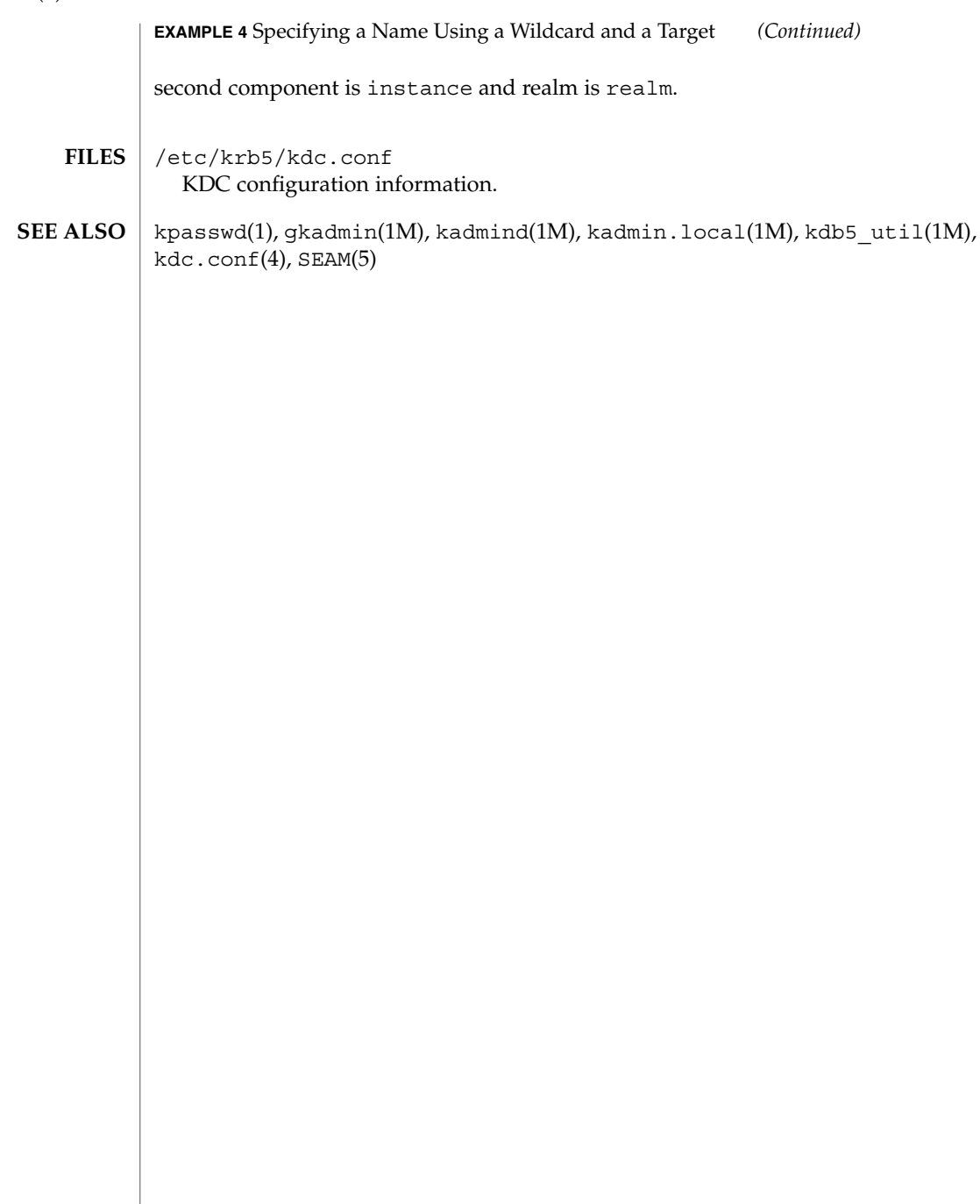

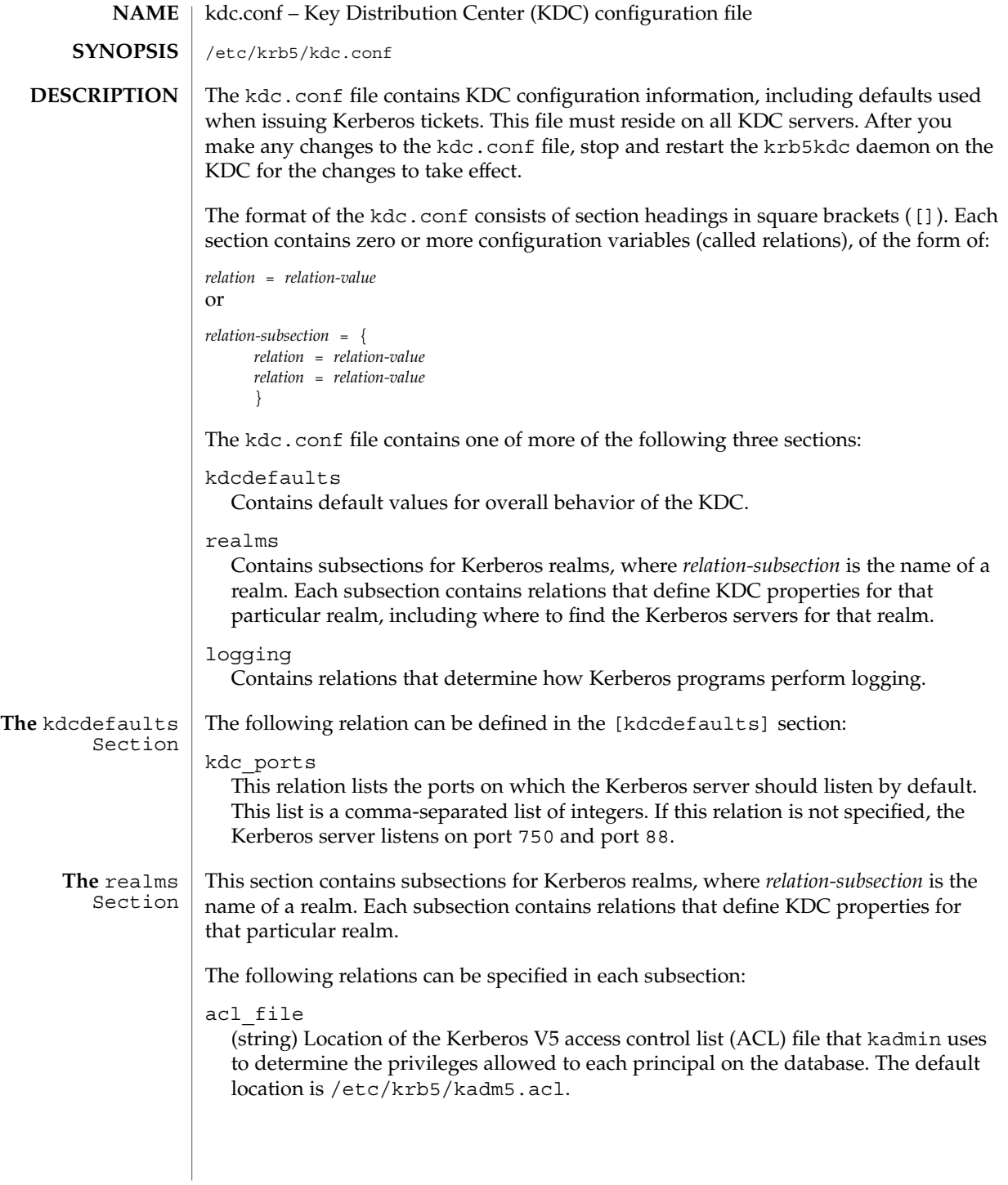

# kdc.conf(4)

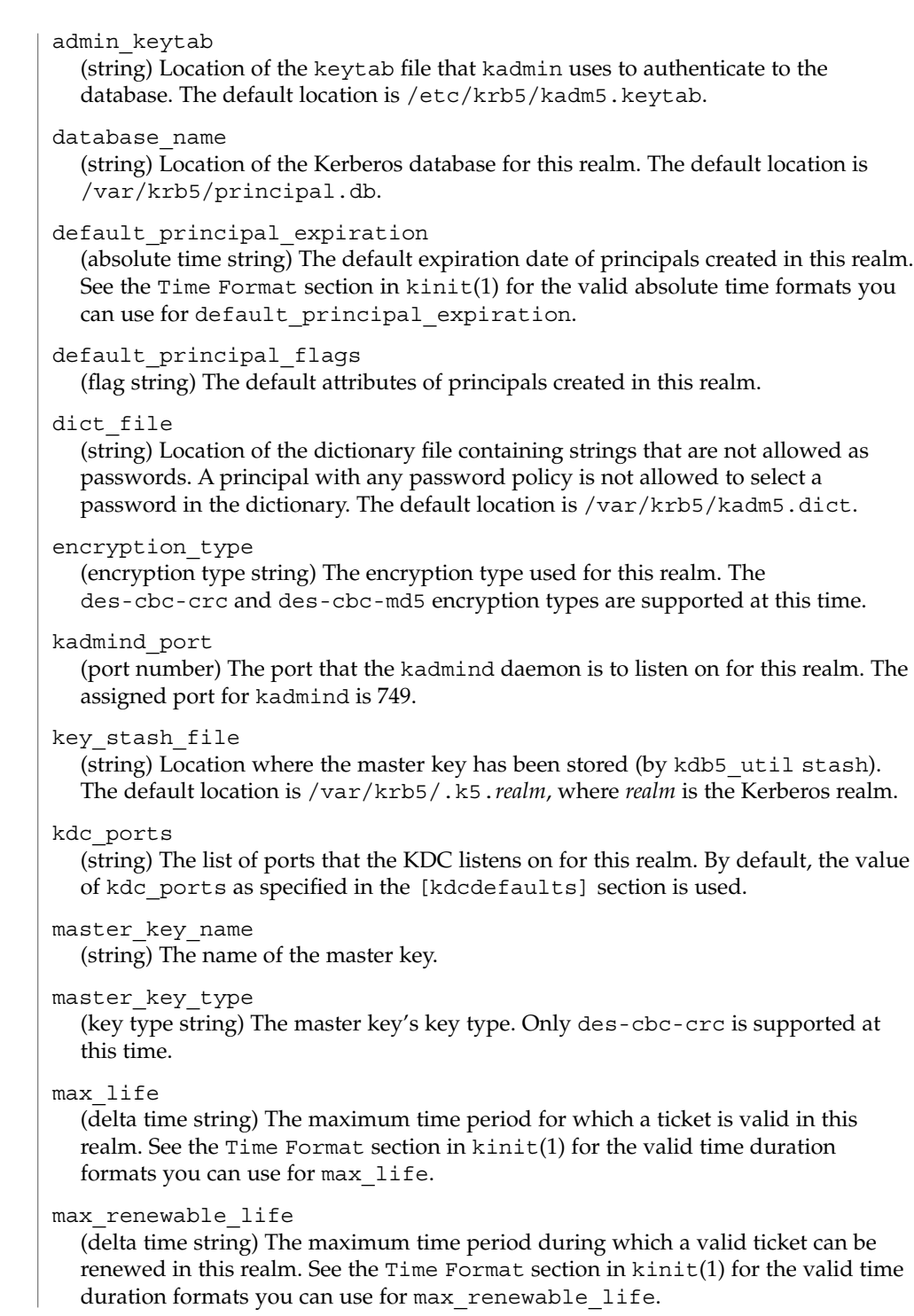
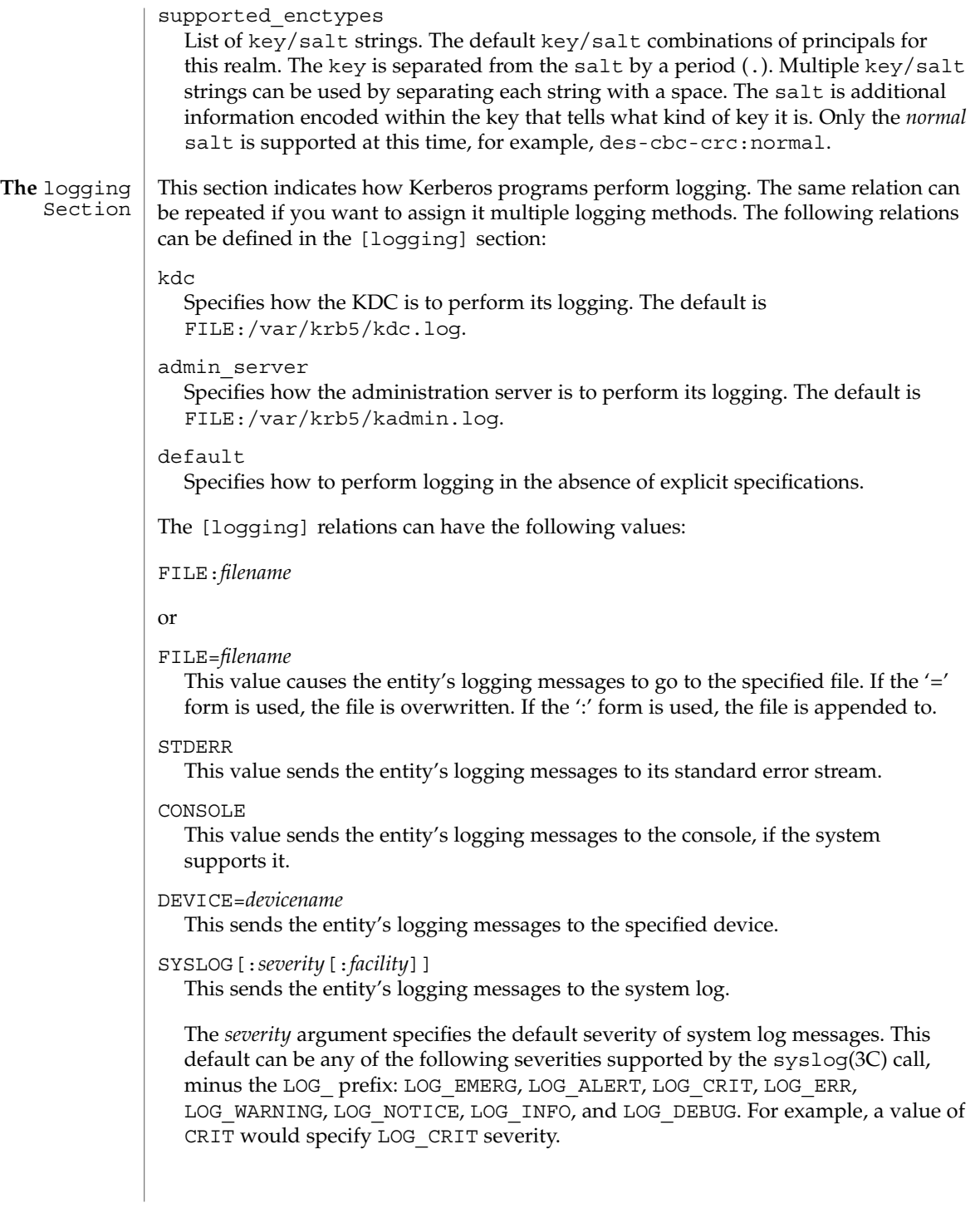

```
kdc.conf(4)
```
The *facility* argument specifies the facility under which the messages are logged. This can be any of the following facilities supported by the syslog(3C) call minus the LOG\_ prefix: LOG\_KERN, LOG\_USER, LOG\_MAIL, LOG\_DAEMON, LOG\_AUTH, LOG\_LPR, LOG\_NEWS, LOG\_UUCP, LOG\_CRON, and LOG\_LOCAL0 through LOG\_LOCAL7.

If no severity is specified, the default is ERR. If no facility is specified, the default is AUTH.

In the following example, the logging messages from the KDC go to the console and to the system log under the facility LOG\_DAEMON with default severity of LOG INFO; the logging messages from the administration server are appended to the /var/krb5/kadmin.log file and sent to the /dev/tty04 device.

```
[logging]
kdc = CONSOLE
kdc = SYSLOG:INFO:DAEMON
admin_server = FILE:/export/logging/kadmin.log
admin server = DEVICE=/dev/tty04
```

```
EXAMPLES
```
## **EXAMPLE 1** Sample kdc.conf File

The following is an example of a kdc.conf file:

```
[kdcdefaults]
           kdc_ports = 88
        [realms]
           ATHENA.MIT.EDU = {
             kadmind_port = 749
             max_life = 10h 0m 0s
              max_renewable_life = 7d 0h 0m 0s
              master_key_type = des-cbc-crc
              supported_enctypes = des-cbc-crc:normal
           }
        [logging]
           kdc = FILE:/export/logging/kdc.log
           admin_server = FILE:/export/logging/kadmin.log
        /etc/krb5/kadm5.acl
           List of principals and their kadmin administrative privileges.
        /etc/krb5/kadm5.keytab
           Keytab for kadmin/admin Principal.
        /var/krb5/principal.db
           Kerberos principal database.
        /var/krb5/kadm5.dict
           Dictionary of strings explicitly disallowed as passwords.
        /var/krb5/kdc.log
FILES
```
KDC logging file.

kdc.conf(4)

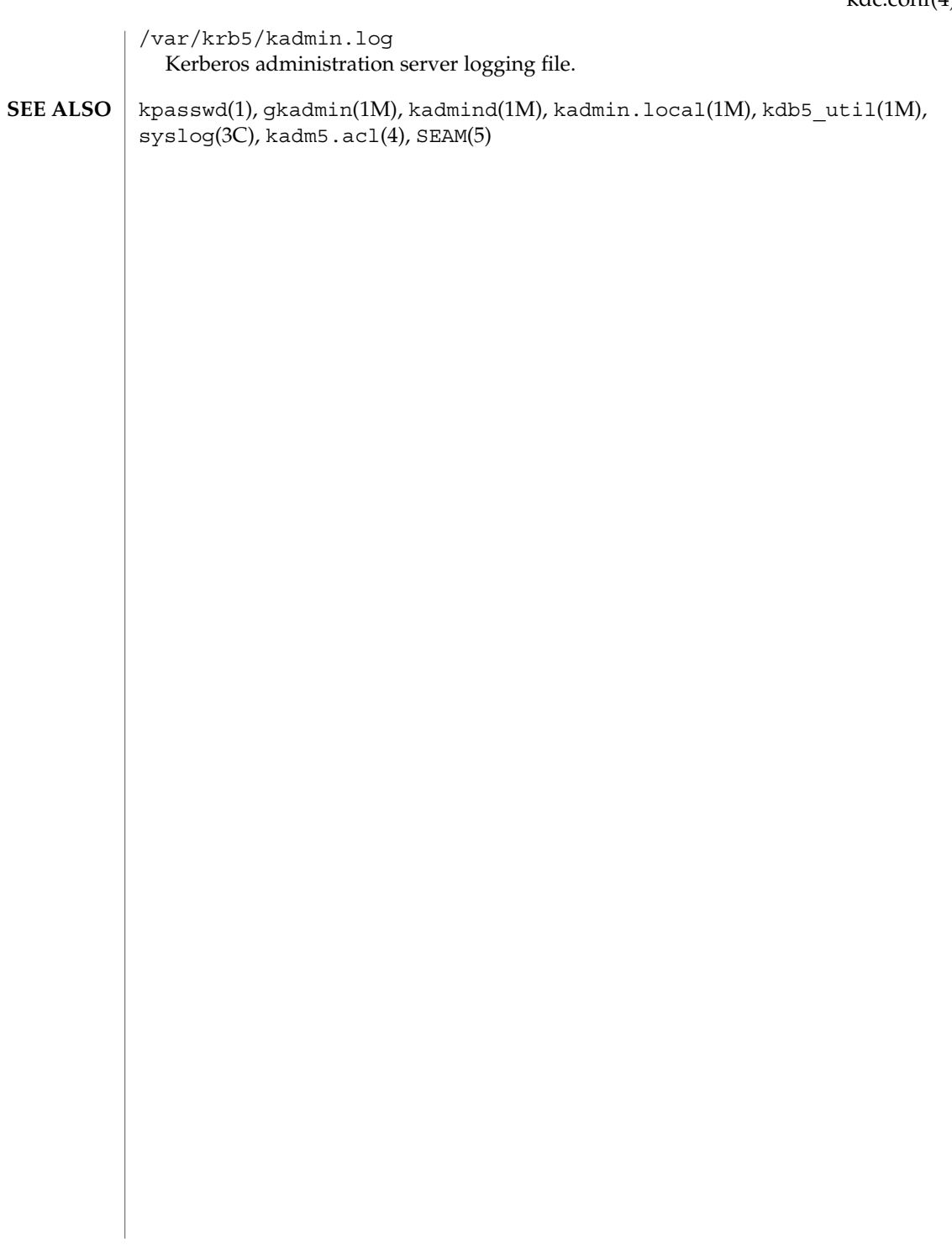

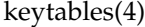

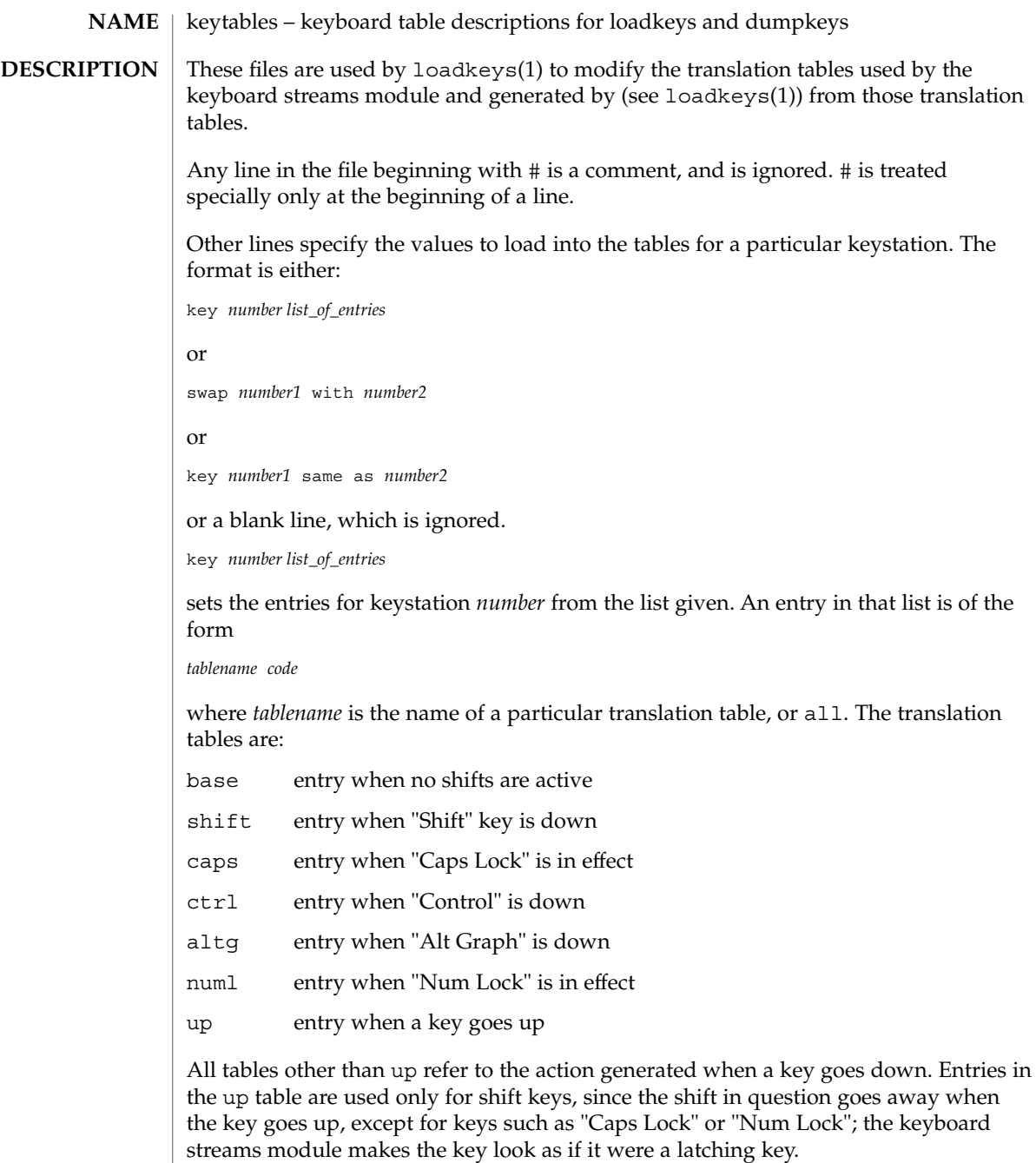

A table name of all indicates that the entry for all tables should be set to the specified value, with the following exception: for entries with a value other than hole, the entry for the numl table should be set to nonl, and the entry for the up table should be set to nop.

The *code* specifies the effect of the key in question when the specified shift key is down. A *code* consists of either:

- A character, which indicates that the key should generate the given character. The character can either be a single character, a single character preceded by ^ which refers to a "control character" (for instance,  $\uparrow$  c is control-C), or a C-style character constant enclosed in single quote characters ('), which can be expressed with C-style escape sequences such as \r for RETURN or \000 for the null character. Note that the single character may be any character in an 8-bit character set, such as ISO 8859/1.
- A string, consisting of a list of characters enclosed in double quote characters ("). Note that the use of the double quote character means that a *code* of double quote must be enclosed in single quotes.
- One of the following expressions:

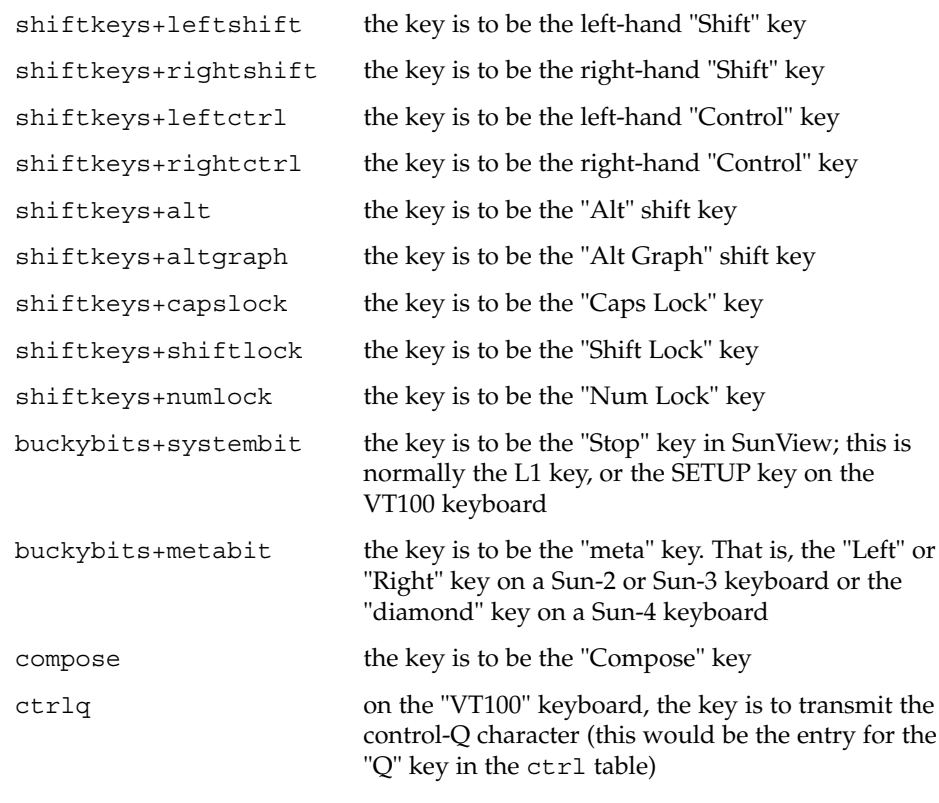

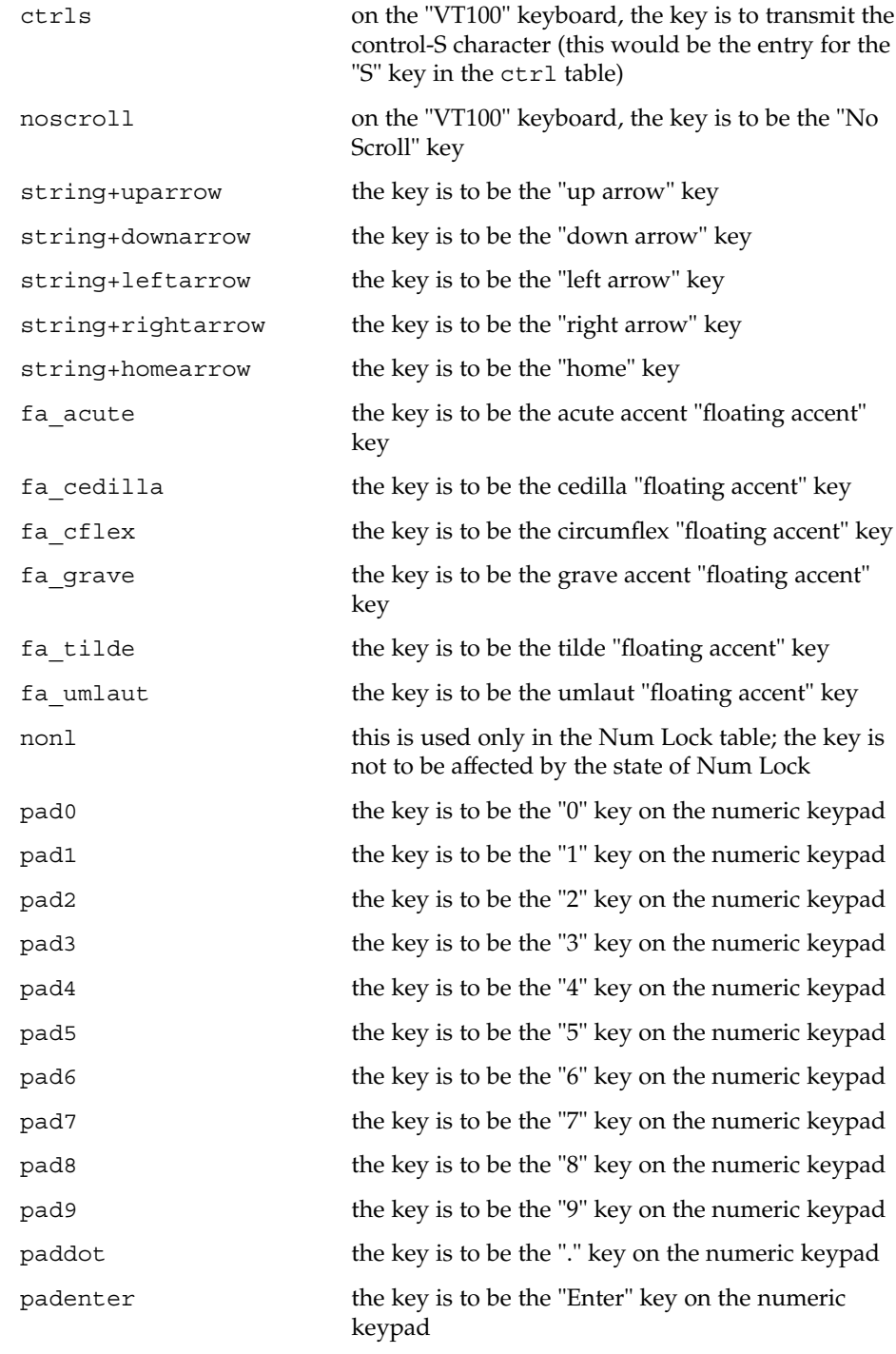

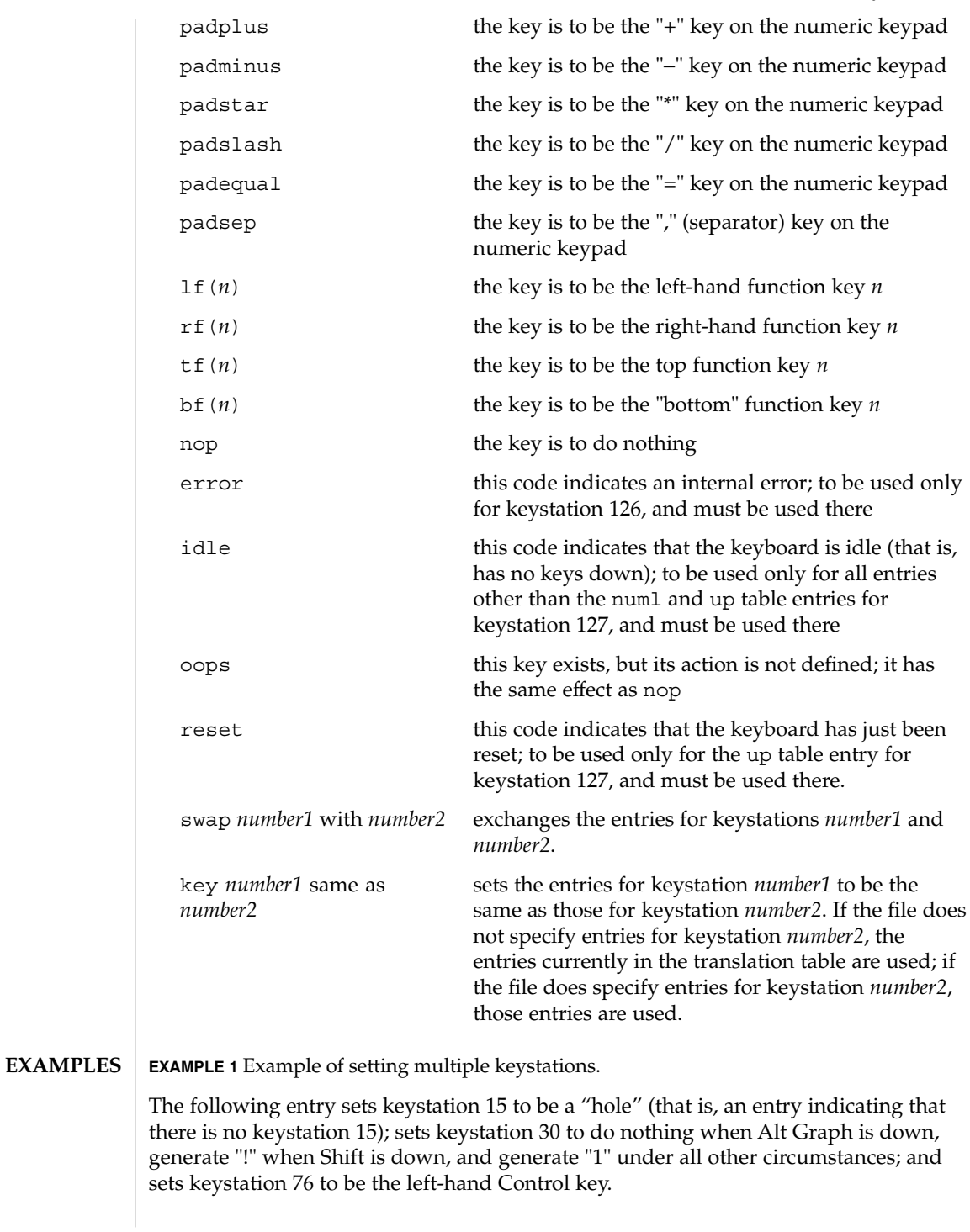

**EXAMPLE 1** Example of setting multiple keystations. *(Continued)* key 15 all hole key 30 base 1 shift ! caps 1 ctrl 1 altg nop key 76 all shiftkeys+leftctrl up shiftkeys+leftctrl **EXAMPLE 2** Exchange DELETE and BACKSPACE keys The following entry exchanges the Delete and Back Space keys on the Type 4 keyboard: swap 43 with 66 Keystation 43 is normally the Back Space key, and keystation 66 is normally the Delete key. **EXAMPLE 3** Disable CAPS LOCK key The following entry disables the Caps Lock key on the Type 3 and U.S. Type 4 keyboards:

key 119 all nop

**EXAMPLE 4** Standard translation tables for the U.S. Type 4 keyboard

The following specifies the standard translation tables for the U.S. Type 4 keyboard:

```
key 0 all hole
key 1 all buckybits+systembit up buckybits+systembit
key 2 all hole
key 3 all lf(2)key 4 all hole
key 5 all tf(1)key 6 all tf(2)<br>key 7 all tf(10)all tf(10)key 8 all tf(3)key 9 all tf(11)
key 10 all tf(4)key 11 all tf(12)
key 12 all tf(5)
key 13 all shiftkeys+altgraph up shiftkeys+altgraph
key 14 all tf(6)key 15 all hole
key 16 all tf(7)<br>key 17 all tf(8)
        all tf(8)key 18 all tf(9)
key 19 all shiftkeys+alt up shiftkeys+alt
key 20 all hole
key 21 all rf(1)<br>key 22 all rf(2)all rf(2)key 23 all rf(3)
key 24 all hole
key 25 all 1f(3)key 26 all lf(4)
```
**EXAMPLE 4** Standard translation tables for the U.S. Type 4 keyboard *(Continued)* key 27 all hole key 28 all hole key 29 all ^[ key 30 base 1 shift ! caps 1 ctrl 1 altg nop key 31 base 2 shift @ caps 2 ctrl ^@ altg nop key 32 base 3 shift # caps 3 ctrl 3 altg nop key 33 base 4 shift \$ caps 4 ctrl 4 altg nop key 34 base 5 shift % caps 5 ctrl 5 altg nop key 35 base 6 shift ^ caps 6 ctrl ^^ altg nop key 36 base 7 shift & caps 7 ctrl 7 altg nop key 37 base 8 shift \* caps 8 ctrl 8 altg nop key 38 base 9 shift ( caps 9 ctrl 9 altg nop key 39 base 0 shift ) caps 0 ctrl 0 altg nop key 40 base - shift \_ caps - ctrl ^\_ altg nop key 41 base = shift + caps = ctrl = altg nop key 42 base ' shift  $\sim$  caps ' ctrl  $\sim$  altg nop key 43 all  $'\b'$ key 44 all hole all rf(4) numl padequal key 46 all rf(5) numl padslash key 47 all rf(6) numl padstar key  $48$  all  $bf(13)$ key 49 all lf(5) key 50 all bf $(10)$  numl padequal<br>key 51 all lf $(6)$ all  $lf(6)$ key 52 all hole key 53 all '\t' key 54 base q shift Q caps Q ctrl ^Q altg nop<br>key 55 base w shift W caps W ctrl ^W altq nop base w shift W caps W ctrl  $\hat{w}$  altg nop key 56 base e shift E caps E ctrl ^E altg nop key 57 base r shift R caps R ctrl ^R altg nop key 58 base t shift T caps T ctrl ^T altg nop key 59 base y shift Y caps Y ctrl ^Y altg nop key 60 base u shift U caps U ctrl ^U altg nop key 61 base i shift I caps I ctrl '\t' altg nop key 62 base o shift O caps O ctrl ^O altg nop key 63 base p shift P caps P ctrl ^P altg nop key 64 base [ shift { caps [ ctrl ^[ altg nop key 65 base ] shift } caps ] ctrl ^] altg nop key 66 all '\177' key 67 all compose key 68 all rf(7) numl pad7 key 69 all rf(8) numl pad8 key 70 all rf(9) numl pad9 key 71 all bf(15) numl padminus key  $72$  all  $1f(7)$ key 73 all lf(8) key 74 all hole key 75 all hole key 76 all shiftkeys+leftctrl up shiftkeys+leftctrl key 77 base a shift A caps A ctrl ^A altg nop key 78 base s shift S caps S ctrl ^S altg nop key 79 base d shift D caps D ctrl ^D altg nop<br>key 80 base f shift F caps F ctrl ^F altg nop base f shift F caps F ctrl ^F altg nop

#### **EXAMPLE 4** Standard translation tables for the U.S. Type 4 keyboard *(Continued)*

key 81 base g shift G caps G ctrl ^G altg nop key 82 base h shift H caps H ctrl '\b' altg nop key 83 base j shift J caps J ctrl '\n' altg nop key 84 base k shift K caps K ctrl '\v' altg nop key 85 base l shift L caps L ctrl ^L altg nop key 86 base ; shift : caps ; ctrl ; altg nop key 87 base '\'' shift '"' caps '\'' ctrl '\'' altg nop key 88 base '\\' shift | caps '\\' ctrl  $\uparrow$  altg nop key 89 all  $'\rightharpoonup r'$ key 90 all bf(11) numl padenter key 91 all rf(10) numl pad4 key 92 all rf(11) numl pad5 key 93 all rf(12) numl pad6 key 94 all bf(8) numl pad0 key 95 all lf(9) key 96 all hole key 97 all lf(10) key 98 all shiftkeys+numlock key 99 all shiftkeys+leftshift up shiftkeys+leftshift key 100 base z shift Z caps Z ctrl ^Z altg nop key 101 base x shift X caps X ctrl ^X altg nop key 102 base c shift C caps C ctrl ^C altg nop key 103 base v shift V caps V ctrl ^V altg nop key 104 base b shift B caps B ctrl ^B altg nop key 105 base n shift N caps N ctrl ^N altg nop key 106 base m shift M caps M ctrl '\r' altg nop key 107 base , shift < caps , ctrl , altg nop key 108 base . shift > caps . ctrl . altg nop key 109 base / shift ? caps / ctrl ^\_ altg nop key 110 all shiftkeys+rightshift up shiftkeys+rightshift key 111 all '\n' key 112 all rf(13) numl pad1 key 113 all rf(14) numl pad2 key 114 all rf(15) numl pad3 key 115 all hole key 116 all hole key 117 all hole key 118 all lf(16) key 119 all shiftkeys+capslock key 120 all buckybits+metabit up buckybits+metabit key 121 base ' ' shift ' ' caps ' ' ctrl ^@ altg ' ' key 122 all buckybits+metabit up buckybits+metabit key 123 all hole key 124 all hole key 125 all bf(14) numl padplus key 126 all error numl error up hole key 127 all idle numl idle up reset

 $\textbf{SEE \, ALSO} \parallel \texttt{loadkeys(1)}$ 

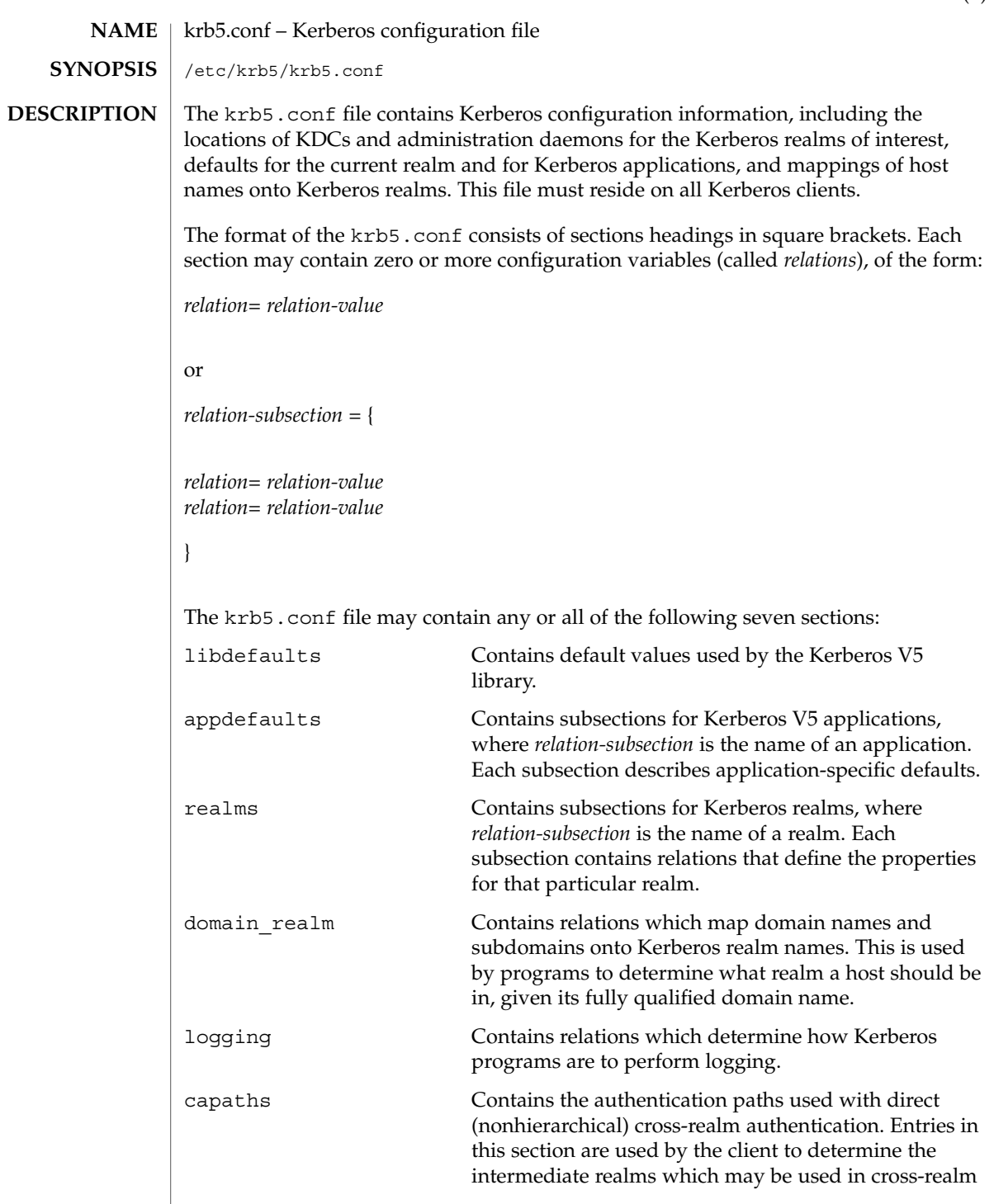

## krb5.conf(4)

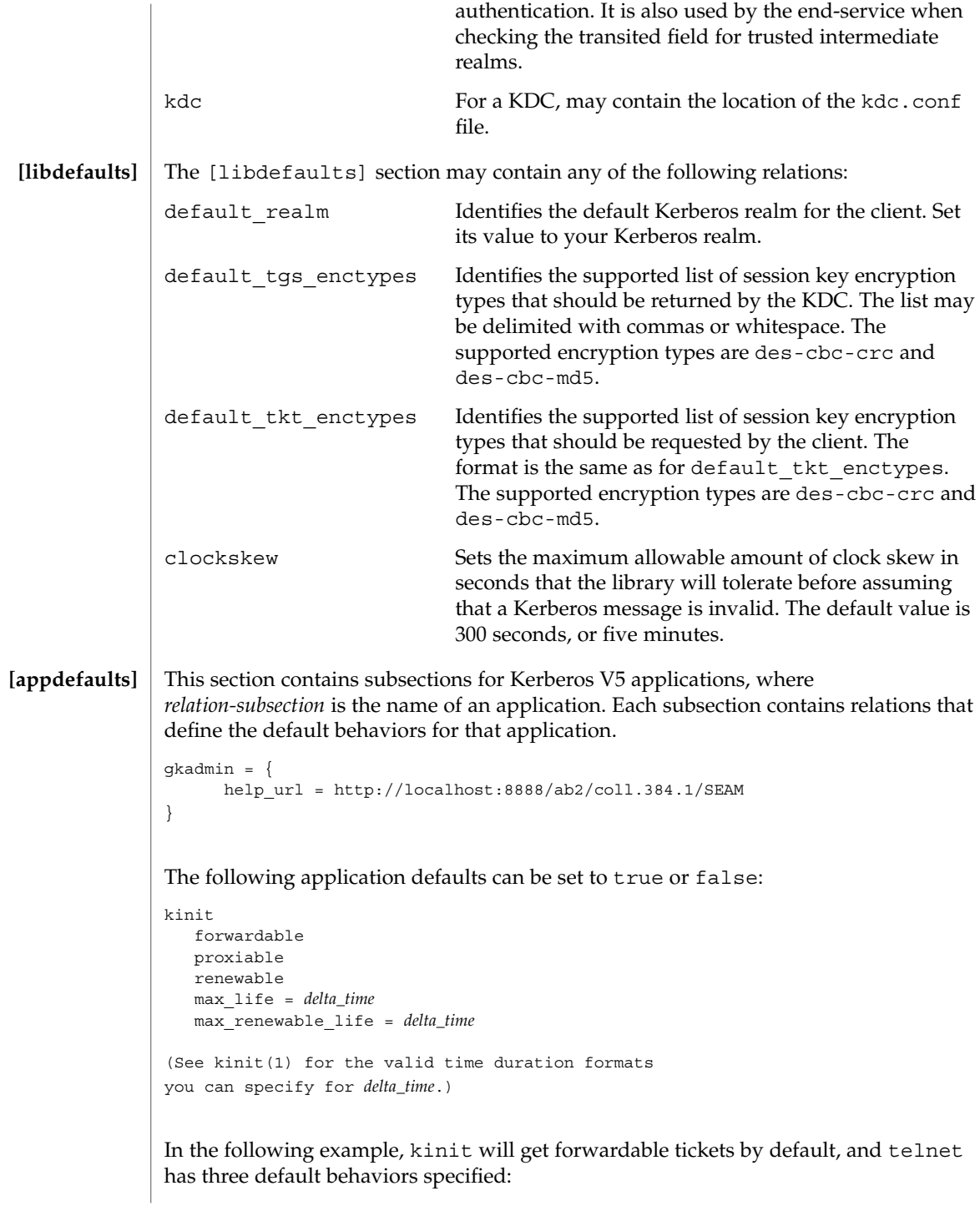

krb5.conf(4)

```
[appdefaults]
              kinit = \{forwardable = true
              }
              telnet = \{forward = true
                 encrypt = true
                 autologin = true
              }
           The application defaults specified here are overridden by those specified in the
           [realms] section.
          This section contains subsections for Kerberos realms, where relation-subsection is the
           name of a realm. Each subsection contains relations that define the properties for that
          particular realm. The following relations may be specified in each [realms]
          subsection:
          kdc The name of a host running a KDC for that realm. An analysis of the name of a host running a KDC for that realm.
                                         optional port number (separated from the hostname by
                                         a colon) may be included.
          admin server Identifies the host where the Kerberos administration
                                         daemon (kadmind) is running. Typically, this is the
                                         master KDC.
          application defaults Application defaults that are specific to a particular
                                         realm can be specified within a [realms] subsection.
                                         Realm-specific application defaults override the global
                                         defaults specified in the [appdefaults] section.
          kpasswd_server Identifies the host where the Kerberos
                                         password-changing server is running. Typically, this is
                                         the same as host indicated in the admin_server. If
                                         this parameter is omitted, the host in admin_server
                                         is used. You can also specify a port number if the server
                                         indicated by kpasswd_server runs on a port other
                                         than 464 (the default). The format of this parameter is:
                                         hostname[:port].
          kpasswd_protocol Identifies the protocol to be used when communicating
                                         with the server indicated by kpasswd server. By
                                         default, this parameter is defined to be RPCSEC_GSS,
                                         which is the protocol used by SEAM-based
                                         administration servers. To be able to change a
                                         principal's password stored on non-SEAM-based
                                         Kerberos server, such as Microsoft Active Directory or
                                         MIT Kerberos, this value should be SET_CHANGE. This
                                         indicates that a non-RPC– based protocol will be used
                                         to communicate the password change request to the
[realms]
```
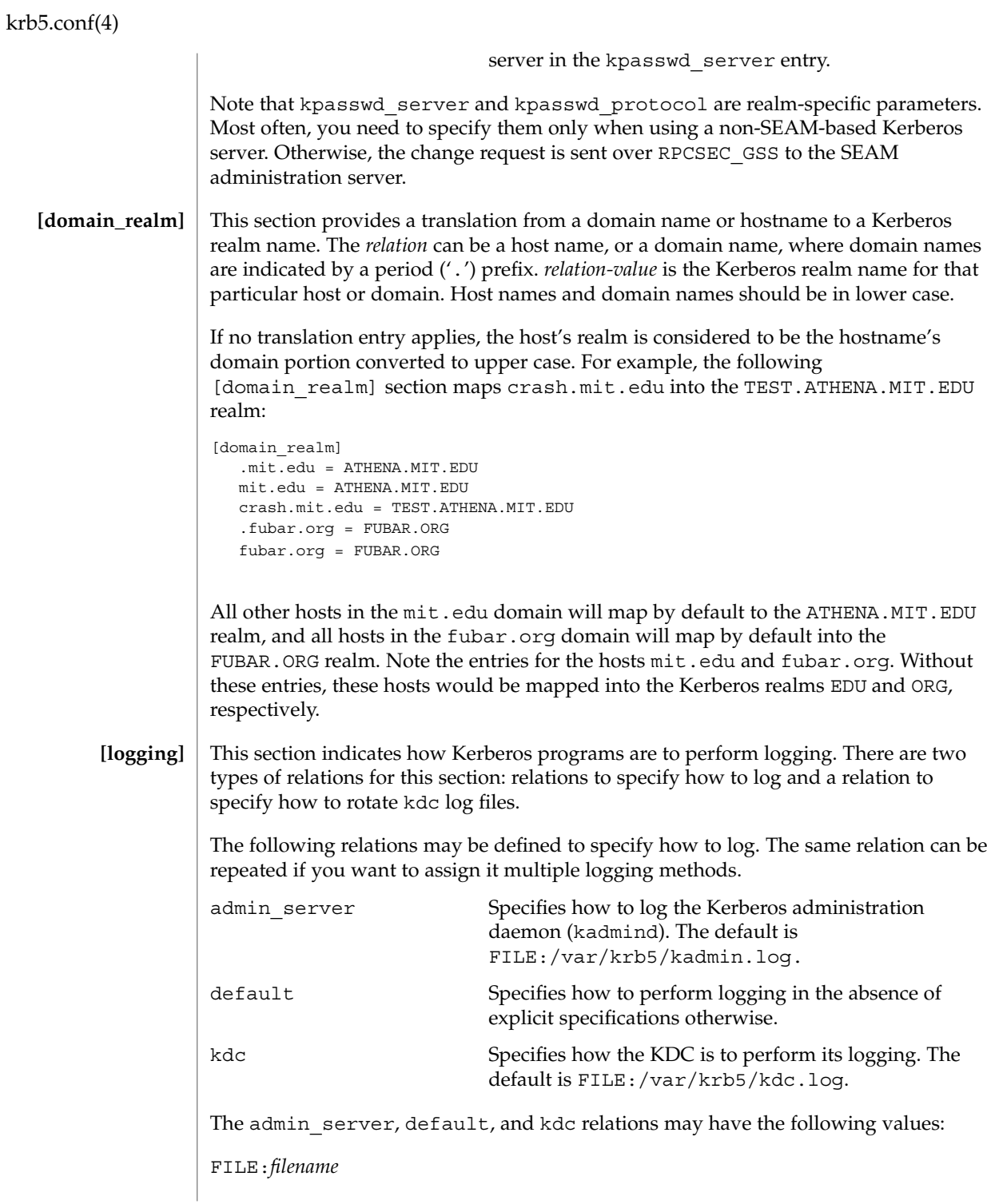

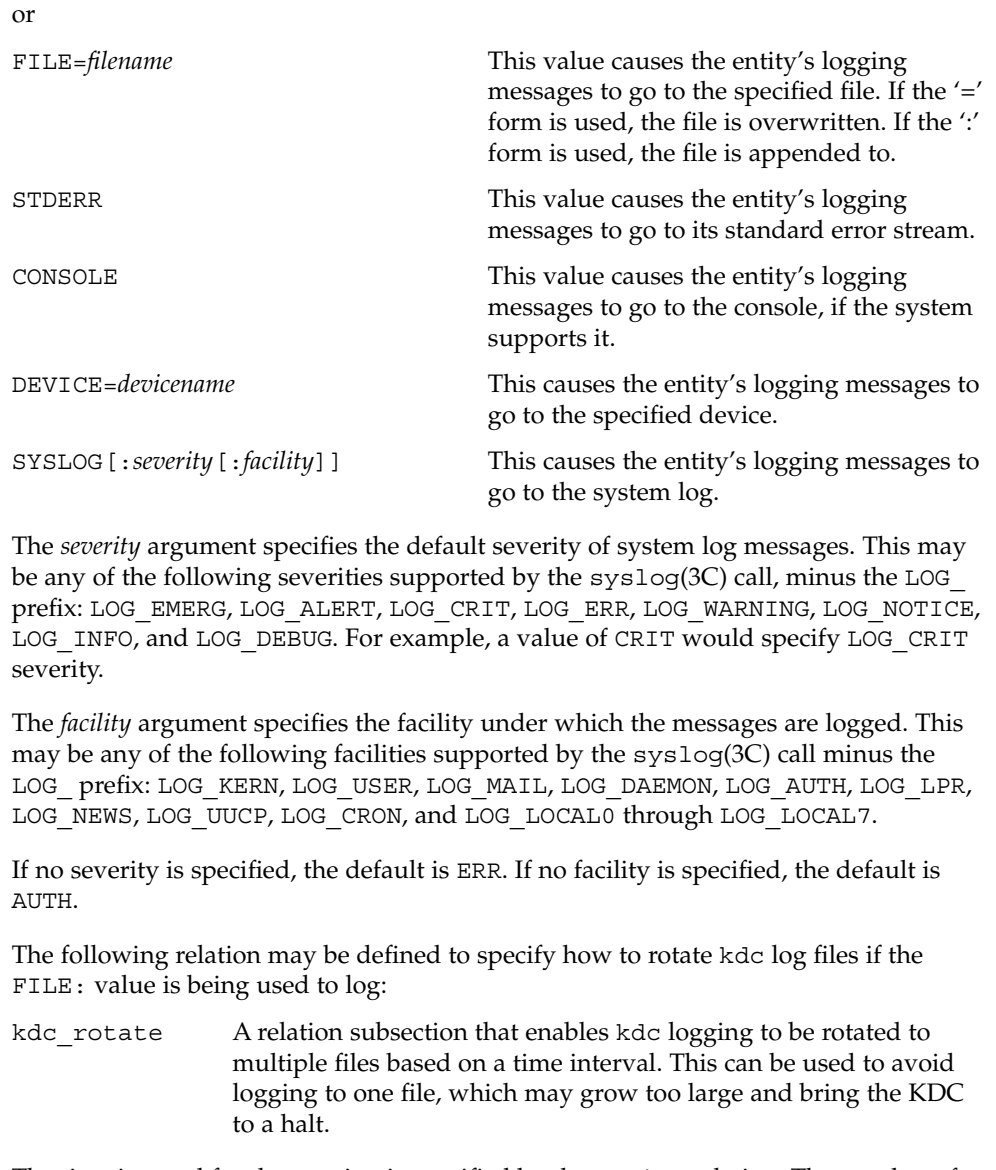

The time interval for the rotation is specified by the period relation. The number of log files to be rotated is specified by the versions relation. Both the period and versions (described below) should be included in this subsection. And, this subsection applies only if the kdc relation has a FILE: value.

The following relations may be specified for the kdc\_rotate relation subsection:

period=*delta\_time* Specifies the time interval before a new log file is created. See the Time Formats section in kinit(1) for the valid time duration formats you can specify for

```
krb5.conf(4)
```
*delta\_time*. If period is not specified or set to "never", no rotation will occur.

Specifying a time interval does not mean that the log files will be rotated at the time interval based on real time. This is because the time interval is checked at each attempt to write a record to the log, or when logging is actually occurring. Therefore, rotation occurs only when logging has actually occurred for the specified time interval.

versions=*number* Specifies how many previous versions will be saved before the rotation begins. A number will be appended to the log file, starting with 0 and ending with (*number* - 1). For example, if versions is set to 2, up to three logging files will be created (*filename*, *filename*.0, and *filename*.1) before the first one is overwritten to begin the rotation.

Notice that if versions is not specified or set to 0, only one log file will be created, but it will be overwritten whenever the time interval is met.

In the following example, the logging messages from the Kerberos administration daemon will go to the console. The logging messages from the KDC will be appended to the /var/krb5/kdc.log, which will be rotated between twenty-one log files with a specified time interval of a day.

```
[logging]
  admin_server = CONSOLE
  kdc = FILE:/export/logging/kadmin.log
  kdc rotate = \{period = 1d
      versions = 20
  }
```
#### In order to perform direct (non-hierarchical) cross-realm authentication, a database is needed to construct the authentication paths between the realms. This section defines that database. **[capaths]**

A client will use this section to find the authentication path between its realm and the realm of the server. The server will use this section to verify the authentication path used by the client, by checking the transited field of the received ticket.

There is a subsection for each participating realm, and each subsection has relations named for each of the realms. The *relation-value* is an intermediate realm which may participate in the cross-realm authentication. The relations may be repeated if there is more than one intermediate realm. A value of '.' means that the two realms share keys directly, and no intermediate realms should be allowed to participate.

There are n\*\*2 possible entries in this table, but only those entries which will be needed on the client or the server need to be present. The client needs a subsection

krb5.conf(4)

named for its local realm, with relations named for all the realms of servers it will need to authenticate with. A server needs a subsection named for each realm of the clients it will serve.

For example, ANL.GOV, PNL.GOV, and NERSC.GOV all wish to use the ES.NET realm as an intermediate realm. ANL has a sub realm of TEST.ANL.GOV, which will authenticate with NERSC.GOV but not PNL.GOV. The [capath] section for ANL.GOV systems would look like this:

```
[capaths]
  ANL.GOV = \{TEST.ANL.GOV = .
     PNL.GOV = ES.NET
     NERSC.GOV = ES.NET
     ES.NET = .}
  TEST.ANL.GOV = {
     ANL.GOV = .}
  PNL.GOV = \{ANL.GOV = ES.NET
  }
  NERSC.GOV = {
     ANL.GOV = ES.NET
  }
  ES.NET = \{ANL.GOV = .}
```
The [capath] section of the configuration file used on NERSC.GOV systems would look like this:

```
[capaths]
  NERSC.GOV =ANL.GOV = ES.NET
    TEST.ANL.GOV = ES.NET
    TEST.ANL.GOV = ANL.GOV
     PNL.GOV = ES.NET
     ES.NET = .}
  ANL.GOV = \{NERSC.GOV = ES.NET
  }
  PNL.GOV = \{NERSC.GOV = ES.NET
  }
  ES.NET = \{NERSC.GOV = .
```

```
krb5.conf(4)
```

```
}
                 TEST.ANL.GOV = {
                   NERSC.GOV = ANL.GOV
                   NERSC.GOV = ES.NET
                 }
              In the above examples, the ordering is not important, except when the same relation is
              used more than once. The client will use this to determine the path. (It is not important
              to the server, since the transited field is not sorted.)
              EXAMPLE 1 Sample file
              Here is an example of a generic krb5.conf file:
              [libdefaults]
                 ticket_lifetime = 600
                 default_realm = ATHENA.MIT.EDU
                 default_tkt_enctypes = des-cbc-crc
                 default_tgs_enctypes = des-cbc-crc
              [realms]
                ATHENA.MIT.EDU = {
                   kdc = kerberos.mit.edu
                   kdc = kerberos-1.mit.edu
                   kdc = kerberos-2.mit.edu
                   admin_server = kerberos.mit.edu
                    default_domain = mit.edu
                 }
                 FUBAR.ORG = {
                   kdc = kerberos.fubar.org
                    kdc = kerberos-1.fubar.org
                    admin_server = kerberos.fubar.org
                }
              [domain_realm]
                 .mit.edu = ATHENA.MIT.EDU
                 mit.edu = ATHENA.MIT.EDU
             /var/krb5/kdc.log KDC logging file
              kinit(1), syslog(3C), SEAM(5)If the krb5.conf file is not formatted properly, the telnet command will fail.
              However, the dtlogin and login commands will still succeed, even if the
              krb5.conf file is specified as required for the commands. If this occurs, the following
              error message will be displayed:
              Error initializing krb5: Improper format of
EXAMPLES
     FILES
 SEE ALSO
   NOTES
```
krb5.conf(4)

To bypass any other problems that may occur, you should fix the file as soon as possible.

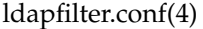

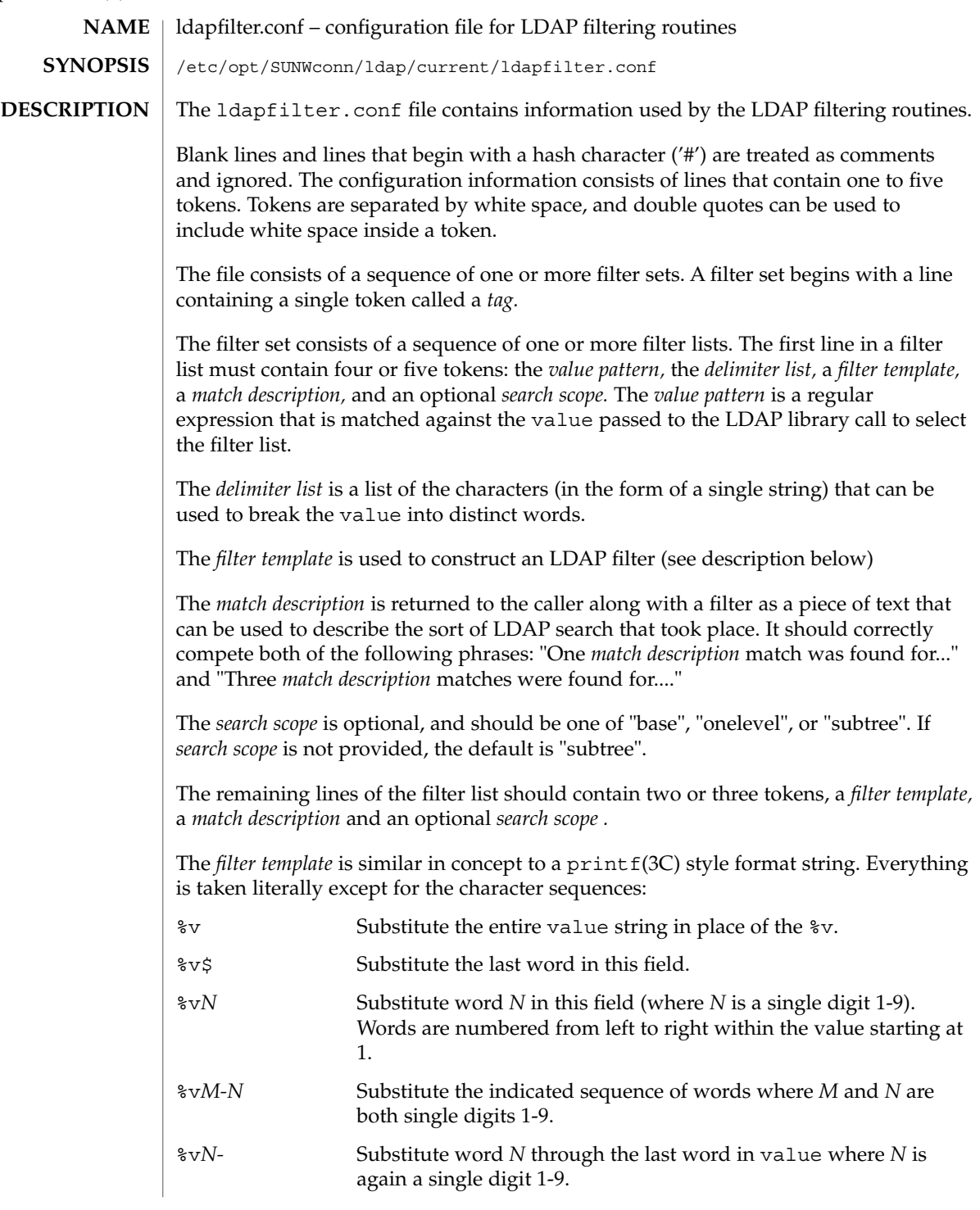

```
EXAMPLE 1 The following ldap filter configuration file contains two filter sets, example1
             and example2 onelevel, each of which contains four filter lists.
             # ldap filter file
             #
             example1
             "=" " " "%v" "arbitrary filter"
             "[0-9][0-9–]*" " " "(telephoneNumber=*%v)" "phone number"
             "@" " " "(mail=%v)" "email address"
             "\hat{ }. [. _].*" ". _" "(cn=%v1* %v2-)" "first initial"
             ".*[. _].$" ". _" "(cn=%v1-*)" "last initial"
             "[. ]" ". " " " (| (Sn=8v1-)(cn=8v1-))" " exact"
                                   " (| (sn~=%v1-)(cn~=%v1-))" "approximate"
             ".*" ". " "(|(cn=%v1)(sn=%v1)(uid=%v1))" "exact"
                                   "(|(cn~=%v1)(sn~=%v1))" "approximate"
             "example2 onelevel"
             "\hat{C}..$" " " (| (o=%v) (c=%v) (l=%v) (co=%v)) " "exact" "onelevel"
                        "(|(o~=%v)(c~=%v)(l~=%v)(co~=%v))" "approximate"
             "onelevel"
             " " " " " " ("|" (o=8v) (l=8v) (co=8v)" "exact" "onelevel""(|(o~=%v)(l~=%v)(co~=%v)" "approximate" "onelevel"
             "." " " "(associatedDomain=%v)" "exact" "onelevel"
             ".*" " " "(|(o=%v)(l=%v)(co=%v)" "exact" "onelevel"
                        "(|(o~=%v)(l~=%v)(co~=%v)" "approximate" "onelevel"
             See attributes(5) for a description of the following attributes:
                       ATTRIBUTE TYPE ATTRIBUTE VALUE
              Availability SUNWlldap (32-bit)
                                               SUNWldapx (64-bit)
              Stability Level Evolving
 EXAMPLES
ATTRIBUTES
```

```
ldap getfilter(3LDAP), ldap ufn(3LDAP), attributes(5)
SEE ALSO
```
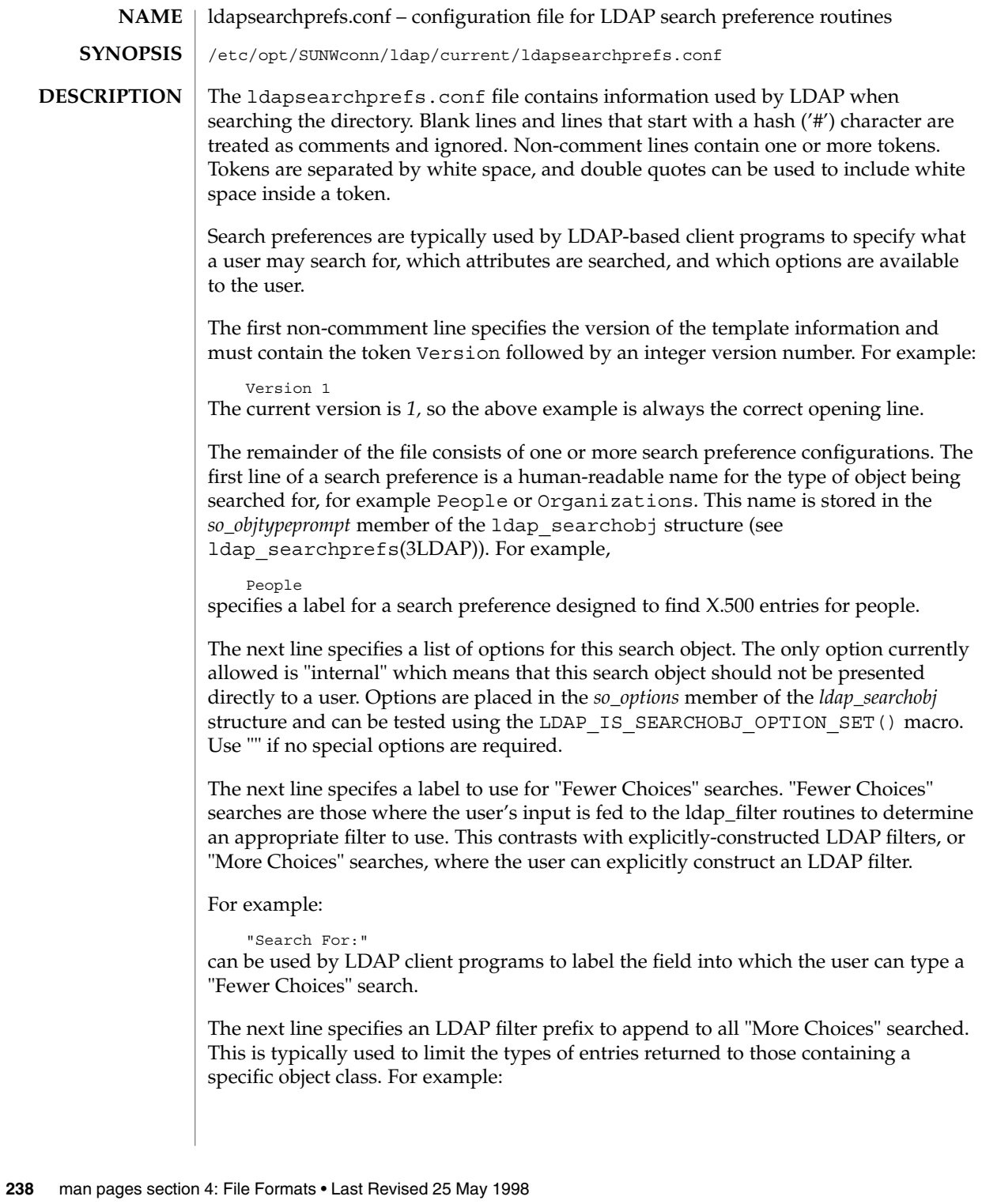

```
"(&(objectClass=person)"
```
would cause only entries containing the object class *person* to be returned by a search. Note that parentheses may be unbalanced here, since this is a filter prefix, not an entire filter.

The next line is an LDAP filter tag which specifies the set of LDAP filters to be applied for "Fewer Choices" searching. The line

```
"x500-People"
```
would tell the client program to use the set of LDAP filters from the ldap filter configuration file tagged "x500-People".

The next line specifies an LDAP attribute to retrieve to help the user choose when several entries match the search terms specified. For example:

```
"++1e"
```
specifies that if more than one entry matches the search criteria, the client program should retrieve the title attribute that and present that to the user to allow them to select the appropriate entry. The next line specifies a label for the above attribute, for example,

```
"Title:"
```
Note that the values defined so far in the file are defaults, and are intended to be overridden by the specific search options that follow.

The next line specifies the scope of the LDAP search to be performed. Acceptable values are subtree, onelevel, and base.

The next section is a list of "More Choices" search options, terminated by a line containing only the string END. For example:

```
"Common Name" cn 11111
"Surname" sn 11111 "" ""
"Business Phone" "telephoneNumber" 11101 "" ""
END
```
Each line represents one method of searching. In this example, there are three ways of searching - by Common Name, by Surname, and by Business Phone number. The first field is the text which should be displayed to user. The second field is the attribute which will be searched. The third field is a bitmap which specifies which of the match types are permitted for this search type. A "1" value in a given bit position indicates that a particular match type is valid, and a "0" indicates that is it not valid. The fourth and fifth fields are, respectively, the select attribute name and on-screen name for the selected attribute. These values are intended to override the defaults defined above. If no specific values are specified, the client software uses the default values above.

The next section is a list of search match options, terminated by a a line containing only the string END. Example:

```
"exactly matches" "(%a=%v))"
"approximately matches" "(%a~=%v))"
"starts with" "(%a=%v*))"
"ends with" "(%a=*%v))"
"contains" "(%a=*%v*))"
```
END

In this example, there are five ways of refining the search. For each method, there is an LDAP filter suffix which is appended to the ldap filter.

**EXAMPLE 1** The following example illustrates one possible configuration of search preferences for "people". **EXAMPLES**

# Version number Version 1 # Name for this search object People # Label to place before text box user types in "Search For:" # Filter prefix to append to all "More Choices" searches "(&(objectClass=person)" # Tag to use for "Fewer Choices" searches - from ldapfilter.conf file "x500-People" # If a search results in > 1 match, retrieve this attribute to help # user distinguish between the entries... multilineDescription # ...and label it with this string: "Description" # Search scope to use when searching subtree # Follows a list of "More Choices" search options. Format is: # Label, attribute, select-bitmap, extra attr display name, extra attr ldap name # If last two are null, "Fewer Choices" name/attributes used "Common Name" cn 11111 "" "" "Surname" sn 11111 "" "" "Business Phone" "telephoneNumber" 11101 "" "" "E-Mail Address" "mail" "Uniqname" "uid" 11111 "" "" END # Match types "exactly matches" "(%a=%v))" "approximately matches" "(%a~=%v))" "starts with"  $"$  (%a=%v\*))" "ends with" "(%a=\*%v))" "contains"  $(8a = *8v*)$ " END In this example, the user may search for People. For "fewer choices" searching, the tag for the ldapfilter.conf(4) file is "x500-People". See attributes(5) for a description of the following attributes: ATTRIBUTE TYPE  $\vert$  attribute value **ATTRIBUTES**

| ATTRIBUTE TYPE         | ATTRIBUTE VALUE    |
|------------------------|--------------------|
| Availability           | SUNWlldap (32-bit) |
|                        | SUNWldapx (64-bit) |
| <b>Stability Level</b> | Evolving           |

**<sup>240</sup>** man pages section 4: File Formats • Last Revised 25 May 1998

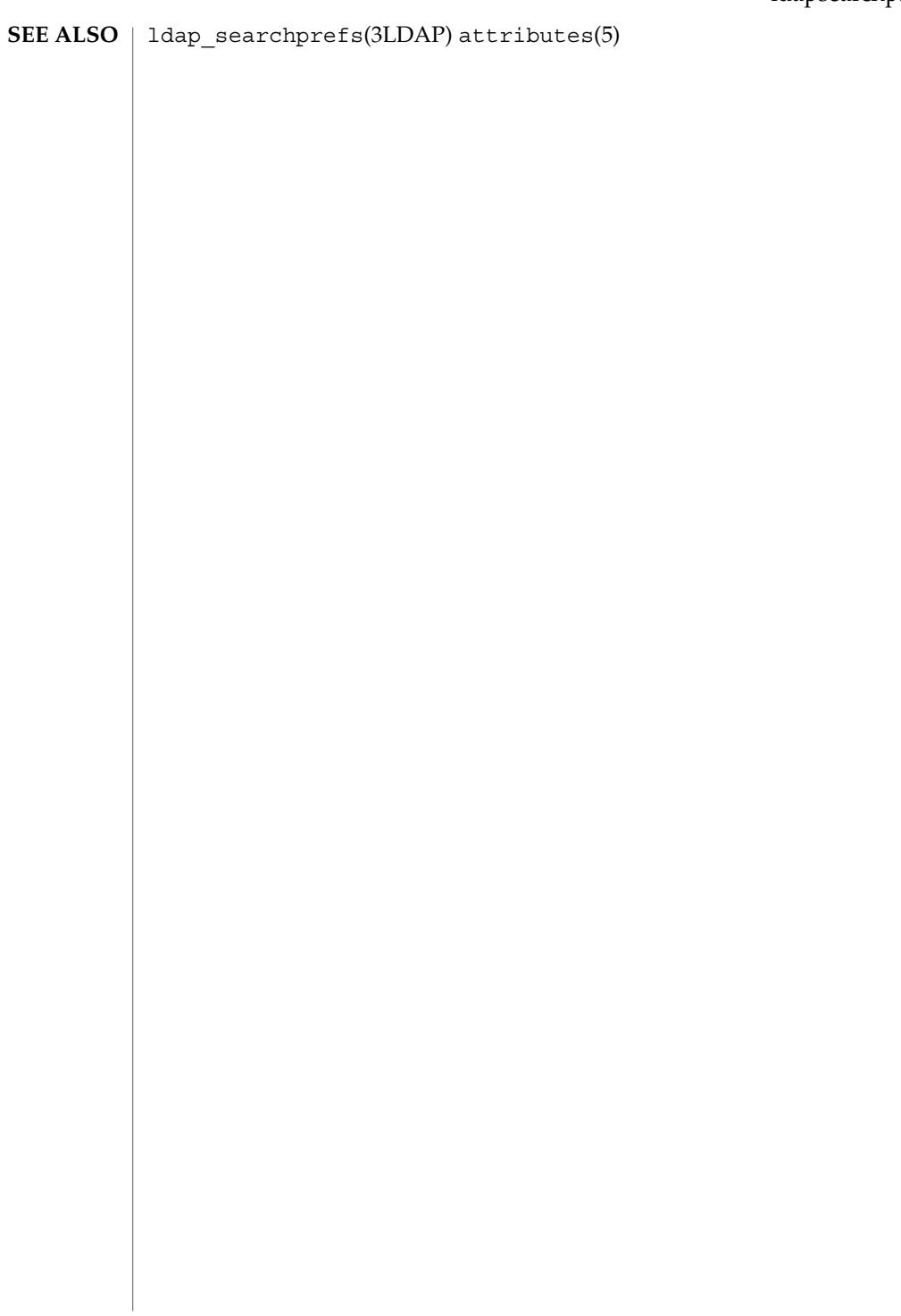

# ldaptemplates.conf(4)

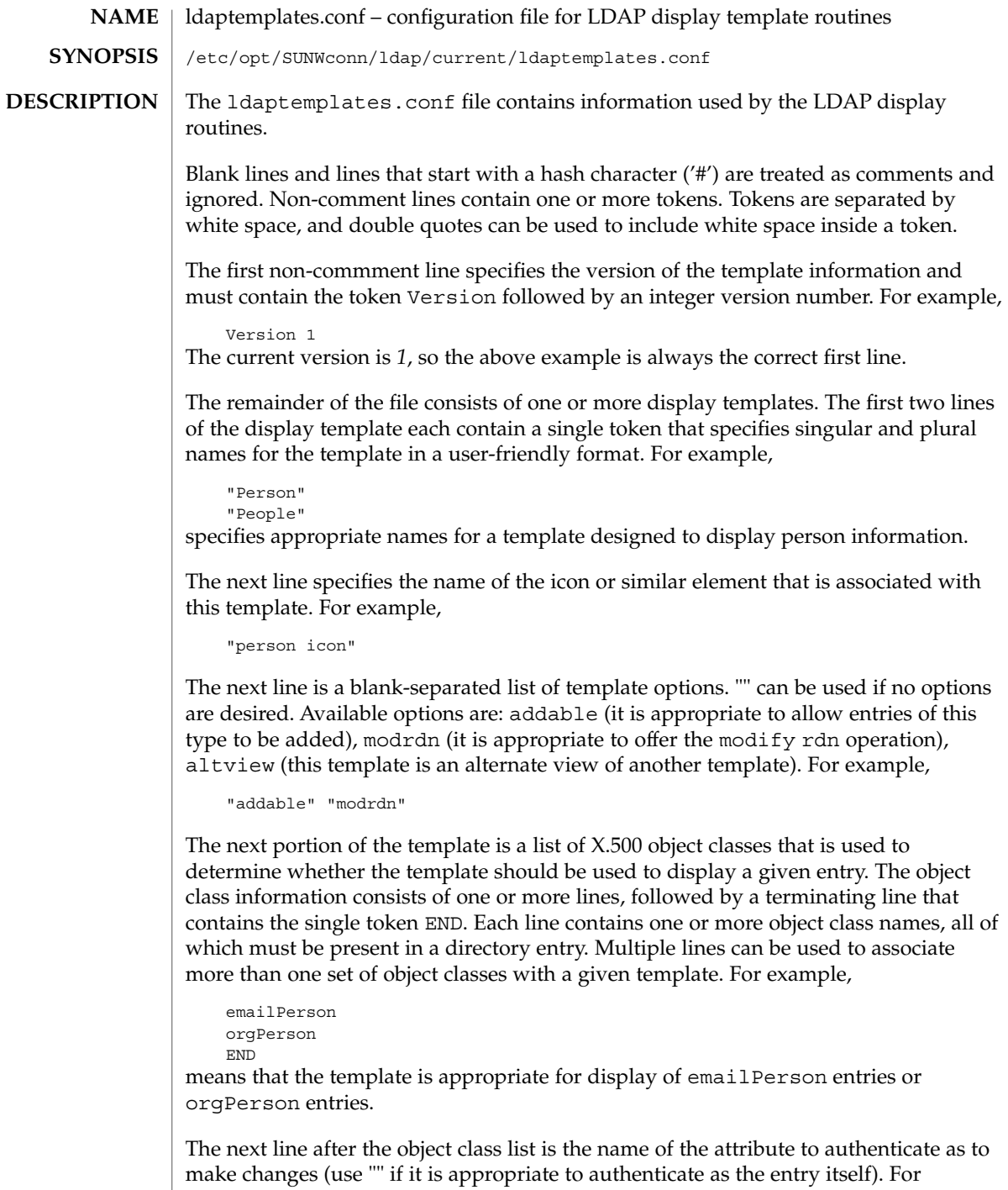

**242** man pages section 4: File Formats • Last Revised 25 May 1998

example,

"owner"

The next line is the default attribute to use when naming a new entry, for example,

"cn"

The next line is the distinguished name of the default location under which new entries are created. For example,

```
"o=XYZ, c=US"
```
The next section is a list of rules used to assign default values to new entries. The list should be terminated with a line that contains the single token END. Each line in this section should either begin with the token constant and be followed by the name of the attribute and a constant value to assign, or the line should begin with addersdn followed by the name of an attribute whose value will be the DN of the person who has authenticated to add the entry. For example,

```
constant associatedDomain XYZ.us
addersdn seeAlso
END
```
The last portion of the template is a list of items to display. It consists of one or more lines, followed by a terminating line that contains the single token END. Each line is must begin with the token samerow or the token item

It is assumed that each item appears on a row by itself unless it was preceded by a samerow line (in which case it should be displayed on the same line as the previous item, if possible). Lines that begin with samerow should not have any other tokens on them.

Lines that begin with item must have at least three more tokens on them: an item type, a label, and an attribute name. Any extra tokens are taken as extra arguments.

The item type token must be one of the following strings:

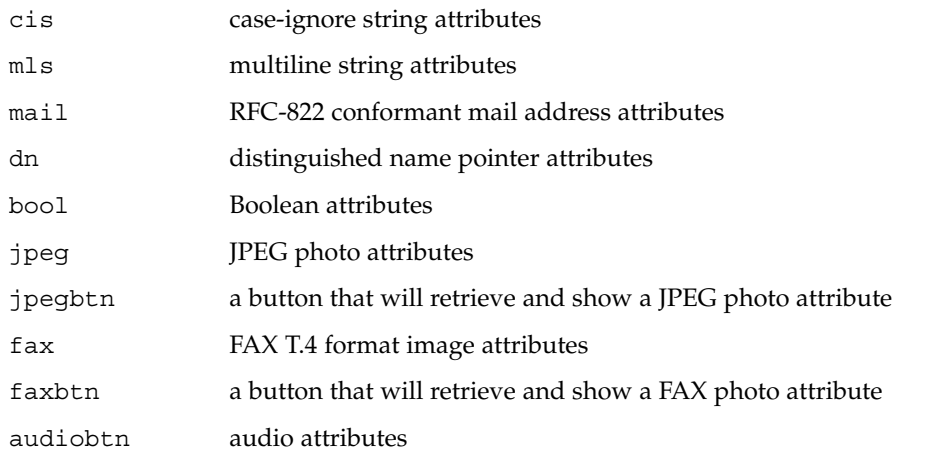

ldaptemplates.conf(4)

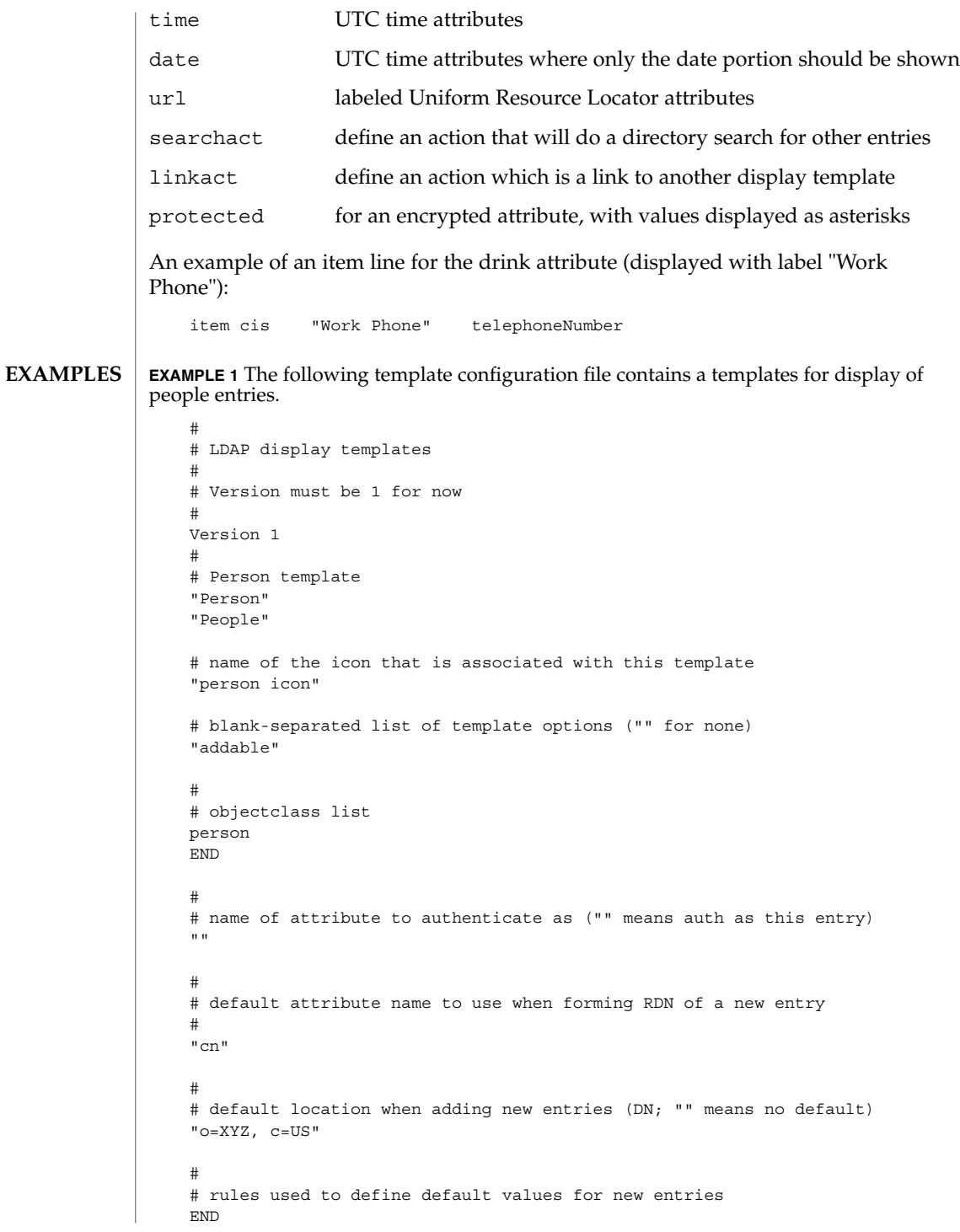

**EXAMPLE 1** The following template configuration file contains a templates for display of people entries. *(Continued)* # # list of items for display item jpegbtn "View Photo" jpegPhoto "Next Photo" item audiobtn "Play Sound" audio item cis "Also Known As" cn item cis "Title" title item mls "Work Address" postalAddress item cis "Work Phone" telephoneNumber item cis "Fax Number" facsimileTelephoneNumber item mls "Home Address" homePostalAddress item cis "Home Phone" homePhone item cis "User ID" uid item mail "E-Mail Address" mail item cis "Description" description item dn "See Also" seeAlso END

**ATTRIBUTES**

See attributes(5) for a description of the following attributes:

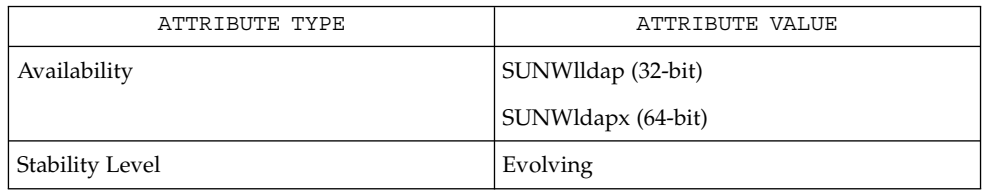

ldap disptmpl(3LDAP) ldap entry2text(3LDAP) attributes(5) **SEE ALSO**

**NAME** limits – header for implementation-specific constants  $\overline{\phantom{a}}$ 

#include <limits.h> **SYNOPSIS**

**DESCRIPTION**

The header <limits.h> is a list of minimal magnitude limitations imposed by a specific implementation of the operating system.

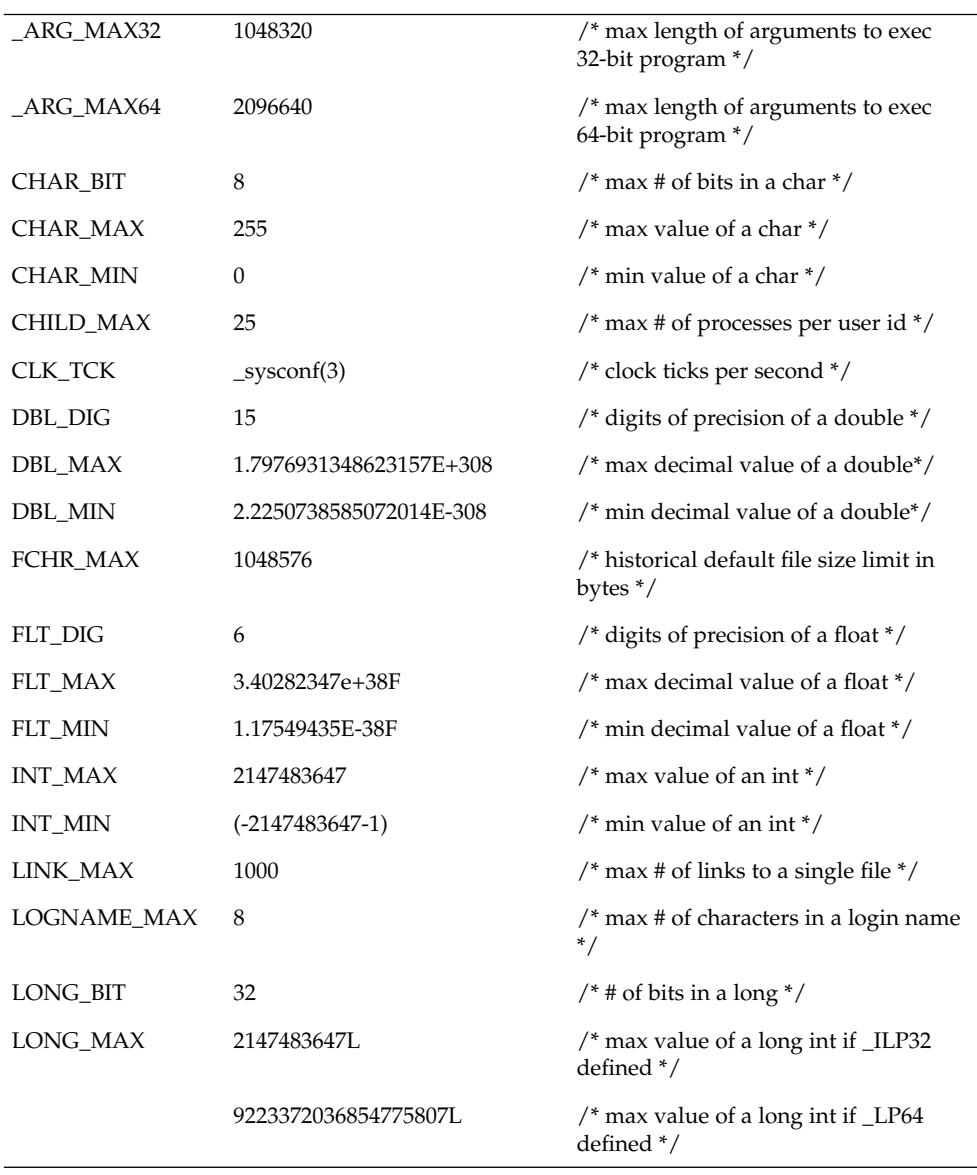

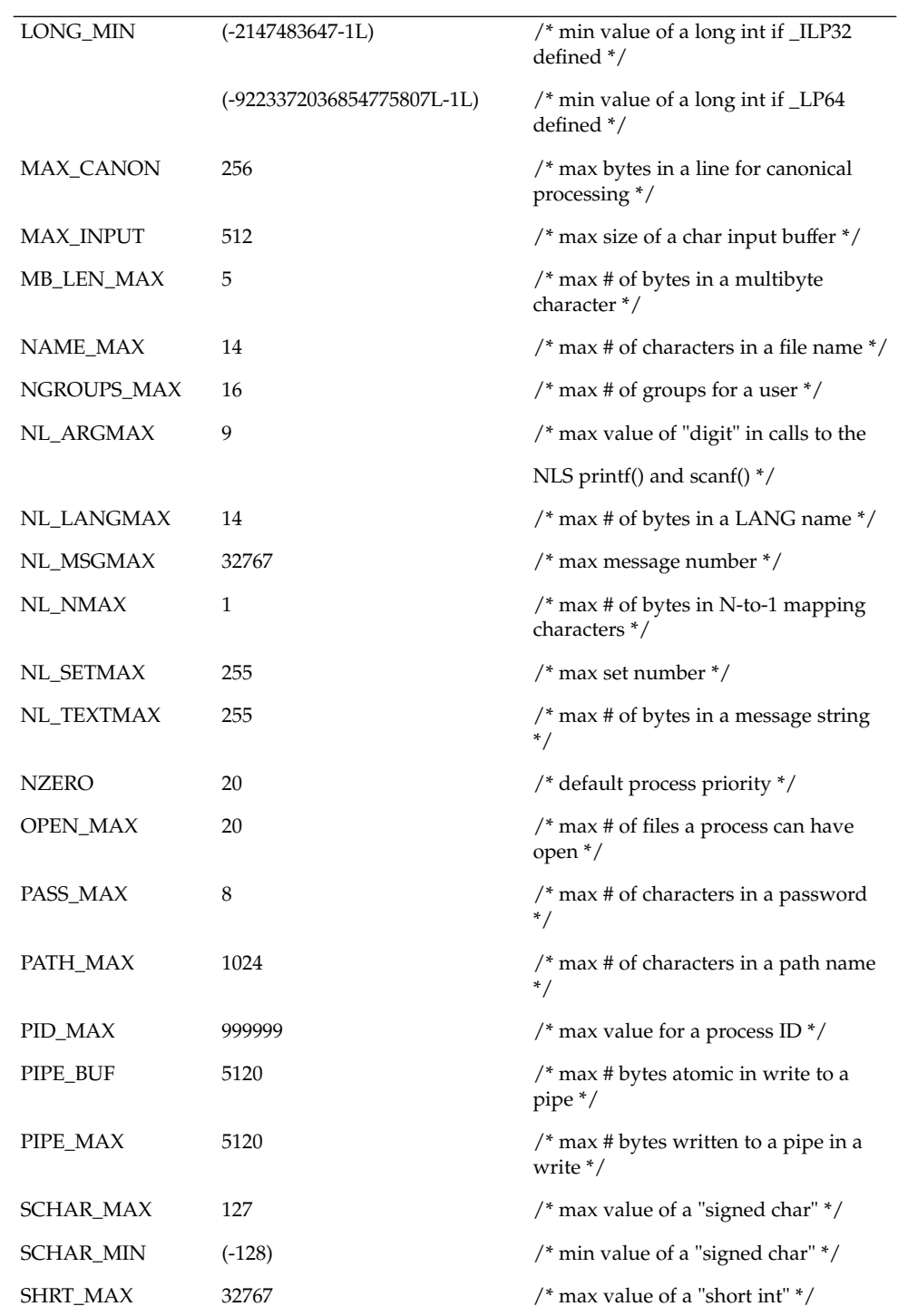

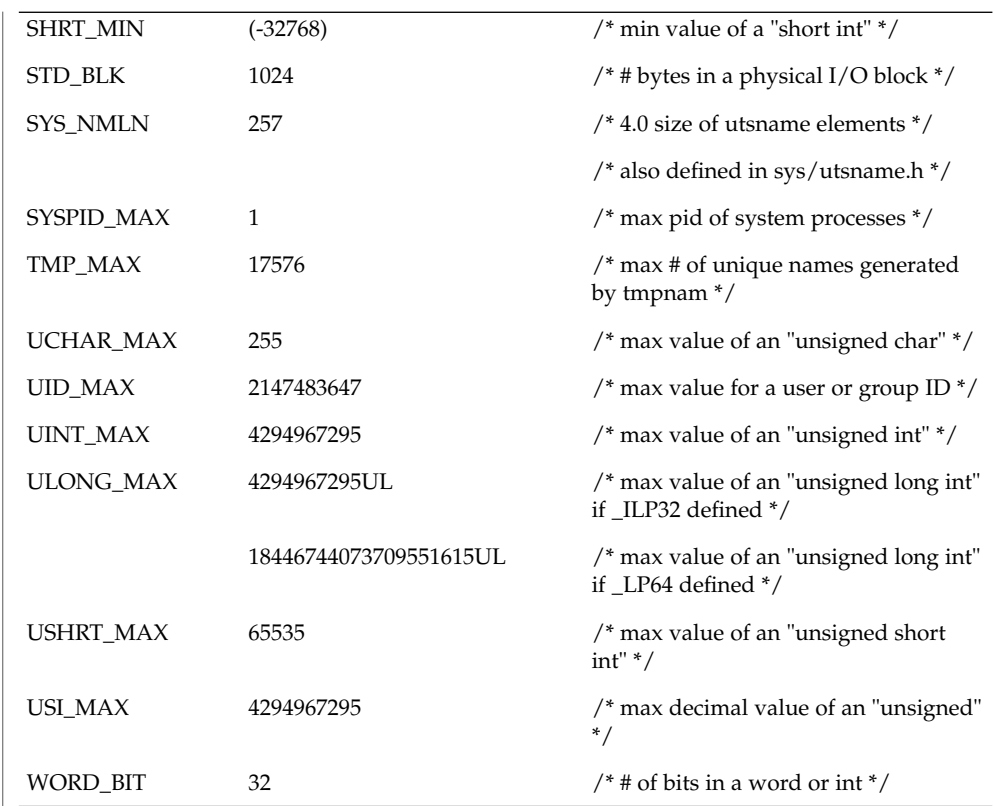

The following POSIX definitions are the most restrictive values to be used by a POSIX-conforming application (see standards(5)). Conforming implementations shall provide values at least this large.

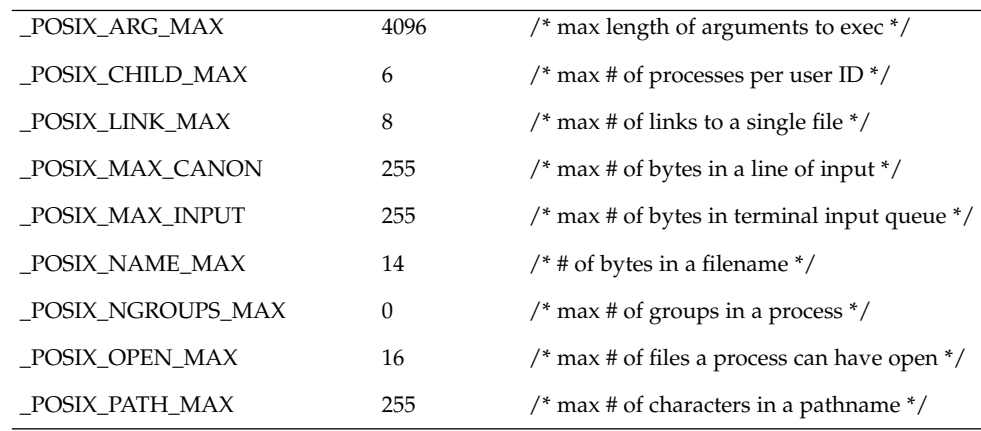

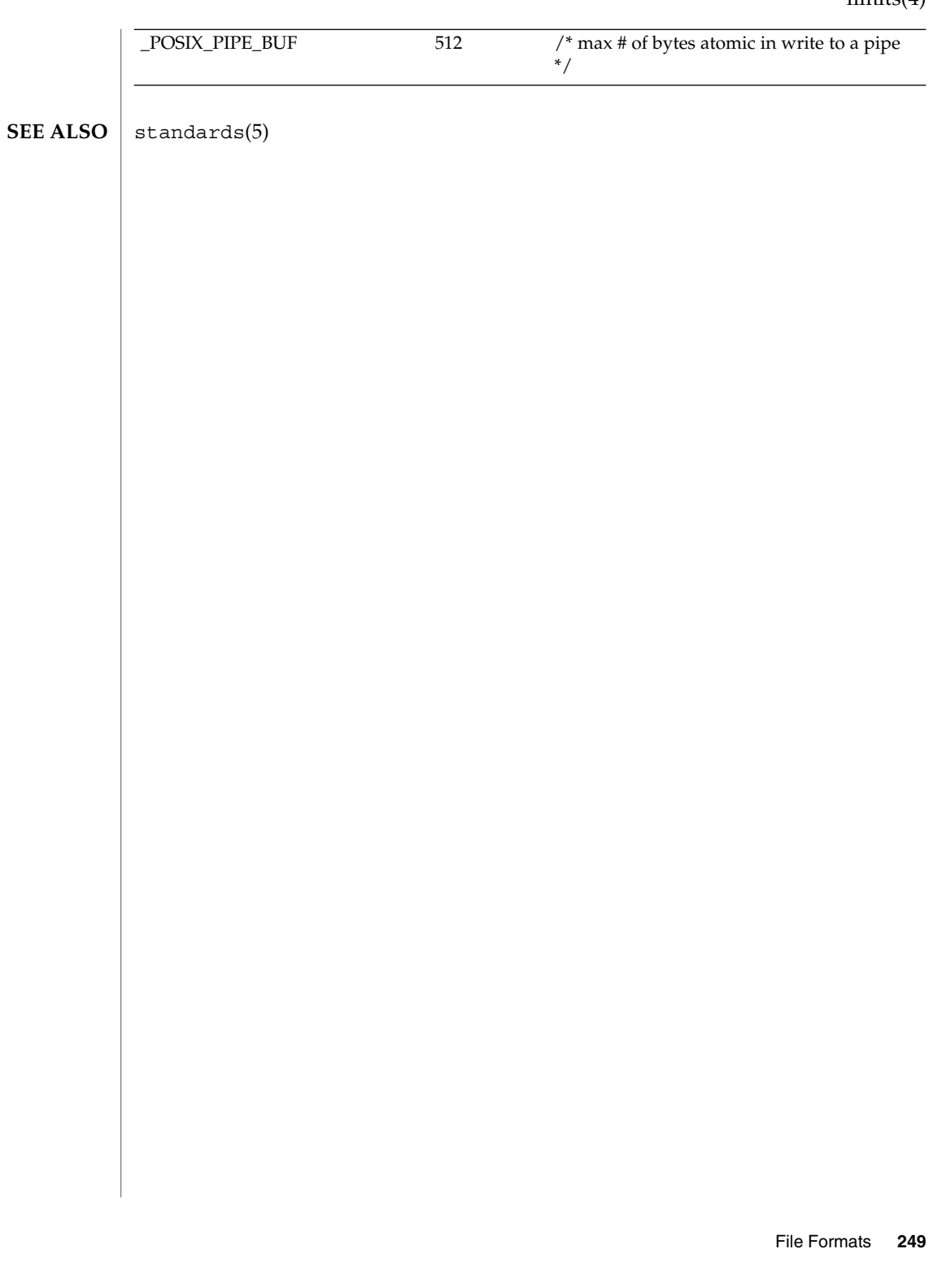

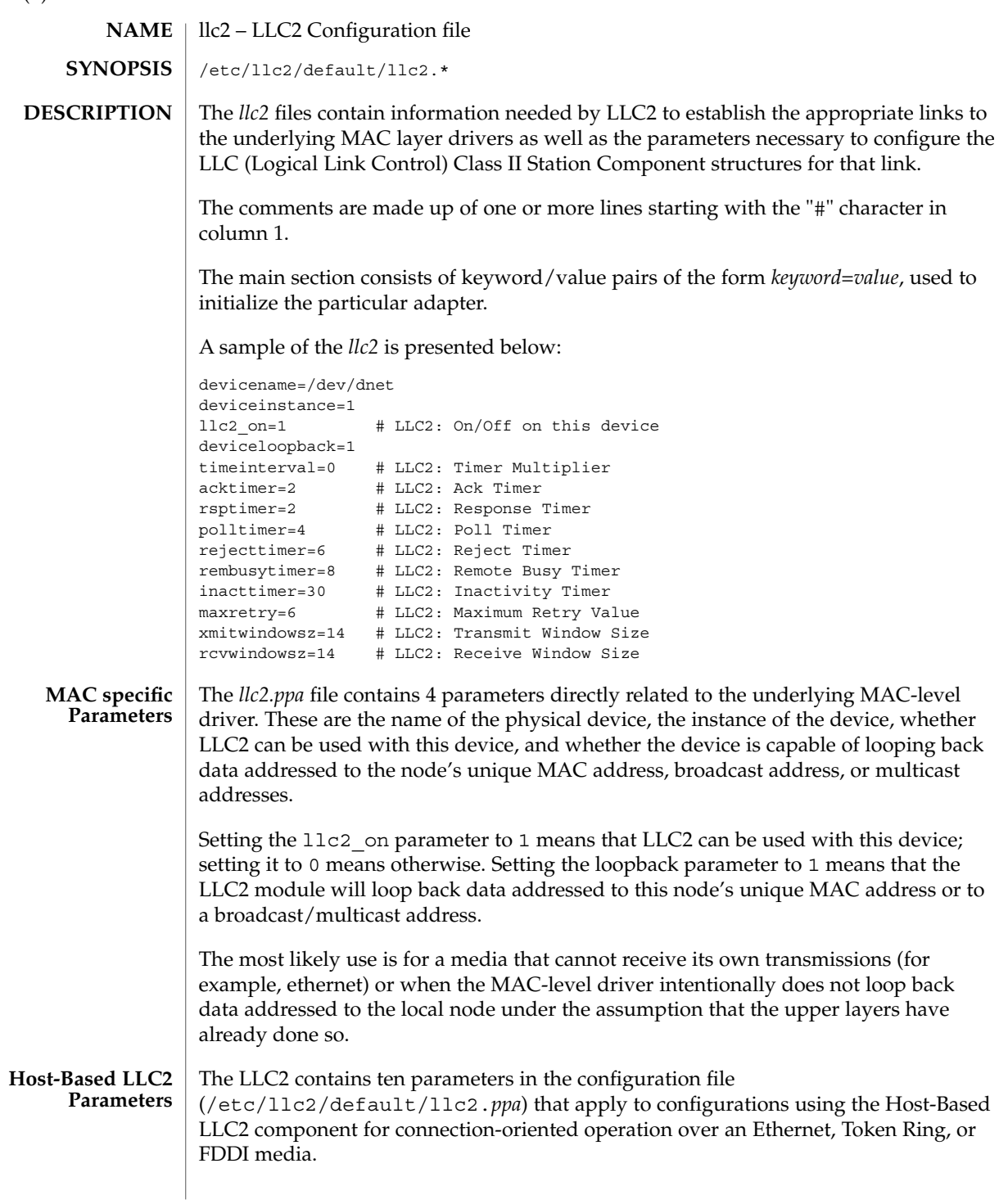

 $llc2(4)$ 

The ten parameters break down into the following four groups:

- Six parameters deal with timer settings for managing the flow of LLC elements of procedure (PDUs) on a data link connection.
- One parameter is the multiplier that is used to determine the period of the interval timer for the station. A value of 1 means that each tick count represents 100 milliseconds; 5 means each tick count is 500 milliseconds. Should the parameter be omitted, the default value is 5, except for Token Ring links which use a default of 1.
- One parameter indicates how many times an operation should be retried on a data link connection.
- Two parameters are for controlling the number of unacknowledged I PDUs to send or receive on a data link connection.

Additional information on these parameters can be found in ISO 8802-2:1989, Section 7.8.

The following table of Logical Link Control Parameters provides the LLC configuration parameter names, default values, and ranges.

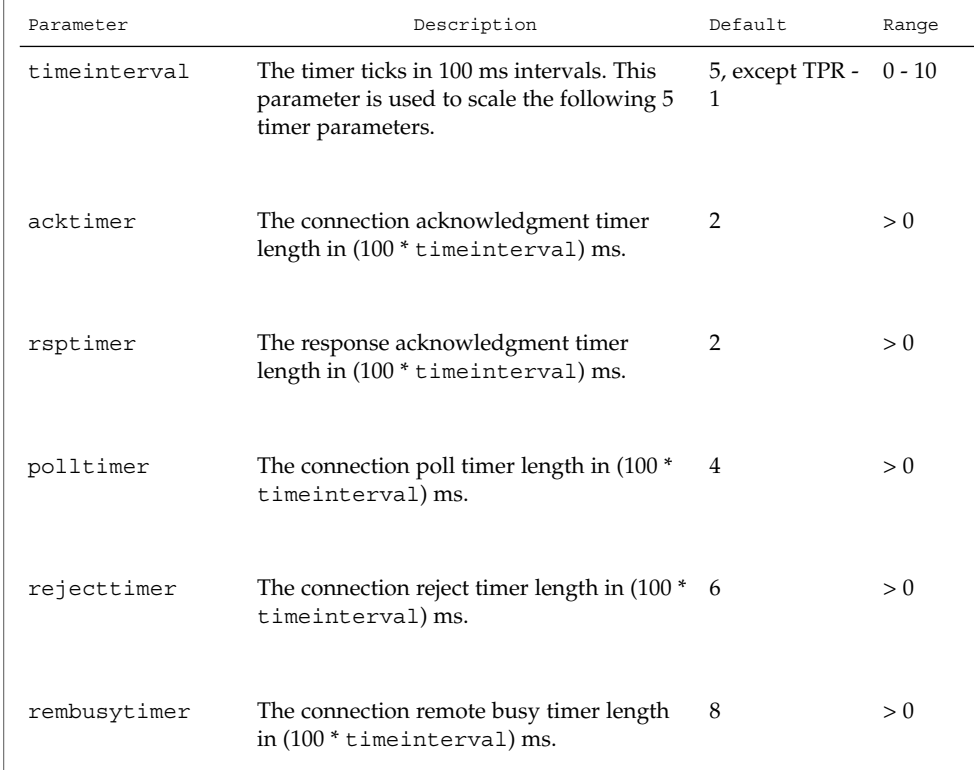

## $llc2(4)$

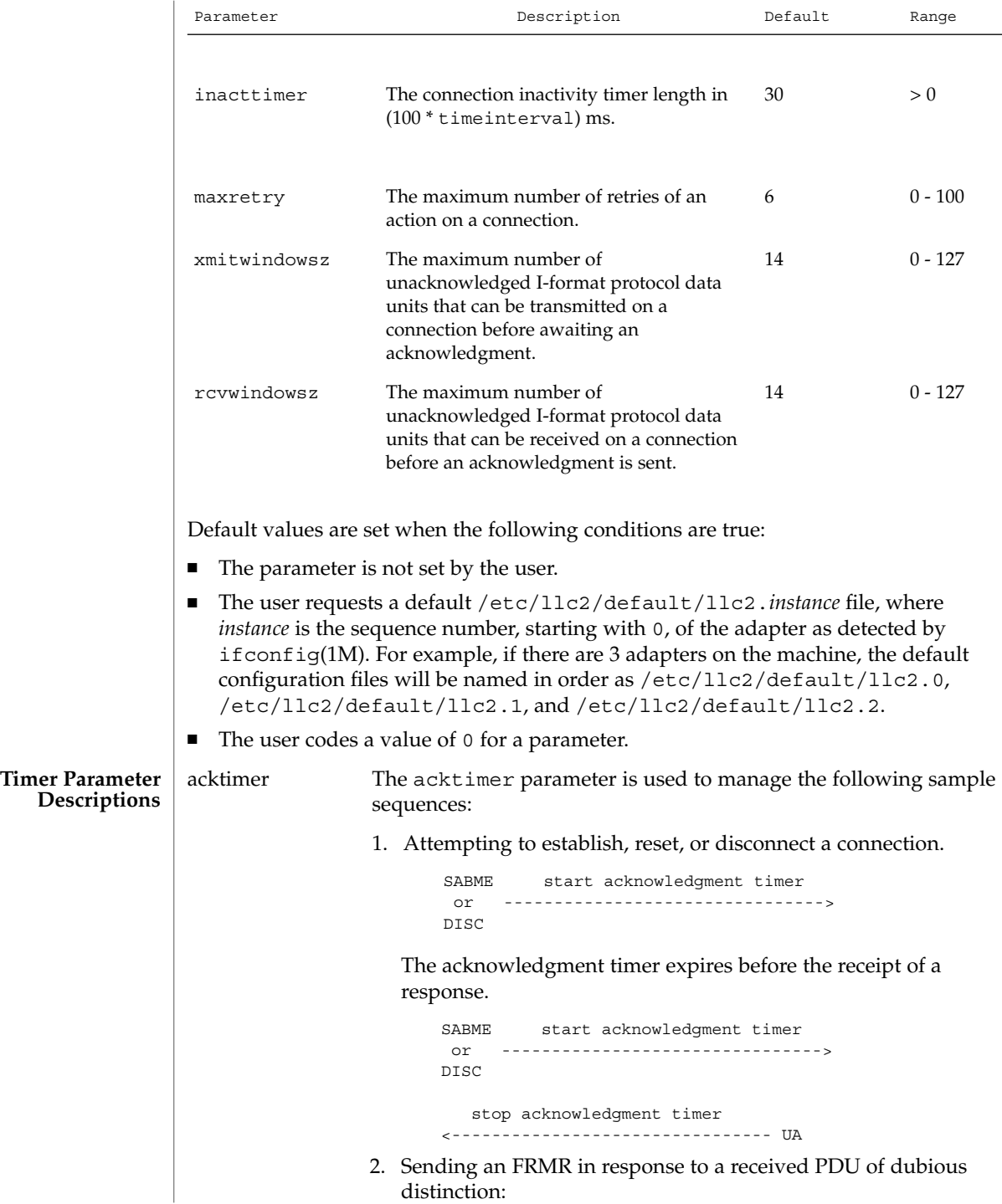
```
PDU with invalid N(R)
                                                      or
                                               I PDU with invalid N(S)
                                                      or
                         <------------------- PDU of invalid length
                                                      or
                                              unexpected UA PDU
                                                      or
                                               response PDU with
                                               invalid P/F setting
                                    start acknowledgment timer
                         FRMR -------------------------------->
                     Acknowledgment timer expires before the receipt of a PDU.
                                    start acknowledgment timer
                         FRMR -------------------------------->
                          stop acknowledgment timer
                                                            SABME, FRMR
                          <------------------------------- DISC, or DM
                  3. There is also a special case of the acknowledgment timer,
                     referred to in this implementation as the response
                     acknowledgment timer (rsptimer). It is used when sending
                     an I PDU.
                            start response acknowledgement timer
                         I -------------------------------------->
                     Response acknowledgment timer expires before the receipt of
                     an acknowledgment.
                                    start poll timer
                         RR -------------------------------->
polltimer The polltimer parameter is used to manage situations where a
                   Supervisory command PDU (RR, RNR, or REJ) is sent with the
                  P/F bit set. This type of PDU is typically sent when:
                  ■ There has been a period of inactivity on a connection in
                      information transfer mode.
                  ■ The remote node must be notified of a local busy condition
                      occurring in information transfer mode.
                   The expiration of the poll timer causes another Supervisory
                   command PDU (which may be of a different type than the first) to
                  be sent with the P/F bit set, provided the retry count has not
                   exceeded the maximum retry value. This timer, then, provides an
                   extended retry mechanism for a connection in information transfer
                   mode.
```
File Formats **253**

 $llc2(4)$ 

 $llc2(4)$ 

unexpected N(S) was received and which has not corrected the situation by sending an I PDU with the expected N(S). <----------------------- I PDU with unexpected N(S) start reject timer REJ ------------------------> Reject timer expires before the receipt of an I PDU with an expected N(S). start reject and poll timer REJ -----------------------------> stop reject and poll timer <--------------------------- I PDU with expected N(S) rembusytimer The rembusytimer parameter is used to determine how long the local node should wait, after the remote node sends an RNR to indicate it is busy, before sending a Supervisory PDU with the P/F bit set to solicit the current state of the remote node. If the remote node indicates that it has cleared its busy condition before the timer expires, the local node stops the remote busy timer. inacttimer The inacttimer parameter controls how much time is allowed to elapse on a connection in information transfer mode between the issuing of command PDUs by the local node. If the inactivity timer expires because a command PDU has not been generated in the configured time interval, a Supervisory PDU with the P/F bit set is sent to the remote node to solicit its current state, provided that the connection is in information transfer mode. Each time a command PDU is sent by the local node, the inactivity timer is restarted. The following rules of thumb should apply for the timer parameters: ■ The acktimer, rsptimer, and polltimer parameters should have small relative values to allow for quick recovery from common transient error conditions on a connection. ■ The rejecttimer and rembusytimer parameters should have intermediate relative values to allow the local and remote nodes time to recover without resorting to possibly unnecessary polling cycles. ■ The inacttimer parameter should be set to a large relative value to provide a safety net in information transfer mode. You may need to shift the values for the timer parameters to higher values if bridges are included in the network or a user application requires a substantial amount of time to respond to connection establishment requests or handle information flow.

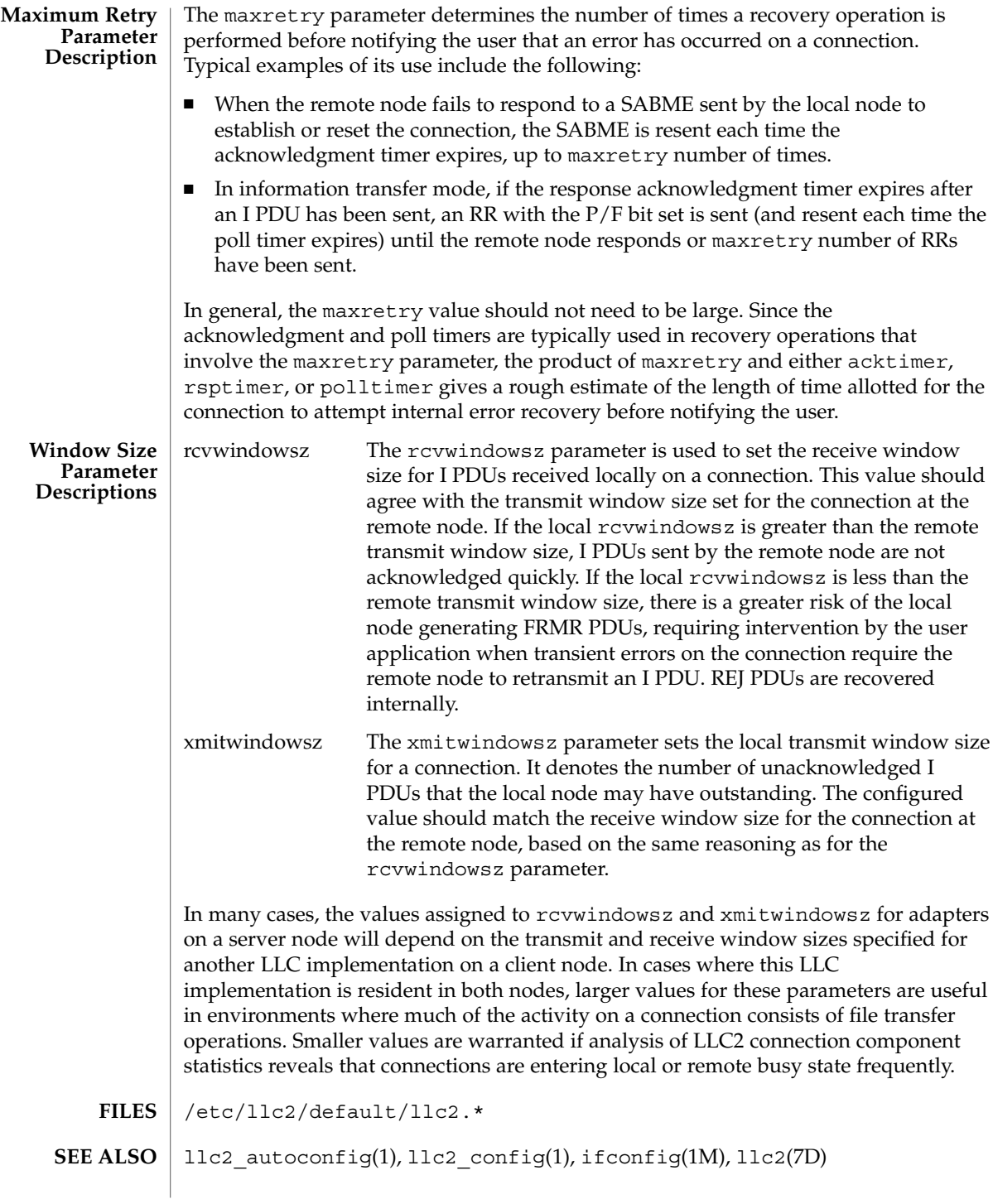

File Formats **255**

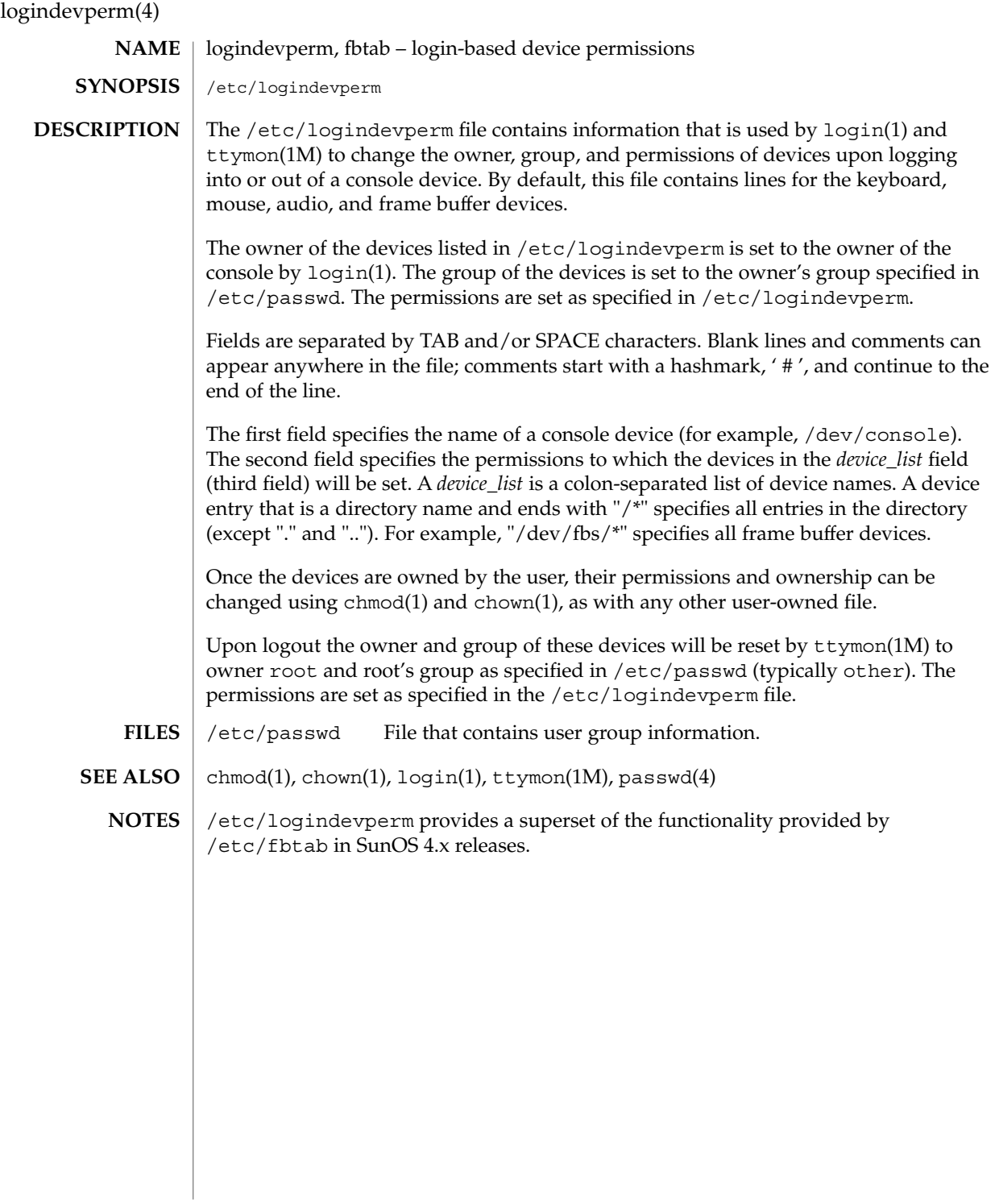

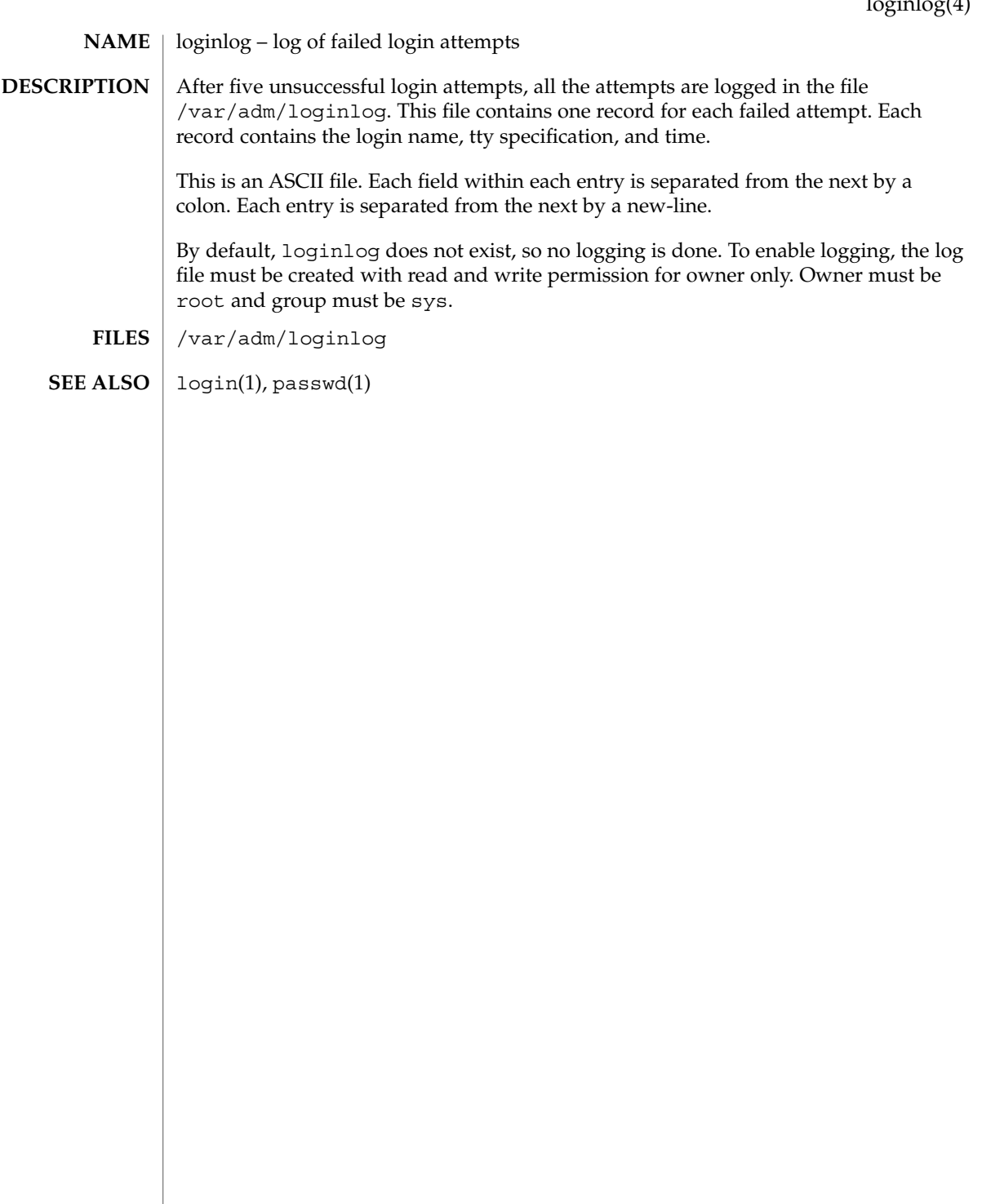

## lutab(4)

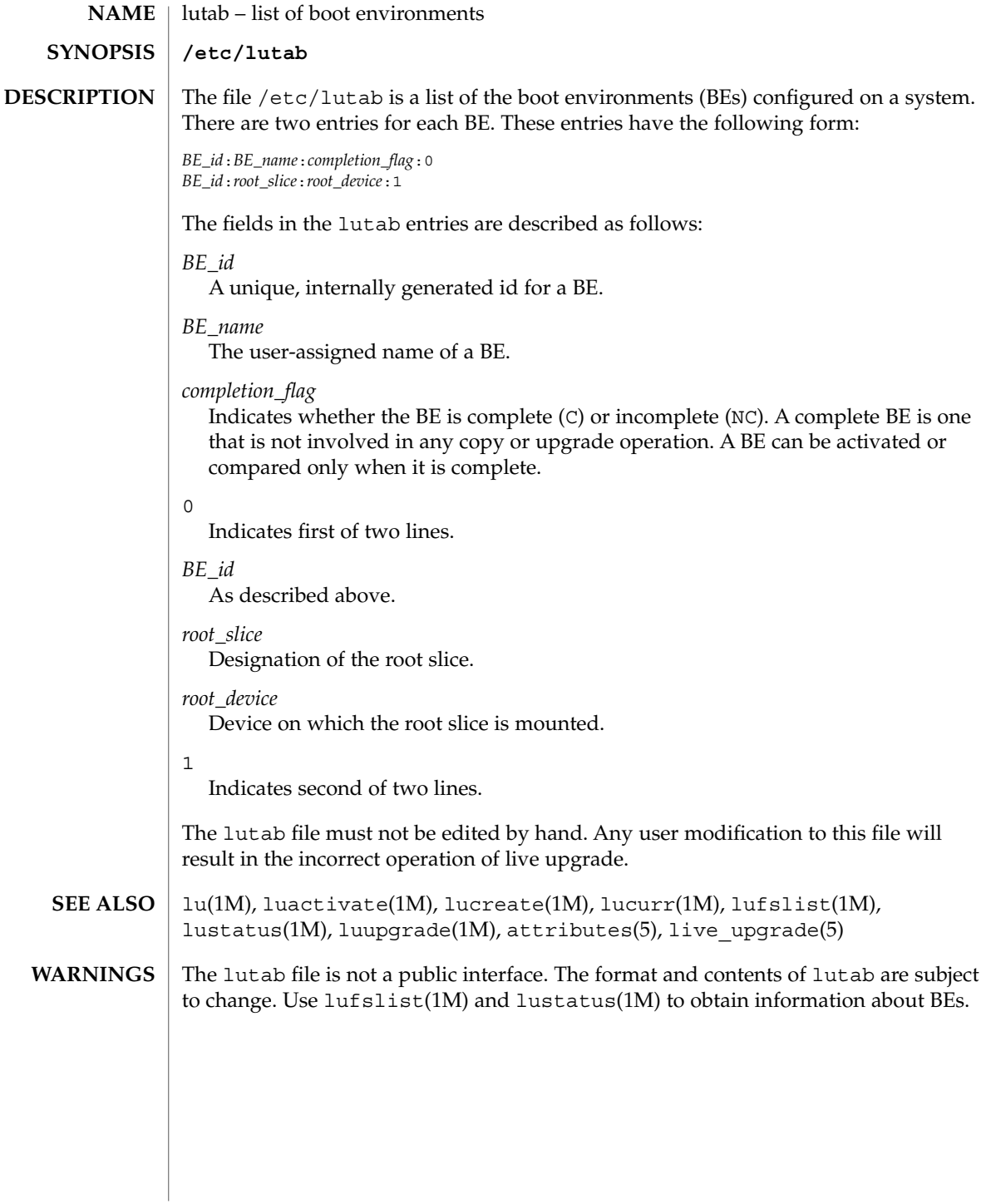

#### magic – file command's magic number file **NAME**

/etc/magic **SYNOPSIS**

## **DESCRIPTION**

The file(1) command identifies the type of a file using, among other tests, a test for whether the file begins with a certain *magic number*. The /etc/magic file specifies what magic numbers are to be tested for, what message to print if a particular magic number is found, and additional information to extract from the file.

Each line of the file specifies a test to perform. A test compares the data starting at a particular offset in the file with a 1-byte, 2-byte, or 4-byte numeric value or a string. If the test succeeds, a message is printed. The line consists of the following fields (separated by tabs):

*offset* type *value message*

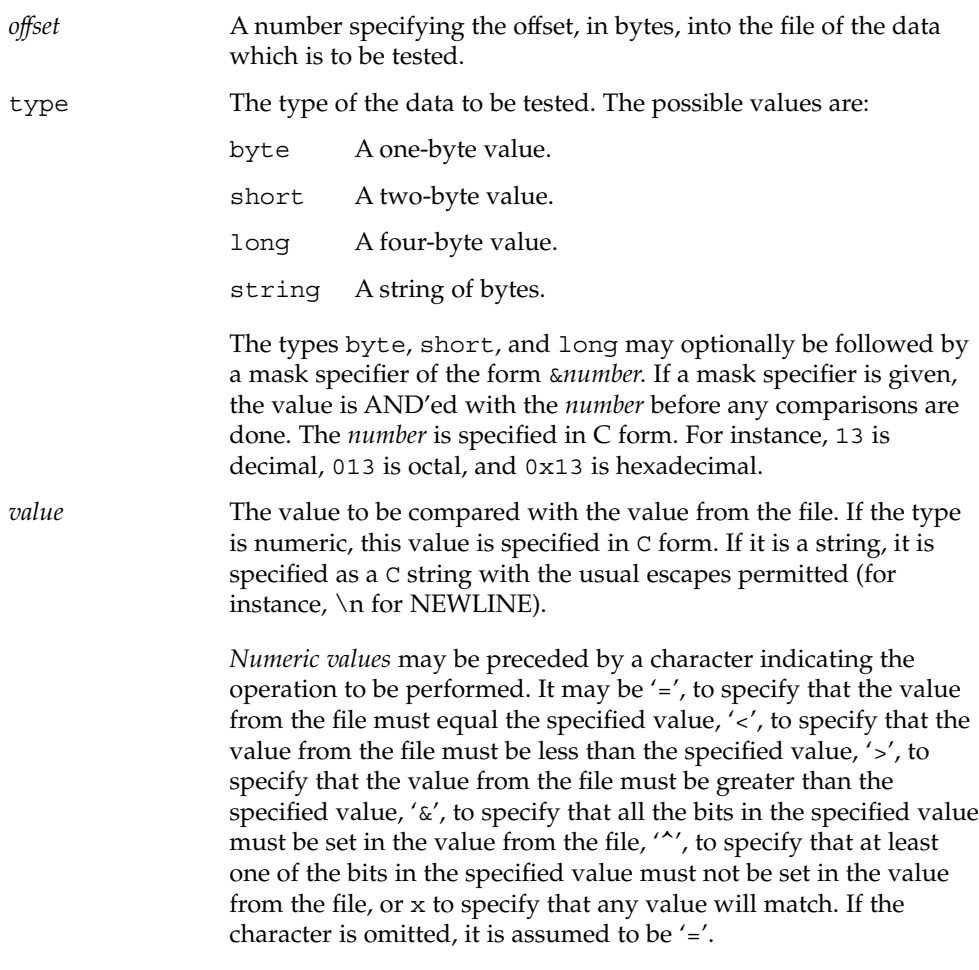

magic(4)

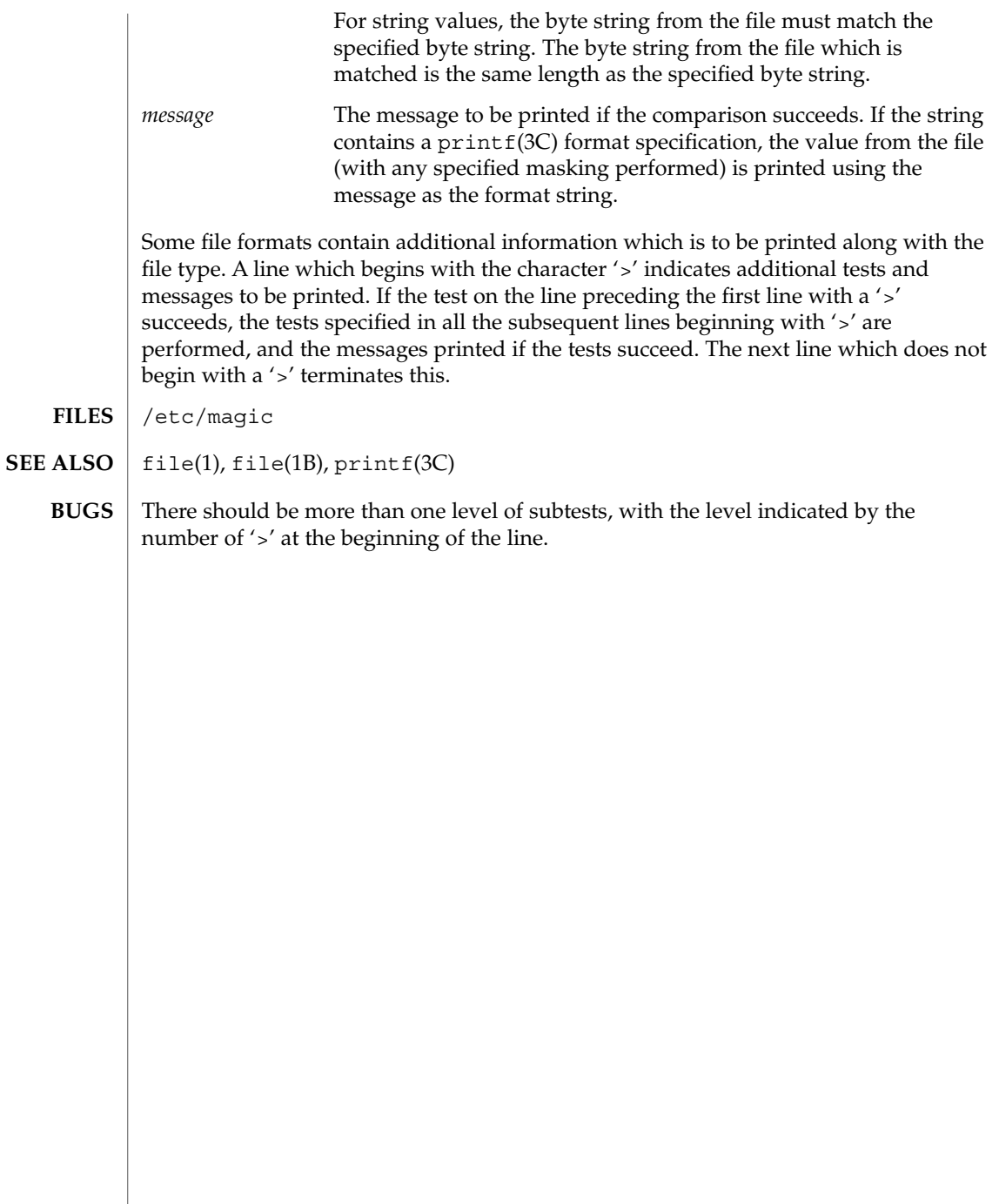

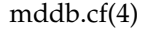

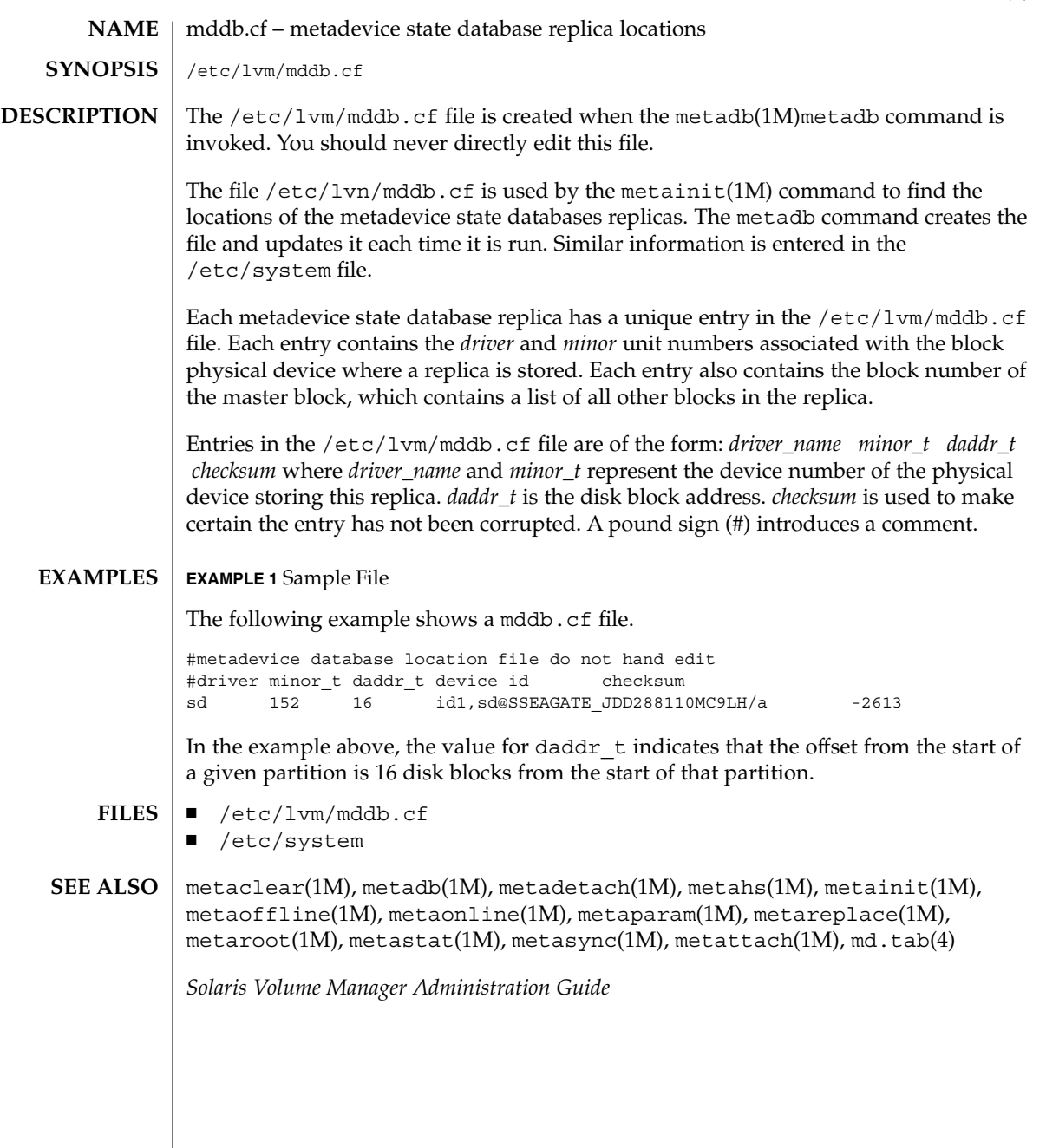

md.tab, md.cf – metadisk utility files **NAME SYNOPSIS**

/etc/lvm/md.tab /etc/lvm/md.cf

### **DESCRIPTION**

The file /etc/lvm/md.tab can be used by metainit(1M) and metadb(1M) to configure metadevices, hot spare pools, and metadevice state database replicas in a batch-like mode. Solaris Volume Manager does not store configuration information in the /etc/lvm/md.tab file. The only way information appears in md.tab is through editing it by hand. When using the md.tab file, each metadevice, hot spare pool, or state database replica in the file must have a unique entry. Entries can include the following: simple metadevices (stripes, concatenations, and concatenations of stripes); mirrors, trans metadevices, soft partitions, and RAID5 metadevices; hot spare pools; and state database replicas. Because md.tab contains only entries that you enter in it, do not rely on the file for the current configuration of metadevices, hot spare pools, and replicas on the system at any given time.

Tabs, spaces, comments (by using a pound sign, #), and continuation of lines (by using a backslash-newline), are allowed.

Typically, you set up metadevices according to information specified on the command line by using the metainit command. Likewise, you set up state database replicas with the metadb command.

An alternative to the command line is to use the md.tab file. Metadevices and state database replicas can be specified in the md.tab file in any order, and then activated in a batch-like mode with the metainit and metadb commands.

If you edit the md.tab file, you specify one complete configuration entry per line. Metadevices are defined using the same syntax as required by the metainit command. You then run the metainit command with either the -a option, to activate all metadevices in the md.tab file, or with the metadevice name corresponding to a specific configuration entry. State database replicas are defined in the /etc/lvm/md.tab file as follows: mddb*number options* [ *slice*... ] Where mddb*number* is the characters mddb followed by a two digit number that identifies the state database replica. *slice* is a physical slice. For example: mddb05 /dev/dsk/c0t1d0s2. The file /etc/lvm/md.cf is a backup of the configuration used for disaster recovery. Whenever the Volume Manager configuration is changed, this file is automatically updated (except when hot sparing occurs). You should not directly edit this file.

#### **EXAMPLE 1** Concatenation **EXAMPLES**

#

All drives in the following examples have the same size of 525 Mbytes.

This example shows a metadevice,  $/$ dev $/$ md $/$ dsk $/$ d7, consisting of a concatenation of four disks.

# (concatenation of four disks)

```
EXAMPLE 1 Concatenation (Continued)
```
# d7 4 1 c0t1d0s0 1 c0t2d0s0 1 c0t3d0s0 1 c0t4d0s0

The number 4 indicates there are four individual stripes in the concatenation. Each stripe is made of one slice, hence the number 1 appears in front of each slice. Note that the first disk sector in all of the above devices contains a disk label. To preserve the labels on devices /dev/dsk/c0t2d0s0, /dev/dsk/c0t3d0s0, and /dev/dsk/c0t4d0s0, the metadisk driver must skip at least the first sector of those disks when mapping accesses across the concatenation boundaries. Since skipping only the first sector would create an irregular disk geometry, the entire first cylinder of these disks will be skipped. This allows higher level file system software to optimize block allocations correctly.

#### **EXAMPLE 2** Stripe

This example shows a metadevice, /dev/md/dsk/d15, consisting of two slices.

```
#
# (stripe consisting of two disks)
#
d15 1 2 c0t1d0s2 c0t2d0s2 -i 32k
```
The number 1 indicates that one stripe is being created. Because the stripe is made of two slices, the number 2 follows next. The optional -i followed by 32k specifies the interlace size will be 32 Kbytes. If the interlace size were not specified, the stripe would use the default value of 16 Kbytes.

#### **EXAMPLE 3** Concatenation of Stripes

This example shows a metadevice, /dev/md/dsk/d75, consisting of a concatenation of two stripes of three disks.

```
# (concatenation of two stripes, each consisting of three disks)
#
d75 2 3 c0t1d0s2 c0t2d0s2 c0t3d0s2 -i 16k \
      3 c1t1d0s2 c1t2d0s2 c1t3d0s2 -i 32k
```
On the first line, the -i followed by 16k specifies that the stripe's interlace size is 16 Kbytes. The second set specifies the stripe interlace size will be 32 Kbytes. If the second set did not specify 32 Kbytes, the set would use default interlace value of 16 Kbytes. The blocks of each set of three disks are interlaced across three disks.

### **EXAMPLE 4** Mirroring

#

This example shows a three-way mirror,  $/$ dev/md/dsk/d50, consisting of three submirrors. This mirror does not contain any existing data.

**EXAMPLE 4** Mirroring *(Continued)* # # (mirror) # d50 -m d51 d51 1 1 c0t1d0s2 d52 1 1 c0t2d0s2 d53 1 1 c0t3d0s2

In this example, a one-way mirror is first defined using the -m option. The one-way mirror consists of submirror d51. The other two submirrors, d52 and d53, are attached later using the metattach command. The default read and write options in this example are a round-robin read algorithm and parallel writes to all submirrors. The order in which mirrors appear in the /etc/lvm/md.tab file is unimportant.

#### **EXAMPLE 5** Logging (trans)

This example shows a trans metadevice, /dev/md/dsk/d1, with mirrors for the master and logging devices. This trans does not contain any existing data.

```
# (trans)
#
d1 -t d10 d20
d10 -m d11
d11 1 1 c0t1d0s2
d12 1 1 c0t2d0s2
d20 -m d21
d21 1 1 c1t1d0s2
d22 1 1 c1t2d0s2
```
#

In this example, the two mirrors, d10 and d20, are defined using the -m option. d10 is defined as the master device and d20 is defined as the logging device for the trans, d1, by using the -t option. The order in which mirrors or trans appear in the /etc/lvm/md.tab file is unimportant. The submirrors d12 and d22 are attached later (using the metattach command) to the d10 and d20 mirrors.

#### **EXAMPLE 6** RAID5

This example shows a RAID5 metadevice, d80, consisting of three slices:

```
#
# (RAID devices)
#
d80 -r c0t1d0s1 c1t0d0s1 c2t0d0s1 -i 20k
```
In this example, a RAID5 metadevice is defined using the -r option with an interlace size of 20 Kbytes. The data and parity segments will be striped across the slices, c0t1d0s1, c1t0d0s1, and c2t0d0s1.

**EXAMPLE 7** Soft Partition

This example shows a soft partition, d85, that reformats an entire 9 GB disk. Slice 0 occupies all of the disk except for the few Mbytes taken by slice 7, which is space reserved for a state database replica. (Slice 7 will be a minimum of 2Mbytes, but could be larger, depending on the disk geometry.) d85 sits on c3t4d0s0.

```
#
# (Soft Partitions)
d85 -p -e c3t4d0 9g
```
In this example, creating the soft partition and required space for the state database replica occupies all 9 GB of disk c3t4d0.

#### **EXAMPLE 8** Soft Partition

This example shows the command used to re-create a soft partition with two extents, the first one starting at offset 20483 and extending for 20480 blocks and the second extent starting at 135398 and extending for 20480 blocks:

```
#
# (Soft Partitions)
#
d1 -p c0t3d0s0 -o 20483 -b 20480 -o 135398 -b 20480
```
#### **EXAMPLE 9** Hot Spare

This example shows a three-way mirror,  $/$ dev $/$ md $/$ dsk $/$ d10, consisting of three submirrors and three hot spare pools.

```
#
# (mirror and hot spare)
#
d10 -m d20
d20 1 1 c1t0d0s2 -h hsp001
d30 1 1 c2t0d0s2 -h hsp002
d40 1 1 c3t0d0s2 -h hsp003
hsp001 c2t2d0s2 c3t2d0s2 c1t2d0s2
hsp002 c3t2d0s2 c1t2d0s2 c2t2d0s2
hsp003 c1t2d0s2 c2t2d0s2 c3t2d0s2
```
In this example, a one-way mirror is first defined using the -m option. The submirrors are attached later using the metattach(1M) command. The hot spare pools to be used are tied to the submirrors with the -h option. In this example, there are three disks used as hot spares, defined in three separate hot spare pools. The hot spare pools are given the names hsp001, hsp002, and hsp003. Setting up three hot spare pools rather than assigning just one hot spare with each component helps to maximize the use of hardware. This configuration enables the user to specify that the most desirable hot spare be selected first, and improves availability by having more hot spares available. At the end of the entry, the hot spares to be used are defined. Note that, when using the md.tab file, to associate hot spares with metadevices, the hot spare spool does not have to exist prior to the association. Volume Manager takes care of the

File Formats **265**

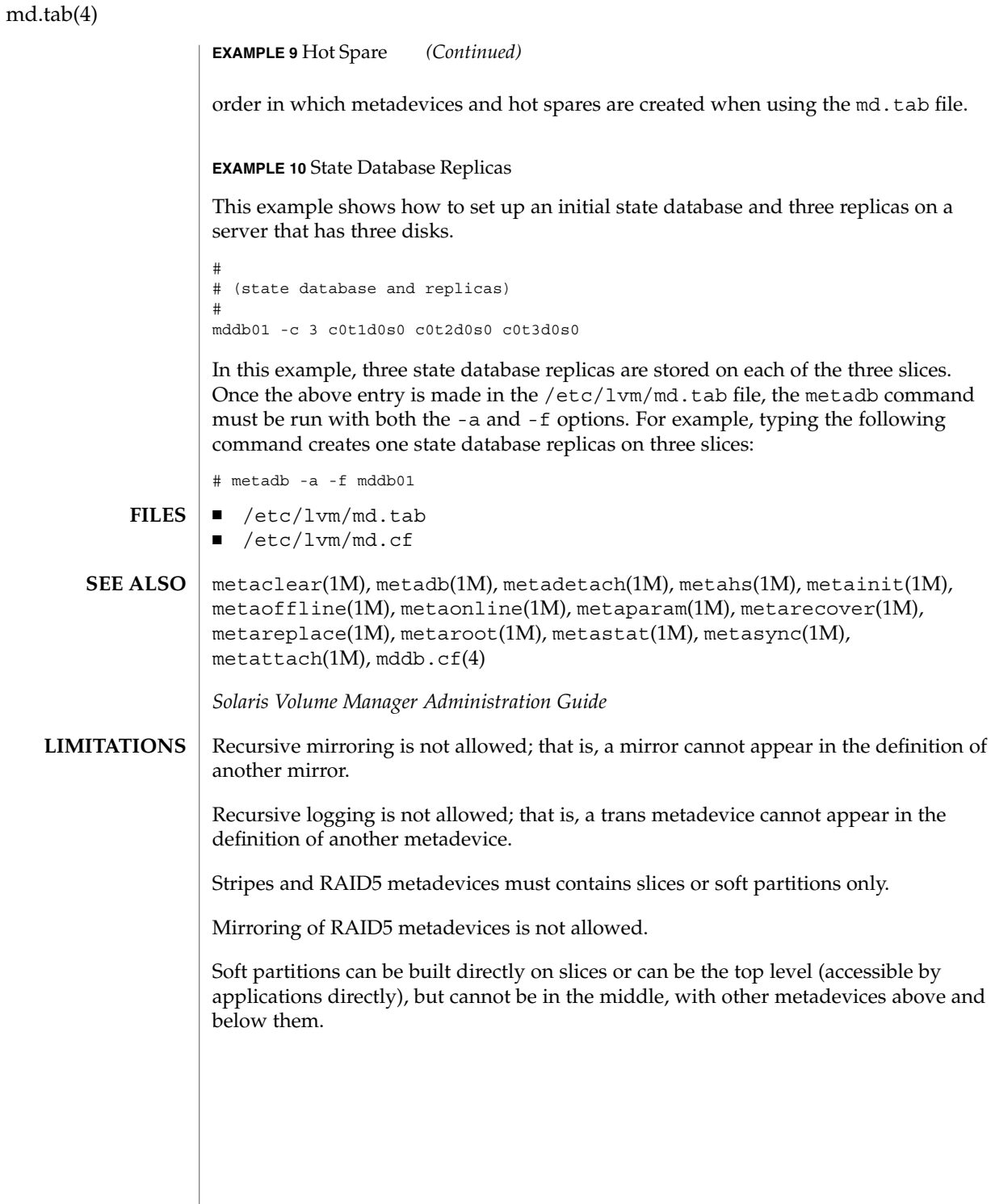

**266** man pages section 4: File Formats • Last Revised 4 Jun 2001

mech, qop – mechanism and QOP files /etc/gss/mech /etc/gss/qop The /etc/gss/mech and /etc/gss/qop files contain tables showing installed security mechanisms and the Quality of Protection (QOP) associated with them, respectively. As security mechanisms are installed on the system, entries are added to these two files. Contents of these files may be accessed either manually (for example, with  $cat(1)$  or  $more(1)$ ) or programmatically (with either rpc qss qet mechanisms(3NSL) or rpc qss qet mech info(3NSL)). The /etc/gss/mech file contains four fields: *mechanism name* ASCII string representing the mechanism. *object identifier* RPC OID for this mechanism. *shared library* Shared library which implements the services provided by this mechanism. *kernel module* **Kernel module which implements the services** provided by this mechanism. The /etc/gss/qop file contains three fields: *QOP string* Name, in ASCII, of this Quality of Protection. *QOP value* Numeric value by which RPC identifies this QOP. *mechanism name* ASCII string representing the mechanism with which this QOP is associated. **EXAMPLE 1** A Typical Entry in /etc/gss/mech This is a typical entry in a /etc/gss/mech file: kerberosv5 1.2.840.113554.1.2.2 mech\_krb5.so kmech\_krb5 **EXAMPLE 2** A Typical Entry in /etc/gss/qop This is a typical entry in a /etc/gss/qop file: GSS\_KRB5\_CONF\_C\_QOP\_DES 0 kerberosv5 rpc(3NSL), rpc\_gss\_get\_mechanisms(3NSL), rpc\_gss\_get\_mech\_info(3NSL), rpcsec\_gss(3NSL), attributes *ONC+ Developer's Guide* **NAME SYNOPSIS DESCRIPTION EXAMPLES SEE ALSO**

mech(4)

File Formats **267**

meddb(4)

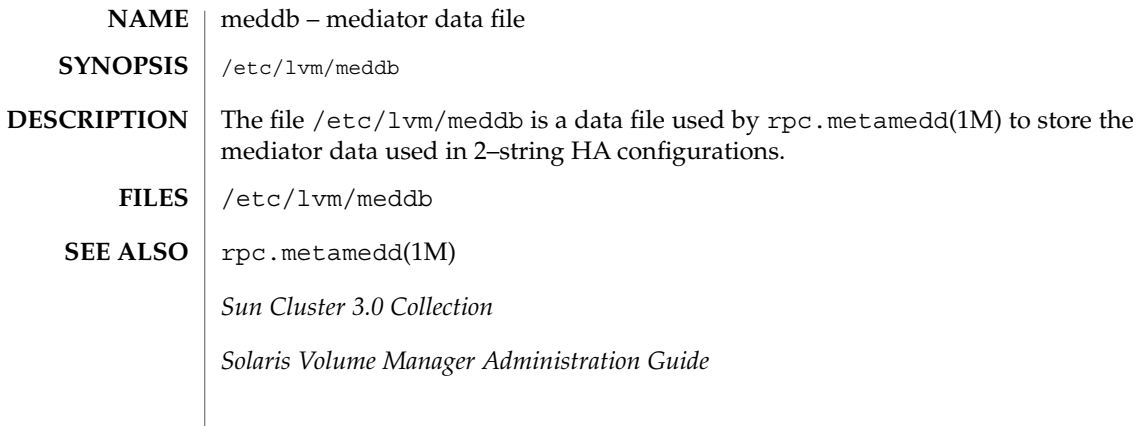

#### mipagent.conf – configuration file for Mobile IP mobility agent **NAME**

**SYNOPSIS**

**DESCRIPTION**

/etc/inet/mipagent.conf is the configuration file used to initialize the Mobile IP mobility agent described in mipagent(1M). Three sample configuration files are located in the /etc/inet directory:

/etc/inet/mipagent.conf-sample /etc/inet/mipagent.conf.ha-sample /etc/inet/mipagent.conf.fa-sample

Blank lines are ignored. Lines beginning with the hash character (#) are treated as comments. Sections are denoted by identifiers in brackets. Each section can contain multiple attribute-value pairs. The syntax of an attribute-value pair is an identifier, followed by an equal sign  $(=)$ , followed by a value.

The following sections and attribute-value pairs must be present in /etc/inet/mipagent.conf:

[ General ]

/etc/inet/mipagent.conf

This section contains the Version attribute.

Version

Version is required. For the current release of Mobile IP in Solaris, Version must be 1. Consequently, the default value is 1.

#### [ Advertisements *interface* ]

This section identifies the interfaces that will serve as Mobile IP mobility agents. *interface* is the interface name of the advertising interface. Advertising interface name must be specified in the mipagent.conf file, if the interface is already configured. *interface* attribute has two components, device name and device number, that is, *interface*=le0 indicates device name is le and the device number is 0. The device number part of *interface* attribute can also have a special symbol \* which indicates support of advertisments on interfaces that are configured after the mipagent has started. For example, if le0 and le1 are defined specifically on the mipagent.conf file, then the advertisement should be done based on that configuration. If le\* is present in an Advertisements section, then \* represents dynamic interfaces, that is, only those those interfaces that are not already configured in the mipagent.conf file and newly created on the system while mipagent is running. One or more of the following attribute-value pairs may be found in this section:

## AdvLifeTime

Lifetime (in seconds) advertised in the ICMP router discovery portion of an agent advertisement. See *RFC 1256*. The default value is 300.

#### RegLifeTime

Lifetime (in seconds) advertised in the mobility extension of an agent advertisement. The default value is 300.

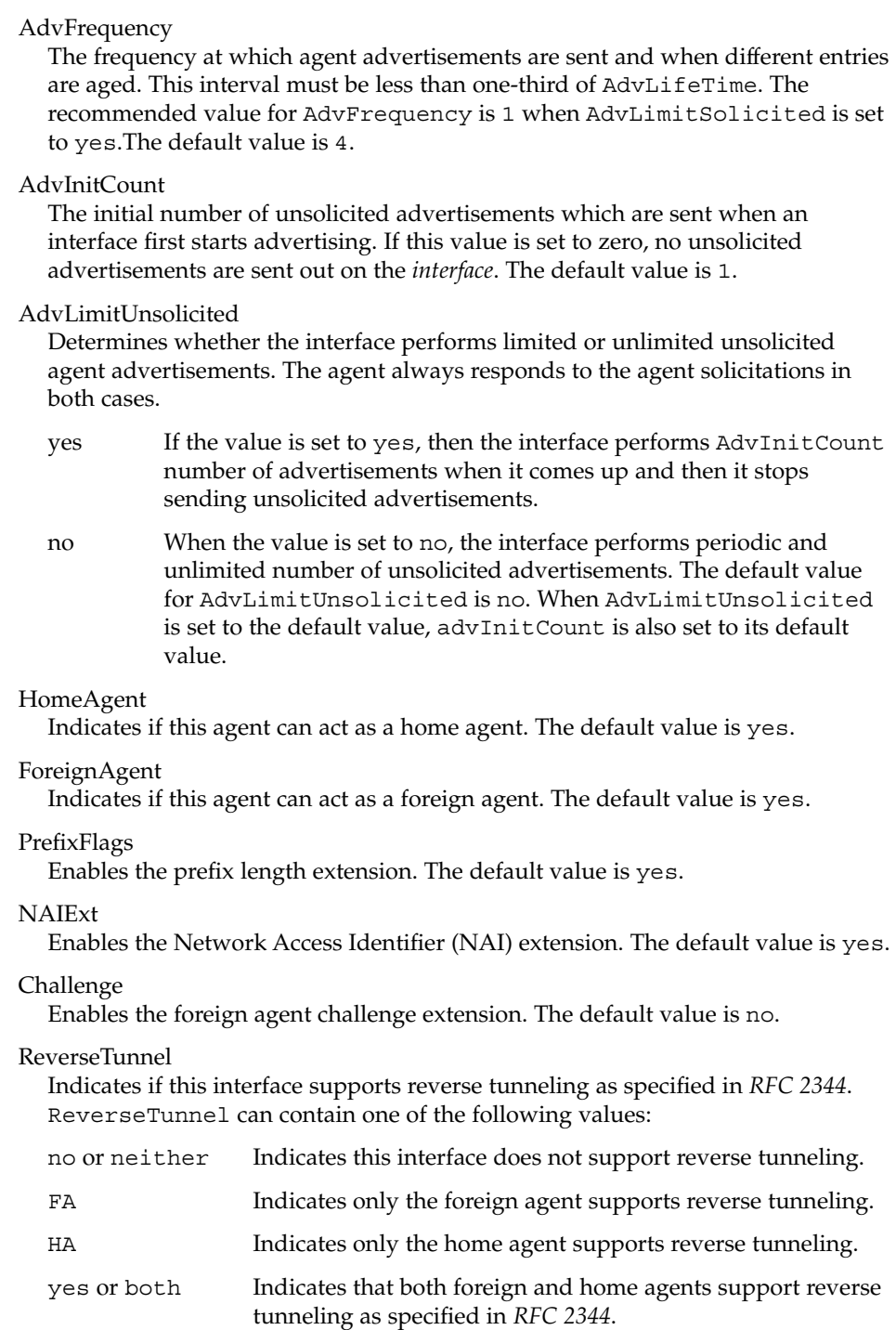

The default value for ReverseTunnel is no.

ReverseTunnelRequired

Indicates if this interface will require reverse tunneling as specified in *RFC 2344*. ReverseTunnelRequired can contain one of the following values:

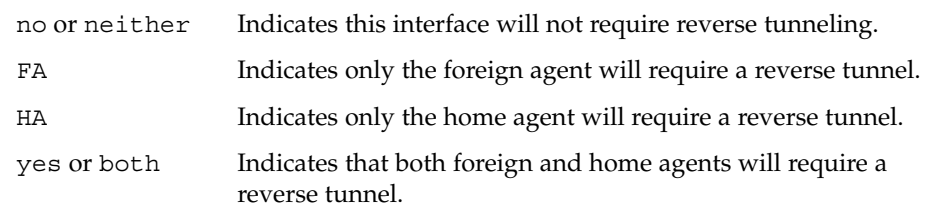

The default value for ReverseTunnelRequired is no.

## [ GlobalSecurityParameters ]

This section defines the global security parameters that will be used to authenticate mobile nodes. MN-HA authentication is always enabled. This section may contain one or more the of the following attribute-value pairs:

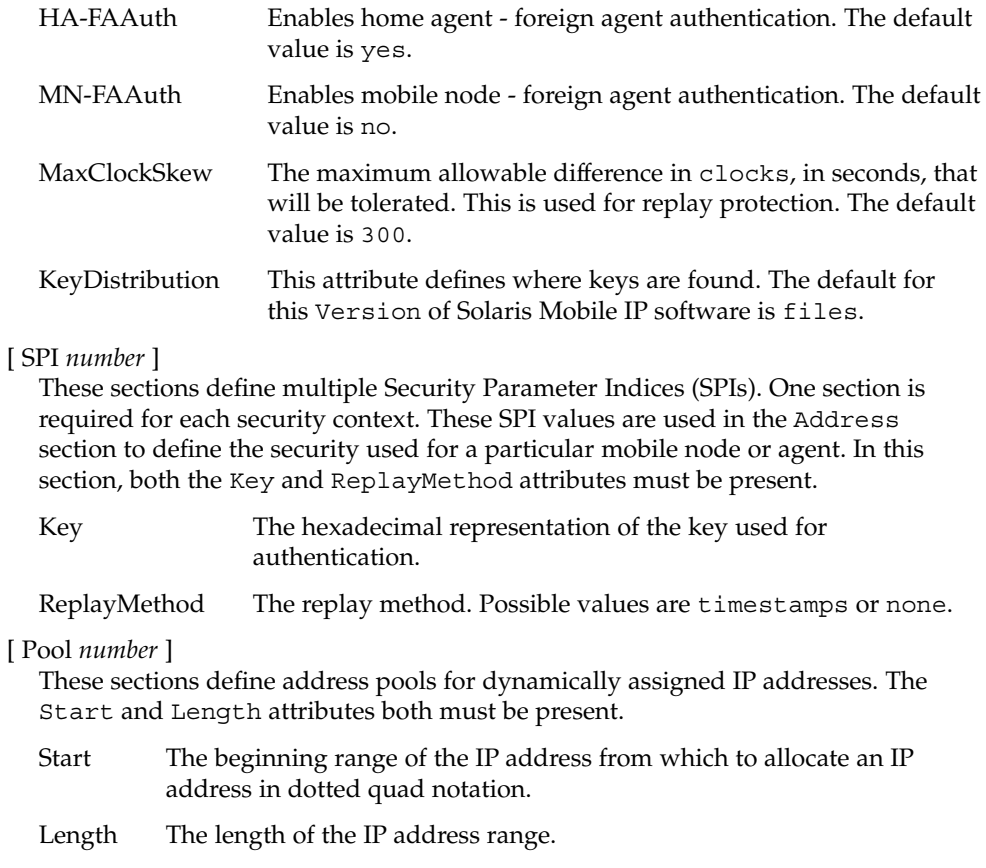

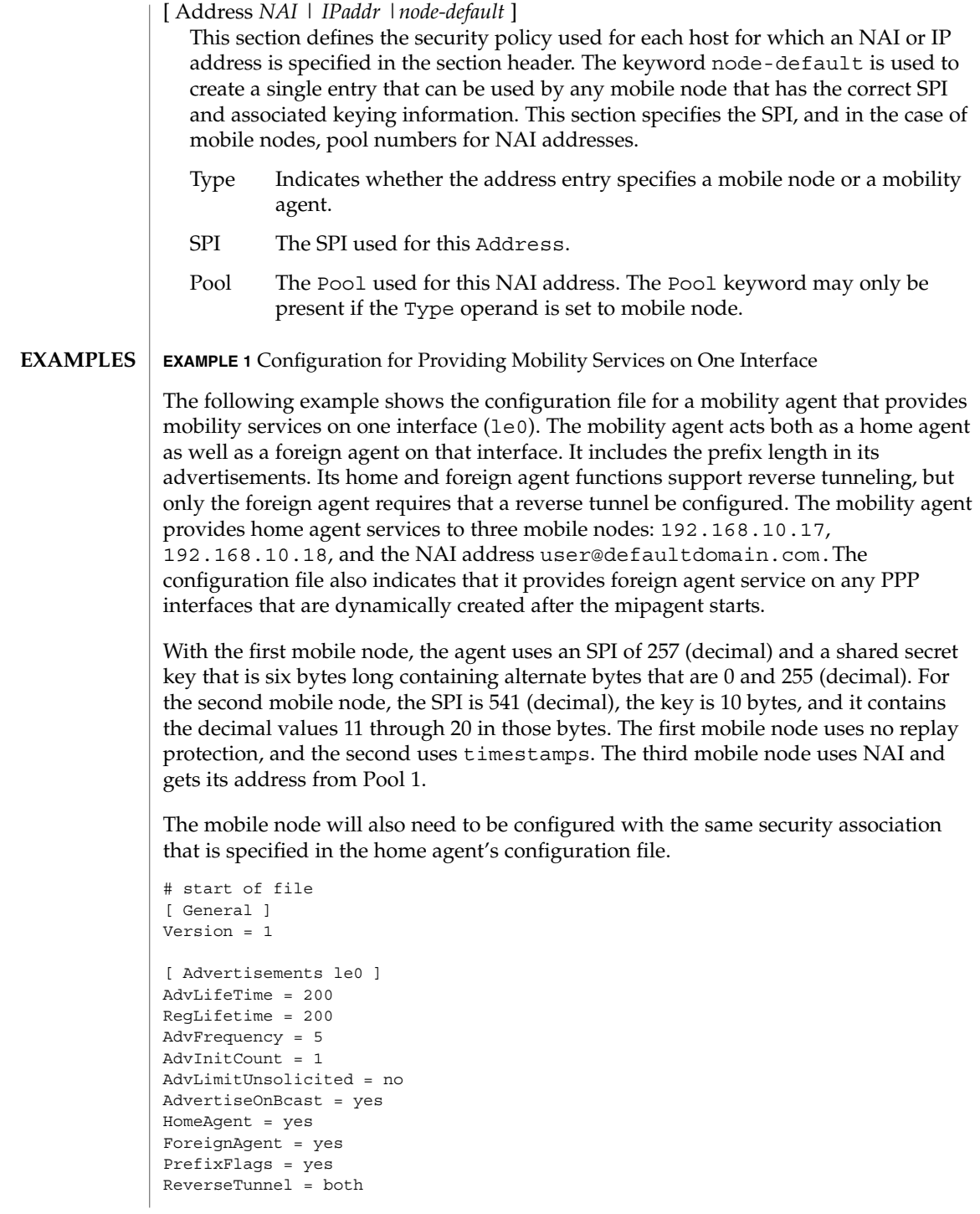

**272** man pages section 4: File Formats • Last Revised 25 Sep 2001

```
EXAMPLE 1 Configuration for Providing Mobility Services on One Interface (Continued)
ReverseTunnelRequired = FA
# Advertisements over PPP interfaces that are created
# while the mipagent is running. Note we are doing limited
# unsolicited advertisements here.
[Advertisements ppp*]
homeagent = no
foreignagent = yes
PrefixFlags = 1
reglifetime = 200
advlifetime = 200
advFrequency = 1
advInitCount = 2
advLimitUnsolicited = yes
reverseTunnel = yes
reverseTunnelReq = no
[ GlobalSecurityParameters ]
HA-FAAuth = no
MN-FAAuth = no
KeyDistribution = files
[ SPI 257 ]
Key = 00ff00ff00ff
ReplayMethod = none
[ SPI 541 ]
Key = 0b0c0d0e0f1011121314
ReplayMethod = timestamps
[ Pool 1 ]
Start = 192.168.167.1
Length = 250[ Address 192.168.10.17 ]
    Type = node
    SPI = 257
[ Address 192.168.10.18 ]
    Type = node
    SPI = 541
[ Address user@defaultdomain.com ]
    Type = node
     SPI = 541
     Pool = 1[ Address node-default ]
    Type = node
    SPI = 541
     Pool = 1
```
**EXAMPLE 1** Configuration for Providing Mobility Services on One Interface *(Continued)* #end of file /etc/inet/mipagent.conf Configuration file for Mobile IP mobility agent /etc/inet/mipagent.conf-sample Sample configuration file for mobility agents. /etc/inet/mipagent.conf.ha-sample Sample configuration file for home agent functionality. /etc/inet/mipagent.conf.fa-sample Sample configuration file for foreign agent functionality. See attributes(5) for descriptions of the following attributes: **ATTRIBUTE TYPE ATTRIBUTE VALUE** Availability SUNWmipr mipagent(1M), mipagentconfig(1M), attributes(5) Deering, S., editor. *RFC 1256, ICMP Router Discovery Messages*. Network Working Group. September 1991. Montenegro, G., editor. *RFC 2344, Reverse Tunneling For Mobile IP*. Network Working Group. May 1998. Perkins, C., editor. *RFC 2002, IP Mobility Support*. Network Working Group. October 1996. The base Mobile IP protocol (*RFC 2002*) does not address the problem of scalable key distribution and treats key distribution as an orthogonal issue. The Solaris Mobile IP software utilizes manually configured keys only, specified in a configuration file. The \* symbol for the interface number determines only those interfaces that are newly configured while mipagent is running. Thus the symbol \* in the *interface* excludes any preconfigured interfaces in the system. Interfaces that are already configured in the system need to be specifically mentioned in the mipagent.conf file for advertisement on those interfaces. The AdvLimitUnsolicited parameter is useful when someone wants to limit unsolicited advertisements on the interface. Limited unsolicited agent advertisment is required for some wireless mobile IP usage. **FILES ATTRIBUTES SEE ALSO NOTES**

# **NAME**

mnttab – mounted file system table

# **DESCRIPTION**

The file /etc/mnttab is really a file system that provides read-only access to the table of mounted file systems for the current host. /etc/mnttab is read by programs using the routines described in getmntent(3C). Mounting a file system adds an entry to this table. Unmounting removes an entry from this table. Remounting a file system causes the information in the mounted file system table to be updated to reflect any changes caused by the remount. The list is maintained by the kernel in order of mount time. That is, the first mounted file system is first in the list and the most recently mounted file system is last. When mounted on a mount point the file system appears as a regular file containing the current mnttab information.

Each entry is a line of fields separated by spaces in the form:

*special mount\_point fstype options time*

where:

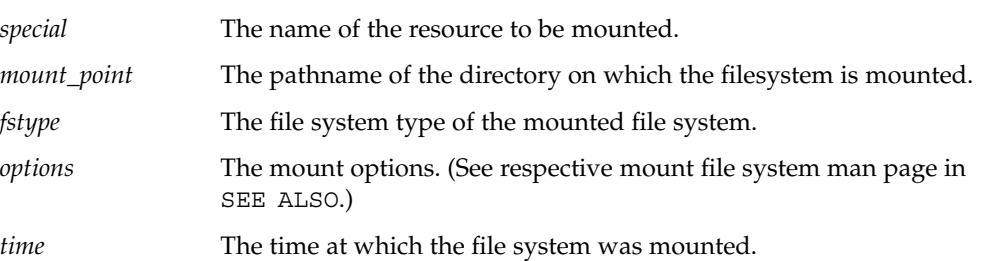

Examples of entries for the *special* field include the pathname of a block-special device, the name of a remote file system in the form of *host:pathname*, or the name of a *swap file* (for example, a file made with  $m$ kfile(1M)).

## **IOCTLS** The following ioct1(2) calls are supported:

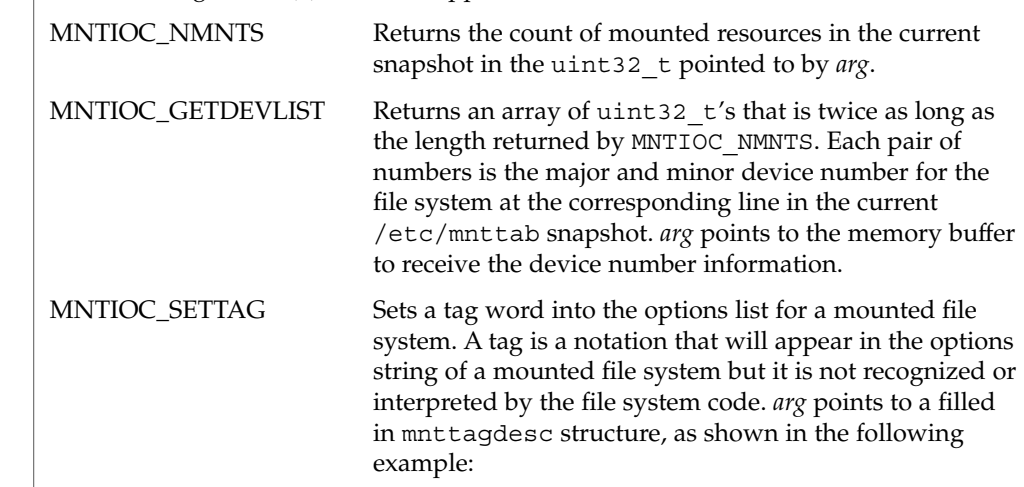

File Formats **275**

mnttab(4)

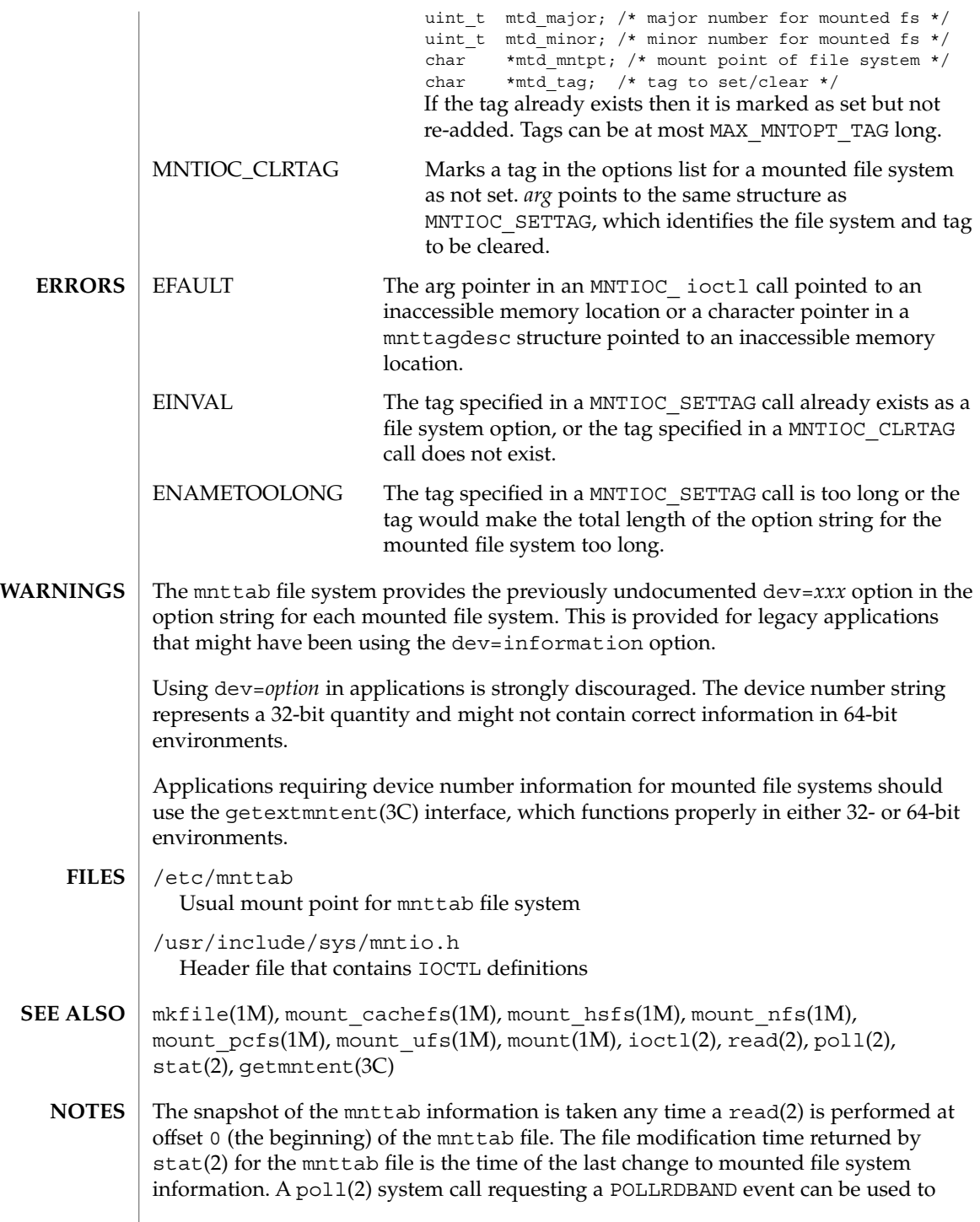

## mnttab(4)

block and wait for the system's mounted file system information to be different from the most recent snapshot since the mnttab file was opened.

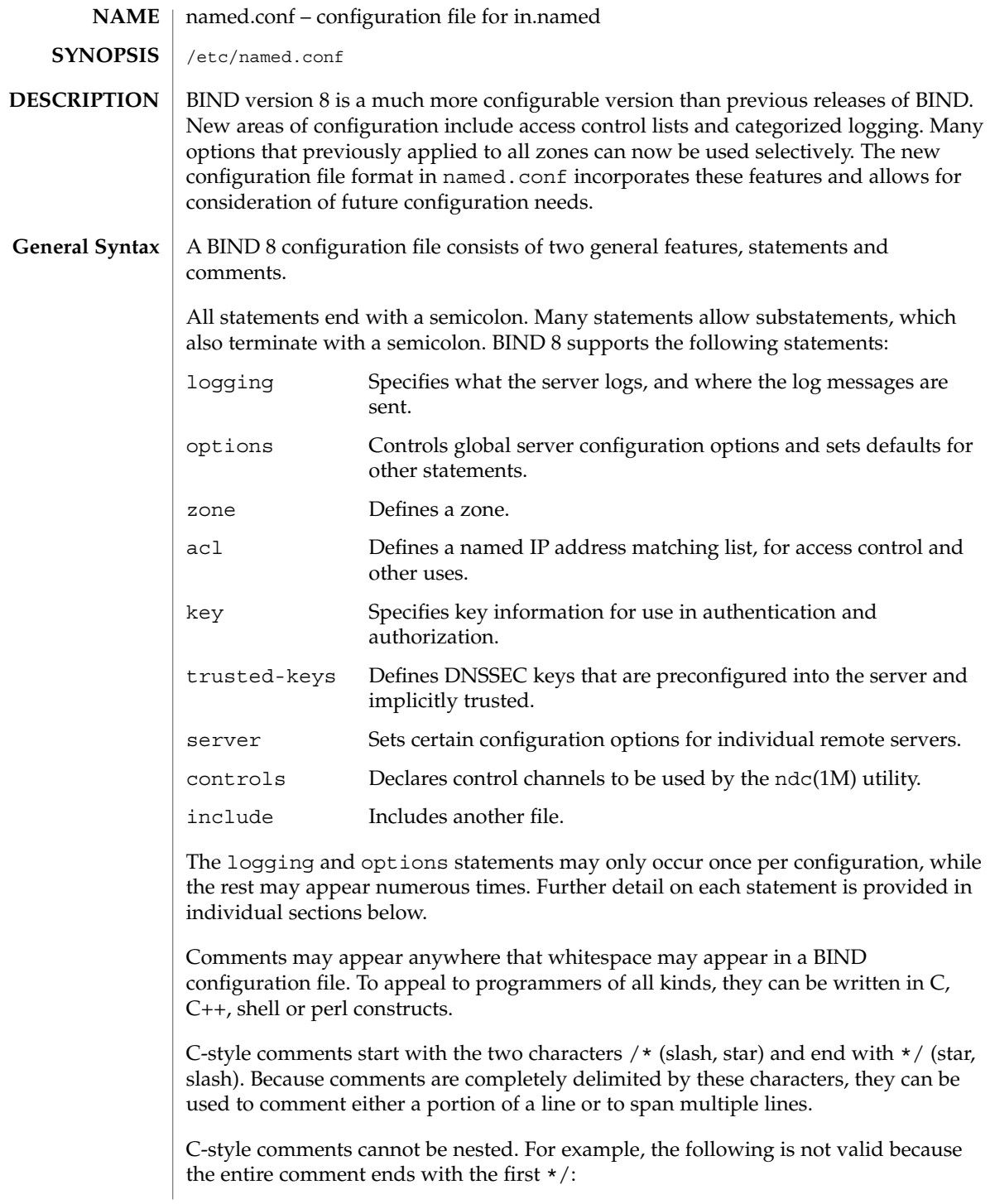

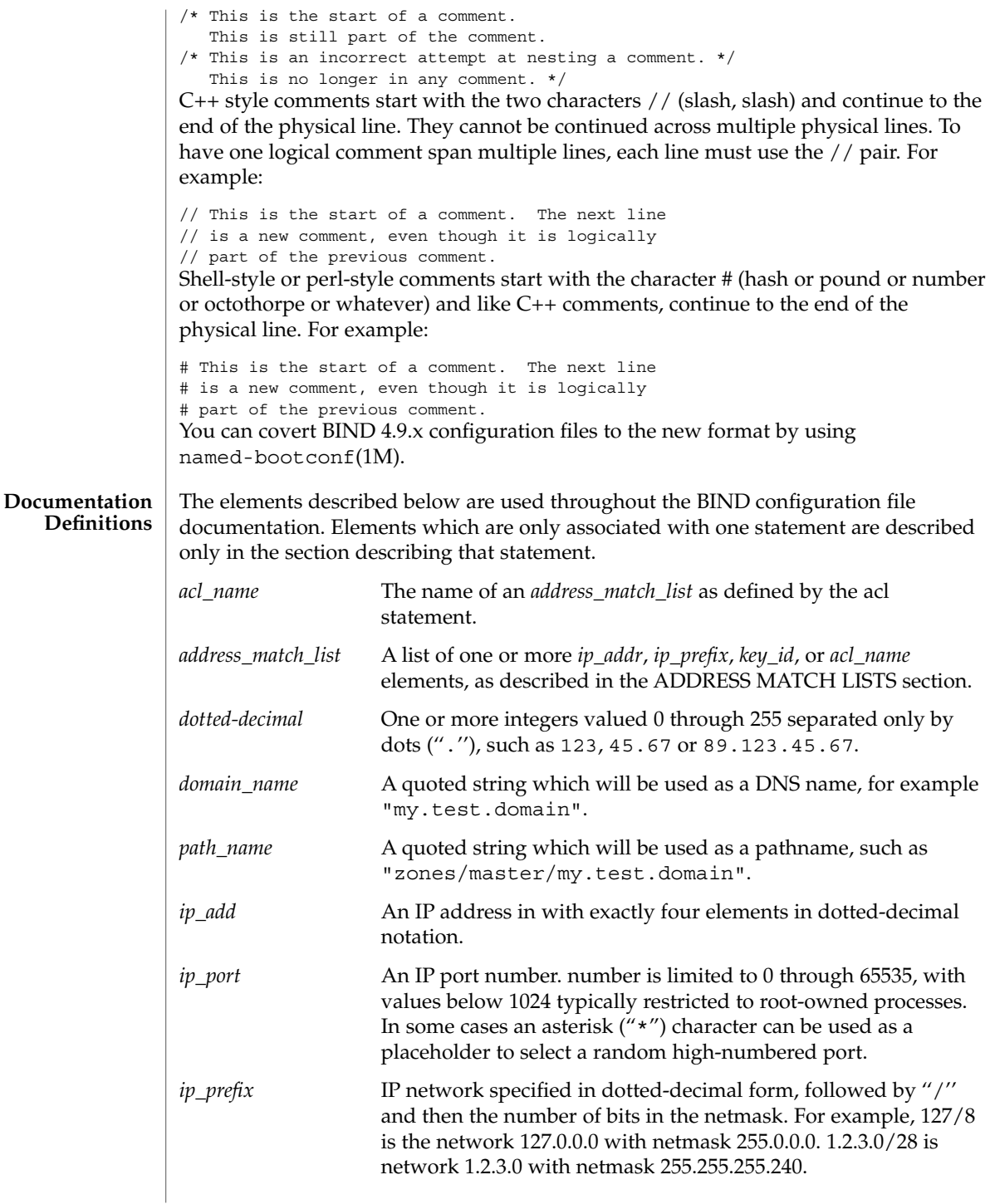

File Formats **279**

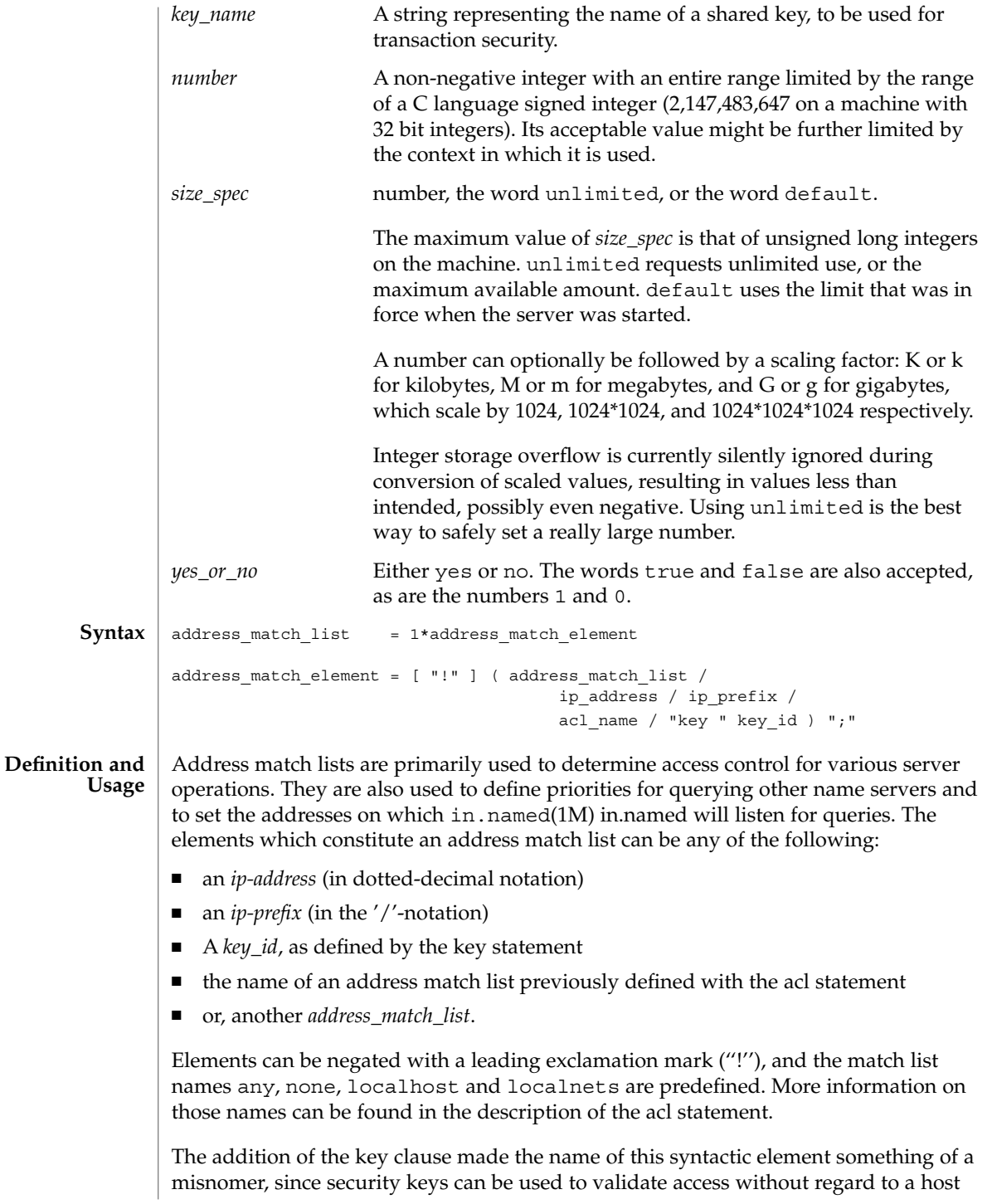

```
or network address. Nonetheless, the term ''address match list'' is still used
         throughout the documentation.
         When a given IP address or prefix is compared to an address match list the list is
         traversed, in order, until an element matches. The interpretation of a match depends
         on whether the list is being used for access control, for defining listen-on ports, or as a
         topology, and whether the element is negated.
         When used as an access control list, a non-negated match allows access, and a negated
         match denies access. If there is no match at all in the list, access is denied. The clauses
         allow-query, allow-transfer, allow-update, allow-recursion and
         blackhole all use address match lists like this. Similarly, the listen-on option will
         cause the server to not accept queries on any of the machine's addresses that do not
         match the list.
         When used with the topology option, a non-negated match returns a distance based
         on its position on the list. The closer the match is to the start of the list, the shorter the
         distance is between it and the server. A negated match will be assigned the maximum
         distance from the server. If there is no match, the address will get a distance which is
         further than any non-negated list element, and closer than any negated element.
         Because of the first-match aspect of the algorithm, an element that defines a subset of
         another element in the list should come before the broader element, regardless of
         whether either is negated. For example, in
         1.2.3/24; !1.2.3.13
         the 1.2.3.13 element is completely useless, because the algorithm will match any
         lookup for 1.2.3.13 to the 1.2.3/24 element. Using
         !1.2.3.13; 1.2.3/24
         fixes that problem by having 1.2.3.13 blocked by the negation but all other 1.2.3.* hosts
         fall through.
         logging {
                 [ channel channel name {
                   ( file path_name
                      [ versions ( number | unlimited ) ]
                      [ size size_spec ]
                    | syslog ( kern | user | mail | daemon | auth | syslog | lpr |
                               news | uucp | cron | authpriv | ftp |
                               local0 | local1 | local2 | local3 |
                               local4 | local5 | local6 | local7 )
                    | null );
                   [ severity ( critical | error | warning | notice |
                                info | debug [ level ] | dynamic ); ]
                   [ print-category yes or no; ]
                   [ print-severity yes_or_no; ]
                   [ print-time yes_or_no; ]
                }; 1[ category category name {
                  channel name; [ channel name; ... ]
Syntax
```
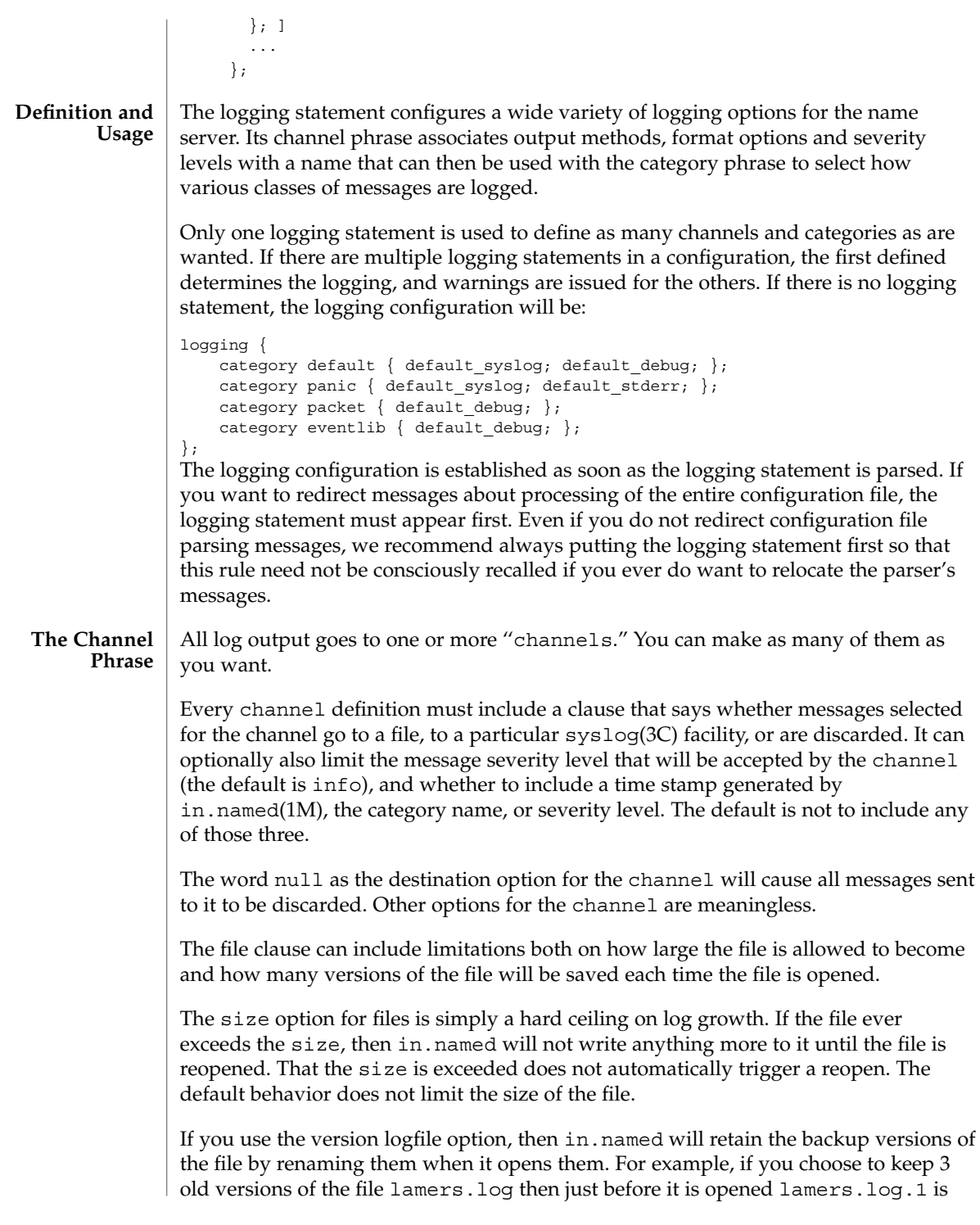

renamed to lamers.log.2, lamers.log.0 is renamed to lamers.log.1, and lamers.log is renamed to lamers.log.0. No rolled versions are kept by default. Any existing log file is simply appended. The unlimited keyword is synonymous with 99 in current BIND releases. Example usage of size and versions options:

```
channel an_example_level {
    file "lamers.log" versions 3 size 20m;
    print-time yes;
    print-category yes;
};
```
The argument for the syslog() clause is a syslog() facility as described in the syslog(3C) manual page. How syslogd(1M) will handle messages sent to this facility is described in the syslog.conf(4).

The *severity* clause works like the priority levels for syslog(), except that they can also be used if you are writing straight to a file rather than using syslog(). Messages which are not at least of the *severity* level given will not be selected for the channel; messages of higher *severity* levels will be accepted.

If you are using  $syslog($ , then the  $syslog.comf$  priorities will also determine what eventually passes through. For example, defining a channel facility and severity as daemon and debug but only logging daemon warnings by means of syslog.conf will cause messages of severity info and notice to be dropped. If the situation were reversed, with in.named writing messages of only warning or higher, then syslogd will print all messages it receives from the channel.

The server can supply extensive debugging information when it is in debugging mode. If the server's global debug level is greater than zero, then the debugging mode will be active. The global debug level is set either by starting the in.named server with the -d flag followed by a positive integer, or by sending the running server the SIGUSR1 signal (for example, by using ndc trace). The global debug level can be set to zero and debugging mode turned off, by sending the server the SIGUSR2 signal (as with ndc notrace). All debugging messages in the server have a debug level, and higher debug levels give more more detailed output. Channels that specify a specific debug severity, for example:

```
channel specific debug level {
    file "foo";
    severity debug 3;
};
```
will get debugging output of level 3 or less any time the server is in debugging mode, regardless of the global debugging level. Channels with dynamic severity use the server's global level to determine what messages to print.

If print-time has been turned on, then the date and time will be logged. print-time may be specified for a syslog() channel, but is usually unnecessary since syslog() also prints the date and time. If print-category is requested, then the category of the message will be logged as well. Finally, if print-severity is on, then the severity level of the message will be logged. The print- options may be

used in any combination, and will always be printed in the following order: time, category, severity. Here is an example where all three print- options are on:

28-Apr-1997 15:05:32.863 default: notice: Ready to answer queries. There are four predefined channels that are used for default logging  $in$ . named(1M). How they are used is described in the next section, The Category Phrase.

```
channel default syslog {
                          syslog daemon; # send to syslog's daemon facility
                          severity info; # only send priority info and higher
                     };
                     channel default debug {
                         file "named.run"; # write to named.run in the working directory
                                           # Note: stderr is used instead of "named.run"
                                               # if the server is started with the -f option.
                         severity dynamic; # log at the server's current debug level
                     };
                     channel default_stderr { # writes to stderr
                                               # this is illustrative only; there's currently
                                               # no way of specifying an internal file
                                               # descriptor in the configuration language.
                         severity info; # only send priority info and higher
                     };
                     channel null {
                         null; \# toss anything sent to this channel
                     };
                Once a channel is defined, it cannot be redefined. Thus you cannot alter the built-in
               channels directly, but you can modify the default logging by pointing categories at
                channels you have defined.
                There are many categories, so you can send the logs you want to see wherever you
                want, without seeing logs you do not want. If you do not specify a list of channels for
                a category, then log messages in that category will be sent to the default category
                instead. If you do not specify a default category, the following ''default default'' is
                used:
                category default { default syslog; default debug; };
               To log security events to a file but also keep the default logging behavior, specify the
               following:
                channel my_security_channel {
                   file "my_security_file";
                   severity info;
                };
                category security { my security channel;
                                    default_syslog; default_debug; };
                To discard all messages in a category, specify the null channel:
                category lame-servers { null; };
               category cname { null; };
The Category
      Phrase
```
The following categories are available:

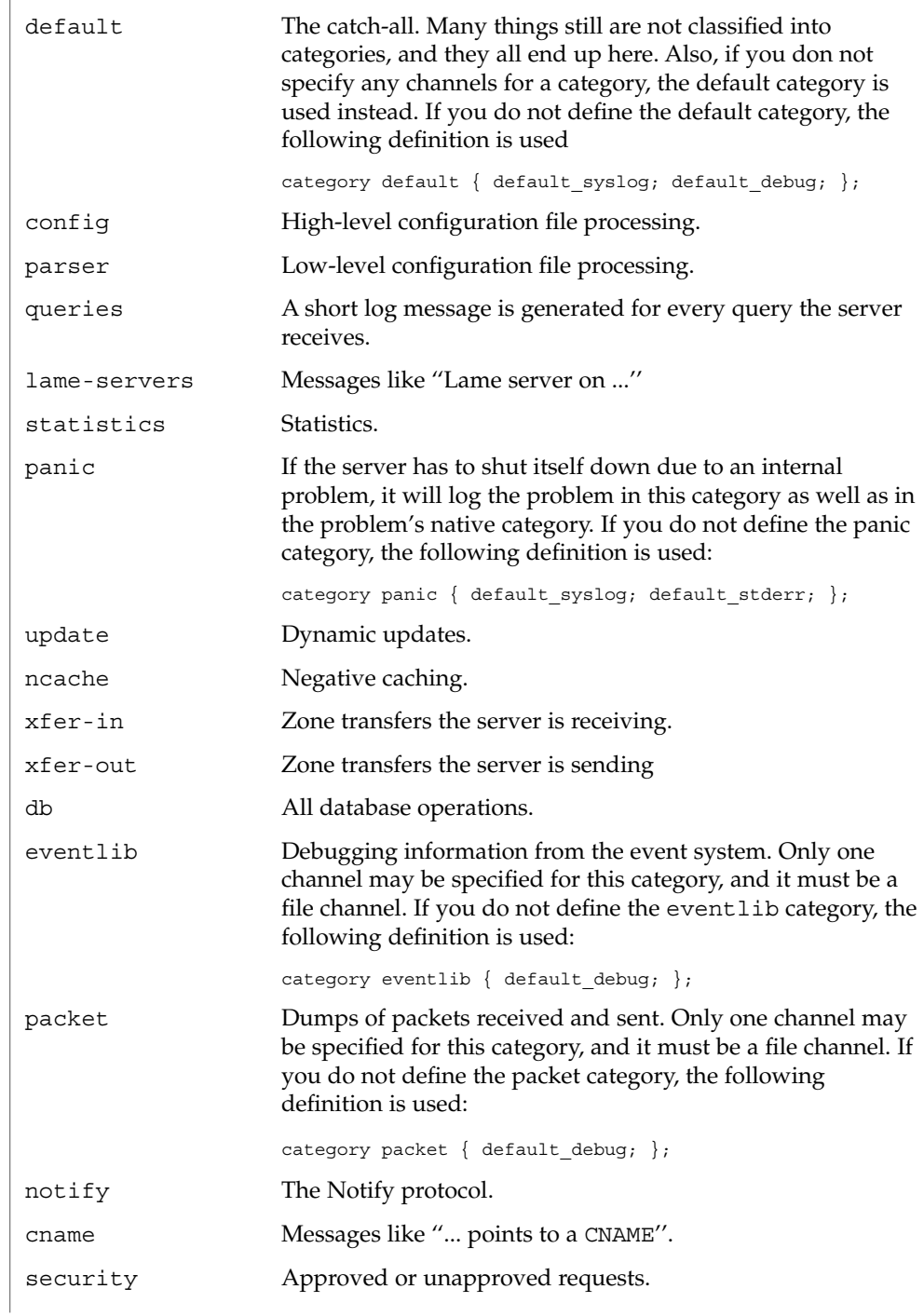

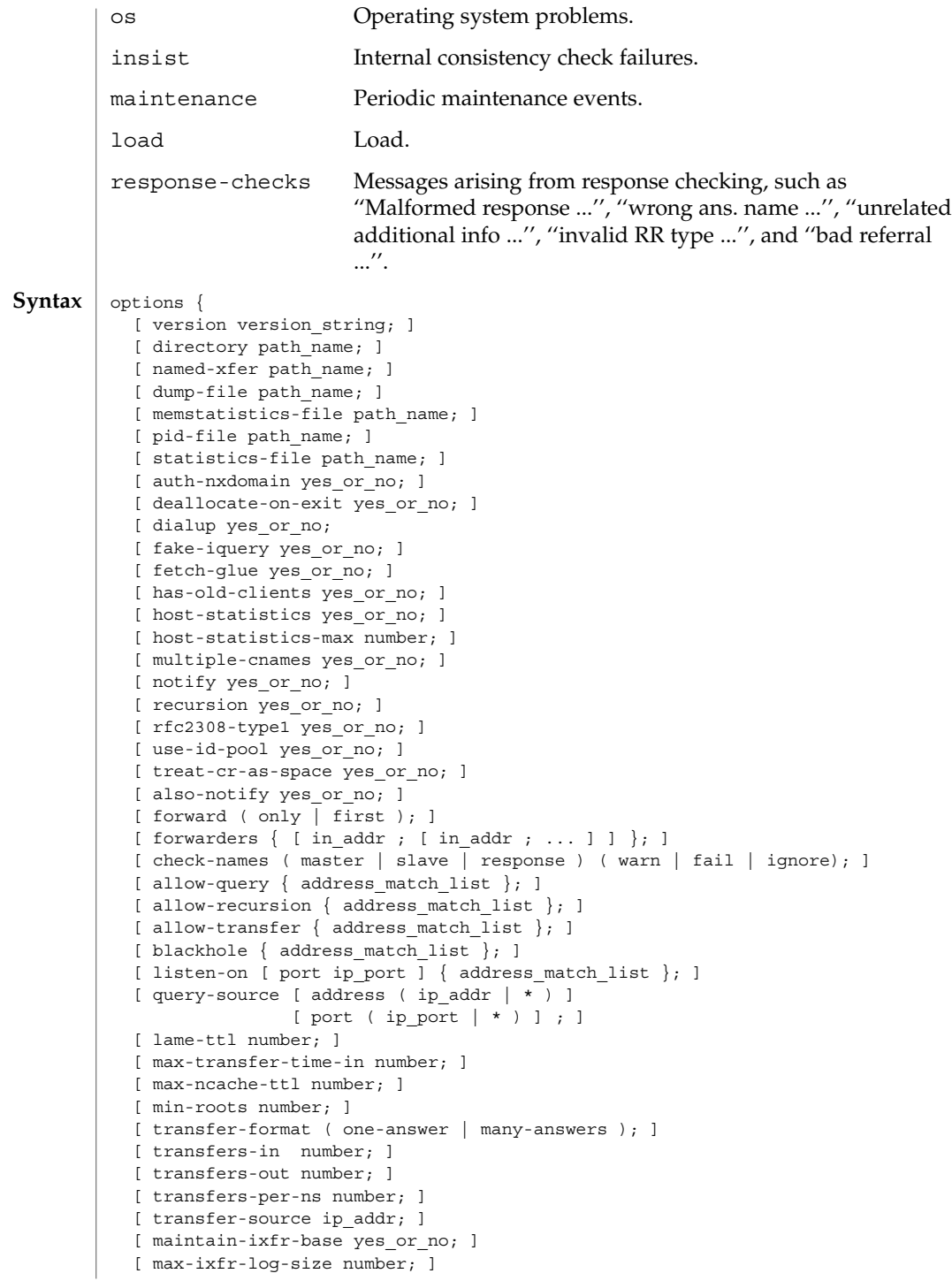

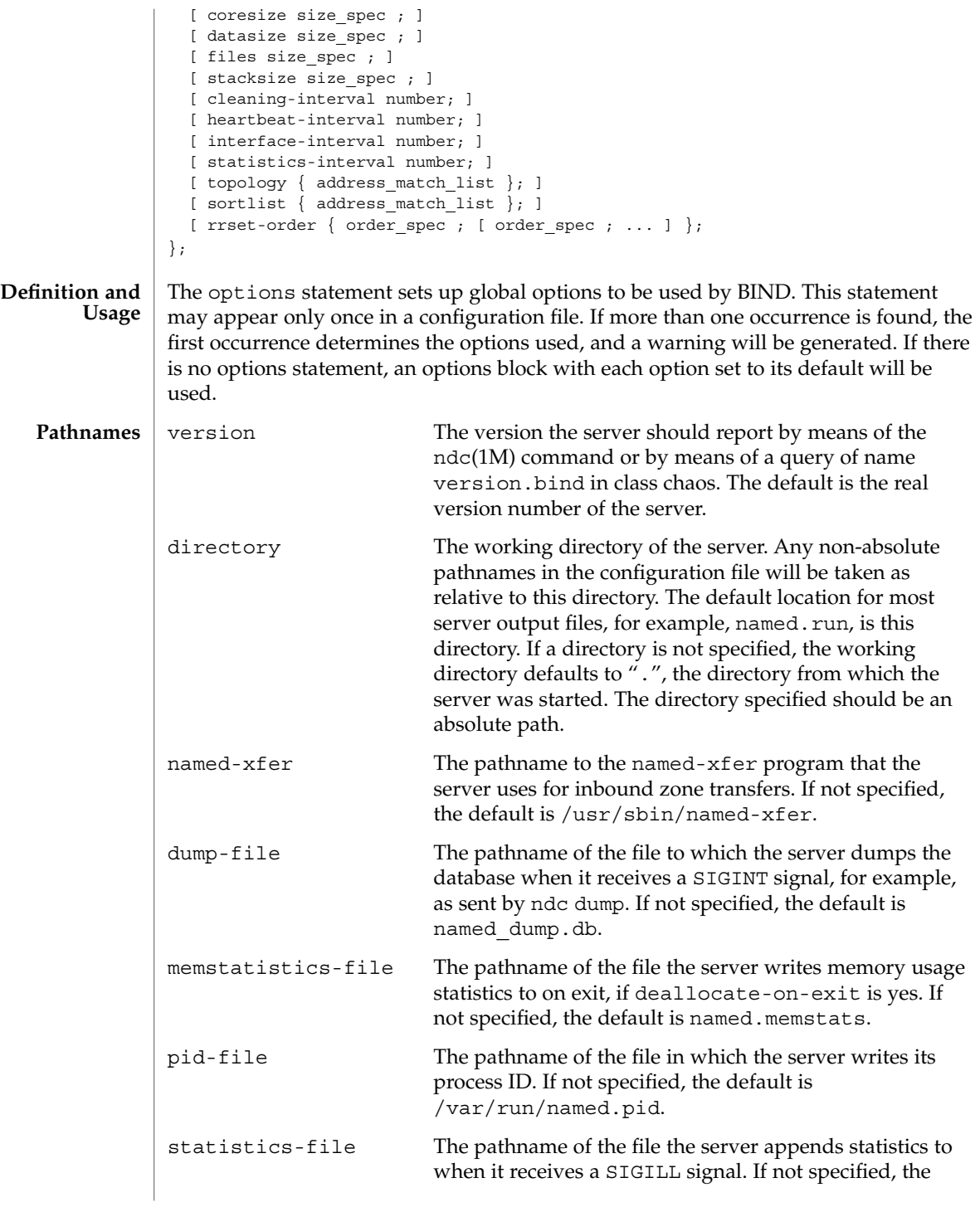

File Formats **287**

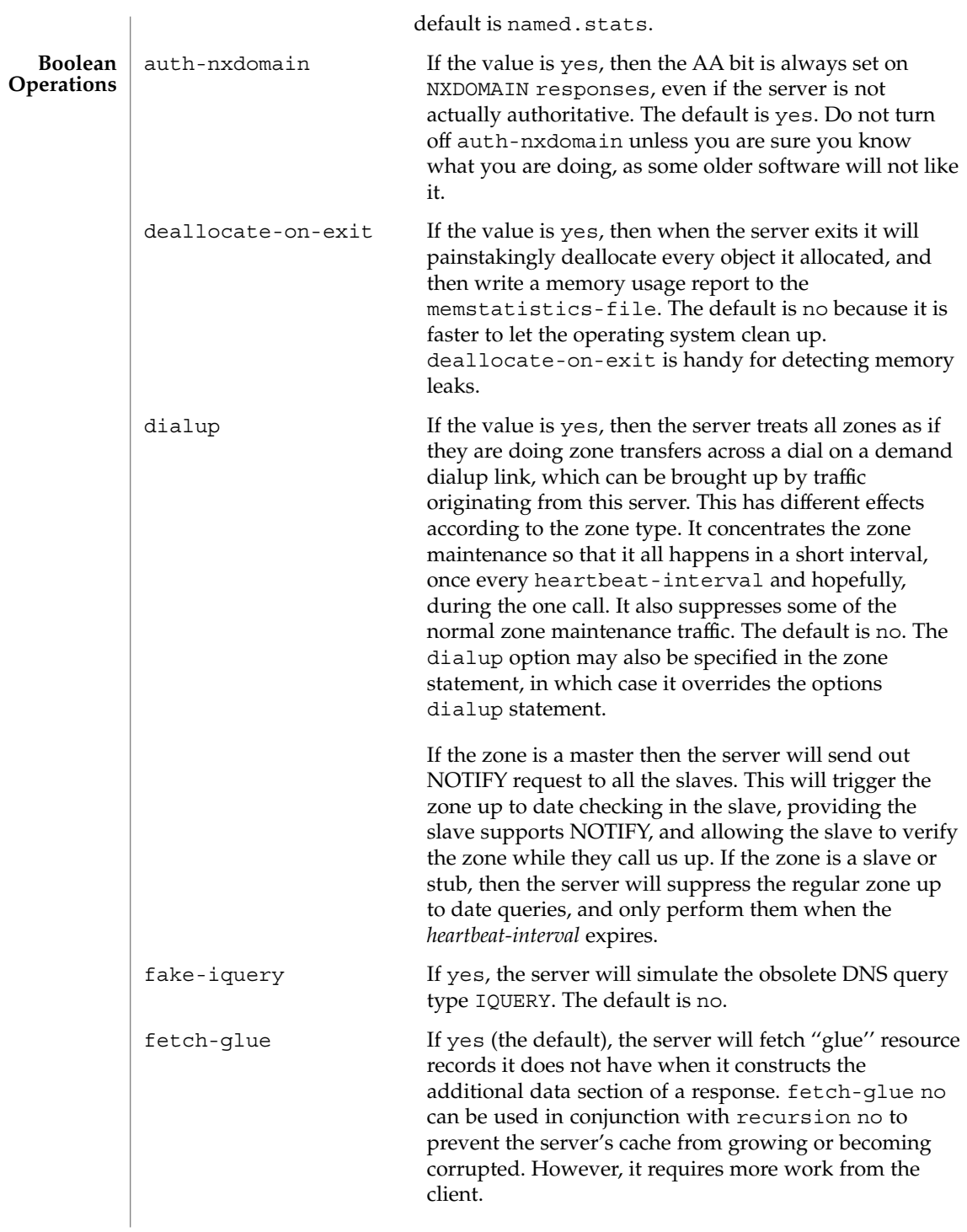
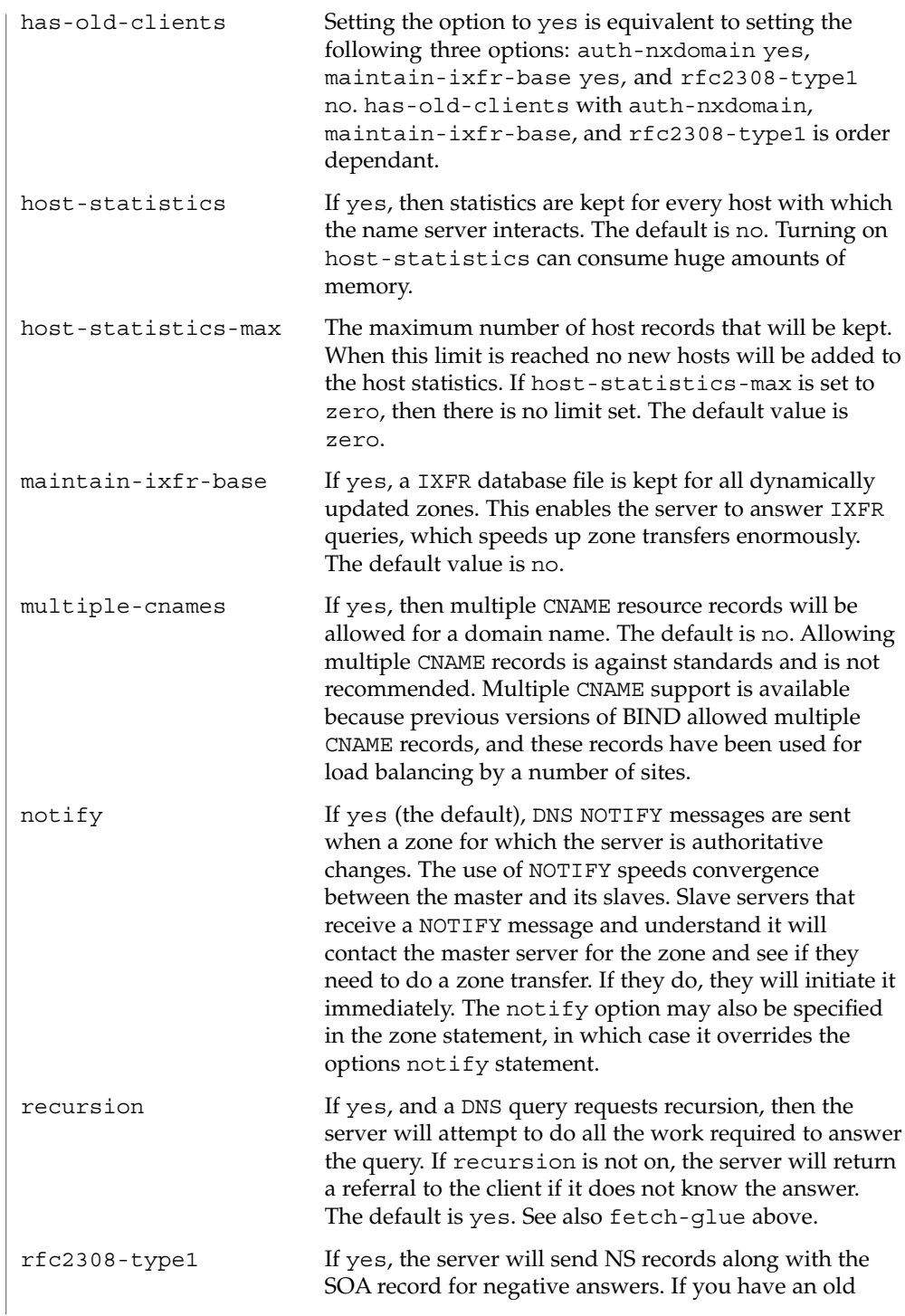

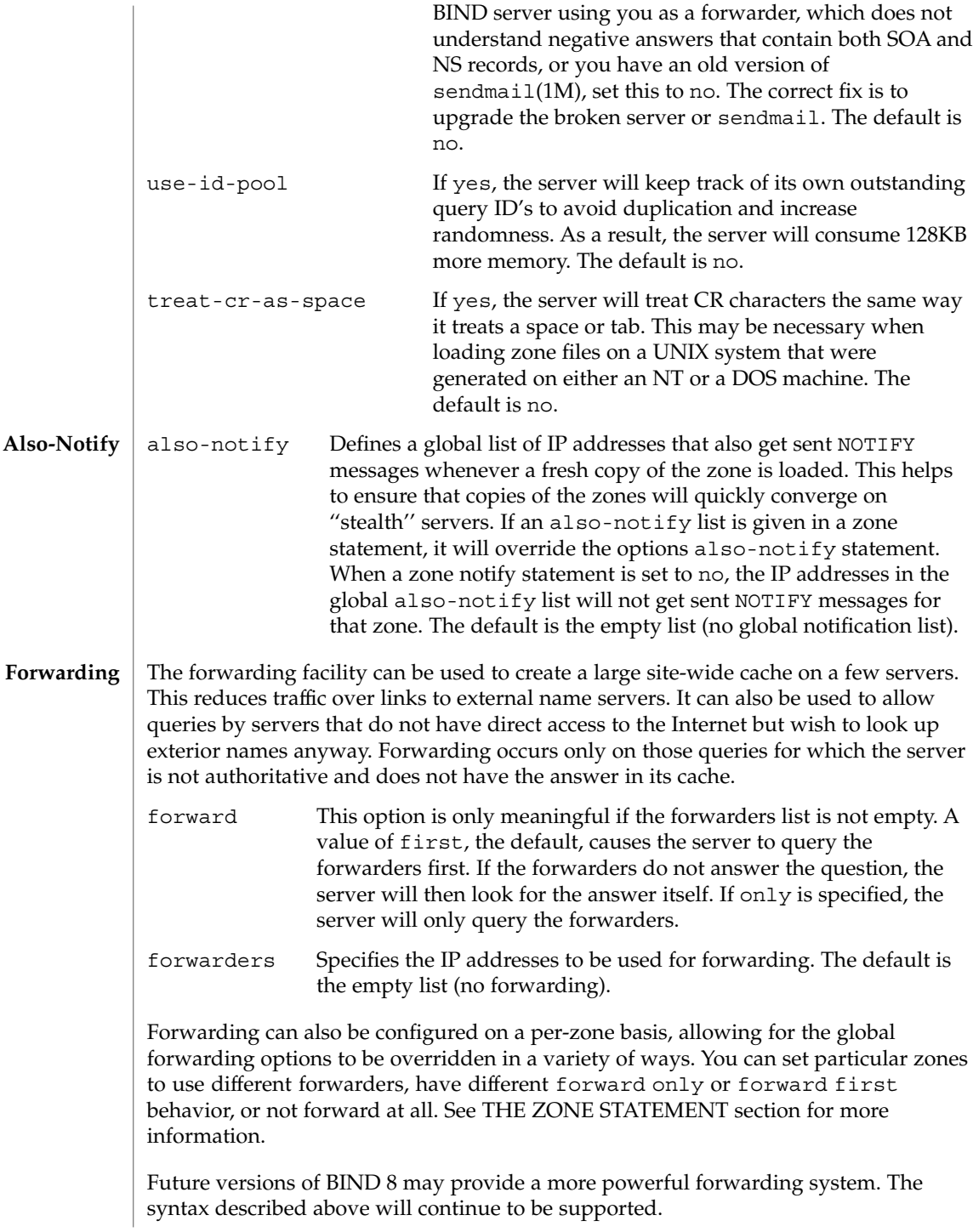

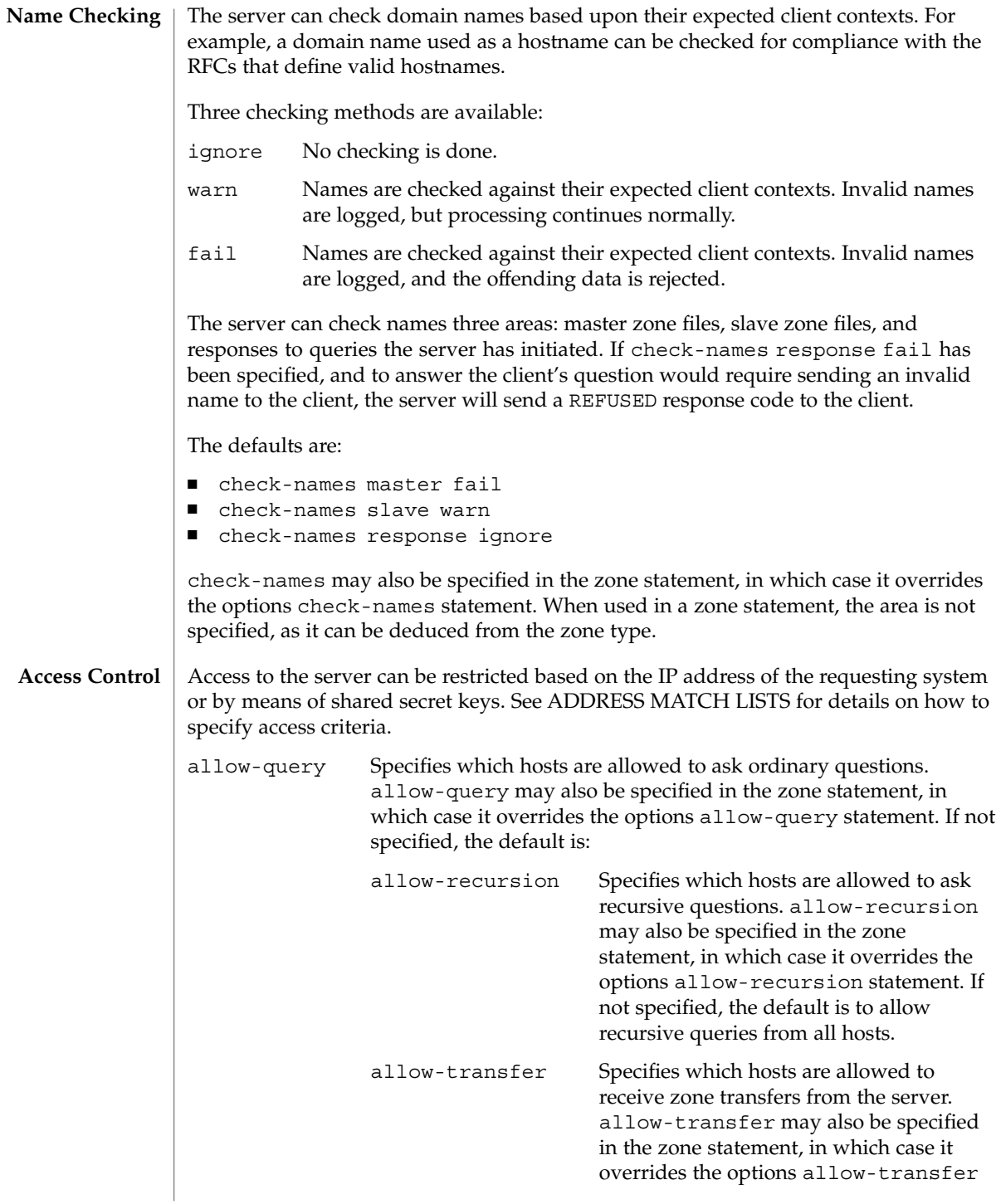

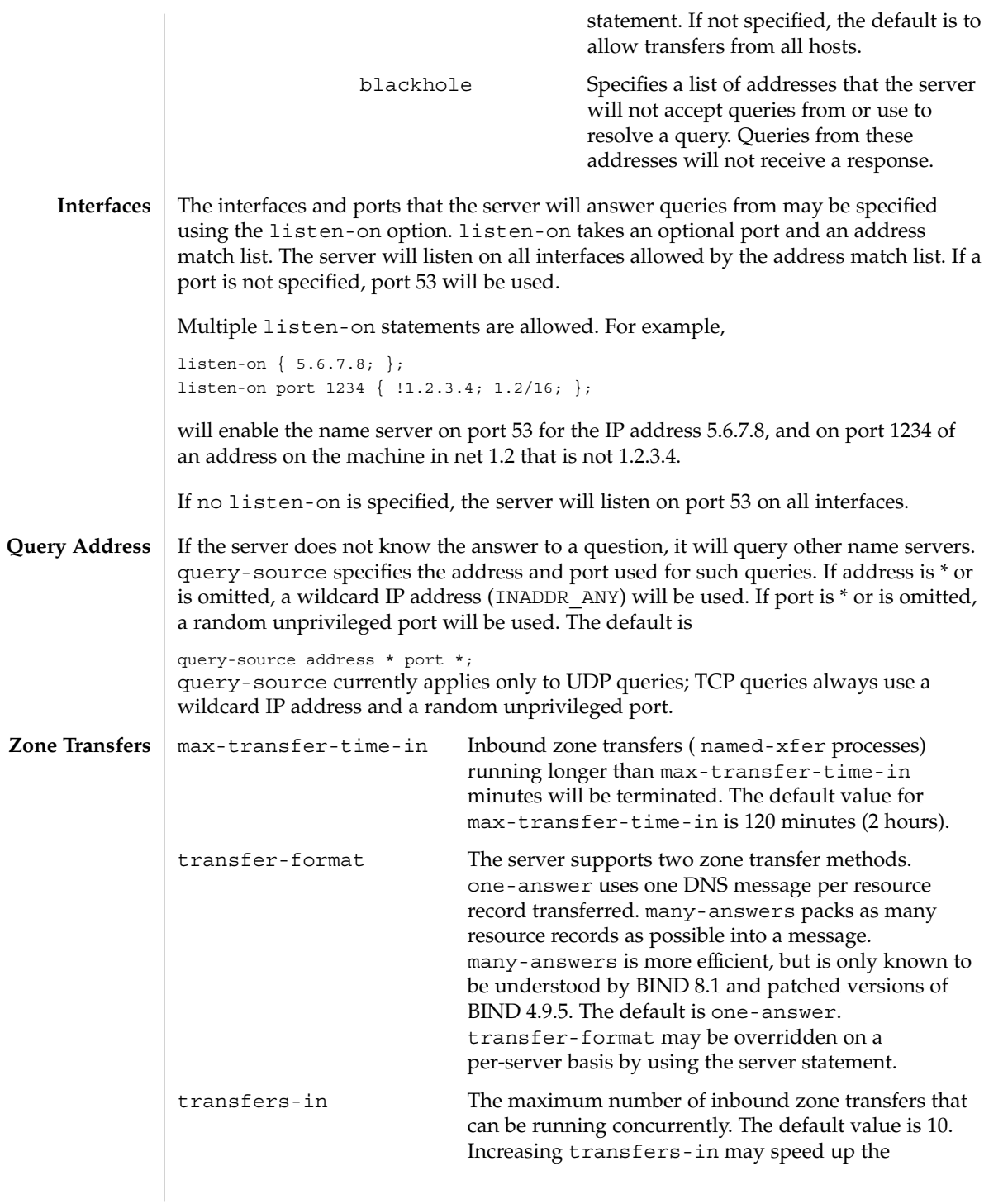

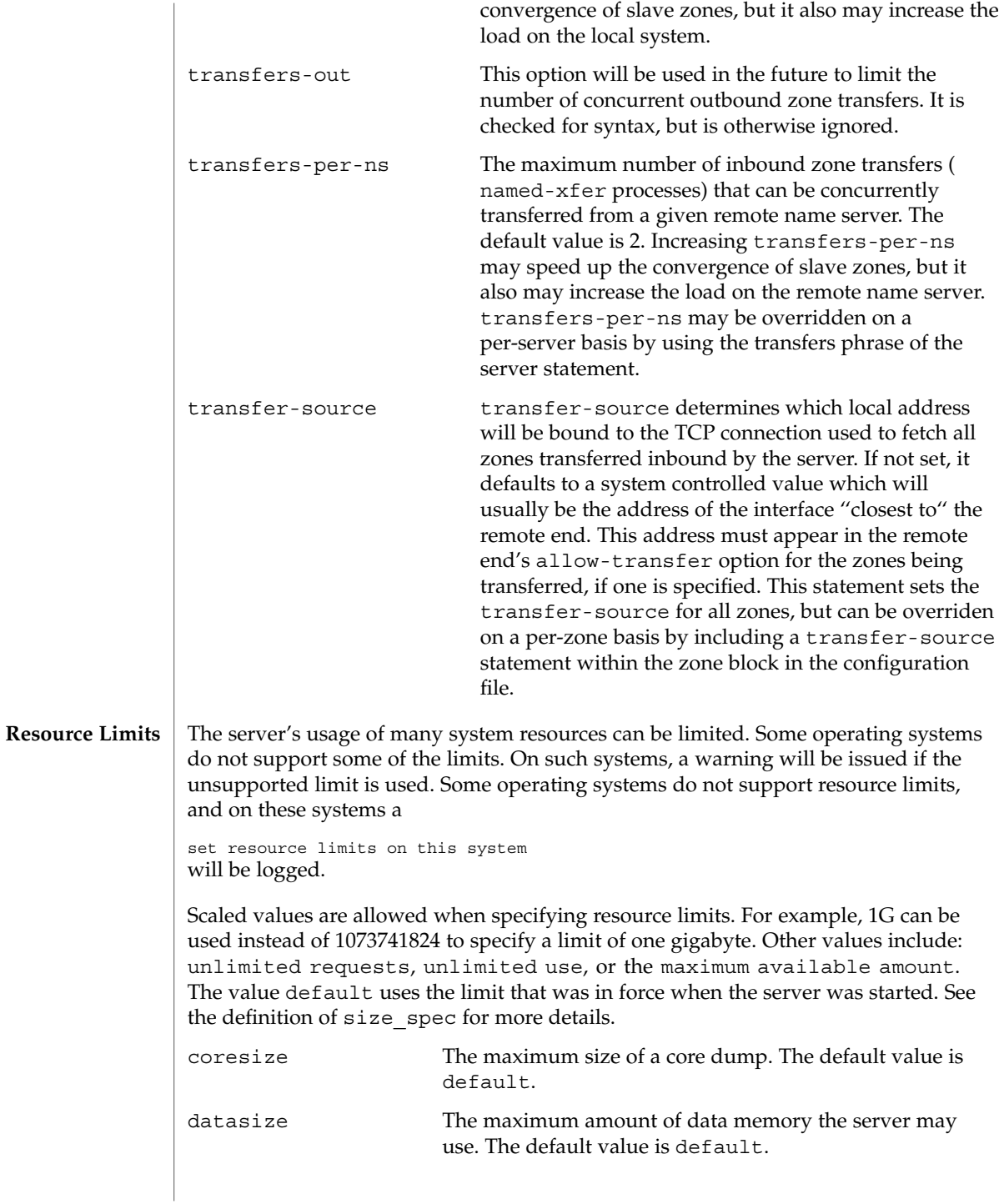

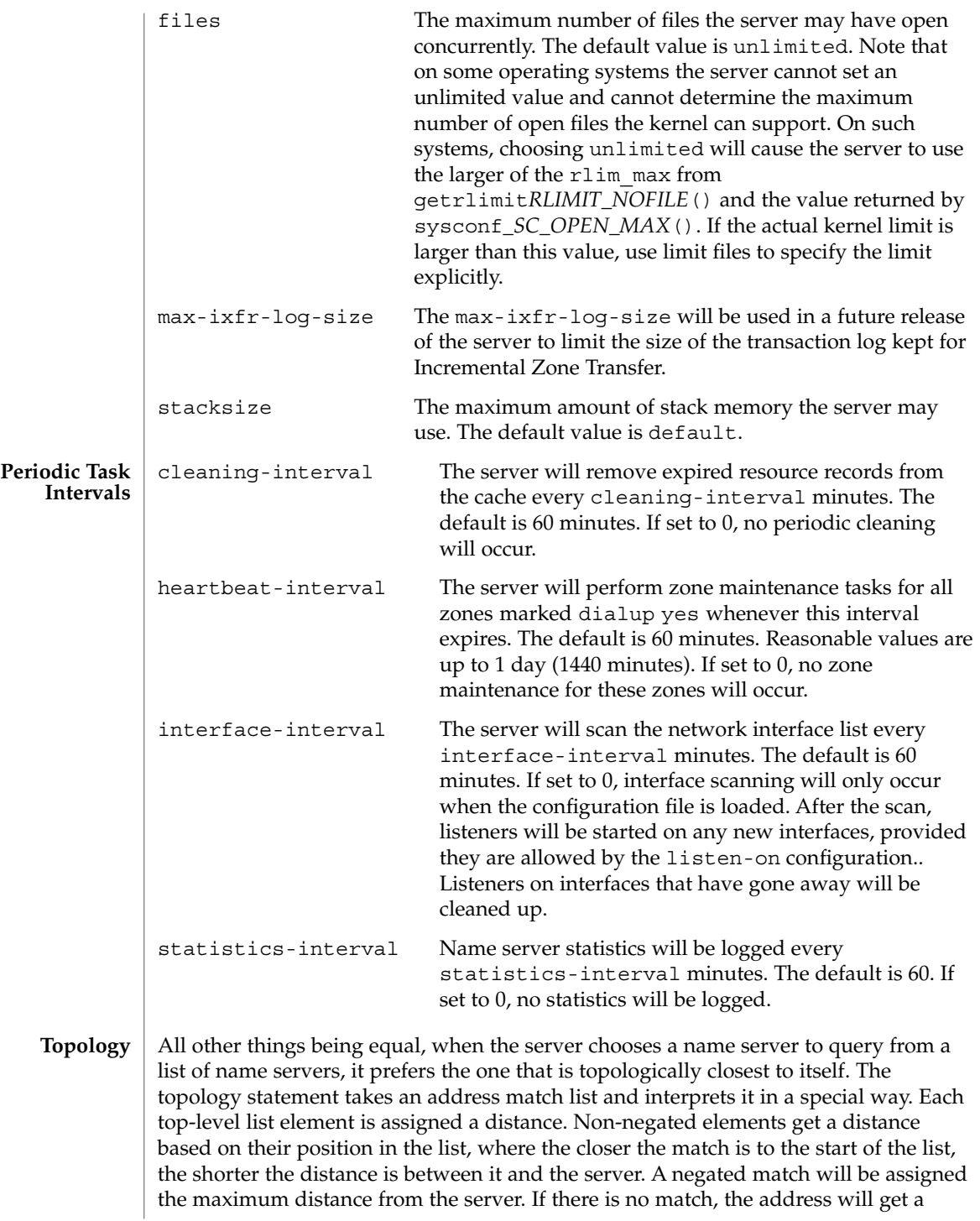

distance which is further than any non-negated list element, and closer than any negated element. For example:

```
topology {
    10/8;
    !1.2.3/24;
    {1.2/16; 3/8; };};
```
will prefer servers on network 10, followed by hosts on network 1.2.0.0 (netmask 255.255.0.0) and network 3, with the exception of hosts on network 1.2.3 (netmask 255.255.255.0), which is the least preferred.

The default topology is:

topology { localhost; localnets; };

**Resource Record Sorting**

When returning multiple resource records ("RRs"), the name server will normally return them in round robin, that is, after each request, the first RR is put to the end of the list. As the order of RRs is not defined, this should not cause any problems.

The client resolver code should rearrange the RRs as appropriate, for example, using any addresses on the local network before other addresses. However, not all resolvers can do this, or are not correctly configured to do so.

When a client is using a local server, the sorting can be performed by the server, based on the client's address. This only requires configuring the name servers, not all the clients.

The sortlist statement takes an address match list and interprets it even more specially than the topology statement does.

Each top level statement in the sortlist must itself be an explicit address match list with one or two elements. The first element of each top level list, which may be an IP address, an IP prefix, an acl name or nested address match list, is checked against the source address of the query until a match is found.

Once the source address of the query has been matched, if the top level statement contains only one element, the actual primitive element that matched the source address is used to select the address in the response to move to the beginning of the response. If the statement is a list of two elements, the second element is treated like the address match list in a topology statement. Each top level element is assigned a distance and the address in the response with the minimum distance is moved to the beginning of the response.

In the following example, any queries received from any of the addresses of the host itself will get responses that prefer addresses on any of the locally connected networks. Next most preferred are addresses on the 192.168.1/24 network, and after that either the 192.168.2/24 or 192.168.3/24 network with no preference shown between these two networks. Queries received from a host on the 192.168.1/24 network will prefer other addresses on that network to the 192.168.2/24 and

192.168.3/24 networks. Queries received from a host on the 192.168.4/24 or the 192.168.5/24 network will only prefer other addresses on their directly connected networks.

```
sortlist {
                             { localhost; // IF the local host
                               { localnets; // THEN first fit on the
                                 192.168.1/24; // following nets
                                 {192, 168.2/24; 192.168.3/24; };{ 192.168.1/24; // IF on class C 192.168.1
                               { 192.168.1/24; // THEN use .1, or .2 or .3
                                 \{ 192.168.2/24; 192.168.3/24; \}; \; \}{ 192.168.2/24; // IF on class C 192.168.2
                               { 192.168.2/24; // THEN use .2, or .1 or .3
                                 {192.168.1/24; 192.168.3/24; }; ;\{ 192.168.3/24; \t\t // IF on class C 192.168.3 \}{ 192.168.3/24; // THEN use .3, or .1 or .2
                                 {192.168.1/24; 192.168.2/24; }; ;\{ \{ 192.168.4/24; 192.168.5/24; \}; // if .4 or .5,
                                                                 // prefer that net
                             };
                  };
                  The following example will give reasonable behavior for the local host and hosts on
                  directly connected networks. It is similar to the behavior of the address sort in BIND
                  4.9.x. Responses sent to queries from the local host will favor any of the directly
                  connected networks. Responses sent to queries from any other hosts on a directly
                  connected network will prefer addresses on that same network. Responses to other
                  queries will not be sorted.
                  sortlist {
                             { localhost; localnets; };
                             { localnets; };
                  };
                  When multiple records are returned in an answer it may be useful to configure the
                  order the records are placed into the response. For example the records for a zone
                  might be configured to always be returned in the order they are defined in the zone
                  file. Perhaps you want a random shuffle of the records as they are returned. The
                  rrset-order statement permits you to configure the order of the records in a
                  multiple record response. The default, if no ordering is defined, is a cyclic ordering
                  (round robin).
                  An order spec is defined as follows:
                  [ class class_name ] [ type type_name ] [ name "FQDN" ] order ordering
                  If no class is specified, the default is ANY. If no type is specified, the default is ANY. If
                  no name is specified, the default is "*".
                  The legal values for ordering are:
                  fixed Records are returned in the order they are defined in the zone file.
RRset Ordering
```

```
random Records are returned in some random order.
         cyclic Records are returned in a round-robin order.
         For example:
         rrset-order {
             class IN type A name "rc.vix.com" order random;
             order cyclic;
         };
         will cause any responses for type A records in class IN that have "rc.vix.com" as a
         suffix, to always be returned in random order. All other records are returned in
         cyclic order.
         If multiple rrset-order statements appear, they are not combined. The last one
         applies.
         If no rrset-order statement is specified, the following default statement is used:
         rrset-order { class ANY type ANY name "*" order cyclic ; };
         lame-ttl Sets the number of seconds to cache a lame server indication. 0
                               disables caching. The default is 600 (10 minutes). The
                               maximum value is 1800 (30 minutes).
         max-ncache-ttl To reduce network traffic and increase performance, the server
                               store negative answers. max-ncache-ttl is used to set a
                               maximum retention time for these answers in the server in
                               seconds. The default max-ncache-ttl is 10800 seconds (3
                               hours). max-ncache-ttl cannot exceed the maximum
                               retention time for ordinary (positive) answers (7 days) and will
                               be silently truncated to 7 days if set to a value which is greater
                               than 7 days.
         min-roots The minimum number of root servers that is required for a
                               request for the root servers to be accepted. The default is 2.
         zone domain name [ ( in | hs | hesiod | chaos ) ] \{type master;
           file path_name;
           [ check-names ( warn | fail | ignore ); ]
           [ allow-update { address match list }; ]
           [ allow-query { address match list }; ]
           [ allow-transfer { address_match_list };
           [ forward ( only | first ); ]
           [ forwarders \{ [ip addr; [ip addr; ... ] ] \}; ]
           [ dialup yes or no; ]
           [ notify yes_or_no; ]
           [ also-notify \{ ip\_addr; [ ip\_addr; ... ] \};
           [ pubkey number number number string; ]
         };
         zone domain name [ ( in | hs | hesiod | chaos ) ] \{type ( slave | stub );
Tuning
Syntax
```

```
named.conf(4)
```

```
[ file path name; ]
                   masters [ port ip_port ] \{ ip_addr; [ ip_addr; ... ] \};[ check-names ( warn | fail | ignore ); ]
                   [ allow-update { address match list }; ]
                   [ allow-query { address match list }; ]
                   [ allow-transfer { address_match_list }; ]
                   [ forward ( only | first ); ]
                   [ forwarders \{ [ip addr; [ip addr; ... ] ] \}; ]
                   [ transfer-source ip_addr; ]
                   [ max-transfer-time-in number; ]
                   [ notify yes or no; ]
                   [ also-notify \{ ip\_addr; [ ip\_addr; ... ] \};
                   [ pubkey number number number string; ]
                 };
                 zone domain name [ ( in | hs | hesiod | chaos ) ] \{type forward;
                   [ forward ( only | first ); ]
                   [ forwarders \{ [ ip_addr ; [ ip_addr ; ... ] ] \}; ]
                   [ check-names ( warn | fail | ignore ); ]
                 };
                 zone "." [ ( in | hs | hesiod | chaos)]{
                   type hint;
                   file path name;
                   [ check-names ( warn | fail | ignore ); ]
                 };
                 The zone statement is used to define how information about particular DNS zones is
                 managed by the server. There are five different zone types.
                 master The server has a master copy of the data for the zone and will be
                                    able to provide authoritative answers for it.
                 slave A slave zone is a replica of a master zone. The masters list specifies
                                    one or more IP addresses that the slave contacts to update its copy
                                    of the zone. If a port is specified, it then checks to see if the zone is
                                    current and makes zone transfers to the port given. If a file is
                                    specified, then the replica will be written to the named file. Use of
                                    the file clause is highly recommended, since it often speeds server
                                    startup and eliminates a needless waste of bandwidth.
                 stub A stub zone is like a slave zone, except that it replicates only the
                                    NS records of a master zone instead of the entire zone.
Definition and
        Usage
```
forward A forward zone is used to direct all queries in it to other servers, as described in THE OPTIONS STATEMENT section. The specification of options in such a zone will override any global options declared in the options statement.

If no forwarders clause is present in the zone or an empty list for forwarders is given, then no forwarding will be done for the zone, cancelling the effects of any forwarders in the options statement. Thus if you want to use this type of zone to change only the

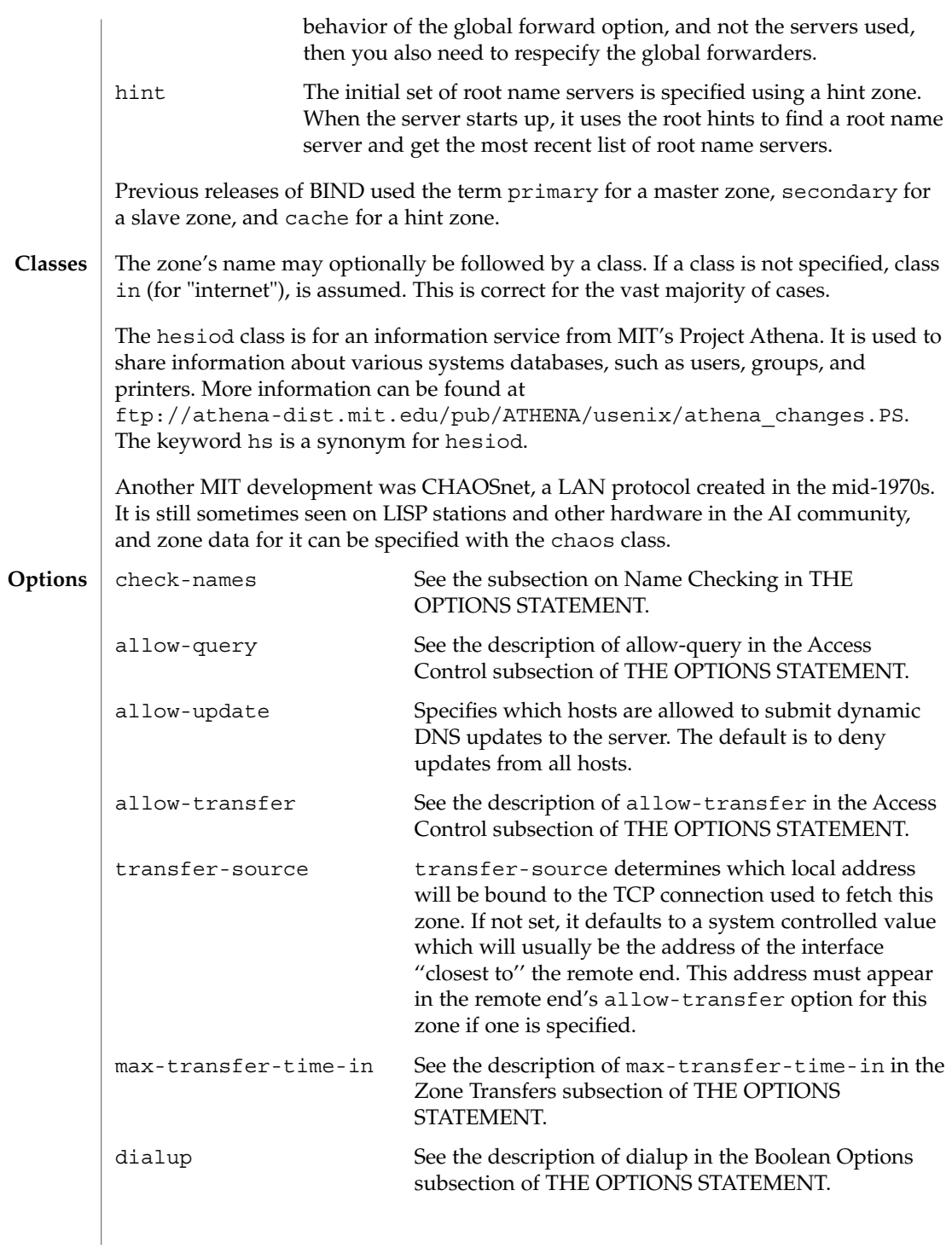

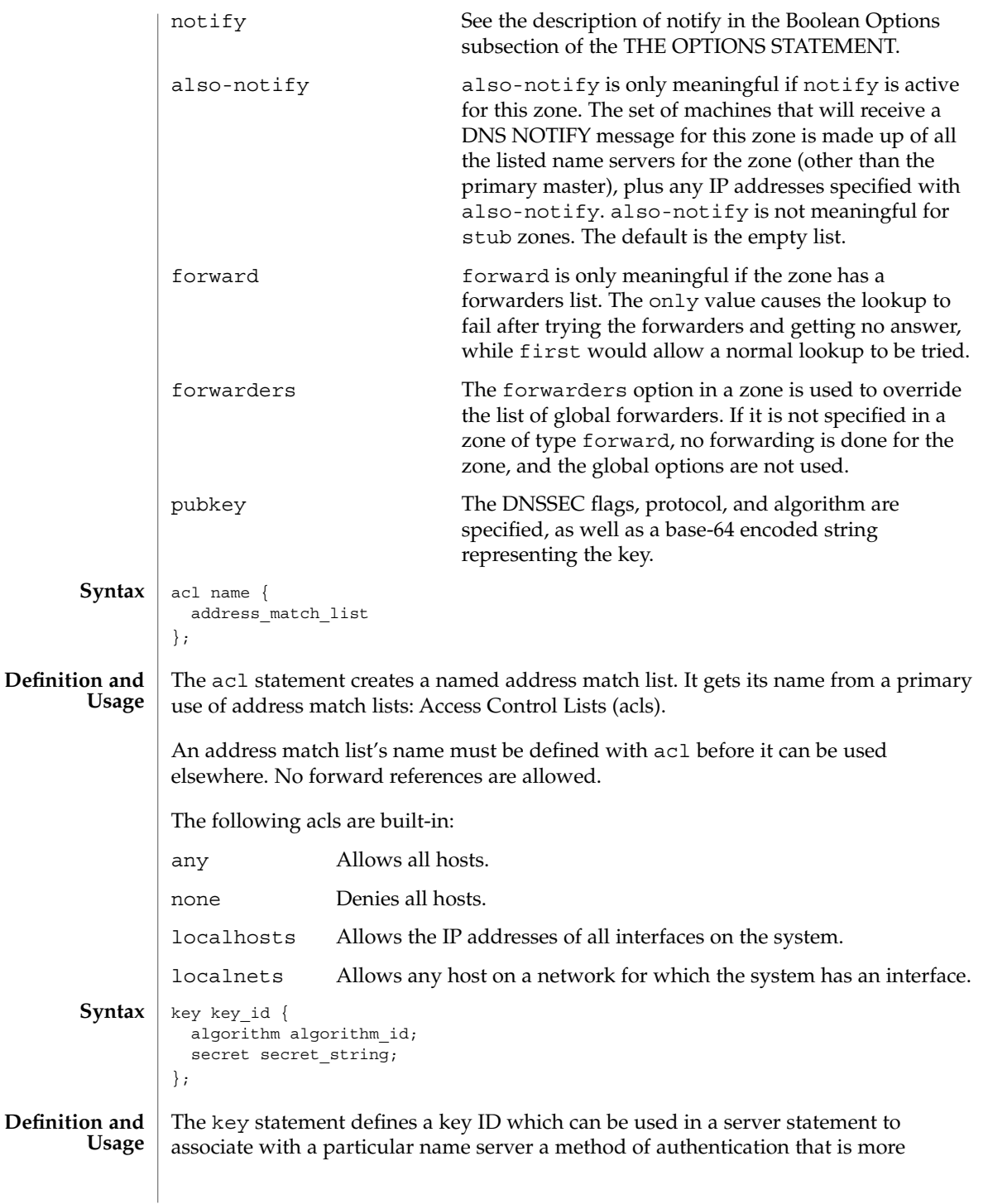

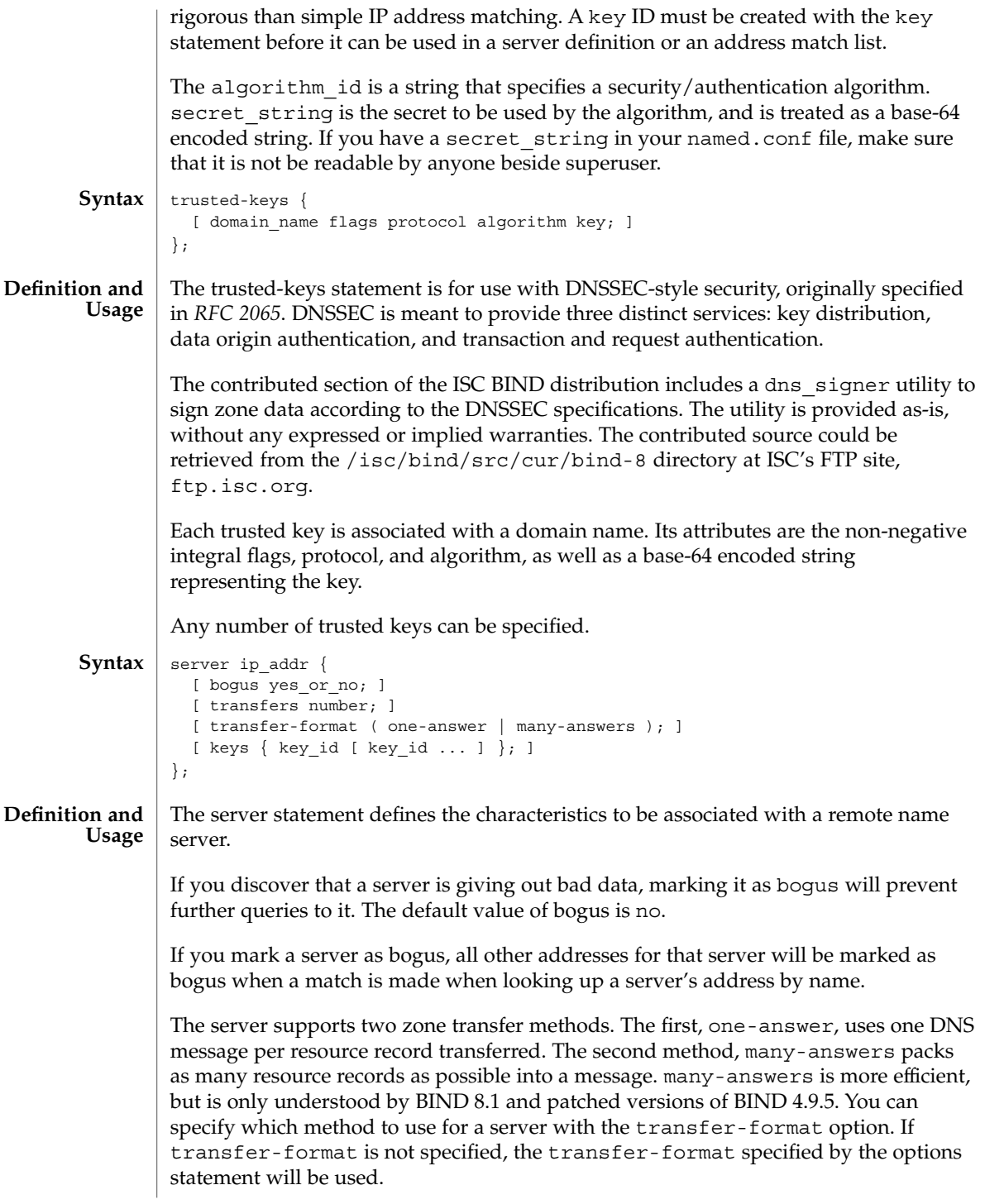

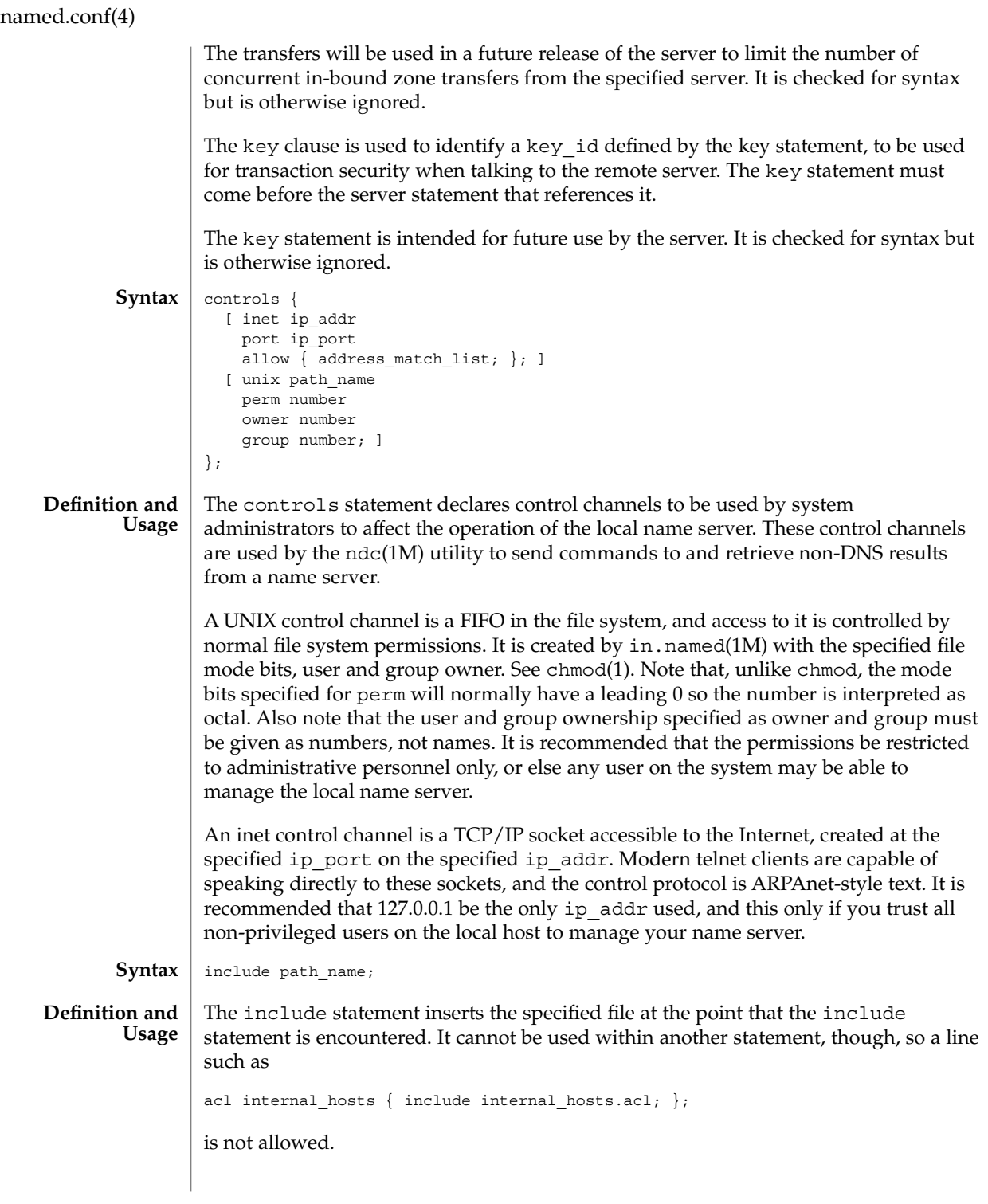

Use include to break the configuration up into easily-managed chunks. For example:

```
include "/etc/security/keys.bind";
include "/etc/acls.bind";
```
could be used at the top of a BIND configuration file in order to include any acl or key information.

Be careful not to use "#include," like you would in a C program, because "#" is used to start a comment.

### **EXAMPLE 1** Simple Configuration File **EXAMPLES**

The simplest configuration file that is still realistically useful is one which simply defines a hint zone that has a full path to the root servers file, for example:

```
zone "." in {
       type hint;
        file "/var/named/root.cache";
};
```
### **EXAMPLE 2** Another Example of a Configuration File

Here is a more typical real-world example.

```
/*
* A simple BIND 8 configuration
*/
logging {
       category lame-servers { null; };
        category cname { null; };
};
options {
        directory "/var/named";
};
controls {
        inet * port 52 allow \{ \text{any}; \}; \qquad \qquad \frac{1}{4} a bad idea
         unix "/var/run/ndc" perm 0600 owner 0 group 0; // the default
};
zone "isc.org" in {
        type master;
         file "master/isc.org";
};
zone "vix.com" in {
       type slave;
        file "slave/vix.com";
        masters { 10.0.0.53; };
};
```
**EXAMPLE 2** Another Example of a Configuration File *(Continued)* zone "0.0.127.in-addr.arpa" in { type master; file "master/127.0.0"; }; zone "." in { type hint; file "root.cache"; }; /etc/named.conf The BIND 8 in.named configuration file. See attributes(5) for descriptions of the following attributes: **ATTRIBUTE TYPE ATTRIBUTE VALUE** Interface Stability Standard BIND 8.2.4 chmod(1), in.named(1M), named-bootconf(1M), ndc(1M), syslogd(1M), syslog(3C), syslog.conf(4), attributes(5) Eastlake, D., 3rd, Kaufman, C. *RFC 2065, Domain Name System Security Extensions*. Network Working Group. January 1997. **FILES ATTRIBUTES SEE ALSO**

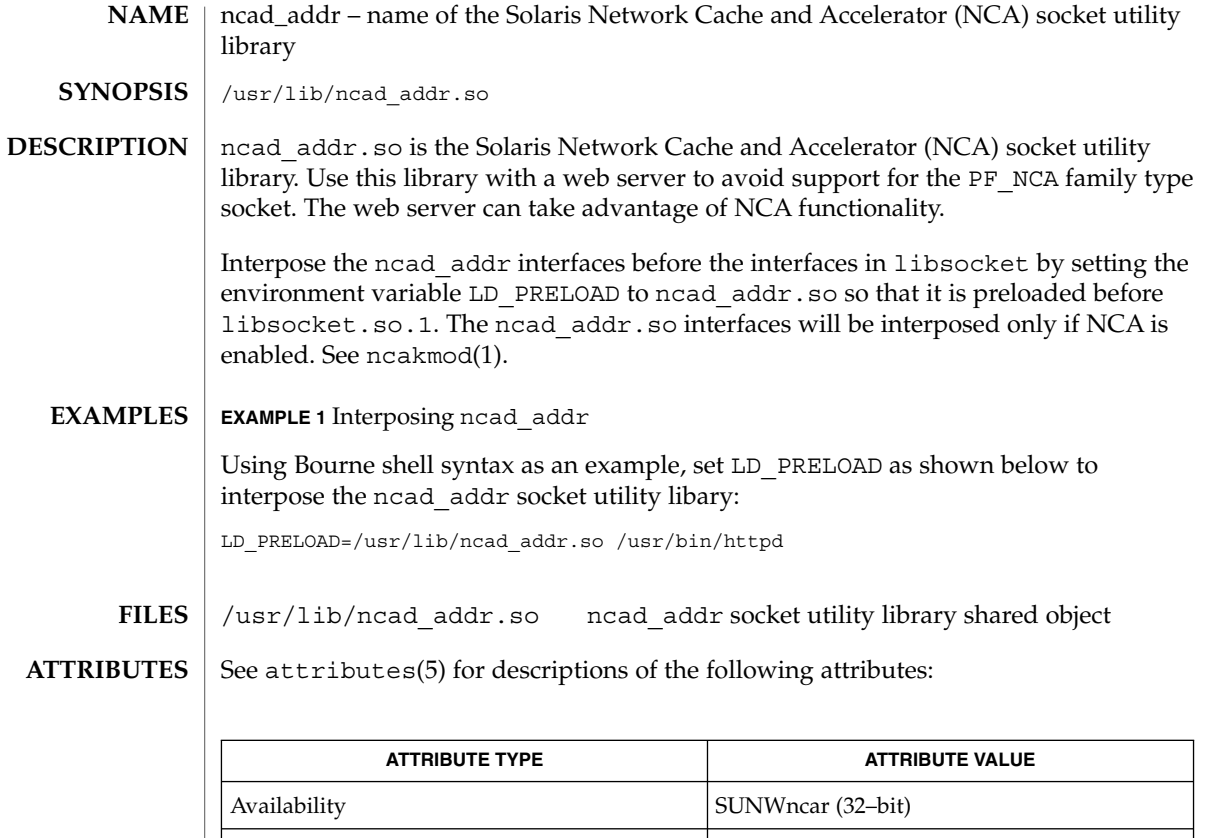

 $\text{\tt nca(1)}$ ,  $\text{\tt ncab2clf(1)}$ ,  $\text{\tt ncakmod(1)}$ ,  $\text{\tt socket(3SOCKET)}$ ,  $\text{\tt nca.if(4)}$ , ncakmod.conf(4), attributes(5) **SEE ALSO**

Interface Stability **Unstable** 

Only applications that use the NCA feature, for example, web servers, should interpose this library. **NOTES**

SUNWncarx (64–bit)

nca.if(4)

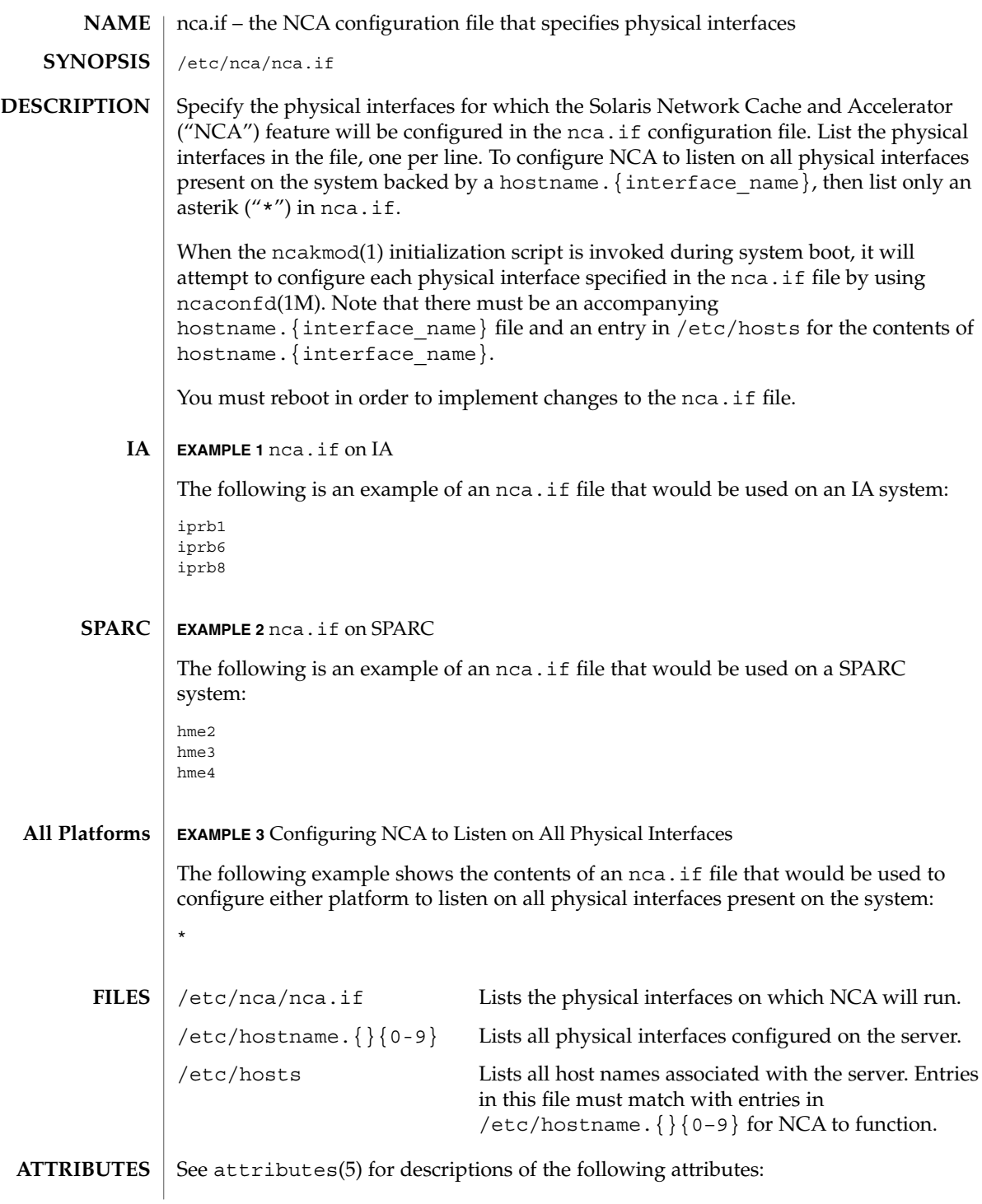

# nca.if(4)

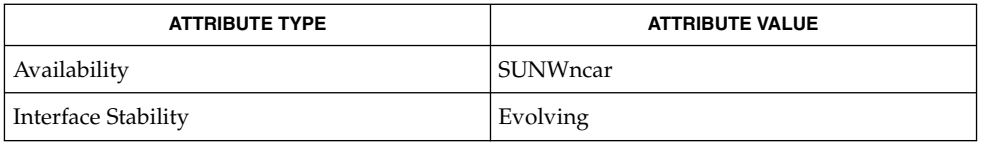

# **SEE ALSO**

 ${\tt nca(1)}$ ,  ${\tt ncab2clf(1)}$ ,  ${\tt ncakmod(1)}$ ,  ${\tt ifconfig(1M)}$ ,  ${\tt ncakmod.conf(4)}$ , ncalogd.conf(4), attributes(5)

*System Administration Guide, Volume 3*

ncakmod.conf(4)

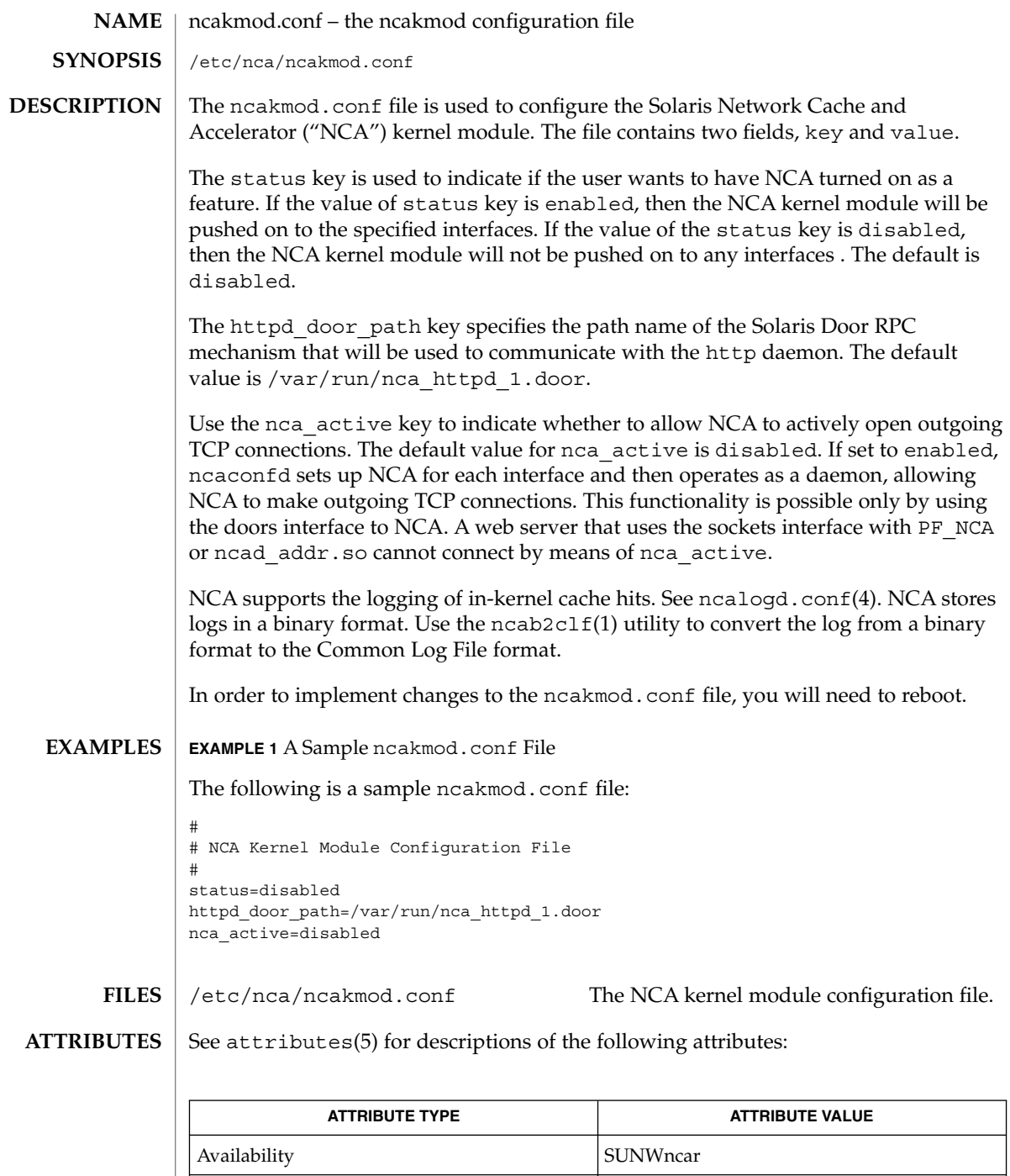

| Interface Stability | Evolving

**<sup>308</sup>** man pages section 4: File Formats • Last Revised 28 Sep 2001

ncakmod.conf(4)

 ${\tt nca(1)}$ ,  ${\tt ncab2clf(1)}$ ,  ${\tt ncakmod(1)}$ ,  ${\tt door\_create(3DOOR)}$ ,  ${\tt nca.if(4)}$ , ncad\_addr(4), ncalogd.conf(4), attributes(5) **SEE ALSO**

*System Administration Guide, Volume 3*

ncalogd.conf(4)

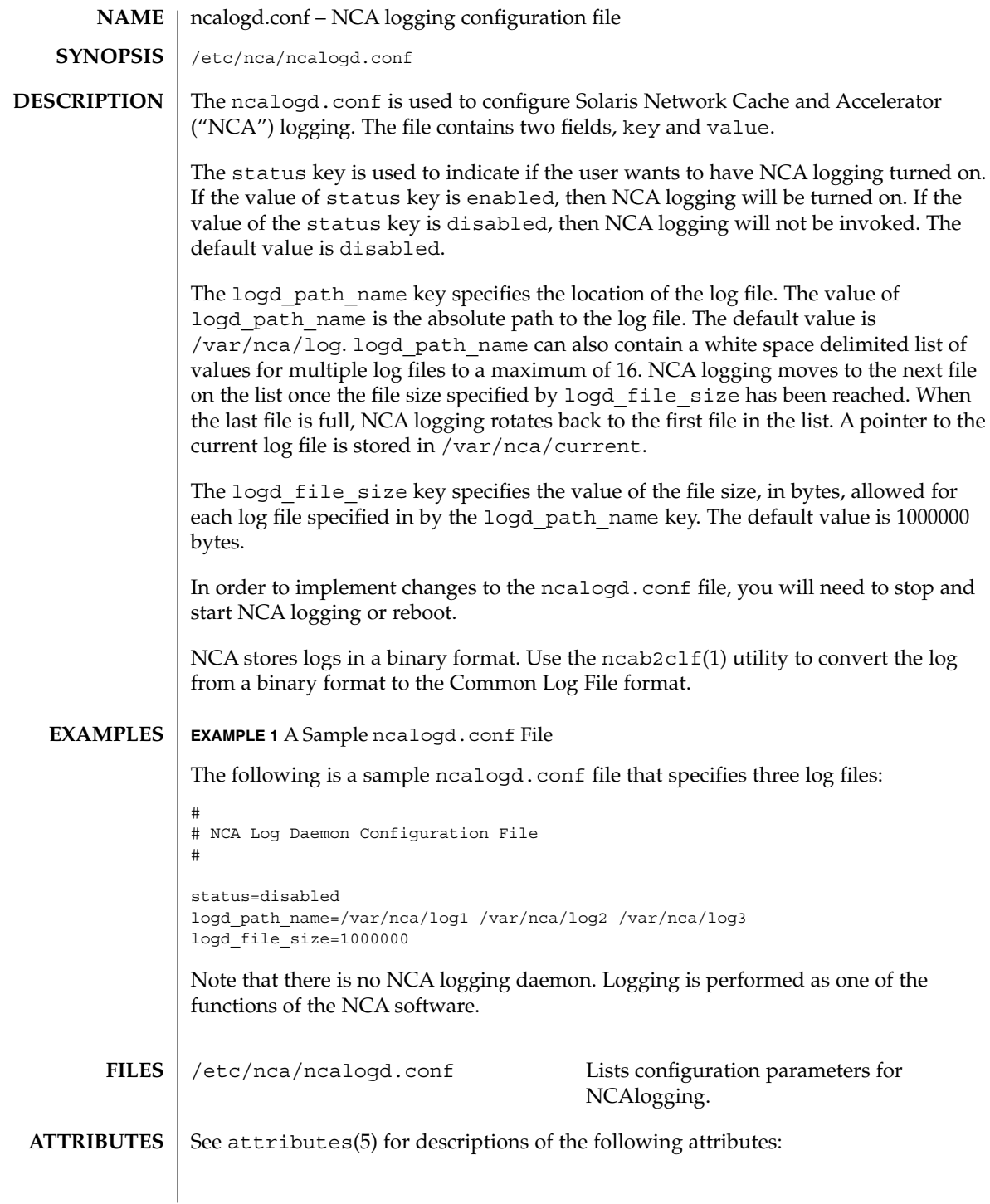

**310** man pages section 4: File Formats • Last Revised 28 Sep 2001

ncalogd.conf(4)

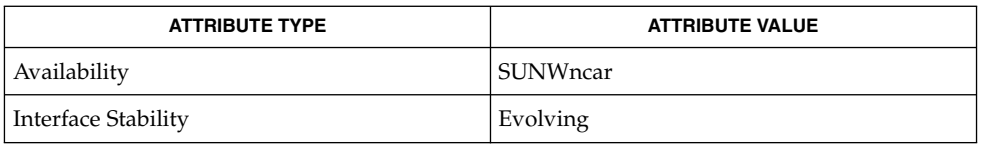

# **SEE ALSO**

 $\text{\rm nca}(1)$ ,  $\text{\rm ncab2clf}(1)$ ,  $\text{\rm ncakmod}(1)$ ,  $\text{\rm door\_create}(3X)$ ,  $\text{\rm nca.if}(4)$ ,  ${\tt ncakmod.conf(4)}$ ,  ${\tt attributes(5)}$ 

*System Administration Guide, Volume 3*

# ndpd.conf(4)

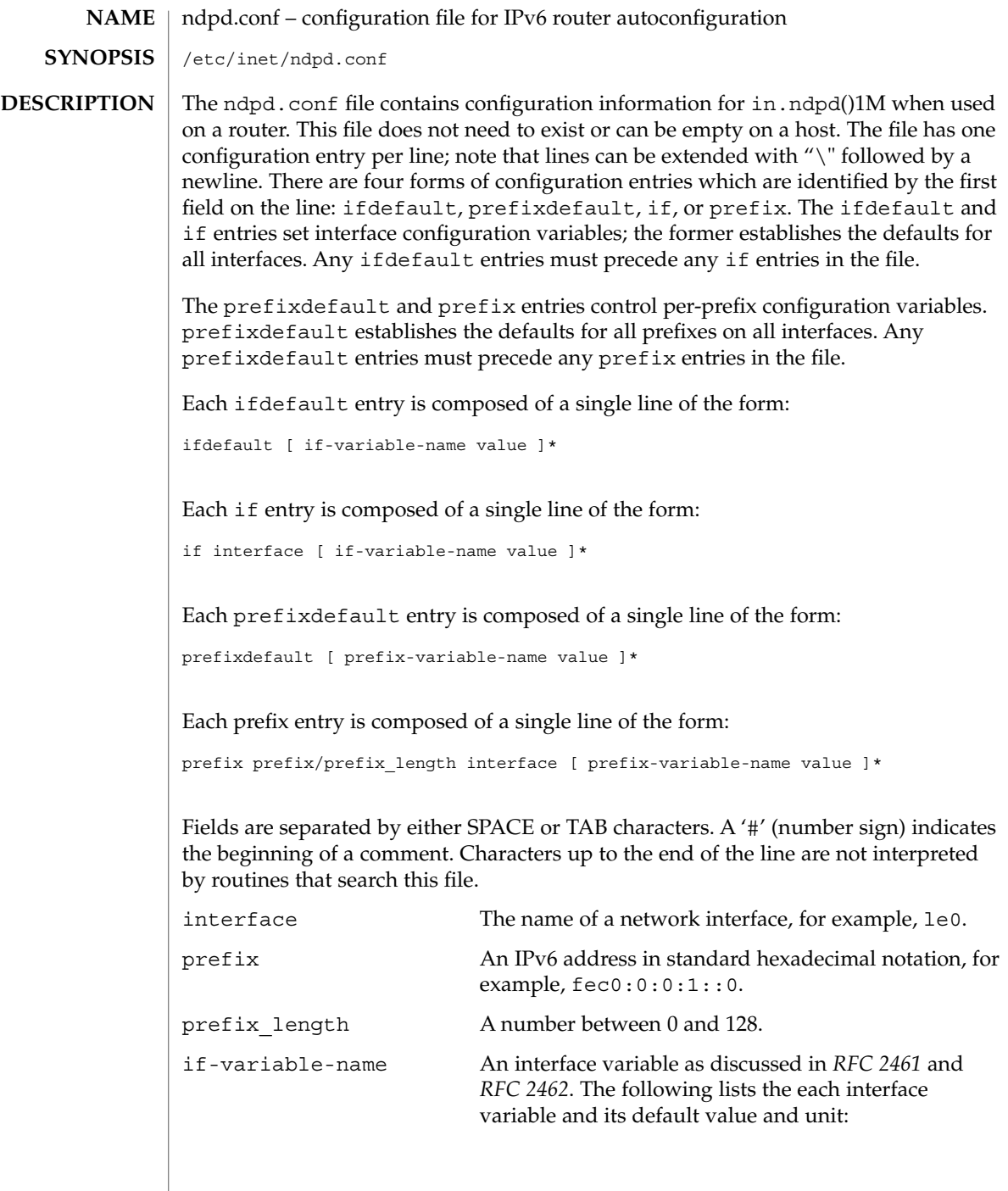

ndpd.conf(4)

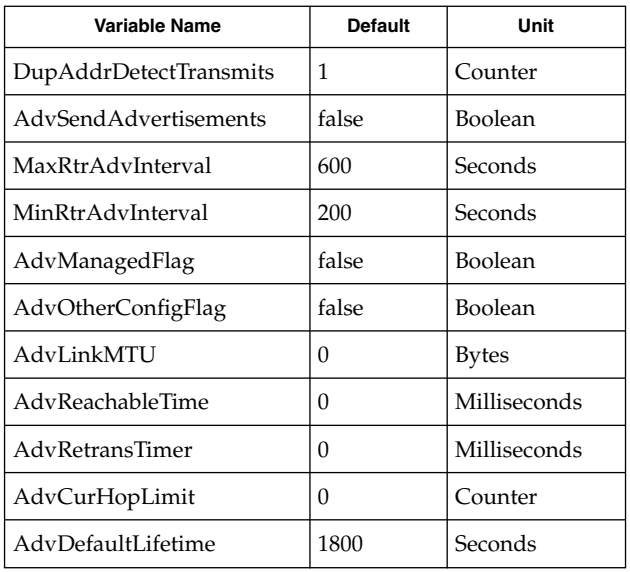

prefix-variable-name A prefix variable as discussed in *RFC 2461* and *RFC 2462*. The following lists the each interface variable and its default value and unit:

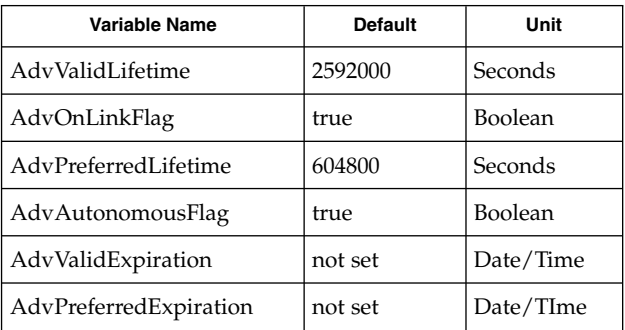

The "Expiration" variables are used to specify that the lifetime should be decremented in real time as specified in *RFC 2461*. If an "Expiration" variable is set then it takes precedence over the corresponding "Lifetime" ariable setting.

value The value is a function of the unit. Boolean values are true, false, on, off, 1, or 0.

> Values in seconds can have characters appended for day (d), hour h), minute (m) and second (s). The

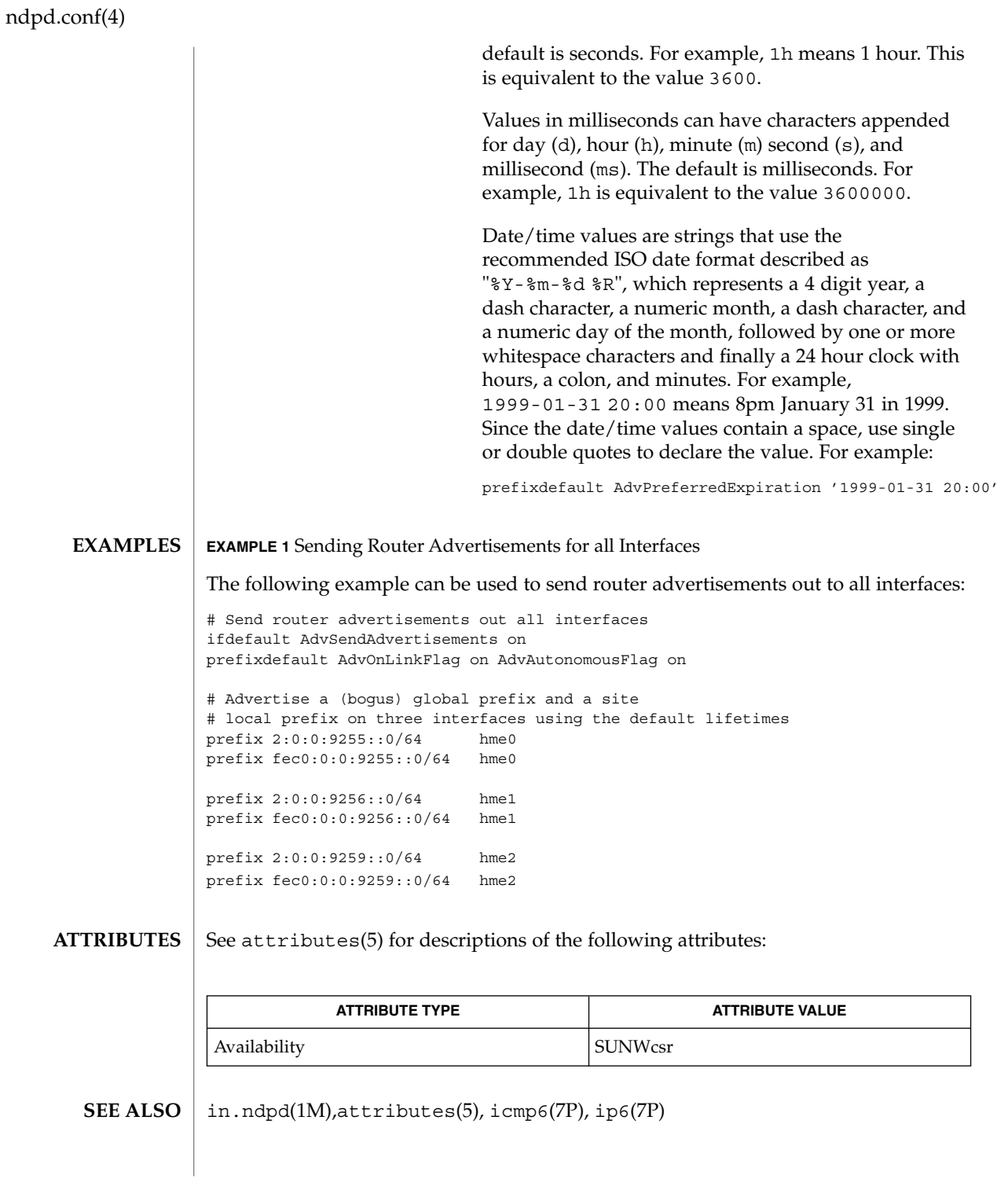

**314** man pages section 4: File Formats • Last Revised 30 May 2001

# ndpd.conf(4)

Narten, T., Nordmark, E., and Simpson, W. *RFC 2461, Neighbor Discovery for IP Version 6 (IPv6)*. The Internet Society. December 1998.

Thomson, S., and Narten, T. *RFC 2462, IPv6 Stateless Address Autoconfiguration*. The Internet Society. December 1998.

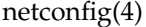

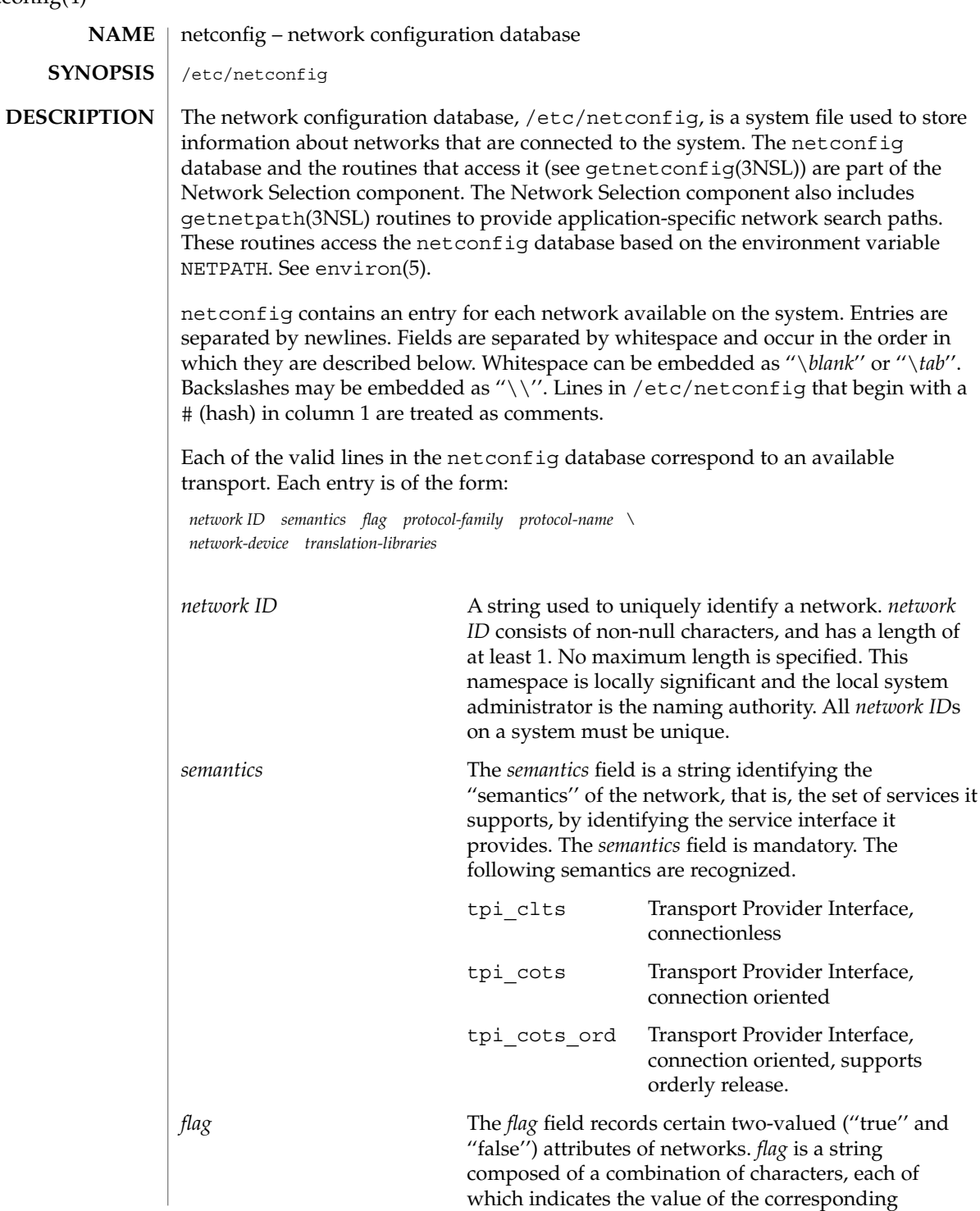

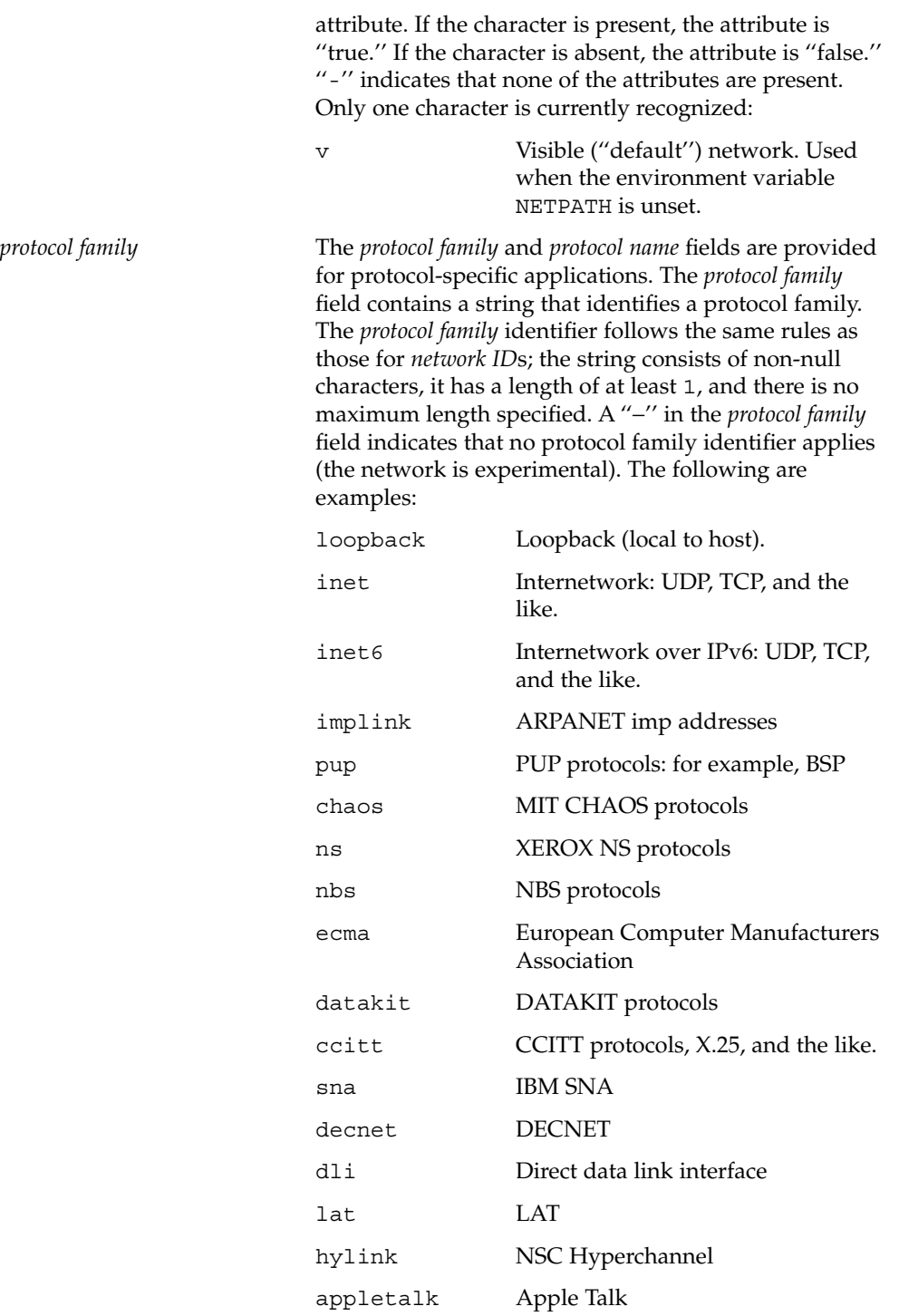

netconfig(4)

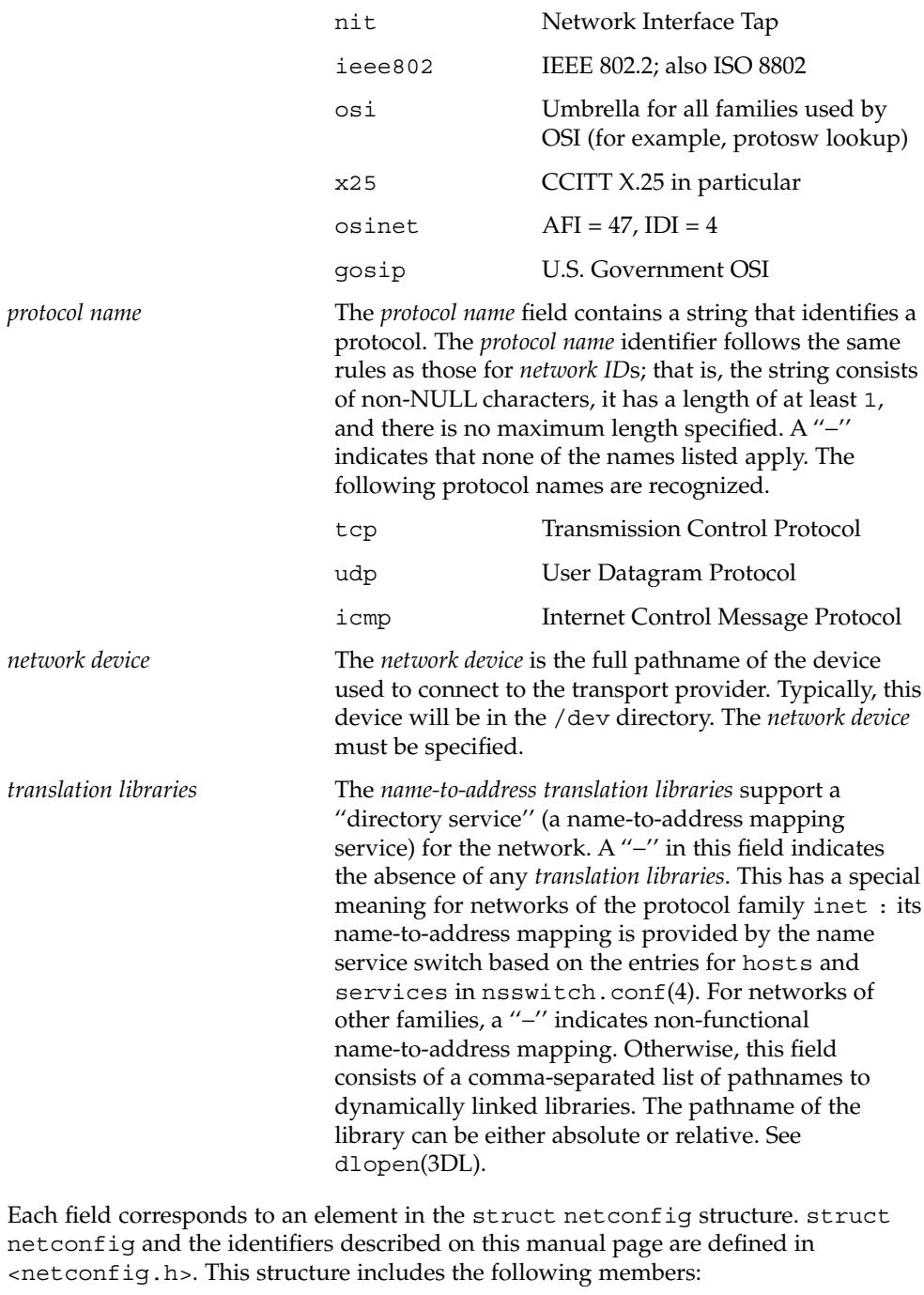

char \**nc\_netid* Network ID, including NULL terminator.

```
netconfig(4)
```

```
unsigned long nc_semantics
                Semantics.
              unsigned long nc_flag
                Flags.
              char *nc_protofmly
                Protocol family.
              char *nc_proto
                Protocol name.
              char *nc_device
                Full pathname of the network device.
              unsigned long nc_nlookups
                Number of directory lookup libraries.
              char **nc_lookups
                Names of the name-to-address translation libraries.
              unsigned long nc_unused[9]
                Reserved for future expansion.
              The nc_semantics field takes the following values, corresponding to the semantics
              identified above:
             NC_TPI_CLTS
              NC_TPI_COTS
             NC_TPI_COTS_ORD
              The nc_flag field is a bitfield. The following bit, corresponding to the attribute
              identified above, is currently recognized. NC_NOFLAG indicates the absence of any
              attributes.
             NC_VISIBLE
             EXAMPLE 1 A Sample netconfig File
             Below is a sample netconfig file:
              #
              # The "Network Configuration" File.
              #
              # Each entry is of the form:
              #
              # <networkid> <semantics> <flags> <protofamily> <protoname><device> \
              # <nametoaddrlibs>
              #
              # The "-" in <nametoaddrlibs> for inet family transports indicates
              # redirection to the name service switch policies for "hosts" and
              # "services". The "-" may be replaced by nametoaddr libraries that
EXAMPLES
```
netconfig(4)

**EXAMPLE 1** A Sample netconfig File *(Continued)* # comply with the SVr4 specs, in which case the name service switch # will not be used for netdirgetbyname, netdirgetbyaddr, # gethostbyname, gethostbyaddr, getservbyname, and getservbyport. # There are no nametoaddrlibs for the inet family in Solaris anymore. # # # The following two entries starting with udp6 and tcp6 are meant to be # used for IPv6. If you have Ipv6 enabled on your machine then you can # uncomment these two lines to enable RPC and NFS to use the Ipv6 stack. # Consult your network administrator before uncommenting. # #udp6 tpi\_clts v inet6 udp /dev/udp6 - #tcp6 tpi\_cots\_ord v inet6 tcp /dev/tcp6 udp tpiclts v inet udp /dev/udp -<br>tcp tpicotsord v inet tcp /dev/tcp tcp tpicotsord v inet tcp /dev/tcp<br>rawip tpiraw - inet - /dev/rawip rawip tpiraw - inet - /dev/rawip ticlts tpiclts v loopback - /dev/ticlts straddr.so ticotsord tpicotsord v loopback - /dev/ticotsord straddr.so ticots tpicots v loopback - /dev/ticots straddr.so <netconfig.h> dlopen(3DL), getnetconfig(3NSL), getnetpath(3NSL), nsswitch.conf(4) *System Administration Guide: IP Services* **FILES SEE ALSO**

## netgroup(4)

### netgroup – list of network groups **NAME**

/etc/netgroup **SYNOPSIS**

**DESCRIPTION**

A netgroup defines a network-wide group of hosts and users. Use a netgroup to restrict access to shared NFS filesystems and to restrict remote login and shell access.

Network groups are stored in one of the Network Information Services, either NIS or NIS+, not in a local file.

This manual page describes the format for a file that may be used to supply input to the makedbm(1M) or nisaddent(1M) programs that are use to build the NIS map or NIS+ table, respectively.

Each line of the file defines the name and membership of a network group. The line should have the format:

*groupname member* ... The items on a line may be separated by a combination of one or more spaces or tabs.

The *groupname* is the name of the group being defined. This is followed by a list of members of the group. Each *member* is either another group name, all of whose members are to be included in the group being defined, or a triple of the form:

*(hostname,username,domainname)*

In each triple, any of the three fields *hostname*, *username*, and *domainname*, can be empty. An empty field signifies a wildcard that matches any value in that field. Thus:

everything (, , this.domain)defines a group named "everything" for the domain "this.domain" to which every host and user belongs.

The *domainname* field refers to the domain in which the triple is valid, not the domain containing the host or user. In fact, applications using netgroup generally do not check the the *domainname*. Therefore, using

(,,domain)is equivalent to

 $($ ,,) You can also use netgroups to control NFS mount access (see share  $nfs(1M)$ ) and to control remote login and shell access (see hosts.equiv(4)). You can also use them to control local login access (see passwd(4), shadow(4), and compat in nsswitch.conf(4)).

When used for these purposes, a host is considered a member of a netgroup if the netgroup contains any triple in which the hostname field matches the name of the host requesting access and the domainname field matches the domain of the host controlling access.

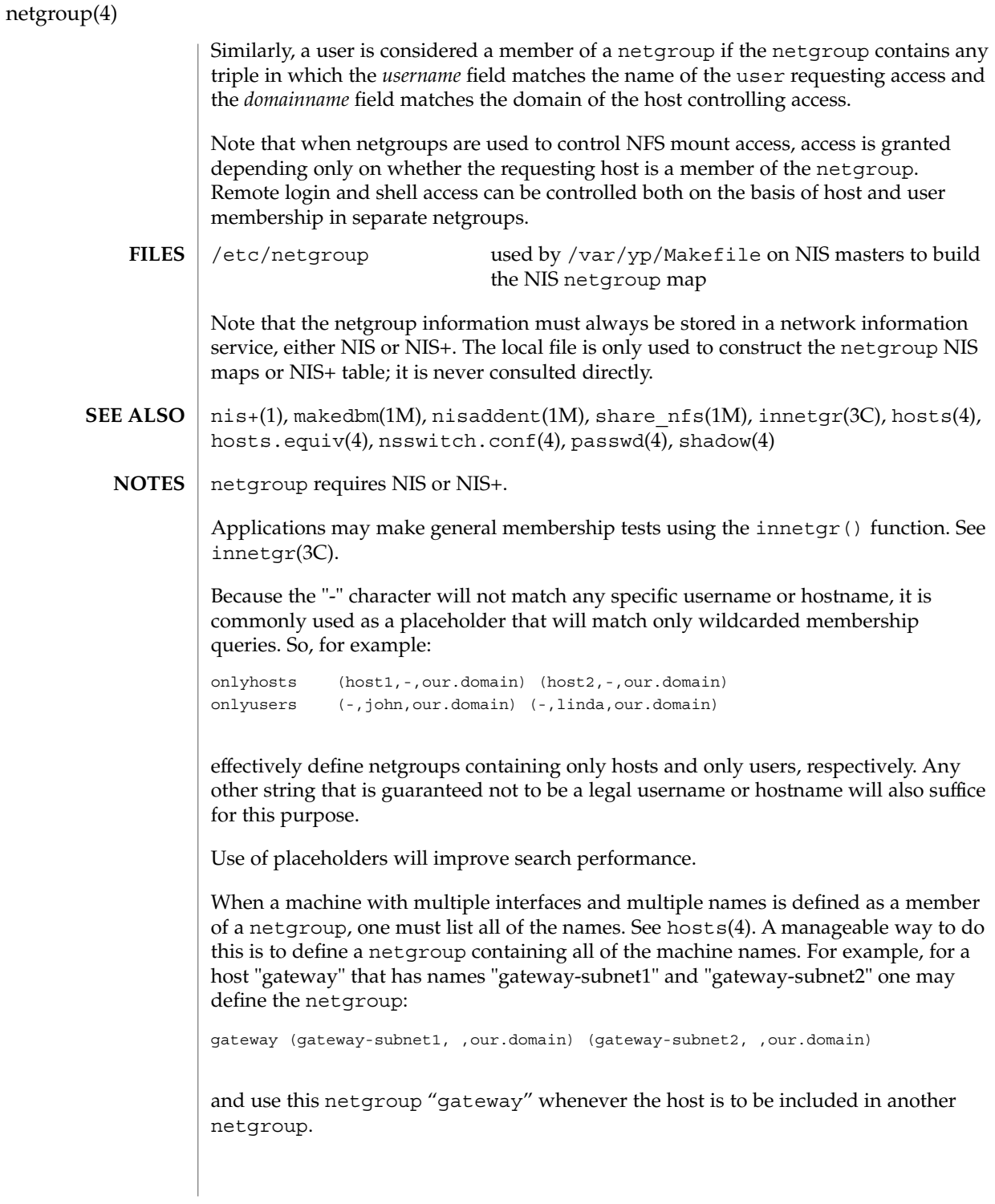

### netid(4)

### <code>NAME</code> | netid – netname database

/etc/netid **SYNOPSIS**

### **DESCRIPTION**

The netid file is a local source of information on mappings between netnames (see secure rpc(3NSL)) and user ids or hostnames in the local domain. The netid file can be used in conjunction with, or instead of, the network source: NIS or NIS+. The publickey entry in the nsswitch.conf (see nsswitch.conf(4)) file determines which of these sources will be queried by the system to translate netnames to local user ids or hostnames.

Each entry in the netid file is a single line of the form:

*netname uid*:*gid, gid, gid...*

or

*netname* 0:hostname

The first entry associates a local user id with a netname. The second entry associates a hostname with a netname.

The netid file field descriptions are as follows:

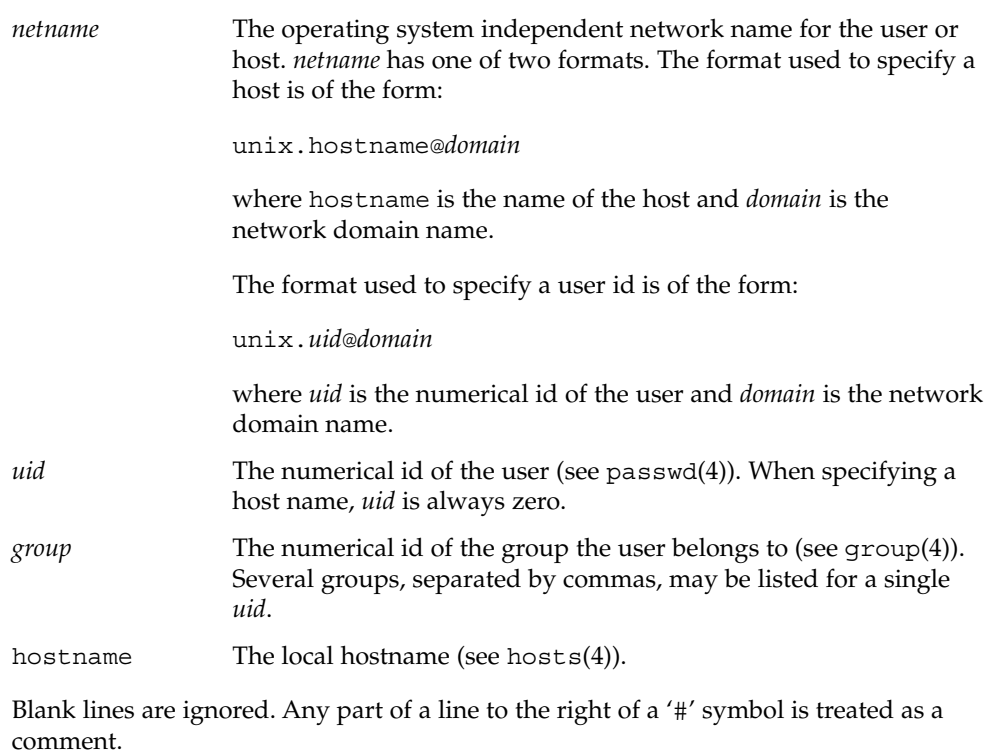

netid(4)

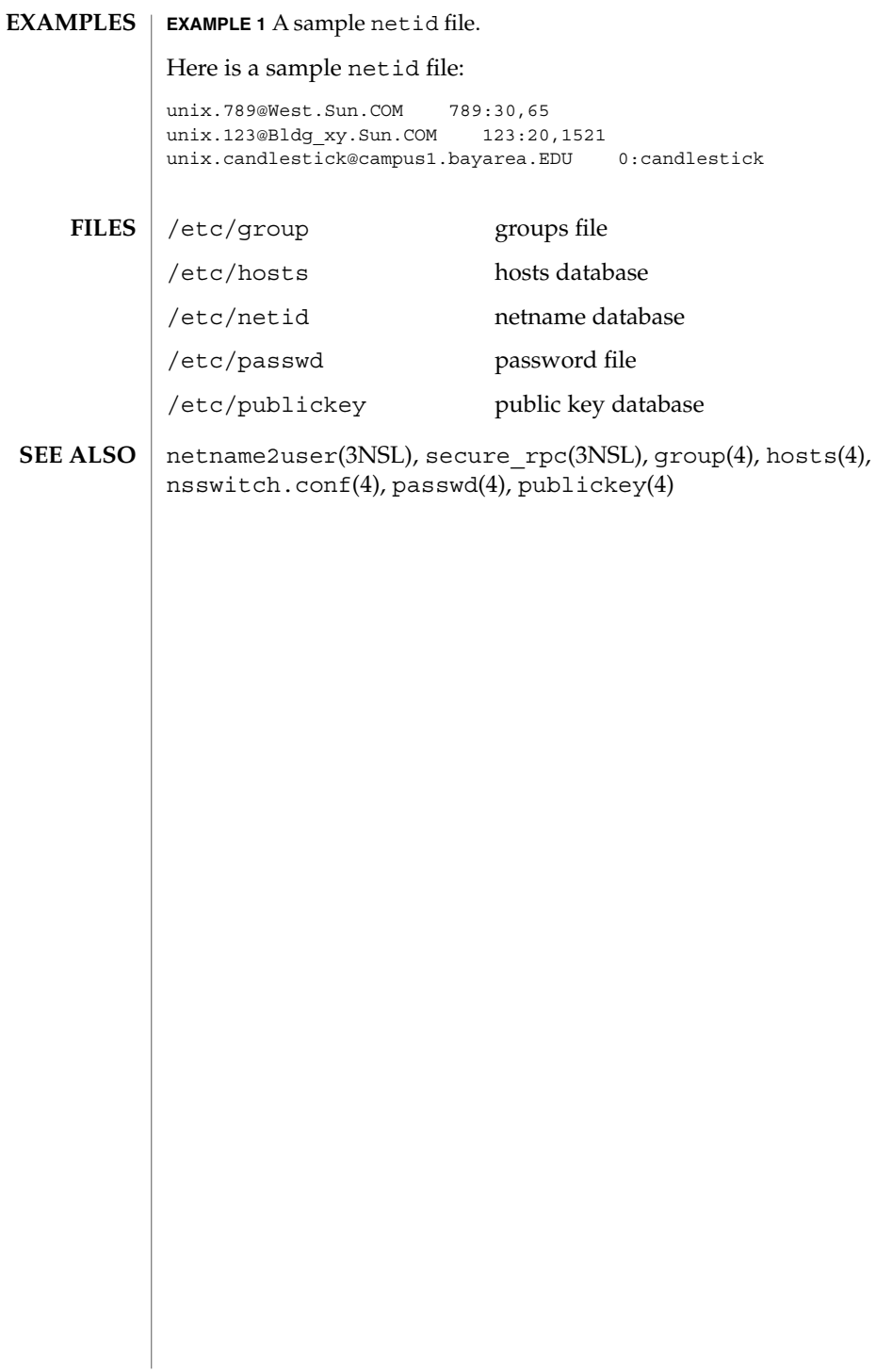
#### netmasks(4)

#### netmasks – network mask database /etc/inet/netmasks **NAME SYNOPSIS**

/etc/netmasks

#### **DESCRIPTION**

The netmasks file contains network masks used to implement IP subnetting. It supports both standard subnetting as specified in *RFC-950* and variable length subnetting as specified in *RFC-1519*. When using standard subnetting there should be a single line for each network that is subnetted in this file with the network number, any number of SPACE or TAB characters, and the network mask to use on that network. Network numbers and masks may be specified in the conventional IP '.' (dot) notation (like IP host addresses, but with zeroes for the host part). For example,

128.32.0.0 255.255.255.0

can be used to specify that the Class B network 128.32.0.0 should have eight bits of subnet field and eight bits of host field, in addition to the standard sixteen bits in the network field.

When using variable length subnetting, the format is identical. However, there should be a line for each subnet with the first field being the subnet and the second field being the netmask that applies to that subnet. The users of the database, such as ifconfig(1M), perform a lookup to find the longest possible matching mask. It is possible to combine the *RFC-950* and *RFC-1519* form of subnet masks in the netmasks file. For example,

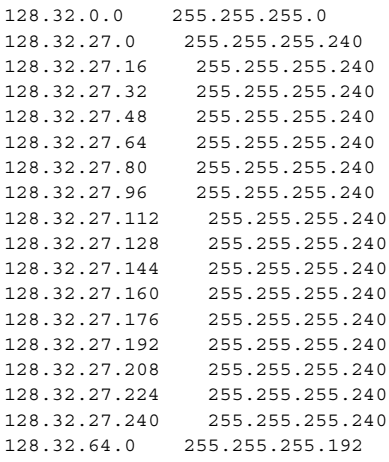

can be used to specify different netmasks in different parts of the 128.32.0.0 Class B network number. Addresses 128.32.27.0 through 128.32.27.255 have a subnet mask with 28 bits in the combined network and subnet fields (often referred to as the subnet field) and 4 bits in the host field. Furthermore, addresses 128.32.64.0 through 128.32.64.63 have a 26 bits in the subnet field. Finally, all other addresses in the range 128.32.0.0 through 128.32.255.255 have a 24 bit subnet field.

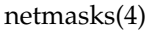

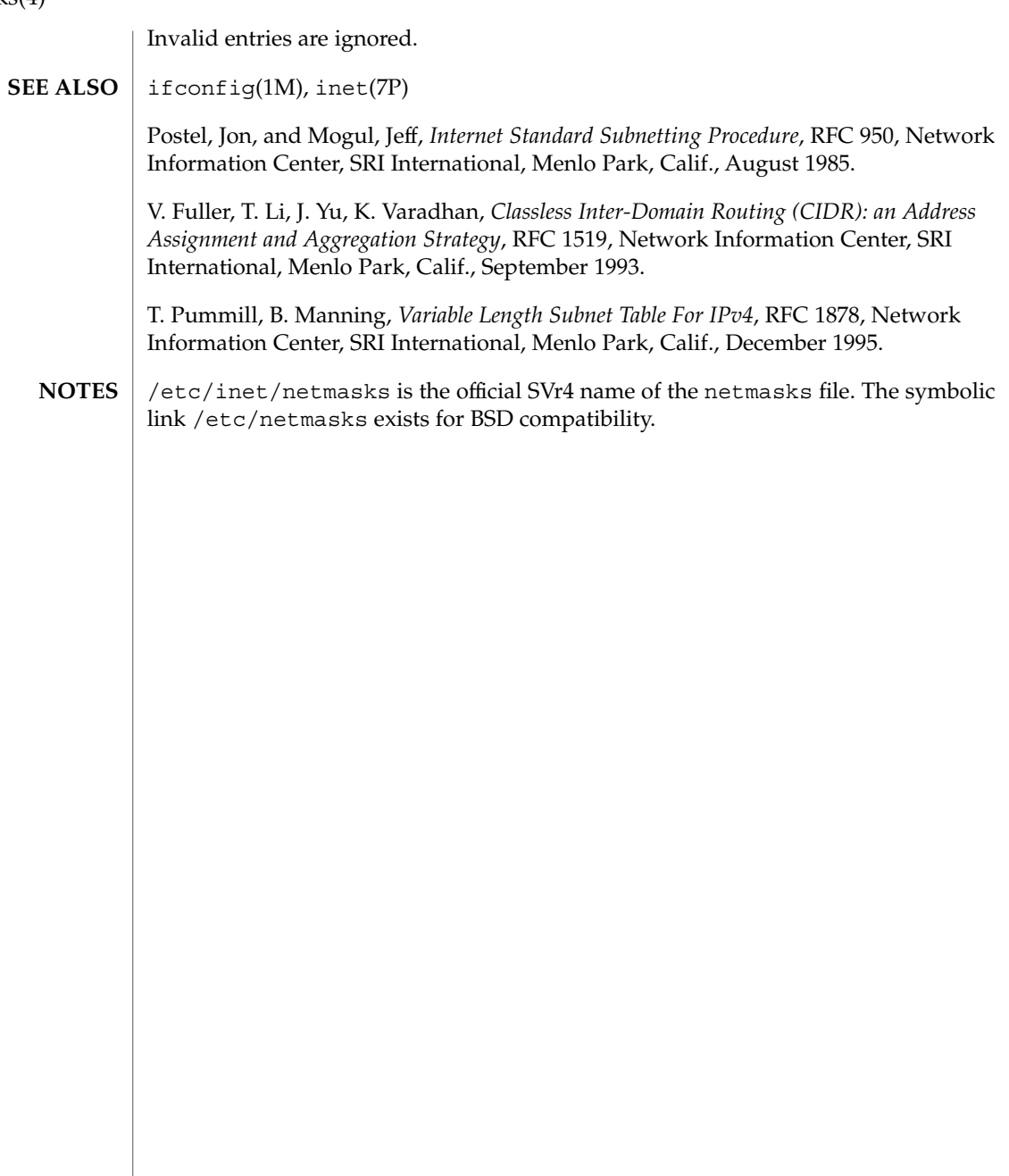

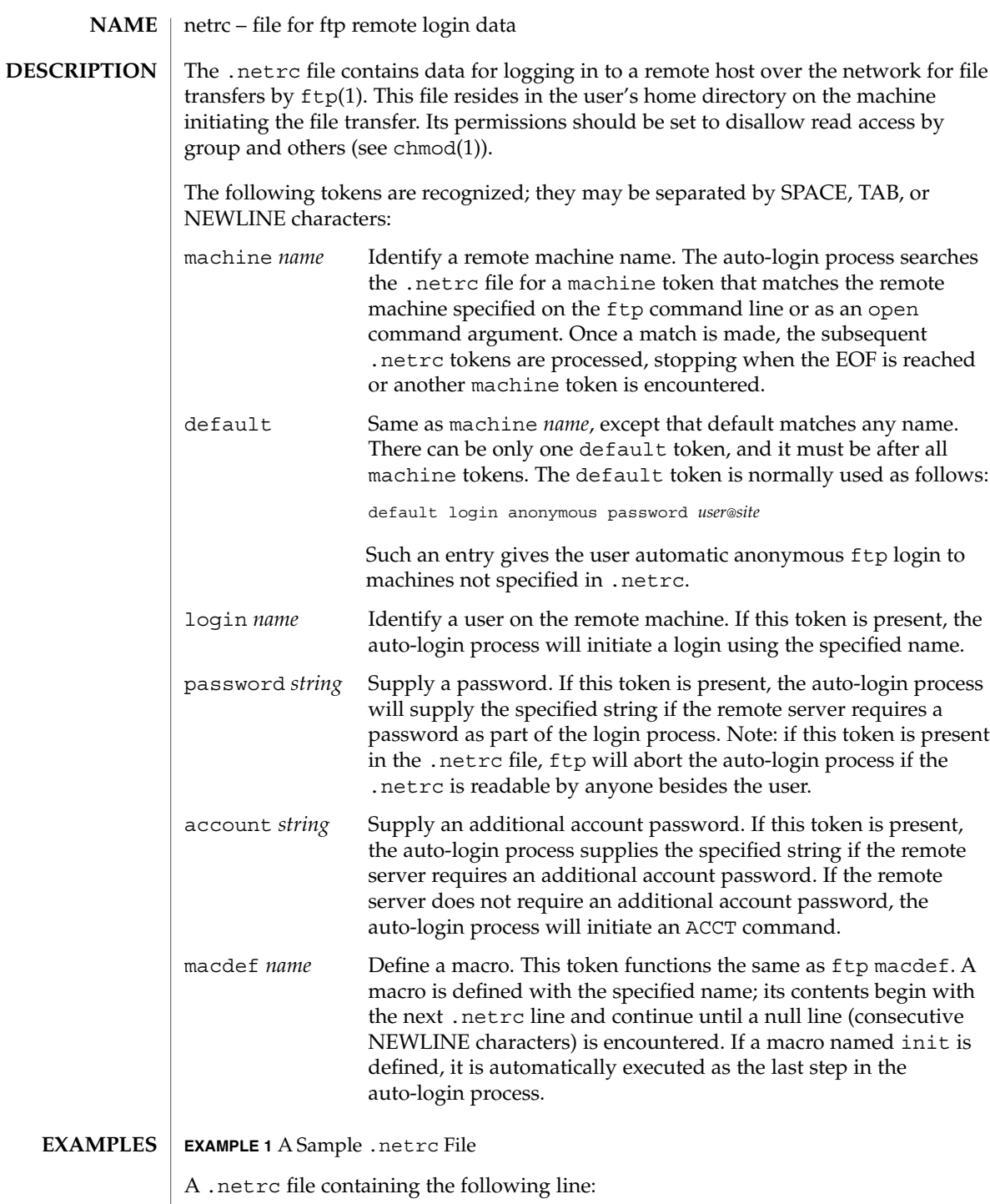

netrc(4)

#### netrc(4)

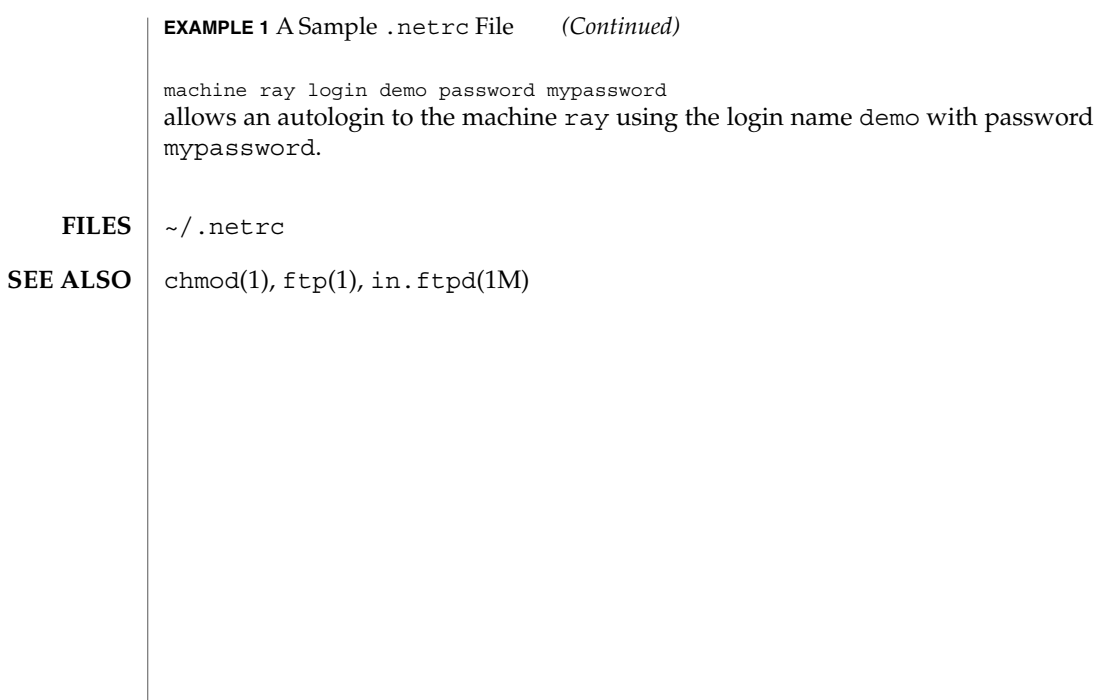

networks(4)

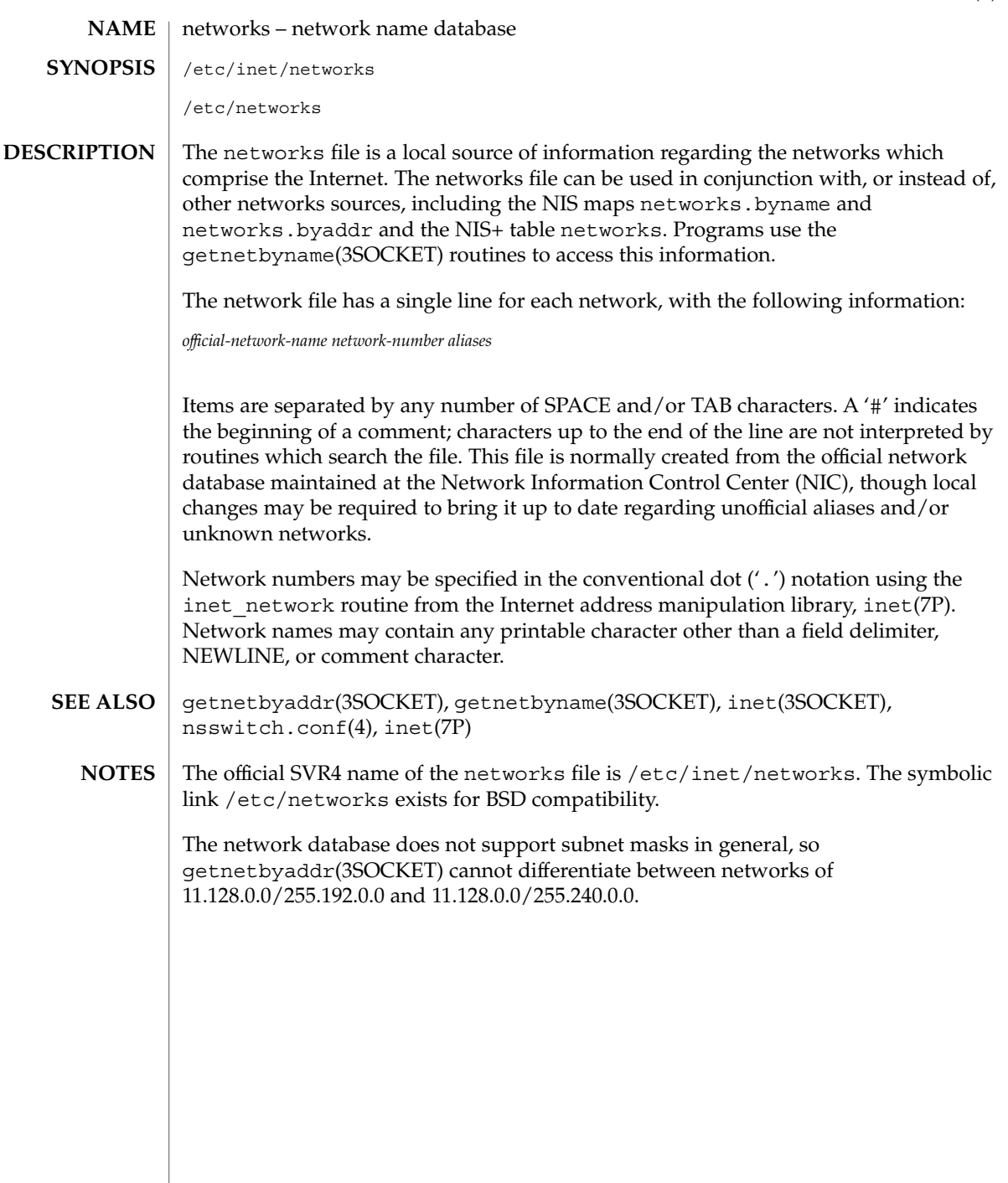

nfslog.conf(4)

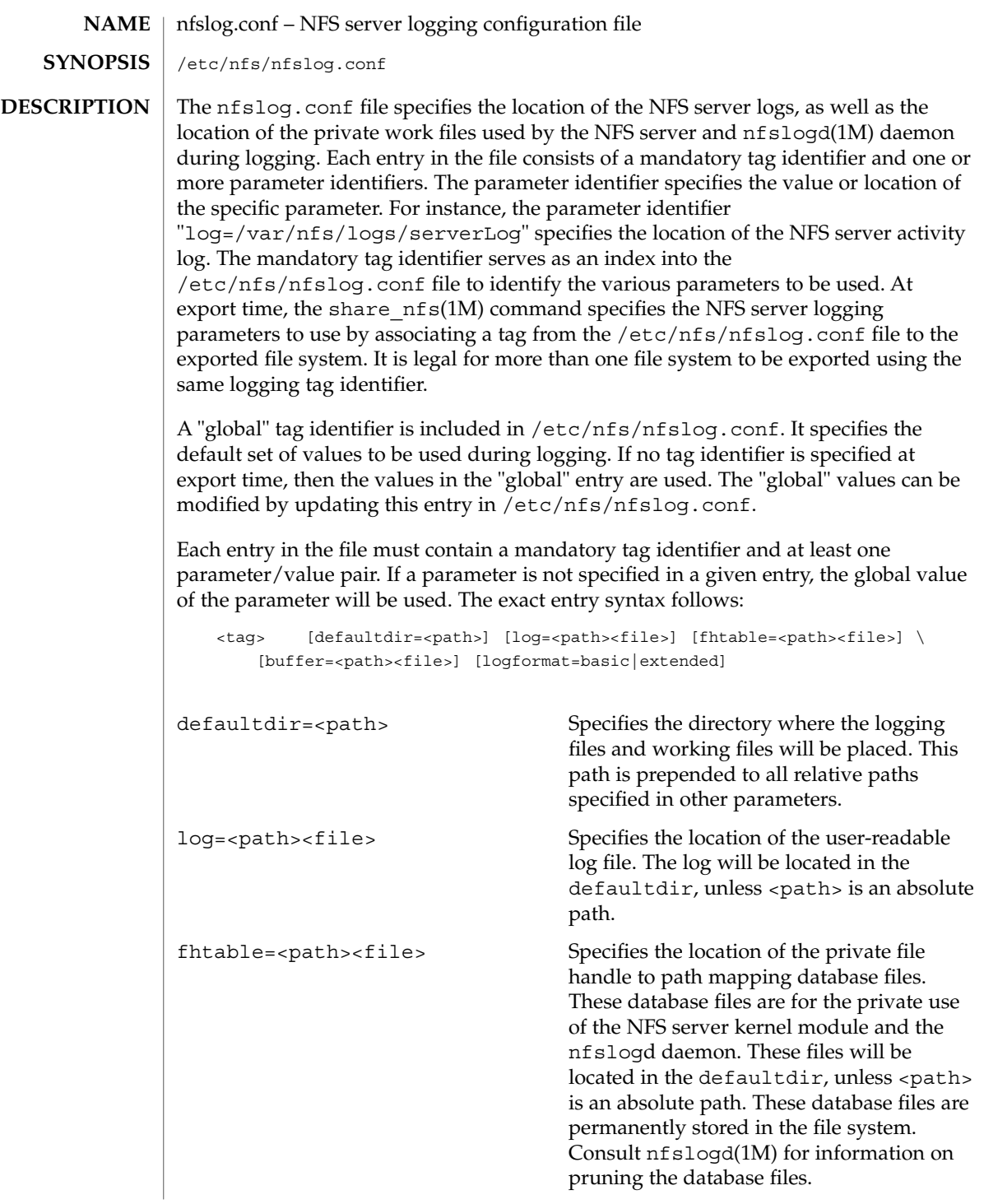

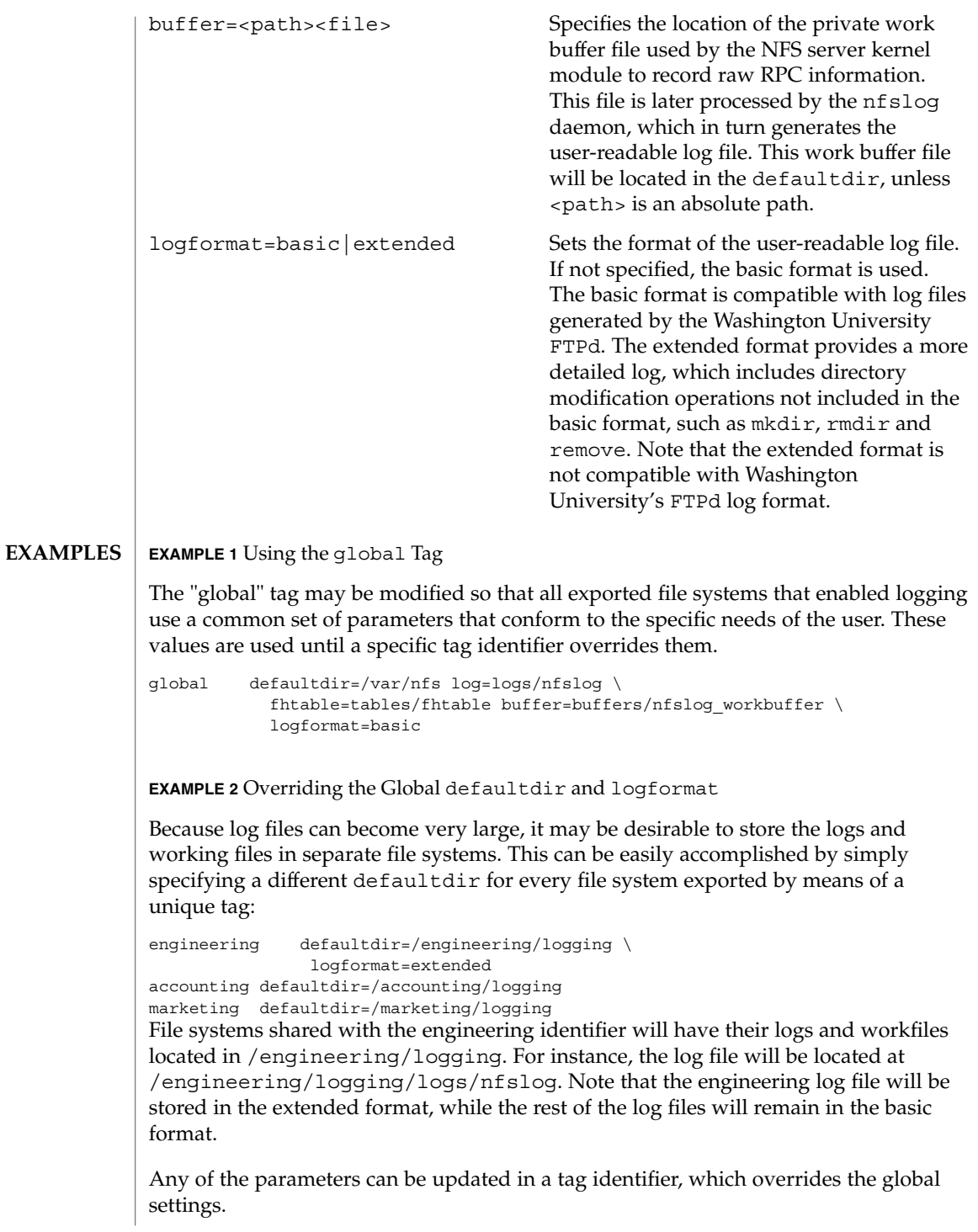

#### nfslog.conf(4)

**ATTRIBUTES** | See attributes(5) for descriptions of the following attributes:

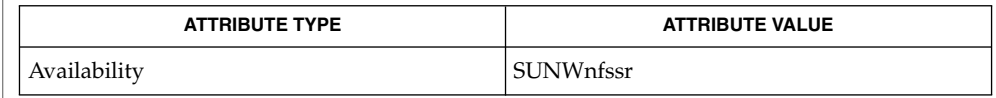

nfslogd(1M), share\_nfs(1M), attributes(5) **SEE ALSO**

Logs, work files, and file handle to path mapping database can become very large. Be aware of appropriate placement within the file system name space. See nf slogd(1M)) for information on pruning the database files and cycling logs. **NOTES**

#### nisfiles – NIS+ database files and directory structure **NAME**

/var/nis **SYNOPSIS**

**DESCRIPTION**

The Network Information Service Plus (NIS+) uses a memory based, replicated database. This database uses a set of files in the /var/nis directory for checkpointing to table storage and for maintaining a transaction log. Additionally, the NIS+ server and client use files in this directory to store binding and state information.

The NIS+ service implements an authentication and authorization system that is built upon Secure RPC. In this implementation, the service uses a table named cred.org\_dir.*domain-name* to store the public and private keys of principals that are authorized to access the NIS+ namespace. It stores group access information in the subdomain groups\_dir.*domain-name* as *group* objects. These two tables appear as files in the /var/nis/data directory on the NIS+ server.

Unlike the previous versions of the network information service, in NIS+, the information in the tables is initially loaded into the service from the ASCII files on the server and then updated using NIS+ utilities (see nistbladm(1)). Some sites may wish to periodically regenerate the ASCII files for archival purposes. To do this, a script should be added in the crontab(1) of the server that lists these tables and creates the ASCII file from the result.

Note that except for the NIS\_COLDSTART and NIS\_SHARED\_DIRCACHE file, no other files should be manipulated by commands such as  $cp(1)$ ,  $mv(1)$  or  $rm(1)$ . The transaction log file keeps logs of all changes made, and hence the files cannot be manipulated independently.

The files described below are stored in the /var/nis directory:

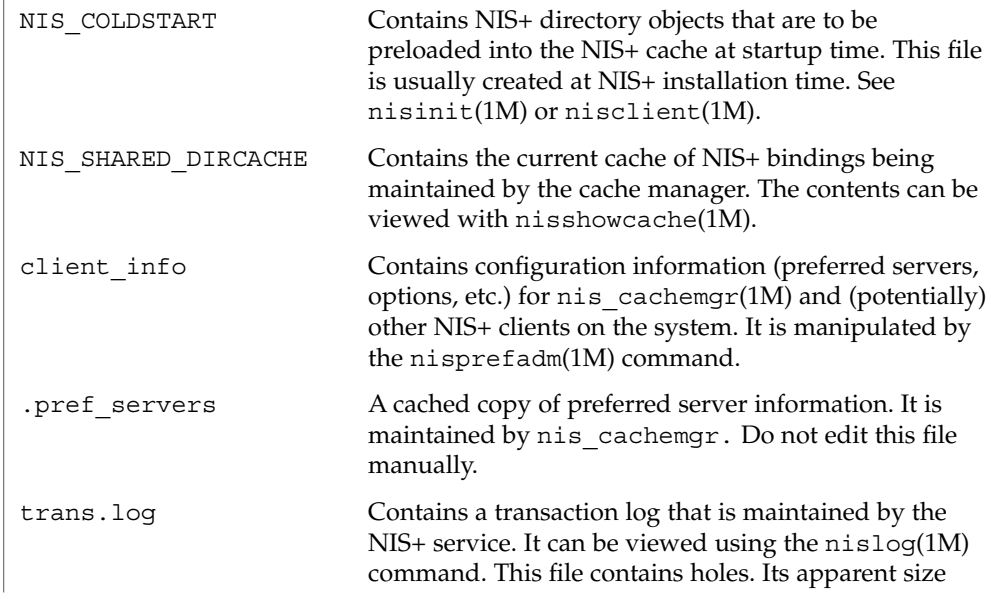

File Formats **333**

### nisfiles(4)

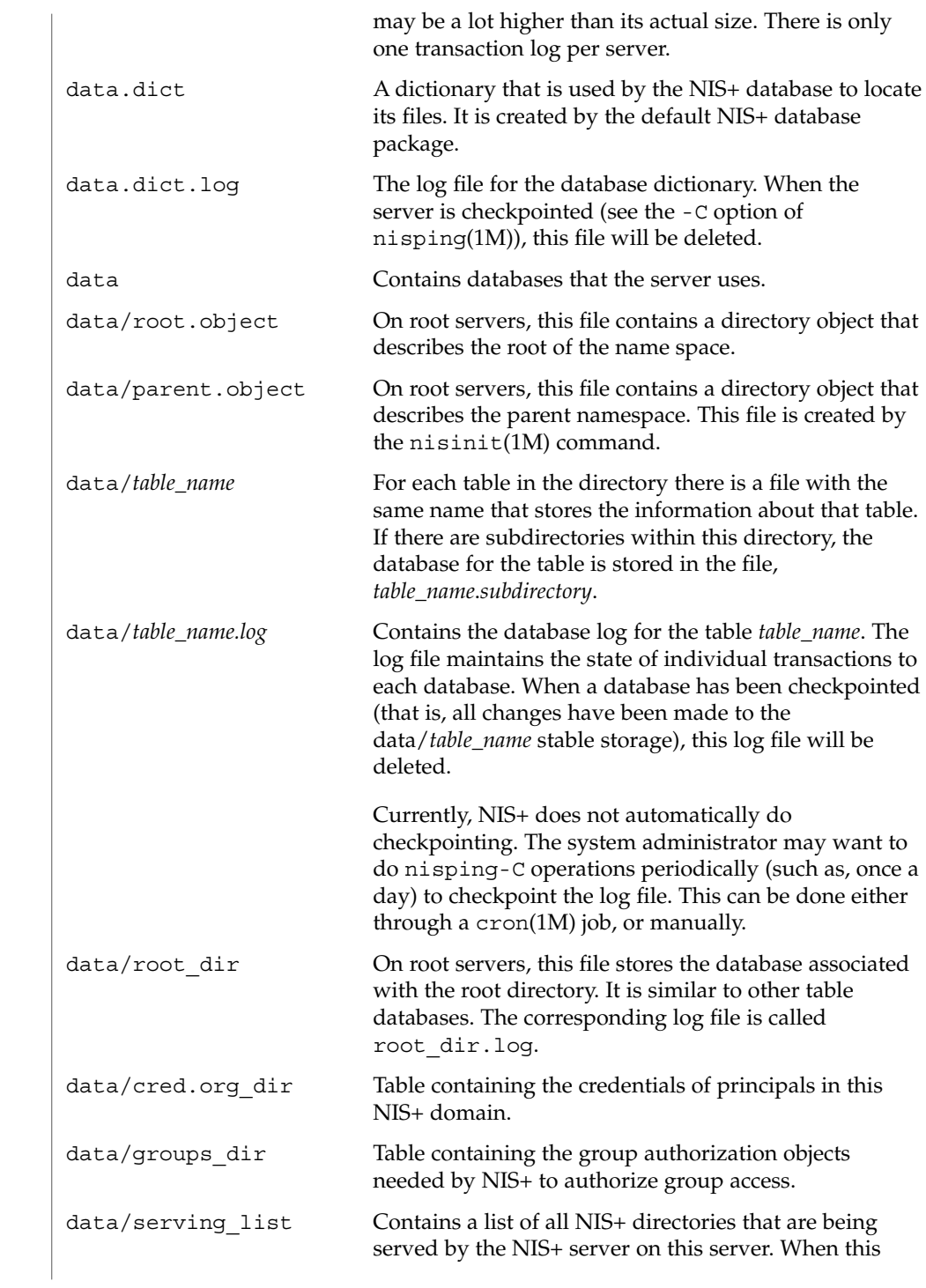

# server is added or deleted from any NIS+ directory object, this file is updated by the server.  $cp(1)$ , crontab(1),  $mv(1)$ ,  $nis(1)$ ,  $nis\_cachemgr(1M)$ ,  $niscat(1)$ ,  $nismatch(1)$ , nistbladm(1), rm(1), cron(1M), nisclient(1M), nisinit(1M), nislog(1M), nisping(1M), nisprefadm(1M), nisshowcache(1M), nis\_objects(3NSL) **SEE ALSO**

#### nisfiles(4)

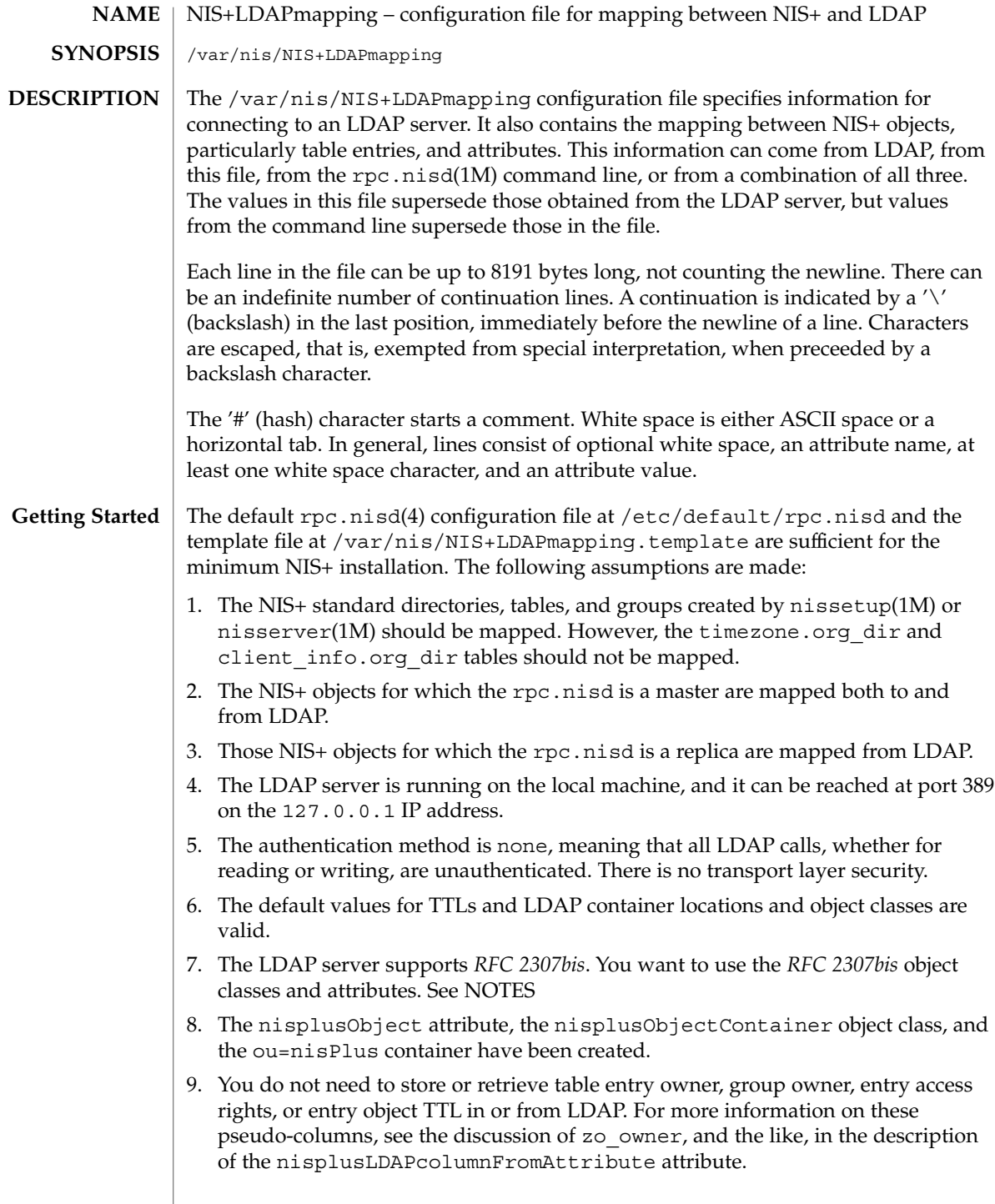

10. NIS+ principal names and RPC netnames (the cname and auth\_name columns, respectively, in the cred.org dir table) should be derived from the owner of the cred table. For example, if the owner is npadm.my.dom.ain., the cname and auth name values for entries created from LDAP data will be of the form:

*user-or-host*.my.dom.ain.

and

unix.*uid-or-host*@my.dom.ain

respectively.

If these assumptions are true, you can enable mapping by copying the /var/nis/NIS+LDAPmapping.template file to /var/nis/NIS+LDAPmapping and restart the rpc.nisd. If you want to either upload NIS+ data to LDAP, or download LDAP data to NIS+, see the description of the nisplusLDAPinitialUpdateAction attribute on rpc.nisd(4).

If one or more of the assumptions are false, do the following:

1. To remove mappings, identify the database id of the NIS+ object that should not be mapped, then delete or comment out the nisplusLDAPdatabaseIdMapping, nisplusLDAPentryTtl, nisplusLDAPobjectDN, nisplusLDAPattributeFromColumn, and nisplusLDAPcolumnFromAttribute attributes for that database id.

To add mappings, find an existing mapping for a NIS+ object similar to the one you want to map, and then use that mapping as a template to create the nisplusLDAPdatabaseIdMapping, nisplusLDAPentryTtl, nisplusLDAPobjectDN, nisplusLDAPattributeFromColumn, and nisplusLDAPcolumnFromAttribute attributes for the new mapping. The new mapping must have a unique database id.

To enable mapping of the timezone or client\_info tables, consult your LDAP server documentation about how to create attributes and object classes, and set up the following. The following is LDIF data for ldapadd(1). Attribute and object class OIDs are examples only.

For client\_info:

```
dn: cn=schema
changetype: modify
add: attributetypes
attributetypes: ( 1.3.6.1.4.1.42.2.27.5.42.42.12.0 \
  NAME 'nisplusClientInfoAttr' \
  DESC 'NIS+ client info table client column' \
  SYNTAX 1.3.6.1.4.1.1466.115.121.1.15 SINGLE-VALUE )
attributetypes: ( 1.3.6.1.4.1.42.2.27.5.42.42.12.1 \
  NAME 'nisplusClientInfoInfo' \
  DESC 'NIS+ client info table info column' \
  SYNTAX 1.3.6.1.4.1.1466.115.121.1.26 SINGLE-VALUE )
attributetypes: ( 1.3.6.1.4.1.42.2.27.5.42.42.12.2 \
  NAME 'nisplusClientInfoFlags' \
```
File Formats **337**

```
DESC 'NIS+ client_info table flags column' \
     SYNTAX 1.3.6.1.4.1.1466.115.121.1.26 SINGLE-VALUE )
   dn: cn=schema
   changetype: modify
   add: objectclasses
   objectclasses: ( 1.3.6.1.4.1.42.2.27.5.42.42.13.0 \
     NAME 'nisplusClientInfoData' \
     DESC 'NIS+ client_info table data' \
     SUP top STRUCTURAL MUST ( cn ) \
     MAY (nisplusClientInfoAttr $ nisplusClientInfoInfo $ nisplusClientInfoFlags))
   For the ou=ClientInfo container, substitute your actual search base for
   searchBase):
   dn: ou=ClientInfo,searchBase
   ou: ClientInfo
   objectClass: top
   objectClass: organizationalUnit
   For timezone:
   dn: cn=schema
   changetype: modify
   add: attributetypes
   attributetypes: ( 1.3.6.1.4.1.42.2.27.5.42.42.15.0 NAME 'nisplusTimeZone' \
             DESC 'tzone column from NIS+ timezone table' \
             SYNTAX 1.3.6.1.4.1.1466.115.121.1.26 SINGLE-VALUE )
   dn: cn=schema
   changetype: modify
   add: objectclasses
   objectclasses: ( 1.3.6.1.4.1.42.2.27.5.42.42.16.0 NAME 'nisplusTimeZoneData' \
             DESC 'NIS+ timezone table data' \
             SUP top STRUCTURAL MUST ( cn ) \
             MAY ( nisplusTimeZone $ description ) )
   For the ou=Timezone container:
   dn: ou=Timezone,searchBase
   ou: Timezone
   objectClass: top
   objectClass: organizationalUnit
   Uncomment the mapping attributes for timezone and client_info in the
   mapping file, and restart the the rpc.nisd(1M) daemon.
2. To disable write mapping, edit the nisplusLDAPobjectDN value for the
   appropriate database id,. Remove the writeObjectSpec value, leaving only the
   the readObjectSpec value. Make sure there are no trailing colons.
   To disable read mapping, remove the readObjectSpec, leaving the database id,
   two colons, and the writeObjectSpec value.
3. Replicas cannot write-map objects. Remove mapping entirely for the database ids
   as described above.
```
- 4. Change the preferredServerList value to the correct server address(es) and port(s). If configuration data is retrieved fromLDAP, also edit the nisplusLDAPpreferredServerList value.
- 5. Edit the authenticationMethod attribute value to the authentication method that you want to use. If configuration data is retrieved from LDAP, edit the nisplusLDAPconfigAuthenticationMethod value. If the method is anything other than none, you will need to specify one or more of the following, depending upon the method.

```
nisplusLDAPconfigProxyUser
```

```
nisplusLDAPproxyUser
```
The /nisplusbind-DN to use for authentication.

nisplusLDAPconfigProxyPassword

- nisplusLDAPproxyPassword
	- The password or key for the bind-DN and method. Make sure that the file containing the password or key is protected from access by unauthorized users.

To use transport layer security, set nisplusLDAPconfigTLS or

nisplusLDAPTLS to ssl, and set

nisplusLDAPconfigTLSCertificateDBPath or

nisplusLDAPTLSCertificateDBPath to the file containing the certificate DB. In order to successfully use authentication and transport layer security, the server must also support the chosen values.

6. To change the TTLs, edit the nisplusLDAPentryTtl for the appropriate database id.

To change LDAP container locations or object classes, edit the nisplusLDAPobjectDN value for the appropriate database id.

- 7. To determine which object classes and attributes are supported, see *System Administration Guide: Naming and Directory Services*. If you are using the iPlanet directory server, see idsconfig(1M)
- 8. Refer to your LDAP server documentation for how to create attributes and object classes, and set up the following:

```
dn: cn=schema
changetype: modify
add: attributetypes
attributetypes: ( 1.3.6.1.4.1.42.2.27.5.42.42.1.0 NAME 'nisplusObject' \
         DESC 'An opaque representation of a NIS+ object' \
          SYNTAX 1.3.6.1.4.1.1466.115.121.1.5 SINGLE-VALUE )
dn: cn=schema
changetype: modify
add: objectclasses
objectclasses: ( 1.3.6.1.4.1.42.2.27.5.42.42.2.0 NAME 'nisplusObjectContainer' \
        SUP top STRUCTURAL DESC 'Abstraction of a NIS+ object' \
        MUST ( cn $ nisplusObject ) )
            object).
```
ou=nisPlus is a container assumed to reside at the defaultSearchBase. See rpc.nisd(4). The following LDIF input to ldapadd(1) will create the ou=nisPlus container. Replace dc=some,dc=domain with your actual base.

dn: ou=nisPlus,dc=some,dc=domain ou: nisPlus objectClass: top objectClass: organizationalUnit

The nisplusObjectContainer, nisplusObject, and ou=nisPlus labels are suggestions. If you change nisplusObjectContainer, or ou=nisPlus, edit the mapping file to reflect this. To change nisplusObject, for example, to myObject, add nisplusObject=myObject to the filterAttrValList and attrValList portions of the readObjectSpec and writeObjectSpec of the nisplusLDAPobjectDN value for the mapping. See the description of nisplusLDAPobjectDN below.

9. Refer to your LDAP server documentation for how to create attributes and object classes, and set up the following. The following is LDIF data for ldapadd(1). Attribute and object class OIDs are examples only.

```
dn: cn=schema
changetype: modify
add: attributetypes
attributetypes: ( 1.3.6.1.4.1.42.2.27.5.42.42.4.0 NAME 'nisplusEntryOwner' \
          DESC 'Opaque representation of NIS+ entry owner' \
          SYNTAX 1.3.6.1.4.1.1466.115.121.1.26 SINGLE-VALUE )
attributetypes: ( 1.3.6.1.4.1.42.2.27.5.42.42.4.1 NAME 'nisplusEntryGroup' \
          DESC 'Opaque representation of NIS+ entry group' \
          SYNTAX 1.3.6.1.4.1.1466.115.121.1.26 SINGLE-VALUE )
attributetypes: ( 1.3.6.1.4.1.42.2.27.5.42.42.4.2 NAME 'nisplusEntryAccess' \
         DESC 'Opaque representation of NIS+ entry access'
         SYNTAX 1.3.6.1.4.1.1466.115.121.1.26 SINGLE-VALUE )
attributetypes: ( 1.3.6.1.4.1.42.2.27.5.42.42.4.3 NAME 'nisplusEntryTtl' \
          DESC 'Opaque representation of NIS+ entry TTL' \
          SYNTAX 1.3.6.1.4.1.1466.115.121.1.26 SINGLE-VALUE )
dn: cn=schema
changetype: modify
add: objectclasses
objectclasses: ( 1.3.6.1.4.1.42.2.27.5.42.42.5.0 NAME 'nisplusEntryData' \
         SUP top STRUCTURAL DESC 'NIS+ entry object non-column data' \
          MUST ( cn ) MAY ( nisplusEntryOwner $ nisplusEntryGroup $ \
          nisplusEntryAccess $ nisplusEntryTtl ) )
```
Edit the mapping file to enable storing entry owner, group, access, and TTL in LDAP. The template mapping file /var/nis/NIS+LDAPmapping.template has commented-out sections for the passwd and cred database ids that show how this can be done.

10. To preserve the cname and auth name column data when cred.org dir entries are stored in NIS+, you can create the nisplusPrincipalName and nisplusNetname attributes. See your LDAP server documentation for how to create attributes and object classes, and set up the following:

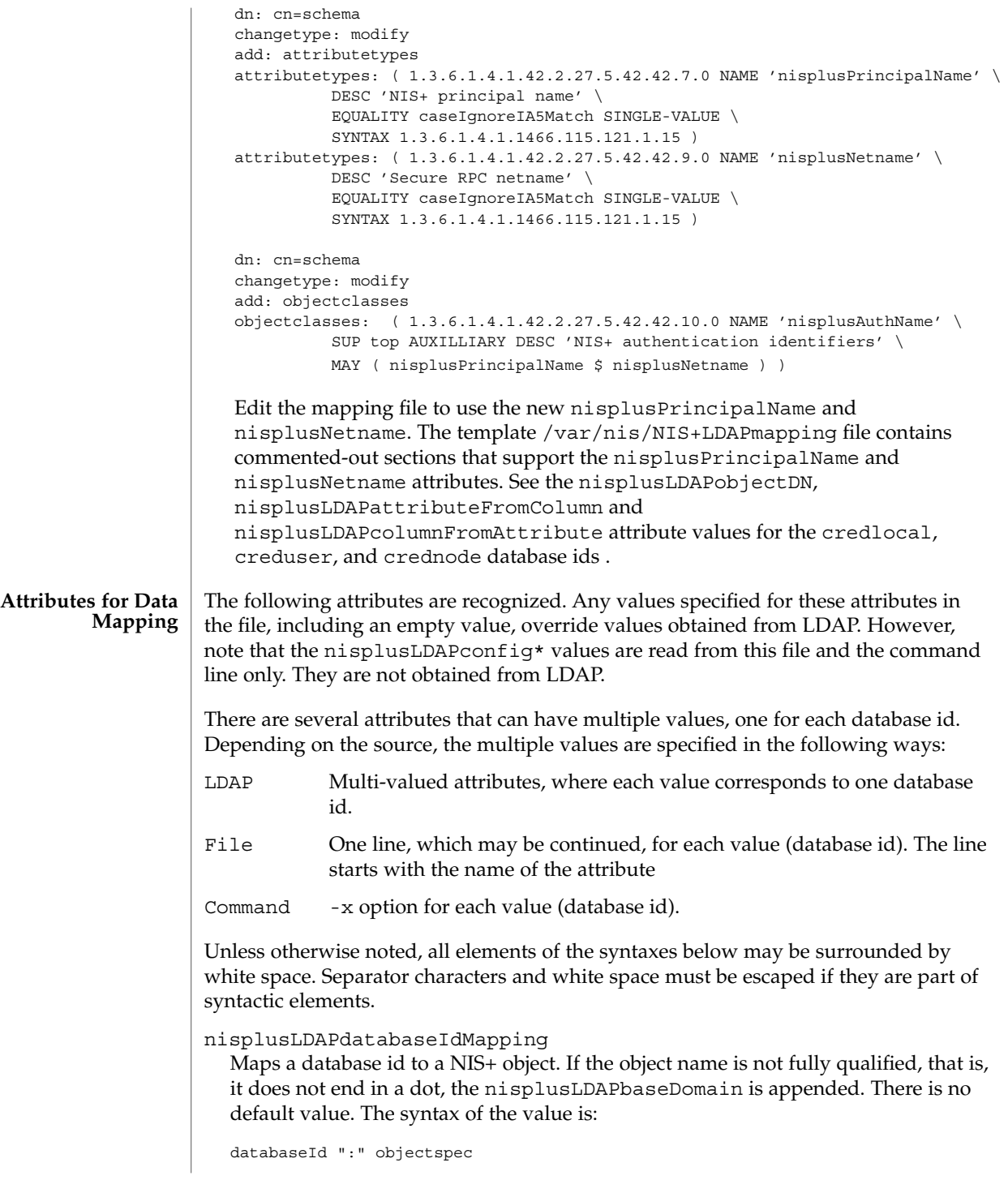

File Formats **341**

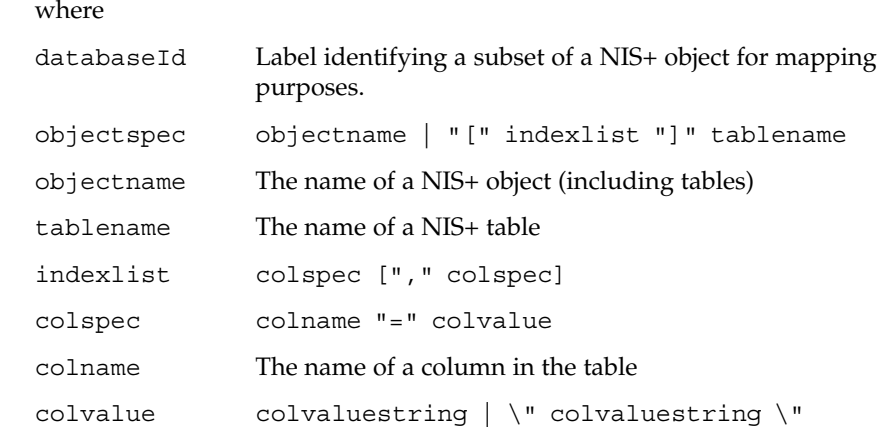

The [indexlist]tablename form is intended for those cases where it is necessary to select a subset of a NIS+ table. The subset are those NIS+ entries that match the indexlist. If there are multiple indexed specifications for a particular NIS+ table, they are tried in the order retrieved until one matches. Note that retrieval order usually is unspecified for multi-valued LDAP attributes. Hence, if using indexed specifications when nisplusLDAPdatabaseIdMapping is retrieved from LDAP, make sure that the subset match is unambiguous.

If the colvaluestring contains white space or commas, it must either be surrounded by double quotes, or the special characters must be escaped.Wildcards are allowed in the colvaluestring. If the objectname or tablename is not fully qualified, the nisplusLDAPbaseDomain value is appended. If the objectname is empty the value of nisplusLDAPbaseDomain is substituted.

Represent the passwd.org dir table by the passwd database id. The following is an example:

passwd:passwd.org\_dir

Associate the LOCAL entries in the cred.org\_dir table with the credlocal database id. The following is an example:

credlocal: [auth type=LOCAL]cred.org dir

Use the creduser database id for those entries in the cred.org\_dir table that represent credentials (keys) for users. That is, they have a netname (auth\_name) of the type unix.<numeric-id>@domain. The following is an example:

creduser: [auth\_type="D\*",auth\_name="unix. [0-9]\*"]cred.org\_dir

nisplusLDAPentryTtl

Establish TTLs for NIS+ entries derived from LDAP. The syntax of the value is:

databaseId ":" initialTTLlo ":" initialTTLhi ":" runningTTL

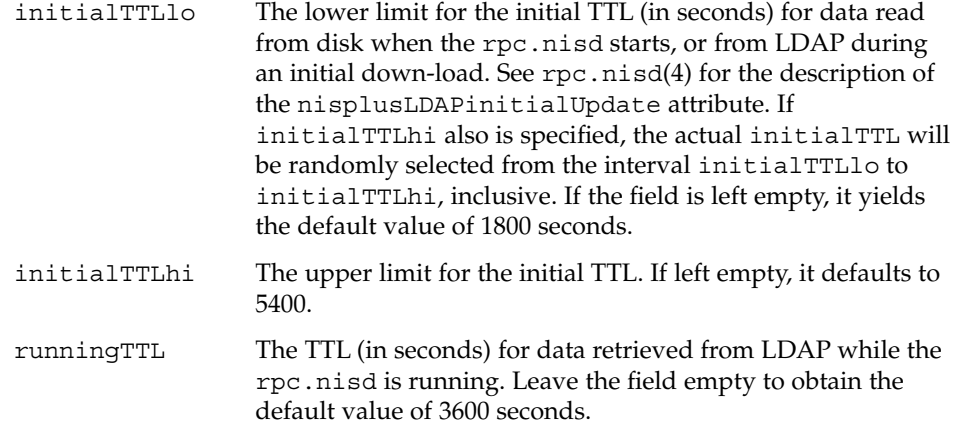

If there is no specification of TTLs for a particular databaseId, the default values are used. If the initialTTLlo and initialTTLhi have the same value, the effect will be that all data known to the rpc.nisd at startup times out at the same time. Depending on NIS+ data lookup patterns, this could cause spikes in rpc.nisd-to-LDAP traffic. In order to avoid that, you can specify different initialTTLlo and initialTTLhi values and obtain a spread in initial TTLs. The NIS+ object TTL is a separate and distinct entity used for other purposes, notably the TTL of NIS+ directory objects in the shared directory cache managed by the  $nis$  cachemgr(1M). There is no connection between the nisplusLDAPentryTtl and object TTL values for a NIS+ object.

Entries in the NIS+ hosts table read from LDAP should be valid for four hours. When the rpc.nisd restarts, the disk database entries are valid for between two and three hours. The following is an example:

hosts:7200:10800:14400

nisplusLDAPobjectDN

Specifies the connection between a databaseId, a NIS+ object or part of a NIS+ table, and the LDAP directory. The syntax of the value is:

databaseId ":" objectDN \*( ";" objectDN )

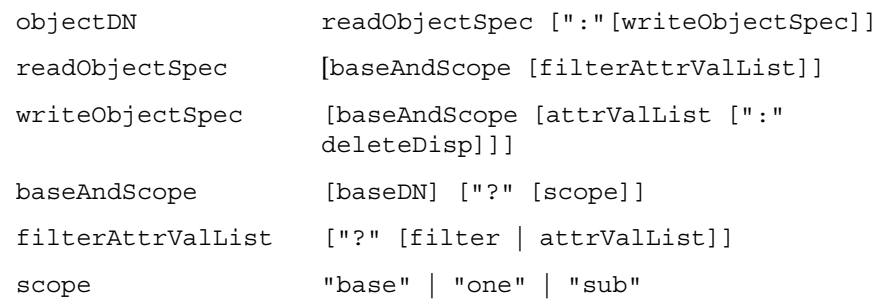

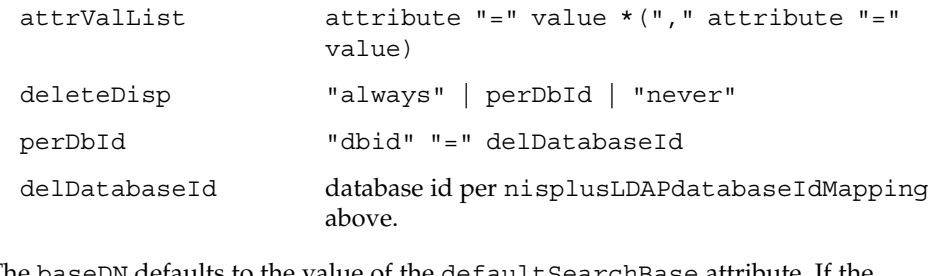

The baseDN defaults to the value of the defaultSearchBase attribute. If the baseDN ends in a comma, the defaultSearchBase is appended. scope defaults to one. It has no meaning and is ignored in a writeObjectSpec. The filter is an LDAP search filter. There is no default value. The attrValList is a list of attribute and value pairs. There is no default value. As a convenience, if an attrValList is specified in a readObjectSpec, it is converted to a search filter by ANDing together the attributes and values. For example, the attribute and value list:

objectClass=posixAccount,objectClass=shadowAccount

is converted to the filter:

```
(&(objectClass=posixAccount)\
    (objectClass=shadowAccount))
```
Entry objects are mapped by means of the relevant table mapping rules in the nisplusLDAPattributeFromColumn and nisplusLDAPcolumnFromAttribute attributes. Entry objects do not have explicit nisplusLDAPobjectDN attributes.

If a writeObjectSpec is omitted, and there is no trailing colon, the effect is to not attempt writes at all. If there is a trailing colon after the readObjectSpec, it is implied that the writeObjectSpec is the same as the readObjectSpec.

Note that writes only are attempted by a master server for the mapped NIS+ object. Replicas silently ignore any writeObjectSpec:s.

The deleteDisp specifies how NIS+ object deletion should be reflected in LDAP. The following values are recognized:

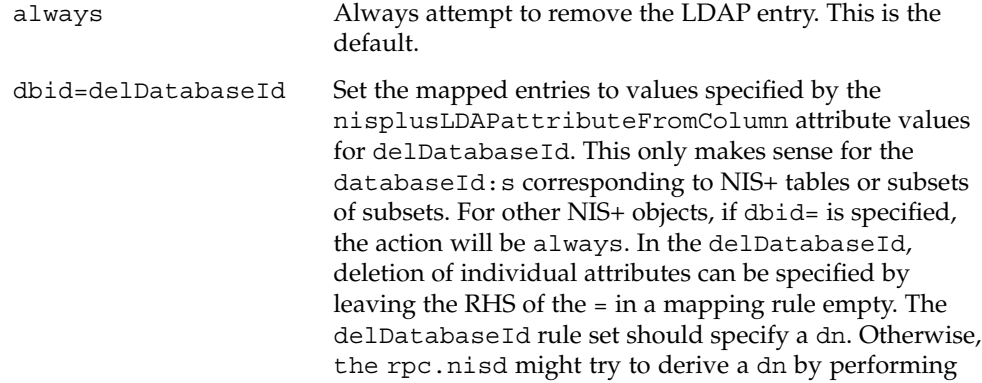

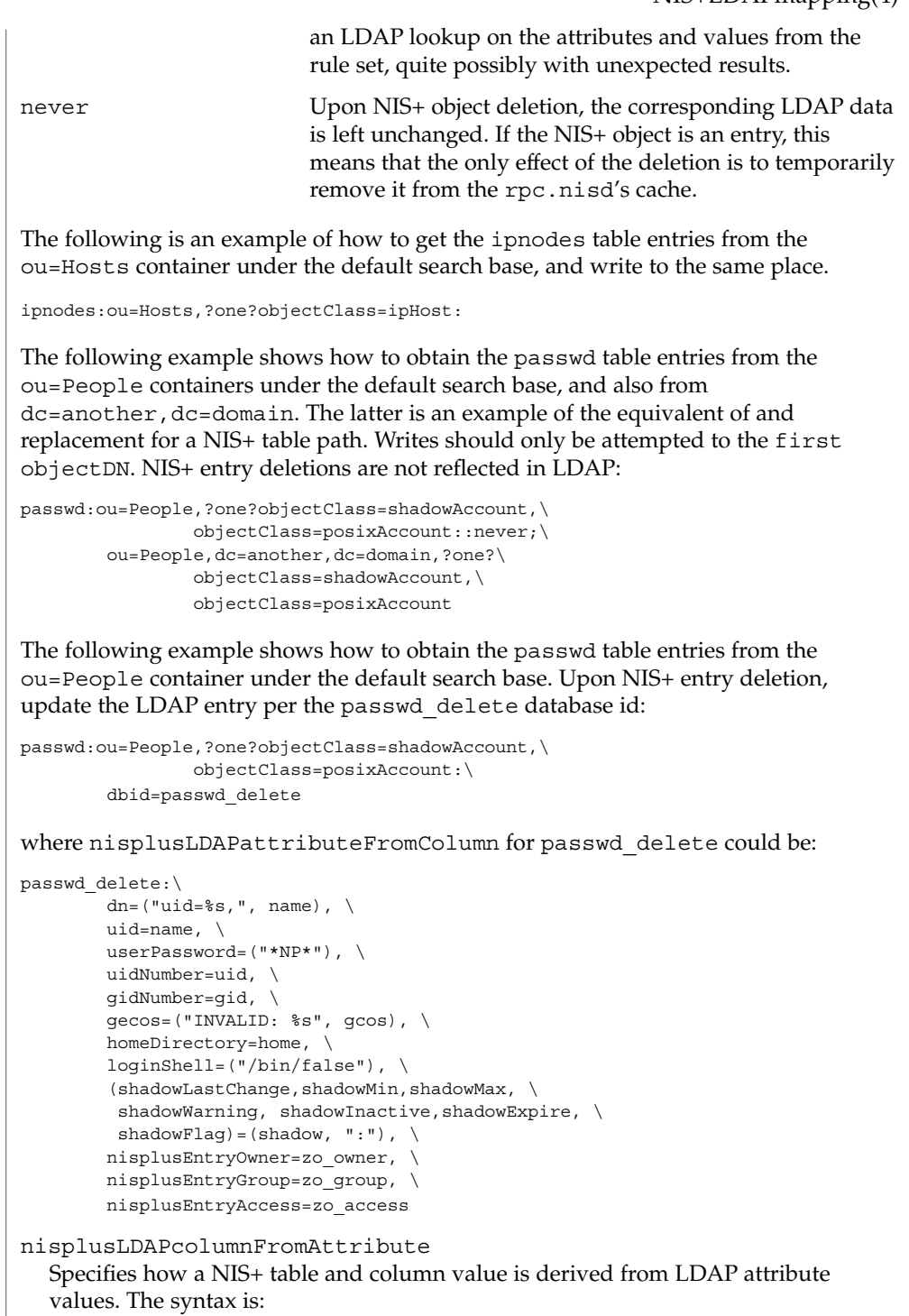

databaseId ":" colattrspec \*("," colattrspec)

The format of colattrspec is shown below in the discussion of the column and attribute conversion syntax.

The following is an example of how to map by direct copy and assignment the value of the ipHostNumberattribute to the addr column:

addr=ipHostNumber

Formats for the column and attribute conversion syntax are discussed below, including examples of complex attribute to column conversions..

There are four special pseudo-columns that are used to indicate non-column entry object data:

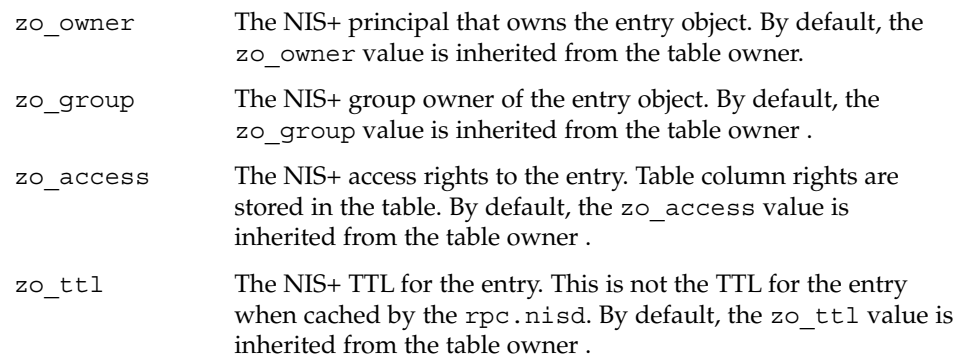

The default /var/nis/NIS+LDAPmapping.template assumes the existence of the following corresponding LDAP attributes in the containers for the passwd and cred tables:

nisplusEntryOwner nisplusEntryGroup nisplusEntryAccess nisplusEntryTtl

These attributes are not part of any schema specified in an *RFC* or similar document. They must be created if they are to be used. They are assumed to belong to the as nisplusEntryData object class, and they contain a single string value. The format of this string is private, and subject to change without notice.

For most tables, the non-column entry data can be inherited from the containing table, and the pseudo-columns should be left unmapped. Notable exceptions are the passwd and cred tables, if individual users have access to modify their own passwd and cred entries. This would usually be the case if the site is not running the rpc.nispasswdd(1M) daemon.

nisplusLDAPattributeFromColumn Specifies how an LDAP attribute value is derived from NIS+ table and column values. The syntax is: databaseId ":" colattrspec \*("," colattrspec ) The format of colattrspec is shown below in the discussion of the column and attribute conversion syntax. As a special case, if the dn attribute value derived from a colattrspec ends in a comma (','), the baseDN from the writeObjectSpec is appended. The following is an example of how to map the value of the addr column to the ipHostNumber attribute by direct copy and assignment: ipHostNumber=addr All relevant attributes, including the dn, must be specified. Non-column entry object data can be mapped as noted under the discussion of nisplusLDAPcolumnFromAttribute above. The general format of a colattrspec is: colattrspec = lhs "=" rhs lhs = lval | namespeclist rhs = rval | [namespec] namespeclist = namespec | "(" namespec  $*(", "$  namespec) ")" The lval and rval syntax are defined below at Values. The format of a namespec is: namespec ["ldap:"] attrspec [searchTriple] | ["nis+:"] colspec [objectspec] colspec column | "(" column ")" attrspec attribute | "(" attribute ")" searchTriple ":" [baseDN] ["?" [scope] ["?" [filter]]] baseDN Base DN for search filter LDAP search filter objectspec objectspec per nisplusLDAPdatabaseIdMapping The repository specification in a namespec defaults as follows: ■ For assignments to a column, nis+: on the LHS, 1dap: on the RHS. NIS+ column values on the RHS are those that exist before the NIS+ entry is modified. ■ For assignments to an attribute, 1dap: on the LHS, nis+: on the RHS. LDAP attribute values on the RHS are those that exist before the LDAP entry is modified. **Column and Attribute Conversion Syntax**

> Enclosing the column or attribute name in parenthesis denotes a list of column or attribute values. For attributes, the meaning is the list of all attributes of that name,

and the interpretation depends on the context. See the discussion at Values. This list specification is ignored when a searchTriple or objectspec is supplied.

For columns, the (colname) syntax is used to map multiple attribute instances to multiple NIS+ entries.

The searchTriple can be used to specify an attribute from a location other than the read or write target. The defaults are as follows:

baseDN If omitted, the default is the current objectDN. If the baseDN ends in a comma, the value of the defaultSearchBase attribute is appended.

scope one

filter Empty

Similarly, the objectspec can be used to specify a column value from a NIS+ table other than the one implicitly indicated by the databaseId. If searchTriple or objectspec is explicitly specified in a namespec, the retrieval or assignment, whether from or to LDAP or NIS+, is performed without checking if read and write are enabled for the LDAP container or NIS+ table. Omitting the namespec in an rhs is only allowed if the lhs is one or more attributes. The effect is to delete the specified attribute(s). In all other situations, an omitted namespec means that the rule is ignored. The filter can be a value. See Values. For example, to find the ipHostNumber using the cn, you could specify the following in the filter field:

ldap:ipHostNumber:?one?("cn=%s", (cname, "%s.\*"))

In order to remove ambiguity, the unmodified value of a single column or attribute must be specified as the following when used in the filter field.

```
("%s", namespec)
```
If the filter is not specified, the scope will be base, and the baseDN is assumed to be the DN of the entry that contains the attribute to be retrieved or modified. To use previously existing column or attribute values in the mapping rules requires a lookup to find those values. Obviously, this will add to the time required to perform the modification. Also, there is a window between the time when a value is retrieved, and then slightly later, stored back. If the values have changed in the mean time, the change may be overwritten. When colattrspecs are grouped into rule sets, in the value of a nisplusLDAPcolumnFromAttribute or nisplusLDAPattributeFromColumn attribute, the evaluation of the

colattrspecs proceed in the listed order. However, evaluation may be done in parallel for multiple colattrspecs. If there is an error when evaluating a certain colattrspec, including retrieval or assignment of entry or column values, the extent to which the other colattrspec rules are evaluated is unspecified

- Where wildcard support is available, it is of the following limited form: **Wildcards**
	- Matches any number of characters.
	- [x] Matches the character x.

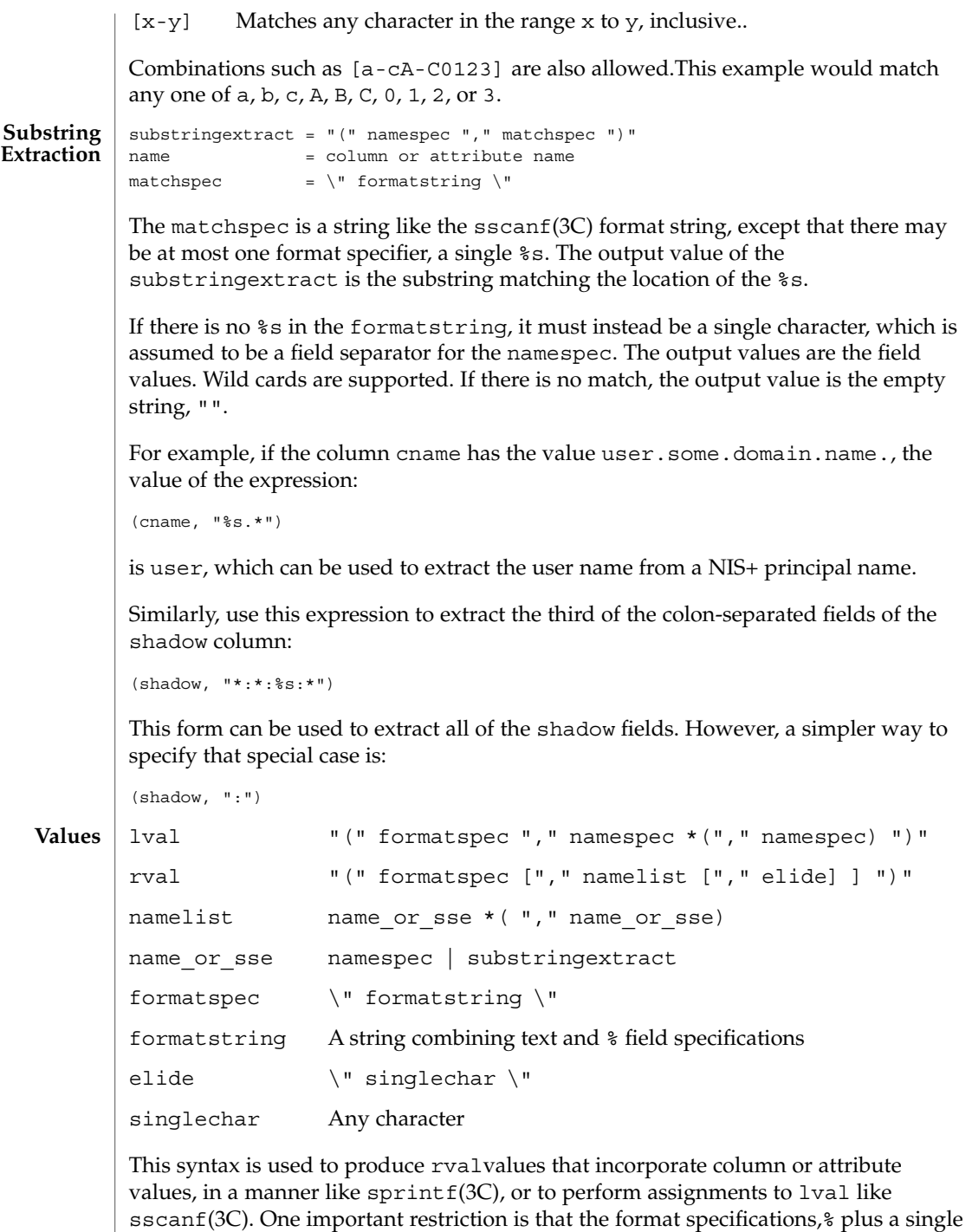

character, use the designations from ber\_printf(3LDAP). Thus, while %s is used to

extract a string value, %i causes BER conversion from an integer. Formats other than %s, for instance, %i, are only meaningfully defined in simple format strings without any other text.

The following ber printf() format characters are recognized:

biBnos

If there are too few format specifiers, the format string may be repeated as needed.

When used as an  $1$ va $1$ , there is a combination of pattern matching and assignment, possibly to multiple columns or attributes.

For example, in an assignment to an attribute, if the value of the addr column is 1.2.3.4, the rval:

("ipNetworkNumber=%s,", addr)

produces the value ipNetworkNumber=1.2.3.4,, while:

```
("(%s,%s,%s)", host, user, domain)
```
results in (assuming host="xyzzy", user="-", domain="x.y.z") " (xyzzy,  $-$ , x.y.z) ". The elide character feature is used with attribute lists. For example:

```
("%s,", (mgrprfc822mailmember), ",")
```
concatenates all mgrprfc822mailmember values into one comma-separated string, and then elides the final trailing comma. Thus, for

mgrprfc822mailmember=usera mgrprfc822mailmember=userb mgrprfc822mailmember=userc

the value would be usera, userb, userc.

If the NIS+ column intval is in binary format, that is, the B column flag is set, and it is to be interpreted as an integer, the following:

("%i", intval)

produces a value suitable for assignment to an integer-valued attribute.

The nisPublicKey attribute encodes the algorithm type and number (equivalent to the auth type column) and the public key as a single string such as {dh192-0}xxxxxxxx (public key truncated for clarity). The following will extract the corresponding auth\_type and public\_data values:

("{%s}%s", auth\_type, public\_data)

As a special case, to combine an LHS extraction with an RHS implicit list creates multiple entries and values. For example,

("(%s,%s,%s)", host, user, domain)=(nisNetgroupTriple) creates one NIS+ entry for each nisNetgroupTriple value. The assignment syntax, also found at Column and Attribute Conversion Syntax , is as follows: colattrspec = lhs "=" rhs lhs = lval | namespeclist rhs = rval | namespec  $namespeclist = namespec \mid "(" namespec * ("," namespec) "")"$ By using the syntax defined above, the general form of a simple assignment, which is a one-to-one mapping of column to attribute, would be: ("%s", colname)=("%s", attrname) As a convenient short-hand, this can also be written as: colname=attrname A list specification, which is a name enclosed in parenthesis, can be used to make many-to-many assignments. The expression: (colname)=(attrname) where there are multiple instances of attrname, creates one NIS+ entry for each such instance, differentiated by their colname values. The following combinations of lists are allowed, but they are not particularly useful: (attrname)=(colname) Equivalent to attrname=colname attrname=(colname) Equivalent to attrname=colname (colname)=attrname Equivalent to colname=attrname colname=(attrname) Equivalent to colname=attrname If a multi-valued RHS is assigned to a single-valued LHS, the LHS value will be the first of the RHS values. If the RHS is an attribute list, the first attribute is the first one returned by the LDAP server when queried. Otherwise, the definition of "first" is implementation dependent. Finally, the LHS might be an explicit list of columns or attributes, such as: (name1,name2,name3) If the RHS is single-valued, this assigns the RHS value to all entities in the list. If the RHS is multi-valued, the first value is assigned to the first entity of the list, the second value to the second entity, and so on. Excess values or entities are silently ignored. **Assignments**

**EXAMPLE 1** Assigning an Attribute Value to a Column **EXAMPLES**

> The following example illustrates how to assign the value of the ipHostNumber attribute to the addr column

addr=ipHostNumber

**EXAMPLE 2** Creating Multiple NIS+ Entries from Multi-Valued LDAP Attributes

An LDAP entry with:

cn=name1 cn=name2 cn=name3

and the following assignments:

```
cname=cn
(name) = (cn)
```
creates three NIS+ entries (other attributes/columns omitted for clarity):

```
cname=name1, name=name1
cname=name1, name=name2
cname=name1, name=name3
```
**EXAMPLE 3** Assigning String Constants

The following expression sets the auth type column to LOCAL:

```
auth_type=("LOCAL")
```
**EXAMPLE 4** Splitting Column Values to Multi-Valued Attributes

The expansion column contains a comma-separated list of alias member names. In the following example, the expression assigns each such member name to an instance of mgrprfc822mailmember:

(mgrprfc822mailmember)=(expansion, ",")

**EXAMPLE 5** Splitting Column Values to Multiple Attributes

The shadow column contains a colon-separated list of fields. The following assigns the value of the first field to shadowLastChange, the value of the second field to shadowMin, and so forth..

```
(shadowLastChange,shadowMin,shadowMax,shadowWarning,\
       shadowInactive, shadowExpire, shadowFlag) = (shadow, ":")
```
/var/nis/NIS+LDAPmapping Default mapping file used by rpc.nisd(1M). **FILES**

/var/nis/NIS+LDAPmapping.template Template file covering the standard NIS+ directories and tables.

 $\operatorname{ATTRIBUTES}$   $\mid$  See  $\texttt{attributes}(5)$  for descriptions of the following attributes:

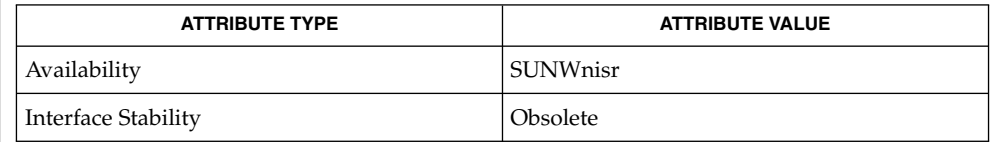

- nisldapmaptest(1M), nisserver(1M), nissetup(1M), rpc.nisd(1M), ber\_printf(3LDAP), rpc.nisd(4), attributes(5) **SEE ALSO**
	- *RFC 2307bis* is an IETF informational document in draft stage that defines an approach for using LDAP as a naming service. **NOTES**

nodename(4)

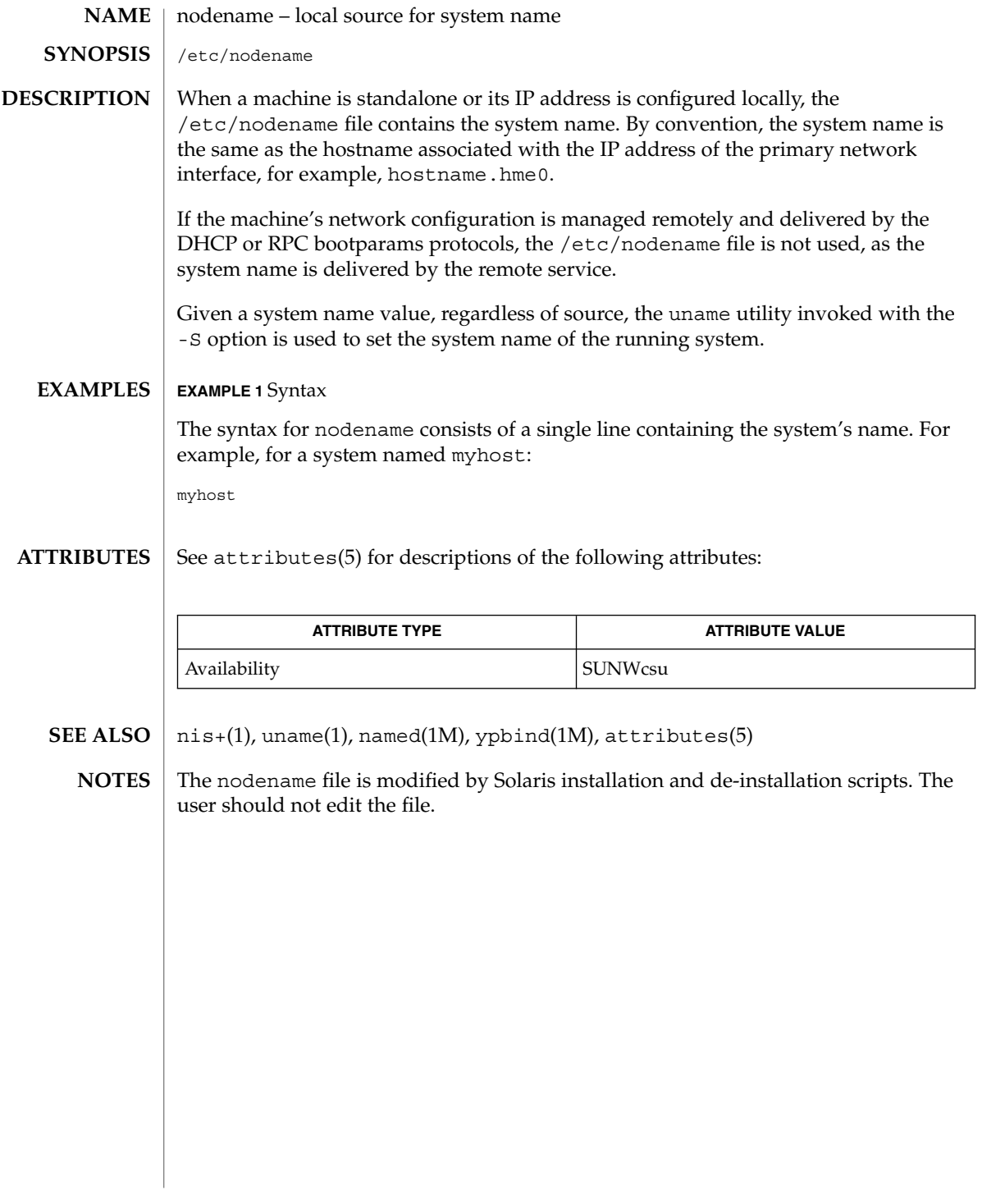

# nologin(4)

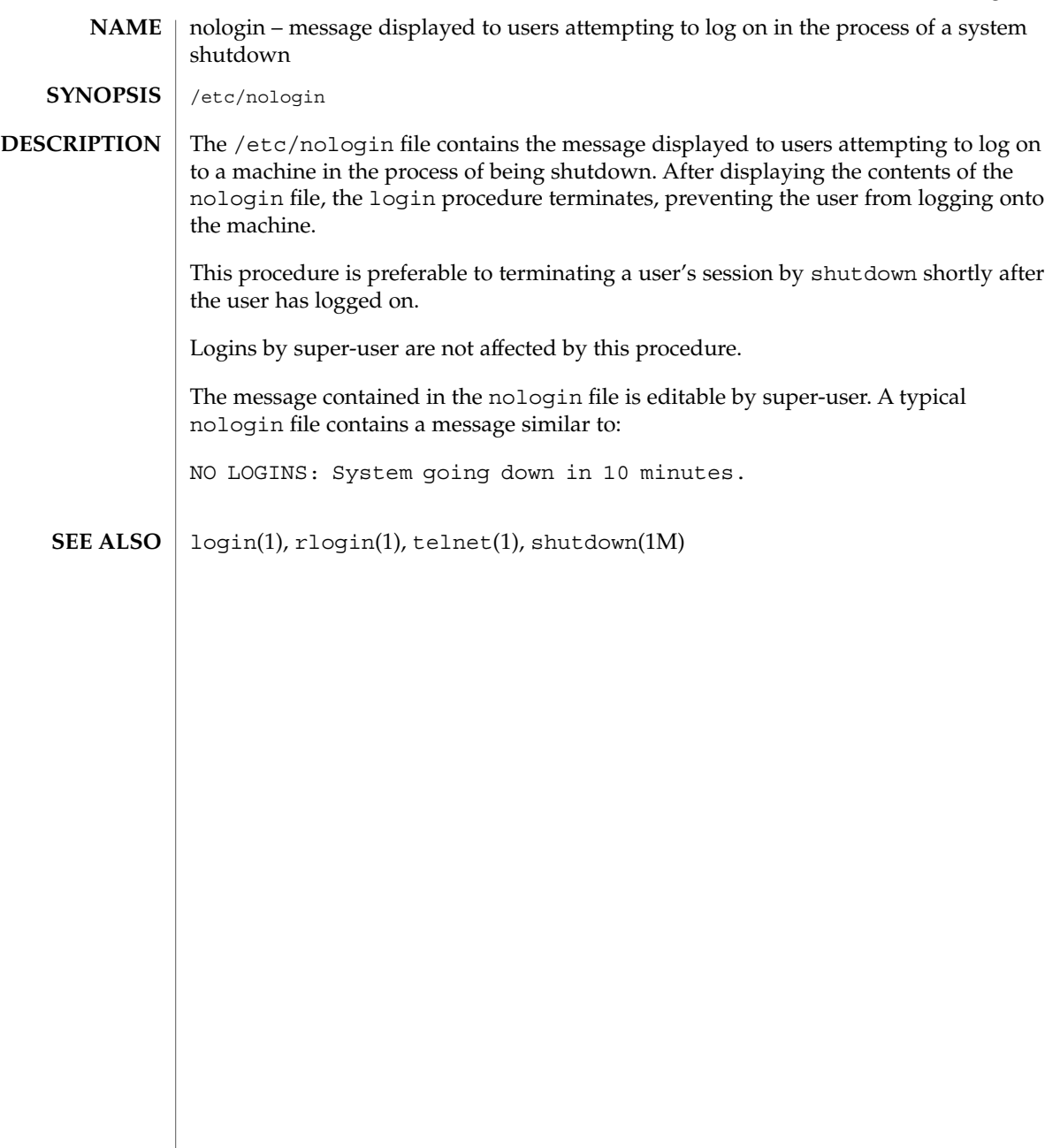

note(4)

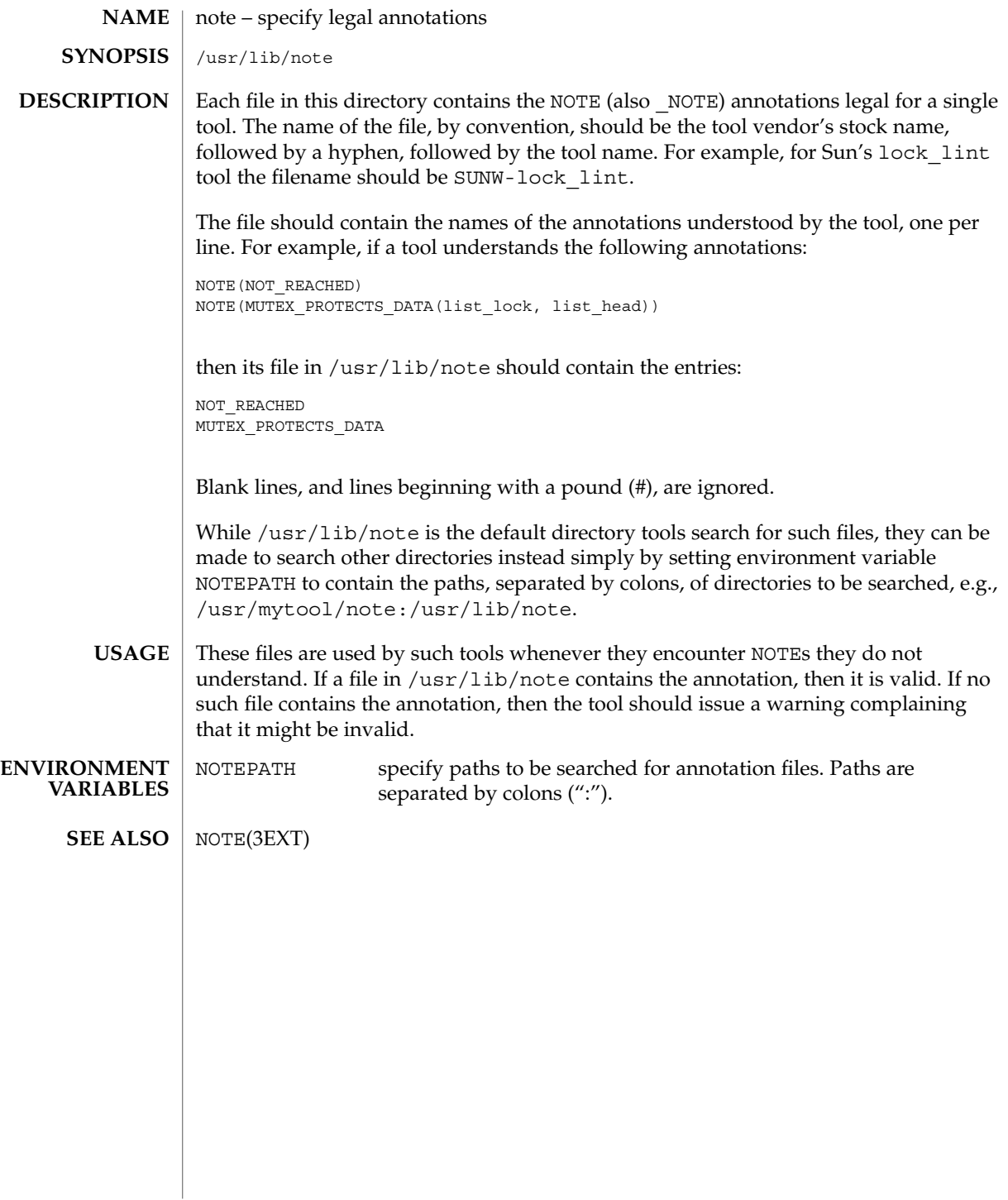

#### <code>NAME</code> | nscd.conf – name service cache daemon configuration

**SYNOPSIS**

/etc/nscd.conf

**DESCRIPTION**

The nscd.conf file contains the configuration information for nscd(1M). Each line specifies either an *attribute* and a *value*, or an *attribute*, *cachename*, and a *value*. Fields are separated either by SPACE or TAB characters. A '#' (number sign) indicates the beginning of a comment; characters up to the end of the line are not interpreted by nscd.

*cachename* is represented by hosts, ipnodes, passwd, or groups.

*attribute* supports the following:

#### logfile *debug-file-name*

Specifies name of the file to which debug info should be written. Use /dev/tty for standard output.

#### debug-level *value*

Sets the debug level desired. *value* may range from 0 (the default) to 10. Use of this option causes nscd(1M) to run in the foreground and not become a daemon. Note that the output of the debugging command is not likely to remain the same from release-to-release; scripts should *not* rely on its format.

enable-cache *cachename value*

Enables or disables the specified cache. *value* may be either yes or no.

positive-time-to-live *cachename value*

Sets the time-to-live for positive entries (successful queries) in the specified cache. *value* is in integer seconds. Larger values increase cache hit rates and reduce mean response times, but increase problems with cache coherence. Note that sites that push (update) NIS maps nightly can set the value to be the equivalent of 12 hours or more with very good performance implications.

negative-time-to-live *cachename value*

Sets the time-to-live for negative entries (unsuccessful queries) in the specified cache. *value* is in integer seconds. Can result in significant performance improvements if there are several files owned by uids (user IDs) not in system databases; should be kept small to reduce cache coherency problems.

suggested-size *cachename value*

Sets the suggested number of hash buckets in the specified cache. This parameter should be changed only if the number of entries in the cache exceeds the suggested size by more than a factor of four or five. Since this is the internal hash table size, *value* should remain a prime number for optimum efficiency.

keep-hot-count *cachename value*

This attribute allows the administrator to set the number of entries  $nscd(M)$  is to keep current in the specified cache. *value* is an integer number which should approximate the number of entries frequently used during the day.

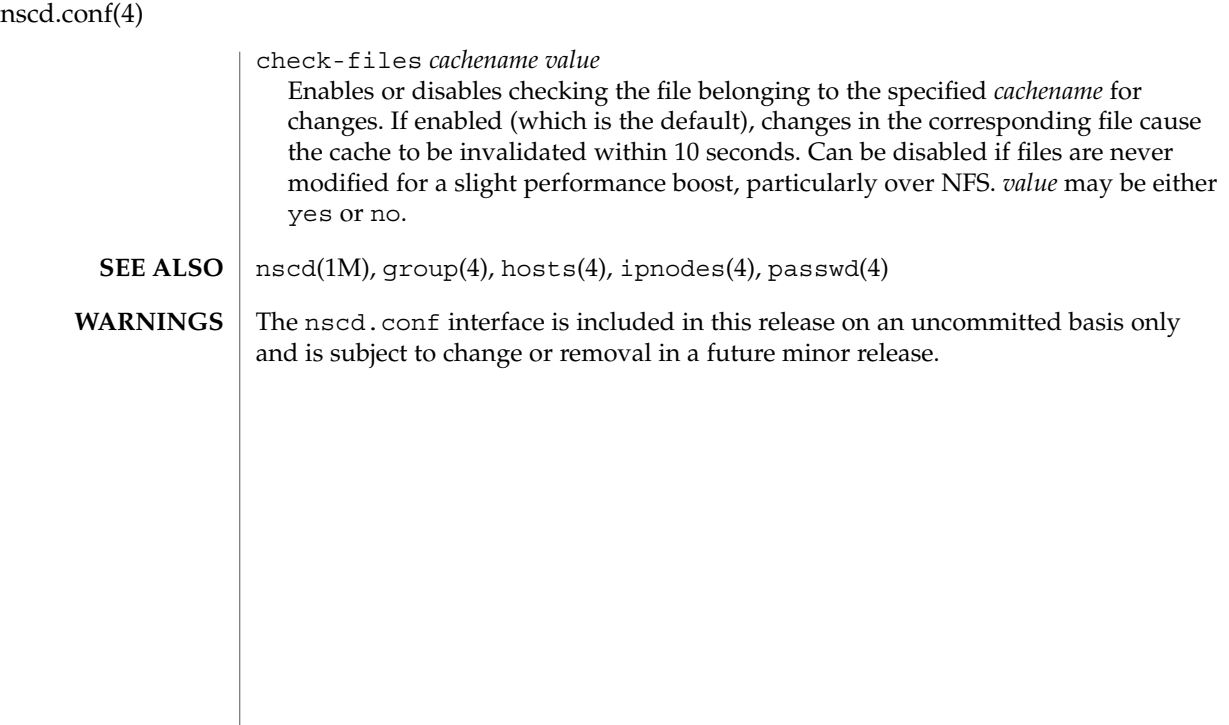

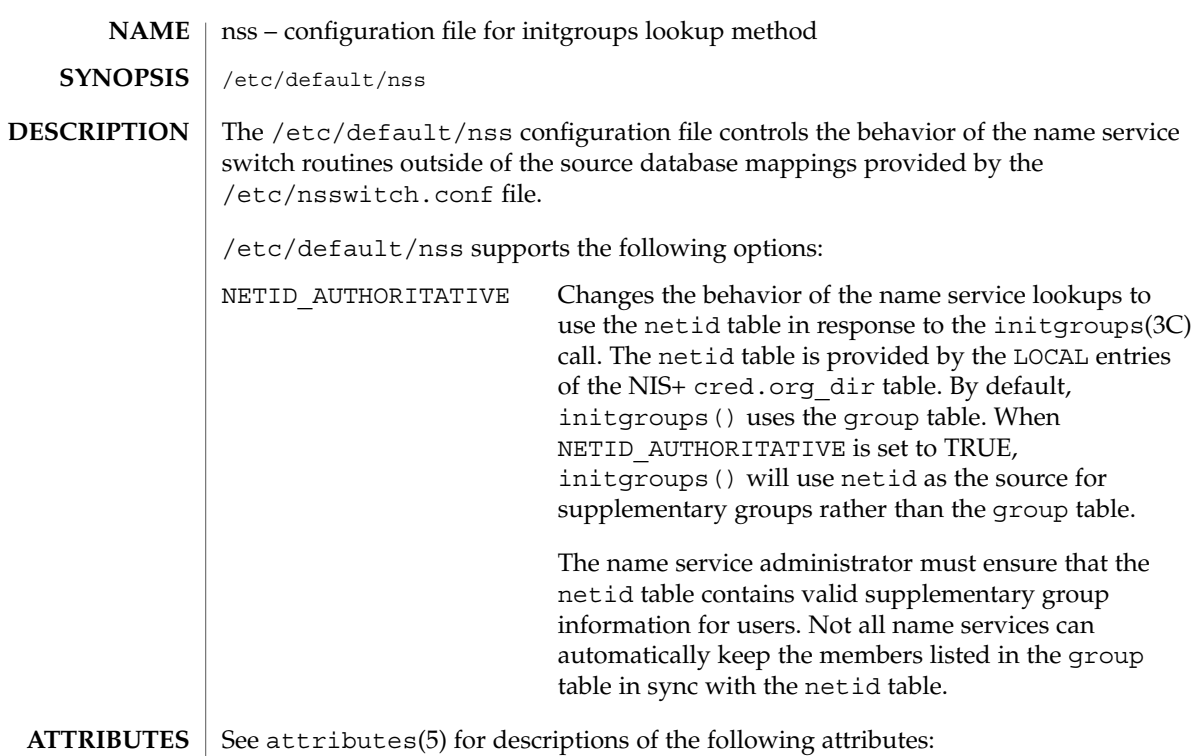

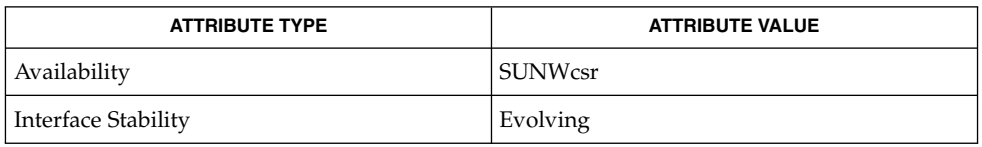

 $\textbf{SEE \, ALSO}$  | initgroups(3C), nsswitch.conf(4), attributes(5)

 $nss(4)$ 

#### nsswitch.conf(4)

nsswitch.conf – configuration file for the name service switch /etc/nsswitch.conf **NAME SYNOPSIS DESCRIPTION**

The operating system uses a number of databases of information about hosts, ipnodes, users (passwd and shadow), and groups. Data for these can come from a variety of sources: hostnames and host addresses, for example, can be found in /etc/hosts, NIS, NIS+, LDAP, or DNS. Zero or more sources may be used for each database; the sources and their lookup order are specified in the /etc/nsswitch.conf file.

The following databases use the switch file:

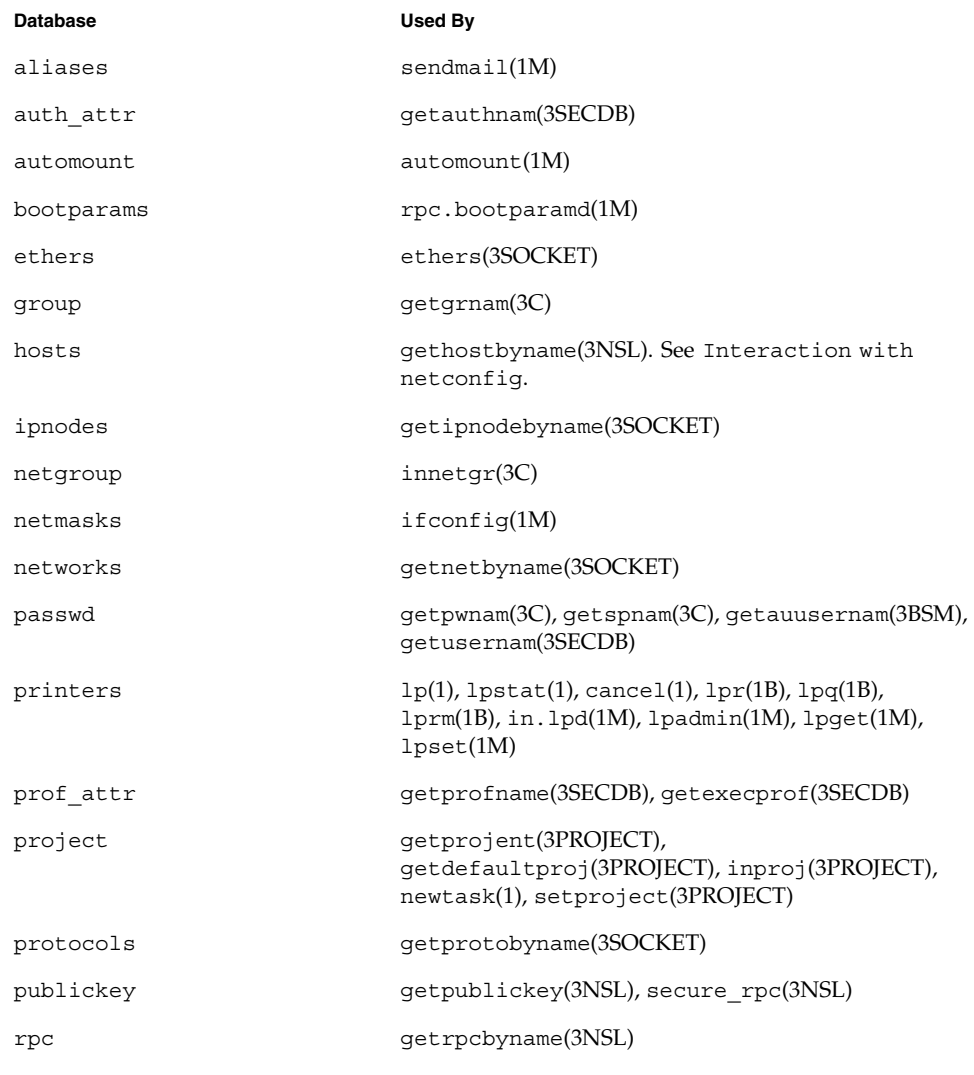
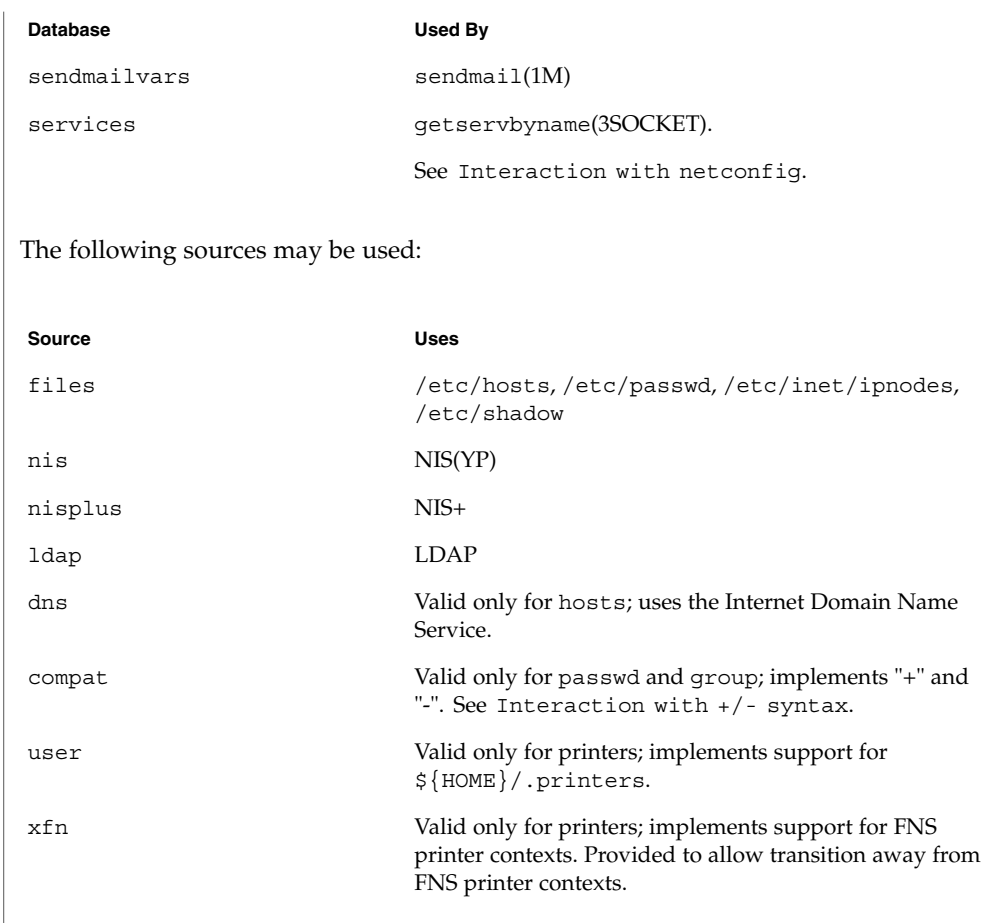

There is an entry in /etc/nsswitch.conf for each database. Typically these entries will be simple, such as "protocols: files" or "networks: files nisplus". However, when multiple sources are specified, it is sometimes necessary to define precisely the circumstances under which each source will be tried. A source can return one of the following codes:

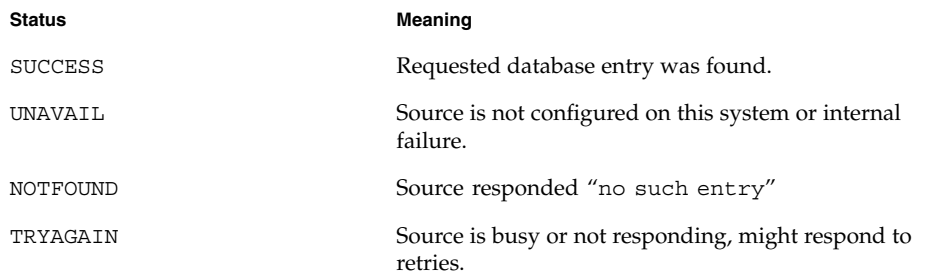

File Formats **361**

For each status code, two actions are possible: Action **Meaning** continue Try the next source in the list. return **Return now.** Additionally, for TRYAGAIN only, the following actions are possible: Action **Meaning** forever **Retry** the current source forever. *n* Retry the current source *n* more times, where *n* is an integer between 0 and MAX\_INT (that is, 2.14 billion). After *n* retries has been exhausted, the action will continue to the next source. The complete syntax of an entry is: <entry> ::= <database> ":" [<source> [<criteria>]]\* <criteria> ::= "[" <criterion>+ "]" <criterion> ::= <status> "=" <action> <status> ::= "success" | "notfound" | "unavail" | "tryagain" For every status except TRYAGAIN, the action syntax is: <action> ::= "return" | "continue"

For the TRYAGAIN status, the action syntax is:

<action> ::= "return" | "continue" | "forever" | <n>  $\langle n \rangle$  ::= 0...MAX INT

Each entry occupies a single line in the file. Lines that are blank, or that start with white space, are ignored. Everything on a line following a # character is also ignored; the # character can begin anywhere in a line, to be used to begin comments. The <database> and <source> names are case-sensitive, but <action> and <status> names are case-insensitive.

The library functions contain compiled-in default entries that are used if the appropriate entry in nsswitch.conf is absent or syntactically incorrect.

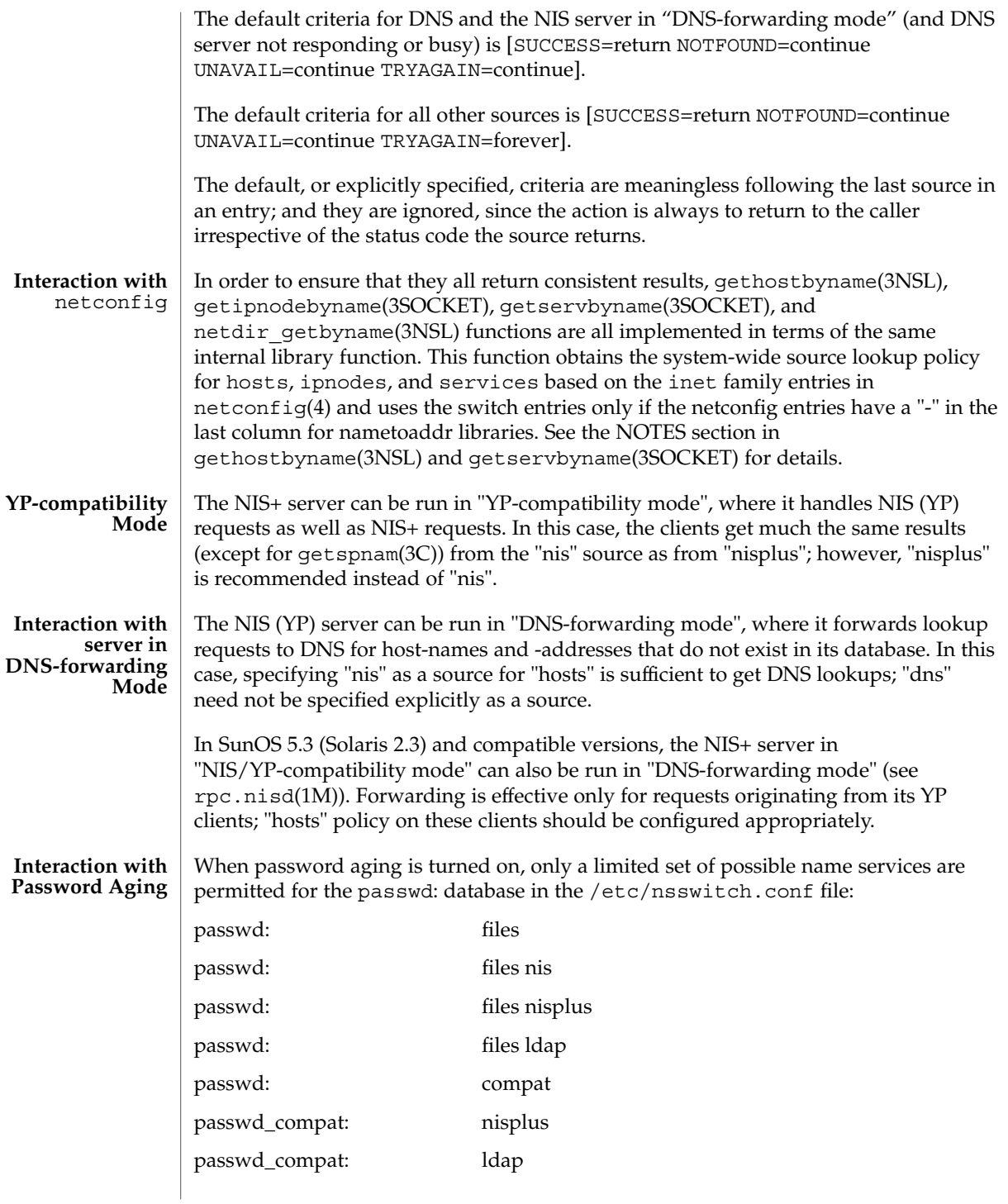

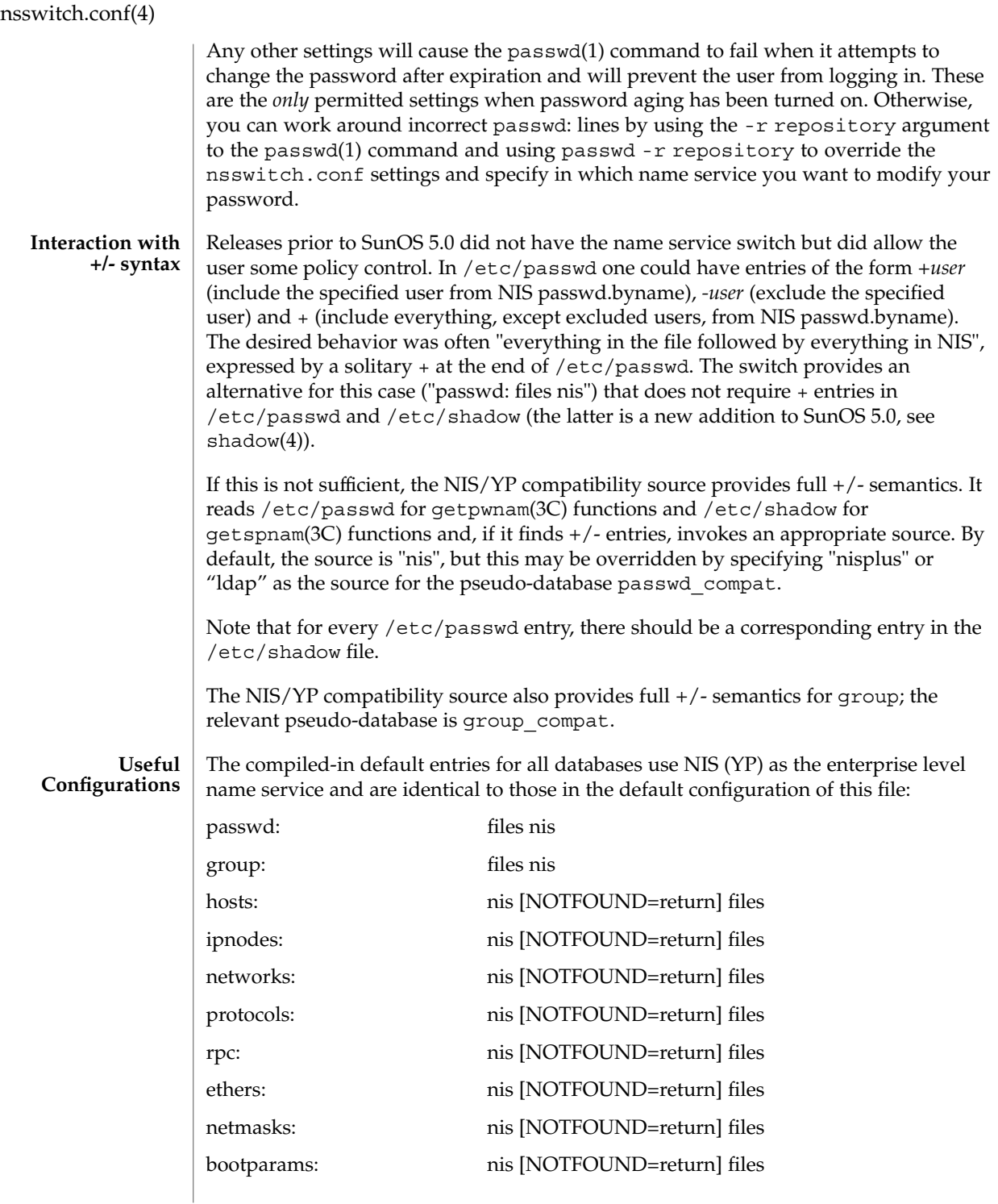

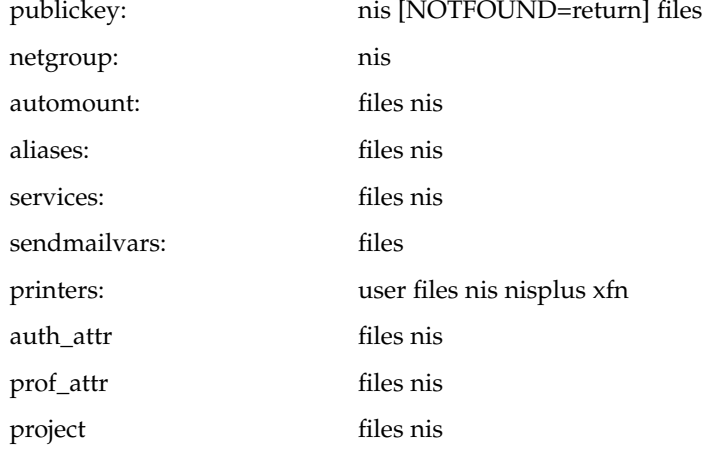

The policy "nis [NOTFOUND=return] files" implies "if nis is UNAVAIL, continue on to files, and if nis returns NOTFOUND, return to the caller; in other words, treat nis as the authoritative source of information and try files only if nis is down." This, and other policies listed in the default configuration above, are identical to the hard-wired policies in SunOS releases prior to 5.0.

If compatibility with the  $+/-$  syntax for passwd and group is required, simply modify the entries for passwd and group to:

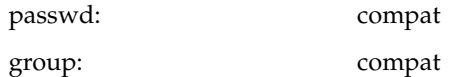

If NIS+ is the enterprise level name service, the default configuration should be modified to use nisplus instead of nis for every database on client machines. The file /etc/nsswitch.nisplus contains a sample configuration that can be copied to /etc/nsswitch.conf to set this policy.

If LDAP is the enterprise level name service, the default configuration should be modified to use ldap instead of nis for every database on client machines. The file /etc/nsswitch.ldap contains a sample configuration that can be copied to /etc/nsswitch.conf to set this policy.

If the use of  $+/-$  syntax is desired in conjunction with  $n$  is plus, use the following four entries:

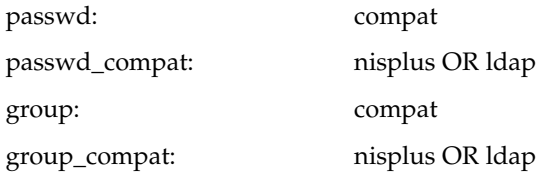

File Formats **365**

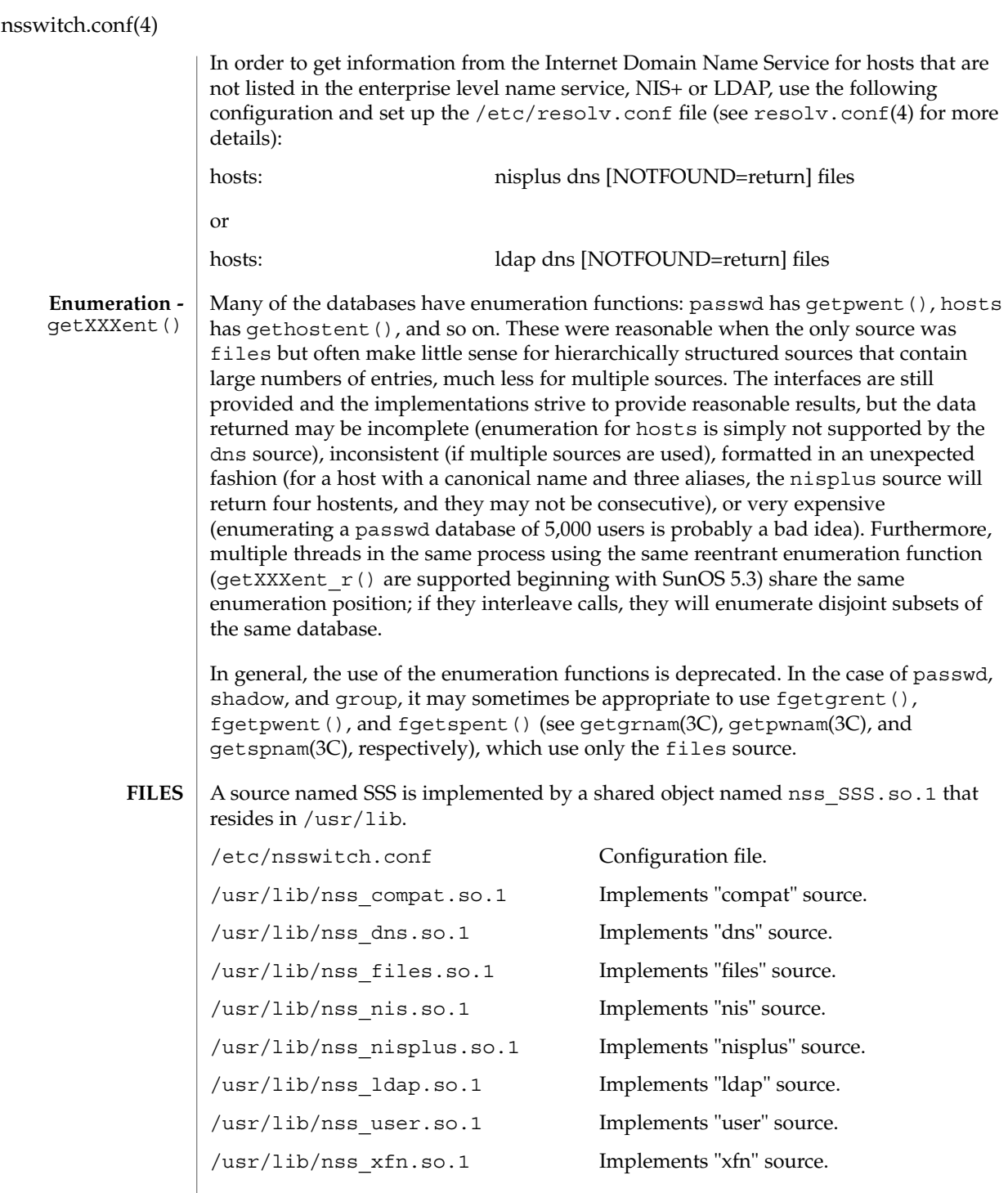

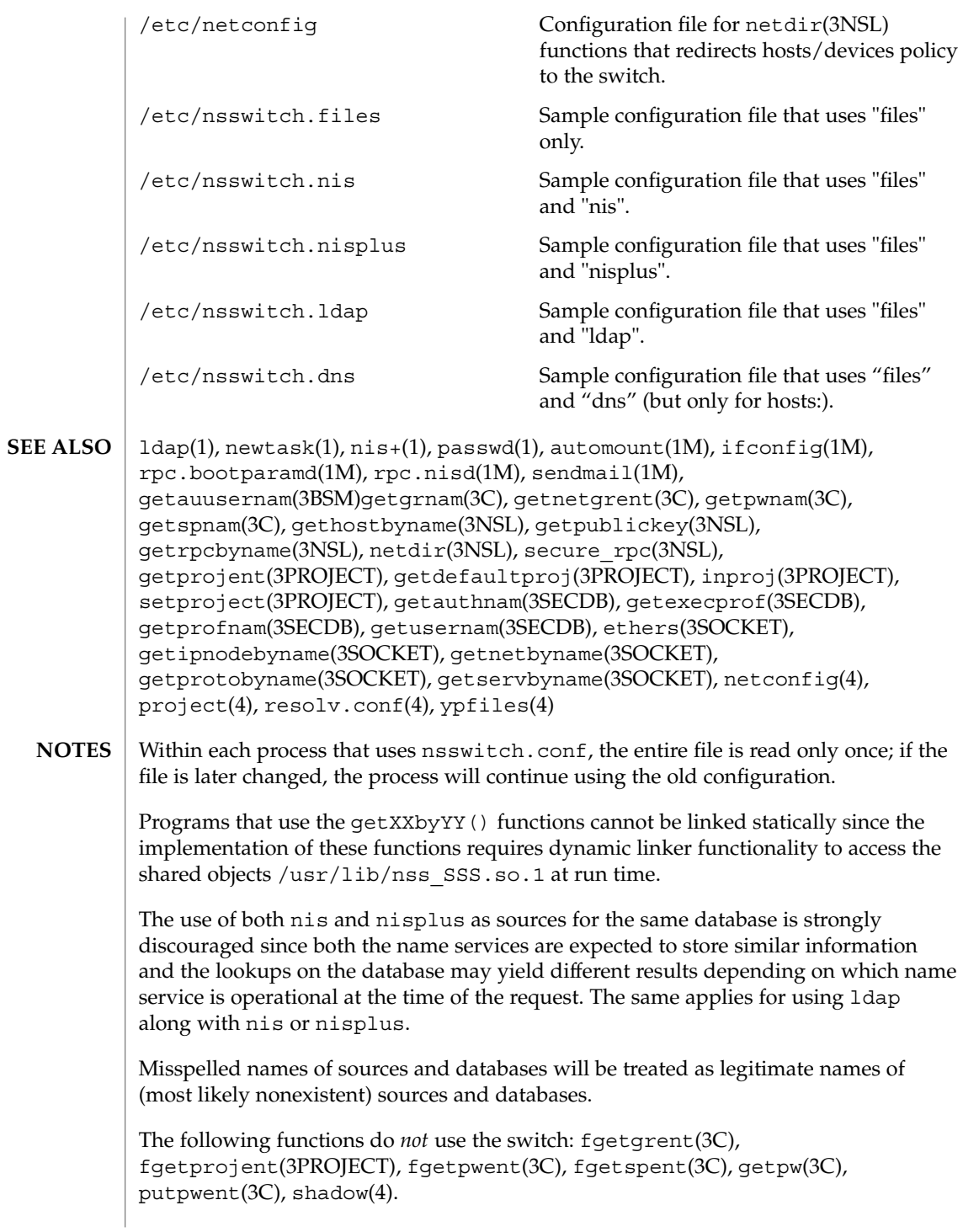

File Formats **367**

### order(4)

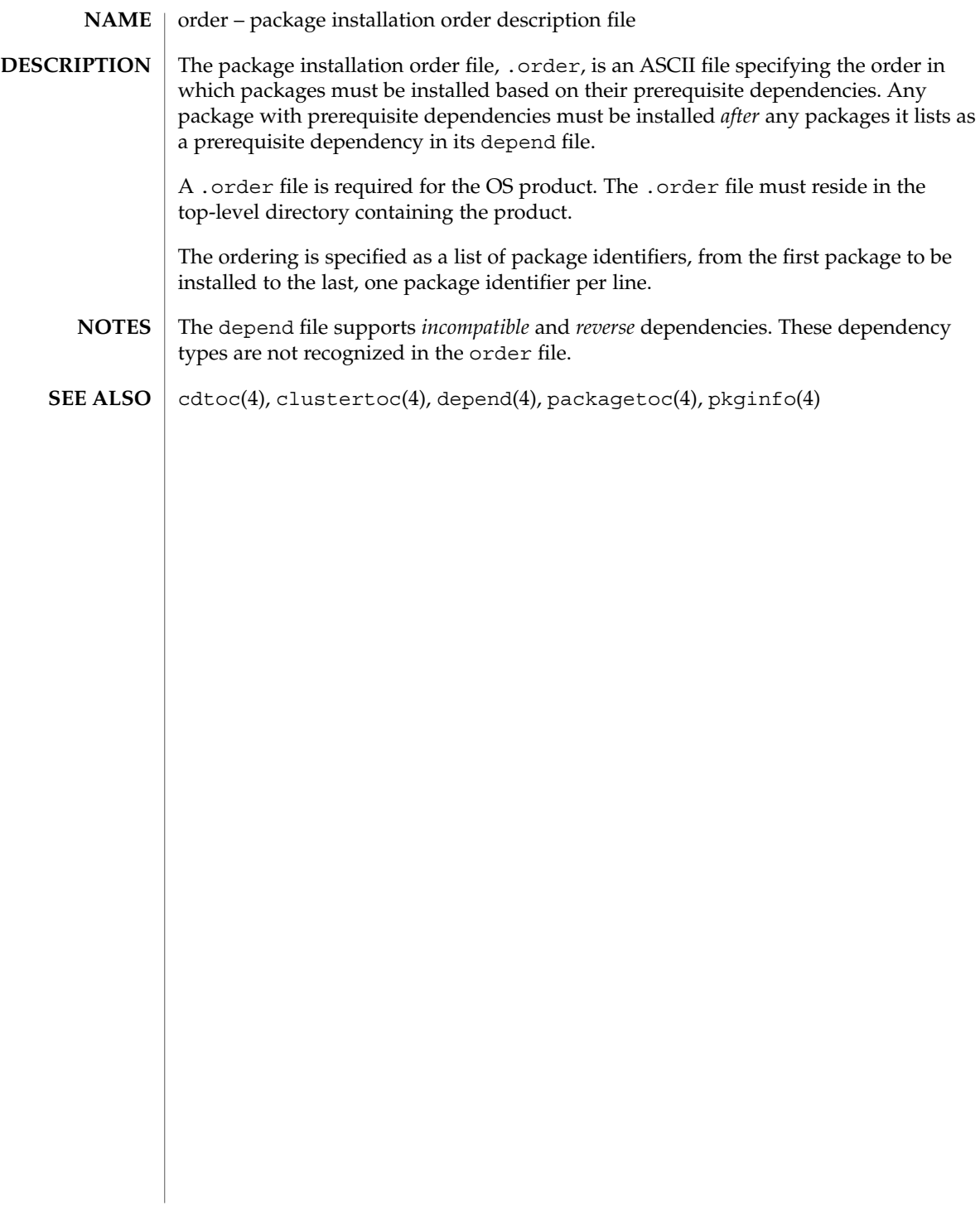

# **NAME**

ott – FACE object architecture information

### **DESCRIPTION**

The FACE object architecture stores information about object-types in an ASCII file named .ott (object type table) that is contained in each directory. This file describes all of the objects in that directory. Each line of the .ott file contains information about one object in pipe-separated fields. The fields are (in order):

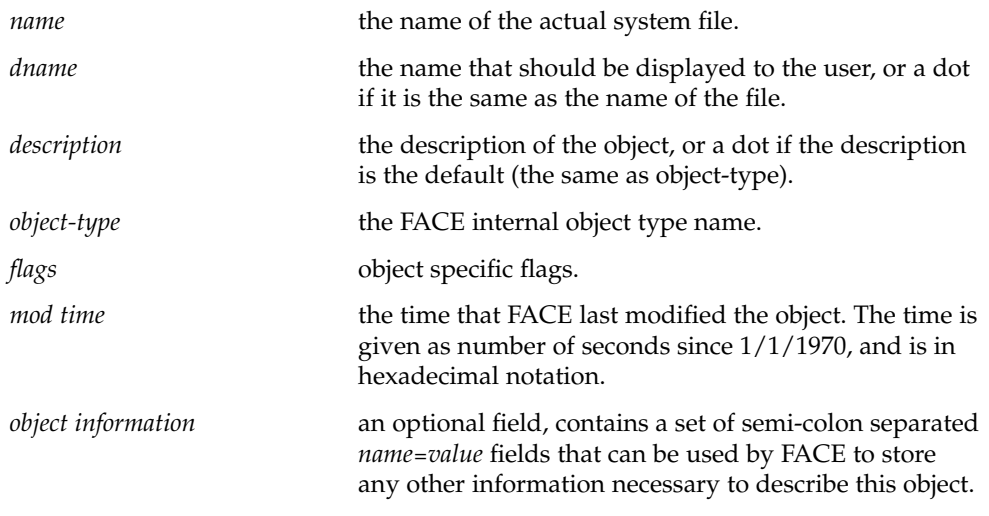

.ott is created in any directory opened by FACE. **FILES**

packagetoc(4)

packagetoc – package table of contents description file The package table of contents file, .packagetoc, is an ASCII file containing all of the information necessary for installing a product release distributed in package form. It centralizes and summarizes all of the relevant information about each package in the product. This allows the install software to quickly read one file to obtain all of the relevant information about each package instead of having to examine each package at run time to obtain this information. The .packagetoc file resides in the top-level directory containing the product. If a .packagetoc file exists for a product, there must also be a .order file. Each entry in the .packagetoc file is a line that establishes the value of a parameter in the following form: PARAM=*value* A line starting with a pound-sign, ''#'', is considered a comment and is ignored. Parameters are grouped by package. The start of a package description is defined by a line of the form: PKG=*value* There is no order implied or assumed for specifying the parameters for a package with the exception of the PKG parameter, which must appear first. Only one occurrence of a parameter is permitted per package. The parameters recognized are described below. Those marked with an asterisk are mandatory. PKG\* The package identifier (for example, SUNWaccu). The maximum length of the identifier is nine characters. All the characters must be alphanumeric. The first character must be alphabetic. install, new, and all are reserved identifiers. PKGDIR\* The name of the directory containing the package. This directory is relative to the directory containing the product. NAME\* The full name of the package. VENDOR The name of the package's vendor. VERSION The version of the package. PRODNAME The name of the product to which this package belongs. **NAME DESCRIPTION**

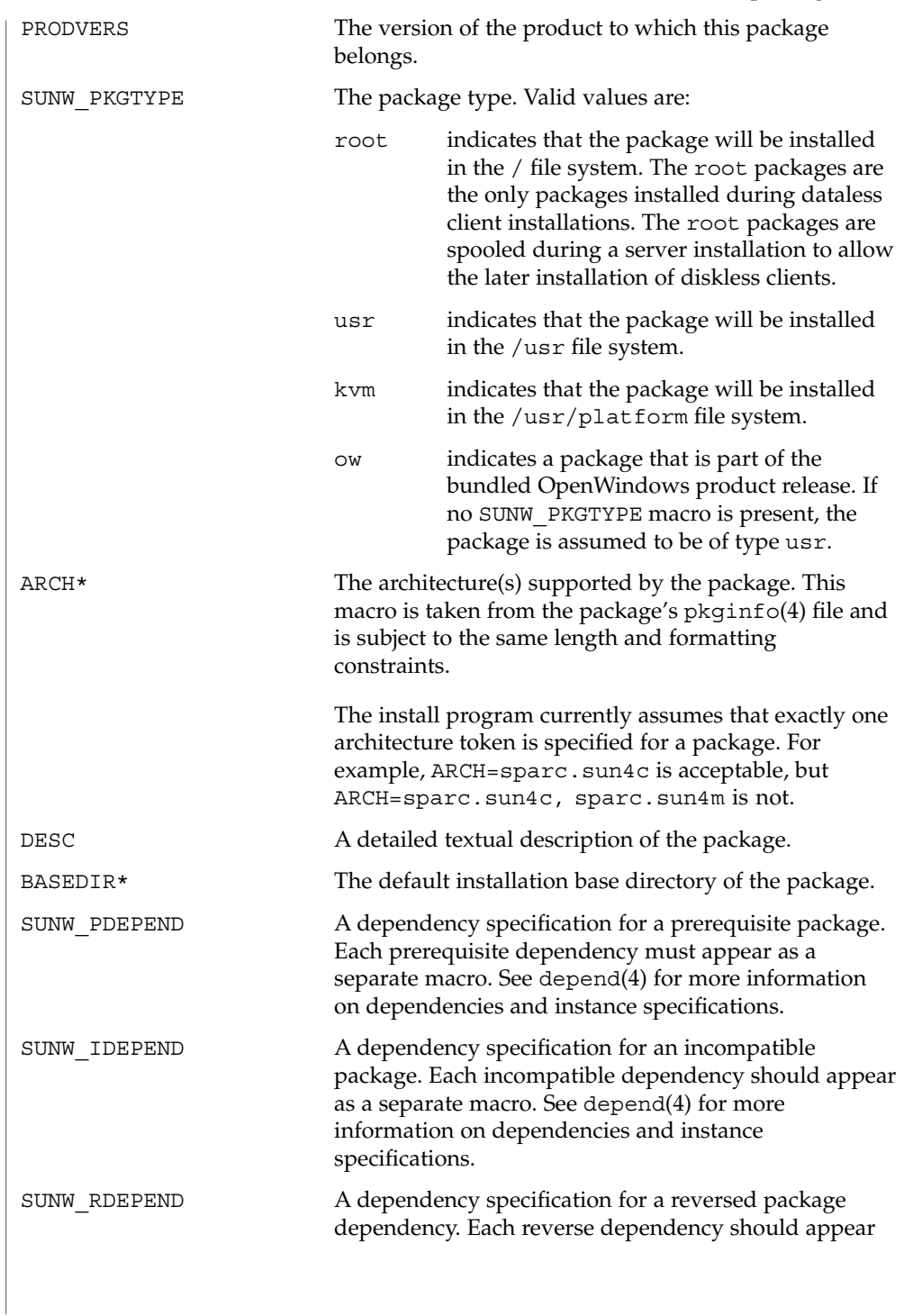

# packagetoc(4)

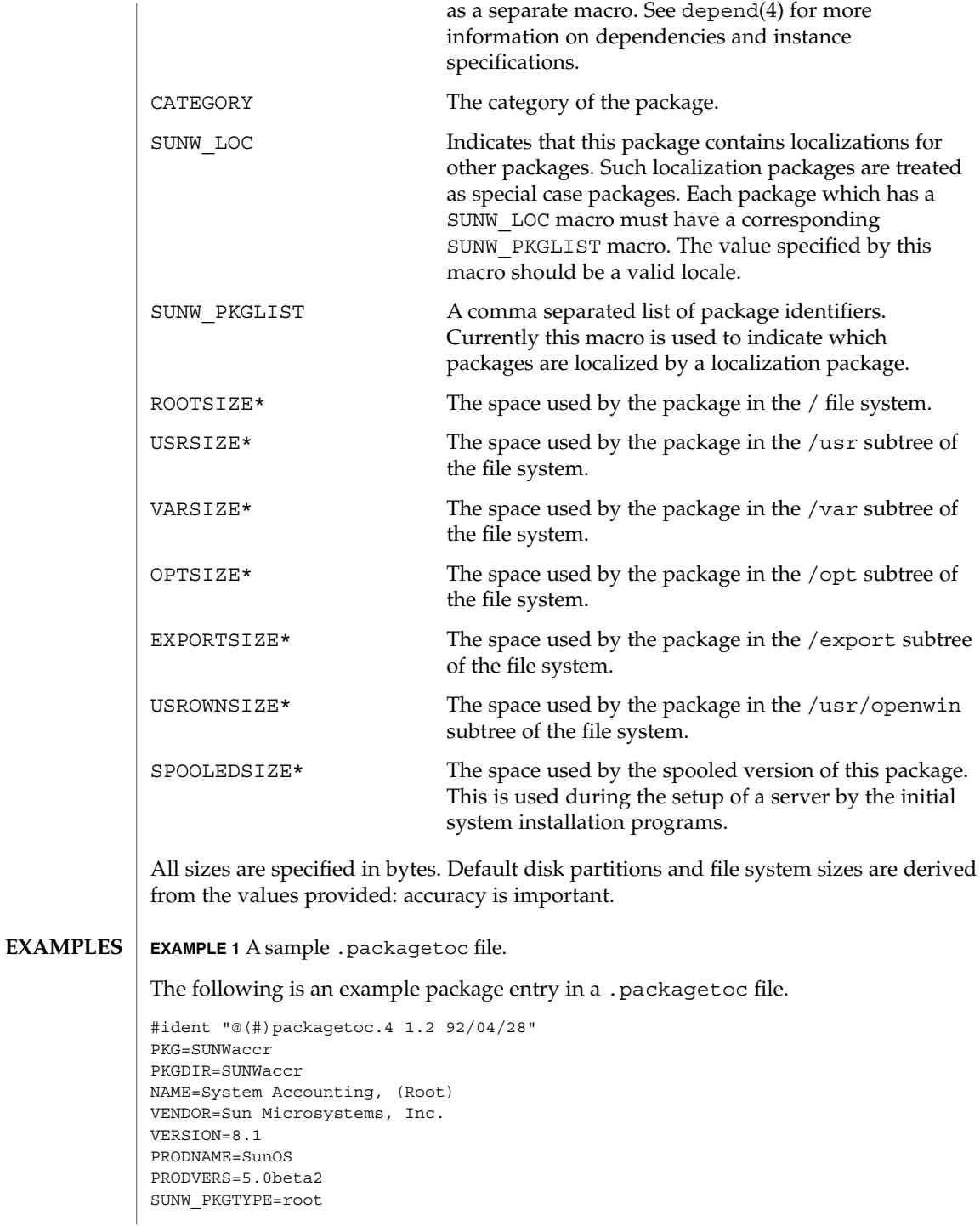

**372** man pages section 4: File Formats • Last Revised 14 Mar 1997

# packagetoc(4)

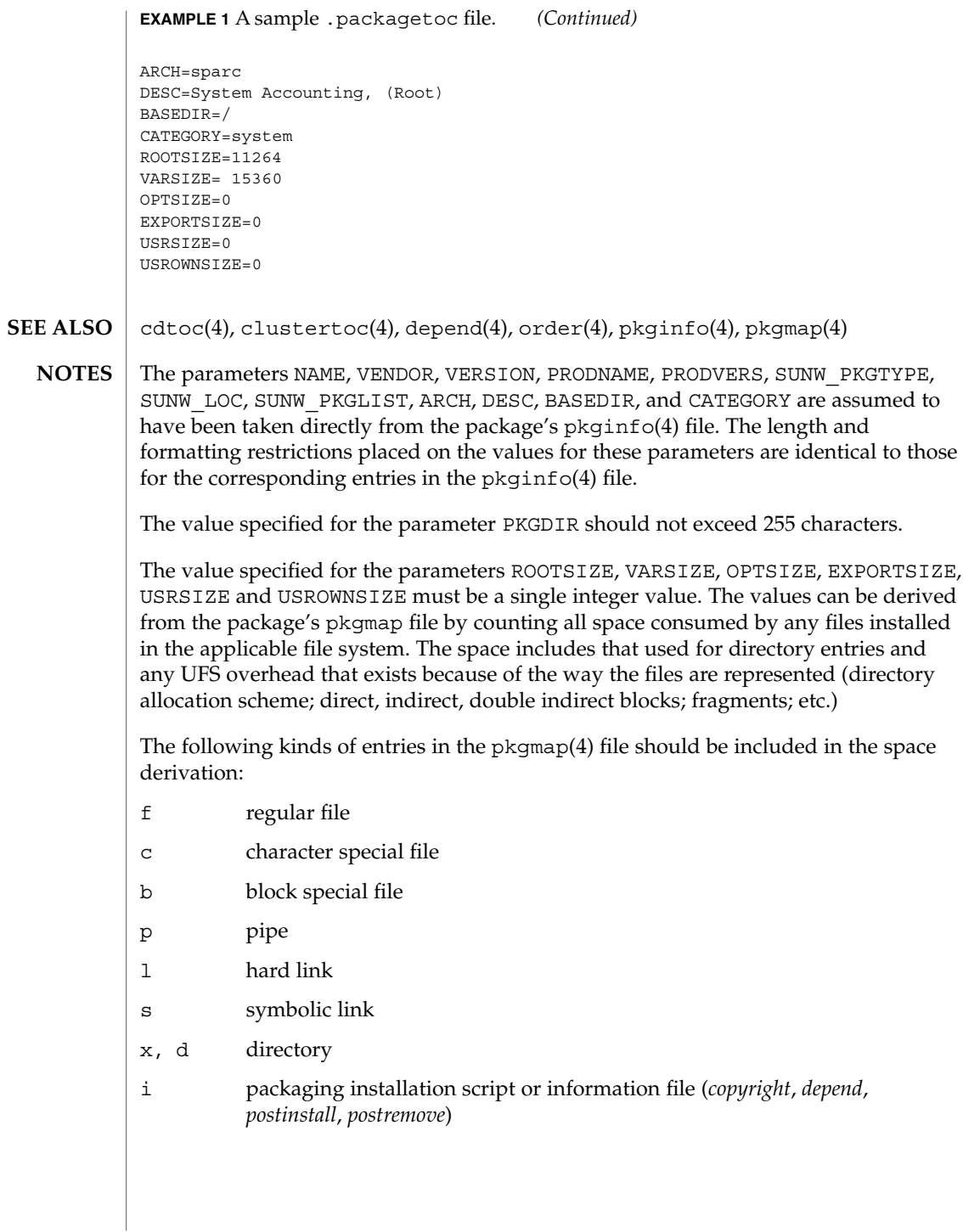

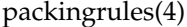

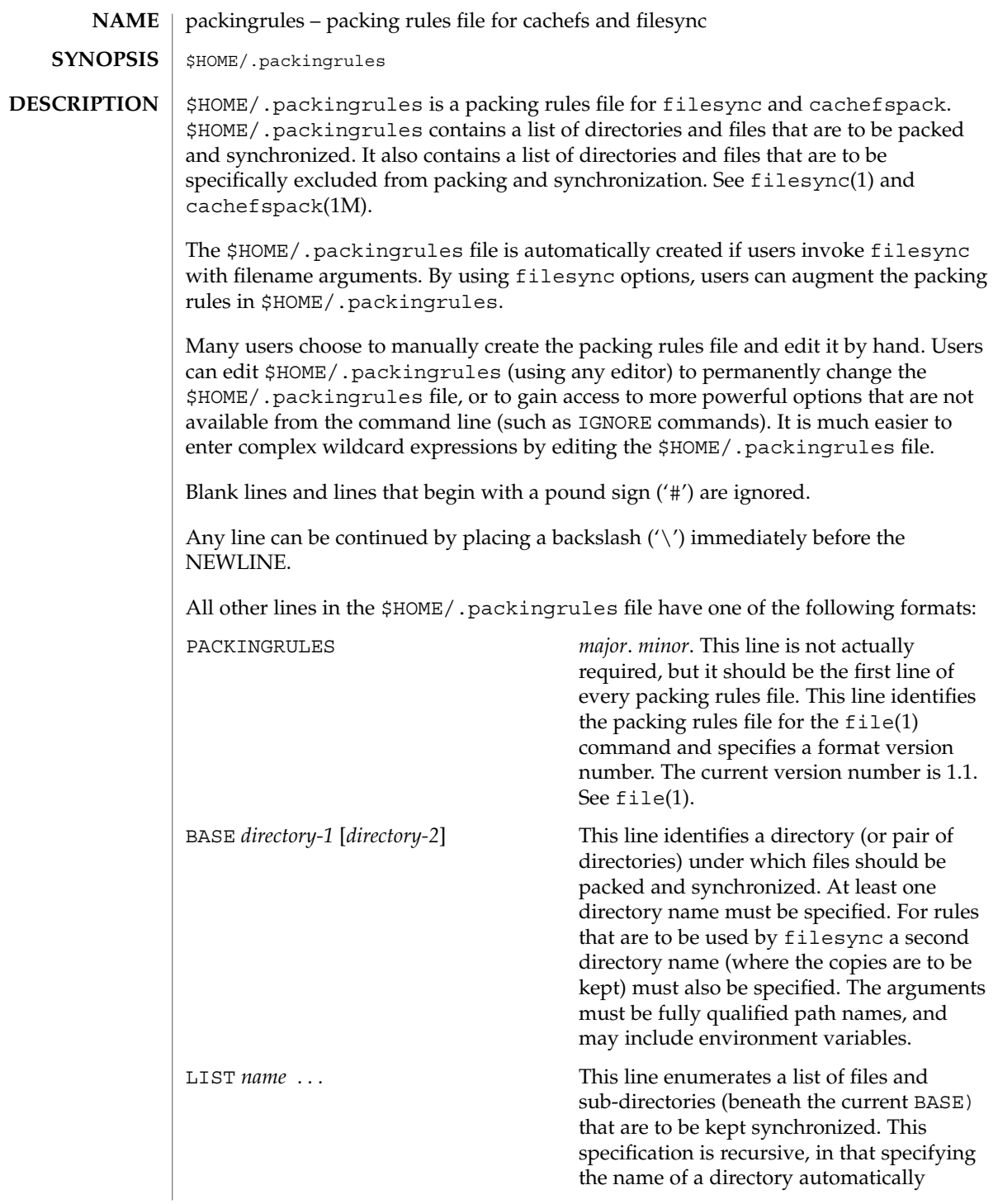

packingrules(4)

includes all files and subdirectories it contains. Regular expressions (as described in glob and gmatch) are permitted. See glob(1) and gmatch(3GEN). IGNORE *name* . . . This line enumerates a list of files that are not to be kept synchronized. Regular expressions (using glob and gmatch) are permitted. There are important differences between the arguments to LIST and IGNORE statements. The arguments to a LIST statement can contain slashes and are interpreted as file names relative to the BASE directories. The arguments to an IGNORE statement are simpler names or expressions that cannot contain slashes. An IGNORE statement will not override a LIST statement. IGNORE statements only exclude files that are found beneath LISTed directories. If the first name argument to a LIST statement begins with an exclamation point  $('!)$ , the remainder of the statement will be executed as a command. The command will be run in the current BASE directory. The output of the command will be treated as a list of newline separated file names to be packed/synchronized. The resulting file names will be interpreted relative to the enclosing BASE directory. If the first name argument to an IGNORE statement begins with an exclamation point ('!'), the remainder of the statement will be executed as a command. The command will be run in the current BASE directory. The command will be expected to figure out which names should not be synchronized. The output of the command will be treated as a list of newline separated file names that should be excluded from the packing and synchronization list. Commands will be broken into distinct arguments and run directly with sh -c. Blanks can be embedded in an argument by escaping them with a backslash  $(\langle \cdot \rangle)$  or enclosing the argument in double quotes (' " '). Double quotes can be passed in arguments by escaping the double quotes with a backslash  $' \setminus'$ . LIST lines only apply to the BASE statement that precedes them. IGNORE lines can appear before any BASE statement (in which case they apply to all BASEs) or after a BASE statement (in which case they only apply to the BASE that precedes them). Any number of these statements can occur in any combination. The order is not important. **EXAMPLE 1** A sample \$HOME.packingrules file. The use of these statements is illustrated in the following \$HOME.packingrules file. # # junk files, not worth copying # IGNORE core \*.o \*.bak \*% # # most of the stuff I want to keep in sync is in my \$HOME # **EXAMPLES**

File Formats **375**

packingrules(4)

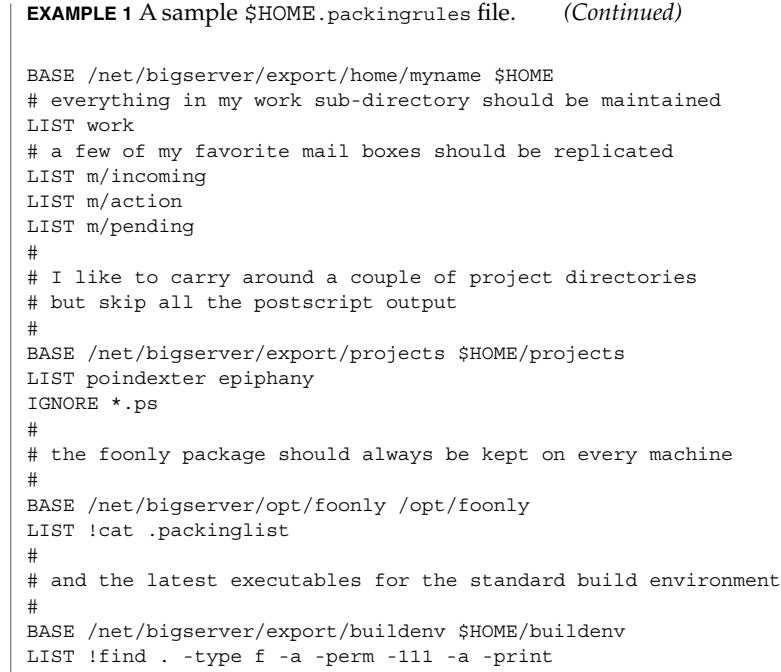

 $\textbf{SEE \, ALSO} \parallel \texttt{file(1)}, \texttt{filesync(1)}, \texttt{cachefspack(1M)}$ 

**376** man pages section 4: File Formats • Last Revised 23 Dec 1996

pam.conf(4)

### **NAME**

pam.conf – configuration file for pluggable authentication modules

/etc/pam.conf **SYNOPSIS**

**DESCRIPTION**

pam.conf is the configuration file for the Pluggable Authentication Module architecture, or PAM. A PAM module provides functionality for one or more of four possible services: authentication, account management, session management, and password management. An authentication service module provides functionality to authenticate a user and set up user credentials. An account management module provides functionality to determine if the current user's account is valid. This includes checking for password and account expiration, as well as verifying access hour restrictions. A session management module provides functionality to set up and terminate login sessions. A password management module provides functionality to change a user's authentication token or password. Each of the four service modules can be implemented as a shared library object which can be referenced in the pam.conf configuration file.

**Simplified PAM.CONF configuration file**

The pam.conf file contains a listing of services. Each service is paired with a corresponding service module. When a service is requested, its associated module is invoked. Each entry has the following format:

*service\_name module\_type control\_flag module\_path options*

Below is an example of the pam.conf configuration file with support for authentication, account management, and session management modules.

```
login auth required /usr/lib/security/$ISA/pam_unix.so.1 debug
login session required /usr/lib/security/$ISA/pam_unix.so.1
login account required /usr/lib/security/$ISA/pam_unix.so.1
telnet session required /usr/lib/security/$ISA/pam_unix.so.1
other auth required /usr/lib/security/$ISA/pam_unix.so.1
other passwd required /usr/lib/security/$ISA/pam_unix.so.1
```
The *service\_name* denotes the service (for example, login, dtlogin, or rlogin). The keyword, *other*, indicates the module all other applications which have not been specified should use. The *other* keyword can also be used if all services of the same *module\_type* have the same requirements. In the example above, since all of the services use the same session module, they could have been replace by a single *other* line.

*module\_type* denotes the service module type: authentication (*auth*), account management (*account*), session management (*session*), or password management (*password*).

The *control\_flag* field determines the behavior of stacking, and will be discussed in more detail below.

The module path field specifies the pathname to a shared library object which implements the service functionality. If the pathname is not absolute, it is assumed to be relative to /usr/lib/security/\$ISA/. If the pathname contains the \$ISA

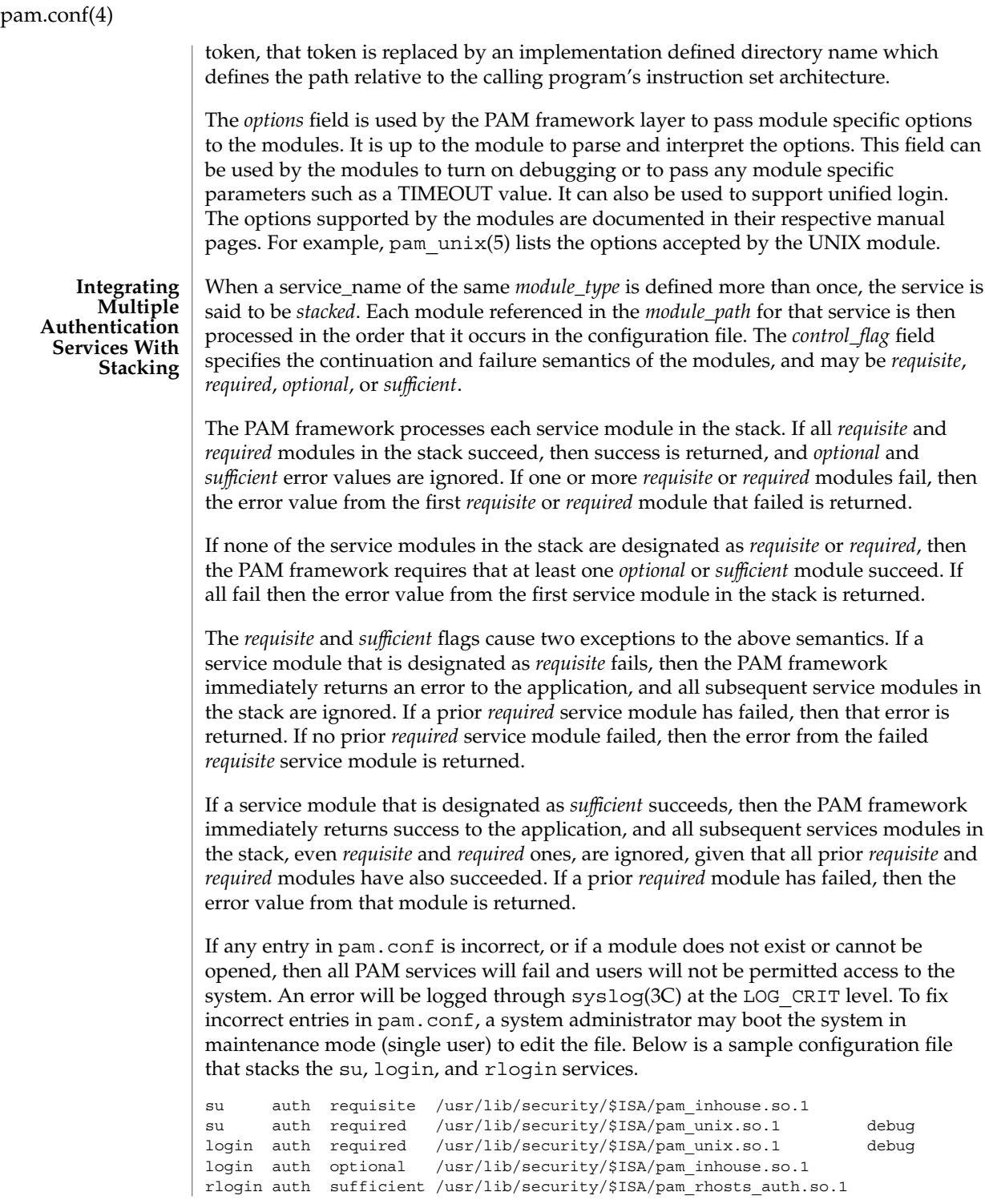

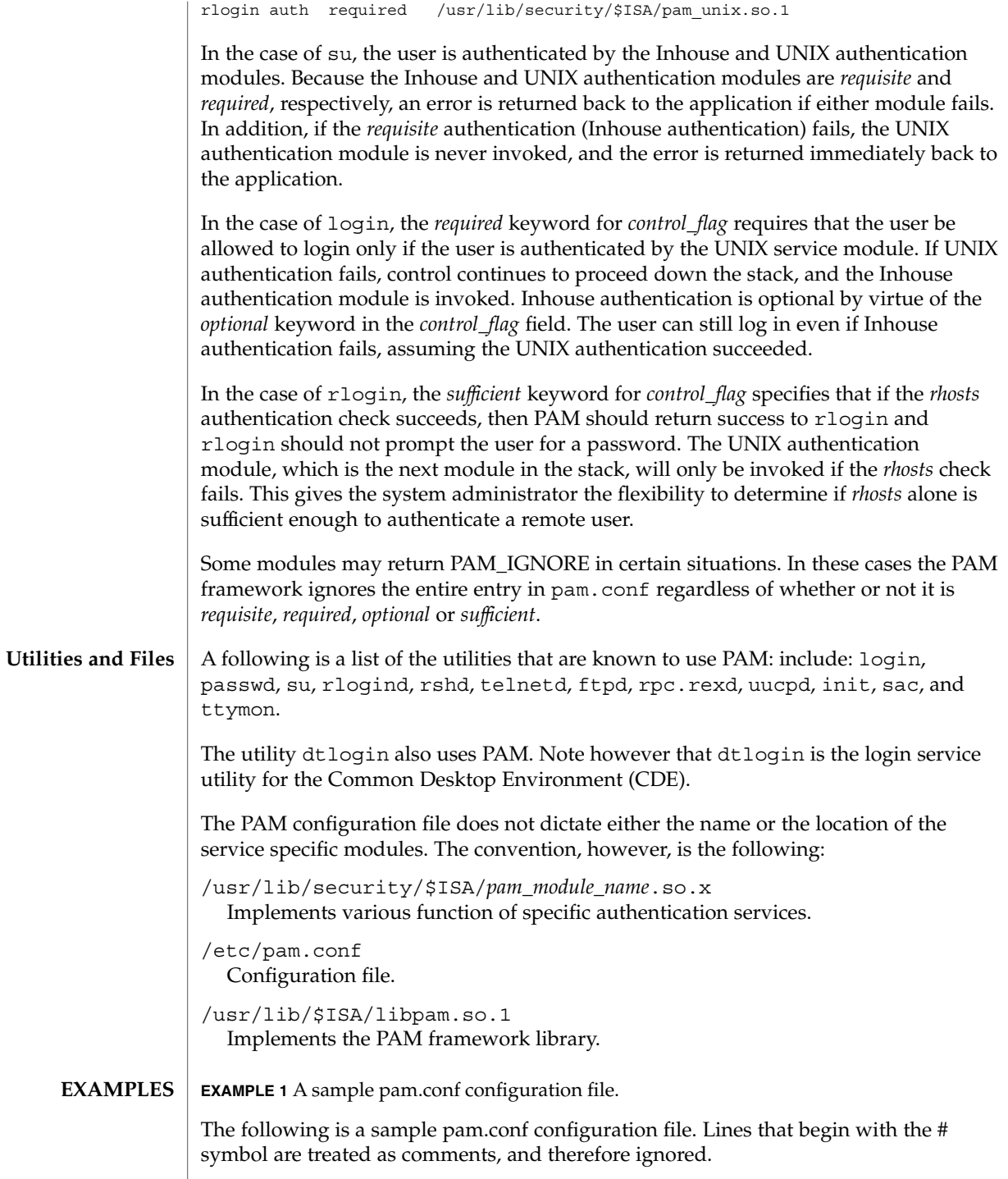

### pam.conf(4)

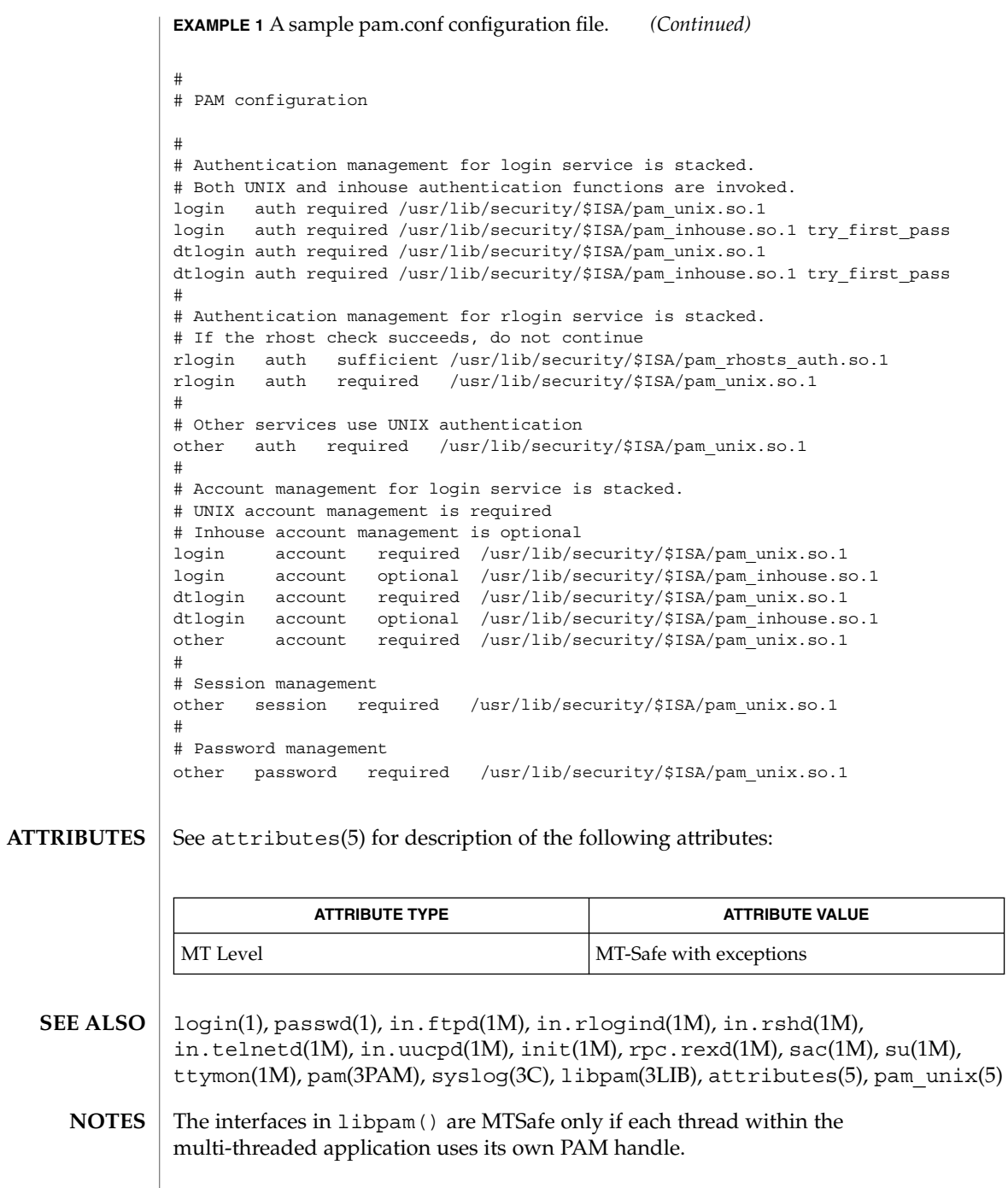

### passwd(4)

#### passwd – password file **NAME**

/etc/passwd **SYNOPSIS**

### **DESCRIPTION**

The file /etc/passwd is a local source of information about users' accounts. The password file can be used in conjunction with other password sources, such as the NIS maps passwd.byname and passwd.bygid and the NIS+ table passwd. Programs use the getpwnam(3C) routines to access this information.

Each passwd entry is a single line of the form:

*username*:*password*:*uid*: *gid*:*gcos-field*:*home-dir*: *login-shell*

#### where

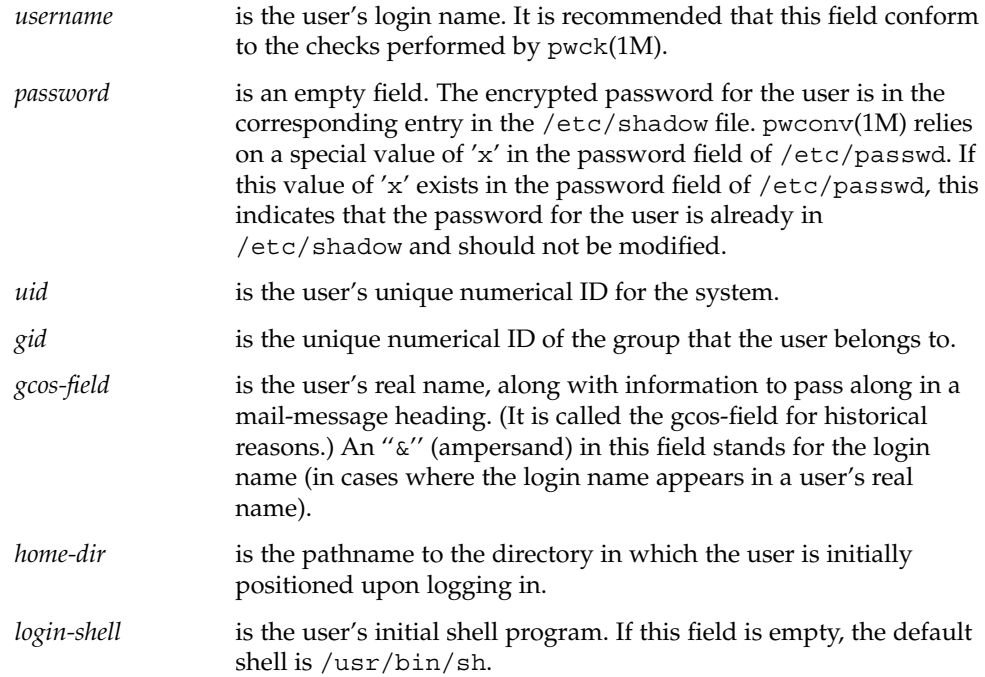

The maximum value of the *uid* and *gid* fields is 2147483647. To maximize interoperability and compatibility, administrators are recommended to assign users a range of UIDs and GIDs below 60000 where possible.

The password file is an ASCII file. Because the encrypted passwords are always kept in the shadow file, /etc/passwd has general read permission on all systems and can be used by routines that map between numerical user IDs and user names.

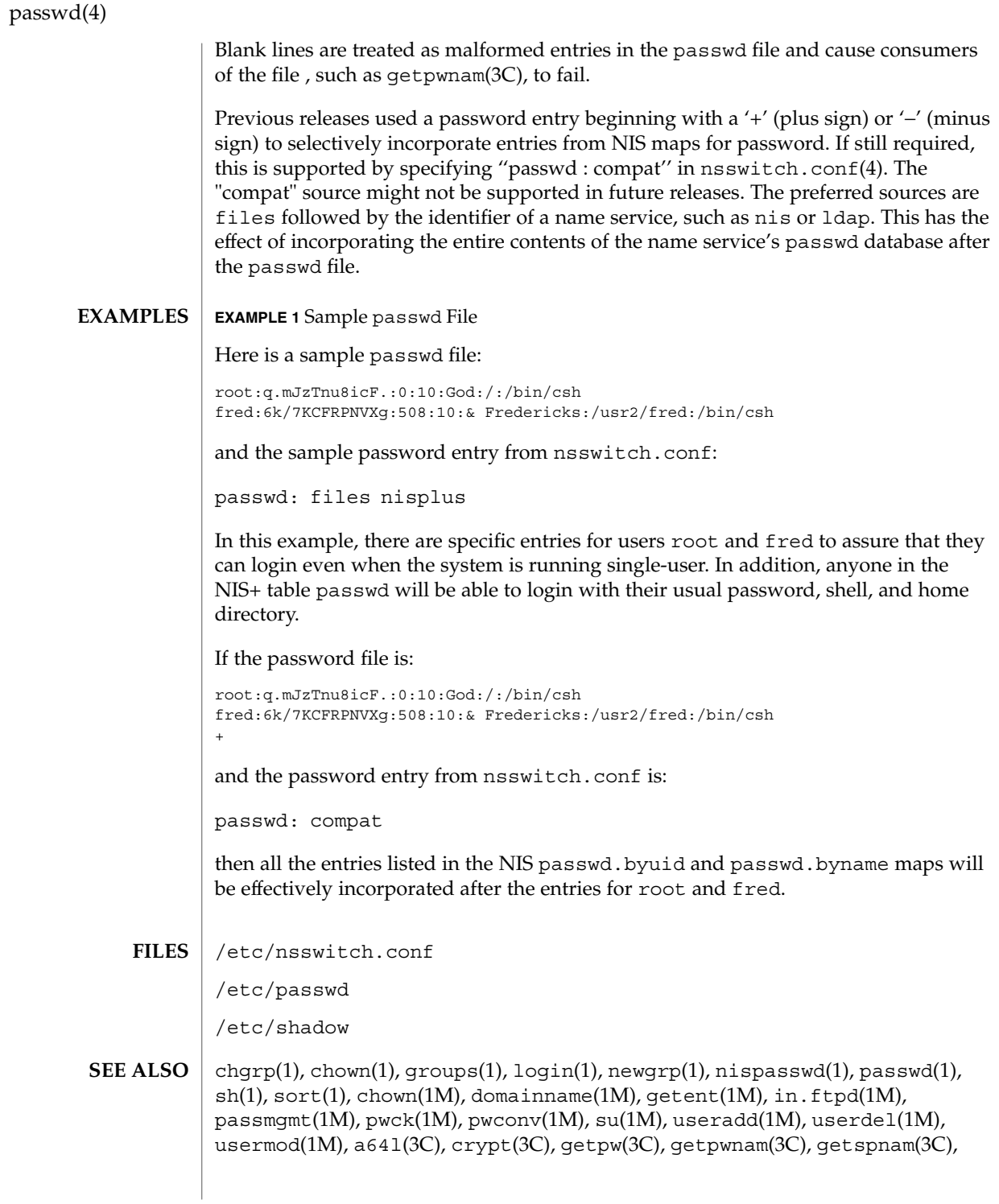

**382** man pages section 4: File Formats • Last Revised 3 Oct 2001

### passwd(4)

 $\text{putpwent}(\text{3C})$ ,  $\text{group}(4)$ ,  $\text{hosts}$  .  $\text{equivv}(4)$ ,  $\text{nsswitch}$  .  $\text{conf}(4)$ ,  $\text{shadow}(4)$ , environ(5), unistd(3HEAD)

*System Administration Guide: Basic Administration*

pathalias(4)

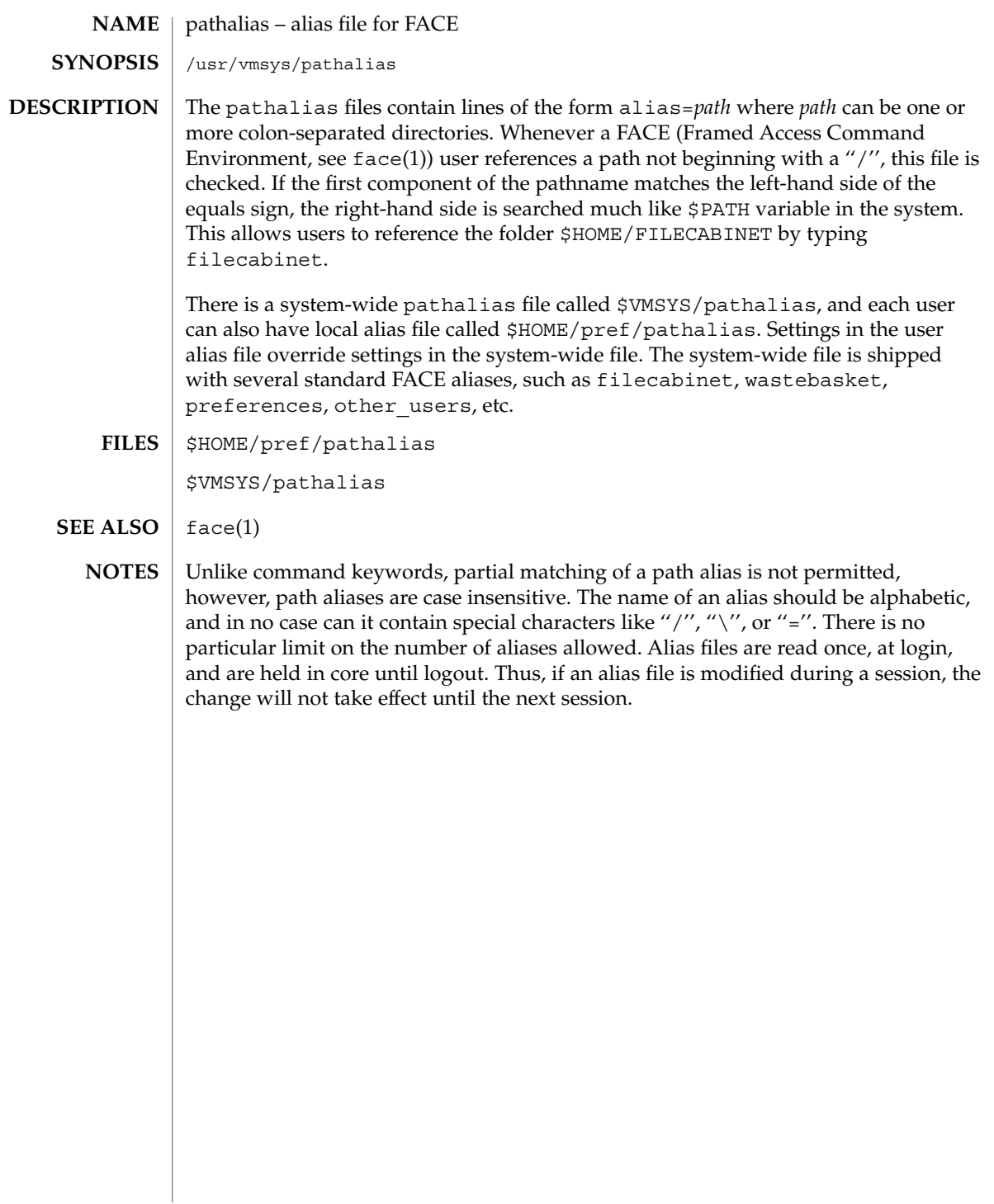

### path\_to\_inst(4)

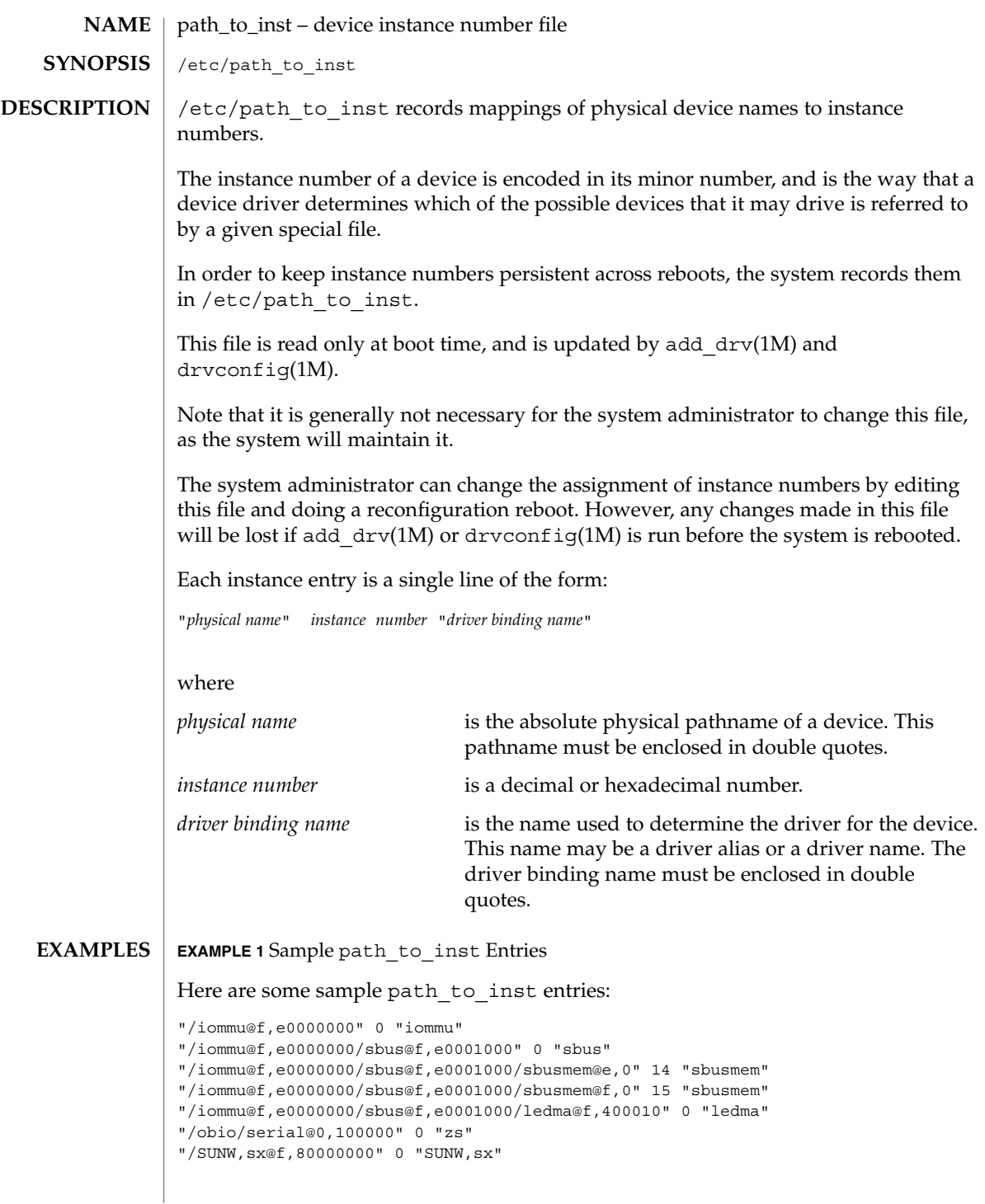

path\_to\_inst(4)

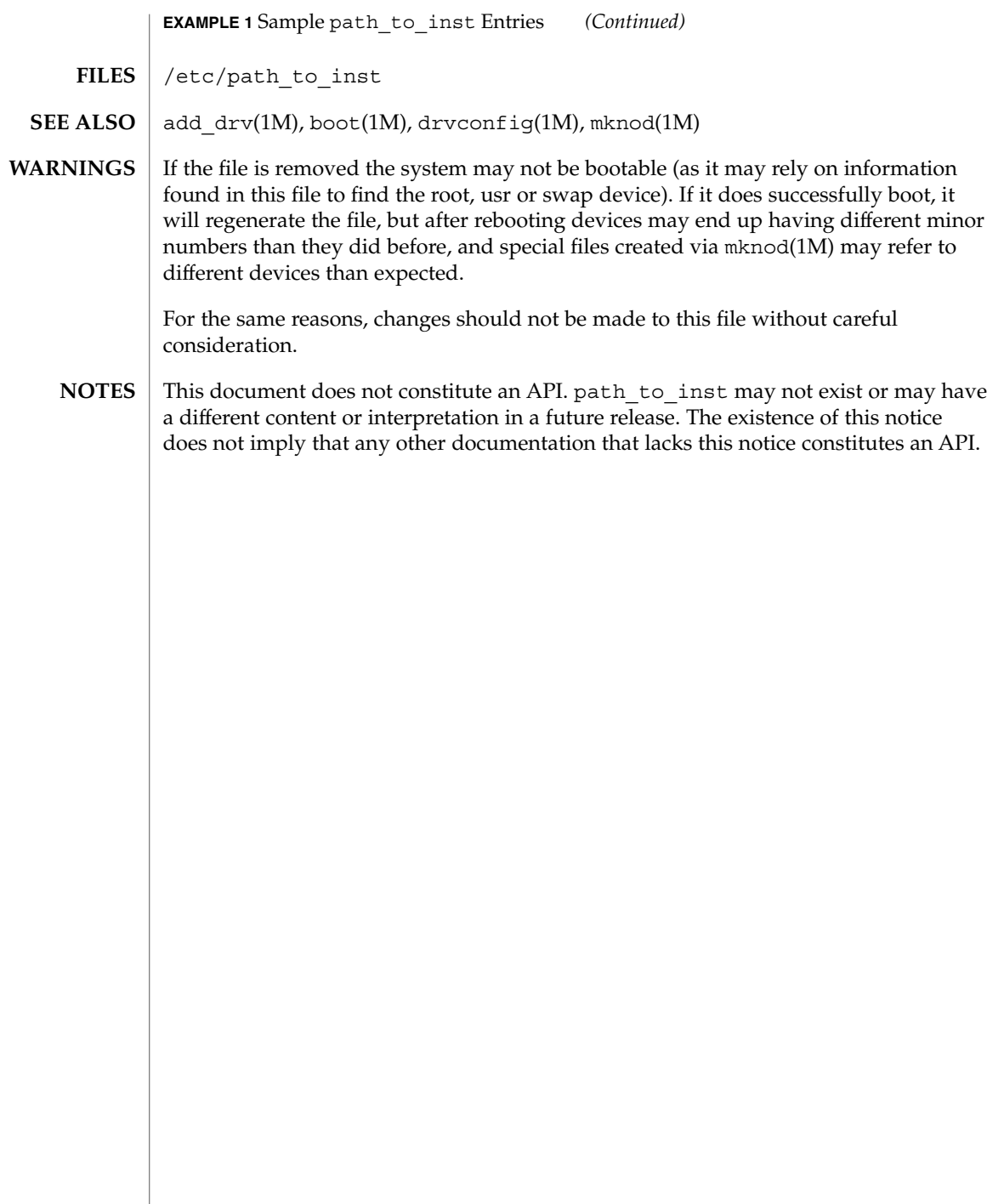

#### pci – configuration files for PCI device drivers **NAME**

#### **DESCRIPTION**

The Peripheral Component Interconnect (PCI) bus is a little endian bus. PCI devices are *self-identifying* — that is to say the PCI device provides configuration parameters to the system, which allows the system to identify the device and its driver. The configuration parameters are represented in the form of name-value pairs that can be retrieved using the DDI property interfaces. See ddi\_prop\_lookup(9F) for details.

The PCI bus properties are derived from PCI configuration space, or supplied by the Fcode PROM, if it exists. Therefore, driver configuration files are not necessary for these devices.

On some occasions, drivers for PCI devices can use driver configuration files to provide driver private properties through the global property mechanism. See driver.conf(4) for further details. Driver configuration files can also be used to augment or override properties for a specific instance of a driver.

All bus drivers of class pci recognize the following properties:

reg An arbitrary length array where each element of the array consists of a 5-tuple of 32-bit values. Each array element describes a logically contiguous mappable resource on the PCI bus.

> The first three values in the 5-tuple describe the PCI address of the mappable resource. The first tuple contains the following information:

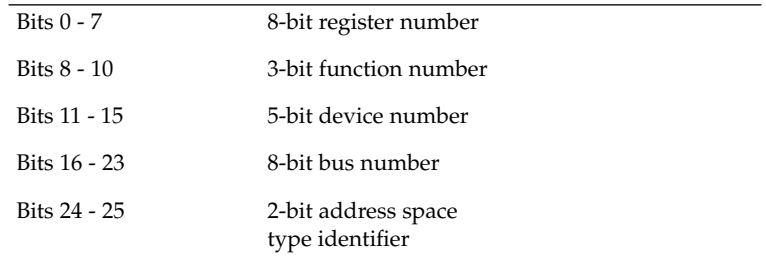

The address space type identifier can be interpreted as follows:

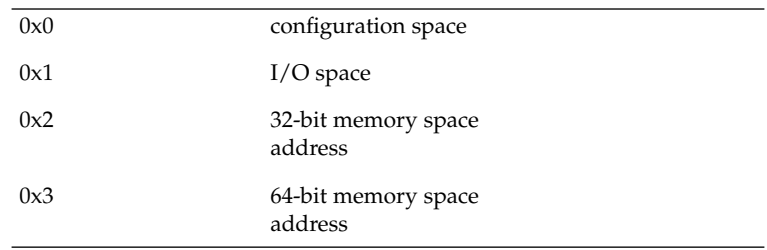

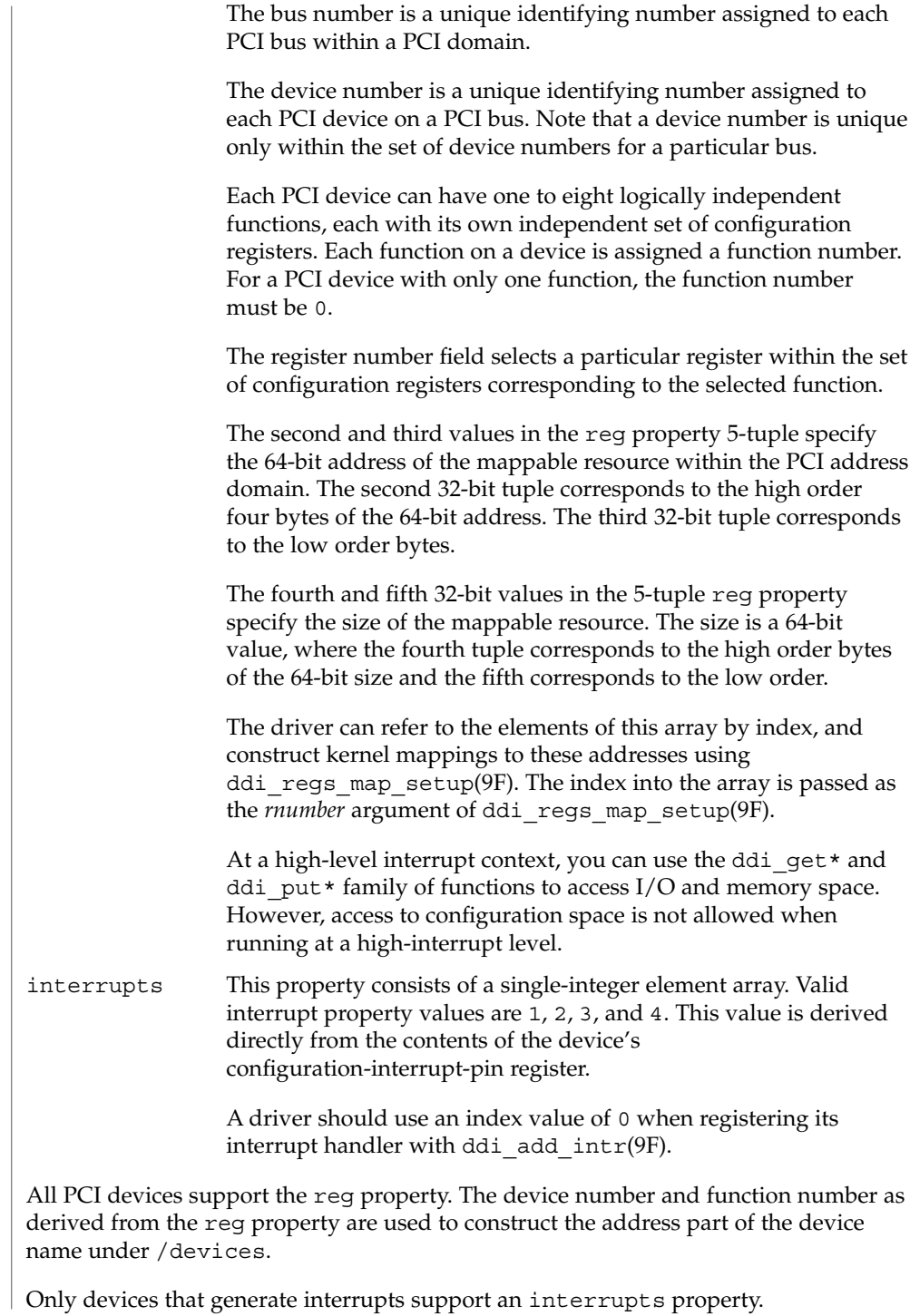

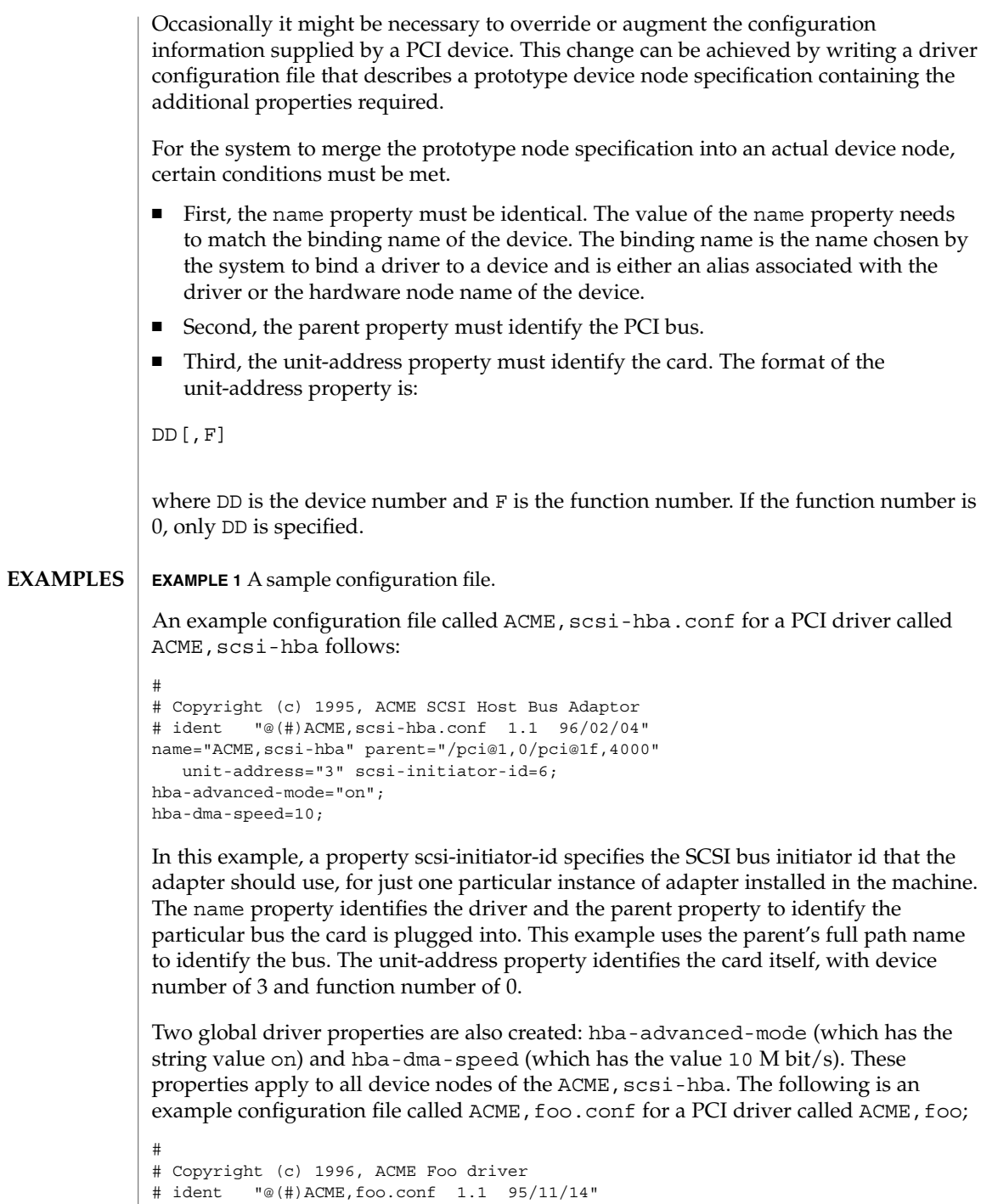

**EXAMPLE 1** A sample configuration file. *(Continued)* name="ACME,foo" class="pci" unit-address="3,1" debug-mode=12; In this example, we provide a property debug-mode for all instances of the ACME, foo driver with parents of class pci and device and function numbers of 3 and 1, respectively. See attributes(5) for descriptions of the following attributes: **ATTRIBUTE TYPE** ATTRIBUTE VALUE Architecture SPARC, IA driver.conf(4), attributes(5), ddi\_add\_intr(9F), ddi\_prop\_lookup(9F), ddi\_regs\_map\_setup(9F) *Writing Device Drivers IEEE 1275 PCI Bus Binding* **ATTRIBUTES SEE ALSO**

pci(4)

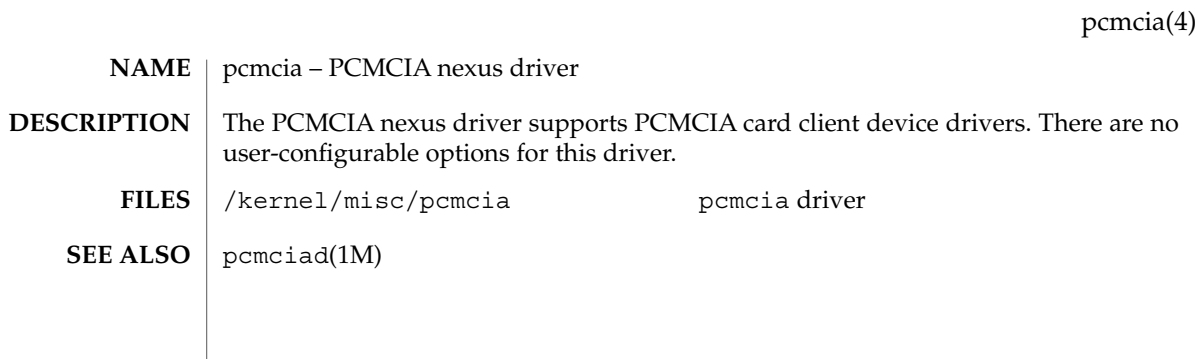

# phones(4)

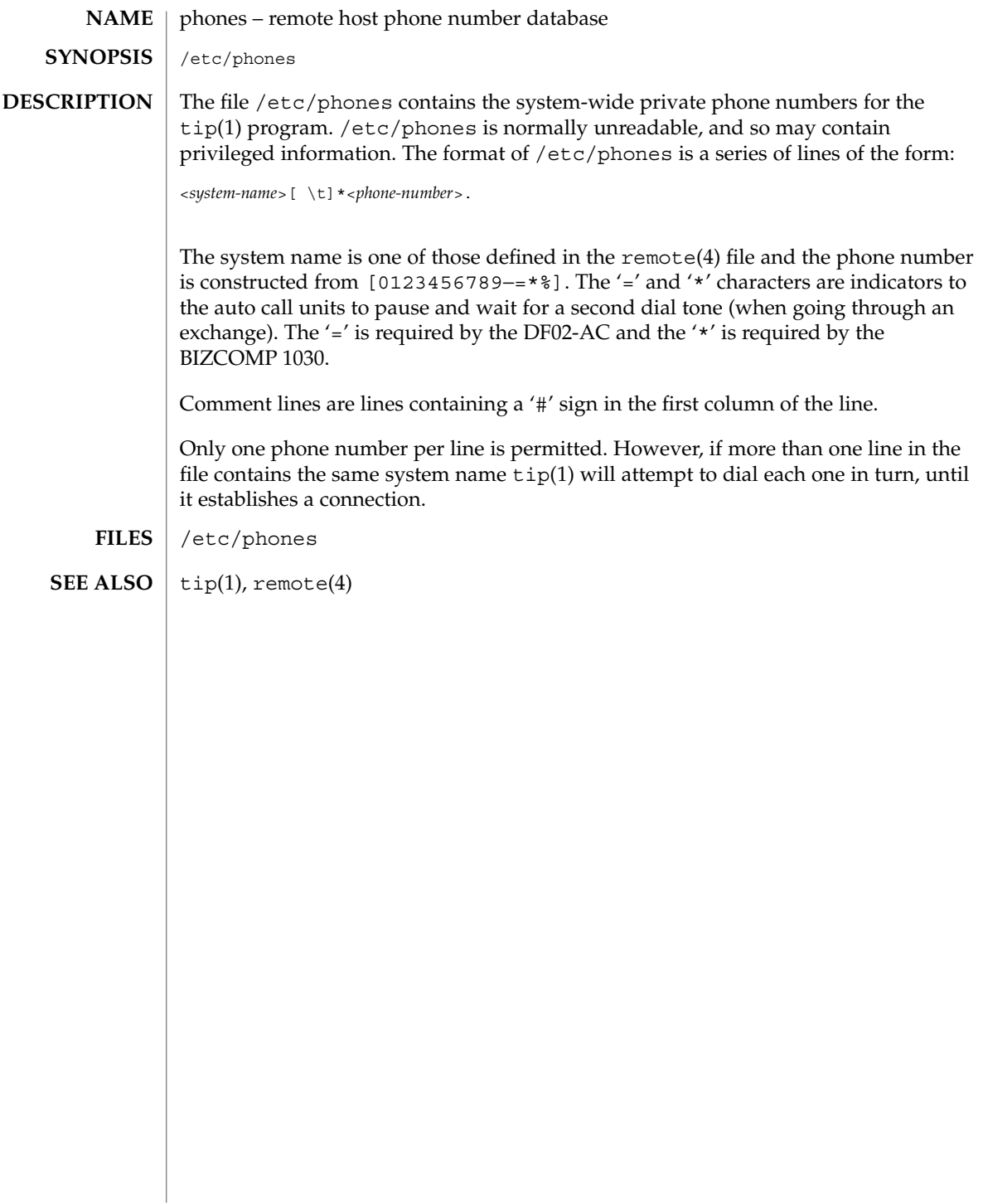

### **NAME**

### **DESCRIPTION**

pkginfo is an ASCII file that describes the characteristics of the package along with information that helps control the flow of installation. It is created by the software package developer.

Each entry in the pkginfo file is a line that establishes the value of a parameter in the following form:

PARAM="*value*"

pkginfo – package characteristics file

There is no required order in which the parameters must be specified within the file. Each parameter is described below. Only fields marked with an asterisk are mandatory.

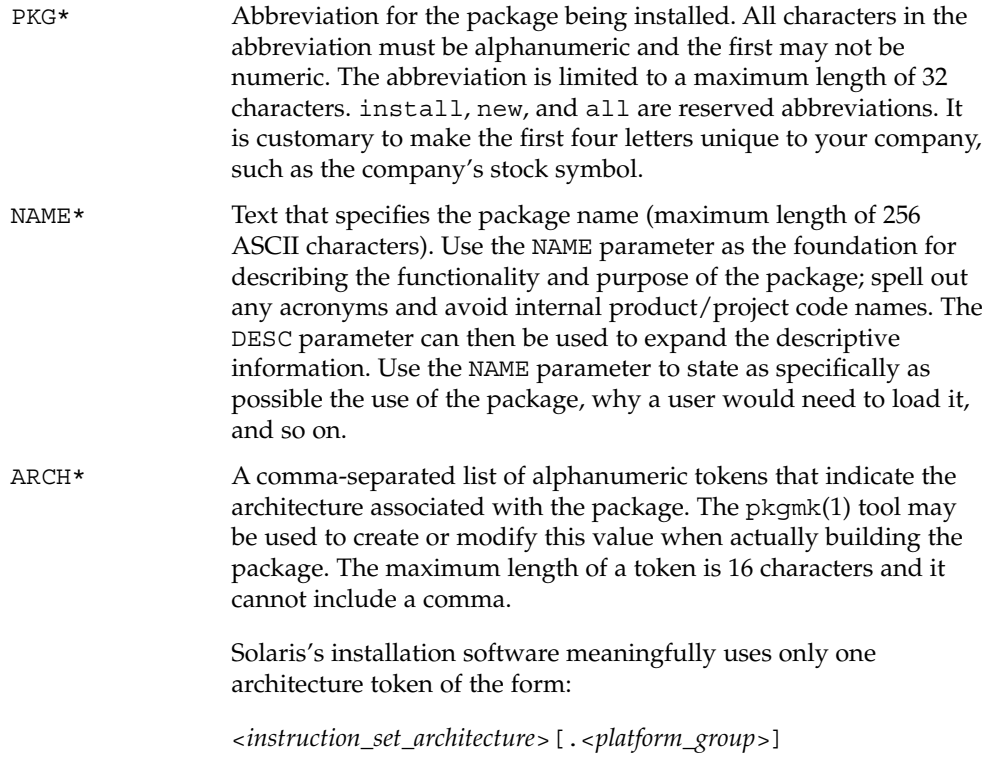

where *platform\_group* is intended only for Solaris installation packages. Third party application software should restrict itself to ARCH values from the following Solaris-supported instruction set architectures (uname -p): sparc, i386, and ppc. Examples of Solaris' platform groups (uname -m) are sun4u, sun4d, and

# pkginfo(4)

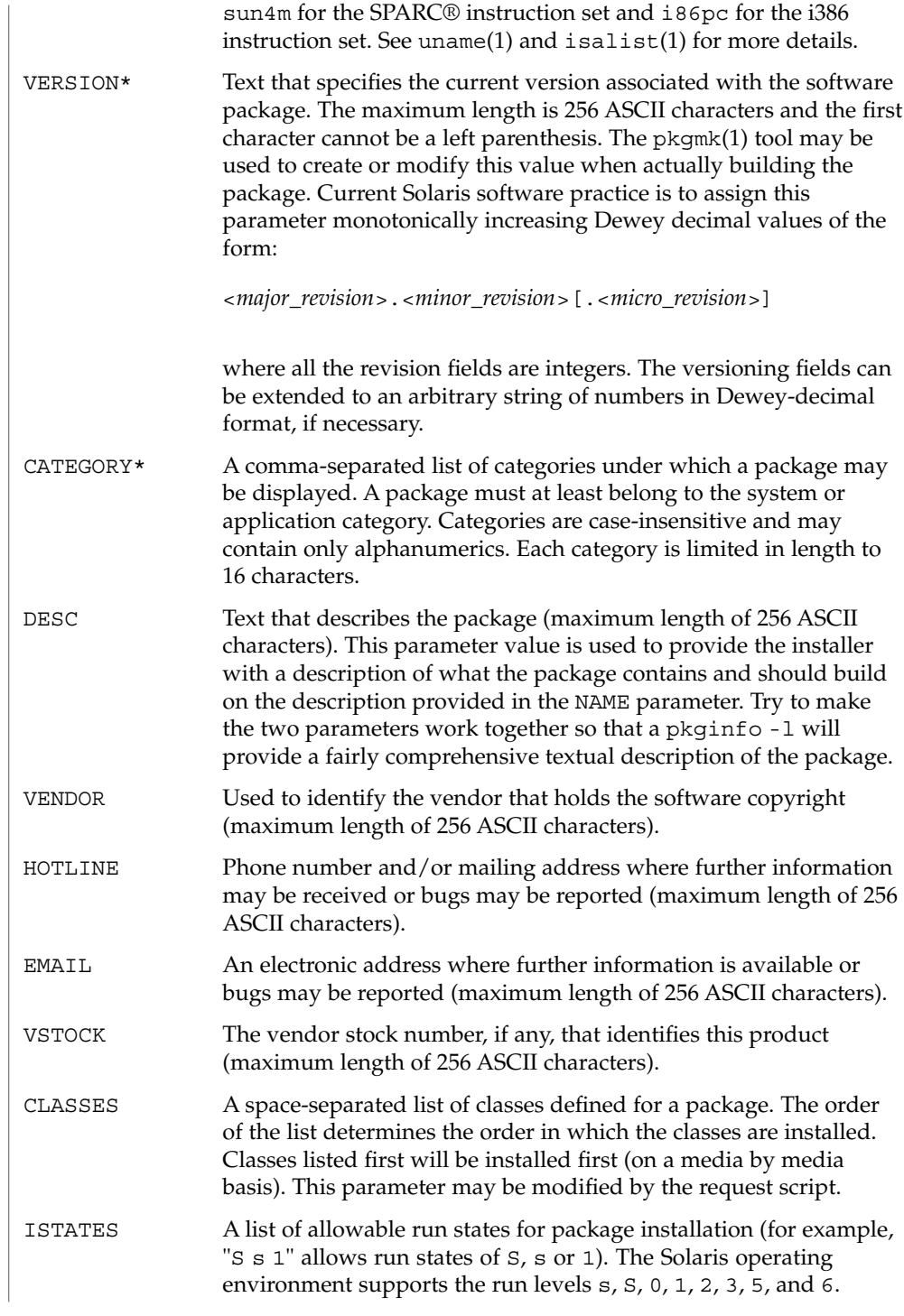

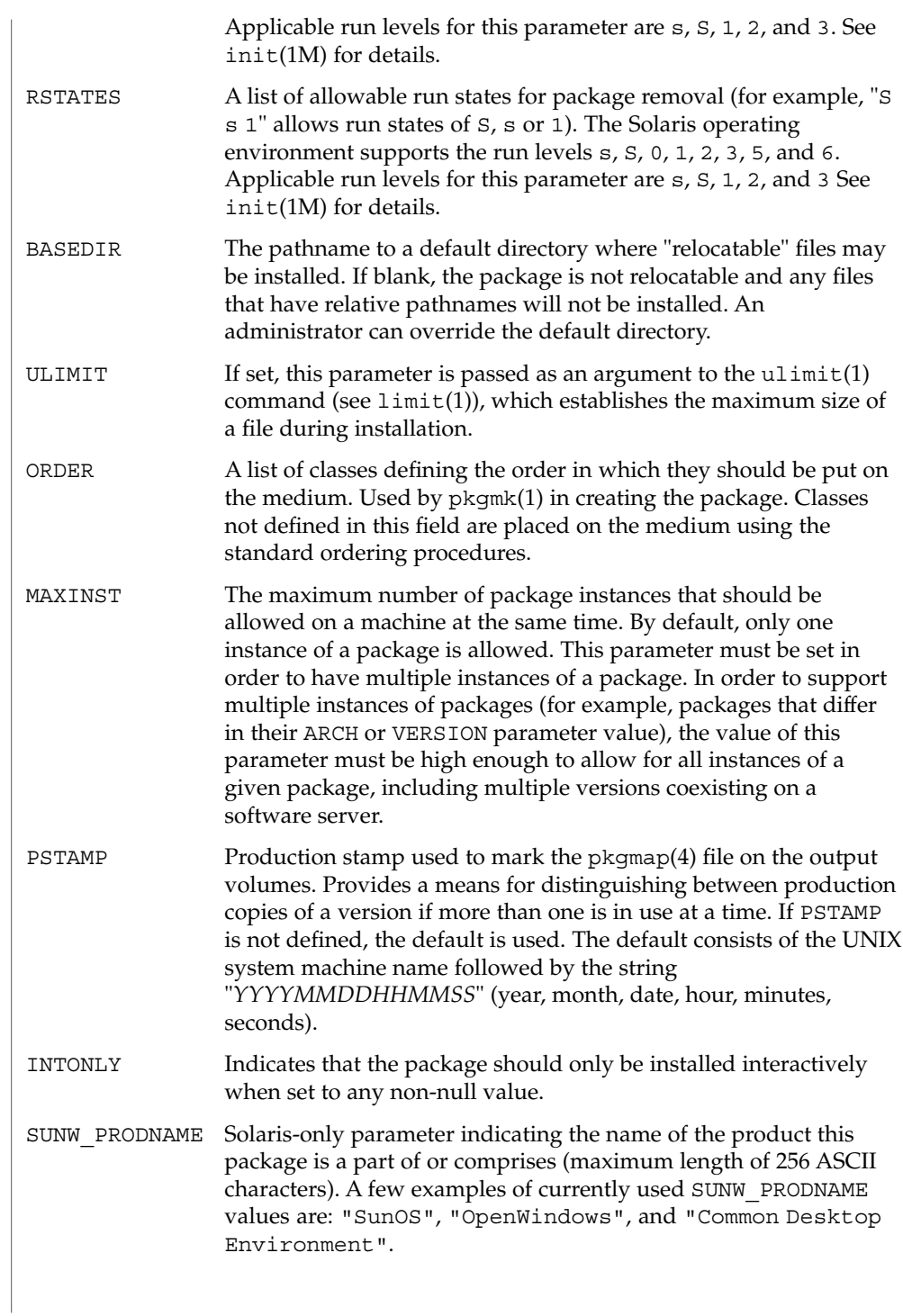

# pkginfo(4)

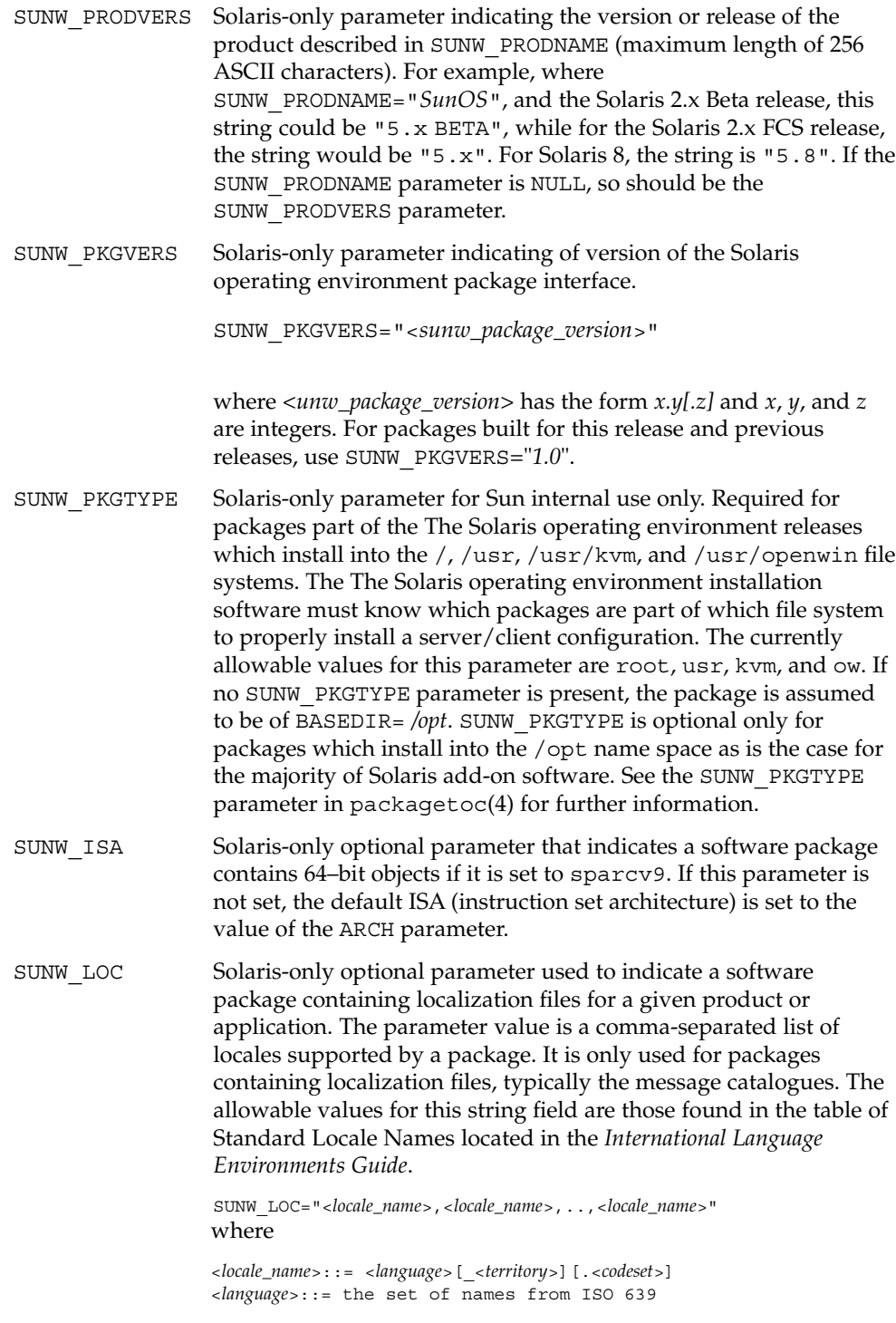
pkginfo(4)

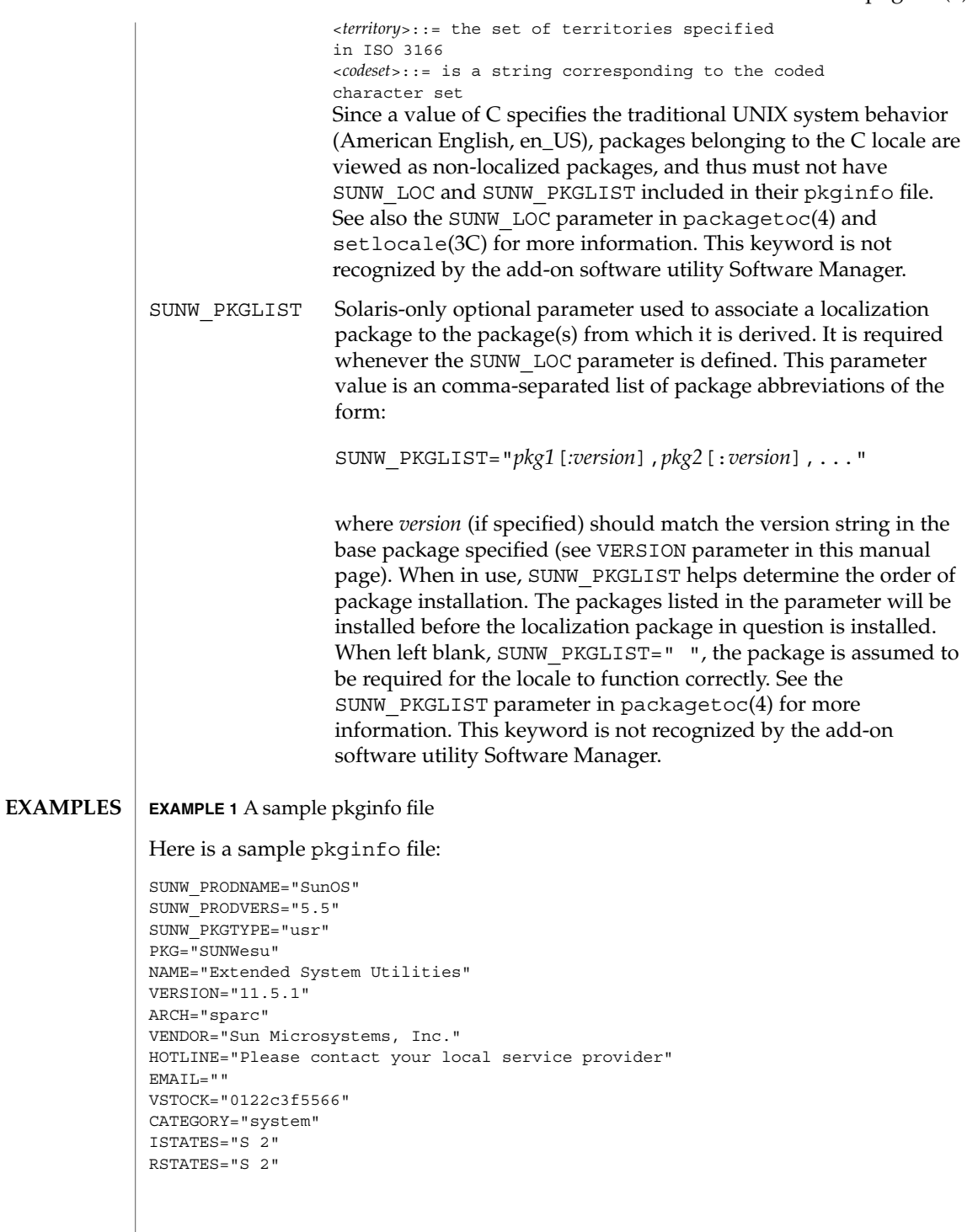

### pkginfo(4)

**EXAMPLE 1** A sample pkginfo file *(Continued)*

**ATTRIBUTES**

See attributes(5) for descriptions of the following attributes:

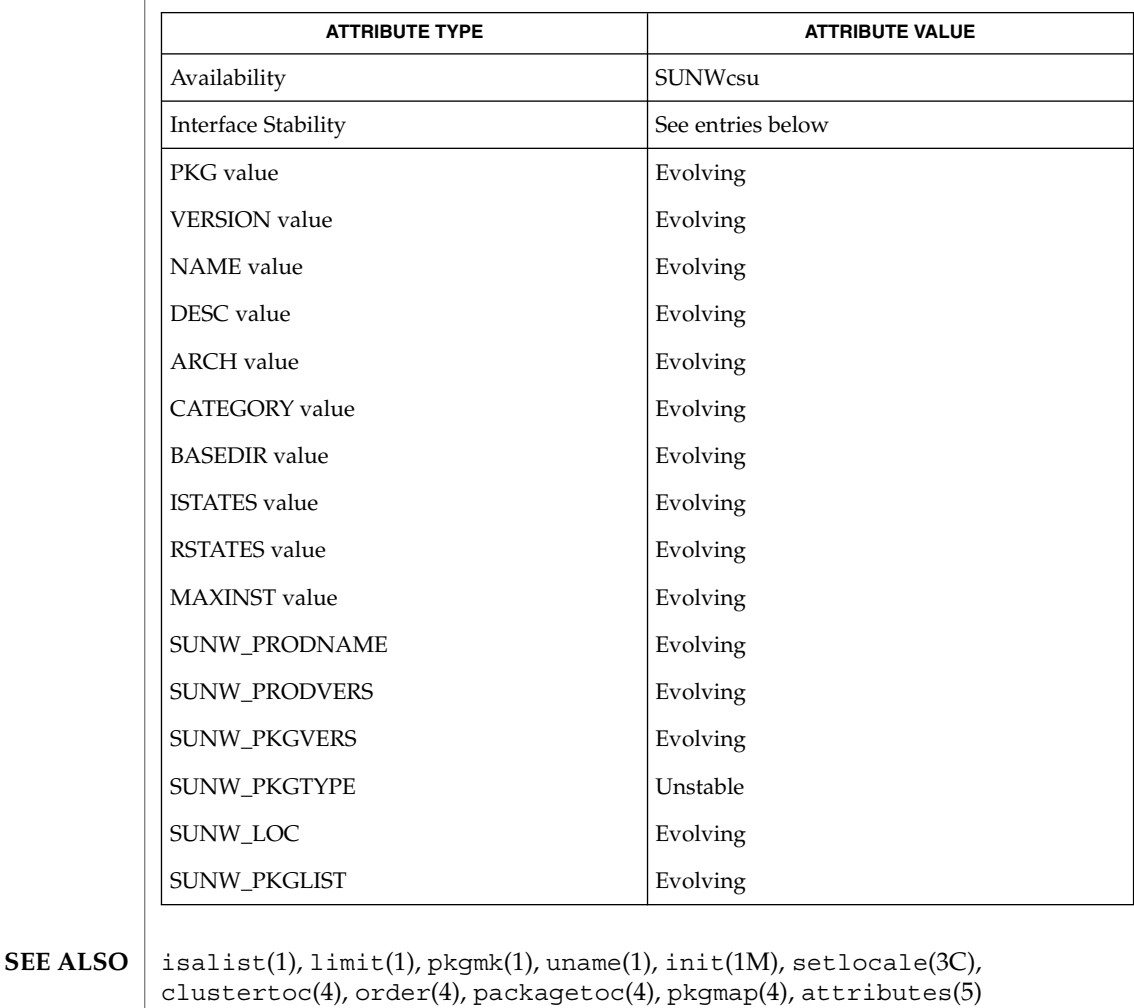

*Application Packaging Developer's Guide*

*International Language Environments Guide*

Developers may define their own installation parameters by adding a definition to this file. A developer-defined parameter must begin with a capital letter. **NOTES**

> Trailing white space after any parameter value is ignored. For example, VENDOR="Sun Microsystems, Inc." is the same as VENDOR="Sun Microsystems, Inc. ".

# **NAME**

pkgmap – package contents description file

**DESCRIPTION**

pkgmap is an ASCII file that provides a complete listing of the package contents. It is automatically generated by pkgmk(1) using the information in the prototype(4) file.

Each entry in pkgmap describes a single ''deliverable object file.'' A deliverable object file includes shell scripts, executable objects, data files, directories, and so forth. The entry consists of several fields of information, each field separated by a space. The fields are described below and must appear in the order shown.

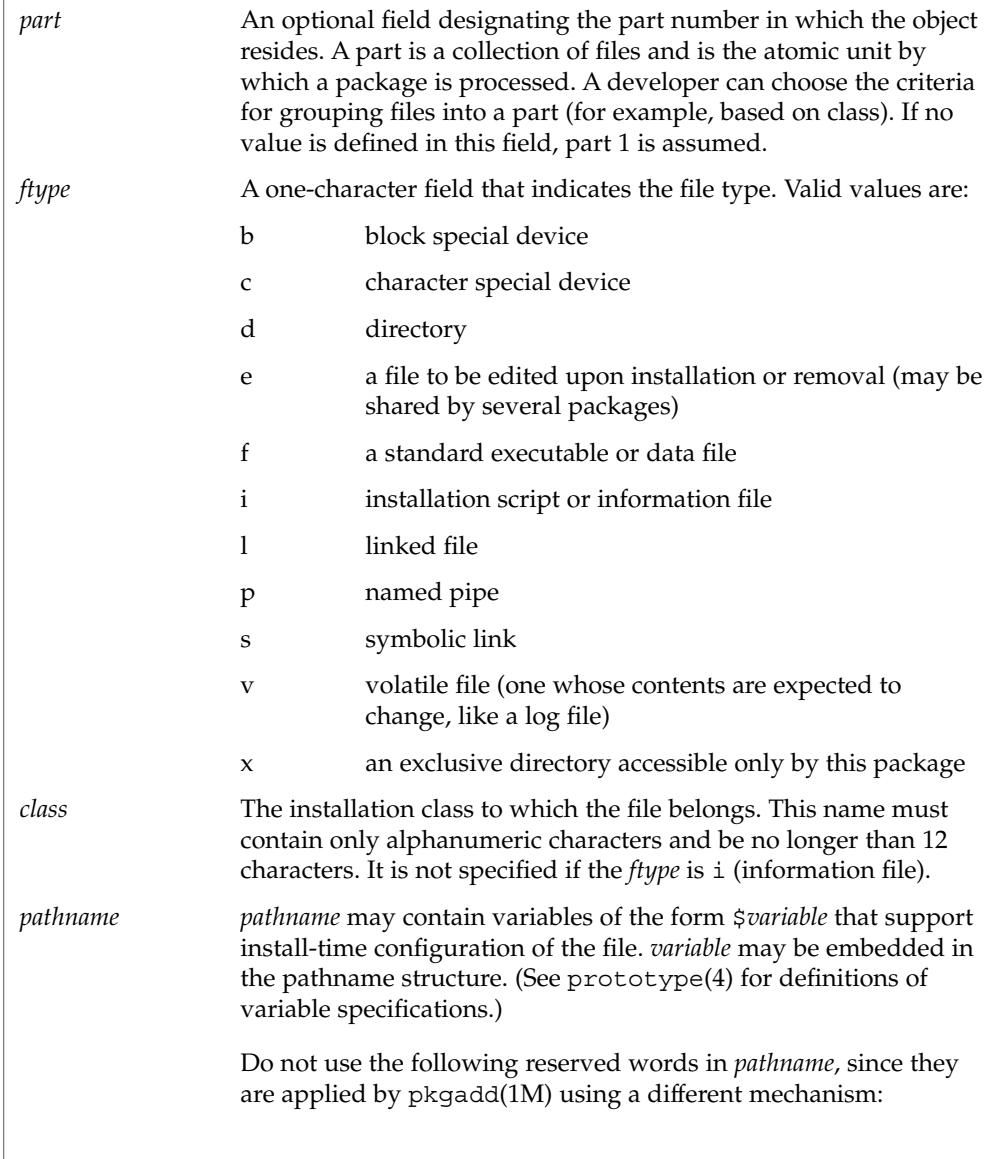

# pkgmap(4)

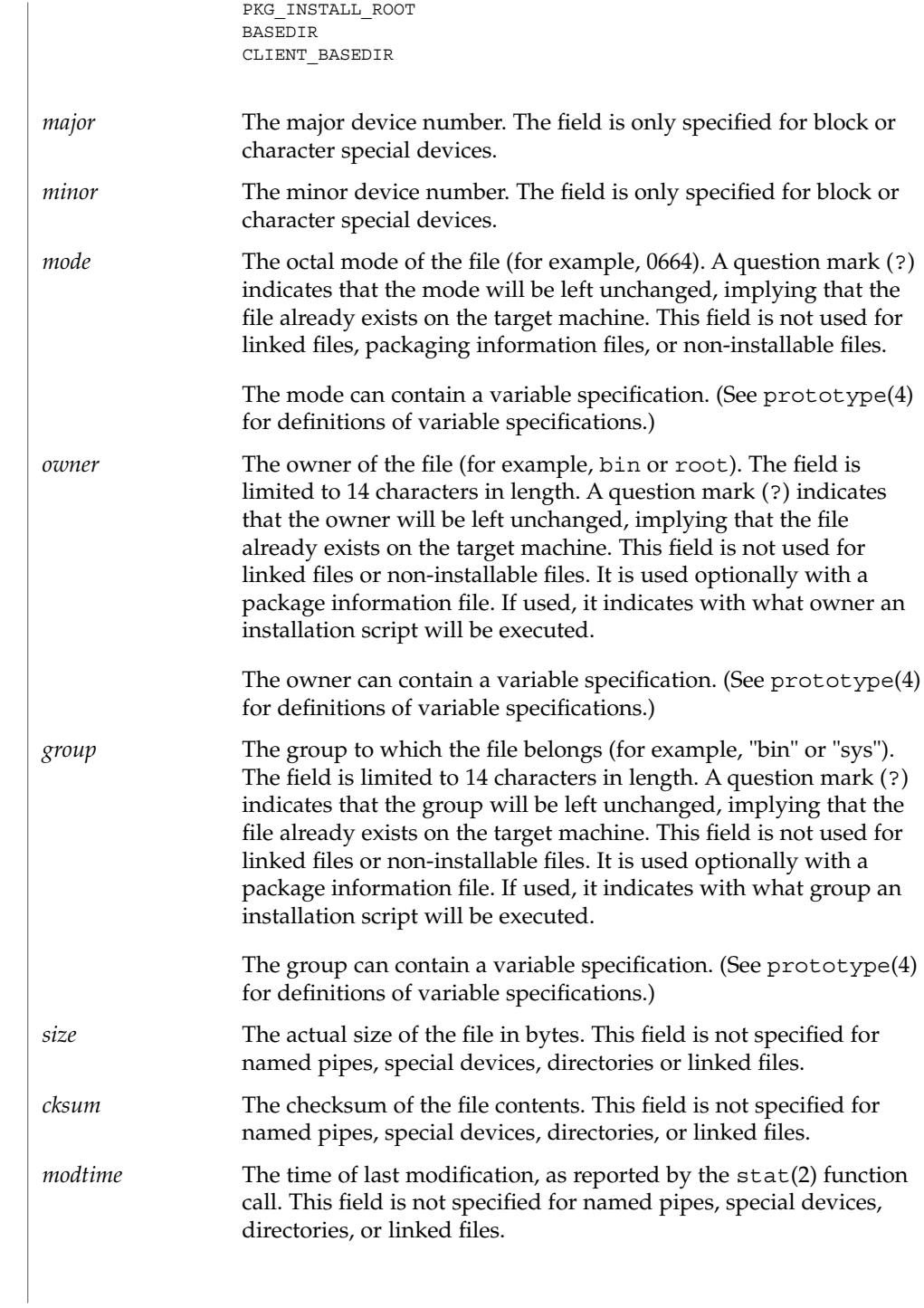

Each pkgmap file must have one line that provides information about the number of parts, maximum size of parts that make up the package, and, optionally, the size of the package after compression (where size is given in 512-byte blocks). This line is in the following format:

: *number\_of\_parts maximum\_part\_size compressed\_pkg\_size*

Lines that begin with "#" are comment lines and are ignored.

When files are saved during installation before they are overwritten, they are normally just copied to a temporary pathname. However, for files whose mode includes execute permission (but which are not editable), the existing version is linked to a temporary pathname and the original file is removed. This allows processes which are executing during installation to be overwritten.

**EXAMPLE 1** A sample pkgmap file **EXAMPLES**

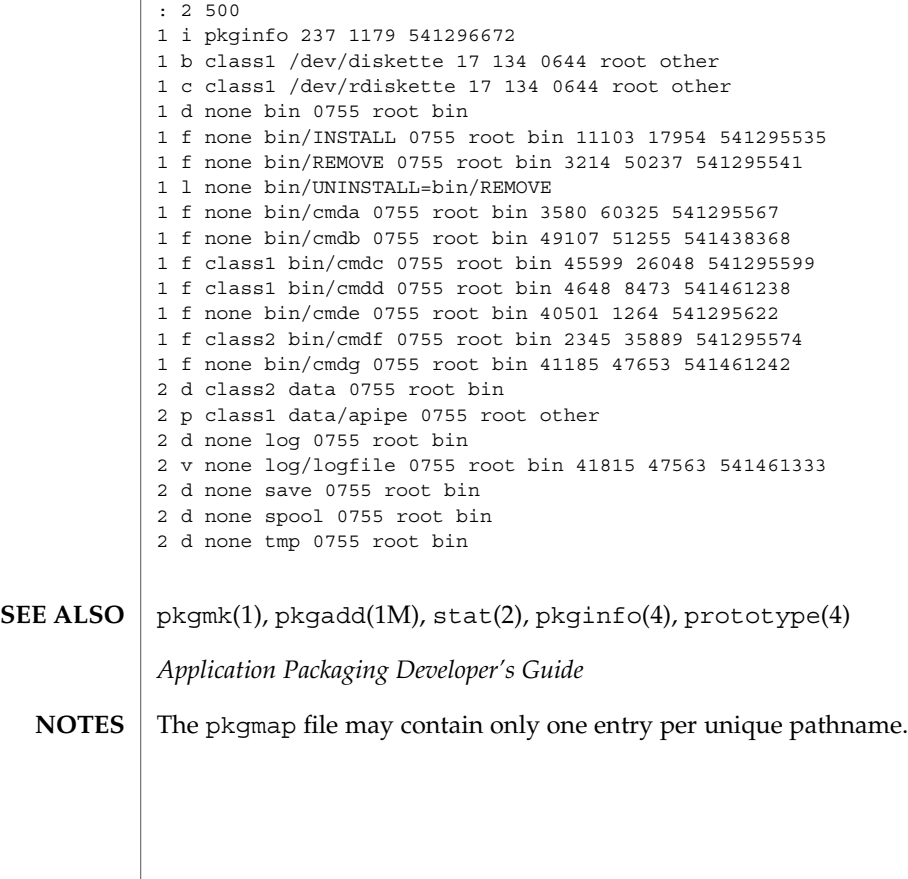

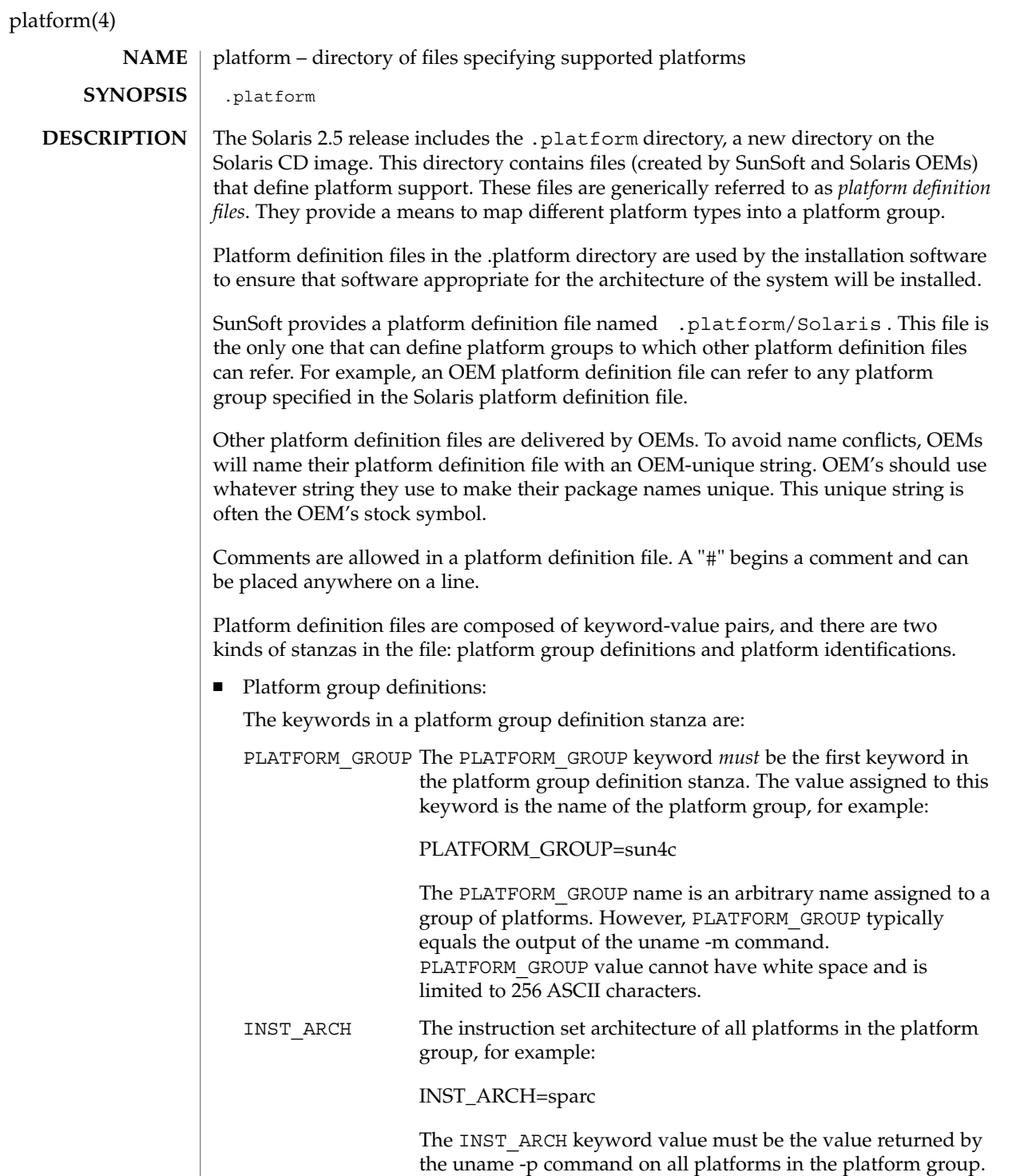

platform(4)

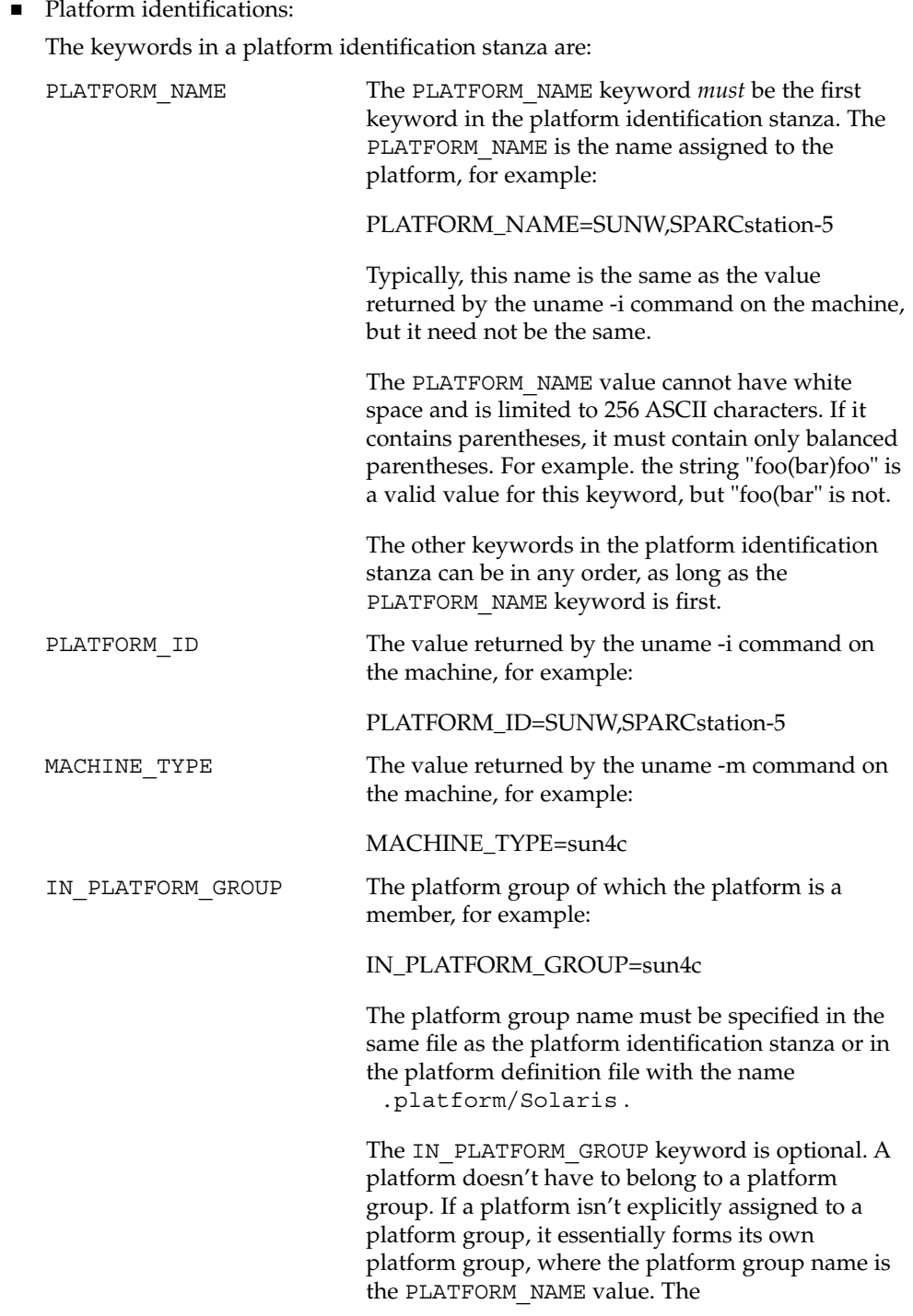

File Formats **403**

# platform(4)

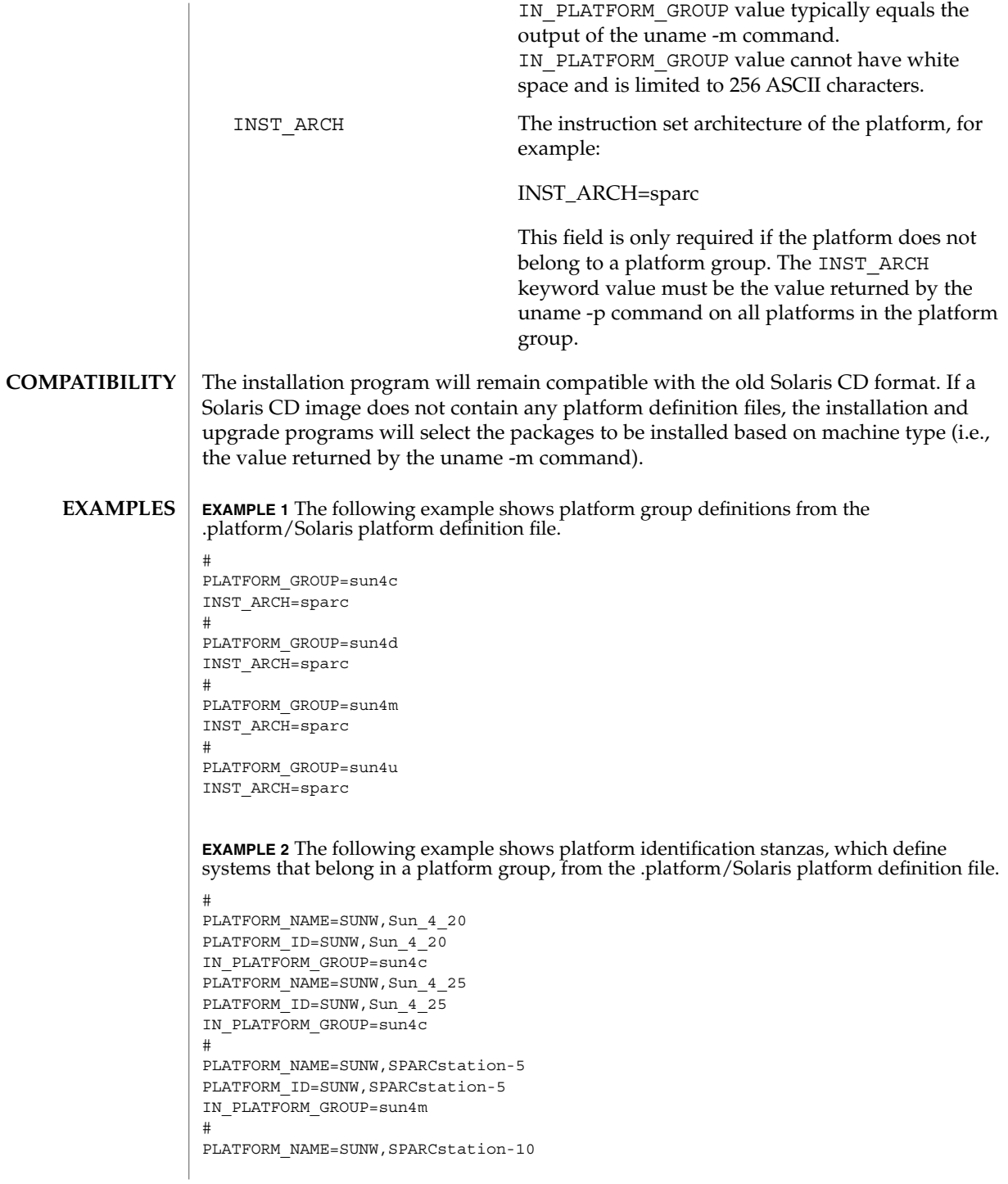

**404** man pages section 4: File Formats • Last Revised 30 Aug 1995

**EXAMPLE 2** The following example shows platform identification stanzas, which define systems that belong in a platform group, from the .platform/Solaris platform definition file. (Continued) file. *(Continued)*

```
PLATFORM_ID=SUNW,SPARCstation-10
IN_PLATFORM_GROUP=sun4m
```
The .platform directory must reside as / *cd\_image*/Solaris\_*vers*/.platform, where **FILES**

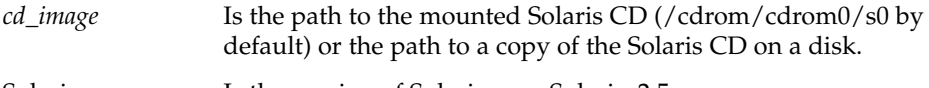

Solaris\_*vers* Is the version of Solaris: e.g., Solaris\_2.5.

Typically, a platform identification stanza contains either a PLATFORM\_ID or a MACHINE\_TYPE stanza, but *not* both. **NOTES**

> If both are specified, both must match for a platform to be identified as this platform type. Each platform identification stanza must contain either a PLATFORM\_ID value or a MACHINE\_TYPE value. If a platform matches two different platform identification stanzas—one which matched on the value of PLATFORM\_ID and one which matched on the value of MACHINE\_TYPE , the one that matched on PLATFORM\_ID will take precedence.

The .platform directory is part of the Solaris CD image, whether that be the Solaris CD or a copy of the Solaris CD on a system's hard disk.

#### plot(4B)

#### plot – graphics interface **NAME**

### **DESCRIPTION**

Files of this format are interpreted for various devices by commands described in plot(1B). A graphics file is a stream of plotting instructions. Each instruction consists of an ASCII letter usually followed by bytes of binary information. The instructions are executed in order. A point is designated by four bytes representing the *x* and *y* values; each value is a signed integer. The last designated point in an l, m, n, or p instruction becomes the ''current point'' for the next instruction.

- m Move: the next four bytes give a new current point.
- n Cont: draw a line from the current point to the point given by the next four bytes. See plot(1B).
- p Point: plot the point given by the next four bytes.
- l Line: draw a line from the point given by the next four bytes to the point given by the following four bytes.
- t Label: place the following ASCII string so that its first character falls on the current point. The string is terminated by a NEWLINE.
- a Arc: the first four bytes give the center, the next four give the starting point, and the last four give the end point of a circular arc. The least significant coordinate of the end point is used only to determine the quadrant. The arc is drawn counter-clockwise.
- c Circle: the first four bytes give the center of the circle, the next two the radius.
- e Erase: start another frame of output.
- f Linemod: take the following string, up to a NEWLINE, as the style for drawing further lines. The styles are ''dotted,'' ''solid,'' ''longdashed,'' "shortdashed," and "dotdashed." Effective only in plot 4014 and plot ver.
- s Space: the next four bytes give the lower left corner of the plotting area; the following four give the upper right corner. The plot will be magnified or reduced to fit the device as closely as possible.

Space settings that exactly fill the plotting area with unity scaling appear below for devices supported by the filters of plot(1B). The upper limit is just outside the plotting area.

In every case the plotting area is taken to be square; points outside may be displayable on devices whose face is not square.

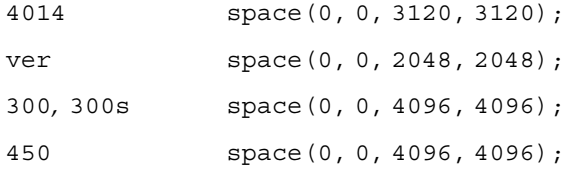

plot(4B)

 $\textbf{SEE \, ALSO} \parallel \text{graph}(1)$ ,  $\text{plot}(1B)$ 

policy.conf(4)

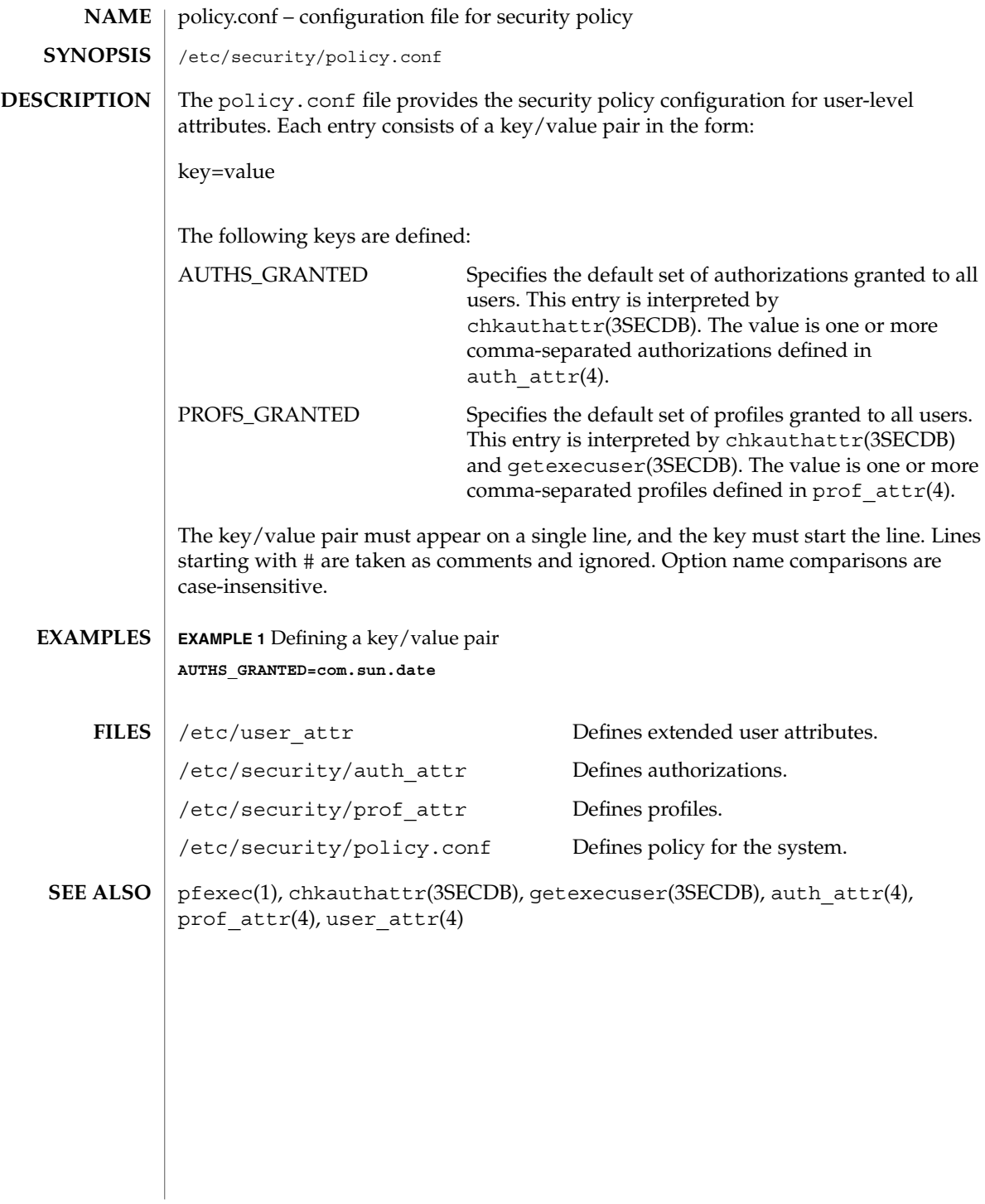

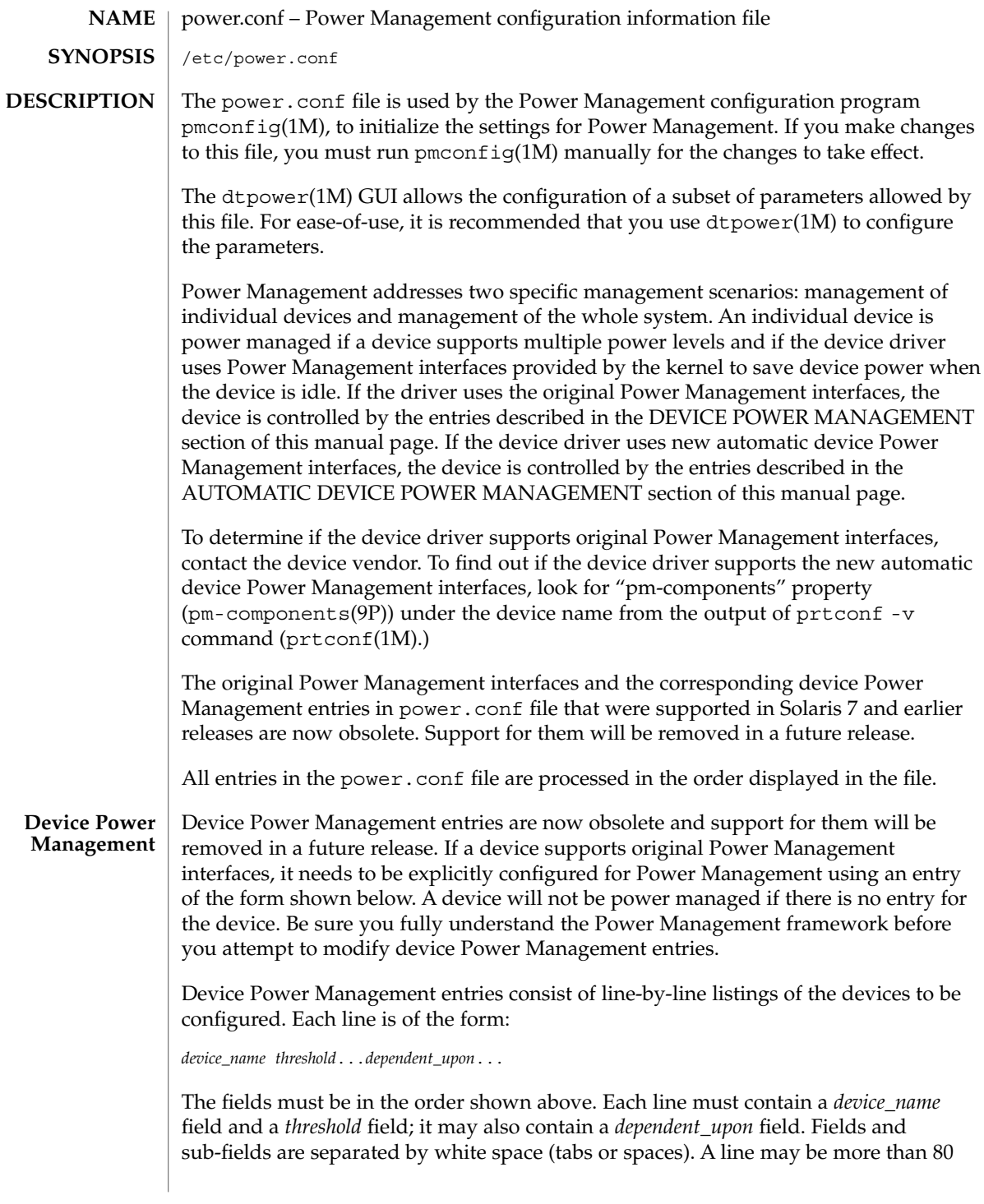

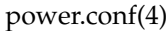

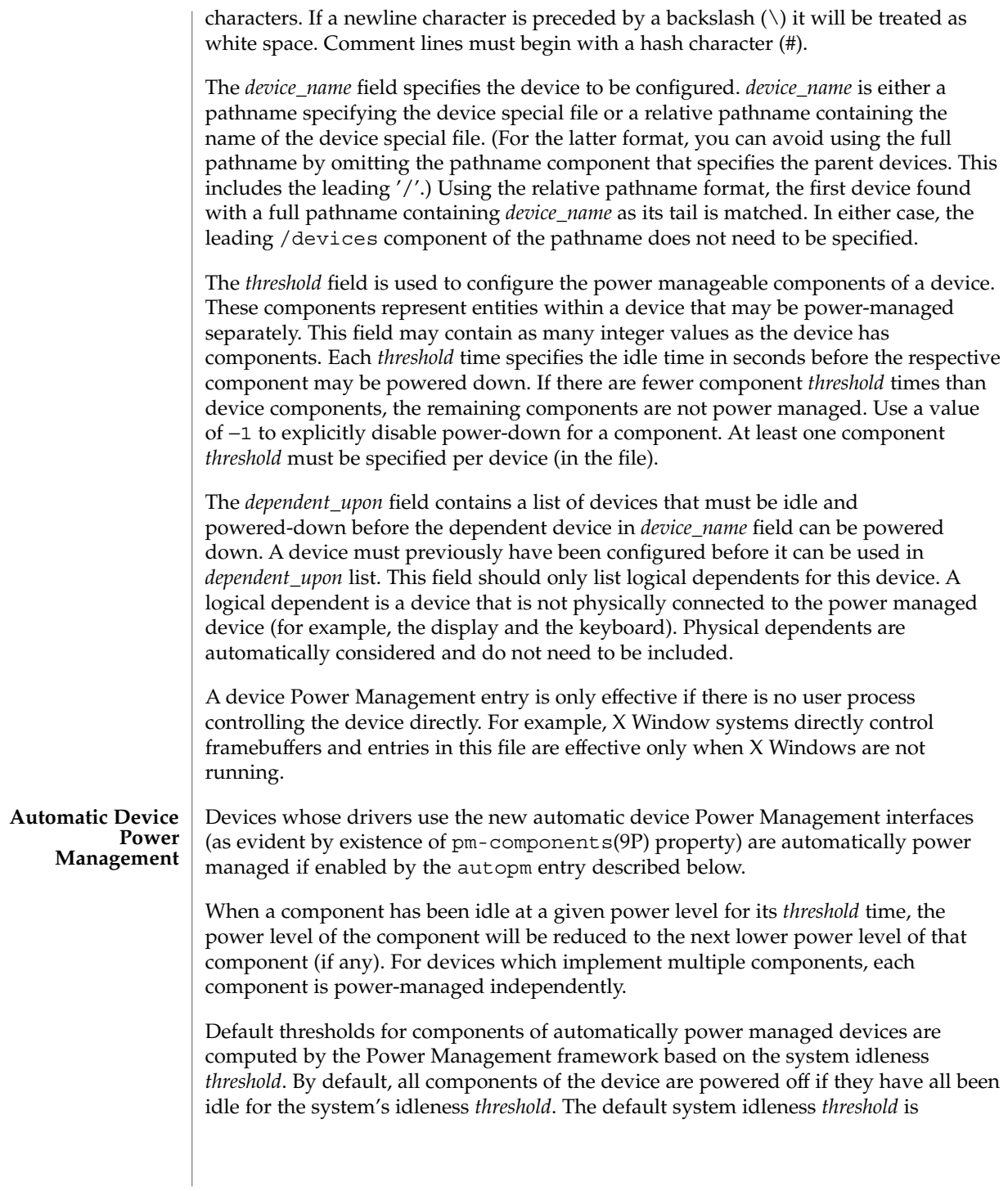

determined by the applicable United States Environmental Protection Agency's (EPA) *Energy Star Memorandum of Understanding*. See the NOTES section of this manual page for more information.

To set the system idleness *threshold*, use one of the following entries:

system-threshold *threshold* system-threshold always-on

where *threshold* is the value of the system idleness threshold in hours, minutes or seconds as indicated by a trailing h, m or s (defaulting to seconds if only a number is given). If always-on is specified, then by default, all devices will be left at full power.

To override the default device component thresholds assigned by the Power Management framework, a device-thresholds entry may be used. A device-thresholds entry sets thresholds for a specific automatically power-managed device or disables automatic Power Management for the specific device.

A device-thresholds entry has the form:

device-thresholds *phys\_path (threshold ...) ...* or device-thresholds *phys\_path threshold* or device-thresholds *phys\_path* always-on

where *phys\_path* specifies the physical path (libdevinfo(3)) of a specific device. For example, /pci@8,600000/scsi@4/ssd@w210000203700c3ee,0 specifies the physical path of a disk. A symbolic link into the /devices tree (for example /dev/dsk/c1t1d0s0) is also accepted. The thresholds apply (or keeping the device always on applies) to the specific device only.

In the first form above, each *threshold* value represents the number of hours, minutes or seconds (depending on a trailing h, m or s with a default to seconds) to spend idle at the corresponding power level before power will be reduced to the next lower level of that component. Parentheses are used to group thresholds per component, with the first (leftmost) group being applied to component 0, the next to component 1, etc. Within a group, the last (rightmost) number represents the time to be idle in the highest power level of the component before going to the next-to-highest level, while the first (leftmost) number represents the time to be idle in the next-to-lowest power level before going to the lowest power level.

If the number of groups does not match the number of components exported by the device (by means of pm-components(9P) property), or the number of thresholds in a

#### power.conf(4)

group is not one less than the number of power levels the corresponding component supports, then an error message will be printed and the entry will be ignored.

For example, assume a device called *xfb* exports the components *Frame Buffer* and *Monitor*. Component *Frame Buffer* has two power levels: Off and On. Component *Monitor* has four power levels: Off, Suspend, Standby, and On.

The following device-thresholds entry:

device-thresholds */pci@f0000/xfb@0 (0) (3m 5m 15m)*

would set the *threshold* time for the *Monitor* component of the specific *xfb* card to go from On to Standby in 15 minutes, the *threshold* for *Monitor* to go from Standby to Suspend in 5 minutes, and the *threshold* for *Monitor* to go from Suspend to Off in 3 minutes. The threshold for *Frame Buffer* to go from On to Off will be 0 seconds.

In the second form above, where a single *threshold* value is specified without parentheses, the *threshold* value represents a maximum overall time within which the entire device should be powered down if it is idle. Because the system does not know about any internal dependencies there may be among a device's components, the device may actually be powered down sooner than the specified *threshold*, but will not take longer than the specified *threshold*, provided that all device components are idle.

In the third form above, all components of the device are left at full power.

Device Power Management entries are only effective if there is no user process controlling the device directly. For example, X Window systems directly control frame buffers and the entries in this file are effective only when X Windows are not running.

Dependencies among devices may also be defined. A device depends upon another if none of its components may have their power levels reduced unless all components of the other device are powered off. A dependency may be indicated by an entry of the form:

device-dependency *dependent\_phys\_path phys\_path [ phys\_path ... ]*

where *dependent\_phys\_path* is the path name (as above) of the device that is kept up by the others, and the *phys\_path* entries specify the devices that keep it up. A symbolic link into the /devices tree (such as /dev/fb) is also accepted. This entry is needed only for logical dependents for the device. A logical dependent is a device that is not physically connected to the power managed device (for example, the display and the keyboard). Physical dependents are automatically considered and need not be included.

In addition to listing dependents by physical path, an arbitrary group of devices can be made dependent upon another device by specifying a property dependency using the following syntax:

device-dependency-property *property phys\_path* [*phys\_path* ...]

where each device that exports the property *property* will be kept up by the devices named by *phys\_path*(s). A symbolic link into the /devices tree (such as /dev/fb) is accepted as well as a pathname for *phys\_path*.

For example, the following entry:

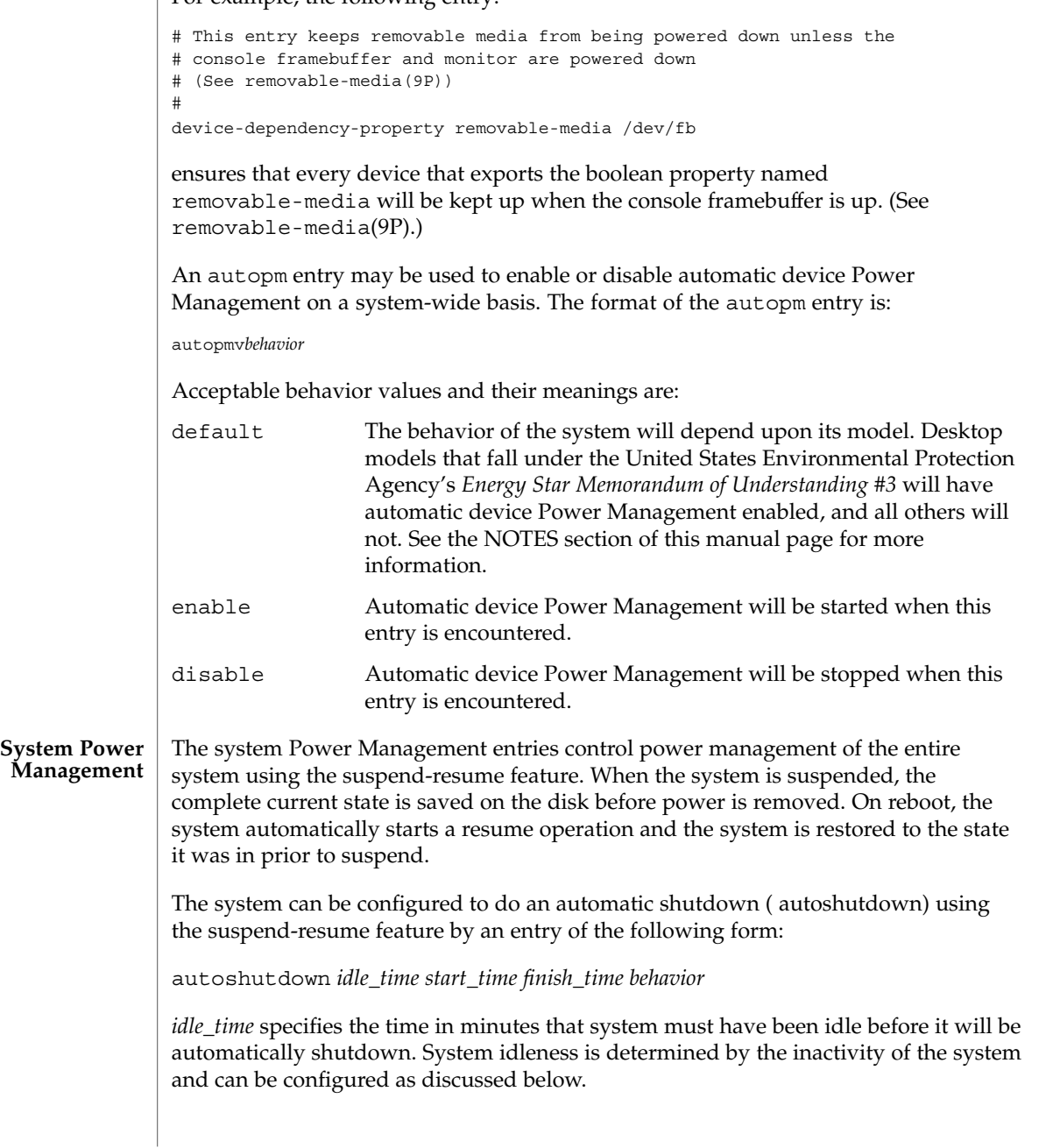

### power.conf(4)

*start\_time* and *finish\_time* (each in hh:mm) specify the time period during which the system may be automatically shutdown. These times are measured from the start of the day (12:00 a.m.). If the *finish\_time* is less than or equal to the *start\_time*, the period span from midnight to the *finish\_time* and from the *start\_time* to the following midnight. To specify continuous operation, the *finish\_time*may be set equal to the *start\_time*.

Acceptable *behavior* values and their meanings are:

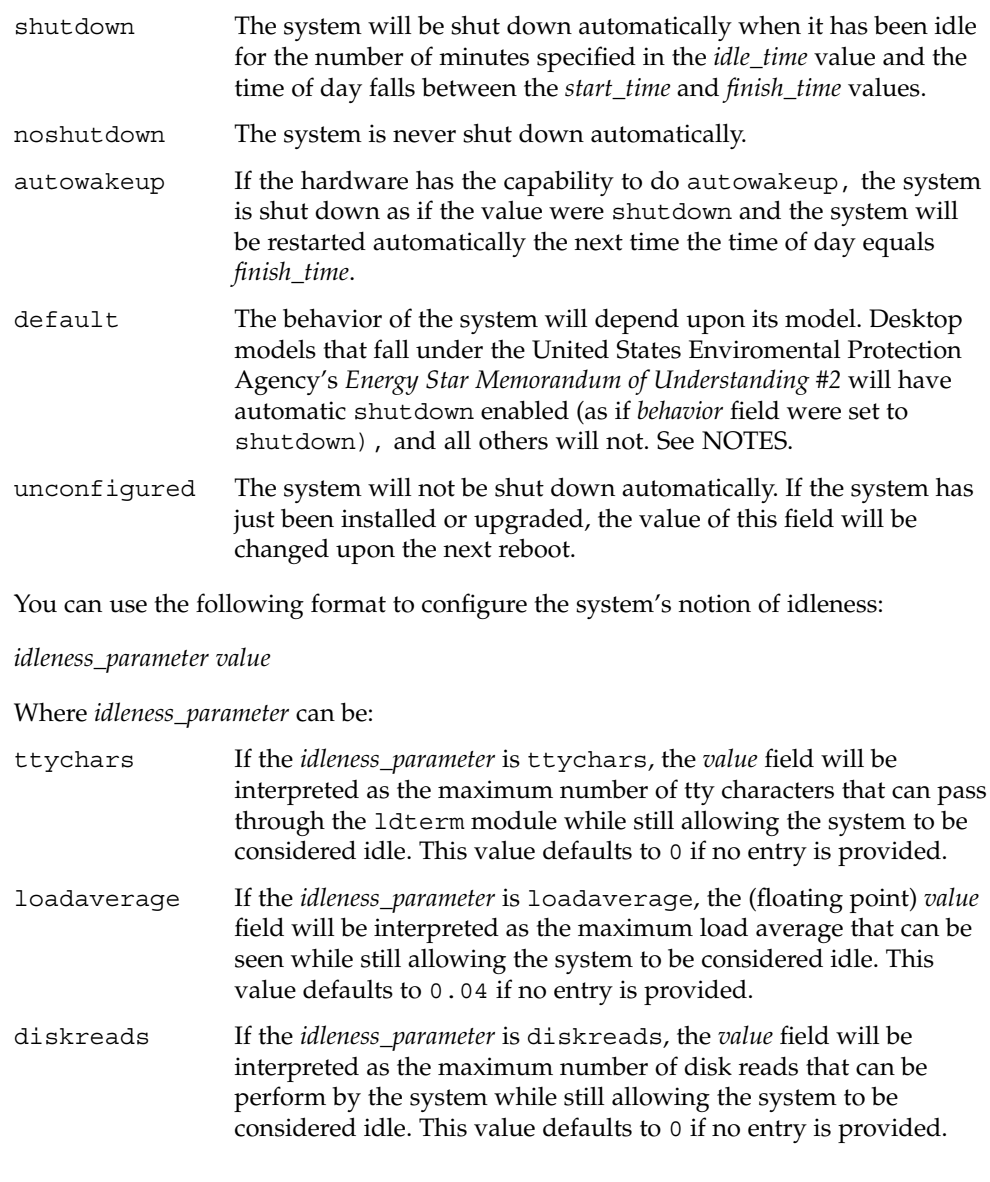

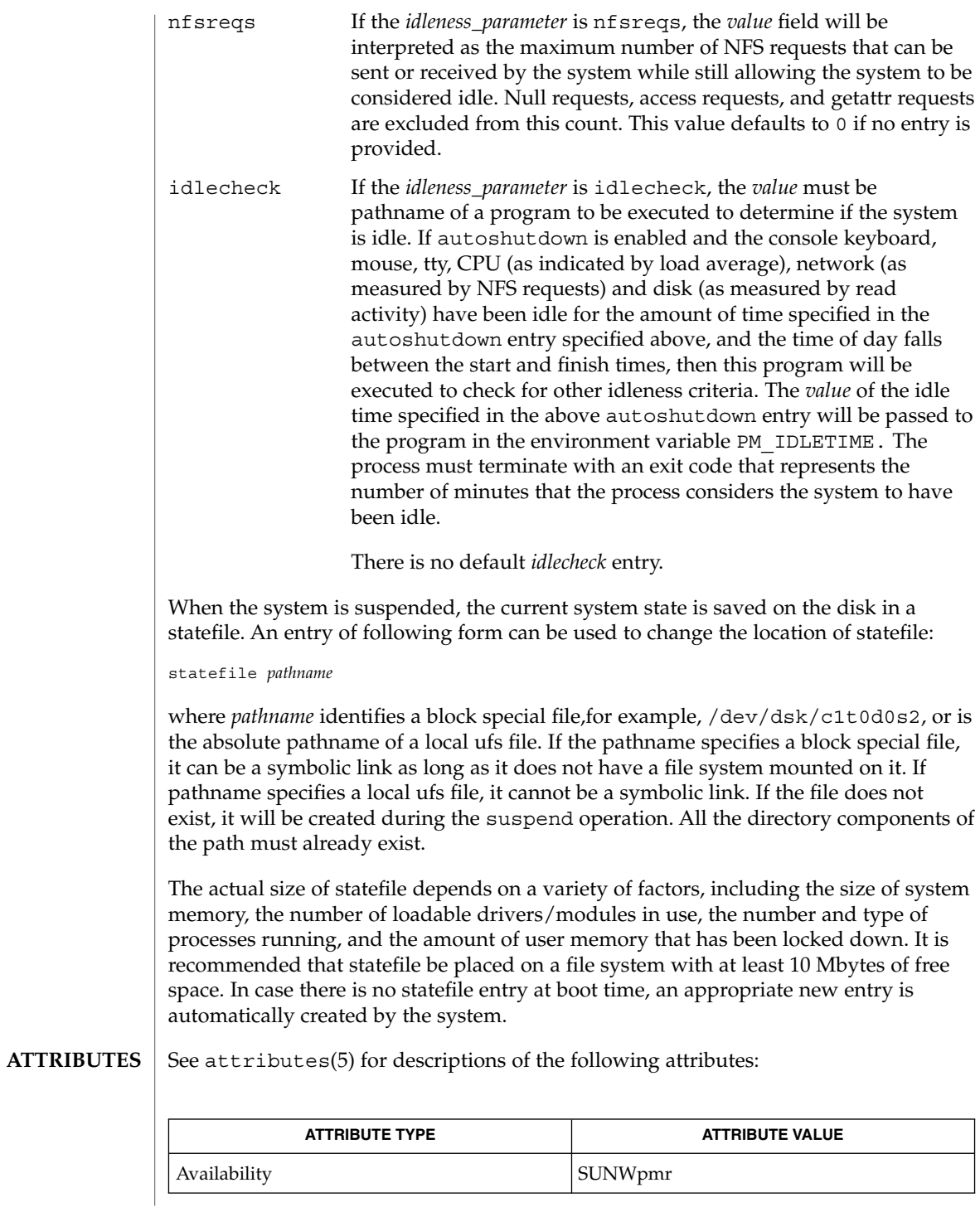

File Formats **415**

# power.conf(4)

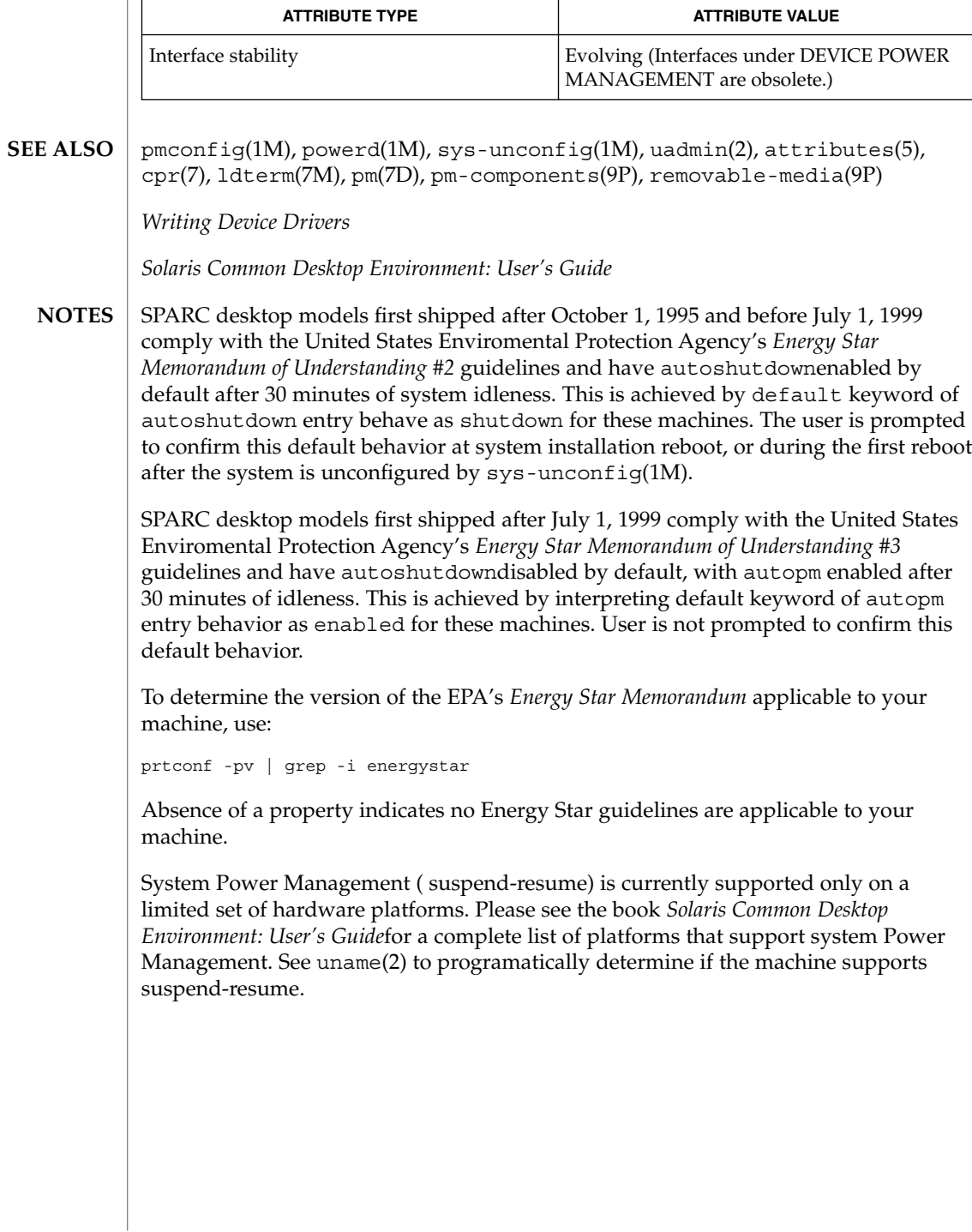

printers(4)

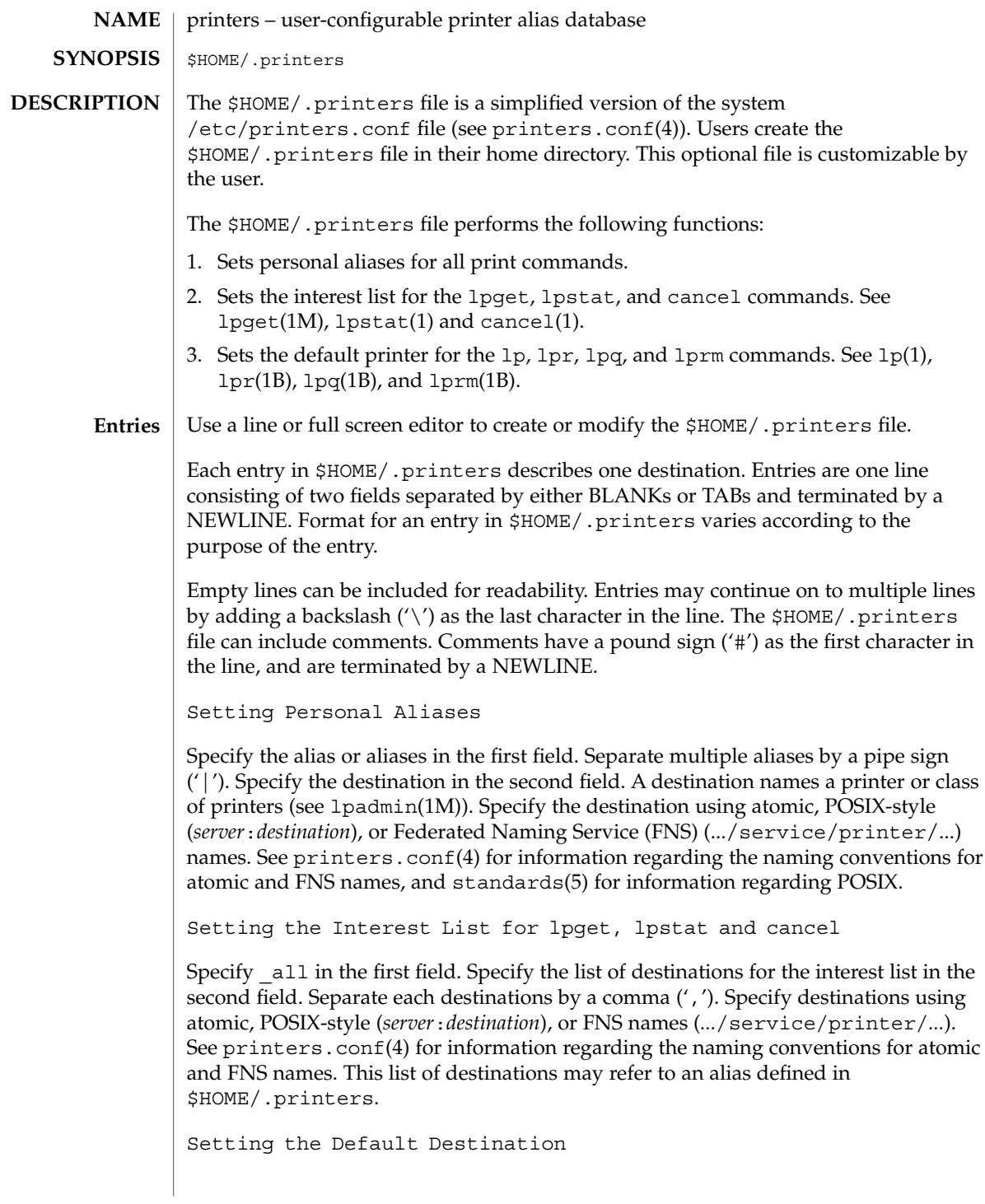

# printers(4)

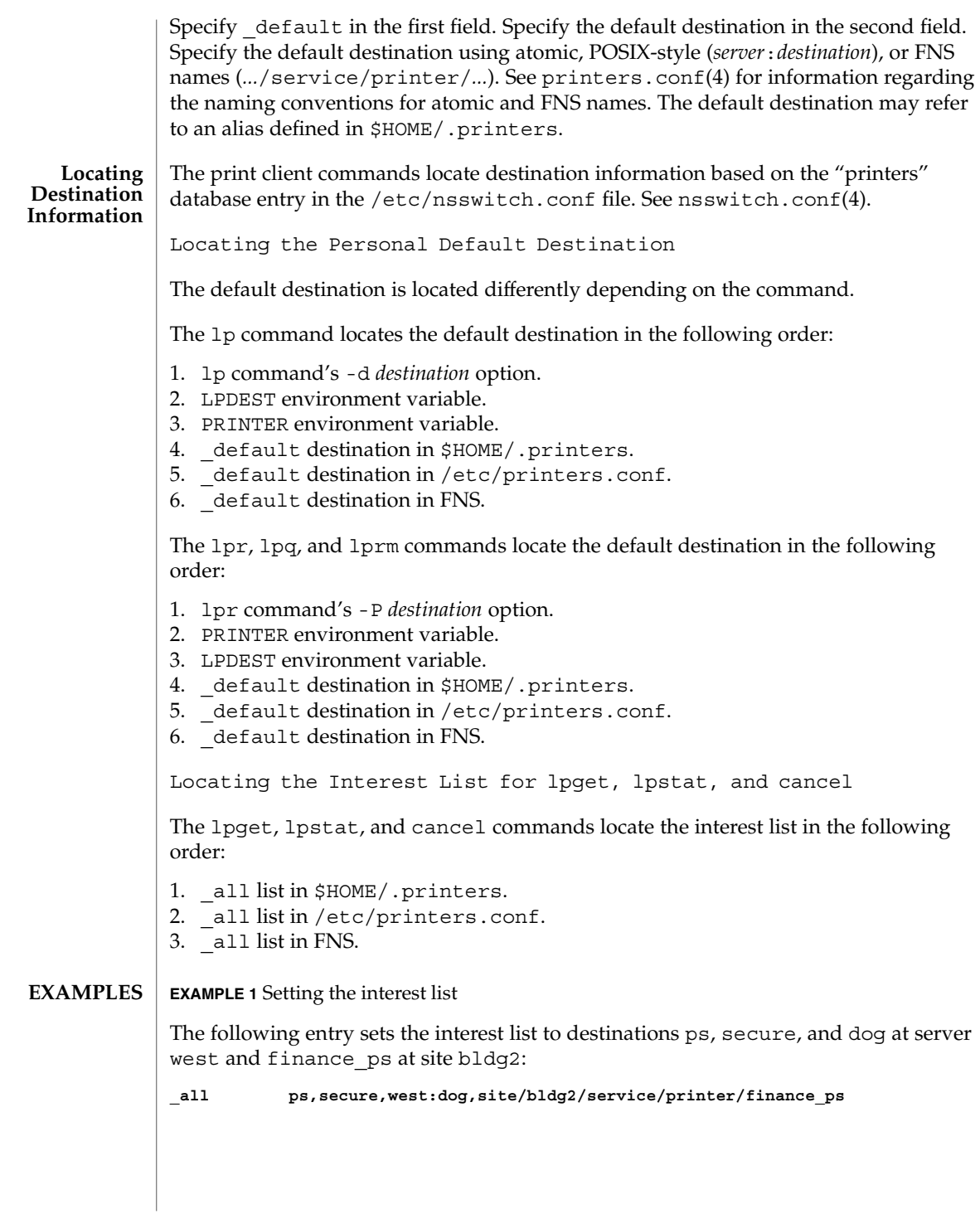

**418** man pages section 4: File Formats • Last Revised 10 Nov 1999

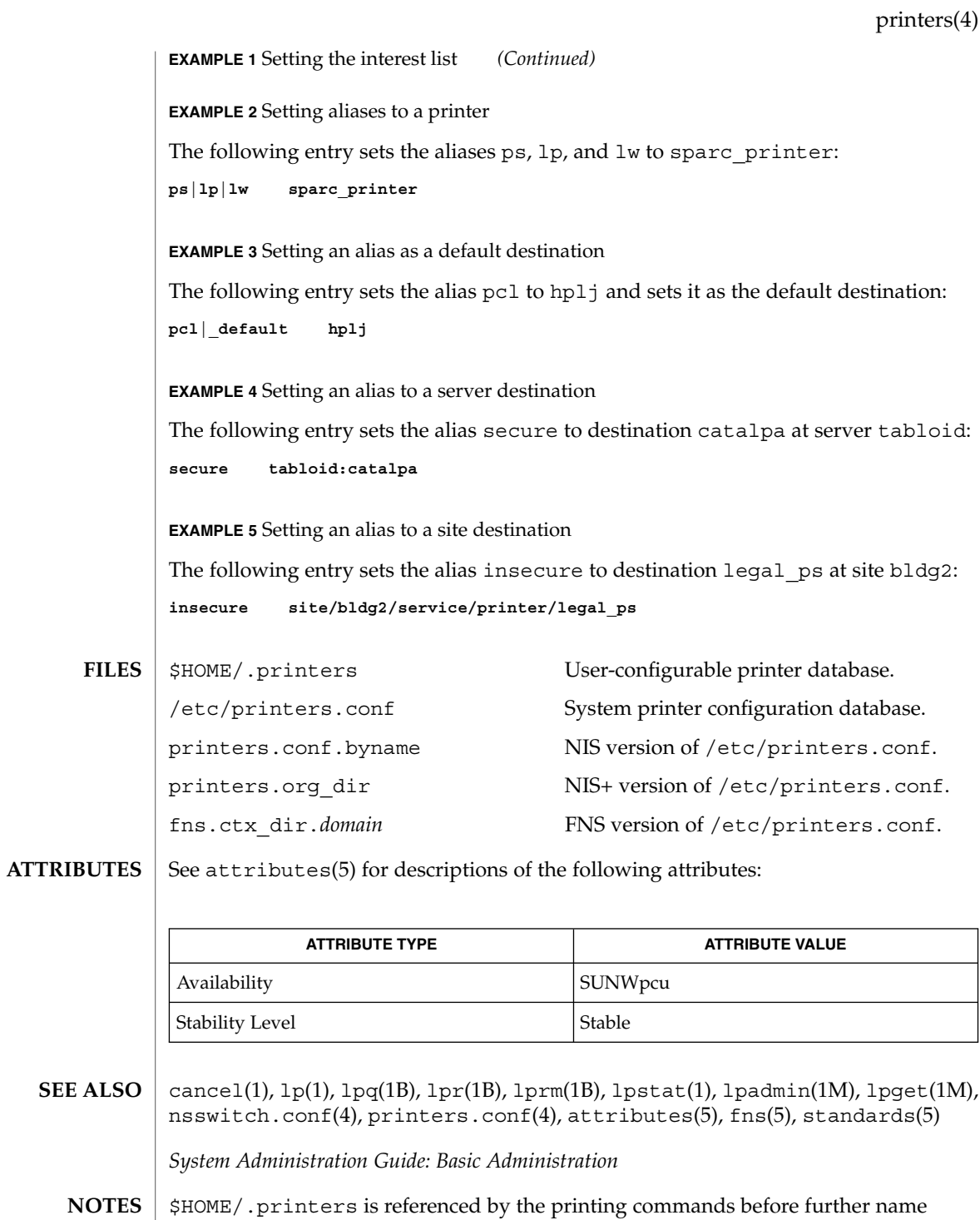

resolution is made in /etc/printers.conf or the name service. If the alias

File Formats **419**

printers(4)

references a destination defined in /etc/printers.conf, it is possible that the destination is defined differently on different systems. This could cause output to be sent to an unintended destination if the user is logged in to a different system.

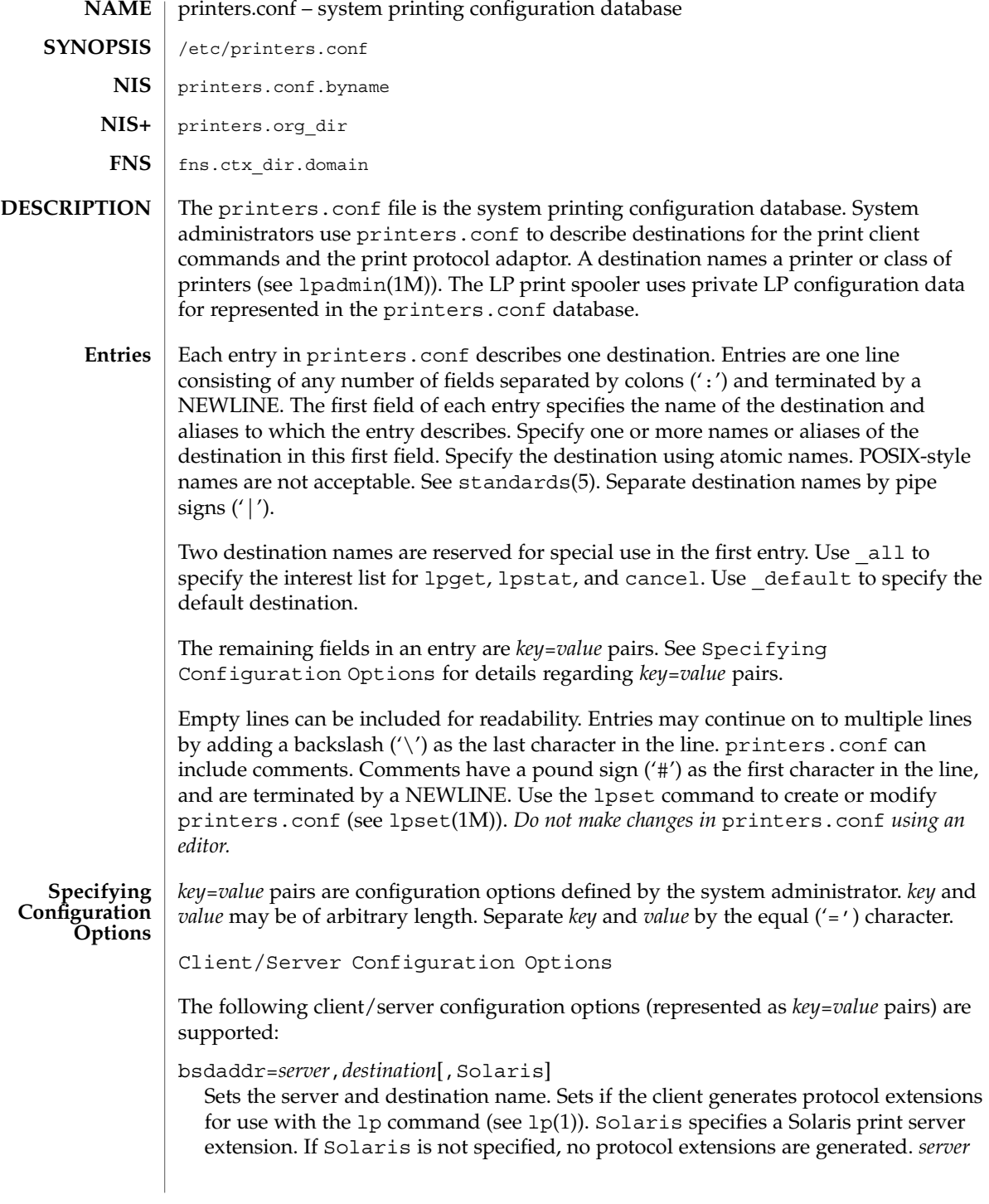

is the name of the host containing the queue for *destination*. *destination* is the atomic name by which the server knows the destination.

#### use=*destination*

Sets the destination to continue searching for configuration information. *destination* is an atomic or Federated Naming Service (FNS) (.../service/printer/...) name.

all=*destination\_list*

Sets the interest list for the lpget, lpstat, and cancel commands. *destination\_list* is a comma-separated list of destinations. Specify *destination* using atomic or FNS names (*...*/service/printer/*...*). See lpget(1M), lpstat(1), and cancel(1).

General Server Options

The following general server configuration options (represented as *key*=*value* pairs) are supported:

spooling-type=*spooler*[,*version*]

Sets the type of spooler under which a destination is configured. Dynamically loads translation support for the back-end spooling system from

/usr/lib/print/bsd-adaptor/bsd\_spooler.so[.*version*]. Specify *spooler* as lpsched, cascade, or test. lpsched is used as a default for locally attached destinations. cascade is used as a default for destination spooled on a remote host. Use test for the test module to allow the capture of print requests. If using a versioned spooler module, *version* specifies the version of the translation module.

spooling-type-path=*dir\_list*

Sets the location of translation support for the type of spooler defined by the spooling-type key. Locates translation support for the for the type of spooler under which a destination is configured. *dir\_list* is a comma-separated list of absolute pathnames to the directories used to locate translation support for the spooling system set by the spooling-type key.

LP Server Options

The following LP configuration options (represented as *key*=*value* pairs) are supported:

user-equivalence=true|false

Sets whether or not usernames are considered equivalent when cancelling a print request submitted from a different host in a networked environment. true means that usernames are considered equivalent, and permits users to cancel a print requests submitted from a different host. user-equivalence is set to false by default. false means that usernames are not considered equivalent, and does not permit users cancel a print request submitted from a different host. If user-equivalence is set to false, print requests can only be cancelled by the users on the host on whichs the print prequest was generated or by the super-user on the print server.

Test Configuration Options

The following test configuration options (represented as *key*=*value* pairs) are supported:

test-spooler-available=true|false

Sets whether or not the protocol adaptor accepts connection requests to the test adaptor for the destination. true means that the protocol adaptor accepts connection requests to the test adaptor for the destination.

test-spooler-available is set to true by default. false means that the protocol adaptor does not accept connection requests to the test adaptor for the destination.

#### test-log=*dir*

Sets the location of the log file generated by the test translation module. Specify *dir* as an absolute pathname.

#### test-dir=*dir*

Sets the directory to be used during execution of the test translation module. Specify *dir* as an absolute pathname.

#### test-access=true|false

Sets whether or not the requesting client has access to the test translation module. true means that the requesting client has access to the test translation module. test-access is set to true by default. false means that the the requesting client does not have access to the test translation module.

#### test-accepting=true|false

Sets whether or not the configured destination is accepting job submission requests. true means that the configured destination is accepting job submission requests. test-accepting is set to true by default. false means that the configured destination is not accepting job submission requests.

#### test-restart=true|false

Sets whether or not a protocol request to restart the destination will be honored or return an error. true means that a protocol request to restart the destination will be honored. test-restart is set to true by default. false means that a protocol request to restart the destination return an error.

### test-submit=true|false

Sets whether or not a protocol request to submit a job to a destination will be honored or return an error. true means that a protocol request to submit a job to a destination will be honored. test-submit is set to true by default. false means that a protocol request to submit a job to a destination will not be honored.

### test-show-queue-file=*file*

Sets the name of the file whose contents are to be returned as the result of a status query. Specify *file* as an absolute pathname.

#### test-cancel-cancel-file=*file*

Sets the name of the file whose contents are returned as the result of a cancellation request. Specify *file* as an absolute pathname.

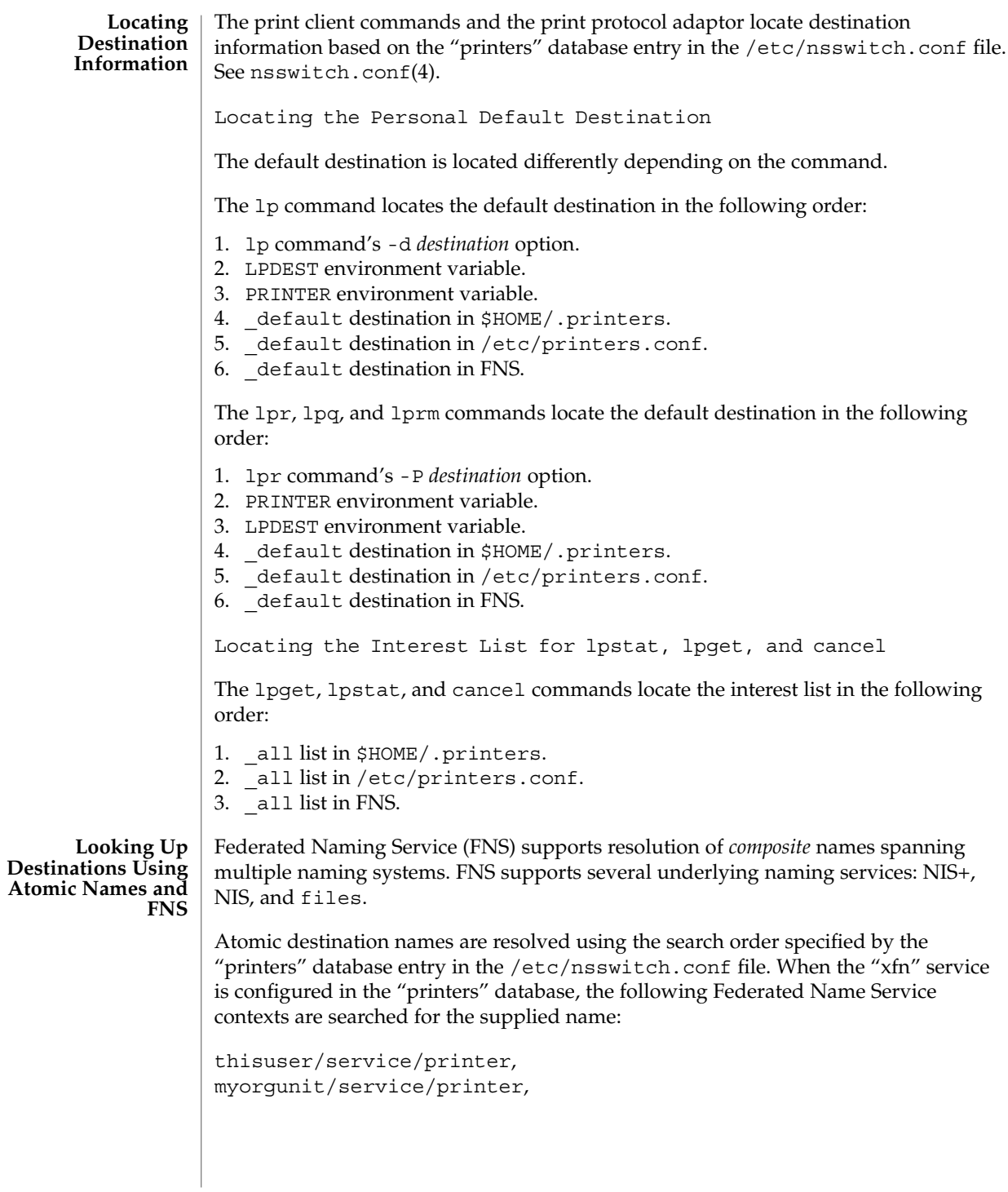

**424** man pages section 4: File Formats • Last Revised 10 Nov 1999

#### **EXAMPLE 1** Setting the interest list **EXAMPLES**

The following entry sets the interest list for the lpget, lpstat and cancel commands to printer1, printer2 and printer3:

**\_all:all=printer1,printer2,printer3**

**EXAMPLE 2** Setting the server name

The following entry sets the server name to server and and printer name to ps\_printer for destinations printer1 and ps. It does not generate protocol extensions.

**printer1|ps:bsdaddr=server,ps\_printer**

**EXAMPLE 3** Setting server name and destination name

The following entry sets the server name to server and destination name to pcl\_printer, for destination printer2. It also generates Solaris protocol extensions.

**printer2:bsdaddr=server,pcl\_printer,Solaris**

**EXAMPLE 4** Setting server name and destination name with continuous search

The following entry sets the server name to server and destination name to new printer, for destination printer3. It also sets the printer3 to continue searching for configuration information to printer another printer.

**printer3:bsdaddr=server,new\_printer:use=another\_printer**

**EXAMPLE 5** Setting default destination

The following entry sets the default destination to continue searching for configuration information to destination printer1.

**\_default:use=printer1**

/etc/printers.conf System configuration database. **FILES**

> \$HOME/.printers User-configurable printer database.

printers.conf.byname (NIS) NIS version of /etc/printers.conf.

printers.org\_dir (NIS+) NIS+ version of /etc/printers.conf.

fns.ctx\_dir.*domain* FNS version of /etc/printers.conf.

/usr/lib/print/bsd-adaptor/bsd\_spooler.so\* Spooler translation modules.

/usr/lib/print/in.lpd BSD print protocol adapter.

See attributes(5) for descriptions of the following attributes: **ATTRIBUTES**

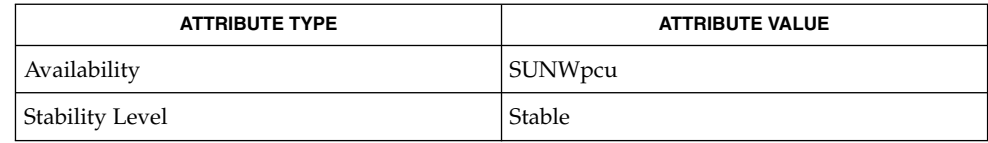

cancel(1),  $lp(1)$ ,  $lpq(1B)$ ,  $lpr(1B)$ ,  $lprm(1B)$ ,  $lpstat(1)$ , in.  $lpd(1M)$ , lpadmin(1M), lpget(1M), lpset(1M), nsswitch.conf(4), printers(4), attributes(5), fns(5), fns\_policies(5), standards(5) **SEE ALSO**

*System Administration Guide: Basic Administration*

# **NAME**

proc – /proc, the process file system

#### **DESCRIPTION**

/proc is a file system that provides access to the state of each process and light-weight process (lwp) in the system. The name of each entry in the /proc directory is a decimal number corresponding to a process-ID. These entries are themselves subdirectories. Access to process state is provided by additional files contained within each subdirectory; the hierarchy is described more completely below. In this document, ''/proc file'' refers to a non-directory file within the hierarchy rooted at /proc. The owner of each /proc file and subdirectory is determined by the user-ID of the process.

 $\gamma$  proc can be mounted on any mount point, in addition to the standard  $\gamma$  proc mount point, and can be mounted several places at once. Such additional mounts are allowed in order to facilitate the confinement of processes to subtrees of the file system via chroot(1M) and yet allow such processes access to commands like ps(1).

Standard system calls are used to access /proc files: open(2),  $close(2)$ ,  $read(2)$ , and  $write(2)$  (including  $readv(2)$ ,  $writev(2)$ ,  $pred(2)$ , and  $pwrite(2)$ ). Most files describe process state and can only be opened for reading. ctl and lwpctl (control) files permit manipulation of process state and can only be opened for writing. as (address space) files contain the image of the running process and can be opened for both reading and writing. An open for writing allows process control; a read-only open allows inspection but not control. In this document, we refer to the process as open for reading or writing if any of its associated /proc files is open for reading or writing.

In general, more than one process can open the same /proc file at the same time. *Exclusive open* is an advisory mechanism provided to allow controlling processes to avoid collisions with each other. A process can obtain exclusive control of a target process, with respect to other cooperating processes, if it successfully opens any /proc file in the target process for writing (the as or ctl files, or the lwpctl file of any lwp) while specifying  $O$  EXCL in the open(2). Such an open will fail if the target process is already open for writing (that is, if an as, ctl, or lwpctl file is already open for writing). There can be any number of concurrent read-only opens; O\_EXCL is ignored on opens for reading. It is recommended that the first open for writing by a controlling process use the O\_EXCL flag; multiple controlling processes usually result in chaos.

If a process opens one of its own /proc files for writing, the open succeeds regardless of O\_EXCL and regardless of whether some other process has the process open for writing. Self-opens do not count when another process attempts an exclusive open. (A process cannot exclude a debugger by opening itself for writing and the application of a debugger cannot prevent a process from opening itself.) All self-opens for writing are forced to be close-on-exec (see the F\_SETFD operation of fcntl(2)).

Data may be transferred from or to any locations in the address space of the traced process by applying lseek(2) to position the as file at the virtual address of interest followed by read(2) or write(2) (or by using pread(2) or pwrite(2) for the

#### proc(4)

combined operation). The address-map file /proc/*pid*/map can be read to determine the accessible areas (mappings) of the address space. I/O transfers may span contiguous mappings. An I/O request extending into an unmapped area is truncated at the boundary. A write request beginning at an unmapped virtual address fails with EIO; a read request beginning at an unmapped virtual address returns zero (an end-of-file indication).

Information and control operations are provided through additional files. <procfs.h> contains definitions of data structures and message formats used with these files. Some of these definitions involve the use of sets of flags. The set types sigset t, fltset t, and sysset t correspond, respectively, to signal, fault, and system call enumerations defined in <sys/signal.h>, <sys/fault.h>, and <sys/syscall.h>. Each set type is large enough to hold flags for its own enumeration. Although they are of different sizes, they have a common structure and can be manipulated by these macros:

```
prfillset(&set); /* turn on all flags in set */
premptyset(&set); /* turn off all flags in set */
praddset(&set, flag); /* turn on the specified flag */
prdelset(&set, flag); /* turn off the specified flag */
r = prismember(\&set, flag); / * != 0 iff flag is turned on */
```
One of prfillset() or premptyset() must be used to initialize set before it is used in any other operation. flag must be a member of the enumeration corresponding to set.

Every process contains at least one *light-weight process*, or *lwp*. Each lwp represents a flow of execution that is independently scheduled by the operating system. All lwps in a process share its address space as well as many other attributes. Through the use of lwpctl and ctl files as described below, it is possible to affect individual lwps in a process or to affect all of them at once, depending on the operation.

When the process has more than one lwp, a representative lwp is chosen by the system for certain process status files and control operations. The representative lwp is a stopped lwp only if all of the process's lwps are stopped; is stopped on an event of interest only if all of the lwps are so stopped (excluding PR\_SUSPENDED lwps); is in a PR\_REQUESTED stop only if there are no other events of interest to be found; or, failing everything else, is in a PR SUSPENDED stop (implying that the process is deadlocked). See the description of the status file for definitions of stopped states. See the PCSTOP control operation for the definition of ''event of interest''.

The representative lwp remains fixed (it will be chosen again on the next operation) as long as all of the lwps are stopped on events of interest or are in a PR\_SUSPENDED stop and the PCRUN control operation is not applied to any of them.

When applied to the process control file, every /proc control operation that must act on an lwp uses the same algorithm to choose which lwp to act upon. Together with synchronous stopping (see PCSET), this enables a debugger to control a multiple-lwp

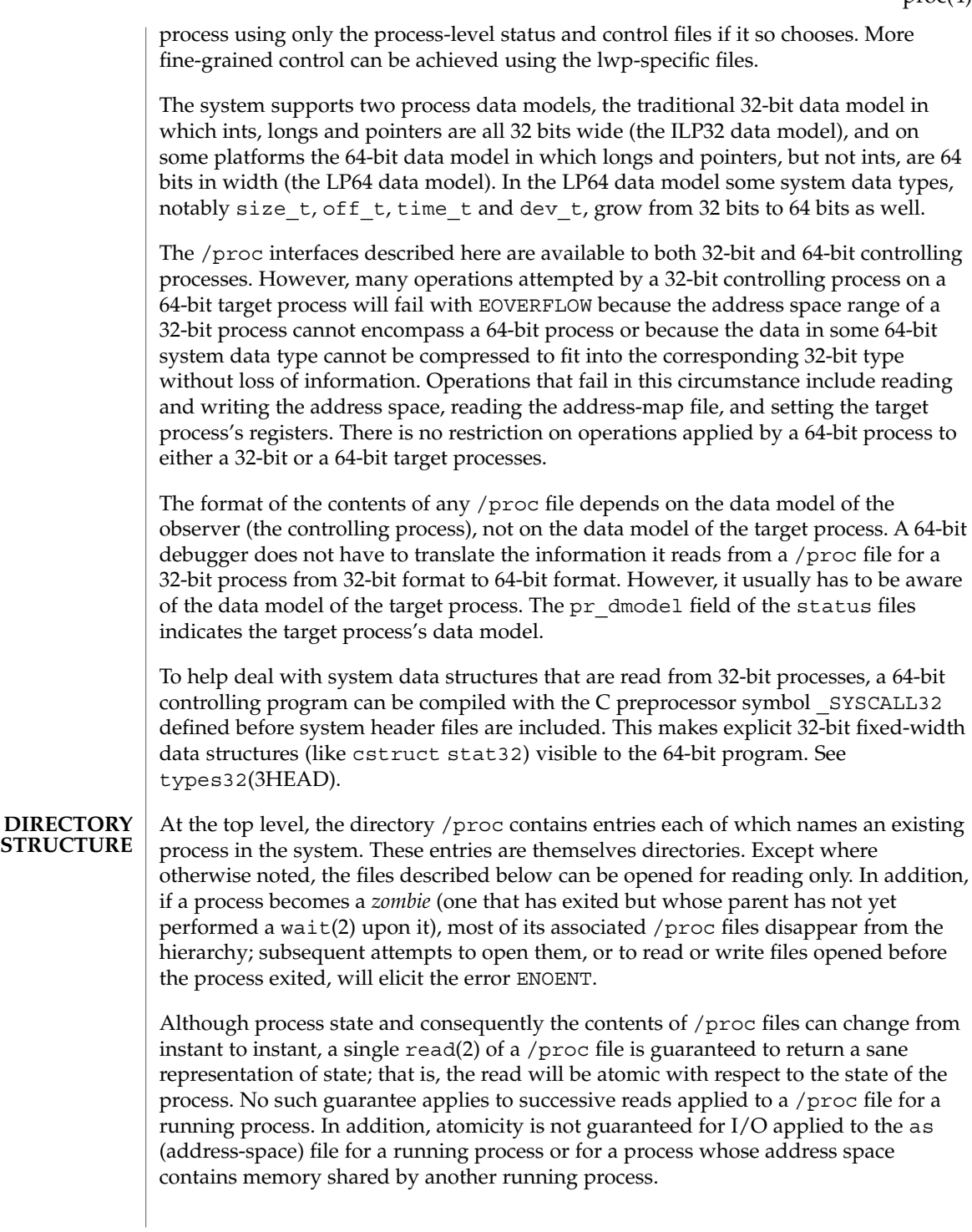

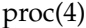

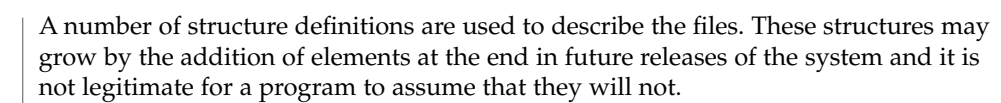

### **STRUCTURE OF** /proc/*pid*

A given directory /proc/*pid* contains the following entries. A process can use the invisible alias /proc/self if it wishes to open one of its own /proc files (invisible in the sense that the name ''self'' does not appear in a directory listing of /proc obtained from  $ls(1)$ , getdents $(2)$ , or readdir $(3C)$ ).

- Contains the address-space image of the process; it can be opened for both reading and writing. lseek(2) is used to position the file at the virtual address of interest and then the address space can be examined or changed through read(2) or write(2) (or by using pread(2) or pwrite(2) for the combined operation). **as**
- A write-only file to which structured messages are written directing the system to change some aspect of the process's state or control its behavior in some way. The seek offset is not relevant when writing to this file. Individual lwps also have associated lwpctl files in the lwp subdirectories. A control message may be written either to the process's ctl file or to a specific lwpctl file with operation-specific effects. The effect of a control message is immediately reflected in the state of the process visible through appropriate status and information files. The types of control messages are described in detail later. See CONTROL MESSAGES. **ctl**
- Contains state information about the process and the representative lwp. The file contains a pstatus structure which contains an embedded lwpstatus structure for the representative lwp, as follows: **status**

```
typedef struct pstatus {
   int pr_flags; /* flags (see below) */
  int pr_nlwp; /* number of lwps in the process */
   pid_tpr_pid; /* process id */
   pid_tpr_ppid; <br> /* parent process id */
   pid_tpr_pgid; /* process group id */
   pid_tpr_sid;<br>
pid_tpr_sid;<br>
id_t pr_aslwpid;<br>
/* obsolete */
   id_t pr_aslwpid;<br>id_t pr_agentid;<br>size:
   id_t pr_agentid; \frac{1}{1} /* lwp-id of the agent lwp, if any */<br>sigset_t pr_sigpend; \frac{1}{1} /* set of process pending signals */<br>without is \frac{1}{1} ...
   sigset t pr sigpend; /* set of process pending signals */
   uintptr t pr brkbase; /* virtual address of the process heap */
   size t pr brksize; \frac{1}{2} /* size of the process heap, in bytes */
   uintptr t pr_stkbase; /* virtual address of the process stack */
   size_tpr_stksize; /* size of the process stack, in bytes */
   timestruc t pr utime; /* process user cpu time */
   timestruc t pr_stime; /* process system cpu time */
   timestruc_t pr_cutime; /* sum of children's user times */
   timestruc_t r_cstime; /* sum of children's system times */
   sigset_t pr_sigtrace; \overline{\qquad} /* set of traced signals */
  fltset_t pr_flttrace; <br> \prime\star set of traced faults */<br> sysset_t pr_sysentry; <br> /* set of system calls tra
   sysset t pr sysentry; /* set of system calls traced on entry */
   sysset t pr sysexit; /* set of system calls traced on exit */
   sysset_t pr_sysexit; /* set of system calls traced o<br>char pr dmodel; /* data model of the process */
   char p_1_umoue<sub>1</sub>,<br>taskid_t p_1_taskid; /* task id */
   projid t pr_projid; \frac{1}{2} /* project id */
```
lwpstatus t pr lwp;  $/$ \* status of the representative lwp \*/

} pstatus\_t;

pr\_flags is a bit-mask holding the following process flags. For convenience, it also contains the lwp flags for the representative lwp, described later.

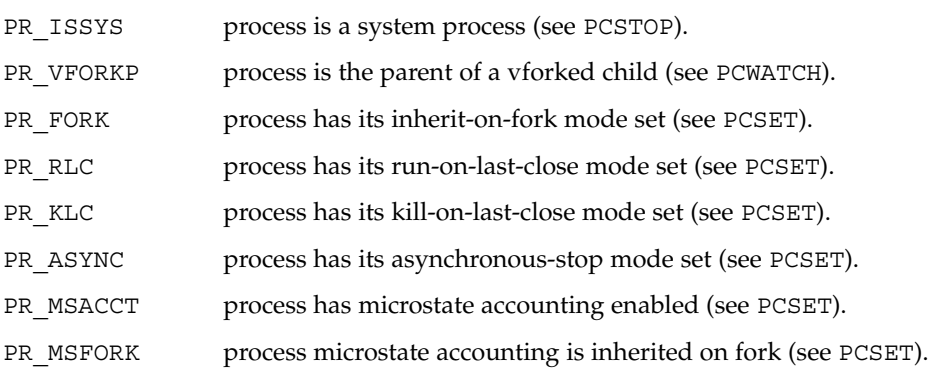

PR\_BPTADJ process has its breakpoint adjustment mode set (see PCSET).

PR\_PTRACE process has its ptrace-compatibility mode set (see PCSET).

pr\_nlwp is the total number of lwps in the process.

pr\_pid, pr\_ppid, pr\_pgid, and pr\_sid are, respectively, the process ID, the ID of the process's parent, the process's process group ID, and the process's session ID.

pr aslwpid is obsolete and is always zero.

pr\_agentid is the lwp-ID for the /proc agent lwp (see the PCAGENT control operation). It is zero if there is no agent lwp in the process.

pr sigpend identifies asynchronous signals pending for the process.

pr\_brkbase is the virtual address of the process heap and pr\_brksize is its size in bytes. The address formed by the sum of these values is the process break (see brk(2)). pr\_stkbase and pr\_stksize are, respectively, the virtual address of the process stack and its size in bytes. (Each lwp runs on a separate stack; the distinguishing characteristic of the process stack is that the operating system will grow it when necessary.)

pr\_utime, pr\_stime, pr\_cutime, and pr\_cstime are, respectively, the user CPU and system CPU time consumed by the process, and the cumulative user CPU and system CPU time consumed by the process's children, in seconds and nanoseconds.

pr sigtrace and pr flttrace contain, respectively, the set of signals and the set of hardware faults that are being traced (see PCSTRACE and PCSFAULT).

pr\_sysentry and pr\_sysexit contain, respectively, the sets of system calls being traced on entry and exit (see PCSENTRY and PCSEXIT).

proc(4)

pr\_dmodel indicates the data model of the process. Possible values are:

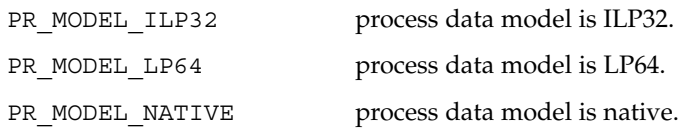

The constant PR\_MODEL\_NATIVE reflects the data model of the controlling process, *that is*, its value is PR\_MODEL\_ILP32 or PR\_MODEL\_LP64 according to whether the controlling process has been compiled as a 32-bit program or a 64-bit program, respectively.

pr\_lwp contains the status information for the representative lwp:

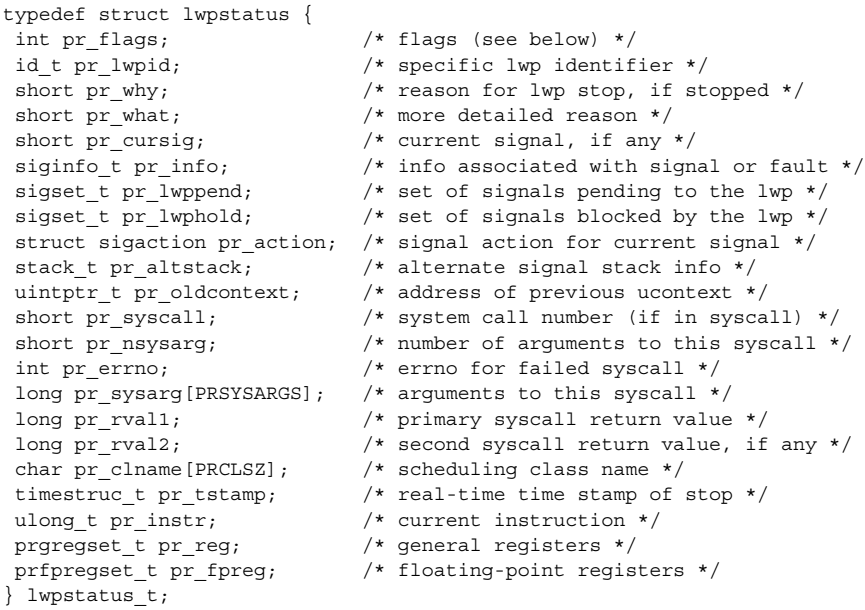

pr\_flags is a bit-mask holding the following lwp flags. For convenience, it also contains the process flags, described previously.

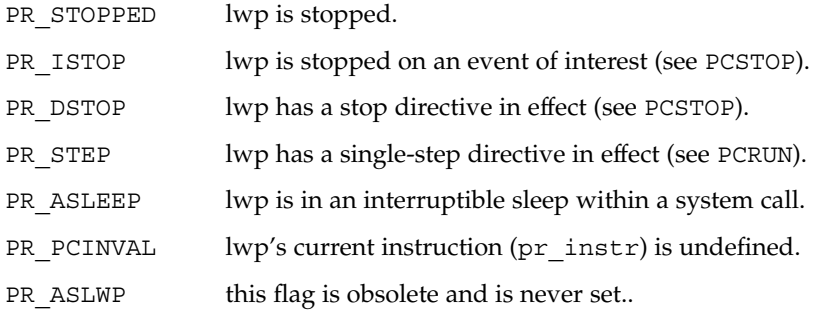

**432** man pages section 4: File Formats • Last Revised 23 Jul 2001

proc(4)
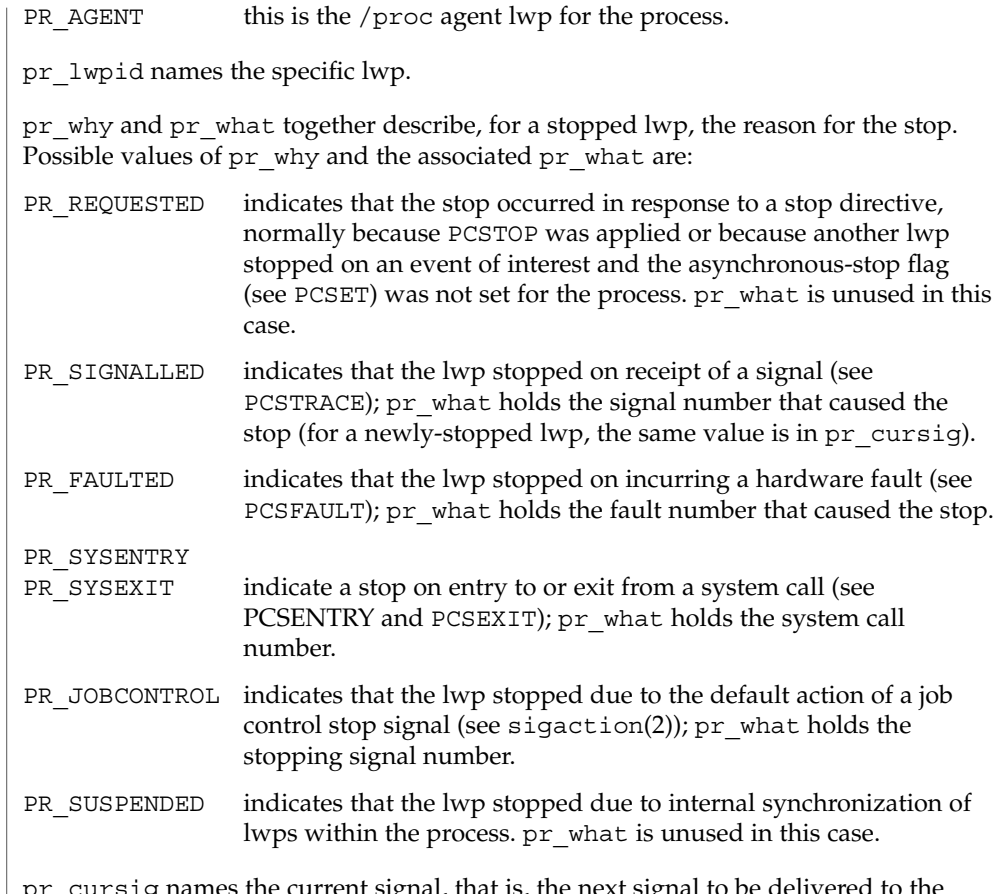

\_cursig names the current signal, that is, the next signal to be delivered to the lwp, if any. pr\_info, when the lwp is in a PR\_SIGNALLED or PR\_FAULTED stop, contains additional information pertinent to the particular signal or fault (see <sys/siginfo.h>).

pr\_lwppend identifies any synchronous or directed signals pending for the lwp. pr\_lwphold identifies those signals whose delivery is being blocked by the lwp (the signal mask).

pr\_action contains the signal action information pertaining to the current signal (see sigaction(2)); it is undefined if pr\_cursig is zero. pr\_altstack contains the alternate signal stack information for the lwp (see sigaltstack(2)).

pr\_oldcontext, if not zero, contains the address on the lwp stack of a ucontext structure describing the previous user-level context (see ucontext(3HEAD)). It is non-zero only if the lwp is executing in the context of a signal handler.

pr\_syscall is the number of the system call, if any, being executed by the lwp; it is non-zero if and only if the lwp is stopped on PR\_SYSENTRY or PR\_SYSEXIT, or is

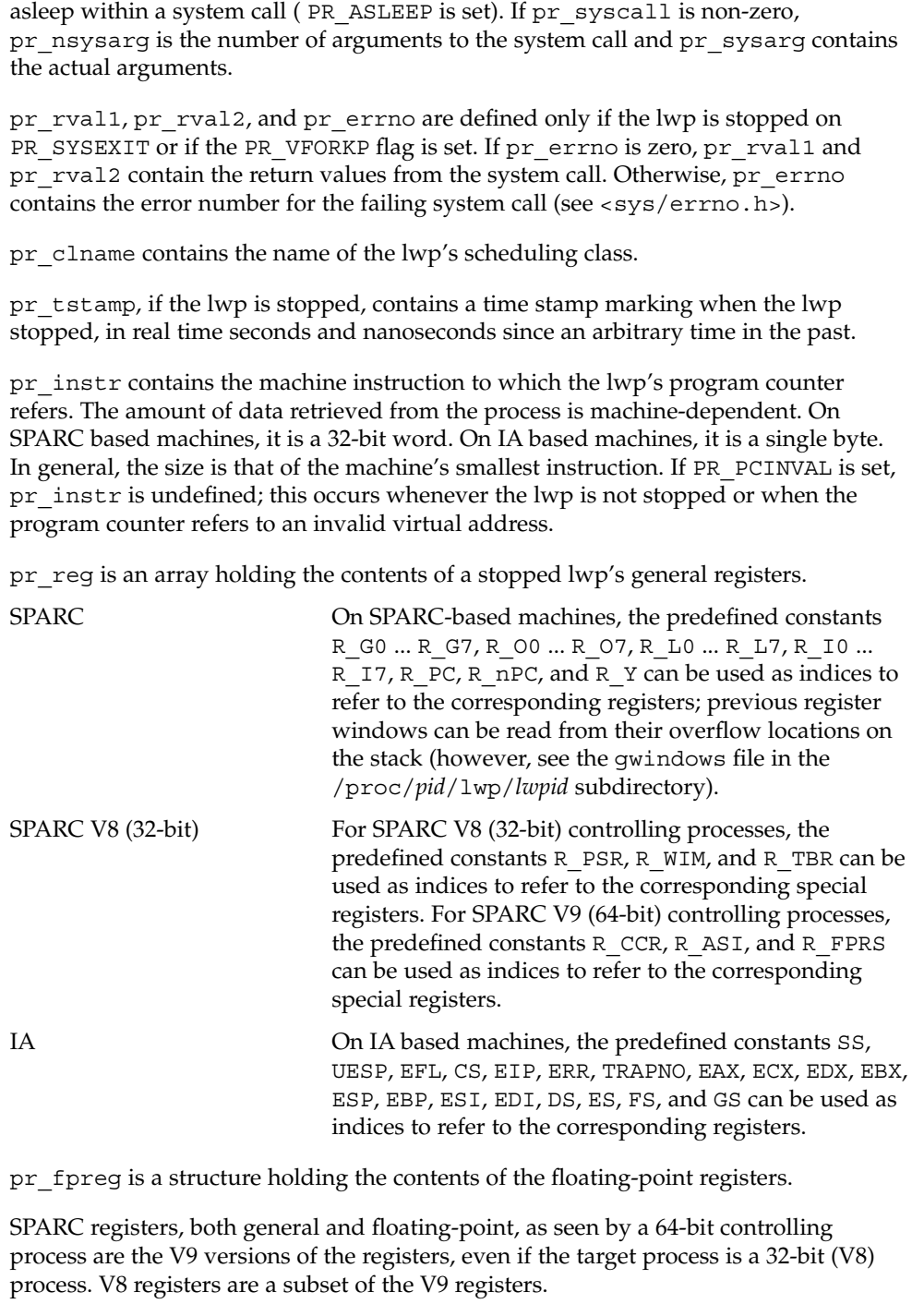

If the lwp is not stopped, all register values are undefined.

**psinfo**

Contains miscellaneous information about the process and the representative lwp needed by the ps(1) command. psinfo is accessible after a process becomes a *zombie*. The file contains a psinfo structure which contains an embedded lwpsinfo structure for the representative lwp, as follows:

```
typedef struct psinfo {
   int pr flag; /* process flags */int pr_nlwp; \frac{1}{x} /* number of lwps in the process */
    pid t pr pid; \frac{1}{2} /* process id */
    pid t pr ppid; /* process id of parent */
    pid t pr_pgid; \frac{1}{2} /* process id of process group leader */
    pid t pr sid; /* session id */
    uid t pr uid; \frac{1}{x} /* real user id */
   uid_t pr_euid; /* effective user id */
    gid t pr gid; \frac{1}{2} /* real group id */
    gid t pr egid; /* effective group id */
    uintptr t pr_addr; \frac{1}{2} /* address of process */
    size t pr size; \frac{1}{x} ize of process image in Kbytes */
    size t pr_rssize; /* resident set size in Kbytes */
   dev_t pr_ttydev; /* controlling tty device (or PRNODEV) */
    ushort t pr pctcpu; * * * of recent cpu time used by all lwps */
    ushort t pr_pctmem; /* % of system memory used by process */
   timestruc_t pr_start; /* process start time, from the epoch */
   timestruc_t p_1_beart, p_2 , p_3 , p_4 , p_5 , p_6 , p_7 , p_8 , p_9 , p_9 , p_9 , p_9 , p_9 , p_9 , p_9 , p_9 , p_9 , p_9 , p_9 , p_9 , p_9 , p_9 , p_9 , p_9 , p_9 , p_9timestruc t pr ctime; /* cpu time for reaped children */
    taskid t pr taskid; /* task id */
    projid t pr projid; /* project id */
    char pr fname[PRFNSZ]; /* name of exec'ed file */
   char pr_psargs[PRARGSZ]; /* initial characters of arg list */
   int pr_wstat; \frac{1}{2} /* if zombie, the wait() status */
    int pr argc; /* initial argument count */uintptr t pr argv; \hspace{1cm} /* address of initial argument vector */
    uintptr t pr envp; \overline{\phantom{a}} /* address of initial environment vector */
    char pr dmodel; /* data model of the process */lwpsinfo t pr lwp; \frac{1}{2} /* information for representative lwp */
} psinfo_t;
```
Some of the entries in psinfo, such as pr\_flag and pr\_addr, refer to internal kernel data structures and should not be expected to retain their meanings across different versions of the operating system.

pr\_pctcpu and pr\_pctmem are 16-bit binary fractions in the range 0.0 to 1.0 with the binary point to the right of the high-order bit  $(1.0 == 0x8000)$ . pr pctcpu is the summation over all lwps in the process.

pr  $\perp$  lwp contains the ps(1) information for the representative lwp. If the process is a *zombie*, pr\_nlwp and pr\_lwp.pr\_lwpid are zero and the other fields of pr\_lwp are undefined:

```
typedef struct lwpsinfo {
    int pr_flag; /* lwp flags */
     id_t pr_lwpid;<br>uintptr_t pr_addr;
                                    \frac{1}{x} lwp id */<br>\frac{1}{x} internal address of lwp */
```
File Formats **435**

```
uintptr_t pr_wchan; <br> /* wait addr for sleeping lwp */<br> char pr_stype; <br> /* synchronization event type */
    char pr_stype; /* synchronization event type */
     char pr_state; \overline{\phantom{a}} /* numeric lwp state */
     char pr_sname; /* printable character for pr_state */
    char pr_nice; <br>
short pr_syscall; <br>
/* system call number (i)<br>
\frac{1}{2}<br>
\frac{1}{2}<br>
\frac{1}{2}<br>
\frac{1}{2}<br>
\frac{1}{2}<br>
\frac{1}{2}<br>
\frac{1}{2}short pr_syscall; \frac{1}{2} /* system call number (if in syscall) */<br>char pr oldpri; \frac{1}{2} /* pre-SVR4, low value is high priority
                                  /* pre-SVR4, low value is high priority */
    char pr_cpu; \frac{1}{2} /* pre-SVR4, cpu usage for scheduling */
    int pr_pri; /* priority, high value = high priority */
    ushort_t pr_pctcpu; \frac{1}{4} % of recent cpu time used by this lwp */
     timestruc t pr start; \frac{1}{x} lwp start time, from the epoch */
     timestruc t pr time; /* cpu time for this lwp */
     char pr_clname[PRCLSZ]; /* scheduling class name */
     char pr_name[PRFNSZ]; /* name of system lwp */
     processorid t pr_onpro; /* processor which last ran this lwp */
    processorid t pr_bindpro; /* processor to which lwp is bound */
    psetid_t pr_bindpset; /* processor set to which lwp is bound */
} lwpsinfo_t;
```
Some of the entries in lwpsinfo, such as pr\_flag, pr\_addr, pr\_wchan, pr\_stype, pr\_state, and pr\_name, refer to internal kernel data structures and should not be expected to retain their meanings across different versions of the operating system.

pr\_pctcpu is a 16-bit binary fraction, as described above. It represents the CPU time used by the specific lwp. On a multi-processor machine, the maximum value is 1/N, where N is the number of CPUs.

Contains a description of the credentials associated with the process: **cred**

```
typedef struct prcred {
    uid t pr_euid; /* effective user id */
    uid t pr_ruid; /* real user id */
   uid_t pr_suid; /* saved user id (from exec) */
   gid_t pr_egid; /* effective group id */
    gid t pr rgid; /* real group id */
    gid t pr sgid; /* saved group id (from exec) */
    int pr_ngroups; /* number of supplementary groups */gid t pr groups[1]; /* array of supplementary groups */
} prcred_t;
```
The array of associated supplementary groups in  $pr$  groups is of variable length; the cred file contains all of the supplementary groups. pr\_ngroups indicates the number of supplementary groups. (See also the PCSCRED control operation.)

- Contains an array of sigaction structures describing the current dispositions of all signals associated with the traced process (see sigaction(2)). Signal numbers are displaced by 1 from array indices, so that the action for signal number *n* appears in position *n*-1 of the array. **sigact**
- Contains the initial values of the process's aux vector in an array of  $auxv$  t structures (see <sys/auxv.h>). The values are those that were passed by the operating system as startup information to the dynamic linker. **auxv**

- This file exists only on IA based machines. It is non-empty only if the process has established a local descriptor table (LDT). If non-empty, the file contains the array of currently active LDT entries in an array of elements of type struct ssd, defined in <sys/sysi86.h>, one element for each active LDT entry. **ldt**
- Contains information about the virtual address map of the process. The file contains an array of prmap structures, each of which describes a contiguous virtual address region in the address space of the traced process: **map**

```
typedef struct prmap {
   uintptr_tpr_vaddr; \frac{1}{2} /* virtual address of mapping */
    size t pr size; /* size of mapping in bytes */char pr_mapname[PRMAPSZ]; /* name in /proc/pid/object */
   offset t pr_offset; /* offset into mapped object, if any */
   int pr_mflags; \frac{1}{2} /* protection and attribute flags */
   int pr_pagesize; \overline{\smash{\big)}\xspace} /* pagesize for this mapping in bytes */
   int pr_shmid; /* SysV shared memory identifier */
} prmap_t;
```
pr\_vaddr is the virtual address of the mapping within the traced process and pr\_size is its size in bytes. pr\_mapname, if it does not contain a null string, contains the name of a file in the object directory (see below) that can be opened read-only to obtain a file descriptor for the mapped file associated with the mapping. This enables a debugger to find object file symbol tables without having to know the real path names of the executable file and shared libraries of the process. pr\_offset is the 64-bit offset within the mapped file (if any) to which the virtual address is mapped.

pr\_mflags is a bit-mask of protection and attribute flags:

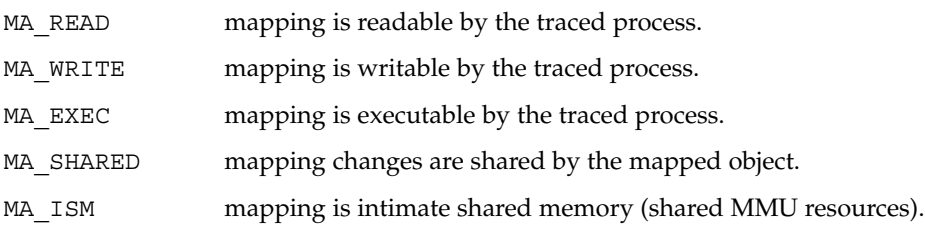

A contiguous area of the address space having the same underlying mapped object may appear as multiple mappings due to varying read, write, and execute attributes. The underlying mapped object does not change over the range of a single mapping. An I/O operation to a mapping marked MA SHARED fails if applied at a virtual address not corresponding to a valid page in the underlying mapped object. A write to a MA\_SHARED mapping that is not marked MA\_WRITE fails. Reads and writes to private mappings always succeed. Reads and writes to unmapped addresses fail.

pr\_pagesize is the page size for the mapping, currently always the system pagesize.

pr\_shmid is the shared memory identifier, if any, for the mapping. Its value is −1 if the mapping is not System V shared memory. See shmget(2).

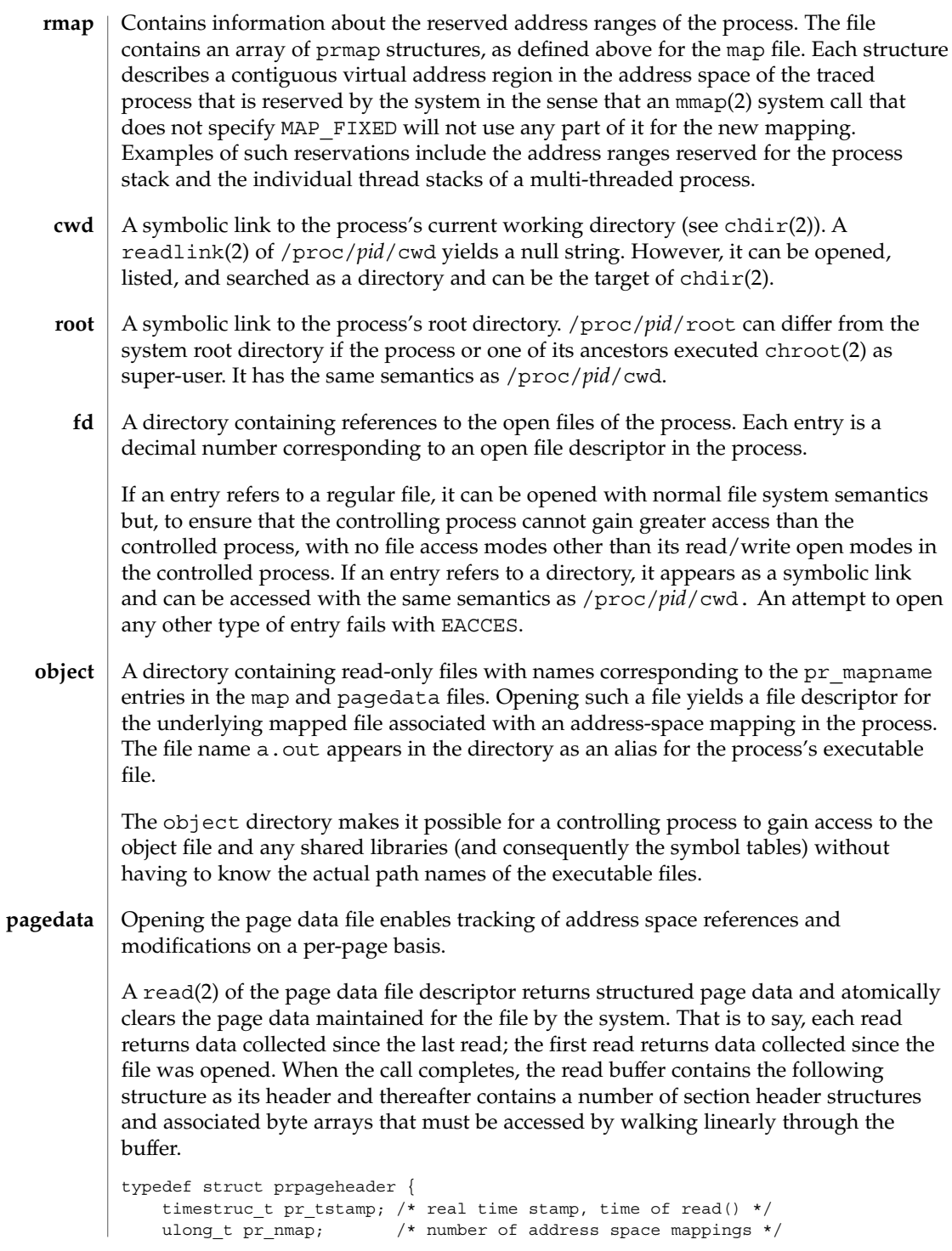

```
ulong_t pr_npage; /* total number of pages */
        } prpageheader_t;
        The header is followed by pr nmap prasmap structures and associated data arrays.
        The prasmap structure contains the following elements:
        typedef struct prasmap {
            uintptr t pr vaddr; \frac{1}{2} /* virtual address of mapping */
           ulong_t pr_npage; /* number of pages in mapping */
           char pr_mapname[PRMAPSZ]; /* name in /proc/pid/object */
           offset_t pr_offset; /* offset into mapped object, if any */
            int pr_mflags; \frac{1}{2} /* protection and attribute flags */
            int pr pagesize; \frac{1}{2} /* pagesize for this mapping in bytes */
           int pr_shmid; /* SysV shared memory identifier */
        } prasmap_t;
        Each section header is followed by pr_npage bytes, one byte for each page in the
        mapping, plus 0-7 null bytes at the end so that the next prasmap structure begins on
        an eight-byte aligned boundary. Each data byte may contain these flags:
        PG_REFERENCED page has been referenced.
        PG_MODIFIED page has been modified.
        If the read buffer is not large enough to contain all of the page data, the read fails with
        E2BIG and the page data is not cleared. The required size of the read buffer can be
        determined through fstat(2). Application of lseek(2) to the page data file descriptor
        is ineffective; every read starts from the beginning of the file. Closing the page data file
        descriptor terminates the system overhead associated with collecting the data.
        More than one page data file descriptor for the same process can be opened, up to a
        system-imposed limit per traced process. A read of one does not affect the data being
        collected by the system for the others. An open of the page data file will fail with
        ENOMEM if the system-imposed limit would be exceeded.
        Contains an array of prwatch structures, one for each watched area established by
        the PCWATCH control operation. See PCWATCH for details.
        Contains process usage information described by a prusage structure which contains
        at least the following fields:
        typedef struct prusage {
            id_tpr_lwpid; /* lwp id. 0: process or defunct */
            int pr_count; /* number of contributing lwps */
            timestruc t pr tstamp; /* real time stamp, time of read() */
           timestruc_t pr_create; /* process/lwp creation time stamp */
           timestruc_t pr_term; /* process/lwp termination time stamp */
           timestruc_t pr_rtime; /* total lwp real (elapsed) time */
            timestruc t pr_utime; /* user level CPU time */
            timestruc t pr stime; /* system call CPU time */
           timestruc_t pr_ttime; /* other system trap CPU time */
            timestruc t pr tftime; /* text page fault sleep time */
            timestruc t pr dftime; /* data page fault sleep time */
            timestruc t pr kftime; /* kernel page fault sleep time */
                                                                                  proc(4)
watch
usage
```

```
proc(4)
```

```
timestruc_t pr_ltime; /* user lock wait sleep time */
                         timestruc_t pr_slptime; /* all other sleep time */
                         timestruc t pr wtime; /* wait-cpu (latency) time */
                         timestruc t pr stoptime; /* stopped time */
                        ulong_t pr_minf; \frac{1}{2} /* minor page faults */
                         ulong_t pr_majf; /* major page faults */
                         ulong t pr_nswap; /* swaps */
                         ulong t pr_inblk; /* input blocks */
                         ulong t pr_oublk; /* output blocks */
                        ulong_t pr_oublk; <br>ulong_t pr_oublk; /* output blocks */<br>ulong_t pr_msnd; /* messages sent */
                        ulong_t pr_mrcv; <br>ulong_t pr_sigs; /* signals received */<br>ulong_t pr_vctx; /* voluntary context sw
                                                   \frac{1}{x} signals received */
                        ulong_t pr_vctx; <br>ulong_t pr_ictx; <br>/* involuntary context switches */<br>ulong_t pr_ictx; <br>/* involuntary context switches
                                                   /* involuntary context switches */
                         ulong_t pr_sysc; \qquad /* system calls */
                         ulong t pr_ioch; /* chars read and written */} prusage_t;
                     If microstate accounting has not been enabled for the process (see the PR_MSACCT flag
                     for the PCSET operation, below), the usage file contains only an estimate of times
                    spent in the various states. The usage file is accessible after a process becomes a
                    zombie.
                    Contains a prheader structure followed by an array of lwpstatus structures, one
                     for each lwp in the process (see also /proc/pid/lwp/lwpid/lwpstatus, below). The
                    prheader structure describes the number and size of the array entries that follow.
                     typedef struct prheader {
                         long pr_nent; \overrightarrow{ } /* number of entries */
                         size_t pr_entsize; /* size of each entry, in bytes */
                     } prheader_t;
                     The lwpstatus structure may grow by the addition of elements at the end in future
                    releases of the system. Programs must use pr_entsize in the file header to index
                     through the array. These comments apply to all /proc files that include a prheader
                     structure (lpsinfo and lusage, below).
                     Contains a prheader structure followed by an array of lwpsinfo structures, one for
                     each lwp in the process. (See also /proc/pid/lwp/lwpid/lwpsinfo, below.)
                     Contains a prheader structure followed by an array of prusage structures, one for
                     each lwp in the process plus an additional element at the beginning that contains the
                     summation over all defunct lwps (lwps that once existed but no longer exist in the
                     process). Excluding the pr_lwpid, pr_tstamp, pr_create, and pr_term entries,
                     the entry-by-entry summation over all these structures is the definition of the process
                     usage information obtained from the usage file. (See also
                     /proc/pid/lwp/lwpid/lwpusage, below.)
                     A directory containing entries each of which names an lwp within the process. These
                     entries are themselves directories containing additional files as described below.
                     A given directory /proc/pid/lwp/lwpid contains the following entries:
           lstatus
          lpsinfo
           lusage
              lwp
STRUCTURE OF
/proc/pid/lwp/
            lwpid
```
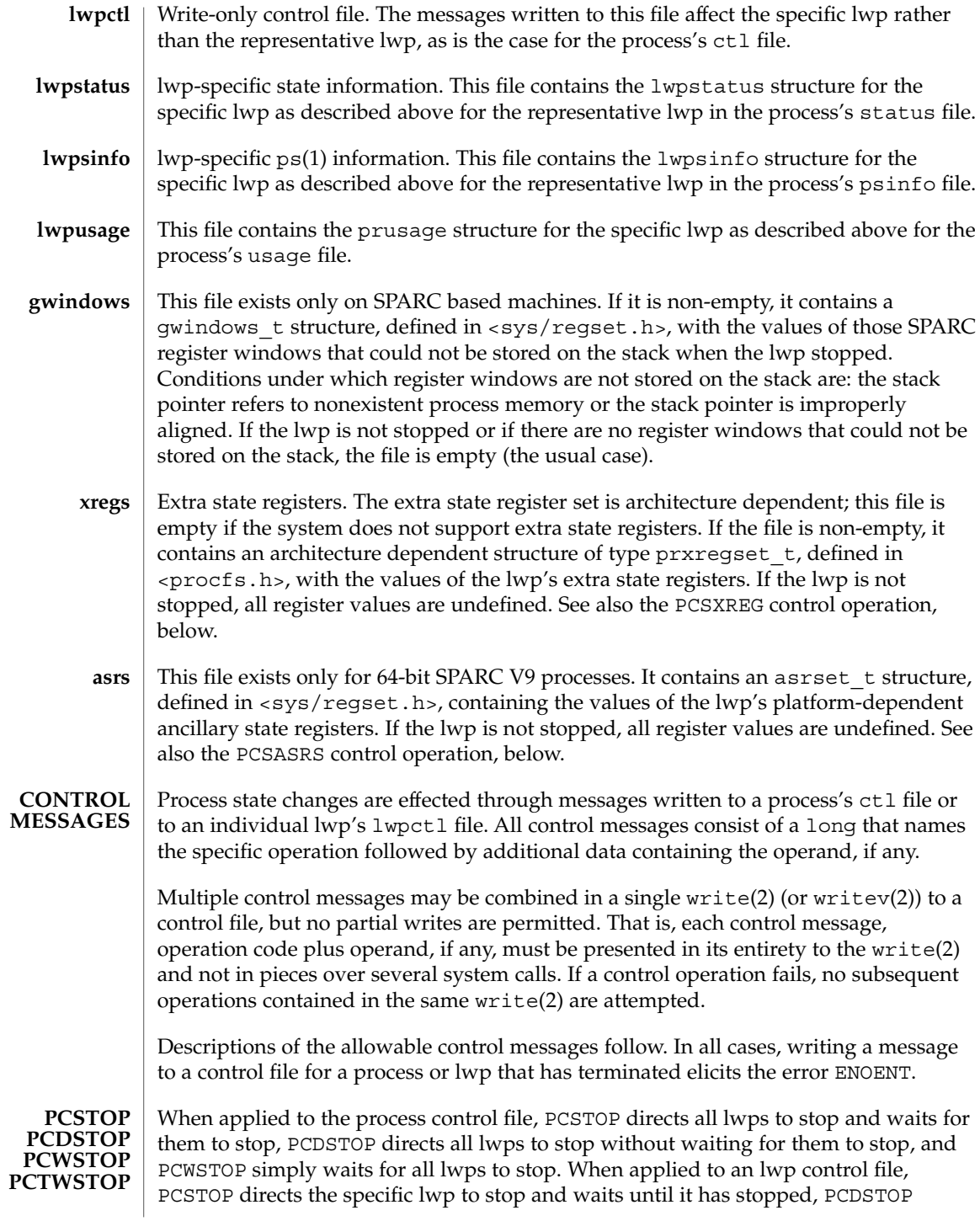

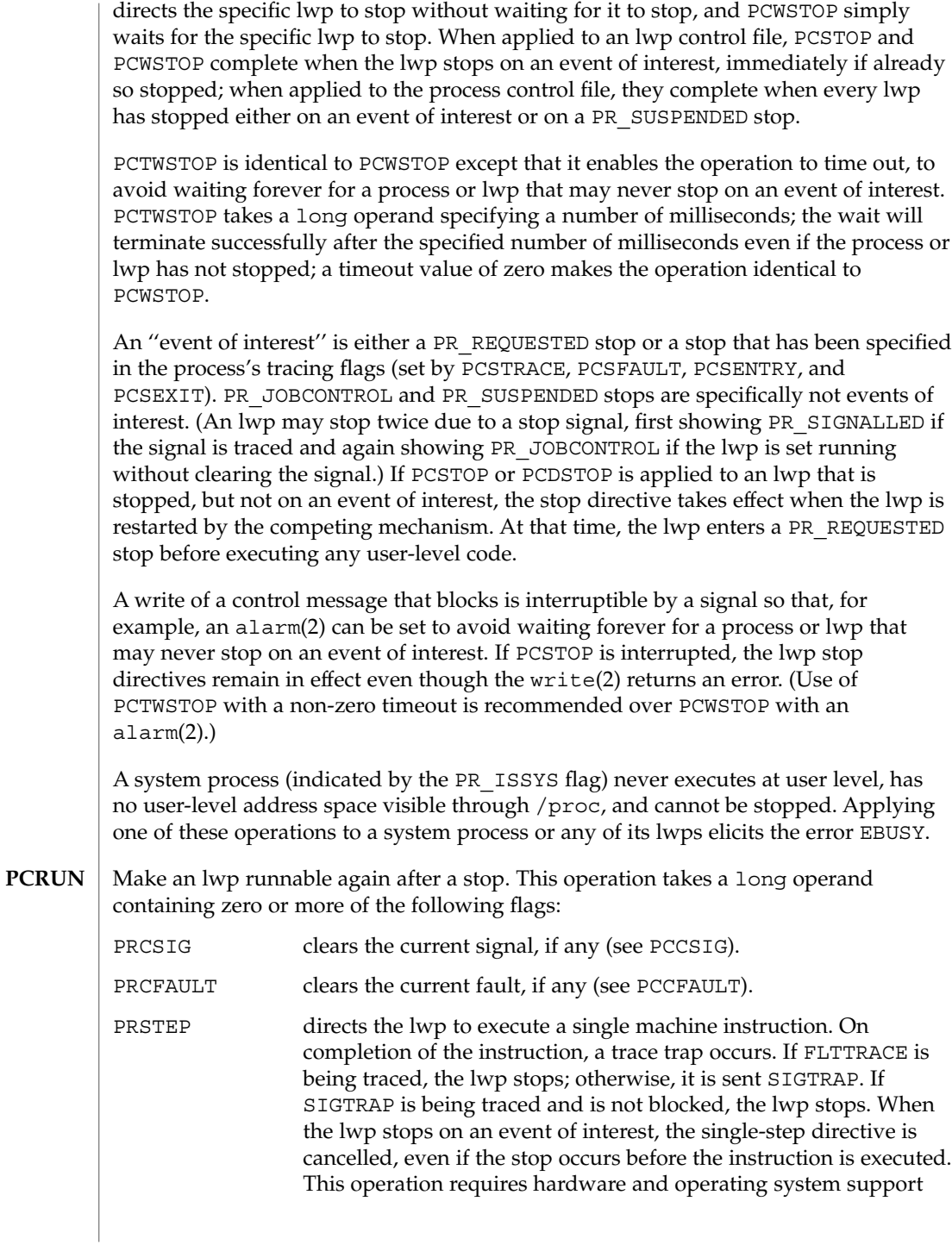

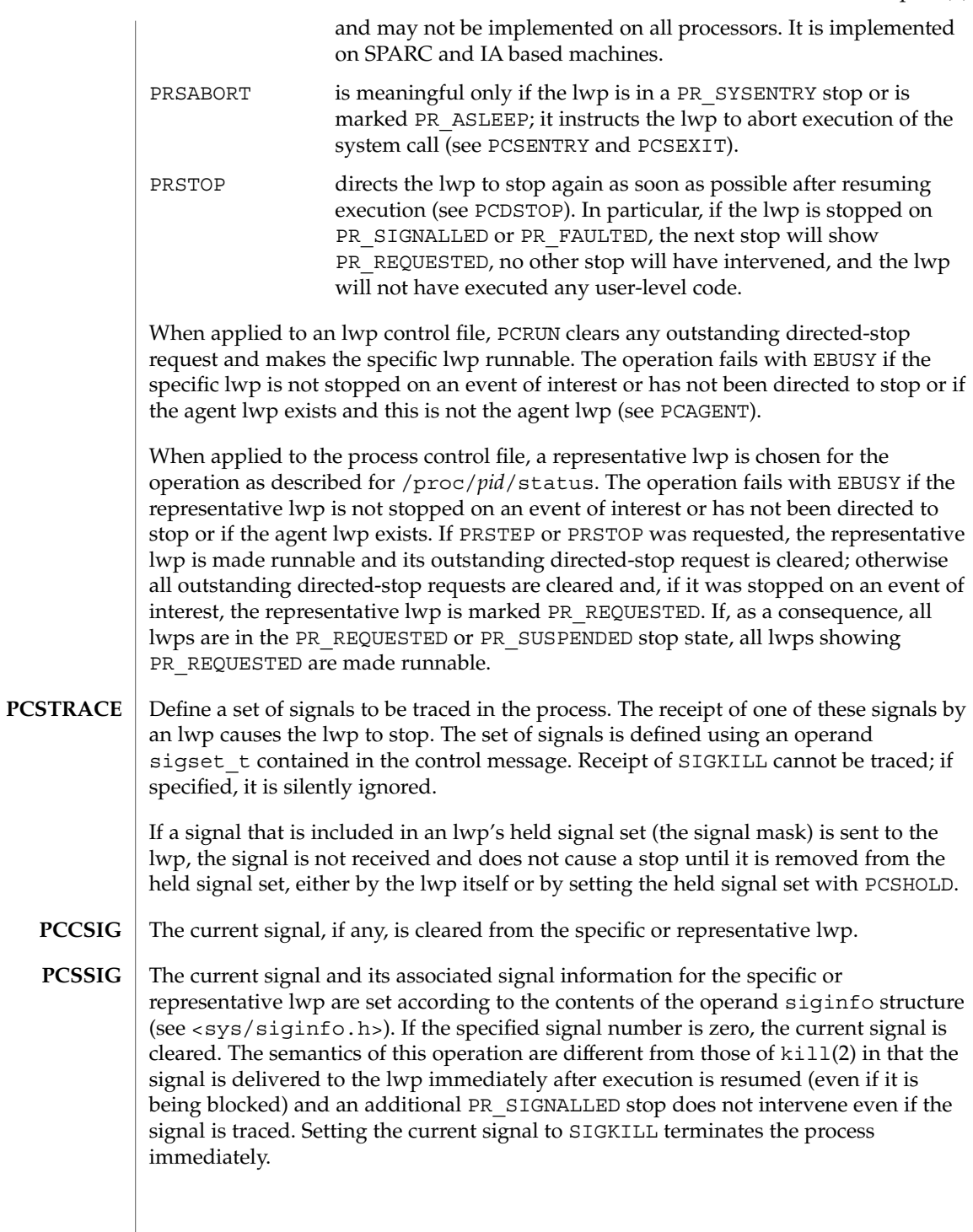

- If applied to the process control file, a signal is sent to the process with semantics identical to those of  $k$ ill(2). If applied to an lwp control file, a directed signal is sent to the specific lwp. The signal is named in a long operand contained in the message. Sending SIGKILL terminates the process immediately. **PCKILL**
- A signal is deleted, that is, it is removed from the set of pending signals. If applied to the process control file, the signal is deleted from the process's pending signals. If applied to an lwp control file, the signal is deleted from the lwp's pending signals. The current signal (if any) is unaffected. The signal is named in a long operand in the control message. It is an error (EINVAL) to attempt to delete SIGKILL. **PCUNKILL**
- Set the set of held signals for the specific or representative lwp (signals whose delivery will be blocked if sent to the lwp). The set of signals is specified with a sigset t operand. SIGKILL and SIGSTOP cannot be held; if specified, they are silently ignored. **PCSHOLD**
- Define a set of hardware faults to be traced in the process. On incurring one of these faults, an lwp stops. The set is defined via the operand  $f$ ltset t structure. Fault names are defined in <sys/fault.h> and include the following. Some of these may not occur on all processors; there may be processor-specific faults in addition to these. **PCSFAULT**

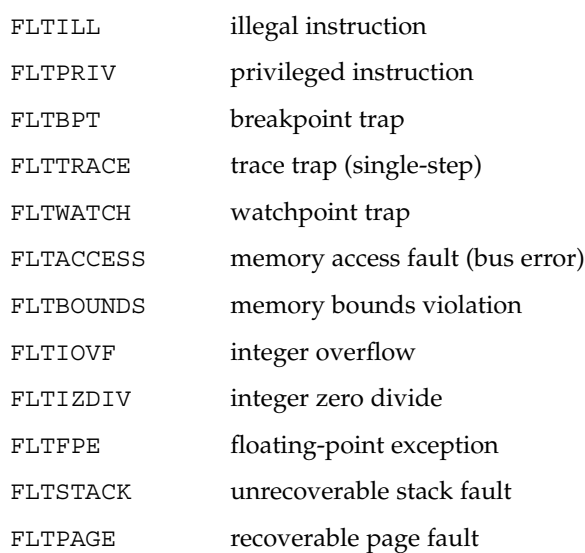

When not traced, a fault normally results in the posting of a signal to the lwp that incurred the fault. If an lwp stops on a fault, the signal is posted to the lwp when execution is resumed unless the fault is cleared by PCCFAULT or by the PRCFAULT option of PCRUN. FLTPAGE is an exception; no signal is posted. The pr\_info field in the lwpstatus structure identifies the signal to be sent and contains machine-specific information about the fault.

- The current fault, if any, is cleared; the associated signal will not be sent to the specific or representative lwp. **PCCFAULT**
- **444** man pages section 4: File Formats Last Revised 23 Jul 2001

#### **PCSENTRY PCSEXIT**

These control operations instruct the process's lwps to stop on entry to or exit from specified system calls. The set of system calls to be traced is defined via an operand sysset t structure.

When entry to a system call is being traced, an lwp stops after having begun the call to the system but before the system call arguments have been fetched from the lwp. When exit from a system call is being traced, an lwp stops on completion of the system call just prior to checking for signals and returning to user level. At this point, all return values have been stored into the lwp's registers.

If an lwp is stopped on entry to a system call (PR\_SYSENTRY) or when sleeping in an interruptible system call (PR\_ASLEEP is set), it may be instructed to go directly to system call exit by specifying the PRSABORT flag in a PCRUN control message. Unless exit from the system call is being traced, the lwp returns to user level showing EINTR.

## **PCWATCH**

Set or clear a watched area in the controlled process from a prwatch structure operand:

```
typedef struct prwatch {
   uintptr t pr_vaddr; /* virtual address of watched area */
   size_t pr_size; /* size of watched area in bytes */
   int pr wflags; /* watch type flags */} prwatch_t;
```
pr\_vaddr specifies the virtual address of an area of memory to be watched in the controlled process. pr\_size specifies the size of the area, in bytes. pr\_wflags specifies the type of memory access to be monitored as a bit-mask of the following flags:

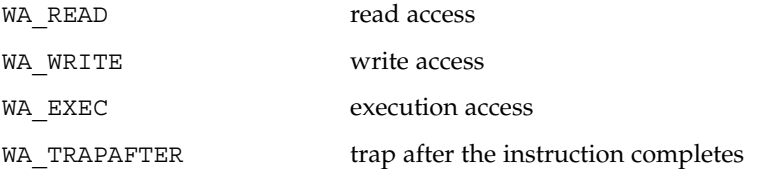

If pr\_wflags is non-empty, a watched area is established for the virtual address range specified by pr\_vaddr and pr\_size. If pr\_wflags is empty, any previously-established watched area starting at the specified virtual address is cleared; pr size is ignored.

A watchpoint is triggered when an lwp in the traced process makes a memory reference that covers at least one byte of a watched area and the memory reference is as specified in pr\_wflags. When an lwp triggers a watchpoint, it incurs a watchpoint trap. If FLTWATCH is being traced, the lwp stops; otherwise, it is sent a SIGTRAP signal; if SIGTRAP is being traced and is not blocked, the lwp stops.

The watchpoint trap occurs before the instruction completes unless WA\_TRAPAFTER was specified, in which case it occurs after the instruction completes. If it occurs before completion, the memory is not modified. If it occurs after completion, the memory is modified (if the access is a write access).

pr\_info in the lwpstatus structure contains information pertinent to the watchpoint trap. In particular, the si\_addr field contains the virtual address of the memory reference that triggered the watchpoint, and the si code field contains one of TRAP\_RWATCH, TRAP\_WWATCH, or TRAP\_XWATCH, indicating read, write, or execute access, respectively. The si\_trapafter field is zero unless WA\_TRAPAFTER is in effect for this watched area; non-zero indicates that the current instruction is not the instruction that incurred the watchpoint trap. The si pc field contains the virtual address of the instruction that incurred the trap.

A watchpoint trap may be triggered while executing a system call that makes reference to the traced process's memory. The lwp that is executing the system call incurs the watchpoint trap while still in the system call. If it stops as a result, the lwpstatus structure contains the system call number and its arguments. If the lwp does not stop, or if it is set running again without clearing the signal or fault, the system call fails with EFAULT. If WA\_TRAPAFTER was specified, the memory reference will have completed and the memory will have been modified (if the access was a write access) when the watchpoint trap occurs.

If more than one of WA\_READ, WA\_WRITE, and WA\_EXEC is specified for a watched area, and a single instruction incurs more than one of the specified types, only one is reported when the watchpoint trap occurs. The precedence is WA\_EXEC, WA\_READ, WA\_WRITE ( WA\_EXEC and WA\_READ take precedence over WA\_WRITE), unless WA\_TRAPAFTER was specified, in which case it is WA\_WRITE, WA\_READ, WA\_EXEC ( WA WRITE takes precedence).

PCWATCH fails with EINVAL if an attempt is made to specify overlapping watched areas or if pr\_wflags contains flags other than those specified above. It fails with ENOMEM if an attempt is made to establish more watched areas than the system can support (the system can support thousands).

The child of a  $v$  fork(2) borrows the parent's address space. When a  $v$  fork(2) is executed by a traced process, all watched areas established for the parent are suspended until the child terminates or performs an  $exec(2)$ . Any watched areas established independently in the child are cancelled when the parent resumes after the child's termination or  $exec(2)$ . PCWATCH fails with EBUSY if applied to the parent of a  $vfork(2)$  before the child has terminated or performed an  $exec(2)$ . The PR\_VFORKP flag is set in the pstatus structure for such a parent process.

Certain accesses of the traced process's address space by the operating system are immune to watchpoints. The initial construction of a signal stack frame when a signal is delivered to an lwp will not trigger a watchpoint trap even if the new frame covers watched areas of the stack. Once the signal handler is entered, watchpoint traps occur normally. On SPARC based machines, register window overflow and underflow will not trigger watchpoint traps, even if the register window save areas cover watched areas of the stack.

Watched areas are not inherited by child processes, even if the traced process's inherit-on-fork mode, PR\_FORK, is set (see PCSET, below). All watched areas are cancelled when the traced process performs a successful exec(2).

PCSET sets one or more modes of operation for the traced process. PCUNSET unsets these modes. The modes to be set or unset are specified by flags in an operand long in the control message: **PCSET PCUNSET**

- PR FORK (inherit-on-fork): When set, the process's tracing flags and its inherit-on-fork mode are inherited by the child of a fork(2), fork1(2), or vfork(2). When unset, child processes start with all tracing flags cleared. PR\_RLC (run-on-last-close): When set and the last writable /proc file descriptor referring to the traced process or any of its lwps is closed, all of the process's tracing flags and watched areas are cleared, any outstanding stop directives are canceled, and if any lwps are stopped on events of interest, they are set running as
- though PCRUN had been applied to them. When unset, the process's tracing flags and watched areas are retained and lwps are not set running on last close. PR\_KLC (kill-on-last-close): When set and the last writable /proc file
- descriptor referring to the traced process or any of its lwps is closed, the process is terminated with SIGKILL. PR\_ASYNC (asynchronous-stop): When set, a stop on an event of interest by
- one lwp does not directly affect any other lwp in the process. When unset and an lwp stops on an event of interest other than PR\_REQUESTED, all other lwps in the process are directed to stop. PR\_MSACCT (microstate accounting): When set, microstate accounting is
	- enabled for the process. This allows the usage file to contain accurate values for the times the lwps spent in their various processing states. When unset (the default), the overhead of microstate accounting is avoided and the usage file can only contain an estimate of times spent in the various states.
- PR\_MSFORK (inherit microstate accounting): When set, and microstate accounting is enabled for the process, microstate accounting will be enabled for future child processes. When unset, child processes start with microstate accounting disabled.
- PR\_BPTADJ (breakpoint trap pc adjustment): On IA based machines, a breakpoint trap leaves the program counter (the EIP) referring to the breakpointed instruction plus one byte. When PR\_BPTADJ is set, the system will adjust the program counter back to the location of the breakpointed instruction when the lwp stops on a breakpoint. This flag has no effect on SPARC based machines,

File Formats **447**

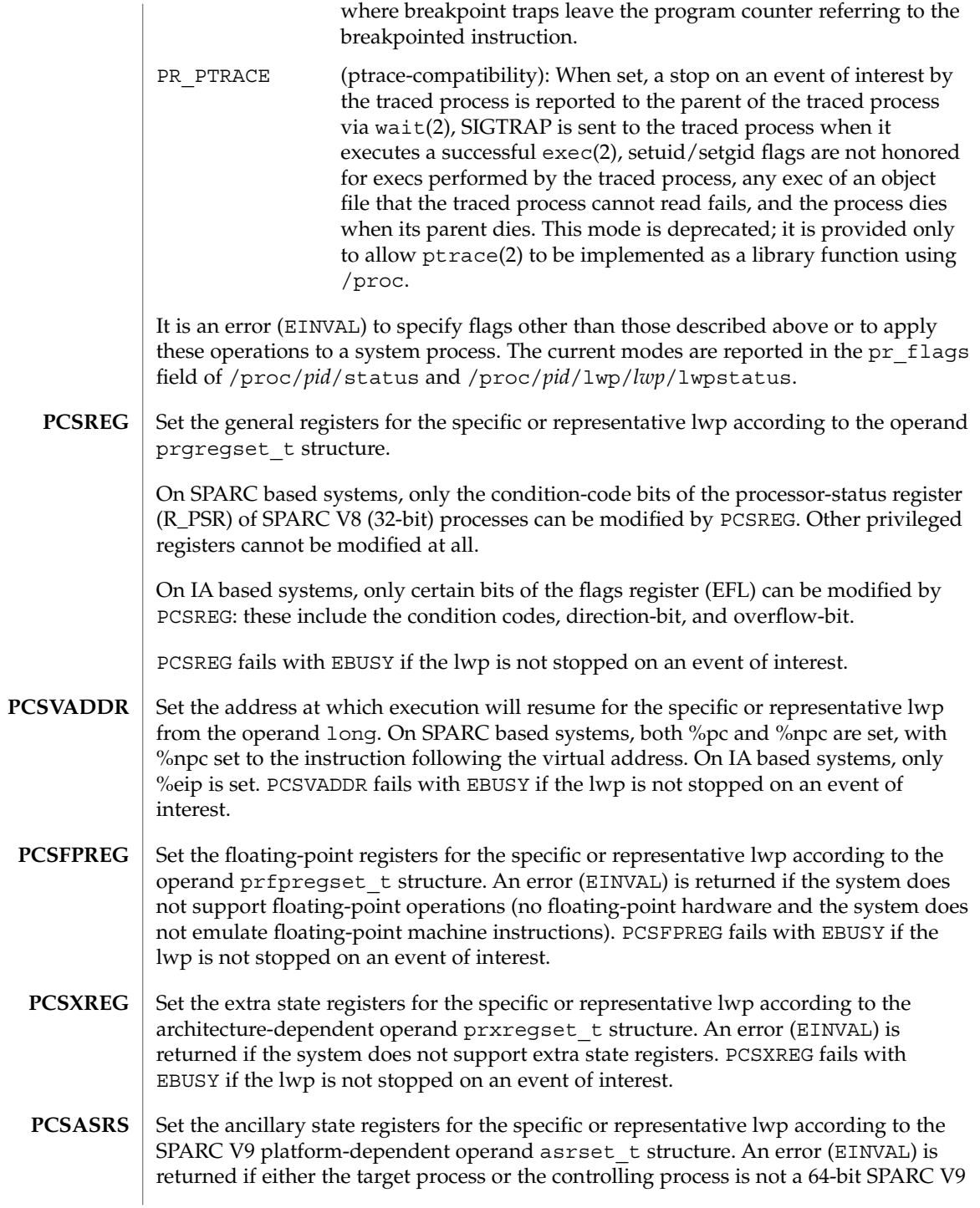

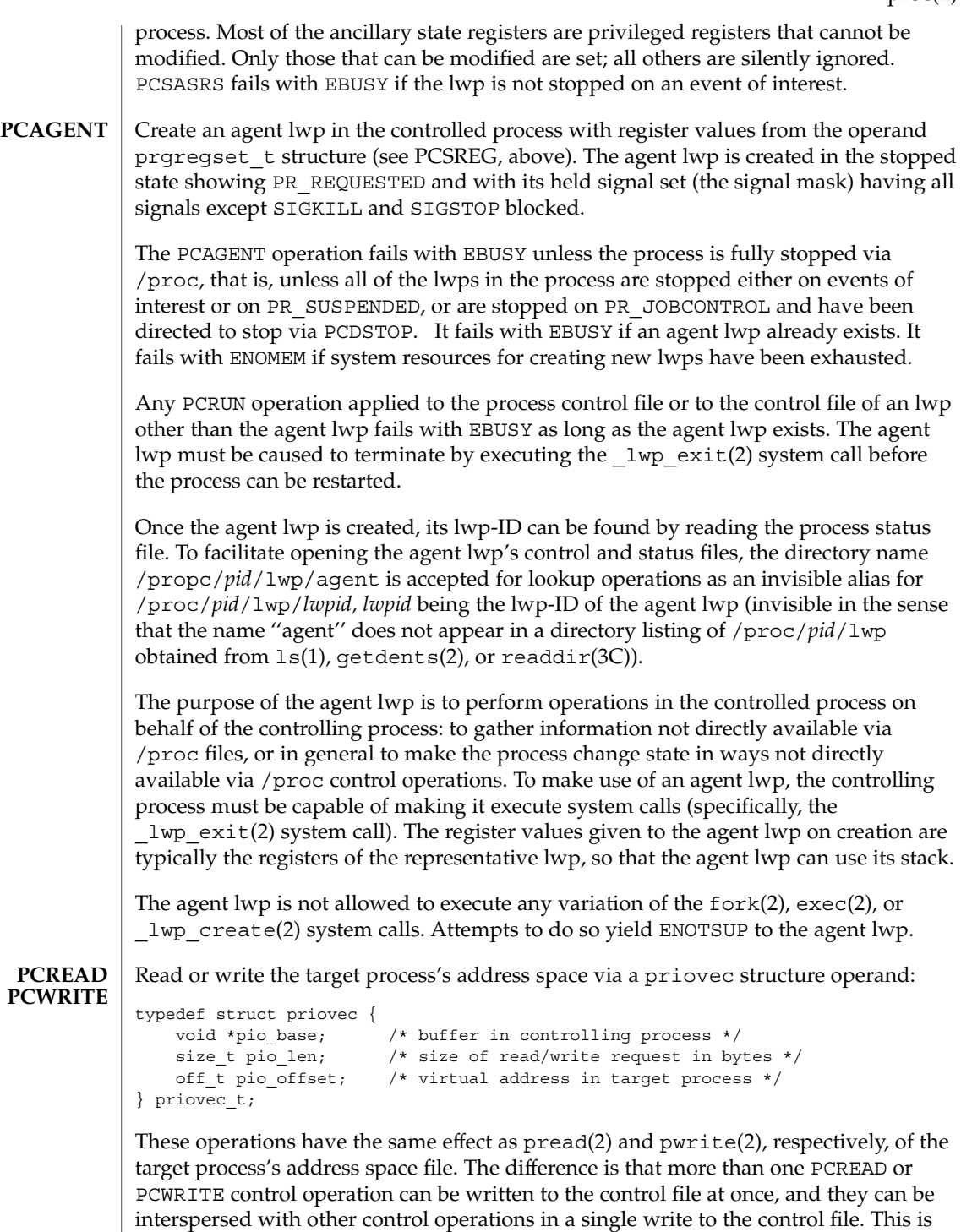

useful, for example, when planting many breakpoint instructions in the process's address space, or when stepping over a breakpointed instruction. Unlike pread(2) and pwrite(2), no provision is made for partial reads or writes; if the operation cannot be performed completely, it fails with EIO.

- The traced process's nice(2) value is incremented by the amount in the operand long. Only the super-user may better a process's priority in this way, but any user may lower the priority. This operation is not meaningful for all scheduling classes. **PCNICE**
- Set the target process credentials to the values contained in the promed t structure operand (see /proc/*pid*/cred). The effective, real, and saved user-IDs and group-IDs of the target process are set. The target process's supplementary groups are not changed; the pr\_ngroups and pr\_groups members of the structure operand are ignored. Only the super-user may perform this operation; for all others it fails with EPERM. **PCSCRED**

#### **PROGRAMMING NOTES**

For security reasons, except for the psinfo, usage, lpsinfo, lusage, lwpsinfo, and lwpusage files, which are world-readable, and except for the super-user, an open of a /proc file fails unless both the user-ID and group-ID of the caller match those of the traced process and the process's object file is readable by the caller. Except for the world-readable files just mentioned, files corresponding to setuid and setgid processes can be opened only by the super-user.

Even if held by the super-user, an open process or lwp file descriptor (other than file descriptors for the world-readable files) becomes invalid if the traced process performs an exec(2) of a setuid/setgid object file or an object file that the traced process cannot read. Any operation performed on an invalid file descriptor, except close(2), fails with EAGAIN. In this situation, if any tracing flags are set and the process or any lwp file descriptor is open for writing, the process will have been directed to stop and its run-on-last-close flag will have been set (see PCSET). This enables a controlling process (if it has permission) to reopen the /proc files to get new valid file descriptors, close the invalid file descriptors, unset the run-on-last-close flag (if desired), and proceed. Just closing the invalid file descriptors causes the traced process to resume execution with all tracing flags cleared. Any process not currently open for writing via /proc, but that has left-over tracing flags from a previous open, and that executes a setuid/setgid or unreadable object file, will not be stopped but will have all its tracing flags cleared.

To wait for one or more of a set of processes or lwps to stop or terminate, /proc file descriptors (other than those obtained by opening the cwd or root directories or by opening files in the fd or object directories) can be used in a poll(2) system call. When requested and returned, either of the polling events POLLPRI or POLLWRNORM indicates that the process or lwp stopped on an event of interest. Although they cannot be requested, the polling events POLLHUP, POLLERR, and POLLNVAL may be returned. POLLHUP indicates that the process or lwp has terminated. POLLERR indicates that the file descriptor has become invalid. POLLNVAL is returned

immediately if POLLPRI or POLLWRNORM is requested on a file descriptor referring to a system process (see PCSTOP). The requested events may be empty to wait simply for termination.

**FILES**

/proc directory (list of processes)

/proc/*pid* specific process directory

/proc/self alias for a process's own directory

/proc/*pid*/as address space file

/proc/*pid*/ctl process control file

/proc/*pid*/status process status

/proc/*pid*/lstatus array of lwp status structs

/proc/*pid*/psinfo process ps(1) info

/proc/*pid*/lpsinfo array of lwp ps(1) info structs

/proc/*pid*/map address space map

/proc/*pid*/rmap reserved address map

/proc/*pid*/cred process credentials

/proc/*pid*/sigact process signal actions

/proc/*pid*/auxv process aux vector

/proc/*pid*/ldt process LDT (IA only)

/proc/*pid*/usage process usage

/proc/*pid*/lusage array of lwp usage structs

/proc/*pid*/pagedata process page data

/proc/*pid*/watch active watchpoints

/proc/*pid*/cwd symlink to the current working directory

/proc/*pid*/root symlink to the root directory

/proc/*pid*/fd directory (list of open files)

/proc/*pid*/fd/\* aliases for process's open files

/proc/*pid*/object directory (list of mapped files)

/proc/*pid*/object/a.out alias for process's executable file

/proc/*pid*/object/\* aliases for other mapped files

/proc/*pid*/lwp directory (list of lwps)

/proc/*pid*/lwp/*lwpid* specific lwp directory

/proc/*pid*/lwp/agent alias for the agent lwp directory

/proc/*pid*/lwp/*lwpid*/lwpctl lwp control file

/proc/*pid*/lwp/*lwpid*/lwpstatus lwp status

/proc/*pid*/lwp/*lwpid*/lwpsinfo lwp ps(1) info

/proc/*pid*/lwp/*lwpid*/lwpusage lwp usage

/proc/*pid*/lwp/*lwpid*/gwindows register windows (SPARC only)

/proc/*pid*/lwp/*lwpid*/xregs extra state registers

/proc/*pid*/lwp/*lwpid*/asrs ancillary state registers (SPARC V9 only)

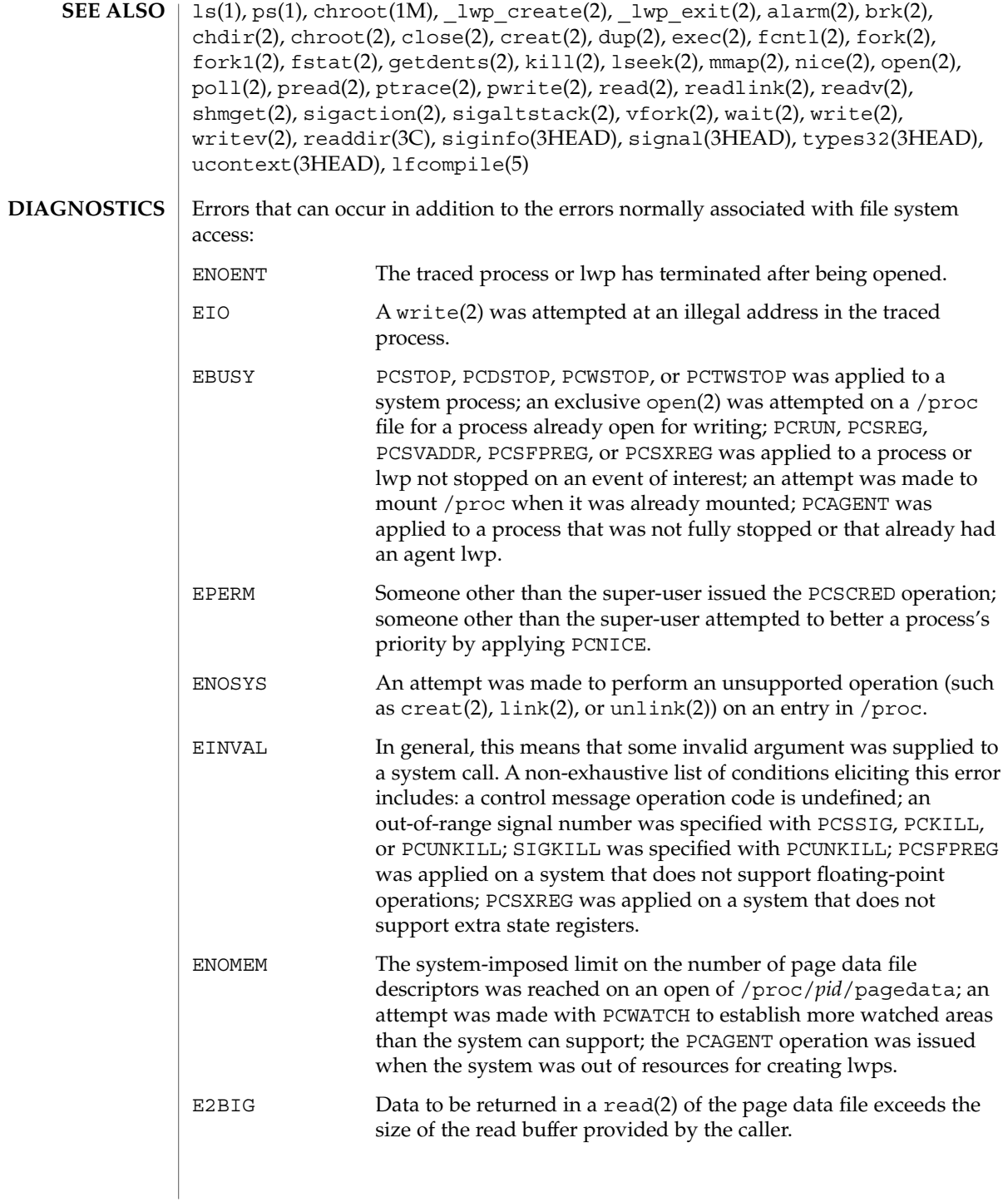

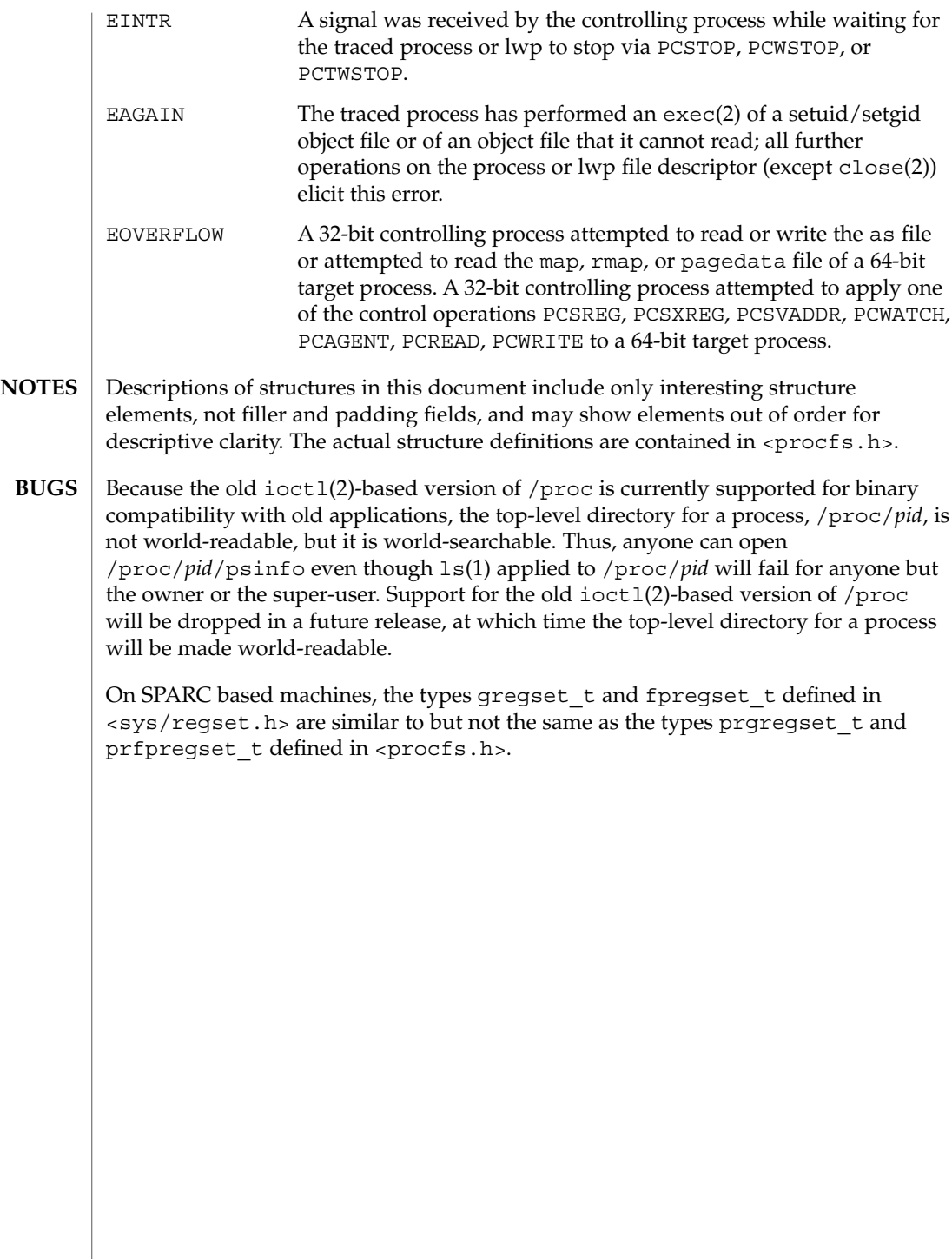

#### prof\_attr – profile description database **NAME**

**SYNOPSIS**

/etc/security/prof\_attr

**DESCRIPTION**

/etc/security/prof\_attr is a local source for execution profile names, descriptions, and other attributes of execution profiles. The prof\_attr file can be used with other profile sources, including the prof attr NIS map and NIS+ table. Programs use the getprofattr $(3SECDB)$  routines to gain access to this information.

The search order for multiple prof\_attr sources is specified in the /etc/nsswitch.conf file, as described in the nsswitch.conf(4) man page.

An execution profile is a mechanism used to bundle together the commands and authorizations needed to perform a specific function. An execution profile can also contain other execution profiles. Each entry in the prof\_attr database consists of one line of text containing five fields separated by colons (:). Line continuations using the backslash  $(\setminus)$  character are permitted. The format of each entry is:

*profname*:*res1*:*res2*:*desc*:*attr*

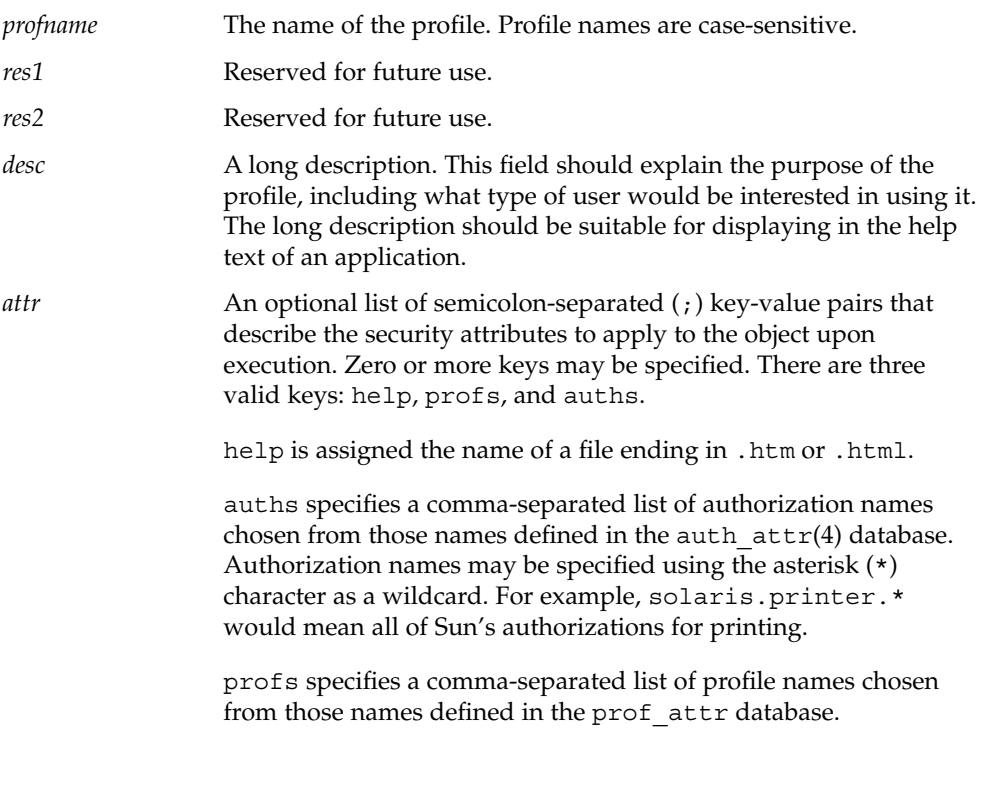

File Formats **455**

# prof\_attr(4)

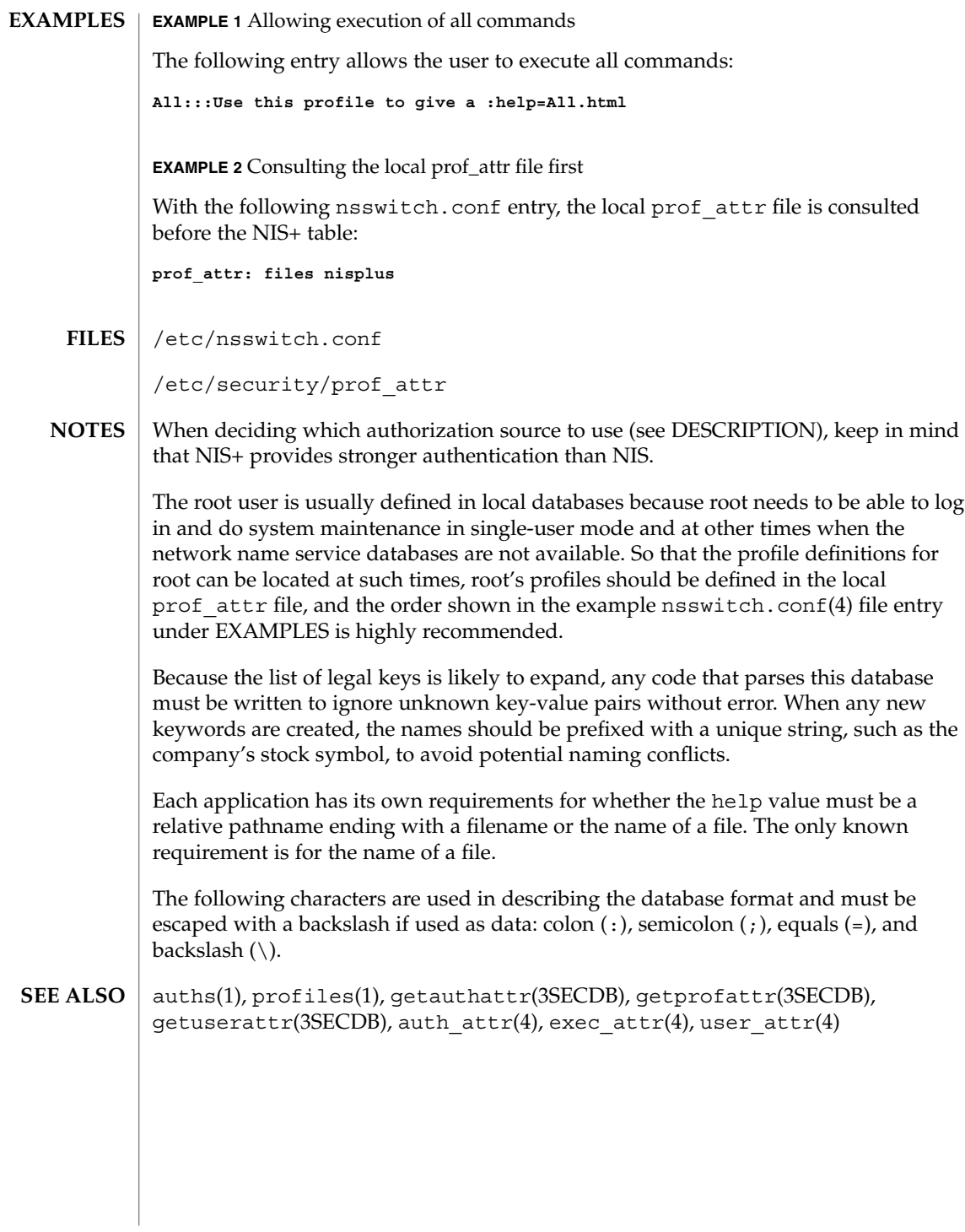

**456** man pages section 4: File Formats • Last Revised 11 Feb 2000

# profile(4)

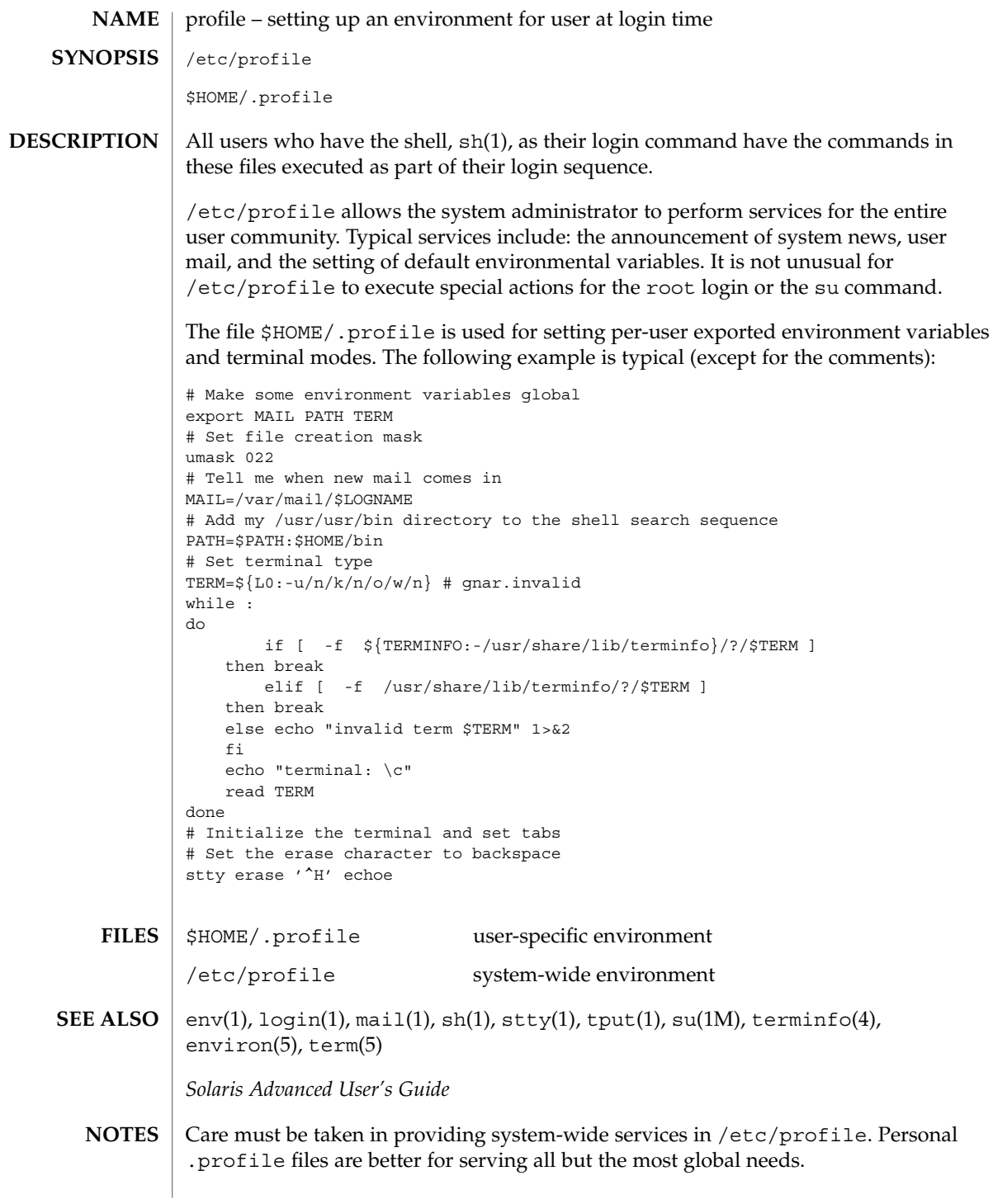

#### project(4)

project – project file The project file is a local source of project information. The project file can be used in conjunction with other project sources, including the NIS maps project.byname and project.bynumber and the LDAP database project. Programs use the getprojent(3PROJECT) routines to access this information. The project file contains a one-line entry for each project recognized by the system, of the form: *projname*:*projid*:*comment*:*user-list*:*group-list*:*attributes* where the fields are defined as: *projname* The name of the project. Allowable project names must begin with a letter, and may be composed of any letter or digit and the underscore character. The period ('.') is reserved for projects with special meaning to the operating system. *projid* The project's unique numerical ID (PROJID) within the system. *comment* The project's description. *user-list* A comma-separated list of users allowed in the project. *group-list* A comma-separated list of groups of users allowed in the project. *attributes* A semicolon-separated list of name value pairs. Each pair has the following format: *name*[=*value*] where *name* is the arbitrary string specifying the key's name and *value* is the optional key value. An explanation of the valid name-value pair syntax is provided in the USAGE section of this page. The expected most frequent use of the attribute field is for the specification of resource controls. The maximum value of the *projid* field is MAXPROJID. Malformed entries cause routines that read this file to halt, in which case project assignments specified further along are never made. Blank lines are treated as malformed entries in the project file, and will cause getprojent(3PROJECT) and derived interfaces to fail. **EXAMPLE 1** Sample project File The following is a sample project file: system:0:System::: user.root:1:Super-User::: noproject:2:No Project::: default:3:::: **NAME DESCRIPTION EXAMPLES**

**458** man pages section 4: File Formats • Last Revised 3 Oct 2001

## project(4)

```
EXAMPLE 1 Sample project File (Continued)
group.staff:10::::
```

```
beatles:100:The Beatles:john,paul,george,ringo::task.max-lwps=
    (privileged,100,signal=SIGTERM),(privileged,110,deny)
```
Note that the line break in the line that begins with beatles is not valid in a project file. It is shown here only to allow the example to display on a printed or displayed page. Each entry must be on one and only one line.

An example project entry for nsswitch.conf(4) is:

project: files nis

With these entries, the project beatles will have members john, paul, george, and ringo, and all projects listed in the NIS project table are effectively incorporated after the entry for beatles.

The beatles project has two values set on the task.max-lwps resource control. When a task in the beatles project requests (via one of its member processes) its 100th and 110th LWPs, an action associated with the encountered threshold triggers. Upon the request for the 100th LWP, the process making the request is sent the signal SIGTERM and is granted the request for an additional lightweight process (LWP). At this point, the threshold for 110 LWPs becomes the active threshold. When a request for the 110th LWP in the task is made, the requesting process is denied the request--no LWP will be created. Since the 110th LWP is never granted, the threshold remains active, and all subsequent requests for an 110th LWP will fail. (If LWPs are given up, then subsequent requests will succeed, unless they would take the total number of LWPs across the task over 110.)

- The project database offers a reasonably flexible attribute mechanism in the final name-value pair field. Name-value pairs are separated from one another with the semicolon (;) character. The name is in turn distinguished from the (optional) value by the equals (=) character. The value field can contain multiple values separated by the comma (,) character, with grouping support (into further values lists) by parentheses. Each of these values can be composed of the upper and lower case alphabetic characters, the digits '0' through '9', and the punctuation characters hyphen (-), plus (+), period (.), slash (/), and underscore (\_). Example resource control value specifications are provided in EXAMPLES, above, and on the getprojent(3PROJECT) manual page. **USAGE**
- newtask(1), projects(1), getprojent(3PROJECT), setrctl(2), unistd(3HEAD), nsswitch.conf(4) **SEE ALSO**

File Formats **459**

## protocols(4)

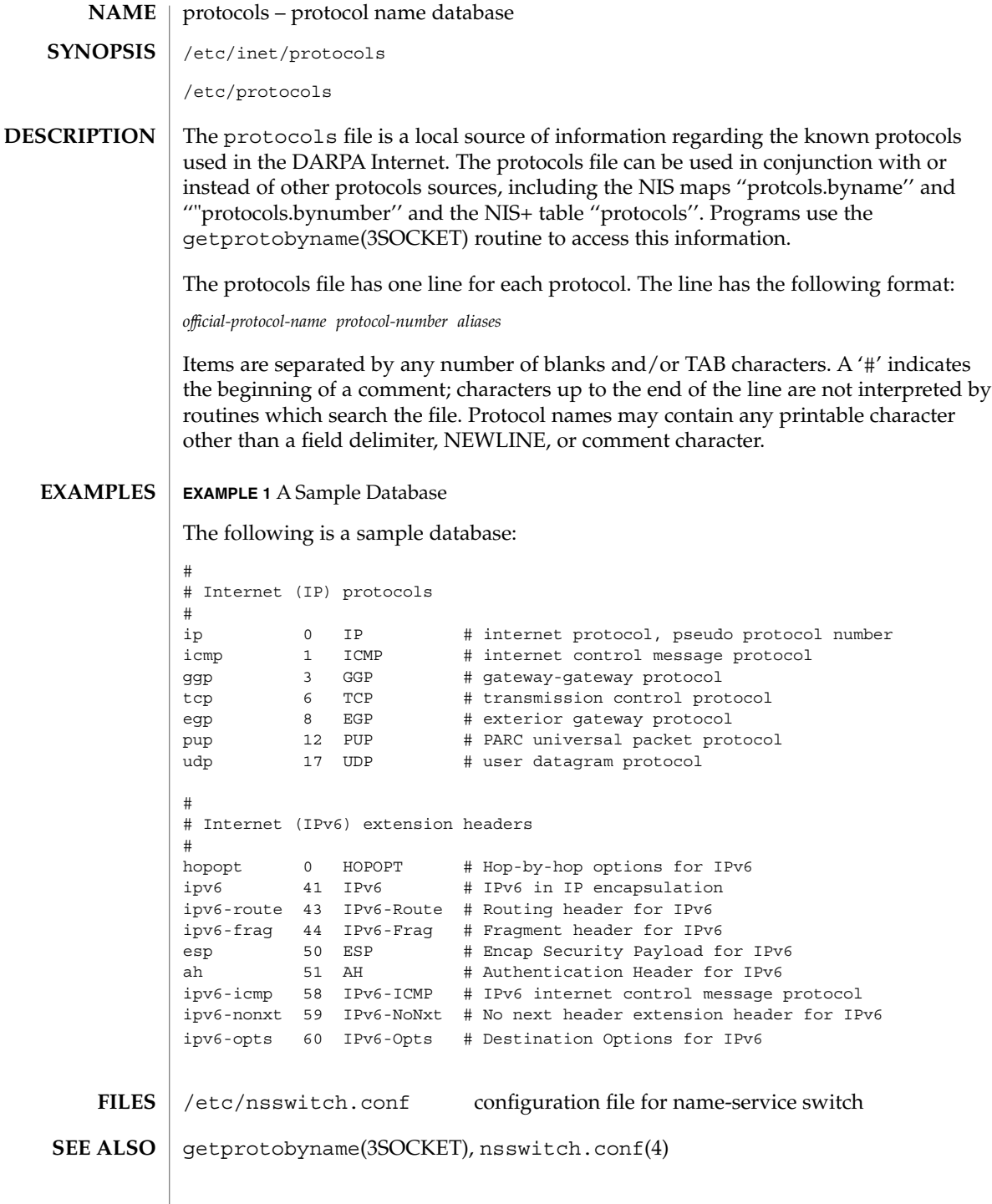

protocols(4)

/etc/inet/protocols is the official SVR4 name of the protocols file. The symbolic link /etc/protocols exists for BSD compatibility. **NOTES**

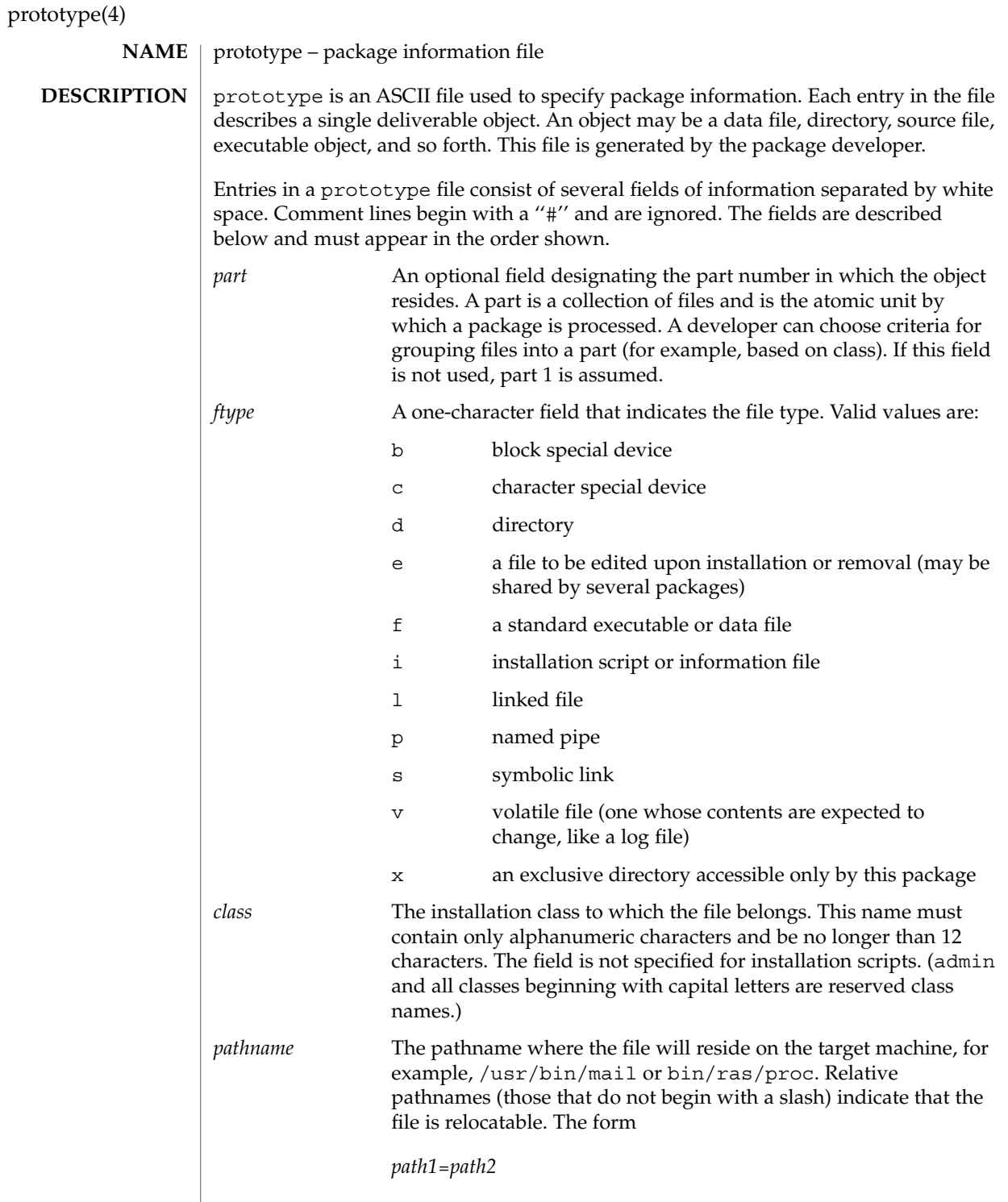

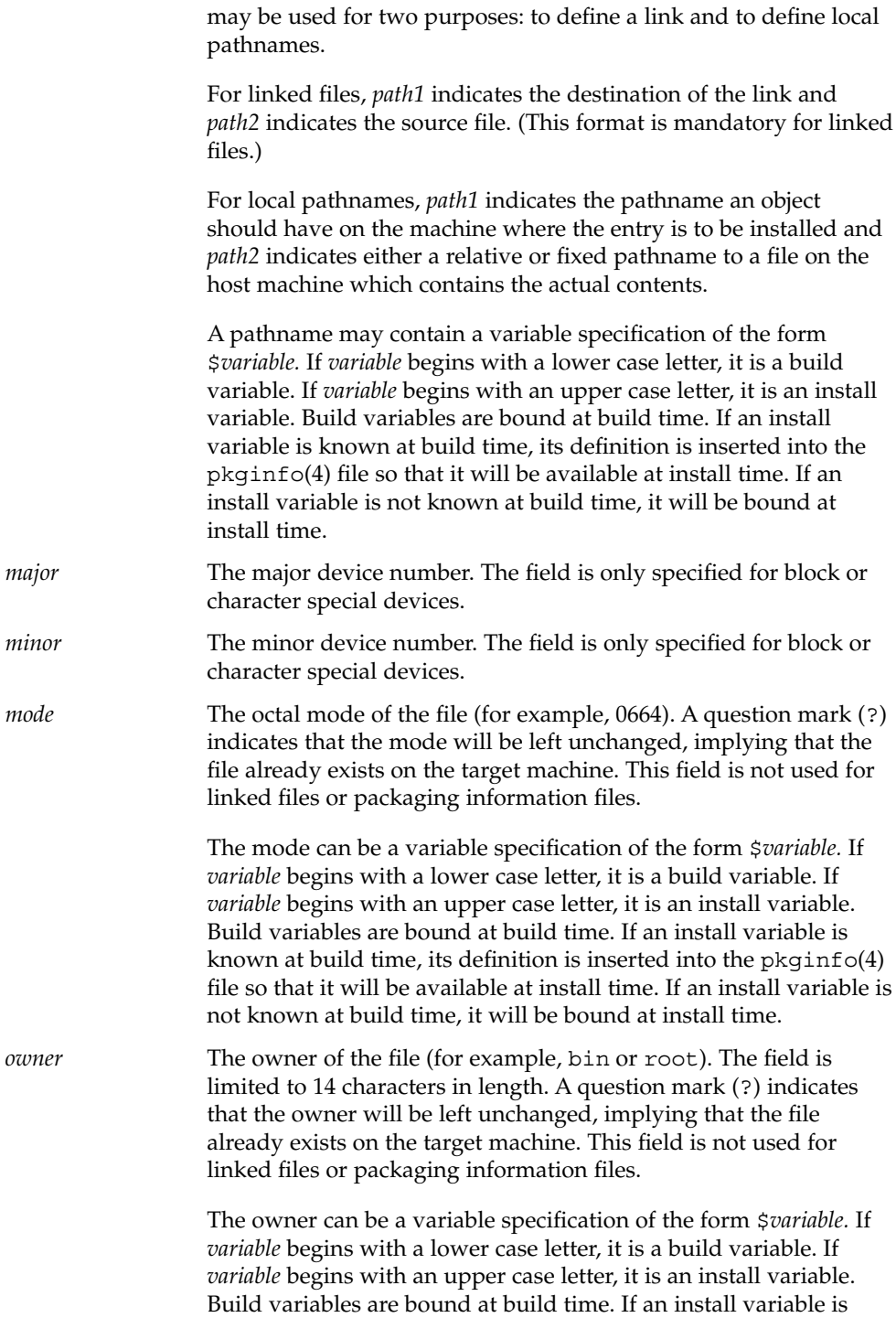

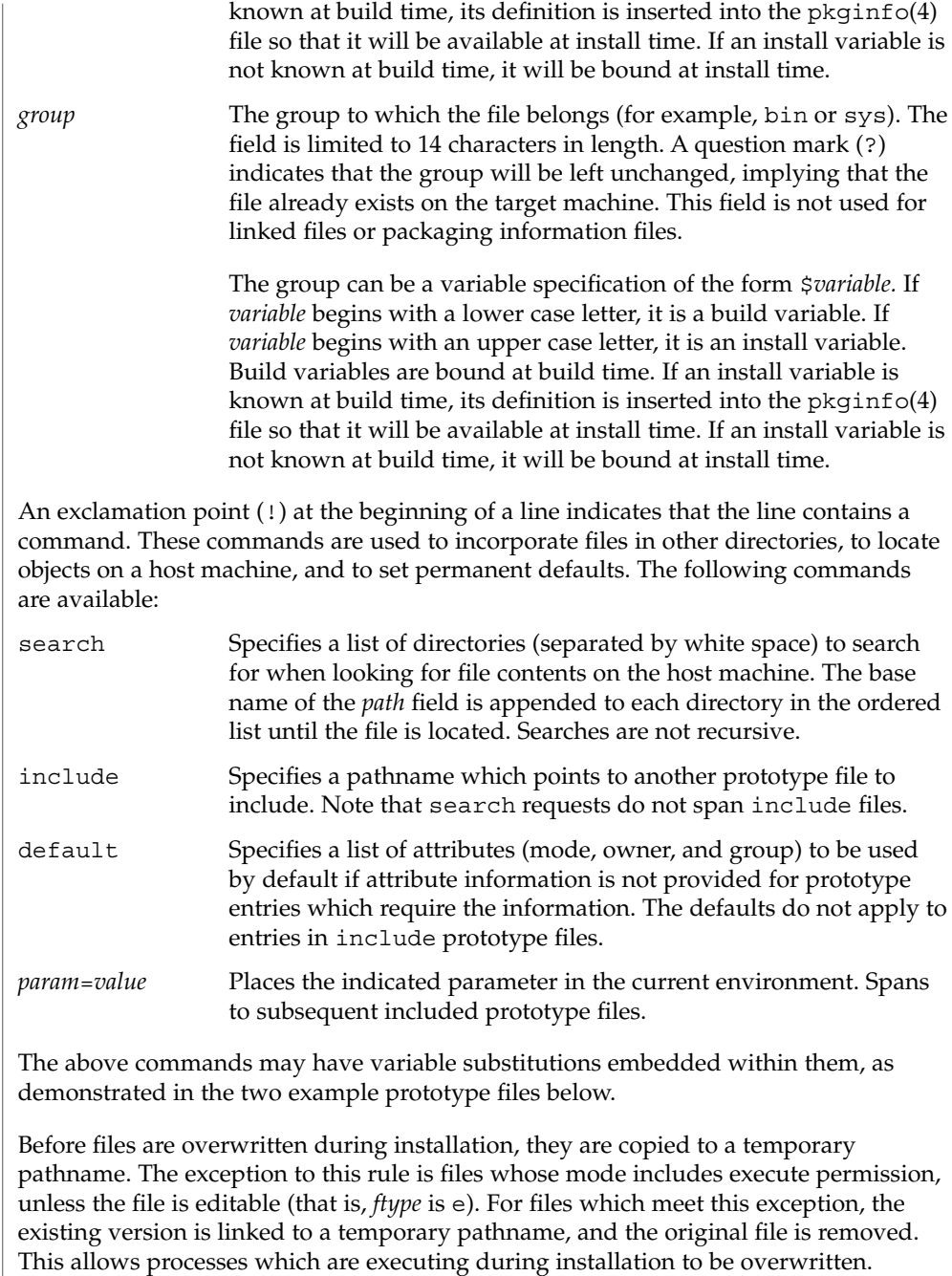

#### **EXAMPLES** | **EXAMPLE 1** Example 1:

!PROJDIR=/usr/proj !BIN=\$PROJDIR/bin !CFG=\$PROJDIR/cfg !LIB=\$PROJDIR/lib !HDRS=\$PROJDIR/hdrs !search /usr/myname/usr/bin /usr/myname/src /usr/myname/hdrs i pkginfo=/usr/myname/wrap/pkginfo i depend=/usr/myname/wrap/depend i version=/usr/myname/wrap/version d none /usr/wrap 0755 root bin d none /usr/wrap/usr/bin 0755 root bin ! search \$BIN f none /usr/wrap/bin/INSTALL 0755 root bin f none /usr/wrap/bin/REMOVE 0755 root bin f none /usr/wrap/bin/addpkg 0755 root bin !default 755 root bin f none /usr/wrap/bin/audit f none /usr/wrap/bin/listpkg f none /usr/wrap/bin/pkgmk # the following file starts out zero length but grows v none /usr/wrap/logfile=/dev/null 0644 root bin # the following specifies a link (dest=src) l none /usr/wrap/src/addpkg=/usr/wrap/bin/rmpkg ! search \$SRC !default 644 root other f src /usr/wrap/src/INSTALL.sh f src /usr/wrap/src/REMOVE.sh f src /usr/wrap/src/addpkg.c f src /usr/wrap/src/audit.c f src /usr/wrap/src/listpkg.c f src /usr/wrap/src/pkgmk.c d none /usr/wrap/data 0755 root bin d none /usr/wrap/save 0755 root bin d none /usr/wrap/spool 0755 root bin d none /usr/wrap/tmp 0755 root bin d src /usr/wrap/src 0755 root bin **EXAMPLE 2** Example 2: # this prototype is generated by 'pkgproto' to refer # to all prototypes in my src directory !PROJDIR=/usr/dew/projx !include \$PROJDIR/src/cmd/prototype !include \$PROJDIR/src/cmd/audmerg/protofile !include \$PROJDIR/src/lib/proto pkgmk(1), pkginfo(4) *Application Packaging Developer's Guide* Normally, if a file is defined in the prototype file but does not exist, that file is **SEE ALSO NOTES**

created at the time of package installation. However, if the file pathname includes a

directory that does not exist, the file will not be created. For example, if the prototype file has the following entry:

f none /usr/dev/bin/command

and that file does not exist, it will be created if the directory /usr/dev/bin already exists or if the prototype also has an entry defining the directory:

d none /usr/dev/bin

# pseudo – configuration files for pseudo device drivers Pseudo devices are devices that are implemented entirely in software. Drivers for pseudo devices must provide driver configuration files to inform the system of each pseudo device that should be created. Configuration files for pseudo device drivers must identify the parent driver explicitly as *pseudo,* and must create an integer property called *instance* which is unique to this entry in the configuration file. Each entry in the configuration file creates a prototype devinfo node. Each node is assigned an instance number which is determined by the value of the *instance* property. This property is only applicable to children of the *pseudo* parent, and is required since pseudo devices have no hardware address from which to determine the instance number. See  $\text{driver} \cdot \text{conf}(4)$  for further details of configuration file syntax. **EXAMPLE 1** A sample configuration file. Here is a configuration file called ramdisk.conf for a pseudo device driver that implements a RAM disk. This file creates two nodes called "ramdisk". The first entry creates ramdisk node instance 0, and the second creates ramdisk node, instance 1, with the additional disk-size property set to 512. # # Copyright (c) 1993, by Sun Microsystems, Inc. # #ident "@(#)ramdisk.conf 1.3 93/06/04 SMI" name="ramdisk" parent="pseudo" instance=0; name="ramdisk" parent="pseudo" instance=1 disk-size=512; driver.conf(4), ddi prop op(9F) *Writing Device Drivers* **NAME DESCRIPTION EXAMPLES SEE ALSO**

publickey(4)

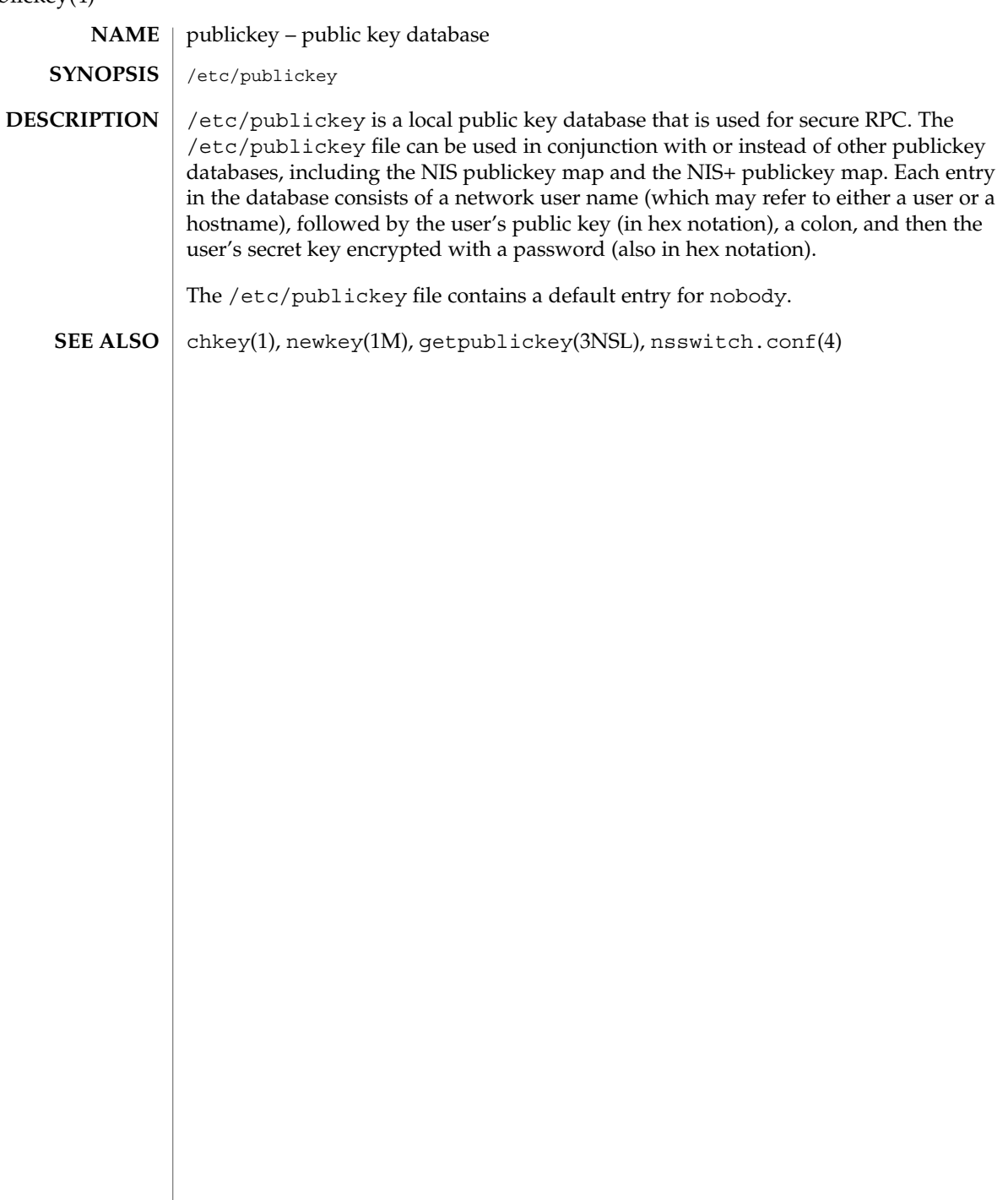
queuedefs(4)

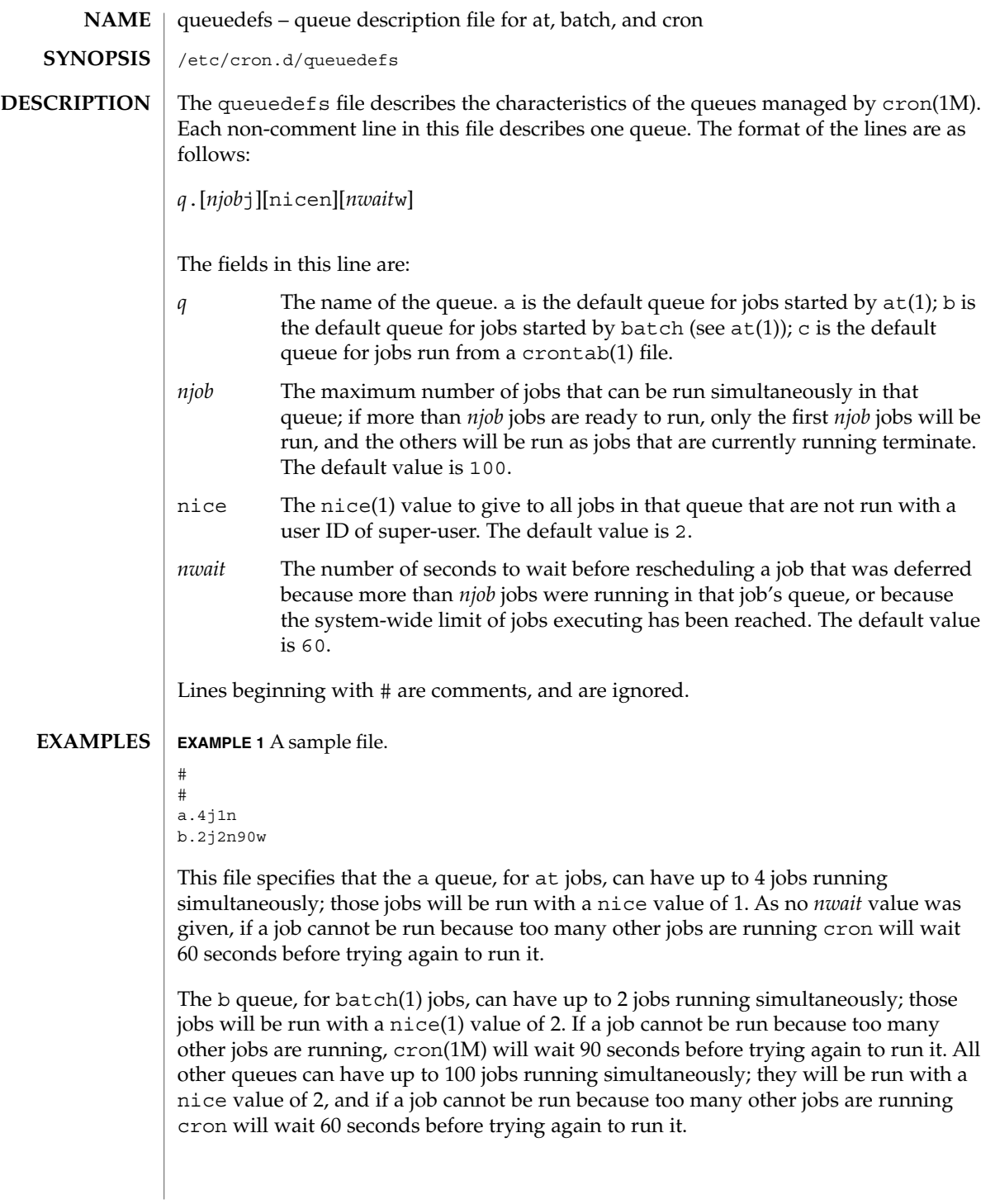

queuedefs(4)

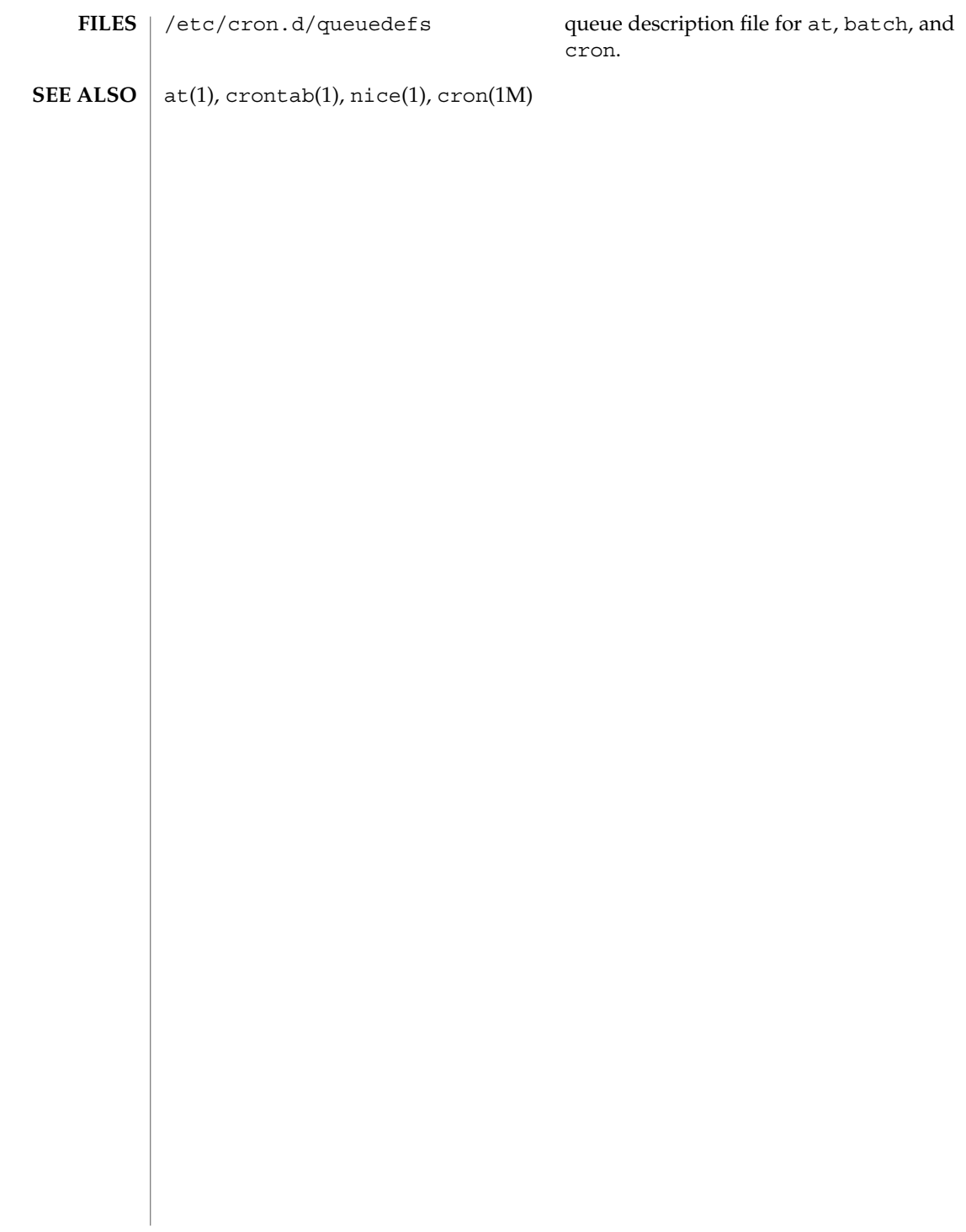

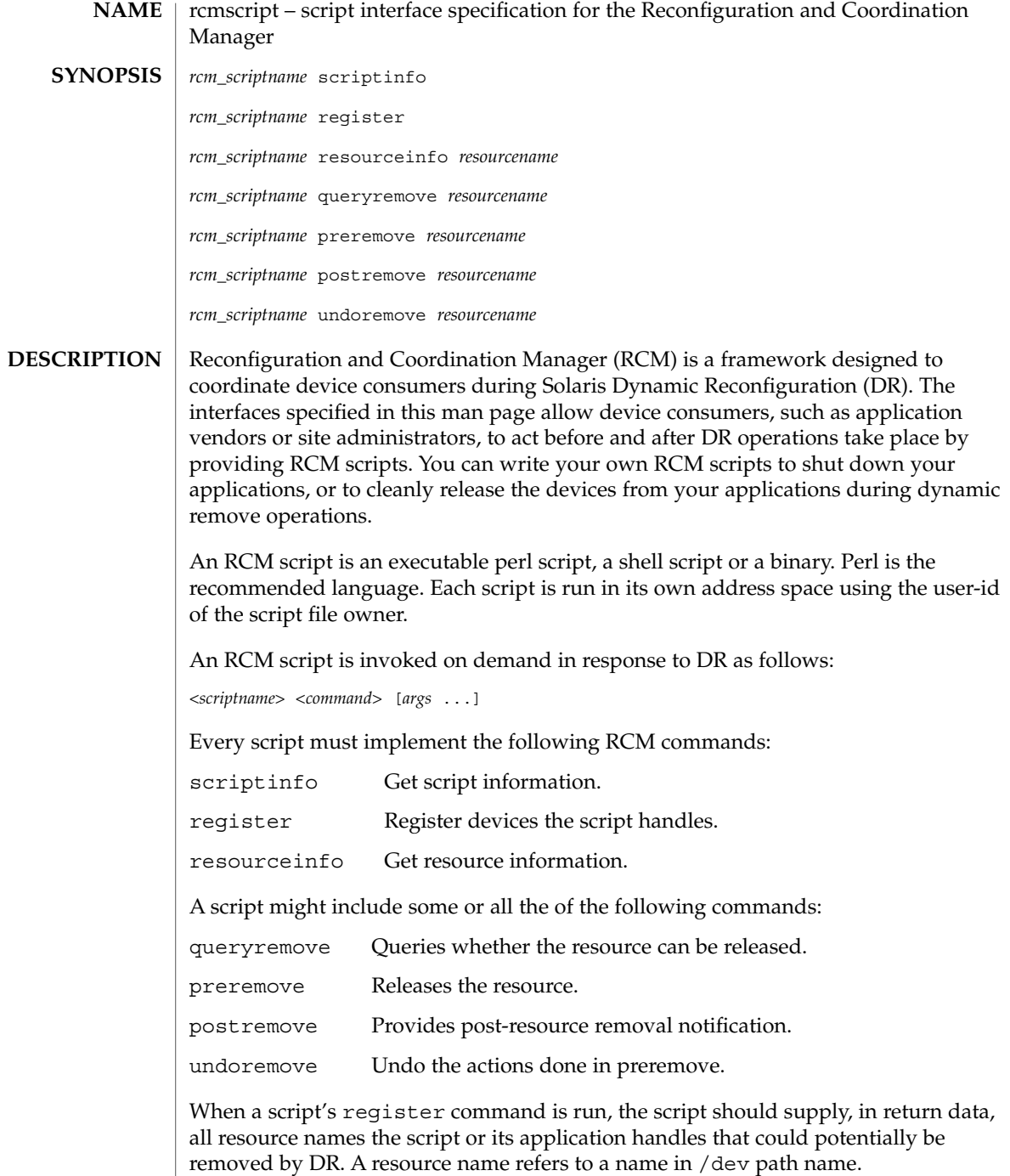

Below is a high-level overview of the sequence of script invocations that occurs when dynamic removal of a script's registered resource is attempted. See the COMMANDS section for a detailed description of the commands.

1. Prior to removing the resource from the system during DR, the script's queryremove command is run:

*<scriptname>* queryremove *<resourcename>*

The script should check for obvious reasons why the resource can not be removed from the perspective of its service or application.

2. If the script indicates that the resource can be removed in the queryremove command. The script's preremove command is run:

*<scriptname>* preremove *<resourcename>*

The script releases the resource from the service or application represented by the script and prepares for the resource removal. Releasing the resource includes closing the resource if the resource is currently opened by its application.

- 3. The system then proceeds to remove the resource.
- 4. If the system has removed the resource successfully the script's postremove command is run:

*<scriptname>* postremove *<resourcename>*

Otherwise the script's undoremove command is run:

*<scriptname>* undoremove *<resourcename>*

For any commands the script does not implement, it must exit with exit status of 2. RCM silently returns success for the script's unimplemented commands.

A script performs the following basic steps:

- Takes RCM command and additional arguments from the command line and environment parameters.
- Processes the command.
- Writes the expected return data to stdout as *name=value* pairs delimited by newlines, where *name* is the name of the return data item that RCM expects and *value* is the value associated with the data item.

#### Initial environment of RCM scripts is set as follows: **Environment**

- Process UID is set to the UID of the script.
- Process GID is set to the GID of the script.
- PATH variable is set to /usr/sbin:/usr/bin.
- Current working directory is set to:
	- $\blacksquare$  /var/run for scripts owned by root
	- / tmp for scripts not owned by root
- File descriptor 0 (stdin) is set to /dev/null
- Environment variable RCM\_ENV\_DEBUG\_LEVEL is set to the debug level. Logging is discussed below.
- The following environment variables are also set where possible:
	- LANG
	- LC\_COLLATE
	- LC CTYPE
	- LC\_MESSAGES
	- LC\_MONETARY
	- LC\_NUMERIC
	- LC TIME
	- LC ALL
	- TZ See environ(5) for a description of these variables. See gettext(1) for details on retrieving localized messages.

All environment variable names beginning with RCM\_ENV\_ are reserved for use by the RCM.

The character encoding used by the RCM and RCM scripts to exchange RCM commands, environment parameters, and name-value pairs is ASCII unless the controlling environment variables are specified otherwise.

#### scriptinfo **Commands**

The scriptinfo command is invoked to gather information about the script.

### Return data:

If successful, the script must write the following name-value pairs to stdout and exit with status 0:

- rcm\_script\_version=1
- rcm\_script\_func\_info=*script\_func\_info*

■ rcm cmd timeout=*command\_timeout\_value* where *script\_func\_info is a localized human-readable message describing the functionality of the script.*

The RCM monitors the execution time of RCM commands by RCM scripts. *command\_timeout\_value* is the maximum time in seconds the script is expected to take to process any RCM command except the scriptinfo command itself. If an RCM script does not process the RCM command and exit within this time, RCM sends a SIGABRT signal to the script process. RCM then waits for a few seconds for the script to finish the processing of the current RCM command and exit. If the script does not exit within this time, RCM sends a SIGKILL signal to the script.

The rcm cmd timeout name-value pair is optional. It is only needed if the script is expected to take more than a few seconds to process any RCM command. Setting this name to a value of 0 (zero) disables the timer. If this name-value pair is not supplied, a default value is assigned by the RCM.

Upon failure, the script must specify the failure reason using the name-value pair rcm failure reason and exit with status 1.

### register

The register command is invoked to allow a script to specify the resources that it or its application handles that could potentially be removed by DR. The script has to supply all its resource names to RCM using the name-value pair rcm\_resource\_name.

# Return Data:

If successful, the script must write the following name-value pairs to stdout and exit with status 0:

```
rcm_resource_name=resourcename
rcm_resource_name=resourcename
             .
```
. .

where *resourcename* is the name of the resource the script is interested in.

Upon failure, the script must specify the failure reason using the name-value pair rcm\_failure\_reason and exit with status 1.

#### resourceinfo *resourcename*

The resourceinfo command is invoked to get the usage information about *resourcename*.

#### Return Data:

If successful, the script must write the following name-value pair to stdout and exit with status 0:

rcm\_resource\_usage\_info=*resource\_usage*

where *resource\_usage* is a localized human readable message describing the usage of the resource by the script.

Upon failure, the script must specify the failure reason using the name-value pair rcm\_failure\_reason and exit with status 1.

### queryremove *resourcename*

Prior to removing the resource from the system, the queryremove command is invoked to query the script to determine whether the script can release the given resource successfully from the service or application it represents. The script does not actually release the resource. The script might indicate that it is not able to release the resource if the resource is critical for its service or application.

Additional environment parameter:

## RCM\_ENV\_FORCE Can be one of:

FALSE

Normal request.

### **TRUE**

Request is urgent. The script should check whether the resource can be released successfully by force, such as by using the force option to unmount a file system.

### Return Data:

If the command succeeds, the script must return no data and exit with status 0.

If the script would not be able to release the resource, it must specify the reason using the name-value pair rcm failure reason and exit with status 3.

Upon any other failure, the script must specify the failure reason using the name-value pair rcm\_failure\_reason and exit with status 1.

# preremove *resourcename*

The preremove command is invoked prior to an attempt to remove the given *resourcename*. In response to this command the script can either release the resource (including closing the device if the device is currently opened) from the service or application it represents or indicate that it can not release the resource if the resource is critical for its service or application.

Additional environment parameter:

# RCM\_ENV\_FORCE

Can be one of:

FALSE

Normal request.

**TRUE** 

Request is urgent. The script should make extra effort to release the resource, such as by using the force option to unmount a file system.

## Return Data:

If the command succeeds, the script must return no data and exit with status 0.

If the script cannot release the resource, it must specify the reason using the name-value pair rcm\_failure\_reason and exit with status 3.

Upon any other failure, the script must specify the failure reason using the name-value pair rcm\_failure\_reason and exit with status 1.

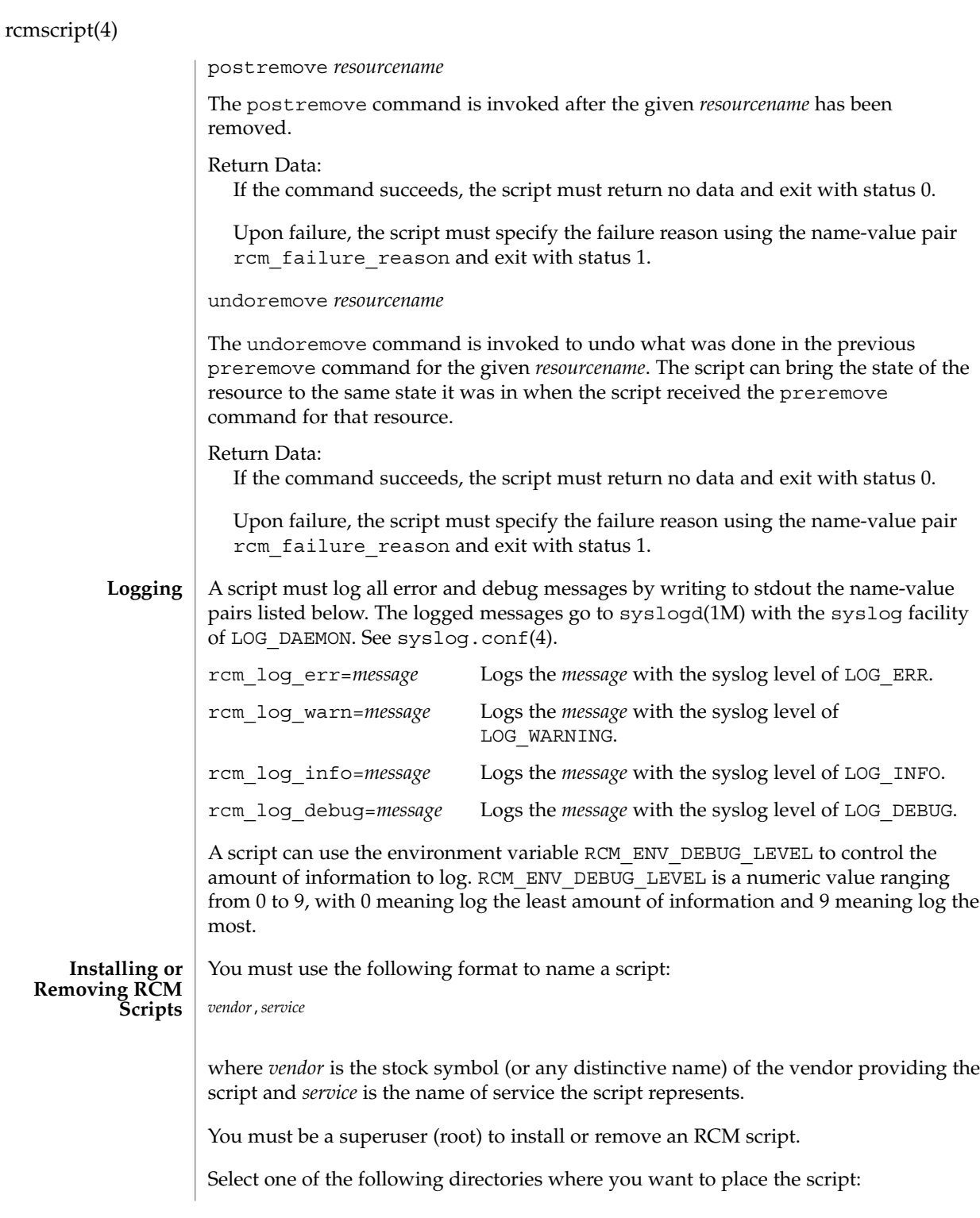

```
/etc/rcm/scripts
                Scripts for specific systems
              /usr/platform/'uname -i'/lib/rcm/scripts
                Scripts for specific hardware implementation
              /usr/platform/'uname -m'/lib/rcm/scripts
                Scripts for specific hardware class
              /usr/lib/rcm/scripts
                Scripts for any hardware
             Installing a Script
             To install a script, copy the script to the appropriate directory from the list above,
             change the userid and the groupid of the script to the desired values, and send
             SIGHUP to rcm_daemon. For example:
              # cp SUNW,sample.pl /usr/lib/rcm/scripts
              # chown user[:group] /usr/lib/rcm/scripts/SUNW, sample.pl
             # pkill -HUP -x -u root rcm_daemon
             Removing a script
             Remove the script from the appropriate directory from the list above and send
             SIGHUP to rcm_daemon. For example:
              # rm /usr/lib/rcm/scripts/SUNW,sample.pl
             # pkill -HUP -x -u root rcm_daemon
             EXAMPLE 1 Site Customization RCM Script
             #! /usr/bin/perl -w
              #
             # A sample site customization RCM script for a tape backup application.
              #
             # This script registers all tape drives in the system with RCM.
             # When the system attempts to remove a tape drive by DR the script
              # does the following:
              # - if the tape drive is not being used for backup, it allows the
              # DR to continue.
              # - if the tape drive is being used for backup, and when DR is not forced
              # (RCM_ENV_FORCE=FALSE) it indicates that it cannot release the
              # tape drive with appropriate error message. When forced
              # (RCM_ENV_FORCE=TRUE) it kills the tape backup application in
              # order to allow the DR to continue.
              #
             # This script does not implement the postremove and undoremove commands
             # since there is nothing to cleanup after DR remove operation is completed
             # or failed. If any cleanup is needed after the DR removal completed,
             # postremove command needs to implemented. If any cleanup is needed
             # in the event of DR removal failure, undoremove command needs to be
             # implemented.
EXAMPLES
```
#

File Formats **477**

```
EXAMPLE 1 Site Customization RCM Script (Continued)
use strict;
my ($cmd, %dispatch);
$cmd = shift(@ARGV);
# dispatch table for RCM commands
%dispatch = (
    "scriptinfo" => \&do_scriptinfo,
    "register" => \&do_register,<br>"resourceinfo" => \&do_resourcei
                           \&do_resourceinfo,
    "queryremove" => \&do_preremove,
    "preremove" => \&do_preremove
);
if (defined($dispatch{$cmd})) {
    &{$dispatch{$cmd}};
} else {
    exit (2);
}
sub do_scriptinfo
{
    print "rcm_script_version=1\n";
    print "rcm_script_func_info=Tape backup appl script for DR\n";
    exit (0);
}
sub do_register
{
    my ($dir, $f, $errmsg);
    $dir = opendir(RMT, "/dev/rmt");
    if (!$dir) {
        $errmsg = "Unable to open /dev/rmt directory: $!";
        print "rcm failure reason=$errmsg\n";
        exit (1);
    }
    while (\frac{5}{5} = readdir(RMT)) {
        # ignore hidden files and multiple names for the same device
        if ((\xi f : \sim / \wedge) \&( \xi f = \sim / \wedge [0-9] + \xi/)) {
            print "rcm_resource_name=/dev/rmt/$f\n";
        }
    }
    closedir(RMT);
    exit (0);
}
sub do_resourceinfo
{
```

```
EXAMPLE 1 Site Customization RCM Script (Continued)
                       my ($rsrc, $unit);
                       $rsrc = shift(@ARGV);
                       if (\frac{\text{degree}}{\text{1}} / \frac{\text{degree}}{\text{2}} / \frac{\text{degree}}{\text{2}} / \frac{\text{degree}}{\text{2}} / \frac{\text{degree}}{\text{2}} / \frac{\text{degree}}{\text{2}}$unit = $1;print "rcm_resource_usage_info=Backup Tape Unit Number $unit\n";
                           exit (0);
                       } else {
                           print "rcm_failure_reason=Unknown tape device!\n";
                           exit (1);
                       }
                  }
                  sub do_preremove
                  {
                       my ($rsrc);
                       $rsrc = shift(@ARGV);
                       # check if backup application is using this resource
                       # if (the backup application is not running on $rsrc) {
                       # allow the DR to continue
                       # exit (0);
                       #}
                       #
                       # If RCM_ENV_FORCE is FALSE deny the operation.
                       # If RCM ENV FORCE is TRUE kill the backup application in order
                       # to allow the DR operation to proceed
                       #
                       if ($ENV{RCM_ENV_FORCE} eq 'TRUE') {
                           if ($cmd eq 'preremove') {
                                # kill the tape backup application
                            }
                           ext (0);} else {
                            #
                           # indicate that the tape drive can not be released
                           # since the device is being used for backup by the
                           # tape backup application
                            #
                           print "rcm_failure_reason=tape backup in progress pid=...\n";
                           exit (3);
                       }
                  }
                  A script must exit with following exit status values:
                  0 Operation specified by the given RCM command has been executed
                              successfully by the script. For queryremove command it also means that
                              the script can successfully release the resource.
EXIT STATUS
```
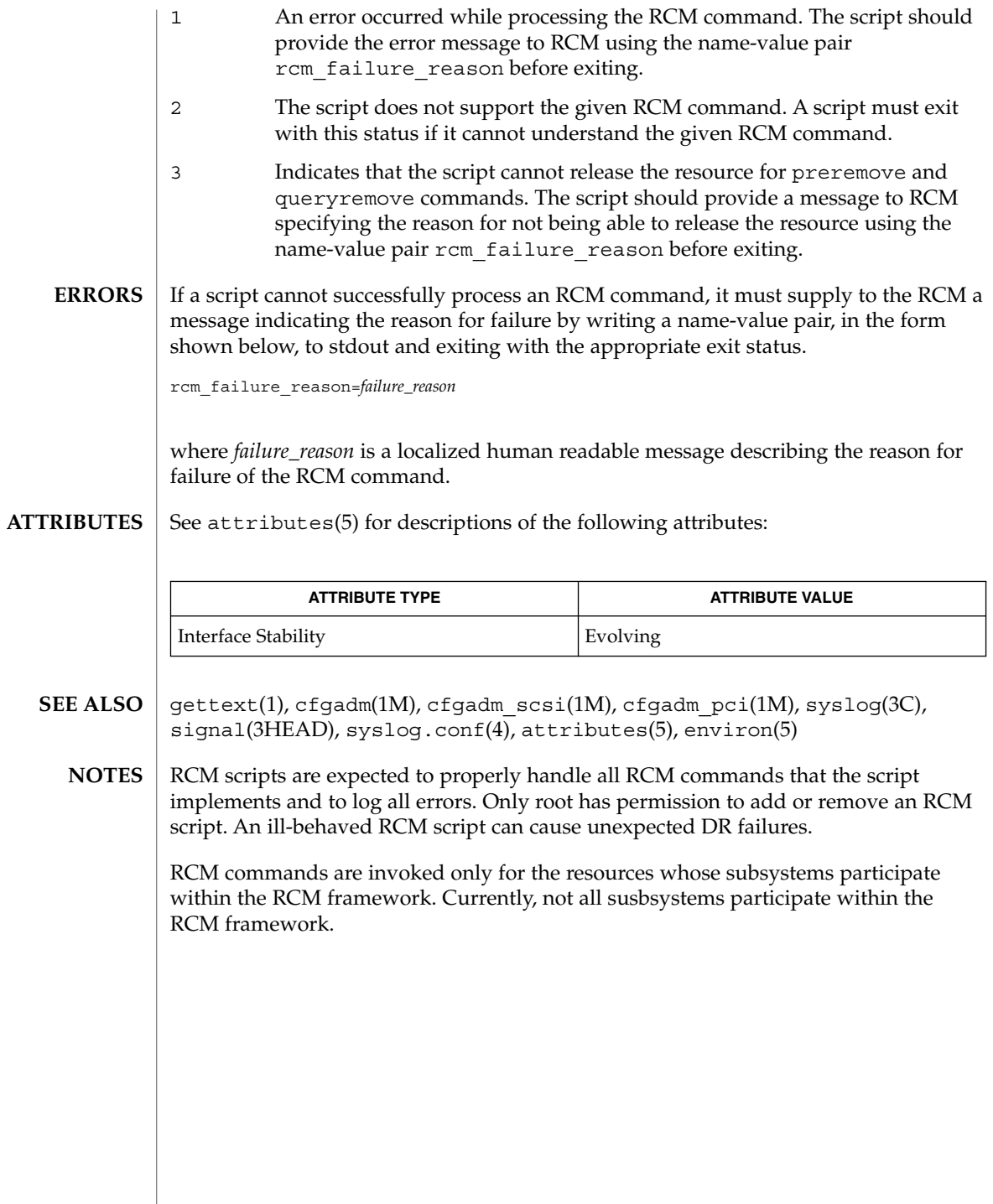

**480** man pages section 4: File Formats • Last Revised 12 Feb 2001

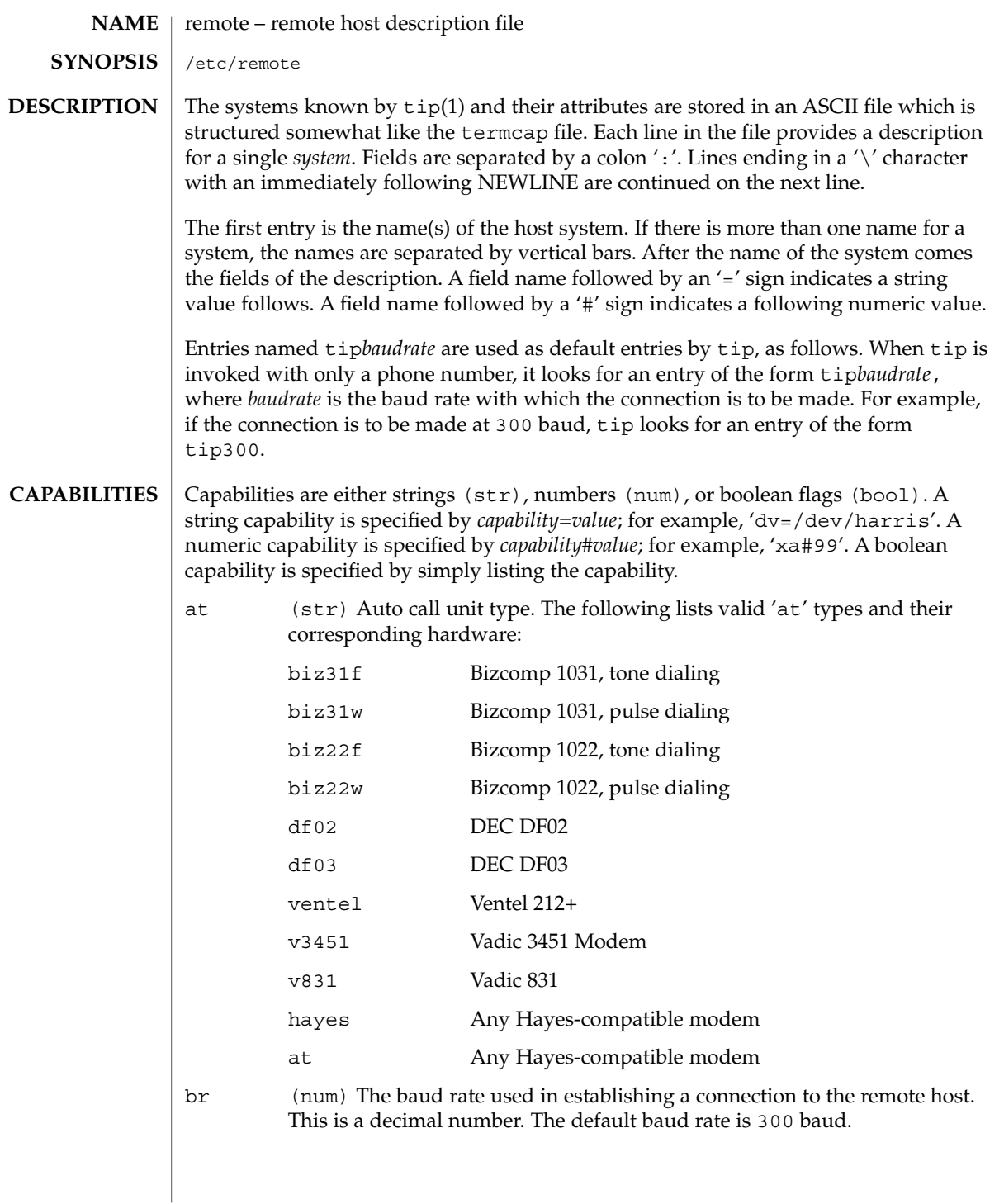

# remote(4)

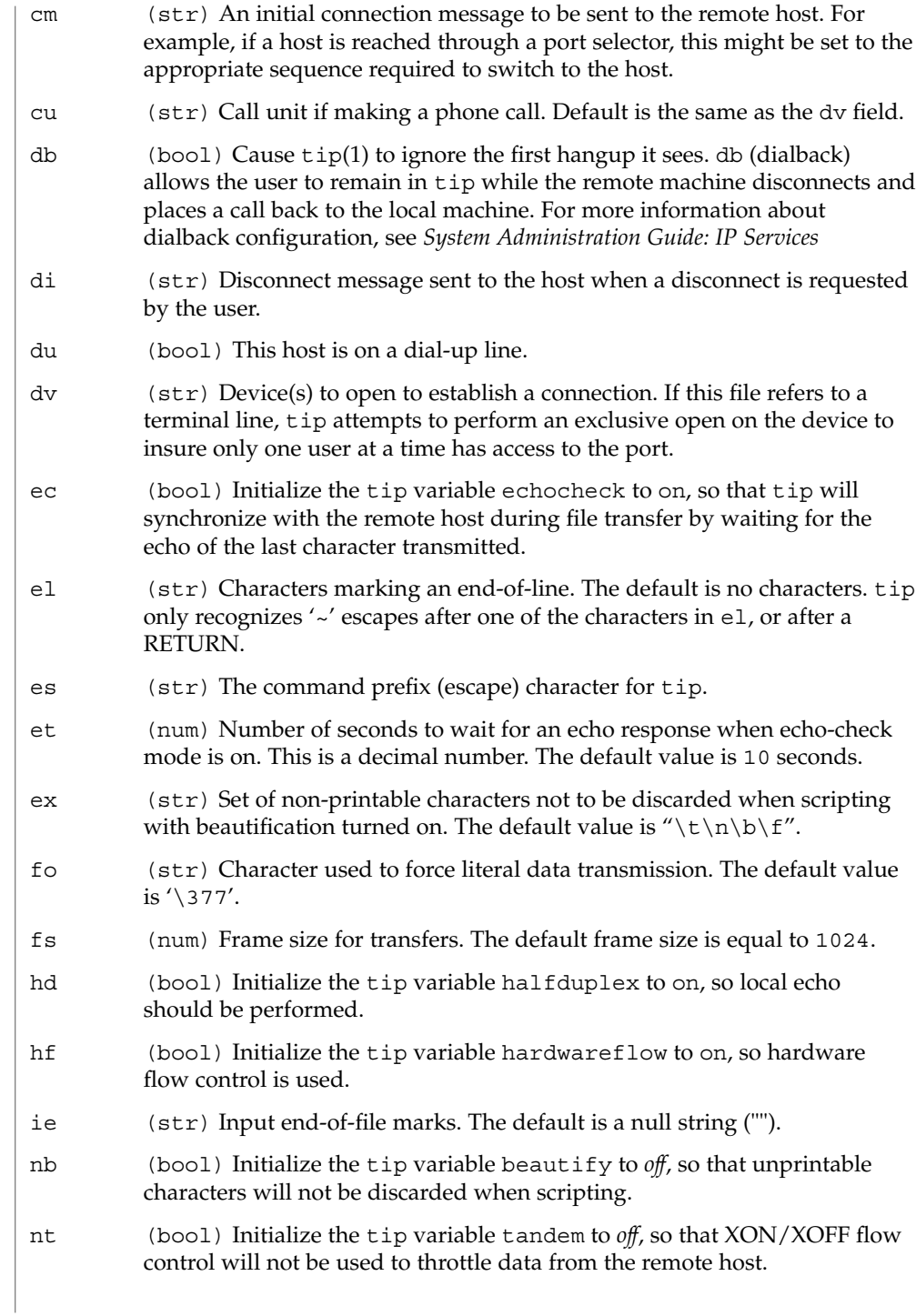

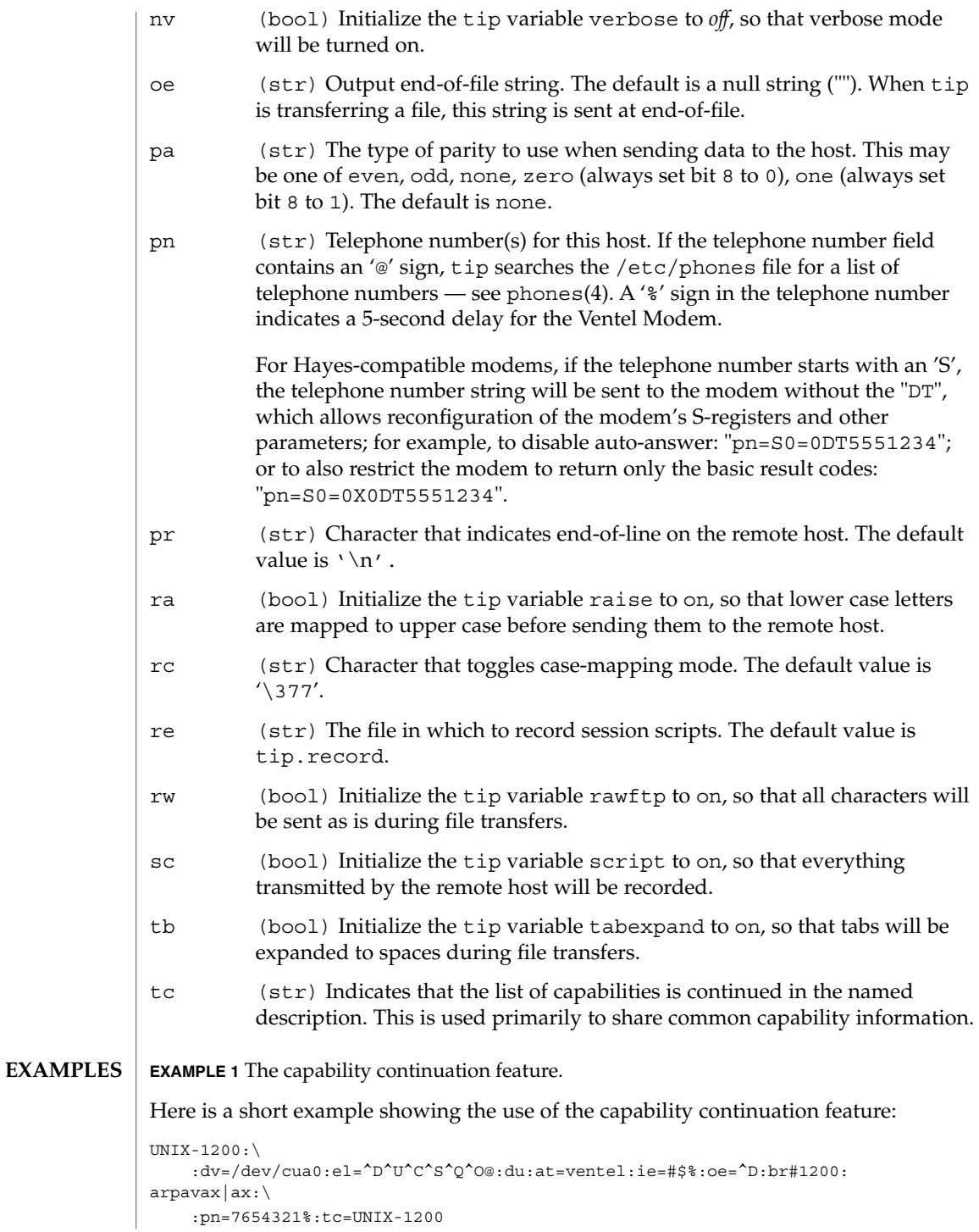

remote(4)

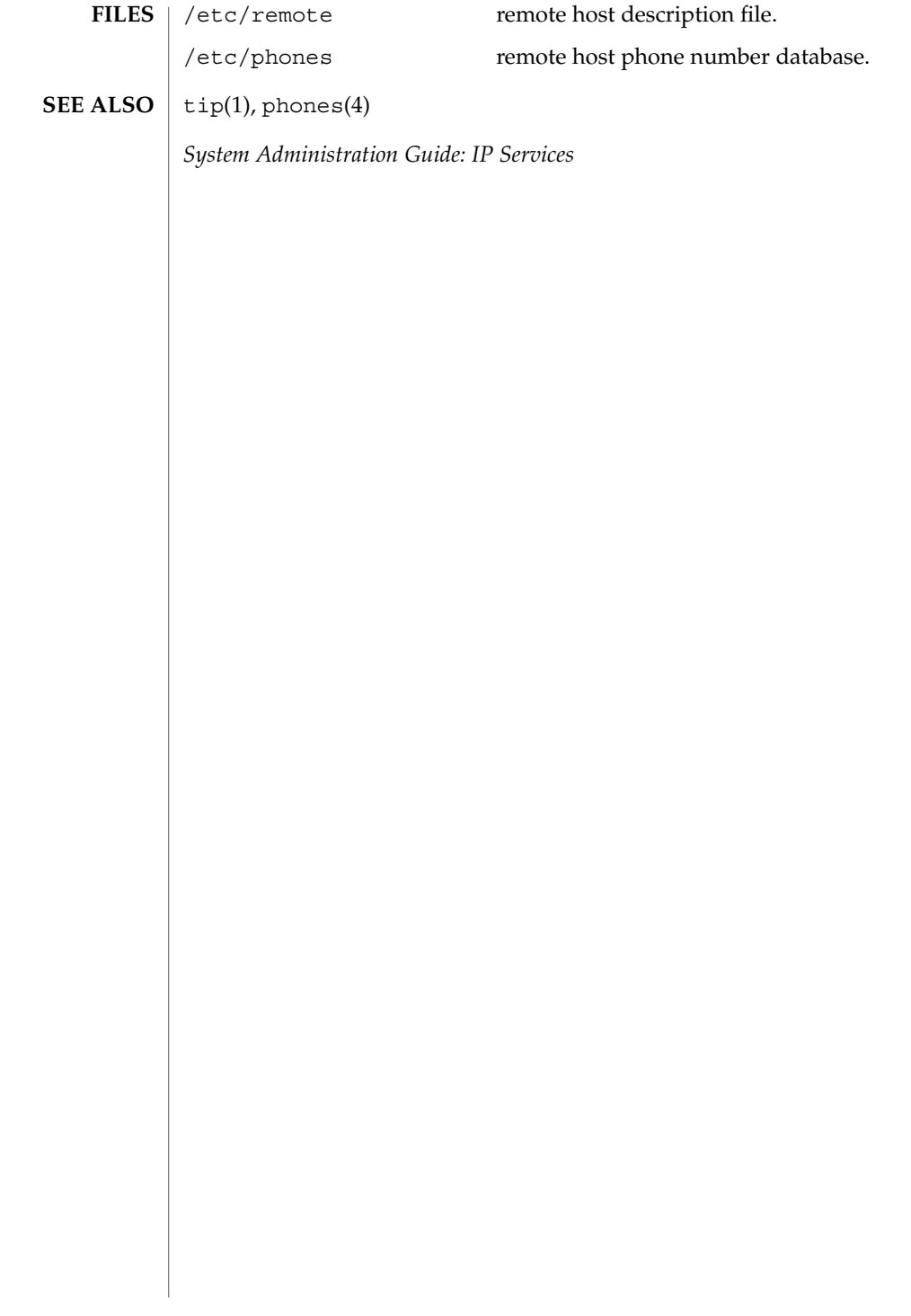

#### resolv.conf – resolver configuration file **NAME**

/etc/resolv.conf **SYNOPSIS**

**DESCRIPTION**

The resolver is a set of routines that provide access to the Internet Domain Name System. See resolver(3RESOLV). resolv.conf is a configuration file that contains the information that is read by the resolver routines the first time they are invoked by a process. The file is designed to be human readable and contains a list of keywords with values that provide various types of resolver information.

The resolv.conf file contains the following configuration directives:

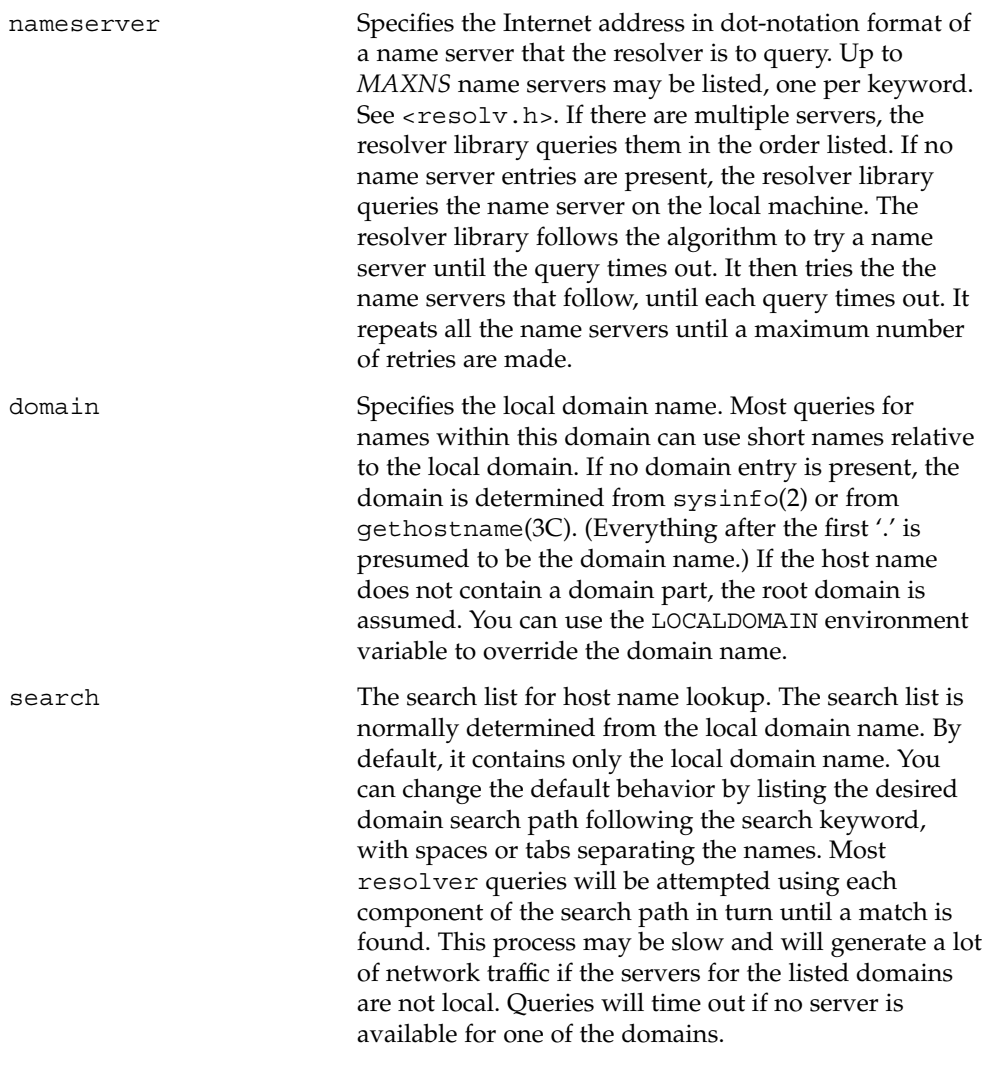

File Formats **485**

# resolv.conf(4)

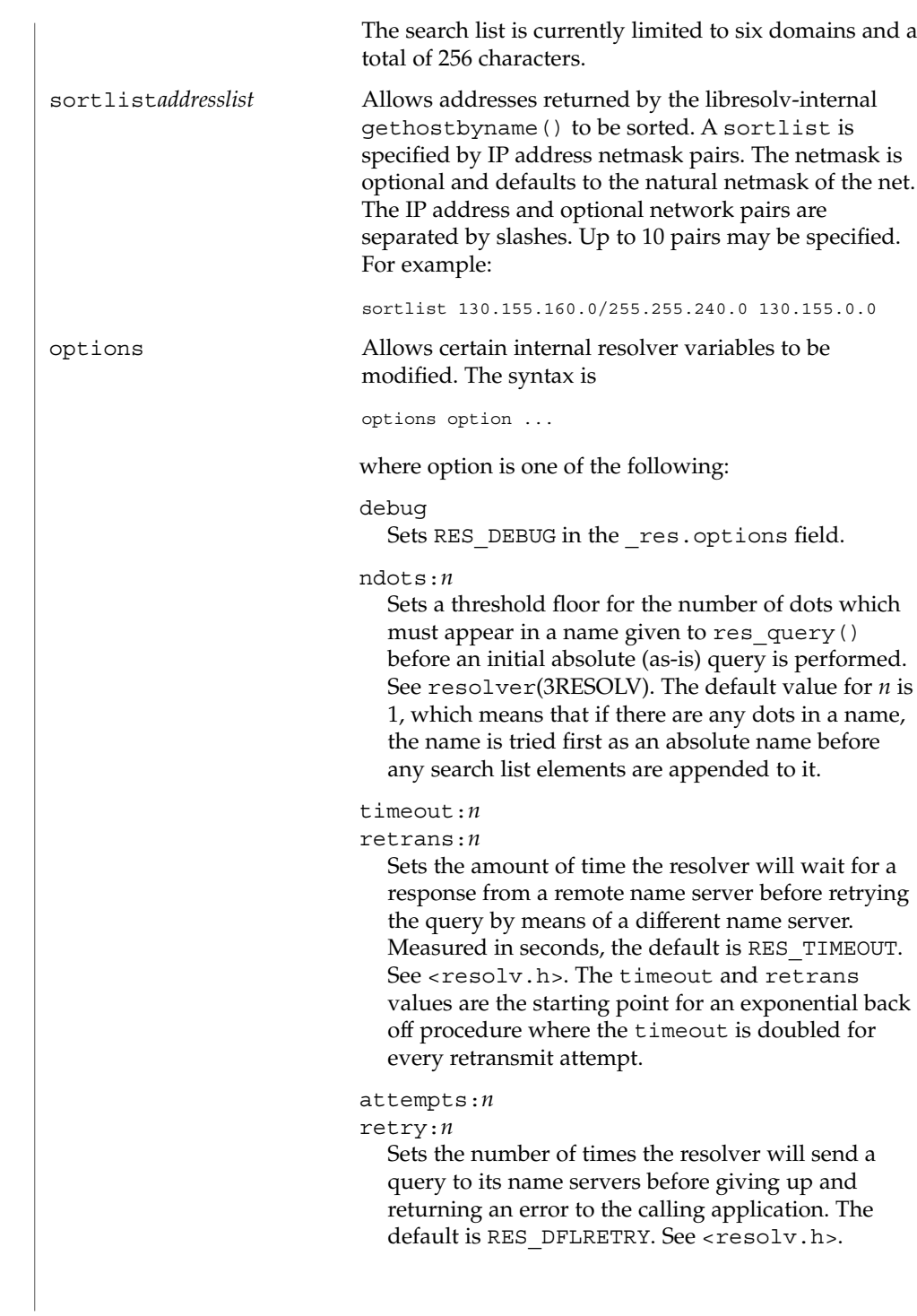

resolv.conf(4)

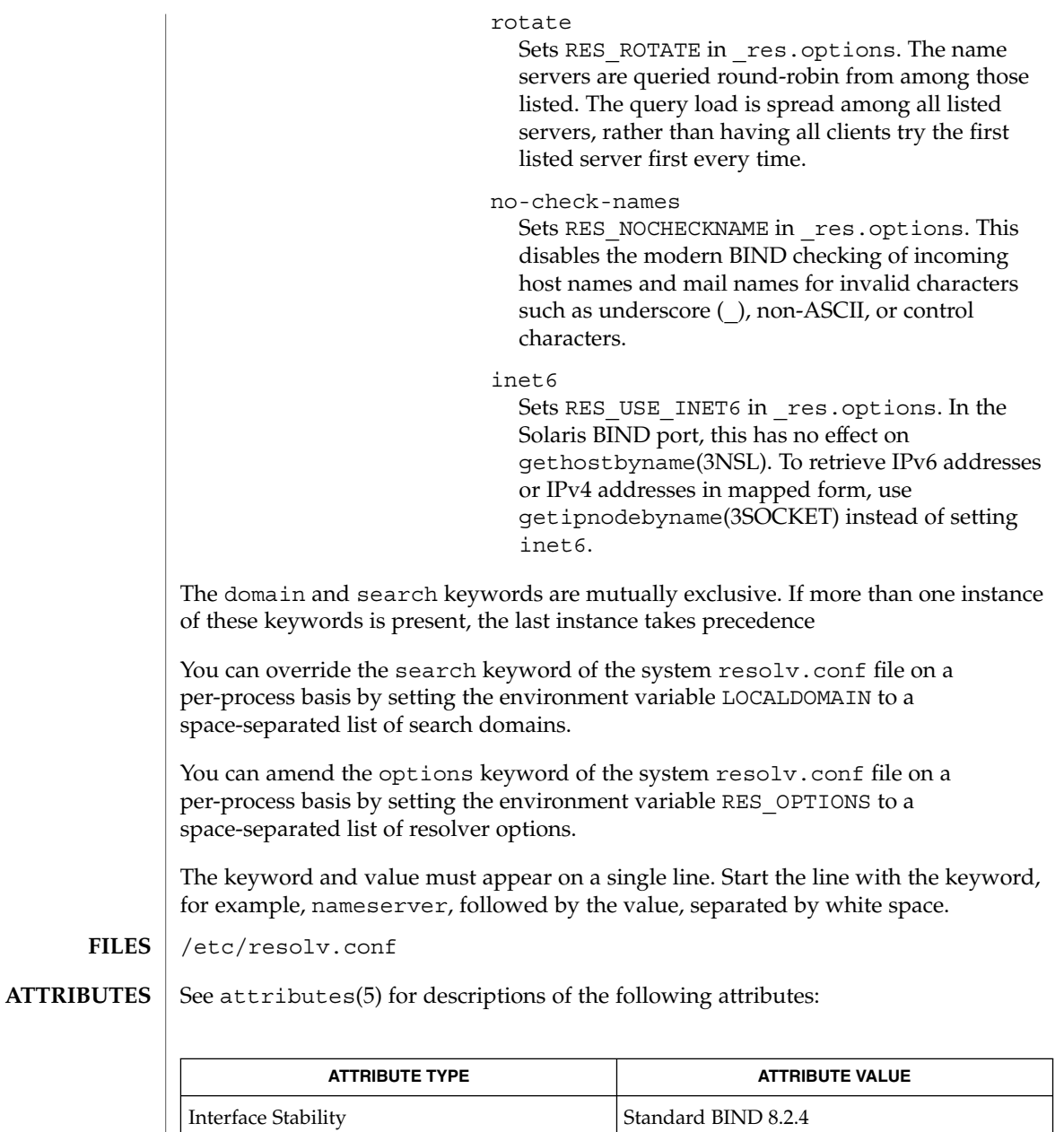

domainname(1M), in.named(1M), sysinfo(2), gethostbyname(3NSL), getipnodebyname(3SOCKET), gethostname(3C), resolver(3RESOLV) **SEE ALSO**

> Vixie, Paul, Dunlap, Keven J., Karels, Michael J. *Name Server Operations Guide for BIND*. Internet Software Consortium, 1996.

> > File Formats **487**

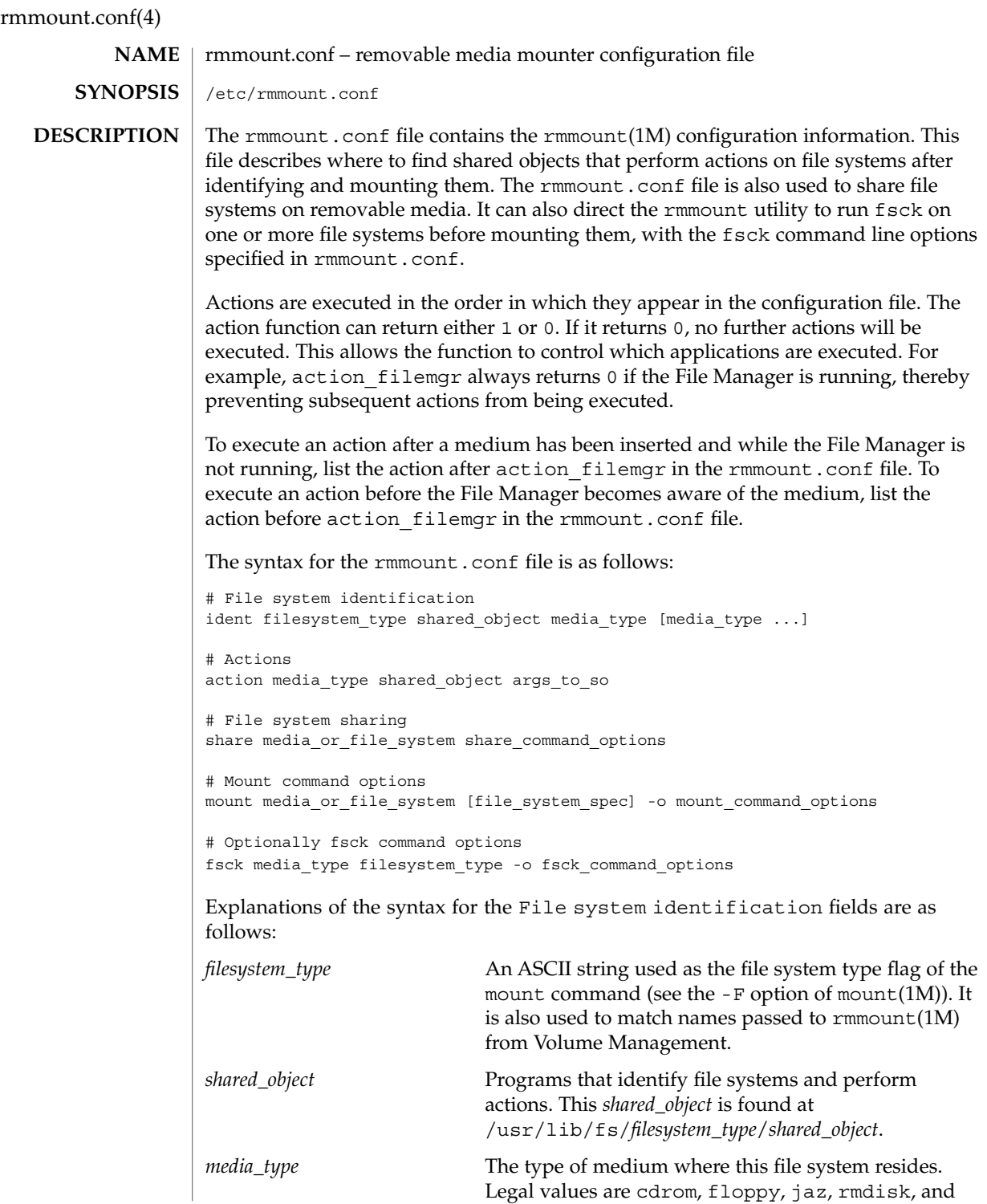

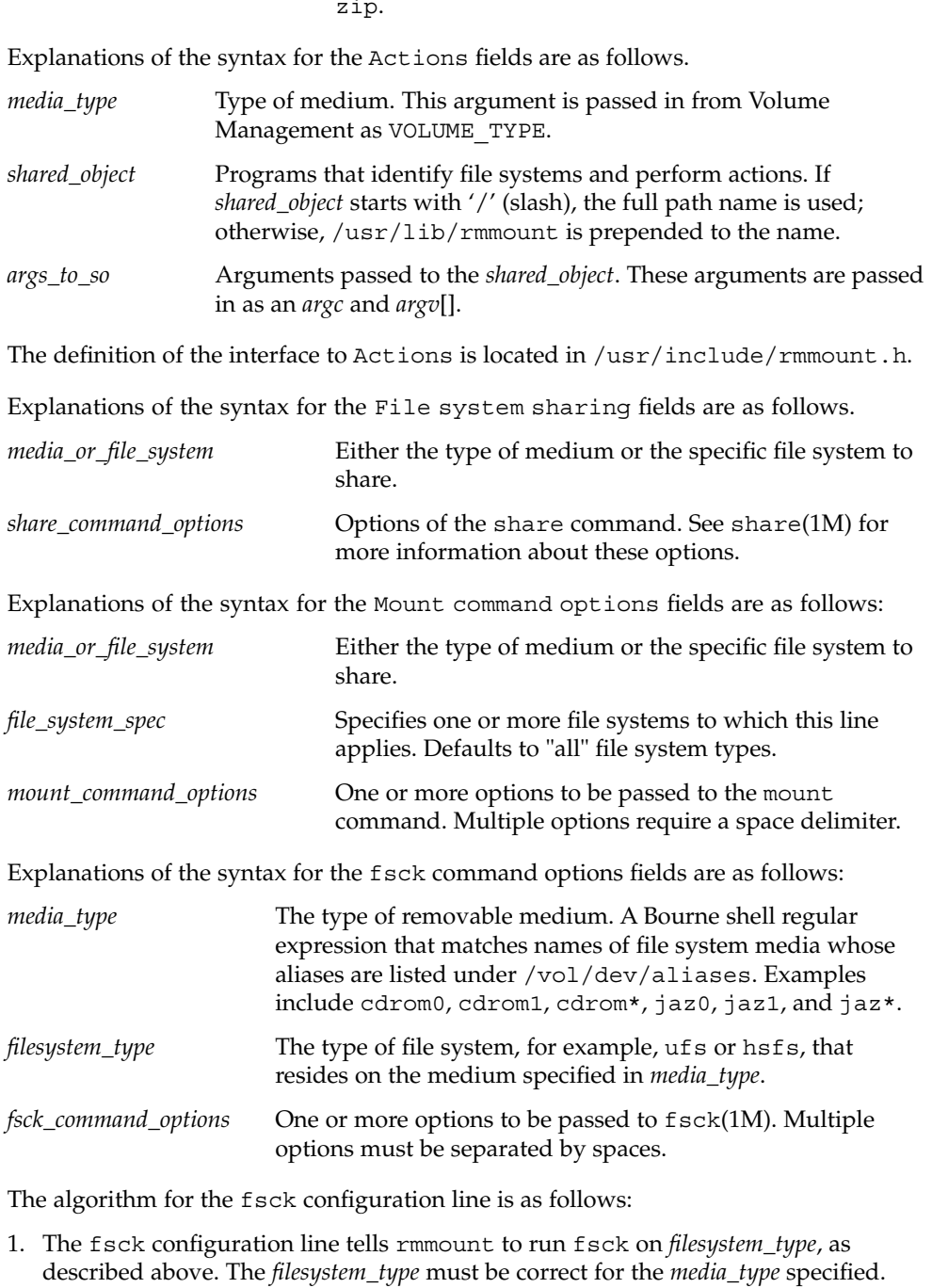

2. If *filesystem\_type* is not present, rmmount runs fsck on all file systems on all media that match *media\_type*.

zip.

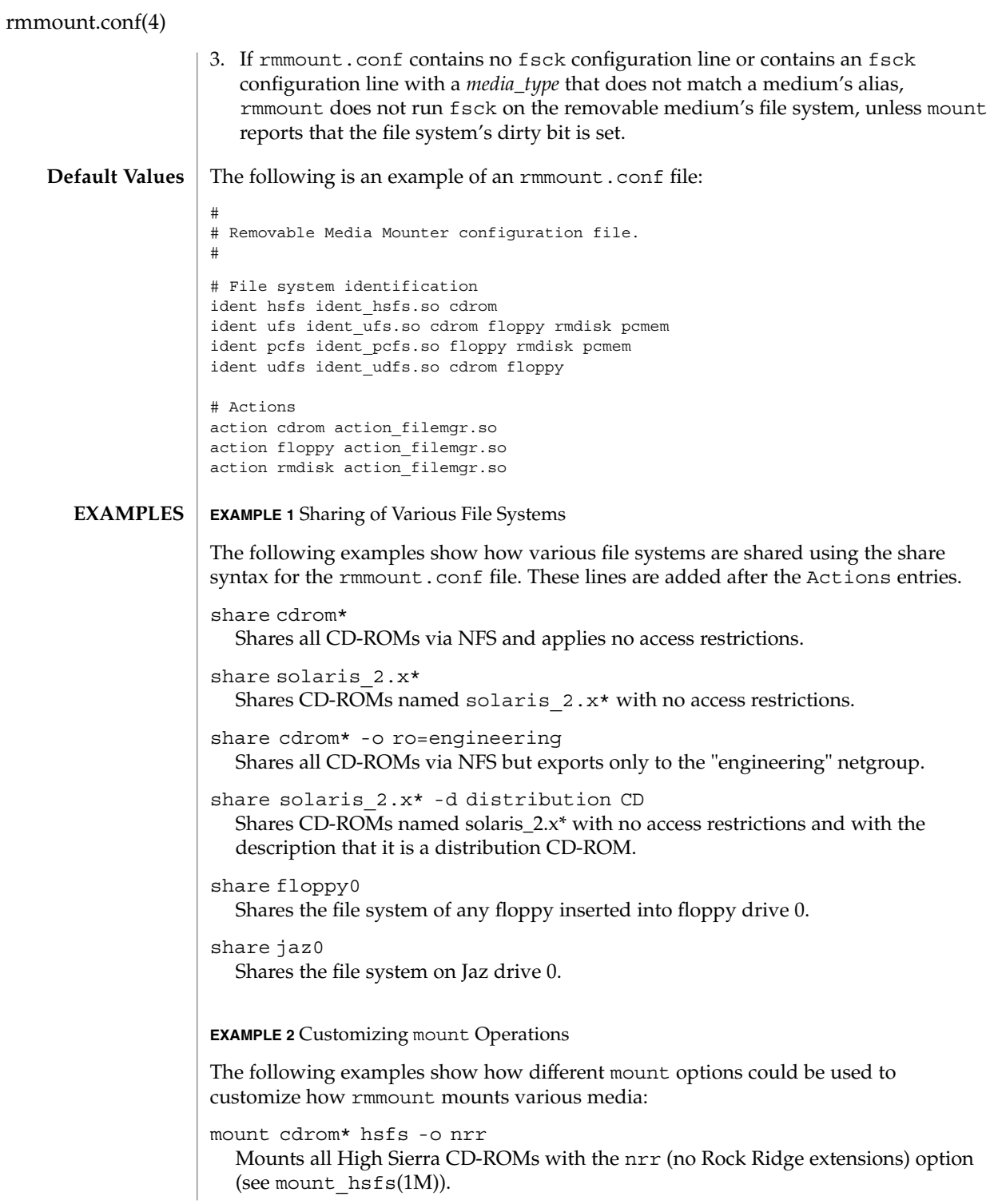

**490** man pages section 4: File Formats • Last Revised 19 Jan 2001

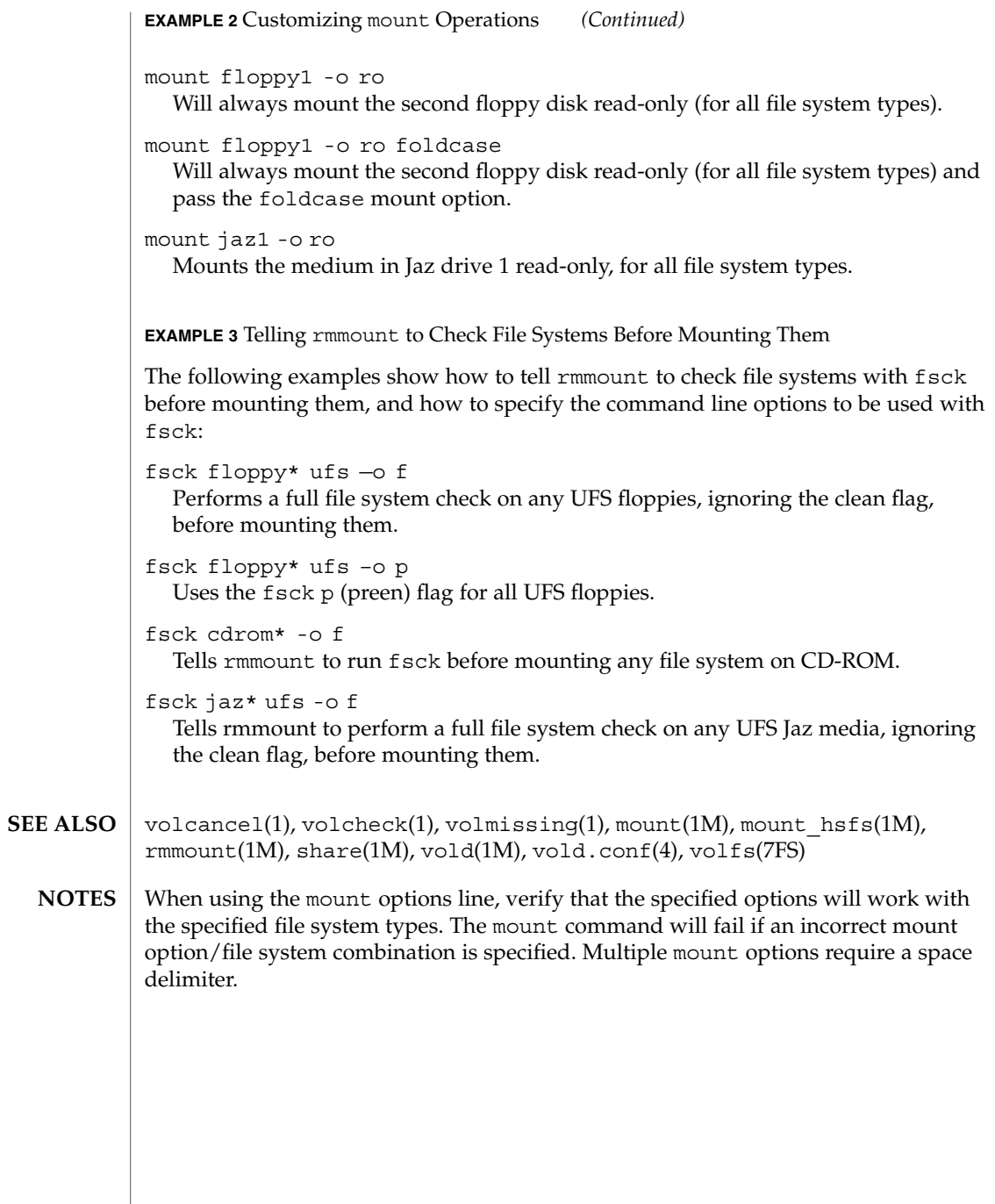

# rmtab(4)

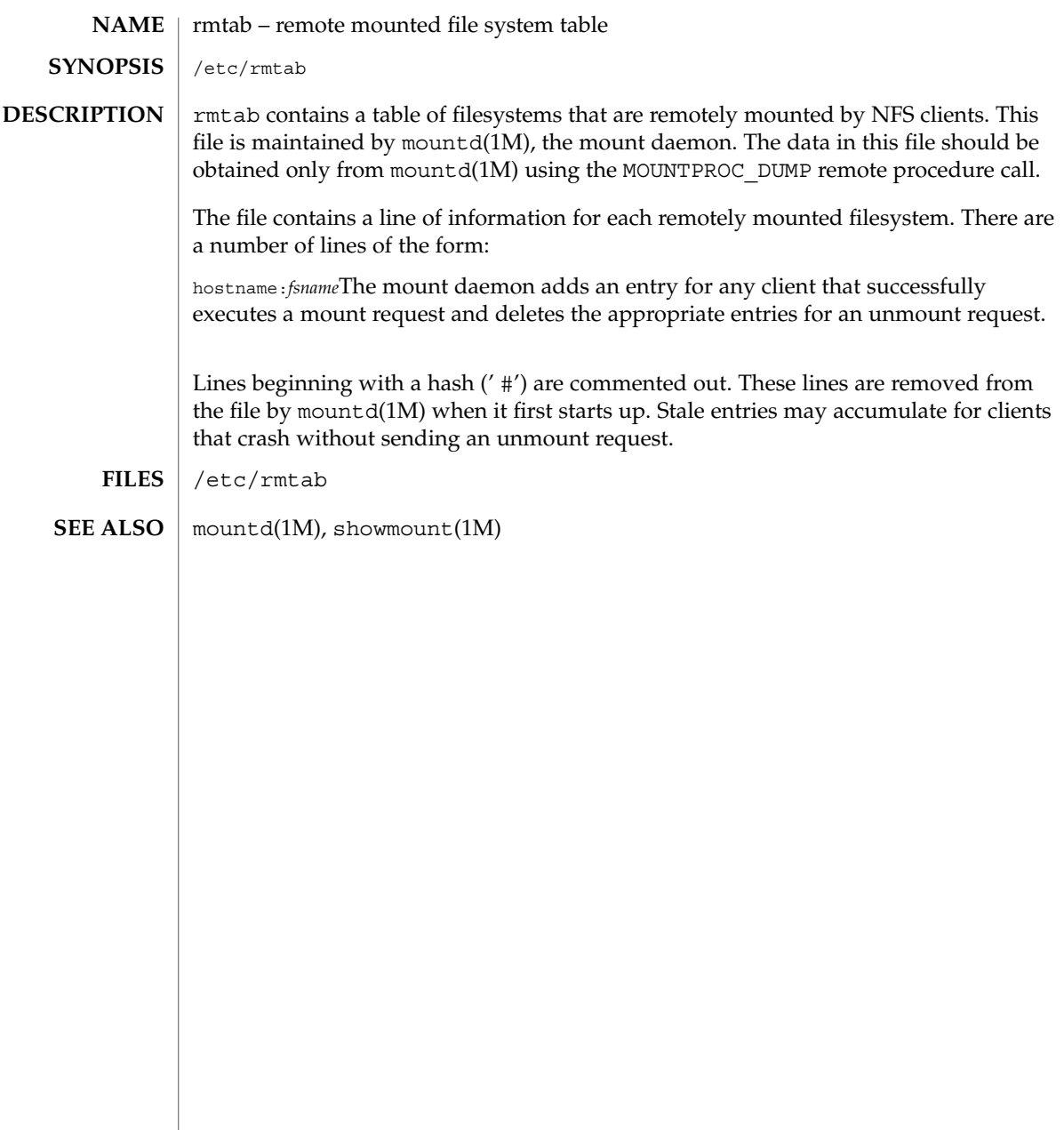

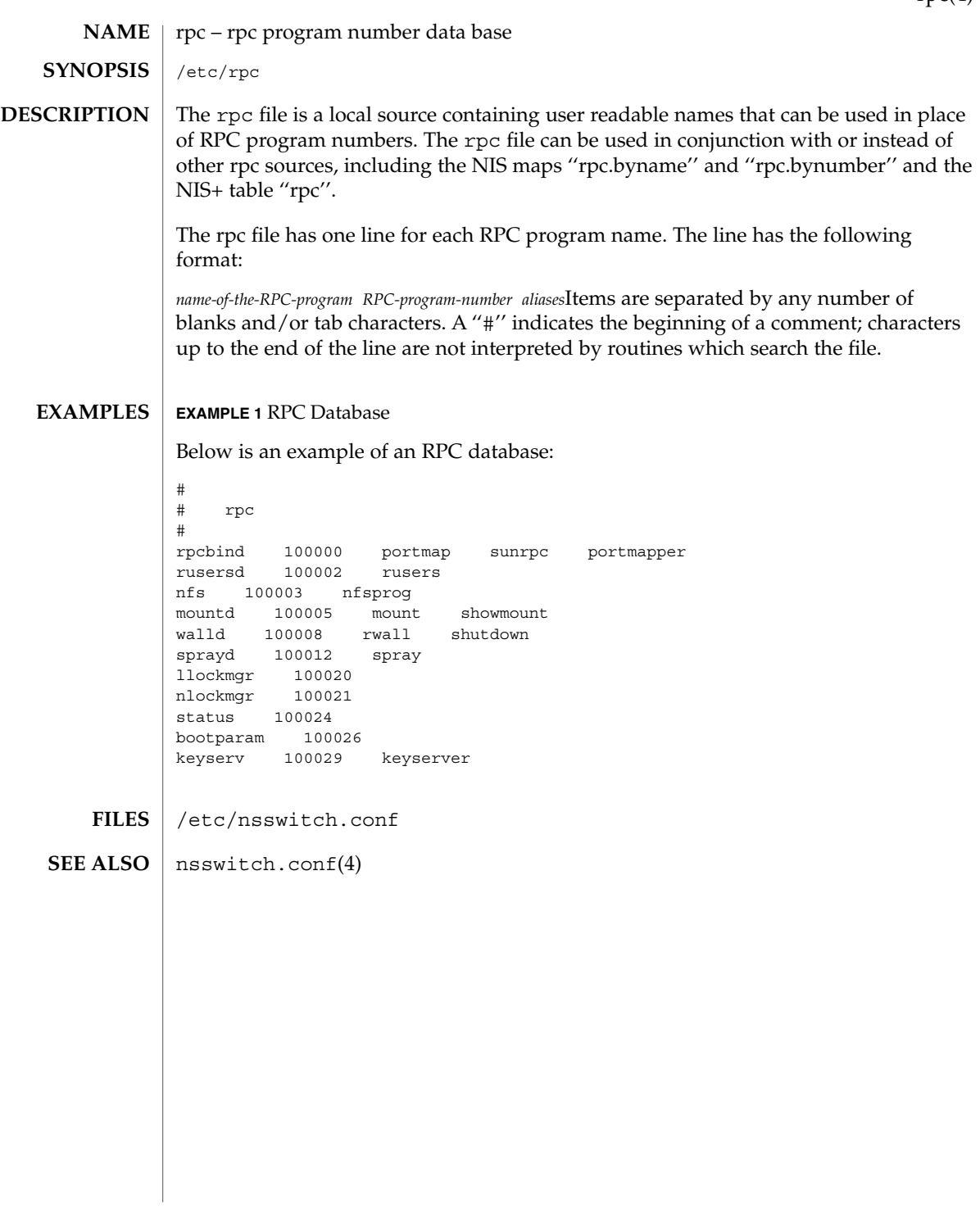

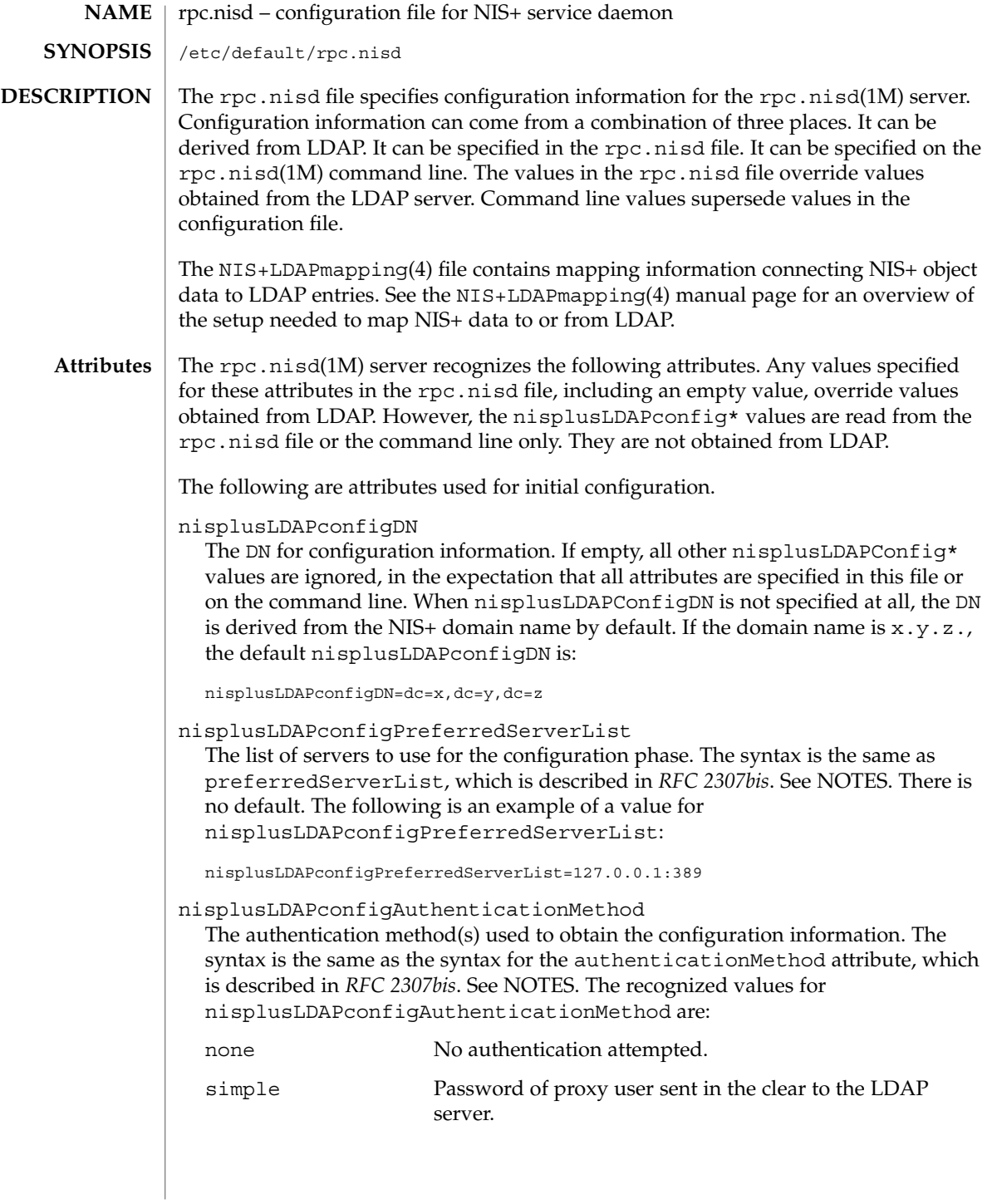

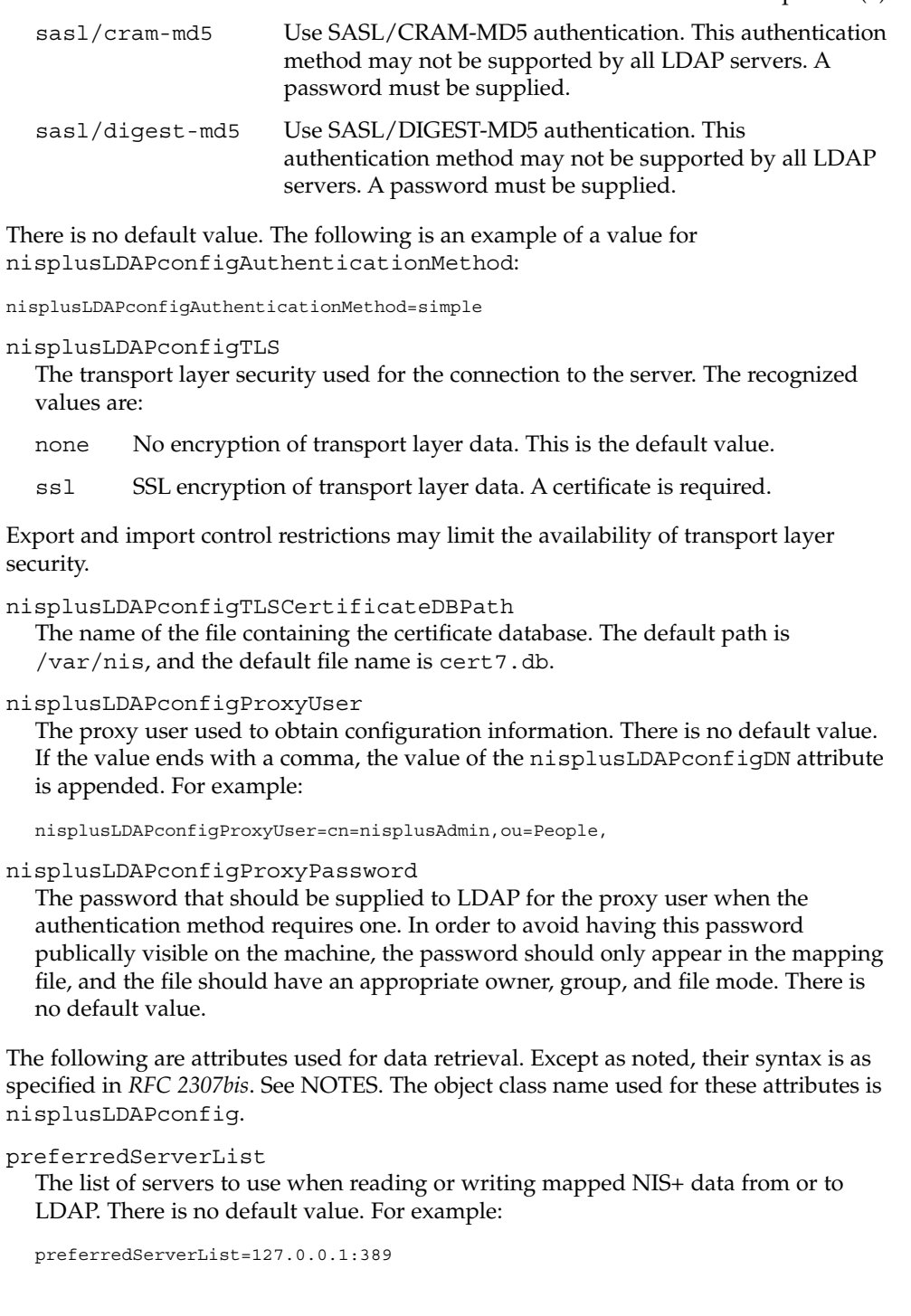

### authenticationMethod

The authentication method to use when reading or writing mapped NIS+ data from or to LDAP. For recognized values, see the LDAPconfigAuthenticationMethod attribute. There is no default value. For example,

authenticationMethod=simple

### nisplusLDAPTLS

The transport layer security to use when reading or writing NIS+ data from or to LDAP. For recognized values, see the nisplusLDAPconfigTLS attribute. The default value is none. This attribute is not defined in *RFC 2307bis*. See NOTES. Note that export and import control restrictions may limit the availability of transport layer security.

## nisplusLDAPTLSCertificateDBPath

The name of the file containing the certificate DB. For recognized and default values, see the nisplusLDAPconfigTLSCertificateDBPath attribute. This attribute is not defined in *RFC 2307bis*. See NOTES.

# defaultSearchBase

The default portion of the DN to use when reading or writing mapped NIS+ data from or to LDAP. The default is derived from the value of the baseDomain attribute, which in turn usually defaults to the NIS+ domain name. If nisplusLDAPbaseDomain has the value x.y.z, the default defaultSearchBase is  $dc=x$ ,  $dc=y$ ,  $dc=z$ . See the following sample attribute value:

defaultSearchBase=dc=somewhere,dc=else

### nisplusLDAPbaseDomain

The domain to append when NIS+ object names are not fully qualified. The default is the domain the rpc.nisd daemon is serving, or the first such domain, if there is more than one candidate.

# nisplusLDAPproxyUser

Proxy user used by the rpc.nisd to read or write from or to LDAP. Assumed to have the appropriate permission to read and modify LDAP data. There is no default value. If the value ends in a comma, the value of the defaultSearchBase attribute is appended. For example:

nisplusLDAPproxyUser=cn=nisplusAdmin,ou=People,

### nisplusLDAPproxyPassword

The password that should be supplied to LDAP for the proxy user when the authentication method so requires. In order to avoid having this password publically visible on the machine, the password should only appear in the mapping file, and the file should have an appropriate owner, group, and file mode. There is no default value.

nisplusLDAPbindTimeout nisplusLDAPsearchTimeout nisplusLDAPmodifyTimeout

# nisplusLDAPaddTimeout

nisplusLDAPdeleteTimeout

Establish timeouts for LDAP bind, search, modify, add, and delete operations, respectively. The default value is 15 seconds for each one. Decimal values are allowed.

nisplusLDAPsearchTimeLimit

Establish a value for the LDAP\_OPT\_TIMELIMIT option, which suggests a time limit for the search operation on the LDAP server. The server may impose its own constraints on possible values. See your LDAP server documentation. The default is the nisplusLDAPsearchTimeout value. Only integer values are allowed.

Since the nisplusLDAPsearchTimeout limits the amount of time the client rpc.nisd will wait for completion of a search operation, setting the nisplusLDAPsearchTimeLimit larger than the nisplusLDAPsearchTimeout is not recommended.

nisplusLDAPsearchSizeLimit

Establish a value for the LDAP\_OPT\_SIZELIMIT option, which suggests a size limit, in bytes, for the search results on the LDAP server. The server may impose its own constraints on possible values. See your LDAP server documentation. The default is zero, which means unlimited. Only integer values are allowed.

nisplusLDAPfollowReferral

Determines if the rpc.nisd should follow referrals or not. Recognized values are yes and no. The default value is no.

nisplusNumberOfServiceThreads

Sets the maximum number of RPC service threads that the rpc.nisd may use. Note that the rpc.nisd may create additional threads for certain tasks, so that the actual number of threads running may be larger than the nisplusNumberOfServiceThreads value.

The value of this attribute is a decimal integer from zero to (2\*\*31)-1, inclusive. Zero, which is the default, sets the number of service threads to three plus the number of CPUs available when the rpc.nisd daemon starts.. For example:

nisplusNumberOfServiceThreads=16

The following attributes specify the action to be taken when some event occurs. The values are all of the form event=action. The default action is the first one listed for each event.

nisplusLDAPinitialUpdateAction

Provides the optional capability to update all NIS+ data from LDAP, or vice versa, when the rpc.nisd starts. Depending on various factors such as both NIS+ and LDAP server and network performance, as well as the amount of data to be uploaded or downloaded, these operations can consume very significant CPU and memory resources. During upload and download, the rpc.nisd has not yet registered with rpcbind, and provides no NIS+ service. When data is downloaded

initial load. See the description for the nisplusLDAPentryTtl attribute on NIS+LDAPmapping(4). none No initial update in either direction. This is the default. from ldap Causes the rpc.nisd to fetch data for all NIS+ objects it serves, and for which mapping entries are available, from the LDAP repository. to\_ldap The rpc.nisd writes all NIS+ objects for which it is the master server, and for which mapping entries are available, to the LDAP repository. nisplusLDAPinitialUpdateOnly Use in conjunction with nisplusLDAPinitialUpdateAction. no Following the initial update, the rpc.nisd starts serving NIS+ requests. This is the default. yes The rpc.nisd exits after the initial update. It is ignored if specified together with nisplusLDAPinitialUpdateAction=none. nisplusLDAPretrieveErrorAction If an error occurs while trying to retrieve an entry from LDAP, one of the following actions can be selected: use cached Action according to nisplusLDAPrefreshError below. This is the default. retry Retry the retrieval the number of time specified by nisplusLDAPretrieveErrorAttempts, with the nisplusLDAPretrieveErrorTimeout value controlling the wait between each attempt. try\_again unavail no\_such\_name Return NIS\_TRYAGAIN, NIS\_UNAVAIL, or NIS\_NOSUCHNAME, respectively, to the client. Note that the client code may not be prepared for this and can react in unexpected ways. nisplusLDAPretrieveErrorAttempts The number of times a failed retrieval should be retried. The default is unlimited. The nisplusLDAPretrieveErrorAttempts value is ignored unless nisplusLDAPretrieveErrorAction=retry.. nisplusLDAPretrieveErrorTimeout The timeout (in seconds) between each new attempt to retrieve LDAP data. The default is 15 seconds. The value for nisplusLDAPretrieveErrorTimeoutis ignored unless nisplusLDAPretrieveErrorAction=retry.

from LDAP, any new items added to the rpc.nisd's database get a TTL as for an

nisplusLDAPstoreErrorAction An error occured while trying to store data to the LDAP repository.

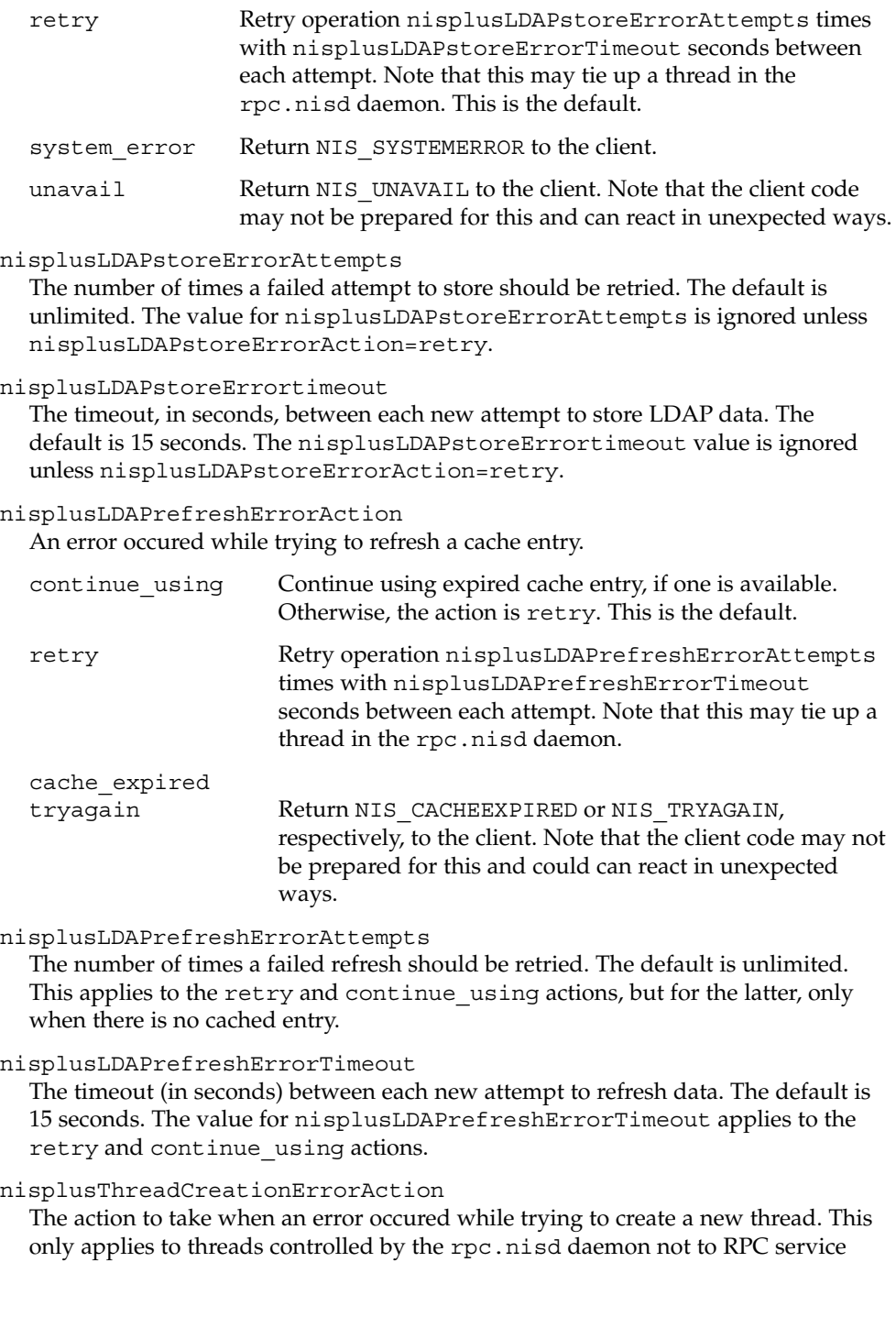

threads. An example of threads controlled by the rpc.nisd daemon are those created to serve nis\_list(3NSL) with callback, as used by  $niscat(1)$  to enumerate tables.

- pass\_error Pass on the thread creation error to the client, to the extent allowed by the available NIS+ error codes. The error might be NIS NOMEMORY, or another resource shortage error. This action is the default.
- retry Retry operation nisplusThreadCreationErrorAttempts times, waiting nisplusThreadCreationErrorTimeout seconds between each attempt. Note that this may tie up a thread in the rpc.nisd daemon.
- nisplusThreadCreationErrorAttempts

The number of times a failed thread creation should be retried. The default is unlimited. The value for nisplusThreadCreationErrorAttempts is ignored unless the nisplusThreadCreationErrorAction=retry.

nisplusThreadCreationErrorTimeout

The number of seconds to wait between each new attempt to create a thread. The default is 15 seconds. Ignored unless

nisplusThreadCreationErrorAction=retry.

# nisplusDumpError

An error occured during a full dump of a NIS+ directory from the master to a replica. The replica can:

- retry Retry operation nisplusDumpErrorAttempts times waiting nisplusDumpErrorTimeout seconds between each attempt. Note that this may tie up a thread in the rpc.nisd.
- rollback Try to roll back the changes made so far before retrying per the retry action. If the rollback fails or cannot be performed due to the selected ResyncServiceAction level, the retry action is selected.
- nisplusDumpErrorAttempts

The number of times a failed full dump should be retried. The default is unlimited. When the number of retry attempts has been used up, the full dump is abandoned, and will not be retried again until a resync fails because no update time is available.

nisplusDumpErrorTimeout

The number of seconds to wait between each attempt to execute a full dump. The default is 120 seconds.

nisplusResyncService

Type of NIS+ service to be provided by a replica during resync, that is, data transfer from NIS+ master to NIS+ replica. This includes both partial and full resyncs.

from copy Service is provided from a copy of the directory to be resynced while the resync is in progress. Rollback is

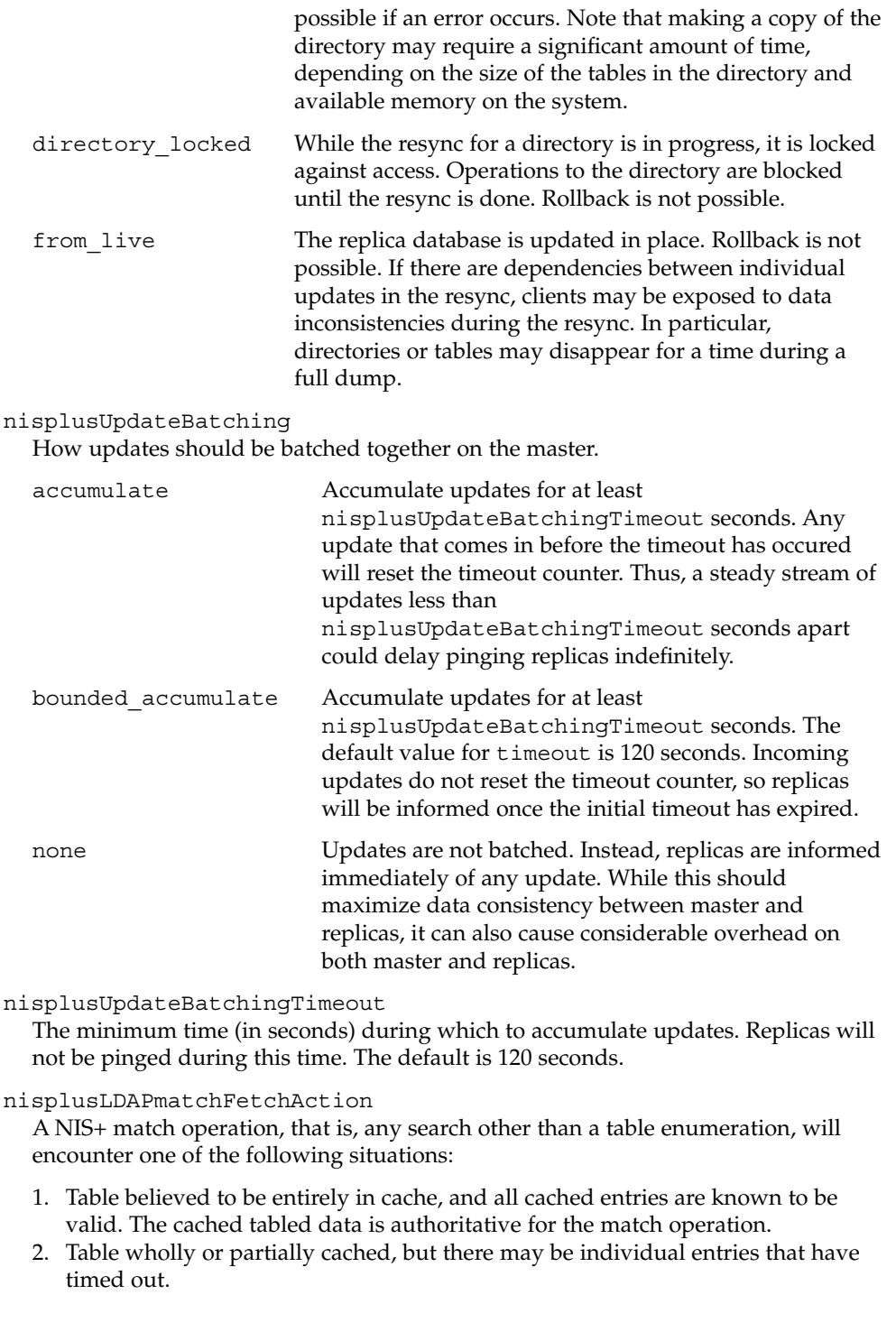

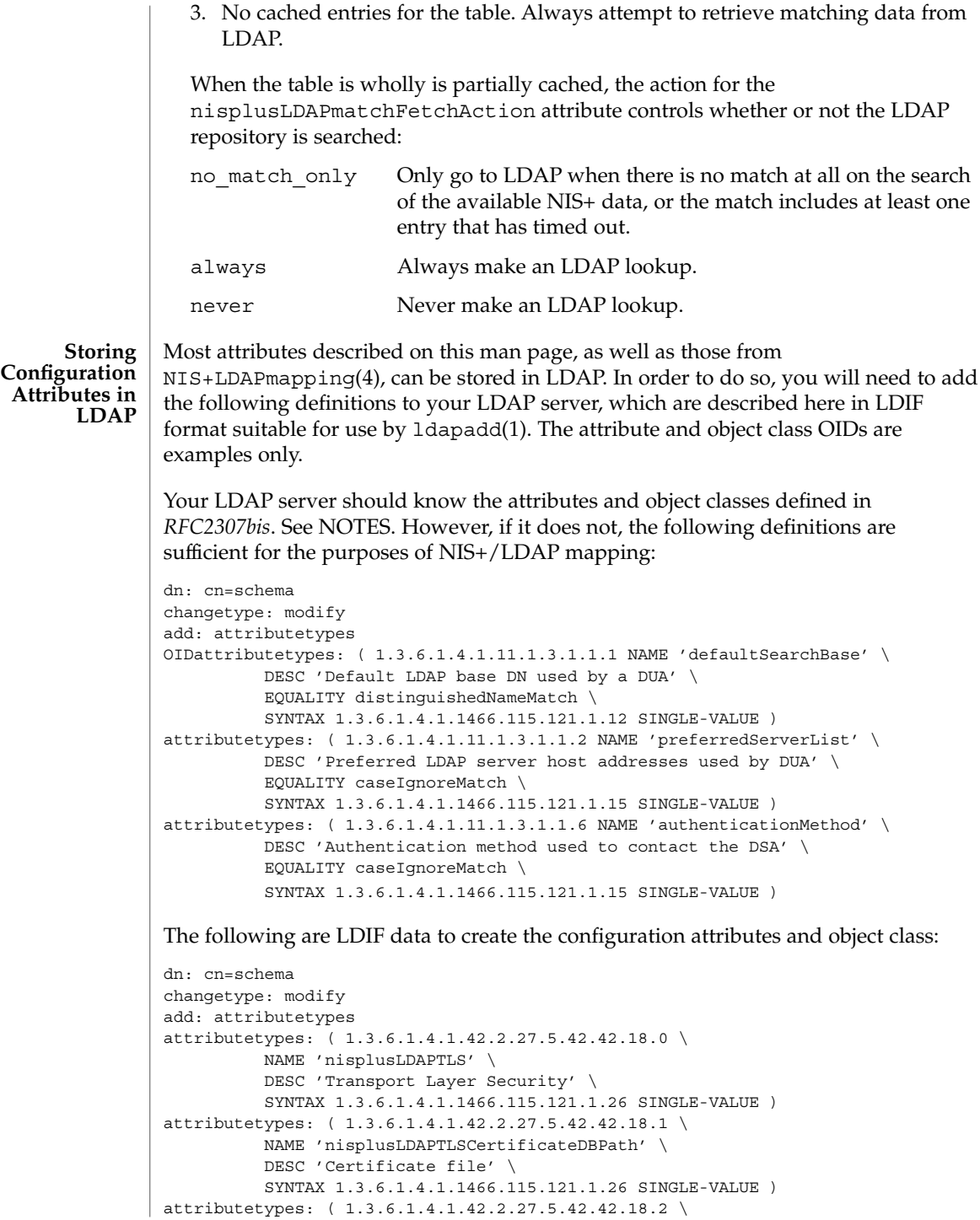

```
NAME 'nisplusLDAPproxyUser' \
          DESC 'Proxy user for data store/retrieval' \
          SYNTAX 1.3.6.1.4.1.1466.115.121.1.26 SINGLE-VALUE )
attributetypes: ( 1.3.6.1.4.1.42.2.27.5.42.42.18.3 \
         NAME 'nisplusLDAPproxyPassword' \
         DESC 'Password/key/shared secret for proxy user' \
         SYNTAX 1.3.6.1.4.1.1466.115.121.1.26 SINGLE-VALUE )
attributetypes: ( 1.3.6.1.4.1.42.2.27.5.42.42.18.4 \
         NAME 'nisplusLDAPinitialUpdateAction' \
         DESC 'Type of initial update' \
         SYNTAX 1.3.6.1.4.1.1466.115.121.1.26 SINGLE-VALUE )
attributetypes: ( 1.3.6.1.4.1.42.2.27.5.42.42.18.5 \
         NAME 'nisplusLDAPinitialUpdateOnly' \
         DESC 'Exit after update ?' \
         SYNTAX 1.3.6.1.4.1.1466.115.121.1.26 SINGLE-VALUE )
attributetypes: ( 1.3.6.1.4.1.42.2.27.5.42.42.18.6 \
         NAME 'nisplusLDAPretrieveErrorAction' \
         DESC 'Action following an LDAP search error' \
         SYNTAX 1.3.6.1.4.1.1466.115.121.1.26 SINGLE-VALUE )
attributetypes: ( 1.3.6.1.4.1.42.2.27.5.42.42.18.7 \
         NAME 'nisplusLDAPretrieveErrorAttempts' \
         DESC 'Number of times to retry an LDAP search' \
          SYNTAX 1.3.6.1.4.1.1466.115.121.1.26 SINGLE-VALUE )
attributetypes: ( 1.3.6.1.4.1.42.2.27.5.42.42.18.8 \
         NAME 'nisplusLDAPretrieveErrorTimeout' \
         DESC 'Timeout between each search attempt' \
         SYNTAX 1.3.6.1.4.1.1466.115.121.1.26 SINGLE-VALUE )
attributetypes: ( 1.3.6.1.4.1.42.2.27.5.42.42.18.9 \
         NAME 'nisplusLDAPstoreErrorAction' \
         DESC 'Action following an LDAP store error' \
         SYNTAX 1.3.6.1.4.1.1466.115.121.1.26 SINGLE-VALUE )
attributetypes: ( 1.3.6.1.4.1.42.2.27.5.42.42.18.10 \
         NAME 'nisplusLDAPstoreErrorAttempts' \
         DESC 'Number of times to retry an LDAP store' \
         SYNTAX 1.3.6.1.4.1.1466.115.121.1.26 SINGLE-VALUE )
attributetypes: ( 1.3.6.1.4.1.42.2.27.5.42.42.18.11 \
         NAME 'nisplusLDAPstoreErrorTimeout' \
         DESC 'Timeout between each store attempt' \
         SYNTAX 1.3.6.1.4.1.1466.115.121.1.26 SINGLE-VALUE )
attributetypes: ( 1.3.6.1.4.1.42.2.27.5.42.42.18.12 \
         NAME 'nisplusLDAPrefreshErrorAction' \
          DESC 'Action when refresh of NIS+ data from LDAP fails' \
         SYNTAX 1.3.6.1.4.1.1466.115.121.1.26 SINGLE-VALUE )
attributetypes: ( 1.3.6.1.4.1.42.2.27.5.42.42.18.13 \
         NAME 'nisplusLDAPrefreshErrorAttempts' \
          DESC 'Number of times to retry an LDAP refresh' \
          SYNTAX 1.3.6.1.4.1.1466.115.121.1.26 SINGLE-VALUE )
attributetypes: ( 1.3.6.1.4.1.42.2.27.5.42.42.18.14 \
         NAME 'nisplusLDAPrefreshErrorTimeout' \
         DESC 'Timeout between each refresh attempt' \
         SYNTAX 1.3.6.1.4.1.1466.115.121.1.26 SINGLE-VALUE )
attributetypes: ( 1.3.6.1.4.1.42.2.27.5.42.42.18.15 \
         NAME 'nisplusNumberOfServiceThreads' \
         DESC 'Max number of RPC service threads' \
         SYNTAX 1.3.6.1.4.1.1466.115.121.1.26 SINGLE-VALUE )
attributetypes: ( 1.3.6.1.4.1.42.2.27.5.42.42.18.16 \
         NAME 'nisplusThreadCreationErrorAction' \
```
File Formats **503**

DESC 'Action when a non-RPC-service thread creation fails' \ SYNTAX 1.3.6.1.4.1.1466.115.121.1.26 SINGLE-VALUE ) attributetypes: ( 1.3.6.1.4.1.42.2.27.5.42.42.18.17 \ NAME 'nisplusThreadCreationErrorAttempts' \ DESC 'Number of times to retry thread creation' \ SYNTAX 1.3.6.1.4.1.1466.115.121.1.26 SINGLE-VALUE ) attributetypes: ( 1.3.6.1.4.1.42.2.27.5.42.42.18.18 \ NAME 'nisplusThreadCreationErrorTimeout' \ DESC 'Timeout between each thread creation attempt' \ SYNTAX 1.3.6.1.4.1.1466.115.121.1.26 SINGLE-VALUE ) attributetypes: ( 1.3.6.1.4.1.42.2.27.5.42.42.18.19 \ NAME 'nisplusDumpErrorAction' \ DESC 'Action when a NIS+ dump fails' \ SYNTAX 1.3.6.1.4.1.1466.115.121.1.26 SINGLE-VALUE ) attributetypes: ( 1.3.6.1.4.1.42.2.27.5.42.42.18.20 \ NAME 'nisplusDumpErrorAttempts' \ DESC 'Number of times to retry a failed dump' \ SYNTAX 1.3.6.1.4.1.1466.115.121.1.26 SINGLE-VALUE ) attributetypes: ( 1.3.6.1.4.1.42.2.27.5.42.42.18.21 \ NAME 'nisplusDumpErrorTimeout' \ DESC 'Timeout between each dump attempt' \ SYNTAX 1.3.6.1.4.1.1466.115.121.1.26 SINGLE-VALUE ) attributetypes: ( 1.3.6.1.4.1.42.2.27.5.42.42.18.22 \ NAME 'nisplusResyncService' \ DESC 'Service provided during a resync' \ SYNTAX 1.3.6.1.4.1.1466.115.121.1.26 SINGLE-VALUE ) attributetypes: ( 1.3.6.1.4.1.42.2.27.5.42.42.18.23 \ NAME 'nisplusUpdateBatching' \ DESC 'Method for batching updates on master' \ SYNTAX 1.3.6.1.4.1.1466.115.121.1.26 SINGLE-VALUE ) attributetypes: ( 1.3.6.1.4.1.42.2.27.5.42.42.18.24 \ NAME 'nisplusUpdateBatchingTimeout' \ DESC 'Minimum time to wait before pinging replicas' \ SYNTAX 1.3.6.1.4.1.1466.115.121.1.26 SINGLE-VALUE ) attributetypes: ( 1.3.6.1.4.1.42.2.27.5.42.42.18.25 \ NAME 'nisplusLDAPmatchFetchAction' \ DESC 'Should pre-fetch be done ?' \ SYNTAX 1.3.6.1.4.1.1466.115.121.1.26 SINGLE-VALUE ) attributetypes: ( 1.3.6.1.4.1.42.2.27.5.42.42.18.26 \ NAME 'nisplusLDAPbaseDomain' \ DESC 'Default domain name used in NIS+/LDAP mapping' \ SYNTAX 1.3.6.1.4.1.1466.115.121.1.26 SINGLE-VALUE ) attributetypes: ( 1.3.6.1.4.1.42.2.27.5.42.42.18.27 \ NAME 'nisplusLDAPdatabaseIdMapping' \ DESC 'Defines a database id for a NIS+ object' \ SYNTAX 1.3.6.1.4.1.1466.115.121.1.26 ) attributetypes: ( 1.3.6.1.4.1.42.2.27.5.42.42.18.28 \ NAME 'nisplusLDAPentryTtl' \ DESC 'TTL for cached objects derived from LDAP' \ SYNTAX 1.3.6.1.4.1.1466.115.121.1.26 ) attributetypes: ( 1.3.6.1.4.1.42.2.27.5.42.42.18.29 \ NAME 'nisplusLDAPobjectDN' \ DESC 'Location in LDAP tree where NIS+ data is stored' \ SYNTAX 1.3.6.1.4.1.1466.115.121.1.26 ) attributetypes: ( 1.3.6.1.4.1.42.2.27.5.42.42.18.30 \ NAME 'nisplusLDAPcolumnFromAttribute' \ DESC 'Rules for mapping LDAP attributes to NIS+ columns' \
rpc.nisd(4)

```
SYNTAX 1.3.6.1.4.1.1466.115.121.1.26 )
attributetypes: ( 1.3.6.1.4.1.42.2.27.5.42.42.18.31 \
         NAME 'nisplusLDAPattributeFromColumn' \
         DESC 'Rules for mapping NIS+ columns to LDAP attributes' \
         SYNTAX 1.3.6.1.4.1.1466.115.121.1.26 )
dn: cn=schema
changetype: modify
add: objectclasses
objectclasses: ( 1.3.6.1.4.1.42.2.27.5.42.42.19.0 NAME 'nisplusLDAPconfig' \
         DESC 'NIS+/LDAP mapping configuration' \
          SUP top STRUCTURAL MUST ( cn ) \
         MAY ( preferredServerList $ defaultSearchBase $
           authenticationMethod $ nisplusLDAPTLS $
           nisplusLDAPTLSCertificateDBPath $
           nisplusLDAPproxyUser $ nisplusLDAPproxyPassword $
           nisplusLDAPinitialUpdateAction $
           nisplusLDAPinitialUpdateOnly $
           nisplusLDAPretrieveErrorAction $
           nisplusLDAPretrieveErrorAttempts $
           nisplusLDAPretrieveErrorTimeout $
           nisplusLDAPstoreErrorAction $
           nisplusLDAPstoreErrorAttempts $
           nisplusLDAPstoreErrorTimeout $
           nisplusLDAPrefreshErrorAction $
           nisplusLDAPrefreshErrorAttempts $
           nisplusLDAPrefreshErrorTimeout $
           nisplusNumberOfServiceThreads $
           nisplusThreadCreationErrorAction $
           nisplusThreadCreationErrorAttempts $
           nisplusThreadCreationErrorTimeout $
           nisplusDumpErrorAction $
           nisplusDumpErrorAttempts $
           nisplusDumpErrorTimeout $
           nisplusResyncService $ nisplusUpdateBatching $
           nisplusUpdateBatchingTimeout $
           nisplusLDAPmatchFetchAction $
           nisplusLDAPbaseDomain $
           nisplusLDAPdatabaseIdMapping $
           nisplusLDAPentryTtl $
           nisplusLDAPobjectDN $
           nisplusLDAPcolumnFromAttribute $
           nisplusLDAPattributeFromColumn ) )
```
Create a file containing the following LDIF data. Substitute your actual search base for *searchBase*, and your fully qualified domain name for *domain*:

dn: cn=*domain*,*searchBase* cn: *domain* objectClass: top objectClass: nisplusLDAPconfig

Use this file as input to the  $ldapadd(1)$  command in order to create the NIS+/LDAP configuration entry. Initially, the entry is empty. You can use the  $ldapmodify(1)$ command to add configuration attributes.

File Formats **505**

# rpc.nisd(4)

**EXAMPLE 1** Creating a NIS+/LDAP Configuration Entry **EXAMPLES**

> To set the nisplusNumberOfServiceThreads attribute to 32, create the following file and use it as input to  $l$ dapmodify(1):

dn: cn=*domain*,*searchBase* nisplusNumberOfServiceThreads: 32

See attributes(5) for descriptions of the following attributes: **ATTRIBUTES**

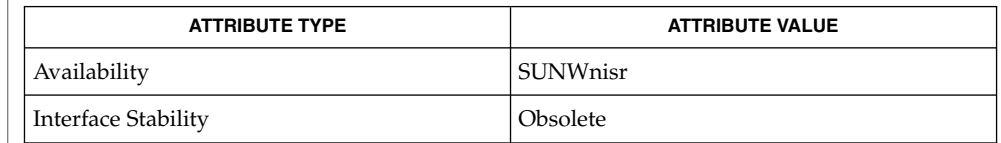

nisldapmaptest(1M), rpc.nisd(1M), NIS+LDAPmapping(4), attributes(5) **SEE ALSO**

*System Administration Guide: Naming and Directory Services (DNS, NIS, and LDAP)*

*RFC 2307bis* is an IETF informational document in draft stage that defines an approach for using LDAP as a naming service. **NOTES**

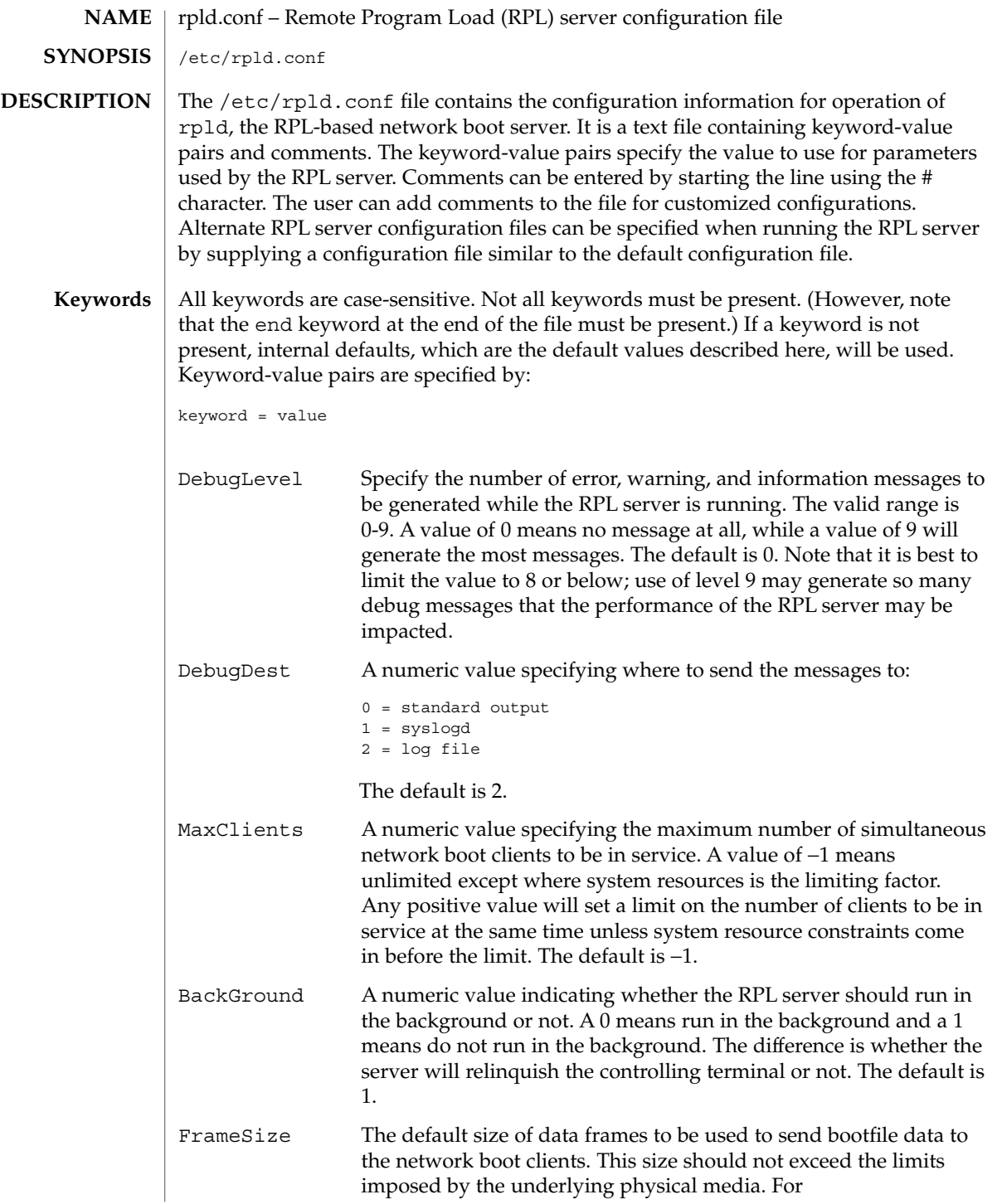

rpld.conf(4)

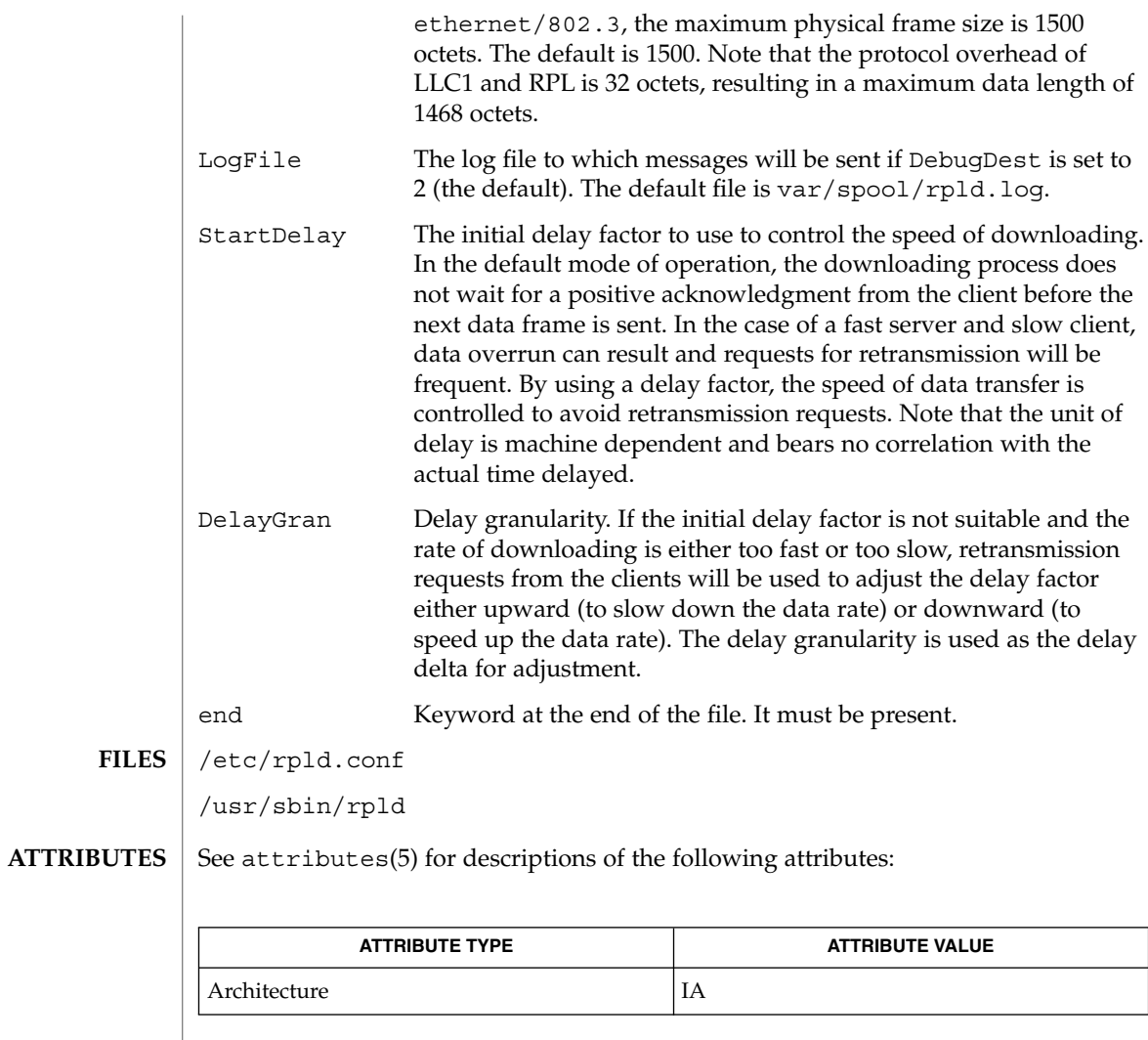

**SEE ALSO** | rpld(1M), attributes(5)

#### rt\_dptbl – real-time dispatcher parameter table **NAME**

### **DESCRIPTION**

The process scheduler (or dispatcher) is the portion of the kernel that controls allocation of the CPU to processes. The scheduler supports the notion of scheduling classes where each class defines a scheduling policy, used to schedule processes within that class. Associated with each scheduling class is a set of priority queues on which ready to run processes are linked. These priority queues are mapped by the system configuration into a set of global scheduling priorities which are available to processes within the class. The dispatcher always selects for execution the process with the highest global scheduling priority in the system. The priority queues associated with a given class are viewed by that class as a contiguous set of priority levels numbered from 0 (lowest priority) to *n* (highest priority—a configuration dependent value). The set of global scheduling priorities that the queues for a given class are mapped into might not start at zero and might not be contiguous, depending on the configuration.

The real-time class maintains an in-core table, with an entry for each priority level, giving the properties of that level. This table is called the real-time dispatcher parameter table (rt\_dptbl). The rt\_dptbl consists of an array (config\_rt\_dptbl[]) of parameter structures (struct rtdpent\_t), one for each of the *n* priority levels. The structure are accessed via a pointer, (rt\_dptbl), to the array. The properties of a given priority level *i* are specified by the *i*th parameter structure in this array ( rt\_dptbl[*i*] ).

A parameter structure consists of the following members. These are also described in the /usr/include/sys/rt.h header file.

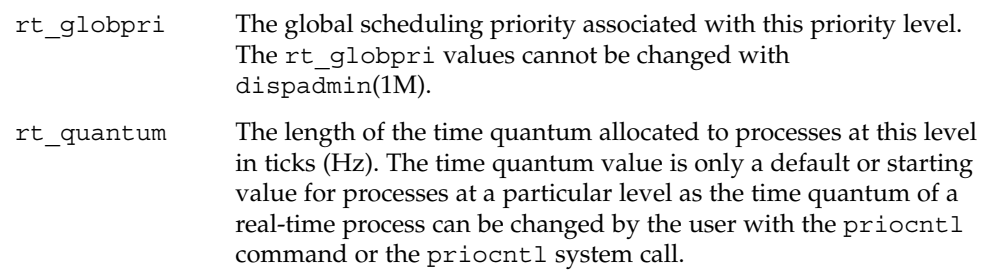

An administrator can affect the behavior of the real-time portion of the scheduler by reconfiguring the rt dptbl. There are two methods available for doing this: reconfigure with a loadable module at boot-time or by using dispadmin(1M) at run-time.

#### **rt\_dptbl Loadable Module**

The rt\_dptbl can be reconfigured with a loadable module which contains a new real time dispatch table. The module containing the dispatch table is separate from the RT loadable module which contains the rest of the real time software. This is the only method that can be used to change the number of real time priority levels or the set of global scheduling priorities used by the real time class. The relevant procedure and source code is described in the EXAMPLES section.

# The rt quantum values in the rt dptbl can be examined and modified on a running system using the dispadmin(1M) command. Invoking dispadmin for the real-time class allows the administrator to retrieve the current rt\_dptbl configuration from the kernel's in-core table, or overwrite the in-core table with values from a configuration file. The configuration file used for input to dispadmin must conform to the specific format described below. Blank lines are ignored and any part of a line to the right of a *#* symbol is treated as a comment. The first non-blank, non-comment line must indicate the resolution to be used for interpreting the time quantum values. The resolution is specified as RES=*res* where *res* is a positive integer between 1 and 1,000,000,000 inclusive and the resolution used is the reciprocal of *res* in seconds. (For example, RES=1000 specifies millisecond resolution.) Although very fine (nanosecond) resolution may be specified, the time quantum lengths are rounded up to the next integral multiple of the system clock's resolution. The remaining lines in the file are used to specify the rt quantum values for each of the real-time priority levels. The first line specifies the quantum for real-time level 0, the second line specifies the quantum for real-time level 1. There must be exactly one line for each configured real-time priority level. Each rt\_quantum entry must be either a positive integer specifying the desired time quantum (in the resolution given by *res*), or the value -2 indicating an infinite time quantum for that level. **EXAMPLE 1** A Sample dispadmin Configuration File The following excerpt from a dispadmin configuration file illustrates the format. Note that for each line specifying a time quantum there is a comment indicating the corresponding priority level. These level numbers indicate priority within the real-time class, and the mapping between these real-time priorities and the corresponding global scheduling priorities is determined by the configuration specified in the RT\_DPTBL loadable module. The level numbers are strictly for the convenience of the administrator reading the file and, as with any comment, they are ignored by dispadmin on input. dispadmin assumes that the lines in the file are ordered by consecutive, increasing priority level (from 0 to the maximum configured real-time priority). The level numbers in the comments should normally agree with this ordering; if for some reason they don't, however, dispadmin is unaffected. # Real-Time Dispatcher Configuration File RES=1000 # TIME QUANTUM PRIORITY # (rt\_quantum)LEVEL 100# 0 100# 1 100# 2 100# 3 100# 4 100# 5 rt\_dptbl(4) **dispadmin Configuration File EXAMPLES**

**510** man pages section 4: File Formats • Last Revised 17 May 2001

# rt\_dptbl(4)

```
EXAMPLE 1 A Sample dispadmin Configuration File (Continued)
```

```
90 # 6
90 # 7
.. .
.. .
.. .
10# 58
10# 59
```
**EXAMPLE 2** Replacing The rt\_dptbl Loadable Module

In order to change the size of the real time dispatch table, the loadable module which contains the dispatch table information will have to be built. It is recommended that you save the existing module before using the following procedure.

- 1. Place the dispatch table code shown below in a file called  $rt$  dptbl.c An example of an rt\_dptbl.c file follows.
- 2. Compile the code using the given compilation and link lines supplied.

```
cc -c -0 -D_KERNEL rt_dptbl.c
ld -r -o RT_DPTBL rt_dptbl.o
```
- 3. Copy the current dispatch table in /usr/kernel/sched to RT\_DPTBL.bak.
- 4. Replace the current RT\_DPTBL in /usr/kernel/sched.
- 5. You will have to make changes in the /etc/system file to reflect the changes to the sizes of the tables. See system(4). The rt\_maxpri variable may need changing. The syntax for setting this is:

set RT:rt\_maxpri=(class-specific value for maximum real-time priority)

6. Reboot the system to use the new dispatch table.

Great care should be used in replacing the dispatch table using this method. If you don't get it right, the system may not behave properly.

The following is an example of a rt\_dptbl.c file used for building the new rt\_dptbl.

```
/* BEGIN rt_dptbl.c */
#include <sys/proc.h>
#include <sys/priocntl.h>
#include <sys/class.h>
#include <sys/disp.h>
#include <sys/rt.h>
#include <sys/rtpriocntl.h>
/*
* This is the loadable module wrapper.
*/
#include <sys/modctl.h>
extern struct mod ops mod miscops;
/*
 * Module linkage information for the kernel.
```
# rt\_dptbl(4)

```
EXAMPLE 2 Replacing The rt_dptbl Loadable Module (Continued)
*/
static struct modlmisc modlmisc = {
    &mod_miscops, "realtime dispatch table"
};
static struct modlinkage modlinkage = {
   MODREV_1, &modlmisc, 0
};
_init()
{
    return (mod_install(&modlinkage));
}
_info (struct modinfo *modinfop)
\overline{\{}return (mod_info(&modlinkage, modinfop));
}
rtdpent_t config_rt_dptbl[] = {
/* prilevel Time quantum */
100,100,
101,100,
102,100,
103,100,
104,100,
105,100,
106,100,
107,100,
108,100,
109,100,
110,80,
111,80,
112,80,
113,80,
114,80,
115,80,
116,80,
117,80,
118,80,
119,80,
120,60,
121,60,
122,60,
123,60,
124,60,
125,60,
126,60,
127,60,
128,60,
129,60,
130,40,
131,40,
132,40,
133,40,
134,40,
```
**512** man pages section 4: File Formats • Last Revised 17 May 2001

**EXAMPLE 2** Replacing The rt\_dptbl Loadable Module *(Continued)* 135,40, 136,40, 137,40, 138,40, 139,40, 140,20, 141,20, 142,20, 143,20, 144,20, 145,20, 146,20, 147,20, 148,20, 149,20, 150,10, 151,10, 152,10, 153,10, 154,10, 155,10, 156,10, 157,10, 158,10, 159,10, }; /\* \* Return the address of config\_rt\_dptbl \*/ rtdpent\_t \* rt\_getdptbl() { return (config\_rt\_dptbl); } priocntl(1), dispadmin(1M), priocntl(2), system(4) *System Administration Guide: Basic Administration Programming Interfaces Guide* **SEE ALSO**

rt\_dptbl(4)

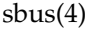

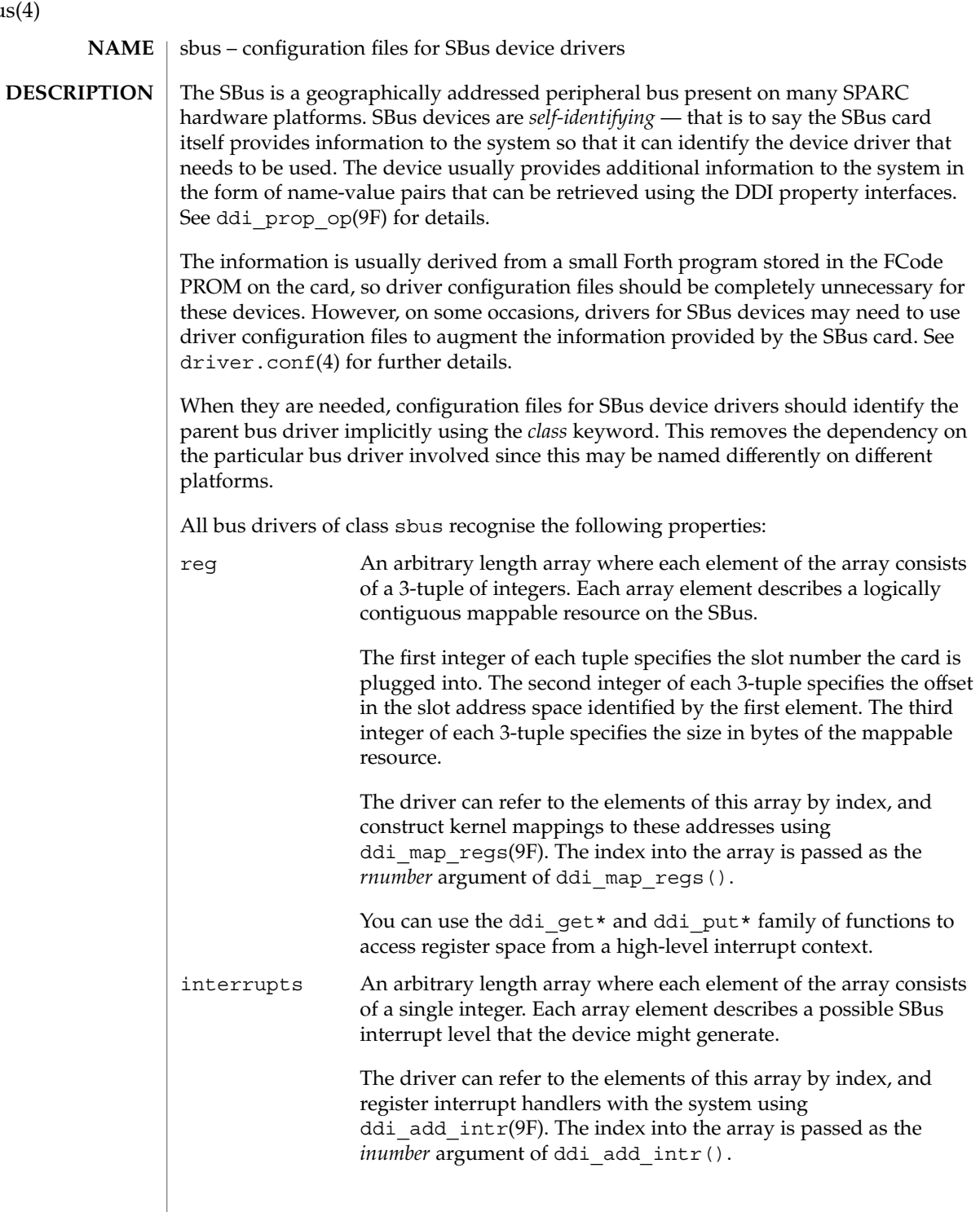

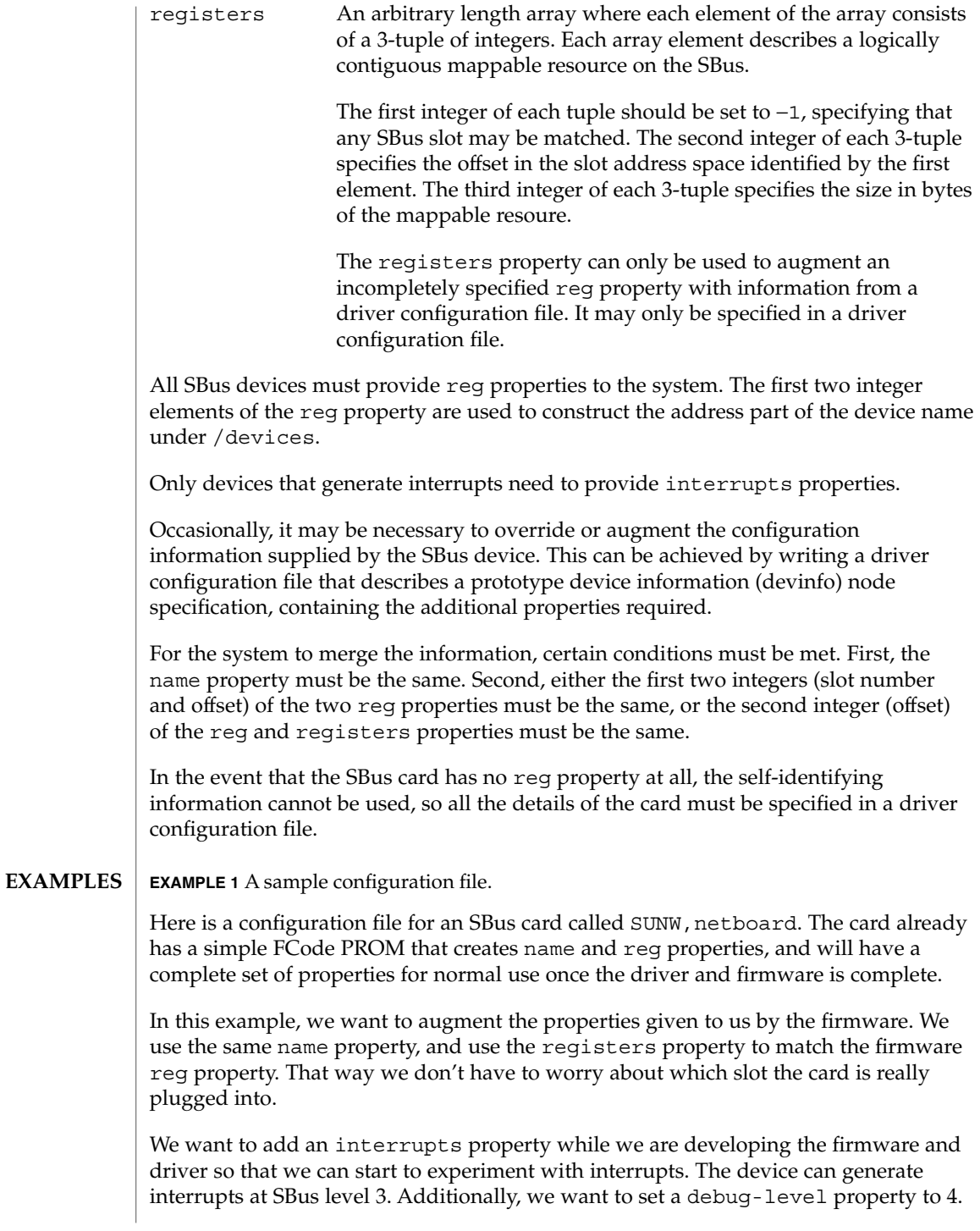

sbus(4)

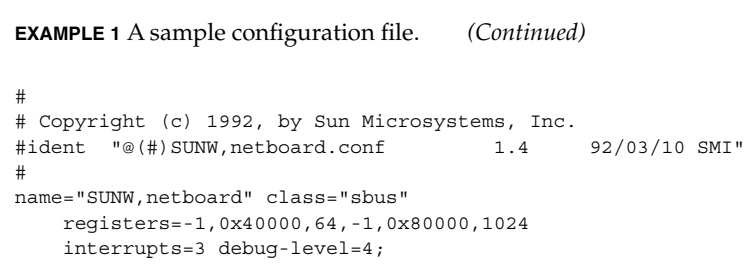

 $\operatorname{ATTRIBUTES}$   $\mid$  See  $\texttt{attributes}$  (5) for descriptions of the following attributes:

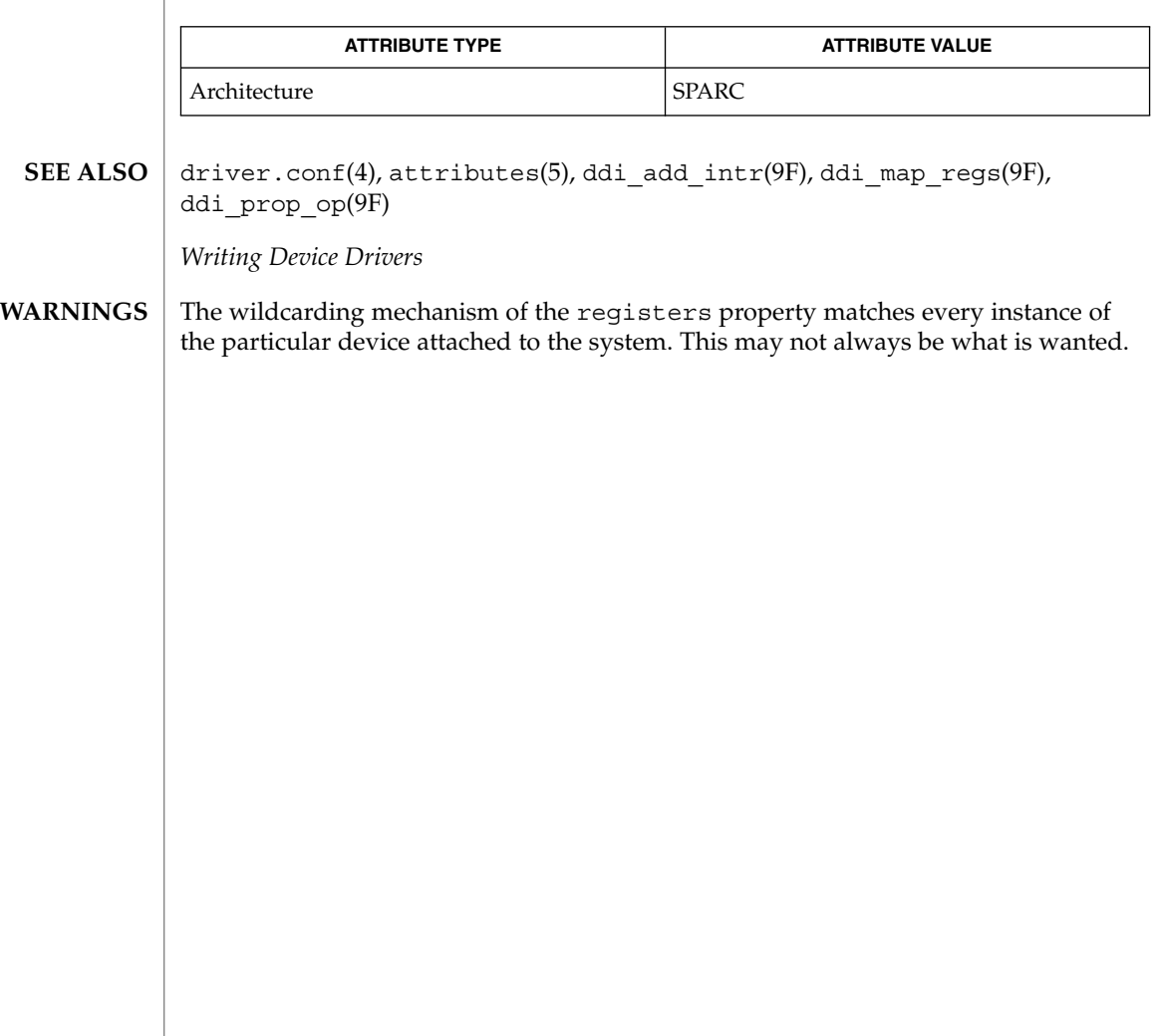

sccsfile(4)

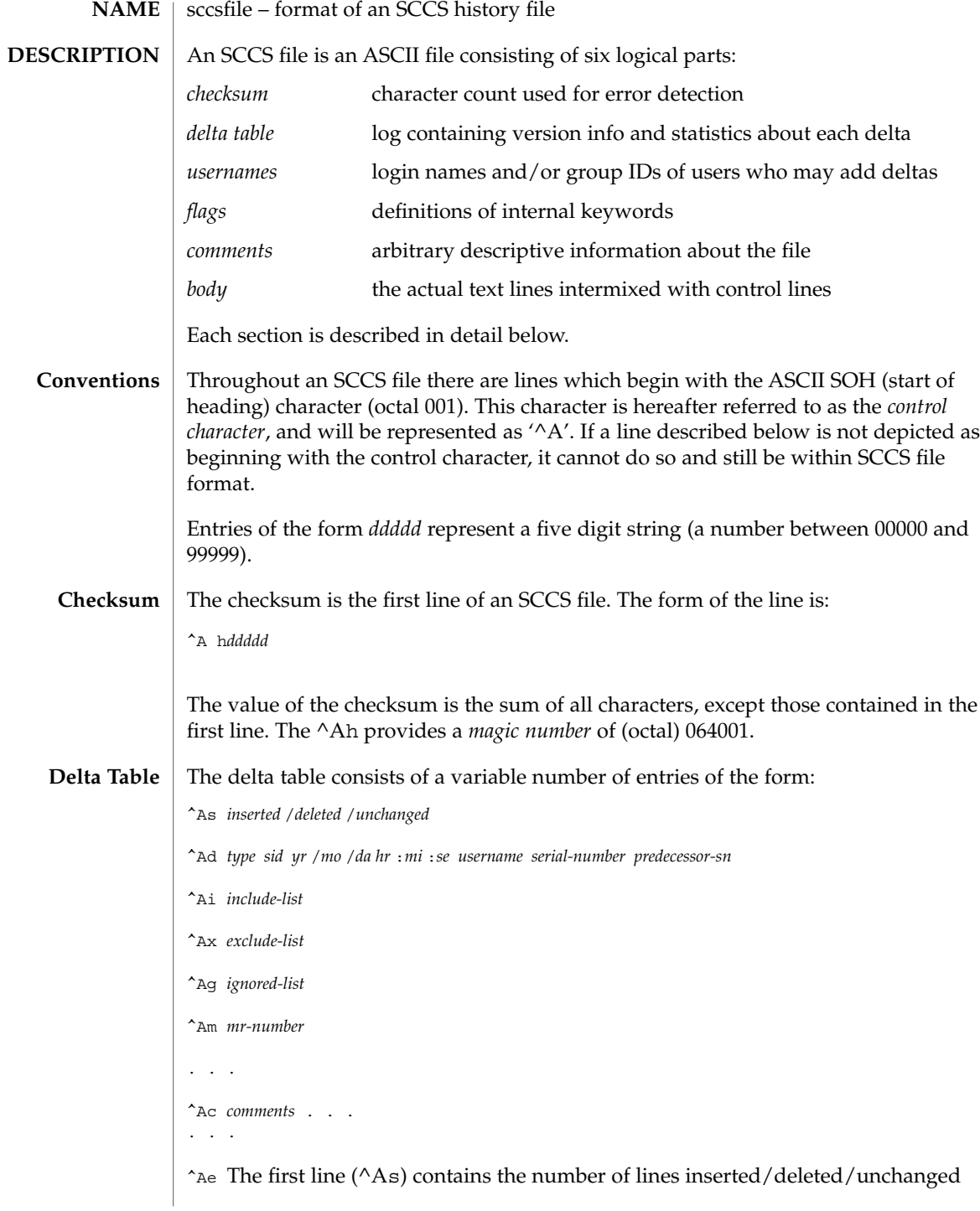

File Formats **517**

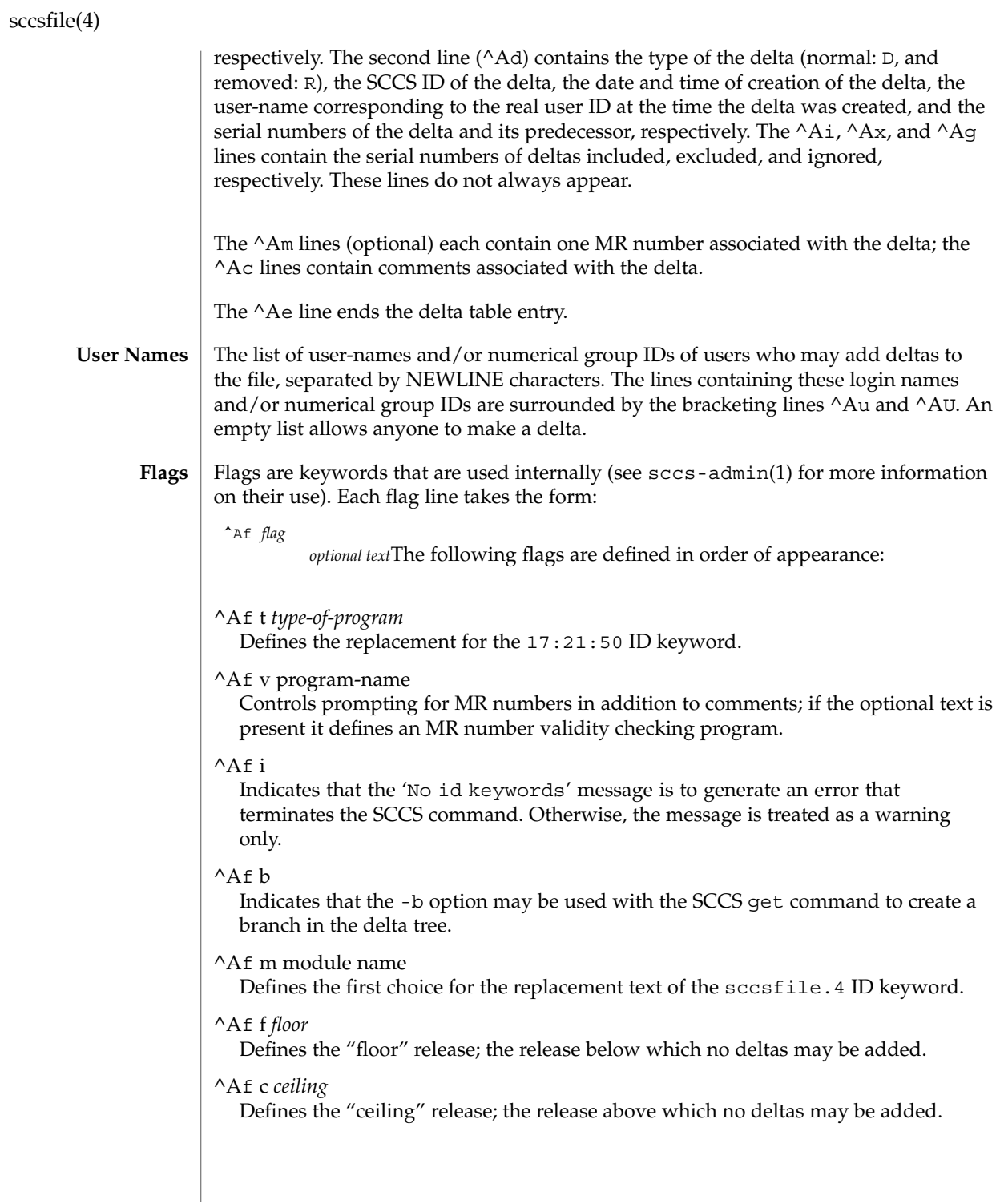

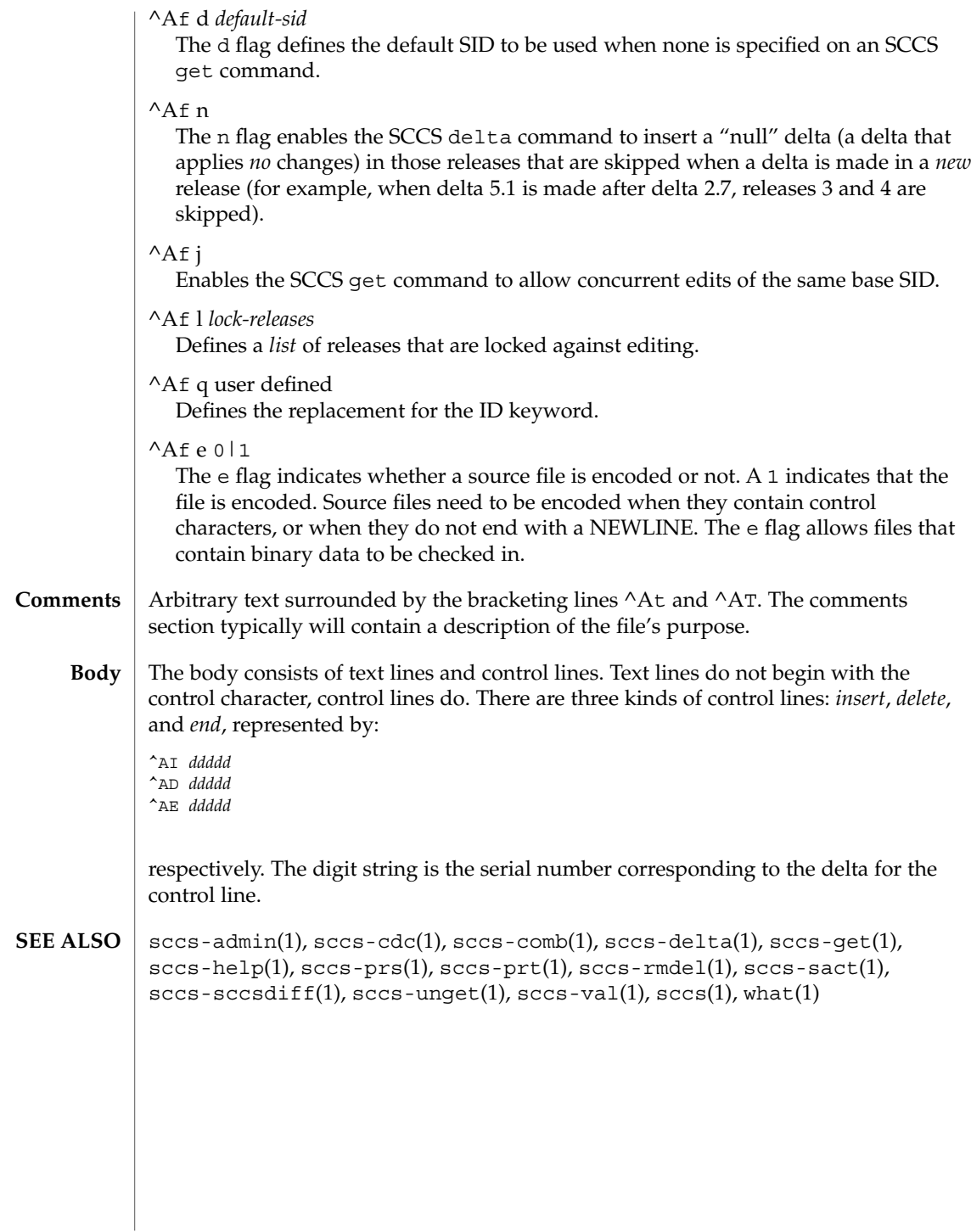

File Formats **519**

scsi(4)

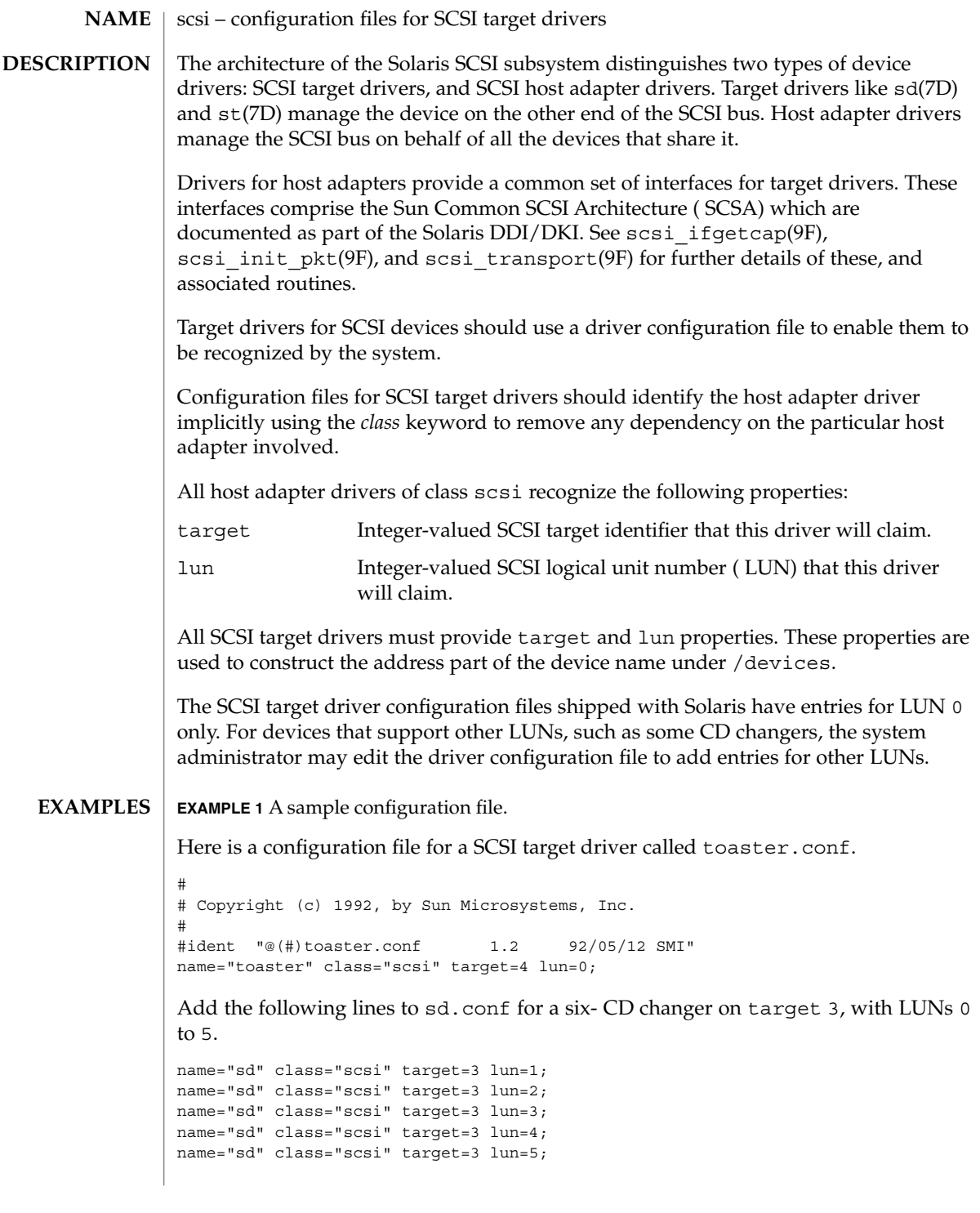

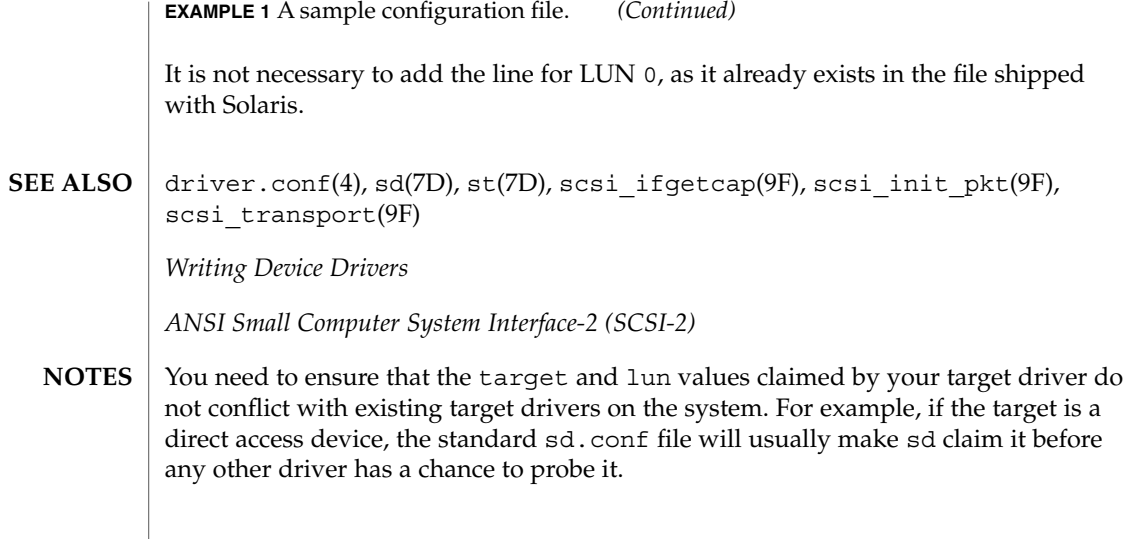

securenets(4)

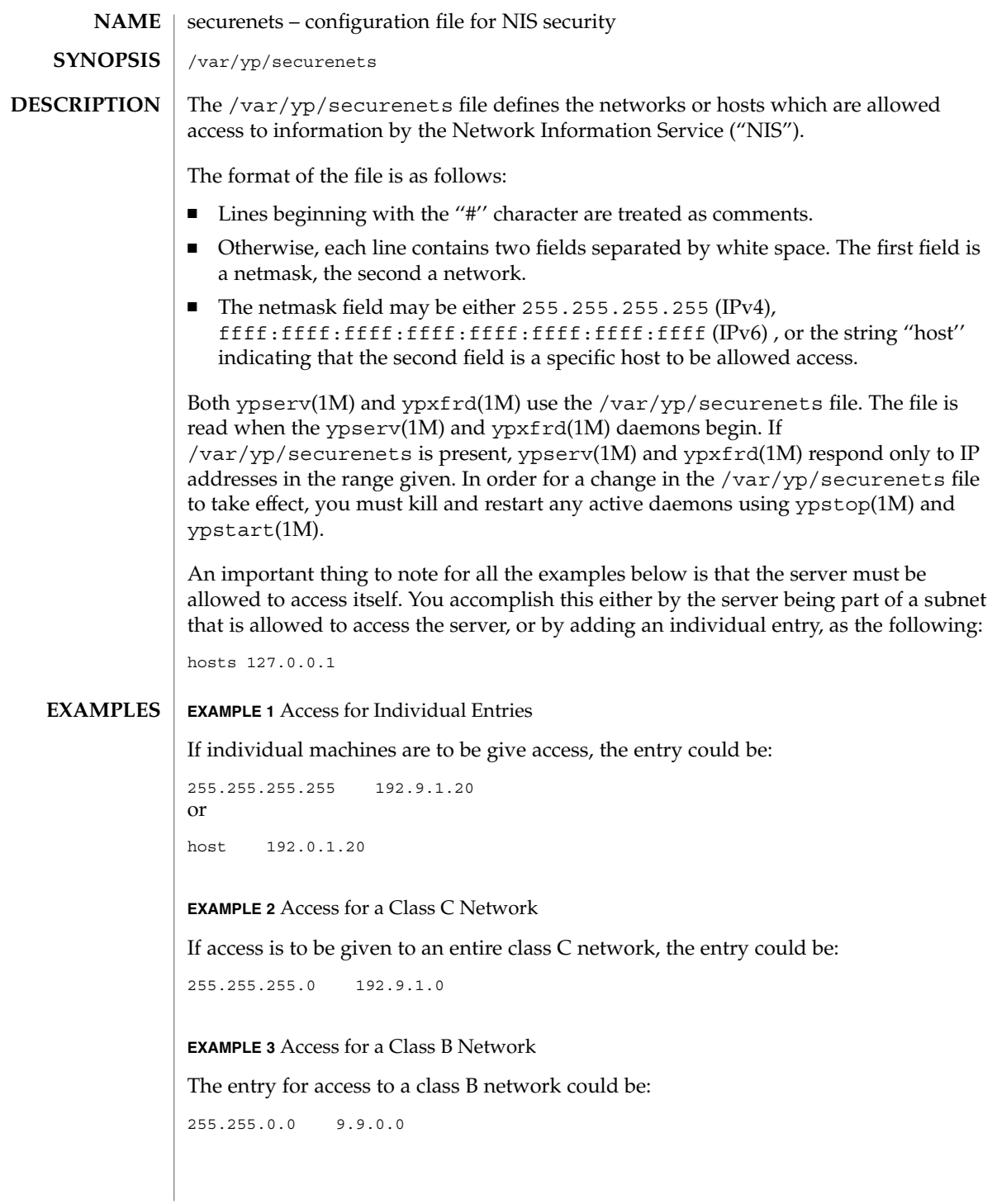

securenets(4)

**EXAMPLE 3** Access for a Class B Network *(Continued)* **EXAMPLE 4** Access for an Invidual IPv6 Address Similarly, to allow access for an individual IPv6 address: ffff:ffff:ffff:ffff:ffff:ffff:ffff:ffff fec0::111:abba:ace0:fba5e:1 or host fec0::111:abba:ace0:fba5e:1 **EXAMPLE 5** Access for all IPv6 Addresses Starting with fe80 To allow access for all IPv6 addresses starting with fe80: ffff:: fe80:: /var/yp/securenets Configuration file for NIS security. ypserv(1M), ypstart(1M), ypstop(1M), ypxfrd(1M) The Network Information Service (NIS) was formerly known as Sun Yellow Pages (YP). The functionality of the two remains the same; only the name has changed. The name Yellow Pages is a registered trademark in the United Kingdom of British Telecommunications plc, and may not be used without permission. **FILES SEE ALSO NOTES**

services(4)

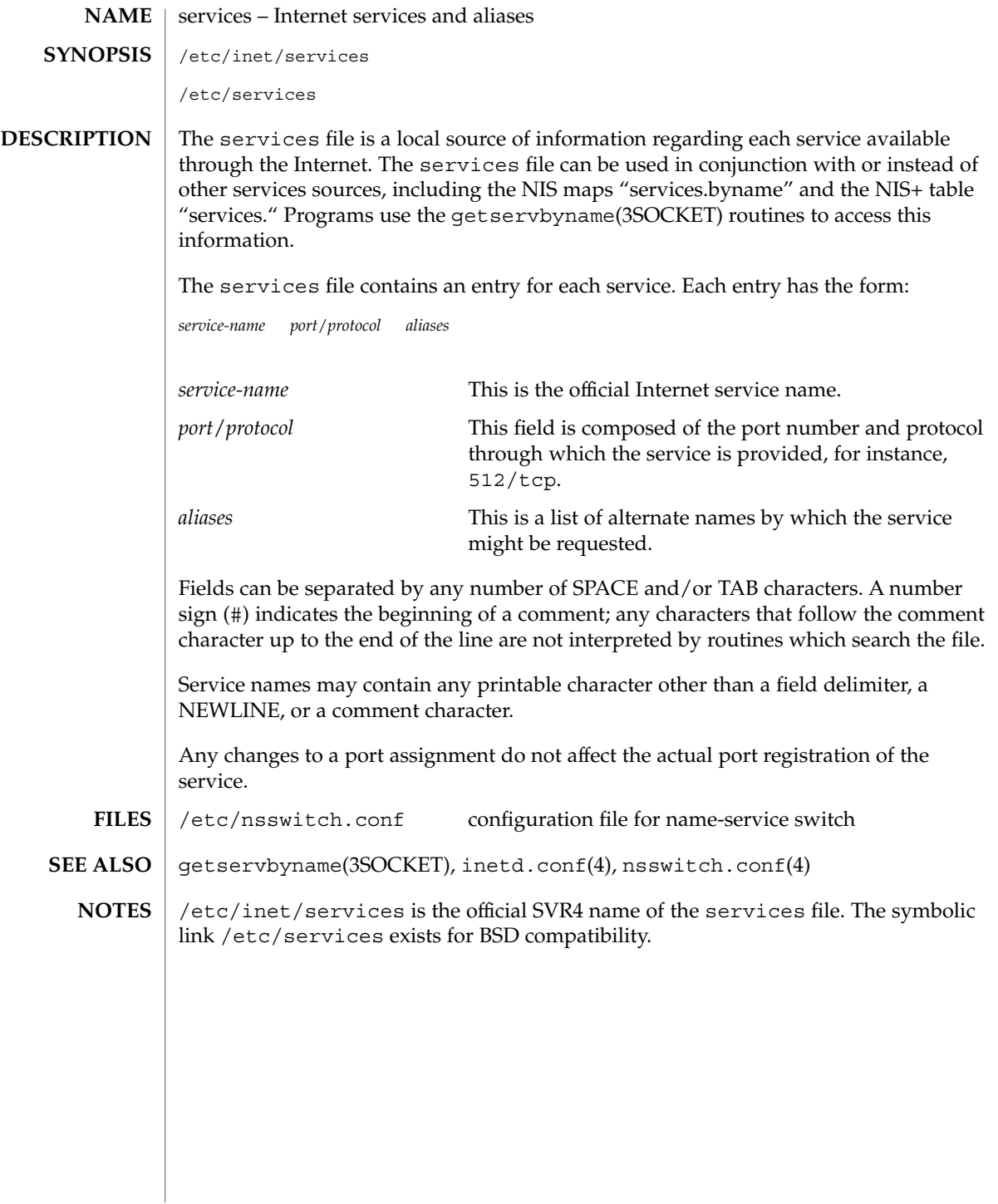

**524** man pages section 4: File Formats • Last Revised 12 Oct 2000

### shadow(4)

#### shadow – shadow password file **NAME**

## **DESCRIPTION**

/etc/shadow is an access-restricted ASCII system file that stores users' encrypted passwords and related information. The shadow file can be used in conjunction with other shadow sources, including the NIS maps passwd.byname and passwd.byuid and the NIS+ table passwd. Programs use the getspnam(3C) routines to access this information.

The fields for each user entry are separated by colons. Each user is separated from the next by a newline. Unlike the /etc/passwd file, /etc/shadow does not have general read permission.

Each entry in the shadow file has the form:

*username*:*password*:*lastchg*: *min*:*max*:*warn*: *inactive*:*expire*:*flag*The fields are defined as follows:

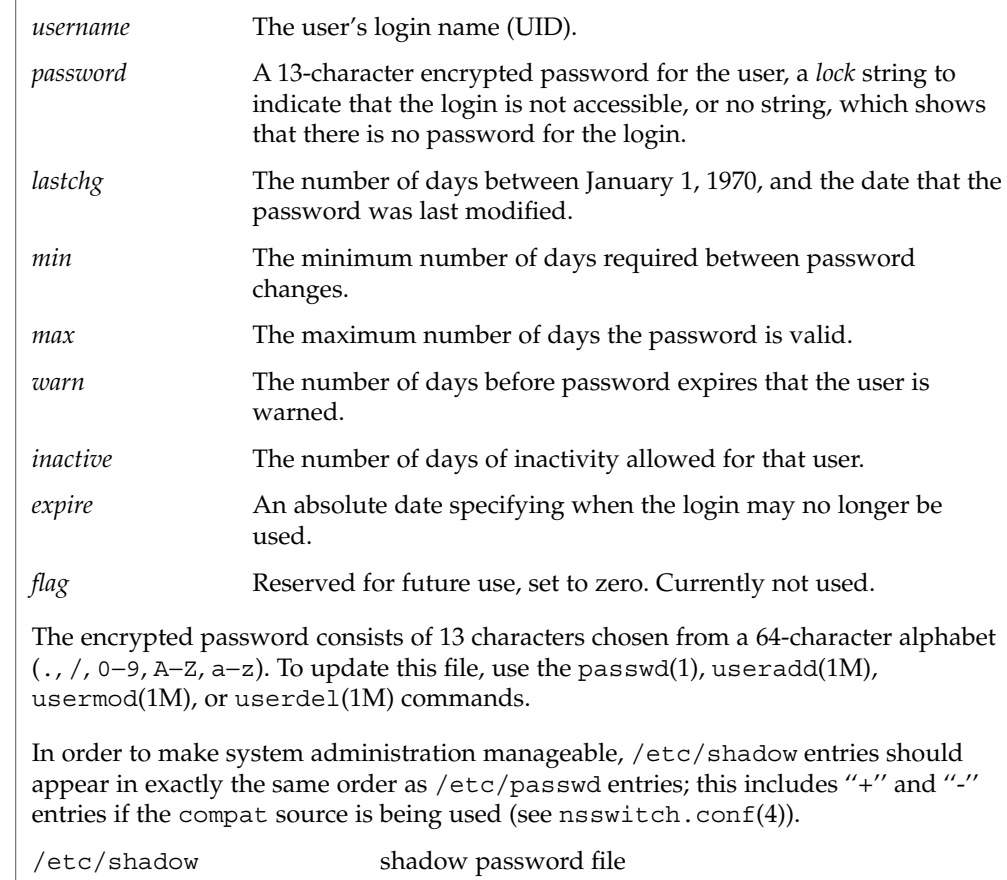

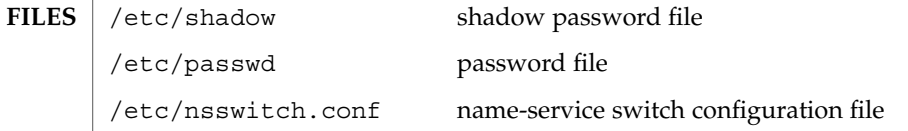

File Formats **525**

# shadow(4)

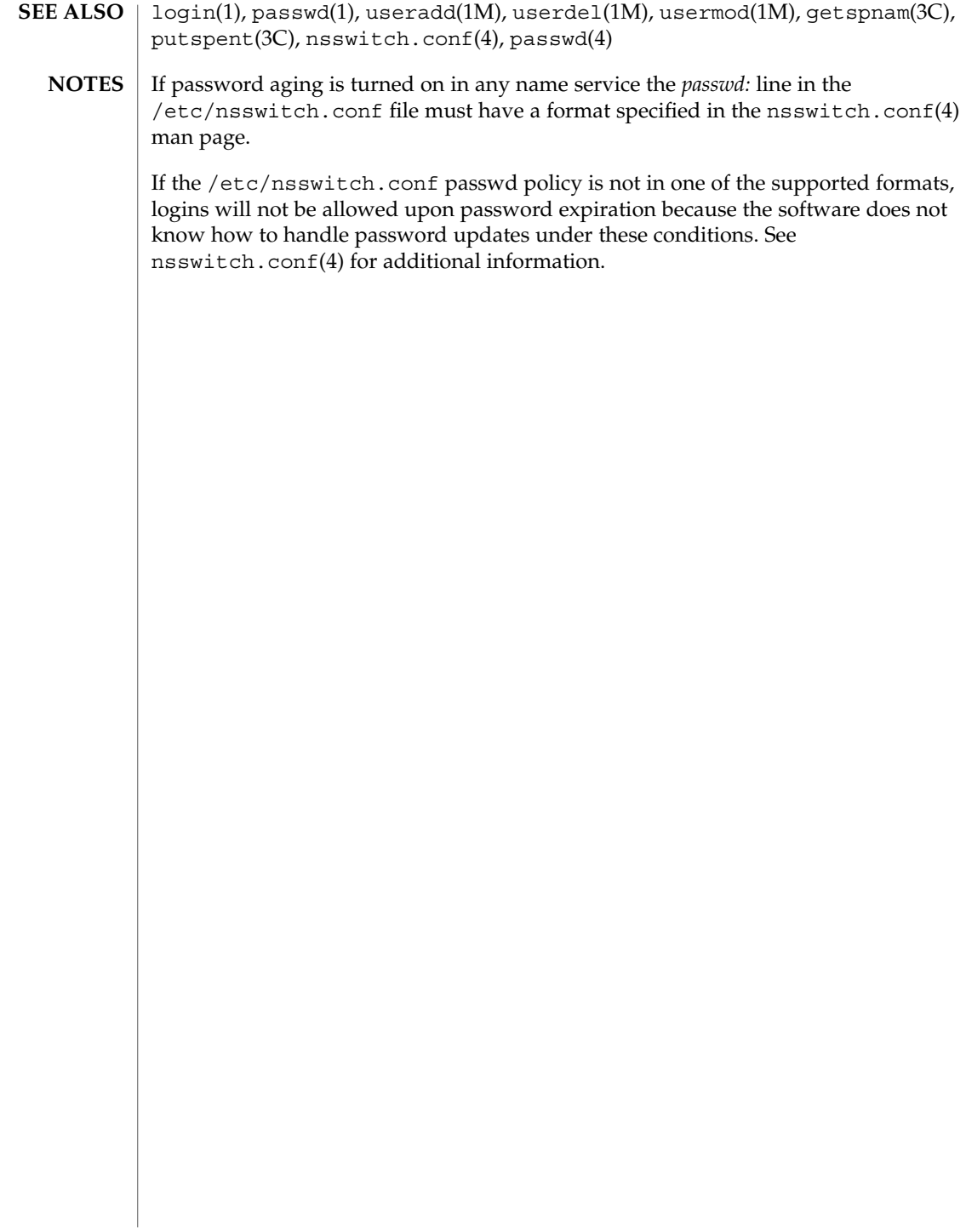

sharetab(4)

# **NAME**

sharetab – shared file system table

# **DESCRIPTION**

sharetab resides in directory /etc/dfs and contains a table of local resources shared by the share command.

Each line of the file consists of the following fields:

*pathname resource fstype specific\_options description*

where

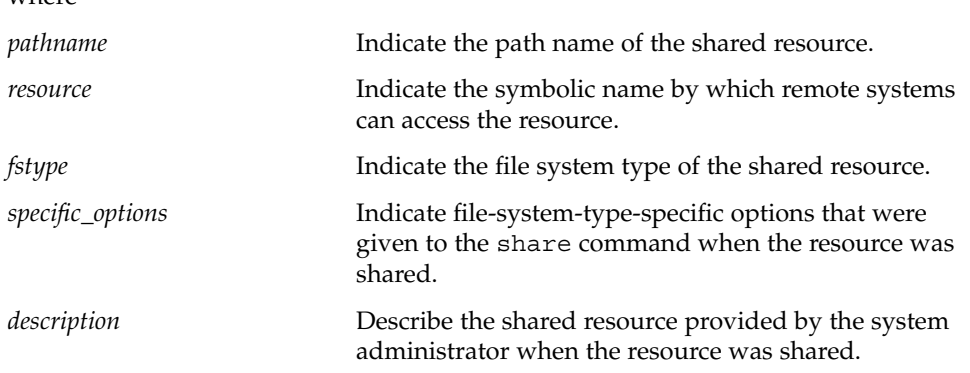

share(1M) **SEE ALSO**

shells(4)

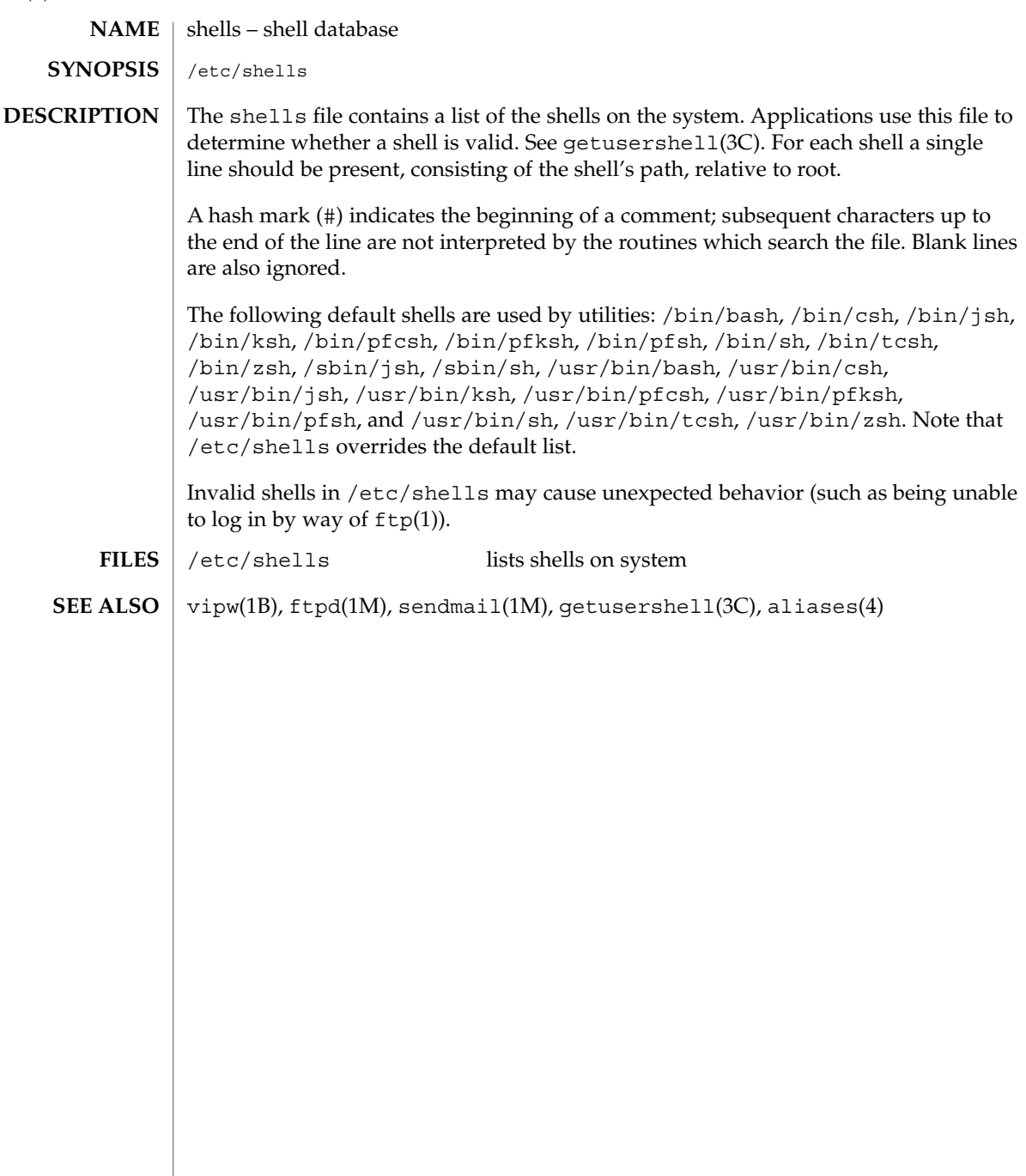

slp.conf – configuration file for Service Location Protocol agents **NAME**

**SYNOPSIS**

/etc/inet/slp.conf

**DESCRIPTION**

slp.conf provides all Service Location Protocol ("SLP") agents with their operational configuration. slpd(1M) reads slp.conf on startup. Service Agents ("SAs") and User Agents ("UAs") read slp.conf on invocation of the SA and UA library routines; configuration parameters are then cached on a per-process basis. All SA's must use the same set of properties as slpd on the local machine, since slpd acts as an SA server.

The configuration file format consists of a newline-delimited list of zero or more property definitions. Each property definition corresponds to a particular configurable SLP, network, or other parameter in one or more of the three SLP agents. The file format grammar is shown in *RFC 2234* as follows:

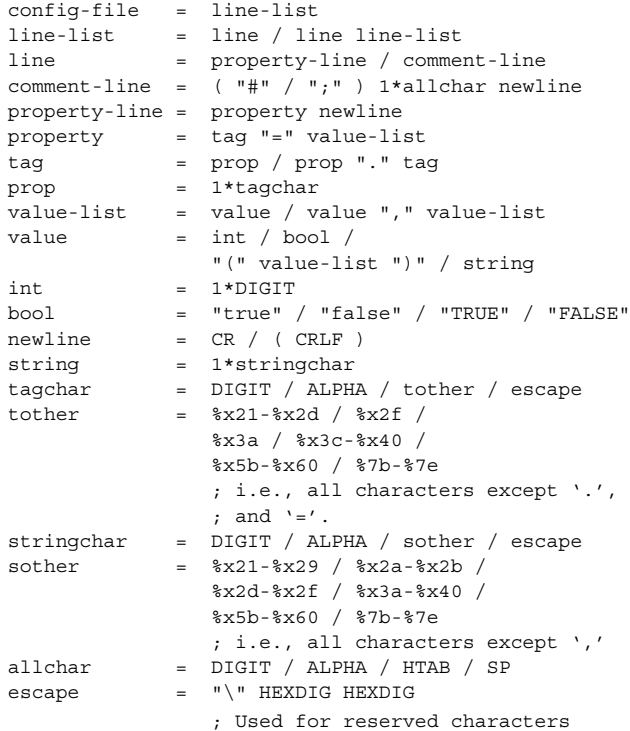

The properties fall into one of the following categories:

- DA Configuration
- Static Scope Configuration
- Tracing and Logging
- Serialized Proxy Registrations
- Networking Configuration Parameters

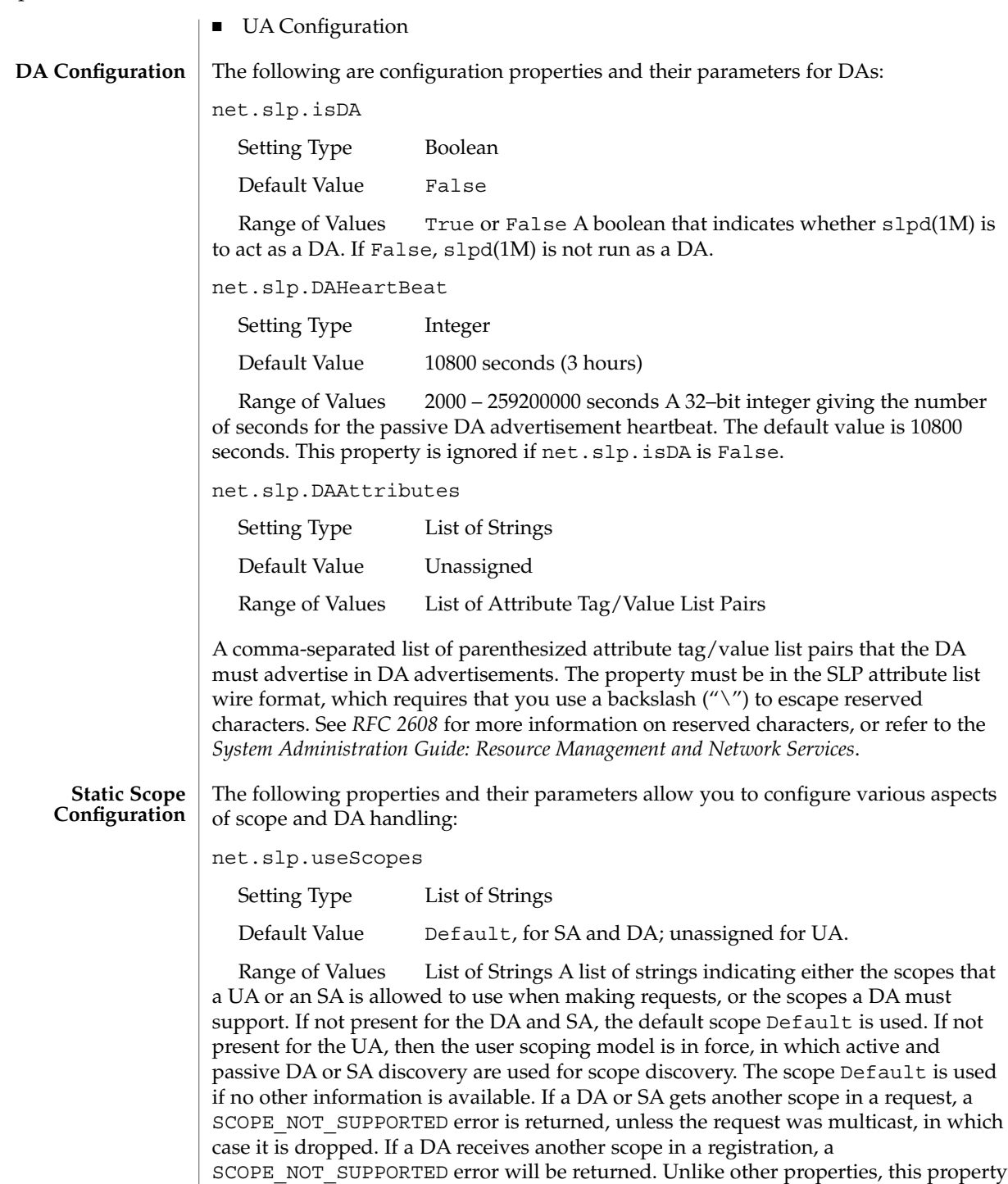

is "read-only", so attempts to change it programmatically after the configuration file has been read are ignored.

net.slp.DAAddresses

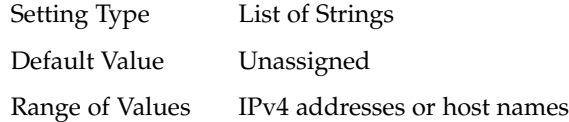

A list of IP addresses or DNS-resolvable names that denote the DAs to use for statically configured UAs and SAs. The property is read by slpd(1M), and registrations are forwarded to the DAs. The DAs are provided to UAs upon request. Unlike other properties, this property is "read-only", so attempts to change it after the configuration file has been read are ignored.

The following grammar describes the property:

```
addr-list = addr / addr ", "addr-listaddr = fqdn / hostnumber
fqdn = ALPHA / ALPHA *[ anum / "-" ] anum
anum = ALPHA / DIGIT
hostnumber = 1*3DIGIT 3("." 1*3DIGIT) The following is an example using this
grammar:
```
sawah, mandi, sambalIP addresses can be used instead of host names in networks where DNS is not deployed, but network administrators are reminded that using IP addresses will complicate machine renumbering, since the SLP configuration property files in statically configured networks will have to be changed.

#### **Tracing and Logging**

These properties direct tracing and logging information to be sent to syslogd at the LOG\_INFO priority. These properties affect slpd(1M) only.

net.slp.traceDATraffic

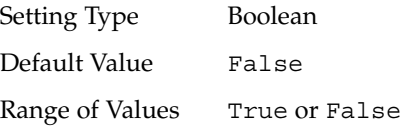

Set net.slp.traceDATraffic to True to enable logging of DA traffic by slpd.

net.slp.traceMsg

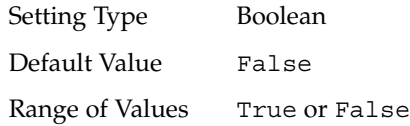

Set net.slp.traceMsg to True to display details about SLP messages. The fields in all incoming messages and outgoing replies are printed by slpd.

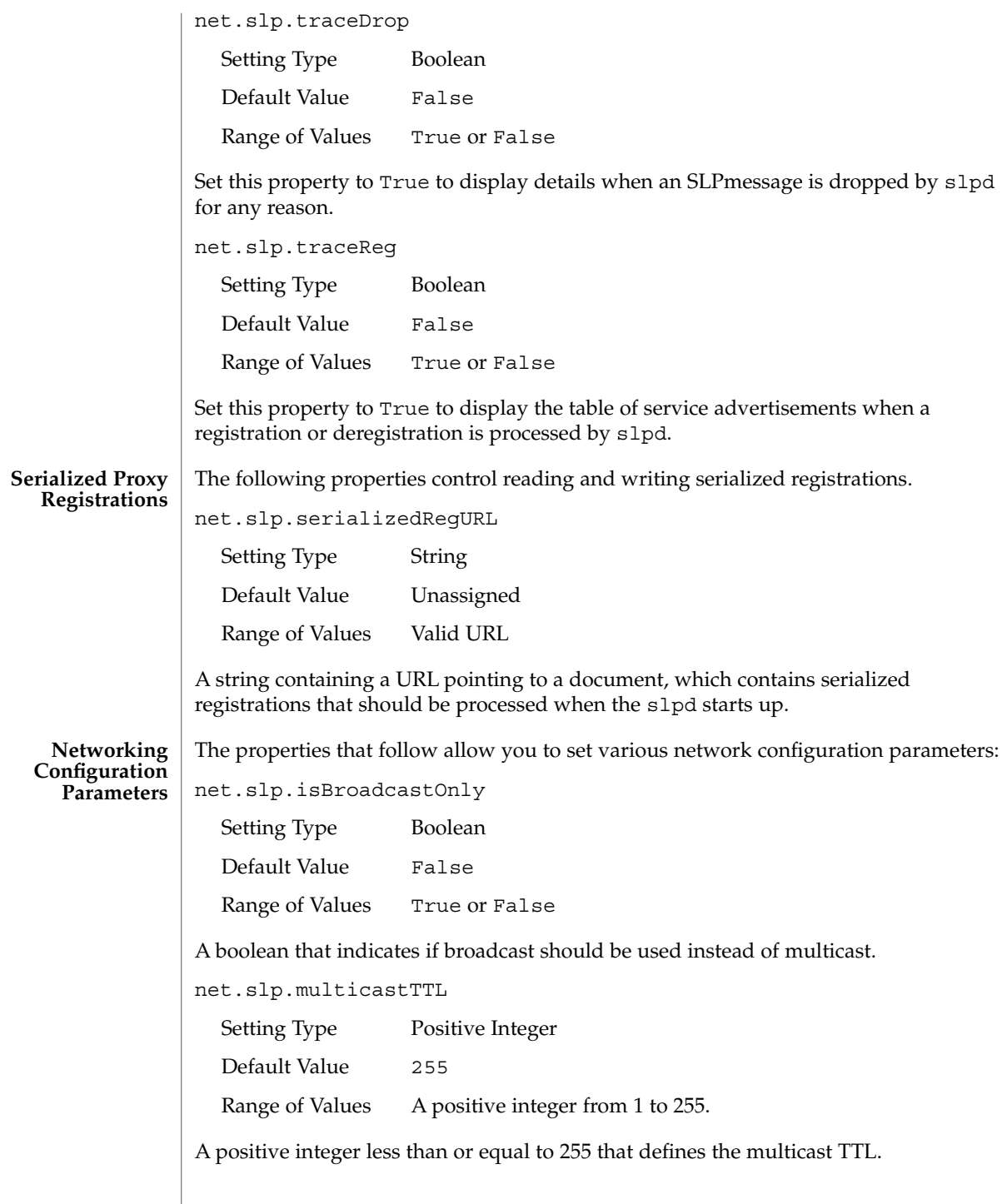

net.slp.DAActiveDiscoveryInterval

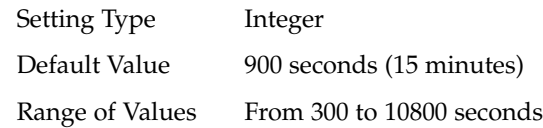

A 16–bit positive integer giving the number of seconds between DA active discovery queries. The default value is 900 seconds (15 minutes). If the property is set to zero, active discovery is turned off. This is useful when the DAs available are explicitly restricted to those obtained from the net.slp.DAAddresses property.

net.slp.multicastMaximumWait

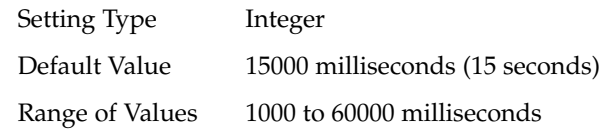

A 32–bit integer giving the maximum value for the sum of the net.slp.multicastTimeouts values and net.slp.DADiscoveryTimeouts values in milliseconds.

net.slp.multicastTimeouts

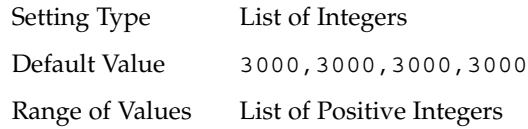

A list of 32–bit integers used as timeouts, in milliseconds, to implement the multicast convergence algorithm. Each value specifies the time to wait before sending the next request, or until nothing new has been learned from two successive requests. In a fast network the aggressive values of 1000,1250,1500,2000,4000 allow better performance. The sum of the list must equal net.slp.multicastMaximumWait.

net.slp.passiveDADetection

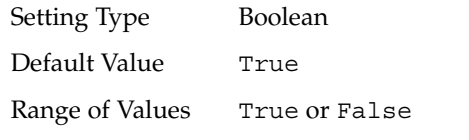

A boolean indicating whether slpd should perform passive DA detection.

net.slp.DADiscoveryTimeouts

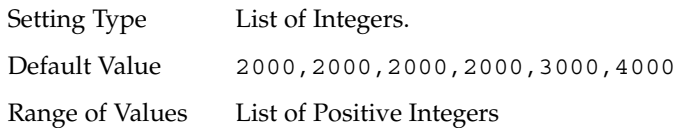

File Formats **533**

A list of 32–bit integers used as timeouts, in milliseconds, to implement the multicast convergence algorithm during active DA discovery. Each value specifies the time to wait before sending the next request, or until nothing new has been learned from two successive requests. The sum of the list must equal net.slp.multicastMaximumWait.

net.slp.datagramTimeouts

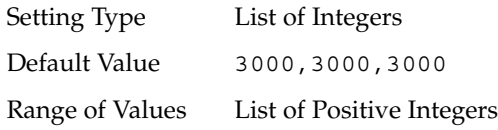

A list of 32–bit integers used as timeouts, in milliseconds, to implement unicast datagram transmission to DAs. The *n*th value gives the time to block waiting for a reply on the *n*th try to contact the DA.

net.slp.randomWaitBound

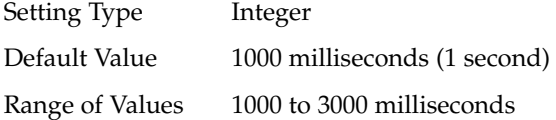

Sets the upper bound for calculating the random wait time before attempting to contact a DA.

net.slp.MTU

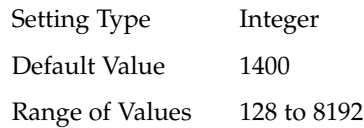

A 16–bit integer that specifies the network packet size, in bytes. The packet size includes IP and TCP or UDP headers.

net.slp.interfaces

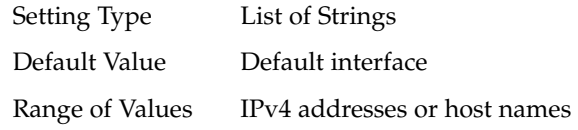

List of strings giving the IP addresses or host names of the network interface cards on which the DA or SA should listen on port 427 for multicast, unicast UDP, and TCP messages. The default value is unassigned, indicating that the default network interface card should be used. An example is:

195.42.42.42,195.42.142.1,195.42.120.1The example machine has three interfaces on which the DA should listen. Note that if IP addresses are used, the property must be renumbered if the network is renumbered.

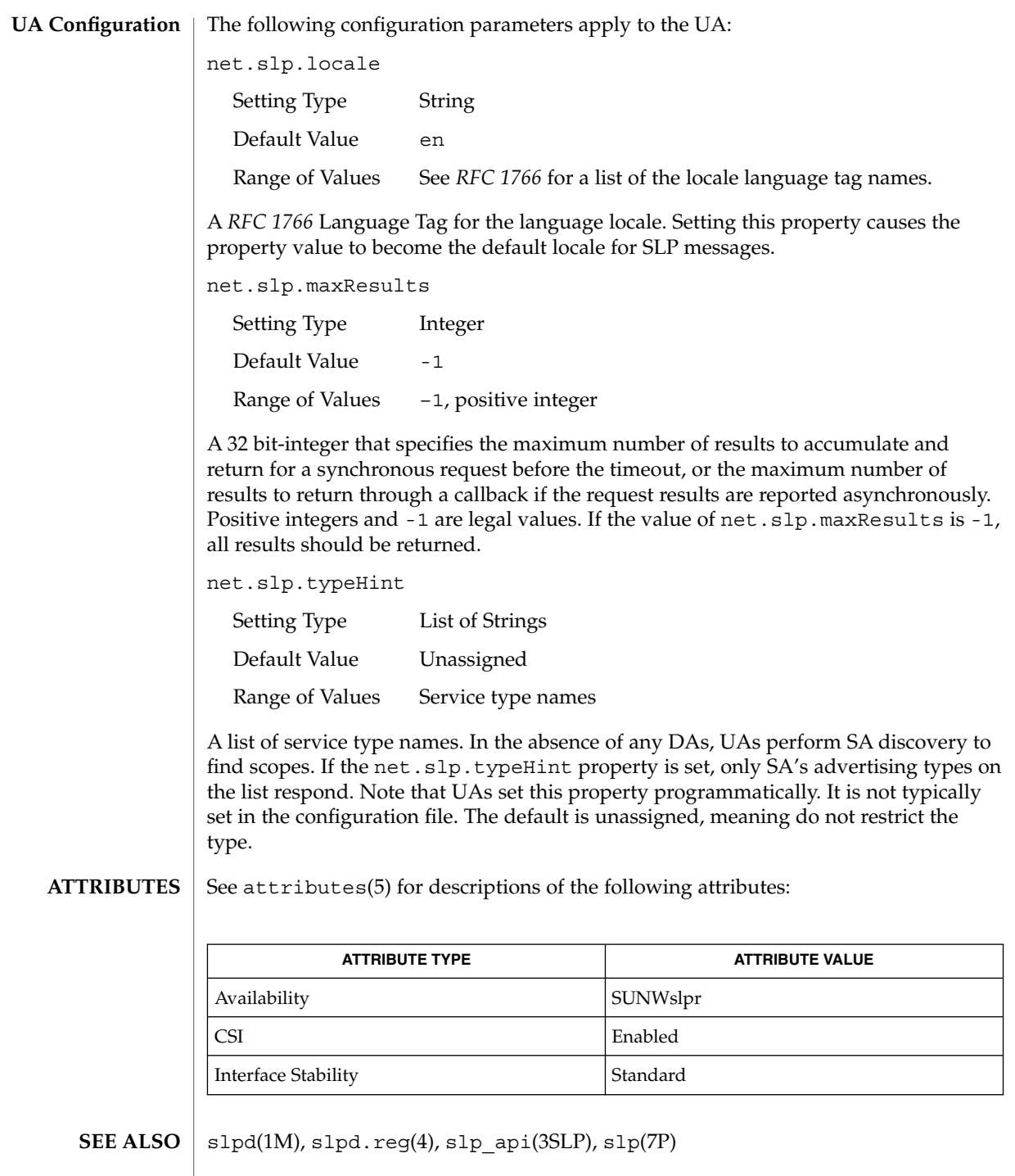

*System Administration Guide: Resource Management and Network Services&*

File Formats **535**

Alvestrand, H., *RFC 1766: Tags for the Identification of Languages*, Network Working Group, March 1995.

Crocker, D., Overell, P., *RFC 2234, Augmented BNF for Syntax Specifications: ABNF*, The Internet Society, 1997.

Kempf, J. and Guttman, E., *RFC 2614, An API for Service Location*, The Internet Society, June 1999.

slpd.reg(4)

#### slpd.reg – serialized registration file for the service location protocol daemon (slpd) **NAME**

/etc/inet/slpd.reg **SYNOPSIS**

**DESCRIPTION**

The serialized registration file contains a group of registrations that slpd(1M) registers when it starts. These registrations are primarily for older service programs that do not internally support SLP and cannot be converted. The character format of the registration file is required to be ASCII. To use serialized registrations, set the net.slp.serializedRegURL property in slp.conf(4) to point at a valid slpd.reg file. The syntax of the serialized registration file, in ABNF format (see *RFC 2234*), is as follows:

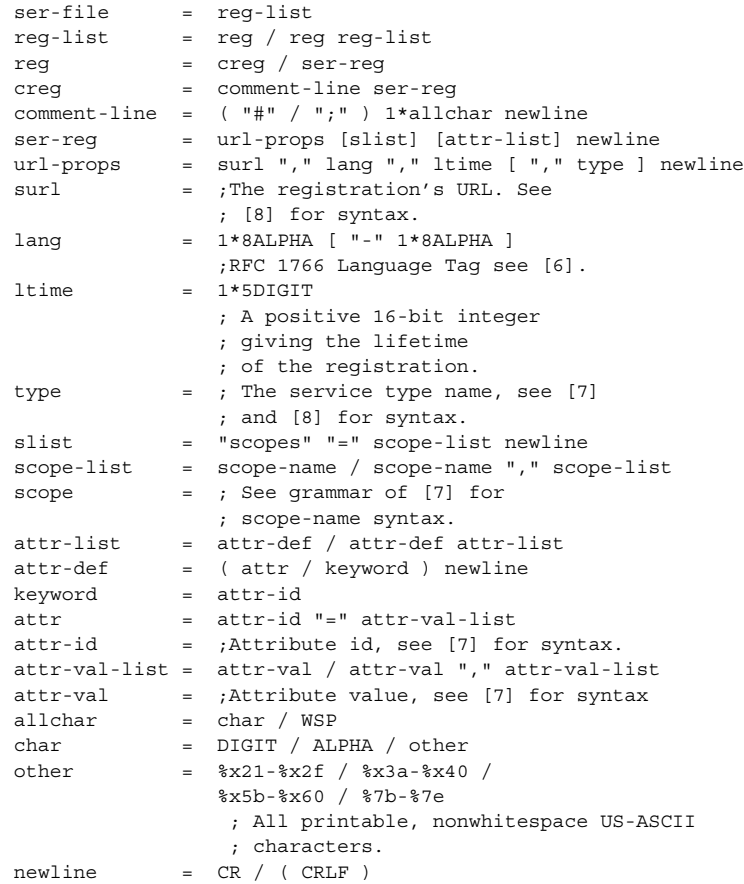

The syntax for attributes and attribute values requires that you use a backslash to escape special characters, in addition to non-ASCII characters, as specified in *RFC 2608*. The slpd command handles serialized registrations exactly as if they were registered by an SA. In the url-props production, the type token is optional. If the type token is present for a service: URL, a warning is signalled, and the type name is

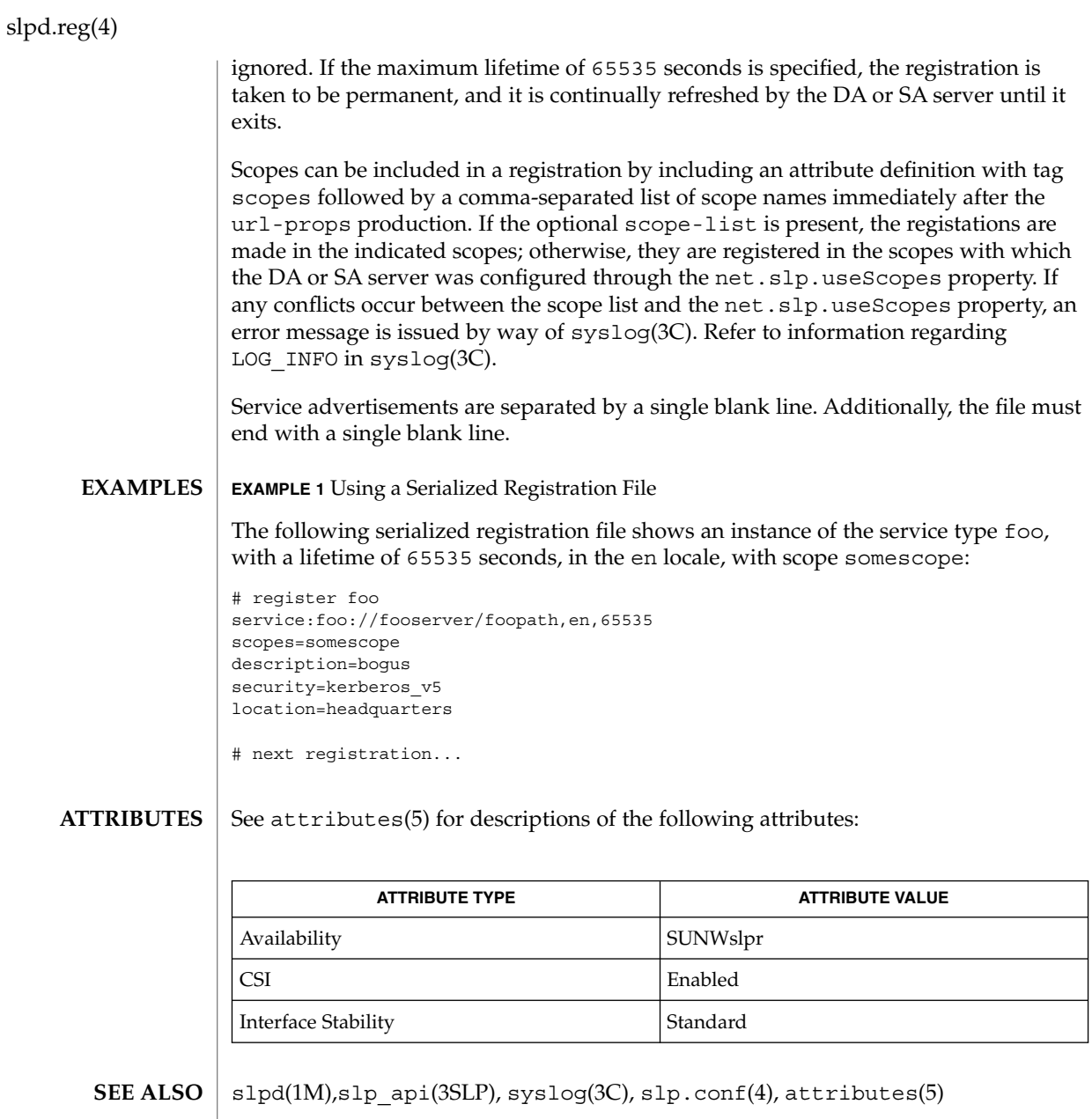

Crocker, D. and Overell, P., *RFC 2234, Augmented BNF for Syntax Specifications: ABNF*, The Internet Society, November 1997.

Guttman, E., Perkins, C., Veizades, J., and Day, M., *RFC 2608, Service Location Protocol, Version 2*, The Internet Society, June 1999.

Kempf, J. and Guttman, E., *RFC 2614, An API for Service Location*, The Internet Society, June 1999.

sock2path(4)

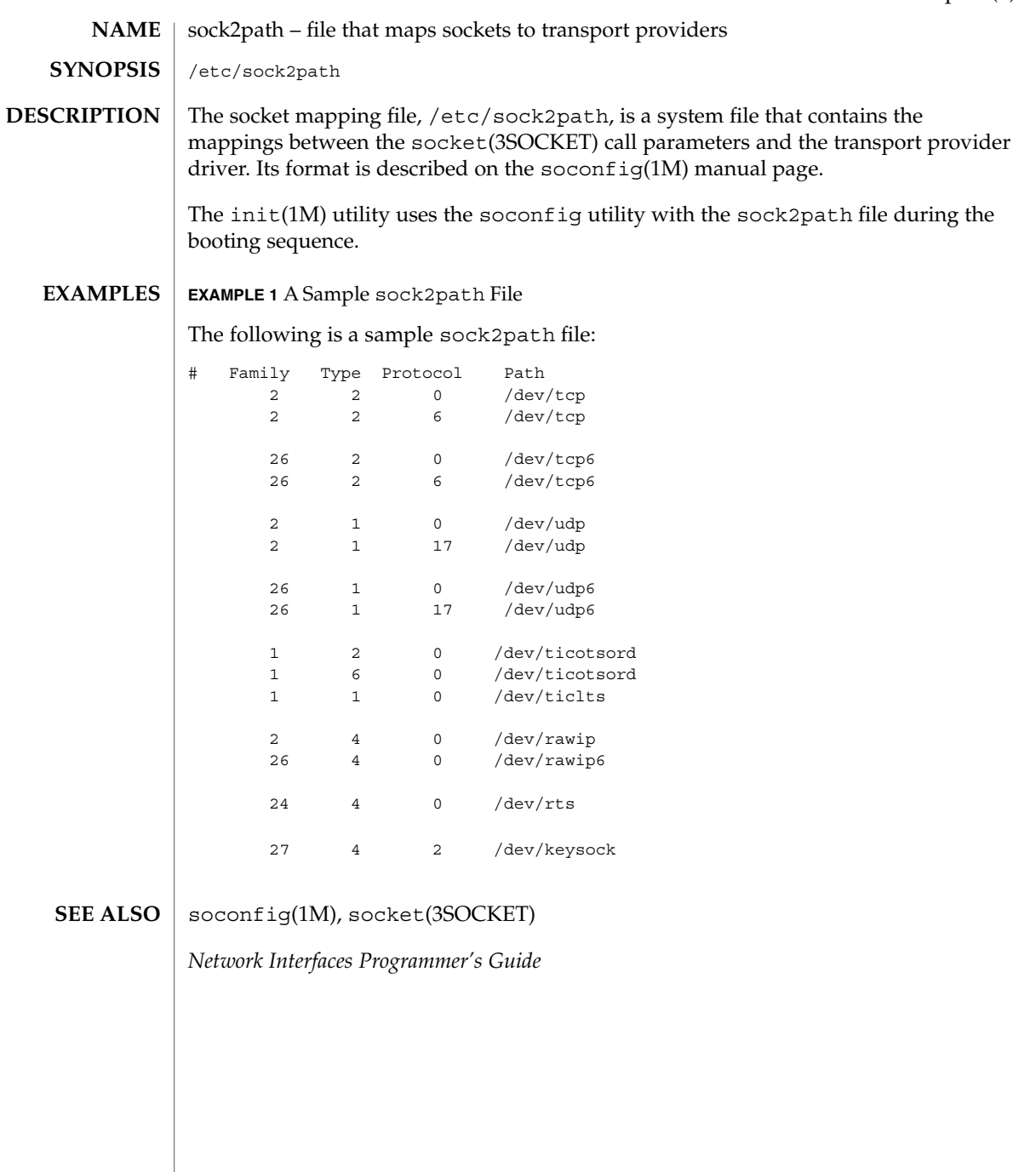

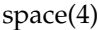

space – disk space requirement file space is an ASCII file that gives information about disk space requirements for the target environment. The space file defines space needed beyond what is used by objects defined in the prototype(4) file; for example, files which will be installed with the installf(1M) command. The space file should define the maximum amount of additional space that a package will require. The generic format of a line in this file is: *pathname blocks inodes* Definitions for the fields are as follows: *pathname* Specify a directory name which may or may not be the mount point for a filesystem. Names that do not begin with a slash ('/') indicate relocatable directories. *blocks* Define the number of disk blocks required for installation of the files and directory entries contained in the pathname (using a 512-byte block size). *inodes* Define the number of inodes required for installation of the files and directory entries contained in the pathname. **EXAMPLE 1** A sample file. # extra space required by config data which is # dynamically loaded onto the system data 500 1 installf(1M), prototype(4) *Application Packaging Developer's Guide* **NAME DESCRIPTION EXAMPLES SEE ALSO**
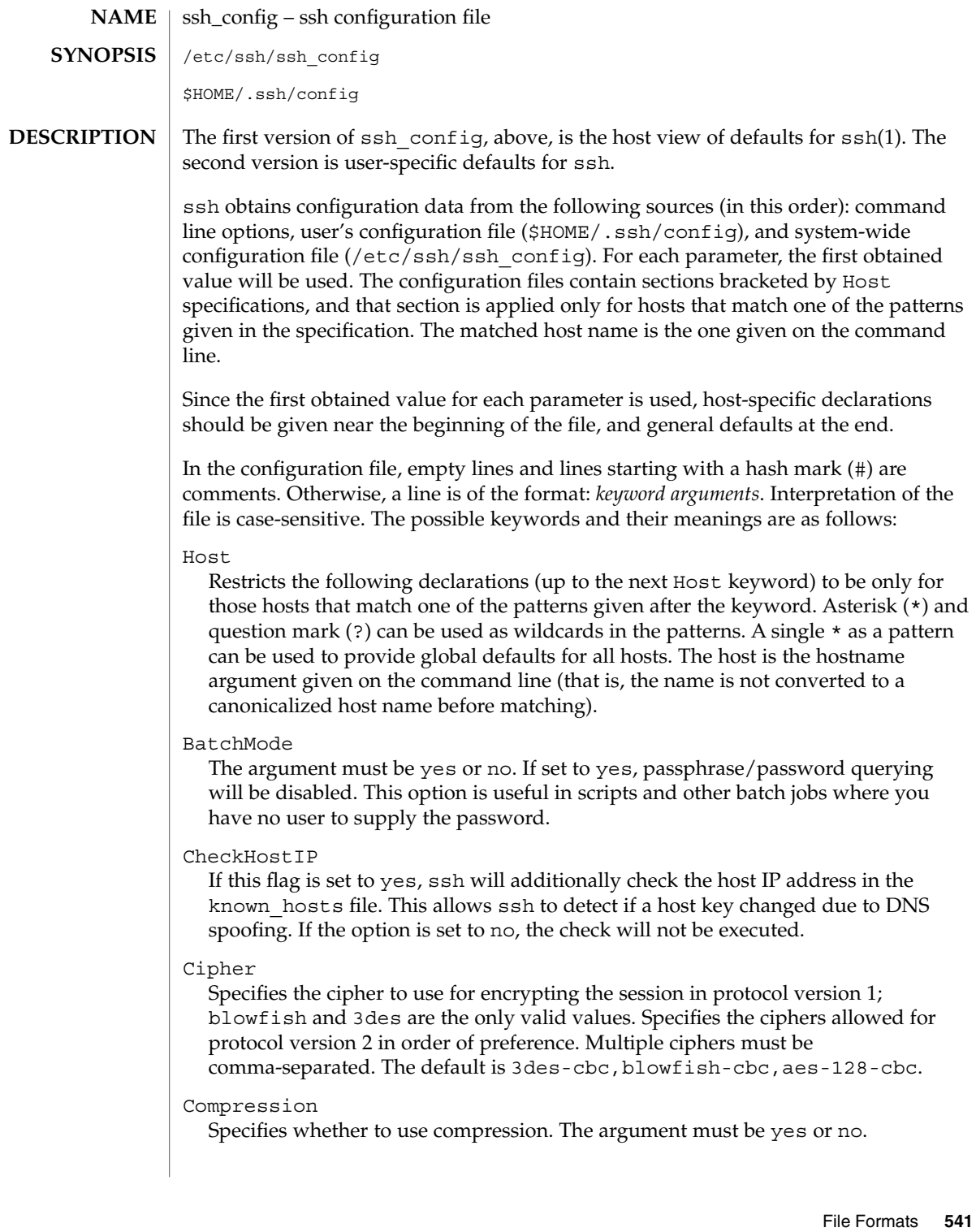

## ssh\_config(4)

#### CompressionLevel

Specifies the compression level to use if compression is enabled. The argument must be an integer from 1 (fast) to 9 (slow, best). The default level is 6, which is good for most applications..

#### ConnectionAttempts

Specifies the number of tries (one per second) to make before falling back to rsh or exiting. The argument must be an integer. This can be useful in scripts if the connection sometimes fails.

## DSAAuthentication

Specifies whether to try DSA authentication. The argument to this keyword must be yes or no. DSA authentication is attempted only if a DSA identity file exists. Note that this option applies to protocol version 2 only.

## EscapeChar

Sets the escape character. The default is tilde (~). The escape character can also be set on the command line. The argument should be a single character,  $\hat{\ }$ , followed by a letter, or none to disable the escape character entirely (making the connection transparent for binary data).

## FallBackToRsh

Specifies that if connecting with ssh fails due to a connection refused error (there is no sshd(8) listening on the remote host), rsh(1) should automatically be used instead (after a suitable warning about the session being unencrypted). The argument must be yes or no.

## ForwardAgent

Specifies whether the connection to the authentication agent (if any) will be forwarded to the remote machine. The argument must be yes or no. The default is no.

#### ForwardX11

Specifies whether X11 connections will be automatically redirected over the secure channel and DISPLAY set. The argument must be yes or no. The default is no.

## GatewayPorts

Specifies whether remote hosts are allowed to connect to local forwarded ports. The argument must be yes or no. The default is no.

## GlobalKnownHostsFile

Specifies a file to use instead of /etc/ssh\_known\_hosts.

## HostName

Specifies the real host name to log into. This can be used to specify nicknames or abbreviations for hosts. Default is the name given on the command line. Numeric IP addresses are also permitted (both on the command line and in HostName specifications).

#### IdentityFile

Specifies the file from which the user's RSA authentication identity is read. The default is  $$HOME/$ .  $ssh/identity$  in the user's home directory. Additionally, any identities represented by the authentication agent will be used for authentication. The file name can use the tilde  $(\sim)$  syntax to refer to a user's home directory. It is possible to have multiple identity files specified in configuration files; all of these identities will be tried in sequence.

#### IdentityFile2

Specifies the file from which the user's DSA authentication identity is read. The default is \$HOME/.ssh/id\_dsa in the user's home directory. The file name can use the tilde (~) syntax to refer to a user's home directory. It is possible to have multiple identity files specified in configuration files; all of these identities will be tried in sequence.

#### KeepAlive

Specifies whether the system should send keepalive messages to the other side. If they are sent, death of the connection or crash of one of the machines will be properly noticed. However, this means that connections die if the route is down temporarily, which can be a source of annoyance.

The default is yes (to send keepalives), which means the client notices if the network goes down or the remote host dies. This is important in scripts, and many users want it too. To disable keepalives, the value should be set to no in both the server and the client configuration files.

#### LocalForward

Specifies that a TCP/IP port on the local machine be forwarded over the secure channel to a given *host*:*port* from the remote machine. The first argument must be a port number, and the second must be *host*:*port*. Multiple forwardings may be specified, and additional forwardings can be given on the command line. Only the superuser can forward privileged ports.

#### LogLevel

Gives the verbosity level that is used when logging messages from ssh. The possible values are: QUIET, FATAL, ERROR, INFO, VERBOSE and DEBUG. The default is INFO.

#### NumberOfPasswordPrompts

Specifies the number of password prompts before giving up. The argument to this keyword must be an integer. The default is 3.

#### PasswordAuthentication

Specifies whether to use password authentication. The argument to this keyword must be yes or no. Note that this option applies to both protocol versions 1 and 2.

## Port

Specifies the port number to connect on the remote host. The default is 22.

#### Protocol

Specifies the protocol versions ssh should support in order of preference. The possible values are 1 and 2. Multiple versions must be comma-separated. The default is 1,2. This means that ssh tries version 1 and falls back to version 2 if version 1 is not available.

## ssh\_config(4)

## ProxyCommand

Specifies the command to use to connect to the server. The command string extends to the end of the line, and is executed with /bin/sh. In the command string, %h is substituted by the host name to connect and %p by the port. The string can be any valid command, and should read from its standard input and write to its standard output. It should eventually connect an sshd(1M) server running on some machine, or execute sshd -i somewhere. Host key management will be done using the HostName of the host being connected (defaulting to the name typed by the user). Note that CheckHostIP is not available for connects with a proxy command.

#### RemoteForward

Specifies that a TCP/IP port on the remote machine be forwarded over the secure channel to a given *host*:*port* from the local machine. The first argument must be a port number, and the second must be *host*:*port*. You can specify multiple forwardings and give additional forwardings on the command line. Only the superuser can forward privileged ports.

## RhostsAuthentication

Specifies whether to try rhosts-based authentication. Note that this declaration affects only the client side and has no effect whatsoever on security. Disabling rhosts authentication can reduce authentication time on slow connections when rhosts authentication is not used. Most servers do not permit RhostsAuthentication because it is not secure (see RhostsRSAAuthentication). The argument to this keyword must be yes or no.

#### RhostsRSAAuthentication

Specifies whether to try rhosts-based authentication with RSA host authentication. This is the primary authentication method for most sites. The argument must be yes or no.

## StrictHostKeyChecking

If this flag is set to yes, ssh will never automatically add host keys to the \$HOME/.ssh/known\_hosts file, and will refuse to connect hosts whose host key has changed. This provides maximum protection against trojan horse attacks. However, it can be a source of inconvenience if you do not have good /etc/ssh\_known\_hosts files installed and frequently connect new hosts. This option forces the user to manually add any new hosts. Normally this option is disabled, and new hosts will automatically be added to the known host files. The host keys of known hosts will be verified automatically in either case. The argument must be yes or no.

## UsePrivilegedPort

Specifies whether to use a privileged port for outgoing connections. The argument must be yes or no. The default is yes. Note that setting this option to no turns off RhostsAuthentication and RhostsRSAAuthentication.

User

Specifies the user to log in as. This can be useful if you have different user names on different machines. This saves you the trouble of having to remember to enter the user name on the command line.

UserKnownHostsFile

Specifies a file to use instead of \$HOME/.ssh/known\_hosts.

UseRsh

Specifies that rlogin or rsh should be used for this host. It is possible that the host does not support the ssh protocol. This causes ssh to immediately execute rsh(1). All other options (except HostName) are ignored if this has been specified. The argument must be yes or no.

XAuthLocation

Specifies the location of the xauth(1) program. The default is /usr/X11R6/bin/xauth.

 $ssh(1)$ , sshd config(4) **SEE ALSO**

sshd\_config(4)

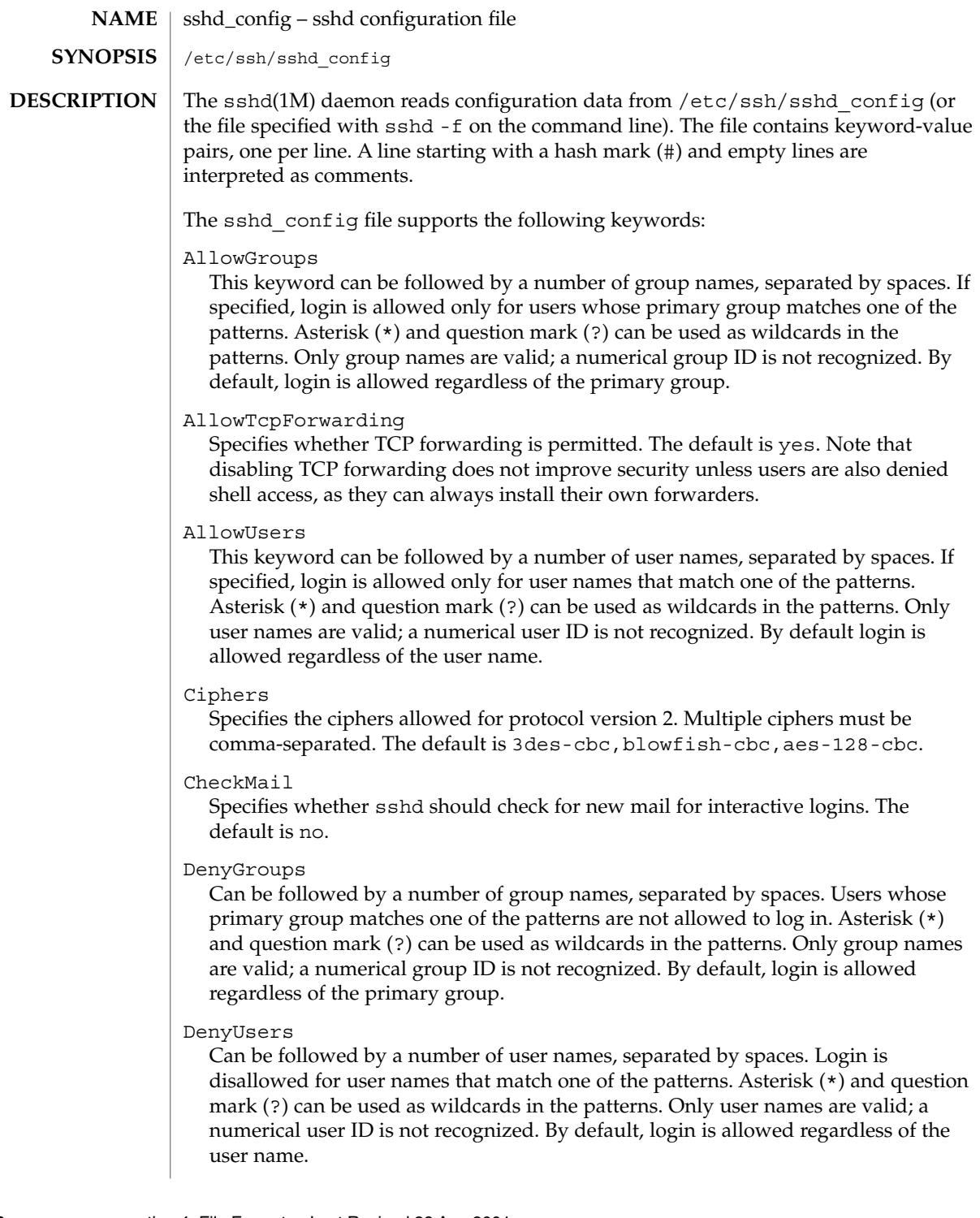

## DSAAuthentication

Specifies whether DSA authentication is allowed. The default is yes. Note that this option applies only to protocol version 2.

## GatewayPorts

Specifies whether remote hosts are allowed to connect to ports forwarded for the client. The argument must be yes or no. The default is no.

## HostKey

Specifies the file containing the private RSA host key (default /etc/ssh\_host\_key) used by SSH protocols 1.3 and 1.5. Note that sshd disables protocols 1.3 and 1.5 if this file is group/world-accessible.

## IgnoreRhosts

Specifies that .rhosts and .shosts files will not be used in authentication. /etc/hosts.equiv and /etc/shosts.equiv are still used. The default is yes.

## IgnoreUserKnownHosts

Specifies whether sshd should ignore the user's \$HOME/.ssh/known\_hosts during RhostsRSAAuthentication. The default is no.

## KeepAlive

Specifies whether the system should send keepalive messages to the other side. If they are sent, death of the connection or crash of one of the machines will be properly noticed. However, this means that connections will die if the route is down temporarily, which can be an annoyance. On the other hand, if keepalives are not sent, sessions can hang indefinitely on the server, leaving "ghost" users and consuming server resources.

The default is yes (to send keepalives), and the server will notice if the network goes down or the client host reboots. This avoids infinitely hanging sessions.

To disable keepalives, the value should be set to no in both the server and the client configuration files.

## KeyRegenerationInterval

The server key is automatically regenerated after this many seconds (if it has been used). The purpose of regeneration is to prevent decrypting captured sessions by later breaking into the machine and stealing the keys. The key is never stored anywhere. If the value is 0, the key is never regenerated. The default is 3600 (seconds).

## ListenAddress

Specifies what local address sshd should listen on. The default is to listen to all local addresses. Multiple options of this type are permitted. Additionally, the Ports options must precede this option.

## LoginGraceTime

The server disconnects after this time if the user has not successfully logged in. If the value is 0, there is no time limit. The default is 600 (seconds).

## sshd\_config(4)

#### LogLevel

Gives the verbosity level that is used when logging messages from sshd. The possible values are: QUIET, FATAL, ERROR, INFO, VERBOSE, and DEBUG. The default is INFO. Logging with level DEBUG violates the privacy of users and is not recommended.

#### MaxStartups

Specifies the maximum number of concurrent unauthenticated connections to the sshd daemon. Additional connections will be dropped until authentication succeeds or the LoginGraceTime expires for a connection. The default is 10.

Alternatively, random early drop can be enabled by specifying the three colon-separated values *start*:*rate*:*full* (for example, 10:30:60). Referring to this example, sshd will refuse connection attempts with a probability of *rate*/100 (30% in our example) if there are currently 10 (from the *start* field) unauthenticated connections. The probabillity increases linearly and all connection attempts are refused if the number of unauthenticated connections reaches *full* (60 in our example).

## PasswordAuthentication

Specifies whether password authentication is allowed. The default is yes. Note that this option applies to both protocol versions 1 and 2.

#### PermitEmptyPasswords

When password authentication is allowed, it specifies whether the server allows login to accounts with empty password strings. The default is no.

#### PermitRootLogin

Specifies whether the root can log in using ssh(). The argument must be yes, without-password, or no. The default is yes. If this options is set to without-password only password authentication is disabled for root.

Root login with RSA authentication when the command option has been specified will be allowed regardless of the value of this setting. This might be useful for taking remote backups even if root login is normally not allowed.

#### Port

Specifies the port number that sshd listens on. The default is 22. Multiple options of this type are permitted.

## PrintMotd

Specifies whether sshd should display the contents of /etc/motd when a user logs in interactively. (On some systems it is also displayed by the shell or a shell startup file, such as /etc/profile.) The default is yes.

## Protocol

Specifies the protocol versions sshd should support. The possible values are 1 and 2. Multiple versions must be comma-separated. The default is 1.

## RhostsAuthentication

Specifies whether authentication using rhosts or /etc/hosts.equiv files is sufficient. Normally, this method should not be permitted because it is insecure. RhostsRSAAuthentication should be used instead, because it performs RSA-based host authentication in addition to normal rhosts or /etc/hosts.equiv authentication. The default is no.

## RhostsRSAAuthentication

Specifies whether rhosts or /etc/hosts.equiv authentication together with successful RSA host authentication is allowed. The default is no.

#### RSAAuthentication

Specifies whether pure RSA authentication is allowed. The default is yes. Note that this option applies to protocol version 1 only.

#### ServerKeyBits

Defines the number of bits in the server key. The minimum value is 512, and the default is 768.

## StrictModes

Specifies whether sshd should check file modes and ownership of the user's files and home directory before accepting login. This is normally desirable because novices sometimes accidentally leave their directory or files world-writable. The default is yes.

#### Subsystem

Configures an external subsystem (for example, a file transfer daemon). Arguments should be a subsystem name and a command to execute upon subsystem request. The command sftp-server(1M) implements the sftp file transfer subsystem. By default, no subsystems are defined. Note that this option applies to protocol version 2 only.

## SyslogFacility

Gives the facility code that is used when logging messages from sshd. The possible values are: DAEMON, USER, AUTH, LOCAL0, LOCAL1, LOCAL2, LOCAL3, LOCAL4, LOCAL5, LOCAL6, and LOCAL7. The default is AUTH.

## X11DisplayOffset

Specifies the first display number available for sshd's X11 forwarding. This prevents sshd from interfering with real X11 servers. The default is 10.

## X11Forwarding

Specifies whether X11 forwarding is permitted. The default is no. Note that disabling X11 forwarding does not improve security in any way, as users can always install their own forwarders.

## XAuthLocation

Specifies the location of the xauth(1) program. The default is /usr/X/bin/xauth.

sshd $(1M)$ , ssh config $(4)$ **SEE ALSO**

sulog(4)

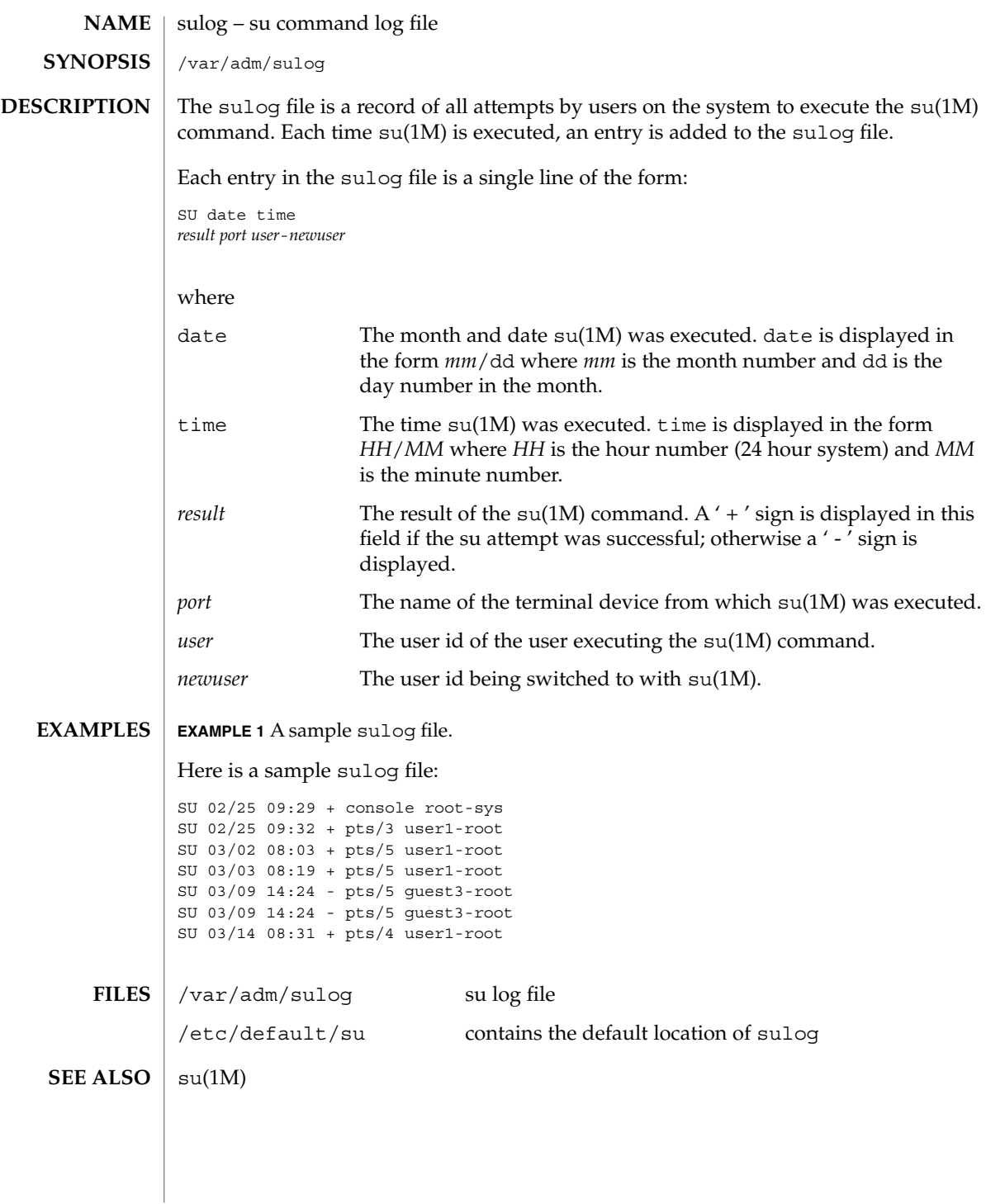

# **NAME**

## **DESCRIPTION**

sysbus, isa, eisa – device tree properties for ISA and EISA bus device drivers

Solaris (Intel Platform Edition) supports the ISA and EISA buses as the system bus. Drivers for devices on these buses use the device tree built by the booting system to retrieve the necessary system resources used by the driver. These resources include device I/O port addresses, any interrupt capabilities that the device may have, any DMA channels it may require, and any memory-mapped addresses it may occupy.

Configuration files for ISA and EISA device drivers are only necessary to describe properties used by a particular driver that are not part of the standard properties found in the device tree. See driver.conf(4) for further details of configuration file syntax.

The ISA and EISA nexus drivers all belong to class sysbus. All bus drivers of class sysbus recognize the following properties:

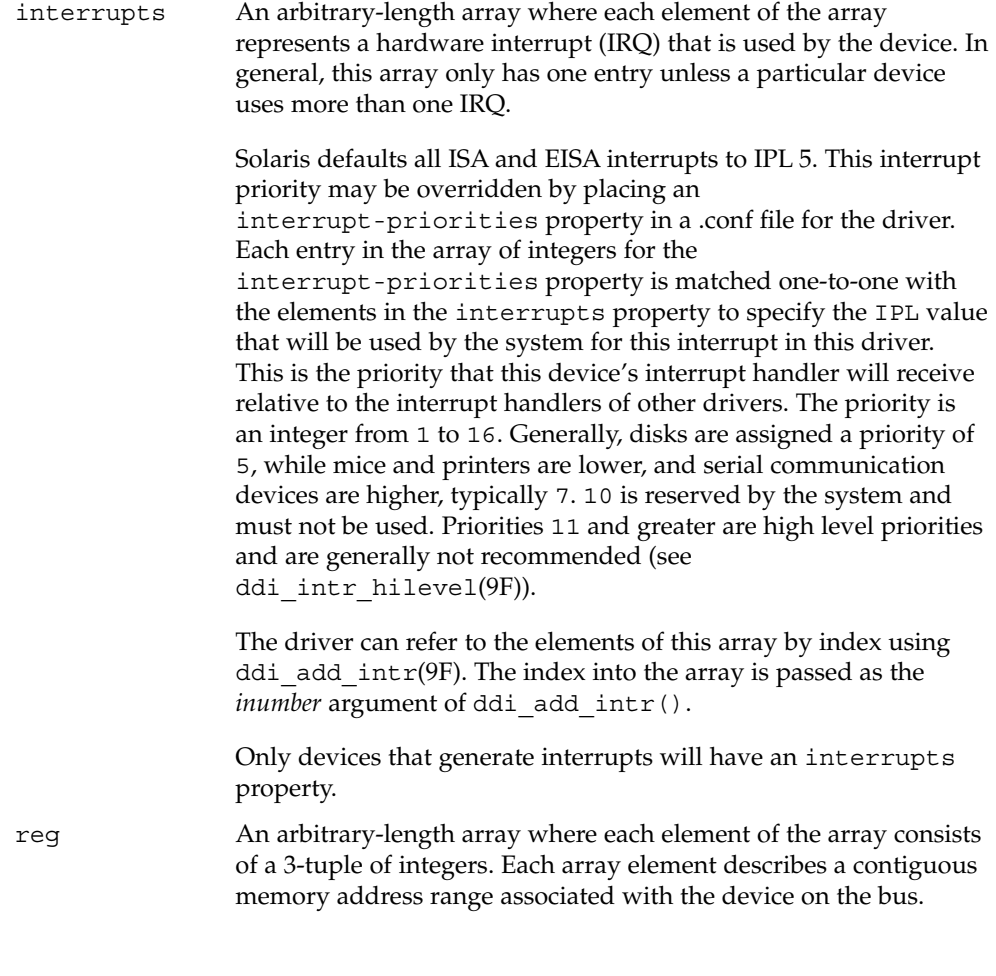

sysbus(4)

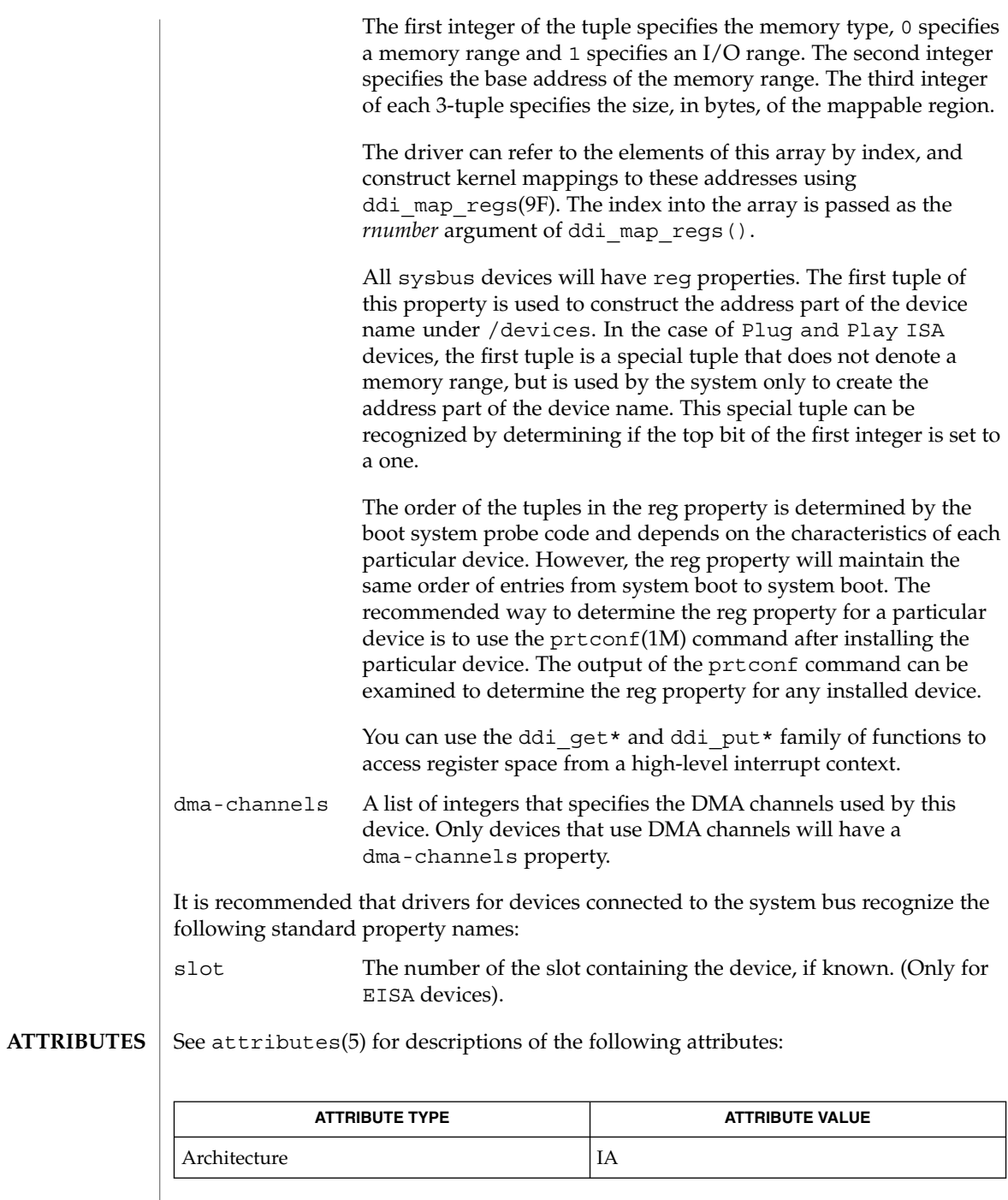

**552** man pages section 4: File Formats • Last Revised 23 Feb 1998

# sysbus(4)

prtconf(1M), driver.conf(4), scsi(4), attributes(5), ddi\_add\_intr(9F), ddi\_intr\_hilevel(9F), ddi\_map\_regs(9F), ddi\_prop\_op(9F) **SEE ALSO**

*Writing Device Drivers*

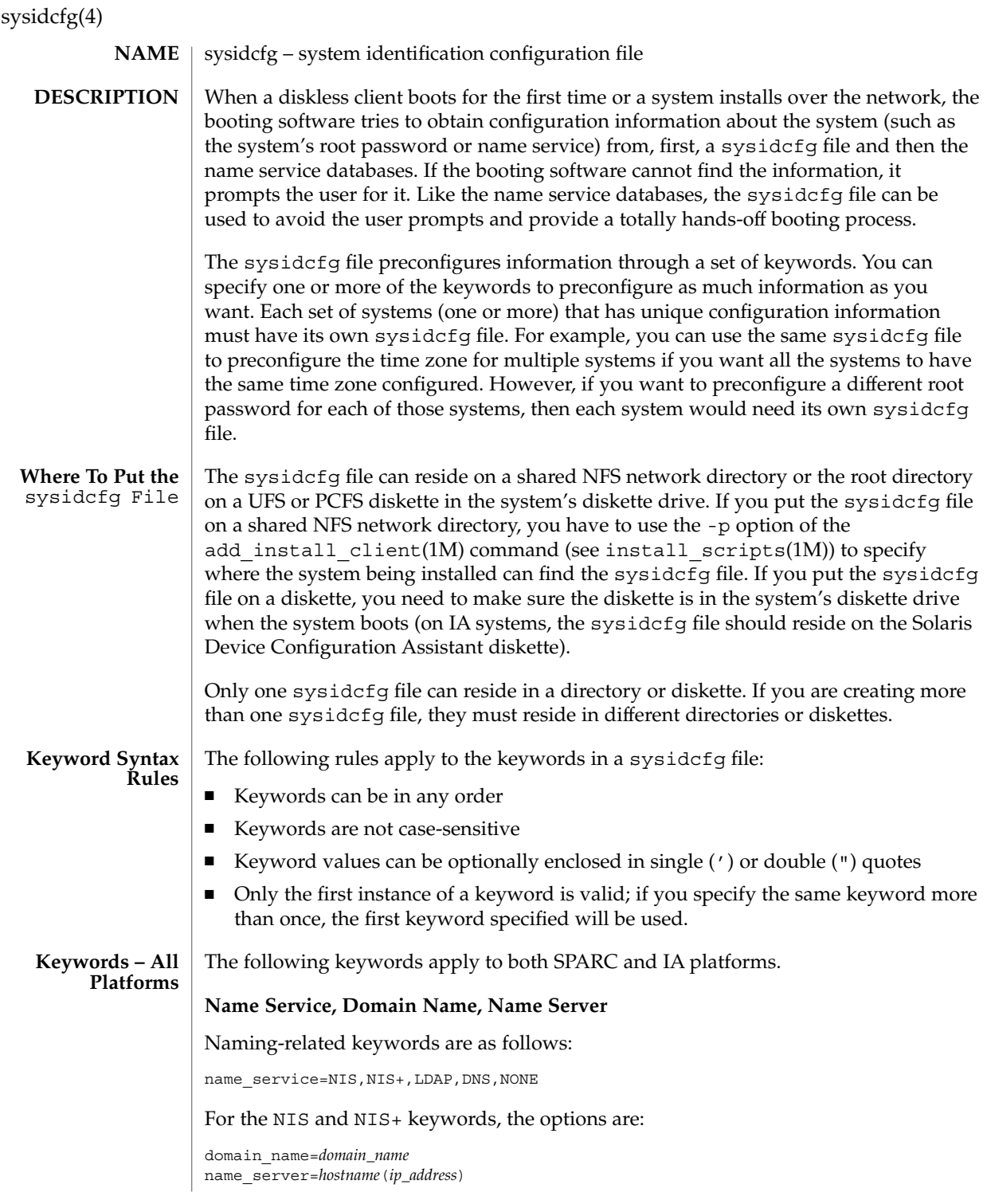

sysidcfg(4)

The following is an example NIS entry:

```
name_service=NIS
{domain_name=west.arp.com name_server=timber(129.221.2.1)}
```
For NIS+, the example is identical to the one above, except for the replacement of the keyword NIS by NIS+.

For DNS, the syntax is:

```
domain_name=domain_name; name_server=ip_address, ... ;
search=domain_name, ...
```
You can have a maximum of three IP addresses and six domain names. The total length of a search entry cannot exceed 250 characters. The following is an example DNS entry:

```
name_service=DNS
{domain_name=west.arp.com
name_server=10.0.1.10,10.0.1.20
search=arp.com,east.arp.com}
```
#### For LDAP, the syntax is:

domain name=domain name; profile=profile\_name; profile\_server=ip\_address

The following is an example LDAP entry:

```
name_service=LDAP
{domain_name=west.arp.com
profile=default
profile_server=129.221.2.1}
```
Choose only one value for name\_service. Include either, both, or neither of the domain\_name and name\_server keywords, as needed. If no keywords are used, omit the curly braces.

## **Network Interface, Hostname, IP address, Netmask, DHCP, IPv6, Default Route**

Network-related keywords are as follows:

network\_interface=NONE, PRIMARY, *value*

If you are using DHCP, the options for PRIMARY and *value* are:

dhcp; protocol\_ipv6=*yes\_or\_no*

For example:

network\_interface=primary {dhcp protocol\_ipv6=yes}

If you are not using DHCP, the options for PRIMARY and *value* are:

hostname=*host\_name*; ip\_address=*ip\_address*;

## sysidcfg(4)

netmask=*netmask*; protocol\_ipv6=*yes\_or\_no* default\_route=*ip\_address (IPv4 address only)*

#### For example:

```
network_interface=le0
{hostname=feron
ip_address=129.222.2.7
netmask=255.255.0.0
protocol_ipv6=no
default_route=129.222.2.1}
```
Choose only one value for network\_interface. Include any combination or none of the hostname, ip\_address, netmask, and default\_route keywords, as needed. If you do not use any of these keywords, omit the curly braces.

protocol ipv6 and default route are optional; you do not need to specify them. default route accepts only an IPv4 address.

## **Root Password**

The root password keyword is root\_password. Possible values are encrypted from /etc/shadow. Syntax is:

root\_password=*encrypted\_password*

#### **Security Policy**

The security—related keyword is security policy. It has the following syntax:

security policy=kerberos, NONE

The kerberos keyword has the following options:

{default\_realm=*FQDN* admin\_server=*FQDN* kdc=*FQDN*1, *FQDN*2, *FQDN*3}

where *FQDN* is a fully qualified domain name. An example of the security policy keyword is as follows:

security\_policy=kerberos {default\_realm=Yoursite.COM admin\_server=krbadmin.Yoursite.COM kdc=kdc1.Yoursite.COM, kdc2.Yoursite.COM}

You can list a maximum of three key distribution centers (KDCs) for a security policy keyword. At least one is required.

## **Language in Which to Display the Install Program**

The system-location keyword is system\_locale. It has the following syntax:

system\_locale=*locale*

where *locale* is /usr/lib/locale.

**Terminal Type**

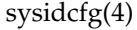

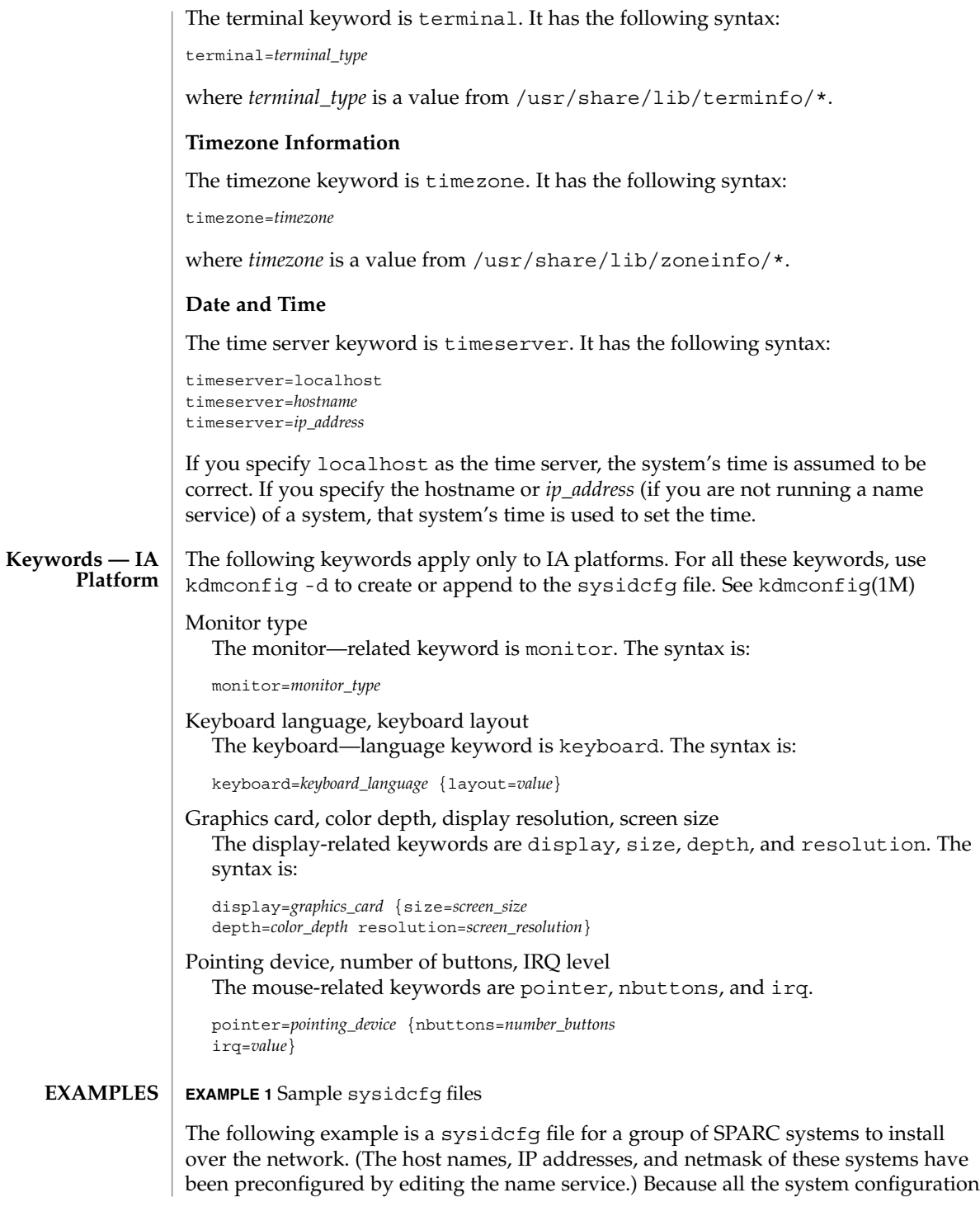

File Formats **557**

sysidcfg(4)

#### **EXAMPLE 1** Sample sysidcfg files *(Continued)*

information has been preconfigured, an automated installation can be created by using a custom JumpStart profile.

```
system_locale=en_US
timezone=US/Central
timeserver=localhost
terminal=sun-cmd
name_service=NIS {domain_name=marquee.central.sun.com
                 name server=connor(129.152.112.3)}
root_password=m4QPOWNY
system_locale=C
security_policy=kerberos
   {default_realm=Yoursite.COM
     admin_server=krbadmin.Yoursite.COM
     kdc=kdc1.Yoursite.COM, kdc2.Yoursite.COM}
```
The following example is a sysidcfg file created for a group of IA systems to install over the network that all have the same keyboard, graphics cards, and pointing devices. The device information (keyboard, display, and pointer) was captured from running kdmconfig -d (see kdmconfig(1M)). In this example, users would see only the prompt to select a language (*system\_locale*) for displaying the rest of the Solaris installation program.

```
keyboard=ATKBD {layout=US-English}
display=ati {size=15-inch}
pointer=MS-S
timezone=US/Central
timeserver=connor
terminal=AT386
name_service=NIS {domain_name=marquee.central.sun.com
                 name_server=connor(129.152.112.3)}
root_password=URFUni9
security policy=none
```

```
install scripts(1M), kdmconfig(1M), sysidtool(1M)
SEE ALSO
```
*Solaris 9 Installation Guide*

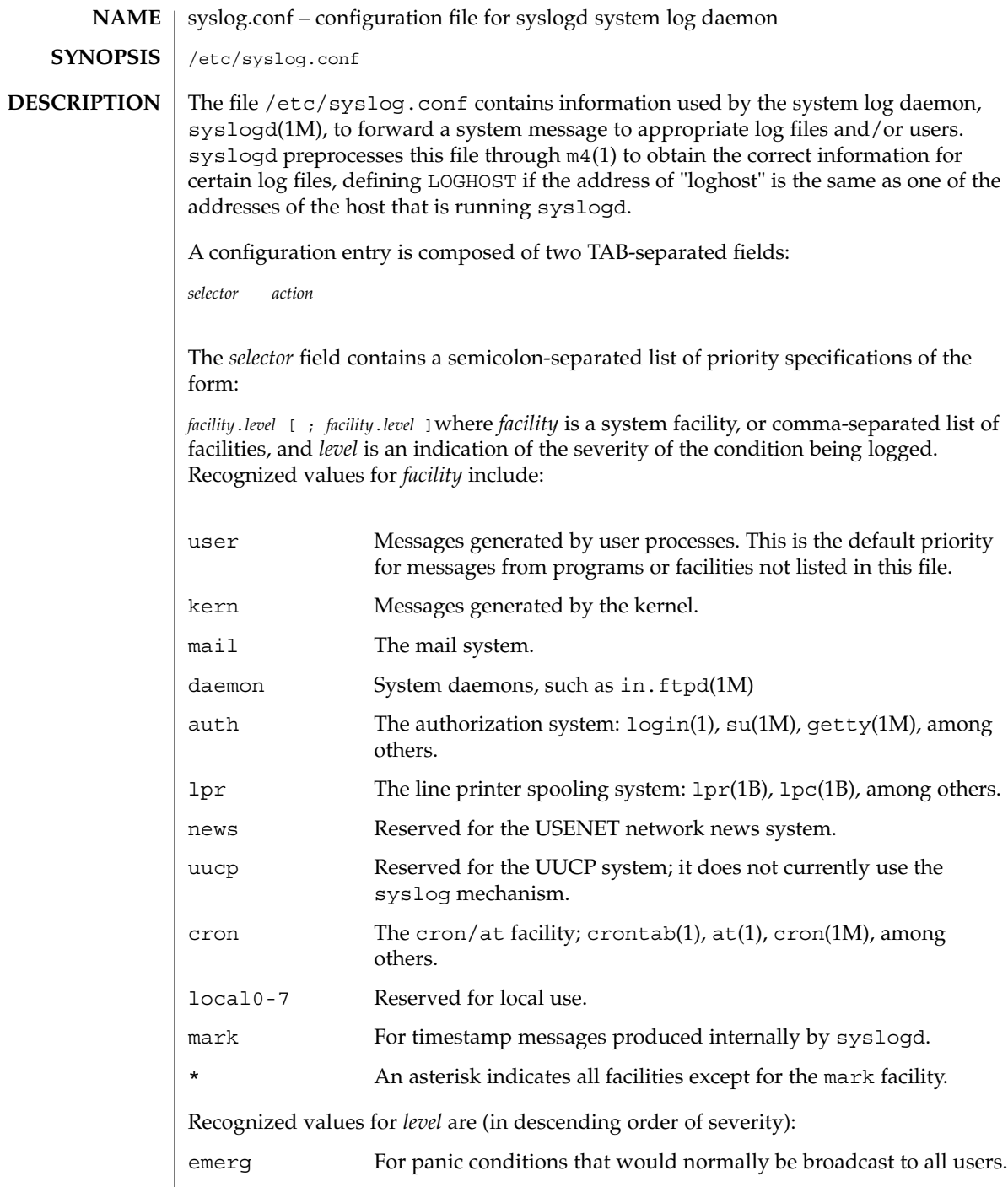

 $\overline{\phantom{a}}$ 

File Formats **559**

syslog.conf(4)

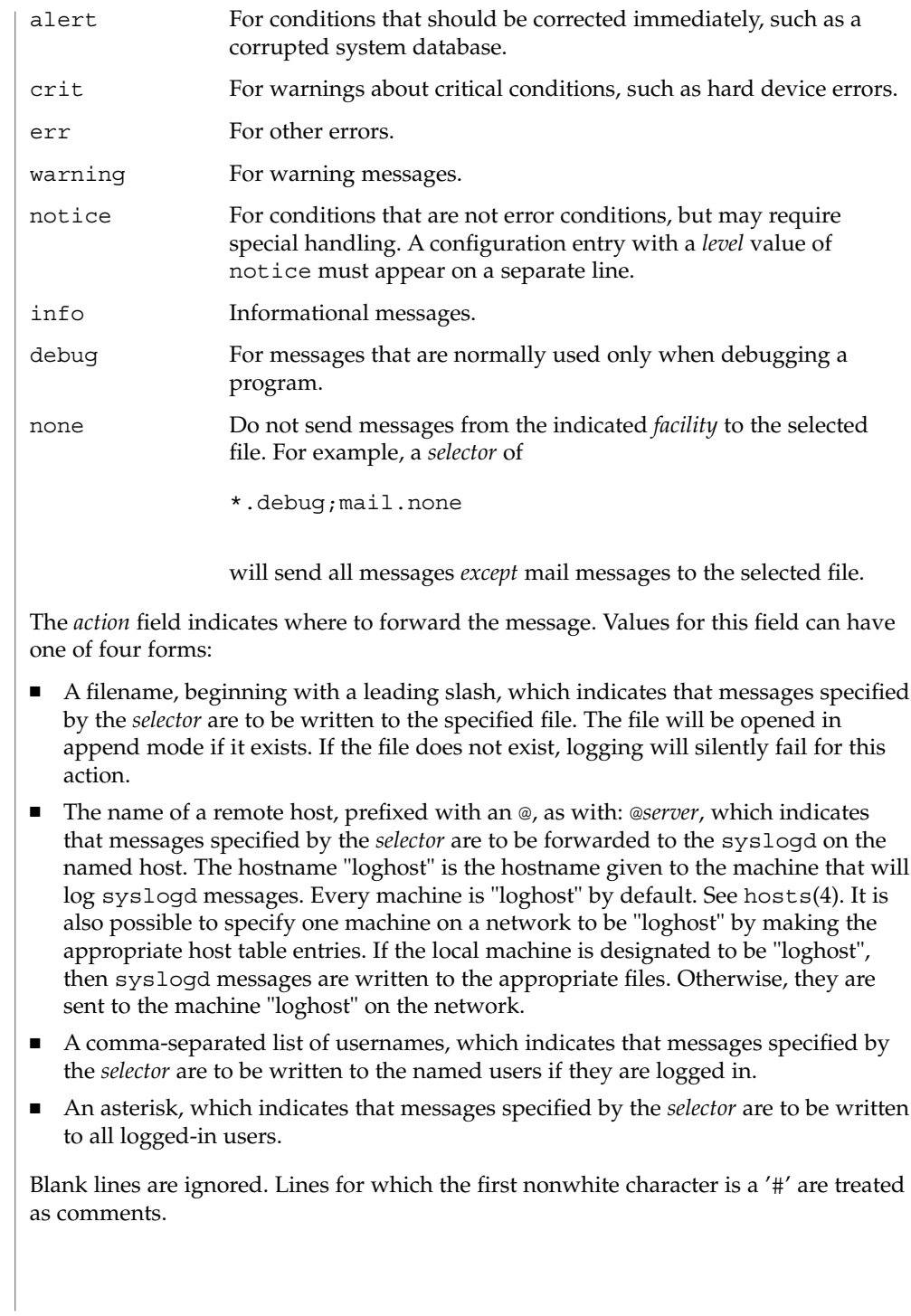

#### **EXAMPLE 1** A Sample Configuration File **EXAMPLES**

With the following configuration file:

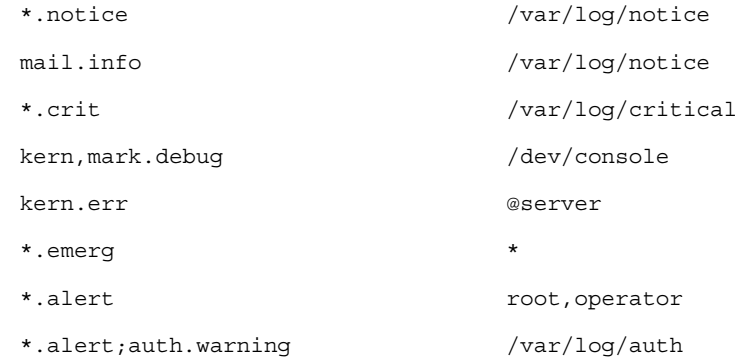

syslogd(1M) will log all mail system messages except debug messages and all notice (or higher) messages into a file named /var/log/notice. It logs all critical messages into /var/log/critical, and all kernel messages and 20-minute marks onto the system console.

Kernel messages of err (error) severity or higher are forwarded to the machine named server. Emergency messages are forwarded to all users. The users root and operator are informed of any alert messages. All messages from the authorization system of warning level or higher are logged in the file /var/log/auth.

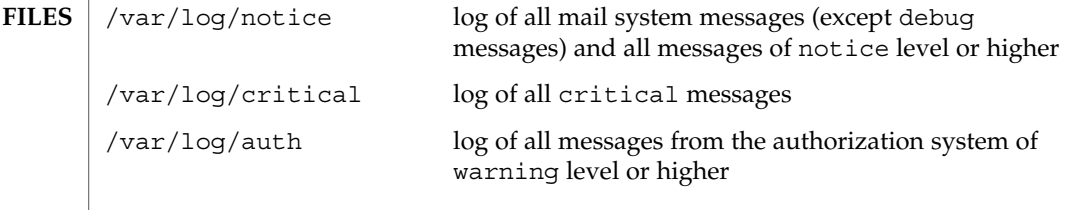

 $at(1), crontab(1), logger(1), login(1), lp(1), lp(c(1B), lpr(1B), m4(1), cron(1M),$ getty(1M), in.ftpd(1M), su(1M), syslogd(1M), syslog(3C), hosts(4) **SEE ALSO**

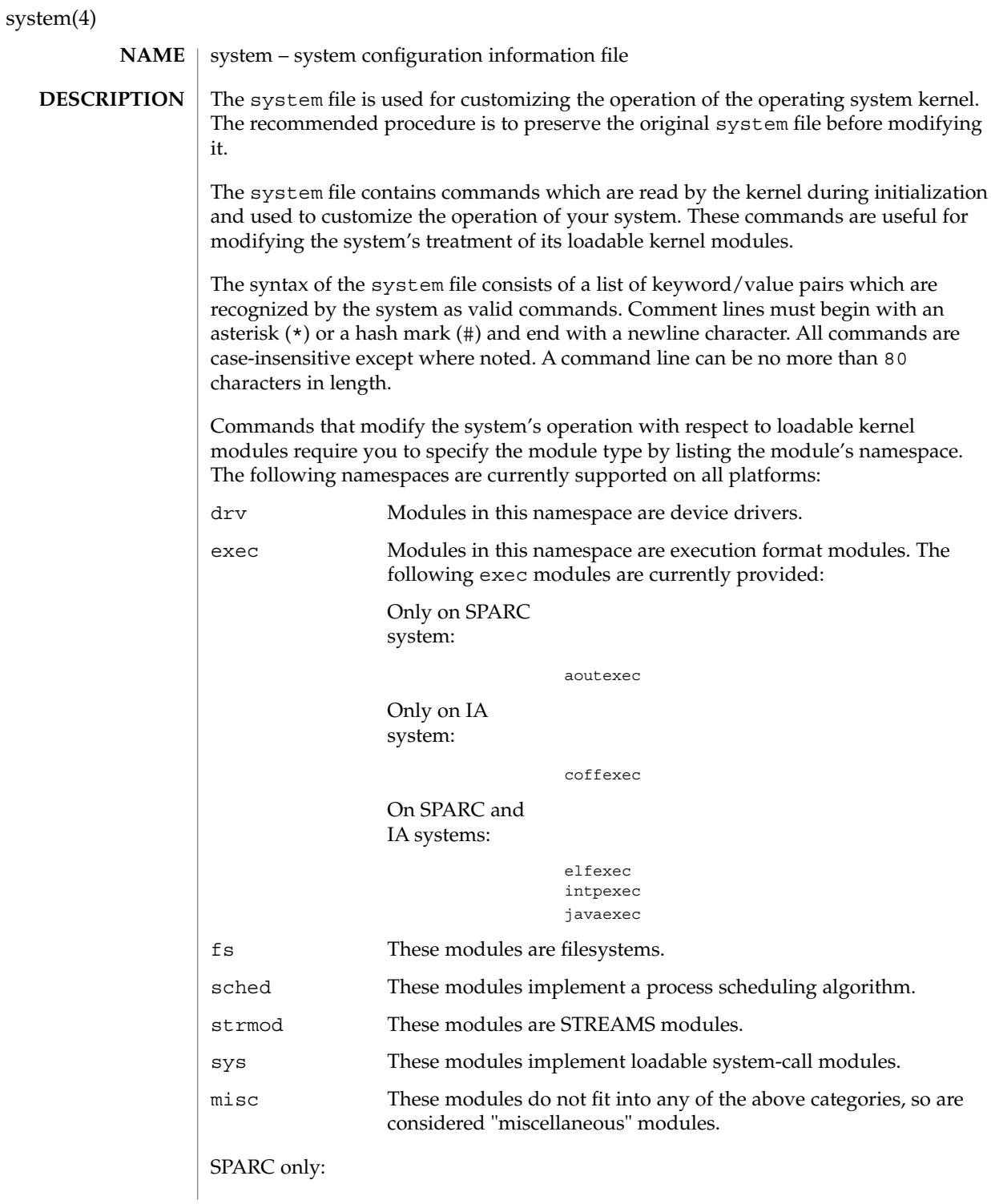

system(4)

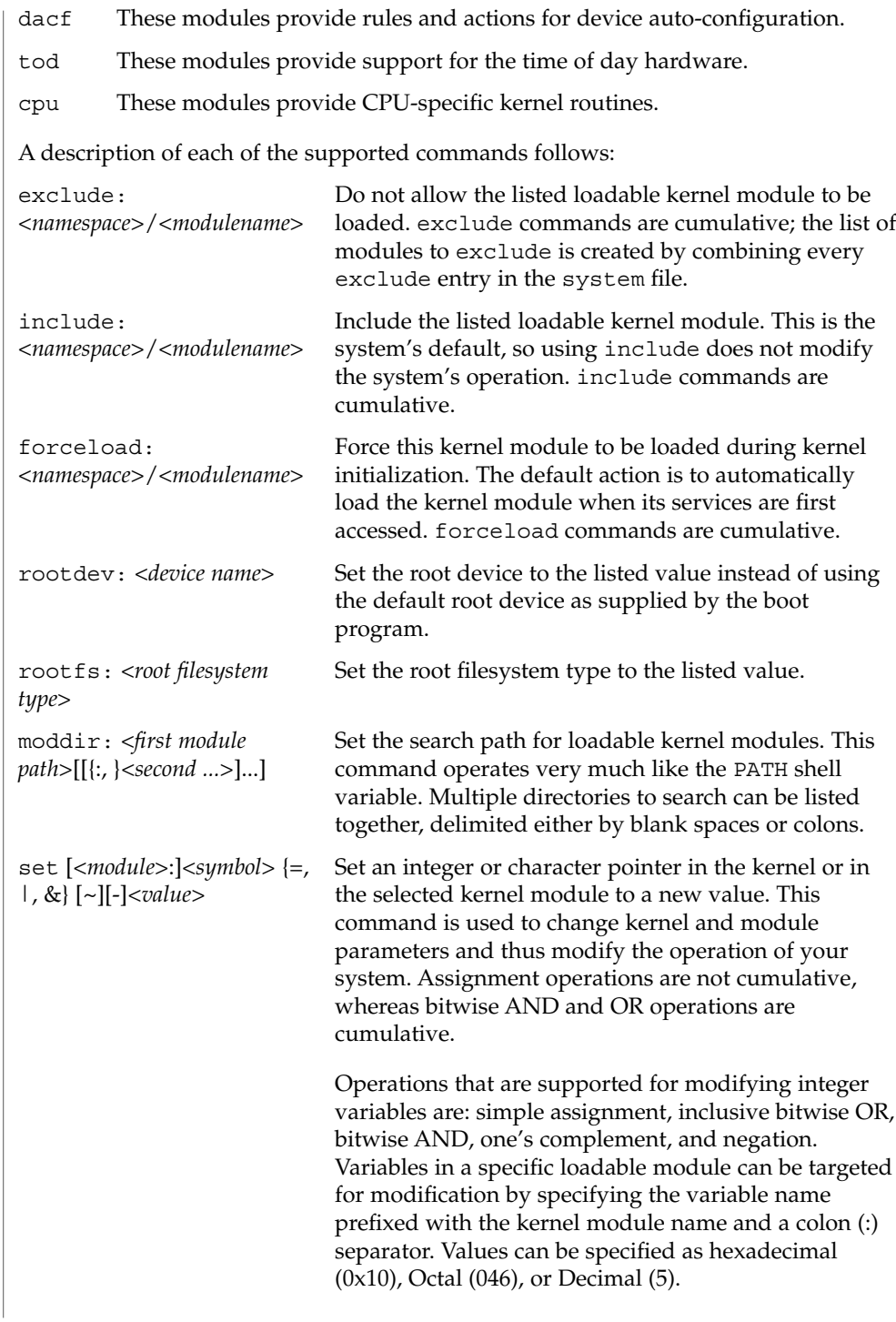

The only operation supported for modifying character pointers is simple assignment. Static string data such as character arrays cannot be modified using the set command. Use care and ensure that the variable you are modifying is in fact a character pointer. The set command is very powerful, and will likely cause problems if used carelessly. The entire command, including the quoted string, cannot exceed 80 characters. The following escape sequences are supported within the quoted string: \n (newline) \t (tab) \b (backspace) **EXAMPLE 1** A sample system file. The following is a sample system file. \* Force the ELF exec kernel module to be loaded during kernel \* initialization. Execution type modules are in the exec namespace. forceload: exec/elfexec \* Change the root device to /sbus@1,f8000000/esp@0,800000/sd@3,0:a. \* You can derive root device names from /devices. \* Root device names must be the fully expanded Open Boot Prom \* device name. This command is platform and configuration specific. \* This example uses the first partition (a) of the SCSI disk at \* SCSI target 3 on the esp host adapter in slot 0 (on board) \* of the SBus of the machine. \* Adapter unit-address 3,0 at sbus unit-address 0,800000. rootdev: /sbus@1,f8000000/esp@0,800000/sd@3,0:a \* Set the filesystem type of the root to ufs. Note that \* the equal sign can be used instead of the colon. rootfs:ufs \* Set the search path for kernel modules to look first in \* /usr/phil/mod\_test for modules, then in /kernel/modules (the \* default) if not found. Useful for testing new modules. \* Note that you can delimit your module pathnames using \* colons instead of spaces: moddir:/newmodules:/kernel/modules moddir:/usr/phil/mod\_test /kernel/modules. \* Set the configuration option {\_POSIX\_CHOWN\_RESTRICTED} : \* This configuration option is enabled by default. set rstchown = 1 \* Disable the configuration option {\_POSIX\_CHOWN\_RESTRICTED} : set rstchown = 0 \* Turn on debugging messages in the modules mydriver. This is useful \* during driver development. set mydriver:debug = 1 \* Bitwise AND the kernel variable "moddebug" with the \* one's complement of the hex value 0x880, and set \* "moddebug" to this new value. set moddebug & ~0x880 \* Demonstrate the cumulative effect of the SET \* bitwise AND/OR operations by further modifying "moddebug" system(4) **EXAMPLES**

system(4)

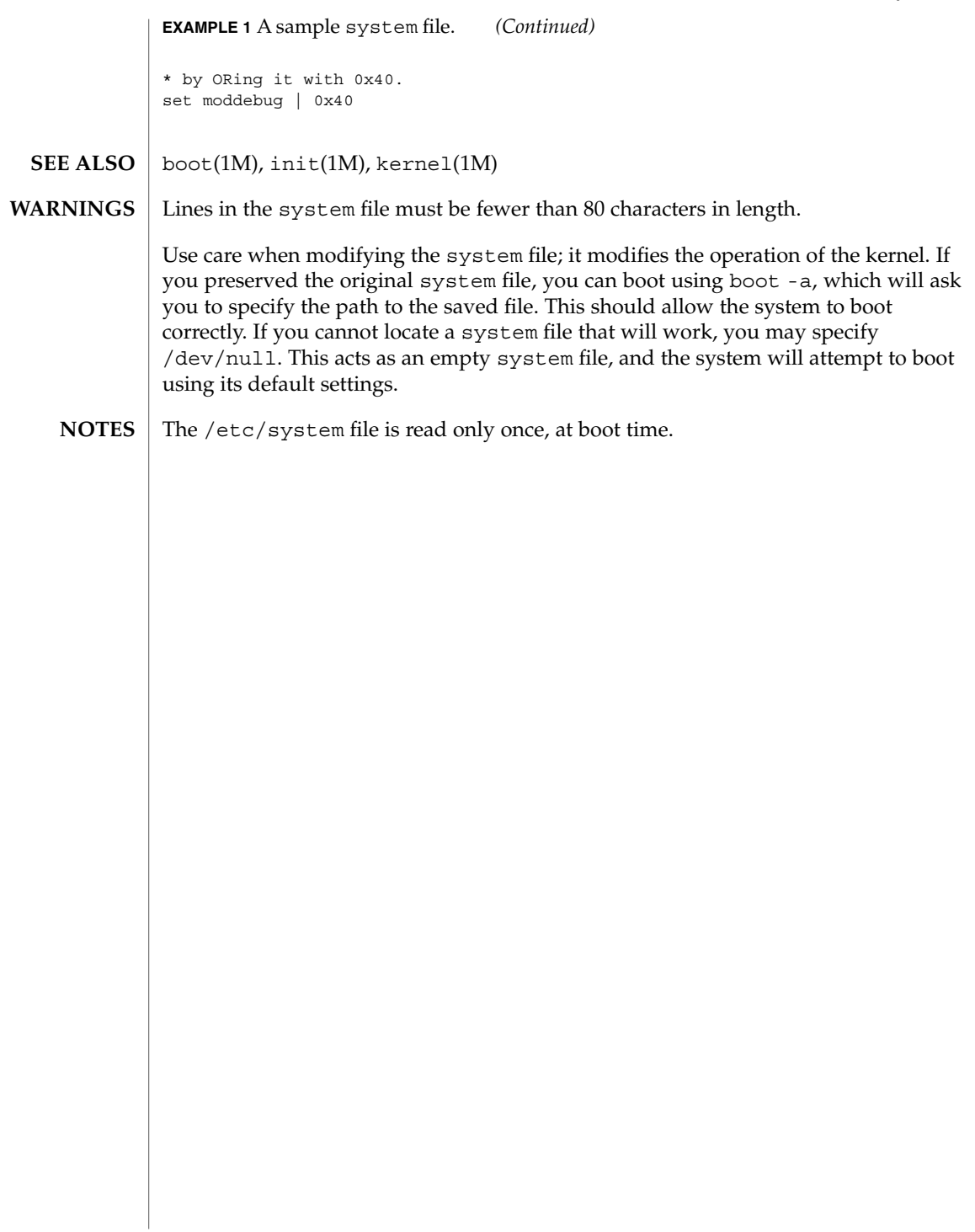

telnetrc(4)

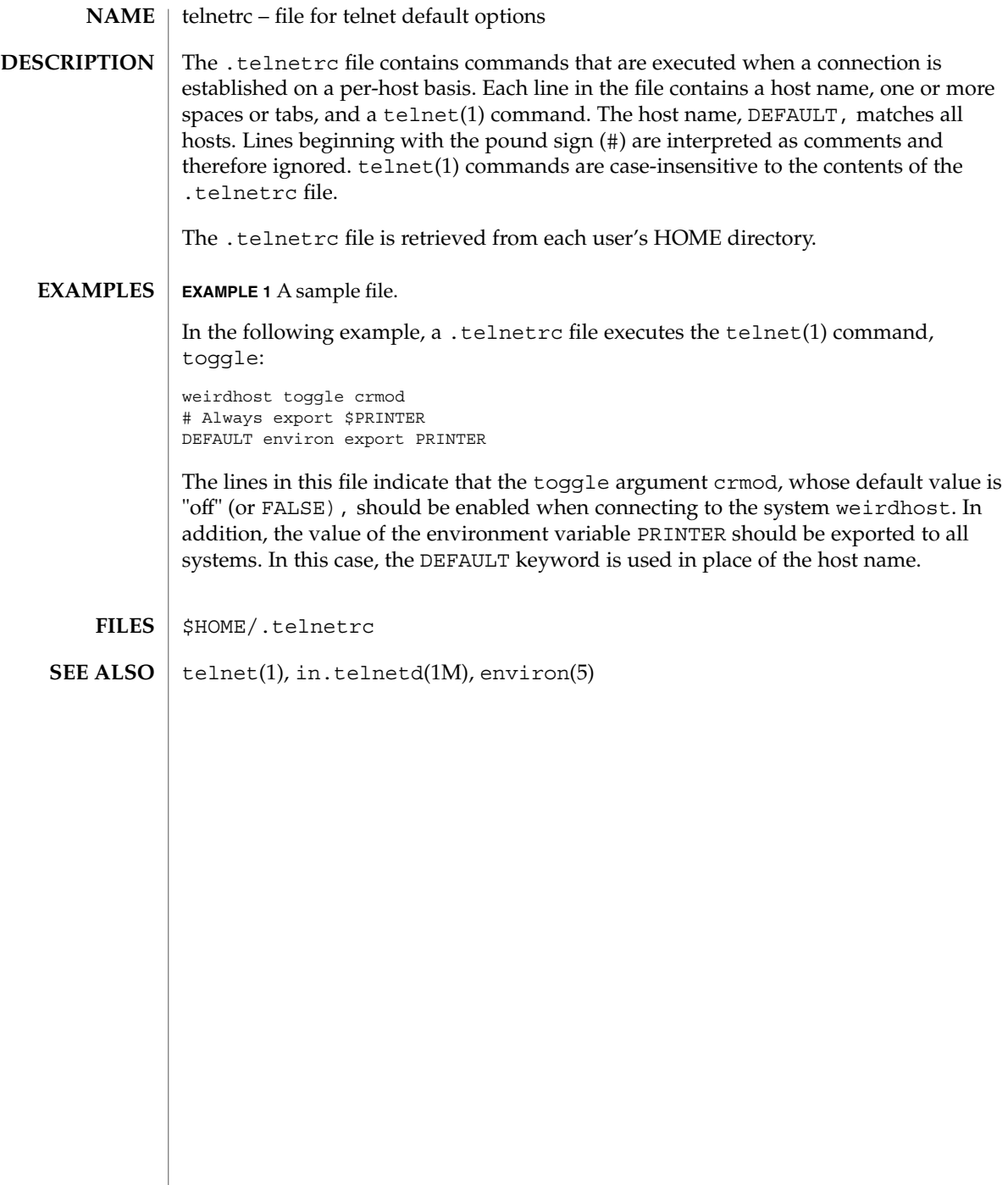

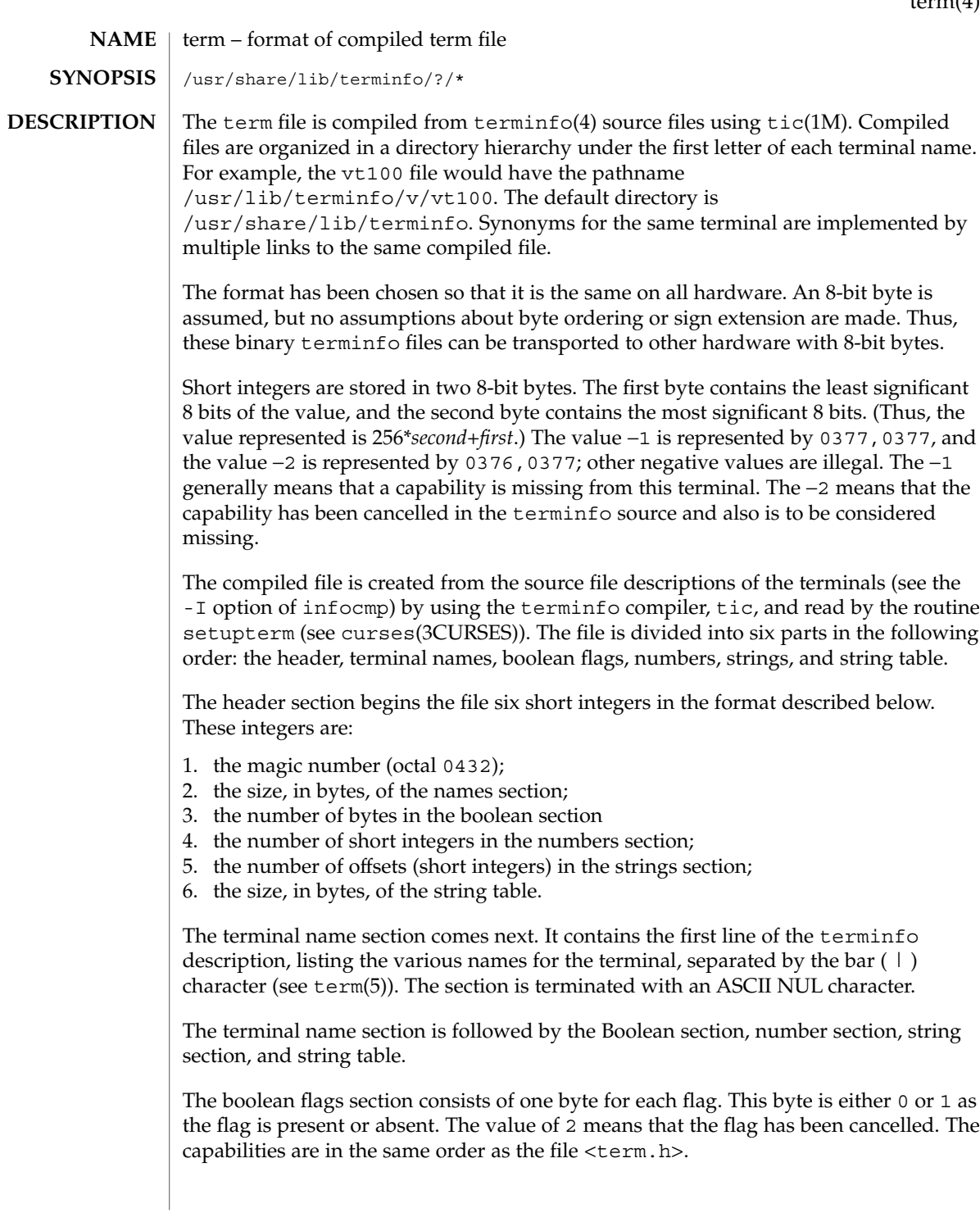

#### term(4)

Between the boolean flags section and the number section, a null byte is inserted, if necessary, to ensure that the number section begins on an even byte offset. All short integers are aligned on a short word boundary.

The numbers section is similar to the boolean flags section. Each capability takes up two bytes, and is stored as a short integer. If the value represented is −1 or −2, the capability is taken to be missing.

The strings section is also similar. Each capability is stored as a short integer, in the format above. A value of −1 or −2 means the capability is missing. Otherwise, the value is taken as an offset from the beginning of the string table. Special characters in  $^{\wedge}X$  or  $\backslash$ c notation are stored in their interpreted form, not the printing representation. Padding information ( $\sin \theta$ ) and parameter information ( $\sin \theta$ ) are stored intact in uninterpreted form.

The final section is the string table. It contains all the values of string capabilities referenced in the string section. Each string is null terminated.

Note that it is possible for setupterm to expect a different set of capabilities than are actually present in the file. Either the database may have been updated since setupterm has been recompiled (resulting in extra unrecognized entries in the file) or the program may have been recompiled more recently than the database was updated (resulting in missing entries). The routine setupterm must be prepared for both possibilities—this is why the numbers and sizes are included. Also, new capabilities must always be added at the end of the lists of boolean, number, and string capabilities.

As an example, here is terminal information on the AT&T Model 37 KSR terminal as output by the infocmp -I tty37 command:

```
37|tty37|AT&T model 37 teletype,
  hc, os, xon,
 \verb|bel='G|, cr=\r, cub1=\b, cud1=\n, cual=\E7, hd=\E9,hu=\nE8, ind=\n\frac{n}{2}
```
The following is an octal dump of the corresponding term file, produced by the od -c /usr/share/lib/terminfo/t/tty37 command:

0000000 032 001 \0 032 \0 013 \0 021 001 3 \0 3 7 | t 0000020 ty37|AT&T model 0000040 3 7 t e l e t y p e \0 \0 \0 \0 \0 0000060 \0 \0 \0 001 \0 \0 \0 \0 \0 \0 \0 001 \0 \0 \0 \0 0000100 001 \0 \0 \0 \0 \0 377 377 377 377 377 377 377 377 377 377 0000120 377 377 377 377 377 377 377 377 377 377 377 377 377 377 & \0 0000140 \0 377 377 377 377 377 377 377 377 377 377 377 377 377 377 0000160 377 377 " \0 377 377 377 377 ( \0 377 377 377 377 377 377 0000200 377 377 0 \0 377 377 377 377 377 377 377 377 - \0 377 377 0000220 377 377 377 377 377 377 377 377 377 377 377 377 377 377 377 377 \* 0000520 377 377 377 377 377 377 377 377 377 377 377 377 377 377 \$ \0 0000540 377 377 377 377 377 377 377 377 377 377 377 377 377 377 \* \0 0000560 377 377 377 377 377 377 377 377 377 377 377 377 377 377 377 377

# term(4)

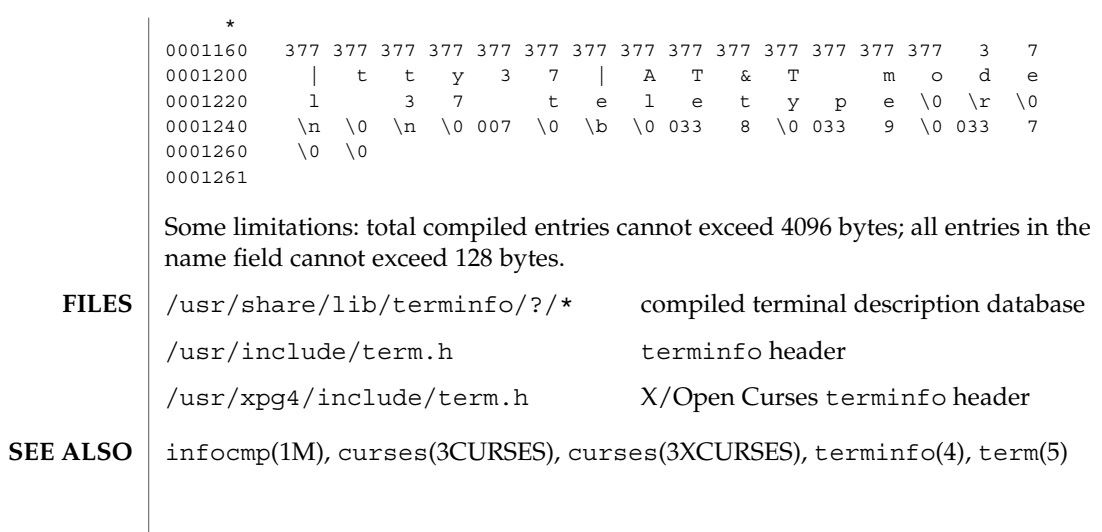

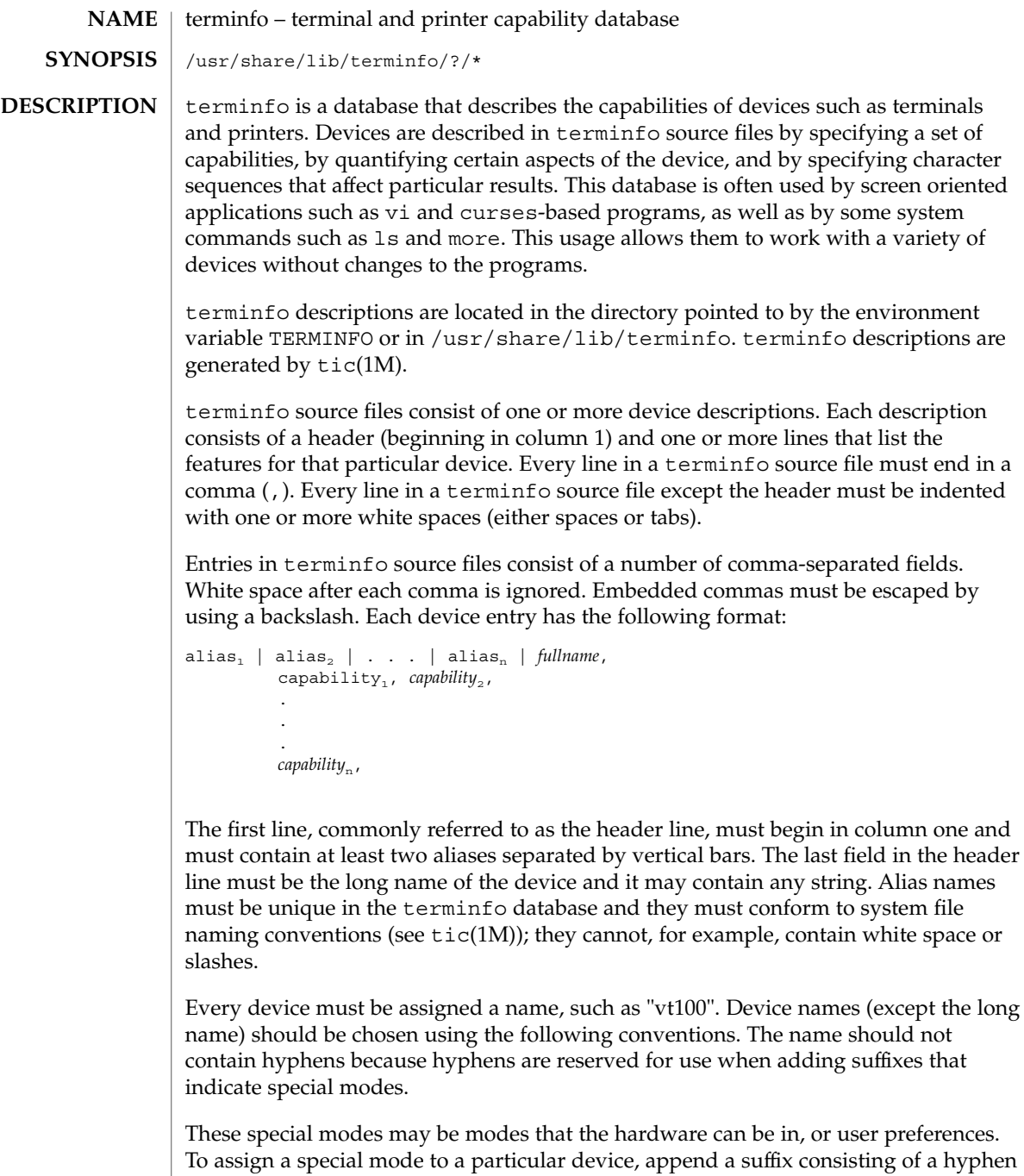

and an indicator of the mode to the device name. For example, the -w suffix means "wide mode"; when specified, it allows for a width of 132 columns instead of the

standard 80 columns. Therefore, if you want to use a "vt100" device set to wide mode, name the device "vt100-w." Use the following suffixes where possible.

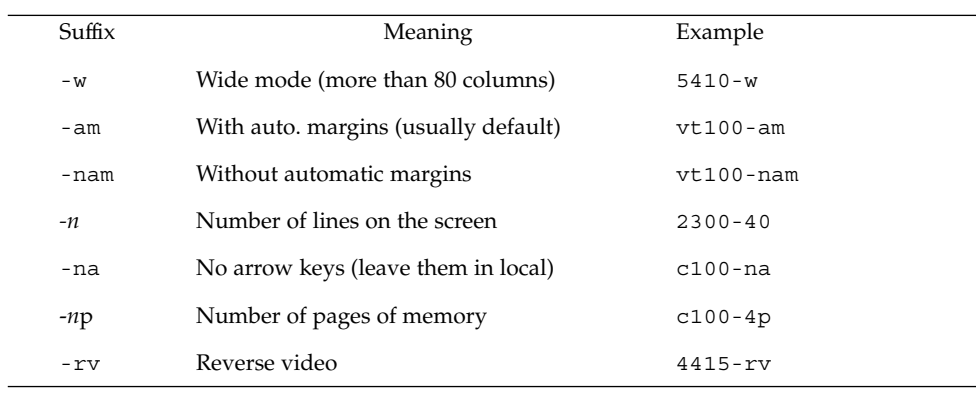

The terminfo reference manual page is organized in two sections:

- PART 1: DEVICE CAPABILITIES
- PART 2: PRINTER CAPABILITIES

## **PART 1: DEVICE CAPABILITIES**

Capabilities in terminfo are of three types: Boolean capabilities (which show that a device has or does not have a particular feature), numeric capabilities (which quantify particular features of a device), and string capabilities (which provide sequences that can be used to perform particular operations on devices).

In the following table, a Variable is the name by which a C programmer accesses a capability (at the terminfo level). A Capname is the short name for a capability specified in the terminfo source file. It is used by a person updating the source file and by the tput command. A Termcap Code is a two-letter sequence that corresponds to the termcap capability name. (Note that termcap is no longer supported.)

Capability names have no real length limit, but an informal limit of five characters has been adopted to keep them short. Whenever possible, capability names are chosen to be the same as or similar to those specified by the ANSI X3.64-1979 standard. Semantics are also intended to match those of the ANSI standard.

All string capabilities listed below may have padding specified, with the exception of those used for input. Input capabilities, listed under the Strings section in the following tables, have names beginning with key\_. The #i symbol in the description field of the following tables refers to the *i*th parameter.

**TABLE 1** Booleans

| Variable                     | Name  | Code      | <b>Description</b>                        |  |
|------------------------------|-------|-----------|-------------------------------------------|--|
| auto_left_margin             | bw    | bw        | cub1 wraps from column 0                  |  |
|                              |       |           | to last column                            |  |
| auto_right_margin            | am    | am        | Terminal has automatic margins            |  |
| back_color_erase             | bce   | be        | Screen erased with background color       |  |
| can_change                   | ccc   | CC        | Terminal can re-define existing color     |  |
| ceol_standout_glitch         | xhp   | <b>XS</b> | Standout not erased by overwriting (hp)   |  |
| col_addr_glitch              | xhpa  | YA        | Only positive motion for hpa/mhpa caps    |  |
| cpi_changes_res              | cpix  | YF        | Changing character pitch changes          |  |
|                              |       |           | resolution                                |  |
| cr_cancels_micro_mode        | crxm  | YΒ        | Using cr turns off micro mode             |  |
| dest_tabs_magic_smso         | xt    | xt        | Destructive tabs, magic smso char (t1061) |  |
| eat_newline_glitch           | xenl  | xn        | Newline ignored after 80 columns          |  |
|                              |       |           | (Concept)                                 |  |
| erase_overstrike             | eo    | eo        | Can erase overstrikes with a blank        |  |
| generic_type                 | gn    | gn        | Generic line type (for example,           |  |
|                              |       |           | dialup, switch)                           |  |
| hard_copy                    | hc    | hc        | Hardcopy terminal                         |  |
| hard_cursor                  | chts  | HC        | Cursor is hard to see                     |  |
| has_meta_key                 | km    | km        | Has a meta key (shift, sets parity bit)   |  |
| has_print_wheel              | daisy | YС        | Printer needs operator to change          |  |
|                              |       |           | character set                             |  |
| has_status_line              | hs    | hs        | Has extra "status line"                   |  |
| hue_lightness_saturation hls |       | hl        | Terminal uses only HLS color              |  |
|                              |       |           | notation (Tektronix)                      |  |
| insert_null_glitch           | in    | in        | Insert mode distinguishes nulls           |  |
| lpi_changes_res              | lpix  | YG        | Changing line pitch changes resolution    |  |
| memory_above                 | da    | da        | Display may be retained above the screen  |  |
| memory_below                 | db    | db        | Display may be retained below the screen  |  |

**TABLE 1** Booleans *(Continued)*

| Variable               | <b>Name</b> | Code      | <b>Description</b>                     |  |
|------------------------|-------------|-----------|----------------------------------------|--|
| move_insert_mode       | mir         | mi        | Safe to move while in insert mode      |  |
| move_standout_mode     | msgr        | ms        | Safe to move in standout modes         |  |
| needs_xon_xoff         | nxon        | nx        | Padding won't work, xon/xoff required  |  |
| no_esc_ctlc            | xsb         | xb        | Beehive (f1=escape, f2=ctrl $C$ )      |  |
| no_pad_char            | npc         | NP        | Pad character doesn't exist            |  |
| non_dest_scroll_region | ndscr       | ND        | Scrolling region is nondestructive     |  |
| non_rev_rmcup          | nrrmc       | NR        | smoup does not reverse rmoup           |  |
| over_strike            | <b>OS</b>   | <b>OS</b> | Terminal overstrikes on hard-copy      |  |
|                        |             |           | terminal                               |  |
| prtr_silent            | mc5i        | 5i        | Printer won't echo on screen           |  |
| row_addr_glitch        | xvpa        | YD        | Only positive motion for vpa/mvpa caps |  |
| semi_auto_right_margin | sam         | YE        | Printing in last column causes cr      |  |
| status_line_esc_ok     | eslok       | es        | Escape can be used on the status line  |  |
| tilde_glitch           | hz          | hz        | Hazeltine; can't print tilde $(\sim)$  |  |
| transparent_underline  | ul          | ul        | Underline character overstrikes        |  |
| xon_xoff               | xon         | <b>XO</b> | Terminal uses xon/xoff handshaking     |  |

## **TABLE 2** Numbers

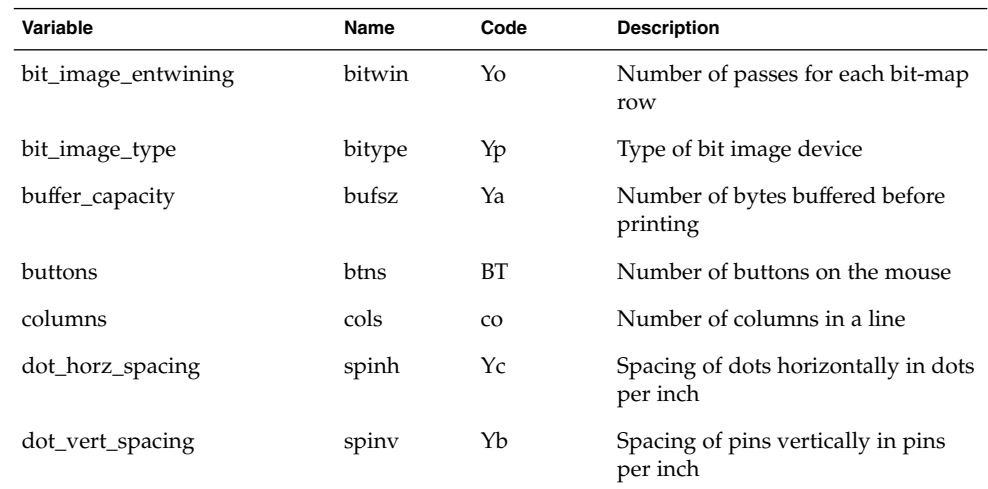

File Formats **573**

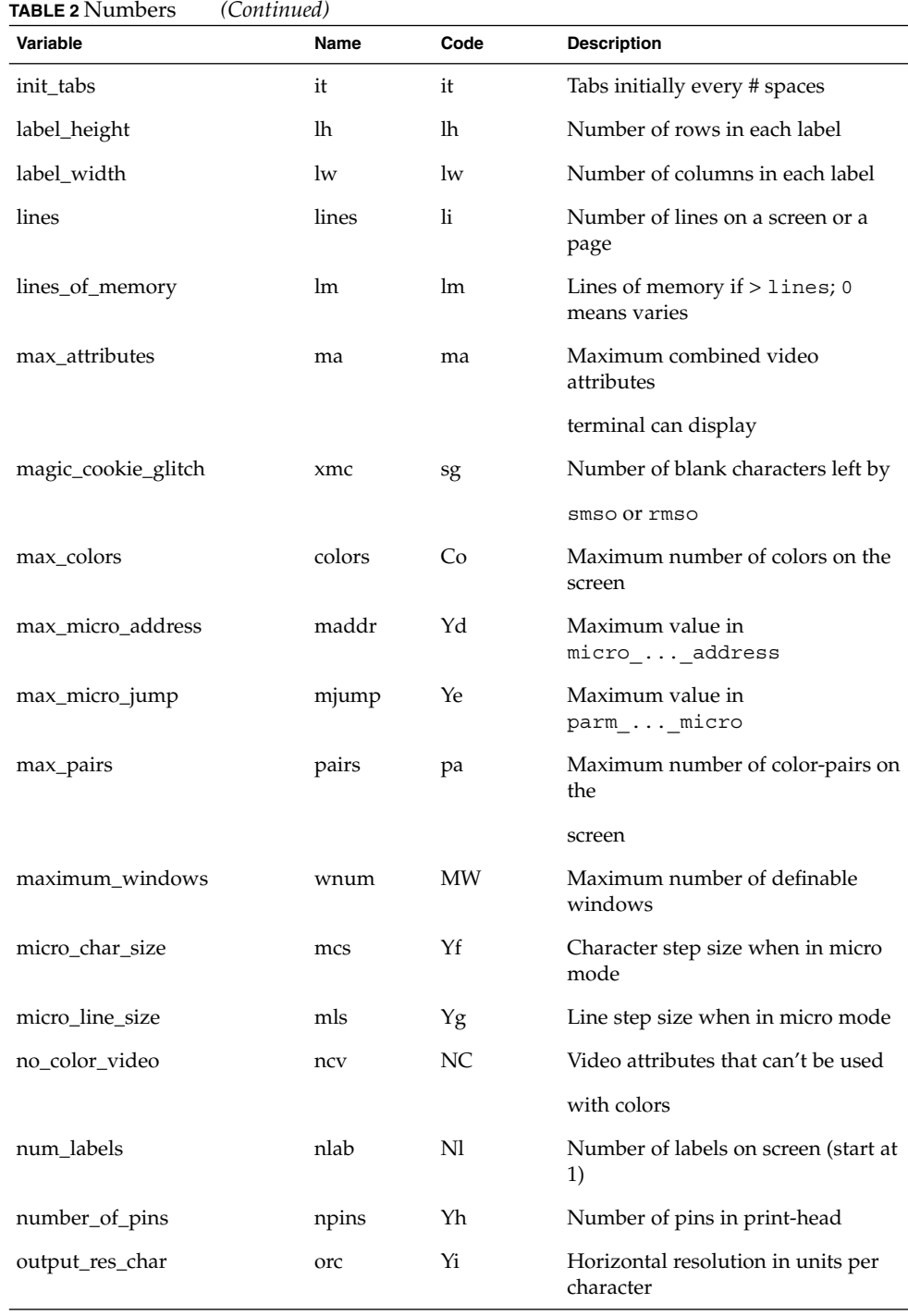

**TABLE 2** Numbers *(Continued)* **Variable Code** Description output\_res\_line orl Yj Vertical resolution in units per line output\_res\_horz\_inch orhi Yk Horizontal resolution in units per inch output\_res\_vert\_inch orvi Yl Vertical resolution in units per inch padding\_baud\_rate pb pb pb Lowest baud rate where padding needed print\_rate cps Ym Print rate in characters per second virtual\_terminal vt vt vt Virtual terminal number (system) wide\_char\_size widcs Yn Character step size when in double wide mode width\_status\_line wsl ws Number of columns in status line

## **TABLE 3** Strings

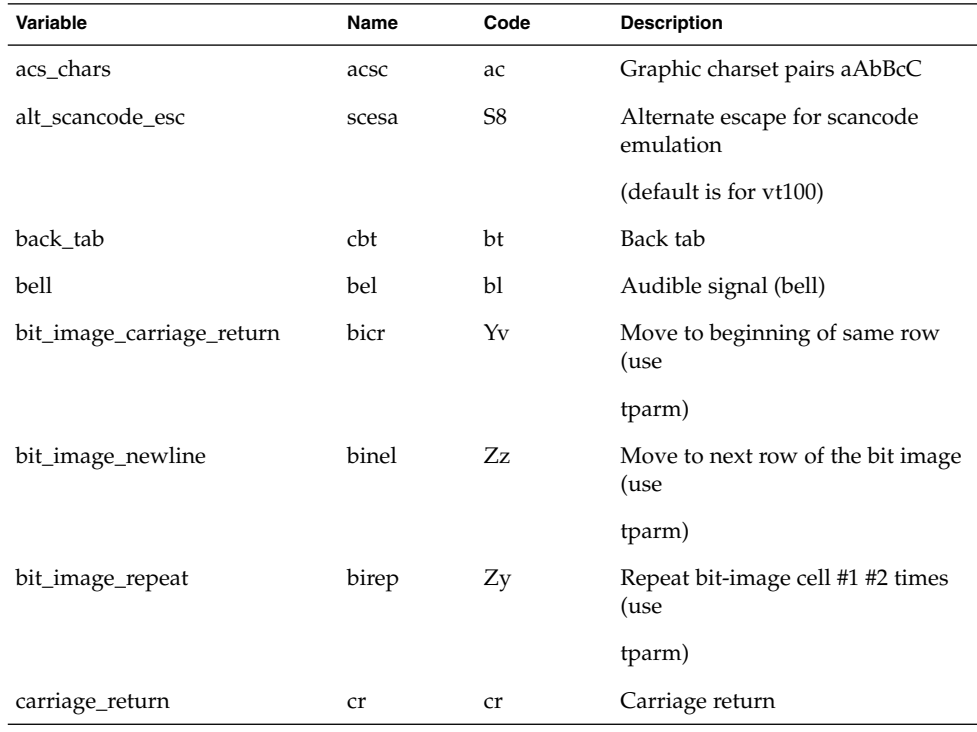

**TABLE 3** Strings *(Continued)*

| Variable             | Name    | Code                   | <b>Description</b>                       |
|----------------------|---------|------------------------|------------------------------------------|
| change_char_pitch    | cpi     | ZA                     | Change number of characters per<br>inch  |
| change_line_pitch    | lpi     | ZΒ                     | Change number of lines per inch          |
| change_res_horz      | chr     | ZС                     | Change horizontal resolution             |
| change_res_vert      | cvr     | ZD                     | Change vertical resolution               |
| change_scroll_region | csr     | $\mathbf{c}\mathbf{s}$ | Change to lines #1 through #2<br>(vt100) |
| char_padding         | rmp     | rP                     | Like ip but when in replace mode         |
| char_set_names       | csnm    | Zy                     | List of character set names              |
| clear_all_tabs       | tbc     | ct                     | Clear all tab stops                      |
| clear_margins        | mgc     | МC                     | Clear all margins (top, bottom,          |
|                      |         |                        | and sides)                               |
| clear_screen         | clear   | cl                     | Clear screen and home cursor             |
| clr_bol              | el1     | cb                     | Clear to beginning of line,<br>inclusive |
| clr_eol              | el      | ce                     | Clear to end of line                     |
| clr_eos              | ed      | cd                     | Clear to end of display                  |
| code_set_init        | csin    | ci                     | Init sequence for multiple codesets      |
| color_names          | colornm | Yw                     | Give name for color #1                   |
| column_address       | hpa     | ch                     | Horizontal position absolute             |
| command_character    | cmdch   | CC                     | Terminal settable cmd character          |
|                      |         |                        | in prototype                             |
| create_window        | cwin    | CW                     | Define win #1 to go from $#2, #3$ to     |
|                      |         |                        | #4,#5                                    |
| cursor_address       | cup     | cm                     | Move to row #1 col #2                    |
| cursor_down          | cud1    | do                     | Down one line                            |
| cursor_home          | home    | ho                     | Home cursor (if no cup)                  |
| cursor_invisible     | civis   | vi                     | Make cursor invisible                    |
| cursor_left          | cub1    | le                     | Move left one space.                     |
| cursor_mem_address   | mrcup   | <b>CM</b>              | Memory relative cursor addressing        |
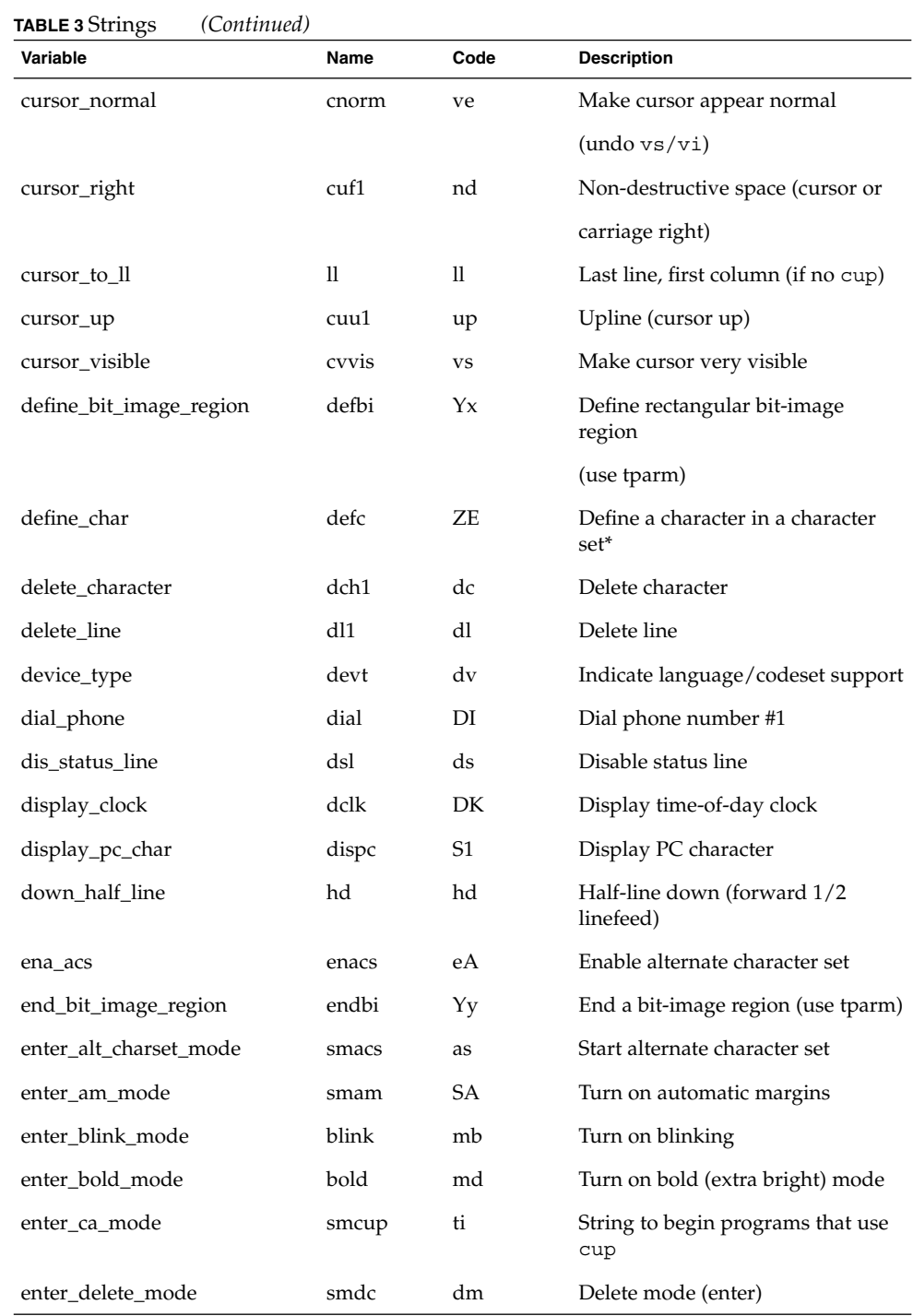

**TABLE 3** Strings *(Continued)*

| well o outligs<br>Variable | Name  | Code | <b>Description</b>               |
|----------------------------|-------|------|----------------------------------|
| enter_dim_mode             | dim   | mh   | Turn on half-bright mode         |
| enter_doublewide_mode      | swidm | ZF   | Enable double wide printing      |
| enter_draft_quality        | sdrfq | ZG   | Set draft quality print          |
|                            |       |      | mode                             |
| enter_insert_mode          | smir  | im   | Insert mode (enter)              |
| enter_italics_mode         | sitm  | ΖH   | Enable italics                   |
| enter_leftward_mode        | slm   | ΖI   | Enable leftward carriage motion  |
| enter_micro_mode           | smicm | ZJ   | Enable micro motion capabilities |
| enter_near_letter_quality  | snlq  | ZК   | Set near-letter quality print    |
| enter_normal_quality       | snrmq | ZL   | Set normal quality print         |
| enter_pc_charset_mode      | smpch | S2   | Enter PC character display mode  |
| enter_protected_mode       | prot  | mp   | Turn on protected mode           |
| enter_reverse_mode         | rev   | mr   | Turn on reverse video mode       |
| enter_scancode_mode        | smsc  | S4   | Enter PC scancode mode           |
| enter_secure_mode          | invis | mk   | Turn on blank mode               |
|                            |       |      | (characters invisible)           |
| enter_shadow_mode          | sshm  | ZΜ   | Enable shadow printing           |
| enter_standout_mode        | smso  | SO.  | Begin standout mode              |
| enter_subscript_mode       | ssubm | ZN   | Enable subscript printing        |
| enter_superscript_mode     | ssupm | ZO   | Enable superscript printing      |
| enter_underline_mode       | smul  | us   | Start underscore mode            |
| enter_upward_mode          | sum   | ΖP   | Enable upward carriage motion    |
|                            |       |      | mode                             |
| enter_xon_mode             | smxon | SX   | Turn on xon/xoff handshaking     |
| erase_chars                | ech   | ec   | Erase #1 characters              |
| exit_alt_charset_mode      | rmacs | ae   | End alternate character set      |
| exit_am_mode               | rmam  | RA   | Turn off automatic margins       |
| exit_attribute_mode        | sgr0  | me   | Turn off all attributes          |

**Variable Name Code Description** exit\_ca\_mode rmcup te String to end programs that use cup exit\_delete\_mode rmdc ed End delete mode exit\_doublewide\_mode rwidm ZQ Disable double wide printing exit\_insert\_mode rmir ei End insert mode exit\_italics\_mode ritm ZR Disable italics exit\_leftward\_mode rlm ZS Enable rightward (normal) carriage motion exit\_micro\_mode rmicm ZT Disable micro motion capabilities exit\_pc\_charset\_mode rmpch S3 Disable PC character display mode exit\_scancode\_mode rmsc S5 Disable PC scancode mode exit\_shadow\_mode rshm ZU Disable shadow printing exit\_standout\_mode rmso se End standout mode exit\_subscript\_mode rsubm ZV Disable subscript printing exit\_superscript\_mode rsupm ZW Disable superscript printing exit\_underline\_mode rmul ue End underscore mode exit\_upward\_mode rum ZX Enable downward (normal) carriage motion exit\_xon\_mode rmxon RX Turn off xon/xoff handshaking fixed\_pause pause pause PA Pause for 2-3 seconds flash\_hook hook fh Flash the switch hook flash\_screen flash vb Visible bell (may not move cursor) form\_feed ff ff ff Hardcopy terminal page eject from\_status\_line fsl fs Return from status line get\_mouse getm Gm Curses should get button events goto\_window wingo WG Go to window #1 hangup hang-up hup HU Hang-up phone init\_1string is1 i1 Terminal or printer initialization string

**TABLE 3** Strings *(Continued)*

**TABLE 3** Strings *(Continued)*

| Variable         | <b>Name</b> | Code | <b>Description</b>                           |
|------------------|-------------|------|----------------------------------------------|
| init_2string     | is2         | is   | Terminal or printer initialization<br>string |
| init_3string     | is3         | i3   | Terminal or printer initialization<br>string |
| init_file        | if          | if   | Name of initialization file                  |
| init_prog        | iprog       | iP   | Path name of program for<br>initialization   |
| initialize color | initc       | Ic   | Initialize the definition of color           |
| initialize_pair  | initp       | Ip   | Initialize color-pair                        |
| insert_character | ich1        | ic   | Insert character                             |
| insert_line      | il1         | al   | Add new blank line                           |
| insert_padding   | ip          | ip   | Insert pad after character inserted          |

The "key\_" strings are sent by specific keys. The "key\_" descriptions include the macro, defined in <curses.h>, for the code returned by the curses routine getch when the key is pressed (see curs getch(3CURSES)).

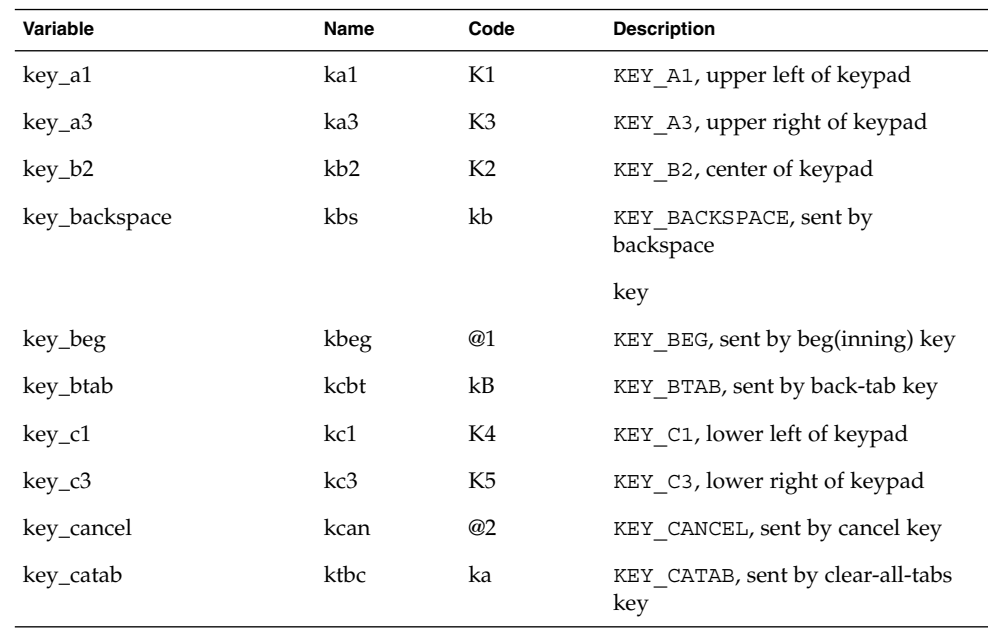

**TABLE 4** key\_ Strings

| Variable    | Name  | Code           | <b>Description</b>                         |
|-------------|-------|----------------|--------------------------------------------|
| key_clear   | kclr  | kC             | KEY_CLEAR, sent by clear-screen or         |
|             |       |                | erase key                                  |
| key_close   | kclo  | @3             | KEY_CLOSE, sent by close key               |
| key_command | kcmd  | @4             | KEY COMMAND, sent by cmd                   |
|             |       |                | (command) key                              |
| key_copy    | kcpy  | @5             | KEY COPY, sent by copy key                 |
| key_create  | kcrt  | @6             | KEY CREATE, sent by create key             |
| key_ctab    | kctab | kt             | KEY CTAB, sent by clear-tab key            |
| key_dc      | kdch1 | kD             | KEY_DC, sent by delete-character<br>key    |
| key_dl      | kdl1  | kL             | KEY_DL, sent by delete-line key            |
| key_down    | kcud1 | kd             | KEY_DOWN, sent by terminal                 |
|             |       |                | down-arrow key                             |
| key_eic     | krmir | kM             | KEY EIC, sent by rmir or smir in           |
|             |       |                | insert mode                                |
| key_end     | kend  | @7             | KEY_END, sent by end key                   |
| key_enter   | kent  | @8             | KEY_ENTER, sent by enter/send key          |
| key_eol     | kel   | kE             | KEY_EOL, sent by<br>clear-to-end-of-line   |
|             |       |                | key                                        |
| key_eos     | ked   | kS             | KEY_EOS, sent by<br>clear-to-end-of-screen |
|             |       |                | key                                        |
| key_exit    | kext  | @9             | KEY_EXIT, sent by exit key                 |
| key_f0      | kf0   | k0             | KEY_F(0), sent by function key f0          |
| key_f1      | kf1   | k1             | KEY $F(1)$ , sent by function key f1       |
| $key_f2$    | kf2   | k <sub>2</sub> | KEY F(2), sent by function key f2          |
| key_f3      | kf3   | k <sub>3</sub> | KEY F(3), sent by function key f3          |
| key_fB      | kf4   | k4             | KEY_F(4), sent by function key fB          |
| key_f5      | kf5   | k5             | KEY_F(5), sent by function key f5          |

File Formats **581**

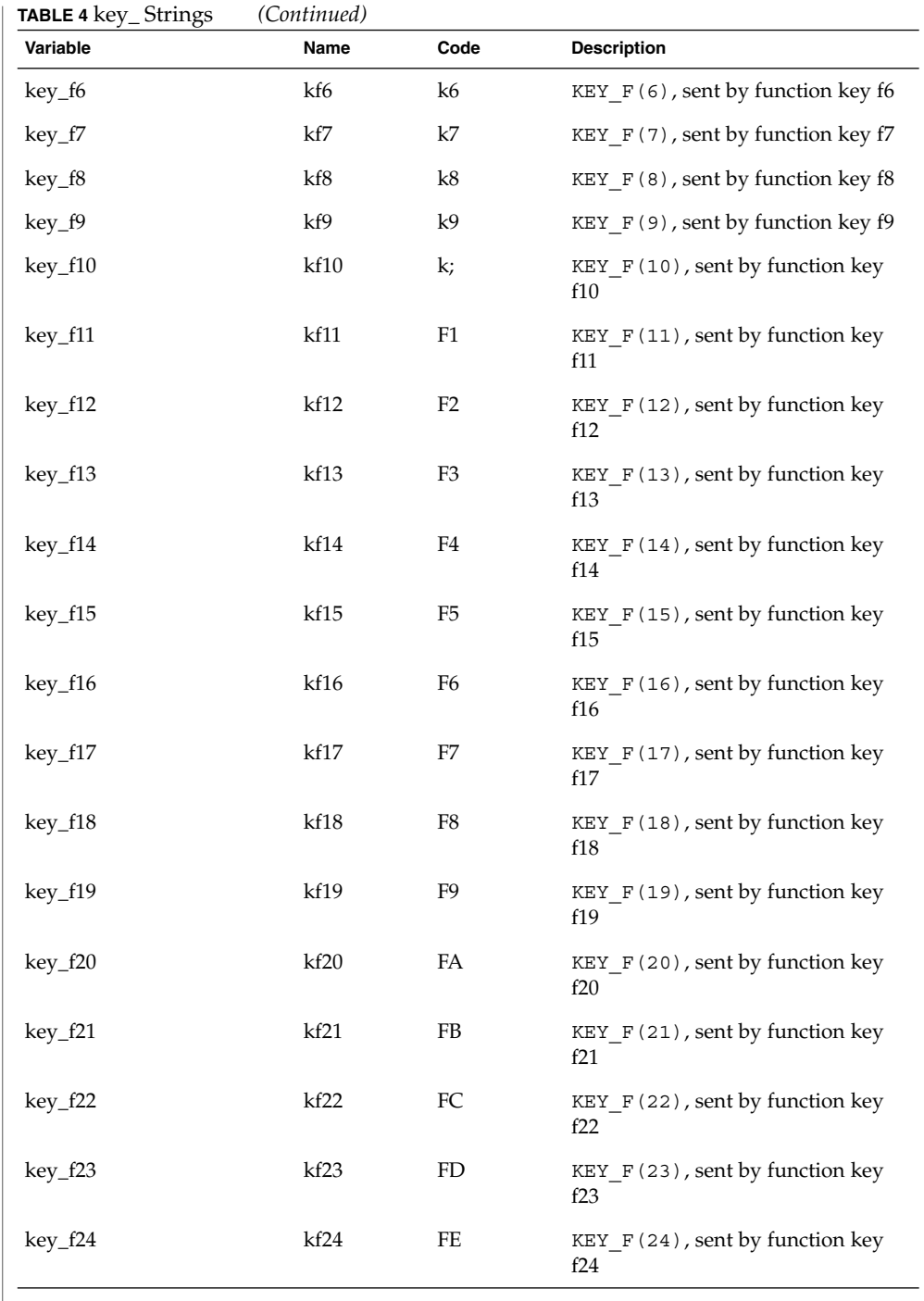

**582** man pages section 4: File Formats • Last Revised 9 Jul 1996

 $\overline{\phantom{a}}$ 

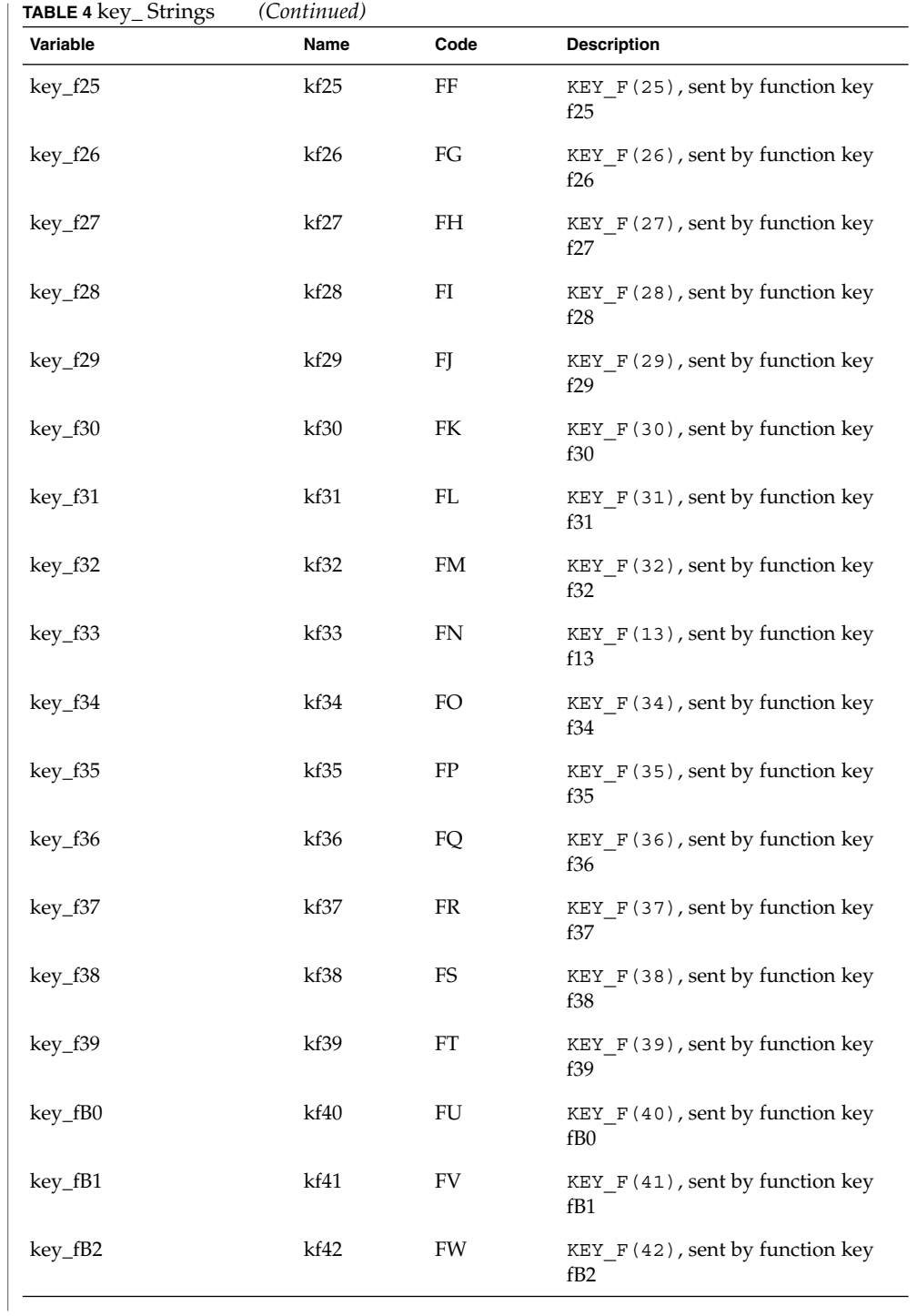

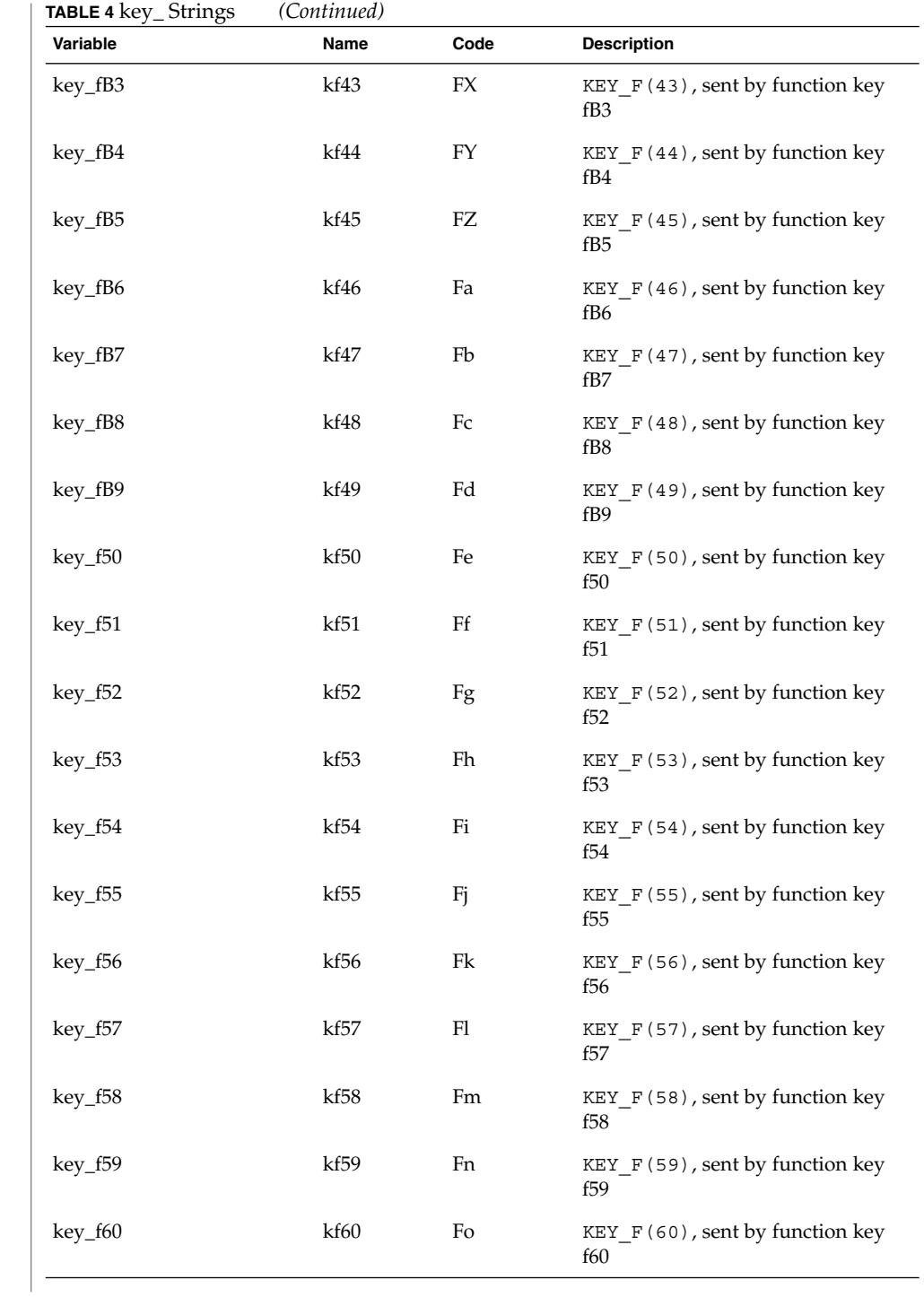

**584** man pages section 4: File Formats • Last Revised 9 Jul 1996

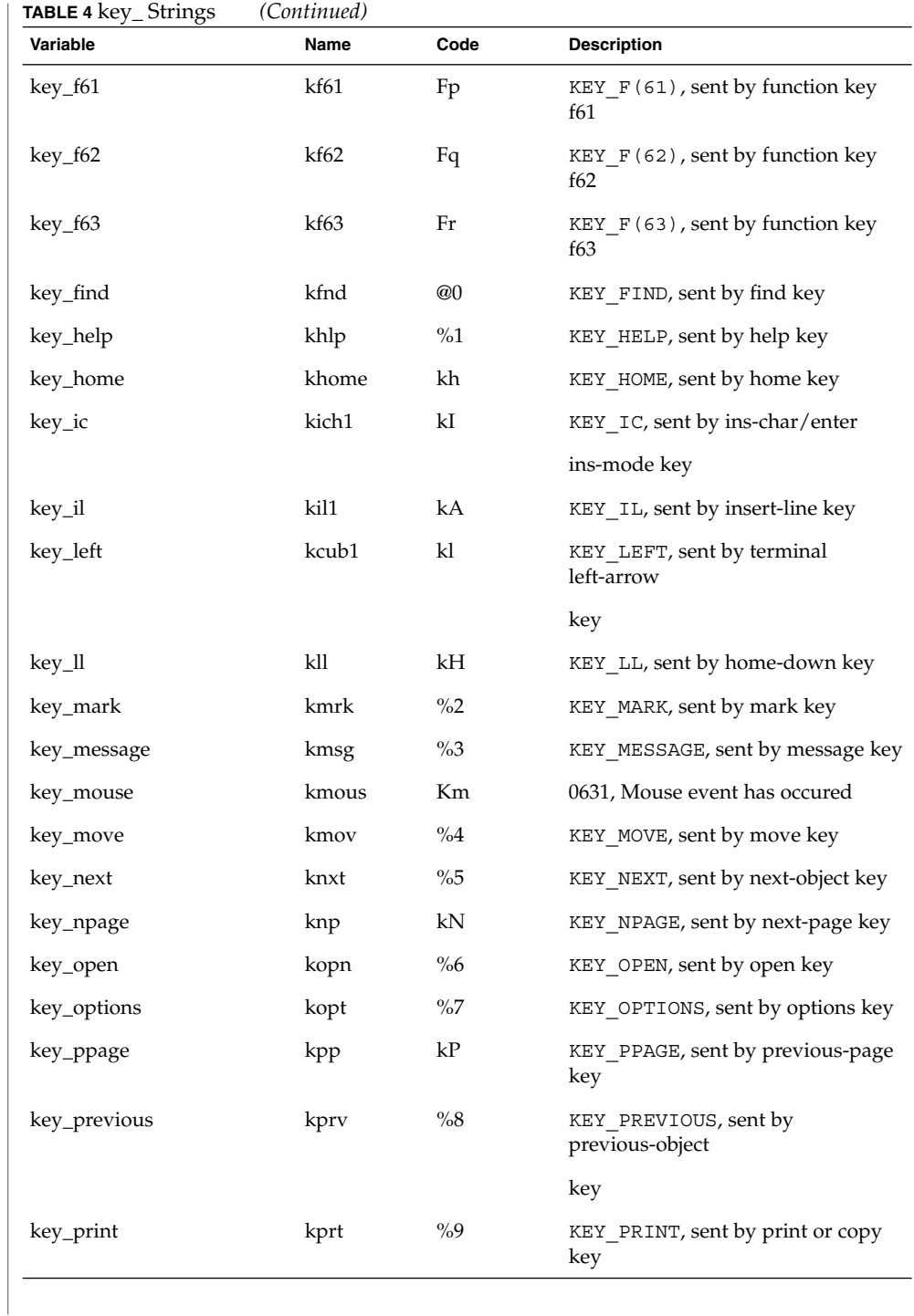

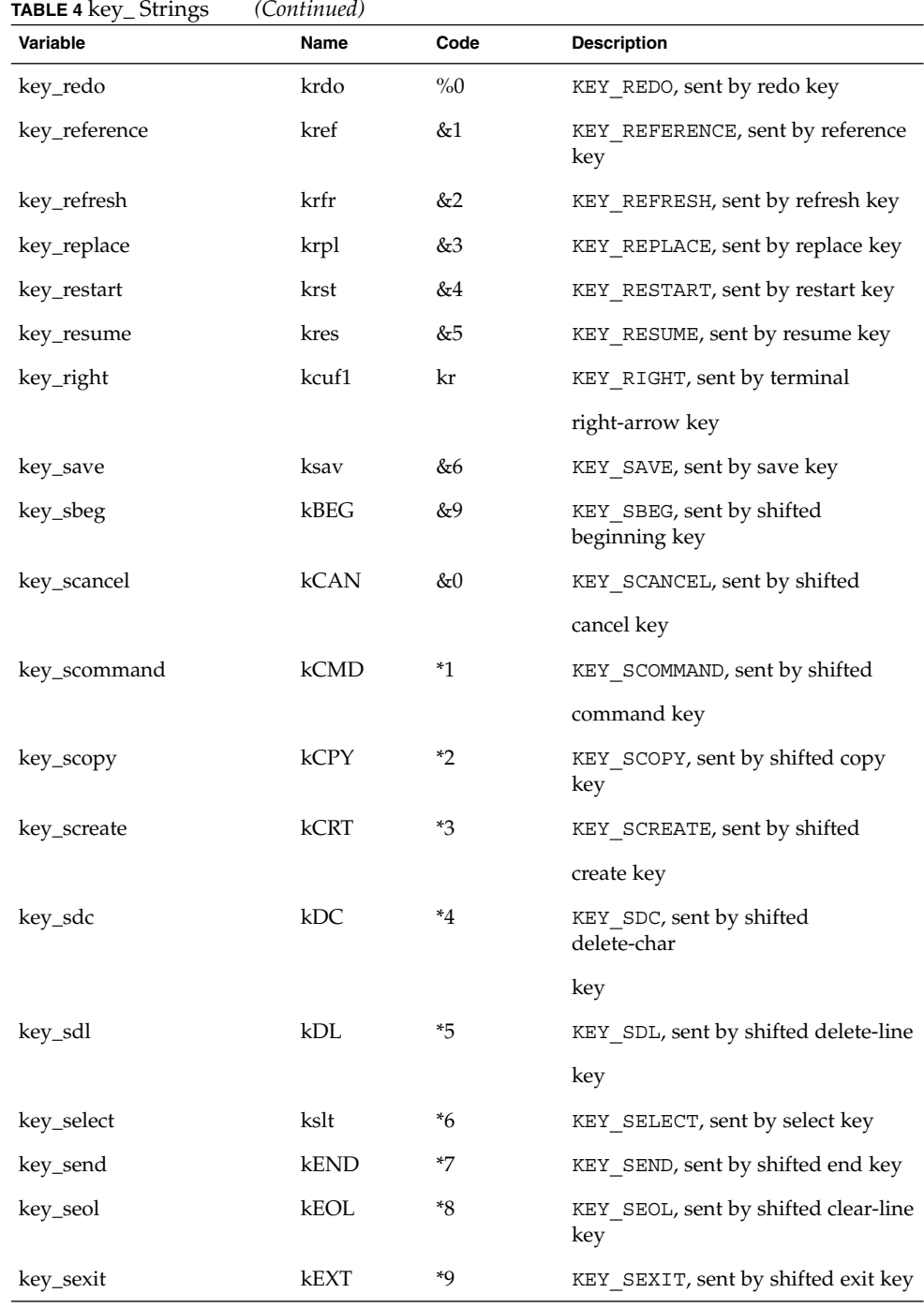

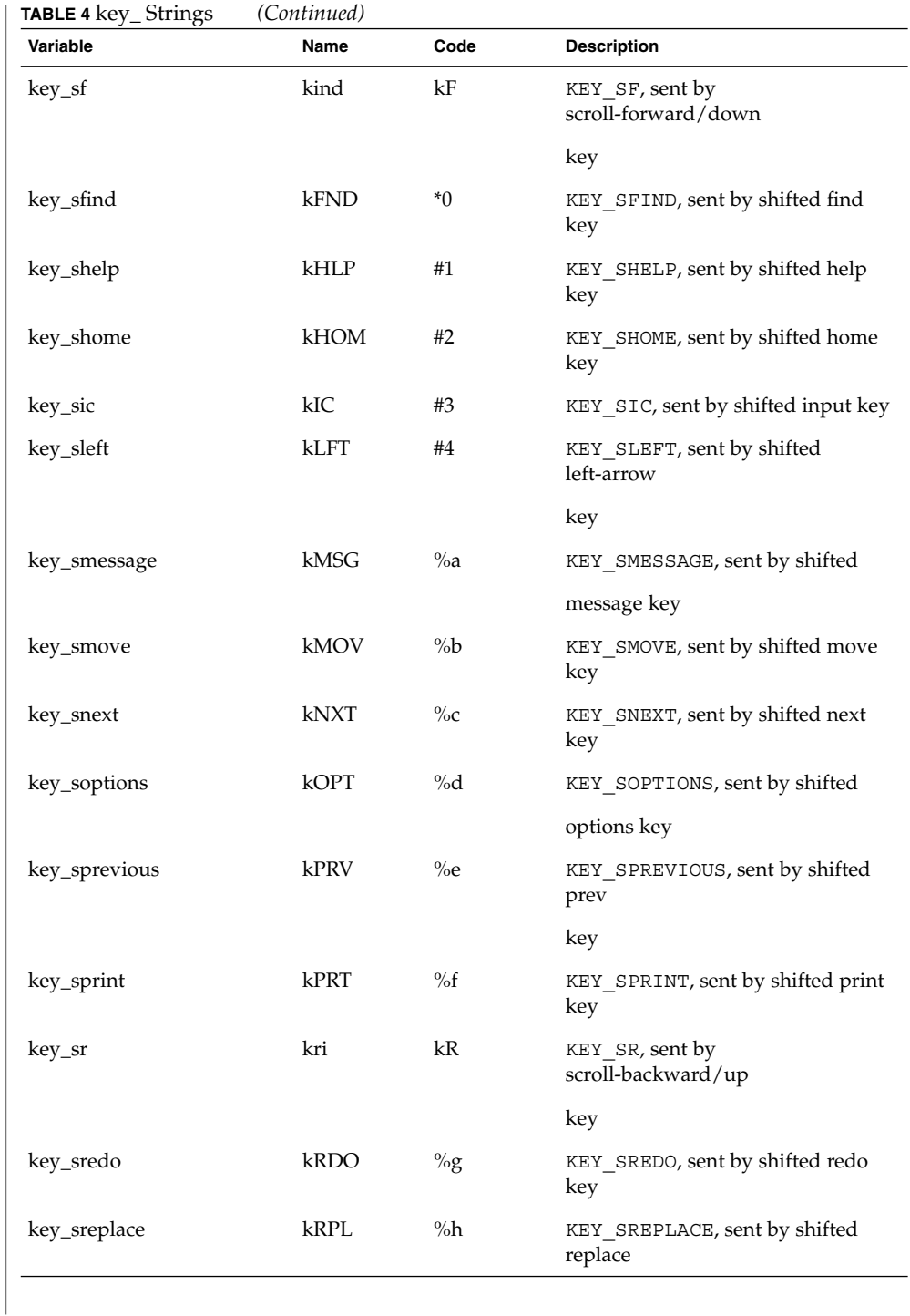

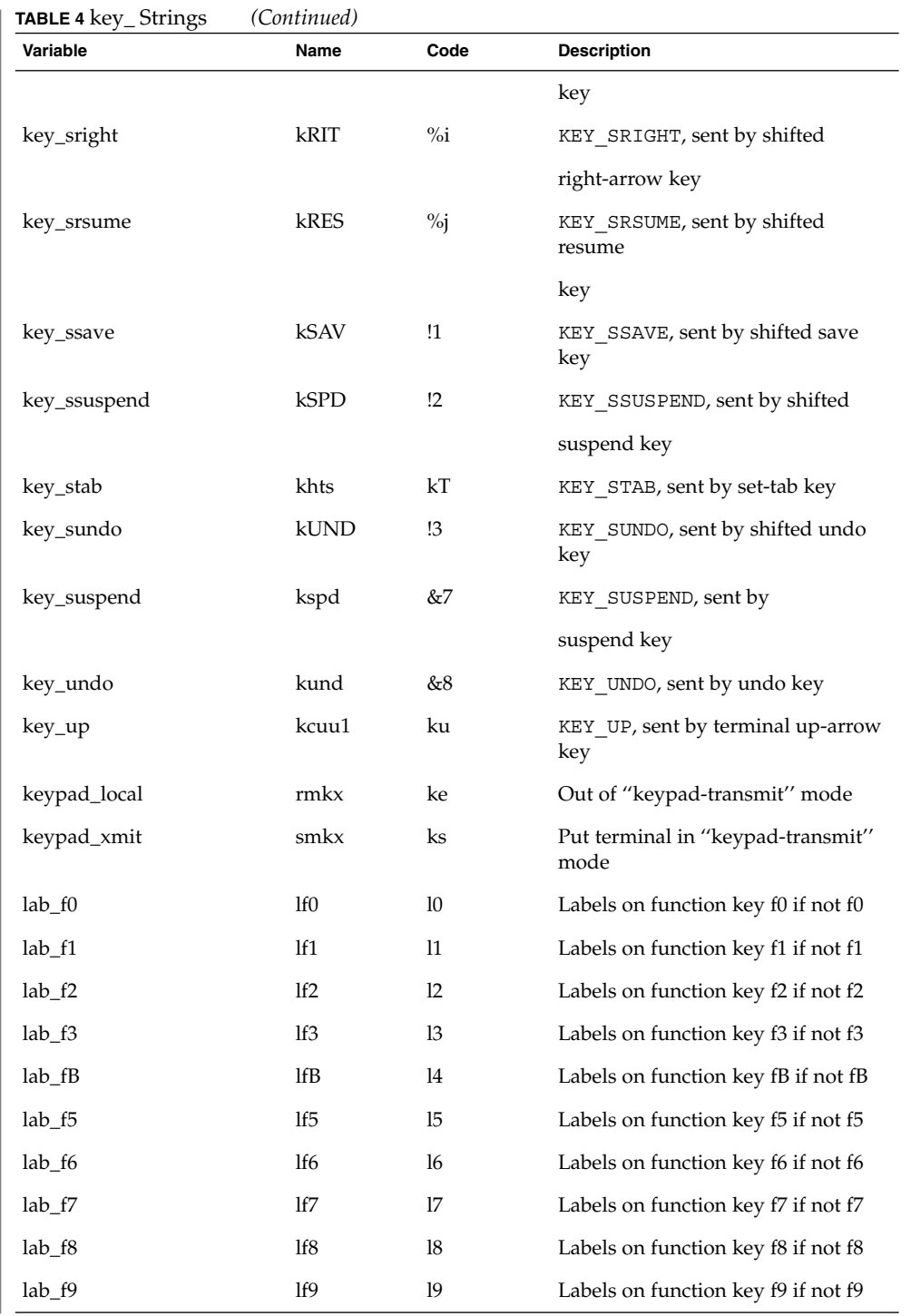

**588** man pages section 4: File Formats • Last Revised 9 Jul 1996

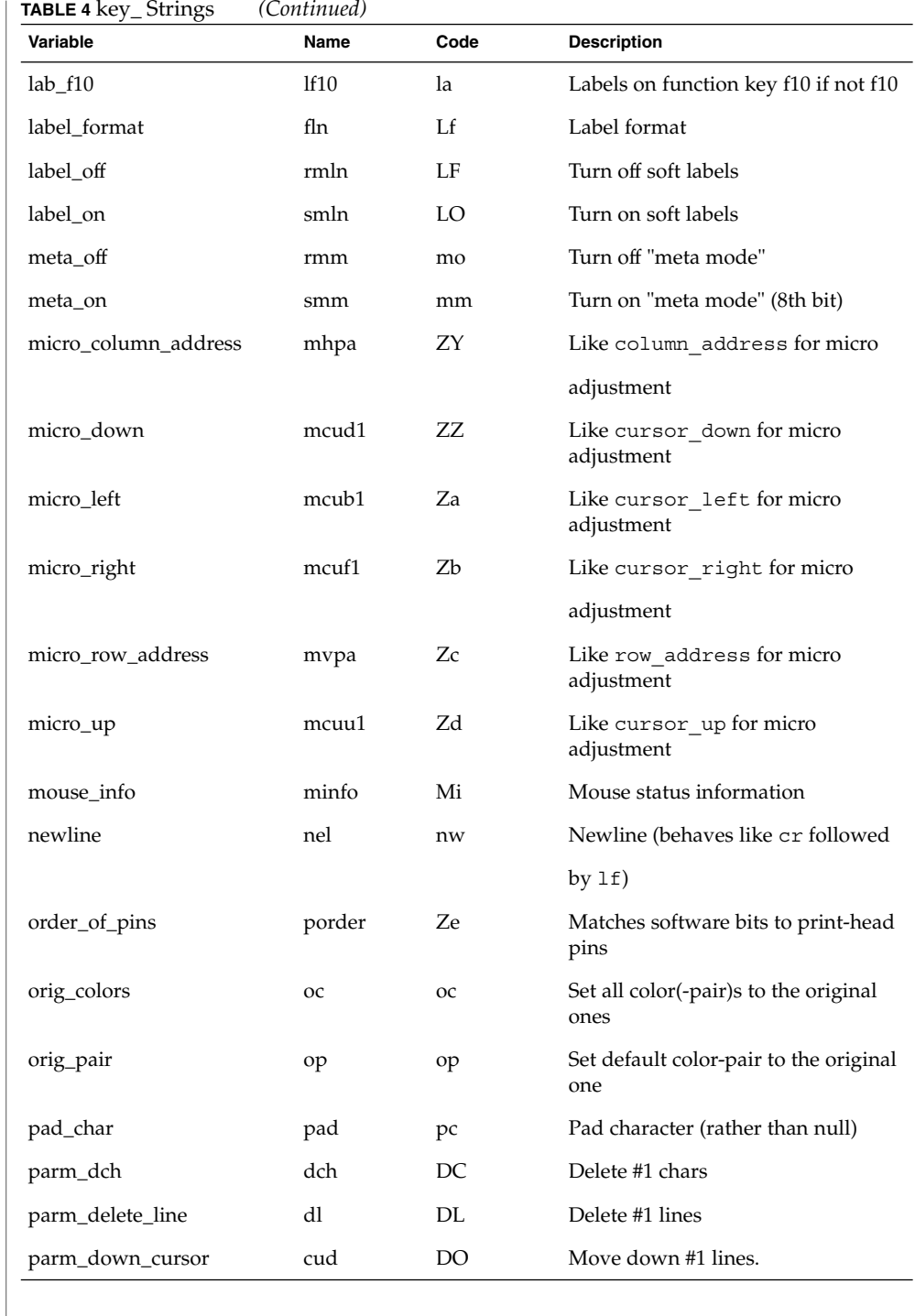

**TABLE 4** key\_ Strings *(Continued)* **Variable Name Code Description** parm\_down\_micro mcud Zf Like parm\_down\_cursor for micro adjust. parm\_ich ich IC Insert #1 blank chars parm\_index indn SF Scroll forward #1 lines. parm\_insert\_line il AL Add #1 new blank lines parm\_left\_cursor cub LE Move cursor left #1 spaces parm\_left\_micro mcub Zg Like parm\_left\_cursor for micro adjust. parm\_right\_cursor cuf RI Move right #1 spaces. parm\_right\_micro mcuf Zh Like parm\_right\_cursor for micro adjust. parm\_rindex rin SR Scroll backward #1 lines. parm\_up\_cursor cuu UP Move cursor up #1 lines. parm\_up\_micro mcuu Zi Like parm\_up\_cursor for micro adjust. pc\_term\_options pctrm S6 PC terminal options pkey\_key pfkey pk Prog funct key #1 to type string #2 pkey\_local pfloc pl Prog funct key #1 to execute string #2 pkey\_plab pfxl xl Prog key #1 to xmit string #2 and show string #3 pkey\_xmit pfx px Prog funct key #1 to xmit string #2 plab\_norm pln pn Prog label #1 to show string #2 print\_screen mc0 ps Print contents of the screen prtr\_non mc5p pO Turn on the printer for #1 bytes prtr\_off mc4 pf Turn off the printer prtr\_on mc5 po Turn on the printer pulse pulse PU Select pulse dialing

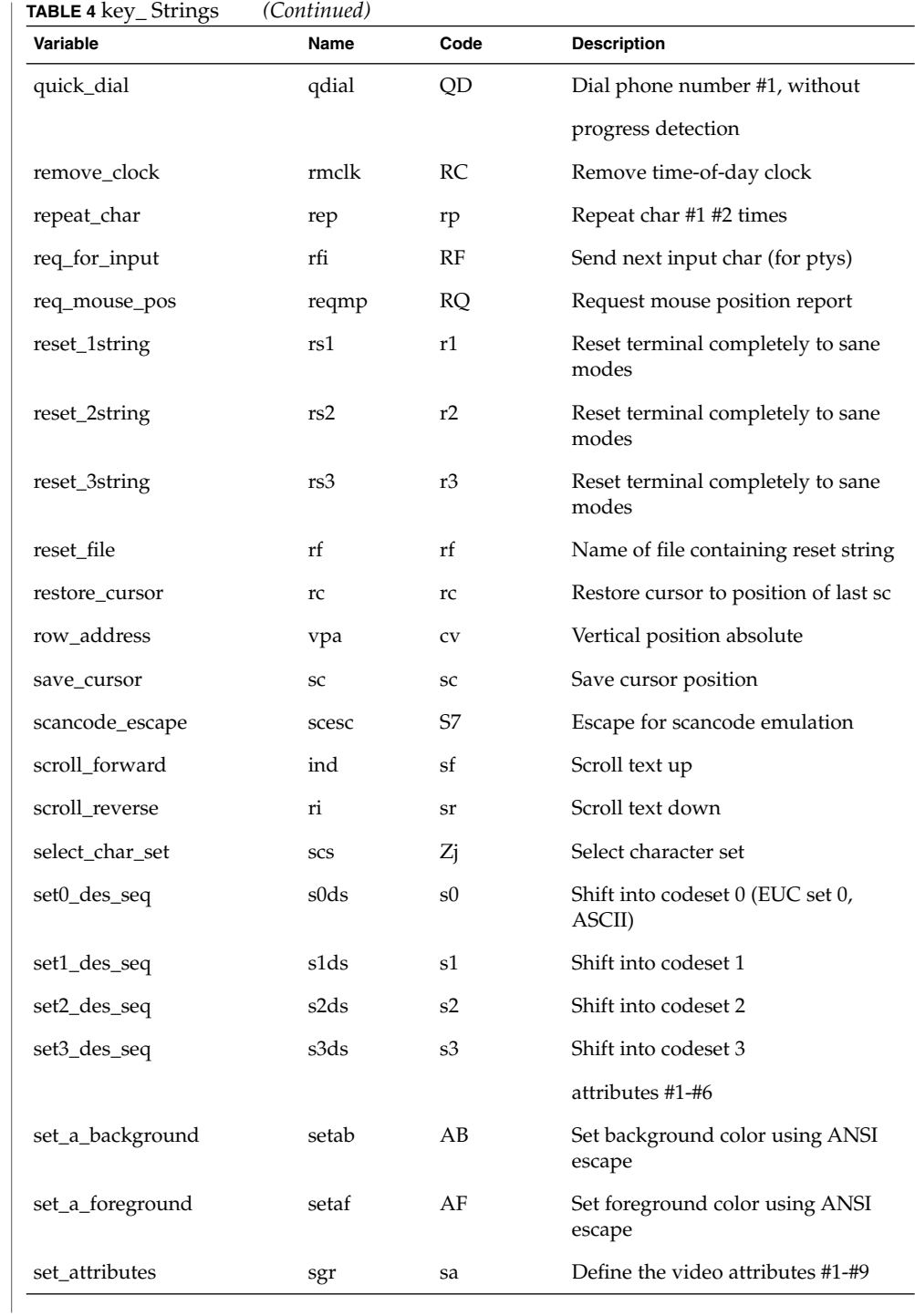

**TABLE 4** key\_ Strings *(Continued)* Variable **Name** Code Description set\_background setb Sb Set current background color set\_bottom\_margin smgb Zk Set bottom margin at current line set\_bottom\_margin\_parm smgbp Zl Set bottom margin at line #1 or #2 lines from bottom set\_clock sclk SC Set time-of-day clock set\_color\_band setcolor Yz Change to ribbon color #1 set\_color\_pair scp sp Set current color-pair set\_foreground setf Sf Set current foreground color1 set\_left\_margin smgl ML Set left margin at current line set\_left\_margin\_parm smglp Zm Set left (right) margin at column #1 (#2) set\_lr\_margin smglr ML Sets both left and right margins set\_page\_length slines YZ Set page length to #1 lines (use tparm) of an inch set\_right\_margin smgr MR Set right margin at current column set\_right\_margin\_parm smgrp Zn Set right margin at column #1 set\_tab hts st Set a tab in all rows, current column set\_tb\_margin smgtb MT Sets both top and bottom margins set\_top\_margin smgt Zo Set top margin at current line set\_top\_margin\_parm smgtp Zp Set top (bottom) margin at line #1 (#2) set\_window wind wi Current window is lines #1-#2 cols #3-#4 start\_bit\_image sbim Zq Start printing bit image graphics start\_char\_set\_def scsd Zr Start definition of a character set stop\_bit\_image rbim Zs End printing bit image graphics stop\_char\_set\_def rcsd Zt End definition of a character set subscript\_characters subcs Zu List of ''subscript-able'' characters superscript\_characters supcs Zv List of "superscript-able" characters

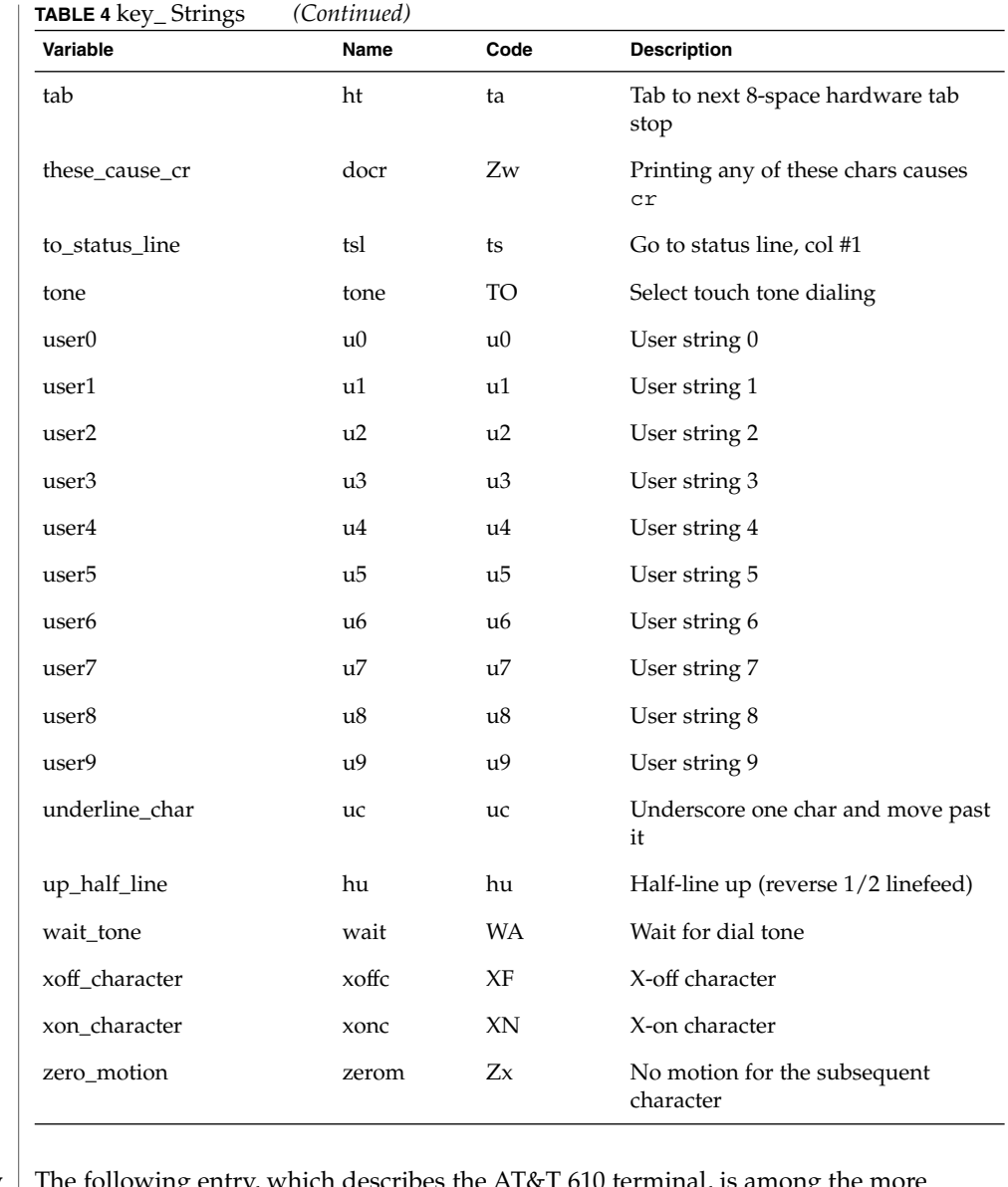

### **Sample Entry**

following entry, which describes the AT&T 610 terminal, is among the more complex entries in the terminfo file as of this writing.

610|610bct|ATT610|att610|AT&T610;80column;98key keyboard am, eslok, hs, mir, msgr, xenl, xon, cols#80, it#8, lh#2, lines#24, lw#8, nlab#8, wsl#80, acsc=''aaffggjjkkllmmnnooppqqrrssttuuvvwwxxyyzz{{||}}~~, bel=^G, blink=\E[5m, bold=\E[1m, cbt=\E[Z, civis=\E[?25l, clear=\E[H\E[J, cnorm=\E[?25h\E[?12l, cr=\r, csr=\E[%i%p1%d;%p2%dr, cub=\E[%p1%dD, cub1=\b,

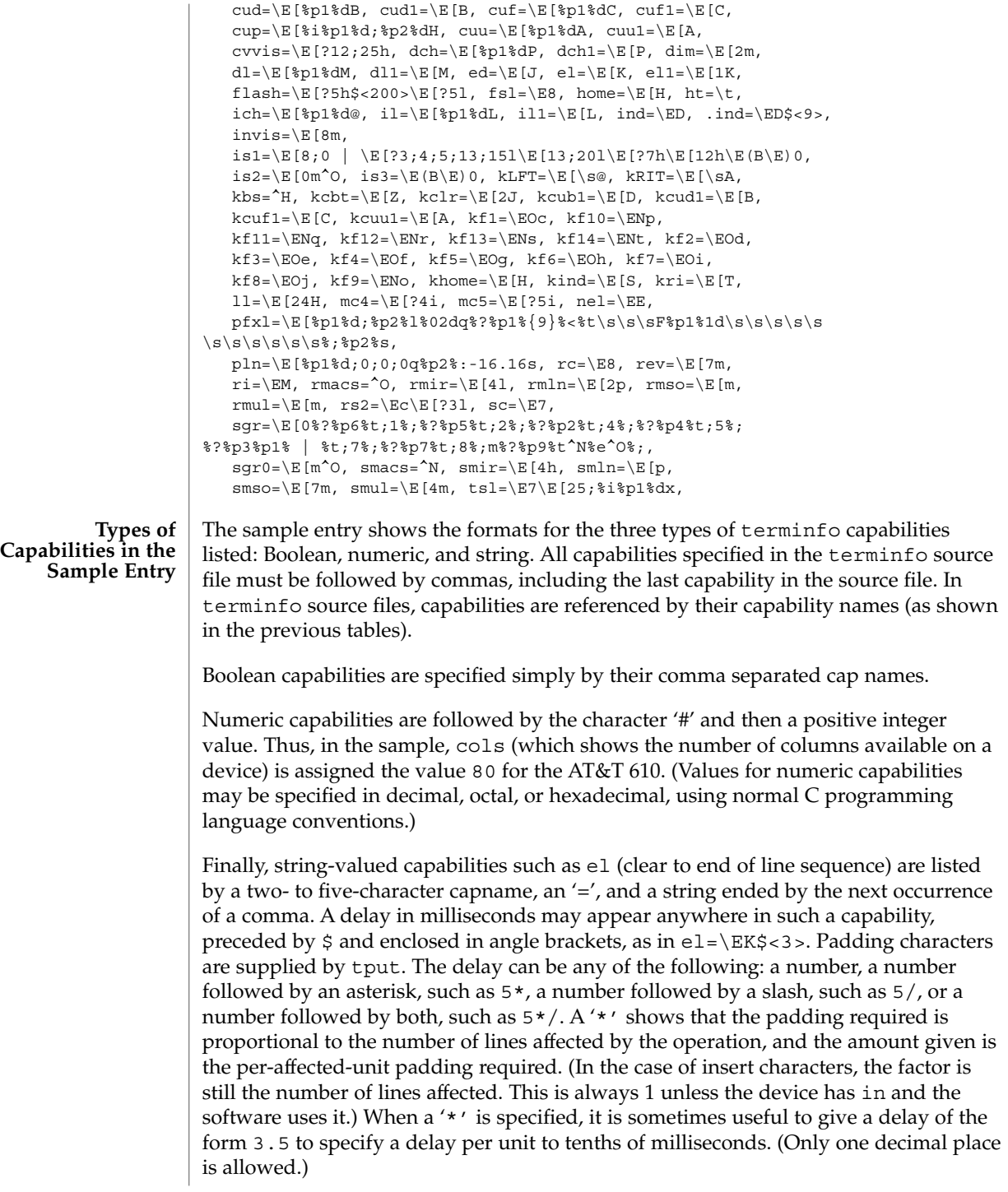

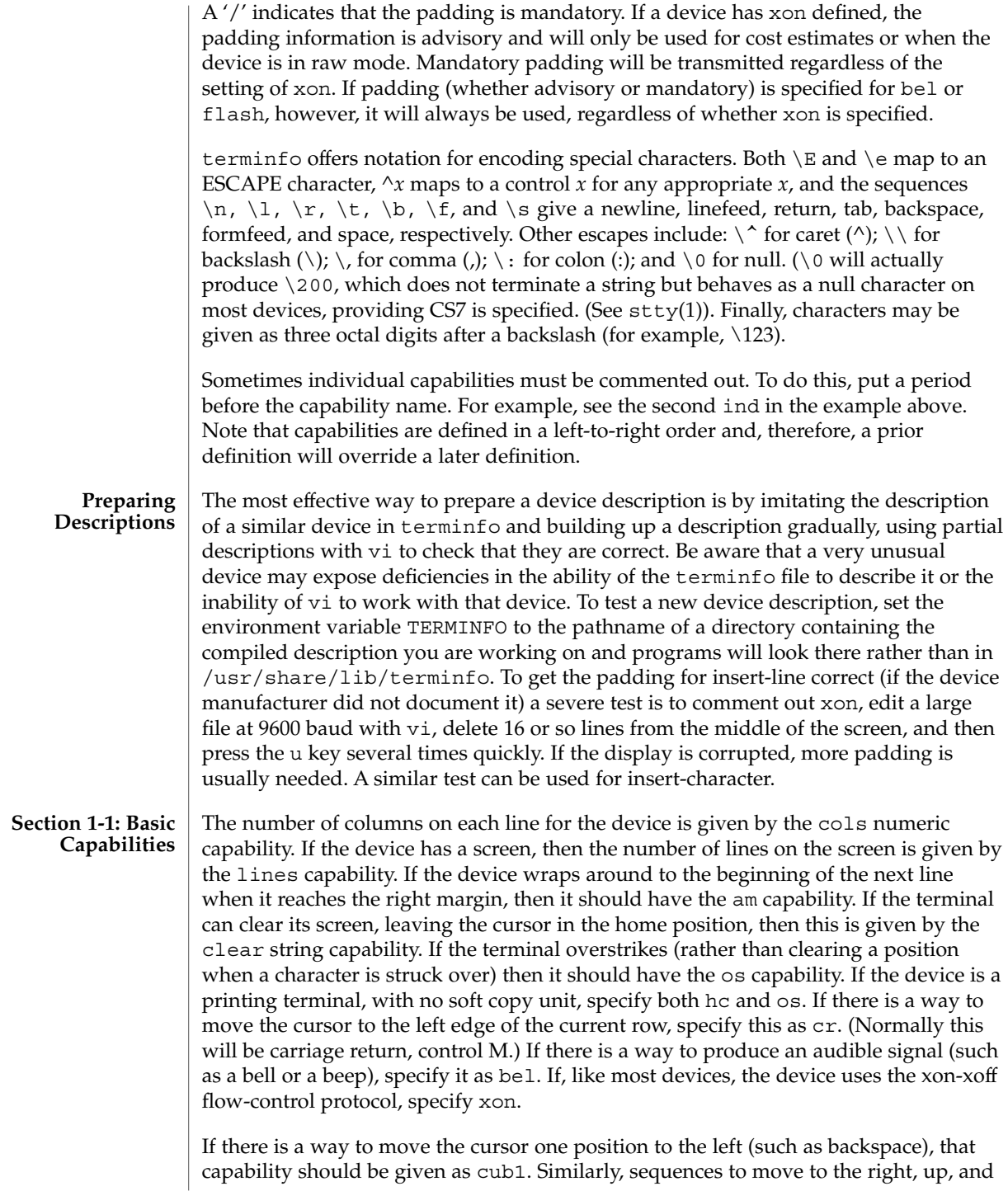

down should be given as cuf1, cuu1, and cud1, respectively. These local cursor motions must not alter the text they pass over; for example, you would not normally use "cuf1= $\simeq$ " because the space would erase the character moved over.

A very important point here is that the local cursor motions encoded in terminfo are undefined at the left and top edges of a screen terminal. Programs should never attempt to backspace around the left edge, unless bw is specified, and should never attempt to go up locally off the top. To scroll text up, a program goes to the bottom left corner of the screen and sends the ind (index) string.

To scroll text down, a program goes to the top left corner of the screen and sends the ri (reverse index) string. The strings ind and ri are undefined when not on their respective corners of the screen.

Parameterized versions of the scrolling sequences are indn and rin. These versions have the same semantics as ind and ri, except that they take one parameter and scroll the number of lines specified by that parameter. They are also undefined except at the appropriate edge of the screen.

The am capability tells whether the cursor sticks at the right edge of the screen when text is output, but this does not necessarily apply to a cuf1 from the last column. Backward motion from the left edge of the screen is possible only when bw is specified. In this case, cub1 will move to the right edge of the previous row. If bw is not given, the effect is undefined. This is useful for drawing a box around the edge of the screen, for example. If the device has switch selectable automatic margins, am should be specified in the terminfo source file. In this case, initialization strings should turn on this option, if possible. If the device has a command that moves to the first column of the next line, that command can be given as nel (newline). It does not matter if the command clears the remainder of the current line, so if the device has no cr and lf it may still be possible to craft a working nel out of one or both of them.

These capabilities suffice to describe hardcopy and screen terminals. Thus the AT&T 5320 hardcopy terminal is described as follows:

```
5320|att5320|AT&T 5320 hardcopy terminal,
 am, hc, os,
 cols#132,
 bel=^G, cr=\r, \ cub1=\b, \ end1=\n,dch1=\ E[P, d11=\ E[M,ind=\n,
```
while the Lear Siegler ADM−3 is described as

```
adm3 | lsi adm3,
am, bel=^G, clear=^Z, cols#80, cr=^M, cub1=^H,
cud1='J, ind='J, lines#24,
```
**Section 1-2: Parameterized Strings** Cursor addressing and other strings requiring parameters are described by a parameterized string capability, with printf-like escapes (%*x*) in it. For example, to address the cursor, the cup capability is given, using two parameters: the row and column to address to. (Rows and columns are numbered from zero and refer to the

physical screen visible to the user, not to any unseen memory.) If the terminal has memory relative cursor addressing, that can be indicated by mrcup.

The parameter mechanism uses a stack and special % codes to manipulate the stack in the manner of Reverse Polish Notation (postfix). Typically a sequence will push one of the parameters onto the stack and then print it in some format. Often more complex operations are necessary. Operations are in postfix form with the operands in the usual order. That is, to subtract 5 from the first parameter, one would use %p1%{5}%−.

The % encodings have the following meanings:

```
%%
  outputs '%'
%[[:]flags][width[.precision]][doxXs]
  as in printf, flags are [−+#] and space
\varepsilonprint pop gives %c
%p[1-9]
  push ith parm
%P[a-z]
  set dynamic variable [a-z] to pop
\sqrt[3]{q[a-z]}get dynamic variable [a-z] and push it
%P[A-Z]
  set static variable [a-z] to pop
sg[A-Z]get static variable [a-z] and push it
%'c'
  push char constant c
\{nn\}push decimal constant nn
%l
  push strlen(pop)
%+ %− %* %/ %m
  arithmetic (%m is mod): push(pop integer2 op pop integer1)
%& %| %^
  bit operations: push(pop integer2 op pop integer1)
\varepsilon = \varepsilon > \varepsilonlogical operations: push(pop integer2 op pop integer1)
%A %O
  logical operations: and, or
```
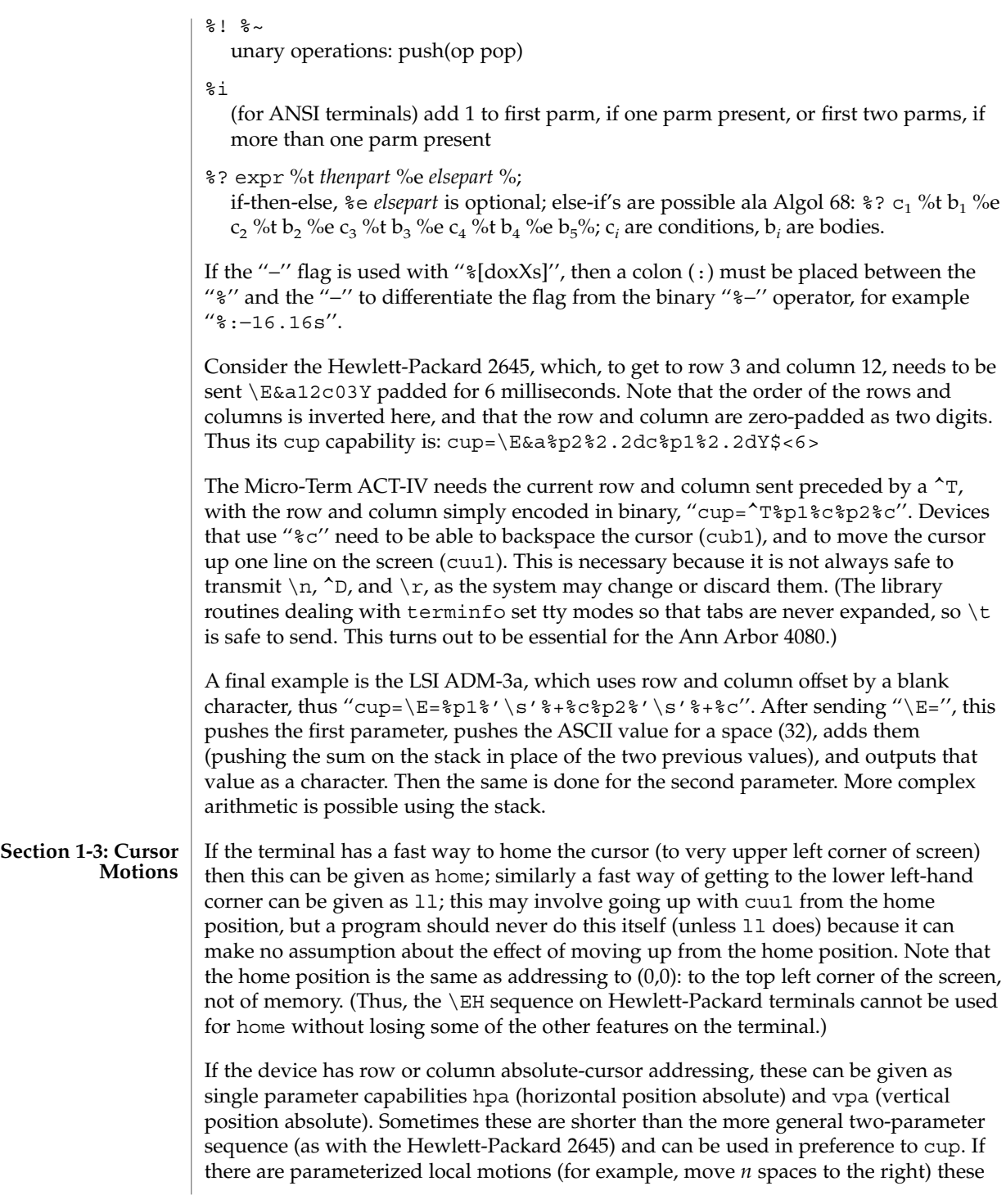

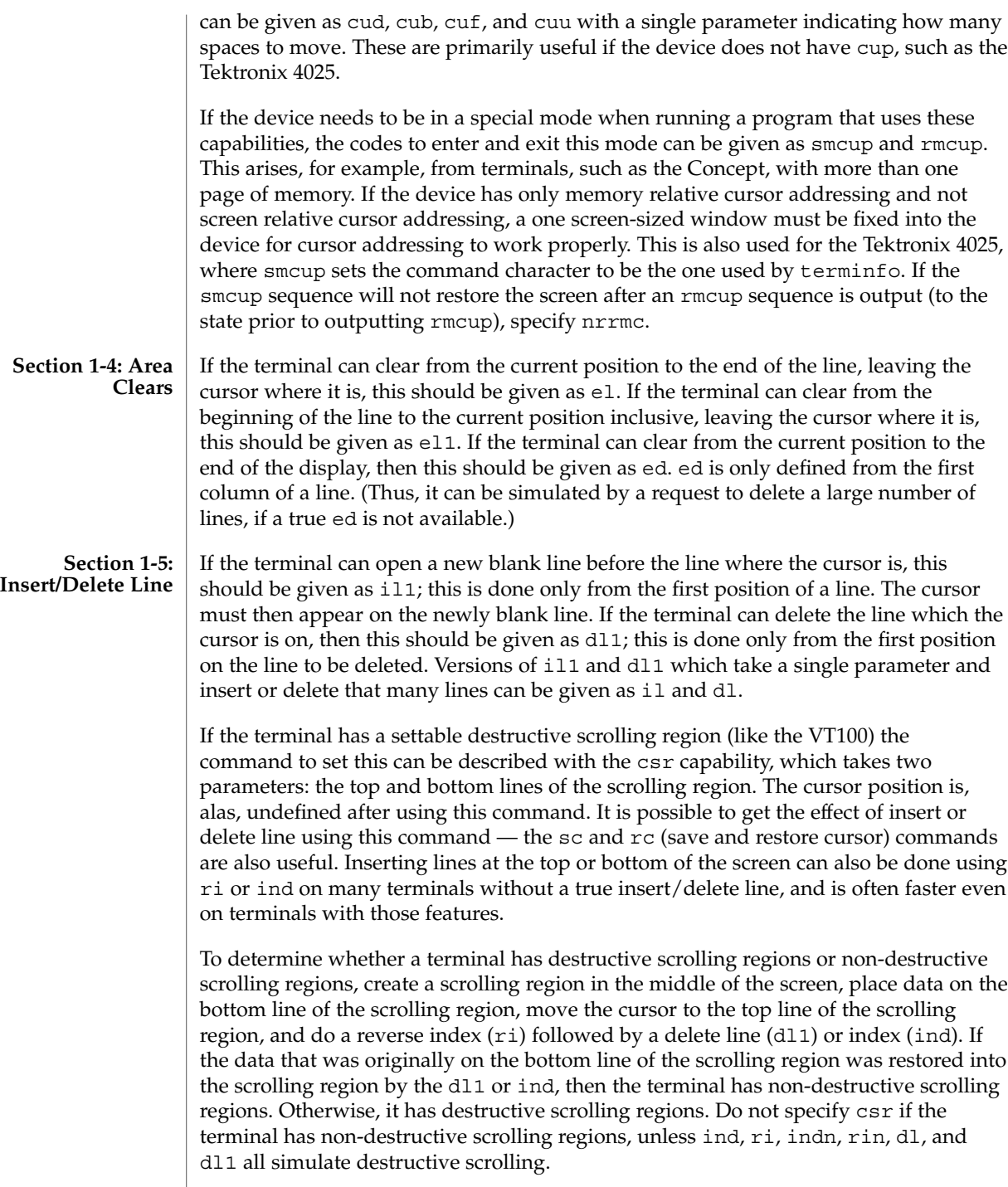

If the terminal has the ability to define a window as part of memory, which all commands affect, it should be given as the parameterized string wind. The four parameters are the starting and ending lines in memory and the starting and ending columns in memory, in that order.

If the terminal can retain display memory above, then the da capability should be given; if display memory can be retained below, then db should be given. These indicate that deleting a line or scrolling a full screen may bring non-blank lines up from below or that scrolling back with ri may bring down non-blank lines.

**Section 1-6: Insert/Delete Character**

There are two basic kinds of intelligent terminals with respect to insert/delete character operations which can be described using terminfo. The most common insert/delete character operations affect only the characters on the current line and shift characters off the end of the line rigidly. Other terminals, such as the Concept 100 and the Perkin Elmer Owl, make a distinction between typed and untyped blanks on the screen, shifting upon an insert or delete only to an untyped blank on the screen which is either eliminated, or expanded to two untyped blanks. You can determine the kind of terminal you have by clearing the screen and then typing text separated by cursor motions. Type "abc def" using local cursor motions (not spaces) between the abc and the def. Then position the cursor before the abc and put the terminal in insert mode. If typing characters causes the rest of the line to shift rigidly and characters to fall off the end, then your terminal does not distinguish between blanks and untyped positions. If the abc shifts over to the def which then move together around the end of the current line and onto the next as you insert, you have the second type of terminal, and should give the capability in, which stands for ''insert null.'' While these are two logically separate attributes (one line versus multiline insert mode, and special treatment of untyped spaces) we have seen no terminals whose insert mode cannot be described with the single attribute.

terminfo can describe both terminals that have an insert mode and terminals which send a simple sequence to open a blank position on the current line. Give as smir the sequence to get into insert mode. Give as rmir the sequence to leave insert mode. Now give as ich1 any sequence needed to be sent just before sending the character to be inserted. Most terminals with a true insert mode will not give ich1; terminals that send a sequence to open a screen position should give it here. (If your terminal has both, insert mode is usually preferable to ich1. Do not give both unless the terminal actually requires both to be used in combination.) If post-insert padding is needed, give this as a number of milliseconds padding in ip (a string option). Any other sequence which may need to be sent after an insert of a single character may also be given in ip. If your terminal needs both to be placed into an 'insert mode' and a special code to precede each inserted character, then both  $\text{smir}/\text{rmir}$  and  $\text{ich1}$  can be given, and both will be used. The ich capability, with one parameter, *n*, will insert *n* blanks.

If padding is necessary between characters typed while not in insert mode, give this as a number of milliseconds padding in rmp.

It is occasionally necessary to move around while in insert mode to delete characters on the same line (for example, if there is a tab after the insertion position). If your terminal allows motion while in insert mode you can give the capability mir to speed up inserting in this case. Omitting mir will affect only speed. Some terminals (notably Datamedia's) must not have mir because of the way their insert mode works.

Finally, you can specify dch1 to delete a single character, dch with one parameter, *n*, to delete *n* characters, and delete mode by giving smdc and rmdc to enter and exit delete mode (any mode the terminal needs to be placed in for dch1 to work).

A command to erase *n* characters (equivalent to outputting *n* blanks without moving the cursor) can be given as ech with one parameter.

**Section 1-7: Highlighting, Underlining, and Visible Bells**

Your device may have one or more kinds of display attributes that allow you to highlight selected characters when they appear on the screen. The following display modes (shown with the names by which they are set) may be available: a blinking screen (blink), bold or extra-bright characters (bold), dim or half-bright characters (dim), blanking or invisible text (invis), protected text (prot), a reverse-video screen (rev), and an alternate character set (smacs to enter this mode and rmacs to exit it). (If a command is necessary before you can enter alternate character set mode, give the sequence in enacs or "enable alternate-character-set" mode.) Turning on any of these modes singly may or may not turn off other modes.

sgr0 should be used to turn off all video enhancement capabilities. It should always be specified because it represents the only way to turn off some capabilities, such as dim or blink.

You should choose one display method as *standout mode* and use it to highlight error messages and other kinds of text to which you want to draw attention. Choose a form of display that provides strong contrast but that is easy on the eyes. (We recommend reverse-video plus half-bright or reverse-video alone.) The sequences to enter and exit standout mode are given as smso and rmso, respectively. If the code to change into or out of standout mode leaves one or even two blank spaces on the screen, as the TVI 912 and Teleray 1061 do, then xmc should be given to tell how many spaces are left.

Sequences to begin underlining and end underlining can be specified as smul and rmul , respectively. If the device has a sequence to underline the current character and to move the cursor one space to the right (such as the Micro-Term MIME), this sequence can be specified as uc.

Terminals with the ''magic cookie'' glitch (xmc) deposit special ''cookies'' when they receive mode-setting sequences, which affect the display algorithm rather than having extra bits for each character. Some terminals, such as the Hewlett-Packard 2621, automatically leave standout mode when they move to a new line or the cursor is addressed. Programs using standout mode should exit standout mode before moving the cursor or sending a newline, unless the msgr capability, asserting that it is safe to move in standout mode, is present.

If the terminal has a way of flashing the screen to indicate an error quietly (a bell replacement), then this can be given as flash; it must not move the cursor. A good flash can be done by changing the screen into reverse video, pad for 200 ms, then return the screen to normal video.

If the cursor needs to be made more visible than normal when it is not on the bottom line (to make, for example, a non-blinking underline into an easier to find block or blinking underline) give this sequence as cvvis. The boolean chts should also be given. If there is a way to make the cursor completely invisible, give that as civis. The capability cnorm should be given which undoes the effects of either of these modes.

If your terminal generates underlined characters by using the underline character (with no special sequences needed) even though it does not otherwise overstrike characters, then you should specify the capability ul. For devices on which a character overstriking another leaves both characters on the screen, specify the capability os. If overstrikes are erasable with a blank, then this should be indicated by specifying eo.

If there is a sequence to set arbitrary combinations of modes, this should be given as sgr (set attributes), taking nine parameters. Each parameter is either 0 or non-zero, as the corresponding attribute is on or off. The nine parameters are, in order: standout, underline, reverse, blink, dim, bold, blank, protect, alternate character set. Not all modes need to be supported by sgr; only those for which corresponding separate attribute commands exist should be supported. For example, let's assume that the terminal in question needs the following escape sequences to turn on various modes.

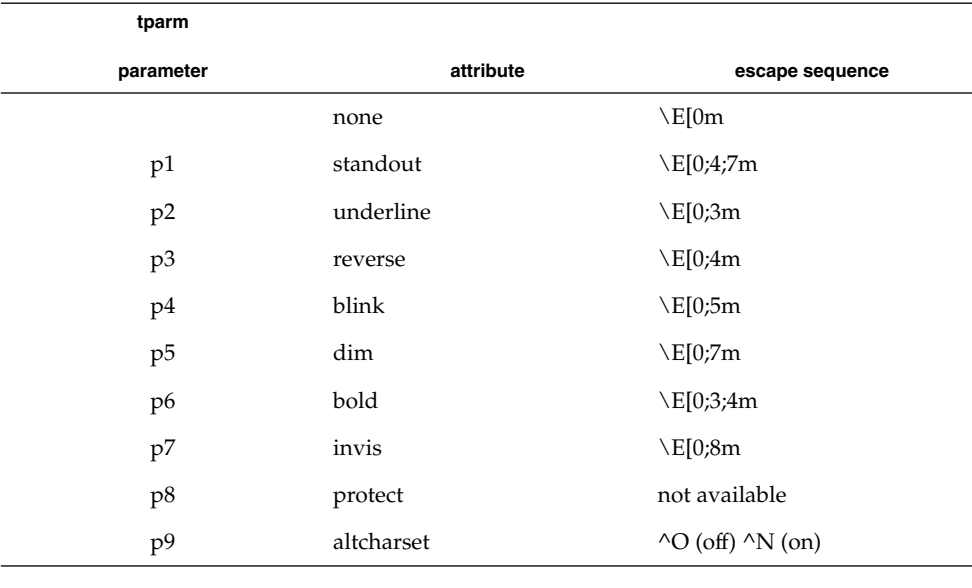

Note that each escape sequence requires a 0 to turn off other modes before turning on its own mode. Also note that, as suggested above, *standout* is set up to be the combination of *reverse* and *dim*. Also, because this terminal has no *bold* mode, *bold* is set up as the combination of *reverse* and *underline*. In addition, to allow combinations, such as *underline+blink*, the sequence to use would be  $\E[0;3;5m]$ . The terminal doesn't have *protect* mode, either, but that cannot be simulated in any way, so p8 is ignored. The *altcharset* mode is different in that it is either ^O or ^N, depending on whether it is off or on. If all modes were to be turned on, the sequence would be  $\E[0;3;4;5;7;8m^N].$ 

Now look at when different sequences are output. For example,  $\tau$  is output when either p2 or p6 is true, that is, if either *underline* or *bold* modes are turned on. Writing out the above sequences, along with their dependencies, gives the following:

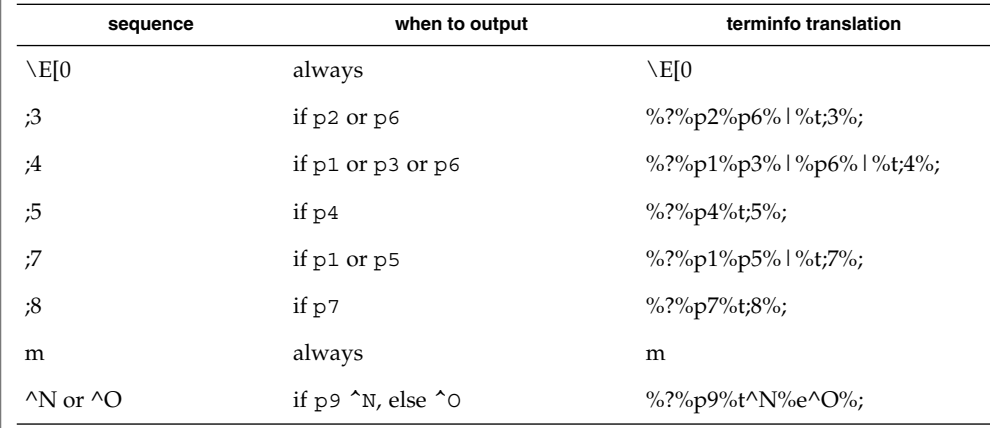

Putting this all together into the sgr sequence gives:

sgr=\E[0%?%p2%p6%|%t;3%;%?%p1%p3%|%p6% |%t;4%;%?%p5%t;5%;%?%p1%p5% |%t;7%;%?%p7%t;8%;m%?%p9%t^N%e^O%;,

Remember that sgr and sgr0 must always be specified.

**Section 1-8: Keypad** If the device has a keypad that transmits sequences when the keys are pressed, this information can also be specified. Note that it is not possible to handle devices where the keypad only works in local (this applies, for example, to the unshifted Hewlett-Packard 2621 keys). If the keypad can be set to transmit or not transmit, specify these sequences as smkx and rmkx. Otherwise the keypad is assumed to always transmit.

The sequences sent by the left arrow, right arrow, up arrow, down arrow, and home keys can be given as kcub1, kcuf1, kcuu1, kcud1,and khome, respectively. If there are function keys such as f0, f1, ..., f63, the sequences they send can be specified as kf0, kf1,  $\dots$ , kf63. If the first 11 keys have labels other than the default f0

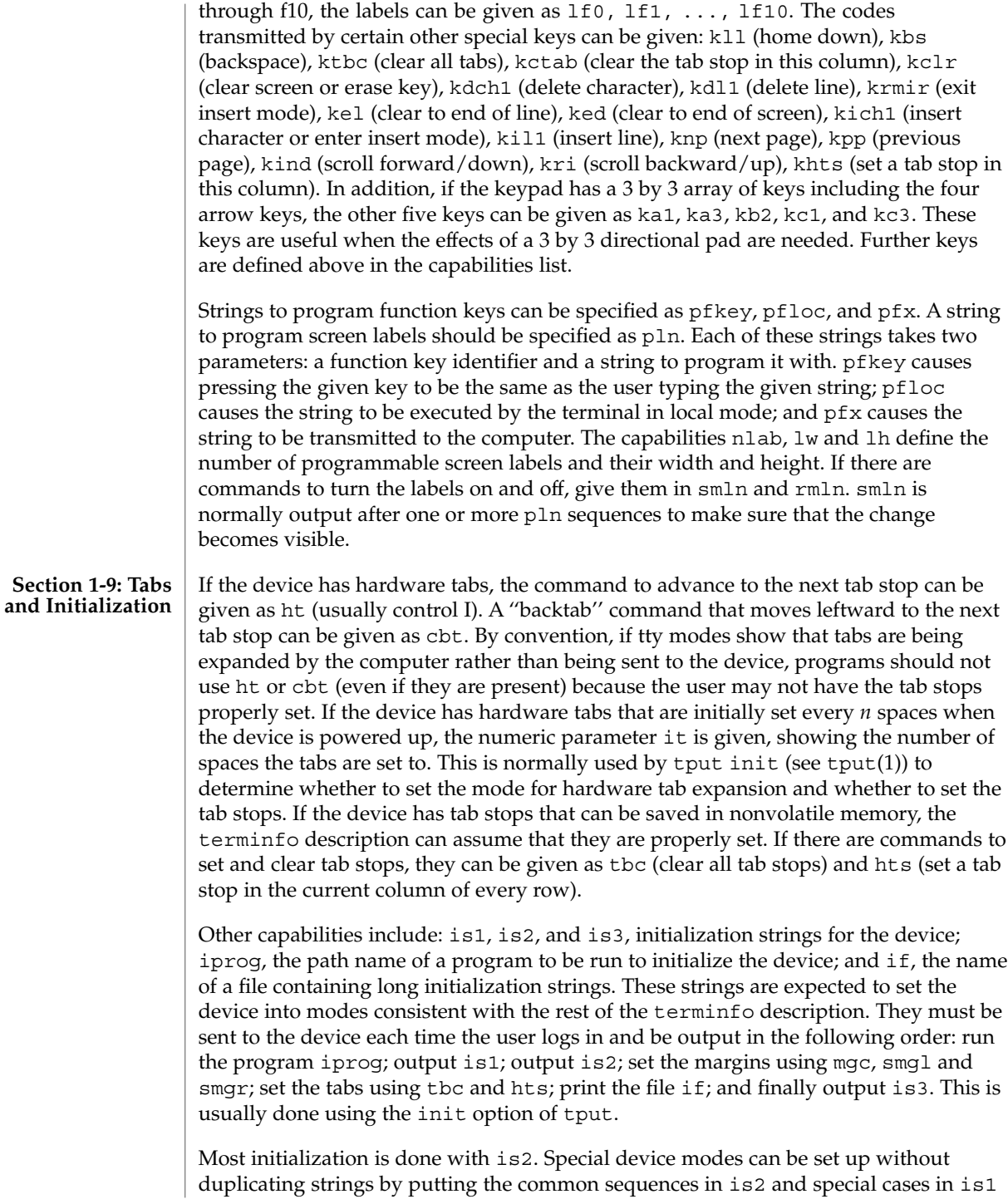

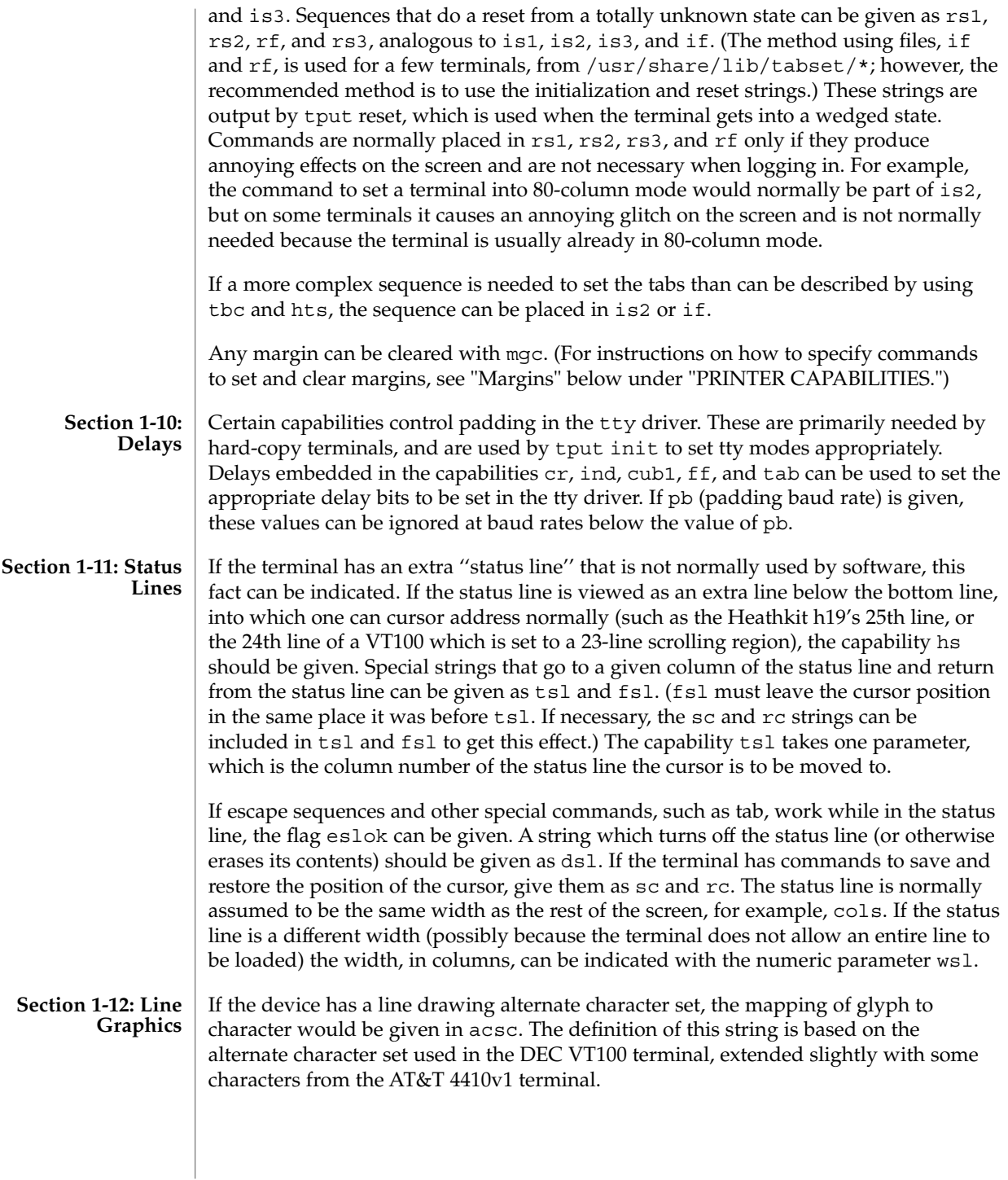

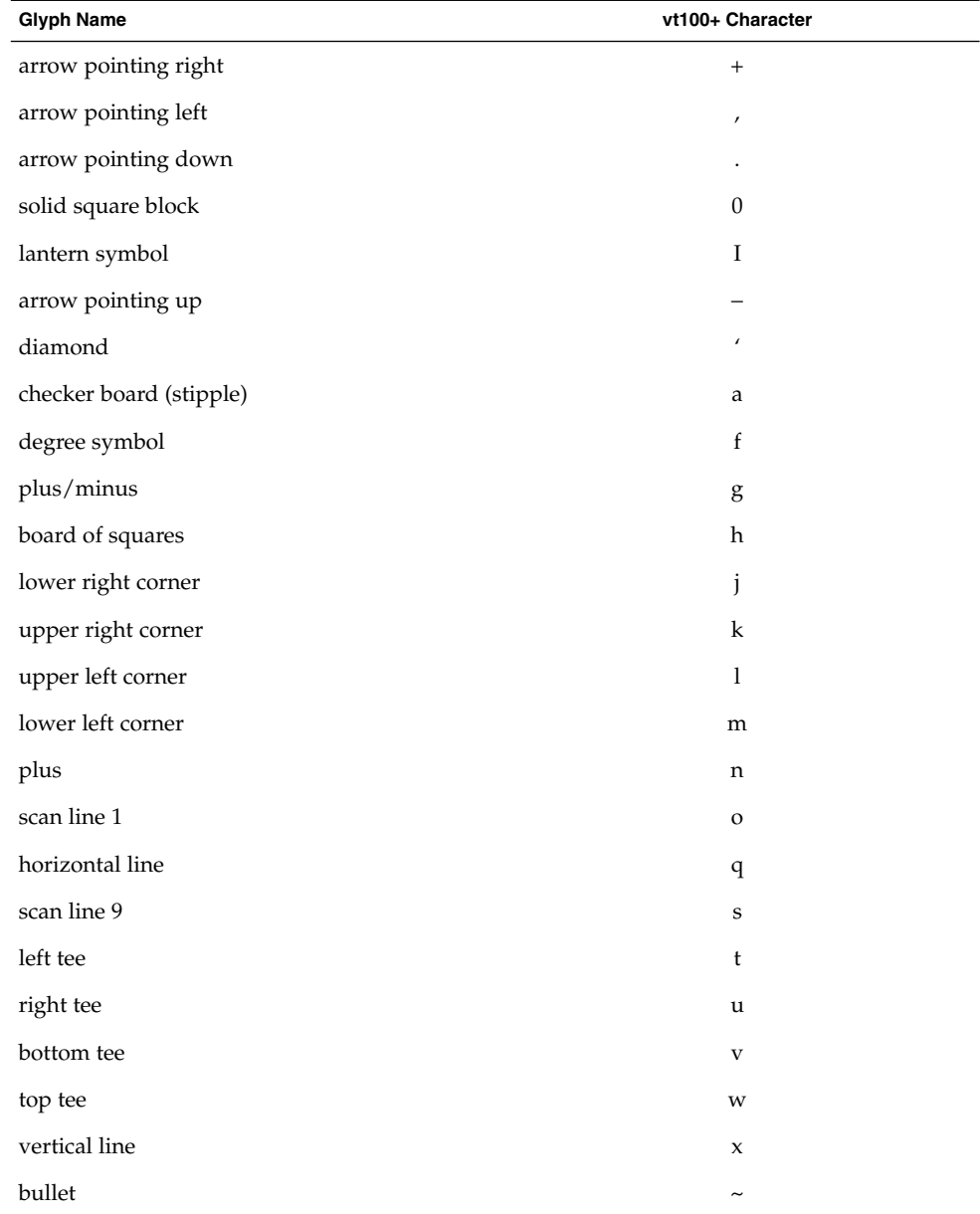

The best way to describe a new device's line graphics set is to add a third column to the above table with the characters for the new device that produce the appropriate glyph when the device is in the alternate character set mode. For example,

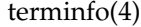

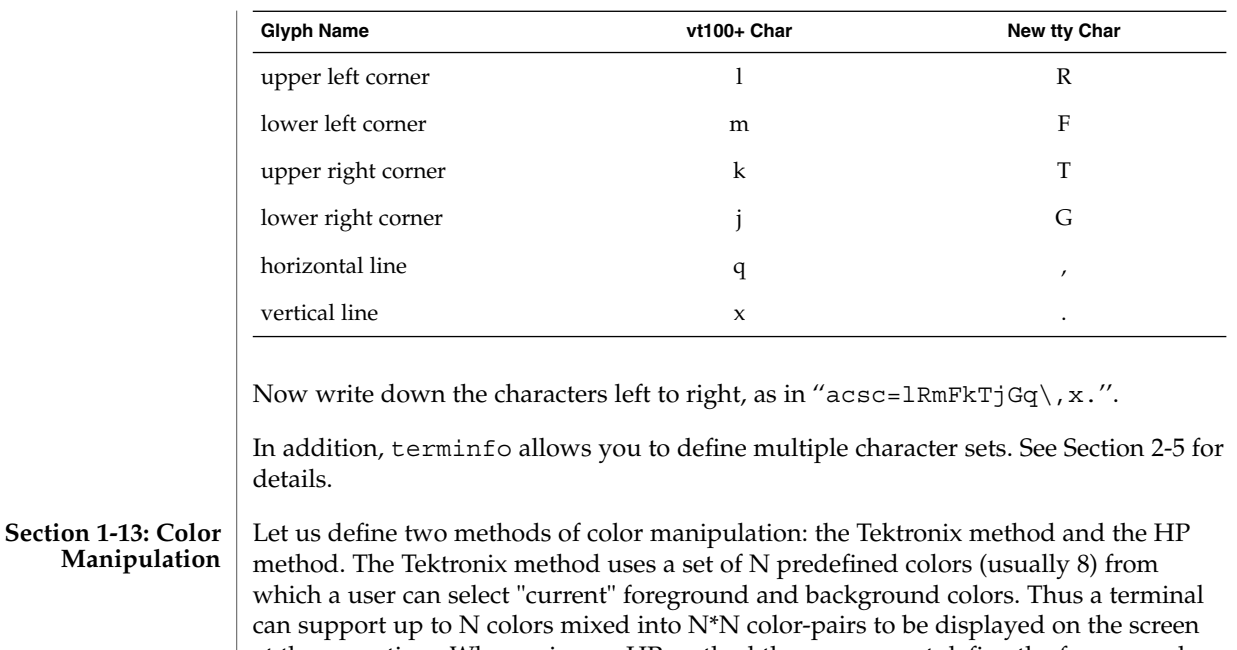

at the same time. When using an HP method the user cannot define the foreground independently of the background, or vice-versa. Instead, the user must define an entire color-pair at once. Up to M color-pairs, made from 2\*M different colors, can be defined this way. Most existing color terminals belong to one of these two classes of terminals.

The numeric variables colors and pairs define the number of colors and color-pairs that can be displayed on the screen at the same time. If a terminal can change the definition of a color (for example, the Tektronix 4100 and 4200 series terminals), this should be specified with ccc (can change color). To change the definition of a color (Tektronix 4200 method), use initc (initialize color). It requires four arguments: color number (ranging from 0 to colors−1) and three RGB (red, green, and blue) values or three HLS colors (Hue, Lightness, Saturation). Ranges of RGB and HLS values are terminal dependent.

Tektronix 4100 series terminals only use HLS color notation. For such terminals (or dual-mode terminals to be operated in HLS mode) one must define a boolean variable hls; that would instruct the curses init\_color routine to convert its RGB arguments to HLS before sending them to the terminal. The last three arguments to the initc string would then be HLS values.

If a terminal can change the definitions of colors, but uses a color notation different from RGB and HLS, a mapping to either RGB or HLS must be developed.

To set current foreground or background to a given color, use setaf (set ANSI foreground) and setab (set ANSI background). They require one parameter: the number of the color. To initialize a color-pair (HP method), use initp (initialize pair).

It requires seven parameters: the number of a color-pair (range=0 to pairs−1), and six RGB values: three for the foreground followed by three for the background. (Each of these groups of three should be in the order RGB.) When initc or initp are used, RGB or HLS arguments should be in the order "red, green, blue" or "hue, lightness, saturation"), respectively. To make a color-pair current, use scp (set color-pair). It takes one parameter, the number of a color-pair.

Some terminals (for example, most color terminal emulators for PCs) erase areas of the screen with current background color. In such cases, bce (background color erase) should be defined. The variable op (original pair) contains a sequence for setting the foreground and the background colors to what they were at the terminal start-up time. Similarly, oc (original colors) contains a control sequence for setting all colors (for the Tektronix method) or color-pairs (for the HP method) to the values they had at the terminal start-up time.

Some color terminals substitute color for video attributes. Such video attributes should not be combined with colors. Information about these video attributes should be packed into the ncv (no color video) variable. There is a one-to-one correspondence between the nine least significant bits of that variable and the video attributes. The following table depicts this correspondence.

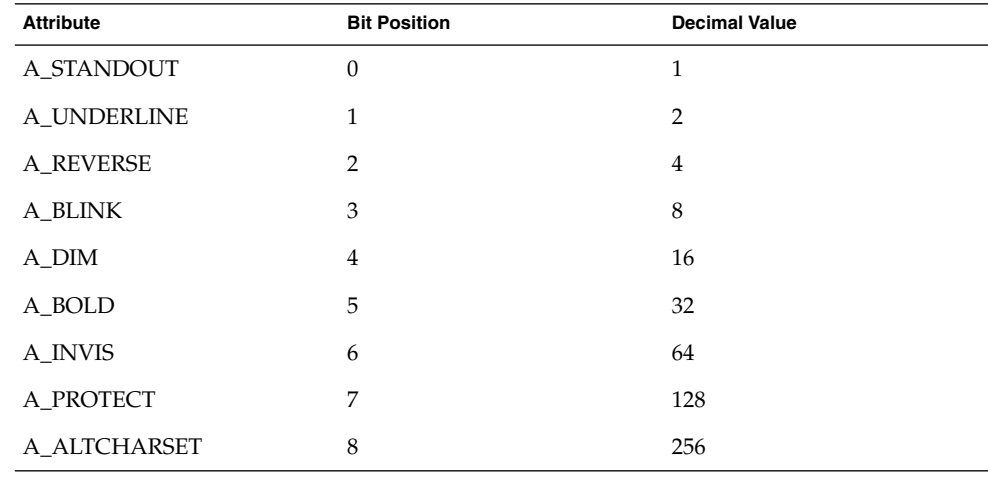

When a particular video attribute should not be used with colors, the corresponding ncv bit should be set to 1; otherwise it should be set to zero. To determine the information to pack into the ncv variable, you must add together the decimal values corresponding to those attributes that cannot coexist with colors. For example, if the terminal uses colors to simulate reverse video (bit number 2 and decimal value 4) and bold (bit number 5 and decimal value 32), the resulting value for ncv will be 36  $(4 +$ 32).

#### **Section 1-14: Miscellaneous**

If the terminal requires other than a null (zero) character as a pad, then this can be given as pad. Only the first character of the pad string is used. If the terminal does not have a pad character, specify npc.

If the terminal can move up or down half a line, this can be indicated with hu (half-line up) and hd (half-line down). This is primarily useful for superscripts and subscripts on hardcopy terminals. If a hardcopy terminal can eject to the next page (form feed), give this as ff (usually control L).

If there is a command to repeat a given character a given number of times (to save time transmitting a large number of identical characters) this can be indicated with the parameterized string rep. The first parameter is the character to be repeated and the second is the number of times to repeat it. Thus, tparm (repeat char, 'x', 10) is the same as xxxxxxxxxx.

If the terminal has a settable command character, such as the Tektronix 4025, this can be indicated with cmdch. A prototype command character is chosen which is used in all capabilities. This character is given in the cmdch capability to identify it. The following convention is supported on some systems: If the environment variable CC exists, all occurrences of the prototype character are replaced with the character in CC.

Terminal descriptions that do not represent a specific kind of known terminal, such as switch, *dialup*, patch, and *network*, should include the gn (generic) capability so that programs can complain that they do not know how to talk to the terminal. (This capability does not apply to *virtual* terminal descriptions for which the escape sequences are known.) If the terminal is one of those supported by the system virtual terminal protocol, the terminal number can be given as vt. A line-turn-around sequence to be transmitted before doing reads should be specified in rfi.

If the device uses xon/xoff handshaking for flow control, give xon. Padding information should still be included so that routines can make better decisions about costs, but actual pad characters will not be transmitted. Sequences to turn on and off xon/xoff handshaking may be given in smxon and rmxon. If the characters used for handshaking are not ^S and ^Q, they may be specified with xonc and xoffc.

If the terminal has a ''meta key'' which acts as a shift key, setting the 8th bit of any character transmitted, this fact can be indicated with km. Otherwise, software will assume that the 8th bit is parity and it will usually be cleared. If strings exist to turn this ''meta mode'' on and off, they can be given as smm and rmm.

If the terminal has more lines of memory than will fit on the screen at once, the number of lines of memory can be indicated with lm. A value of lm#0 indicates that the number of lines is not fixed, but that there is still more memory than fits on the screen.

Media copy strings which control an auxiliary printer connected to the terminal can be given as mc0: print the contents of the screen, mc4: turn off the printer, and mc5: turn on the printer. When the printer is on, all text sent to the terminal will be sent to the printer. A variation, mc5p, takes one parameter, and leaves the printer on for as many

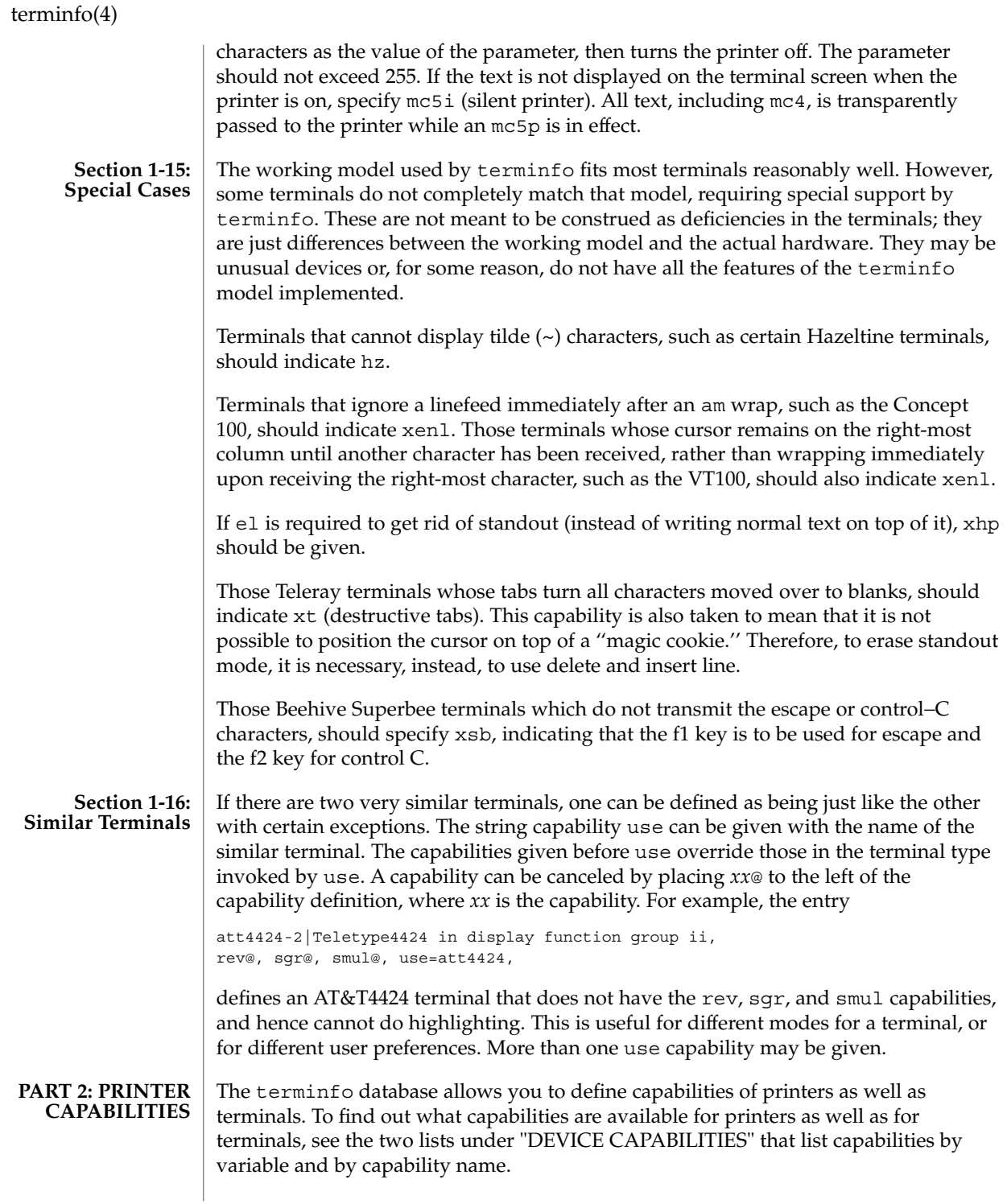

**610** man pages section 4: File Formats • Last Revised 9 Jul 1996

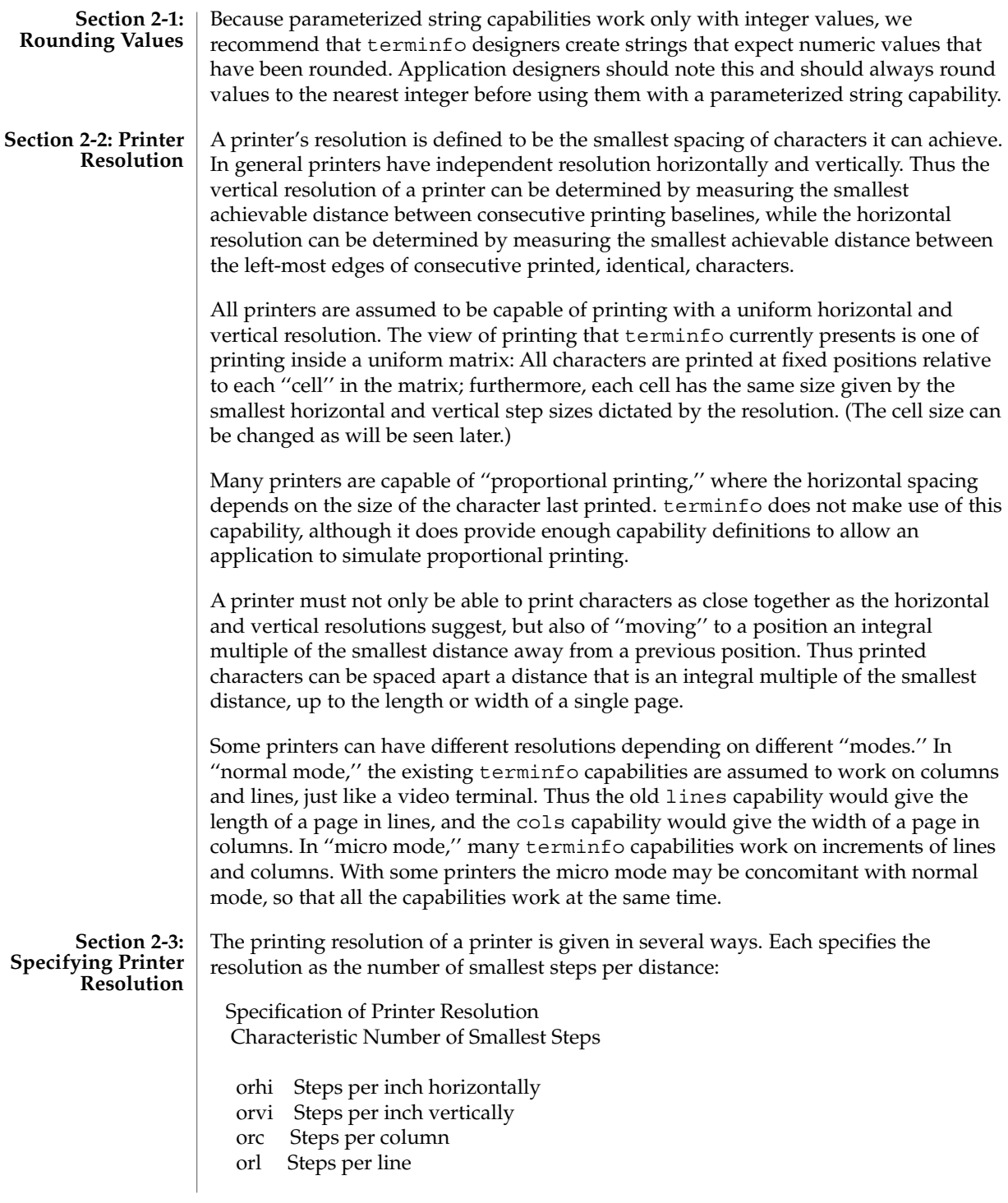

When printing in normal mode, each character printed causes movement to the next column, except in special cases described later; the distance moved is the same as the per-column resolution. Some printers cause an automatic movement to the next line when a character is printed in the rightmost position; the distance moved vertically is the same as the per-line resolution. When printing in micro mode, these distances can be different, and may be zero for some printers.

Specification of Printer Resolution Automatic Motion after Printing

Normal Mode:

orc Steps moved horizontally

orl Steps moved vertically

Micro Mode:

- mcs Steps moved horizontally
- mls Steps moved vertically

Some printers are capable of printing wide characters. The distance moved when a wide character is printed in normal mode may be different from when a regular width character is printed. The distance moved when a wide character is printed in micro mode may also be different from when a regular character is printed in micro mode, but the differences are assumed to be related: If the distance moved for a regular character is the same whether in normal mode or micro mode (mcs=orc), then the distance moved for a wide character is also the same whether in normal mode or micro mode. This doesn't mean the normal character distance is necessarily the same as the wide character distance, just that the distances don't change with a change in normal to micro mode. However, if the distance moved for a regular character is different in micro mode from the distance moved in normal mode (mcs<orc), the micro mode distance is assumed to be the same for a wide character printed in micro mode, as the table below shows.

Specification of Printer Resolution Automatic Motion after Printing Wide Character

Normal Mode or Micro Mode (mcs = orc): sp widcs Steps moved horizontally

Micro Mode (mcs < orc):

mcs Steps moved horizontally
There may be control sequences to change the number of columns per inch (the character pitch) and to change the number of lines per inch (the line pitch). If these are used, the resolution of the printer changes, but the type of change depends on the printer:

Specification of Printer Resolution Changing the Character/Line Pitches

cpi Change character pitch

cpix If set, cpi changes orhi, otherwise changes

orc

lpi Change line pitch

lpix If set, lpi changes orvi, otherwise changes

orl

chr Change steps per column

cvr Change steps per line

The cpi and lpi string capabilities are each used with a single argument, the pitch in columns (or characters) and lines per inch, respectively. The chr and cvr string capabilities are each used with a single argument, the number of steps per column and line, respectively.

Using any of the control sequences in these strings will imply a change in some of the values of orc, orhi, orl, and orvi. Also, the distance moved when a wide character is printed, widcs, changes in relation to orc. The distance moved when a character is printed in micro mode, mcs, changes similarly, with one exception: if the distance is 0 or 1, then no change is assumed (see items marked with \* in the following table).

Programs that use cpi, lpi, chr, or cvr should recalculate the printer resolution (and should recalculate other values— see "Effect of Changing Printing Resolution" under "Dot-Mapped Graphics").

Specification of Printer Resolution Effects of Changing the Character/Line Pitches

Before After

Using cpi with cpix clear: \$bold orhi '\$ orhi \$bold orc '\$ \$bold orc = bold orhi over V sub italic cpi\$

Using cpi with cpix set: \$bold orhi '\$ \$bold orhi = bold orc cdot V sub italic cpi\$ \$bold orc '\$ \$bold orc\$

Using lpi with lpix clear: \$bold orvi '\$ \$bold orvi\$ \$bold orl '\$ \$bold orl = bold orvi over V sub italic lpi\$

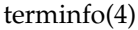

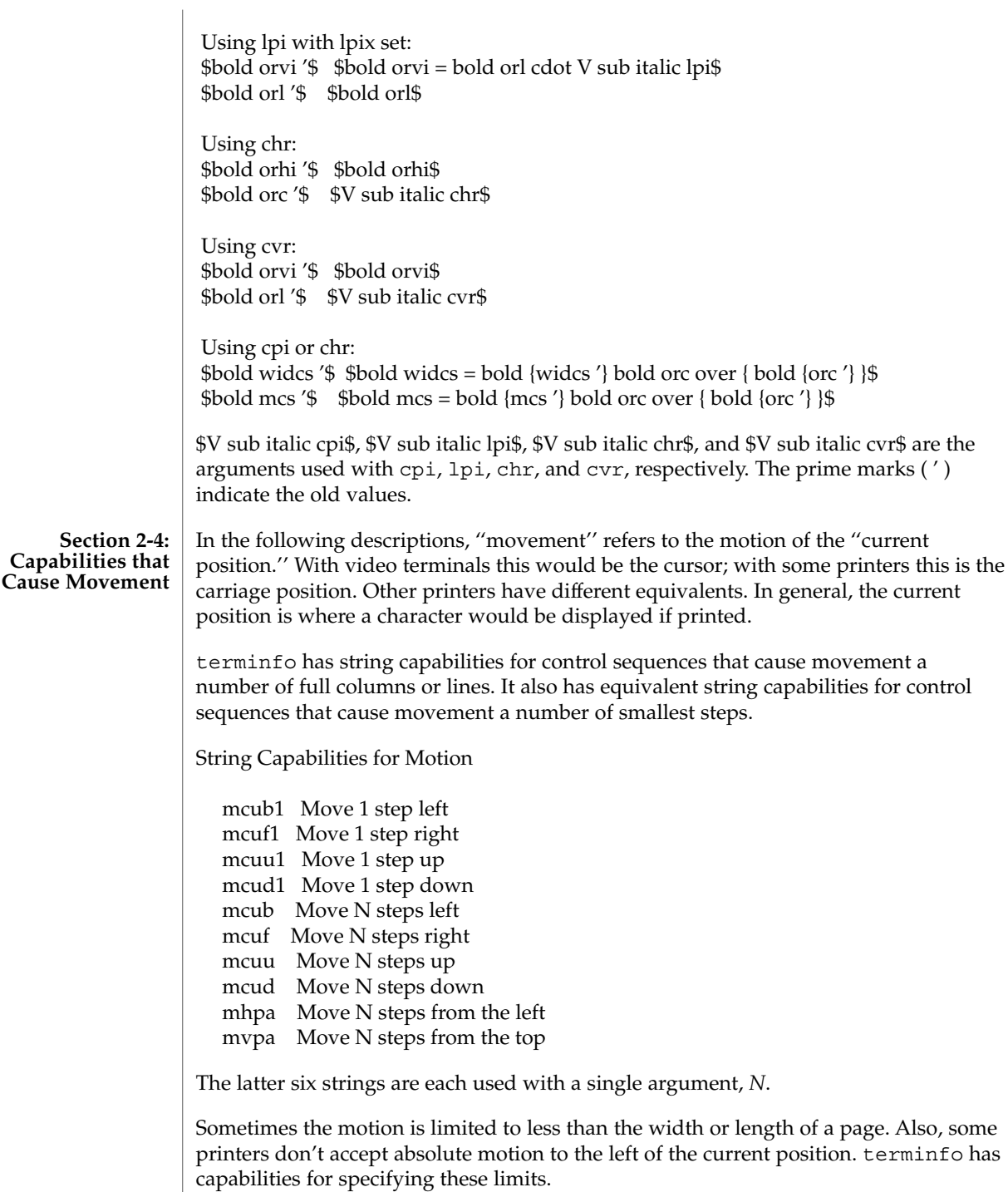

Limits to Motion

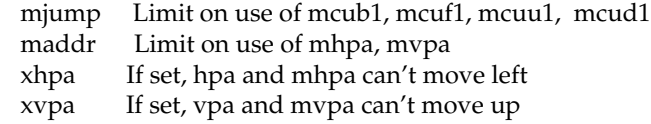

If a printer needs to be in a ''micro mode'' for the motion capabilities described above to work, there are string capabilities defined to contain the control sequence to enter and exit this mode. A boolean is available for those printers where using a carriage return causes an automatic return to normal mode.

Entering/Exiting Micro Mode

smicm Enter micro mode rmicm Exit micro mode crxm Using cr exits micro mode

The movement made when a character is printed in the rightmost position varies among printers. Some make no movement, some move to the beginning of the next line, others move to the beginning of the same line. terminfo has boolean capabilities for describing all three cases.

> What Happens After Character Printed in Rightmost Position

sam Automatic move to beginning of same line

Some printers can be put in a mode where the normal direction of motion is reversed. This mode can be especially useful when there are no capabilities for leftward or upward motion, because those capabilities can be built from the motion reversal capability and the rightward or downward motion capabilities. It is best to leave it up to an application to build the leftward or upward capabilities, though, and not enter them in the terminfo database. This allows several reverse motions to be strung together without intervening wasted steps that leave and reenter reverse mode.

Entering/Exiting Reverse Modes

slm Reverse sense of horizontal motions

- rlm Restore sense of horizontal motions
- sum Reverse sense of vertical motions
- rum Restore sense of vertical motions

While sense of horizontal motions reversed: mcub1 Move 1 step right mcuf1 Move 1 step left mcub Move N steps right mcuf Move N steps left

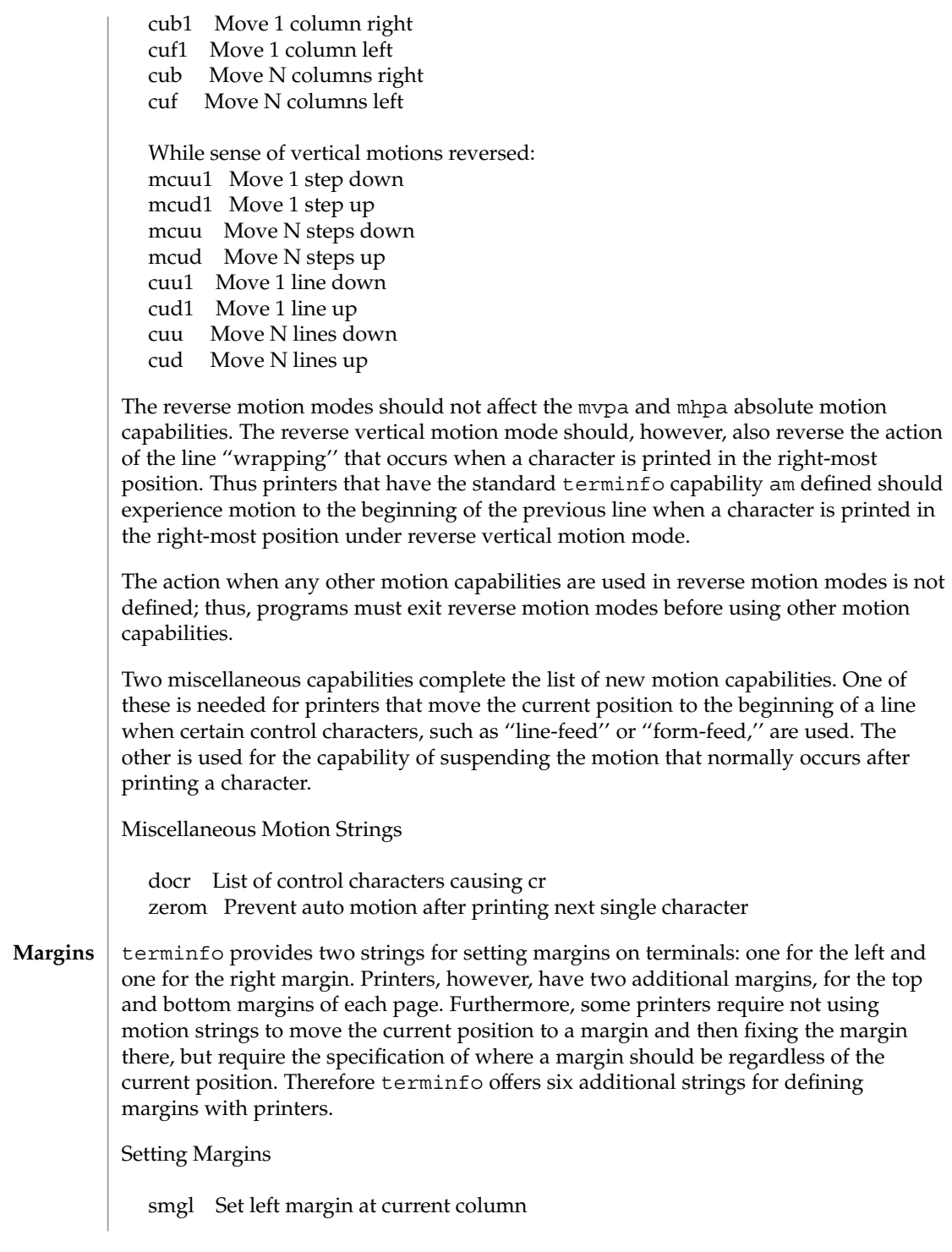

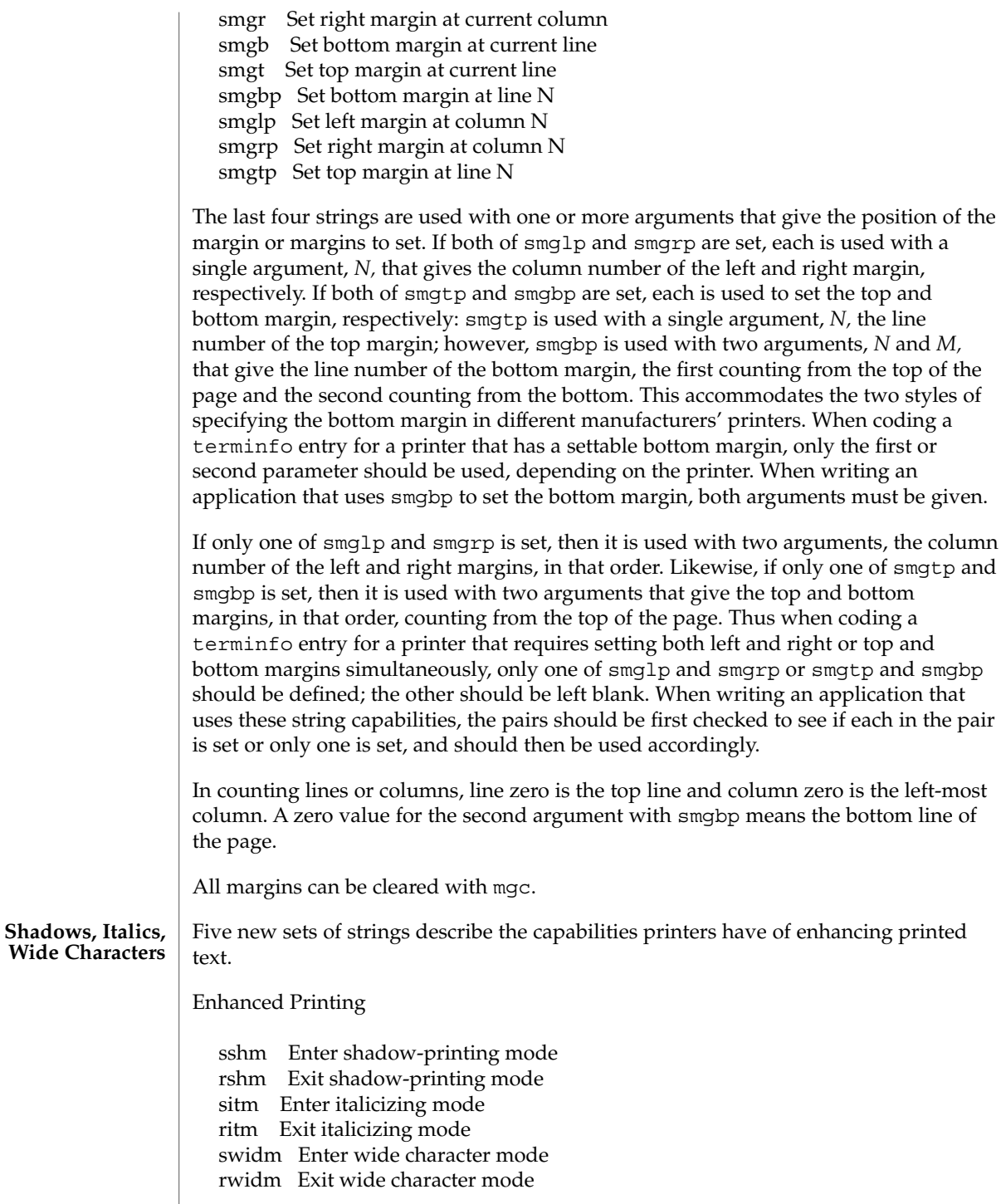

ssupm Enter superscript mode rsupm Exit superscript mode supcs List of characters available as superscripts ssubm Enter subscript mode rsubm Exit subscript mode subcs List of characters available as subscripts

If a printer requires the sshm control sequence before every character to be shadow-printed, the rshm string is left blank. Thus programs that find a control sequence in sshm but none in rshm should use the sshm control sequence before every character to be shadow-printed; otherwise, the sshm control sequence should be used once before the set of characters to be shadow-printed, followed by rshm. The same is also true of each of the sitm/ritm, swidm/rwidm, ssupm/rsupm, and ssubm/ rsubm pairs.

Note that terminfo also has a capability for printing emboldened text (bold). While shadow printing and emboldened printing are similar in that they ''darken'' the text, many printers produce these two types of print in slightly different ways. Generally, emboldened printing is done by overstriking the same character one or more times. Shadow printing likewise usually involves overstriking, but with a slight movement up and/or to the side so that the character is ''fatter.''

It is assumed that enhanced printing modes are independent modes, so that it would be possible, for instance, to shadow print italicized subscripts.

As mentioned earlier, the amount of motion automatically made after printing a wide character should be given in widcs.

If only a subset of the printable ASCII characters can be printed as superscripts or subscripts, they should be listed in supcs or subcs strings, respectively. If the ssupm or ssubm strings contain control sequences, but the corresponding supcs or subcs strings are empty, it is assumed that all printable ASCII characters are available as superscripts or subscripts.

Automatic motion made after printing a superscript or subscript is assumed to be the same as for regular characters. Thus, for example, printing any of the following three examples will result in equivalent motion:

 $Bi B_i B_i$ 

Note that the existing msgr boolean capability describes whether motion control sequences can be used while in ''standout mode.'' This capability is extended to cover the enhanced printing modes added here. msgr should be set for those printers that accept any motion control sequences without affecting shadow, italicized, widened, superscript, or subscript printing. Conversely, if msgr is not set, a program should end these modes before attempting any motion.

**Section 2-5: Alternate Character Sets**

In addition to allowing you to define line graphics (described in Section 1-12), terminfo lets you define alternate character sets. The following capabilities cover printers and terminals with multiple selectable or definable character sets.

Alternate Character Sets

scs Select character set N

scsd Start definition of character set N, M characters

defc Define character A, B dots wide, descender D

rcsd End definition of character set N

csnm List of character set names

daisy Printer has manually changed print-wheels

The scs, rcsd, and csnm strings are used with a single argument, *N*, a number from 0 to 63 that identifies the character set. The scsd string is also used with the argument *N* and another, *M*, that gives the number of characters in the set. The defc string is used with three arguments: *A* gives the ASCII code representation for the character, *B* gives the width of the character in dots, and *D* is zero or one depending on whether the character is a ''descender'' or not. The defc string is also followed by a string of "image-data" bytes that describe how the character looks (see below).

Character set 0 is the default character set present after the printer has been initialized. Not every printer has 64 character sets, of course; using scs with an argument that doesn't select an available character set should cause a null result from tparm.

If a character set has to be defined before it can be used, the scsd control sequence is to be used before defining the character set, and the rcsd is to be used after. They should also cause a null result from tparm when used with an argument *N* that doesn't apply. If a character set still has to be selected after being defined, the scs control sequence should follow the rcsd control sequence. By examining the results of using each of the scs, scsd, and rcsd strings with a character set number in a call to tparm, a program can determine which of the three are needed.

Between use of the scsd and rcsd strings, the defc string should be used to define each character. To print any character on printers covered by terminfo, the ASCII code is sent to the printer. This is true for characters in an alternate set as well as ''normal'' characters. Thus the definition of a character includes the ASCII code that represents it. In addition, the width of the character in dots is given, along with an indication of whether the character should descend below the print line (such as the lower case letter "g" in most character sets). The width of the character in dots also indicates the number of image-data bytes that will follow the defc string. These image-data bytes indicate where in a dot-matrix pattern ink should be applied to "draw" the character; the number of these bytes and their form are defined below under ''Dot-Mapped Graphics.''

It's easiest for the creator of terminfo entries to refer to each character set by number; however, these numbers will be meaningless to the application developer. The csnm string alleviates this problem by providing names for each number.

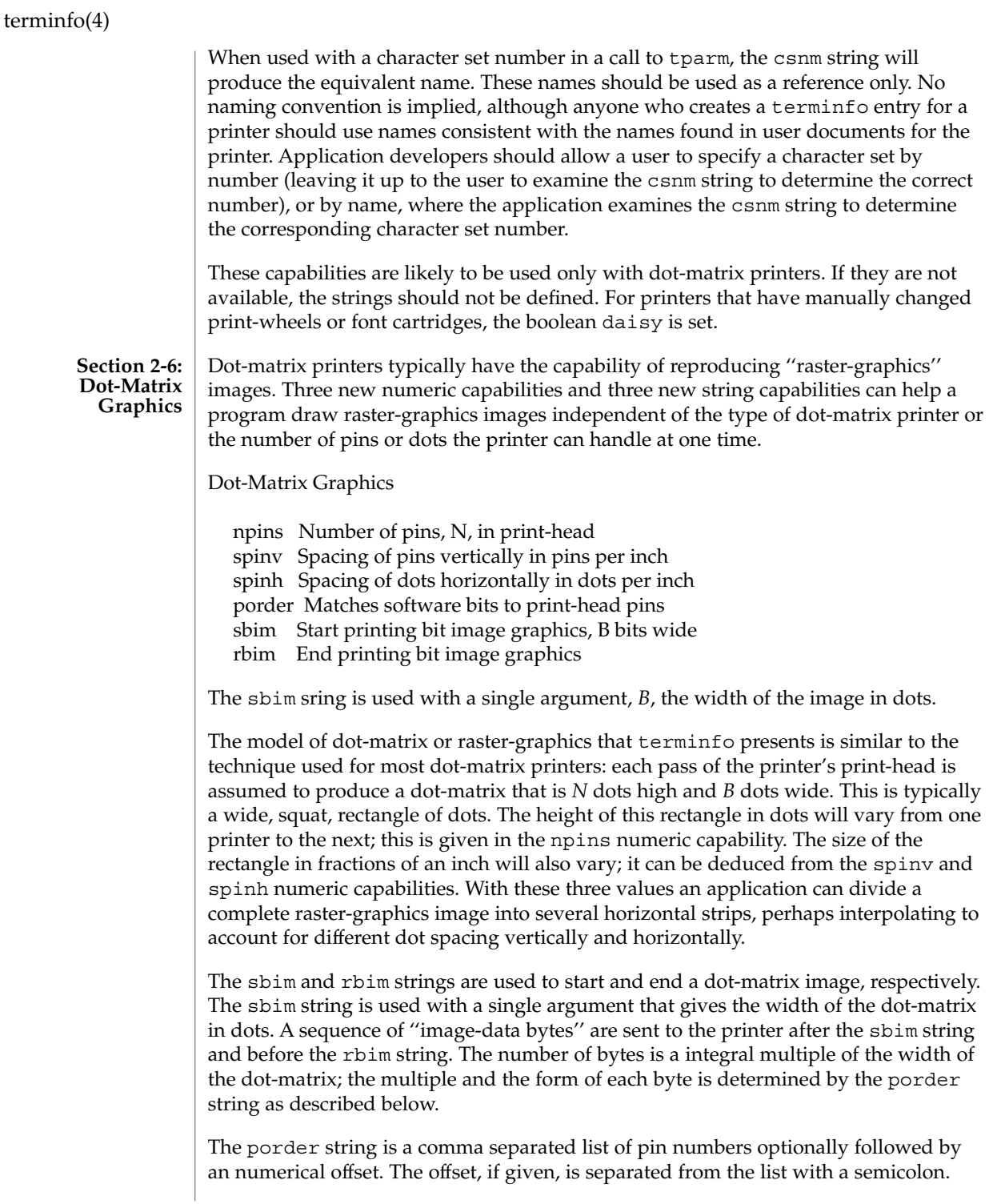

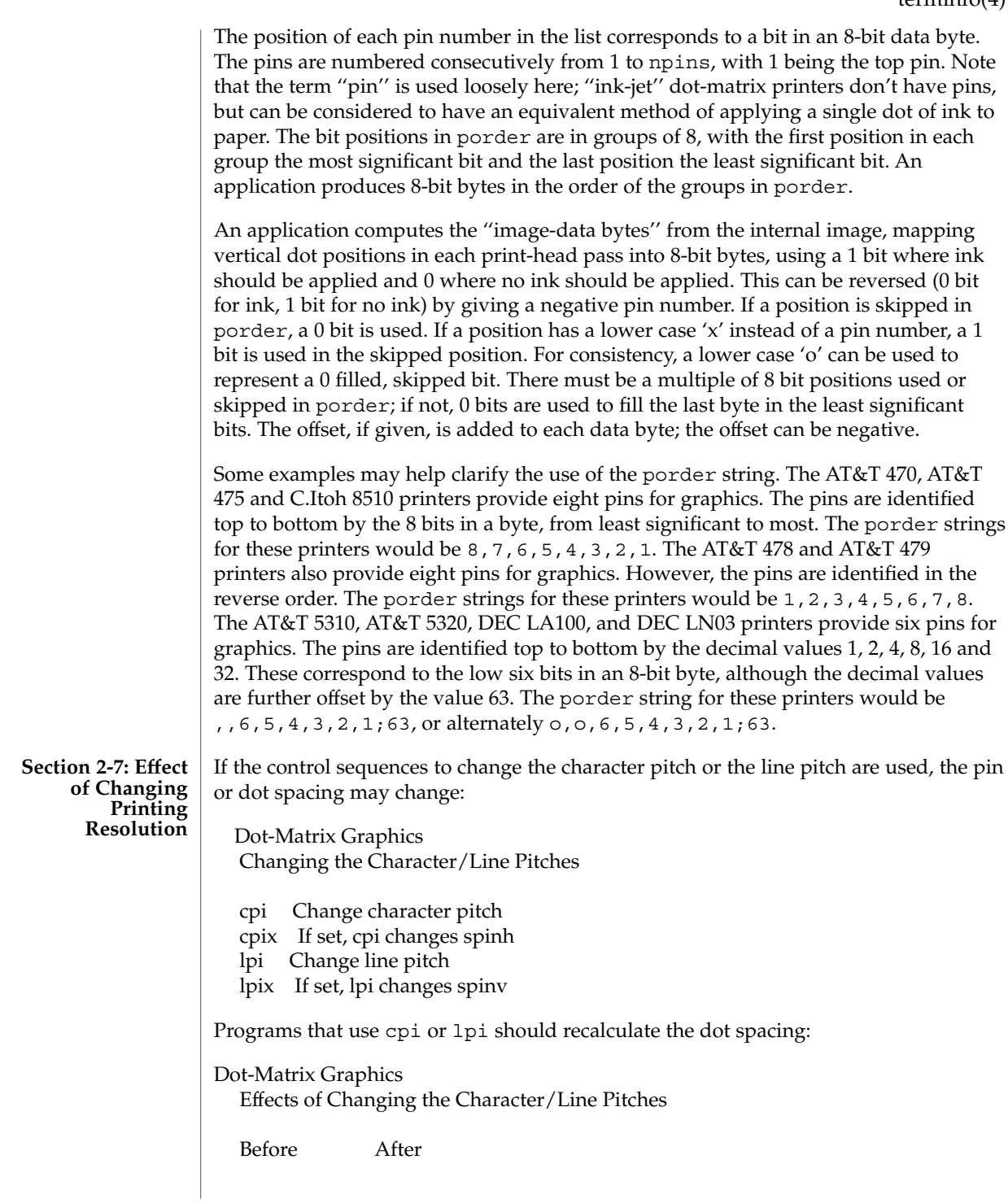

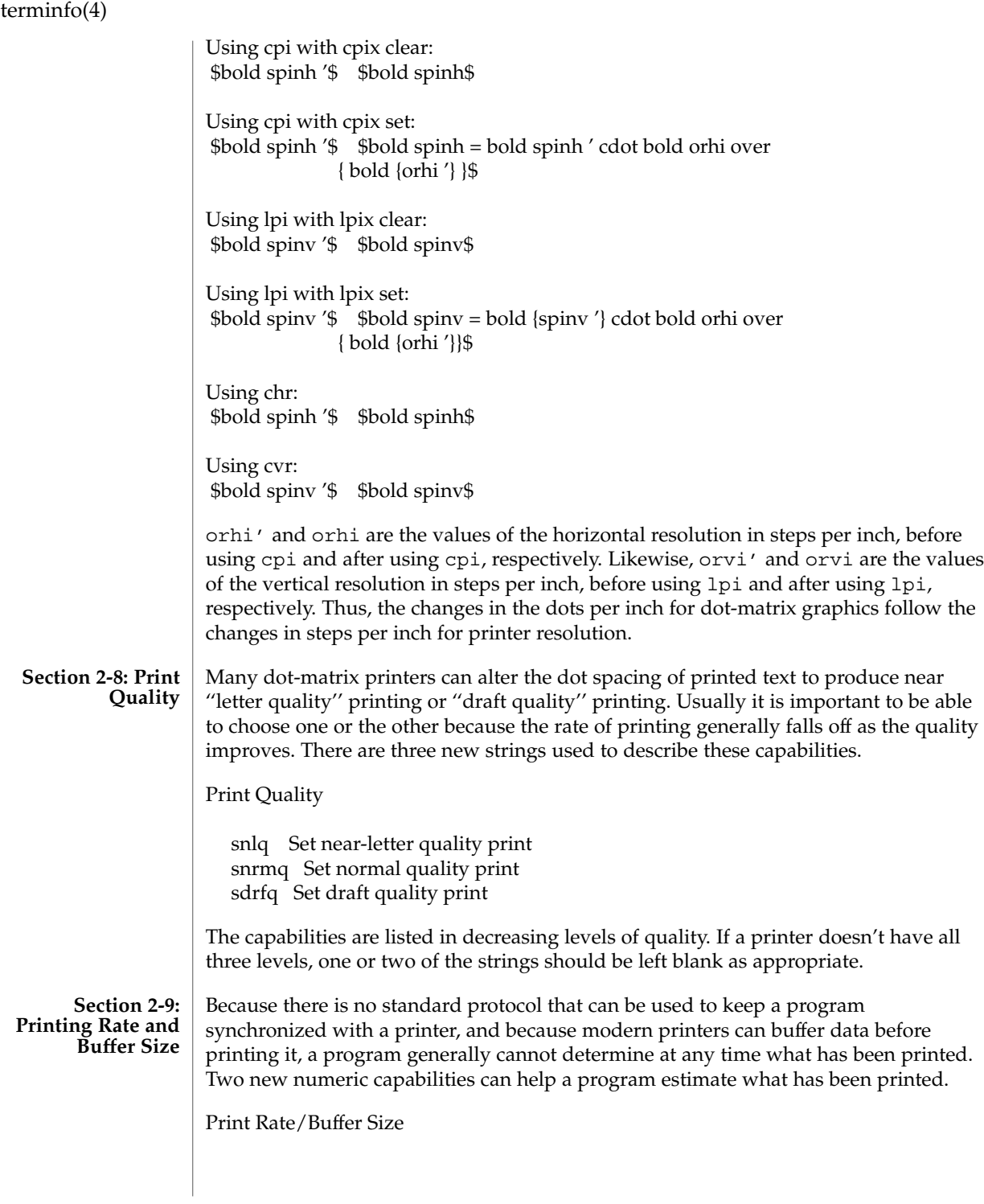

cps Nominal print rate in characters per second bufsz Buffer capacity in characters

cps is the nominal or average rate at which the printer prints characters; if this value is not given, the rate should be estimated at one-tenth the prevailing baud rate. bufsz is the maximum number of subsequent characters buffered before the guaranteed printing of an earlier character, assuming proper flow control has been used. If this value is not given it is assumed that the printer does not buffer characters, but prints them as they are received.

As an example, if a printer has a 1000-character buffer, then sending the letter ''a'' followed by 1000 additional characters is guaranteed to cause the letter "a" to print. If the same printer prints at the rate of 100 characters per second, then it should take 10 seconds to print all the characters in the buffer, less if the buffer is not full. By keeping track of the characters sent to a printer, and knowing the print rate and buffer size, a program can synchronize itself with the printer.

Note that most printer manufacturers advertise the maximum print rate, not the nominal print rate. A good way to get a value to put in for cps is to generate a few pages of text, count the number of printable characters, and then see how long it takes to print the text.

Applications that use these values should recognize the variability in the print rate. Straight text, in short lines, with no embedded control sequences will probably print at close to the advertised print rate and probably faster than the rate in cps. Graphics data with a lot of control sequences, or very long lines of text, will print at well below the advertised rate and below the rate in cps. If the application is using cps to decide how long it should take a printer to print a block of text, the application should pad the estimate. If the application is using cps to decide how much text has already been printed, it should shrink the estimate. The application will thus err in favor of the user, who wants, above all, to see all the output in its correct place.

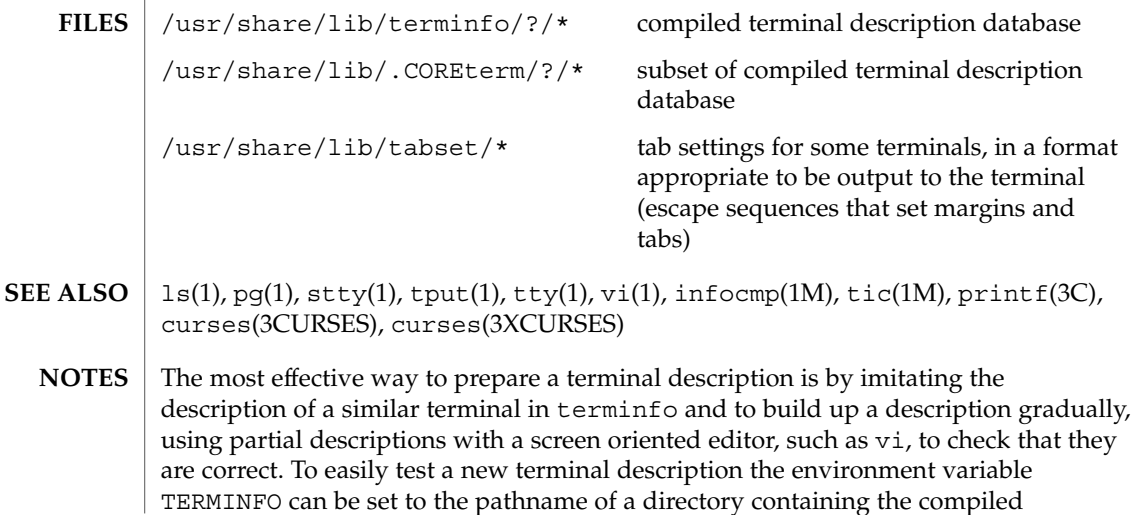

description, and programs will look there rather than in /usr/share/lib/terminfo.

## TIMEZONE(4)

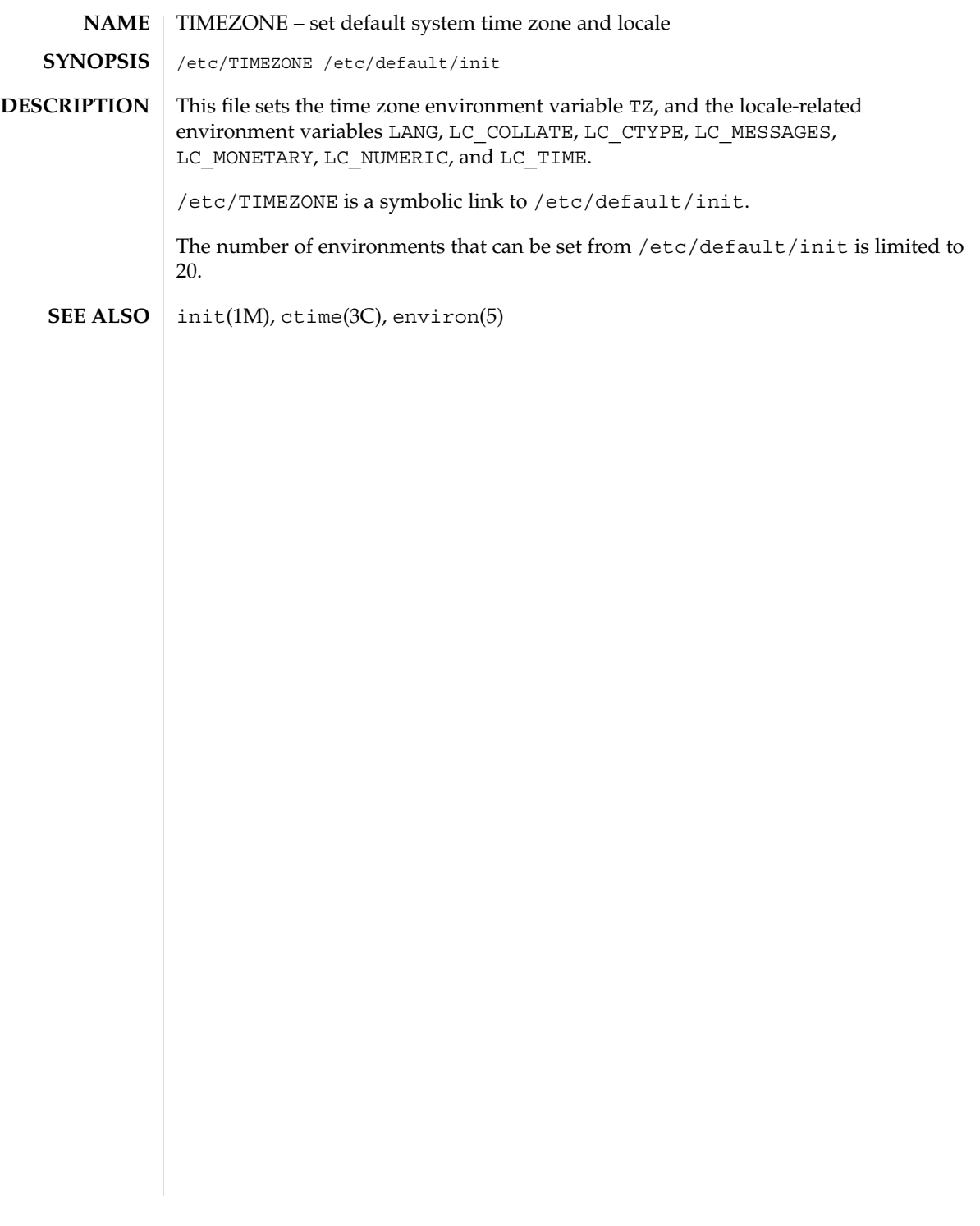

## timezone(4)

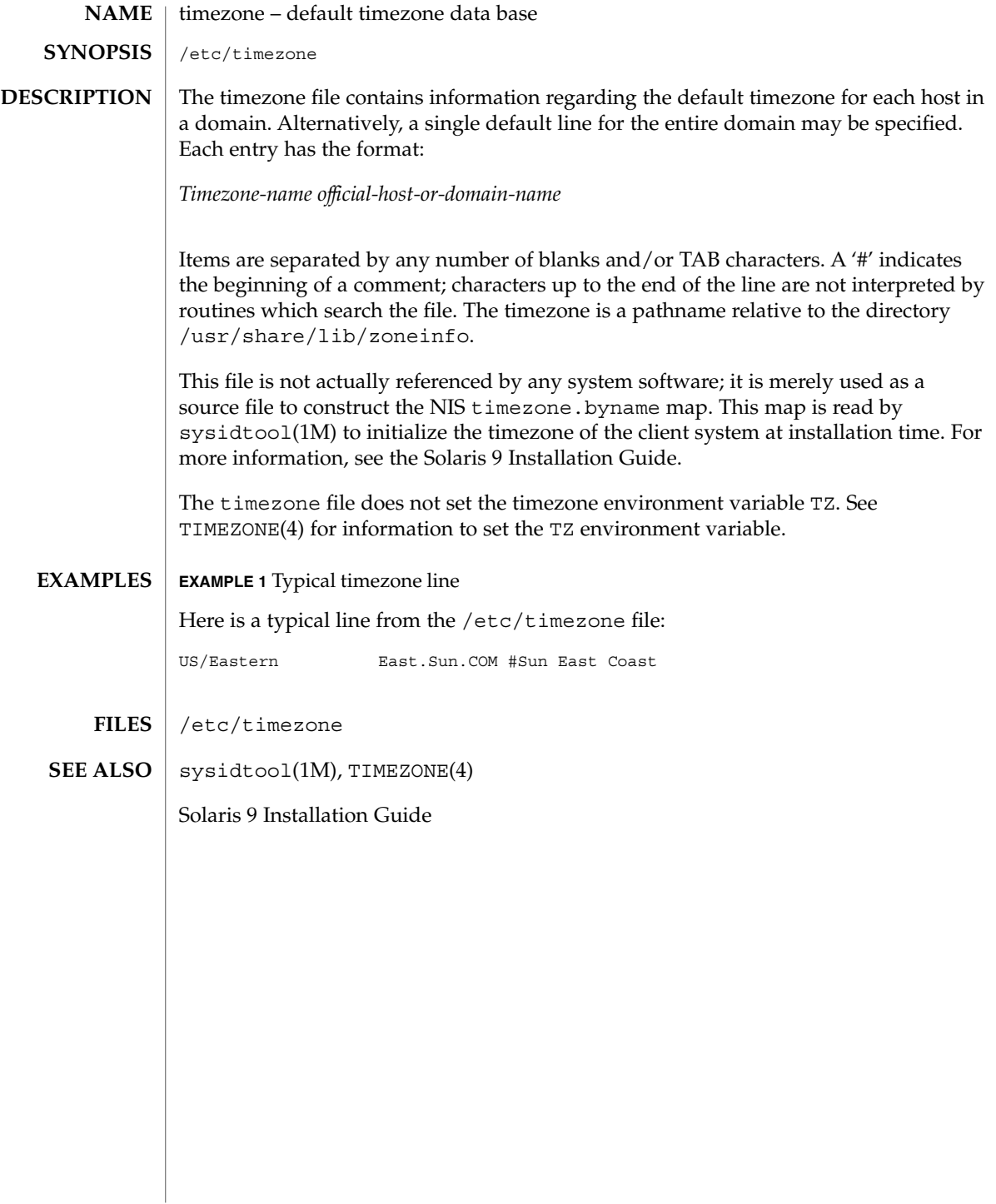

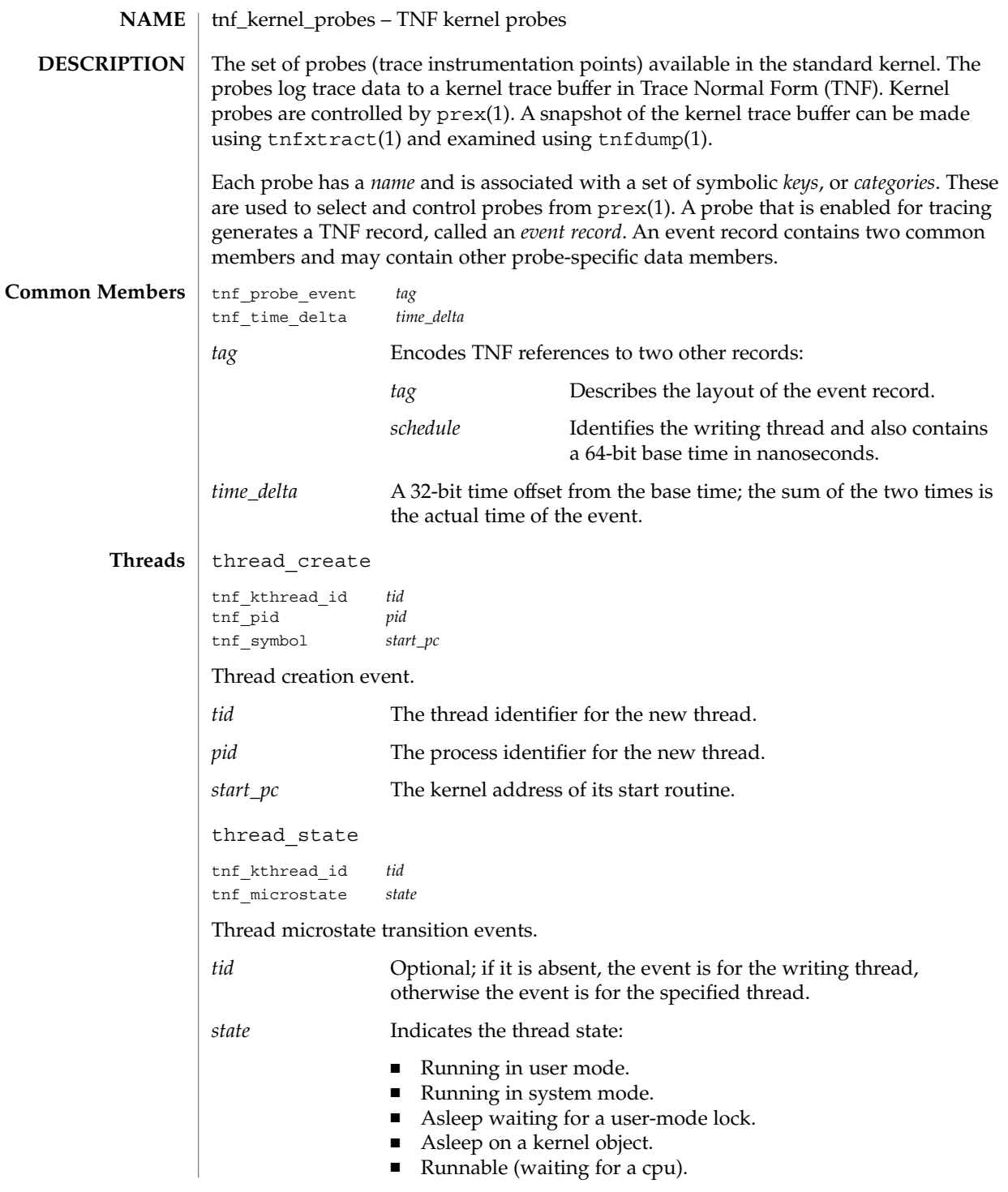

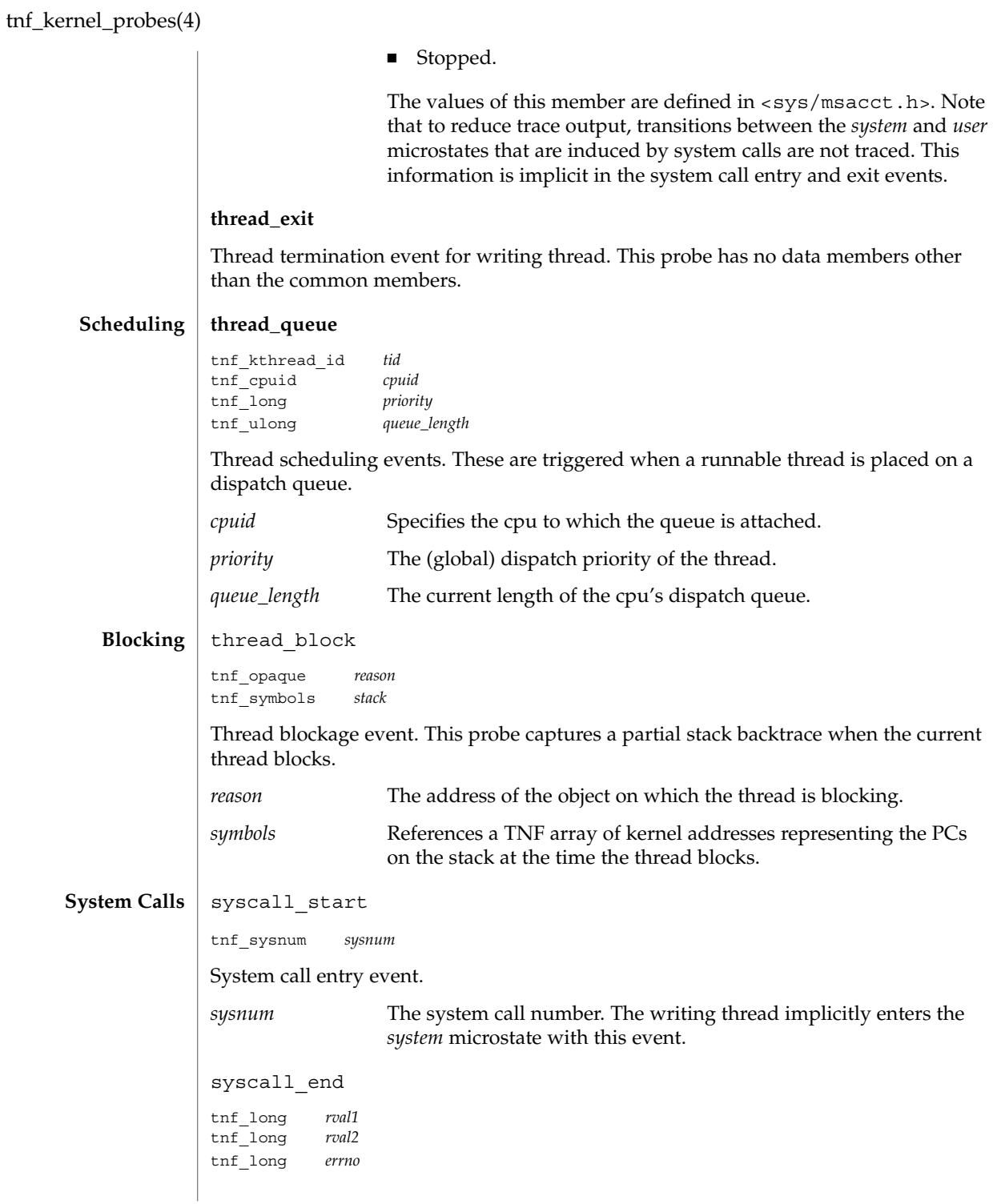

**628** man pages section 4: File Formats • Last Revised 8 Nov1999

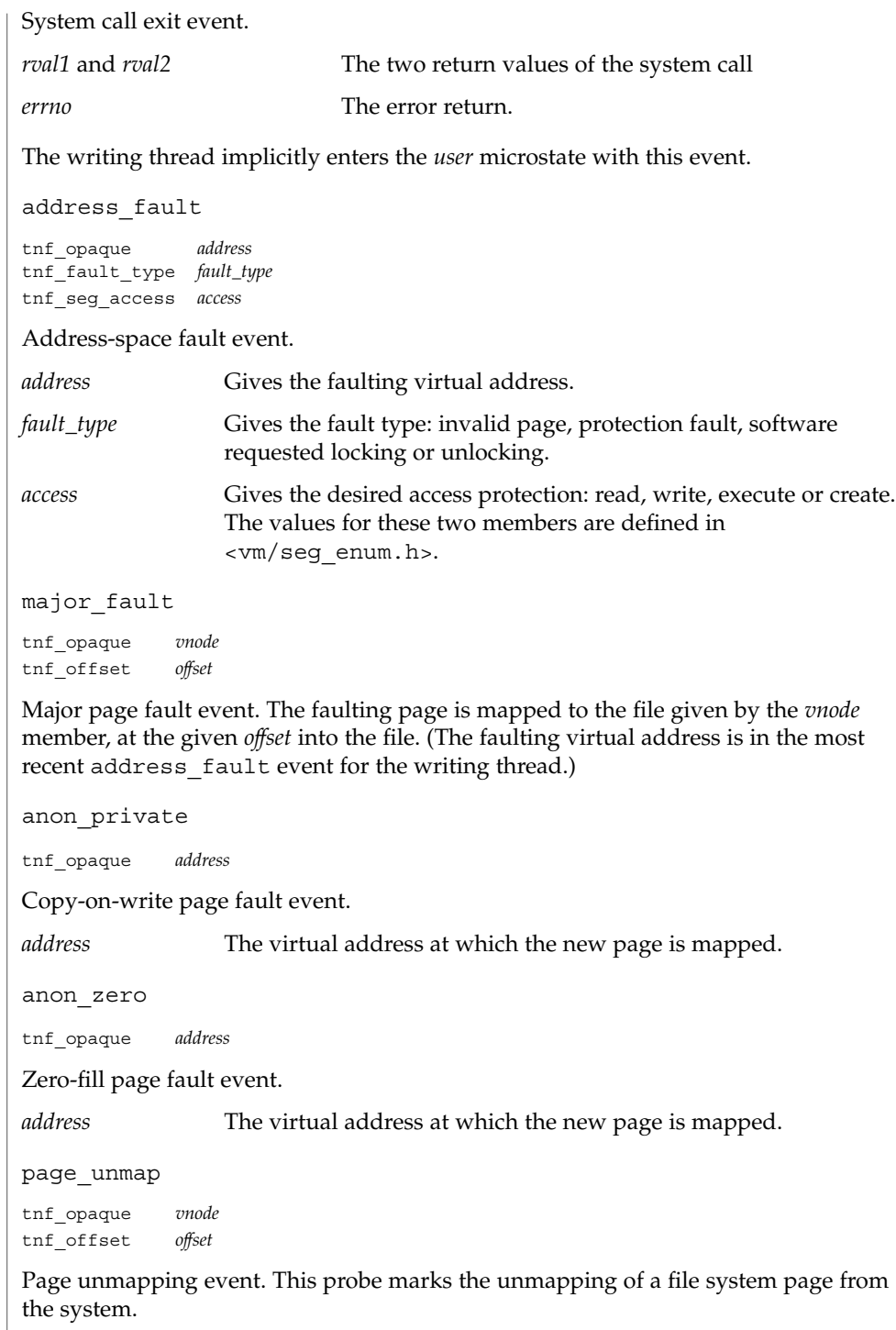

**Page Faults**

File Formats **629**

tnf\_kernel\_probes(4)

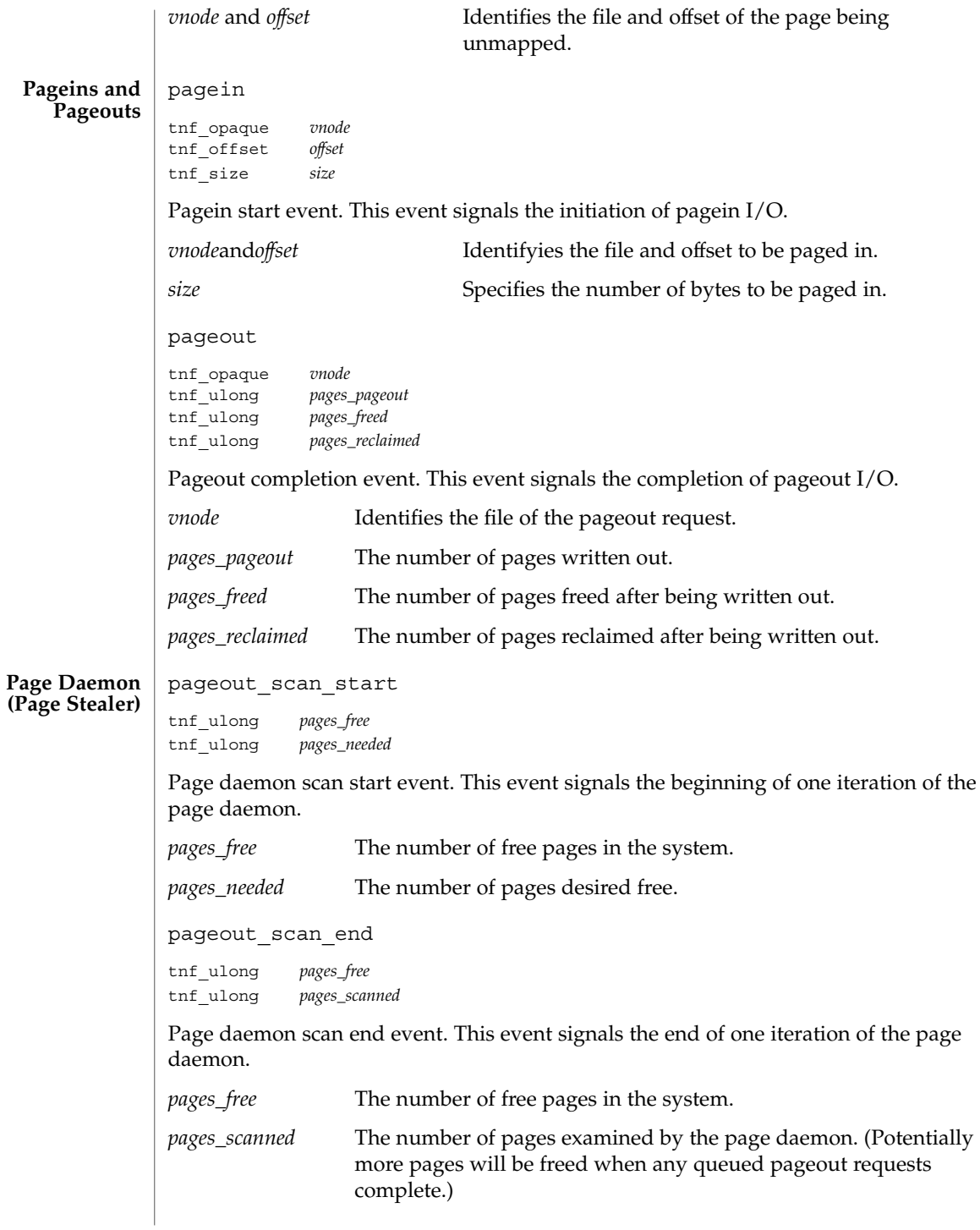

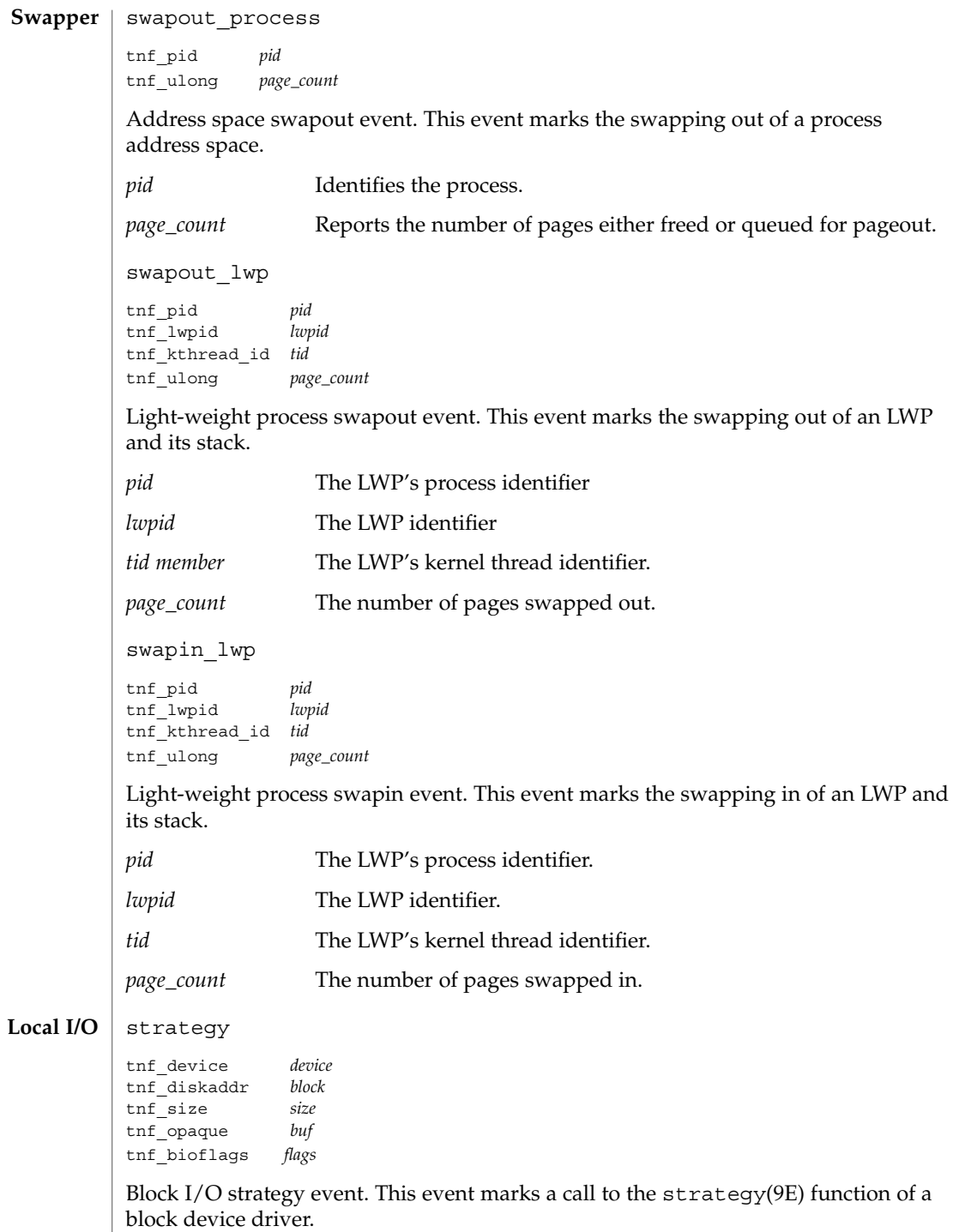

tnf\_kernel\_probes(4)

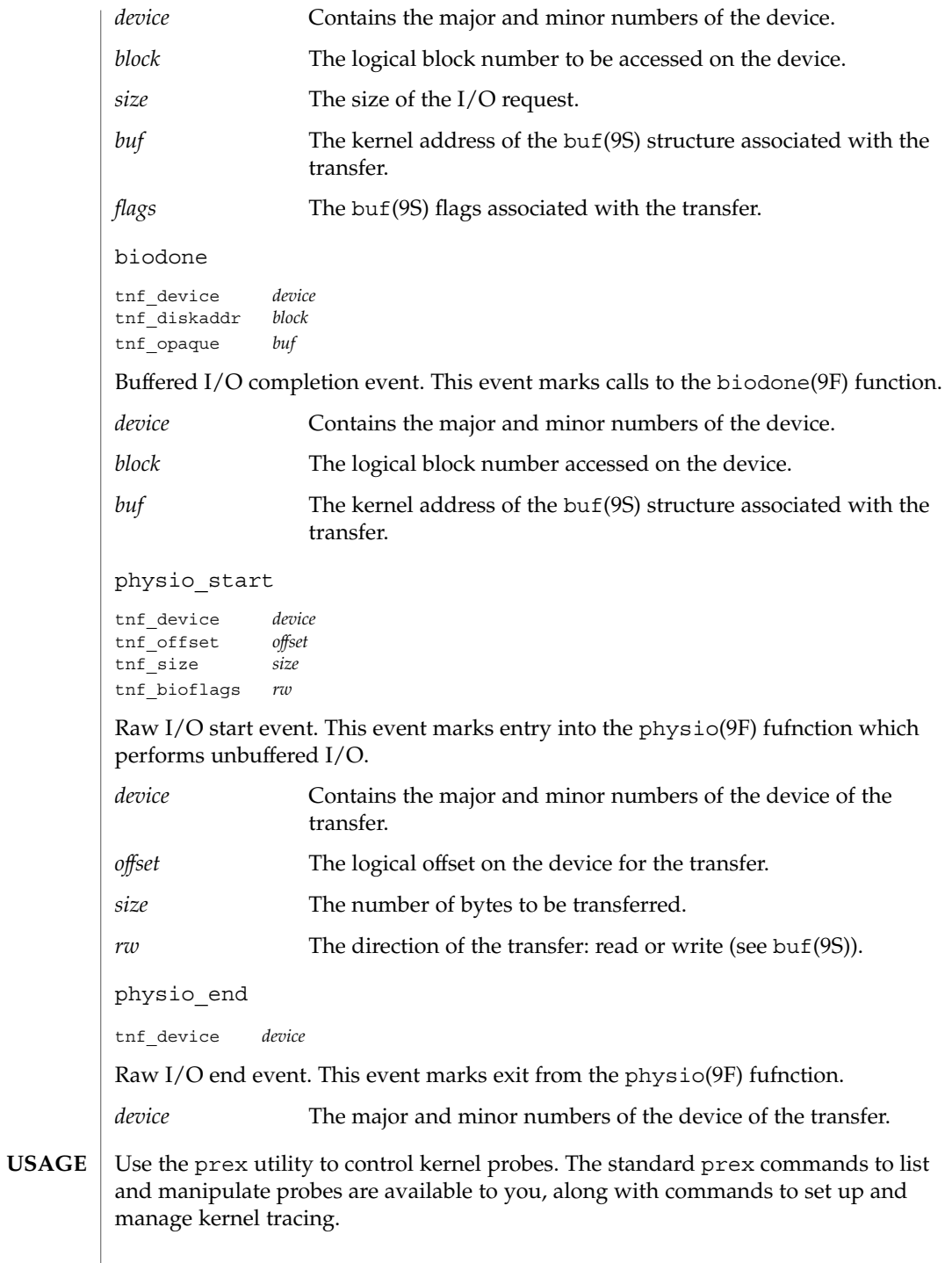

**632** man pages section 4: File Formats • Last Revised 8 Nov1999

Kernel probes write trace records into a kernel trace buffer. You must copy the buffer into a TNF file for post-processing; use the tnfxtract utility for this.

You use the tnfdump utility to examine a kernel trace file. This is exactly the same as examining a user-level trace file.

The steps you typically follow to take a kernel trace are:

- 1. Become superuser (su).
- 2. Allocate a kernel trace buffer of the desired size (prex).
- 3. Select the probes you want to trace and enable (prex).
- 4. Turn kernel tracing on (prex).
- 5. Run your application.
- 6. Turn kernel tracing off (prex).
- 7. Extract the kernel trace buffer (tnfxtract).
- 8. Disable all probes (prex).
- 9. Deallocate the kernel trace buffer (prex).
- 10. Examine the trace file (tnfdump).

A convenient way to follow these steps is to use two shell windows; run an interactive prex session in one, and run your application and tnfxtract in the other.

prex(1), tnfdump(1), tnfxtract(1), libtnfctl(3TNF), TNF\_PROBE(3TNF), tracing(3TNF), strategy(9E), biodone(9F), physio(9F), buf(9S) **SEE ALSO**

#### ts\_dptbl – time-sharing dispatcher parameter table **NAME**

### **DESCRIPTION**

The process scheduler (or dispatcher) is the portion of the kernel that controls allocation of the CPU to processes. The scheduler supports the notion of scheduling classes where each class defines a scheduling policy, used to schedule processes within that class. Associated with each scheduling class is a set of priority queues on which ready to run processes are linked. These priority queues are mapped by the system configuration into a set of global scheduling priorities which are available to processes within the class. (The dispatcher always selects for execution the process with the highest global scheduling priority in the system.) The priority queues associated with a given class are viewed by that class as a contiguous set of priority levels numbered from 0 (lowest priority) to *n* (highest priority—a configuration-dependent value). The set of global scheduling priorities that the queues for a given class are mapped into might not start at zero and might not be contiguous (depending on the configuration).

Processes in the time-sharing class which are running in user mode (or in kernel mode before going to sleep) are scheduled according to the parameters in a time-sharing dispatcher parameter table (ts\_dptbl). Processes in the inter-active scheduling class are also scheduled according to the parameters in the time-sharing dispatcher parameter table. (Time-sharing processes and inter-active processes running in kernel mode after sleeping are run within a special range of priorities reserved for such processes and are not affected by the parameters in the ts\_dptbl until they return to user mode.) The ts\_dptbl consists of an array (config\_ts\_dptbl[]) of parameter structures (struct tsdpent\_t), one for each of the *n* priority levels used by time-sharing processes and inter-active processes in user mode. The structures are accessed via a pointer,  $(ts \text{ dptb1})$ , to the array. The properties of a given priority level *i* are specified by the *i*th parameter structure in this array (ts dptbl [ *i*] ).

A parameter structure consists of the following members. These are also described in the /usr/include/sys/ts.h header.

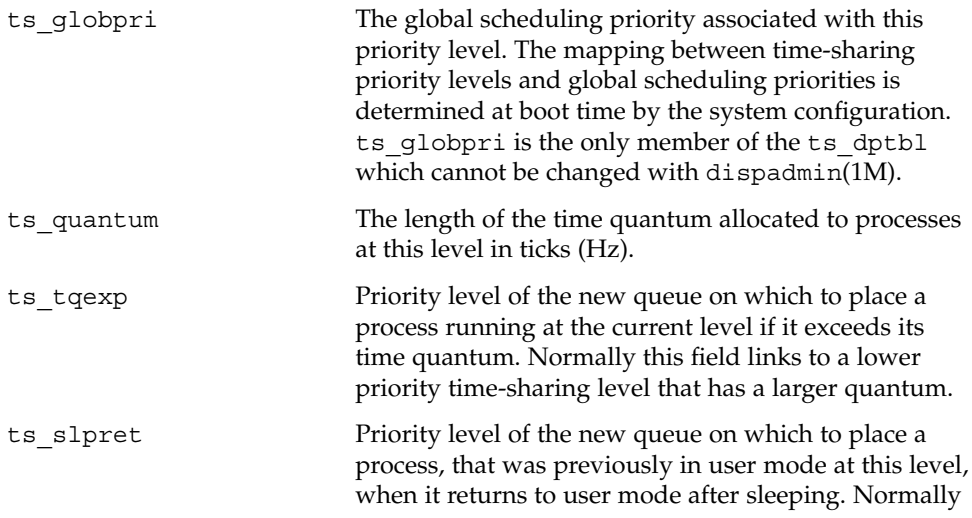

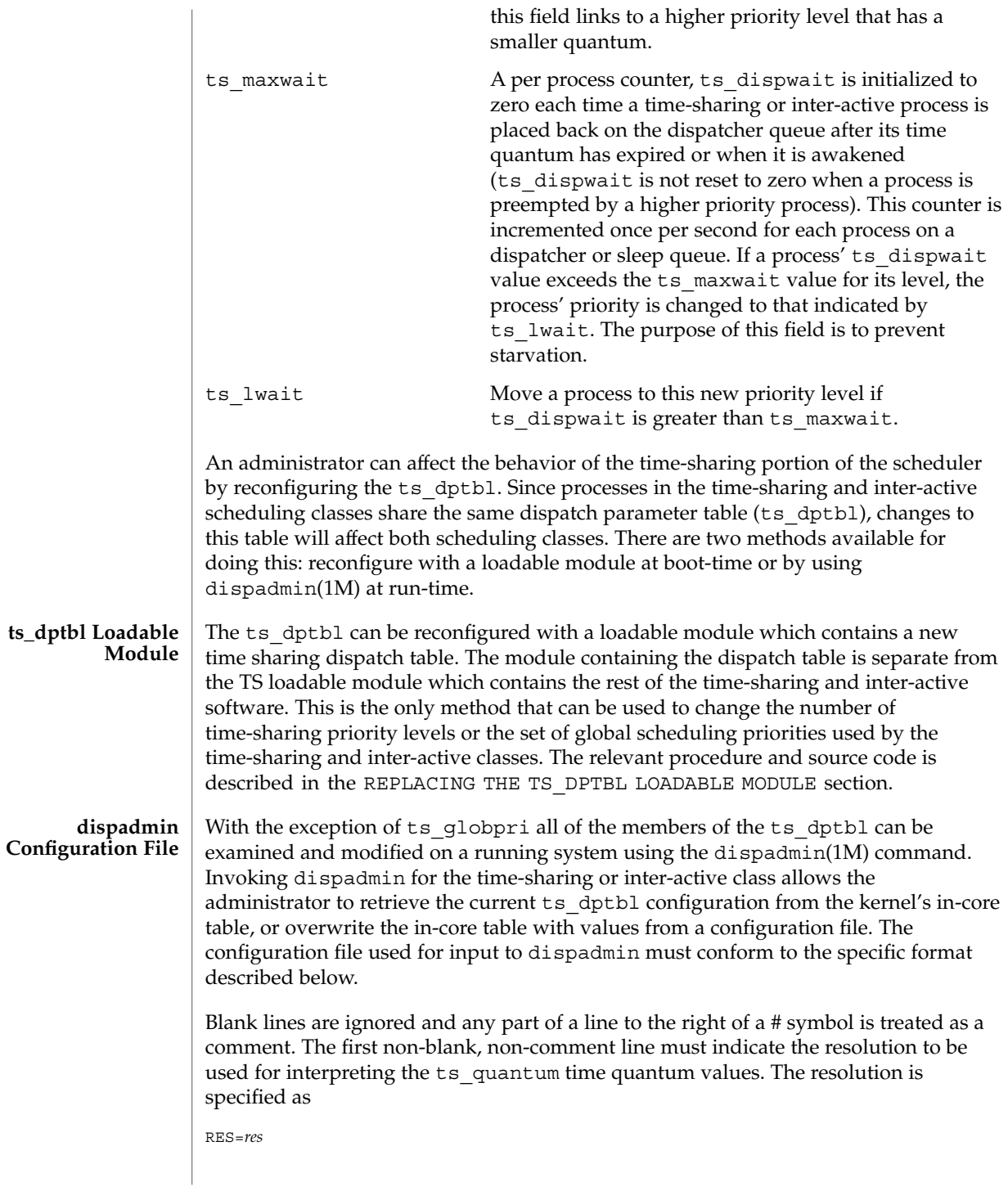

where *res* is a positive integer between 1 and 1,000,000,000 inclusive and the resolution used is the reciprocal of *res* in seconds (for example, RES=1000 specifies millisecond resolution). Although very fine (nanosecond) resolution may be specified, the time quantum lengths are rounded up to the next integral multiple of the system clock's resolution.

The remaining lines in the file are used to specify the parameter values for each of the time-sharing priority levels. The first line specifies the parameters for time-sharing level 0, the second line specifies the parameters for time-sharing level 1, etc. There must be exactly one line for each configured time-sharing priority level.

#### **EXAMPLE 1** A Sample From a Configuration File **EXAMPLES**

The following excerpt from a dispadmin configuration file illustrates the format. Note that for each line specifying a set of parameters there is a comment indicating the corresponding priority level. These level numbers indicate priority within the time-sharing and interactive classes, and the mapping between these time-sharing priorities and the corresponding global scheduling priorities is determined by the configuration specified in the ts master file. The level numbers are strictly for the convenience of the administrator reading the file and, as with any comment, they are ignored by dispadmin. dispadmin assumes that the lines in the file are ordered by consecutive, increasing priority level (from 0 to the maximum configured time-sharing priority). The level numbers in the comments should normally agree with this ordering; if for some reason they don't, however, dispadmin is unaffected.

# Time-Sharing Dispatcher Configuration File RES=1000

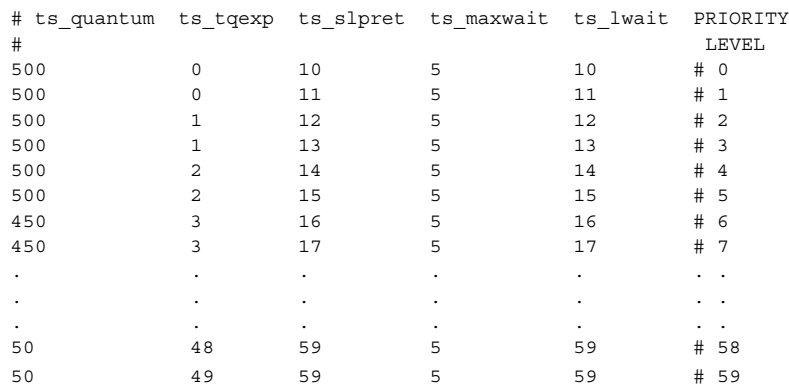

**EXAMPLE 2** Replacing The ts\_dptbl Loadable Module

In order to change the size of the time sharing dispatch table, the loadable module which contains the dispatch table information will have to be built. It is recommended that you save the existing module before using the following procedure.

**EXAMPLE 2** Replacing The ts\_dptbl Loadable Module *(Continued)*

- 1. Place the dispatch table code shown below in a file called ts\_dptbl.c An example of this file follows.
- 2. Compile the code using the given compilation and link lines supplied.

```
cc -c -0 -D_KERNEL
ts_dptbl.c
ld -r -o TS_DPTBL ts_dptbl.o
```
- 3. Copy the current dispatch table in /kernel/sched to TS\_DPTBL.bak.
- 4. Replace the current TS\_DPTBL in /kernel/sched.
- 5. You will have to make changes in the /etc/system file to reflect the changes to the sizes of the tables. See system(4). The two variables affected are ts\_maxupri and ts\_maxkmdpri. The syntax for setting these is as follows:

set TS:ts\_maxupri=(value for max time-sharing user priority) set TS:ts\_maxkmdpri=(number of kernel mode priorities - 1)

6. Reboot the system to use the new dispatch table.

Great care should be used in replacing the dispatch table using this method. If you do not get it right, panics may result, thus making the system unusable.

The following is an example of a  $ts$  dptbl.c file used for building the new ts dptbl.

```
/* BEGIN ts dptbl.c */
#include <sys/proc.h>
#include <sys/priocntl.h>
#include <sys/class.h>
#include <sys/disp.h>
#include <sys/ts.h>
#include <sys/rtpriocntl.h>
/*
* This is the loadable module wrapper.
*/
#include <sys/modctl.h>
extern struct mod ops mod miscops;
/*
* Module linkage information for the kernel.
*/
static struct modlmisc modlmisc = {
   &mod_miscops, "Time sharing dispatch table"
};
static struct modlinkage modlinkage = {
   MODREV_1, &modlmisc, 0
};
_init()
{
    return (mod_install(&modlinkage));
}
_info(modinfop)
   struct modinfo *modinfop;
```
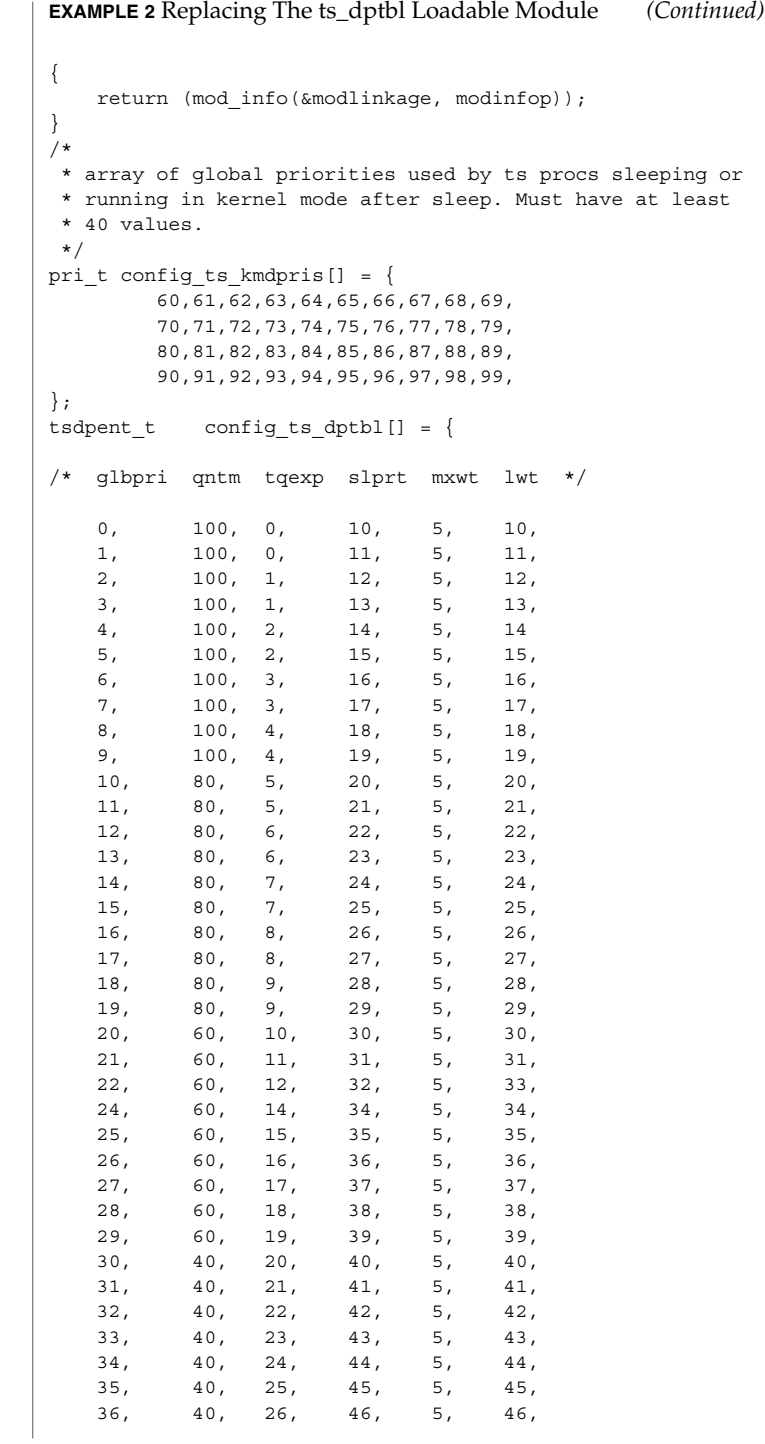

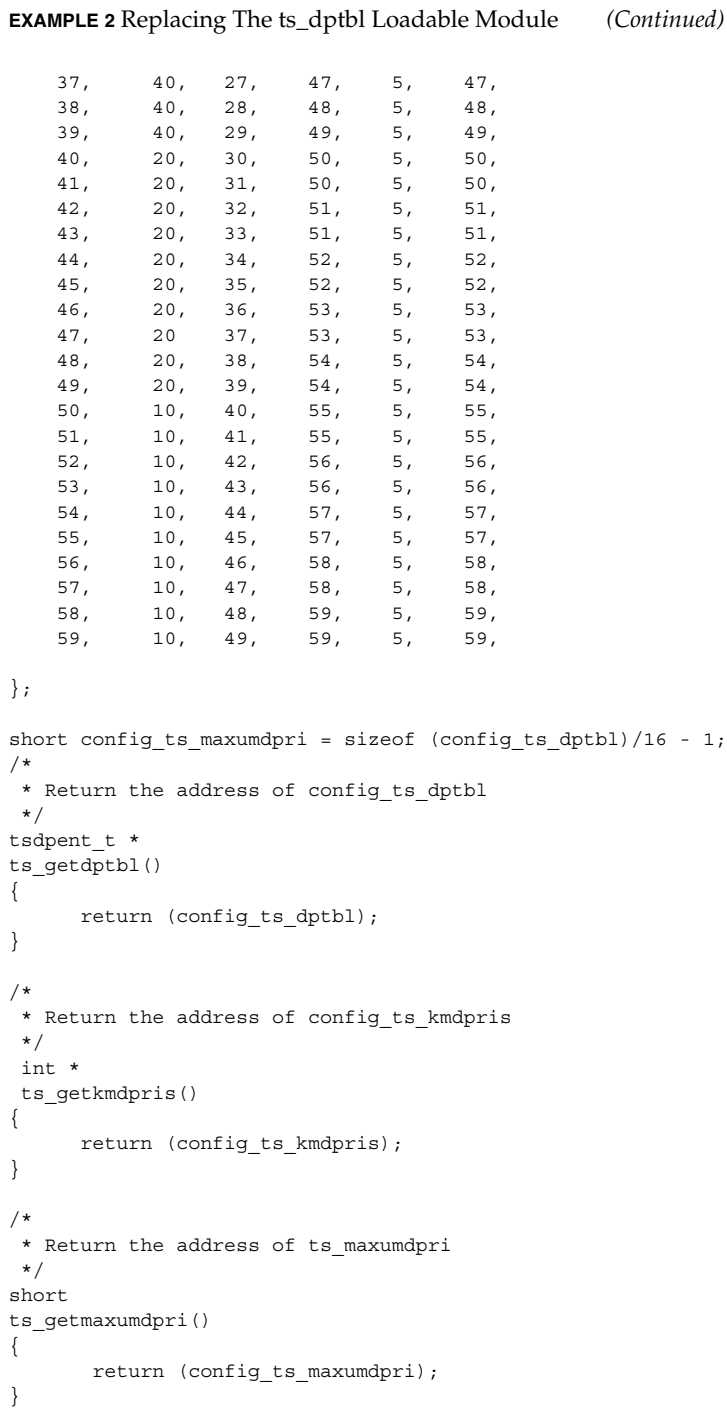

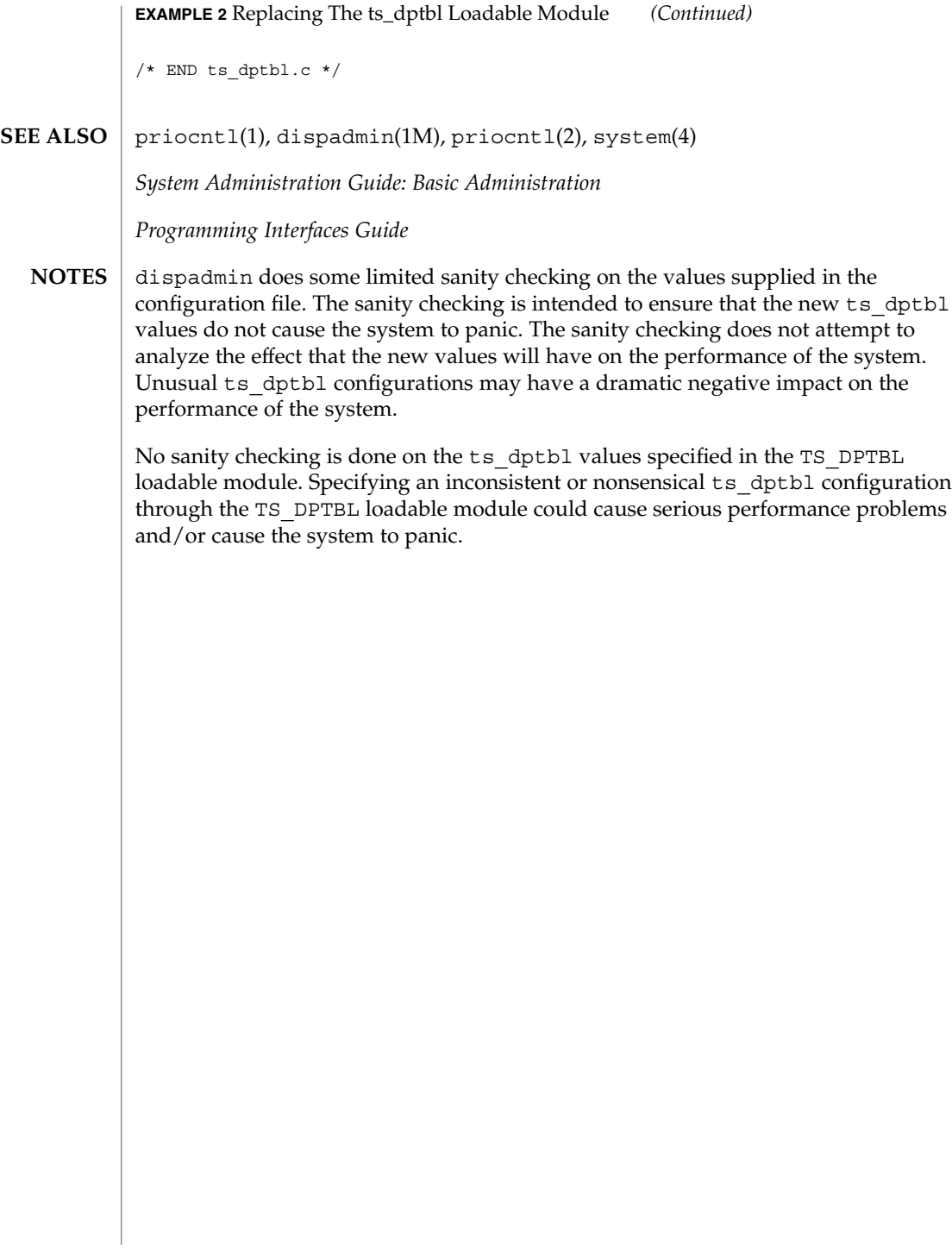

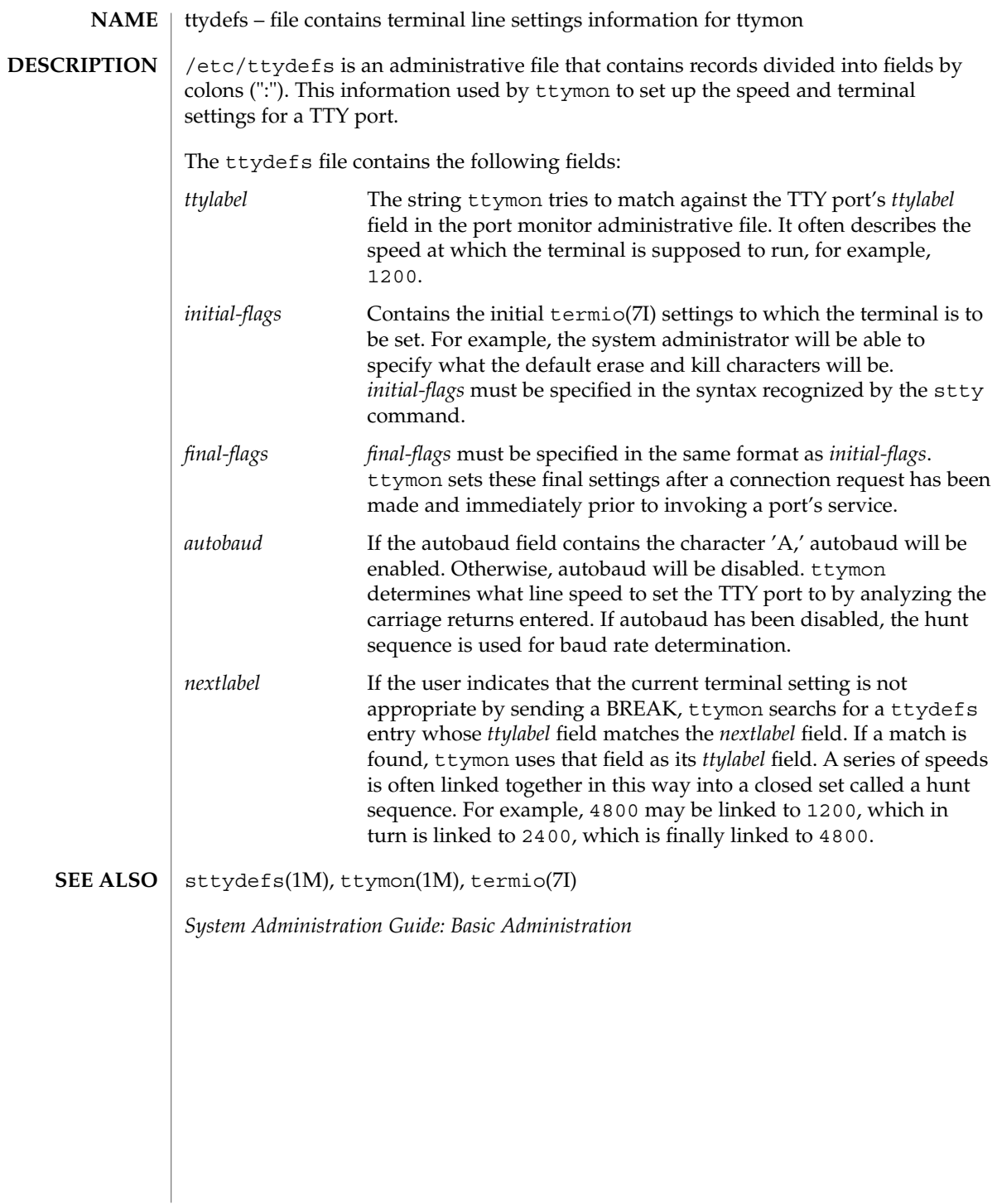

### ttysrch(4)

#### ttysrch – directory search list for ttyname **NAME**

### **DESCRIPTION**

ttysrch is an optional file that is used by the ttyname library routine. This file contains the names of directories in /dev that contain terminal and terminal-related device files. The purpose of this file is to improve the performance of ttyname by indicating which subdirectories in /dev contain terminal-related device files and should be searched first. These subdirectory names must appear on separate lines and must begin with /dev. Those path names that do not begin with /dev will be ignored and a warning will be sent to the console. Blank lines (lines containing only white space) and lines beginning with the comment character "#" will be ignored. For each file listed (except for the special entry /dev), ttyname will recursively search through subdirectories looking for a match. If /dev appears in the ttysrch file, the /dev directory itself will be searched but there will not be a recursive search through its subdirectories.

When ttyname searches through the device files, it tries to find a file whose major/minor device number, file system identifier, and inode number match that of the file descriptor it was given as an argument. If a match is not found, it will settle for a match of just major/minor device and file system identifier, if one can be found. However, if the file descriptor is associated with a cloned device, this algorithm does not work efficiently because the inode number of the device file associated with a clonable device will never match the inode number of the file descriptor that was returned by the open of that clonable device. To help with these situations, entries can be put into the /etc/ttysrch file to improve performance when cloned devices are used as terminals on a system (for example, for remote login). However, this is only useful if the minor devices related to a cloned device are put into a subdirectory. (It is important to note that device files need not exist for cloned devices and if that is the case, ttyname will eventually fail.) An optional second field is used in the /etc/ttysrch file to indicate the matching criteria. This field is separated by white space (any combination of blanks or tabs). The letter M means major/minor device number, F means file system identifier, and I means inode number. If this field is not specified for an entry, the default is MFI which means try to match on all three. For cloned devices the field should be MF, which indicates that it is not necessary to match on the inode number.

Without the /etc/ttysrch file, ttyname will search the /dev directory by first looking in the directories /dev/term, /dev/pts, and /dev/xt. If a system has terminal devices installed in directories other than these, it may help performance if the ttysrch file is created and contains that list of directories.

**EXAMPLE 1** A sample display of /etc/ttysrch command. **EXAMPLES**

A sample /etc/ttysrch file follows:

/dev/term MFI /dev/pts MFI /dev/xt MFI /dev/slan MF

ttysrch(4)

**EXAMPLE 1** A sample display of /etc/ttysrch command. *(Continued)*

This file tells ttyname that it should first search through those directories listed and that when searching through the /dev/slan directory, if a file is encountered whose major/minor devices and file system identifier match that of the file descriptor argument to ttyname, this device name should be considered a match.

/etc/ttysrch **FILES**

ttyname(3C) **SEE ALSO**

ufsdump, dumpdates – incremental dump format #include <sys/types.h> #include <sys/inode.h> #include <protocols/dumprestore.h> /etc/dumpdates Tapes used by ufsdump(1M) and ufsrestore(1M) contain: ■ a header record ■ two groups of bit map records ■ a group of records describing directories ■ a group of records describing files The format of the header record and of the first record of each description as given in the include file <protocols/dumprestore.h> is: #define TP\_BSIZE 1024 #define NTREC 10 #define HIGHDENSITYTREC 32 #define CARTRIDGETREC 63 #define TP\_NINDIR (TP\_BSIZE/2) #define TP\_NINOS (TP\_NINDIR / sizeop (long)) #define LBLSIZE 16 #define NAMELEN 64 #define NFS\_MAGIC (int) 60012 #define CHECKSUM (int) 84446 union u\_data { char s addrs[TP\_NINDIR]; long s\_inos[TP\_NINOS]; union u\_spcl { char dummy[TP\_BSIZE]; **NAME SYNOPSIS DESCRIPTION**

struct s\_spcl { long ctype; time\_t c\_date; time\_t c\_ddate; long c\_volume;<br>daddr t c\_tapea; daddr\_t c\_tapea;<br>ino\_t c\_inumbe c\_inumber; long c\_magic; long c checksum; struct dinode c\_dinode;

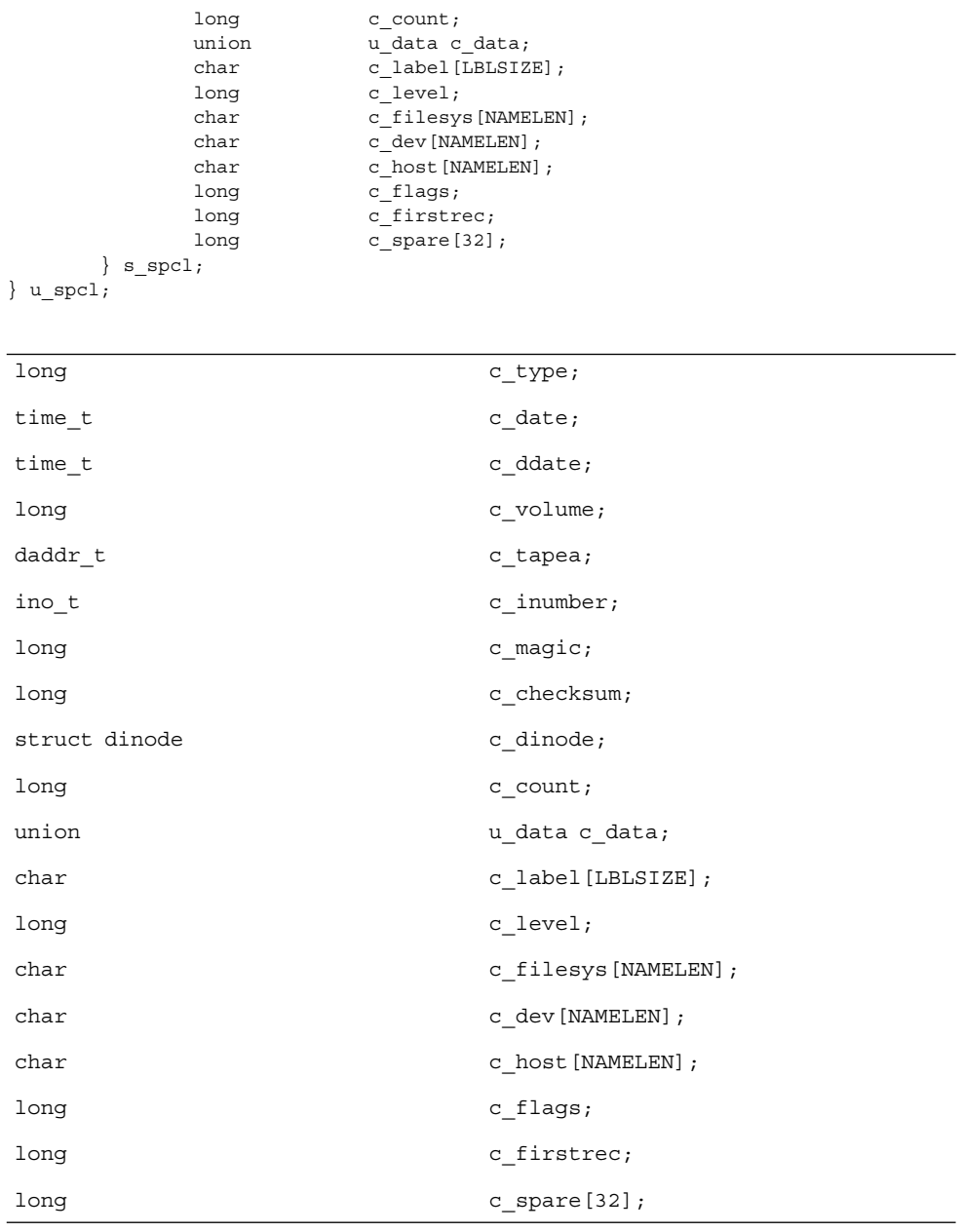

 $\}$  s spcl; } u\_spcl; #define spcl u\_spcl.s\_spcl #define c\_addr c\_data.s\_addrs #define c\_inos cdata.s\_inos

File Formats **645**

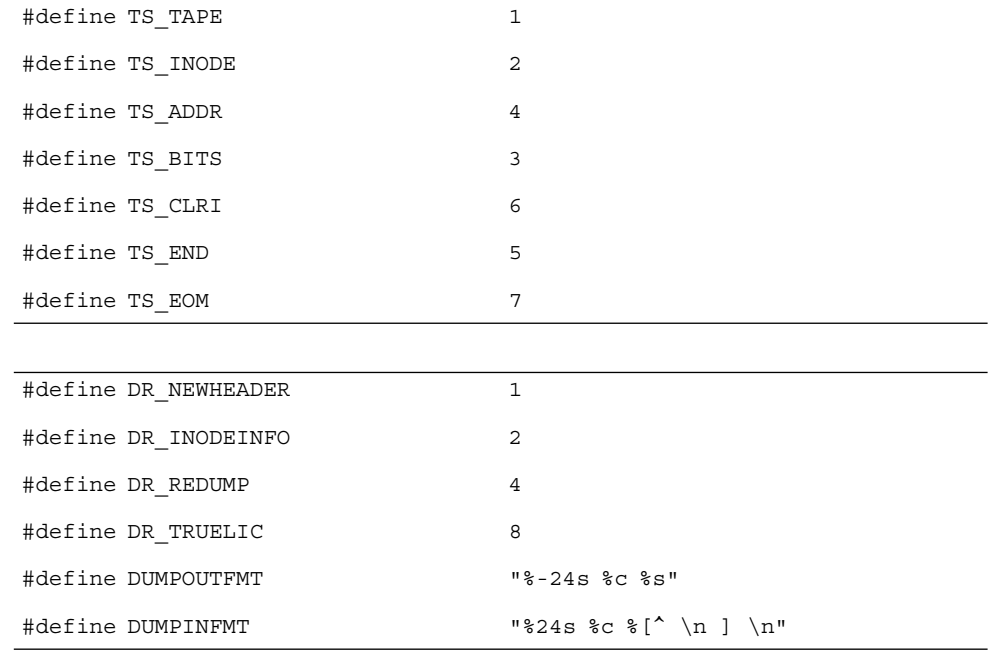

The constants are described as follows:

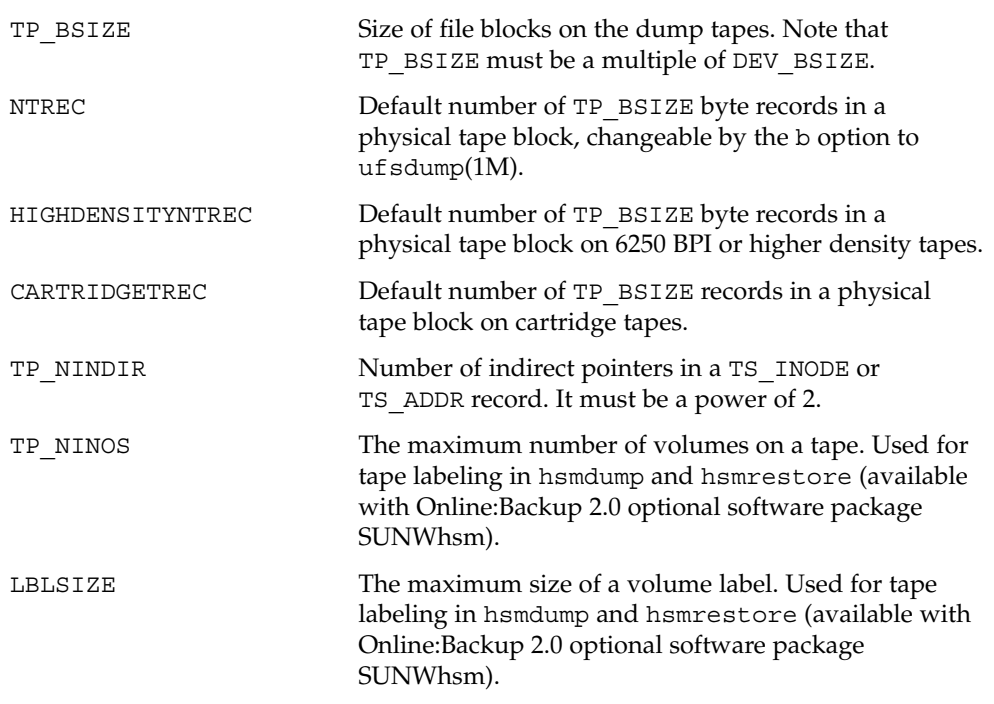

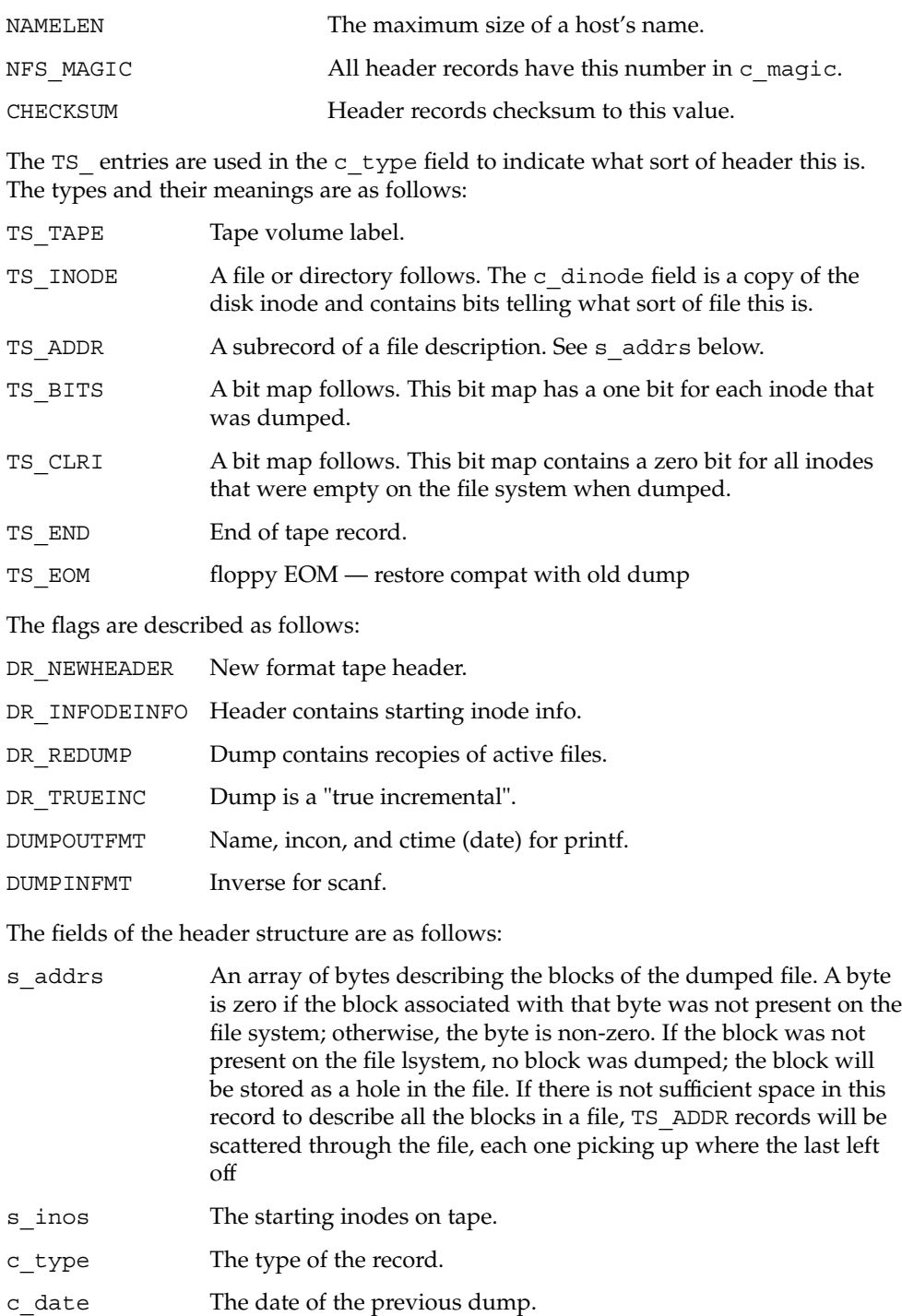

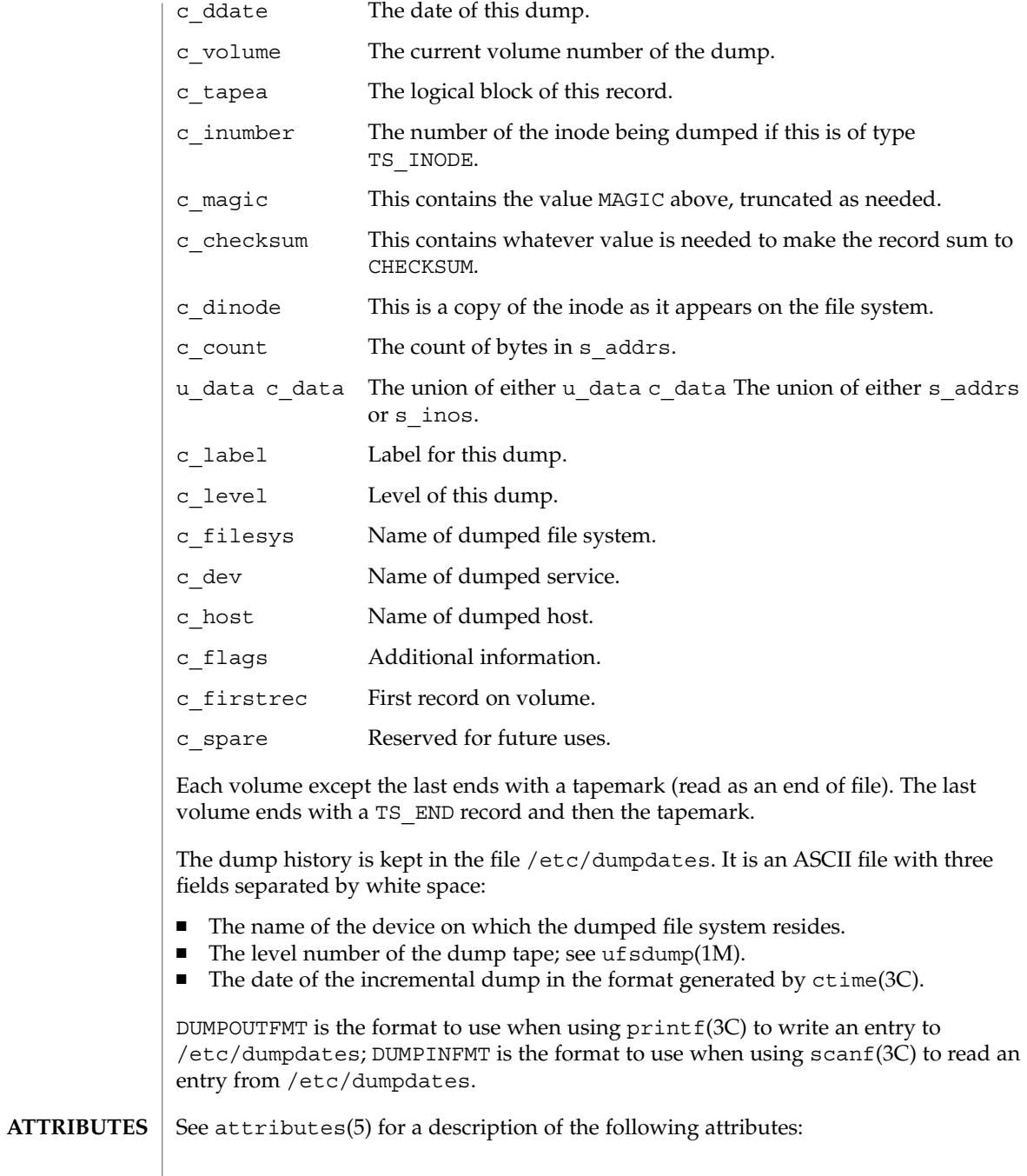

**648** man pages section 4: File Formats • Last Revised 7 Jan 1994
ufsdump(4)

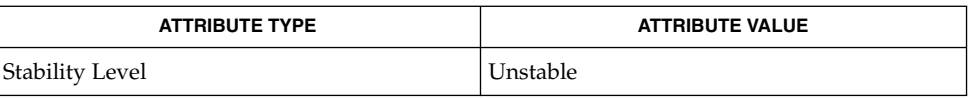

#### ufsdump(1M), ufsrestore(1M), ctime(3C), printf(3C), scanf(3C), attributes(5), types(3HEAD) **SEE ALSO**

 $\overline{\phantom{a}}$ 

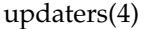

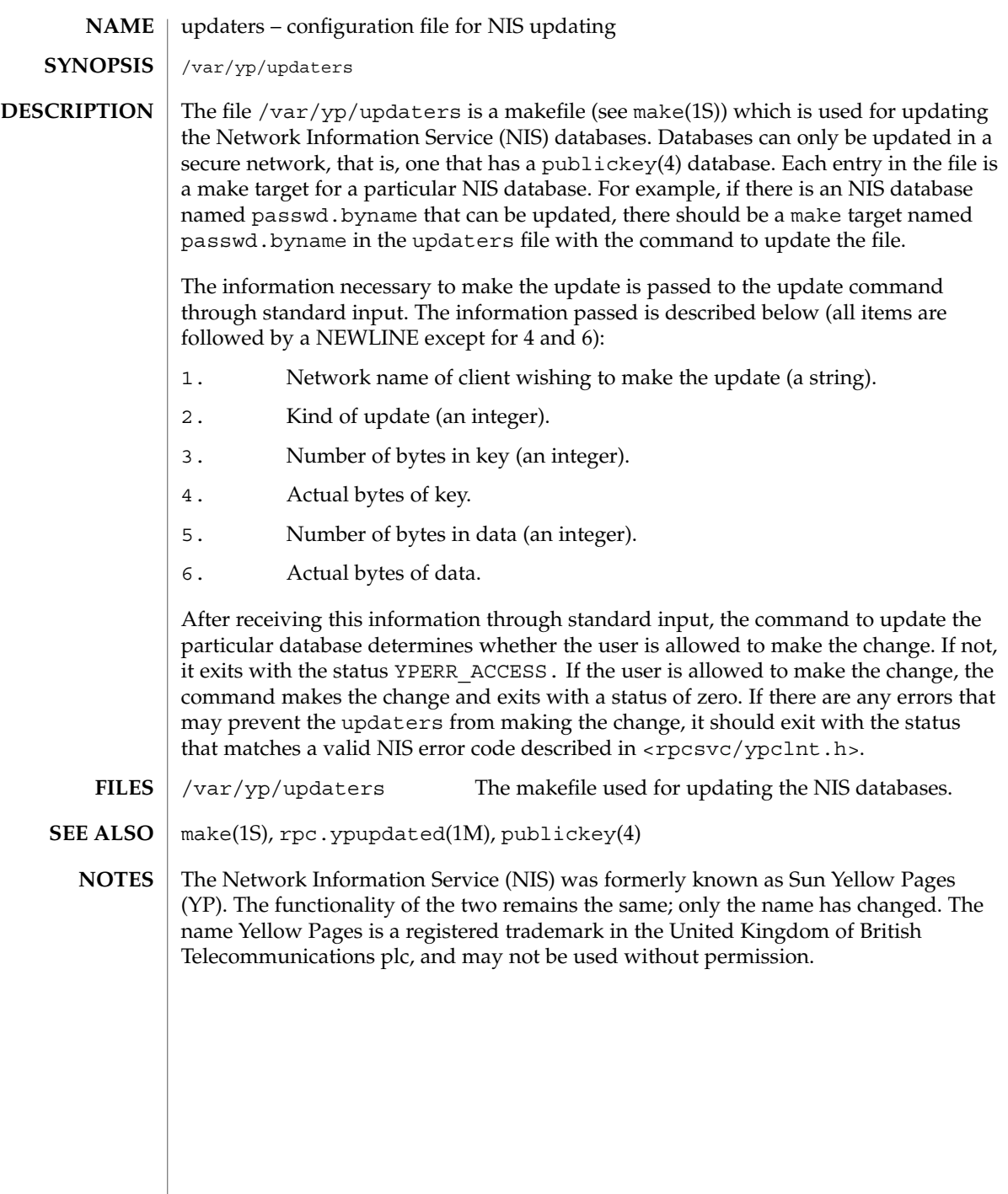

<code>NAME</code> | user\_attr – extended user attributes database

/etc/user\_attr **SYNOPSIS**

**DESCRIPTION**

/etc/user\_attr is a local source of extended attributes associated with users and roles. user attr can be used with other user attribute sources, including the user attr NIS map and NIS+ table. Programs use the getuserattr(3SECDB) routines to gain access to this information.

The search order for multiple user\_attr sources is specified in the /etc/nsswitch.conf file, as described in the nsswitch.conf(4) man page. The search order follows that for passwd(4).

Each entry in the user attr databases consists of a single line with five fields separated by colons ( $:$ ). Line continuations using the backslash ( $\setminus$ ) character are permitted. Each entry has the form:

*user*:*qualifier*:*res1*:*res2*:*attr*

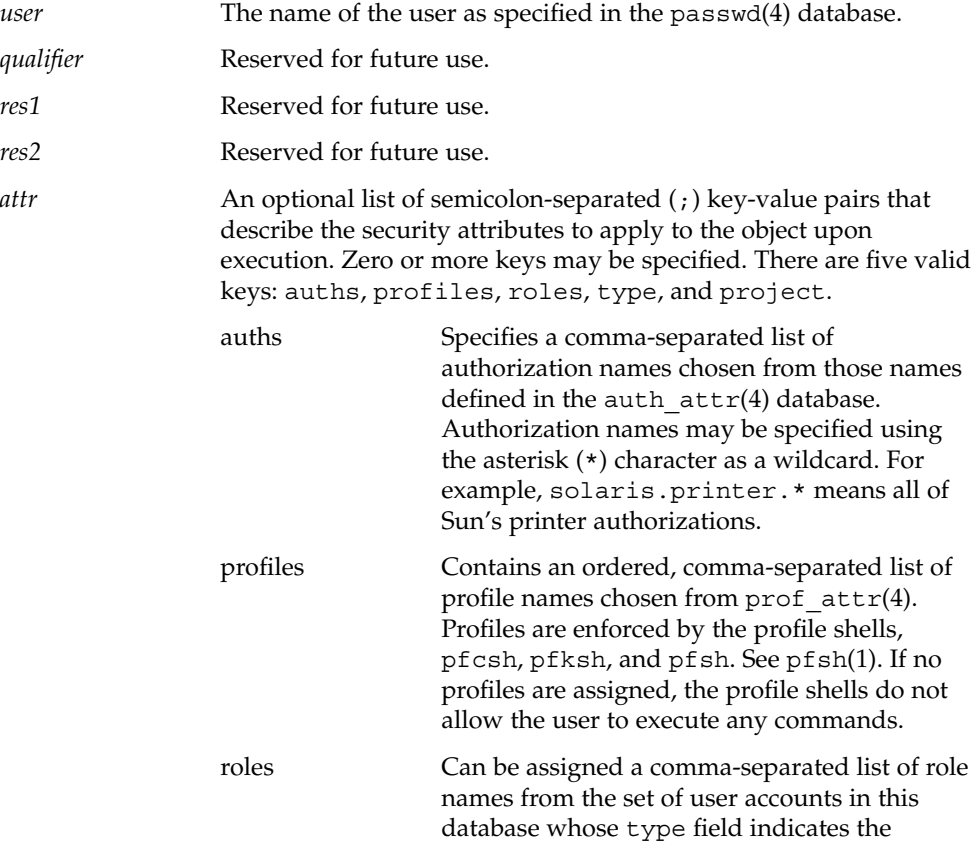

user\_attr(4)

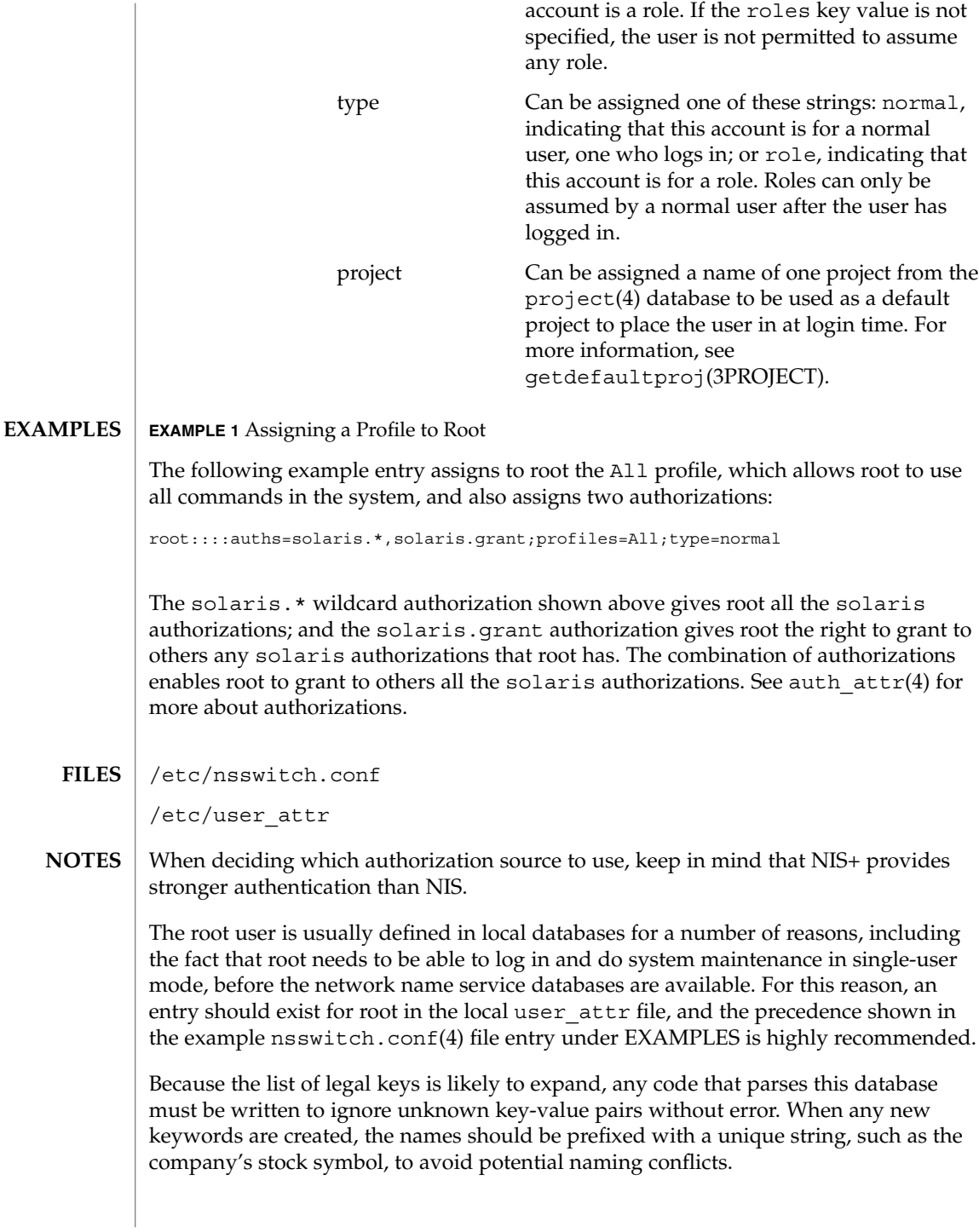

user\_attr(4)

```
In the attr field, escape the following symbols with a backslash (\) if you use them in
             any value: colon (:), semicolon (:), carriage return (\nabla n), equals (=), or backslash (\nabla n).
             auths(1), pfcsh(1), pfksh(1), pfsh(1), profiles(1), roles(1),
             getdefaultproj(3PROJECT), getuserattr(3SECDB), auth_attr(4),
             exec attr(4), nsswitch.conf(4), passwd(4), prof attr(4), project(4)
SEE ALSO
```
# utmp(4)

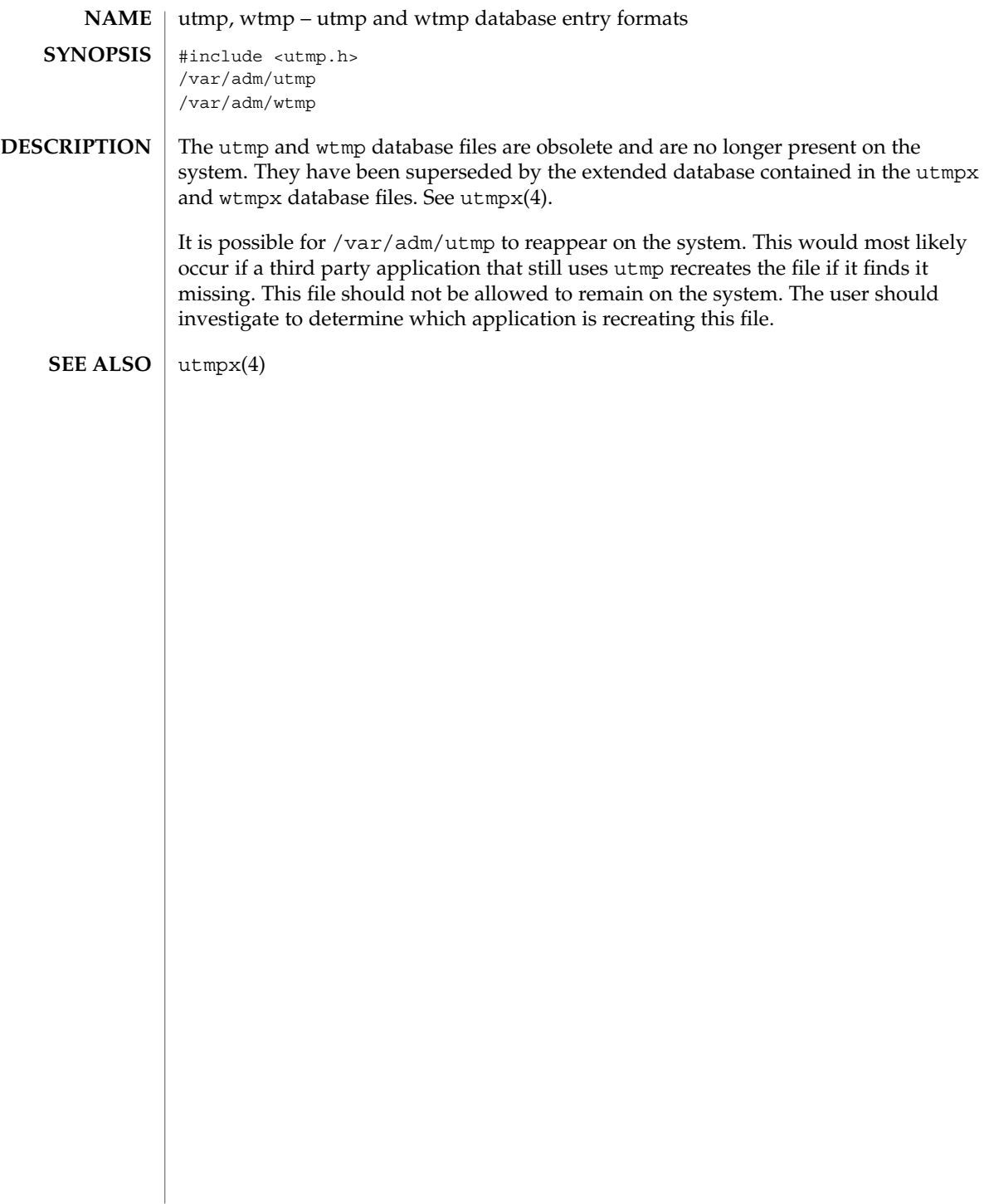

# utmpx(4)

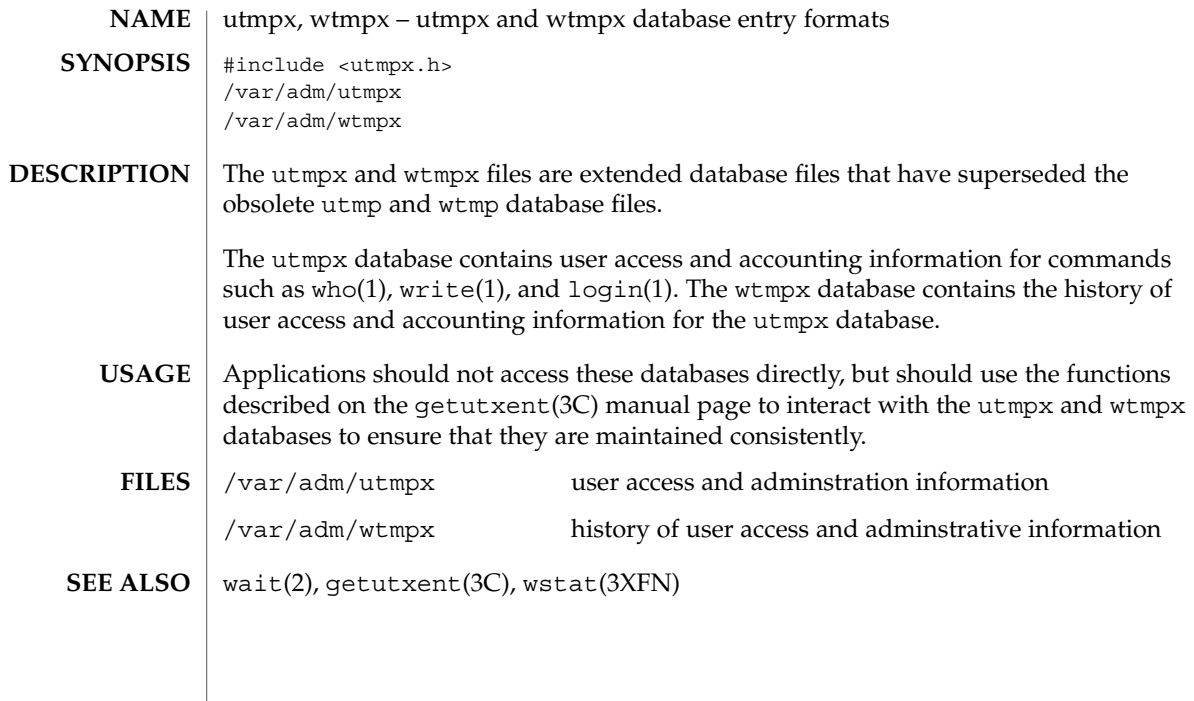

vfstab(4)

vfstab – table of file system defaults **NAME**

**DESCRIPTION**

The file /etc/vfstab describes defaults for each file system. The information is stored in a table with the following column headings:

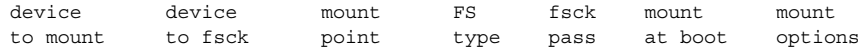

The fields in the table are space-separated and show the resource name (*device to mount*), the raw device to fsck (*device to fsck*), the default mount directory (*mount point*), the name of the file system type (*FS type*), the number used by fsck to decide whether to check the file system automatically (*fsck pass*), whether the file system should be mounted automatically by mountall (*mount at boot*), and the file system mount options (*mount options*). (See respective mount file system man page below in SEE ALSO for *mount options*.) A '-' is used to indicate no entry in a field. This may be used when a field does not apply to the resource being mounted.

The getvfsent(3C) family of routines is used to read and write to  $/etc/vfstab$ .

/etc/vfstab can be used to specify swap areas. An entry so specified, (which can be a file or a device), will automatically be added as a swap area by the  $/$ sbin $/$ swapadd script when the system boots. To specify a swap area, the *device-to-mount* field contains the name of the swap file or device, the *FS-type* is "swap", *mount-at-boot* is "no" and all other fields have no entry.

#### The following are vfstab entries for various file system types supported in the Solaris operating environment. **EXAMPLES**

**EXAMPLE 1** NFS and UFS Mounts

The following entry invokes NFS to automatically mount the directory /usr/local of the server example1 on the client's /usr/local directory with read-only permission:

example1:/usr/local - /usr/local nfs - yes ro

The following example assumes a small departmental mail setup, in which clients mount /var/mail from a server mailsvr. The following entry would be listed in each client's vfstab:

mailsvr:/var/mail - /var/mail nfs - yes intr,bg

The following is an example for a UFS file system in which logging is enabled:

/dev/dsk/c2t10d0s0 /dev/rdsk/c2t10d0s0 /export/local ufs 3 yes logging

See mount  $nf s(M)$  for a description of NFS mount options and mount  $uf s(M)$  for a description of UFS options.

#### **EXAMPLE 2** pcfs Mounts

The following example mounts a pcfs file system on a fixed hard disk on an (Intel Architecture) IA machine:

/dev/dsk/c1t2d0p0:c - /win98 pcfs - yes -

The example below mounts a Jaz drive on a SPARC machine. Normally, the volume management daemon (see vold $(1M)$ ) handles mounting of removable media, obviating a vfstab entry. If you choose to specify a device that supports removable media in vfstab, be sure to set the mount-at-boot field to no, as below. Such an entry presumes you are not running vold.

/dev/dsk/c1t2d0s2:c - /jaz pcfs - no -

For removable media on a SPARC machine, the convention for the slice portion of the disk identifier is to specify s2, which stands for the entire medium.

For pcfs file systems on IA machines, note that the disk identifier uses a  $p (p0)$  and a logical drive (c, in the /win98 example above) for a pcfs logical drive. See mount pcfs(1M) for syntax for pcfs logical drives and for pcfs-specific mount options.

#### **EXAMPLE 3** CacheFS Mount

Below is an example for a CacheFS file system. Because of the length of this entry and the fact that vfstab entries cannot be continued to a second line, the vfstab fields are presented here in a vertical format. In re-creating such an entry in your own vfstab, you would enter values as you would for any vfstab entry, on a single line.

device to mount: svr1:/export/abc device to fsck: /usr/abc mount point: /opt/cache FS type: cachefs fsck pass: 7 mount at boot: yes mount options: local-access,bg,nosuid,demandconst,backfstype=nfs,cachedir=/opt/cache See mount cachefs(1M) for CacheFS-specific mount options. **EXAMPLE 4** Loopback File System Mount The following is an example of mounting a loopback (lofs) file system: /export/test - /opt/test lofs - yes - See  $\text{lofs}(7FS)$  for an overview of the loopback file system.  $f.\text{sck}(1M)$ , mount $(1M)$ , mount cachefs $(1M)$ , mount hsfs $(1M)$ , mount nfs $(1M)$ , mount  $tmpfs(1M)$ , mount  $ufs(1M)$ , swap(1M), getvfsent(3C) **SEE ALSO**

vfstab(4)

*System Administration Guide: Basic Administration*

**658** man pages section 4: File Formats • Last Revised 21 Jun 2001

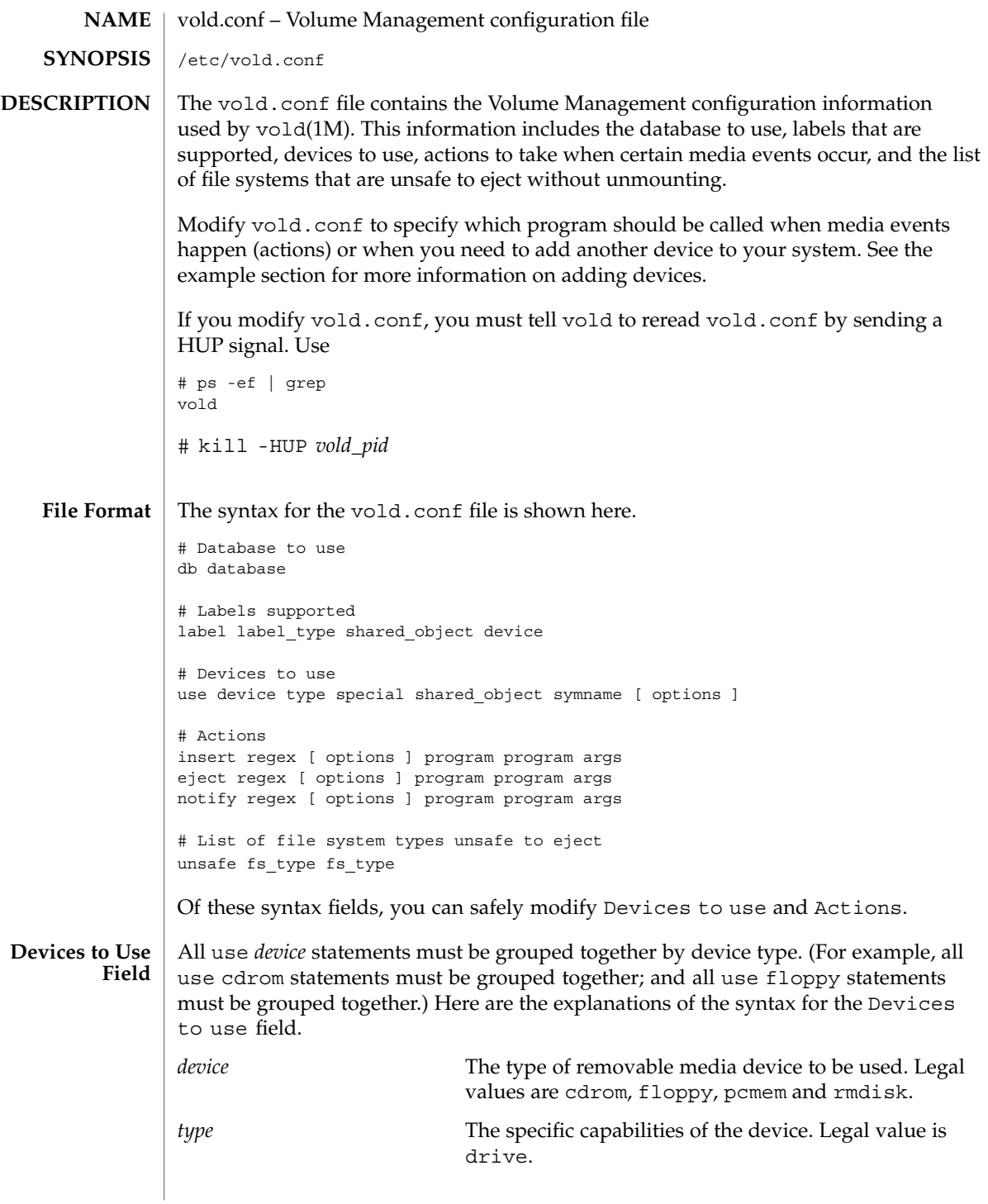

vold.conf(4)

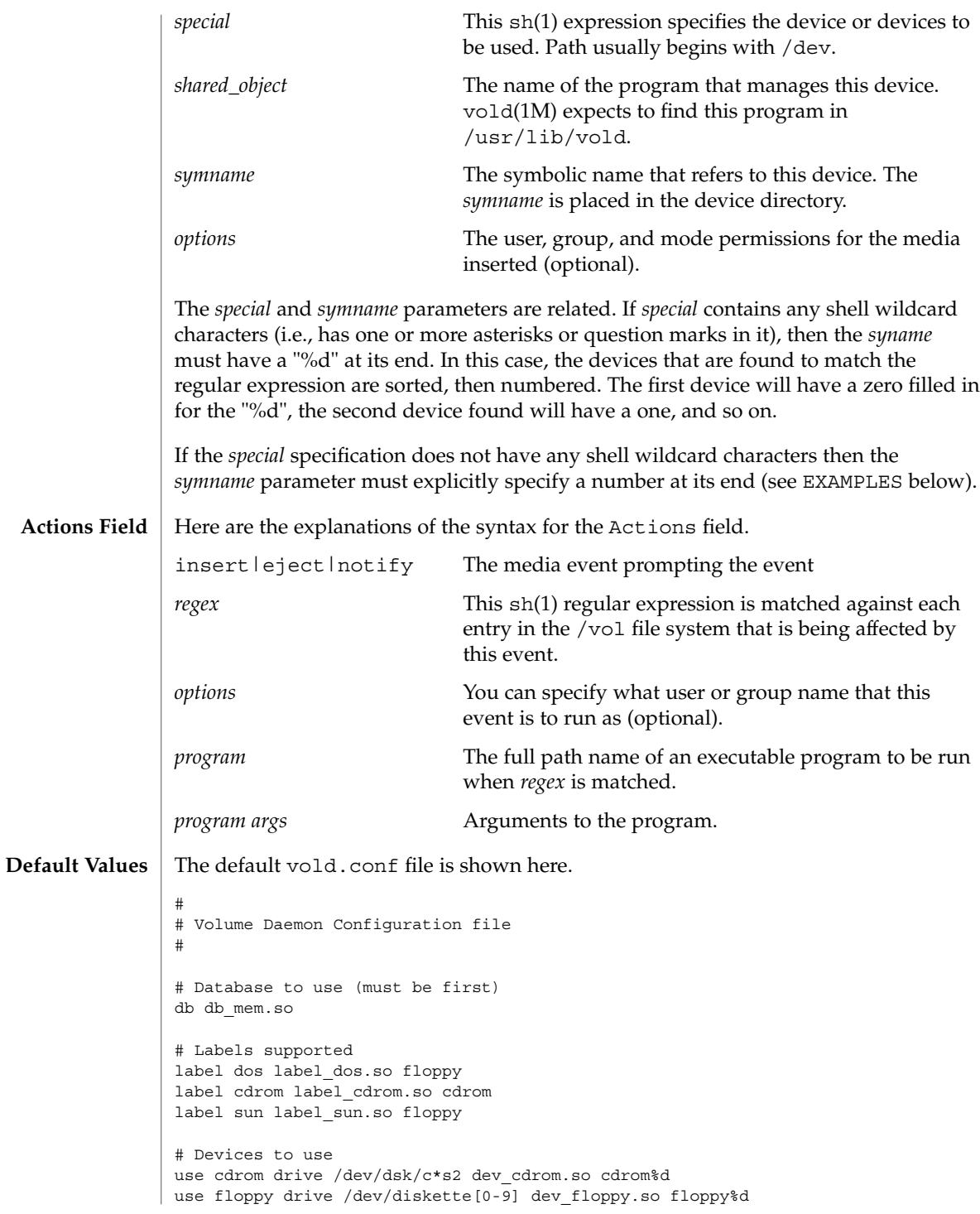

vold.conf(4)

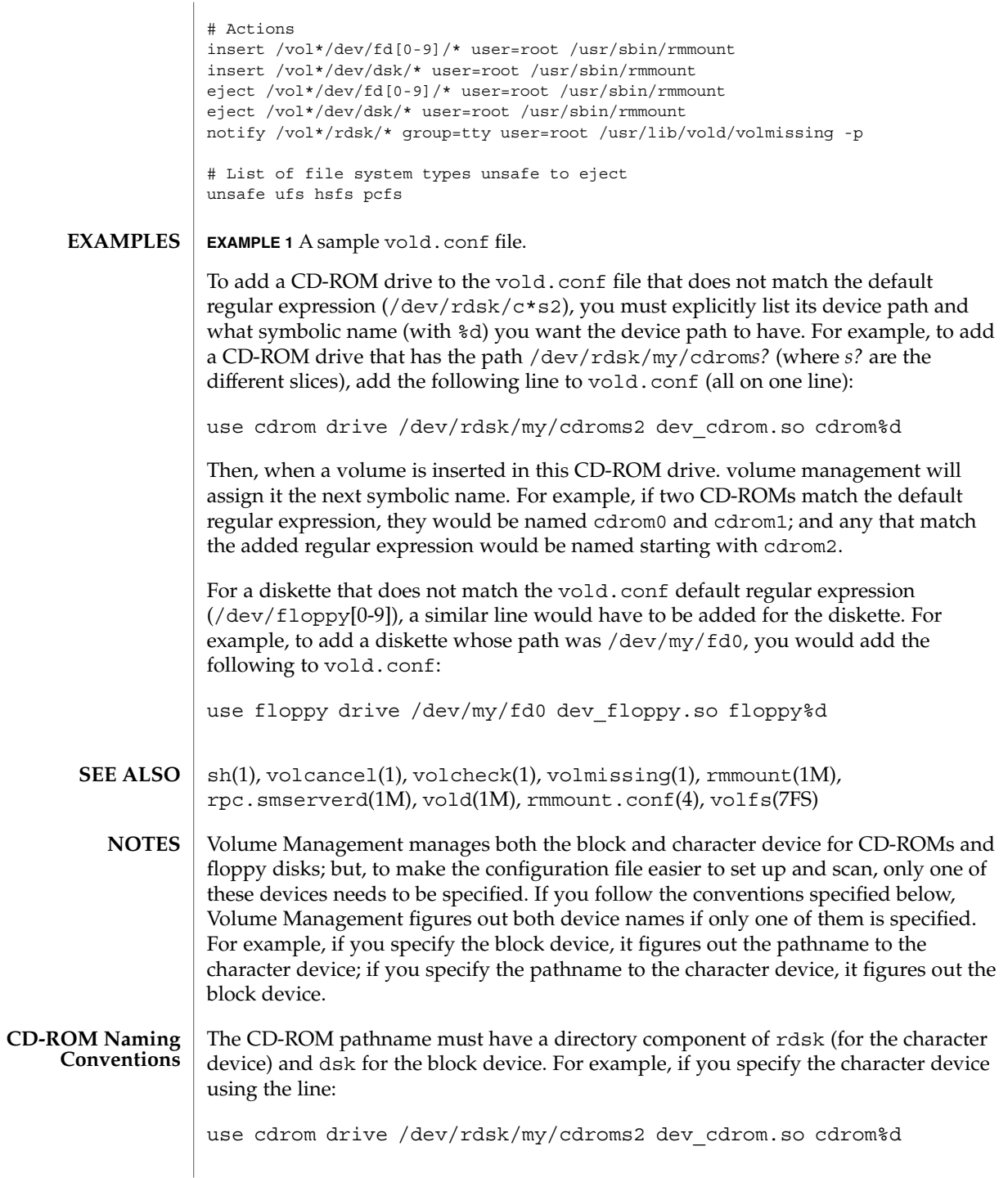

vold.conf(4)

then it is assumed that the block device is at

/dev/dsk/my/cdroms2

**Floppy Disk Naming Conventions**

For floppy disks, Volume Management requires that the device pathnames end in either rfd[0-9] or rdiskette[0-9] for the character device, and fd[0-9] or diskette[0-9] for the block device. As with the other removable disks, it generates either the block name given the character name, or the character name given the block name.

warn.conf(4)

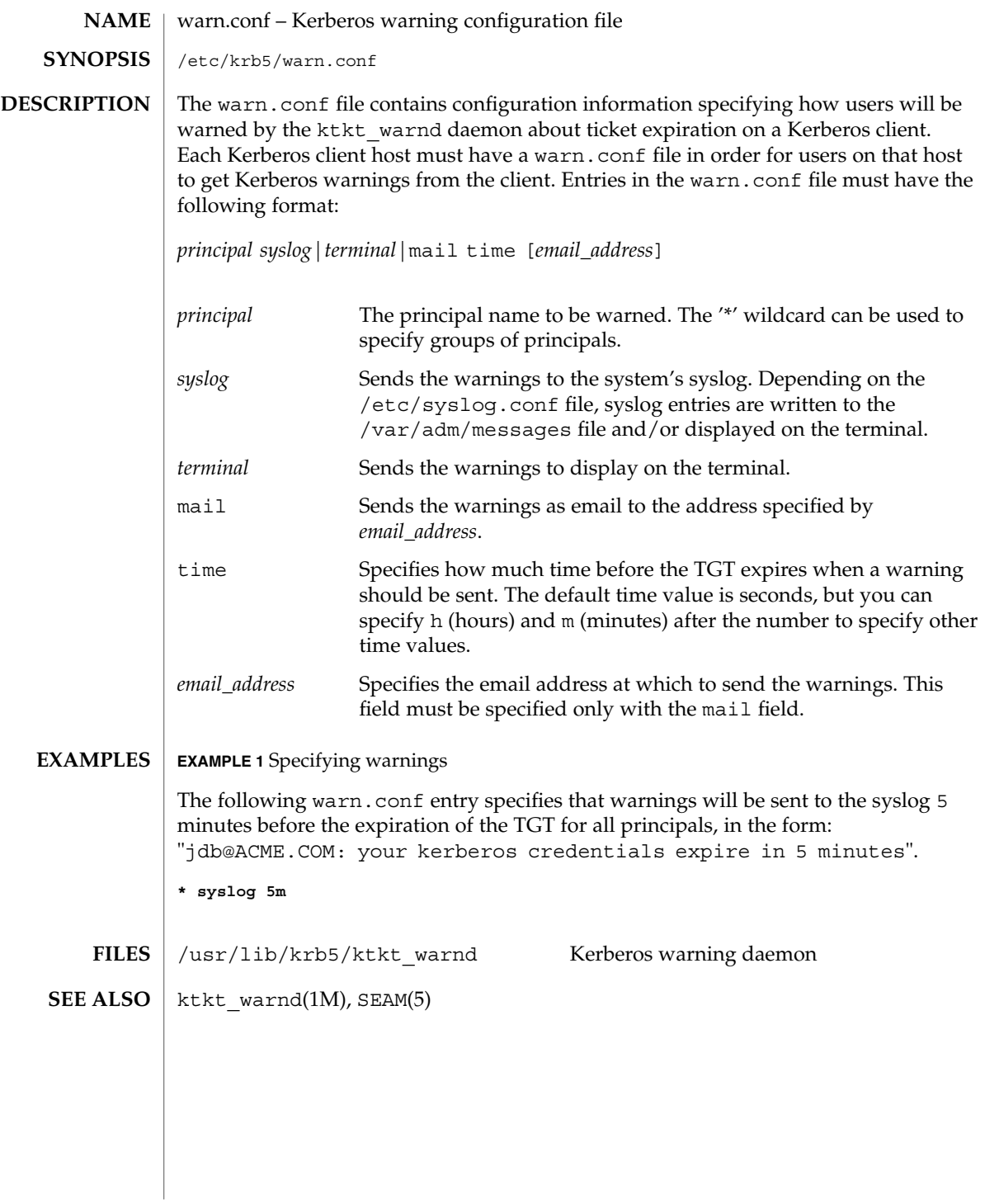

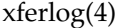

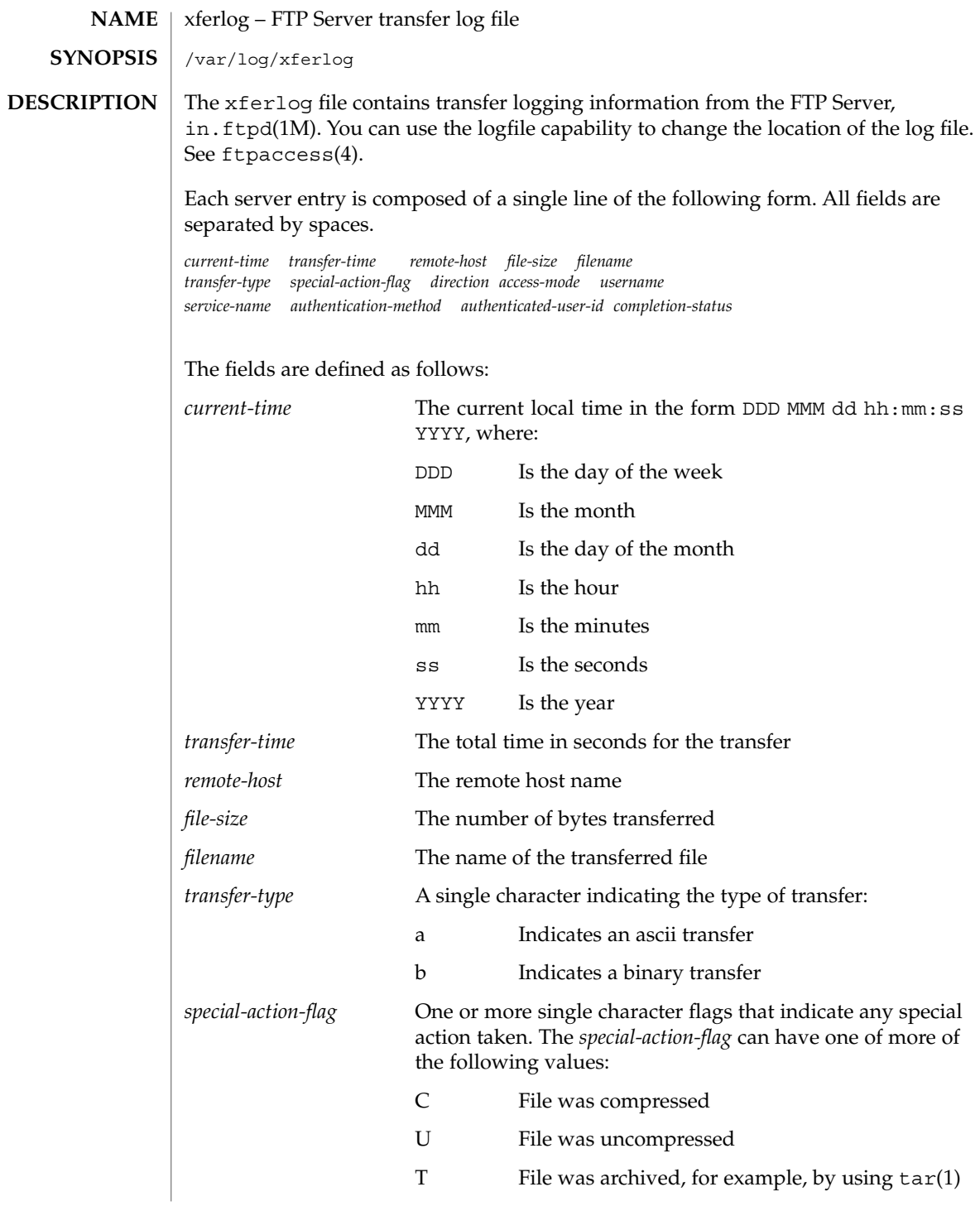

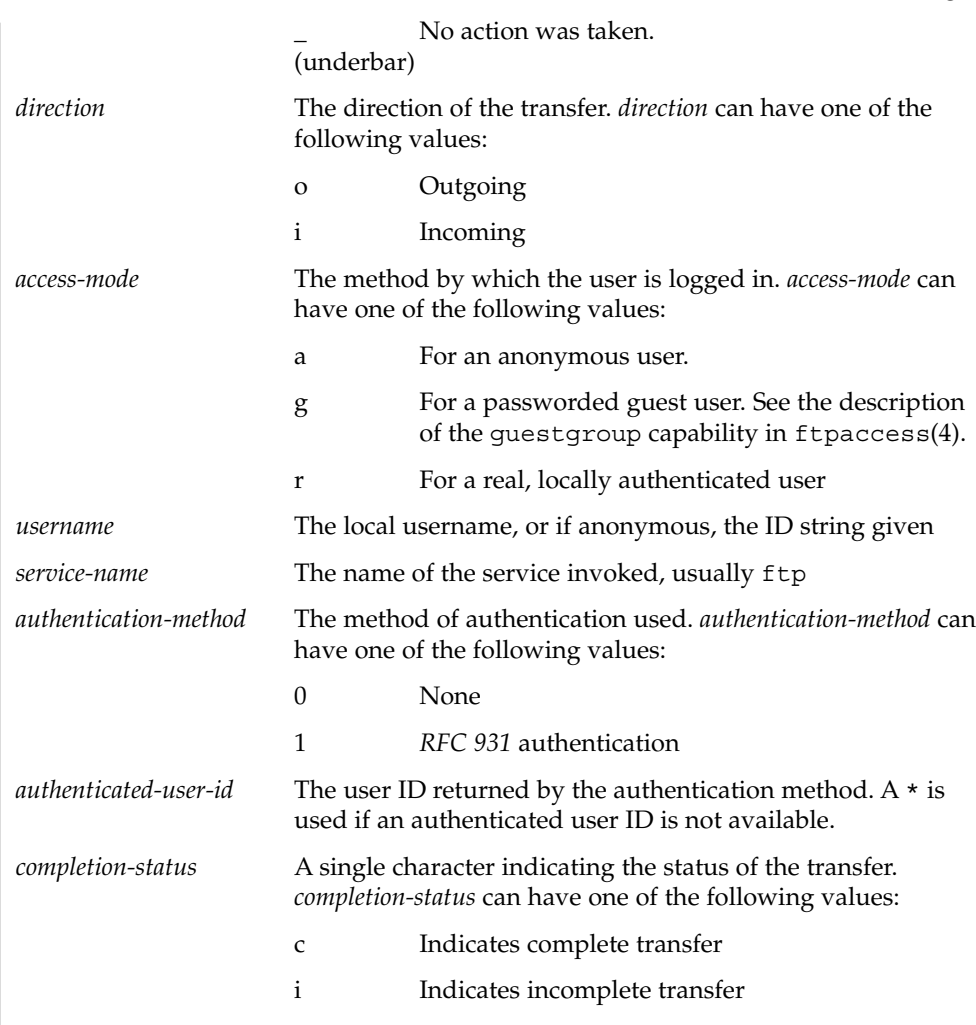

/var/log/xferlog **FILES**

**ATTRIBUTES**

See attributes(5) for descriptions of the following attributes:

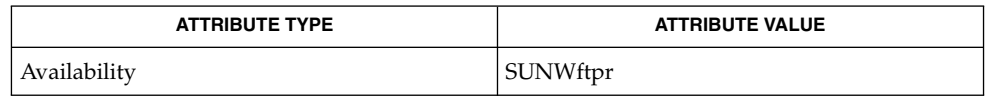

tar(1), in.ftpd(1M), ftpaccess(4), ftpconversions(4), attributes(5) StJohns, Mike. *RFC 931, Authentication Server*. Network Working Group. January 1985. **SEE ALSO**

xferlog(4)

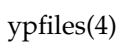

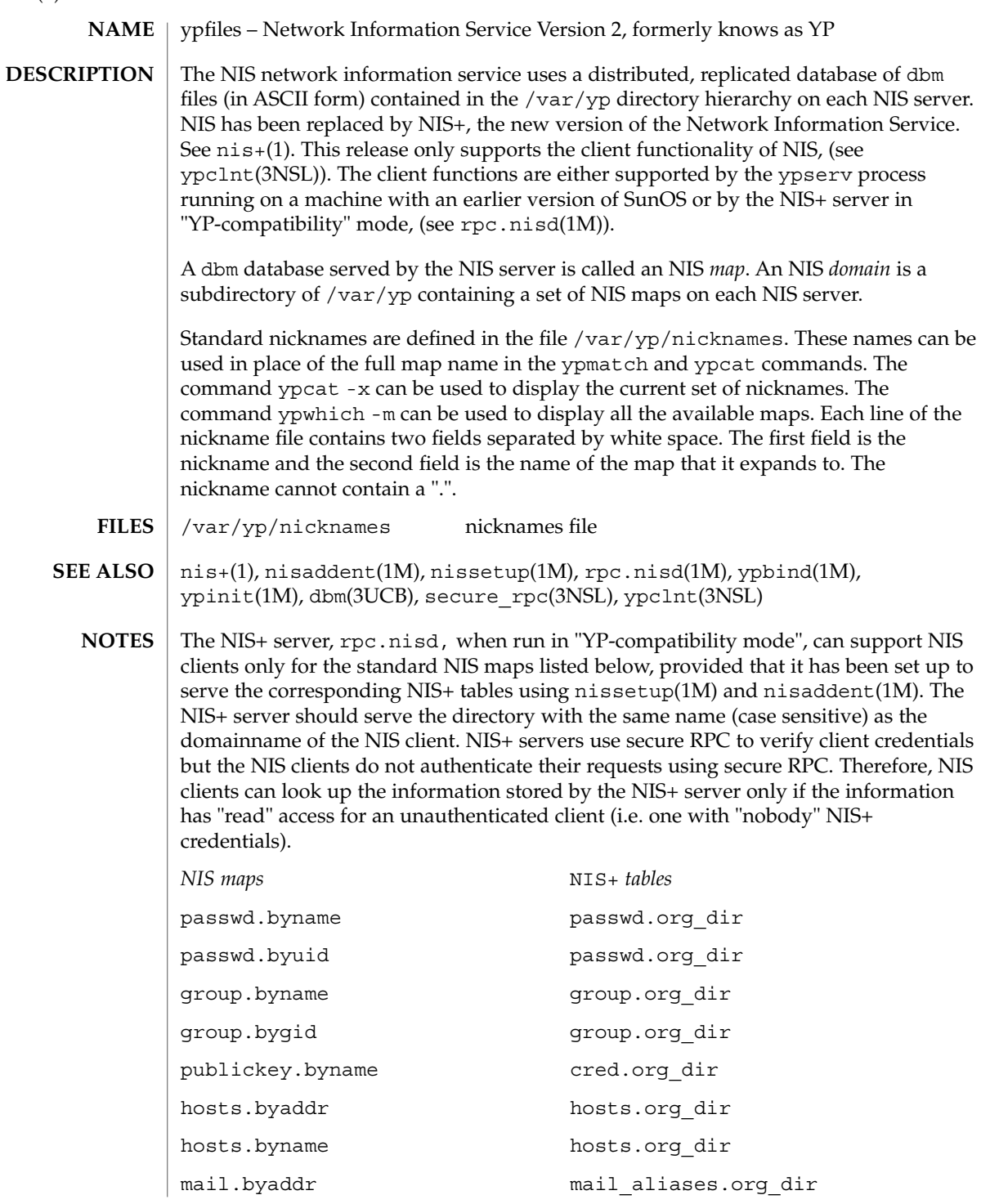

ypfiles(4)

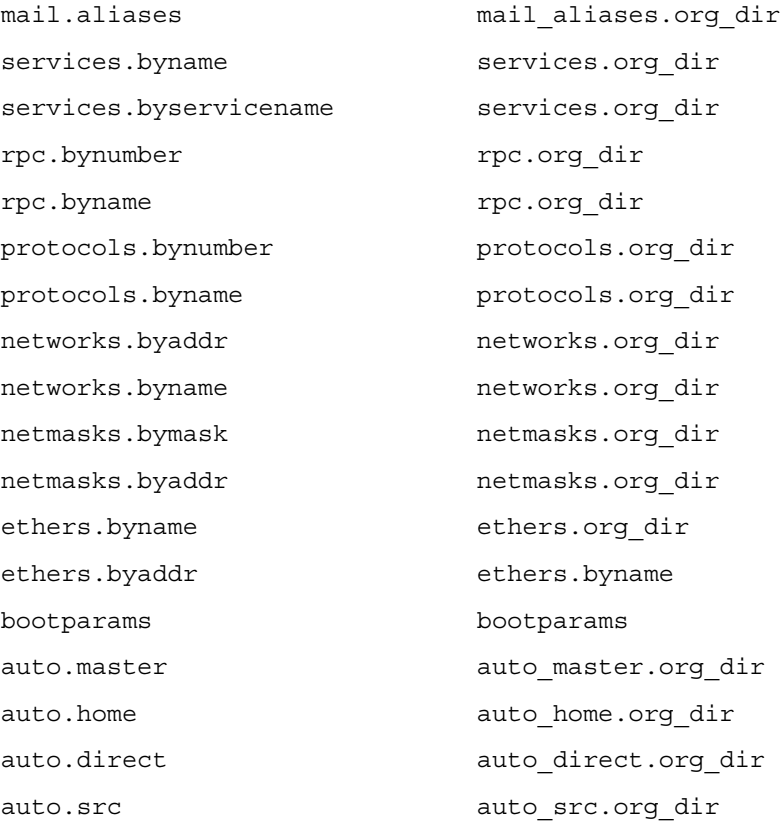

zoneinfo(4)

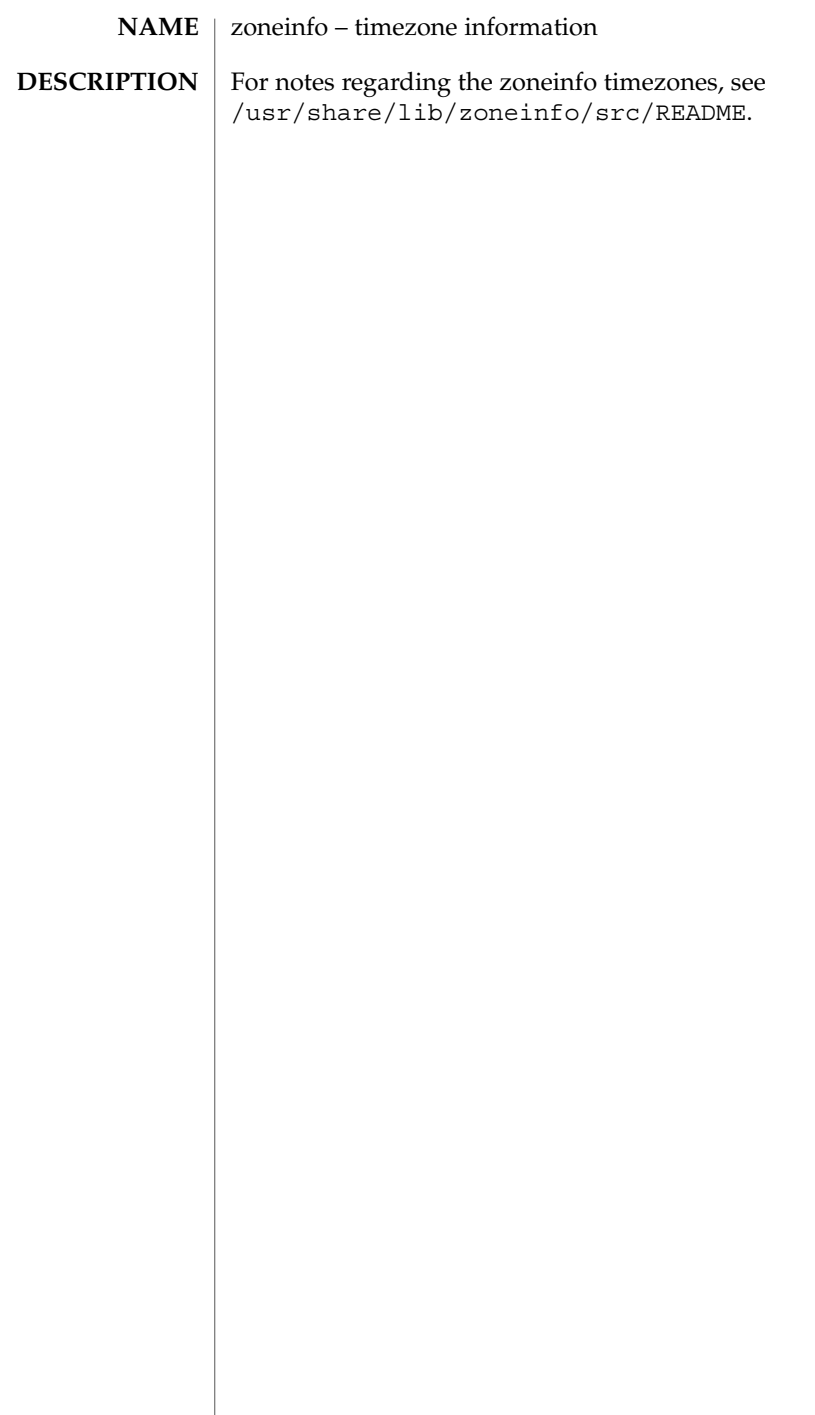

# Index

#### **Numbers and Symbols**

ssh\_config, 541 fixed priority dispatcher parameter table fx\_dptbl, 157 FTP Server enhanced group access file ftpgroups, 151

## **A**

accounting system prime/nonprime hours — holidays, 183 addresses — addresses for sendmail, 22 admin — installation defaults file, 18 alias — alias table file of encoding names, 21 alias table file of encoding names — alias, 21 aliases — sendmail aliases file, 22 a.out — Executable and Linking (ELF) files, 26 archives — device header, 28 ASET environment file — asetenv, 31 ASET master files — asetmasters, 33 — cklist.high, 33 — cklist.low, 33 — cklist.med, 33 — tune.high, 33 — tune.low, 33 — tune.med, 33 — uid\_aliases, 33 asetenv — ASET environment file, 31 au — AU audio file format, 36 AU audio file format — au, 36

audit — audit control file, 41, 44 audit trail file — audit.log, 46 audit\_class password file, 39 audit\_event password file, 45 audit.log — audit trail file, 46 audit\_user — per-user auditing data file, 52

#### **B**

boot parameter database — bootparams, 57 BOOTP

network database — dhcp\_network, 92 bootparams — boot parameter database, 57

# **C**

CD-ROM table of contents file — cdtoc, 60 cdtoc — CD-ROM table of contents file, 60 .clustertoc — listing of software packages on product distribution media, 63 compatible versions file — compver, 67 compver — compatible versions file, 67 configuration file for default router(s) defaultrouter, 77 configuration file for IKE policy ike.config, 189 configuration file for in.named named.conf, 278

configuration file for LDAP display template routines — ldaptemplates.conf, 242 configuration file for LDAP filtering routines — ldapfilter.conf, 236 configuration file for LDAP search preference routines — ldapsearchprefs.conf, 238 configuration file for mapping between NIS+ and LDAP — NIS+LDAPmapping, 336 configuration file for Mobile IP mobility agent — mipagent.conf, 269, 305 configuration file for NIS security securenets, 522 configuration file for NIS+ service daemon rpc.nisd, 494 configuration file for security policy policy.conf, 408 configuration file for Service Location Protocol agents — slp.conf, 529 configuration file, system log daemon syslogd, 559 copyright — copyright information file, 68 core — core image of a terminated process file, 69

## **D**

default Internet protocol type — inet\_type, 203 defaultdomain — specify host's domain name, 75 default\_fs — specify the default file system type for local or remote file systems, 76 defaultrouter — configuration file for default router(s), 77 depend — software dependencies file, 78 device instance number file path\_to\_inst, 385 device\_allocate device access control file, 80 device\_maps device access control file, 82 devices access control file — device\_allocate, 80, 82 devices, capabilities terminal and printers — terminfo, 570

dfs utilities packages list — fstypes, 129 dfstab — file containing commands for sharing resources, 84 **DHCP** client identifier to IP address mappings dhcp\_network, 92 configuration parameter table dhcptab, 98 dhcp\_network, *See also* pntadm dhcp\_network — DHCP network database, 92 dhcpsvc.conf — file containing service configuration parameters for the DHCP service, 95 dhcptab — DHCP configuration parameter table, 98 dial-up password file — d\_passwd, 104 dialups — list of terminal devices requiring a dial-up password, 102 directory of files specifying supported platforms — platform, 402 dir\_ufs — format of ufs directories, 103 disk drive configuration for the format command — format.dat, 123 disk space requirement file — space, 540 dispatcher, real-time process parameters — rt\_dptbl, 509 dispatcher, time-sharing process parameters — ts\_dptbl, 634 d\_passwd — dial-up password file, 104 Generating An Encrypted Password, 105 driver.conf — driver configuration file, 106 drivers driver for ISA devices — isa, 551 driver for PCI devices — pci, 387 driver for pseudo devices — pseudo, 467 driver for SBus devices — vme, 514

## **E**

eisa — configuration file for EISA bus device drivers, 551 ELF files  $-$  a.out, 26 environ — user-preference variables files for AT&T FACE, 109

driver for SCSI devices — scsi, 520

.environ — user-preference variables files for AT&T FACE, 109 environment setting up an environment for user at login time — profile, 457 ethers — Ethernet addresses of hosts on Internet, 111 exec\_attr — execution profiles database, 112 Executable and Linking Format (ELF) files a.out, 26 execution profiles database — exec\_attr, 112

# **F**

FACE alias file — pathalias, 384 object architecture information — ott, 369 FACE object architecture information — ott, 369 fd — file descriptor files, 114 file containing service configuration parameters for the DHCP service — dhcpsvc.conf, 95 file descriptor files — fd, 114 file formats — intro, 16 file listing users to be disallowed ftp login privileges — ftpusers, 155 file system defaults — vfstab, 656 mounted — mnttab, 275 stripe — stripe, 262 unstripe — stripe, 262 file that maps sockets to transport providers sock2path, 539 files used by programs /etc/md.conf — table of file systems to be striped, 266 /etc/security/device\_allocate device\_allocate file, 81 /etc/security/device\_maps — device\_maps file, 82 flash\_archive — format of flash archive, 115 format of a ufs file system volume fs\_ufs, 130 inode, 130 inode\_ufs, 130

format of flash archive — flash\_archive, 115 format.dat — disk drive configuration for the format command, 123 Keywords, 123 Syntax, 123 forward — mail forwarding file, 22 fspec — format specification in text files, 127 fstypes — file that lists utilities packages for distributed file system, 129 fs\_ufs — format of a ufs file system volume, 130 FTP Server configuration file — ftpaccess, 133 FTP Server conversions database ftpconversions, 149 FTP Server individual user host access file ftphosts, 152 FTP Server transfer log file — xferlog, 664 FTP Server virtual hosting configuration file ftpservers, 153 ftpaccess — FTP Server configuration file, 133 ftpconversions — FTP Server conversions database, 149 ftpgroups — FTP Server enhanced group access file, 151 ftphosts — FTP Server individual user host access file, 152 ftpservers — FTP Server virtual hosting configuration file, 153 ftpusers — file listing users to be disallowed ftp login privileges, 155 fx\_dptbl — fixed priority dispatcher parameter table, 157

## **G**

geniconvtbl — geniconvtbl input file format, 163 geniconvtbl input file format geniconvtbl, 163 graphics interface files — plot, 406 group — local source of group information, 181

Index **671**

## **H**

holidays — prime/nonprime hours for accounting system, 183 host name database — hosts, 184 hosts — host name data base, 184 hosts.equiv — trusted hosts list, 186

# **I**

ike.config — configuration file for IKE policy, 189 ike.preshared — pre-shared keys file for IKE, 198 inetd.conf — Internet server database, 200 inet\_type — default Internet protocol type, 203 init.d — initialization and termination scripts for changing init states, 204 initialization and termination scripts for changing init states — init.d, 204 inittab — script for init, 206 inode — format of a ufs file system volume, 130 inode\_ufs — format of a ufs file system volume, 130 installation defaults file — admin, 18 Internet DHCP database — dhcp\_network, 92 Ethernet addresses of hosts — ethers, 111 network name database — networks, 329 protocol name database — protocols, 460 services and aliases — services, 524 Internet servers database — servers, 200 ipnodes — local database associating names of nodes with IP addresses, 209 isa — configuration file for ISA bus device drivers, 551 issue — issue identification file, 211

## **K**

Kerberos configuration file — krb5.conf, 227 Kerberos warning configuration file warn.conf, 663

keyboard table descriptions for loadkeys and dumpkeys — keytables, 220 keytables — keyboard table descriptions for loadkeys and dumpkeys, 220 krb5.conf — Kerberos configuration file, 227

## **L**

ldapfilter.conf — configuration file for LDAP filtering routines, 236 ldapsearchprefs.conf — configuration file for LDAP search preference routines, 238 ldaptemplates.conf — configuration file for LDAP display template routines, 242 legal annotations specify — note, 356 limits — header for implementation-specific constants, 246 link editor output — a.out, 26 list of network groups — netgroup, 321 list of terminal devices requiring a dial-up password — dialups, 102 llc2 — LLC2 Configuration file, 250 LLC2 Configuration file  $-$  llc2, 250 local database associating names of nodes with IP addresses — ipnodes, 209 login-based device permissions logindevperm, 256 logindevperm — login-based device permissions, 256 loginlog — log of failed login attempts, 257 lutab, 258

## **M**

magic — file command's magic numbers table, 259 mddb.cf — file, 261 message displayed to users attempting to log on in the process of a system shutdown nologin, 355 mipagent.conf — configuration file for Mobile IP mobility agent, 269, 305 mnttab — mounted file system table, 275 mounted file system table — mnttab, 275

#### **N**

name service cache daemon configuration nscd.conf nscd.conf, 357 name service switch configuration file — nsswitch.conf, 360 named.conf — configuration file for in.named, 278 nca.if — the NCA configuration file that specifies physical interfaces, 306 ncakmod.conf — the ncakmod configuration file, 308 ncalogd.conf — the ncalogd configuration file, 310 netconfig — network configuration database, 316 netgroup — list of network groups, 321 netid — netname database, 323 netmasks — network masks for subnetting, 325 netname database — netid, 323 .netrc — ftp remote login data file, 327 Network Information Service Version 2, formerly knows as YP — ypfiles, 666 networks connected to the system netconfig, 316 networks — network name database, 329 NFS remote monted file systems — rmtab, 492 NIS databases updating — updaters, 650 nisfiles — NIS+ database files and directory structure, 333 NIS+LDAPmapping — configuration file for mapping between NIS+ and LDAP, 336 nologin — message displayed to users attempting to log on in the process of a system shutdown, 355 nonprime hours accounting system — holidays, 183 note — specify legal annotations, 356 nscd.conf — name service cache daemon configuration, 357 nsswitch.conf — configuration file for the name service switch, 360 .order — installation order of software packages on product distribution media, 368

# **P**

package characteristics file — pkginfo, 393 package contents description file — pkgmap, 399 package information file — prototype, 462 package installation order file — order, 368 package table of contents description file .clustertoc — clustertoc, 63 — packagetoc, 370 .packagetoc — listing of software packages on product distribution media, 370 packing rules file for cachefs and filesync packingrules, 374 packingrules — packing rules file for cachefs and filesync, 374 pam.conf — configuration file for pluggable authentication modules, 377 passwd — password file, 381 passwords access-restricted shadow system file shadow, 525 pathalias — alias file for FACE, 384 path\_to\_inst — device instance number file, 385 PCI devices driver class — pci, 387 pci — drivers for PCI devices, 387 pcmcia — PCMCIA nexus driver, 391 PCMCIA nexus driver — pcmcia, 391 per-user auditing data file — audit\_user, 52 phones — remote host phone numbers, 392 pkginfo — software package characteristics file, 393 pkgmap — listing of software package contents, 399 platform — directory of files specifying supported platforms, 402 plot — graphics interface files, 406 policy.conf — configuration file for security policy, 408 Power Management configuration file power.conf, 409 power.conf — Power Management configuration file, 409

.pref — user-preference variables files for AT&T FACE, 109 pre-shared keys file for IKE ike.preshared, 198 prime hours accounting system — holidays, 183 printers — printer alias database, 417 printers.conf — printing configuration database, 421  $proc - /proc$ , the process file system, 427 PCAGENT, 449 PCCFAULT, 444 PCCSIG, 443 PCKILL, 444 PCNICE, 450 PCREAD PCWRITE, 449 PCRUN, 442 PCSASRS, 448 PCSCRED, 450 PCSENTRY PCSEXIT, 445 PCSET PCUNSET, 447 PCSFAULT, 444 PCSFPREG, 448 PCSHOLD, 444 PCSREG, 448 PCSSIG, 443 PCSTOP PCDSTOP PCWSTOP PCTWSTOP, 441 PCSTRACE, 443 PCSVADDR, 448 PCSXREG, 448 PCUNKILL, 444 PCWATCH, 445 /proc, the process file system — proc, 427 process file system — proc, 427 process scheduler (or dispatcher), real-time parameters — rt\_dptbl, 509 process scheduler (or dispatcher), time-sharing parameters — ts\_dptbl, 634 processes core image of a terminated process file core, 69 profile — setting up an environment for user at login time, 457 project — project file, 458 project file — project, 458 project identification file — issue, 211

protocols — names of known protocols in Internet, 460 prototype — package information file, 462 pseudo devices, 467 pseudo — drivers for pseudo devices, 467 publickey — publickey database for secure RPC, 468

#### **Q**

queuedefs — queue description file for at, batch, and cron spooled by at or batch or atrm, 469

## **R**

real-time process dispatcher parameters — rt\_dptbl, 509 real-time process scheduler parameters — rt\_dptbl, 509 remote authentication for hosts and users hosts.equiv, .rhosts, 186 remote — remote host descriptions, 481 remote host phone numbers — phones, 392 remote login data for ftp — netrc, 327 remote mounted file systems — rmtab, 492 Remote Program Load (RPL) server configuration file — rpld.conf, 507 resolv.conf — resolver configuration file, 485 resolver configuration file — resolv.conf, 485 rmmount.conf — removable media mounter configuration file Default Values, 488 Examples, 488 rpc — rpc program number database, 493 RPC program names for program numbers — rpc, 493 RPC security public key database — publickey, 468 rpc.nisd — configuration file for NIS+ service daemon, 494 RPCSEC\_GSS mechanism file — mech, 267

**674** man pages section 4: File Formats • December 2001 (Beta)

RPCSEC\_GSS QOP file —, 267 rpld.conf — Remote Program Load (RPL) server configuration file, 507

# **S**

SBus devices driver class — sbus, 514 sbus — drivers for SBus devices, 514 sccsfile — format of SCCS history file, 517 scheduler, real-time process parameters — rt\_dptbl, 509 scheduler, time-sharing process parameters — ts\_dptbl, 634 SCSI devices driver class — scsi, 520 scsi — drivers for SCSI devices, 520 securenets — configuration file for NIS security, 522 sendmail aliases file — aliases, 22 serialized registration file for the service location protocol daemon (slpd) slpd.reg, 537 services — Internet services and aliases, 524 shadow password file, 525 share resources across network, commands dfstab, 84 shared resources, local — sharetab, 527 sharetab — shared file system table, 527 shell database — shells, 528 shells — shell database, 528 slp.conf — configuration file for Service Location Protocol agents, 529 slpd.reg — serialized registration file for the service location protocol daemon (slpd), 537 sock2path — file that maps sockets to transport providers, 539 software dependencies — depend, 78 space — disk space requirement file, 540 specify the default file system type for local or remote file systems — default\_fs, 76 specify host's domain name defaultdomain, 75

sshd configuration file — sshd\_config, 546 sshd\_config — sshd configuration file, 546 stripe — stripe file system, 262 su command log file — sulog, 550 sulog — su command log file, 550 sysbus — drivers for system bus, 551 sysbus — drivers for EISA devices eisa, 551 sysbus — drivers for ISA devices isa, 551 sysidcfg — system identification configuration file, 554 Keyword Syntax Rules, 554 Where To Put the sysidcfg File, 554 syslogd.conf — system log daemon configuration file, 559 system — system configuration information, 562 system identification configuration file sysidcfg, 554 system log configuration file syslogd.conf, 559

## **T**

telnet default options file — telnetrc, 566 telnetrc — file for telnet default options, 566 term — format of compiled term file, 567 terminals line setting information — ttydefs, 641 termination and initialization scripts for changing init states — init.d, 204 terminfo — System V terminal capability data base, 570 test files format specification — fspec, 127 the NCA configuration file that specifies physical interfaces — nca.if, 306 the ncakmod configuration file ncakmod.conf, 308 the ncalogd configuration file ncalogd.conf, 310 timezone — set default time zone, 625 timed event services queue description file for at, batch and cron — queuedefs, 469

time-sharing process dispatcher parameters — ts\_dptbl, 634 time-sharing process scheduler parameters — ts\_dptbl, 634 timezone — default timezone data base, 626 timezone information — zoneinfo, 668 TNF kernel probes — tnf\_kernel\_probes, 627 tnf\_kernel\_probes — TNF kernel probes, 627 ttydefs — terminal line settings information, 641 ttyname list of directories with terminal-related device files — ttysrch, 642

# **U**

ufs format — dir\_ufs, 103 ufsdump — incremental dump format, 644 updaters — configuration file for NIS updating, 650 user-preference variables files for AT&T FACE — environ, 109 utmp — utmp and wtmp database entry formats, 654 utmpx — utmpx and wtmpx database entry formats, 655 .variables — user-preference variables files for AT&T FACE, 109

## **V**

vfstab — defaults for each file system, 656 vold.conf — Volume Management configuration file, 659 Actions Field, 660 CD-ROM Naming Conventions, 661 Default Values, 660 Devices to Use Field, 659 File Format, 659 Floppy Disk Naming Conventions, 662 Volume Management configuration file — vold.conf, 659

#### **W**

warn.conf — Kerberos warning configuration file, 663 wtmp — utmp and wtmp database entry formats, 654

wtmpx — utmpx and wtmpx database entry formats, 655

# **X**

xferlog — FTP Server transfer log file, 664

# **Y**

ypfiles — Network Information Service Version 2, formerly knows as YP, 666

# **Z**

zoneinfo — timezone information, 668